# **Simulink® Check™** Reference

# MATLAB&SIMULINK®

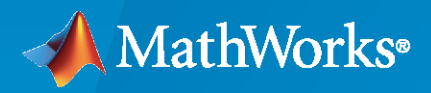

®

**R**2022**a**

#### **How to Contact MathWorks**

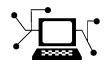

Latest news: [www.mathworks.com](https://www.mathworks.com)

Sales and services: [www.mathworks.com/sales\\_and\\_services](https://www.mathworks.com/sales_and_services)

User community: [www.mathworks.com/matlabcentral](https://www.mathworks.com/matlabcentral)

Technical support: [www.mathworks.com/support/contact\\_us](https://www.mathworks.com/support/contact_us)

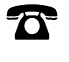

 $\blacktriangleright\!\!\!\blacktriangleleft$ 

Phone: 508-647-7000

The MathWorks, Inc. 1 Apple Hill Drive Natick, MA 01760-2098

*Simulink® Check™ Reference*

© COPYRIGHT 2004–2022 by The MathWorks, Inc.

The software described in this document is furnished under a license agreement. The software may be used or copied only under the terms of the license agreement. No part of this manual may be photocopied or reproduced in any form without prior written consent from The MathWorks, Inc.

FEDERAL ACQUISITION: This provision applies to all acquisitions of the Program and Documentation by, for, or through the federal government of the United States. By accepting delivery of the Program or Documentation, the government hereby agrees that this software or documentation qualifies as commercial computer software or commercial computer software documentation as such terms are used or defined in FAR 12.212, DFARS Part 227.72, and DFARS 252.227-7014. Accordingly, the terms and conditions of this Agreement and only those rights specified in this Agreement, shall pertain to and govern the use, modification, reproduction, release, performance, display, and disclosure of the Program and Documentation by the federal government (or other entity acquiring for or through the federal government) and shall supersede any conflicting contractual terms or conditions. If this License fails to meet the government's needs or is inconsistent in any respect with federal procurement law, the government agrees to return the Program and Documentation, unused, to The MathWorks, Inc.

#### **Trademarks**

MATLAB and Simulink are registered trademarks of The MathWorks, Inc. See [www.mathworks.com/trademarks](https://www.mathworks.com/trademarks) for a list of additional trademarks. Other product or brand names may be trademarks or registered trademarks of their respective holders.

#### **Patents**

MathWorks products are protected by one or more U.S. patents. Please see [www.mathworks.com/patents](https://www.mathworks.com/patents) for more information.

#### **Revision History**

September 2017 Online only New for Version 4.0 (Release 2017b) March 2018 Online only Revised for Version 4.1 (Release 2018a) September 2018 Online only Revised for Version 4.2 (Release 2018b) March 2019 Online only Revised for Version 4.3 (Release 2019a) Online only Revised for Version 4.4 (Release 2019b)<br>Online only Revised for Version 4.5 (Release 2020a) March 2020 Online only Revised for Version 4.5 (Release 2020a) September 2020 Online only Revised for Version 5.0 (Release 2020b) March 2021 Online only Revised for Version 5.1 (Release 2021a) September 2021 Online only Revised for Version 5.2 (Release 2021b) Online only Revised for Version 6.0 (Release 2022a)

# **Contents**

## **[Functions](#page-12-0)**

## **[Model Advisor Checks](#page-712-0)**

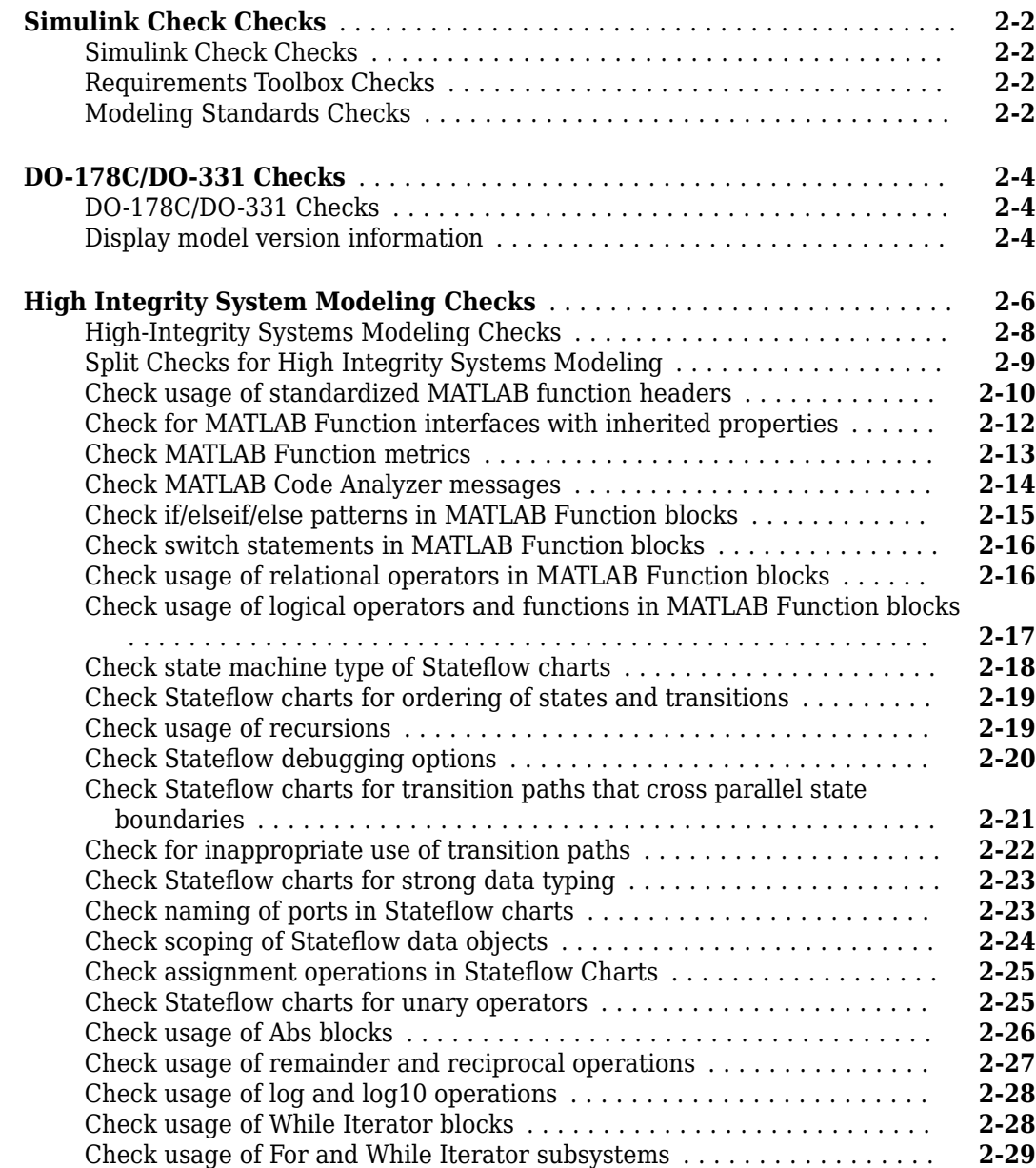

**[1](#page-12-0)**

**[2](#page-712-0)**

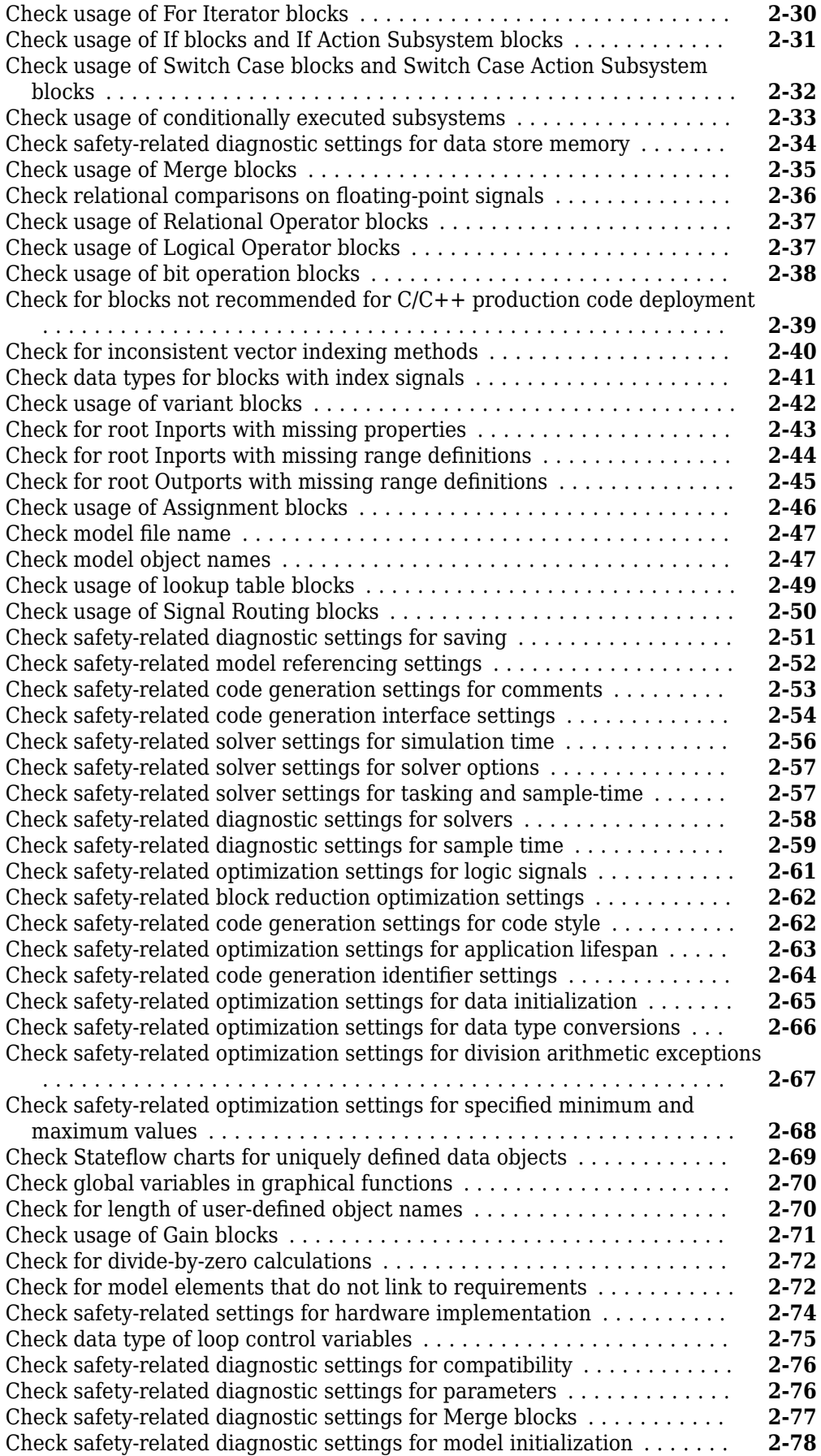

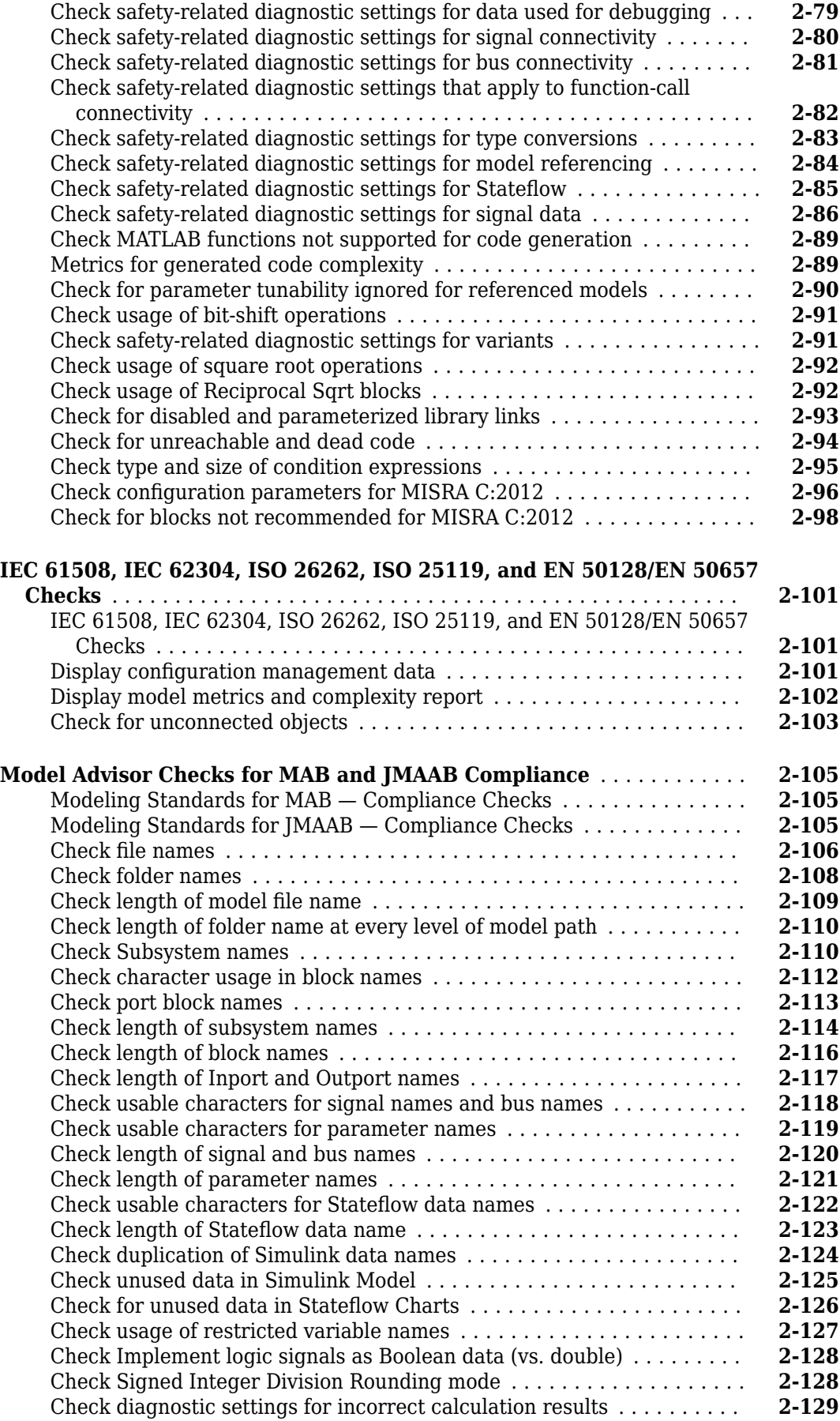

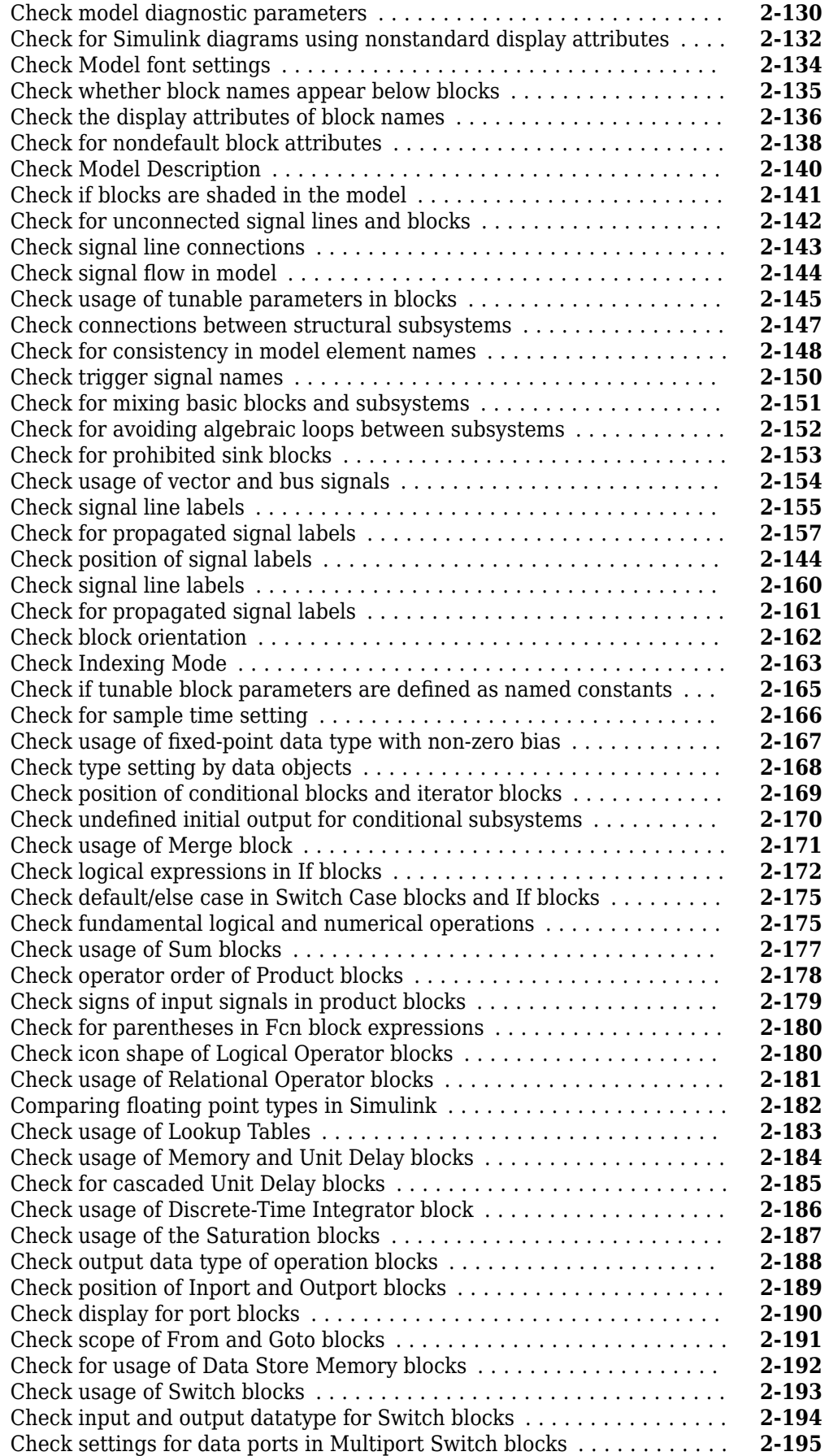

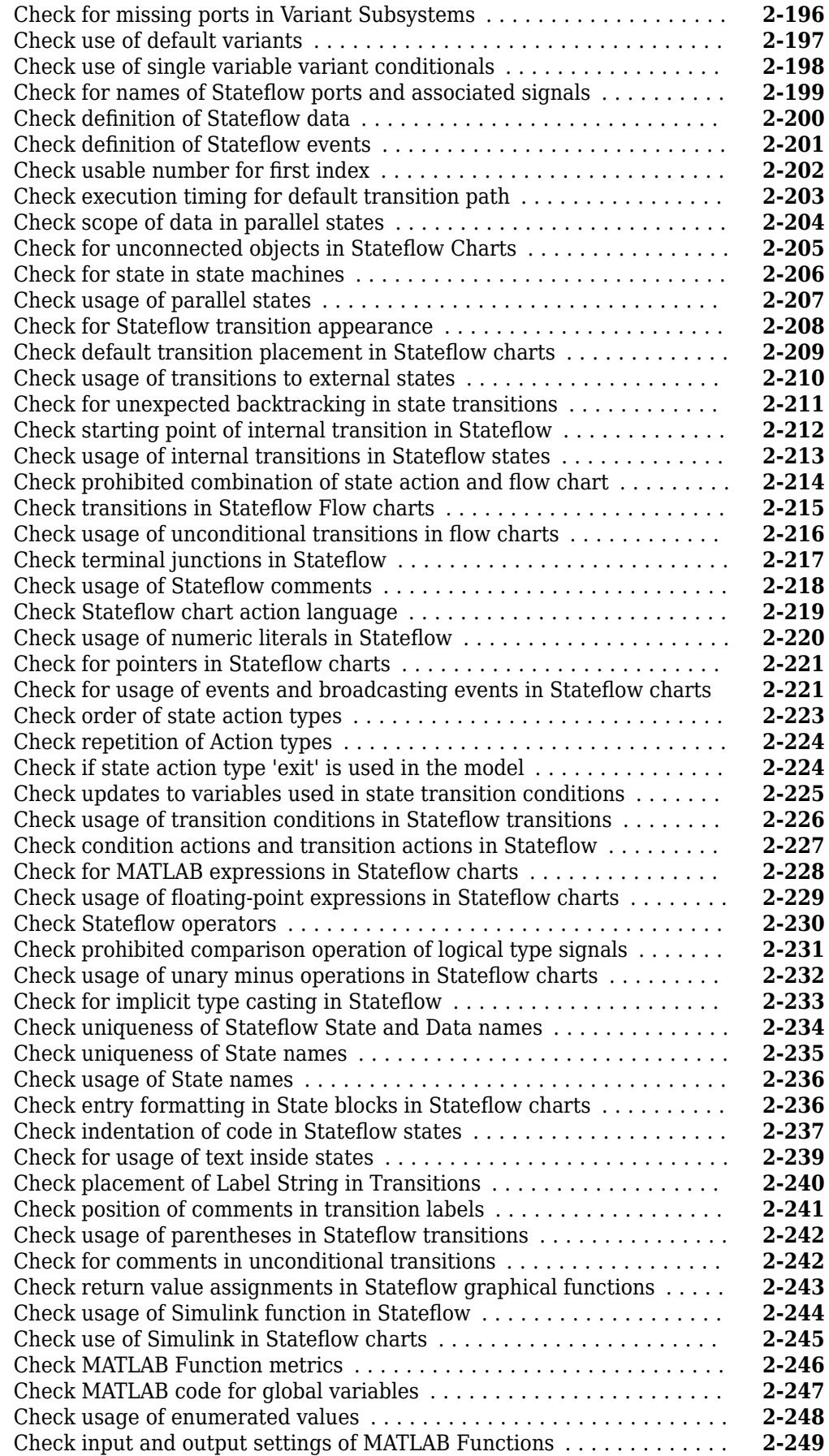

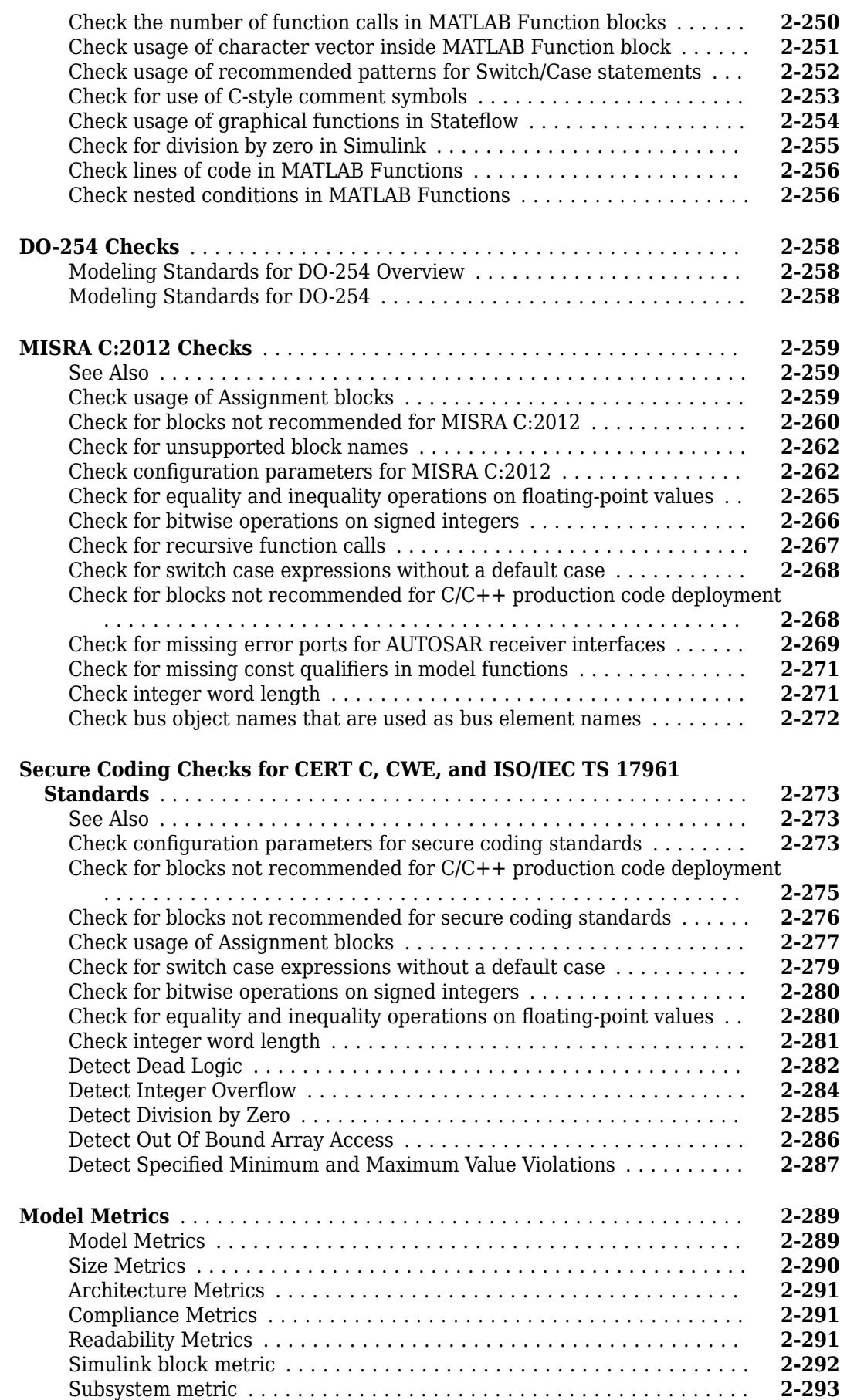

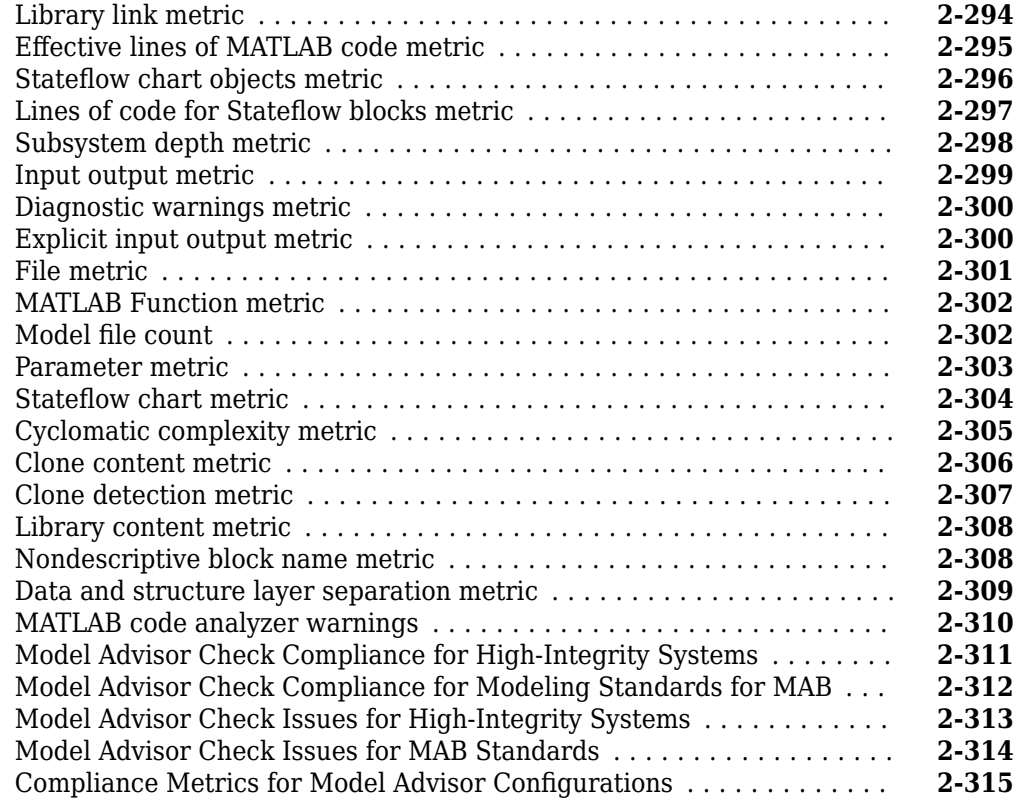

## **[Model Transformer Tasks](#page-1028-0)**

# **[3](#page-1028-0)**

**[4](#page-1034-0)**

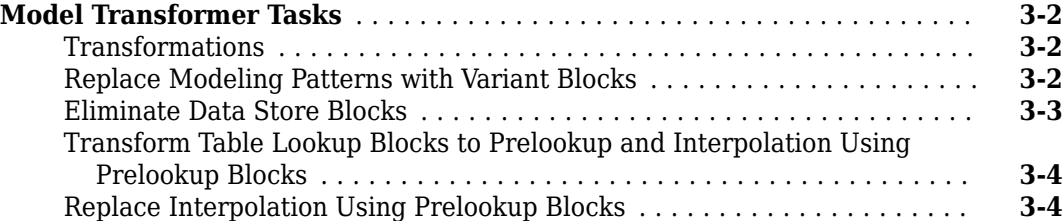

## **[Clone Detection Tasks](#page-1034-0)**

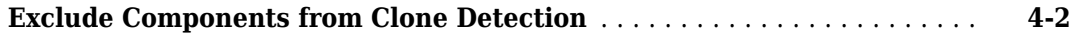

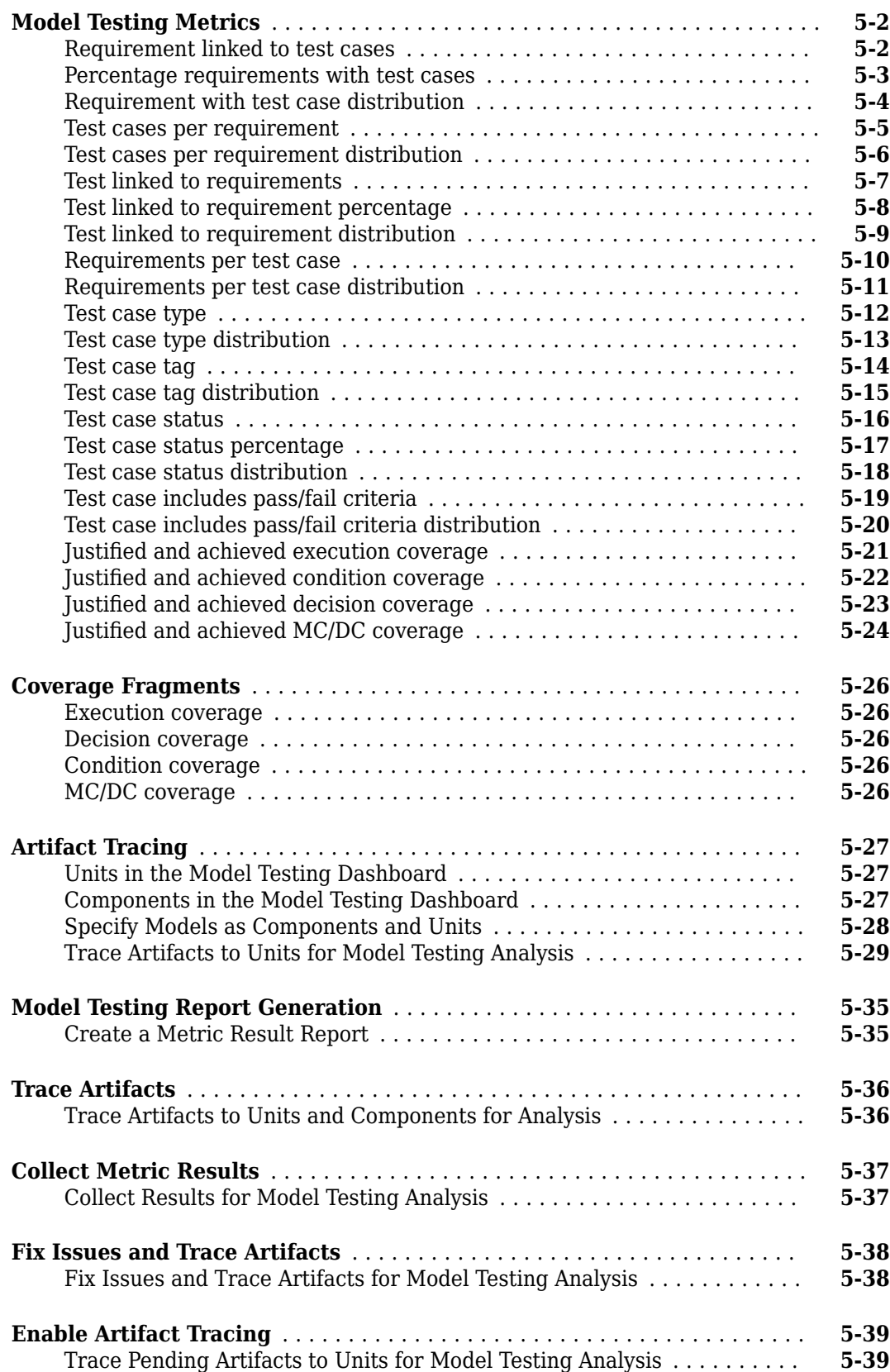

# **[5](#page-1038-0)**

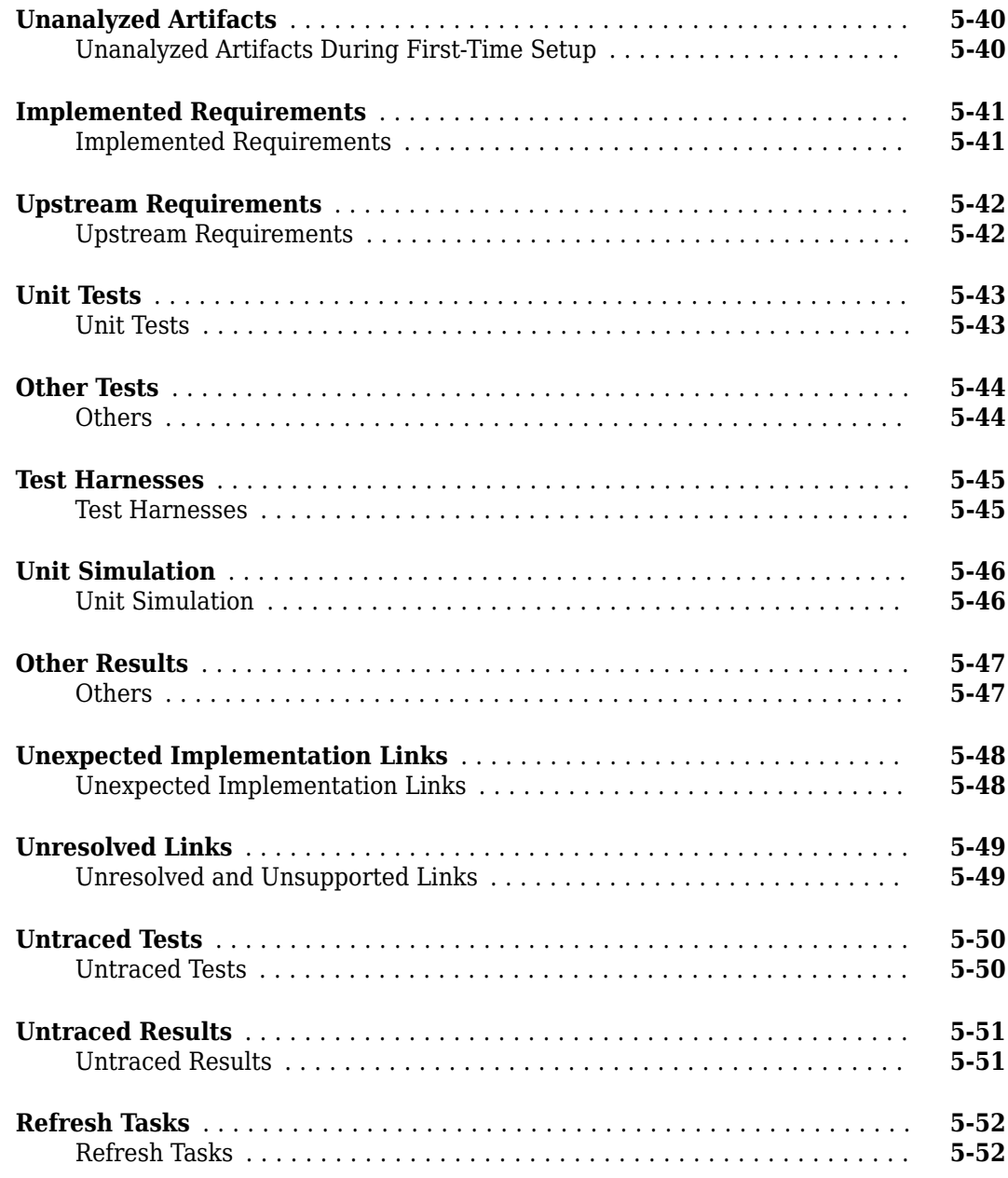

# **[6](#page-1090-0)**

# <span id="page-12-0"></span>**Functions**

# **Advisor.authoring.CustomCheck.actionCallback**

Register action callback for model configuration check

#### **Syntax**

Advisor.authoring.CustomCheck.actionCallback(task)

#### **Description**

Advisor.authoring.CustomCheck.actionCallback(task) is used as the action callback function when registering custom checks that use an XML data file to specify check behavior.

#### **Examples**

This sl\_customization.m file registers the action callback for configuration parameter checks with fix actions.

function defineModelAdvisorChecks

```
 rec = ModelAdvisor.Check('com.mathworks.Check1');
    rec.Title = 'Test: Check1';
    rec.setCallbackFcn(@(system)(Advisor.authoring.CustomCheck.checkCallback(system)), …
             'None', 'StyleOne');
    rec.TitleTips = 'Example check for check authoring infrastructure.';
    % --- data file input parameters
    rec.setInputParametersLayoutGrid([1 1]);
    inputParam1 = ModelAdvisor.InputParameter;
    inputParam1.Name = 'Data File';
 inputParam1.Value = 'Check1.xml';
 inputParam1.Type = 'String';
    inputParam1.Description = 'Name or full path of XML data file.';
    inputParam1.setRowSpan([1 1]);
    inputParam1.setColSpan([1 1]);
    rec.setInputParameters({inputParam1});
    % -- set fix operation
    act = ModelAdvisor.Action; 
    act.setCallbackFcn(@(task)(Advisor.authoring.CustomCheck.actionCallback(task)));
    act.Name = 'Modify Settings';
    act.Description = 'Modify model configuration settings.';
    rec.setAction(act);
    mdladvRoot = ModelAdvisor.Root;
    mdladvRoot.register(rec);
```
end

#### **See Also**

[Advisor.authoring.DataFile](#page-48-0) | [Advisor.authoring.CustomCheck.checkCallback](#page-50-0) | [Advisor.authoring.generateConfigurationParameterDataFile](#page-38-0)

#### **Topics**

"Create Model Advisor Check for Model Configuration Parameters"

# **addCheck**

**Class:** ModelAdvisor.FactoryGroup **Package:** ModelAdvisor

Add check to folder

#### **Syntax**

addCheck(fg\_obj, check\_ID)

#### **Description**

addCheck(fg\_obj, check\_ID) adds checks, identified by check\_ID, to the folder specified by fg\_obj, which is an instantiation of the ModelAdvisor.FactoryGroup class.

#### **Examples**

Add four checks to rec:

```
% --- sample factory group
rec = ModelAdvisor.FactoryGroup('com.mathworks.sample.factorygroup');
.
.
.
addCheck(rec, 'com.mathworks.sample.Check0');
addCheck(rec, 'com.mathworks.sample.Check1');
addCheck(rec, 'com.mathworks.sample.Check2');
addCheck(rec, 'com.mathworks.sample.Check3');
```
# **addGroup**

**Class:** ModelAdvisor.Group **Package:** ModelAdvisor

Add subfolder to folder

## **Syntax**

```
addGroup(group obj, child obj)
```
## **Description**

```
addGroup(group_obj, child_obj) adds a new subfolder, identified by child_obj, to the folder
specified by group obj, which is an instantiation of the ModelAdvisor.Group class.
```
#### **Examples**

```
Add three checks to rec:
group_obj = ModelAdvisor.Group('com.mathworks.sample.group');
.
.
.
addGroup(group_obj, 'com.mathworks.sample.subgroup1');
addGroup(group_obj, 'com.mathworks.sample.subgroup2');
addGroup(group_obj, 'com.mathworks.sample.subgroup3');
To add ModelAdvisor.Task objects to a group using addGroup:
mdladvRoot = ModelAdvisor.Root();
% MAT1, MAT2, and MAT3 are registered ModelAdvisor.Task objects
% Create the group 'My Group' 
MAG = ModelAdvisor.Group('com.mathworks.sample.GroupSample');
MAG.DisplayName='My Group';
% Add the first task to the 'My Group' folder
MAG.addTask(MAT1); 
% Create a subfolder 'Folder1'
MAGSUB1 = ModelAdvisor.Group('com.mathworks.sample.Folder1'); 
MAGSUB1.DisplayName='Folder1';
% Add the second task to Folder1
MAGSUB1.addTask(MAT2); 
% Create a subfolder 'Folder2'
MAGSUB2 = ModelAdvisor.Group('com.mathworks.sample.Folder2'); 
MAGSUB2.DisplayName='Folder2';
% Add the third task to Folder2
MAGSUB2.addTask(MAT3);
```
% Register the two subfolders. This must be done before calling addGroup mdladvRoot.register(MAGSUB1); mdladvRoot.register(MAGSUB2);

% Invoke addGroup to place the subfolders under 'My Group' MAG.addGroup(MAGSUB1); MAG.addGroup(MAGSUB2);

mdladvRoot.publish(MAG); % publish under Root

# <span id="page-17-0"></span>**setHelp**

**Class:** ModelAdvisor.Group **Package:** ModelAdvisor

Set custom help for folders that have custom authored Model Advisor checks

## **Syntax**

```
checkObj.setHelp('Format',format, 'Path', custom path)
```
#### **Description**

checkObj.setHelp('Format',format, 'Path', custom path) sets custom help for folders that have custom authored Model Advisor checks.

#### **Input Arguments**

**format — Format of the help file** pdf | webpage

Format of the help file, specified as pdf or webpage.

Example: checkObj.setHelp('Format','webpage','Path','c:/customhelp/help.html'); Data Types: char

**custom path — Path of the help file**

char vector

Path of the help file for the custom check specified as a character vector.

```
Example: checkObj.setHelp('Format','pdf','Path','c:/customhelp/help.pdf');
Data Types: char
```
#### **Examples**

#### **Set pdf as custom help to a custom check group**

Create a group object.

group obj = ModelAdvisor.Group('mathworks.example.ExampleGroup');

set pdf as custom help to your custom check.

group\_obj.setHelp('Format','pdf','Path','c:/customhelp/help.pdf');

#### **See Also**

[setHelp](#page-25-0) | "Create Help for Custom Model Advisor Checks"

#### **Introduced in R2022a**

# **addItem**

Add item to list

#### **Syntax**

addItem(*element)*

#### **Description**

addItem(*element)* adds items to the list created by the ModelAdvisor.List constructor.

#### **Input Arguments**

*element* Specifies an element to be added to a list in one of the following:

- Element
- Cell array of elements. When you add a cell array to a list, they form different rows in the list.
- Character vector

#### **Examples**

```
subList = ModelAdvisor.List();
setType(subList, 'numbered')
addItem(subList, ModelAdvisor.Text('Sub entry 1', {'pass','bold'}));
addItem(subList, ModelAdvisor.Text('Sub entry 2', {'pass','bold'}));
```
#### **See Also**

"Customize the Configuration of the Model Advisor Overview"

#### **Topics**

"Create Model Advisor Checks"

# **addItem**

**Class:** ModelAdvisor.Paragraph **Package:** ModelAdvisor

Add item to paragraph

## **Syntax**

addItem(text, element)

## **Description**

addItem(text, element) adds an element to text. element is one of the following:

- Character vector
- Element
- Cell array of elements

## **Examples**

Add two lines of text:

```
result = ModelAdvisor.Paragraph;
addItem(result, [resultText1 ModelAdvisor.LineBreak resultText2]);
```
#### **See Also**

"Customize the Configuration of the Model Advisor Overview"

**Topics**

"Create Model Advisor Checks"

# **addProcedure**

**Class:** ModelAdvisor.Group **Package:** ModelAdvisor

Add procedure to folder

## **Syntax**

addProcedure(group\_obj, procedure\_obj)

#### **Description**

addProcedure(group\_obj, procedure\_obj) adds a procedure, specified by procedure\_obj, to the folder group\_obj. group\_obj is an instantiation of the ModelAdvisor.Group class.

#### **Examples**

Add three procedures to MAG.

```
MAG = ModelAdvisor.Group('com.mathworks.sample.GroupSample');
```

```
MAP1=ModelAdvisor.Procedure('com.mathworks.sample.procedure1');
MAP2=ModelAdvisor.Procedure('com.mathworks.sample.procedure2');
MAP3=ModelAdvisor.Procedure('com.mathworks.sample.procedure3');
```
addProcedure(MAG, MAP1); addProcedure(MAG, MAP2); addProcedure(MAG, MAP3);

## **addProcedure**

**Class:** ModelAdvisor.Procedure **Package:** ModelAdvisor

Add subprocedure to procedure

#### **Syntax**

addProcedure(procedure1\_obj, procedure2\_obj)

#### **Description**

addProcedure(procedure1\_obj, procedure2\_obj) adds a procedure, specified by procedure2\_obj, to the procedure procedure1\_obj. procedure2\_obj and procedure1\_obj are instantiations of the ModelAdvisor.Procedure class.

#### **Examples**

Add three procedures to MAP.

MAP = ModelAdvisor.Procedure('com.mathworks.sample.ProcedureSample');

```
MAP1=ModelAdvisor.Procedure('com.mathworks.sample.procedure1');
MAP2=ModelAdvisor.Procedure('com.mathworks.sample.procedure2');
MAP3=ModelAdvisor.Procedure('com.mathworks.sample.procedure3');
```
addProcedure(MAP, MAP1); addProcedure(MAP, MAP2); addProcedure(MAP, MAP3);

# **addRow**

Add row to table

## **Syntax**

addRow(*ft\_obj*, {*item1*, *item2*, ..., *itemn*})

#### **Description**

addRow(*ft\_obj*, {*item1*, *item2*, ..., *itemn*}) is an optional method that adds a row to the end of a table in the result. *ft\_obj* is a handle to the template object previously created. {*item1*, *item2*, ..., *itemn*} is a cell array of character vectors and objects to add to the table. The order of the items in the array determines which column the item is in. If you do not add data to the table, the Model Advisor does not display the table in the result.

**Note** Before adding rows to a table, you must specify column titles using the setColTitle method.

## **Examples**

Find all of the blocks in the model and create a table of the blocks:

```
% Create FormatTemplate object, specify table format
ft = ModelAdvisor.FormatTemplate('TableTemplate');
% Add information to the table
setTableTitle(ft, {'Blocks in Model'});
setColTitles(ft, {'Index', 'Block Name'});
% Find all the blocks in the system and add them to a table.
allBlocks = find_system(system);
for inx = 2: length(allBlocks)
     % Add information to the table
     addRow(ft, {inx-1,allBlocks(inx)});
end
```
## **See Also**

"Customize the Configuration of the Model Advisor Overview"

#### **Topics**

"Create Model Advisor Checks"

## **addTask**

**Class:** ModelAdvisor.Group **Package:** ModelAdvisor

Add task to folder

## **Syntax**

```
addTask(group_obj, task_obj)
```
#### **Description**

addTask(group\_obj, task\_obj) adds a task, specified by task\_obj, to the folder group\_obj. group\_obj is an instantiation of the ModelAdvisor.Group class.

## **Examples**

Add three tasks to a ModelAdvisor.Group MAG.

```
MAG = ModelAdvisor.Group('com.mathworks.sample.GroupSample');
addTask(MAG, MAT8);
addTask(MAG, MAT1);
addTask(MAG, MAT2);
addTask(MAG, MAT3);
```
# <span id="page-25-0"></span>**setHelp**

Set custom help for custom authored Model Advisor checks

## **Syntax**

checkObj.setHelp('Format',format, 'Path',custom path)

## **Description**

checkObj.setHelp('Format',format, 'Path',custom path) sets custom help for custom authored Model Advisor checks.

#### **Input Arguments**

**format — Format of the help file**

pdf | webpage

Format of the help file, specified as pdf or webpage.

```
Example: checkobj.setHelp('Format','webpage','path','c:/customhelp/help.html');
```
Data Types: char

#### **custom path — Path of the help file** char vector

#### Path of the help file for the custom check specified as a character vector.

```
Example: checkobj.setHelp('Format','pdf','path','c:/customhelp/help.pdf');
Data Types: char
```
## **Examples**

#### **Set webpage as custom help to a custom check**

Create a check object.

checkobj = ModelAdvisor.Group('SimplePassFailCheck');

set webpage as custom help to your custom check.

checkobj.setHelp('Format','webpage','Path','c:/customhelp/help.html');

#### **See Also**

[setHelp](#page-17-0) | "Create Help for Custom Model Advisor Checks" | "Define Custom Model Advisor Checks" | "Create Model Advisor Check for Model Configuration Parameters"

**Introduced in R2022a**

# **addTask**

**Class:** ModelAdvisor.Procedure **Package:** ModelAdvisor

Add task to procedure

## **Syntax**

```
addTask(procedure_obj, task_obj)
```
## **Description**

```
addTask(procedure_obj, task_obj) adds a task, specified by task_obj, to
procedure_obj.procedure_obj is an instantiation of the ModelAdvisor.Procedure class.
```
## **Examples**

Add three tasks to MAP.

```
MAP = ModelAdvisor.Procedure('com.mathworks.sample.ProcedureSample');
```

```
MAT1=ModelAdvisor.Task('com.mathworks.sample.task1');
MAT2=ModelAdvisor.Task('com.mathworks.sample.task2');
MAT3=ModelAdvisor.Task('com.mathworks.sample.task3');
```
addTask(MAP, MAT1); addTask(MAP, MAT2); addTask(MAP, MAT3);

# <span id="page-28-0"></span>**Advisor.Application class**

**Package:** Advisor

Run Model Advisor across model hierarchy

#### **Description**

Use instances of Advisor.Application to run Model Advisor checks across a model hierarchy. You can use Advisor.Application to:

- Run checks on referenced models.
- Select model components for Model Advisor analysis.
- Select checks to run during Model Advisor analysis.

Consider using Advisor.Application if you have a large model with subsystems and model references. Advisor.Application does not run checks on library models. If you want to run checks on multiple independent models that are not in a model reference hierarchy or you want to leverage parallel processing, use ModelAdvisor. run to run Model Advisor checks on your model.

**Note** If model references are used in hierarchy, and if the user has set **Simulation Mode** to accelerator and **UpdateModelReferenceTargets** to IfOutOfDate, then the child model shall compile only if it is out of date. For referenced models, compile time checks will not run.

The Advisor. Application methods use the following definitions:

- Model component Model in the system hierarchy. Models that the root model references and that setAnalysisroot specifies are model components.
- Check instance Instantiation of a ModelAdvisor.Check object in the Model Advisor configuration. Each check instance has an instance ID. When you change the Model Advisor configuration, the instance ID can change.

#### **Construction**

To create an Advisor.Application object, use [Advisor.Manager.createApplication](#page-51-0).

#### **Properties**

## **AnalysisRoot — Name of root model in the model hierarchy to analyze**

character vector

Name of root model in the model hierarchy to analyze, as specified by the Advisor.Application.setAnalysisRoot method. This property is read only.

#### **ID — Unique identifier**

character vector

Unique identifier for the Advisor.Application object. This property is read only.

#### **UseTempDir — Run analysis in a temporary working folder**

false (default) | true

Run analysis in a temporary working folder. Specified by the Advisor.Manager.createApplication method. This property is read only.

Data Types: logical

#### **AnalyzeVariants — Run analysis on active and inactive variants**

false (default) | true

Run analysis on variant blocks in models with predefined configurations with variant choices created using Variant Manager ("Variant Manager Overview"). For each configuration, produce a Model Advisor report. This property is read/write.

Data Types: logical

#### **Methods**

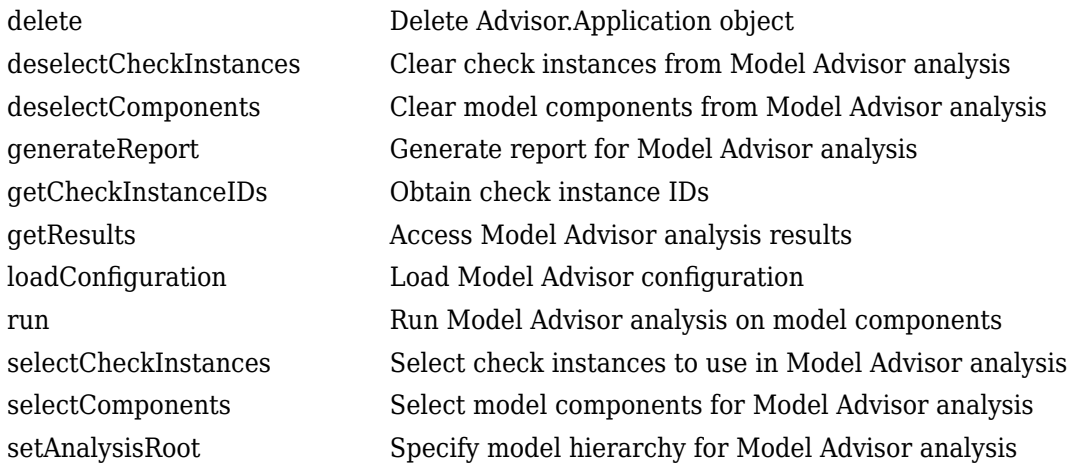

#### **Copy Semantics**

Handle. To learn how handle classes affect copy operations, see Copying Objects.

#### **Examples**

#### **Run Model Advisor Checks on Referenced Model**

This example shows how to run a check on model sldemo\_mdlref\_counter referenced from sldemo mdlref basic.

In the Command Window, open model sldemo mdlref basic and referenced model sldemo\_mdlref\_counter.

openExample('sldemo\_mdlref\_basic'); openExample('sldemo\_mdlref\_counter');

Save a copy of the models to a work folder, renaming them to mdlref\_basic and mdlref\_counter.

```
save_system('sldemo_mdlref_basic','mdlref_basic');
save_system('sldemo_mdlref_counter','mdlref_counter');
```
In mdlref basic, change model reference from sldemo mdlref counter to mdlref counter. Save mdlref basic.

```
set_param('mdlref_basic/CounterA','ModelName','mdlref_counter');
set_param('mdlref_basic/CounterB','ModelName','mdlref_counter');
set_param('mdlref_basic/CounterC','ModelName','mdlref_counter');
save_system('mdlref_basic');
```
Set root model to mdlref basic.

RootModel='mdlref\_basic';

Create an Application object.

app = Advisor.Manager.createApplication();

Set root analysis.

setAnalysisRoot(app,'Root',RootModel);

Clear all check instances from Model Advisor analysis.

deselectCheckInstances(app);

Select check **Identify unconnected lines, input ports, and output ports** using check instance ID.

```
instanceID = getCheckInstanceIDs(app,'mathworks.design.UnconnectedLinesPorts');
checkinstanceID = instanceID(1);
selectCheckInstances(app,'IDs',checkinstanceID);
```
Run Model Advisor analysis.

run(app);

Get analysis results.

getResults(app);

Generate and view the Model Advisor report. The Model Advisor runs the check on both mdlref\_basic and mdlref\_counter.

```
report = generateReport(<i>app</i>);
web(report)
```
Close the models.

```
close system('mdlref basic');
close_system('mdlref_counter');
```
#### **Run Model Advisor Checks on a Subsystem**

This example shows how to run a check on subsystem fuel rate control referenced from sldemo\_fuelsys.

In the Command Window, open model sldemo\_fuelsys.

openExample('sldemo\_fuelsys')

Set root model to sldemo fuelsys.

RootModel='sldemo\_fuelsys';

Create an Application object.

app = Advisor.Manager.createApplication();

Set root analysis to subsystem sldemo\_fuelsys/fuel\_rate\_control.

setAnalysisRoot(app,'Root','sldemo\_fuelsys/fuel\_rate\_control','RootType','Subsystem');

Clear all check instances from Model Advisor analysis.

deselectCheckInstances(app);

Select check **Identify unconnected lines, input ports, and output ports** using check instance ID.

```
instanceID = getCheckInstanceIDs(app,'mathworks.design.UnconnectedLinesPorts');
checkinstanceID = instanceID(1);
selectCheckInstances(app,'IDs',checkinstanceID);
```
Run Model Advisor analysis.

run(app);

Get analysis results.

getResults(app);

Generate and view the Model Advisor report. The Model Advisor runs the check on subsystem sldemo\_fuelsys/fuel\_rate\_control.

```
report = generateReport(<i>app</i>);
web(report)
```
Close the model.

close\_system('sldemo\_fuelsys');

#### **See Also**

**Topics** Class Attributes Property Attributes

#### **Introduced in R2015b**

# **ModelAdvisor.CheckResult**

Access Model Advisor check results

## **Description**

View Model Advisor check results obtained by using the [run](#page-246-0) method.

## **Creation**

To access the properties of a CheckResult object, access the CheckResultsObjs property of a System.Result object.

#### **Properties**

**system — Model or subsystem that Model Advisor analyzes** character vector

Model or subsystem that the Model Advisor analyzes.

Data Types: char

**status — Model Advisor check status** Failed | Incomplete | Justified | NotRun | Passed | Warning

#### Status of Model Advisor check

Data Types: enum

**checkID — Model Advisor check ID** character vector

Model Advisor check ID

Data Types: char

**checkName — Model Advisor check name** character vector

#### Name of Model Advisor check

Data Types: char

#### **Examples**

#### **Run Model Advisor Checks on Referenced Model**

This example shows how to run a check on model sldemo\_mdlref\_counter referenced from sldemo\_mdlref\_basic.

In the Command Window, open model sldemo\_mdlref\_basic and referenced model sldemo\_mdlref\_counter.

```
openExample('sldemo mdlref basic');
openExample('sldemo_mdlref_counter');
```
Save a copy of the models to a work folder, renaming them to mdlref basic and mdlref counter.

```
save system('sldemo mdlref basic','mdlref basic');
save_system('sldemo_mdlref_counter','mdlref_counter');
```
In mdlref basic, change model reference from sldemo mdlref counter to mdlref counter. Save mdlref basic.

```
set_param('mdlref_basic/CounterA','ModelName','mdlref_counter');
set_param('mdlref_basic/CounterB','ModelName','mdlref_counter');
set_param('mdlref_basic/CounterC','ModelName','mdlref_counter');
save_system('mdlref_basic');
```
Set root model to mdlref\_basic.

RootModel='mdlref\_basic';

Create an Application object.

app = Advisor.Manager.createApplication();

Set root analysis.

setAnalysisRoot(app, 'Root', RootModel);

Clear check instances from Model Advisor analysis.

deselectCheckInstances(app);

Select check **Identify unconnected lines, input ports, and output ports** using check instance ID.

```
instanceID = getCheckInstanceIDs(app,'mathworks.design.UnconnectedLinesPorts');
checkinstein can cell = instance ID(1):
selectCheckInstances(app, 'IDs', checkinstanceID);
```
Run Model Advisor analysis.

run(app);

Get analysis results and view the properties of the ModelAdvisor.SystemResult and ModelAdvisor.CheckResult objects.

getResults(app);

Close the models.

```
close_system('mdlref_basic');
close system('mdlref counter');
```
**See Also**

[Advisor.Manager](#page-49-0)

**Introduced in R2015b**

# **ModelAdvisor.SystemResult**

Access system-level Model Advisor results

# **Description**

View Model Advisor results obtained by using the [run](#page-246-0) method.

# **Creation**

To access the properties of a System.Result object, apply the [getResults](#page-78-0) method to an [Advisor.Application](#page-28-0) object.

## **Properties**

**system — Model or subsystem that Model Advisor analyzes** character vector

Model or subsystem that the Model Advisor analyzes.

Data Types: char

#### **Type — Model component**

'Library' | 'Model' | 'Subsystem'

Type of model component that Model Advisor analyzes.

Data Types: char

**numPass — Number of Model Advisor checks that pass**

double

Obtain the number of Model Advisor checks that pass after running the Model Advisor using the [run](#page-246-0) method.

Data Types: double

## **numFail — Number of Model Advisor checks that fail**

double

Obtain the number of Model Advisor checks that fail after running the Model Advisor using the [run](#page-246-0) method.

Data Types: double

#### **numNotRun — Number of Model Advisor checks that do not run** double

Obtain the number of Model Advisor checks that do not run after running the Model Advisor using the [run](#page-246-0) method.

Data Types: double
#### **numWarn — Number of Model Advisor checks that warn**

double

Obtain the number of Model Advisor checks that warn after running the Model Advisor using the [run](#page-246-0) method.

Number of Model Advisor checks that warn.

Data Types: double

#### **CheckResultObjs — Model Advisor Check results**

cell array of ModelAdvisor.CheckResult objects

Cell array containing a ModelAdvisor.CheckResult object for each Model Advisor check. Access these object properties to obtain Model Advisor check results.

Data Types: double

### **Examples**

#### **Run Model Advisor Checks on Referenced Model**

This example shows how to run a check on model sldemo\_mdlref\_counter referenced from sldemo mdlref basic.

In the Command Window, open model sldemo\_mdlref\_basic and referenced model sldemo mdlref counter.

```
openExample('sldemo_mdlref_basic');
openExample('sldemo_mdlref_counter');
```
Save a copy of the models to a work folder, renaming them to mdlref basic and mdlref counter.

```
save_system('sldemo_mdlref_basic','mdlref_basic');
save_system('sldemo_mdlref_counter','mdlref_counter');
```
In mdlref basic, change model reference from sldemo mdlref counter to mdlref counter. Save mdlref basic.

```
set_param('mdlref_basic/CounterA','ModelName','mdlref_counter');
set_param('mdlref_basic/CounterB','ModelName','mdlref_counter');
set_param('mdlref_basic/CounterC','ModelName','mdlref_counter');
save_system('mdlref_basic');
```
Set root model to mdlref basic.

RootModel='mdlref\_basic';

Create an Application object.

app = Advisor.Manager.createApplication();

Set root analysis.

setAnalysisRoot(app, 'Root', RootModel);

Clear check instances from Model Advisor analysis.

deselectCheckInstances(app);

Select check **Identify unconnected lines, input ports, and output ports** using check instance ID.

```
instanceID = getCheckInstanceIDs(app,'mathworks.design.UnconnectedLinesPorts');
checkinstanceID = instanceID(1);<br>selectCheckInstances(app,'IDs',checkinstanceID);
```
Run Model Advisor analysis.

run(app);

Get analysis results and view the properties of the ModelAdvisor.SystemResult and ModelAdvisor.CheckResult objects.

```
Results=getResults(app);
```
Generate and view the Model Advisor report. The Model Advisor runs the check on both mdlref basic and mdlref counter.

```
report = generateReport(app);
web(report)
```
Close the models.

```
close_system('mdlref_basic');
close_system('mdlref_counter');
```
# **See Also**

[Advisor.Manager](#page-49-0)

# <span id="page-38-0"></span>**Advisor.authoring.generateConfigurationParamete rDataFile**

**Package:** Advisor.authoring

Generate XML data file for custom configuration parameter check

## **Syntax**

Advisor.authoring.generateConfigurationParameterDataFile(dataFile,source) Advisor.authoring.generateConfigurationParameterDataFile(dataFile,source, Name, Value)

## **Description**

Advisor.authoring.generateConfigurationParameterDataFile(dataFile,source) generates an XML data file named dataFile specifying the configuration parameters for source. The data file uses tagging to specify the configuration parameter settings you want. When you create a check for configuration parameters, you use the data file. Each model configuration parameter specified in the data file is a subcheck.

Advisor.authoring.generateConfigurationParameterDataFile(dataFile,source, Name, Value) generates an XML data file named dataFile specifying the configuration parameters for source. It also specifies additional options by one or more optional Name,Value arguments. The data file uses tagging to specify the configuration parameter settings you want. When you create a check for configuration parameters, you use the data file. Each model configuration parameter specified in the data file is a subcheck.

# **Examples**

#### **Create data file for configuration parameter check**

Create a data file with all the configuration parameters. You use the data file to create a configuration parameter.

```
model = 'vdp';dataFile = 'myDataFile.xml';
Advisor.authoring.generateConfigurationParameterDataFile( ...
                dataFile, model);
```
Data file myDataFile.xml has tagging specifying subcheck information for each configuration parameter. myDataFile.xml specifies the configuration parameters settings you want. The following specifies XML tagging for configuration parameter AbsTol. If the configuration parameter is set to 1e-6, the configuration parameter subcheck specified in myDataFile.xml passes.

```
<!-- Absolute tolerance: (AbsTol)-->
   <PositiveModelParameterConstraint>
      <parameter>AbsTol</parameter>
```
 <value>1e-6</value> </PositiveModelParameterConstraint>

#### **Create data file for Solver pane configuration parameter check with fix action**

Create a data file with configuration parameters for the **Solver** pane. You use the data file to create a **Solver** pane configuration parameter check with fix actions.

```
model = 'vdp';dataFile = 'myDataFile.xml';
Advisor.authoring.generateConfigurationParameterDataFile( ...
                dataFile, model, 'Pane', 'Solver', 'FixValues', true);
```
Data file myDataFile.xml has tagging specifying subcheck information for each configuration parameter. myDataFile.xml specifies the configuration parameters settings that you want. The following specifies XML tagging for configuration parameter AbsTol. If the configuration parameter is set to 1e-6, the configuration parameter subcheck specified in myDataFile.xml passes. If the subcheck does not pass, the check fix action modifies the configuration parameter to 1e-6.

```
<!-- Absolute tolerance: (AbsTol)-->
   <PositiveModelParameterConstraint>
      <parameter>AbsTol</parameter>
      <value>1e-6</value>
      <fixvalue>1e-6</fixvalue>
      </PositiveModelParameterConstraint>
```
### **Input Arguments**

**dataFile — Name of data file to create**

character vector

Name of XML data file to create, specified as a character vector.

Example: 'myDataFile.xml'

**source — Name of model or configuration set**

character vector | Simulink.ConfigSet

Name of model or Simulink.ConfigSet object used to specify configuration parameters

Example: 'vdp'

#### **Name-Value Pair Arguments**

Specify optional pairs of arguments as Name1=Value1, ..., NameN=ValueN, where Name is the argument name and Value is the corresponding value. Name-value arguments must appear after other arguments, but the order of the pairs does not matter.

*Before R2021a, use commas to separate each name and value, and enclose* Name *in quotes.*

Example: 'Pane', 'Solver', 'FixValues', true specifies a dataFile with Solver pane configuration parameters and fix tagging.

#### **Pane — Limit the configuration parameters in the dataFile**

Solver | Data Import/Export | Optimization | Diagnostics | Hardware Implementation | Model Referencing | Code Generation

Option to limit the configuration parameters in the data file to the pane specified as the commaseparated pair of 'Pane' and one of the following:

- Solver
- Data Import/Export
- Optimization
- Diagnostics
- Hardware Implementation
- Model Referencing
- Code Generation

Example: 'Pane','Solver' limits the dataFile to configuration parameters on the Solver pane.

Data Types: char

#### **FixValues — Create fix tagging in the dataFile**

false | true

Setting FixValues to true provides the dataFile with fix tagging. When you generate a custom configuration parameter check using a dataFile with fix tagging, each configuration parameter subcheck has a fix action. Specified as the comma-separated pair of 'FixValues' and either true or false.

Example: 'FixValues, true specifies fix tagging in the dataFile.

Data Types: logical

### **See Also**

**Topics**

"Create Model Advisor Check for Model Configuration Parameters" "Data File for Configuration Parameter Check"

#### **Introduced in R2014a**

# <span id="page-41-0"></span>**Advisor.authoring.generateBlockConstraintsDataFi le**

**Package:** Advisor.authoring

(Not recommended) Generate XML data file for custom check for block constraints

**Note** Advisor.authoring.generateBlockConstraintsDataFile is not recommended. Use [Advisor.authoring.createBlockConstraintCheck](#page-45-0) instead.

For more information, see "Define Model Advisor Checks for Supported and Unsupported Blocks and Parameters".

# **Syntax**

Advisor.authoring.generateBlockConstraintsDataFile(dataFile, 'constraints', constraintslist)

### **Description**

Advisor.authoring.generateBlockConstraintsDataFile(dataFile, 'constraints', constraintslist) generates an XML data file named dataFile. This data file specifies the constraints that a custom check contains. The data file uses tagging to specify the constraint information. When you create a custom check, you use the data file.

Define constraint objects in the base workspace and then pass these objects as inputs to this function. These constraints may be root constraints and prerequisites to root constraints. You can also define a composite constraint. If you specify multiple root constraints and no composite constraint, Simulink implements a composite constraint with a CompositeOperator of and.

## **Examples**

#### **Create Data File for Custom Check for Block Constraints**

Create a custom check for this MAB check ["Check settings for data ports in Multiport Switch blocks"](#page-906-0) [on page 2-195](#page-906-0). For Multiport Switch blocks, the check contains a constraint that checks that the **Data port order** parameter setting is Specify indices. If the parameter has this setting, there are constraints that check that the **Data port for default case** parameter setting is Additional data port and the **Diagnostic for default case** setting is None.

Create three PositiveBlockParameter constraint objects.

c1 = Advisor.authoring.PositiveBlockParameterConstraint(); c1.ID = 'ID\_A2'; c1.BlockType = 'MultiPortSwitch'; c1.ParameterName = 'DataPortOrder'; c1.SupportedParameterValues = {'Specify indices'}; c1.ValueOperator = 'eq'; c2 = Advisor.authoring.PositiveBlockParameterConstraint();

c2.ID = 'ID\_A3'; c2.BlockType = 'MultiPortSwitch';

```
c2.ParameterName = 'DataPortForDefault'; 
c2.SupportedParameterValues = {'Additional data port'}; 
c2.ValueOperator = 'eq'; 
c3 = Advisor.authoring.PositiveBlockParameterConstraint(); 
c3.ID = 'ID_A4'; 
c3.BlockType = 'MultiPortSwitch'; 
c3.ParameterName = 'DiagnosticForDefault'; 
c3.SupportedParameterValues = {'None'}; 
c3.Va\^-100 perator = 'eq';
```
Use the addPreRequisiteConstraintID method to make c1 a prerequisite to checking constraints c2 and c3.

```
c2.addPreRequisiteConstraintID('ID_A2'); 
c3.addPreRequisiteConstraintID('ID_A2');
```
Create a composite constraint that specifies that if a Multiport Switch block does not meet constraints c2 and c3, the block is in violation of this check.

```
cc = Advisor.authoring.CompositeConstraint(); 
cc.addConstraintID('ID_A3');
cc.addConstraintID ('ID_A4');
cc.CompositeOperator = 'and';
```
Create a data file that contains the constraints.

```
dataFile = 'myDataFile.xml';
Advisor.authoring.generateBlockConstraintsDataFile( ...
                dataFile,'constraints',{c1,c2,c3,cc});
```
Data file myDataFile.xml has tagging specifying the constraint information for the custom check.

```
<?xml version="1.0" encoding="utf-8"?>
<customcheck>
    <checkdata>
       <PositiveBlockParameterConstraint BlockType="MultiPortSwitch" id="ID_A2">
          <parameter type="string">DataPortOrder</parameter>
          <value>Specify indices</value>
          <operator>eq</operator>
       </PositiveBlockParameterConstraint>
       <PositiveBlockParameterConstraint BlockType="MultiPortSwitch" id="ID_A3">
          <parameter type="string">DataPortForDefault</parameter>
          <value>Additional data port</value>
          <operator>eq</operator>
          <dependson>ID_A2</dependson>
       </PositiveBlockParameterConstraint>
       <PositiveBlockParameterConstraint BlockType="MultiPortSwitch" id="ID_A4">
          <parameter type="string">DiagnosticForDefault</parameter>
          <value>None</value>
         <operator>eq</operator>
          <dependson>ID_A2</dependson>
       </PositiveBlockParameterConstraint>
       <CompositeConstraint>
          <ID>ID_A3</ID>
         <ID>IDA4</ID> <operator>and</operator>
       </CompositeConstraint>
    </checkdata>
</customcheck>
```
**Note** For model configuration parameter constraints, use the function Advisor.authoring.generateBlockConstraintsDataFile only when specifying model configuration parameter constraints as prerequisites to block constraints or as part of a composite constraint consisting of both block and model configuration parameter constraints. For other cases, use the function Advisor.authoring.generateConfigurationParameterDataFile.

```
Specify the data file myDataFile.xml as an input to the check definition function. To specify and
register this check, use this sl customization.m file.
function sl customization(cm)
% SL_CUSTOMIZATION - Model Advisor customization demonstration.
% Copyright 2019 The MathWorks, Inc.
% register custom checks 
cm.addModelAdvisorCheckFcn(@defineBlockConstraintCheck);
end
% -----------------------------
% defines Model Advisor Check
% -----------------------------
function defineBlockConstraintCheck
rec = Advisor.authoring.createBlockConstraintCheck('com.mathworks.sample.blockConstraint');
rec.Title = 'Example of block paramter constraints check';
rec.setCallbackFcn(@(system)(Advisor.authoring.CustomCheck.checkCallback...
     (system)), 'None', 'StyleOne');
rec.TitleTips = 'Example check for block paramter constraints';
% --- data file input parameters
rec.setInputParametersLayoutGrid([1 1]);
inputParam1 = ModelAdvisor.InputParameter;
inputParam1.Name = 'Data File';
inputParam1.Value = 'myDataFile.xml';
inputParam1.Type = 'String';
inputParam1.Description = 'Name or full path of XML data file.';
inputParam1.setRowSpan([1 1]);
inputParam1.setColSpan([1 1]);
rec.setInputParameters({inputParam1});
rec.SupportExclusion = false;
rec.SupportLibrary = true;
% publish check into Demo group.
mdladvRoot = ModelAdvisor.Root;
mdladvRoot.publish(rec, 'Demo'); 
end
```
### **Input Arguments**

#### **dataFile — Name of data file to create**

character vector

Name of XML data file to create, specified as a character vector.

Example: 'myDataFile.xml'

### **constraintslist — cell array of constraint objects**

cell array of objects

Use these classes to create constraint objects:

- Advisor.authoring.PositiveBlockParameterConstraint
- Advisor.authoring.NegativeBlockParameterConstraint
- Advisor.authoring.PositiveModelParameterConstraint
- Advisor.authoring.NegativeModelParameterConstraint
- Advisor.authoring.PositiveBlockTypeConstraint
- Advisor.authoring.NegativeBlockTypeConstraint
- Advisor.authoring.CompositeConstraint

Example: {c1,c2,c3}

## **Compatibility Considerations**

#### **Advisor.authoring.generateBlockConstraintsDataFile is not recommended.**

*Not recommended starting in R2021b*

In previous releases, when authoring a block constraint check, you had to create a separate XML file with the block constraints data and then specify the properties of this XML file as part of the check definition function. Starting in R2021b, the constraint creation is part of the block constraint check definition. Consequently, the Advisor.authoring.generateBlockConstraintsDataFile function is not required and the [Advisor.authoring.createBlockConstraintCheck](#page-45-0) function has a 'Constraints' name-value argument that accepts a callback to a constraints creation function.

For more information, see "Define Model Advisor Checks for Supported and Unsupported Blocks and Parameters".

There are no plans to remove Advisor.authoring.generateBlockConstraintsDataFile.

### **See Also**

[Advisor.authoring.createBlockConstraintCheck](#page-45-0) | [PositiveBlockParameterConstraint](#page-377-0) | [NegativeBlockParameterConstraint](#page-375-0) | [PositiveBlockTypeConstraint](#page-369-0) | [NegativeBlockTypeConstraint](#page-383-0) | [CompositeConstraint](#page-367-0)

#### **Topics**

"Define Model Advisor Checks for Supported and Unsupported Blocks and Parameters"

#### **Introduced in R2018a**

# <span id="page-45-0"></span>**Advisor.authoring.createBlockConstraintCheck**

**Package:** Advisor.authoring

Create Model Advisor check with block constraints

### **Syntax**

```
check obj = Advisor.authoring.createBlockConstraintCheck(
check_ID,'Constraints',@handle)
check obj = Advisor.authoring.createBlockConstraintCheck(check ID)
```
### **Description**

check obj = Advisor.authoring.createBlockConstraintCheck( check ID, 'Constraints', @handle) creates a ModelAdvisor.check object, check obj, assigns it the identifier check\_ID, and specifies block constraints in the constraints creation function @handle.

check obj = Advisor.authoring.createBlockConstraintCheck(check ID) creates a ModelAdvisor.check object, check\_obj, and assigns it the identifier check\_ID. Use the [Advisor.authoring.generateBlockConstraintsDataFile](#page-41-0) function to create the block constraints data file. Specify the block constraints data file as an input parameter to the ModelAdvisor.check object using the setInputParameters function. For more information, see [Advisor.authoring.generateBlockConstraintsDataFile](#page-41-0).

**Note** The ModelAdvisor.Check object created by Advisor.authoring.createBlockConstraintCheck does not support setting exclusions.

### **Examples**

#### **Create Model Advisor Check from Constraints**

This example shows how to specify and register a Model Advisor constraint check. In the function newCheck, the Advisor.authoring.createBlockConstraintCheck function creates the ModelAdvisor. check object rec using the constraints created by the function createConstraints.

```
function newCheck()
```

```
 rec = Advisor.authoring.createBlockConstraintCheck(...
 mathworks.check 0001
 'Constraints',@createConstraints);
 rec.Title = 'Example1: Check block parameter constraints';
 rec.TitleTips = 'Example check block parameter constraints';
 mdladvRoot = ModelAdvisor.Root;
 mdladvRoot.register(rec);
```
end

```
function constraints = createConstraints()
     c1=Advisor.authoring.PositiveBlockParameterConstraint;
c1.ID='ID_1';<br>c1.BlockType='Constant';
     c1.ParameterName='Value';
     c1.SupportedParameterValues={'1'};
     c1.ValueOperator='eq';
     c2=Advisor.authoring.PositiveBlockParameterConstraint;
c2.ID='ID_2';<br>c2.BlockType='Gain';<br>c2.ParameterName='Gain';
    c2.SupportedParameterValues={'1'};
     c2.ValueOperator='gt';
    constraints = {c1, c2};
```

```
end
```
### **Input Arguments**

**check\_ID — Name of Model Advisor check**

character vector

Name of model advisor check, specified as a character vector

Example: 'com.mathworks.sample.Check1'

### **@handle — Constraints creation function**

function handle

Constraints creation function, specified as a function handle.

Example: @createConstraints

### **Output Arguments**

#### **check\_obj — Model Advisor check**

ModelAdvisor.check object

Model Advisor check, returned as a ModelAdvisor.check object

### **See Also**

[Advisor.authoring.generateBlockConstraintsDataFile](#page-41-0) | [PositiveBlockParameterConstraint](#page-377-0) | [NegativeBlockParameterConstraint](#page-375-0) | [PositiveBlockTypeConstraint](#page-369-0) | [NegativeBlockTypeConstraint](#page-383-0) | [CompositeConstraint](#page-367-0)

#### **Topics**

"Define Model Advisor Checks for Supported and Unsupported Blocks and Parameters"

#### **Introduced in R2018a**

# <span id="page-47-0"></span>**Advisor.authoring.CustomCheck**

Define custom configuration parameter check

# **Description**

Instances of the Advisor.authoring.CustomCheck class provide a container for static methods used as callback functions when defining a configuration parameter check. The configuration parameter check is defined in an XML data file.

# **Object Functions**

[Advisor.authoring.CustomCheck.actionCallback](#page-13-0) Register action callback for model configuration check [Advisor.authoring.CustomCheck.checkCallback](#page-50-0) Register check callback for model configuration check

### **See Also**

[Advisor.authoring.DataFile](#page-48-0) | [Advisor.authoring.generateConfigurationParameterDataFile](#page-38-0)

#### **Topics**

"Create Model Advisor Check for Model Configuration Parameters"

#### **Introduced in R2014a**

# <span id="page-48-0"></span>**Advisor.authoring.DataFile**

Interact with data file for model configuration checks

# **Description**

The Advisor.authoring.DataFile class provides a container for a static method used when interacting with the data file for configuration parameter checks.

### **Object Functions**

[Advisor.authoring.DataFile.validate](#page-366-0) Validate XML data file used for model configuration check

### **See Also**

[Advisor.authoring.CustomCheck](#page-47-0) | [Advisor.authoring.generateConfigurationParameterDataFile](#page-38-0)

#### **Topics**

"Create Model Advisor Check for Model Configuration Parameters"

#### **Introduced in R2014a**

# <span id="page-49-0"></span>**Advisor.Manager class**

**Package:** Advisor

Manage applications

# **Description**

The Advisor.Manager class defines application objects.

# **Methods**

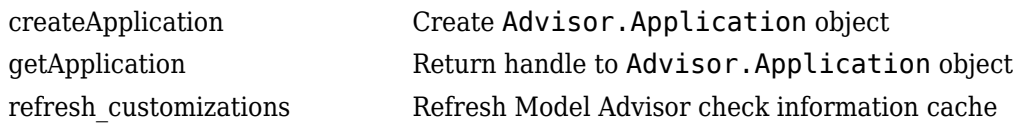

## **Copy Semantics**

Handle. To learn how handle classes affect copy operations, see Copying Objects.

# **See Also**

**Topics** Class Attributes Property Attributes

# <span id="page-50-0"></span>**Advisor.authoring.CustomCheck.checkCallback**

Register check callback for model configuration check

## **Syntax**

Advisor.authoring.CustomCheck.checkCallback(system, CheckObj)

### **Description**

Advisor.authoring.CustomCheck.checkCallback(system, CheckObj) is used as the check callback function when registering custom checks that use an XML data file to specify check behavior.

## **Examples**

In the following example, the sl\_customization.m file registers a configuration parameter check using Advisor.authoring.CustomCheck.checkCallback(system).

```
function defineModelAdvisorChecks
```

```
 rec = ModelAdvisor.Check('com.mathworks.Check1');
    rec.Title = 'Test: Check1';
    rec.setCallbackFcn(@(system)(Advisor.authoring.CustomCheck.checkCallback(system)), …
 'None', 'StyleOne');
 rec.TitleTips = 'Example check for check authoring infrastructure.';
    % --- data file input parameters
    rec.setInputParametersLayoutGrid([1 1]);
    inputParam1 = ModelAdvisor.InputParameter;
    inputParam1.Name = 'Data File';
 inputParam1.Value = 'Check1.xml';
 inputParam1.Type = 'String';
 inputParam1.Description = 'Name or full path of XML data file.';
    inputParam1.setRowSpan([1 1]);
    inputParam1.setColSpan([1 1]);
    rec.setInputParameters({inputParam1});
    % -- set fix operation
    act = ModelAdvisor.Action; 
    act.setCallbackFcn(@(task)(Advisor.authoring.CustomCheck.actionCallback(task)));
    act.Name = 'Modify Settings';
    act.Description = 'Modify model configuration settings.';
    rec.setAction(act);
   mdladvRoot = ModelAdvisor.Root:
    mdladvRoot.register(rec);
```
**See Also**

[Advisor.authoring.DataFile](#page-48-0) | [Advisor.authoring.CustomCheck.actionCallback](#page-13-0) | [Advisor.authoring.generateConfigurationParameterDataFile](#page-38-0)

#### **Topics**

end

"Create Model Advisor Check for Model Configuration Parameters"

# <span id="page-51-0"></span>**Advisor.Manager.createApplication**

**Class:** Advisor.Manager **Package:** Advisor

Create Advisor.Application object

## **Syntax**

app = Advisor.Manager.createApplication() app = Advisor.Manager.createApplication(Name,Value)

## **Description**

app = Advisor.Manager.createApplication() constructs an Advisor.Application object.

app = Advisor.Manager.createApplication(Name,Value) constructs an Advisor.Application object that operates in a temporary working folder.

### **Input Arguments**

#### **Name-Value Pair Arguments**

Specify optional pairs of arguments as Name1=Value1, ..., NameN=ValueN, where Name is the argument name and Value is the corresponding value. Name-value arguments must appear after other arguments, but the order of the pairs does not matter.

*Before R2021a, use commas to separate each name and value, and enclose* Name *in quotes.*

Example: 'UseTempDir', true specifies that Advisor.Application object operates in a temporary working folder.

#### **UseTempDir — Create Advisor.Application object that operates in a temporary working folder**

false (default) | true

Data Types: logical

## **Output Arguments**

**app — Application** Advisor.Application object

Constructed Advisor.Application object.

### **See Also**

[Advisor.Application](#page-28-0) | [getApplication](#page-59-0)

# **delete**

**Class:** Advisor.Application **Package:** Advisor

Delete Advisor.Application object

# **Syntax**

delete(app)

# **Description**

delete(app) deletes the Application object when you close the root model specified using Advisor.Application.setAnalysisRoot. Application objects are implicitly closed.

# **Examples**

### **Create and delete an Application object**

Use delete to delete an Application object.

Create an Application object.

app = Advisor.Manager.createApplication();

Delete the Application object.

delete(app);

## **Input Arguments**

**app — Advisor.Application object to destroy** handle

Advisor.Application object to destroy, as specified by Advisor.Manager.createApplication.

### **See Also**

[Advisor.Manager.createApplication](#page-51-0) | [setAnalysisRoot](#page-254-0)

# **deselectCheckInstances**

**Class:** Advisor.Application **Package:** Advisor

Clear check instances from Model Advisor analysis

## **Syntax**

deselectCheckInstances(app) deselectCheckInstances(app,Name,Value)

# **Description**

You can clear check instances from Model Advisor analysis. A check instance is an instantiation of a ModelAdvisor.Check object in the Model Advisor configuration. When you change the Model Advisor configuration, the check instance ID might change. To obtain the check instance ID, use the getCheckInstanceIDs method.

deselectCheckInstances(app) clears all check instances from Model Advisor analysis.

deselectCheckInstances(app, Name, Value) clears check instances specified by Name, Value pair arguments from Model Advisor analysis.

# **Input Arguments**

**app — Application** Advisor.Application object

Advisor.Application object, created by Advisor.Manager.createApplication

#### **Name-Value Pair Arguments**

Specify optional pairs of arguments as Name1=Value1, ..., NameN=ValueN, where Name is the argument name and Value is the corresponding value. Name-value arguments must appear after other arguments, but the order of the pairs does not matter.

*Before R2021a, use commas to separate each name and value, and enclose* Name *in quotes.*

#### **IDs — Checks instance IDs**

cell array

Check instances to clear from Model Advisor analysis, as specified by a cell array of IDs

Data Types: cell

### **Examples**

#### **Clear All Check Instances from Model Advisor Analysis**

This example shows how to set the root model, create an Application object, set root analysis, and clear checks instances from Model Advisor analysis.

```
% Open the model
openExample('sldemo_mdlref_basic');
% Set root model to sldemo_mdlref_basic model
RootModel='sldemo_mdlref_basic';
% Create an Application object
app = Advisor.Manager.createApplication();
% Set the Application object root analysis
setAnalysisRoot(app,'Root',RootModel);
% Deselect all checks
```
### deselectCheckInstances(app);

#### **Clear Check Instance from Model Advisor Analysis Using Instance ID**

This example shows how to set the root model, create an Application object, set root analysis, and deselect checks instances using instance IDs.

```
% Open the model
openExample('sldemo_mdlref_basic');
% Set root model to sldemo_mdlref_basic model
RootModel='sldemo_mdlref_basic';
```
% Create an Application object app = Advisor.Manager.createApplication();

% Set the Application object root analysis setAnalysisRoot(app,'Root',RootModel);

% Deselect "Identify unconnected lines, input ports, and output % ports" check using instance ID instanceID = getCheckInstanceIDs(app,'mathworks.design.UnconnectedLinesPorts');  $checkinstanceID = instanceID(1);$ deselectCheckInstances(app,'IDs',checkinstanceID);

### **See Also**

[Advisor.Manager.createApplication](#page-51-0) | [setAnalysisRoot](#page-254-0) | [getCheckInstanceIDs](#page-61-0) | [selectCheckInstances](#page-248-0)

# **deselectComponents**

**Class:** Advisor.Application **Package:** Advisor

Clear model components from Model Advisor analysis

# **Syntax**

deselectComponents(app) deselectComponents(app,Name,Value)

## **Description**

You can clear model components from Model Advisor analysis. A model component is a model in the system hierarchy. Models that the root model references and that Advisor.Application.setAnalysisRoot specifies are model components.

deselectComponents(app) clears all components from Model Advisor analysis.

deselectComponents(app, Name, Value) clears model components specified by Name, Value pair arguments from Model Advisor analysis.

### **Input Arguments**

#### **app — Application**

Advisor.Application object

Advisor.Application object, created by Advisor.Manager.createApplication

#### **Name-Value Pair Arguments**

Specify optional pairs of arguments as Name1=Value1, ..., NameN=ValueN, where Name is the argument name and Value is the corresponding value. Name-value arguments must appear after other arguments, but the order of the pairs does not matter.

*Before R2021a, use commas to separate each name and value, and enclose* Name *in quotes.*

#### **IDs — Component IDs**

cell array

Components to clear from Model Advisor analysis, as specified by a cell array of IDs

Data Types: cell

**HierarchicalSelection — Clear component and component children** false (default) | true

Clear components specified by IDs and component children from Model Advisor analysis

Data Types: logical

### **Examples**

#### **Clear All Components from Model Advisor Analysis**

This example shows how to set the root model, create an Application object, set root analysis, and clear all components from Model Advisor analysis.

```
% Open the model
openExample('sldemo_mdlref_basic');
% Set root model to sldemo_mdlref_basic model
RootModel='sldemo_mdlref_basic';
% Create an Application object
app = Advisor.Manager.createApplication();
% Set the Application object root analysis
setAnalysisRoot(app, 'Root', RootModel);
% Deselect all components
deselectComponents(app);
```
#### **Clear Components from Model Advisor Analysis Using IDs**

This example shows how to set the root model, create an Application object, set root analysis, and clear model components using IDs.

```
% Open the model
openExample('sldemo mdlref basic');
% Set root model to sldemo_mdlref_basic model
RootModel='sldemo_mdlref_basic';
% Create an Application object
app = Advisor.Manager.createApplication();
```

```
% Set the Application object root analysis
setAnalysisRoot(app, 'Root', RootModel);
```

```
% Deselect component using IDs
deselectComponents(app,'IDs', RootModel);
```
### **See Also**

[Advisor.Manager.createApplication](#page-51-0) | [setAnalysisRoot](#page-254-0) | [selectComponents](#page-250-0)

# **generateReport**

**Class:** Advisor.Application **Package:** Advisor

Generate report for Model Advisor analysis

## **Syntax**

generateReport(app) generateReport(app,Name,Value)

## **Description**

Generate a Model Advisor report for an Application object analysis.

generateReport(app) generates a Model Advisor report for each component specified by the Application object. By default, a report with the name of the analysis root is generated in the current folder.

generateReport(app,Name,Value) generates a Model Advisor report for each component specified by the Application object. Use the Name,Value pairs to specify the location and name of the report.

### **Input Arguments**

#### **app — Application**

Advisor.Application object

Advisor.Application object, created by Advisor.Manager.createApplication

#### **Name-Value Pair Arguments**

Specify optional pairs of arguments as Name1=Value1,...,NameN=ValueN, where Name is the argument name and Value is the corresponding value. Name-value arguments must appear after other arguments, but the order of the pairs does not matter.

*Before R2021a, use commas to separate each name and value, and enclose* Name *in quotes.*

# **Location — Path to report location**

character vector

#### **Name — Report name** character vector

**Examples**

#### **Generate Report**

This example shows how to generate a report with the analysis root name in the current folder.

```
% Open the model
openExample('sldemo_mdlref_basic');
% Set root model to sldemo mdlref basic model
RootModel='sldemo_mdlref_basic';
% Create an Application object
app = Advisor.Manager.createApplication();
% Set the Application object root analysis
setAnalysisRoot(app,'Root',RootModel);
% Run Model Advisor analysis
run(app);
% Generate report
report = generateReport(app);% Open the report in web browser
web(report);
```
#### **Generate Report with Specified Name and Location**

This example shows how to generate a report with a specified name and location.

```
% Open the model
openExample('sldemo_mdlref_basic');
% Set root model to sldemo_mdlref_basic model
RootModel='sldemo_mdlref_basic';
% Create an Application object
app = Advisor.Manager.createApplication();
% Set the Application object root analysis
setAnalysisRoot(app,'Root',RootModel);
% Run Model Advisor analysis
run(app);
% Generate report in my_work directory
```
mkdir my\_work report = generateReport(app,'Location','my\_work','Name','RootModelReport'); %Open the report in web browser

web(report);

### **See Also**

[Advisor.Manager.createApplication](#page-51-0) | [setAnalysisRoot](#page-254-0) | [run](#page-246-0)

# <span id="page-59-0"></span>**getApplication**

**Class:** Advisor.Manager **Package:** Advisor

Return handle to Advisor.Application object

# **Syntax**

app = getApplication(Name,Value)

## **Description**

 $app = getApplication(Name, Value)$  returns the handle to an  $Advisor$ . Application object by using the object properties.

## **Input Arguments**

#### **Name-Value Pair Arguments**

Specify optional pairs of arguments as Name1=Value1, ..., NameN=ValueN, where Name is the argument name and Value is the corresponding value. Name-value arguments must appear after other arguments, but the order of the pairs does not matter.

*Before R2021a, use commas to separate each name and value, and enclose* Name *in quotes.*

Example: 'Id',appID returns handle to an Advisor.Application using the object ID.

### **Id — Advisor.Application object ID**

Advisor.Application object

Data Types: function\_handle

#### **Root — Root model name**

character vector

Data Types: char

#### **RootType — Type of root analysis**

'Model' (default) | 'Subsystem'

Data Types: char

### **Output Arguments**

#### **app — Handle to Advisor.Application object**

Advisor.Application object

Data Types: function\_handle

### **See Also**

[Advisor.Application](#page-28-0) | [Advisor.Manager.createApplication](#page-51-0)

# <span id="page-61-0"></span>**getCheckInstanceIDs**

**Class:** Advisor.Application **Package:** Advisor

Obtain check instance IDs

## **Syntax**

```
CheckInstanceIDs = getCheckInstanceIDs(app)
CheckInstanceIDs = getCheckInstanceIDs(app,CheckID)
```
# **Description**

Obtain the check instance ID for a check using the check ID. A check instance is an instantiation of a ModelAdvisor.Check object in the Model Advisor configuration. When you change the Model Advisor configuration, the check instance ID might change. The check ID is a static identifier that does not change.

CheckInstanceIDs =  $getCheckInstanceIDs(ap)$  returns a cell array of IDs.

CheckInstanceIDs = getCheckInstanceIDs(app,CheckID) returns a instance ID for a check.

## **Input Arguments**

#### **app — Application**

Advisor.Application object

Advisor.Application object, created by Advisor.Manager.createApplication

### **CheckID — Check ID associated with Model Advisor check**

character vector

Check ID associated with Model Advisor check.

Example: 'mathworks.design.UnconnectedLinesPorts'

## **Output Arguments**

**CheckInstanceIDs — Cell array of check instance IDs** cell array

Check instance IDs, returned as a cell array of IDs

## **Examples**

#### **Obtain Check Instance IDs**

This example shows how to set the root model, create an Application object, set root analysis, and obtain the check instance ID.

```
% Open the model
openExample('sldemo_mdlref_basic');
% Set root model to sldemo mdlref basic model
RootModel='sldemo_mdlref_basic';
% Create an Application object
app = Advisor.Manager.createApplication();
% Set the Application object root analysis
setAnalysisRoot(app,'Root',RootModel);
% Select all check instances
selectCheckInstances(app);
% Obtain check instance IDs
CheckInstanceIDs = getCheckInstanceIDs(app);
```
#### **Obtain Check Instance ID for a Check**

This example shows how to set the root model, create an Application object, set root analysis, and obtain the check instance ID for check **Identify unconnected lines, input ports**.

```
% Open the model
openExample('sldemo_mdlref_basic');
% Set root model to sldemo mdlref basic model
RootModel='sldemo_mdlref_basic';
% Create an Application object
app = Advisor.Manager.createApplication();
% Set the Application object root analysis
setAnalysisRoot(app,'Root',RootModel);
% Select all check instances
selectCheckInstances(app);
% Obtain check instance ID for Model Advisor check "Identify unconnected lines, 
   input ports'
CheckInstanceIDs = getCheckInstanceIDs(app,'mathworks.design.UnconnectedLinesPorts');
```
### **Alternatives**

In the left-hand pane of the Model Advisor window, right-click the check and select **Send Check Instance ID to Workspace**.

### **See Also**

[Advisor.Manager.createApplication](#page-51-0) | [setAnalysisRoot](#page-254-0) | [selectCheckInstances](#page-248-0)

# **getEntry**

Get table cell contents

# **Syntax**

```
content = getEntry(table, row, column)
```
## **Description**

```
content = getEntry(table, row, column) gets the contents of the specified cell.
```
## **Input Arguments**

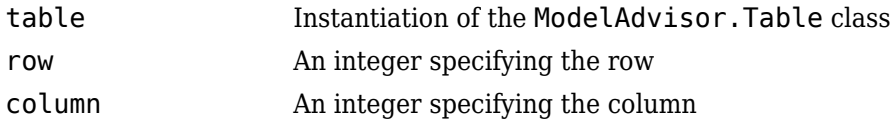

## **Output Arguments**

content An element object or object array specifying the content of the table entry

# **Examples**

Get the content of the table cell in the third column, third row:

```
table1 = ModelAdvisor.Table(4, 4);.
.
.
content = getEntry(table1, 3, 3);
```
### **See Also**

"Customize the Configuration of the Model Advisor Overview"

### **Topics**

"Create Model Advisor Checks"

# **getID**

Return check identifier

# **Syntax**

id = getID(check\_obj)

# **Description**

id = getID(check\_obj) returns the ID of the check check\_obj. id is a unique identifier for the check.

You create this unique identifier when you create the check. This unique identifier is the equivalent of the ModelAdvisor.Check ID property.

## **See Also**

"Customize the Configuration of the Model Advisor Overview"

#### **Topics**

"Define Custom Model Advisor Checks" "Create Model Advisor Checks"

# <span id="page-65-0"></span>**execute**

**Class:** slmetric.Engine **Package:** slmetric

Collect metric data

# **Syntax**

```
execute(metric_engine)
execute(slmetric_obj,MetricIDs)
```
# **Description**

Collect model metric data for the specified metric engine object. The model metric data is based on defined architectural components. The components are these Simulink objects:

- Model
- Subsystem block
- Chart
- MATLAB Function block
- Protected model

execute(metric\_engine) collects metric data for available model metrics, which can include MathWorks metrics and custom metrics.

execute(slmetric obj,MetricIDs) collects metric data for only the specified metrics, which can be MathWorks metrics or custom metrics.

### **Input Arguments**

#### **metric\_engine — Metric engine object**

slmetric.Engine object

Create a [slmetric.Engine](#page-313-0) object.

metric engine = slmetric.Engine();

**MetricIDs — Metric identifier** character vector | cell array of character vectors

Metric identifier for ["Model Metrics" on page 2-289](#page-1000-0) or custom model metrics that you create. You can specify one or multiple metric identifiers. You can get metric identifiers by calling [slmetric.metric.getAvailableMetrics](#page-316-0).

Example: 'mathworks.metrics.DescriptiveBlockNames'

### **Examples**

#### **Collect and Access Metric Data for a Model**

Collect and access model metric data for the model sldemo mdlref basic.

Open the model.

openExample('sldemo mdlref basic');

Create an slmetric.Engine object and set the root in the model for analysis.

```
metric_engine = slmetric.Engine();
```

```
% Include referenced models and libraries in the analysis.
% These properties are on by default.
metric engine.ModelReferencesSimulationMode = 'AllModes';
metric engine.AnalyzeLibraries = 1;
```
setAnalysisRoot(metric\_engine, 'Root', 'sldemo\_mdlref\_basic');

Collect model metric data

execute(metric\_engine);

Get the model metric data that returns an array of [slmetric.metric.ResultCollection](#page-324-0) objects, res\_col.

```
res_col = getMetrics(metric_engine, 'mathworks.metrics.SimulinkBlockCount');
```
Display the results for the mathworks.metrics.SimulinkBlockCount metric.

```
for n=1:length(res_col)
     if res col(n). Status == 0
          result = res_{col}(n).Results;
 for m=1:length(result)
 disp(['MetricID: ',result(m).MetricID]);
 disp([' ComponentPath: ', result(m).ComponentPath]);
 disp([' Value: ', num2str(result(m).Value)]);
 disp([' AggregatedValue: ', num2str(result(m).AggregatedValue)]);
           end
     else
          disp(['No results for:', result(n).MetricID]);
     end
     disp(' ');
end
```
#### **Collect and Access Metric Data for One Metric**

Collect and access model metric data for the model sldemo mdlref basic.

Open the model.

openExample('sldemo\_mdlref\_basic');

Create an slmetric.Engine object. Include referenced models and libraries in the analysis and set the root in the model for analysis.

```
metric_engine = slmetric.Engine();
metric_engine.ModelReferencesSimulationMode = 'AllModes';
metric_engine.AnalyzeLibraries = 1;
setAnalysisRoot(metric_engine, 'Root', 'sldemo_mdlref_basic');
```
Collect model metric data

execute(metric\_engine, 'mathworks.metrics.ExplicitIOCount');

Get the model metric data that returns an array of [slmetric.metric.ResultCollection](#page-324-0) objects, res\_col.

res\_col = getMetrics(metric\_engine, 'mathworks.metrics.ExplicitIOCount');

Display the results for the mathworks.metrics.ExplicitIOCount metric.

```
for n=1: length(res col)
     if res\_col(n). Status == 0
           result = res col(n). Results;
            for m=1:length(result)
                  disp(['MetricID: ',result(m).MetricID]);
disp([' ComponentPath: ', result(m).ComponentPath]);<br>disp([' Value: ', num2str(result(m).Value)]);<br>disp([' AggregatedValue: ', num2str(result(m).AggregatedValue)]);<br>disp([' Measures: ', num2str(result(m).Measures)]);
                disp([' AggregatedMeasures: ', num2str(result(m).AggregatedMeasures)]);
            end
      else
            disp(['No results for:', result(n).MetricID]);
       end
      disp(' ');
```

```
end
```
Here are the results:

```
MetricID: mathworks.metrics.ExplicitIOCount
   ComponentPath: sldemo_mdlref_basic
   Value: 3
   AggregatedValue: 4
  Measures: 0 3
   AggregatedMeasures: 3 3
MetricID: mathworks.metrics.ExplicitIOCount
   ComponentPath: sldemo_mdlref_basic/More Info
   Value: 0
   AggregatedValue: 0
  Measures: 0 0
  AggregatedMeasures: 0 0
MetricID: mathworks.metrics.ExplicitIOCount
   ComponentPath: sldemo_mdlref_counter
   Value: 4
   AggregatedValue: 4
   Measures: 3 1
   AggregatedMeasures: 3 1
```
For the ComponentPath: sldemo\_mdlref\_basic, the value is 3 because there are 3 outputs. The three outputs are in the second element of the Measures array. The

slmetric.metric.AggregationMode is Max, so the AggregatedValue is 4 which is the number of inputs and outputs to sldemo\_mdlref\_counter. The AggregratedMeasures array contains the maximum number of inputs and outputs for a component or subcomponent.

### **See Also**

[slmetric.metric.ResultCollection](#page-324-0) | [slmetric.metric.getAvailableMetrics](#page-316-0)

#### **Topics**

"Collect Model Metrics Programmatically" ["Model Metrics" on page 2-289](#page-1000-0)

**Introduced in R2016a**

# **getAnalysisRootMetric**

**Class:** slmetric.Engine **Package:** slmetric

Get metric data for one metric for analysis root only

## **Syntax**

metricResult = getAnalysisRootMetric(metric\_engine,MetricID)

## **Description**

Get metric data from the metric engine where the root of analysis was set using [setAnalysisRoot](#page-256-0).

metricResult = getAnalysisRootMetric(metric\_engine,MetricID) get the metric data from metric engine, for a specified metric identifier, MetricID, only for the analysis root.

### **Input Arguments**

**metric\_engine — Collects and accesses metric data**

slmetric.Engine object

When you call [execute](#page-65-0), metric engine collects metric data for all available metrics or for the specified MetricID. Calling [getMetrics](#page-75-0) accesses the collected metric data in metric engine.

#### **MetricID — Metric identifier**

character vector

Metric identifier for ["Model Metrics" on page 2-289](#page-1000-0) or custom model metrics, that you create. You can get metric identifiers by calling [slmetric.metric.getAvailableMetrics](#page-316-0).

Example: 'mathworks.metrics.DescriptiveBlockNames'

## **Output Arguments**

requested analysis root and metric.

**metricResult — Result of metric analysis on the analysis root** slmetric.metric.Result object

Outputs the object of the [slmetric.metric.Result](#page-319-0) object containing the result data for the

## **Examples**

#### **Collect and Access Metric Data for the Analysis Root**

This example shows how to set the analysis root, collect, and access the metric data for a metric.

% Create an slmetric.Engine object metric\_engine = slmetric.Engine();

```
% Specify the model for metric analysis
setAnalysisRoot(metric_engine, 'Root', 'sldemo_fuelsys');
% Collect model metrics for only the analysis root
metricID = 'mathworks.metrics.SimulinkBlockCount';
execute(metric_engine, metricID);
metricResult = getAnalysisRootMetric(metric engine, metricID);
```
### **See Also**

[slmetric.metric.ResultCollection](#page-324-0) | [slmetric.metric.getAvailableMetrics](#page-316-0)

#### **Topics**

"Collect Model Metrics Programmatically" ["Model Metrics" on page 2-289](#page-1000-0)

**Introduced in R2017a**

# **getErrorLog**

**Class:** slmetric.Engine **Package:** slmetric

Get error log

## **Syntax**

 $metricLog = getErrorLog(metric engine)$ 

# **Description**

Get a log of errors and warnings that occurred during metric data collection of a specified metric engine object. The log includes errors that occurred during the execution of metric algorithms, model compilation, and metric data validation.

metricLog = getErrorLog(metric engine).

## **Input Arguments**

**metric\_engine — Metric engine object**

slmetric.Engine object

Constructed slmetric.Engine object.

### **Output Arguments**

#### **metricLog — Log of metric errors and warnings**

string array

The metricLog string contains the errors and warnings from metric analysis and is formatted in HTML.

## **Examples**

#### **Get Error Log**

This example shows how to create a slmetric.Engine object, set the analysis root, generate metrics, and create and display the error log for the model sldemo fuelsys.

```
% Create an slmetric.Engine object
metric = slmetric.Engine();
% Specify model for metric analysis
setAnalysisRoot(metric_engine, 'Root', 'sldemo_fuelsys');
% Collect model metrics for only the analysis root
metricID = 'mathworks.metrics.SimulinkBlockCount';
```
execute(metric\_engine, metricID);

metricLog = getErrorLog(metric\_engine); disp(metricLog);

# **See Also**

[slmetric.metric.ResultCollection](#page-324-0) | [slmetric.metric.getAvailableMetrics](#page-316-0)

### **Topics**

"Collect Model Metrics Programmatically" ["Model Metrics" on page 2-289](#page-1000-0)

## **Introduced in R2017a**

# **getMetricDistribution**

**Class:** slmetric.Engine **Package:** slmetric

Get metric distribution

## **Syntax**

getMetricDistribution(metric\_engine,MetricID)

## **Description**

getMetricDistribution(metric\_engine,MetricID) generates distribution for a specific metric, MetricID, for the metric data in the [slmetric.Engine](#page-313-0) object, metric\_engine. The distribution is on the metric data from the Value property of a [slmetric.metric.Result](#page-319-0) object.

## **Input Arguments**

**metric\_engine — Collects and accesses metric data**

slmetric.Engine object

When you call [execute](#page-65-0), metric engine collects metric data for all available metrics or for the specified MetricID. Calling [getMetrics](#page-75-0) accesses the collected metric data in metric engine.

## **MetricID — Metric identifier**

character vector

Metric identifier for a model metric, specified as a character vector.

Example: 'mathworks.metrics.DescriptiveBlockNames'

## **Output Arguments**

#### **dist — Distribution of the metric data**

slmetric.metric.MetricDistribution object

Distribution of the metric data contains the following properties:

- MetricID is a char array that returns the metric ID specified in the getMetricDistribution function call.
- BinCounts is an uint64 array of the number of components corresponding to a bin.
- BinEdges is a double array of equally spaced edges of each bin.

## **Examples**

#### **Generate Metric Distribution**

To generate the distribution for a specific metric, create a slmetric.Engine object, set the analysis root for the sldemo fuelsys model, and create a histogram of the data. The histogram shows the number of components corresponding to a number of blocks.

```
% Create an slmetric.Engine object
metric_engine = slmetric.Engine();
% Specify model for metric analysis
setAnalysisRoot(metric_engine, 'Root', 'sldemo_fuelsys');
```

```
% Collect model metrics and get distribution
metricID = 'mathworks.metrics.SimulinkBlockCount';
execute(metric_engine, metricID);
dist = getMetricDistribution(metric\_engine, metricID);
```

```
% View the distribution using a histogram.
histogram('BinEdges',dist.BinEdges,'BinCounts',dist.BinCounts);
```
## **See Also**

[slmetric.Engine](#page-313-0) | [slmetric.metric.Result](#page-319-0) | [slmetric.metric.ResultCollection](#page-324-0) | [slmetric.metric.getAvailableMetrics](#page-316-0) | histcounts

#### **Topics**

"Collect Model Metrics Programmatically" ["Model Metrics" on page 2-289](#page-1000-0)

#### **Introduced in R2017a**

# <span id="page-75-0"></span>**getMetrics**

**Class:** slmetric.Engine **Package:** slmetric

Access model metric data

# **Syntax**

```
Results = getMetrics(metric_engine)
Results = getMetrics(metric_engine,MetricIDs)
Results = getMetrics(metric_engine,MetricIDs,'AggregationDepth',ad)
```
# **Description**

Access model metric data from the specified model metric engine. When you call [execute](#page-65-0), the metric engine collects the metric data. The returned metric data is based on defined architectural components. The components are these Simulink objects:

- Model
- Subsystem block
- Chart
- MATLAB Function block
- Protected model

Results =  $getMetrics(metric engine)$  returns metric data for all metrics that the metric engine executed.

```
Results = getMetrics(metric_engine,MetricIDs) returns metric data for the specified
metric identifiers.
```
Results = getMetrics(metric engine,MetricIDs,'AggregationDepth',ad) returns metric data for the specified metric identifiers and specifying how to aggregate data.

## **Input Arguments**

#### **metric\_engine — Collects and accesses metric data**

slmetric.Engine object

When you call [execute](#page-65-0), metric engine collects metric data for all available MathWorks metrics or for the specified MetricIDs. Calling getMetrics accesses the collected metric data in metric\_engine.

## **MetricIDs — Metric identifier**

character vector | cell array of character vectors

Metric identifier for ["Model Metrics" on page 2-289](#page-1000-0) or custom model metrics that you create. You can specify one or multiple metric identifiers. You can get metric identifiers by calling [slmetric.metric.getAvailableMetrics](#page-316-0).

Example: 'mathworks.metrics.DescriptiveBlockNames'

#### **AggregationDepth — Depth or level in the component hierarchy to which getMetrics aggregates the metric data**

All (default) | None

Depth or level in the component for which getMetrics aggregates the metric data, specified as a name-value pair argument. Values are one of the following:

- All getMetrics aggregates the detailed results to the component level. Then, the component level results are used to calculate the aggregated values by traversing the component hierarchy. getMetrics returns only the component-level results.
- None Do not aggregate measures and values. If you specify this option, getMetrics returns metric values as collected by the metric algorithm. For example, if the metric algorithm returns detailed results, the detailed results are returned without aggregation. AggregatedValue and AggregatedMeasures properties of the returned [slmetric.metric.Result](#page-319-0) objects are empty.

Example: 'AggregationDepth','None'

Data Types: char

## **Output Arguments**

#### **Results — Metric data from the metric engine**

array of slmetric.metric.ResultCollection objects

Metric data from the metric engine.

## **Examples**

#### **Collect and Access Metric Data for a Model**

Collect and access model metric data for the model sldemo mdlref basic.

Open the model

openExample('sldemo\_mdlref\_basic');

Create an slmetric.Engine object and set the root in the model for analysis.

```
metric_engine = slmetric.Engine();
```

```
% Include referenced models and libraries in the analysis.
% These properties are on by default.
metric engine.ModelReferencesSimulationMode = 'AllModes';
metric_engine.AnalyzeLibraries = 1;
```
setAnalysisRoot(metric\_engine, 'Root', 'sldemo\_mdlref\_basic');

Collect model metric data

execute(metric\_engine, 'mathworks.metrics.SimulinkBlockCount');

Get the model metric data that returns an array of [slmetric.metric.ResultCollection](#page-324-0) objects, res\_col.

res\_col = getMetrics(metric\_engine, 'mathworks.metrics.SimulinkBlockCount');

Display the results for the mathworks.metrics.SimulinkBlockCount metric.

```
for n=1:length(res_col)
 if res_col(n).Status == 0
 result = res_col(n).Results;

for m=1:length(result)<br>disp(['MetricID: ',result(m).MetricID]);<br>disp([' ComponentPath: ', result(m).ComponentPath]);<br>disp([' Value: ', num2str(result(m).Value)]);<br>disp([' AggregatedValue: ', num2str(result(m).AggregatedVal
                 end
         else
                disp(['No results for:', result(n).MetricID]);
         end
       disp('');
end
```
## **See Also**

[slmetric.metric.Result](#page-319-0) | [slmetric.metric.ResultCollection](#page-324-0) | [slmetric.metric.getAvailableMetrics](#page-316-0)

#### **Topics**

"Collect Model Metrics Programmatically" ["Model Metrics" on page 2-289](#page-1000-0)

#### **Introduced in R2016a**

# **getResults**

**Class:** Advisor.Application **Package:** Advisor

Access Model Advisor analysis results

## **Syntax**

```
Results = getResults(ap)Results = getResults(<math>app, Name, Value</math>)
```
# **Description**

Access Application object analysis results.

Results = getResults(app) provides access to Model Advisor analysis results.

 $Results = getResults( $app, Name, Value$ )$ 

## **Input Arguments**

**app — Application** Advisor.Application object

Advisor.Application object, created by Advisor.Manager.createApplication

## **Name-Value Pair Arguments**

Specify optional pairs of arguments as Name1=Value1, ..., NameN=ValueN, where Name is the argument name and Value is the corresponding value. Name-value arguments must appear after other arguments, but the order of the pairs does not matter.

*Before R2021a, use commas to separate each name and value, and enclose* Name *in quotes.*

## **IDs — Component IDs**

cell array

Component IDs, as specified as a cell array of IDs

Data Types: cell

## **Output Arguments**

## **Result — Analysis results**

cell array of ModelAdvisor.SystemResult objects

Analysis results, returned as a cell array of ModelAdvisor.SystemResult objects.

## **See Also**

[Advisor.Manager.createApplication](#page-51-0) | [setAnalysisRoot](#page-254-0) | [run](#page-246-0) | [selectCheckInstances](#page-248-0) | [deselectCheckInstances](#page-53-0) | [ModelAdvisor.run](#page-223-0)

**Introduced in R2015b**

# **getStatistics**

**Class:** slmetric.Engine **Package:** slmetric

Get statistics on metric data

## **Syntax**

stats = getStatistics(metric engine,MetricID)

## **Description**

Generate statistics on the Value properties of the slmetric.metric.Result objects for the specified metric engine object, metric engine.

stats = getStatistics(metric\_engine,MetricID) generate statistics for the specified metric identifier.

## **Input Arguments**

#### **metric\_engine — Collects and accesses metric data**

slmetric.Engine object

When you call [execute](#page-65-0), metric engine collects metric data for all available metrics or for the specified MetricID. Calling [getMetrics](#page-75-0) accesses the collected metric data in metric engine.

#### **MetricID — Metric identifier**

character vector

Metric identifier for ["Model Metrics" on page 2-289](#page-1000-0) or custom model metrics that you create. You can get metric identifiers by calling [slmetric.metric.getAvailableMetrics](#page-316-0).

Example: 'mathworks.metrics.DescriptiveBlockNames'

## **Output Arguments**

## **stats — Metric statistics**

slmetric.metric.Statistics object

The Statistics object contains the following properties:

- MinValue is a double that returns the minimum of the Value of the slmetric.metric.Result object.
- MaxValue is a double that returns the maximum of the Value of the slmetric.metric.Result object.
- MeanValue is a double that returns the mean of the Value of the slmetric.metric.Result object.
- StandardDeviation is a double that returns the standard deviation of the Value of the slmetric.metric.Result object.

# **Examples**

## **Collect Statistics**

This example shows how to create a slmetric.Engine object, set the analysis root, collect the block count metric, and collect statistics for the model sldemo\_fuelsys.

```
% Create an slmetric.Engine object
metric_engine = slmetric.Engine();
```

```
% Specify model for metric analysis
setAnalysisRoot(metric_engine, 'Root','sldemo_fuelsys');
```

```
% Generate and collect model metrics
metricID = 'mathworks.metrics.SimulinkBlockCount';
execute(metric engine, metricID);
stats = getStatistics(metric\_engine, metricID);
```
## **See Also**

[slmetric.metric.ResultCollection](#page-324-0) | [slmetric.metric.getAvailableMetrics](#page-316-0)

## **Topics**

"Collect Model Metrics Programmatically" ["Model Metrics" on page 2-289](#page-1000-0)

## **Introduced in R2017a**

# **loadConfiguration**

**Class:** Advisor.Application **Package:** Advisor

Load Model Advisor configuration

# **Syntax**

loadConfiguration(app,filename)

# **Description**

loadConfiguration(app,filename) loads a Model Advisor configuration MAT-file.

## **Input Arguments**

**app — Application** Advisor.Application object

Advisor.Application object, created by Advisor.Manager.createApplication

**filename — Name of Model Advisor configuration MAT-file** character vector

Name of Model Advisor configuration MAT-file, specified as a character vector.

Example: 'MyConfiguration.mat'

Data Types: char

**See Also** [Advisor.Manager.createApplication](#page-51-0) | [setAnalysisRoot](#page-254-0)

**Introduced in R2015b**

# **mdltransformer**

Open Model Transformer

# **Syntax**

mdltransformer(model)

# **Description**

mdltransformer(model) opens the Model Transformer for a model specified by model. If the specified model is not open, this command opens it.

# **Examples**

## **Open Model Transformer for model**

Open the Model Transformer for fuel\_rate\_control example model:

```
mdltransformer('fuel_rate_control')
```
## **Input Arguments**

**model — Model name** character vector

Model name or handle, specified as a character vector.

Data Types: char

## **See Also**

## **Topics**

"Transform Model to Variant System"

"Improve Model Readability by Eliminating Local Data Store Blocks"

"Improve Efficiency of Simulation by Optimizing Prelookup Operation of Lookup Table Blocks" "Improve Code Efficiency by Merging Multiple Interpolation Using Prelookup Blocks"

## **Introduced in R2016b**

# **metricsdashboard**

Open Metrics Dashboard

# **Syntax**

metricsdashboard(system)

# **Description**

metricsdashboard(system) opens the Metrics Dashboard for a system specified by system. The *system* can be either a model name or a block path to a subsystem. The system cannot be a Configurable Subsystem block.

## **Examples**

## **Open Metrics Dashboard for system**

Open the Metrics Dashboard for vdp example model:

metricsdashboard('vdp')

## **Input Arguments**

**system — System name** character vector

System name, specified as a character vector.

Data Types: char

## **See Also**

**Topics** "Collect and Explore Metric Data by Using the Metrics Dashboard"

**Introduced in R2017b**

# **slmetric.metric.Metric class**

**Package:** slmetric.metric

Abstract class for creating model metrics

# **Description**

Abstract base class for creating model metrics. To create a model metric, create a MATLAB $^{\circ}$  class that derives from the slmetric.metric.Metric class.

## **Properties**

### **CompileContext — Compile mode**

character vector

Compile mode for metric calculation. If your model metric requires model compilation, specify PostCompile. If your model metric does not require model compilation, specify None.

Example: 'PostCompile'

Data Types: char

### **ComponentScope — Component scope**

array of Advisor.component.Types enum values

Model components for which metric is calculated. The metric is calculated for all components that match the type.

## **Description — Metric description**

character vector

Metric description.

Data Types: char

**ID — Metric ID** character vector

Unique metric identifier.

Data Types: char

#### **Version — Metric version number**

integer

Use this property to communicate changes in your metric algorithm to the metric engine.

Data Types: uint32

**Name — Name of the metric algorithm**

character vector

Specify a name for the custom metric algorithm.

Data Types: char

#### **ValueName — Name of the collected value**

character vector

Specify a name for the value that the metric collects. When you view detailed results in the Metrics Dashboard, the ValueName is the column header for the collected value in the table and tree views.

Data Types: char

#### **AggregatedValueName — Name of the aggregated value**

character vector

Specify a name for the aggregated value that the metric collects. To specify this property, set AggregationMode to None. When you view detailed results in the Metrics Dashboard, the AggregatedValueName is the column header for the collected aggregated value in the table and tree views.

Data Types: char

#### **MeasuresNames — Names of the collected measures**

cell array of character vectors

Specify the names of the measures collected by the metric. Set this property only if the metric algorithm writes measures to the result object that the algorithm returns. When you view detailed results in the Metrics Dashboard, the MeasuresNames are column headers for the collected measures in the table and tree views.

Data Types: char

#### **AggregatedMeasuresNames — Names of the aggregated measures**

cell array of character vectors

Specify the names of the aggregated measures collected by the metric. Set this property only if the metric algorithm writes measures to the result object that the algorithm returns and AggregationMode is set to None. When you view detailed results in the Metrics Dashboard, the AggregatedMeasuresNames are column headers for the collected aggregated measures in the table and tree views.

Data Types: char

#### **ResultChecksumCoverage — Reuse metric data**

logical

If true, results produced by the metric algorithm change only if the model or library source files change. If the source file and the metric Version have not changed, metric data is not regenerated. If false, each call to slmetric. Engine. execute collects new data for this metric and stores it in the metric repository.

Data Types: logical

## **AggregationMode — How the metric algorithm aggregates the metric data**

character array

Specify the operation to aggregate the slmetric.metric.Result object properties Value and Measure across the component hierarchy. The metric algorithm outputs the aggregated values in the slmetric.metric.Result object properties AggregatedValues and AggregatedMeasures. Options are:

- Sum: Returns the sum of the Value property and the Value properties of all its children components across the component hierarchy.
- Max: Returns the maximum of the Value property and the Value properties of all its children components across the component hierarchy.
- None: No aggregation of metric values.

Data Types: char

### **SupportsResultDetails — Specify whether Details property contains data** logical

Specify whether the slmetric.metric.Result object property Details contains data. The default value is false. Metrics Dashboard filters are enabled when you set the value of this property to false.

Data Types: logical

## **Methods**

[algorithm](#page-88-0) Specify logic for metric data analysis

## **See Also**

```
slmetric.Engineslmetric.metric.Resultslmetric.metric.createNewMetricClass |
slmetric.metric.getAvailableMetrics
```
#### **Topics**

"Create a Custom Model Metric for Nonvirtual Block Count" ["Model Metrics" on page 2-289](#page-1000-0)

## **Introduced in R2016a**

# <span id="page-88-0"></span>**algorithm**

**Class:** slmetric.metric.Metric **Package:** slmetric.metric

Specify logic for metric data analysis

# **Syntax**

Result = algorithm(Metric,Component)

# **Description**

Specify logic for metric algorithm analysis. Custom-authored metric algorithms are not called for library links and external MATLAB file components.

Result = algorithm(Metric, Component) specifies logic for metric algorithm analysis.

# **Input Arguments**

## **Metric — New model metric class**

slmetric.metric.Metric object

Model metric class you are defining for a new metric.

## **Component — Component for metric analysis**

Advisor.component.Component object

Instance of Advisor.component.Component for metric analysis.

# **Output Arguments**

## **Result — Algorithm result data**

array of slmetric.metric.Result objects

Algorithm data, returned as an array of slmetric.metric.Result objects.

# **Examples**

## **Create Metric Algorithm for Nonvirtual Block Count**

This example shows how to use the algorithm method to create a nonvirtual block count metric.

Using the createNewMetricClass function, create a metric class with the name nonvirtualblockcount. The function creates the nonvirtualblockcount.m file in the current working folder.

```
className = 'nonvirtualblockcount'; 
slmetric.metric.createNewMetricClass(className);
```
Open and edit the metric algorithm file nonvirtualblockcount.m. The file contains an empty metric algorithm method.

```
edit(className);
```
Copy and paste the following code into the nonvirtualblockcount.m file. Save nonvirtualblockcount.m. The code provides a metric algorithm for counting the nonvirtual blocks.

```
classdef nonvirtualblockcount < slmetric.metric.Metric
     % nonvirtualblockcount calculate number of non-virtual blocks per level.
     % BusCreator, BusSelector and BusAssign are treated as non-virtual.
     properties
 VirtualBlockTypes = {'Demux','From','Goto','Ground', ...
 'GotoTagVisiblity','Mux','SignalSpecification', ...
              'Terminator','Inport'};
     end
     methods
     function this = nonvirtualblockcount()
         this.ID = 'nonvirtualblockcount';
         this.Version = 1;
         this.CompileContext = 'None';
         this.Description = 'Algorithm that counts nonvirtual blocks per level.';
         this.ComponentScope = [Advisor.component.Types.Model, ...
             Advisor.component.Types.SubSystem];
     end
     function res = algorithm(this, component)
         % create a result object for this component
         res = slmetric.metric.Result(); 
         % set the component and metric ID
        res.ComponentID = component.ID; res.MetricID = this.ID;
         % use find_system to get all blocks inside this component
         blocks = find_system(getComponentSource(component), ...
 'FollowLinks','on', 'SearchDepth', 1, ...
 'Type', 'Block', ...
 'FollowLinks', 'On');
         isNonVirtual = true(size(blocks));
         for n=1:length(blocks)
             blockType = get_param(blocks{n}, 'BlockType');
             if any(strcmp(this.VirtualBlockTypes, blockType))
                 isNonVirtual(n) = false;
             else
                  switch blockType
 case 'SubSystem'
 % Virtual unless the block is conditionally executed
                         % or the Treat as atomic unit check box is selected.
                         if strcmp(get param(blocks{n}, 'IsSubSystemVirtual'), ...
 'on')
                               isNonVirtual(n) = false;
                          end
                      case 'Outport'
                          % Outport: Virtual when the block resides within
                          % any SubSystem block (conditional or not), and 
                         % does not reside in the root (top-level) Simulink window.
                          if component.Type ~= Advisor.component.Types.Model
                             isNonVirtual(n) = false; end
                      case 'Selector'
                          % Virtual only when Number of input dimensions 
                          % specifies 1 and Index Option specifies Select 
                          % all, Index vector (dialog), or Starting index (dialog).
 nod = get_param(blocks{n}, 'NumberOfDimensions');
 ios = get_param(blocks{n}, 'IndexOptionArray');
                          ios_settings = {'Assign all', 'Index vector (dialog)', ...
                               'Starting index (dialog)'};
                          if nod == 1 && any(strcmp(ios_settings, ios))
                               isNonVirtual(n) = false;
```

```
end<br>
case 'Trigger'<br>
% Virtual when the output port is not present.<br>
if strcmp(get_param(blocks{n}, 'ShowOutputPort'), 'off')<br>
isNonVirtual(n) = false;
                              end
                         case 'Enable'
                              % Virtual unless connected directly to an Outport block.
                              isNonVirtual(n) = false;
 if strcmp(get_param(blocks{n}, 'ShowOutputPort'), 'on')
 pc = get_param(blocks{n}, 'PortConnectivity');
                                   if ~isempty(pc.DstBlock) && ...
                                             strcmp(get_param(pc.DstBlock, 'BlockType'), ...
 'Outport')
 isNonVirtual(n) = true;
                                  end
                              end
                   end
               end
          end
          blocks = blocks(isNonVirtual);
          res.Value = length(blocks);
     end
     end
end
```
## **See Also**

[slmetric.metric.createNewMetricClass](#page-398-0) | [slmetric.metric.Result](#page-319-0)

### **Topics**

"Create a Custom Model Metric for Nonvirtual Block Count" ["Model Metrics" on page 2-289](#page-1000-0)

## **Introduced in R2016a**

# <span id="page-91-0"></span>**slmetric.metric.ResultDetail class**

**Package:** slmetric.metric

Details about instances of slmetric.metric.Result objects

# **Description**

Details about what the metric engine counts for the slmetric.metric.Result object property Value.

# **Construction**

Calling the slmetric.Engine.execute method creates the [slmetric.metric.Result](#page-319-0) objects, which optionally includes the slmetric.metric.ResultDetail objects. Details1 =  $slmetric.metric.ResultDetail = (ID, Name) creates an$ slmetric.metric.ResultDetail object. You must supply the ID and Name as inputs to the constructor.

# **Properties**

## **ID — Unique identifier**

character vector

Unique identifier for the entity that the result detail instance counts. This property is read/write.

Data Types: char

## **Name — Name of model entity**

character vector

Name of model entity that result detail instance counts. This property is read/write.

Data Types: char

## **Value — Value of ID property**

double

Scalar value generated by metric algorithm for ID. This property is read/write.

Data Types: double

## **Methods**

[setGroup](#page-96-0) Set the name and identifier for a group of slmetric.metric.ResultDetail objects getGroupIdentifier Obtain the identifier for a group of slmetric.metric.ResultDetail objects [getGroupName](#page-104-0) Obtain the name for a group of slmetric.metric.ResultDetail objects

## **Examples**

#### **Obtain Clone Group Names and Identifiers**

Use the getGroupName and getGroupIdentfier methods to obtain the name and identifier for a group of clones.

Open the example model.

open\_system([docroot '\toolbox\simulink\examples\ex\_clone\_detection.slx']);

Save the example model to your current working folder.

Call the [execute](#page-65-0) method. Apply the getMetrics method for themathworks.metric.CloneDetection metric.

```
metric_engine = slmetric.Engine();
setAnalysisRoot(metric_engine,'Root','ex_clone_detection','RootType','Model');
execute(metric_engine);
rc = getMetrics(metric_engine,'mathworks.metrics.CloneDetection');
```
For each slmetric.metric.Result object, display the ComponentPath. For each slmetric.metric.ResultDetail object, display the clone group name and identifier.

```
for n=1:length(rc.Results)
      if rc.Results(n).Value > 0
      for m=1:length(rc.Results(n).Details)
 disp(['ComponentPath: ',rc.Results(n).ComponentPath]);
 disp(['Group Name: ',rc.Results(n).Details(m).getGroupName]);
           disp(['Group Identifier: ',rc.Results(n).Details(m).getGroupIdentifier]);
          end
     else
          disp(['No results for ComponentPath: ',rc.Results(n).ComponentPath]);
     end
     disp(' ');
end
```
The results show that the model contains one clone group, CloneGroup1, which contains two clones.

#### **Set Group Names and Group Identifiers for a Custom Model Metric**

Use the setGroup method to group detailed results. When you create a custom model metric, you apply this method as part of the algorithm method.

Using the createNewMetricClass function, create a metric class named DataStoreCount. This metric counts the number of Data Store Read and Data Store Write blocks and groups them together by the corresponding Data Store Memory block. The createNewMetricClass function creates a file, DataStoreCount.m in the current working folder. The file contains a constructor and empty metric algorithm method. For this example, make sure that you are working in a writable folder.

```
className = 'DataStoreCount';
slmetric.metric.createNewMetricClass(className);
```
To write the metric algorithm, open the DataStoreCount.m file and add the metric to the file. For this example, you can create the metric algorithm by copying this logic into the DataStoreCount.m file.

```
classdef DataStoreCount < slmetric.metric.Metric
     % Count the number of Data Store Read and Data Store Write
    % blocks and correlate them across components.
    methods
         function this = DataStoreCount()
```

```
 this.ID = 'DataStoreCount';
              this.ComponentScope = [Advisor.component.Types.Model, ...
                  Advisor.component.Types.SubSystem];
              this.AggregationMode = slmetric.AggregationMode.Sum;
              this.CompileContext = 'None';
             this. Version = 1;
              this.SupportsResultDetails = true;
              %Textual information on the metric algorithm
              this.Name = 'Data store usage';
              this.Description = 'Metric that counts the number of Data Store Read and Write'; 
                     'blocks and groups them by the corresponding Data Store Memory block.';
         end
 function res = algorithm(this, component)
 % Use find_system to get all blocks inside this component.
 dswBlocks = find_system(getPath(component), ...
                  'SearchDepth<sup>'</sup>, 1, ...<br>'BlockType', 'DataSto
                                'DataStoreWrite');
              dsrBlocks = find_system(getPath(component), ...
 'SearchDepth', 1, ...
 'BlockType', 'DataStoreRead'); 
              % Create a ResultDetail object for each data store read and write block.
              % Group ResultDetails by the data store name.
              details1 = slmetric.metric.ResultDetail.empty();
              for i=1:length(dswBlocks)
                 \text{details1}(i) = \text{slmetric.metric.ResultDetail}(\text{getfullname}(dswBlocks\{i\}), \ldots) get_param(dswBlocks{i}, 'Name'));
             groupID = get_param(dswBlocks{i},'DataStoreName');
             groupName = get_param(dswBlocks{i},'DataStoreName');
                  details1(i).setGroup(groupID, groupName); 
                 details1(i).Value = 1;
              end
              details2 = slmetric.metric.ResultDetail.empty();
              for i=1:length(dsrBlocks)
                 details2(i) = slmetric.metric.ResultDetail(getfullname(dsrBlocks{i}),...
 get_param(dsrBlocks{i}, 'Name'));
 groupID = get_param(dsrBlocks{i},'DataStoreName');
                  groupName = get_param(dsrBlocks{i},'DataStoreName');
                  details2(i).setGroup(groupID, groupName);
                 details2(i).Value = 1;
              end
              res = slmetric.metric.Result();
             res.ComponentID = component.ID:
              res.MetricID = this.ID;
              res.Value = length(dswBlocks)+ length(dsrBlocks);
              res.Details = [details1 details2];
         end
    end
```

```
end
```
In the DataStoreCount metric class, the SupportsResultDetail method is set to true. The metric algorithm contains the logic for the setGroup method.

Now that your new model metric is defined in DataStoreCount.m, register the new metric.

[id\_metric,err\_msg] = slmetric.metric.registerMetric(className);

To collect metric data on models, use instances of slmetric.Engine. Using the getMetrics method, specify the metric that you want to collect. For this example, specify the data store count metric for the sldemo\_mdlref\_dsm model.

Open the sldemo mdlref dsm model.

openExample('sldemo\_mdlref\_dsm');

Create a metric engine object and set the analysis root.

```
metric_engine = slmetric.Engine();
setAnalysisRoot(metric_engine,'Root',model,'RootType','Model');
```
Collect metric data for the Data Store count metric.

```
execute(metric engine);
rc=getMetrics(metric_engine, id_metric);
```
For each slmetric.metric.Result object, display the ComponentPath. For each slmetric.metric.ResultDetails object, display the Data Store group name and identifier.

```
for n=1:length(rc.Results)
      if rc.Results(n).Value > 0
      for m=1:length(rc.Results(n).Details)
 disp(['ComponentPath: ',rc.Results(n).ComponentPath]);
 disp(['Group Name: ',rc.Results(n).Details(m).getGroupName]);
             disp(['Group Identifier: ',rc.Results(n).Details(m).getGroupIdentifier]);
          end
     else
         disp(['No results for ComponentPath: ', rc. Results(n). ComponentPath]);
     end
     disp(' ');
end
```
Here are the results.

```
ComponentPath: sldemo_mdlref_dsm
Group Name: ErrorCond
Group Identifier: ErrorCond
No results for ComponentPath: sldemo_mdlref_dsm/A
No results for ComponentPath: sldemo_mdlref_dsm/A1
No results for ComponentPath: sldemo_mdlref_dsm/More Info1
ComponentPath: sldemo_mdlref_dsm_bot
Group Name: RefSignalVal
Group Identifier: RefSignalVal
ComponentPath: sldemo_mdlref_dsm_bot2
Group Name: ErrorCond
Group Identifier: ErrorCond
ComponentPath: sldemo_mdlref_dsm_bot/PositiveSS
Group Name: RefSignalVal
Group Identifier: RefSignalVal
ComponentPath: sldemo_mdlref_dsm_bot/NegativeSS
Group Name: RefSignalVal
Group Identifier: RefSignalVal
For this example, unregister the data store count metric.
slmetric.metric.unregisterMetric(id_metric);
Close the model.
```
clear; bdclose('all');

## **See Also**

```
slmetric.metric.Result | slmetric.metric.ResultCollection |
slmetric.metric.ResultDetail | slmetric.metric.getAvailableMetrics
```
**Introduced in R2017b**

# <span id="page-96-0"></span>**setGroup**

**Class:** slmetric.metric.ResultDetail **Package:** slmetric.metric

Set the name and identifier for a group of slmetric.metric.ResultDetail objects

# **Syntax**

setGroup(groupIdentifier,groupName)

# **Description**

For a custom-authored metric, set the identifier and name for a group of slmetric.metric.ResultDetail objects. Apply this method from within the part of the metric algorithm that specifies the details for [getMetrics](#page-75-0) objects.

setGroup(groupIdentifier, groupName) sets the values of the group name and identifier for an slmetric.metric.ResultDetail object.

# **Input Arguments**

**groupIdentifier — Group identifier**

character vector

Specify a value for the identifier for a group of slmetric.metric.ResultDetail objects.

## **groupName — Group name**

character vector

Specify a value for the name of a group of slmetric.metric.ResultDetail objects.

# **Examples**

## **Set Group Names and Group Identifiers for a Custom Model Metric**

Use the setGroup method to group detailed results. When you create a custom model metric, you apply this method as part of the algorithm method.

Using the createNewMetricClass function, create a metric class named DataStoreCount. This metric counts the number of Data Store Read and Data Store Write blocks and groups them together by the corresponding Data Store Memory block. The createNewMetricClass function creates a file DataStoreCount.m in the current working folder. The file contains a constructor and empty metric algorithm method. For this example, make sure that you are working in a writable folder.

```
className = 'DataStoreCount';<br>slmetric.metric.createNewMetricClass(className);
```
To write the metric algorithm, open the DataStoreCount.m file and add the metric to the file. For this example, you can create the metric algorithm by copying this logic into the DataStoreCount.m file.

```
classdef DataStoreCount < slmetric.metric.Metric
     % Count the number of Data Store Read and Data Store Write
     % blocks and correlate them across components.
     methods
         function this = DataStoreCount()
             this.ID = 'DataStoreCount'
              this.ComponentScope = [Advisor.component.Types.Model, ...
                  Advisor.component.Types.SubSystem];
              this.AggregationMode = slmetric.AggregationMode.Sum;
              this.CompileContext = 'None';
              this.Version = 1;
              this.SupportsResultDetails = true;
              %Textual information on the metric algorithm
 this.Name = 'Data store usage';
 this.Description = 'Metric that counts the number of Data Store Read and Write'; 
                      'blocks and groups them by the corresponding Data Store Memory block.';
         end
          function res = algorithm(this, component)
               % Use find_system to get all blocks inside this component.
             dswBlocks = find_system(getPath(component), ... 'SearchDepth', 1, ...
 'BlockType', 'DataStoreWrite');
             dsrBlocks = find_system(getPath(component), ... 'SearchDepth', 1, ...
 'BlockType', 'DataStoreRead'); 
              % Create a ResultDetail object for each data store read and write block.
              % Group ResultDetails by the data store name.
              details1 = slmetric.metric.ResultDetail.empty();
              for i=1:length(dswBlocks)
                 details1(i) = slmetric.metric.ResultDetail(getfullname(dswBlocks{i}),...
                                get_param(dswBlocks{i}, 'Name'));
 groupID = get_param(dswBlocks{i},'DataStoreName');
 groupName = get_param(dswBlocks{i},'DataStoreName');
 details1(i).setGroup(groupID, groupName); 
                 details1(i).Value = 1;
              end
              details2 = slmetric.metric.ResultDetail.empty();
              for i=1:length(dsrBlocks)
                 details2(i) = slmetric.metric.ResultDetail(getfullname(dsrBlocks{i}),...
 get_param(dsrBlocks{i}, 'Name'));
 groupID = get_param(dsrBlocks{i},'DataStoreName');
 groupName = get_param(dsrBlocks{i},'DataStoreName');
                  details2(i).setGroup(groupID, groupName);
                 details2(i).Value = 1; end
              res = slmetric.metric.Result();
              res.ComponentID = component.ID;
              res.MetricID = this.ID;
              res.Value = length(dswBlocks)+ length(dsrBlocks);
              res.Details = [details1 details2];
         end
     end
end
```
In the DataStoreCount metric class, the SupportsResultDetail method is set to true. The metric algorithm contains the logic for the setGroup method.

Now that your new model metric is defined in DataStoreCount.m, register the new metric.

[id\_metric,err\_msg] = slmetric.metric.registerMetric(className);

To collect metric data on models, use instances of slmetric.Engine. Using the getMetrics method, specify the metric that you want to collect. For this example, specify the data store count metric for the sldemo mdlref dsm model.

Open the sldemo mdlref dsm model.

openExample('sldemo\_mdlref\_dsm');

Create a metric engine object and set the analysis root..

```
metric_engine = slmetric.Engine();
setAnalysisRoot(metric_engine,'Root',model,'RootType','Model');
```
Collect metric data for the Data Store count metric.

```
execute(metric_engine);
rc=getMetrics(metric_engine, id_metric);
```
For each slmetric.metric.Result object, display the ComponentPath. For each slmetric.metric.ResultDetails object, display the Data Store group name and identifier.

```
for n=1:length(rc.Results)
     if rc.Results(n).Value > 0
     for m=1:length(rc.Results(n).Details)
 disp(['ComponentPath: ',rc.Results(n).ComponentPath]);
 disp(['Group Name: ',rc.Results(n).Details(m).getGroupName]);
            disp(['Group Identifier: ',rc.Results(n).Details(m).getGroupIdentifier]);
          end
     else
          disp(['No results for ComponentPath: ',rc.Results(n).ComponentPath]);
     end
     disp(' ');
end
```
Here are the results.

```
ComponentPath: sldemo_mdlref_dsm
Group Name: ErrorCond
Group Identifier: ErrorCond
```
No results for ComponentPath: sldemo\_mdlref\_dsm/More Info1

```
ComponentPath: sldemo_mdlref_dsm_bot
Group Name: RefSignalVal
Group Identifier: RefSignalVal
```

```
ComponentPath: sldemo_mdlref_dsm_bot2
Group Name: ErrorCond
Group Identifier: ErrorCond
```

```
ComponentPath: sldemo_mdlref_dsm_bot/PositiveSS
Group Name: RefSignalVal
Group Identifier: RefSignalVal
```

```
ComponentPath: sldemo_mdlref_dsm_bot/NegativeSS
Group Name: RefSignalVal
Group Identifier: RefSignalVal
```
For this example, unregister the data store count metric.

slmetric.metric.unregisterMetric(id\_metric);

Close the model.

```
clear;
bdclose('all');
```
## **See Also**

```
slmetric.metric.Result | slmetric.metric.ResultCollection |
slmetric.metric.ResultDetail | slmetric.metric.getAvailableMetrics
```
**Introduced in R2017b**

# <span id="page-100-0"></span>**getGroupIdentifier**

**Class:** slmetric.metric.ResultDetail **Package:** slmetric.metric

Obtain the identifier for a group of slmetric.metric.ResultDetail objects

## **Syntax**

groupIdentifier = getGroupIdentifier(mrd)

## **Description**

Obtain the identifier for a group of slmetric.metric.ResultDetail objects. Calling the [execute](#page-65-0) method collects metric data. Calling [getMetrics](#page-75-0) accesses the [slmetric.metric.Result](#page-319-0) objects, which include the [slmetric.metric.ResultDetail](#page-91-0) objects.Apply the getGroupIdentifier method to the slmetric.metric.ResultDetail object.

groupIdentifier = getGroupIdentifier(mrd) obtains the group identifier for the slmetric.metric.ResultDetail object mrd.

## **Input Arguments**

### **mrd — slmetric.metric.ResultDetail object**

character vector

Calling the slmetric.Engine.execute method creates the slmetric.metric.Result objects, which include the slmetric.metric.ResultDetail objects.

## **Output Arguments**

## **groupIdentifier — Group identifier**

character vector

Identifier for a group of slmetric.metric.ResultDetail objects.

## **Examples**

#### **Obtain Clone Group Names and Identifiers**

Use the getGroupName and getGroupIdentfier methods to obtain the name and identifier for a group of clones.

Open the example model ex clone detection.slx and save the model to your current working folder.

openExample('slcheck/EnableSubsystemReuseWithCloneExample','supportingfile','ex\_clone\_detection');

Call the [execute](#page-65-0) method. Apply the getMetrics method for the mathworks.metric.CloneDetection metric.

```
metric engine = slmetric.Engine():
setAnalysisRoot(metric_engine,'Root','ex_clone_detection','RootType','Model');
execute(metric_engine);
rc = getMetrics(metric_engine,'mathworks.metrics.CloneDetection');
```
For each slmetric.metric.Result object, display the ComponentPath. For each slmetric.metric.ResultDetail object, display the clone group name and identifier.

```
for n=1:length(rc.Results)
 if rc.Results(n).Value > 0
 for m=1:length(rc.Results(n).Details)
 disp(['ComponentPath: ',rc.Results(n).ComponentPath]);
 disp(['Group Name: ',rc.Results(n).Details(m).getGroupName]);
             disp(['Group Identifier: ',rc.Results(n).Details(m).getGroupIdentifier]);
           end
     else
           disp(['No results for ComponentPath: ',rc.Results(n).ComponentPath]);
      end
     disp(' ');
end
```
The results show that the model contains one clone group, CloneGroup1, which contains two clones.

#### **Set Group Names and Group Identifiers for a Custom Model Metric**

Use the setGroup method to group detailed results. When you create a custom model metric, you apply this method as part of the algorithm method.

Using the createNewMetricClass function, create a new metric class named DataStoreCount. This metric counts the number of Data Store Read and Data Store Write blocks and groups them together by the corresponding Data Store Memory block. The createNewMetricClass function creates a file, DataStoreCount.m in the current working folder. The file contains a constructor and empty metric algorithm method. For this example, make sure that you are working in a writable folder.

```
className = 'DataStoreCount';
slmetric.metric.createNewMetricClass(className);
```
To write the metric algorithm, open the DataStoreCount.m file and add the metric to the file. For this example, you can create the metric algorithm by copying this logic into the DataStoreCount.m file.

```
classdef DataStoreCount < slmetric.metric.Metric
     % Count the number of Data Store Read and Data Store Write
     % blocks and correlate them across components.
     methods
         function this = DataStoreCount()
             this.ID = 'DataStoreCount';
             this.ComponentScope = [Advisor.component.Types.Model, ...
                  Advisor.component.Types.SubSystem];
             this.AggregationMode = slmetric.AggregationMode.Sum;
             this.CompileContext = 'None';
             this.Version = 1;
             this.SupportsResultDetails = true;
             %Textual information on the metric algorithm
 this.Name = 'Data store usage';
 this.Description = 'Metric that counts the number of Data Store Read and Write'; 
                     'blocks and groups them by the corresponding Data Store Memory block.';
         end
         function res = algorithm(this, component)
              % Use find_system to get all blocks inside this component.
            dswBlocks = find_system(getPath(component), ... 'SearchDepth', 1, ...
 'BlockType', 'DataStoreWrite');
            dsrBlocks = find system(qetPath(component), ... 'SearchDepth', 1, ...
 'BlockType', 'DataStoreRead');
```

```
 % Create a ResultDetail object for each data store read and write block.
              % Group ResultDetails by the data store name.
              details1 = slmetric.metric.ResultDetail.empty();
              for i=1:length(dswBlocks)
                 \det \text{aisi}(i) = \text{slmetric.metric}.ResultDetail(getfullname(dswBlocks{i}),...
                             qet param(dswBlocks{i}, 'Name'));
 groupID = get_param(dswBlocks{i},'DataStoreName');
 groupName = get_param(dswBlocks{i},'DataStoreName');
                 details1(i).setGroup(groupID, groupName);
                 details1(i).Value = 1;
              end
             details2 = slmetric.metric.ResultDetail.empty();
              for i=1:length(dsrBlocks)
                 details2(i) = slmetric.metric.ResultDetail(getfullname(dsrBlocks{i}),...
 get_param(dsrBlocks{i}, 'Name'));
 groupID = get_param(dsrBlocks{i},'DataStoreName');
                  groupName = get_param(dsrBlocks{i},'DataStoreName');
                  details2(i).setGroup(groupID, groupName);
                 details2(i).Value = 1; end
              res = slmetric.metric.Result();
              res.ComponentID = component.ID;
              res.MetricID = this.ID;
              res.Value = length(dswBlocks)+ length(dsrBlocks);
             res.Details = [details1 details2];
         end
    end
```
In the DataStoreCount metric class, the SupportsResultDetail method is set to true. The metric algorithm contains the logic for the setGroup method.

Now that your new model metric is defined in DataStoreCount.m, register the new metric in the metric repository.

```
[id metric,err msg] = slmetric.metric.registerMetric(className);
```
To collect metric data on models, use instances of slmetric.Engine. Using the getMetrics method, specify the metric that you want to collect. For this example, specify the data store count metric for the sldemo mdlref dsm model.

Load the sldemo mdlref dsm model.

```
model = 'sldemo mdlref dsm';
load system(model);
```
end

Create a metric engine object and set the analysis root..

```
metric engine = slmetric.Engine();
setAnalysisRoot(metric_engine,'Root',model,'RootType','Model');
```
Collect metric data for the Data Store count metric.

```
execute(metric engine);
rc=getMetrics(metric_engine, id_metric);
```
For each slmetric.metric.Result object, display the ComponentPath. For each slmetric.metric.ResultDetails object, display the Data Store group name and identifier.

```
for n=1:length(rc.Results)
       if rc.Results(n).Value > 0
       for m=1:length(rc.Results(n).Details)
 disp(['ComponentPath: ',rc.Results(n).ComponentPath]);
 disp(['Group Name: ',rc.Results(n).Details(m).getGroupName]);
 disp(['Group Identifier: ',rc.Results(n).Details(m).getGroupIdentifier]);
            end
      else
            disp(['No results for ComponentPath: ',rc.Results(n).ComponentPath]);
       end
```

```
 disp(' ');
end
Here are the results.
ComponentPath: sldemo_mdlref_dsm
Group Name: ErrorCond
Group Identifier: ErrorCond
No results for ComponentPath: sldemo_mdlref_dsm/More Info1
ComponentPath: sldemo_mdlref_dsm_bot
Group Name: RefSignalVal
Group Identifier: RefSignalVal
ComponentPath: sldemo_mdlref_dsm_bot2
Group Name: ErrorCond
Group Identifier: ErrorCond
ComponentPath: sldemo_mdlref_dsm_bot/PositiveSS
Group Name: RefSignalVal
Group Identifier: RefSignalVal
ComponentPath: sldemo_mdlref_dsm_bot/NegativeSS
Group Name: RefSignalVal
Group Identifier: RefSignalVal
```
For this example, unregister the data store count metric.

```
slmetric.metric.unregisterMetric(id_metric);
```
Close the model.

clear; bdclose('all');

## **See Also**

```
slmetric.metric.Result | slmetric.metric.ResultCollection |
slmetric.metric.ResultDetail | slmetric.metric.getAvailableMetrics
```
**Introduced in R2017b**

# <span id="page-104-0"></span>**getGroupName**

**Class:** slmetric.metric.ResultDetail **Package:** slmetric.metric

Obtain the name for a group of slmetric.metric.ResultDetail objects

# **Syntax**

groupName = getGroupName(mrd)

## **Description**

Obtain the name of a group of slmetric.metric.ResultDetail objects. Calling the [execute](#page-65-0) method collects metric data. Calling [getMetrics](#page-75-0) accesses the [slmetric.metric.Result](#page-319-0) objects which include the [slmetric.metric.ResultDetail](#page-91-0) objects. Apply the getGroupName method to the slmetric.metric.ResultDetail object.

groupName = getGroupName(mrd) obtains the name for the slmetric.metric.ResultDetail object mrd.

## **Input Arguments**

### **mrd — slmetric.metric.ResultDetail object**

character vector

Calling the slmetric.Engine.execute method creates the slmetric.metric.Result objects, which include the slmetric.metric.ResultDetail objects.

## **Output Arguments**

**groupName — Group name**

character vector

Name for a group of slmetric.metric.ResultDetail objects

## **Examples**

## **Obtain Clone Group Names and Identifiers**

Use the getGroupName and getGroupIdentifier methods to obtain the name and identifier for a group of clones.

Open the example model ex clone detection.slx and save the model to your current working folder.

openExample('slcheck/EnableSubsystemReuseWithCloneExample','supportingfile','ex\_clone\_detection');

Call the [execute](#page-65-0) method. Apply the getMetrics method for the mathworks.metric.CloneDetection metrics.

```
metric engine = slmetric.Engine():
setAnalysisRoot(metric_engine,'Root','ex_clone_detection','RootType','Model');
execute(metric_engine);
rc = getMetrics(metric_engine,'mathworks.metrics.CloneDetection');
```
For each slmetric.metric.Result object, display the ComponentPath. For each slmetric.metric.ResultDetail object, display the clone group name and identifier.

```
for n=1:length(rc.Results)
      if rc.Results(n).Value > 0
     for m=1:length(rc.Results(n).Details)
 disp(['ComponentPath: ',rc.Results(n).ComponentPath]);
 disp(['Group Name: ',rc.Results(n).Details(m).getGroupName]);
           disp(['Group Identifier: ',rc.Results(n).Details(m).getGroupIdentifier]);
          end
     else
          disp(['No results for ComponentPath: ',rc.Results(n).ComponentPath]);
     end
     disp(' ');
end
```
The results show that the model contains one clone group, CloneGroup1, which contains two clones.

#### **Set Group Names and Group Identifiers for a Custom Model Metric**

Use the setGroup method to group detailed results. When you create a custom model metric, you apply this method as part of the algorithm method.

Using the createNewMetricClass function, create a metric class named DataStoreCount. This metric counts the number of Data Store Read and Data Store Write blocks and groups them together by the corresponding Data Store Memory block. The createNewMetricClass function creates a file, DataStoreCount.m, in the current working folder. The file contains a constructor and empty metric algorithm method. For this example, make sure that you are working in a writable folder.

```
className = 'DataStoreCount';
slmetric.metric.createNewMetricClass(className);
```
To write the metric algorithm, open the DataStoreCount.m file and add the metric to the file. For this example, you can create the metric algorithm by copying this logic into the DataStoreCount.m file.

```
classdef DataStoreCount < slmetric.metric.Metric
     % Count the number of Data Store Read and Data Store Write
     % blocks and correlate them across components.
     methods
         function this = DataStoreCount()
              this.ID = 'DataStoreCount';
              this.ComponentScope = [Advisor.component.Types.Model, ...
                  Advisor.component.Types.SubSystem];
              this.AggregationMode = slmetric.AggregationMode.Sum;
              this.CompileContext = 'None';
              this.Version = 1;
              this.SupportsResultDetails = true;
              %Textual information on the metric algorithm
 this.Name = 'Data store usage';
 this.Description = 'Metric that counts the number of Data Store Read and Write'; 
                     'blocks and groups them by the corresponding Data Store Memory block.';
         end
         function res = algorithm(this, component)
              % Use find_system to get all blocks inside this component.
              dswBlocks = find_system(getPath(component), ...
 'SearchDepth', 1, ...
 'BlockType', 'DataStoreWrite');
 dsrBlocks = find_system(getPath(component), ...
 'SearchDepth', 1, ...
 'BlockType', 'DataStoreRead');
```
% Create a ResultDetail object for each data store read and write block.

```
 % Group ResultDetails by the data store name.
 details1 = slmetric.metric.ResultDetail.empty();
               for i=1:length(dswBlocks)
                   details1(i) = slmetric.metric.ResultDetail(getfullname(dswBlocks{i}),...
 get_param(dswBlocks{i}, 'Name'));
 groupID = get_param(dswBlocks{i},'DataStoreName');
              groupName = get_param(dswBlocks{i},'DataStoreName');
                    details1(i).setGroup(groupID, groupName); 
                   details1(i).Value = 1;
               end
               details2 = slmetric.metric.ResultDetail.empty();
               for i=1:length(dsrBlocks)
                   \text{details2}(i) = \text{slmetric.metric.ResultDetail}(\text{getfullname}(dsrBlocks\{i\}),... get_param(dsrBlocks{i}, 'Name'));
 groupID = get_param(dsrBlocks{i},'DataStoreName');
 groupName = get_param(dsrBlocks{i},'DataStoreName');
                   details2(i).setGroup(groupID, groupName);
                   details2(i).Value = 1;
               end
               res = slmetric.metric.Result();
               res.ComponentID = component.ID;
               res.MetricID = this.ID;
               res.Value = length(dswBlocks)+ length(dsrBlocks);
               res.Details = [details1 details2];
          end
     end
```
In the DataStoreCount metric class, the SupportsResultDetail method is set to true. The metric algorithm contains the logic for the setGroup method.

Now that your new model metric is defined in DataStoreCount.m, register the new metric.

[id metric,err msg] = slmetric.metric.registerMetric(className);

To collect metric data on models, use instances of slmetric.Engine. Using the getMetrics method, specify the metric that you want to collect. For this example, specify the data store count metric for thesldemo mdlref dsm model.

Load the sldemo mdlref dsm model.

```
model = 'sldemo_mdlref_dsm';
load_system(model);
```
end

Create a metric engine object and set the analysis root.

```
metric_engine = slmetric.Engine();
setAnalysisRoot(metric engine,'Root',model,'RootType','Model');
```
Collect metric data for the Data Store count metric.

```
execute(metric_engine);
rc=getMetrics(metric_engine, id_metric);
```
For each slmetric.metric.Result object, display the ComponentPath. For each slmetric.metric.ResultDetails object, display the Data Store group name and identifier.

```
for n=1:length(rc.Results)
     if rc.Results(n).Value > 0
     for m=1:length(rc.Results(n).Details)
 disp(['ComponentPath: ',rc.Results(n).ComponentPath]);
 disp(['Group Name: ',rc.Results(n).Details(m).getGroupName]);
            disp(['Group Identifier: ',rc.Results(n).Details(m).getGroupIdentifier]);
          end
     else
          disp(['No results for ComponentPath: ',rc.Results(n).ComponentPath]);
     end
     disp(' ');
end
```
Here are the results.

```
ComponentPath: sldemo_mdlref_dsm
Group Name: ErrorCond
Group Identifier: ErrorCond
```
No results for ComponentPath: sldemo\_mdlref\_dsm/More Info1

```
ComponentPath: sldemo_mdlref_dsm_bot
Group Name: RefSignalVal
Group Identifier: RefSignalVal
```

```
ComponentPath: sldemo_mdlref_dsm_bot2
Group Name: ErrorCond
Group Identifier: ErrorCond
```

```
ComponentPath: sldemo_mdlref_dsm_bot/PositiveSS
Group Name: RefSignal\overline{V}al
Group Identifier: RefSignalVal
```

```
ComponentPath: sldemo_mdlref_dsm_bot/NegativeSS
Group Name: RefSignalVal
Group Identifier: RefSignalVal
```
For this example, unregister the data store count metric.

slmetric.metric.unregisterMetric(id\_metric);

Close the model.

```
clear;
bdclose('all');
```
## **See Also**

```
slmetric.metric.Result | slmetric.metric.ResultCollection |
slmetric.metric.ResultDetail | slmetric.metric.getAvailableMetrics
```
**Introduced in R2017b**
# <span id="page-108-0"></span>**slmetric.config.Classification class**

**Package:** slmetric.config

Specify categorical metric data ranges

# **Description**

Use the slmetric.config.Classification class to classify metric data ranges as Compliant, Warning, and NonCompliant. The Metrics Dashboard indicates the range that your metric data falls under.

# **Construction**

For an slmetric.config.Threshold object, there must be one slmetric.config.Classification object corresponding to the Compliant range. There can be only one compliant range. You can specify multiple slmetric.config.Classification objects corresponding to Warning and Noncompliant ranges.

By default, threshold objects contain an slmetric.config.Classification object with a Compliant range of -inf to inf. To add additional classification objects, use the slmetric.config.Classification.addClassification method.

# **Properties**

## **Category — Categorize metric data**

'Compliant' (default) | 'Warning' | 'NonCompliant'

You can classify metric data values into these three categories:

- Compliant Metric data that is in an acceptable range.
- Warning Metric data that requires review.
- Noncompliant Metric data that requires you to modify your model.

This property is read/write.

Data Types: char

## **Range — Metric range object**

slmetric.config.MetricRange object

For each slmetric.metric.config.Classification object, specify the properties of the slmetric.config.MetricRange object. This property is read/write.

## **Examples**

## **Specify Metric Thresholds to Add to Metric Dashboard**

Use the slmetric.config packaged classes to add threshold information to the Metrics Dashboard. You can add thresholds that define metric data ranges for these three categories:

- Compliant Metric data that is an acceptable range.
- Warning Metric data that requires review.
- Noncompliant Metric data that requires you to modify your model.

Create an slmetric.config.Configuration object.

```
CONF = slmetric.config.Configuration.new('name', 'Config');
```
Get the default slmetric.config.ThresholdConfiguration object in CONF.

TC = getThresholdConfigurations(CONF);

Add an slmetric.config.Threshold object to the slmetric.config.ThresholdConfiguration object. This threshold is for the mathworks.metrics.SimulinkBlockCount metric and the Value property of the slmetric.metric.Results object.

```
T = addThreshold(TC, 'mathworks.metrics.SimulinkBlockCount', 'Value');
```
An slmetric.config.Threshold object contains a default slmetric.config.Classification object that corresponds to the Compliant category. Use the slmetric.metric.MetricRange class to specify metric values for the Compliant metric range.

```
C = getClassifications(T); % default classification is CompliantC.Range.Start = 5;
C.Range.IncludeStart = 0;C.Range.End = 100;C.Range.IncludeEnd = 0;
```
These values specify that a compliant range is a block count from 5 to 100. This range does not include the values 5 and 100.

Specify values for the Warning metric range.

```
C = addClassification(T, 'Warning');
C.Range.S<sub>t</sub>art = -inf;C.Range.IncludeStart = 0;C.Range.End = 5;C.Range.IncludeEnd = 1
```
These values specify that a warning is a block count between -inf and 5. This range does not include -inf. It does include 5.

Specify values for the NonCompliant metric range.

```
C = addClassification(T,'NonCompliant');
C.Range.Sstart = 100;C.Range.IncludeStart = 1;
C.Range.End = inf;C.Range.IncludeEnd = 0;
```
These values specify that a block count greater than 100 is noncompliant. This range includes 100. It does not include inf.

Use the validate method to validate the metric ranges corresponding to the thresholds in the slmetric.config.ThresholdConfiguration object.

```
validate(T)
```
If the ranges are not valid, you get an error message. In this example, the ranges are valid.

Save the changes to the configuration file. Use the slmetric.config.setActiveConfiguration function to activate this configuration for the metric engine to use.

```
configName = 'Config.xml';
save(CONF,'FileName', configName);
slmetric.config.setActiveConfiguration(fullfile(pwd, configName));
```
You can now run the Metrics Dashboard with this custom configuration on a model.

## **See Also**

```
slmetric.config.Configuration | slmetric.config.ThresholdConfiguration |
slmetric.config.Threshold | slmetric.config.MetricRange |
slmetric.metric.ResultClassification | slmetric.config.getActiveConfiguration |
slmetric.config.setActiveConfiguration
```
### **Topics**

"Collect and Explore Metric Data by Using the Metrics Dashboard" "Customize Metrics Dashboard Layout and Functionality"

# <span id="page-111-0"></span>**slmetric.config.Configuration class**

**Package:** slmetric.config

Specify metric data categories and custom metric families

# **Description**

Instances of slmetric.config.Configuration contain customizations pertaining to thresholds and custom metric families. The metric engine uses these customizations when collecting data and displays them on the Metrics Dashboard.

# **Construction**

Use the slmetric.config.Configuration class to add metric threshold values and custom metric families to the Metrics Dashboard. To create an slmetric.config.Configuration object, use the new method. Each slmetric.config.Configuration object contains one slmetric.config.ThresholdConfiguration object.

# **Properties**

## **Name — Configuration object name**

character vector | string scalar

Name of configuration object that you use to create Metrics Dashboard customizations. This property is read/write.

Data Types: char

## **FileName — Name of XML file that contains custom configurations**

character vector | string scalar

Name of the XML file that contains Metrics Dashboard customizations. This property is read/write.

Data Types: char

## **Location — Location of XML file that contains custom configuration**

character vector | string scalar

Location of the XML file that contains Metrics Dashboard customizations. This property is optional and is read/write.

# **Methods**

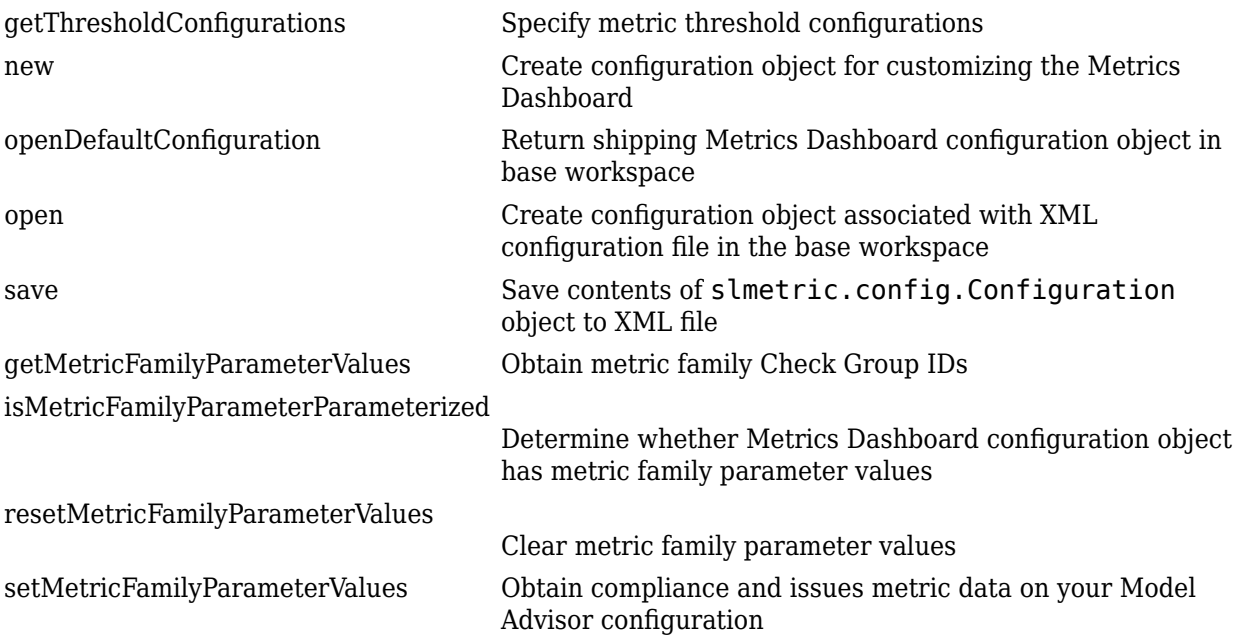

# **Examples**

## **Specify Metric Thresholds to Add to Metrics Dashboard**

Use the slmetric.config packaged classes to add threshold information to the Metrics Dashboard. You can add thresholds that define metric data ranges for these categories:

- Compliant Metric data that is an acceptable range.
- Warning Metric data that requires review.
- Noncompliant Metric data that requires you to modify your model.

Create an slmetric.config.Configuration object.

CONF = slmetric.config.Configuration.new('name', 'Config');

Get the default slmetric.config.ThresholdConfiguration object in CONF.

TC = getThresholdConfigurations(CONF);

Add an slmetric.config.Threshold object to the slmetric.config.ThresholdConfiguration object. This threshold is for the mathworks.metrics.SimulinkBlockCount metric and the Value property of the slmetric.metric.Results object.

T = addThreshold(TC, 'mathworks.metrics.SimulinkBlockCount', 'Value');

An slmetric.config.Threshold object contains a default slmetric.config.Classification object that corresponds to the Compliant category. Use the slmetric.metric.MetricRange class to specify metric values for the Compliant metric range.

```
C = getClassifications(T); % default classification is CompliantC.Range.Start = 5:
C.Range.IncludeStart = 0;
C.Range.Fnd = 100:
C.Range.IncludeEnd = 0;
```
These values specify that a compliant range is a block count from 5 to 100. This range does not include the values 5 and 100.

Specify values for the Warning metric range.

 $C = addClassification(T, 'Warning')$ ;  $C.Range.S<sub>t</sub>art = -inf;$  $C.Range.IncludeStart = 0;$  $C.Range.End = 5;$ C.Range.IncludeEnd = 1

These values specify that a warning is a block count between -inf and 5. This range does not include -inf. It does include 5.

Specify values for the NonCompliant metric range.

```
C = addClassification(T,'NonCompliant');
C.Range.Sstart = 100;C.Range.IncludeStart = 1;
C.Range.End = inf;C.Range.IncludeEnd = 0;
```
These values specify that a block count greater than 100 is noncompliant. This range includes 100. It does not include inf.

Use the validate method to validate the metric ranges corresponding to the thresholds in the slmetric.config.ThresholdConfiguration object.

validate(T)

If the ranges are not valid, you get an error message. In this example, the ranges are valid.

Save the changes to the configuration file. Use the slmetric.config.setActiveConfiguration function to activate this configuration for the metric engine to use.

```
configName = 'Config.xml';
save(CONF,'FileName', configName);
slmetric.config.setActiveConfiguration(fullfile(pwd, configName));
```
You can now run the Metrics Dashboard with this custom configuration on a model.

## **See Also**

```
slmetric.config.ThresholdConfiguration | slmetric.config.Threshold |
slmetric.config.MetricRange | slmetric.config.Classification |
slmetric.metric.ResultClassification | slmetric.config.getActiveConfiguration |
slmetric.config.setActiveConfiguration
```
#### **Topics**

"Collect and Explore Metric Data by Using the Metrics Dashboard" "Customize Metrics Dashboard Layout and Functionality"

# <span id="page-115-0"></span>**slmetric.config.MetricRange class**

**Package:** slmetric.config

Specify metric data threshold values

# **Description**

Specify metric data thresholds corresponding to the Category property of an slmetric.config.Classification object. These thresholds define metric data ranges for these three categories: complaint, noncompliant, and warning. The Metrics Dashboard alerts you to the category that your data falls under.

# **Construction**

Use the slmetric.config.Threshold.getClassifications method to access the default Compliant slmetric.config.Classification object. Or, use the slmetric.config.Threshold.addClassification method to create NonCompliant and Warning slmetric.config.Classication objects. Then write directly to the slmetric.config.MetricRange properties.

## **Properties**

## **Start — Beginning of a metric data range**

-inf (default)

Specify the beginning of a metric range corresponding to the Category property of an slmetric.config.Classification object. This property is read/write.

Data Types: double

## **End — End of a metric data range**

inf (default)

Specify the end of a metric range corresponding to the Category property of an slmetric.config.Classification object. This property is read/write.

Data Types: double

## **IncludeStart — Include the value of the Start property**

0 (default)

Specify whether to include the Start value in the metric data range corresponding to the Category property of an slmetric.config.Classification object. This property is read/write.

Data Types: logical

#### **IncludeEnd — Include the value of the End property**

0 (default)

Specify whether to include the End value in the metric data range corresponding to the Category property of an slmetric.config.Classification object. This property is read/write.

Data Types: logical

**Note** For the **High Integrity Compliance**, **MAB Compliance**, **Actual Reuse**, and **Potential Reuse** widgets, you must specify the metric ranges as fractions.

## **Examples**

#### **Specify Metric Thresholds to Add to Metrics Dashboard**

Use the slmetric.config packaged classes to add threshold information to the Metrics Dashboard. You can add thresholds that define metric data ranges for these three categories:

- Compliant Metric data that is an acceptable range.
- Warning Metric data that requires review.
- Noncompliant Metric data that requires you to modify your model.

Create an slmetric.config.Configuration object.

CONF = slmetric.config.Configuration.new('name', 'Config');

Get the default slmetric.config.ThresholdConfiguration object in CONF.

TC = getThresholdConfigurations(CONF);

Add an slmetric.config.Threshold object to the slmetric.config.ThresholdConfiguration object. This threshold is for the mathworks.metrics.SimulinkBlockCount metric and the Value property of the slmetric.metric.Results object.

T = addThreshold(TC, 'mathworks.metrics.SimulinkBlockCount', 'Value');

An slmetric.config.Threshold object contains a default slmetric.config.Classification object that corresponds to the Compliant category. Use the slmetric.metric.MetricRange class to specify metric values for the Compliant metric range.

```
C = getClassifications(T); % default classification is Compliant
C.Range.Start = 5;
C.Range.IncludeStart = 0;C.Range.End = 100;C.Range.IncludeEnd = 0;
```
These values specify that a compliant range is a block count from 5 to 100. This range does not include the values 5 and 100.

Specify values for the Warning metric range.

```
C = addClassification(T,'Warning');
C.Range.S<sub>t</sub>art = -inf;C.Range.IncludeStart = 0;C.Range.End = 5;C.Range.IncludeEnd = 1
```
These values specify that a warning is a block count between -inf and 5. This range does not include -inf. It does include 5.

Specify values for the NonCompliant metric range.

```
C = addClassification(T,'NonCompliant');
C.Range.Sstart = 100;C.Range.IncludeStart = 1;
C.Range.End = inf;C.Range.IncludeEnd = 0;
```
These values specify that a block count greater than 100 is noncompliant. This range includes 100. It does not include inf.

Use the validate method to validate the metric ranges corresponding to the thresholds in the slmetric.config.ThresholdConfiguration object.

validate(T)

If the ranges are not valid, you get an error message. In this example, the ranges are valid.

Save the changes to the configuration file. Use the slmetric.config.setActiveConfiguration function to activate this configuration for the metric engine to use.

```
configName = 'Config.xml';
save(CONF,'FileName', configName);
slmetric.config.setActiveConfiguration(fullfile(pwd, configName));
```
You can now run the Metrics Dashboard with this custom configuration on a model.

## **See Also**

```
slmetric.config.Configuration | slmetric.config.ThresholdConfiguration |
slmetric.config.Threshold | slmetric.config.Classification |
slmetric.metric.ResultClassification | slmetric.config.getActiveConfiguration |
slmetric.config.setActiveConfiguration
```
#### **Topics**

"Collect and Explore Metric Data by Using the Metrics Dashboard" "Customize Metrics Dashboard Layout and Functionality"

# <span id="page-118-0"></span>**slmetric.config.Threshold**

Object for holding metric result thresholds

# **Description**

Specify threshold values for model metric results

# **Creation**

Create an slmetric.config.Threshold object by using [addThreshold](#page-149-0).

# **Properties**

**MetricID — Metric identifier**

character vector | string scalar

This property is read-only.

Metric identifier for the model metric or custom model metric, returned as a character vector.

Example: 'mathworks.metrics.SimulinkBlockCount'

Data Types: char

## **AppliesTo — Result object property**

character vector | string scalar

This property is read-only.

slmetric.metric.Result property to which you apply thresholds, returned as a character vector. You can apply thresholds to the Value and AggregatedValue properties.

Data Types: char

# **Object Functions**

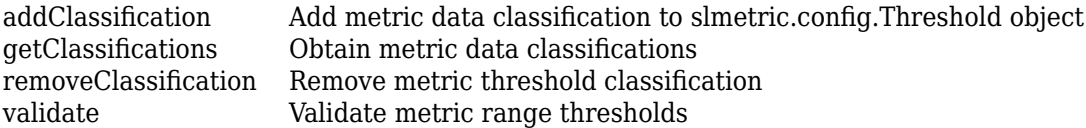

# **Examples**

## **Specify Metric Thresholds to Add to Metrics Dashboard**

Add threshold information to the Metrics Dashboard by using slmetric.config.Threshold and slmetric.config.Configuration objects. You can add thresholds that define metric data ranges for these three categories:

- Compliant Metric data that is an acceptable range
- Warning Metric data that requires review
- Noncompliant Metric data that requires you to modify your model

Create an slmetric.config.Configuration object.

```
CONF = slmetric.config.Configuration.new('name', 'Config');
```
Get the default slmetric.config.ThresholdConfiguration object in CONF.

TC = getThresholdConfigurations(CONF);

Create an slmetric.config.Threshold object and add it to the slmetric.config.ThresholdConfiguration object. This threshold is for the mathworks.metrics.SimulinkBlockCount metric and the Value property of the slmetric.metric.Results object.

T = addThreshold(TC, 'mathworks.metrics.SimulinkBlockCount', 'Value');

By default, the slmetric.config.Threshold object contains a slmetric.config.Classification object that defines metric ranges in the compliant category. Get the classification object by using the function getClassifications on the threshold object T.

 $C = getClassifications(T);$ 

The Range property of the classification object is a slmetric.metric.MetricRange object. Specify metric values for the compliant category by using the slmetric.metric.MetricRange functions on the range of the classification object.

```
C.Range.Start = 5:
C.Range.IncludeStart = 0;
C. Range. End = 100;C.Range.IncludeEnd = 0;
```
These values specify that a compliant range is a block count from 5 to 100. This range does not include the values 5 and 100.

Specify values for the warning metric range.

```
C = addClassification(T, 'Warning');
C.Range.Sstart = -inf;C.Range.IncludeStart = 0;
C.Range.End = 5;C.Range.IncludeEnd = 1;
```
These values specify that a warning is a block count between -inf and 5. This range does not include -inf. It does include 5.

Specify values for the noncompliant metric range.

```
C = addClassification(T,'NonCompliant');
C.Range.S<sub>t</sub>art = 100;C.Range.IncludeStart = 1;C.Range.End = inf;C.Range.IncludeEnd = 0;
```
These values specify that a block count greater than 100 is noncompliant. This range includes 100. It does not include inf.

Use the validate method to validate the metric ranges corresponding to the thresholds in the slmetric.config.ThresholdConfiguration object.

validate(T)

If the ranges are not valid, you get an error message. In this example, the ranges are valid, so the function returns nothing.

Save the changes to the configuration file. Use the slmetric.config.setActiveConfiguration function to activate this configuration for the metric engine to use.

```
configName = 'Config.xml';
save(CONF,'FileName', configName);
slmetric.config.setActiveConfiguration(fullfile(pwd, configName));
```
You can now run the Metrics Dashboard with this custom configuration on a model.

## **See Also**

```
slmetric.config.Configuration | slmetric.config.ThresholdConfiguration |
slmetric.config.MetricRange | slmetric.config.Classification |
slmetric.metric.ResultClassification | slmetric.config.getActiveConfiguration |
slmetric.config.setActiveConfiguration
```
#### **Topics**

"Collect and Explore Metric Data by Using the Metrics Dashboard" "Customize Metrics Dashboard Layout and Functionality"

# <span id="page-121-0"></span>**slmetric.config.ThresholdConfiguration class**

**Package:** slmetric.config

Specify metric and slmetric.metric.Result property for thresholding

# **Description**

Instances of slmetric.config.ThresholdConfiguration contain thresholds that you specify for a metric. Each threshold specification corresponds to an slmetric.config.Threshold object. An slmetric.config.ThresholdConfiguration object can hold multiple slmetric.config.Threshold objects.

# **Construction**

For an slmetric.config.Configuration object, use the getThresholdConfigurations method to access an slmetric.config.ThresholdConfiguration object.

## **Methods**

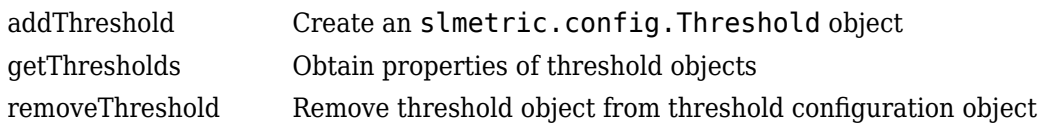

# **Examples**

## **Specify Metric Thresholds to Add to Metrics Dashboard**

Use the slmetric.config packaged classes to add threshold information to the Metrics Dashboard. You can add thresholds that define metric data ranges for these three categories:

- Compliant Metric data that is an acceptable range.
- Warning Metric data that requires review.
- Noncompliant Metric data that requires you to modify your model.

Create an slmetric.config.Configuration object.

CONF = slmetric.config.Configuration.new('name', 'Config');

Get the default slmetric.config.ThresholdConfiguration object in CONF.

TC = getThresholdConfigurations(CONF);

Add an slmetric.config.Threshold object to the slmetric.config.ThresholdConfiguration object. This threshold is for the mathworks.metrics.SimulinkBlockCount metric and the Value property of the slmetric.metric.Results object.

```
T = addThreshold(TC, 'mathworks.metrics.SimulinkBlockCount', 'Value');
```
An slmetric.config.Threshold object contains a default slmetric.config.Classification object that corresponds to the Compliant category. Use the slmetric.metric.MetricRange class to specify metric values for the Compliant metric range.

```
C = getClassifications(T); % default classification is Compliant
C. Range. Start = 5;C.Range.IncludeStart = 0;C.Range.End = 100;C.Range.IncludeEnd = 0;
```
These values specify that a compliant range is a block count from 5 to 100. This range does not include the values 5 and 100.

Specify values for the Warning metric range.

```
C = addClassification(T, 'Warning');
C.Range.Sstart = -inf;C.Range.IncludeStart = 0;C.Range.End = 5;C.Range.IncludeEnd = 1
```
These values specify that a warning is a block count between -inf and 5. This range does not include -inf. It does include 5.

Specify values for the NonCompliant metric range.

```
C = addClassification(T,'NonCompliant');
C.Range.Sstart = 100;C.Range.IncludeStart = 1;
C.Range.End = inf;C.Range.IncludeEnd = 0;
```
These values specify that a block count greater than 100 is noncompliant. This range includes 100. It does not include inf.

Use the slmetric.config.validate function to validate the metric ranges corresponding to the thresholds in the slmetric.config.ThresholdConfiguration object.

validate(T)

If the ranges are not valid, you get an error message. In this example, the ranges are valid.

Save the changes to the configuration file. Use the slmetric.config.setActiveConfiguration function to activate this configuration for the metric engine to use.

```
configName = 'Config.xml';
save(CONF,'FileName', configName);
slmetric.config.setActiveConfiguration(fullfile(pwd, configName));
```
You can now run the Metrics Dashboard with this custom configuration on a model.

## **See Also**

```
slmetric.config.Configuration | slmetric.config.Threshold |
slmetric.config.MetricRange | slmetric.config.Classification |
slmetric.metric.ResultClassification | slmetric.config.getActiveConfiguration |
slmetric.config.setActiveConfiguration
```
## **Topics**

"Collect and Explore Metric Data by Using the Metrics Dashboard" "Customize Metrics Dashboard Layout and Functionality"

# <span id="page-124-0"></span>**slmetric.metric.ResultClassification class**

**Package:** slmetric.metric

Access metric data thresholds results

## **Description**

For the Value and AggregatedValue properties of an slmetric.metric.Result object, access properties of the slmetric.metric.ResultClassification class to determine the metric data ranges that correspond to the Compliant, NonCompliant, and Warning categories. From an slmetric.metric.ResultClassification object, also determine which of the three categories your metric data falls under.

# **Construction**

The value of the Classifications property of an slmetric.metric.Result object is the slmetric.metric.ResultClassification object.

# **Properties**

**Threshold — Model metric and slmetric.metric.Result property with thresholds** slmetric.config.Threshold object

Access this property to determine the model metric and the slmetric.metric.Result property that has thresholds.

## **Classification — Status of component data**

'Compliant' | 'NonCompliant' | 'Warning' | 'Uncategorized'

Metric data values fall into one of these four categories:

- Compliant Metric data that is in an acceptable range.
- Warning Metric data that requires review.
- NonCompliant Metric data that requires you to modify your model.
- Uncategorized Metric data that has no threshold values set.

If at least one component is NonCompliant, this property returns NonCompliant. If at least one component is Warning and no components are NonCompliant, this property returns Warning. If all components are Compliant, this category returns Compliant.

This property is read-only.

# **Examples**

#### **Collect and Classify Metric Data**

For the mathworks.metric.SimulinkBlockCount metric, define slmetric.metric.Result values corresponding to Compliant, NonCompliant, and Warning categories. For the sldemo mdl ref model, run the metrics engine and categorize results for this metric.

Open the model.

openExample('sldemo\_mdlref\_basic');

Create an slmetric.config.Configuration object.

CONF = slmetric.config.Configuration.new('name', 'Config');

Get the default slmetric.config.ThresholdConfiguration object in CONF.

TC = getThresholdConfigurations(CONF);

Add an slmetric.config.Threshold object to the slmetric.config.ThresholdConfiguration object. This threshold is for the mathworks.metrics.SimulinkBlockCount metric and the Value property of the slmetric.metric.Results object.

T = addThreshold(TC, 'mathworks.metrics.SimulinkBlockCount', 'Value');

An slmetric.config.Threshold object contains a default slmetric.config.Classification object that corresponds to the Compliant category. Use the slmetric.metric.MetricRange class to specify metric values for the Compliant, NonCompliant, and Warning metric ranges.

```
C = getClassifications(T); % default classification is Compliant
C.Range.Sstart = 5;C.Range.IncludeStart = 0;
C.Range.End = 100;C.Ranae.IncludeEnd = 0:
C = addClassification(T,'Warning');
C.Range.Start = -inf;
C.Range.IncludeStart = 0;
C. Range. End = 5;C.Range.IncludeEnd = 1
C = addClassification(T,'NonCompliant');
C.Range.Start = 100;
C.Range.IncludeStart = 1;
C.Range.End = inf;
C.Range.IncludeEnd = 0;
```
Use the validate method to validate the metric ranges corresponding to the thresholds in the slmetric.config.ThresholdConfiguration object.

validate(T)

If the ranges are not valid, you get an error message. In this example, the ranges are valid.

Save the changes to the configuration file. Use the slmetric.config.setActiveConfiguration function to activate this configuration for the metric engine to use.

```
configName = 'Config.xml';
save(CONF,'FileName', configName);
slmetric.config.setActiveConfiguration(fullfile(pwd, configName));
```
Create an slmetric.Engine object, set the root in the model for analysis, and collect data for the mathworks.metrics.SimulinkBlockCount metric.

```
metric engine = slmetric.Engine();
setAnalysisRoot(metric_engine, 'Root', 'sldemo_mdlref_basic');
execute(metric_engine, 'mathworks.metrics.SimulinkBlockCount');
```
Get the model metric data that returns an array of [slmetric.metric.ResultCollection](#page-324-0) objects, res\_col.

res\_col = getMetrics(metric\_engine, 'mathworks.metrics.SimulinkBlockCount');

Display the results for the mathworks.metrics.SimulinkBlockCount metric.

```
for n=1: length(res col)
   if res col(n). Status == 0
        result = res_col(n).Results;
        for m=1:length(result)
             disp(['MetricID: ',result(m).MetricID]);
 disp([' ComponentPath: ', result(m).ComponentPath]);
 disp([' Value: ', num2str(result(m).Value)]);
 disp([' Classifications: ', result(m).Classifications.Classification.Category]);
 disp([' Measures: ', num2str(result(m).Measures)]);
 disp([' AggregatedMeasures: ', num2str(result(m).AggregatedMeasures)]);
        end
    else
        disp(['No results for:', result(n).MetricID]);
    end
    disp(' ');
end
MetricID: mathworks.metrics.SimulinkBlockCount
   ComponentPath: sldemo_mdlref_basic
   Value: 12
   Classifications: Compliant
   Measures: 
   AggregatedMeasures: 
MetricID: mathworks.metrics.SimulinkBlockCount
   ComponentPath: sldemo_mdlref_basic/More Info
   Value: 0
   Classifications: Warning
   Measures: 
   AggregatedMeasures: 
MetricID: mathworks.metrics.SimulinkBlockCount
   ComponentPath: sldemo_mdlref_counter
   Value: 18
   Classifications: Compliant
   Measures: 
   AggregatedMeasures:
```
For ComponentPath: sldemo\_mdlref\_basic and ComponentPath: sldemo\_mdlref\_counter, the results are Compliant because of the values 12 and 18, respectively. For ComponentPath: sldemo mdlref basic/More Info, the results fall under the Warning category because of the 0 value.

## **See Also**

```
slmetric.config.Configuration | slmetric.config.ThresholdConfiguration |
slmetric.config.Threshold | slmetric.config.MetricRange |
slmetric.config.Classification | slmetric.config.getActiveConfiguration |
slmetric.config.setActiveConfiguration
```
# <span id="page-127-0"></span>**getThresholdConfigurations**

**Class:** slmetric.config.Configuration **Package:** slmetric.config

Specify metric threshold configurations

# **Syntax**

TH = getThresholdConfigurations(CO)

## **Description**

 $TH = getThresholdConfiguration (C0) returns the$ slmetric.config.ThresholdConfiguration object that an slmetric.config.Configuration object owns. Use this object to hold specific metric threshold configurations. Metric threshold configurations are compliant, warning, and noncompliant ranges for a specific metric.

## **Input Arguments**

## **CO — Configuration object**

slmetric.config.Configuration object

slmetric.config.Configuration object for which you create a metric threshold configuration. By default, an slmetric.config.Configuration object holds an empty slmetric.config.ThresholdConfiguration object.

## **Output Arguments**

## **TH — Metric threshold configuration object**

slmetric.config.ThresholdConfiguration object

slmetric.config.ThresholdConfiguration object for which you add thresholds corresponding to compliant, noncompliant, and warning ranges for a specific metric.

# **Examples**

## **Add Thresholds to a Threshold Configuration Object**

By default, an slmetric.config.Configuration object holds one slmetric.config.ThresholdConfiguration object. Use the getThresholdConfigurations method to add this object to the base workspace. You can then use the slmetric.config.addThreshold method to add slmetric.config.Threshold objects to this slmetric.config.ThresholdConfiguration object.

Create an slmetric.config.Configuration object.

CONF = slmetric.config.Configuration.new('name', 'Config');

Get the default slmetric.config.ThresholdConfiguration object in CONF.

TC = getThresholdConfigurations(CONF);

Add an slmetric.config.Threshold object to the slmetric.config.ThresholdConfiguration object TC. This threshold is for the mathworks.metrics.SubSystemCount metric and the Value property of the slmetric.metric.Results object.

E = addThreshold(TC,'mathworks.metrics.SubSystemCount','Value');

Use the slmetric.config.Classification and slmetric.config.MetricRange class properties to specify threshold values corresponding to the mathworks.metrics.SubsystemCount metric.

## **See Also**

[slmetric.config.Configuration](#page-111-0) | [slmetric.config.getActiveConfiguration](#page-155-0) | [slmetric.config.setActiveConfiguration](#page-157-0)

#### **Topics**

"Collect and Explore Metric Data by Using the Metrics Dashboard" "Customize Metrics Dashboard Layout and Functionality"

# <span id="page-129-0"></span>**slmetric.config.Configuration.new**

**Class:** slmetric.config.Configuration **Package:** slmetric.config

Create configuration object for customizing the Metrics Dashboard

# **Syntax**

Co = slmetric.config.Configuration.new('Name', 'Config')

# **Description**

Create an slmetric.config.Configuration object for holding Metrics Dashboard customizations pertaining to metric thresholds and custom metric families. Use the save command to create and store the associated XML configuration file.

Co = slmetric.config.Configuration.new('Name', 'Config') creates a configuration object.

# **Input Arguments**

### **Name — Name of configuration object that is tagged in XML file**

character vector | string scalar

Name of configuration object in XML file that contains Metrics Dashboard customizations pertaining to metric thresholds and custom metric families.

Data Types: char

# **Output Arguments**

## **co — Configuration object**

character vector | string scalar

Name of slmetric.config.Configuration object that contains Metrics Dashboard customizations pertaining to metric thresholds and custom families.

Data Types: char

# **Examples**

## **Create a Configuration Object**

Use the new method to create an slmetric.config.Configuration object. The configuration object contains information on custom metric families and metric thresholds. As an input, specify a configuration object name. This name is then associated with a tag in the configuration object XML file. After adding information to the configuration object, use the

slmetric.config.Configuration.save method to create and store the associated XML file.

CONF = slmetric.config.Configuration.new('Name','Config')

## **See Also**

[slmetric.config.Configuration](#page-111-0) | [slmetric.config.getActiveConfiguration](#page-155-0) | [slmetric.config.setActiveConfiguration](#page-157-0)

#### **Topics**

"Collect and Explore Metric Data by Using the Metrics Dashboard" "Customize Metrics Dashboard Layout and Functionality"

# <span id="page-131-0"></span>**openDefaultConfiguration**

**Class:** slmetric.config.Configuration **Package:** slmetric.config

Return shipping Metrics Dashboard configuration object in base workspace

# **Syntax**

DT = slmetric.config.Configuration.openDefaultConfiguration

# **Description**

DT = slmetric.config.Configuration.openDefaultConfiguration returns the slmetric.config.Configuration object corresponding to the shipping Metrics Dashboard configuration in the base workspace. Use this object to add or remove threshold values corresponding to Compliant, NonCompliant, or Warning categories. These MetricIDs contain default shipping thresholds:

- mathworks.metrics.CloneContent
- mathworks.metrics.CyclomaticComplexity
- mathworks.metrics.DiagnosticWarningsCount
- mathworks.metrics.MatlabCodeAnalyzerWarnings
- mathworks.metrics.ModelAdvisorCheckCompliance.hisl\_do178
- mathworks.metrics.ModelAdvisorCheckCompliance.maab
- mathworks.metrics.ModelAdvisorCheckIssues.hisl\_do178
- mathworks.metrics.ModelAdvisorCheckIssues.maab

You can also use this object to obtain compliance and issues metric data on your Model Advisor configuration.

# **Output Arguments**

## **DT — Default Metric Dashboard threshold configuration object**

slmetric.config.Configuration object

slmetric.config.ThresholdConfiguration object for adding and removing thresholds corresponding to Compliant, Noncompliant, and Warning Categories for a specific metric.

# **Examples**

## **Open the Shipping slmetric.config.Configuration Object**

Use the openDefaultConfiguration method to add the shipping slmetric.config.Configuration object to the base workspace. If you modify the information that this configuration object contains, use the slmetric.config.Configuration.save method to save this information to an XML file.

Config = slmetric.config.Configuration.openDefaultConfiguration

## **See Also**

```
slmetric.config.ThresholdConfigurationslmetric.config.Threshold |
slmetric.config.MetricRangeslmetric.config.Classification |
slmetric.metric.ResultClassification | slmetric.config.getActiveConfiguration |
slmetric.config.setActiveConfiguration
```
#### **Topics**

"Collect and Explore Metric Data by Using the Metrics Dashboard" "Customize Metrics Dashboard Layout and Functionality"

# <span id="page-133-0"></span>**slmetric.config.Configuration.open**

**Class:** slmetric.config.Configuration **Package:** slmetric.config

Create configuration object associated with XML configuration file in the base workspace

# **Syntax**

Co = slmetric.config.Configuration.open('FileName','myConfig.xml',... 'Location', pwd)

# **Description**

Reads the contents of an XML file containing Metrics Dashboard customizations into memory and returns the corresponding configuration object. The XML file contains customizations pertaining to metric thresholds and custom metric families. If you modify the contents of the configuration object, invoke the save method to write to the associated XML file.

Co = slmetric.config.Configuration.open('FileName','myConfig.xml',... 'Location', pwd) reads a configuration file.

**Note** If you do not supply an input argument, the slmetric.config.Configuration.open command reads the contents of the default Metrics Dashboard configuration XML file into memory and returns the corresponding slmetric.dashboard.Configuration object.

# **Input Arguments**

## **FileName — Name of XML file**

character vector | string scalar

Name of XML file containing Metrics Dashboard customizations pertaining to metric thresholds and custom metric families.

Data Types: char

#### **Location — Folder containing XML file**

character vector | string scalar

Name of folder containing XML file that contains Metrics Dashboard customizations pertaining to metric thresholds and custom metric families. This input argument is optional.

Data Types: char

#### **locale — Name of folder containing XML file**

character vector | string scalar

Name of folder containing XML file that contains Metrics Dashboard customizations. This input argument is optional.

Data Types: char

## **Output Arguments**

#### **Co — Configuration object**

character vector | string scalar

slmetric.config.Configuration object that you want to open.

Data Types: char

## **Examples**

### **Access an Existing Configuration Object**

Use the open method to add an existing slmetric.config.Configuration object to the base workspace. As an input, specify the name of the XML file that contains the information on the custom metric families and metric thresholds corresponding to the configuration object. If you modify the information that this configuration object contains, use the

slmetric.config.Configuration.save method to save this information to the XML file.

CONF = slmetric.config.Configuration.open('FileName', 'myConfig.xml',... 'Location', pwd());

## **See Also**

[slmetric.config.Configuration](#page-111-0) | [slmetric.config.getActiveConfiguration](#page-155-0) | [slmetric.config.setActiveConfiguration](#page-157-0)

#### **Topics**

"Collect and Explore Metric Data by Using the Metrics Dashboard" "Customize Metrics Dashboard Layout and Functionality"

# <span id="page-135-0"></span>**save**

**Class:** slmetric.config.Configuration **Package:** slmetric.config

Save contents of slmetric.config.Configuration object to XML file

# **Syntax**

save(Config,'FileName','myConfig.xml',... 'Location',pwd, 'locale', 'ja\_JP');

# **Description**

Save the contents of a configuration object to an XML file. The configuration object contains Metrics Dashboard customizations pertaining to metric thresholds and custom metric families.

save(Config,'FileName','myConfig.xml',... 'Location',pwd, 'locale', 'ja\_JP'); saves the contents of a configuration object to an XML file.

**Note** Do not manually edit the XML file.

# **Input Arguments**

## **Config — Configuration object**

slmetric.config.Configuration object

slmetric.config.Configuration object to create Metrics Dashboard customizations. This property is read/write.

#### **FileName — Name of XML file**

character vector | string scalar

Name of XML file that contains Metrics Dashboard customizations pertaining to metric thresholds and custom metric families.

Data Types: char

## **Location — Name of folder containing XML file**

character vector | string scalar

Name of folder containing XML file, which contains Metrics Dashboard customizations pertaining to metric thresholds and custom metric families.

Data Types: char

## **locale — Create folder that is to contain XML file**

character vector | string scalar

Name of new folder that is to contain XML file that contains information on Metrics Dashboard customizations pertaining to metric thresholds and custom metric families. If you do not specify a

value for locale, Simulink creates the XML file in the folder that you specify with the Location property. This input argument is optional.

Data Types: char

# **Examples**

## **Serialize a Configuration Object to XML File**

Serialize configuration object to XML file.

Use the save method to add an existing slmetric.config.Configuration object to the base workspace. As an input, specify the name of the XML file that contains information on the custom metric families and metric thresholds corresponding to the configuration object. If you modify the information that this configuration object contains, use the

slmetric.config.Configuration.save method to save the information to this file.

save(CONF,'config','FileName','Configfile.xml','Location',pwd)

Use the slmetric.config.setActiveConfiguration function to specify that the metric engine use this configuration.

slmetric.config.setActiveConfiguration('C:\temp\Configfile.xml');

## **See Also**

[slmetric.config.Configuration](#page-111-0) | [slmetric.config.getActiveConfiguration](#page-155-0) | [slmetric.config.setActiveConfiguration](#page-157-0)

#### **Topics**

"Collect and Explore Metric Data by Using the Metrics Dashboard" "Customize Metrics Dashboard Layout and Functionality"

# <span id="page-137-0"></span>**addClassification**

**Package:** slmetric.config

Add metric data classification to slmetric.config.Threshold object

# **Syntax**

 $TC = addClassification(threshold, category)$ 

# **Description**

 $TC = addClassification(threshold, category)$  adds a classification category to an slmetric.config.Threshold object.

After creating the object, use the slmetric.config.MetricRange object functions to specify ranges for Compliant, NonCompliant, and Warning. By default, a classification object has a Compliant range of -inf to inf. The Metrics Dashboard indicates the range that your metric data falls under.

# **Examples**

## **Specify Metric Thresholds to Add to Metrics Dashboard**

Add threshold information to the Metrics Dashboard by using slmetric.config.Threshold and slmetric.config.Configuration objects. You can add thresholds that define metric data ranges for these three categories:

- Compliant Metric data that is an acceptable range
- Warning Metric data that requires review
- Noncompliant Metric data that requires you to modify your model

Create an slmetric.config.Configuration object.

CONF = slmetric.config.Configuration.new('name', 'Config');

Get the default slmetric.config.ThresholdConfiguration object in CONF.

TC = getThresholdConfigurations(CONF);

Create an slmetric.config.Threshold object and add it to the slmetric.config.ThresholdConfiguration object. This threshold is for the mathworks.metrics.SimulinkBlockCount metric and the Value property of the slmetric.metric.Results object.

T = addThreshold(TC, 'mathworks.metrics.SimulinkBlockCount', 'Value');

By default, the slmetric.config.Threshold object contains a slmetric.config.Classification object that defines metric ranges in the compliant category. Get the classification object by using the function getClassifications on the threshold object T.

```
C = getClassifications(T);
```
The Range property of the classification object is a slmetric.metric.MetricRange object. Specify metric values for the compliant category by using the slmetric.metric.MetricRange functions on the range of the classification object.

```
C.Range.Start = 5;
C.Range.IncludeStart = 0;C.Range.End = 100;C.Range.IncludeEnd = 0;
```
These values specify that a compliant range is a block count from 5 to 100. This range does not include the values 5 and 100.

Specify values for the warning metric range.

```
C = addClassification(T, 'Warning');
C.Range.S<sub>t</sub>art = -inf;C.Range.IncludeStart = 0;C.Range.End = 5;C.Range.IncludeEnd = 1;
```
These values specify that a warning is a block count between -inf and 5. This range does not include -inf. It does include 5.

Specify values for the noncompliant metric range.

```
C = addClassification(T,'NonCompliant');
C.Range.Sstart = 100;C.Range.IncludeStart = 1;C.Range.End = inf;C.Range.IncludeEnd = 0;
```
These values specify that a block count greater than 100 is noncompliant. This range includes 100. It does not include inf.

Use the validate method to validate the metric ranges corresponding to the thresholds in the slmetric.config.ThresholdConfiguration object.

```
validate(T)
```
If the ranges are not valid, you get an error message. In this example, the ranges are valid, so the function returns nothing.

Save the changes to the configuration file. Use the slmetric.config.setActiveConfiguration function to activate this configuration for the metric engine to use.

```
configName = 'Config.xml';
save(CONF,'FileName', configName);
slmetric.config.setActiveConfiguration(fullfile(pwd, configName));
```
You can now run the Metrics Dashboard with this custom configuration on a model.

## **Input Arguments**

```
threshold — Metric threshold
slmetric.config.threshold object
```
Metric threshold, specified as an slmetric.config.threshold object.

### **category — Threshold category**

'Compliant' (default) | 'Warning' | 'NonCompliant'

Threshold category, specified as one of these three categories:

- Compliant Metric data that is in an acceptable range
- Warning Metric data that requires review
- NonCompliant Metric data that requires you to modify your model

Data Types: char

## **Output Arguments**

## **TC — Classification category**

slmetric.config.Classification object

Classification category, returned as a slmetric.config.Classification object.

## **See Also**

[slmetric.config.Threshold](#page-118-0) | [slmetric.config.getActiveConfiguration](#page-155-0) | [slmetric.config.setActiveConfiguration](#page-157-0)

### **Topics**

"Collect and Explore Metric Data by Using the Metrics Dashboard" "Customize Metrics Dashboard Layout and Functionality"

# <span id="page-140-0"></span>**getClassifications**

**Package:** slmetric.config

Obtain metric data classifications

# **Syntax**

classifications = getClassifications(threshold)

# **Description**

```
classifications = getClassifications(threshold) returns the
slmetric.config.Classification object or an array of slmetric.config.Classification
objects that are in the threshold object.
```
## **Examples**

### **Remove Classification Object from Threshold Object**

Add classification information to an slmetric.config.Threshold object. Then, use the getClassifications function to identify the slmetric.config.Classification objects that belong to the threshold object. Use the removeClassification function to remove an classification object from the threshold object.

Create an slmetric.config.Configuration object and get the default slmetric.config.ThresholdConfiguration object.

```
CONF = slmetric.config.Configuration.new('name', 'Config');
TC = getThresholdConfigurations(CONF);
```
Create an slmetric.config.Threshold object and add it to the slmetric.config.ThresholdConfiguration object. This threshold is for the mathworks.metrics.SimulinkBlockCount metric and the Value property of the slmetric.metric.Results object.

```
T = addThreshold(TC, 'mathworks.metrics.SimulinkBlockCount', 'Value');
```
Get the default classification object, which defines the compliant category, by using the function getClassifications on the threshold object T. Specify metric values for the compliant category by using the slmetric.metric.MetricRange functions on the range of the classification object.

```
C = getClassifications(T);C.Range.Sstart = 5;C.Range.IncludeStart = 0;C.Range.End = 100;C.Range.IncludeEnd = 0;
```
Specify values for the Warning metric range.

```
C = addClassification(T, 'Warning');
C.Range.S<sub>t</sub>art = -inf;C.Range.IncludeStart = 0;
```
 $C.Range.End = 5;$ C.Range.IncludeEnd = 1;

Specify values for the NonCompliant metric range.

```
C = addClassification(T,'NonCompliant');
C.Range.Sstart = 100;C.Range.IncludeStart = 1;
C.Range.End = inf;C.Range.IncludeEnd = 0;
```
Now, the slmetric.config.Threshold object, T, contains three slmetric.config.Classification objects. Each one corresponds to one of the categories compliant, noncompliant, and warning.

```
P = getClassifications(T)
```
 $P =$ 

1×3 Classification array with properties:

 Category Range

Look at the contents of the Category property.

#### P.Category

```
P.Category
```
ans  $=$ 

'Warning'

ans  $=$ 

'Compliant'

ans  $=$ 

'NonCompliant'

Use the removeClassification function to remove the warning category from the slmetric.config.Threshold object.

```
removeClassification(T,P(1))
```
## **Input Arguments**

## **threshold — Metric data thresholds**

slmetric.config.Threshold object

Metric data thresholds, specified as an slmetric.config.Threshold object.

## **Output Arguments**

### **classifications — Classification object**

```
slmetric.config.Classification object | array of slmetric.config.classification
objects
```
slmetric.config.Classification object or array of slmetric.config.Classification objects that contain metric data classifications.

## **See Also**

[slmetric.config.Threshold](#page-118-0) | [slmetric.config.getActiveConfiguration](#page-155-0) | [slmetric.config.setActiveConfiguration](#page-157-0)

## **Topics**

"Collect and Explore Metric Data by Using the Metrics Dashboard" "Customize Metrics Dashboard Layout and Functionality"

# <span id="page-143-0"></span>**removeClassification**

**Package:** slmetric.config

Remove metric threshold classification

# **Syntax**

removeClassification(T,C1)

# **Description**

removeClassification(T,C1) removes the slmetric.config.Classification object C1 from the slmetric.config.Threshold object T.

# **Examples**

### **Remove Classification Object from Threshold Object**

Add classification information to an slmetric.config.Threshold object. Then, use the getClassifications function to identify the slmetric.config.Classification objects that belong to the threshold object. Use the removeClassification function to remove an classification object from the threshold object.

Create an slmetric.config.Configuration object and get the default slmetric.config.ThresholdConfiguration object.

```
CONF = slmetric.config.Configuration.new('name', 'Config');
TC = getThresholdConfigurations(CONF);
```
Create an slmetric.config.Threshold object and add it to the slmetric.config.ThresholdConfiguration object. This threshold is for the mathworks.metrics.SimulinkBlockCount metric and the Value property of the slmetric.metric.Results object.

T = addThreshold(TC, 'mathworks.metrics.SimulinkBlockCount', 'Value');

Get the default classification object, which defines the compliant category, by using the function getClassifications on the threshold object T. Specify metric values for the compliant category by using the slmetric.metric.MetricRange functions on the range of the classification object.

```
C = getClassifications(T);C.Range.Sstart = 5;C.Range.IncludeStart = 0;
C.Range.End = 100;C.Range.IncludeEnd = 0;
```
Specify values for the Warning metric range.

```
C = addClassification(T, 'Warning');
C.Range.S<sub>t</sub>art = -inf;C.Range.IncludeStart = 0;
```
```
C.Range.End = 5;C.Range.IncludeEnd = 1;
```
Specify values for the NonCompliant metric range.

```
C = addClassification(T,'NonCompliant');
C.Range.Sstart = 100;C.Range.IncludeStart = 1;
C.Range.End = inf;C.Range.IncludeEnd = 0;
```
Now, the slmetric.config.Threshold object, T, contains three slmetric.config.Classification objects. Each one corresponds to one of the categories compliant, noncompliant, and warning.

```
P = getClassification(S(T))P = 1×3 Classification array with properties:
     Category
     Range
```
Look at the contents of the Category property.

### P.Category

```
P.Category
```
ans  $=$ 

'Warning'

ans  $=$ 

'Compliant'

ans  $=$ 

'NonCompliant'

Use the removeClassification function to remove the warning category from the slmetric.config.Threshold object.

removeClassification(T,P(1))

### **Input Arguments**

### **T — Threshold object**

slmetric.config.Threshold object

Threshold object, specified as an slmetric.config.Threshold object.

### **C1 — Classification object to remove**

slmetric.config.Classification object

Classification object to remove, specified as an slmetric.config.Classification object.

### **See Also**

[slmetric.config.Threshold](#page-118-0) | [slmetric.config.getActiveConfiguration](#page-155-0) | [slmetric.config.setActiveConfiguration](#page-157-0)

### **Topics**

"Collect and Explore Metric Data by Using the Metrics Dashboard" "Customize Metrics Dashboard Layout and Functionality"

### **Introduced in R2018b**

# **validate**

**Package:** slmetric.config

Validate metric range thresholds

# **Syntax**

validate(threshold)

# **Description**

validate(threshold) checks each slmetric.config.Classification object in the threshold object to verify that the values specified for the Category and Range properties are valid. The ranges of each category must not overlap and the ranges together must cover from -inf to inf. If the values are not valid, the function returns an error informing you of what to fix.

# **Examples**

### **Specify Metric Thresholds to Add to Metrics Dashboard**

Add threshold information to the Metrics Dashboard by using slmetric.config.Threshold and slmetric.config.Configuration objects. You can add thresholds that define metric data ranges for these three categories:

- Compliant Metric data that is an acceptable range
- Warning Metric data that requires review
- Noncompliant Metric data that requires you to modify your model

Create an slmetric.config.Configuration object.

CONF = slmetric.config.Configuration.new('name', 'Config');

Get the default slmetric.config.ThresholdConfiguration object in CONF.

TC = getThresholdConfigurations(CONF);

Create an slmetric.config.Threshold object and add it to the slmetric.config.ThresholdConfiguration object. This threshold is for the mathworks.metrics.SimulinkBlockCount metric and the Value property of the slmetric.metric.Results object.

T = addThreshold(TC, 'mathworks.metrics.SimulinkBlockCount', 'Value');

By default, the slmetric.config.Threshold object contains a slmetric.config.Classification object that defines metric ranges in the compliant category. Get the classification object by using the function getClassifications on the threshold object T.

 $C = getClassifications(T);$ 

The Range property of the classification object is a slmetric.metric.MetricRange object. Specify metric values for the compliant category by using the slmetric.metric.MetricRange functions on the range of the classification object.

```
C.Range.Start = 5;
C.Range.IncludeStart = 0;
C.Range.End = 100;C.Range.IncludeEnd = 0;
```
These values specify that a compliant range is a block count from 5 to 100. This range does not include the values 5 and 100.

Specify values for the warning metric range.

```
C = addClassification(T, 'Warning');
C.Range.S<sub>t</sub>art = -inf;C.Range.IncludeStart = 0;C.Range.End = 5;C.Range.IncludeEnd = 1;
```
These values specify that a warning is a block count between -  $\inf$  and 5. This range does not include -inf. It does include 5.

Specify values for the noncompliant metric range.

```
C = addClassification(T,'NonCompliant');
C.Range.Sstart = 100;C.Range.IncludeStart = 1;
C.Range.End = inf;C.Range.IncludeEnd = 0;
```
These values specify that a block count greater than 100 is noncompliant. This range includes 100. It does not include inf.

Use the validate method to validate the metric ranges corresponding to the thresholds in the slmetric.config.ThresholdConfiguration object.

validate(T)

If the ranges are not valid, you get an error message. In this example, the ranges are valid, so the function returns nothing.

Save the changes to the configuration file. Use the slmetric.config.setActiveConfiguration function to activate this configuration for the metric engine to use.

```
configName = 'Config.xml';
save(CONF,'FileName', configName);
slmetric.config.setActiveConfiguration(fullfile(pwd, configName));
```
You can now run the Metrics Dashboard with this custom configuration on a model.

### **Input Arguments**

```
threshold — Threshold object to validate
```
slmetric.config.Threshold object

Threshold object to validate, specified as an slmetric.config.Threshold object.

### **See Also**

[slmetric.config.Threshold](#page-118-0) | [slmetric.config.getActiveConfiguration](#page-155-0) | [slmetric.config.setActiveConfiguration](#page-157-0)

### **Topics**

"Collect and Explore Metric Data by Using the Metrics Dashboard" "Customize Metrics Dashboard Layout and Functionality"

### **Introduced in R2018b**

# **addThreshold**

**Class:** slmetric.config.ThresholdConfiguration **Package:** slmetric.config

Create an slmetric.config.Threshold object

# **Syntax**

TH = addThreshold(TC,metricid,thresholdproperty)

# **Description**

Create an slmetric.config.Threshold object to apply thresholds to the data for a specific metric.

TH = addThreshold(TC,metricid,thresholdproperty) creates an slmetric.config.Threshold object.

## **Input Arguments**

### **TC — Threshold configuration object**

slmetric.config.ThresholdConfiguration object

slmetric.config.ThresholdConfiguration object for which you add an slmetric.config.Threshold object.

Data Types: char

### **metricid — Metric identifier**

character vector | string scalar

Metric identifier for model metric or custom model metric that you create.

Example: 'mathworks.metrics.SimulinkBlockCount'

Data Types: char

### **thresholdproperty — Result object property**

character vector | string scalar

slmetric.metric.Result property to which you apply thresholds. You can apply thresholds to the Value and AggregatedValue properties.

### **Output Arguments**

### **TH — Threshold object**

slmetric.config.Threshold object

slmetric.config.Threshold object for applying thresholds to either the Value or AggregatedValue properties of an slmetric.metric.Result object.

# **Examples**

### **Add Thresholds to a Threshold Configuration Object**

By default, an slmetric.config.Configuration object holds one slmetric.config.ThresholdConfiguration object. Use the getThresholdConfigurations method to add this object to the base workspace. Use the slmetric.config.addThreshold method to add slmetric.config.Threshold objects to this slmetric.config.ThresholdConfiguration object.

Create an slmetric.config.Configuration object.

CONF = slmetric.config.Configuration.new('name', 'Config');

Get the default slmetric.config.ThresholdConfiguration object in CONF.

TC = getThresholdConfigurations(CONF);

Add an slmetric.config.Threshold object to the slmetric.config.ThresholdConfiguration object TC. This threshold is for the mathworks.metrics.SubSystemCount metric and the Value property of the slmetric.metric.Results object.

E = addThreshold(TC,'mathworks.metrics.SubSystemCount','Value');

Use the slmetric.config.Classification and slmetric.config.MetricRange classes to specify threshold values corresponding to the mathworks.metrics.SubsystemCount metric.

### **See Also**

[slmetric.config.ThresholdConfiguration](#page-121-0) | [slmetric.config.getActiveConfiguration](#page-155-0) | [slmetric.config.setActiveConfiguration](#page-157-0)

### **Topics**

"Collect and Explore Metric Data by Using the Metrics Dashboard" "Customize Metrics Dashboard Layout and Functionality"

### **Introduced in R2018b**

# **getThresholds**

**Class:** slmetric.config.ThresholdConfiguration **Package:** slmetric.config

Obtain properties of threshold objects

# **Syntax**

T = getThresholds(TH,metricid)

# **Description**

Determine the properties of the threshold objects that a threshold configuration object holds. You can also use this method with the

slmetric.config.ThresholdConfiguration.removeThresholds method to identify and remove a threshold object from a slmetric.config.ThresholdConfiguration object.

 $T = getThresholds (TH, metricid) creates a threshold object or an array of threshold objects.$ 

## **Input Arguments**

### **TH — Threshold configuration object**

slmetric.config.ThresholdConfiguration object

slmetric.config.ThresholdConfiguration object for which you want information on the threshold objects it holds.

### **MetricID — Metric identifier**

character vector | string scalar

Metric identifier for model metric or custom model metric that you create. This argument is optional. If you do not specify a metricID, you get information on all thresholds that the Threshold configuration object holds.

Example: 'mathworks.metrics.SimulinkBlockCount'

Data Types: char

# **Output Arguments**

### **T — Threshold object or array of threshold objects**

character vector | string scalar | array of character vectors | array of string scalars

slmetric.config.Threshold object or array of slmetric.config.Threshold objects corresponding to the slmetric.config.ThresholdConfiguration object that you specify as an input.

# **Examples**

### **Identify Threshold Objects in a Threshold Configuration Object**

Use the getThresholds method to identify the slmetric.config.Threshold objects that belong to an slmetric.config.ThresholdConfiguration object.

For the slmetric.config.ThresholdConfiguration object TC, use the getThresholds method.

getThresholds(TC)

1×2 Threshold array with properties:

 MetricID AppliesTo

The slmetric.config.ThresholdConfiguration object TC contains two slmetric.config.Threshold objects.

### **See Also**

[slmetric.config.ThresholdConfiguration](#page-121-0) | [slmetric.config.getActiveConfiguration](#page-155-0) | [slmetric.config.setActiveConfiguration](#page-157-0)

### **Topics**

"Collect and Explore Metric Data by Using the Metrics Dashboard" "Customize Metrics Dashboard Layout and Functionality"

### **Introduced in R2018b**

# **removeThreshold**

**Class:** slmetric.config.ThresholdConfiguration **Package:** slmetric.config

Remove threshold object from threshold configuration object

# **Syntax**

removeThreshold(TC,T)

# **Description**

Remove a threshold object from a threshold configuration object.

removeThreshold(TC,T) removes the slmetric.config.Threshold object T from the slmetric.config.ThresholdConfiguration object TC.

# **Input Arguments**

### **TC — Threshold configuration object**

slmetric.config.ThresholdConfiguration object

slmetric.config.ThresholdConfiguration object from which you want to remove an slmetric.config.Threshold object.

Data Types: char

**T — Threshold object** slmetric.config.Threshold | object

slmetric.config.Threshold object that you want to remove from an slmetric.config.ThresholdConfiguration object.

Data Types: char

# **Examples**

### **Remove Threshold Object from a Threshold Configuration Object**

Use the getThresholds method to identify the slmetric.config.Threshold objects that belong to an slmetric.config.ThresholdConfiguration object. Then, use the removeThreshold method to remove an slmetric.config.Threshold object.

For the slmetric.config.ThresholdConfiguration object TC, use the getThresholds method.

```
A = getThresholds(TC)
```
 $A =$ 

1×2 Threshold array with properties:

 MetricID AppliesTo

The slmetric.config.ThresholdConfiguration object TC contains two slmetric.config.Threshold objects.

Identify the slmetric.config.Threshold object that you want to remove from the slmetric.config.ThresholdConfiguration object.

#### A.MetricID

 $ans =$ 

'mathworks.metrics.SimulinkBlockCount'

 $ans =$ 

'mathworks.metricchecks.SubSystemCount'

Remove the second element of the array that corresponds to the mathworks.metricchecks.SubSystemCount metric.

```
removeThreshold(TC,A(2))
```
The slmetric.ThresholdConfiguration object now contains one slmetric.config.Threshold object corresponding to the mathworks.metricchecks.SubSystemCount metric.

```
getThresholds(TC)
```
 $ans =$ 

Threshold with properties:

 MetricID: 'mathworks.metrics.SimulinkBlockCount' AppliesTo: 'Value'

### **See Also**

[slmetric.config.ThresholdConfiguration](#page-121-0) | [slmetric.config.getActiveConfiguration](#page-155-0) | [slmetric.config.setActiveConfiguration](#page-157-0)

#### **Topics**

"Collect and Explore Metric Data by Using the Metrics Dashboard" "Customize Metrics Dashboard Layout and Functionality"

### **Introduced in R2018b**

# <span id="page-155-0"></span>**slmetric.config.getActiveConfiguration**

### **Package:** slmetric.config

Obtain file path and name of XML file containing active Metrics Dashboard custom configuration

# **Syntax**

Path = slmetric.config.getActiveConfiguration

# **Description**

Path = slmetric.config.getActiveConfiguration returns the file path and name of the active Metrics Dashboard custom configuration file.

### **Examples**

### **Get Default Metrics Dashboard Configuration**

At the MATLAB command line, enter this command to get the active Metrics Dashboard configuration

```
slmetric.config.getActiveConfiguration();
```
### **Output Arguments**

### **Path — File path to XML file**

character vector | string scalar

Full file path to folder containing XML file, which contains the active Metrics Dashboard custom configuration.

```
Note Passing an empty string to the slmetric.config.setActionConfiguration function (that
is, slmetric.config.setActiveConfiguration('')), resets the configuration to the default,
which is the shipping configuration. If you then enter the
slmetric.config.getActiveConfiguration method, the method returns an empty array.
```
Data Types: char

### **See Also**

[slmetric.config.Configuration](#page-111-0) | [slmetric.config.setActiveConfiguration](#page-157-0)

### **External Websites**

"Collect and Explore Metric Data by Using the Metrics Dashboard" "Customize Metrics Dashboard Layout and Functionality"

**Introduced in R2018b**

# <span id="page-157-0"></span>**slmetric.config.setActiveConfiguration**

**Package:** slmetric.config

Activate custom configuration for metric engine to use

# **Syntax**

slmetric.config.setActiveConfiguration(fullfile)

# **Description**

slmetric.config.setActiveConfiguration(fullfile) sets the custom configuration as the default configuration. When you collect metric data that uses the Metrics Dashboard or the slmetric.Engine execute method, the metric engine uses this custom configuration.

**Note** Passing an empty string to this function (that is, slmetric.config.setActiveConfiguration('')), resets the configuration to the default, which is shipping configuration.

# **Examples**

### **Activate Custom Configuration**

To set the active metric configuration, at the MATLAB command line:

slmetric.config.setActiveConfiguration('C:\temp\MyConfig.xml');

### **Input Arguments**

### **fullfile — File path to XML file**

character vector | string scalar

Full file path to folder containing the XML file, which contains Metrics Dashboard custom configurations.

Example: 'C:\temp\MyConfig.xml'

Data Types: char

### **See Also**

[slmetric.config.Configuration](#page-111-0) | [slmetric.config.getActiveConfiguration](#page-155-0)

### **Topics**

"Collect and Explore Metric Data by Using the Metrics Dashboard" "Customize Metrics Dashboard Layout and Functionality"

**Introduced in R2018b**

# <span id="page-159-0"></span>**metric.Engine**

Collect metric data on model testing artifacts

# **Description**

Use a metric.Engine object represents the metric engine that you can execute with the execute object function to collect metric data on the status and quality of requirements-based testing activities. Use getMetrics to access the metric data and return an array of metric.Result objects. The metrics analyze testing artifacts such as requirements, test results, and coverage results. Use the metric data to assess the status and quality of your requirements-based model testing.

# **Creation**

# **Syntax**

metric engine = metric.Engine()  $metric$  engine = metric.Engine(projectPath)

### **Description**

metric engine = metric.Engine() creates a metric engine object that collects metric data on the current project.

metric\_engine = metric.Engine(projectPath) opens the project projectPath and creates a metric engine object that collects metric data on the project.

### **Input Arguments**

### **projectPath — Path of project**

character vector | string scalar

Path of the project for which you want to collect metric data, specified as a character vector or string scalar.

# **Properties**

### **ProjectPath — Project for metric collection**

string scalar

This property is read-only.

Project for which the engine collects metric data, returned as a string.

# **Object Functions**

```
execute Collect metric data for Model Testing Dashboard
generateReport Generate report file that contains metric results
```
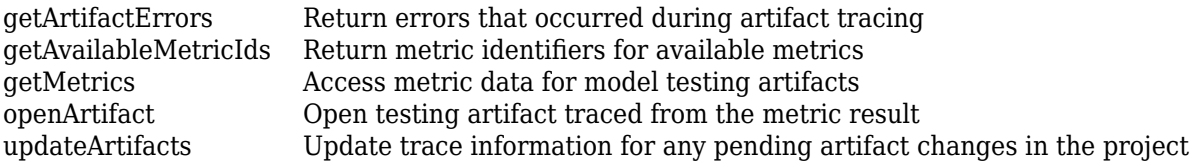

### **Examples**

#### **Collect Metric Data on Testing Artifacts in a Project**

Use a metric.Engine object to collect metric data on the requirements-based testing artifacts in a project.

Open the project. At the command line, type dashboardCCProjectStart.

```
dashboardCCProjectStart
```
Create a metric.Engine object for the project.

```
metric engine = metric. Engine();
```
Update the trace information for metric engine to ensure that the artifact information is up to date.

```
updateArtifacts(metric_engine)
```
Collect results for the metric Requirements per test case by executing the metric engine.

```
execute(metric engine,{'RequirementsPerTestCase'});
```
Use the function getMetrics to access the results.

```
results = getMetrics(metric_engine,'RequirementsPerTestCase');
for n = 1: length (results)
    disp(['Test Case: ',results(n).Artifacts(1).Name])
    disp(\lceil' Number of Requirements: ',num2str(results(n).Value)])
end
```

```
Test Case: Set button
  Number of Requirements: 0
Test Case: Decrement button hold
  Number of Requirements: 1
Test Case: Resume button
  Number of Requirements: 1
Test Case: Cancel button
   Number of Requirements: 1
Test Case: Decrement button short
   Number of Requirements: 2
Test Case: Increment button hold
   Number of Requirements: 1
Test Case: Increment button short
   Number of Requirements: 2
Test Case: Enable button
   Number of Requirements: 1
```
The results show that the test case Set button is missing links to requirements. To fix this, you would link the test case to the requirement that it verifies.

## **See Also**

[metric.Result](#page-178-0)

### **Topics**

"Collect Metrics on Model Testing Artifacts Programmatically"

### **Introduced in R2020b**

# <span id="page-162-0"></span>**execute**

**Package:** metric

Collect metric data for Model Testing Dashboard

# **Syntax**

```
execute(metricEngine,metricIDs)
execute(metricEngine,metricIDs,'ArtifactScope',scope)
```
# **Description**

execute(metricEngine,metricIDs) collects results in the specified metric.Engine object for the metrics that you specify in metricIDs.

Note that there is also a function execute in the Fixed-Point Designer™ documentation.

execute(metricEngine,metricIDs,'ArtifactScope',scope) collects metric results for the artifacts in the scope that you specify. For example, you can specify the scope to be a unit in your project. A unit is a functional entity in your software architecture that you can execute and test independently or as part of larger system tests. The artifacts in a unit include design artifacts, requirements, test cases, and test results that trace to the unit.

# **Examples**

### **Collect Metrics for Testing Artifacts in a Project**

Collect metric data on the requirements-based testing artifacts in a project.

Open the project. At the command line, type dashboardCCProjectStart.

dashboardCCProjectStart

Create a metric.Engine object for the project.

```
metric engine = metric. Engine();
```
Update the trace information for metric\_engine to ensure that the artifact information is up to date.

updateArtifacts(metric\_engine)

Collect results for the metric Requirements per test case by executing the metric engine.

execute(metric\_engine,{'RequirementsPerTestCase'});

Use the function getMetrics to access the results.

```
results = getMetrics(metric_engine,'RequirementsPerTestCase');
for n = 1: length (results)
     disp(['Test Case: ',results(n).Artifacts(1).Name])
```

```
 disp([' Number of Requirements: ',num2str(results(n).Value)])
end
Test Case: Set button
  Number of Requirements: 0
Test Case: Decrement button hold
   Number of Requirements: 1
Test Case: Resume button
  Number of Requirements: 1
Test Case: Cancel button
   Number of Requirements: 1
Test Case: Decrement button short
   Number of Requirements: 2
Test Case: Increment button hold
   Number of Requirements: 1
Test Case: Increment button short
   Number of Requirements: 2
Test Case: Enable button
   Number of Requirements: 1
```
### **Collect Metrics for a Unit**

Collect metrics for one unit in the project. Specify a model and collect metrics for only the artifacts that trace to the model.

Open the project that contains the model. At the command line, type dashboardCCProjectStart.

dashboardCCProjectStart

Create a metric.Engine object for the project.

```
metric engine = metric.Engine();
```
Update the trace information for metric engine to ensure that the artifact information is up to date.

```
updateArtifacts(metric_engine)
```
Create a variable that represents the path to the model db\_DriverSwRequest.

modelPath = fullfile(pwd, 'models', 'db\_DriverSwRequest.slx');

Collect results for the metric Requirements per test case by using the execute function on the engine object and limiting the scope to the db\_DriverSwRequest model.

execute(metric\_engine,{'RequirementsPerTestCase'},'ArtifactScope',{modelPath, 'db\_DriverSwRequest'});

Use the function getMetrics to access the results.

```
results = getMetrics(metric engine, 'RequirementsPerTestCase');
for n = 1: length (results)
     disp(['Test Case: ',results(n).Artifacts(1).Name])
     disp([' Number of Requirements: ',num2str(results(n).Value)])
end
Test Case: Set button
   Number of Requirements: 0
```

```
Test Case: Resume button
  Number of Requirements: 1
Test Case: Decrement button short
  Number of Requirements: 2
Test Case: Enable button
  Number of Requirements: 1
Test Case: Increment button hold
   Number of Requirements: 1
Test Case: Increment button short
   Number of Requirements: 2
Test Case: Cancel button
   Number of Requirements: 1
Test Case: Decrement button hold
   Number of Requirements: 1
```
### **Input Arguments**

#### **metricEngine — Metric engine object**

metric.Engine object

Metric engine object for which you want to collect metric results, specified as a metric.Engine object.

#### **metricIDs — Metric identifiers**

character vector | cell array of character vectors | string | string array

Metric identifiers for metrics that you want to collect, specified as a character vector, cell array of character vectors, string, or string array. Collecting results for a metric requires a Simulink Test™ license, a Requirements Toolbox™ license, or a Simulink Coverage™ license. For a list of metrics and their identifiers and license requirements, see ["Model Testing Metrics" on page 5-2](#page-1039-0).

```
Example: 'TestCasesPerRequirementDistribution'
Example: {'TestCaseStatus', 'DecisionCoverageBreakdown'}
Example: "TestCasesPerRequirementDistribution"
Example: ["TestCaseStatus", "DecisionCoverageBreakdown"]
```
#### **scope — Path and identifier of project file**

cell array of character vectors | string array

Path and identifier of the project file for which you want to collect metric results, specified as a cell array of character vectors or a string array. The first entry is the full path to a project file and the second entry is the identifier of the object inside the project file.

For a unit model, the first entry is the full path to the model file and the second entry is the name of the block diagram. When you use this argument, the metric engine collects the results for the artifacts that trace to specified project file.

```
Example: {'C:\work\MyModel.slx', 'MyModel'}
Example: ["C:\work\MyModel.slx", "MyModel"]
```
### **See Also**

```
metric.Engine | generateReport | getArtifactErrors | getAvailableMetricIds |
getMetrics | openArtifact | updateArtifacts
```
### **Topics**

"Collect Metrics on Model Testing Artifacts Programmatically"

### **Introduced in R2020b**

# <span id="page-166-0"></span>**generateReport**

**Package:** metric

Generate report file that contains metric results

# **Syntax**

```
reportFile = generateReport(metricEngine)
reportFile = generateReport(metricEngine,'App','DashboardApp')
reportFile = generateReport(, Name,Value)
```
## **Description**

reportFile = generateReport(metricEngine) creates a PDF report of the metric results from metricEngine in the root folder of the project. The generated report shows metric results from the requirements-based version of the Model Testing Dashboard. Before you generate the report, collect metric results for the engine by using the [execute](#page-162-0) function.

reportFile = generateReport(metricEngine,'App','DashboardApp') creates a filtered PDF report that shows metric results from the Model Testing Dashboard app.

Note that there is also a function generateReport in the Fixed-Point Designer documentation.

reportFile = generateReport( , Name, Value) specifies options using one or more namevalue arguments. For example, 'Type','html-file' generates an HTML file.

# **Examples**

### **Generate a Report for Requirements-Based Testing Metrics**

Analyze the requirements-based testing artifacts in a project and generate a report file that contains the results.

Open the project that you want to analyze. For this example, open the project by using the command dashboardCCProjectStart.

```
dashboardCCProjectStart
```
Create a metric.Engine object for the project.

metric engine = metric.Engine();

Update the trace information for metric engine to ensure that the artifact information is up to date.

```
updateArtifacts(metric_engine)
```
Create a list of the available metric identifiers for the requirements-based version of the Model Testing Dashboard by specifying the dashboard version as 'RequirementsBasedModelUnitTesting'.

```
metric_ids = getAvailableMetricIds(metric_engine,...
'App','DashboardApp',...
'Dashboard','RequirementsBasedModelUnitTesting');
```
Collect the results by executing the metric engine on the list of metric identifiers.

execute(metric engine, metric ids);

Generate an HTML report named metricResultsReport in the current directory, which is the root folder of the project.

```
reportLocation = fullfile(pwd, 'metricResultsReport.html');
generateReport(metric_engine,'Type','html-file','Location',reportLocation);
```
Open the HTML report from the root folder of the project. To open the table of contents and navigate to results for each unit, click the menu icon in the top-left corner of the report. For each unit in the report, there is an artifact summary table that displays the number of artifacts in the requirements, design, and tests.

### **Input Arguments**

#### **metricEngine — Metric engine object**

metric.Engine object

Metric engine object for which you collected metric results, specified as a metric. Engine object.

#### **Name-Value Pair Arguments**

Specify optional pairs of arguments as Name1=Value1,...,NameN=ValueN, where Name is the argument name and Value is the corresponding value. Name-value arguments must appear after other arguments, but the order of the pairs does not matter.

*Before R2021a, use commas to separate each name and value, and enclose* Name *in quotes.*

```
Example: 'Type','html-file'
```
#### **Type — File type**

'pdf' (default) | 'html-file'

File type for the generated report, specified as 'pdf' or 'html-file'.

Example: 'html-file'

#### **Location — Full file name**

character vector | string scalar

Full file name for the generated report, specified as a character vector or string scalar. Use the location to specify the name of the report. By default, the report is named untitled.

Example: 'C:\MyProject\Reports\RBTResults.html'

### **Output Arguments**

#### **reportFile — Full file name of report**

character vector

Full file name of the generated report, returned as a character vector.

## **See Also**

[metric.Engine](#page-159-0) | [execute](#page-162-0) | [getArtifactErrors](#page-169-0) | [getAvailableMetricIds](#page-171-0) | [getMetrics](#page-174-0) | [openArtifact](#page-183-0) | [updateArtifacts](#page-185-0)

### **Topics**

"Collect Metrics on Model Testing Artifacts Programmatically" "Collecting Requirements-Based Testing Metrics Using Continuous Integration"

**Introduced in R2021a**

# <span id="page-169-0"></span>**getArtifactErrors**

**Package:** metric

Return errors that occurred during artifact tracing

# **Syntax**

errors = getArtifactErrors(metricEngine)

# **Description**

errors = getArtifactErrors(metricEngine) returns the errors that occurred when the metric engine analyzed the testing artifacts. When you collect metric results by using the execute function, the engine object does not collect results for artifacts that return errors during analysis.

Note that there is also a function getArtifactErrors in the Fixed-Point Designer documentation.

## **Examples**

### **Check for Artifact Errors After Collecting Metric Results**

Collect metrics for the testing artifacts in a project. Then, check if artifacts returned errors and were not analyzed.

Open the project. At the command line, type dashboardCCProjectStart.

dashboardCCProjectStart

Create a metric.Engine object for the project.

```
metric engine = metric.Engine();
```
Update the trace information for metric\_engine to ensure that the artifact information is up to date.

```
updateArtifacts(metric_engine)
```
Collect results for the metric Requirements per test case by using the execute function on the metric.Engine object.

```
execute(metric_engine,{'RequirementsPerTestCase'});
```
Access the errors that occurred during analysis.

getArtifactErrors(metric\_engine)

ans  $=$ 

0×0 empty struct array with fields:

Address

 UUID ErrorId ErrorMessage

For this example, the artifacts did not return errors.

# **Input Arguments**

### **metricEngine — Metric engine object**

metric.Engine object

Metric engine object that you want to check for errors, specified as a metric.Engine object.

# **Output Arguments**

**errors — Artifact errors**

struct array

Artifact errors that occurred when you executed the metric.Engine object, returned as an array of structures that correspond to the errors. The structure for an error contains these fields

- Address Address of the artifact that returned the error
- UUID Unique identifier of the artifact
- ErrorID Identifier of the error
- ErrorMessage Description of the error

### **See Also**

[metric.Engine](#page-159-0) | [execute](#page-162-0) | [generateReport](#page-166-0) | [getAvailableMetricIds](#page-171-0) | [getMetrics](#page-174-0) | [openArtifact](#page-183-0) | [updateArtifacts](#page-185-0)

### **Topics**

"Collect Metrics on Model Testing Artifacts Programmatically"

### **Introduced in R2020b**

# <span id="page-171-0"></span>**getAvailableMetricIds**

**Package:** metric

Return metric identifiers for available metrics

# **Syntax**

```
availableMetricIds = getAvailableMetricIds(metricEngine)
availableMetricIds = getAvailableMetricIds(
metricEngine,'App','DashboardApp','Dashboard',dashboardVersion)
availableMetricIds = getAvailableMetricIds( ___ ,'Installed',
installationStatus)
```
# **Description**

availableMetricIds = getAvailableMetricIds(metricEngine) returns the metric identifiers for the metrics available for the specified Metric.engine object. By default, the list includes only the metrics available with the current installation.

```
availableMetricIds = getAvailableMetricIds(
metricEngine,'App','DashboardApp','Dashboard',dashboardVersion) returns the metric
identifiers for the Model Testing Dashboard app based on the specified dashboard version
dashboardVersion.
```
For example, this code returns the metric identifiers for requirements-based version of the Model Testing Dashboard:

```
available MetricIds = getAvailableMethod (metricIds)'App','DashboardApp',...
'Dashboard','RequirementsBasedModelUnitTesting');
```
For an additional syntax to display metric identifiers for design cost estimation, see getAvailableMetricIds.

```
availableMetricIds = getAvailableMetricIds( ___ ,'Installed',
installationStatus) returns the metric identifiers, filtered by the installationStatus.
```
For example, specifying installationStatus as false allows you to return the metric identifiers for each of the available metrics, even if the associated MathWorks® products are not currently installed on your machine.

# **Examples**

### **Collect Metrics for Testing Artifacts in a Project**

Collect metric data on the requirements-based testing artifacts in a project.

Open a project that includes the models and testing files. At the command prompt, type dashboardCCProjectStart.

dashboardCCProjectStart

Create a metric.Engine object for the project.

metric engine = metric.Engine();

Update the trace information for metric engine to ensure that the artifact information is up to date.

updateArtifacts(metric\_engine)

Create a list of the available metric identifiers for requirements-based version of the Model Testing Dashboard by specifying the dashboard version as 'RequirementsBasedModelUnitTesting'.

```
metric ids = getAvailableMetricIds(metric engine,...
'App','DashboardApp',...
'Dashboard','RequirementsBasedModelUnitTesting');
```
Collect results by executing the metric engine on the list of metric identifiers.

```
execute(metric_engine,metric_ids);
```
### **Input Arguments**

#### **metricEngine — Metric engine object**

metric.Engine object

Metric engine object for which you want to collect metric results, specified as a metric.Engine object.

#### **dashboardVersion — Dashboard version identifier**

'ModelUnitTesting' | 'RequirementsBasedModelUnitTesting'

Identifier for the version of the dashboard, specified as one of these values:

- 'ModelUnitTesting' Return only the model testing metric identifiers that are not associated with requirements metrics.
- 'RequirementsBasedModelUnitTesting' Return each of the model testing metric identifiers, including requirements metrics.

Example: 'RequirementsBasedModelUnitTesting'

#### **installationStatus — Filter for metric installation status**

1 (true) (default) | 0 (false)

Filter for metric installation status, specified as one of these values:

- $\cdot$  1 (true) Returns only metric identifiers associated with the MathWorks products currently installed on your machine.
- 0 (false) Returns metric identifiers for each of the available metrics, even if the associated MathWorks products are not currently installed on your machine. You can use the list of each of the available metric identifiers to access the metric data collected on a different machine.

Example: false Data Types: logical

# **Output Arguments**

### **availableMetricIds — Metric identifiers**

string | string array

Metric identifiers for the available metrics, returned as a string or string array. For a list of model testing metrics and their identifiers, see ["Model Testing Metrics" on page 5-2.](#page-1039-0)

Example: "ConditionCoverageBreakdown"

```
Example: ["ConditionCoverageBreakdown", "DecisionCoverageBreakdown",
"ExecutionCoverageBreakdown", "MCDCCoverageBreakdown",
"RequirementWithTestCaseDistribution", "RequirementWithTestCasePercentage",
"RequirementsPerTestCaseDistribution", "TestCaseStatusDistribution",
"TestCaseStatusPercentage", "TestCaseTagDistribution",
"TestCaseTypeDistribution", "TestCaseVerificationStatusDistribution",
"TestCaseWithRequirementDistribution", "TestCaseWithRequirementPercentage",
"TestCasesPerRequirementDistribution"]
```
## **See Also**

[metric.Engine](#page-159-0) | [execute](#page-162-0) | [getMetrics](#page-174-0) | [generateReport](#page-166-0) | [updateArtifacts](#page-185-0)

**Topics**

"Collect Metrics on Model Testing Artifacts Programmatically"

### **Introduced in R2021b**

# <span id="page-174-0"></span>**getMetrics**

**Package:** metric

Access metric data for model testing artifacts

# **Syntax**

```
results = getMetrics(metricEngine,metricIDs)
results = getMetrics(metricEngine,metricIDs,'ArtifactScope',scope)
```
# **Description**

results = getMetrics(metricEngine,metricIDs) returns metric results for the specified metric.Engine object for the metrics that you specify in metricIDs. To collect metric results for the metric.Engine, use the execute function. Then, access the results by using getMetrics.

Note that there is also a function getMetrics in the Fixed-Point Designer documentation.

results = getMetrics(metricEngine,metricIDs,'ArtifactScope',scope) returns metric results for the artifacts in the scope that you specify. For example, you can specify the scope to be a unit in your project. A unit is a functional entity in your software architecture that you can execute and test independently or as part of larger system tests. The artifacts in a unit include design artifacts, requirements, test cases, and test results that trace to the unit.

### **Examples**

### **Collect Metrics for Testing Artifacts in a Project**

Collect metric data on the requirements-based testing artifacts in a project.

Open the project. At the command line, type dashboardCCProjectStart.

dashboardCCProjectStart

Create a metric.Engine object for the project.

```
metric engine = metric. Engine();
```
Update the trace information for metric\_engine to ensure that the artifact information is up to date.

updateArtifacts(metric\_engine)

Collect results for the metric Requirements per test case by executing the metric engine.

execute(metric engine,{'RequirementsPerTestCase'});

Access the metric results.

```
results = getMetrics(metric_engine,'RequirementsPerTestCase');
for n = 1: length (results)
```

```
 disp(['Test Case: ',results(n).Artifacts(1).Name])
     disp([' Number of Requirements: ',num2str(results(n).Value)])
end
Test Case: Set button
  Number of Requirements: 0
Test Case: Decrement button hold
  Number of Requirements: 1
Test Case: Resume button
  Number of Requirements: 1
Test Case: Cancel button
   Number of Requirements: 1
Test Case: Decrement button short
  Number of Requirements: 2
Test Case: Increment button hold
  Number of Requirements: 1
Test Case: Increment button short
   Number of Requirements: 2
Test Case: Enable button
   Number of Requirements: 1
```
### **Collect Metrics for a Unit**

Collect metrics for one unit in the project. Specify the unit and collect metrics for only the artifacts that trace to the model.

Open the project that contains the model. At the command line, type dashboardCCProjectStart.

dashboardCCProjectStart

Create a metric.Engine object for the project.

```
metric engine = metric.Engine();
```
Update the trace information for metric\_engine to ensure that the artifact information is up to date.

```
updateArtifacts(metric_engine)
```
Create a variable that represents the path to the unit model db\_DriverSwRequest.

modelPath = fullfile(pwd, 'models', 'db\_DriverSwRequest.slx');

Collect results for the metric Requirements per test case by using the execute function on the engine object and limiting the scope to the db DriverSwRequest model.

execute(metric\_engine,{'RequirementsPerTestCase'},'ArtifactScope',{modelPath, 'db\_DriverSwRequest'});

Use the function getMetrics to access the results.

```
results = getMetrics(metric_engine,'RequirementsPerTestCase');
for n = 1: length (results)
     disp(['Test Case: ',results(n).Artifacts(1).Name])
    disp(\lceil' Number of Requirements: ',num2str(results(n).Value)])
end
Test Case: Set button
   Number of Requirements: 0
```

```
Test Case: Resume button
  Number of Requirements: 1
Test Case: Decrement button short
  Number of Requirements: 2
Test Case: Enable button
  Number of Requirements: 1
Test Case: Increment button hold
   Number of Requirements: 1
Test Case: Increment button short
   Number of Requirements: 2
Test Case: Cancel button
   Number of Requirements: 1
Test Case: Decrement button hold
   Number of Requirements: 1
```
### **Input Arguments**

### **metricEngine — Metric engine object**

metric.Engine object

Metric engine object for which you want to access metric results, specified as a metric. Engine object.

### **metricIDs — Metric identifiers**

character vector | cell array of character vectors | string | string array

Metric identifiers for metrics that you want to access, specified as a character vector, cell array of character vectors, string, or string array. For a list of metrics and their identifiers, see ["Model Testing](#page-1039-0) [Metrics" on page 5-2](#page-1039-0).

```
Example: 'TestCasesPerRequirementDistribution'
Example: {'TestCaseStatus', 'DecisionCoverageBreakdown'}
Example: "TestCasesPerRequirementDistribution"
Example: ["TestCaseStatus", "DecisionCoverageBreakdown"]
```
### **scope — Path and identifier of project file**

cell array of character vectors

Path and identifier of the project file for which you want to access metric results, specified as a cell array. The first entry is the full path to a project file and the second entry is the identifier of the object inside the project file.

For a unit model, the first entry is the full path to the model file and the second entry is the name of the block diagram. When you use this argument, the metric engine returns the results for the artifacts that trace to specified project file.

```
Example: {'C:\work\MyModel.slx', 'MyModel'}
Example: ["C:\work\MyModel.slx", "MyModel"]
```
### **Output Arguments**

**results — Metric results** array of metric.Result objects Metric results, returned as an array of metric.Result objects.

## **See Also**

[metric.Engine](#page-159-0) | [execute](#page-162-0) | [generateReport](#page-166-0) | [getArtifactErrors](#page-169-0) | [getAvailableMetricIds](#page-171-0) | [openArtifact](#page-183-0) | [updateArtifacts](#page-185-0)

### **Topics**

"Collect Metrics on Model Testing Artifacts Programmatically"

### **Introduced in R2020b**

# <span id="page-178-0"></span>**metric.Result**

Metric data for specified metric algorithm and requirements-based testing artifacts

# **Description**

A metric.Result object contains the metric data for a specified metric algorithm and testing artifacts that trace to the specified unit.

# **Creation**

# **Syntax**

 $metric$  result = metric. Result

### **Description**

metric result = metric.Result creates a handle to a metric result object.

Alternatively, if you collect results by executing a metric.Engine object, using the getMetrics function on the engine object returns the collected metric. Result objects in an array.

# **Properties**

### **MetricID — Metric identifier**

string

Metric identifier for the metric algorithm that calculated the results, returned as a string.

Example: 'TestCasesPerRequirementDistribution'

### **Artifacts — Testing artifacts**

structure | array of structures

Testing artifacts for which the metric is calculated, returned as a structure or an array of structures. For each artifact that the metric analyzed, the returned structure contains these fields

- UUID Unique identifier of the artifact.
- Name Name of the artifact.
- Type  $-$  Type of artifact.
- ParentUUID Unique identifier of the file that contains the artifact.
- ParentName Name of the file that contains the artifact.
- ParentType Type of file that contains the artifact.

### **Value — Result value**

integer | string | double vector | structure

Value of the metric result for the specified algorithm and artifacts, returned as an integer, string, double vector, or structure. For a list of metrics and their result values, see ["Model Testing Metrics"](#page-1039-0) [on page 5-2.](#page-1039-0)

#### **Scope — Scope of metric results**

structure

Scope of the metric results, returned as a structure. The scope is the unit for which the metric collected results. The structure contains these fields

- UUID Unique identifier of the unit.
- Name Name of the unit.
- Type Type of unit.
- ParentUUID Unique identifier of the file that contains the unit.
- ParentName Name of the file that contains the unit.
- ParentType Type of file that contains the unit.

**UserData — User data**

string

User data provided by the metric algorithm, returned as a string.

### **Examples**

#### **Collect Metric Data on Testing Artifacts in a Project**

Collect metric data on the requirements-based testing artifacts in a project. Then, access the data by using the metric.Result objects.

Open the project. At the command line, type dashboardCCProjectStart.

dashboardCCProjectStart

Create a metric.Engine object for the project.

metric engine = metric.Engine();

Update the trace information for metric\_engine to ensure that the artifact information is up to date.

```
updateArtifacts(metric_engine)
```
Collect results for the metric Requirements per test case by using the execute function on the metric.Engine object.

execute(metric\_engine,{'RequirementsPerTestCase'});

Use the function getMetrics to access the results. Assign the array of result objects to the results variable.

results = getMetrics(metric\_engine,'RequirementsPerTestCase');

Access the metric results data by using the properties of the metric.Result objects in the array.
```
for n = 1: length (results)
     disp(['Test Case: ',results(n).Artifacts(1).Name])
     disp([' Number of Requirements: ',num2str(results(n).Value)])
end
Test Case: Set button
  Number of Requirements: 0
Test Case: Decrement button hold
  Number of Requirements: 1
Test Case: Resume button
```

```
 Number of Requirements: 1
Test Case: Cancel button
  Number of Requirements: 1
Test Case: Decrement button short
  Number of Requirements: 2
Test Case: Increment button hold
  Number of Requirements: 1
Test Case: Increment button short
  Number of Requirements: 2
Test Case: Enable button
  Number of Requirements: 1
```
## **See Also**

[metric.Engine](#page-159-0) | [execute](#page-162-0)

#### **Topics**

"Collect Metrics on Model Testing Artifacts Programmatically"

#### **Introduced in R2020b**

# **modelTestingDashboard**

Open Model Testing Dashboard

## **Syntax**

modelTestingDashboard modelTestingDashboard(projectPath)

# **Description**

modelTestingDashboard opens the Model Testing Dashboard for the current project.

modelTestingDashboard(projectPath) opens the Model Testing Dashboard for the project at the specified path.

## **Examples**

### **Collect Metric Results in Dashboard for the Current Project**

Assess the testing status of a Simulink project by using the Model Testing Dashboard.

Open the project. At the command line, type dashboardCCProjectStart.

dashboardCCProjectStart

Open the Model Testing Dashboard for the project.

modelTestingDashboard

In the dialog box, click **Trace and Collect All**. The dashboard collects metric data for the requirements-based testing artifacts in the project and displays the results in the widgets.

### **Open Dashboard for a Project Path**

Open the Model Testing Dashboard for a project at a path that you specify.

Assign the variable projectPath to the path to the root folder of the project. For this example, the path is C:/projects/TestingProject/.

projectPath = 'C:/projects/TestingProject/';

Open the Model Testing Dashboard for the project at the path.

modelTestingDashboard(projectPath)

If you have previously opened the dashboard for the project, the dashboard populates with existing traceability and metric data. If you have not used the dashboard for the project, in the dialog box,

click **Trace and Collect All**. The dashboard collects metric data for the requirements-based testing artifacts in the project and displays the results in the widgets.

## **Input Arguments**

### **projectPath — Path to project**

character vector | string scalar

Path to the project file or project root folder for which you want to open the dashboard, specified as a character vector or string scalar.

Example: 'C:/projects/project1/myProject.prj' Example: 'C:/projects/project1/'

## **See Also**

### **Topics**

"Explore Status and Quality of Testing Activities Using the Model Testing Dashboard"

#### **Introduced in R2020b**

# **openArtifact**

**Package:** metric

Open testing artifact traced from the metric result

## **Syntax**

openArtifact(metricEngine,artifactID)

## **Description**

openArtifact(metricEngine,artifactID) opens the artifact that has the specified identifier in the specified metric.Engine object. The editor that opens depends on the type of artifact:

- Requirements open in the Requirements Editor.
- Test cases and test results open in the Test Manager.

Note that there is also a function openArtifact in the Fixed-Point Designer documentation.

## **Examples**

### **Open Test Case Artifact from Metric Result**

Collect metric data on the number of requirements linked to each test in a project. Then, open one of the test cases in the Test Manager.

Open the project. At the command line, type dashboardCCProjectStart.

dashboardCCProjectStart

Create a metric.Engine object for the project.

metric engine = metric. Engine();

Update the trace information for metric\_engine to ensure that the artifact information is up to date.

```
updateArtifacts(metric_engine)
```
Collect results for the metric Requirements per test case by executing the metric engine.

execute(metric engine,{'RequirementsPerTestCase'});

Use the function getMetrics to access the results.

```
results = getMetrics(metric engine, 'RequirementsPerTestCase');
for n = 1: length (results)
     disp(['Test Case: ',results(n).Artifacts(1).Name])
     disp([' Number of Requirements: ',num2str(results(n).Value)])
end
```

```
Test Case: Set button
  Number of Requirements: 0
Test Case: Decrement button hold
  Number of Requirements: 1
Test Case: Resume button
  Number of Requirements: 1
Test Case: Cancel button
   Number of Requirements: 1
Test Case: Decrement button short
   Number of Requirements: 2
Test Case: Increment button hold
   Number of Requirements: 1
Test Case: Increment button short
  Number of Requirements: 2
Test Case: Enable button
  Number of Requirements: 1
```
Open the first test case in the Test Manager by using the artifact identifier.

openArtifact(metric\_engine,results(1).Artifacts(1).UUID)

## **Input Arguments**

#### **metricEngine — Metric engine object**

metric.Engine object

Metric engine object for which you collected metric results, specified as a metric. Engine object.

#### **artifactID — Artifact identifier**

character vector | string scalar

Artifact identifier, specified as a character vector or string scalar. In a metric.Result object, the Artifacts field contains a structure for each artifact that the result traces to. To get the identifier for an artifact, use the UUID field of the structure for the artifact.

## **See Also**

[metric.Engine](#page-159-0) | [execute](#page-162-0) | [generateReport](#page-166-0) | [getArtifactErrors](#page-169-0) | [getAvailableMetricIds](#page-171-0) | [getMetrics](#page-174-0) | [updateArtifacts](#page-185-0)

#### **Topics**

"Collect Metrics on Model Testing Artifacts Programmatically"

#### **Introduced in R2020b**

# <span id="page-185-0"></span>**updateArtifacts**

**Package:** metric

Update trace information for any pending artifact changes in the project

# **Syntax**

updateArtifacts(metricEngine)

## **Description**

updateArtifacts(metricEngine) updates the trace information for any pending artifact changes in the metric data specified by metricEngine to ensure that artifacts are captured by the metrics. If an artifact was created, deleted, or modified since the last time you used updateArtifacts, running updateArtifacts performs traceability analysis and updates the trace information.

**Note** When you collect metrics programmatically, call updateArtifacts before running tests to ensure that the dashboard tracks the test results.

If the dashboard user interface is not used for a project, the Model Testing Dashboard does not track test results produced in Simulink Test Manager that have not been exported to a results file or been saved to a report.

Note that there is also a function updateArtifacts in the Fixed-Point Designer documentation.

## **Examples**

### **Collect Metrics for Testing Artifacts in a Project**

Collect metric data on the requirements-based testing artifacts in a project.

Open the project that includes the models and testing files. At the command prompt, type dashboardCCProjectStart.

dashboardCCProjectStart

Create a metric.Engine object for the project.

metric engine = metric.Engine();

Update the trace information for metric\_engine to ensure that the artifact information is up to date.

updateArtifacts(metric\_engine)

Create a list of the available metric identifiers.

metric\_ids = getAvailableMetricIds(metric\_engine);

Collect results by executing the metric engine on the list of metric identifiers.

execute(metric\_engine,metric\_ids);

## **Input Arguments**

#### **metricEngine — Metric engine object**

metric.Engine object

Metric engine object for which you want to collect metric results, specified as a metric.Engine object.

## **See Also**

[metric.Engine](#page-159-0) | [execute](#page-162-0) | [getMetrics](#page-174-0) | [generateReport](#page-166-0) | [getAvailableMetricIds](#page-171-0)

**Topics**

"Collect Metrics on Model Testing Artifacts Programmatically"

#### **Introduced in R2021b**

# <span id="page-187-0"></span>**Advisor.component.Component class**

**Package:** Advisor.component

Create component for metric analysis

## **Description**

Model component used for metric analysis. When you define a custom model metric, the component object defines the component for metric analysis.

# **Construction**

component  $obj = Advisor$ .component.Component creates a model component object.

# **Properties**

### **ID — Component ID**

character vector

Component identifier. This property is read/write.

## **Type — Component type**

enum

Component type, as specified by Advisor.component.Types. This property is read/write.

## **Name — Component name**

character vector

Model component name. This property is read/write.

# **IsLinked — Specifies if the component is linked to a library**

logical

IsLinked is true if the component is linked to a library. Components of type Model, ModelBlock, ProtectedModel cannot be linked. For these properties, the IsLinked is always true.

## **Methods**

[getPath](#page-189-0) Retrieve component path

## **See Also**

[Advisor.component.Types](#page-190-0) | [slmetric.metric.Metric](#page-85-0)

### **Topics**

"Create a Custom Model Metric for Nonvirtual Block Count" ["Model Metrics" on page 2-289](#page-1000-0)

**Introduced in R2016a**

# <span id="page-189-0"></span>**getPath**

**Class:** Advisor.component.Component **Package:** Advisor.component

Retrieve component path

# **Syntax**

path = getPath(component)

# **Description**

path = getPath(component) retrieves the path to the component.

## **Input Arguments**

**component — Component** Advisor.component.Component model object

Constructed Advisor.component.Component model object.

## **Output Arguments**

**path — Model component path** character vector

Model component path, specified as a character vector.

**See Also** [Advisor.component.Types](#page-190-0)

**Introduced in R2016a**

# <span id="page-190-0"></span>**Advisor.component.Types class**

### **Package:** Advisor.component

Create enum class specifying component type

# **Description**

Create an enumeration Advisor.component.Types class to specify the model component type.

# **Construction**

enum\_comp\_type = Advisor.component.Types.Model creates an enumeration of component type Model. The following table lists the component types.

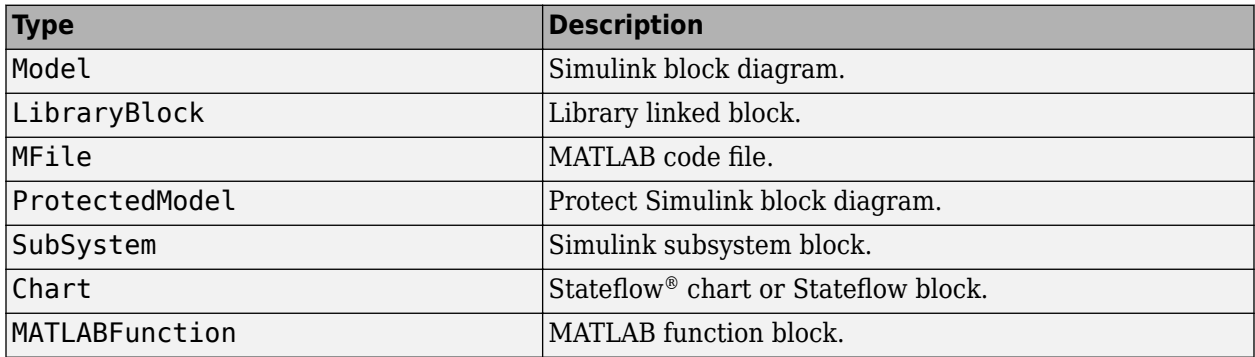

## **See Also**

[slmetric.metric.Metric](#page-85-0) | [Advisor.component.Component](#page-187-0)

### **Topics**

"Create a Custom Model Metric for Nonvirtual Block Count" ["Model Metrics" on page 2-289](#page-1000-0)

### **Introduced in R2016a**

# **ModelAdvisor.Action class**

**Package:** ModelAdvisor

Add actions to custom checks

## **Description**

Instances of this class define actions you take when the Model Advisor checks do not pass. Users access actions by clicking the **Action** button that you define in the Model Advisor window.

## **Construction**

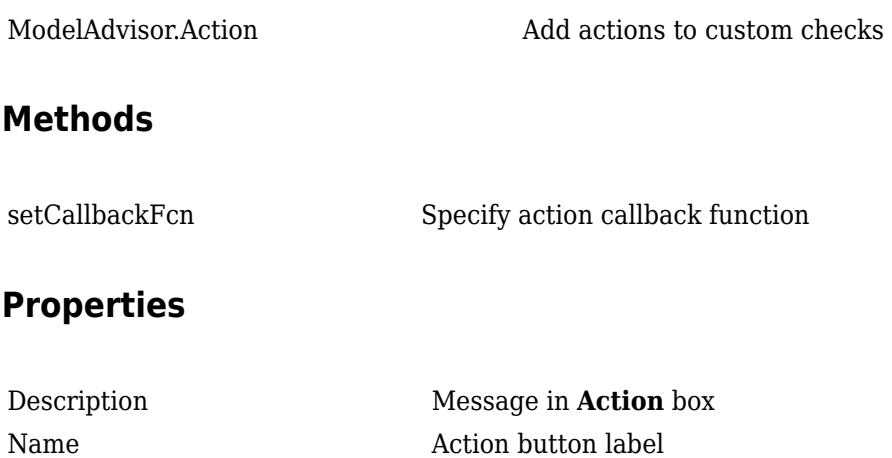

## **Copy Semantics**

Handle. To learn how this affects your use of the class, see Copying Objects in the MATLAB Programming Fundamentals documentation.

## **Examples**

```
% define action (fix) operation
myAction = ModelAdvisor.Action;
myAction.Name='Fix block fonts';
myAction.Description=...
    'Click the button to update all blocks with specified font';
```
## **See Also**

"Customize the Configuration of the Model Advisor Overview"

### **Topics**

# <span id="page-192-0"></span>**ModelAdvisor.Action**

**Class:** ModelAdvisor.Action **Package:** ModelAdvisor

Add actions to custom checks

## **Syntax**

action\_obj = ModelAdvisor.Action

## **Description**

action\_obj = ModelAdvisor.Action creates a handle to an action object.

### **Note**

- Include an action definition in a check definition.
- Each check can contain only one action.

## **Examples**

```
% define action (fix) operation
myAction = ModelAdvisor.Action;
```
## **See Also**

"Customize the Configuration of the Model Advisor Overview"

**Topics**

# <span id="page-193-0"></span>**ModelAdvisor.Check**

Create custom Model Advisor checks

# **Description**

The ModelAdvisor.Check class creates Model Advisor checks.

# **Creation**

# **Syntax**

 $check$  obj = ModelAdvisor.Check(check ID)

## **Description**

check  $obj = ModelAdvisor.Check(check ID) creates a check object, check obj, and assigns$ it a unique identifier, check\_ID. To display checks in the Model Advisor tree, the checks must have an associated ModelAdvisor.Task or ModelAdvisor.Root object.

You can use one ModelAdvisor.Check object in multiple ModelAdvisor.Task objects, allowing you to place the same check in multiple locations in the Model Advisor tree. For example, **Check for implicit signal resolution** is displayed in the **By Product** > **Simulink** folder and in the **By Task** > **Model Referencing** folder in the Model Advisor tree.

When you use checks in task definitions, the following rules apply:

- If you define the properties of the check in the check definition and the task definition functions, the Model Advisor only displays the information contained in the task definition. For example, if you define the name of the check using the ModelAdvisor.Task.DisplayName property and using the ModelAdvisor.Check.Title property, the Model Advisor displays the information provided in ModelAdvisor.Task.DisplayName.
- If you define the properties of the check in the check definition but not the task definition, the task uses the properties from the check. For example, if you define the name of the check in the check definition function using the ModelAdvisor.Check.Title property, and you register the check using a task definition, the Model Advisor displays the information provided in ModelAdvisor.Check.Title.
- If you define the properties of the check in the task definition function but not the check definition function, the Model Advisor displays the information as long as you register the task with the Model Advisor instead of the check. For example, if you define the name of the check in the task definition using the ModelAdvisor.Task.DisplayName property instead of the ModelAdvisor.Check.Title property, and you register the check using a task definition, the Model Advisor displays the information provided in ModelAdvisor.Task.DisplayName.

### **Input Arguments**

**check\_ID — Check ID for the custom Model Advisor check, specified as a character vector** character vector

Unique identifier for the custom Model Advisor check.

## **Properties**

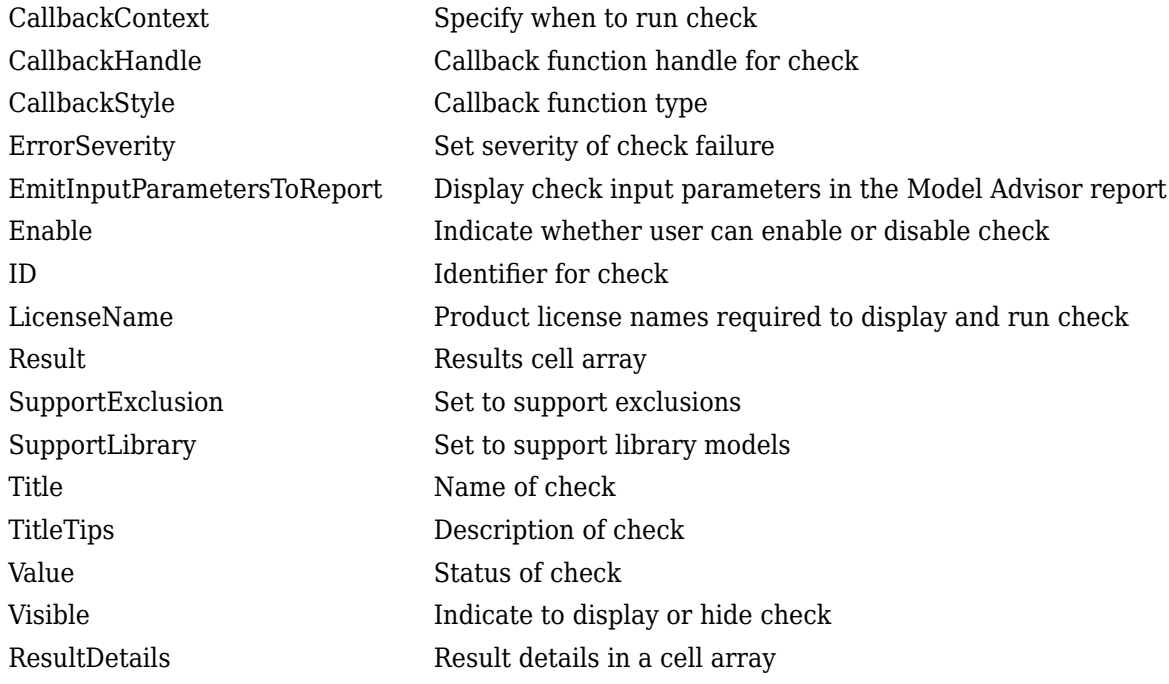

## **Object Functions**

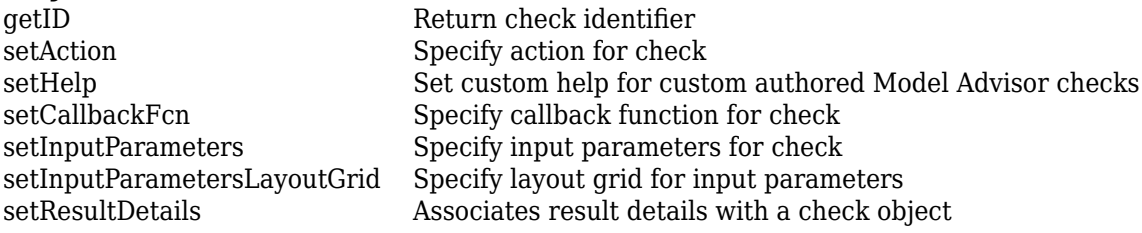

## **See Also**

#### **Topics**

"Define Custom Model Advisor Checks" "Customize the Configuration of the Model Advisor Overview" "Create and Deploy a Model Advisor Custom Configuration"

### **Introduced in R2008a**

# **ModelAdvisor.FactoryGroup class**

**Package:** ModelAdvisor

Define subfolder in **By Task** folder

## **Description**

The ModelAdvisor.FactoryGroup class defines a new subfolder to add to the **By Task** folder.

## **Construction**

[ModelAdvisor.FactoryGroup](#page-196-0) Define subfolder in **By Task** folder

## **Methods**

[addCheck](#page-14-0) addCheck Add check to folder

## **Properties**

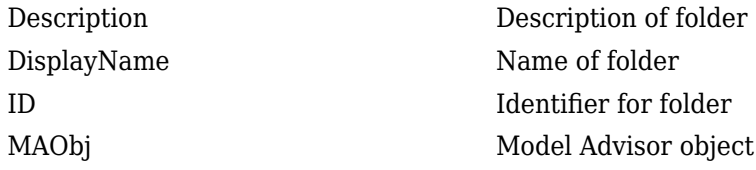

## **Copy Semantics**

Handle. To learn how this affects your use of the class, see Copying Objects in the MATLAB Programming Fundamentals documentation.

## **Examples**

% --- sample factory group rec = ModelAdvisor.FactoryGroup('com.mathworks.sample.factorygroup');

## **See Also**

"Customize the Configuration of the Model Advisor Overview"

### **Topics**

# <span id="page-196-0"></span>**ModelAdvisor.FactoryGroup**

**Class:** ModelAdvisor.FactoryGroup **Package:** ModelAdvisor

Define subfolder in **By Task** folder

# **Syntax**

fg\_obj = ModelAdvisor.FactoryGroup(fg\_ID)

## **Description**

fg\_obj = ModelAdvisor.FactoryGroup(fg\_ID) creates a handle to a factory group object, fg\_obj, and assigns it a unique identifier, fg\_ID. fg\_ID must remain constant.

## **Examples**

```
% --- sample factory group
rec = ModelAdvisor.FactoryGroup('com.mathworks.sample.factorygroup');
```
## **See Also**

### **Topics**

"Customize the Configuration of the Model Advisor Overview"

"Programmatically Customize Tasks and Folders for the Model Advisor"

# **ModelAdvisor.FormatTemplate**

Template for formatting Model Advisor analysis results

# **Description**

Use the ModelAdvisor.FormatTemplate class to format the result of a check in the analysis result pane of the Model Advisor for a uniform look and feel among the checks you create. You can format the analysis results as a table or a list.

# **Creation**

# **Syntax**

obj = ModelAdvisor.FormatTemplate(type)

### **Description**

 $obj = ModelAdvisor.FormatTemplate(type) creates an object of the$ ModelAdvisor.FormatTemplate class. *type* is a character vector identifying the format type of the template, either list or table.

You must return the result object to the Model Advisor to display the formatted result in the analysis result pane.

**Note** Use the ModelAdvisor.FormatTemplate class in check callbacks.

### **Input Arguments**

```
type — Template type
ListTemplate | TableTemplate
```
Type of ModelAdvisor.FormatTemplate.

## **Object Functions**

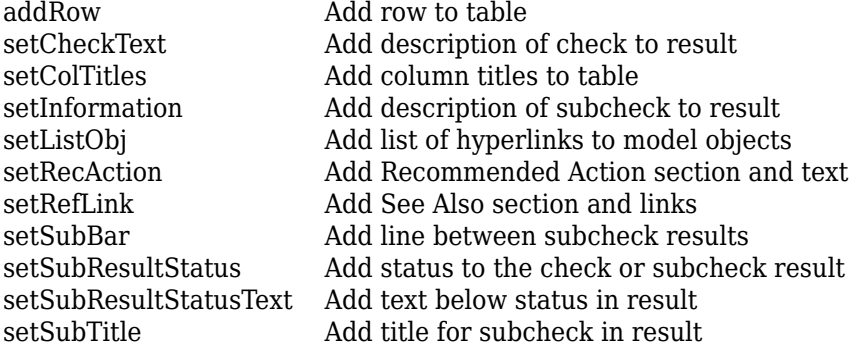

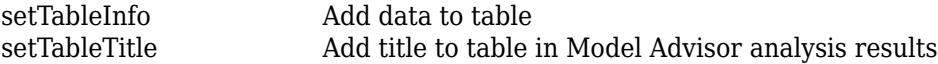

## **Examples**

#### **Format Model Advisor Results**

**1** The following sl\_customization file contains code that creates two template objects, ft1 and ft2, and uses them to format the result of running a check in a table and a list. The result identifies the blocks in the model.

```
function sl_customization(cm)
% register custom checks
cm.addModelAdvisorCheckFcn(@defineModelAdvisorChecks);
% register custom factory group 
cm.addModelAdvisorTaskFcn(@defineModelAdvisorTasks);
end
% -----------------------------
% defines Model Advisor Checks
% -----------------------------
function defineModelAdvisorChecks
% Define and register a sample check 
rec = ModelAdvisor.Check('mathworks.example.SampleDetailStyle');
rec.Title = 'Sample check for Model Advisor using the ModelAdvisor.FormatTemplate';
setCallbackFcn(rec, @SampleDetailStyleCallback,'None','DetailStyle');
rec.setReportStyle('ModelAdvisor.Report.DefaultStyle');
mdladvRoot = ModelAdvisor.Root;
mdladvRoot.register(rec);
end
% -----------------------------
% defines Model Advisor Tasks
% -----------------------------
function defineModelAdvisorTasks
mdladvRoot = ModelAdvisor.Root;
% --- sample factory group
rec = ModelAdvisor.FactoryGroup('com.mathworks.sample.factorygroup');
rec.DisplayName='My Group 1';
rec.Description='Demo Factory Group';
rec.addCheck('mathworks.example.SampleDetailStyle');
mdladvRoot.publish(rec); % publish inside By Group list
end
% -----------------------------
% Sample Check With Subchecks Callback Function
% -----------------------------
function [ResultDescription] = SampleDetailStyleCallback(system, CheckObj)
% Initialize variables
ElementResults = ModelAdvisor.ResultDetail.empty();
% Perform the check actions
allBlocks = find system(system);
[ResultDescription] = getFormattedTemplate(allBlocks);
```

```
% Perform the subcheck actions - Result Details - Table
if length(allBlocks) == 1 % Add result details for detailed style check
   ElementResults(end + 1) = ModelAdvisor.ResultDetail;
    ElementResults(end).IsViolation = true;
    ElementResults(end).Description = ['Find and report all blocks in a table. '...
 '(setInformation method - Description of what the subcheck reviews)'];
 ElementResults(end).Status = ['The model does not contain blocks. '...
 '(setSubResultStatusText method - Description of result status)']; 
else 
     for i=1:numel(allBlocks)
         ElementResults(end+1) = ModelAdvisor.ResultDetail;
         ElementResults(end).IsViolation = false;
         ElementResults(end).Format = 'Table'; 
         ModelAdvisor.ResultDetail.setData(ElementResults(end),'SID',allBlocks{i});
         ElementResults(end).Description = ['Find and report all blocks in a table. '...
             '(setInformation method - Description of what the subcheck reviews)'];
         ElementResults(end).Status = ['The model contains blocks. '...
              '(setSubResultStatusText method - Description of result status)'];
    end 
end
% Perform the subcheck actions - Result Details - List
if length(allBlocks) == 1 ElementResults(end+1) = ModelAdvisor.ResultDetail;
     ElementResults(end).IsViolation = true;
      ElementResults(end).Description = ['Find and report all blocks in a table. '...
         '(setInformation method - Description of what the subcheck reviews)'];
     ElementResults(end).Status = ['The model does not contain blocks.
          '(setSubResultStatusText method - Description of result status)']; 
else 
     for i= 1:numel(allBlocks) 
         ElementResults(end+1) = ModelAdvisor.ResultDetail;
         ElementResults(end).IsViolation = false; 
         ModelAdvisor.ResultDetail.setData(ElementResults(end),'SID',allBlocks{i});
        ElementResults(end).Description = ['Find and report all blocks in a list.
             '(setInformation method - Description of what the subcheck reviews)'];
         ElementResults(end).Status = ['The model contains blocks. '...
             '(setSubResultStatusText method - Description of result status)']; 
    end 
end
%Set check result details
CheckObj.setResultDetails(ElementResults);
end
function [ResultDescription] = getFormattedTemplate(allBlocks)
ResultDescription={};
% Create FormatTemplate object for first subcheck, specify table format
ft1 = ModelAdvisor.FormatTemplate('TableTemplate');
% Add information describing the overall check
setCheckText(ft1, ['Find and report all blocks in the model. '...
     '(setCheckText method - Description of what the check reviews)']);
% Add information describing the subcheck
setSubTitle(ft1, 'Table of Blocks (setSubTitle method - Title of the subcheck)');
setInformation(ft1, ['Find and report all blocks in a table.
      '(setInformation method - Description of what the subcheck reviews)']);
% Add See Also section for references to standards
setRefLink(ft1, {{'Standard 1 reference (setRefLink method)'},
     {'Standard 2 reference (setRefLink method)'}});
% Add information to the table
setTableTitle(ft1, {'Blocks in the Model (setTableTitle method)'});
setColTitles(ft1, {'Index (setColTitles method)',
     'Block Name (setColTitles method)'});
```

```
if length(allBlocks) == 1 % Add status for subcheck
         setSubResultStatus(ft1, 'Warn');
        setSubResultStatusText(ft1, ['The model does not contain blocks. '.
              '(setSubResultStatusText method - Description of result status)']);
        setRecAction(ft1, {'Add blocks to the model. '...
              '(setRecAction method - Description of how to fix the problem)'}); 
    else
         % Add status for subcheck
     setSubResultStatus(ft1, 'Pass');
     setSubResultStatusText(ft1, ['The model contains blocks. '...
              '(setSubResultStatusText method - Description of result status)']);
        for inx = 2: length(allBlocks)
             % Add information to the table
             addRow(ft1, {inx-1,allBlocks(inx)});
         end 
    end
    % Pass table template object for subcheck to Model Advisor
    ResultDescription{end+1} = ft1;
    % Create FormatTemplate object for second subcheck, specify list format
    ft2 = ModelAdvisor.FormatTemplate('ListTemplate');
    % Add information describing the subcheck
    setSubTitle(ft2, 'List of Blocks (setSubTitle method - Title of the subcheck)');
    setInformation(ft2, ['Find and report all blocks in a list.
          '(setInformation method - Description of what the subcheck reviews)']);
    % Add See Also section for references to standards
    setRefLink(ft2, {{'Standard 1 reference (setRefLink method)'},
         {'Standard 2 reference (setRefLink method)'}});
    % Last subcheck, suppress line
    setSubBar(ft2, false);
    % Perform the subcheck actions
    if length(allBlocks) == 1 % Add status for subcheck
         setSubResultStatus(ft2, 'Warn');
        setSubResultStatusText(ft2, ['The model does not contain blocks. '
              '(setSubResultStatusText method - Description of result status)']);
        setRecAction(ft2, {'Add blocks to the model. '..
              '(setRecAction method - Description of how to fix the problem)'});
    else
         % Add status for subcheck
     setSubResultStatus(ft2, 'Pass');
     setSubResultStatusText(ft2, ['The model contains blocks. '...
              '(setSubResultStatusText method - Description of result status)']);
         % Add information to the list
         setListObj(ft2, allBlocks);
    end
    % Pass list template object for the subcheck to Model Advisor
    ResultDescription{end+1} = ft2;
    end
2 Save the sl customization file to your working directory.
```
**3** In the MATLAB command window, enter:

Advisor.Manager.refresh customizations

- **4** Open a model.
- **5** In the **Modeling** tab, select **Model Advisor**.
- **6** In the **By Task** > **My Group 1** folder, select **Sample check for Model Advisor using ModelAdvisor.FormatTemplate**.
- **7** Click **Run This Check**.

The following graphic displays the output as it appears in the Model Advisor when the check passes.

Report **Result Details** 

Find and report all blocks in the model. (setCheckText method - Description of what the check reviews)

#### Table of Blocks (setSubTitle method - Title of the subcheck)

Find and report all blocks in a table. (setInformation method - Description of what the subcheck reviews)

#### **See Also**

- Standard 1 reference (setRefLink method)
- Standard 2 reference (setRefLink method)

#### **Passed**

The model contains blocks. (setSubResultStatusText method - Description of result status)

Blocks in the Model (setTableTitle method)

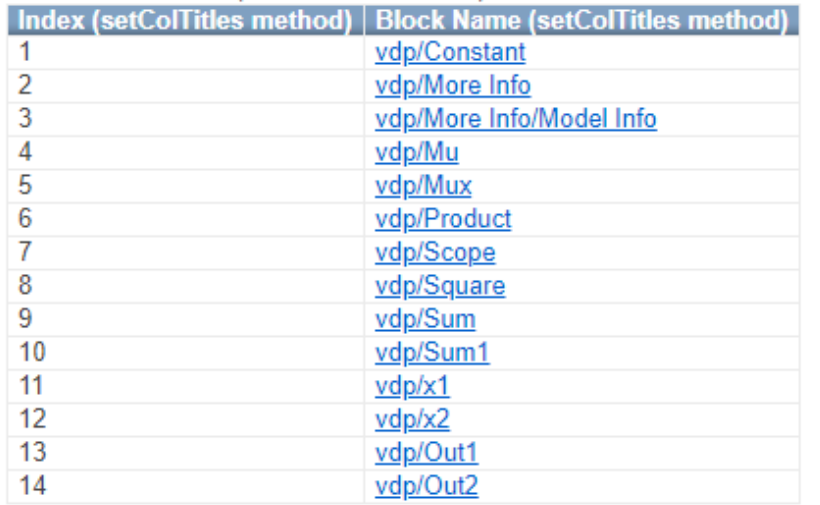

The following graphic displays the output as it appears in the Model Advisor when the check warns.

#### **Result Details** Report

Find and report all blocks in the model. (setCheckText method - Description of what the check reviews)

### Table of Blocks (setSubTitle method - Title of the subcheck)

Find and report all blocks in a table. (setInformation method - Description of what the subcheck reviews)

#### See Also

- Standard 1 reference (setRefLink method)
- Standard 2 reference (setRefLink method)

#### Warning

The model does not contain blocks. (setSubResultStatusText method - Description of result status)

#### **Recommended Action**

Add blocks to the model. (setRecAction method - Description of how to fix the problem)

#### List of Blocks (setSubTitle method - Title of the subcheck)

Find and report all blocks in a list. (setInformation method - Description of what the subcheck reviews)

#### **See Also**

- Standard 1 reference (setRefLink method)
- Standard 2 reference (setRefLink method)

#### **Warning**

The model does not contain blocks. (setSubResultStatusText method - Description of result status)

#### **Recommended Action**

Add blocks to the model. (setRecAction method - Description of how to fix the problem)

## **Alternatives**

When you define a ModelAdvisor. Check object, for the CallbackStyle property, if you specify DetailStyle, you do not have to use the ModelAdvisor.FormatTemplate API or the other formatting APIs to the format results that appear in the Model Advisor report. DetailStyle also allows you to view results by block, subsystem, or recommended action.

If the default formatting does not meet your needs, use the ModelAdvisor.FormatTemplate API or the other formatting APIs. The ModelAdvisor.FormatTemplate class provides a uniform look and feel among the checks you create.

## **See Also**

"Customize the Configuration of the Model Advisor Overview"

#### **Topics**

**Introduced in R2009a**

# **ModelAdvisor.Group class**

**Package:** ModelAdvisor

Define custom folder

## **Description**

The ModelAdvisor.Group class defines a folder that is displayed in the Model Advisor tree. Use folders to consolidate checks by functionality or usage.

## **Construction**

[ModelAdvisor.Group](#page-205-0) Define custom folder

## **Methods**

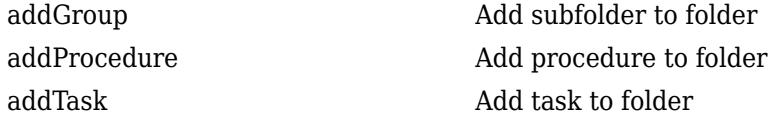

## **Properties**

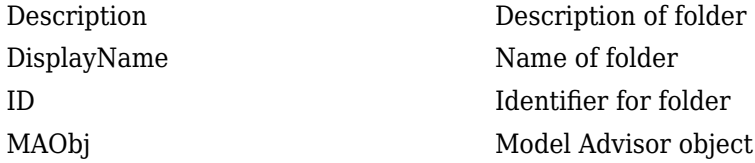

## **Copy Semantics**

Handle. To learn how this affects your use of the class, see Copying Objects in the MATLAB Programming Fundamentals documentation.

## **See Also**

"Customize the Configuration of the Model Advisor Overview"

#### **Topics**

# <span id="page-205-0"></span>**ModelAdvisor.Group**

**Class:** ModelAdvisor.Group **Package:** ModelAdvisor

Define custom folder

# **Syntax**

group\_obj = ModelAdvisor.Group(group\_ID)

# **Description**

group\_obj = ModelAdvisor.Group(group\_ID) creates a handle to a group object, group\_obj, and assigns it a unique identifier, group\_ID. group\_ID must remain constant.

# **Examples**

MAG = ModelAdvisor.Group('com.mathworks.sample.GroupSample');

# **See Also**

### **Topics**

"Customize the Configuration of the Model Advisor Overview"

"Programmatically Customize Tasks and Folders for the Model Advisor"

# **ModelAdvisor.Image class**

**Package:** ModelAdvisor

Include image in Model Advisor output

# **Description**

The ModelAdvisor.Image class adds an image to the Model Advisor output.

# **Construction**

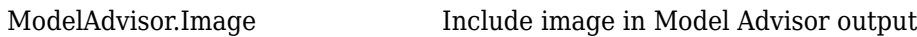

## **Methods**

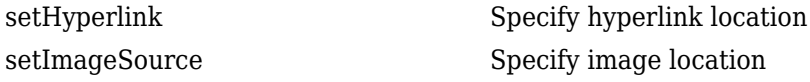

## **Copy Semantics**

Handle. To learn how this affects your use of the class, see Copying Objects in the MATLAB Programming Fundamentals documentation.

## **See Also**

"Customize the Configuration of the Model Advisor Overview"

### **Topics**

# <span id="page-207-0"></span>**ModelAdvisor.Image**

**Class:** ModelAdvisor.Image **Package:** ModelAdvisor

Include image in Model Advisor output

# **Syntax**

object = ModelAdvisor.Image

## **Description**

object = ModelAdvisor.Image creates a handle to an image object, object, that the Model Advisor displays in the output. The Model Advisor supports many image formats, including, but not limited to, JPEG, BMP, and GIF.

## **Examples**

image\_obj = ModelAdvisor.Image;

## **See Also**

"Customize the Configuration of the Model Advisor Overview"

## **Topics**

# **ModelAdvisor.InputParameter class**

### **Package:** ModelAdvisor

Add input parameters to custom checks

## **Description**

Instances of the ModelAdvisor.InputParameter class specify the input parameters a custom check uses in analyzing the model. Access input parameters in the Model Advisor window.

## **Construction**

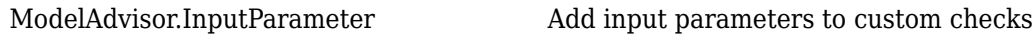

## **Methods**

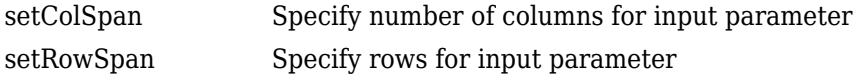

## **Properties**

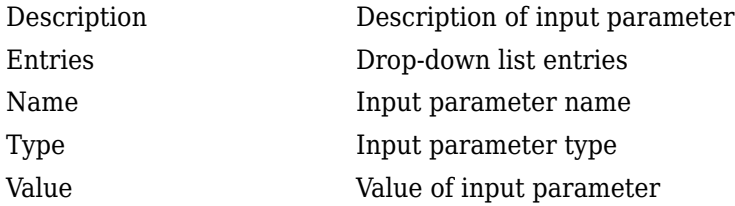

# **Copy Semantics**

Handle. To learn how this affects your use of the class, see Copying Objects in the MATLAB Programming Fundamentals documentation.

## **See Also**

"Customize the Configuration of the Model Advisor Overview"

### **Topics**

# <span id="page-209-0"></span>**ModelAdvisor.InputParameter**

**Class:** ModelAdvisor.InputParameter **Package:** ModelAdvisor

Add input parameters to custom checks

## **Syntax**

input\_param = ModelAdvisor.InputParameter

## **Description**

 $input$  param = ModelAdvisor. InputParameter creates a handle to an input parameter object, input\_param.

**Note** You must include input parameter definitions in a check definition.

## **Examples**

The following example is a fragment of code from a check definition function. The example does not execute as shown without the full check definition function.

```
rec = ModelAdvisor.Check('com.mathworks.sample.Check1');
rec.setInputParametersLayoutGrid([3 2]);
% define input parameters
inputParam1 = ModelAdvisor.InputParameter;
inputParam1.Name = 'Skip font checks.';
inputParam1.Type = 'Bool';
inputParam1.Value = false;
inputParam1.Description = 'sample tooltip';
inputParam1.setRowSpan([1 1]);
inputParam1.setColSpan([1 1]);
inputParam2 = ModelAdvisor.InputParameter;
inputParam2.Name = 'Standard font size';
inputParam2.Value='12';
inputParam2.Type='String';
inputParam2.Description='sample tooltip';
inputParam2.setRowSpan([2 2]);
inputParam2.setColSpan([1 1]);
inputParam3 = ModelAdvisor.InputParameter;
inputParam3.Name='Valid font';
inputParam3.Type='Combobox';
inputParam3.Description='sample tooltip';
inputParam3.Entries={'Arial', 'Arial Black'};
inputParam3.setRowSpan([2 2]);
inputParam3.setColSpan([2 2]);
rec.setInputParameters({inputParam1,inputParam2,inputParam3});
```
## **See Also**

"Customize the Configuration of the Model Advisor Overview"

#### **Topics**

# **ModelAdvisor.LineBreak**

Insert line break

# **Description**

Use instances of the ModelAdvisor.LineBreak class to insert line breaks in the Model Advisor outputs.

## **Examples**

### **Insert Line Break**

Add a line break between two lines of text:

```
result = ModelAdvisor.Paragraph;
addItem(result, [resultText1 ModelAdvisor.LineBreak resultText2]);
```
## **See Also**

"Customize the Configuration of the Model Advisor Overview"

#### **Topics**

"Create Model Advisor Checks"

#### **Introduced in R2006b**

# **ModelAdvisor.List**

Create list class

# **Description**

Use instances of the ModelAdvisor.List class to create list-formatted outputs.

# **Creation**

## **Syntax**

list = ModelAdvisor.List

### **Description**

list = ModelAdvisor.List creates a list object, list.

## **Object Functions**

[addItem](#page-19-0) Add item to list [setType](#page-311-0) Specify list type

## **Example**

### **Create Numbered and Bulleted Lists**

You can create two types of lists: numbered and bulleted. The default list formatting is bulleted. Use the ModelAdvisor.List class to create and format lists. You can create lists with indented subsections, formatted as either numbered or bulleted.

```
subList = ModelAdvisor.List();
subList.setType('numbered')
subList.addItem(ModelAdvisor.Text('Sub entry 1', {'pass','bold'}));
subList.addItem(ModelAdvisor.Text('Sub entry 2', {'pass','bold'}));
topList = ModelAdvisor.List();
topList.addItem([ModelAdvisor.Text('Entry level 1',{'keyword','bold'}), subList]);
topList.addItem([ModelAdvisor.Text('Entry level 2',{'keyword','bold'}), subList]);
```
## **See Also**

"Customize the Configuration of the Model Advisor Overview"

#### **Topics**

"Create Model Advisor Checks"

#### **Introduced in R2006b**

# **ModelAdvisor.ListViewParameter class**

#### **Package:** ModelAdvisor

(To be removed) Add list view parameters to custom checks

**Note** ModelAdvisor.ListViewParameter will be removed.

Use hyperlinks in the Model Advisor results to view and modify model elements that are being flagged by the Model Advisor check instead. For more information on the recommended workflow for authoring custom checks, see "Fix a Model to Comply with Conditions that You Specify with the Model Advisor" and "Create and Deploy a Model Advisor Custom Configuration".

## **Description**

The Model Advisor uses list view parameters to populate the Model Advisor Result Explorer. Access the information in list views by clicking **Explore Result** in the Model Advisor window.

## **Construction**

[ModelAdvisor.ListViewParameter](#page-214-0) Add list view parameters to custom checks

## **Properties**

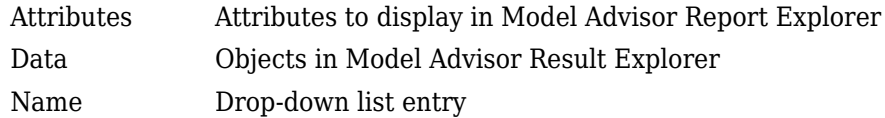

## **Examples**

The following example is a fragment of code from a check definition function. The example does not execute as shown without the full check definition function.

```
mdladvObj = Simulink.ModelAdvisor.getModelAdvisor(system);
mdladvObj.setCheckResultStatus(true);
```

```
% define list view parameters
myLVParam = ModelAdvisor.ListViewParameter;
myLVParam.Name = 'Invalid font blocks'; % the name appeared at pull down filter
myLVParam.Data = get param(searchResult, 'object')';
myLVParam.Attributes = {'FontName'}; % name is default property
mdladvObj.setListViewParameters({myLVParam});
```
## **Compatibility Considerations**

```
ModelAdvisor.ListViewParameter will be removed.
Not recommended starting in R2021b
```
Use hyperlinks in the Model Advisor results to view and modify model elements that are being flagged by the Model Advisor check. For more information on the recommended workflow for authoring custom checks, see "Fix a Model to Comply with Conditions that You Specify with the Model Advisor" and "Create and Deploy a Model Advisor Custom Configuration".

## **See Also**

"Customize the Configuration of the Model Advisor Overview"

### **Topics**

# <span id="page-214-0"></span>**ModelAdvisor.ListViewParameter**

**Class:** ModelAdvisor.ListViewParameter **Package:** ModelAdvisor

Add list view parameters to custom checks

## **Syntax**

lv\_param = ModelAdvisor.ListViewParameter

## **Description**

lv\_param = ModelAdvisor.ListViewParameter defines a list view, lv\_param.

**Note** Include list view parameter definitions in a check definition.

## **See Also**

"Customize the Configuration of the Model Advisor Overview"

### **Topics**

"Create Model Advisor Checks" "Customize the Configuration of the Model Advisor Overview" getListViewParameters setListViewParameters

# **ModelAdvisor.lookupCheckID**

**Package:** ModelAdvisor

Look up Model Advisor check ID

## **Syntax**

NewID = ModelAdvisor.lookupCheckID('OldCheckID')

## **Description**

NewID = ModelAdvisor.lookupCheckID('OldCheckID') returns the check ID of the check specified by OldCheckID.

## **Input Arguments**

### **OldCheckID**

OldCheckID is the prior ID of a check.

## **Output Arguments**

### **NewID**

Check ID that corresponds to the previous check ID identified by OldCheckID.

## **Examples**

The check ID for [Check for root Outports with missing range definitions](#page-756-0) prior to Release 2018b was mathworks.iec61508.OutportRange. Use the ModelAdvisor.lookupCheckID function to return the current check ID.

>> NewID = ModelAdvisor.lookupCheckID('mathworks.iec61508.OutportRange')

```
NewID ='mathworks.hism.hisl_0026'
```
## **Alternatives**

"Archive and View Results"

**See Also** [ModelAdvisor.run](#page-223-0)

**Topics** "Archive and View Results"
**Introduced in R2010b**

# **ModelAdvisor.Paragraph class**

**Package:** ModelAdvisor

Create and format paragraph

# **Description**

The ModelAdvisor.Paragraph class creates and formats a paragraph object.

# **Construction**

[ModelAdvisor.Paragraph](#page-218-0) Create and format paragraph

### **Methods**

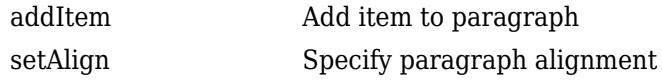

## **Copy Semantics**

Handle. To learn how this affects your use of the class, see Copying Objects in the MATLAB Programming Fundamentals documentation.

## **Examples**

```
% Check Simulation optimization setting
ResultDescription = ModelAdvisor.Paragraph(['Check Simulation '...
'optimization settings:']);
```
## **See Also**

"Customize the Configuration of the Model Advisor Overview"

#### **Topics**

"Create Model Advisor Checks"

# <span id="page-218-0"></span>**ModelAdvisor.Paragraph**

**Class:** ModelAdvisor.Paragraph **Package:** ModelAdvisor

Create and format paragraph

## **Syntax**

para\_obj = ModelAdvisor.Paragraph

## **Description**

para\_obj = ModelAdvisor.Paragraph defines a paragraph object para\_obj.

## **Example**

To change default formatting, use the ModelAdvisor.Paragraph class. The default paragraph formatting is:

- Empty
- Default color (black)
- Unformatted, (not bold, italicized, underlined, linked, subscripted, or superscripted)
- Aligned left

```
% Check Simulation optimization setting
ResultDescription = ModelAdvisor.Paragraph(['Check Simulation '...
'optimization settings:']);
```
You must handle paragraphs explicitly because most markup languages do not support line breaks.

### **See Also**

"Customize the Configuration of the Model Advisor Overview"

#### **Topics**

"Create Model Advisor Checks"

# **ModelAdvisor.Procedure class**

**Package:** ModelAdvisor

Define custom procedures

## **Description**

The ModelAdvisor.Procedure class defines a procedure that is displayed in the Model Advisor tree. Use procedures to organize additional procedures or checks by functionality or usage.

## **Construction**

[ModelAdvisor.Procedure](#page-221-0) Define custom procedures

## **Properties**

#### **Description**

Provides information about the procedure. Details about the procedure are displayed in the right pane of the Model Advisor.

**Default:** '' (empty character vector)

#### **Name**

Specifies the name of the procedure that is displayed in the Model Advisor.

**Default:** '' (empty character vector)

#### **ID**

Specifies a permanent, unique identifier for the procedure.

#### **Note**

- You must specify this field.
- The value of ID must remain constant.
- The Model Advisor generates an error if ID is not unique.
- Procedure definitions must refer to other procedures by ID.

#### **MAObj**

Specifies a handle to the current Model Advisor object.

## **Methods**

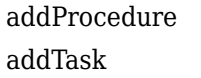

Add subprocedure to procedure Add task to procedure

# **Copy Semantics**

Handle. To learn how this affects your use of the class, see Copying Objects in the MATLAB Programming Fundamentals documentation.

# **See Also**

#### **Topics**

"Programmatically Create Procedural-Based Configurations"

"Customize the Configuration of the Model Advisor Overview"

# <span id="page-221-0"></span>**ModelAdvisor.Procedure**

**Class:** ModelAdvisor.Procedure **Package:** ModelAdvisor

Define custom procedures

# **Syntax**

procedure\_obj = ModelAdvisor.Procedure(procedure\_ID)

# **Description**

procedure\_obj = ModelAdvisor.Procedure(procedure\_ID) creates a handle to a procedure object, procedure\_obj, and assigns it a unique identifier, procedure\_ID. procedure\_ID must remain constant.

# **Examples**

MAP = ModelAdvisor.Procedure('com.mathworks.sample.ProcedureSample');

# **See Also**

#### **Topics**

"Customize the Configuration of the Model Advisor Overview" "Programmatically Create Procedural-Based Configurations"

# **ModelAdvisor.Root**

Identify root node

# **Description**

The ModelAdvisor.Root class returns the root object.

# **Creation**

# **Syntax**

root\_obj = ModelAdvisor.Root

#### **Description**

root\_obj = ModelAdvisor.Root creates a handle to the root object, root\_obj.

# **Object Functions**<br>publish Publish object

[publish](#page-242-0) Publish object in Model Advisor root [register](#page-245-0) Register object in Model Advisor root

### **See Also**

**Topics** "Customize the Configuration of the Model Advisor Overview" "Create Model Advisor Checks"

#### **Introduced in R2008a**

# <span id="page-223-0"></span>**ModelAdvisor.run**

Use Model Advisor to run checks on systems

# **Syntax**

```
ModelAdvisor.run(Systems,CheckIDList)
ModelAdvisor.run(Systems,'Configuration',FileName)
```

```
ModelAdvisor.run(Systems,{{CheckID,'InputParam',{paramName,paramValue}}})
ModelAdvisor.run(Systems,{{CheckID1,'InputParam',
{paramName1,paramValue1,...,paramNameN,paramValueN}},...,
{CheckIDN,'InputParam',{paramName1,paramValue1,...,paramNameN,paramValueN}}})
```
Results = ModelAdvisor.run( , Name, Value)

## **Description**

ModelAdvisor.run(Systems,CheckIDList) runs the Model Advisor on the models or subsystems specified by Systems for the list of check IDs specified by CheckIDList.

**Note** While passing checklist to ModelAdvisor.Run(), same checks are not expected, and duplicate check IDs are not allowed. If you want to run a same check for different input parameters, it can be achieved using either of the following steps:

• Call ModelAdvisor.run() separately on both the check IDs.

run(model list, {check1}, {inputParam1}) run(model\_list,{check1}, {inputParam2})

• Use a configuration with different tasks that have the same check but with different input parameters.

```
run(model_list, configuration, 'path/name.json')
```
ModelAdvisor.run(Systems,'Configuration',FileName) runs the Model Advisor for the list of checks specified by the Model Advisor configuration file FileName.

ModelAdvisor.run(Systems,{{CheckID,'InputParam',{paramName,paramValue}}}) runs the Model Advisor for the check ID specified by CheckID with the input parameter setting specified by the input parameter name paramName and the input parameter value paramValue.

ModelAdvisor.run(Systems,{{CheckID1,'InputParam', {paramName1,paramValue1,...,paramNameN,paramValueN}},..., {CheckIDN,'InputParam',{paramName1,paramValue1,...,paramNameN,paramValueN}}}) runs the Model Advisor for one or more check IDs with the input parameter settings specified using 'InputParam'.

The check IDs are specified by CheckID1 through CheckIDN. For each check ID, you can specify the input parameters for the check by using 'InputParam' with the parameter names, paramName1 through paramNameN, and parameter values, paramValue1 through paramValueN.

<span id="page-224-0"></span>For example, the following code runs the Model Advisor checks:

- 'mathworks.jmaab.jc\_0281' with the input parameter 'Follow links' set to 'off' and the 'jc\_0281\_a' sub-checks disabled
- 'mathworks.jmaab.db\_0032' with the input parameter 'Follow links' set to 'off' and the input parameter 'Look under masks' set to 'all'

```
Results = ModelAdvisor.run('vdp',...{{'mathworks.jmaab.jc_0281','InputParam',{'Follow links','off','jc_0281_a',0}},...
{'mathworks.jmaab.db_0032','InputParam',{'Follow links','off','Look under masks','all'}}})
```
Results = ModelAdvisor.run( \_\_\_ , Name, Value) specifies the properties of the Model Advisor analysis using one or more Name, Value pair arguments and returns the results in Results. Use Results to view the properties of the Model Advisor run. Use this option with one of the previous syntaxes.

### **Examples**

#### **Use the Model Advisor to Run a List of Checks**

Create a list of check IDs and use ModelAdvisor.run to run the checks on the specified subsystems.

Create a list of the check IDs for the checks ["Check model diagnostic parameters" on page 2-130](#page-841-0) and ["Check for unconnected objects" on page 2-103](#page-814-0).

```
checkIDs = {'mathworks.maab.jc 0021',...
'mathworks.iec61508.UnconnectedObjects'};
```
Open the example model sldemo auto climatecontrol.

```
openExample('sldemo_auto_climatecontrol')
```
Create a list of the subsystems sldemo\_auto\_climatecontrol/Heater Control and sldemo auto climatecontrol/AC Control.

```
systems = {'sldemo_auto_climatecontrol/Heater Control',...
    'sldemo auto climatecontrol/AC Control'};
```
Use Model Advisor to run the checks on the subsystems.

results = ModelAdvisor.run(systems,checkIDs);

For more information on Model Advisor checks, see "Model Advisor Checks Documentation". For details on how to find check IDs, see "Find Model Advisor Check IDs".

#### **Use the Model Advisor to Run Sub-Checks**

Create a list of checks that specify the input parameter values, then use the Model Advisor to run the checks.

Open the model vdp.

open\_system('vdp')

Create a list of the input parameters used by the checks ["Check signal line connections" on page 2-](#page-854-0) [143](#page-854-0) and ["Check trigger signal names" on page 2-150.](#page-861-0)

To find the input parameters for the checks, create a Model Advisor object for the model and use getInputParameters. The check ID for the check ["Check signal line connections" on page 2-143](#page-854-0) is 'mathworks.jmaab.db\_0032' and the check ID for the check ["Check trigger signal names" on](#page-861-0) [page 2-150](#page-861-0) is 'mathworks.jmaab.jc\_0281'.

```
ma = Simulink.ModelAdvisor.getModelAdvisor('vdp');
```

```
db 0032 parameters = getInputParameters(ma, 'mathworks.jmaab.db 0032');
jc\overline{0281} parameters = getInputParameters(ma, 'mathworks.jmaab.jc\overline{0281}');
```
For the check 'mathworks.jmaab.db\_0032', db\_0032\_parameters{6} contains the InputParameter properties for the input parameter **Follow links**. Save the input parameter name to the variable followLinks.

```
followLinks = db_0032_parameters{6}.Name;
```
For 'mathworks.jmaab.db\_0032', set the input parameter **Follow links** to 'off'. When **Follow links** is 'off', the Model Advisor does not analyze the content of library-linked blocks.

```
check1 = \{ 'mathwork, j \text{, } db \text{ } 0032',...
'InputParam',{followLinks,'off'}};
```
For the check 'mathworks.jmaab.jc\_0281', jc\_0281\_parameters{1} contains the InputParameter properties for the input parameter **jc\_0281\_a** and jc\_0281\_parameters{2} contains the InputParameter properties for the input parameter **jc\_0281\_b**. **jc\_0281\_a** and **jc** 0281 **b** contain sub-checks for 'mathworks.jmaab.jc 0281'. Save the input parameter names to the variables subCheckA and subCheckB.

subCheckA =  $jc$  0281 parameters ${1}$ .Name; subCheckB = jc\_0281\_parameters{2}.Name;

Select the sub-check 'jc 0281 a2' and disable the 'jc\_0281\_b' sub-checks. The input parameter value 2 selects the second sub-check of 'jc\_0281\_a'. The input parameter value 0 disables 'jc\_0281\_b' sub-checks. For more information on 'mathworks.jmaab.jc\_0281' and its subchecks, see ["Check trigger signal names" on page 2-150](#page-861-0).

 $check2 = \{ 'mathwork} \cdot \text{index}$  ;  $\text{index} \cdot \text{index}$ 'InputParam',{subCheckA, 2, subCheckB, 0}};

Create the list of checks.

listOfChecks = {check1, check2};

Use Model Advisor to run the specified checks on the system vdp.

results = ModelAdvisor.run('vdp', listOfChecks)

For more information on Model Advisor checks and sub-checks, see "Model Advisor Checks Documentation". For details on how to find check IDs, see "Find Model Advisor Check IDs".

#### **Use the Model Advisor to Run a List of Checks Specified by a Configuration File**

Run the Model Advisor on a list of checks specified by a Model Advisor configuration file.

Open the example model sldemo\_auto\_climatecontrol.

openExample('sldemo\_auto\_climatecontrol')

Copy the example script prepare cust chk code.m to the current folder and run the script. The script copies files for this example to the current folder.

```
copyfile(fullfile(matlabroot,'examples','slcheck','main',...
    prepare cust chk code.m'), 'prepare cust chk code.m', 'f');
```

```
run('prepare cust chk code.m');
```
Refresh the Model Advisor check information cache to include the files for this example.

Advisor.Manager.refresh customizations()

Use the example configuration file demoConfiguration. json to specify which checks to include in the Model Advisor analysis. Save the file name demoConfiguration.json to the variable fileName.

fileName = 'demoConfiguration.json';

Create a list of the subsystems sldemo\_auto\_climatecontrol/Heater Control and sldemo auto climatecontrol/AC Control.

```
systems = {'sldemo_auto_climatecontrol/Heater Control',...
    'sldemo auto climatecontrol/AC Control'};
```
Use the Model Advisor to run the checks specified by the configuration file demoConfiguration.json on the subsystems specified by systems.

results = ModelAdvisor.run(systems, 'Configuration', fileName);

For information on Model Advisor checks and sub-checks, use the links to the product-specific check documentation in "Model Advisor Checks Documentation". For details on how to find check IDs, see "Find Model Advisor Check IDs".

#### **Use the Model Advisor to Generate a Report**

Use the Model Advisor to run the checks and generate a report.

Open the model vdp.

open\_system('vdp')

Create a list of check IDs. The check ID for the check ["Check signal line connections" on page 2-143](#page-854-0) is 'mathworks.jmaab.db 0032' and the check ID for the check ["Check trigger signal names" on](#page-861-0) [page 2-150](#page-861-0) is 'mathworks.jmaab.jc\_0281'.

checkIDs = {'mathworks.jmaab.db\_0032','mathworks.jmaab.jc\_0281'}

Use Model Advisor to run the checks on the model. Use the name-value arguments 'ReportFormat', 'ReportPath', and 'ReportName' to generate a Model Advisor Report in the current folder, pwd, and in the format of a Microsoft® Word document.

ModelAdvisor.run('vdp', checkIDs,... 'ReportFormat', 'docx', 'ReportPath', pwd, 'ReportName', 'myReport')

For more information on Model Advisor checks and sub-checks, see "Model Advisor Checks Documentation". For details on how to find check IDs, see "Find Model Advisor Check IDs".

### **Input Arguments**

#### **Systems — List of models or subsystems**

cell array of model names | cell array of subsystem names

List of models or subsystems, specified as a cell array of model names or subsystem names.

Example: {'vdp', 'sldemo\_2counters'}

Example: {'sldemo\_auto\_climatecontrol/Heater Control', 'sldemo\_auto\_climatecontrol/AC Control'}

#### **CheckIDList — List of check IDs**

character vector | cell array of character vectors

Unique identifiers for the Model Advisor checks, specified as a character vector, or cell array of character vectors.

#### For information on how to find check IDs, see "Find Model Advisor Check IDs".

Example: 'mathworks.jmaab.jc\_0281'

Example: {'mathworks.maab.jc\_0021', 'mathworks.misra.BlockNames'}

#### **CheckID — Check ID**

character vector

Unique identifier for the Model Advisor check, specified as a character vector.

For information on how to find check IDs, see "Find Model Advisor Check IDs".

Example: 'mathworks.jmaab.jc\_0281'

#### **paramName — Name of Input Parameter for Model Advisor Check**

character vector

The name of an input parameter, specified as a character vector.

You can view the input parameter names for a Model Advisor check by using getInputParameters on a Simulink.ModelAdvisor object. The input parameter name, Name, is a property of the ModelAdvisor.InputParameter object. For more information, see ["Use the Model Advisor to Run](#page-224-0) [Sub-Checks" on page 1-213](#page-224-0).

The input parameters for a check can also be viewed in the Model Advisor Configuration Editor. Input parameter values can be saved to your custom Model Advisor configuration file. For more information, see "Use the Model Advisor Configuration Editor to Customize the Model Advisor".

For more information on Model Advisor checks, sub-checks and input parameters, use the links to product-specific check documentation in "Model Advisor Checks Documentation".

Example: 'Follow links'

Example: 'jc\_0281\_a'

#### **paramValue — Value of Input Parameter for Model Advisor Check**

character vector | integer

The value of an input parameter, specified as a character vector or integer.

You can view the input parameter values for a Model Advisor check by using getInputParameters on a Simulink.ModelAdvisor object. The current input parameter value, Value, is a property of the ModelAdvisor.InputParameter object. For more information, see ["Use the Model Advisor to](#page-224-0) [Run Sub-Checks" on page 1-213.](#page-224-0)

The input parameters for a check can also be viewed in the Model Advisor Configuration Editor. Input parameter values can be saved to your custom Model Advisor configuration file. For more information, see "Use the Model Advisor Configuration Editor to Customize the Model Advisor".

For more information on Model Advisor checks, sub-checks and input parameters, use the links to product-specific check documentation in "Model Advisor Checks Documentation".

Example: 'off'

Example: 4

#### **FileName — Name of Model Advisor configuration file**

character vector

Name of the Model Advisor configuration file, specified as a character vector. For details on creating a configuration file, see "Use the Model Advisor Configuration Editor to Customize the Model Advisor".

Example: 'demoConfiguration.json'

#### **Name-Value Pair Arguments**

Specify optional pairs of arguments as Name1=Value1, ..., NameN=ValueN, where Name is the argument name and Value is the corresponding value. Name-value arguments must appear after other arguments, but the order of the pairs does not matter.

*Before R2021a, use commas to separate each name and value, and enclose* Name *in quotes.*

Example: 'ExtensiveAnalysis','Off'

#### **DisplayResults — Result display setting**

'Summary' (default) | 'Details' | 'None'

Report display setting for the Model Advisor, specified as 'Summary', 'Details', or 'None'. Setting DisplayResults to 'Summary' displays a summary of the system results in the Command Window. Setting DisplayResults to 'Details' displays:

- Which system the Model Advisor is checking while the run is in progress
- The pass and fail results of each check for each system

• A summary of the system results

Setting DisplayResults to 'None' displays no information in the Command Window.

Example: 'Details'

#### **ExtensiveAnalysis — Extensive analysis setting**

'On' (default) | 'Off'

Extensive analysis setting for the Model Advisor, specified as 'On' or 'Off'. Setting 'ExtensiveAnalysis' to 'On' runs each of the checks in your Model Advisor configuration, including checks that trigger extensive analysis. Setting 'ExtensiveAnalysis' to 'Off' runs only checks that do not trigger extensive analysis.

Checks that trigger extensive analysis of the model use additional analysis techniques, such as analysis with Simulink Design Verifier $^{\mathsf{m}}$ . The checks that trigger extensive analysis have the icon  $\blacksquare$ in front of the check name in the Model Advisor.

To use the 'ExtensiveAnalysis' name-value argument, you must specify a check configuration file name with the 'Configuration' argument.

Example: 'Off'

#### **Force — Force delete setting**

'Off' (default) | 'On'

Force delete setting for the Model Advisor, specified as 'Off' or 'On'. Setting Force to 'On' removes existing modeladvisor/*system* folders. Setting Force to 'Off' prompts you before removing existing modeladvisor/*system* folders.

Example: 'On'

#### **ParallelMode — Parallel execution setting**

'Off' (default) | 'On'

Parallel execution setting for the Model Advisor, specified as 'Off' or 'On'. Setting ParallelMode to 'On' runs the Model Advisor in parallel mode if you have a Parallel Computing Toolbox license and a multicore machine. Parallel Computing Toolbox does not support 32-bit Windows® machines. Each parallel process runs checks on one model at a time. In parallel mode, load the model data from the model workspace or data dictionary. In parallel mode, the Model Advisor does not support model data in the base workspace. For an example, see "Create a Function to Check Multiple Systems".

Example: 'On'

#### **TempDir — Temporary working folder setting**

'Off' (default) | 'On'

Temporary working folder setting for the Model Advisor, specified as 'Off' or 'On'. Setting TempDir to 'On' runs the Model Advisor from a temporary working folder to avoid concurrency issues when running using a parallel pool. For more information, see "Resolving Data Concurrency Issues". Setting TempDir to 'Off' runs the Model Advisor in the current working folder.

Example: 'On'

#### **ShowExclusions — Report exclusion display setting**

'On' (default) | 'Off'

Exclusion display setting for the report, specified as 'On' or 'Off'. Setting ShowExclusions to 'On' lists Model Advisor check exclusions in the report. Setting ShowExclusions to 'Off' does not list Model Advisor check exclusion in the report.

Example: 'Off'

#### **ReportFormat — Format of generated report**

'html' (default) | 'pdf' | 'word'

Format of the generated report, specified as HTML format, PDF format, or Microsoft Word document format.

**Note** Model Advisor displays an error if unsupported formats are selected. For the Windows operating system, the supported formats are 'pdf', 'html', and 'word'. For UNIX<sup>®</sup> like operating systems, the only supported format is 'html'.

Example: 'word'

#### **ReportPath — Path to report file folder**

'slprj/modeladvisor/*modelName*' (default) | character vector

Folder for the generated report, specified as a character vector. By default, 'ReportPath' is the 'slprj/modeladvisor/*modelName*' folder in the current working directory.

Example: 'C:\MyProject\MyReports'

#### **ReportName — Prefix to Model Advisor report name**

'report' (default) | character vector

Prefix for the Model Advisor report file name, specified as a character vector. An underscore and the model name, '\_*modelName*', are appended to the report file name. For example, if you run the Model Advisor on the model vdp with the ReportName 'MyReport', the Model Advisor report has the file name 'MyReport\_vdp'.

Example: 'MyReport'

### **Output Arguments**

#### **Results — Model Advisor check results**

cell array of ModelAdvisor.SystemResult objects

Model Advisor check results, specified as a cell array of ModelAdvisor.SystemResult objects. The function returns one object for each model or subsystem specified by the input argument Systems.

Each ModelAdvisor.SystemResult object contains a CheckResultObjs property that contains an array of ModelAdvisor. CheckResult objects, one for each check run by ModelAdvisor. run.

To review the results without having to rerun the Model Advisor, save the results. For more information, see "Save and Load Process for Objects".

### **Tips**

• If you have a Parallel Computing Toolbox™ license and a multicore machine, Model Advisor can run on multiple systems in parallel. You can run the Model Advisor in parallel mode by using

ModelAdvisor.run with 'ParallelMode' set to 'On'. By default, 'ParallelMode' is set to 'Off'. When you use ModelAdvisor.run with 'ParallelMode' set to 'On', MATLAB automatically creates a parallel pool.

## **Alternatives**

- Use the Model Advisor user interface to run each system. In the user interface, you can run only one system at a time.
- Create a script or function by using a Simulink.ModelAdvisor object to run each system, one at a time.

# **Extended Capabilities**

#### **Automatic Parallel Support**

Accelerate code by automatically running computation in parallel using Parallel Computing Toolbox<sup>™</sup>.

To run in parallel, set 'ParallelMode' to 'On'.

### **See Also**

[ModelAdvisor.lookupCheckID](#page-215-0) | [getReportFileName](#page-244-0) | [ModelAdvisor.summaryReport](#page-232-0) | [view](#page-388-0) | [viewReport](#page-390-0)

#### **Topics**

"Create a Function to Check Multiple Systems"

"Create and Deploy a Model Advisor Custom Configuration"

"Find Model Advisor Check IDs"

"Model Advisor Checks Documentation"

"Use the Model Advisor Configuration Editor to Customize the Model Advisor"

# <span id="page-232-0"></span>**ModelAdvisor.summaryReport**

**Package:** ModelAdvisor

Open Model Advisor Command-Line Summary report

# **Syntax**

ModelAdvisor.summaryReport(Results)

# **Description**

ModelAdvisor.summaryReport(Results) opens the Model Advisor Command-Line Summary report in a web browser. Results is a cell array of ModelAdvisor.SystemResult objects returned by [ModelAdvisor.run](#page-223-0).

### **Input Arguments**

#### **Results**

Cell array of ModelAdvisor.SystemResult objects returned by [ModelAdvisor.run](#page-223-0).

## **Examples**

#### **Open a Model Advisor Command-Line Summary Report**

Run a check on a model and use the Command-Line Summary report to view the results.

Use Model Advisor to run the check **Check optimization settings** on the model vdp.

```
results = ModelAdvisor.run(\{ 'vdp' \},...
     {'mathworks.design.OptimizationSettings'});
```
Open the Model Advisor Command-Line Summary report to review the results.

ModelAdvisor.summaryReport(results)

For more information on Model Advisor checks, see "Model Advisor Checks Documentation". For details on how to find check IDs, see "Find Model Advisor Check IDs".

## **Alternatives**

"View Results in Model Advisor Command-Line Summary Report"

### **See Also**

```
ModelAdvisor.lookupCheckID | ModelAdvisor.run | getReportFileName | view |
viewReport
```
#### **Topics**

"Checking Systems Programmatically" "Create a Function to Check Multiple Systems" "Automate Model Advisor Check Execution" "Archive and View Model Advisor Run Results" "Model Advisor Checks Documentation" "Find Model Advisor Check IDs"

#### **Introduced in R2010b**

# **ModelAdvisor.Table**

Create table for Model Advisor results

# **Description**

ModelAdvisor.Table objects create and format tables in the Model Advisor results. Specify the number of rows and columns in a table, excluding the table title and table heading row.

# **Creation**

# **Syntax**

table = ModelAdvisor.Table(row,column)

#### **Description**

table = ModelAdvisor.Table(row,column) creates a table object containing the number of rows and columns that you specify.

#### **Input Arguments**

#### **row — Number of rows**

positive integer

Number of rows to create in the Model Advisor results table

#### **column — Number of columns**

positive integer

Number of columns to create in the Model Advisor results table

### **Object Functions**

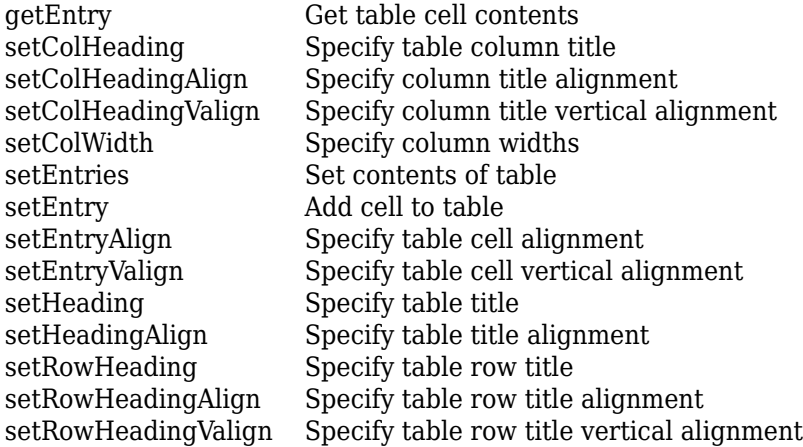

## **Examples**

#### **Create Table with Five Rows and Five Columns**

Create a table that will appear in the Model Advisor results. This table has five rows and five columns that contain randomly generated numbers.

Use the following MATLAB code in a callback function. The Model Advisor displays table1 in the results.

```
matrixData = rand(5,5) * 10^5;% Initialize a table with 5 rows and 5 columns (heading rows not counting).
table1 = ModelAdvisor.Table(5,5);
% Set column headings
for n=1:5
    table1.setColHeading(n, ['Column ', num2str(n)]);
end
% Center the second column heading
table1.setColHeadingAlign(2, 'center');
% Set column width of the second column
table1.setColWidth(2, 3);
% Set the row headings
for n=1:5
    table1.setRowHeading(n, ['Row ', num2str(n)]);
end
% Enter table content
for rowIndex=1:5
     for colIndex=1:5
         table1.setEntry(rowIndex, colIndex, ...
             num2str(matrixData(rowIndex, colIndex)));
         % set alignment of entries in second row
         if colIndex == 2
             table1.setEntryAlign(rowIndex, colIndex, 'center');
         end
    end
end
```

```
% Overwrite the content of cell 3,3 with a ModelAdvisor.Text object
text = ModelAdvisor.Text('Example Text'); 
table1.setEntry(3,3, text)
```
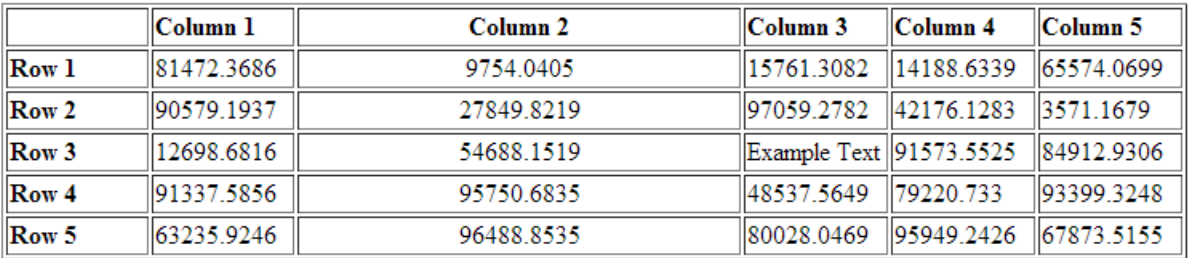

### **See Also**

[ModelAdvisor.Check](#page-193-0)

#### **Topics**

"Create Model Advisor Checks" "Customize the Configuration of the Model Advisor Overview"

#### **Introduced in R2006b**

# **ModelAdvisor.Task class**

**Package:** ModelAdvisor

Define custom tasks

# **Description**

The ModelAdvisor.Task class is a wrapper for a check so that you can access the check with the Model Advisor.

You can use one ModelAdvisor.Check object in multiple ModelAdvisor.Task objects, allowing you to place the same check in multiple locations in the Model Advisor tree. For example, **Check for implicit signal resolution** is displayed in the **By Product** > **Simulink** folder and in the **By Task** > **Model Referencing** folder in the Model Advisor tree.

When adding checks as tasks, the Model Advisor uses the task properties instead of the check properties, except for Visible and LicenseName.

# **Construction**

[ModelAdvisor.Task](#page-239-0) Define custom tasks

## **Methods**

[setCheck](#page-263-0) Specify check used in task

# **Properties**

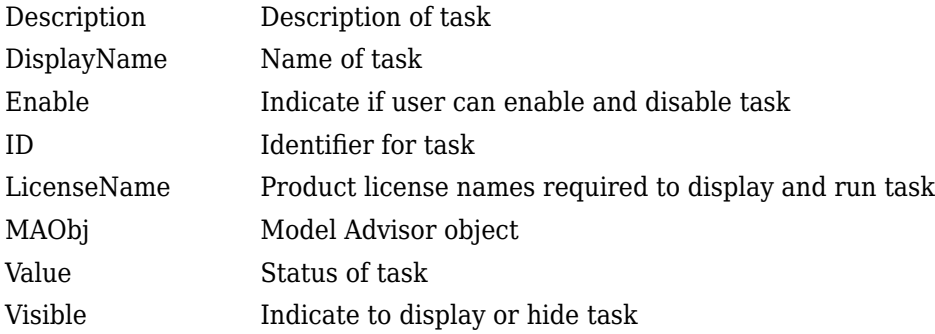

# **Copy Semantics**

Handle. To learn how this affects your use of the class, see Copying Objects in the MATLAB Programming Fundamentals documentation.

### **Examples**

MAT1 = ModelAdvisor.Task('com.mathworks.sample.TaskSample1'); MAT2 = ModelAdvisor.Task('com.mathworks.sample.TaskSample2'); MAT3 = ModelAdvisor.Task('com.mathworks.sample.TaskSample3');

### **See Also**

#### **Topics**

"Create Model Advisor Checks"

"Customize the Configuration of the Model Advisor Overview"

# <span id="page-239-0"></span>**ModelAdvisor.Task**

**Class:** ModelAdvisor.Task **Package:** ModelAdvisor

Define custom tasks

# **Syntax**

task\_obj = ModelAdvisor.Task(task\_ID)

# **Description**

task\_obj = ModelAdvisor.Task(task\_ID) creates a task object, task\_obj, with a unique identifier, task ID. task ID must remain constant. If you do not specify task ID, the Model Advisor assigns a random task\_ID to the task object.

You can use one ModelAdvisor. Check object in multiple ModelAdvisor. Task objects, allowing you to place the same check in multiple locations in the Model Advisor tree. For example, **Check for implicit signal resolution appears** in the **By Product** > **Simulink folder** and in the **By Task** > **Model Referencing** folder in the Model Advisor tree.

When adding checks as tasks, the Model Advisor uses the task properties instead of the check properties, except for Visible and LicenseName.

# **Examples**

In the following example, you create three task objects, MAT1, MAT2, and MAT3.

```
MAT1 = ModelAdvisor.Task('com.mathworks.sample.TaskSample1');
MAT2 = ModelAdvisor.Task('com.mathworks.sample.TaskSample2');
MAT3 = ModelAdvisor.Task('com.mathworks.sample.TaskSample3');
```
## **See Also**

#### **Topics**

"Customize the Configuration of the Model Advisor Overview" "Programmatically Customize Tasks and Folders for the Model Advisor" "Create Model Advisor Checks"

# **ModelAdvisor.Text**

Create Model Advisor text output

# **Description**

ModelAdvisor.Text objects create formatted text for the Model Advisor output.

# **Creation**

## **Syntax**

text = ModelAdvisor.Text(content,attribute)

#### **Description**

text = ModelAdvisor.Text(content,attribute) creates a text object for the Model Advisor output.

#### **Input Arguments**

#### **content — Text object content**

character vector

Optional character vector specifying the content of the text object. If content is empty, empty text is output.

#### **attribute — Optional cell array**

normal (default) | character vector | cell array of character vectors

Optional cell array of character vectors specifying the formatting of the content. If attribute is empty, the output text has the default coloring. Possible formatting options include:

- normal (default) Text is black and unformatted.
- bold Text is bold.
- italic Text is italicized.
- underline Text is underlined.
- $\bullet$  pass  $-$  Text is green.
- warn Text is yellow.
- fail Text is red.
- keyword  $-$  Text is blue.
- subscript Text is subscripted.
- superscript Text is superscripted.

Add ASCII and Extended ASCII characters using the MATLAB char command.

#### **Object Functions**

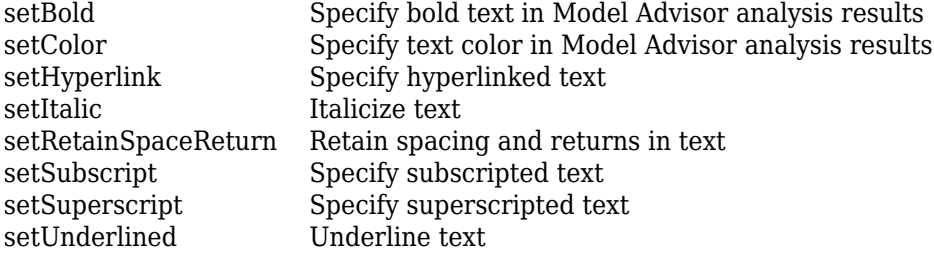

### **Examples**

#### **Specify Text in the Model Advisor Output**

Text is the simplest form of output. You can format text in many different ways.

When you want one type of formatting for all text, use this syntax:

ModelAdvisor.Text(content, {*attributes*})

To apply multiple types of formatting, you must create several text objects and combine them.

```
t1 = ModelAdvisor.Text('It is ');
t2 = ModelAdvisor.Text('recommended', {'italic'});
t3 = ModelAdvisor.Text(' to use same font for ');
t4 = ModelAdvisor.Text('blocks', {'bold'});
t5 = ModelAdvisor.Text(' for a uniform appearance in the model.');
result = ([t1, t2, t3, t4, t5]);
```
Here is an example of a simple check callback function using the Model Advisor Formatting APIs:

```
function result = SampleStyleOneCallback(system)
mdladvObj = Simulink.ModelAdvisor.getModelAdvisor(system);
if strcmp(get param(bdroot(system), 'ScreenColor'), 'white')
   result = ModelAdvisor.Text('Passed',{'pass'});
   mdladvObj.setCheckResultStatus(true); 
else
   msg1 = ModelAdvisor.Text(...
        ['It is recommended to select a Simulink window screen color'...
        ' of white for a readable and printable model. Click ']);
   msg2 = ModelAdvisor.Text('here');
 msg2.setHyperlink('matlab: set_param(bdroot,''ScreenColor'',''white'')');
 msg3 = ModelAdvisor.Text(' to change screen color to white.');
   result = [msg1, msg2, msg3]; mdladvObj.setCheckResultStatus(false); 
end
```
#### **See Also**

"Customize the Configuration of the Model Advisor Overview"

#### **Topics**

"Create Model Advisor Checks"

#### **Introduced in R2006b**

# <span id="page-242-0"></span>**publish**

Publish object in Model Advisor root

# **Syntax**

```
publish(root_obj, check_obj, location)
publish(root_obj, group_obj)
publish(root_obj, fg_obj)
```
# **Description**

publish(root obj, check obj, location) specifies where the Model Advisor places the check in the Model Advisor tree. location is either one of the subfolders in the **By Product** folder, or the name of a new subfolder to put in the **By Product** folder. Use a pipe-delimited character vector to indicate multiple subfolders. For example, to add a check to the **Simulink Check** > **Modeling Standards** folder, use the following: 'Simulink Check|Modeling Standards'.

publish(root\_obj, group\_obj) specifies the ModelAdvisor.Group object to publish as a folder in the **Model Advisor Task Manager** folder.

publish(root obj, fg obj) specifies the ModelAdvisor.FactoryGroup object to publish as a subfolder in the **By Task** folder.

# **Examples**

% publish check into By Product > Demo group. mdladvRoot.publish(rec, 'Demo');

## **See Also**

**Topics** "Define Custom Model Advisor Checks" "Create and Deploy a Model Advisor Custom Configuration"

# **refresh\_customizations**

**Class:** Advisor.Manager **Package:** Advisor

Refresh Model Advisor check information cache

# **Syntax**

Advisor.Manager.refresh\_customizations()

# **Description**

Advisor.Manager.refresh\_customizations() refreshes the Model Advisor check information cache.

# **See Also**

#### **Topics**

"Fix a Model to Comply with Conditions that You Specify with the Model Advisor" "Review a Model Against Conditions that You Specify with the Model Advisor" "Create Model Advisor Check for Model Configuration Parameters"

#### **Introduced in R2016b**

# <span id="page-244-0"></span>**getReportFileName**

Get report file name for ModelAdvisor. run system result object

## **Syntax**

```
getReportFileName(resultObj)
```
## **Description**

getReportFileName(resultObj) gets the report file name of ModelAdvisor.run system result object. For more information on the system result object, see [ModelAdvisor.run](#page-223-0).

#### **Example:**

```
res = ModelAdvisor.run('vdp','mathworks.jmaab.jc_0627');
getReportFileName(res{1})
```
 $ans =$ 

'C:\Users\user21\AppData\Local\Temp\tp5ba7c1f9\slprj\modeladvisor\vdp\report.html'

### **See Also**

[Advisor.Manager](#page-49-0) | [ModelAdvisor.run](#page-223-0)

**Topics** "Automate Model Advisor Check Execution"

**Introduced in R2021a**

# <span id="page-245-0"></span>**register**

Register object in Model Advisor root

# **Syntax**

```
register(MAobj, obj)
```
## **Description**

register(MAobj, obj) registers the object, *obj*, in the root object MAobj.

In the Model Advisor memory, the register method registers the following types of objects:

- ModelAdvisor.Check
- ModelAdvisor.FactoryGroup
- ModelAdvisor.Group
- ModelAdvisor.Task

mdladvRoot.register(MAT3)

The register method places objects in the Model Advisor memory that you use in other functions. The register method does not place objects in the Model Advisor tree.

# **Examples**

```
mdladvRoot = ModelAdvisor.Root;
MAT1 = ModelAdvisor.Task('com.mathworks.sample.TaskSample1');
MAT1.DisplayName='Example task with input parameter and auto-fix ability';
MAT1.setCheck('com.mathworks.sample.Check1');
mdladvRoot.register(MAT1);
MAT2 = ModelAdvisor.Task('com.mathworks.sample.TaskSample2');
MAT2.DisplayName='Example task 2';
MAT2.setCheck('com.mathworks.sample.Check2');
mdladvRoot.register(MAT2);
MAT3 = ModelAdvisor.Task('com.mathworks.sample.TaskSample3');
MAT3.DisplayName='Example task 3';
MAT3.setCheck('com.mathworks.sample.Check3');
```
# **run**

**Class:** Advisor.Application **Package:** Advisor

Run Model Advisor analysis on model components

# **Syntax**

run(app)

# **Description**

run(app) runs a Model Advisor analysis, as specified by the Application object.

# **Examples**

#### **Run Model Advisor analysis**

Create an Application object and run Model Advisor analysis.

Create an Application object.

```
app = Advisor.Manager.createApplication();
```
Open the model and set the root analysis to RootModel.

```
% Open the model
openExample('sldemo_mdlref_basic');
```

```
% Set root model to sldemo_mdlref_basic model
RootModel = 'sldemo_mdlref_basic';
```
% Set the Application object root analysis setAnalysisRoot(app, 'Root', RootModel);

Run a Model Advisor analysis.

run(app);

## **Input Arguments**

**app — Application** Advisor.Application object

Advisor.Application object, created by Advisor.Manager.createApplication

### **See Also**

[Advisor.Manager.createApplication](#page-51-0) | [setAnalysisRoot](#page-254-0)

**Introduced in R2015b**

# **selectCheckInstances**

**Class:** Advisor.Application **Package:** Advisor

Select check instances to use in Model Advisor analysis

### **Syntax**

selectCheckInstances(app) selectCheckInstances(app,Name,Value)

### **Description**

You can select check instances to use in a Model Advisor analysis. A check instance is an instantiation of a ModelAdvisor.Check object in the Model Advisor configuration. When you change the Model Advisor configuration, the check instance ID might change. To obtain the check instance ID, use the getCheckInstanceIDs method.

selectCheckInstances(app) selects all check instances to use for Model Advisor analysis.

selectCheckInstances(app, Name, Value) selects check instances specified by Name, Value pair arguments to use for Model Advisor analysis.

## **Input Arguments**

**app — Application** Advisor.Application object

Advisor.Application object, created by Advisor.Manager.createApplication

#### **Name-Value Pair Arguments**

Specify optional pairs of arguments as Name1=Value1, ..., NameN=ValueN, where Name is the argument name and Value is the corresponding value. Name-value arguments must appear after other arguments, but the order of the pairs does not matter.

*Before R2021a, use commas to separate each name and value, and enclose* Name *in quotes.*

#### **IDs — Check instance IDs**

cell array

Select check instances to use in Model Advisor analysis, as specified as a cell array of IDs

Data Types: cell

### **Examples**

#### **Select All Check Instances to Use in Model Advisor Analysis**

This example shows how to set the root model, create an Application object, set root analysis, and select all check instances for Model Advisor analysis.

```
% Open the model
openExample('sldemo_mdlref_basic');
% Set root model to sldemo_mdlref_basic model
RootModel='sldemo_mdlref_basic';
% Create an Application object
app = Advisor.Manager.createApplication();
% Set the Application object root analysis
setAnalysisRoot(app,'Root',RootModel);
% Select all checks
```
### selectCheckInstances(app);

#### **Select Check Instance for Model Advisor Analysis Using Instance ID**

This example shows how to set the root model, create an Application object, set root analysis, and select a check using instance ID.

```
% Open the model
openExample('sldemo_mdlref_basic');
% Set root model to sldemo_mdlref_basic model
RootModel='sldemo_mdlref_basic';
% Create an Application object
app = Advisor.Manager.createApplication();
```
% Set the Application object root analysis setAnalysisRoot(app, 'Root', RootModel);

```
% Select "Identify unconnected lines, input ports, and output 
% ports" check using check instance ID
instanceID = getCheckInstanceIDs(app,'mathworks.design.UnconnectedLinesPorts');
checkinstanceID = instanceID(1);selectCheckInstances(app, 'IDs', checkinstanceID);
```
### **See Also**

[Advisor.Manager.createApplication](#page-51-0) | [setAnalysisRoot](#page-254-0) | [getCheckInstanceIDs](#page-61-0) | [deselectCheckInstances](#page-53-0)

#### **Introduced in R2015b**

# **selectComponents**

**Class:** Advisor.Application **Package:** Advisor

Select model components for Model Advisor analysis

## **Syntax**

selectComponents(app) selectComponents(app, Name, Value)

## **Description**

You can select model components for Model Advisor analysis. A model component is a model in the system hierarchy. Models that the root model references and that Advisor.Application.setAnalysisRoot specifies are model components. By default, all components are selected.

selectComponents(app) includes all components for Model Advisor analysis.

selectComponents(app,Name,Value) includes model components specified by Name,Value pair arguments for Model Advisor analysis.

## **Input Arguments**

#### **app — Application**

Advisor.Application object

Advisor.Application object, created by Advisor.Manager.createApplication

#### **Name-Value Pair Arguments**

Specify optional pairs of arguments as Name1=Value1,...,NameN=ValueN, where Name is the argument name and Value is the corresponding value. Name-value arguments must appear after other arguments, but the order of the pairs does not matter.

*Before R2021a, use commas to separate each name and value, and enclose* Name *in quotes.*

#### **IDs — Component IDs**

cell array

Components to select for Model Advisor analysis, as specified by a cell array of IDs

Data Types: cell

**HierarchicalSelection — Select component and component children** false (default) | true

Select components specified by IDs and component children from Model Advisor analysis.

Data Types: logical

### **Examples**

#### **Include All Components in Model Advisor Analysis**

This example shows how to set the root model, create an Application object, set root analysis, and include model components in Model Advisor analysis.

```
% Open the model
openExample('sldemo_mdlref_basic');
% Set root model to sldemo_mdlref_basic model
RootModel='sldemo_mdlref_basic';
% Create an Application object
app = Advisor.Manager.createApplication();
% Set the Application object root analysis
setAnalysisRoot(app,'Root',RootModel);
% Select all components
selectComponents(app);
```
#### **Select Components for Model Advisor Analysis Using IDs**

This example shows how to set the root model, create an Application object, set root analysis, and include model components using IDs.

```
% Open the model
openExample('sldemo_mdlref_basic'); 
% Set root model to sldemo_mdlref_basic model
RootModel='sldemo_mdlref_basic';
```

```
% Create an Application object
app = Advisor.Manager.createApplication();
```

```
% Set the Application object root analysis
setAnalysisRoot(app,'Root',RootModel);
```

```
% Select component using IDs
selectComponents(app,'IDs',RootModel);
```
#### **See Also**

[Advisor.Manager.createApplication](#page-51-0) | [setAnalysisRoot](#page-254-0) | [deselectComponents](#page-55-0)

#### **Introduced in R2015b**
# **setAction**

Specify action for check

## **Syntax**

setAction(check\_obj, action\_obj)

### **Description**

setAction(check\_obj, action\_obj) returns the action object action.obj to use in the check check\_obj. The setAction method identifies the action you want to use in a check.

#### **See Also**

[ModelAdvisor.Action](#page-191-0)

#### **Topics**

"Customize the Configuration of the Model Advisor Overview" "Create Model Advisor Checks"

# **setAlign**

**Class:** ModelAdvisor.Paragraph **Package:** ModelAdvisor

Specify paragraph alignment

## **Syntax**

setAlign(paragraph, alignment)

## **Description**

setAlign(paragraph, alignment) specifies the alignment of text. Possible values are:

- 'left' (default)
- 'right'
- 'center'

## **Examples**

```
report_paragraph = ModelAdvisor.Paragraph;
setAlign(report_paragraph, 'center');
```
#### **See Also**

"Customize the Configuration of the Model Advisor Overview"

#### **Topics**

# **setAnalysisRoot**

**Class:** Advisor.Application **Package:** Advisor

Specify model hierarchy for Model Advisor analysis

#### **Syntax**

```
setAnalysisRoot(app,'Root',root)
setAnalysisRoot(app,'Root',root,Name,Value)
```
#### **Description**

Specify the model hierarchy for an Application object analysis.

setAnalysisRoot(app, 'Root', root) specifies the analysis root.

setAnalysisRoot(app, 'Root', root, Name, Value) specifies the analysis root using Name,Value options.

#### **Input Arguments**

**app — Application** Advisor.Application object

Advisor.Application object, created by Advisor.Manager.createApplication

**'Root',root — Name,Value argument specifying model or subsystem path** character vector

Comma-separated Name, Value argument specifying model or subsystem path

#### **Name-Value Pair Arguments**

Specify optional pairs of arguments as Name1=Value1,...,NameN=ValueN, where Name is the argument name and Value is the corresponding value. Name-value arguments must appear after other arguments, but the order of the pairs does not matter.

*Before R2021a, use commas to separate each name and value, and enclose* Name *in quotes.*

**RootType — Analysis root** Model (default) | Subsystem

#### **Examples**

#### **Specify Root Model as Analysis Root**

This example shows how to set the root model, create an Application object, and set the root analysis.

```
% Open the model
openExample('sldemo_mdlref_basic');
% Set root model to sldemo_mdlref_basic model
RootModel='sldemo_mdlref_basic';
% Create an Application object
app = Advisor.Manager.createApplication();
% Set the Application object root analysis
setAnalysisRoot(app,'Root',RootModel);
```
#### **Specify Subsystem as Analysis Root**

This example shows how to set the root model, create an Application object, and specify a subsystem as the analysis root.

```
% Open the model
openExample('sldemo_mdlref_basic');
```
% Set root model to sldemo\_mdlref\_basic model RootModel='sldemo\_mdlref\_basic';

% Create an Application object app = Advisor.Manager.createApplication();

```
% Set the Application object root analysis
setAnalysisRoot(app,'Root','sldemo_mdlref_basic/CounterA','RootType','Subsystem');
```
#### **See Also**

[Advisor.Manager.createApplication](#page-51-0)

**Introduced in R2015b**

# **setAnalysisRoot**

**Class:** slmetric.Engine **Package:** slmetric

Specify model or subsystem for metric analysis

#### **Syntax**

```
setAnalysisRoot(metric engine,'Root',root)
setAnalysisRoot(metric engine, 'Root', root, Name, Value)
```
#### **Description**

Specify the model or subsystem for slmetric.Engine metric object analysis.

setAnalysisRoot(metric engine, 'Root', root) specifies the metric analysis root.

For an slmetric.Engine object, before you set the ModelReferencesSimulationMode and AnalyzeLibraries properties, specify the setAnalysisRoot method. The setAnalysisRoot method persists between model runs. If you change these property values and then apply the setAnalysisRoot method, the original values override the new values. For example, for one run, suppose you set these values:

```
metric engine = slmetric. Engine();
setAnalysisRoot(metric engine, 'Root', 'vdp');
metric engine.ModelReferencesSimulationMode = 'AllModes';
metric engine.AnalyzeLibraries = true;
```
For the next run, if you want to change the ModelReferencesSimulationMode or the AnalyzeLibraries properties, be sure to first specify the setAnalysisroot method:

```
metric engine = slmetric.Engine();
setAnalysisRoot(metric_engine,'Root','vdp');
metric engine.AnalyzeModelReferences = false;
metric_engine.AnalyzeLibraries = false;
```
setAnalysisRoot(metric engine,'Root',root,Name,Value) specifies the metric analysis root by using Name, Value pairs.

#### **Input Arguments**

#### **metric\_engine — Collects and accesses metric data**

slmetric.Engine object

When you call [execute](#page-65-0), metric engine collects metric data for all MathWorks metrics or for the specified MetricIDs. Calling [getMetrics](#page-75-0) accesses the collected metric data in metric\_engine.

**'Root' — Name,Value argument specifying model or subsystem path**

character vector

Comma-separated Name, Value argument specifying model or subsystem path. Name is the argument name and Value is the corresponding value. Name must appear inside quotes.

#### **RootType — Type of model component for metric analysis**

Model (default) | Subsystem

Comma-separated Name, Value argument specifying the RootType

#### **Examples**

#### **Specify Model for Metric Analysis**

This example shows how to specify a model for metric analysis.

Create an slmetric.Engine object.

metric engine = slmetric.Engine();

Specify the model vdp as the root model for metric analysis.

```
setAnalysisRoot(metric_engine,'Root','vdp');
```
#### **Specify Subsystem for Metric Analysis**

This example shows how specify a subsystem for metric analysis.

Create an slmetric.Engine object.

metric\_engine = slmetric.Engine();

Set the subsystem enab1 as the root for metric analysis.

```
Subsys = 'sl_subsys_enab1/enab1';
setAnalysisRoot(metric_engine,'Root',Subsys,'RootType','Subsystem');
```
#### **See Also**

[slmetric.metric.ResultCollection](#page-324-0) | [slmetric.metric.Metric](#page-85-0) | [slmetric.metric.getAvailableMetrics](#page-316-0) | [execute](#page-65-0)

#### **Topics**

"Collect Model Metrics Programmatically" ["Model Metrics" on page 2-289](#page-1000-0)

#### **Introduced in R2016a**

# <span id="page-258-0"></span>**setBold**

Specify bold text in Model Advisor analysis results

#### **Syntax**

```
setBold(textObj,boldText)
```
#### **Description**

setBold(textObj,boldText) makes textObj bold if boldText is true and makes textObj not bold if boldText is false.

**Note** The function setBold is for formatting Model Advisor analysis results with Simulink Check. For more information, see "Simulink Check".

For information on how to format text in MATLAB, see "Formatting Text".

#### **Examples**

#### **Make Text Bold in Model Advisor Analysis Results**

Create a Model Advisor text object and make the text bold.

Use [ModelAdvisor.Text](#page-240-0) to create Model Advisor text object t1.

```
result = ModelAdvisor.Text('This is a message in bold.');
```
Make the text bold.

setBold(result, true);

Use setBold in a check callback function in your sl customization file to format your results.

```
function result = SampleStyleOneCallback(system)
result = ModelAdvisor.Text('This is a message in bold.');
setBold(result, true);
end
```
For more information on using check callback functions to format text, see ["Specify Text in the Model](#page-241-0) [Advisor Output" on page 1-230.](#page-241-0) For more information on how to format check results, see "Display and Enable Check".

#### **Input Arguments**

#### **textObj — Model Advisor output text**

ModelAdvisor.Text object

Model Advisor result text, specified as a [ModelAdvisor.Text](#page-240-0) object.

#### **boldText — Bold text setting**

true or 1 | false or 0

Bold text setting, specified as a numeric or logical 1 (true) or 0 (false). If boldText is 1, the textObj is formatted bold. If boldText is 0, the textObj is not formatted bold.

Data Types: logical

#### **See Also**

[ModelAdvisor.Text](#page-240-0) | [setColor](#page-268-0)

#### **Topics**

"Define Custom Model Advisor Checks" "Display and Enable Check"

# **setCallbackFcn**

**Class:** ModelAdvisor.Action **Package:** ModelAdvisor

Specify action callback function

#### **Syntax**

```
setCallbackFcn(action_obj, @handle)
```
#### **Description**

setCallbackFcn(action\_obj, @handle) specifies the handle to the callback function, handle, to use with the action object, action\_obj.

### **Examples**

The following example is a fragment of code is from "Create and Deploy a Model Advisor Custom Configuration". The example does not execute as shown without the additional content found in the sl customization.m and defineDetailStyleCheck.m files.

```
% Create ModelAdvisor.Action object for setting fix operation.
myAction = ModelAdvisor.Action;
myAction.setCallbackFcn(@ActionCB);
myAction.Name='Make block names appear below blocks';
myAction.Description='Click the button to place block names below blocks';
rec.setAction(myAction);
mdladvRoot.publish(rec, 'Demo'); % publish check into Demo group.
end
```
#### **See Also**

"Customize the Configuration of the Model Advisor Overview"

**Topics** "Create Model Advisor Checks" setActionEnable

# **setCallbackFcn**

Specify callback function for check

### **Syntax**

setCallbackFcn(check\_obj, @handle, *context*, *style*)

## **Description**

setCallbackFcn(check\_obj, @handle, *context*, *style*) specifies the callback function to use with the check, check obj.

For the style input argument, to use the default format of the Model Advisor report, specify DetailStyle. With the default format, you do not have to use the

[ModelAdvisor.FormatTemplate](#page-197-0) class or the other Model Advisor Formatting APIs to format the results that appear in the Model Advisor. DetailStyle also allows you to view results by block, subsystem, or recommended action. If the default formatting does not meet your needs, use the ModelAdvisor.FormatTemplate API or the other formatting APIs.

#### **Input Arguments**

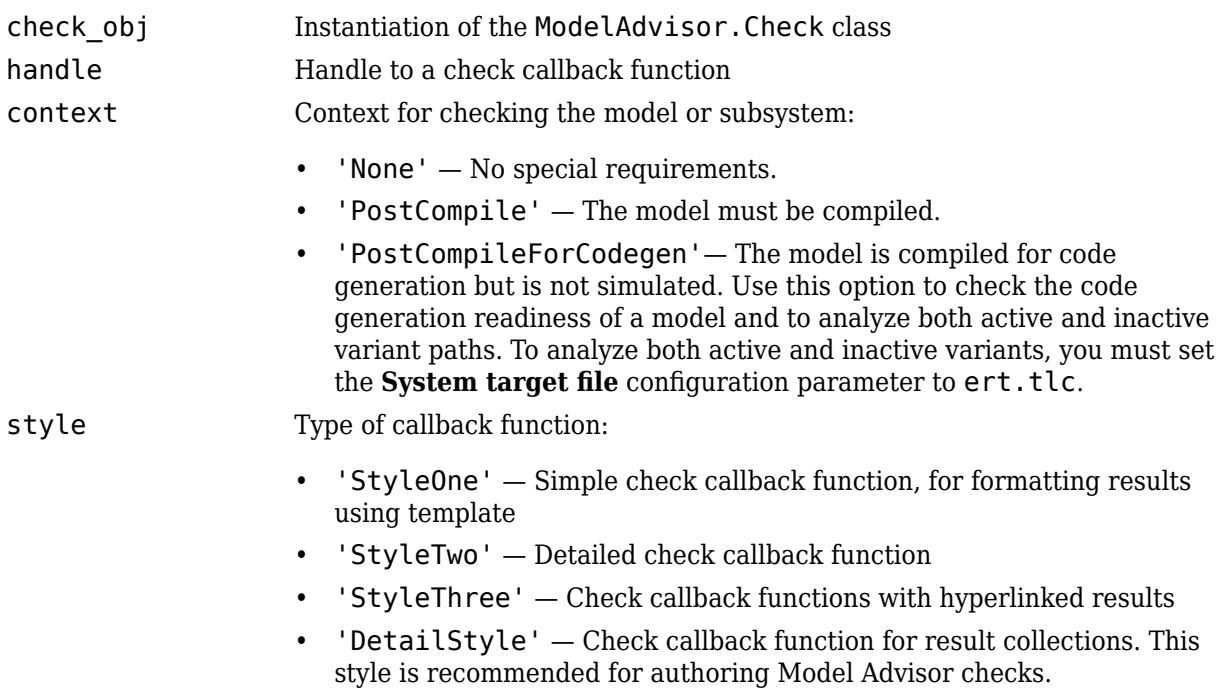

#### **Examples**

This example illustrates the definition for a check using a callback function whose style is defined as DetailStyle.

% This is the recommended style to author checks. function defineModelAdvisorChecks mdladvRoot = ModelAdvisor.Root; rec = ModelAdvisor.Check('com.mathworks.sample.Check0'); rec.Title = 'Check whether block names appear below blocks (recommended check style)'; rec.TitleTips = 'Example new style callback (recommended check style)'; rec.setCallbackFcn(@SampleNewCheckStyleCallback,'None','DetailStyle'); % set fix operation myAction0 = ModelAdvisor.Action; myAction0.setCallbackFcn(@sampleActionCB0); myAction0.Name='Make block names appear below blocks'; myAction0.Description='Click the button to place block names below blocks'; rec.setAction(myAction0); mdladvRoot.publish(rec, 'Demo'); % publish check into Demo group.

#### **See Also**

"Customize the Configuration of the Model Advisor Overview"

#### **Topics**

"Define Custom Model Advisor Checks" "Create Model Advisor Checks"

# **setCheck**

**Class:** ModelAdvisor.Task **Package:** ModelAdvisor

Specify check used in task

## **Syntax**

setCheck(task, check\_ID)

#### **Description**

setCheck(task, check\_ID) specifies the check to use in the task.

You can use one ModelAdvisor.Check object in multiple ModelAdvisor.Task objects, allowing you to place the same check in multiple locations in the Model Advisor tree. For example, **Check for implicit signal resolution** appears in the **By Product** > **Simulink folder** and in the **By Task** > **Model Referencing** folder in the Model Advisor tree.

When adding checks as tasks, the Model Advisor uses the task properties instead of the check properties, except for Visible and LicenseName.

#### **Input Arguments**

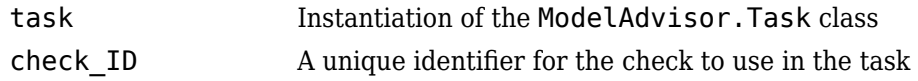

#### **Examples**

MAT1 = ModelAdvisor.Task('com.mathworks.sample.TaskSample1'); setCheck(MAT1, 'com.mathworks.sample.Check1');

# **setCheckText**

Add description of check to result

## **Syntax**

setCheckText(*ft\_obj*, *text*)

## **Description**

setCheckText(*ft\_obj*, *text*) is an optional method that adds text or a model advisor template object as the first item in the report. Use this method to add information describing the overall check.

## **Input Arguments**

#### **ft\_obj**

A handle to a template object.

#### **text**

A character vector or a handle to a formatting object.

```
Valid formatting objects are: ModelAdvisor.Image, ModelAdvisor.LineBreak,
ModelAdvisor.List, ModelAdvisor.Paragraph, ModelAdvisor.Table, and
ModelAdvisor.Text.
```
*text* appears as the first line in the analysis result.

## **Examples**

Create a list object, ft, and add a line of text to the result:

```
ft = ModelAdvisor.FormatTemplate('ListTemplate');
setCheckText(ft, ['Identify unconnected lines, input ports,'...
     'and output ports in the model']);
```
#### **See Also**

"Customize the Configuration of the Model Advisor Overview"

# **setColHeading**

Specify table column title

### **Syntax**

setColHeading(table, column, heading)

#### **Description**

setColHeading(table, column, heading) specifies that the column header of column is set to heading.

#### **Input Arguments**

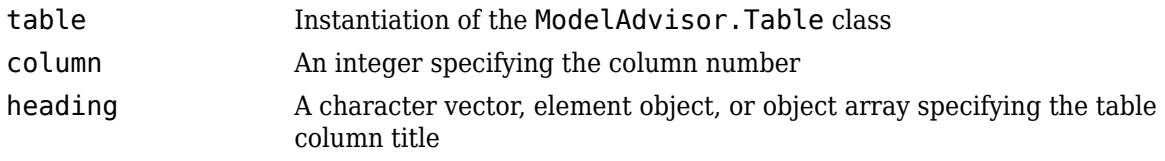

#### **Examples**

```
table1 = ModelAdvisor.Table(2, 3);
setColHeading(table1, 1, 'Header 1');
setColHeading(table1, 2, 'Header 2');
setColHeading(table1, 3, 'Header 3');
```
#### **See Also**

"Customize the Configuration of the Model Advisor Overview"

**Topics**

# **setColHeadingAlign**

Specify column title alignment

## **Syntax**

setColHeadingAlign(table, column, *alignment*)

#### **Description**

setColHeadingAlign(table, column, *alignment*) specifies the alignment of the column heading.

#### **Input Arguments**

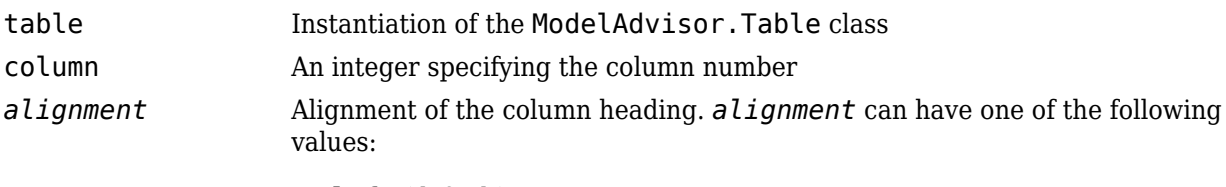

- left (default)
- right
- center

#### **Examples**

```
table1 = ModelAdvisor.Table(2, 3);
setColHeading(table1, 1, 'Header 1');
setColHeadingAlign(table1, 1, 'center');
setColHeading(table1, 2, 'Header 2');
setColHeadingAlign(table1, 2, 'center');
setColHeading(table1, 3, 'Header 3');
setColHeadingAlign(table1, 3, 'center');
```
#### **See Also**

"Customize the Configuration of the Model Advisor Overview"

#### **Topics**

# **setColHeadingValign**

Specify column title vertical alignment

#### **Syntax**

setColHeadingValign(table, column, *alignment*)

#### **Description**

setColHeadingValign(table, column, *alignment*) specifies the vertical alignment of the column heading.

#### **Input Arguments**

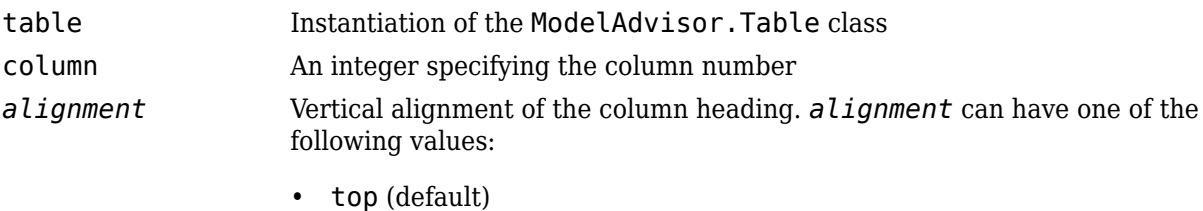

- middle
- bottom

#### **Examples**

```
table1 = ModelAdvisor.Table(2, 3);
setColHeading(table1, 1, 'Header 1');
setColHeadingValign(table1, 1, 'middle');
setColHeading(table1, 2, 'Header 2');
setColHeadingValign(table1, 2, 'middle');
setColHeading(table1, 3, 'Header 3');
setColHeadingValign(table1, 3, 'middle');
```
#### **See Also**

"Customize the Configuration of the Model Advisor Overview"

#### **Topics**

# <span id="page-268-0"></span>**setColor**

Specify text color in Model Advisor analysis results

## **Syntax**

setColor(textObj,colorValue)

## **Description**

setColor(textObj,colorValue) sets the textObj color to the color specified by colorValue.

**Note** The function setColor is for formatting Model Advisor analysis results with Simulink Check. For more information, see "Simulink Check".

For information on how to format text in MATLAB, see "Formatting Text".

## **Examples**

#### **Set Text Color in Model Advisor Analysis Results**

Create a Model Advisor text object and make the text yellow.

Use [ModelAdvisor.Text](#page-240-0) to create Model Advisor text object t1.

```
result = ModelAdvisor.Text('This is a warning in yellow.');
```
Set the text color to yellow. The text color yellow is associated with the value 'warn'.

```
setColor(result, 'warn');
```
Use setColor in a check callback function in your sl customization file to format your results.

```
function result = SampleStyleOneCallback(system)
result = ModelAdvisor.Text('This is a warning in yellow.');
setColor(result, 'warn');
end
```
For more information on using check callback functions to format text, see ["Specify Text in the Model](#page-241-0) [Advisor Output" on page 1-230.](#page-241-0) For more information on how to format check results, see "Display and Enable Check".

#### **Input Arguments**

#### **textObj — Model Advisor output text**

ModelAdvisor.Text object

Model Advisor result text, specified as a [ModelAdvisor.Text](#page-240-0) object.

#### **colorValue — Text color setting**

'normal' | 'pass' | 'warn' | 'fail' | 'keyword'

Text color setting, specified by one of the values listed in this table.

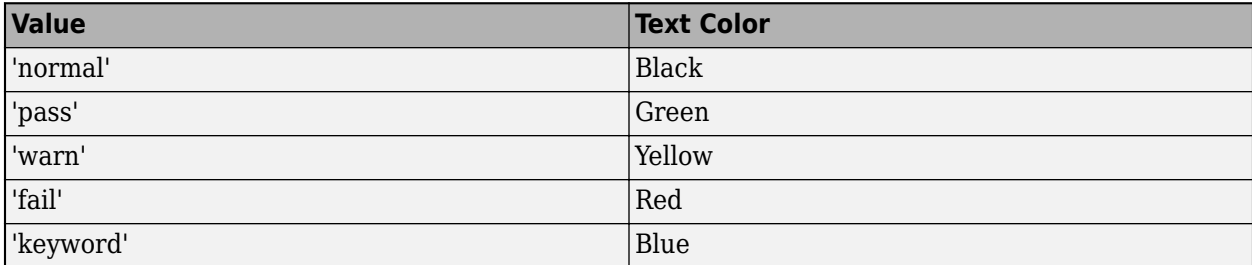

#### **See Also**

[ModelAdvisor.Text](#page-240-0) | [setBold](#page-258-0)

#### **Topics**

"Define Custom Model Advisor Checks" "Display and Enable Check"

# **setColSpan**

**Class:** ModelAdvisor.InputParameter **Package:** ModelAdvisor

Specify number of columns for input parameter

#### **Syntax**

setColSpan(input\_param, [start\_col end\_col])

#### **Description**

setColSpan(input\_param, [start\_col end\_col]) specifies the number of columns that the parameter occupies. Use the setColSpan method to specify where you want an input parameter located in the layout grid when there are multiple input parameters.

#### **Input Arguments**

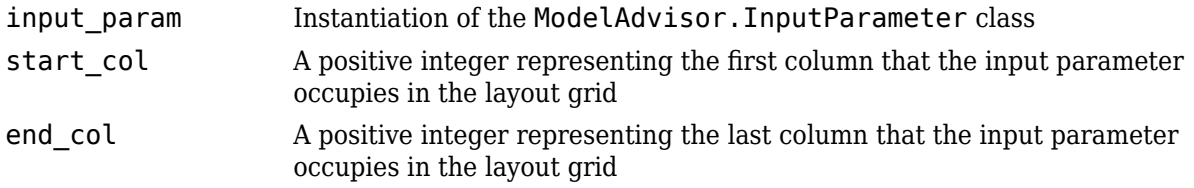

#### **Examples**

```
inputParam2 = ModelAdvisor.InputParameter;
inputParam2.Name = 'Standard font size';
inputParam2.Value='12';
inputParam2.Type='String';
inputParam2.Description='sample tooltip';
inputParam2.setRowSpan([2 2]);
inputParam2.setColSpan([1 1]);
```
# **setColTitles**

Add column titles to table

## **Syntax**

```
setColTitles(ft_obj, {col_title_1, col_title_2, ...})
```
#### **Description**

setColTitles(*ft\_obj*, {*col\_title\_1*, *col\_title\_2*, ...}) is method you must use when you create a template object that is a table type. Use it to specify the titles of the columns in the table.

**Note** Before adding data to a table, you must specify column titles.

#### **Input Arguments**

#### **ft\_obj**

A handle to a template object.

#### **col\_title\_N**

A cell of character vectors or handles to formatting objects, specifying the column titles.

Valid formatting objects are: ModelAdvisor.Image, ModelAdvisor.LineBreak, ModelAdvisor.List, ModelAdvisor.Paragraph, ModelAdvisor.Table, and ModelAdvisor.Text.

The order of the *col\_title\_N* inputs determines which column the title is in. If you do not add data to the table, the Model Advisor does not display the table in the result.

#### **Examples**

Create a table object, ft, and specify two column titles:

```
ft = ModelAdvisor.FormatTemplate('TableTemplate');
setColTitles(ft, {'Index', 'Block Name'});
```
#### **See Also**

"Customize the Configuration of the Model Advisor Overview"

#### **Topics**

# **setColWidth**

Specify column widths

## **Syntax**

setColWidth(table, column, width)

## **Description**

setColWidth(table, column, width) specifies the column.

The setColWidth method specifies the table column widths relative to the entire table width. If column widths are [1 2 3], the second column is twice the width of the first column, and the third column is three times the width of the first column. Unspecified columns have a default width of 1. For example:

setColWidth(1, 1); setColWidth(3, 2);

specifies [1 1 2] column widths.

### **Input Arguments**

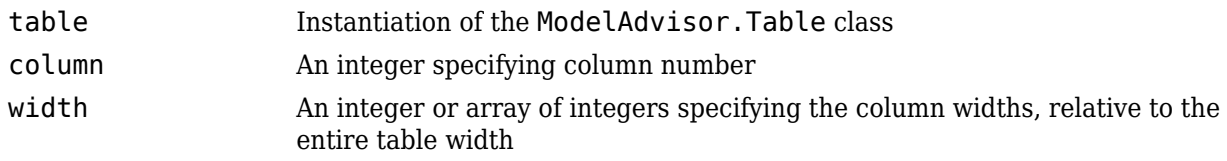

## **Examples**

```
table1 = ModelAdvisor.Table(2, 3)
setColWidth(table1, 1, 1);
setColWidth(table1, 3, 2);
```
## **See Also**

"Customize the Configuration of the Model Advisor Overview"

#### **Topics**

# **setEntries**

Set contents of table

## **Syntax**

setEntries(content)

#### **Description**

setEntries(content) sets content of the table.

#### **Input Arguments**

content A 2–D cell array containing the contents of the table. Each item of the cell array must be either a character vector or an instance of ModelAdvisor.Element. The size of the cell array must be equal to the size of the table specified in the ModelAdvisor.Table constructor.

## **Examples**

#### **Create a subtable**

This example creates a table within a table using the ModelAdvisor. Table. setEntry function.

The default table formatting is:

- Default color (black)
- Left justified
- Bold title, row, and column headings

Change table formatting using the ModelAdvisor.Table class.

This example creates a subtable within a table.

```
table1 = ModelAdvisor.Table(1,1);table2 = ModelAdvisor.Table(2,3);
table2.setHeading('Table 2');
table2.setHeadingAlign('center');
table2.setColHeading(1, 'Header 1');
table2.setColHeading(2, 'Header 2');
table2.setColHeading(3, 'Header 3');
table1.setHeading('Table 1');
table1.setEntry(1,1,table2);
```
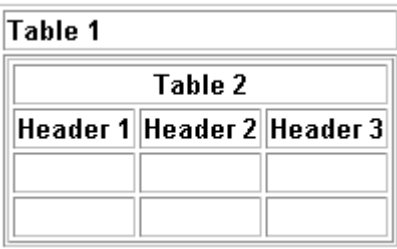

#### **See Also**

"Customize the Configuration of the Model Advisor Overview"

#### **Topics**

# **setEntry**

Add cell to table

### **Syntax**

setEntry(table, row, column, string) setEntry(table, row, column, content)

### **Description**

```
setEntry(table, row, column, string) adds a character vector to a cell in a table.
```
setEntry(table, row, column, content) adds an object specified by content to a cell in a table.

### **Input Arguments**

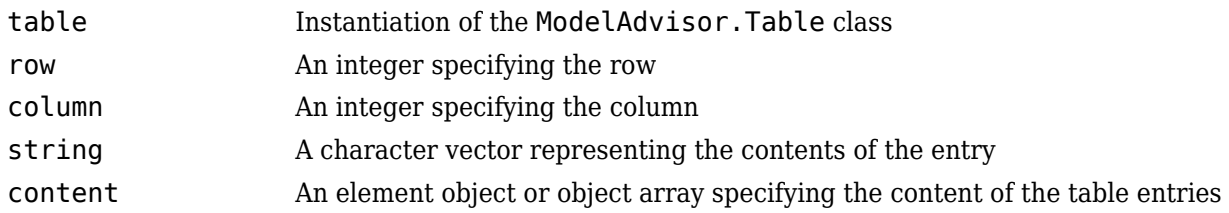

## **Examples**

Create two tables and insert table2 into the first cell of table1:

```
table1 = ModelAdvisor.Table(1, 1);
table2 = ModelAdvisor.Table(2, 3);
.
.
.
setEntry(table1, 1, 1, table2);
```
#### **See Also**

"Customize the Configuration of the Model Advisor Overview"

#### **Topics**

# **setEntryAlign**

Specify table cell alignment

#### **Syntax**

setEntryAlign(table, row, column, *alignment*)

#### **Description**

setEntryAlign(table, row, column, *alignment*) specifies the cell alignment of the designated cell.

#### **Input Arguments**

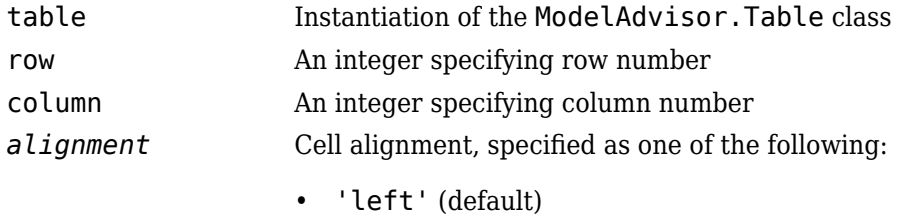

- 'right'
- 'center'

#### **Examples**

```
table1 = ModelAdvisor.Table(2,3);
setHeading(table1, 'New Table');
.
.
.
setEntry(table1, 1, 1, 'First Entry');
setEntryAlign(table1, 1, 1, 'center');
```
#### **See Also**

"Customize the Configuration of the Model Advisor Overview"

#### **Topics**

# **setEntryValign**

Specify table cell vertical alignment

### **Syntax**

setEntryValign(table, row, column, *alignment*)

### **Description**

setEntryValign(table, row, column, *alignment*) specifies the cell alignment of the designated cell.

### **Input Arguments**

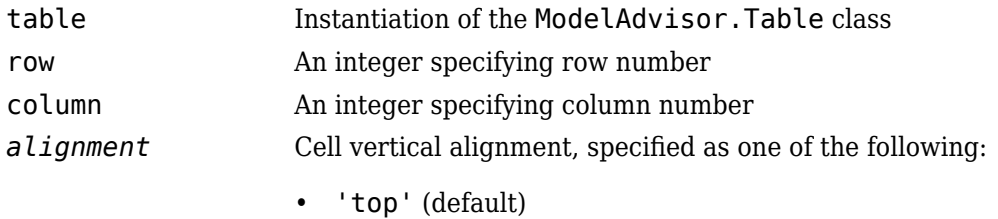

- 'middle'
- 'bottom'

#### **Examples**

```
table1 = ModelAdvisor.Table(2,3);
setHeading(table1, 'New Table');
.
.
.
setEntry(table1, 1, 1, 'First Entry');
setEntryValign(table1, 1, 1, 'middle');
```
#### **See Also**

"Customize the Configuration of the Model Advisor Overview"

#### **Topics**

# **setHeading**

Specify table title

## **Syntax**

setHeading(table, title)

### **Description**

setHeading(table, title) specifies the table title.

#### **Input Arguments**

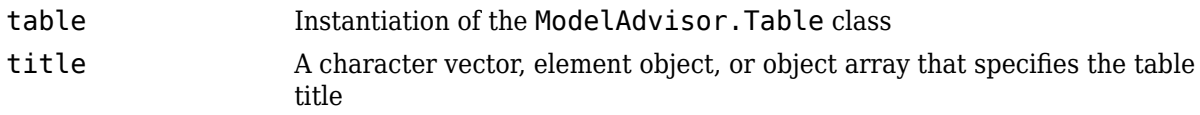

## **Examples**

```
table1 = ModelAdvisor.Table(2, 3);
setHeading(table1, 'New Table');
```
#### **See Also**

"Customize the Configuration of the Model Advisor Overview"

#### **Topics**

# **setHeadingAlign**

Specify table title alignment

### **Syntax**

```
setHeadingAlign(table, alignment)
```
#### **Description**

setHeadingAlign(table, *alignment*) specifies the alignment for the table title.

#### **Input Arguments**

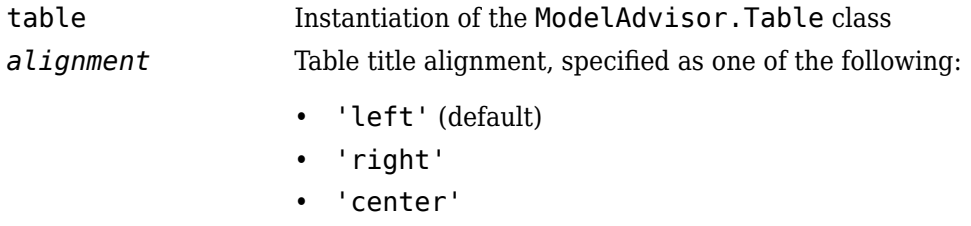

#### **Examples**

```
table1 = ModelAdvisor.Table(2, 3);
setHeading(table1, 'New Table');
setHeadingAlign(table1, 'center');
```
#### **See Also**

"Customize the Configuration of the Model Advisor Overview"

**Topics**

# **setHyperlink**

**Class:** ModelAdvisor.Image **Package:** ModelAdvisor

Specify hyperlink location

### **Syntax**

setHyperlink(image, url)

#### **Description**

setHyperlink(image, url) specifies the target location of the hyperlink associated with image.

#### **Input Arguments**

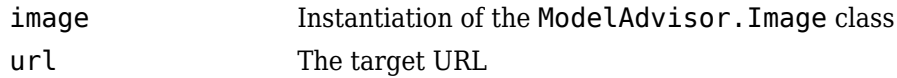

### **Examples**

```
matlab_logo=ModelAdvisor.Image;
setHyperlink(matlab_logo, 'https://www.mathworks.com');
```
#### **See Also**

"Customize the Configuration of the Model Advisor Overview"

#### **Topics**

# **setHyperlink**

Specify hyperlinked text

## **Syntax**

```
setHyperlink(text, url)
```
### **Description**

setHyperlink(text, url) creates a hyperlink from the text to the specified URL.

#### **Input Arguments**

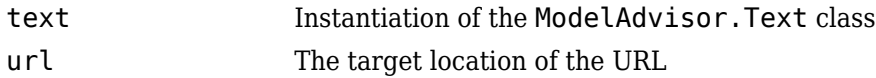

## **Examples**

t1 = ModelAdvisor.Text('MathWorks home page'); setHyperlink(t1, 'https://www.mathworks.com');

#### **See Also**

"Customize the Configuration of the Model Advisor Overview"

#### **Topics**

# **setImageSource**

**Class:** ModelAdvisor.Image **Package:** ModelAdvisor

Specify image location

## **Syntax**

setImageSource(image\_obj, source)

## **Description**

setImageSource(image\_obj, source) specifies the location of the image.

### **Input Arguments**

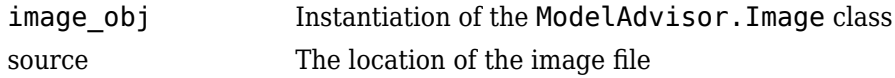

#### **See Also**

"Customize the Configuration of the Model Advisor Overview"

#### **Topics**

# **setInformation**

Add description of subcheck to result

## **Syntax**

setInformation(*ft\_obj*, *text*)

## **Description**

setInformation(*ft\_obj*, *text*) is an optional method that adds text as the first item after the subcheck title. Use this method to add information describing the subcheck.

### **Input Arguments**

#### **ft\_obj**

A handle to a template object.

#### **text**

A character vector or a handle to a formatting object, that describes the subcheck.

```
Valid formatting objects are: ModelAdvisor.Image, ModelAdvisor.LineBreak,
ModelAdvisor.List, ModelAdvisor.Paragraph, ModelAdvisor.Table, and
ModelAdvisor.Text.
```
The Model Advisor displays *text* after the title of the subcheck.

## **Examples**

Create a list object, ft, and specify a subcheck title and description:

```
ft = ModelAdvisor.FormatTemplate('ListTemplate');
setSubTitle(ft, ['Check for constructs in the model '...
     'that are not supported when generating code']);
setInformation(ft, ['Identify blocks that should not '...
 'be used for code generation.']);
```
#### **See Also**

"Customize the Configuration of the Model Advisor Overview"

# **setInputParameters**

Specify input parameters for check

### **Syntax**

setInputParameters(check obj, params)

#### **Description**

setInputParameters(check obj, params) specifies ModelAdvisor.InputParameter objects  $(\text{params})$  to be used as input parameters to a check (check obj).

#### **Input Arguments**

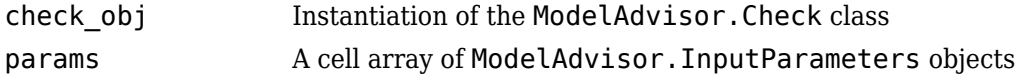

### **Examples**

```
rec = ModelAdvisor.Check('com.mathworks.sample.Check1');
inputParam1 = ModelAdvisor.InputParameter;
inputParam2 = ModelAdvisor.InputParameter;
inputParam3 = ModelAdvisor.InputParameter;
setInputParameters(rec, {inputParam1,inputParam2,inputParam3});
```
## **See Also**

[ModelAdvisor.InputParameter](#page-208-0)

#### **Topics**

"Customize the Configuration of the Model Advisor Overview" "Create Model Advisor Checks"

# **setInputParametersLayoutGrid**

Specify layout grid for input parameters

### **Syntax**

```
setInputParametersLayoutGrid(check obj, [row col])
```
#### **Description**

setInputParametersLayoutGrid(check\_obj, [row col]) specifies the layout grid for input parameters in the Model Advisor. Use the setInputParametersLayoutGrid method when there are multiple input parameters.

#### **Input Arguments**

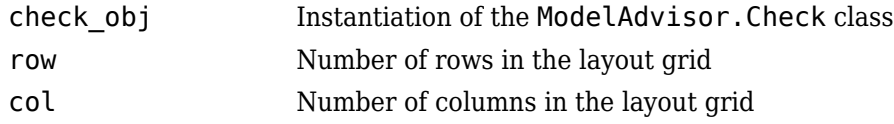

## **Examples**

The following example is a fragment of code from a check definition function. The example does not execute as shown without the full check definition function.

```
rec = ModelAdvisor.Check('com.mathworks.sample.Check1');
rec.setInputParametersLayoutGrid([3 2]);
% define input parameters
inputParam1 = ModelAdvisor.InputParameter;
inputParam1.Name = 'Skip font checks.';
inputParam1.Type = 'Bool';
inputParam1.Value = false;
inputParam1.Description = 'sample tooltip';
inputParam1.setRowSpan([1 1]);
inputParam1.setColSpan([1 1]);
inputParam2 = ModelAdvisor.InputParameter;
inputParam2.Name = 'Standard font size';
inputParam2.Value='12';
inputParam2.Type='String';
inputParam2.Description='sample tooltip';
inputParam2.setRowSpan([2 2]);
inputParam2.setColSpan([1 1]);
inputParam3 = ModelAdvisor.InputParameter;
inputParam3.Name='Valid font';
inputParam3.Type='Combobox';
inputParam3.Description='sample tooltip';
inputParam3.Entries={'Arial', 'Arial Black'};
inputParam3.setRowSpan([2 2]);
inputParam3.setColSpan([2 2]);
rec.setInputParameters({inputParam1,inputParam2,inputParam3});
```
#### **See Also**

[ModelAdvisor.InputParameter](#page-208-0)

#### **Topics**

"Customize the Configuration of the Model Advisor Overview" "Create Model Advisor Checks"

# **setItalic**

Italicize text

## **Syntax**

setItalic(text, *mode*)

### **Description**

setItalic(text, *mode*) specifies whether text should be italicized.

#### **Input Arguments**

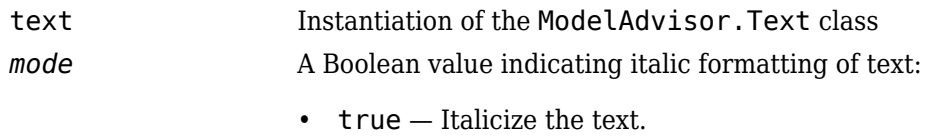

• false — Do not italicize the text.

### **Examples**

```
t1 = ModelAdvisor.Text('This is some text');
setItalic(t1, 'true');
```
### **See Also**

"Customize the Configuration of the Model Advisor Overview"

#### **Topics**
# **setListObj**

Add list of hyperlinks to model objects

## **Syntax**

setListObj(*ft\_obj*, {*model\_obj*})

## **Description**

setListObj(*ft\_obj*, {*model\_obj*}) is an optional method that generates a bulleted list of hyperlinks to model objects. *ft*  $\overline{obj}$  is a handle to a list template object. *model*  $obj$  is a cell array of handles or full paths to blocks, or model objects that the Model Advisor displays as a bulleted list of hyperlinks in the report.

## **Examples**

Create a list object, ft, and add a list of the blocks found in the model:

```
ft = ModelAdvisor.FormatTemplate('ListTemplate');
```

```
% Find all the blocks in the system
allBlocks = find_system(system);
```
% Add the blocks to a list setListObj(ft, allBlocks);

#### **See Also**

"Customize the Configuration of the Model Advisor Overview"

#### **Topics**

# **setRecAction**

Add Recommended Action section and text

## **Syntax**

setRecAction(*ft\_obj*, {*text*})

#### **Description**

setRecAction(*ft\_obj*, {*text*}) is an optional method that adds a Recommended Action section to the report. Use this method to describe how to fix the check.

#### **Input Arguments**

#### **ft\_obj**

A handle to a template object.

#### **text**

A cell array of character vectors or handles to formatting objects, that describes the recommended action to fix the issues reported by the check.

```
Valid formatting objects are: ModelAdvisor.Image, ModelAdvisor.LineBreak,
ModelAdvisor.List, ModelAdvisor.Paragraph, ModelAdvisor.Table, and
ModelAdvisor.Text.
```
The Model Advisor displays the recommended action as a separate section below the list or table in the report.

### **Examples**

Create a list object, ft, find Gain blocks in the model, and recommend changing them:

```
ft = ModelAdvisor.FormatTemplate('ListTemplate');
% Find all Gain blocks
gainBlocks = find_system(gcs, 'BlockType','Gain');
% Find Gain blocks
for idx = 1: length (gainBlocks)
    gainObj = get_param(gainBlocks(idx), 'Object');
    setRecAction(ft, {'If you are using these blocks '...
    'as buffers, you should replace them with '...
      'Signal Conversion blocks'});
end
```
#### **See Also**

"Customize the Configuration of the Model Advisor Overview"

#### **Topics**

# **setRefLink**

Add See Also section and links

### **Syntax**

setRefLink(*ft\_obj*, {{*'standard'*}}) setRefLink(*ft\_obj*, {{*'url'*, *'standard'*}})

### **Description**

setRefLink(*ft\_obj*, {{*'standard'*}}) is an optional method that adds a See Also section above the table or list in the result. Use this method to add references to standards. *ft\_obj* is a handle to a template object. *standard* is a cell array of character vectors that you want to display in the result. If you include more than one cell, the Model Advisor displays the character vectors in a bulleted list.

setRefLink(*ft\_obj*, {{*'url'*, *'standard'*}}) generates a list of links in the See Also section. *url* indicates the location to link to. You must provide the full link including the protocol. For example, https:\\www.mathworks.com is a valid link, while www.mathworks.com is not a valid link. You can create a link to a protocol that is valid URL, such as a web site address, a full path to a file, or a relative path to a file.

**Note** setRefLink expects a cell array of cell arrays for the second input.

### **Examples**

Create a list object, ft, and add a related standard:

```
ft = ModelAdvisor.FormatTemplate('ListTemplate');
setRefLink(ft, {{'IEC 61508-3, Table A.3 (3) ''Language subset'''}});
```
Create a list object, ft, and add a list of related standards:

```
ft = ModelAdvisor.FormatTemplate('ListTemplate');
setRefLink(ft, {
 {'IEC 61508-3, Table A.3 (2) ''Strongly typed programming language'''},...
 {'IEC 61508-3, Table A.3 (3) ''Language subset'''}});
```
#### **See Also**

"Customize the Configuration of the Model Advisor Overview"

#### **Topics**

# **setRetainSpaceReturn**

Retain spacing and returns in text

## **Syntax**

setRetainSpaceReturn(text, *mode*)

### **Description**

setRetainSpaceReturn(text, *mode*) specifies whether the text must retain the spaces and carriage returns.

#### **Input Arguments**

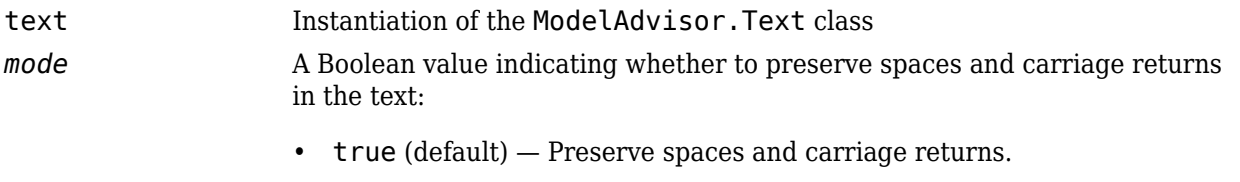

• false — Do not preserve spaces and carriage returns.

### **Examples**

t1 = ModelAdvisor.Text('MathWorks home page'); setRetainSpaceReturn(t1, 'true');"Customize the Configuration of the Model Advisor Overview"

# **setRowHeading**

Specify table row title

## **Syntax**

setRowHeading(table, row, heading)

### **Description**

setRowHeading(table, row, heading) specifies a title for the designated table row.

#### **Input Arguments**

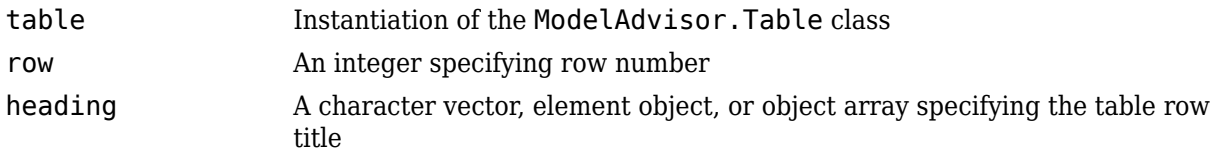

### **Examples**

```
table1 = ModelAdvisor.Jable(2,3);setRowHeading(table1, 1, 'Row 1 Title');
setRowHeading(table1, 2, 'Row 2 Title');
```
#### **See Also**

"Customize the Configuration of the Model Advisor Overview"

#### **Topics**

# **setRowHeadingAlign**

Specify table row title alignment

## **Syntax**

setRowHeadingAlign(table, row, *alignment*)

## **Description**

setRowHeadingAlign(table, row, *alignment*) specifies the alignment for the designated table row.

### **Input Arguments**

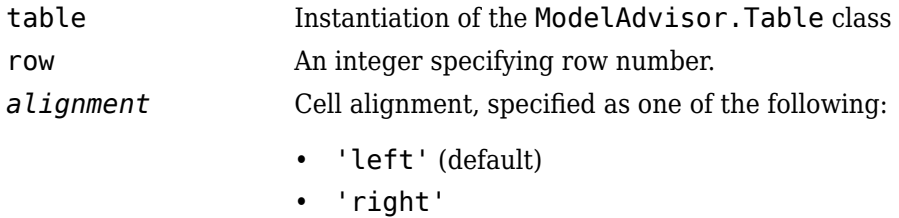

• 'center'

## **Examples**

```
table1 = ModelAdvisor.Table(2, 3);
setRowHeading(table1, 1, 'Row 1 Title');
setRowHeadingAlign(table1, 1, 'center');
setRowHeading(table1, 2, 'Row 2 Title');
setRowHeadingAlign(table1, 2, 'center');
```
## **See Also**

"Customize the Configuration of the Model Advisor Overview"

#### **Topics**

# **setRowHeadingValign**

Specify table row title vertical alignment

## **Syntax**

```
setRowHeadingValign(table, row, alignment)
```
## **Description**

setRowHeadingValign(table, row, *alignment*) specifies the vertical alignment for the designated table row.

### **Input Arguments**

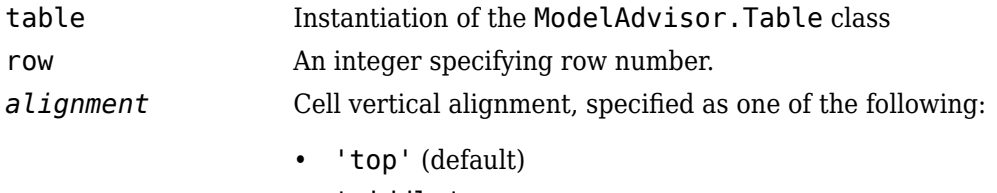

- 'middle'
- 'bottom'

### **Examples**

```
table1 = ModelAdvisor.Table(2, 3);
setRowHeading(table1, 1, 'Row 1 Title');
setRowHeadingValign(table1, 1, 'middle');
setRowHeading(table1, 2, 'Row 2 Title');
setRowHeadingValign(table1, 2, 'middle');
```
## **See Also**

"Customize the Configuration of the Model Advisor Overview"

#### **Topics**

# **setRowSpan**

**Class:** ModelAdvisor.InputParameter **Package:** ModelAdvisor

Specify rows for input parameter

## **Syntax**

```
setRowSpan(input_param, [start_row end_row])
```
## **Description**

setRowSpan(input\_param, [start\_row end\_row]) specifies the number of rows that the parameter occupies. Specify where you want an input parameter located in the layout grid when there are multiple input parameters.

### **Input Arguments**

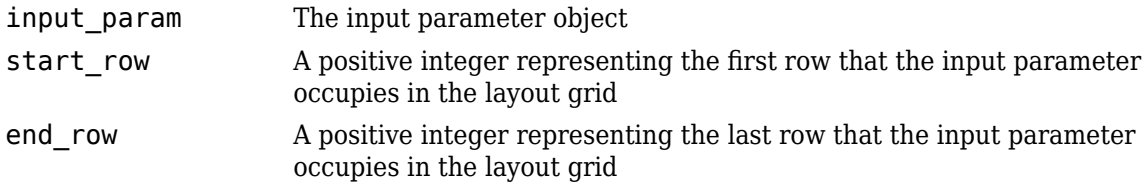

## **Examples**

```
inputParam2 = ModelAdvisor.InputParameter;
inputParam2.Name = 'Standard font size';
inputParam2.Value='12';
inputParam2.Type='String';
inputParam2.Description='sample tooltip';
inputParam2.setRowSpan([2 2]);
inputParam2.setColSpan([1 1]);
```
# **setSubBar**

Add line between subcheck results

## **Syntax**

setSubBar(*ft\_obj*, *value*)

## **Description**

setSubBar(*ft\_obj*, *value*) is an optional method that adds lines between results for subchecks. *ft\_obj* is a handle to a template object. *value* is a boolean value that specifies when the Model Advisor includes a line between subchecks in the check results. By default, the value is true, and the Model Advisor displays the bar. The Model Advisor does not display the bar when you set the value to false.

## **Examples**

Create a list object, ft, turn off the subbar:

```
ft = ModelAdvisor.FormatTemplate('ListTemplate');
setSubBar(ft, false);
```
### **See Also**

"Customize the Configuration of the Model Advisor Overview"

#### **Topics**

## **setSubResultStatus**

Add status to the check or subcheck result

### **Syntax**

```
setSubResultStatus(ft_obj, 'status')
```
### **Description**

setSubResultStatus(*ft\_obj*, '*status*') is an optional method that displays the status in the result. Use this method to display the status of the check or subcheck in the result. *ft\_obj* is a handle to a template object. *status* is a character vector identifying the status of the check: Pass: Check did not identify issues.

D-Pass: Dependent on configuration parameter. Check did not identify issues.

Warn: Check has identified issues.

Fail: Check fails to execute.

## **Examples**

This example shows how to create a callback function for a custom check that finds and reports optimization settings. The check consists of two subchecks. The first reviews the **Block reduction** optimization setting and the second reviews the **Conditional input branch execution** optimization setting.

A check with subchecks includes the following items in the results:

- A description of what the overall check is reviewing.
- A title for the subcheck.
- A description of what the subcheck is reviewing.
- References to standards, if applicable.
- The status of the subcheck.
- A description of the status.
- Results for the subcheck.
- Recommended actions to take when the subcheck does not pass.
- A line between the subcheck results.

```
% Sample Check 3 Callback Function: Check with Subchecks and Actions
% Find and report optimization settings
function ResultDescription = OptmizationSettingCallback(system)
% Initialize variables
system =getfullname(system);
mdladvObj = Simulink.ModelAdvisor.getModelAdvisor(system);
mdladvObj.setCheckResultStatus(false); % Default check status is 'Warning'
ResultDescription = {};
% Format results in a list using Model Advisor Result Template API
% Create a list template object for first subcheck
ft1 = ModelAdvisor.FormatTemplate('ListTemplate');
% Description of check in results
setCheckText(ft1, 'Check optimization settings');
```

```
% Title and description of first subcheck
setSubTitle(ft1,'Verify Block reduction optimization setting');
setInformation(ft1, ['Check to confirm that the Block reduction ' ...
                                        'check box is cleared.']);
% Add See Also section with references to applicable standards<br>docLinks{1} = {['Reference D0331 Section MB.6.3.4.e - Soure
                = {['Reference DO331 Section MB.6.3.4.e - Source code ' ...
                                   'is traceable to low-level requirements']};
% Review 'Block reduction' optimization
setRefLink(ft1,docLinks);
if strcmp(get_param(system,'BlockReduction'),'off')
       'Block reduction' is cleared
     % Set subresult status to 'Pass' and display text describing the status
     setSubResultStatus(ft1,'Pass');
    setSubResultStatusText(ft1,['The ''Block reduction'' ' ...
                                             'check box is cleared']);
     ResultStatus = true;
else
      % 'Block reduction' is selected
     % Set subresult status to 'Warning' and display text describing the status
      setSubResultStatus(ft1,'Warn');
      setSubResultStatusText(ft1,['The Block reduction ' ...
 'check box is selected.']);
 setRecAction(ft1,['Clear the ''Optimization > Block reduction''' ...
                      ' check box in the Configuration Parameters dialog box.']);
     ResultStatus = false;
end
ResultDescription{end+1} = ft1;
% Title and description of second subcheck
ft2 = ModelAdvisor.FormatTemplate('ListTemplate');
setSubTitle(ft2,'Verify Conditional input branch execution setting');
setInformation(ft2,['Check to confirm that the ''Conditional input branch ' ...
 'execution'' check box is cleared.'])
% Add See Also section and references to applicable standards
docLinks{1} = \{['Reference D0331 Section MB.6.4.4.2 - Test coverage' ... \} 'of software structure is achieved']};
setRefLink(ft2,docLinks);
% Last subcheck, supress line
setSubBar(ft2,0);
% Check status of the 'Conditional input branch execution' check box
if strcmp(get_param(system,'ConditionallyExecuteInputs'),'off')
% The 'Conditional input branch execution' check box is cleared<br>% Set subresult status to 'Pass' and display text describing the status<br>setSubResultStatus(ft2,'Pass');<br>setSubResultStatusText(ft2,['The ''Conditional input b
                                        'execution'' check box is cleared.']);
else
      % 'Conditional input branch execution' is selected
     % Set subresult status to 'Warning' and display text describing the status
     setSubResultStatus(ft2,'Warn');
setSubResultStatusText(ft2,['The ''Conditional input branch ' ...<br>execution'' check box is selected.']);<br>setRecAction(ft2,['Clear the ''Optimization > Conditional input branch ' ...
               'execution'' check box in the Configuration Parameters dialog box.']);
     ResultStatus = false;
end
ResultDescription{end+1} = ft2; % Pass list template object to Model Advisor
mdladvObj.setCheckResultStatus(ResultStatus); % Set overall check status
% Enable Modify Settings button when check fails
```
#### mdladvObj.setActionEnable(~ResultStatus);

#### **See Also**

#### **Topics**

"Define Custom Model Advisor Checks" "Create Model Advisor Checks" "Customize the Configuration of the Model Advisor Overview"

# **setSubResultStatusText**

Add text below status in result

#### **Syntax**

setSubResultStatusText(*ft\_obj*, *message*)

### **Description**

setSubResultStatusText(*ft\_obj*, *message*) is an optional method that displays text below the status in the result. Use this method to describe the status.

#### **Input Arguments**

#### **ft\_obj**

A handle to a template object.

#### **message**

A character vector or a handle to a formatting object that the Model Advisor displays below the status in the report.

Valid formatting objects are: ModelAdvisor.Image, ModelAdvisor.LineBreak, ModelAdvisor.List, ModelAdvisor.Paragraph, ModelAdvisor.Table, and ModelAdvisor.Text.

### **Examples**

This example shows how to create a callback function for a custom check that finds and reports optimization settings. The check consists of two subchecks. The first reviews the **Block reduction** optimization setting and the second reviews the **Conditional input branch execution** optimization setting.

A check with subchecks includes the following items in the results:

- A description of what the overall check is reviewing.
- A title for the subcheck.
- A description of what the subcheck is reviewing.
- References to standards, if applicable.
- The status of the subcheck.
- A description of the status.
- Results for the subcheck.
- Recommended actions to take when the subcheck does not pass.
- A line between the subcheck results.

```
% Sample Check 3 Callback Function: Check with Subchecks and Actions
% Find and report optimization settings
```

```
function ResultDescription = OptmizationSettingCallback(system)
% Initialize variables
system =getfullname(system);
mdladvObj = Simulink.ModelAdvisor.getModelAdvisor(system);
mdladvObj.setCheckResultStatus(false); % Default check status is 'Warning'
ResultDescription = {};
% Format results in a list using Model Advisor Result Template API
% Create a list template object for first subcheck
ft1 = ModelAdvisor.FormatTemplate('ListTemplate');
% Description of check in results
setCheckText(ft1, 'Check optimization settings');
% Title and description of first subcheck
setSubTitle(ft1,'Verify Block reduction optimization setting');
setInformation(ft1,['Check to confirm that the Block reduction ' ...
                                           'check box is cleared.']);
% Add See Also section with references to applicable standards<br>docLinks{1} = {['Reference D0331 Section MB.6.3.4.e - Soure
                  = {['Reference DO331 Section MB.6.3.4.e - Source code ' ...
                                     'is traceable to low-level requirements']};
% Review 'Block reduction' optimization
setRefLink(ft1,docLinks);
if strcmp(get_param(system,'BlockReduction'),'off')
 % 'Block reduction' is cleared
 % Set subresult status to 'Pass' and display text describing the status
      setSubResultStatus(ft1,'Pass');
     setSubResultStatusText(ft1,['The ''Block reduction'' '
                                                'check box is cleared']);
      ResultStatus = true;
else
      % 'Block reduction' is selected
      % Set subresult status to 'Warning' and display text describing the status
 setSubResultStatus(ft1,'Warn');
 setSubResultStatusText(ft1,['The Block reduction ' ...
 'check box is selected.']);
 setRecAction(ft1,['Clear the ''Optimization > Block reduction''' ...
                        ' check box in the Configuration Parameters dialog box.']);
      ResultStatus = false;
end
ResultDescription{end+1} = ft1;
% Title and description of second subcheck
ft2 = ModelAdvisor.FormatTemplate('ListTemplate');
setSubTitle(ft2,'Verify Conditional input branch execution setting');
setInformation(ft2,['Check to confirm that the ''Conditional input branch ' ...
 'execution'' check box is cleared.'])
% Add See Also section and references to applicable standards
docLinks{1} = {['Reference DO331 Section MB.6.4.4.2 - Test coverage ' ...
                                      'of software structure is achieved']};
setRefLink(ft2,docLinks);
% Last subcheck, supress line
setSubBar(ft2,0);
% Check status of the 'Conditional input branch execution' check box
if strcmp(get_param(system,'ConditionallyExecuteInputs'),'off')
 % The 'Conditional input branch execution' check box is cleared
 % Set subresult status to 'Pass' and display text describing the status
 setSubResultStatus(ft2,'Pass');
     setSubResultStatusText(ft2,['The ''Conditional input branch
                                           'execution'' check box is cleared.']);
else
      % 'Conditional input branch execution' is selected
      % Set subresult status to 'Warning' and display text describing the status
setSubResultStatus(ft2,'Warn');<br>setSubResultStatusText(ft2,['The ''Conditional input branch ' ...<br>setRecAction(ft2,['Clear the ''Optimization > Conditional input branch ' ...<br>execution(ft2,['Clear the ''Optimization > Cond
      ResultStatus = false;
end
ResultDescription{end+1} = ft2; % Pass list template object to Model Advisor
mdladvObj.setCheckResultStatus(ResultStatus); % Set overall check status
% Enable Modify Settings button when check fails
```

```
mdladvObj.setActionEnable(~ResultStatus);
```
### **See Also**

"Customize the Configuration of the Model Advisor Overview"

#### **Topics**

"Display and Enable Check"

# **setSubscript**

Specify subscripted text

## **Syntax**

setSubscript(text, *mode*)

## **Description**

setSubscript(text, *mode*) indicates whether to make text subscript.

### **Input Arguments**

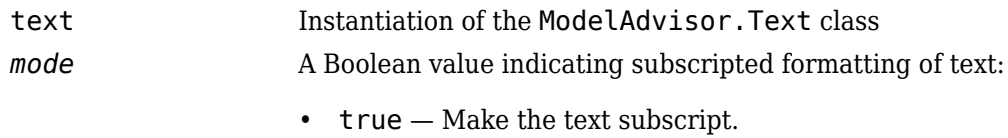

• false — Do not make the text subscript.

## **Examples**

```
t1 = ModelAdvisor.Text('This is some text');
setSubscript(t1, 'true');
```
#### **See Also**

"Customize the Configuration of the Model Advisor Overview"

#### **Topics**

# **setSuperscript**

Specify superscripted text

## **Syntax**

setSuperscript(text, *mode*)

## **Description**

setSuperscript(text, *mode*) indicates whether to make text superscript.

#### **Input Arguments**

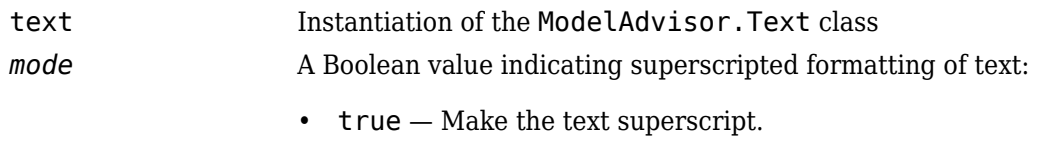

• false — Do not make the text superscript.

## **Examples**

```
t1 = ModelAdvisor.Text('This is some text');
setSuperscript(t1, 'true');
```
## **See Also**

"Customize the Configuration of the Model Advisor Overview"

#### **Topics**

# **setSubTitle**

Add title for subcheck in result

## **Syntax**

setSubTitle(*ft\_obj*, *title*)

## **Description**

setSubTitle(*ft\_obj*, *title*) is an optional method that adds a subcheck result title. Use this method when you create subchecks to distinguish between them in the result.

## **Input Arguments**

#### **ft\_obj**

A handle to a template object.

#### **title**

A character vector or a handle to a formatting object specifying the title of the subcheck.

```
Valid formatting objects are: ModelAdvisor.Image, ModelAdvisor.LineBreak,
ModelAdvisor.List, ModelAdvisor.Paragraph, ModelAdvisor.Table, and
ModelAdvisor.Text.
```
### **Examples**

This example shows how to create a callback function for a custom check that finds and reports optimization settings. The check consists of two subchecks. The first reviews the **Block reduction** optimization setting and the second reviews the **Conditional input branch execution** optimization setting.

A check with subchecks includes the following items in the results:

- A description of what the overall check is reviewing.
- A title for the subcheck.
- A description of what the subcheck is reviewing.
- References to standards, if applicable.
- The status of the subcheck.
- A description of the status.
- Results for the subcheck.
- Recommended actions to take when the subcheck does not pass.
- A line between the subcheck results.

```
% Sample Check 3 Callback Function: Check with Subchecks and Actions
% Find and report optimization settings
```

```
function ResultDescription = OptmizationSettingCallback(system)
% Initialize variables
system =getfullname(system);
mdladvObj = Simulink.ModelAdvisor.getModelAdvisor(system);
mdladvObj.setCheckResultStatus(false); % Default check status is 'Warning'
ResultDescription = \{\};
% Format results in a list using Model Advisor Result Template API
% Create a list template object for first subcheck
ft1 = ModelAdvisor.FormatTemplate('ListTemplate');
% Description of check in results
setCheckText(ft1, 'Check optimization settings');
% Title and description of first subcheck
setSubTitle(ft1,'Verify Block reduction optimization setting');
setInformation(ft1,['Check to confirm that the Block reduction ' ...
                                          'check box is cleared.']);
% Add See Also section with references to applicable standards<br>docLinks{1} = {['Reference D0331 Section MB.6.3.4.e - Soure
                  = {['Reference DO331 Section MB.6.3.4.e - Source code ' ...
                                    'is traceable to low-level requirements']};
% Review 'Block reduction' optimization
setRefLink(ft1,docLinks);
if strcmp(get_param(system,'BlockReduction'),'off')
 % 'Block reduction' is cleared
 % Set subresult status to 'Pass' and display text describing the status
      setSubResultStatus(ft1,'Pass');
    setSubResultStatusText(ft1,['The ''Block reduction'' '
                                               'check box is cleared']);
     ResultStatus = true;
else
      % 'Block reduction' is selected
     % Set subresult status to 'Warning' and display text describing the status
 setSubResultStatus(ft1,'Warn');
 setSubResultStatusText(ft1,['The Block reduction ' ...
 'check box is selected.']);
 setRecAction(ft1,['Clear the ''Optimization > Block reduction''' ...
                       ' check box in the Configuration Parameters dialog box.']);
     ResultStatus = false;
end
ResultDescription{end+1} = ft1;
% Title and description of second subcheck
ft2 = ModelAdvisor.FormatTemplate('ListTemplate');
setSubTitle(ft2,'Verify Conditional input branch execution setting');
setInformation(ft2,['Check to confirm that the ''Conditional input branch ' ...
 'execution'' check box is cleared.'])
% Add See Also section and references to applicable standards
\text{doclinks}\{1\} = \{['Reference D0331 Section MB.6.4.4.2 - Test coverage'\} 'of software structure is achieved']};
setRefLink(ft2,docLinks);
% Last subcheck, supress line
setSubBar(ft2,0);
% Check status of the 'Conditional input branch execution' check box
if strcmp(get_param(system,'ConditionallyExecuteInputs'),'off')
 % The 'Conditional input branch execution' check box is cleared
      % Set subresult status to 'Pass' and display text describing the status
      setSubResultStatus(ft2,'Pass');
     setSubResultStatusText(ft2,['The ''Conditional input branch
                                          'execution'' check box is cleared.']);
else
      % 'Conditional input branch execution' is selected
     % Set subresult status to 'Warning' and display text describing the status
setSubResultStatus(ft2,'Warn');<br>setSubResultStatusText(ft2,['The ''Conditional input branch ' ...<br>setRecAction(ft2,['Clear the ''Optimization > Conditional input branch ' ...<br>execution(ft2,['Clear the ''Optimization > Cond
     ResultStatus = false;
end
ResultDescription{end+1} = ft2; % Pass list template object to Model Advisor
mdladvObj.setCheckResultStatus(ResultStatus); % Set overall check status
% Enable Modify Settings button when check fails
```

```
mdladvObj.setActionEnable(~ResultStatus);
```
### **See Also**

"Customize the Configuration of the Model Advisor Overview"

#### **Topics**

# <span id="page-308-0"></span>**setTableInfo**

Add data to table

## **Syntax**

setTableInfo(*ft\_obj*, {*data*})

## **Description**

setTableInfo(*ft\_obj*, {*data*}) is an optional method that creates a table. *ft\_obj* is a handle to a table template object. *data* is a cell array of character vectors or objects specifying the information in the body of the table. The Model Advisor creates hyperlinks to objects. If you do not add data to the table, the Model Advisor does not display the table in the result.

**Note** Before creating a table, you must specify column titles using the setColTitle method.

## **Examples**

Create a table object, ft, add column titles, and add data to the table:

```
ft = ModelAdvisor.FormatTemplate('TableTemplate');
setColTitle(ft, {'Index', 'Block Name'});
setTableInfo(ft, {'1', 'Gain'});
```
### **See Also**

"Customize the Configuration of the Model Advisor Overview"

#### **Topics**

# **setTableTitle**

Add title to table in Model Advisor analysis results

## **Syntax**

setTableTitle(ftObj,titleText)

## **Description**

setTableTitle(ftObj,titleText) adds the title specified by titleText to the template object ftObj. The template object formats the Model Advisor analysis results.

**Note** The function setTableTitle is for formatting Model Advisor analysis results with Simulink Check. For more information, see "Simulink Check".

For information on how to use tables in MATLAB, see "Create Tables and Assign Data to Them".

### **Examples**

#### **Add a Title to a Table Template Object**

Create a Model Advisor formatting template and add a table title.

Use [ModelAdvisor.FormatTemplate](#page-197-0) to create a Model Advisor formatting template ft of type 'TableTemplate'.

ft = ModelAdvisor.FormatTemplate('TableTemplate');

Add a table title to the Model Advisor formatting template ft.

setTableTitle(ft, 'Title of the table');

Use setTableTitle in a check callback function in your sl\_customization file to format your results. For an example of how to use setTableTitle, see ["Format Model Advisor Results" on page](#page-198-0) [1-187.](#page-198-0)

For more information on how to format check results, see "Display and Enable Check".

### **Input Arguments**

**ftObj — Template object** template object handle

Template object, specified as a handle to the template object.

#### **titleText — Title text**

character vector | formatting object handle

Title text specifying the title of the table, specified as a character vector or a handle to a valid formatting object.

Valid formatting objects:

- [ModelAdvisor.Image](#page-207-0)
- [ModelAdvisor.LineBreak](#page-210-0)
- [ModelAdvisor.List](#page-211-0)
- [ModelAdvisor.Paragraph](#page-218-0)
- [ModelAdvisor.Table](#page-234-0)
- [ModelAdvisor.Text](#page-240-0)

The title appears above the table. If you do not add data to the table, Model Advisor does not display the table or title in the result.

Example: 'Table of fonts and styles used in model'

#### **See Also**

[ModelAdvisor.FormatTemplate](#page-197-0) | [setColTitles](#page-271-0) | [setTableInfo](#page-308-0)

#### **Topics**

"Define Custom Model Advisor Checks" "Display and Enable Check" ["Format Model Advisor Results" on page 1-187](#page-198-0)

# **setType**

Specify list type

## **Syntax**

setType(list\_obj, *listType*)

### **Description**

setType(list\_obj, *listType*) specifies the type of list the ModelAdvisor.List constructor creates.

### **Input Arguments**

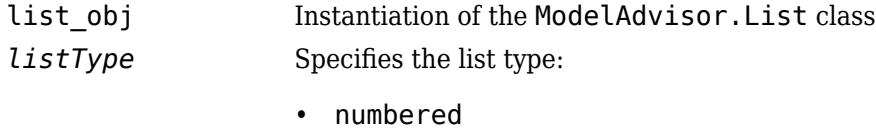

• bulleted

## **Examples**

```
subList = ModelAdvisor.List();
subList.setType('numbered')
subList.addItem(ModelAdvisor.Text('Sub entry 1', {'pass','bold'}));
subList.addItem(ModelAdvisor.Text('Sub entry 2', {'pass','bold'}));
```
### **See Also**

"Customize the Configuration of the Model Advisor Overview"

#### **Topics**

## **setUnderlined**

Underline text

## **Syntax**

setUnderlined(text, *mode*)

#### **Description**

setUnderlined(text, *mode*) indicates whether to underline text.

#### **Input Arguments**

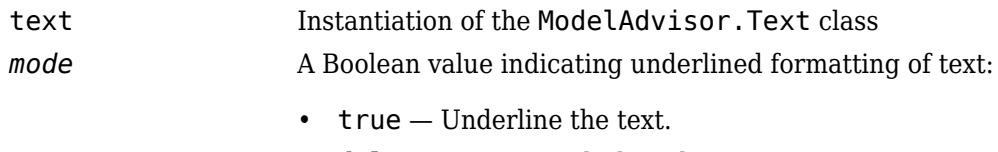

• false — Do not underline the text.

### **Examples**

```
t1 = ModelAdvisor.Text('This is some text');
setUnderlined(t1, 'true');
```
#### **See Also**

"Customize the Configuration of the Model Advisor Overview"

#### **Topics**

# <span id="page-313-0"></span>**slmetric.Engine class**

**Package:** slmetric

Collect metric data on models or model components

## **Description**

Use a slmetric.Engine object to collect metric data on models by calling [execute](#page-65-0). Use [getMetrics](#page-75-0) to access the metric data and return an array of [slmetric.metric.ResultCollection](#page-324-0) objects. This metric data is persistent in the simulation cache folder. Future instantiations of the slmetric.Engine object for the same model can access the cached metric data without regenerating the metric data.

## **Construction**

 $metric$  engine = slmetric. Engine() creates a metric engine object.

## **Properties**

**AnalysisRoot — Name of root model or subsystem on which to collect metric data** character vector

Name of root model or subsystem on which to collect metric data, as specified by the slmetric.Engine.setAnalysisRoot method. This property is read-only.

#### **AnalyzeLibraries — Collect metric data on library linked subsystems in the model** 1 (default)

Specify if the metric engine analyzes library-linked subsystems in the root model, including libraries inside referenced models under the root. Metric analysis does not include linked blocks to Simulink built-in libraries. Set this parameter to false or 0 to not include libraries in the metric analysis.

Data Types: logical

#### **ModelReferencesSimulationMode — Collect metric data on referenced models under the root model**

AllModes (default) | NormalModeOnly | None

Specify if the metric engine analyzes referenced models in your root model. Choose from these values:

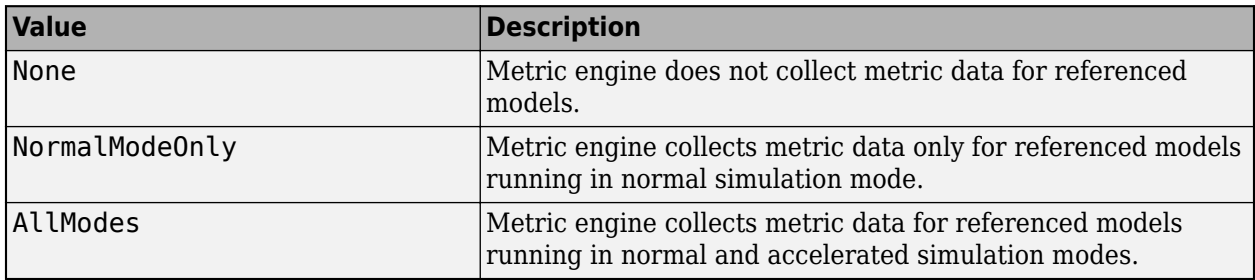

Data Types: char

#### **Methods**

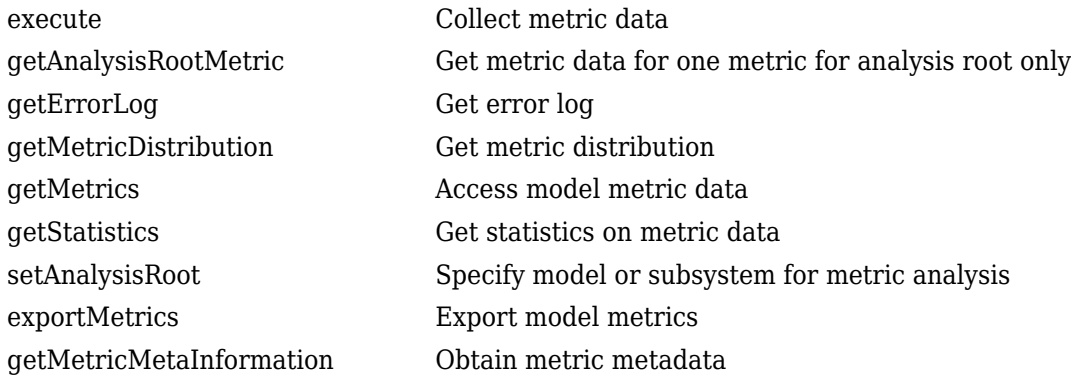

#### **Examples**

#### **Collect and Access Metric Data for One Metric**

Collect and access model metric data for the model sldemo mdlref basic.

Open the model.

openExample('sldemo\_mdlref\_basic');

Create an slmetric.Engine object and set the root in the model for analysis.

```
metric_engine = slmetric.Engine();
```

```
% Include referenced models and libraries in the analysis, 
% these properties are on by default
metric engine.ModelReferencesSimulationMode = 'AllModes';
metric_engine.AnalyzeLibraries = 1;
```
setAnalysisRoot(metric\_engine, 'Root', 'sldemo\_mdlref\_basic');

Collect model metric data

execute(metric\_engine, 'mathworks.metrics.ExplicitIOCount');

Get the model metric data that returns an array of [slmetric.metric.ResultCollection](#page-324-0) objects, res\_col.

res\_col = getMetrics(metric\_engine, 'mathworks.metrics.ExplicitIOCount');

Display the results for the mathworks.metrics.ExplicitIOCount metric.

```
for n=1:length(res_col)
      if res\_col(n). Status == 0
             result = res_col(n).Results;
              for m=1:length(result)
disp(['MetricID: ',result(m).MetricID]);<br>disp([' ComponentPath: ', result(m).ComponentPath]);<br>disp([' Value: ', num2str(result(m).Value)]);<br>disp([' AggregatedValue: ', num2str(result(m).AggregatedValue)]);
                   disp([' Aggregatedvatue: ', num2str(result(m).Measures)]);
```

```
 disp([' AggregatedMeasures: ', num2str(result(m).AggregatedMeasures)]);
         end
    else
         disp(['No results for:', result(n).MetricID]);
    end
   disp('');
end
```
#### Here are the results:

```
MetricID: mathworks.metrics.ExplicitIOCount
  ComponentPath: sldemo_mdlref_basic
  Value: 3
  AggregatedValue: 4
 Measures: 0 3
 AggregatedMeasures: 3 3
MetricID: mathworks.metrics.ExplicitIOCount
   ComponentPath: sldemo_mdlref_basic/More Info
  Value: 0
  AggregatedValue: 0
 Measures: 0 0
 AggregatedMeasures: 0 0
MetricID: mathworks.metrics.ExplicitIOCount
  ComponentPath: sldemo_mdlref_counter
  Value: 4
  AggregatedValue: 4
 Measures: 3 1
 AggregatedMeasures: 3 1
```
For the ComponentPath: sldemo mdlref basic, the value is 3 because there are 3 outputs. The three outputs are in the second element of the Measures array. The

slmetric.metric.AggregationMode is Max, so the AggregatedValue is 4 which is the number of inputs and outputs to sldemo\_mdlref\_counter. The AggregratedMeasures array contains the maximum number of inputs and outputs for a component or subcomponent.

#### **See Also**

[slmetric.metric.Result](#page-319-0) | [slmetric.metric.ResultCollection](#page-324-0) | [slmetric.metric.getAvailableMetrics](#page-316-0)

#### **Topics**

"Collect Model Metrics Programmatically" ["Model Metrics" on page 2-289](#page-1000-0)

#### **Introduced in R2016a**

# <span id="page-316-0"></span>**slmetric.metric.getAvailableMetrics**

**Package:** slmetric.metric

Obtain available metrics

## **Syntax**

```
IDs = slmetric.metric.getAvailableMetrics()
[IDs,props] = slmetric.metric.getAvailableMetrics()
```
## **Description**

IDs = slmetric.metric.getAvailableMetrics() get metric identifiers for available metrics in the metric engine.

[IDs,props] = slmetric.metric.getAvailableMetrics() get metric identifiers and properties.

## **Examples**

#### **Obtain Available Metric IDs for Model**

This example shows how to obtain the available model metric IDs.

```
ID = slmetric.metric.getAvailableMetrics()
```

```
ID =
```
26×1 cell array

```
 {'mathworks.metrics.CloneContent' }
 {'mathworks.metrics.CloneDetection' }
 {'mathworks.metrics.CyclomaticComplexity' }
 {'mathworks.metrics.DescriptiveBlockNames' }
 {'mathworks.metrics.DiagnosticWarningsCount' }
 {'mathworks.metrics.ExplicitIOCount' }
 {'mathworks.metrics.FileCount' }
 {'mathworks.metrics.IOCount' }
 {'mathworks.metrics.LayerSeparation' }
 {'mathworks.metrics.LibraryContent' }
 {'mathworks.metrics.LibraryLinkCount' }
 {'mathworks.metrics.MatlabCodeAnalyzerWarnings' }
 {'mathworks.metrics.MatlabFunctionCount' }
 {'mathworks.metrics.MatlabLOCCount' }
 {'mathworks.metrics.ModelAdvisorCheckCompliance.hisl_do178'}
 {'mathworks.metrics.ModelAdvisorCheckCompliance.maab' }
 {'mathworks.metrics.ModelAdvisorCheckIssues.hisl_do178' }
 {'mathworks.metrics.ModelAdvisorCheckIssues.maab' }
 {'mathworks.metrics.ModelFileCount' }
 {'mathworks.metrics.ParameterCount' }
 {'mathworks.metrics.SimulinkBlockCount' }
```

```
 {'mathworks.metrics.StateflowChartCount' }
 {'mathworks.metrics.StateflowChartObjectCount' }
 {'mathworks.metrics.StateflowLOCCount' }
 {'mathworks.metrics.SubSystemCount' }
 {'mathworks.metrics.SubSystemDepth' }
```
#### **Obtain Available Metric IDs and Metric Properties**

This example shows how to obtain the available model metric properties.

```
[ID,PROPS]=slmetric.metric.getAvailableMetrics()
```
 $ID =$ 

26×1 cell array

```
 {'mathworks.metrics.CloneContent' }
 {'mathworks.metrics.CloneDetection' }
 {'mathworks.metrics.CyclomaticComplexity' }
 {'mathworks.metrics.DescriptiveBlockNames' }
 {'mathworks.metrics.DiagnosticWarningsCount' }
 {'mathworks.metrics.ExplicitIOCount' }
 {'mathworks.metrics.FileCount' }
 {'mathworks.metrics.IOCount' }
 {'mathworks.metrics.LayerSeparation' }
 {'mathworks.metrics.LibraryContent' }
 {'mathworks.metrics.LibraryLinkCount' }
 {'mathworks.metrics.MatlabCodeAnalyzerWarnings' }
 {'mathworks.metrics.MatlabFunctionCount' }
 {'mathworks.metrics.MatlabLOCCount' }
 {'mathworks.metrics.ModelAdvisorCheckCompliance.hisl_do178'}
 {'mathworks.metrics.ModelAdvisorCheckCompliance.maab' }
 {'mathworks.metrics.ModelAdvisorCheckIssues.hisl_do178' }
 {'mathworks.metrics.ModelAdvisorCheckIssues.maab' }
{'mathworks.metrics.ModelFileCount'<br>{'mathworks.metrics.ParameterCount' }
 {'mathworks.metrics.ParameterCount' }
 {'mathworks.metrics.SimulinkBlockCount' }
 {'mathworks.metrics.StateflowChartCount' }
 {'mathworks.metrics.StateflowChartObjectCount' }
 {'mathworks.metrics.StateflowLOCCount' }
 {'mathworks.metrics.SubSystemCount' }
 {'mathworks.metrics.SubSystemDepth' }
```

```
PROPS =
```
1×26 struct array with fields:

 Name Description  IsBuiltIn Version

### **Output Arguments**

#### **IDs — Metric identifiers**

cell array of character vectors

Metric identifiers in the metric engine.

#### **props — Metric properties**

structure array

Metric properties, returned as a structure array with the following fields

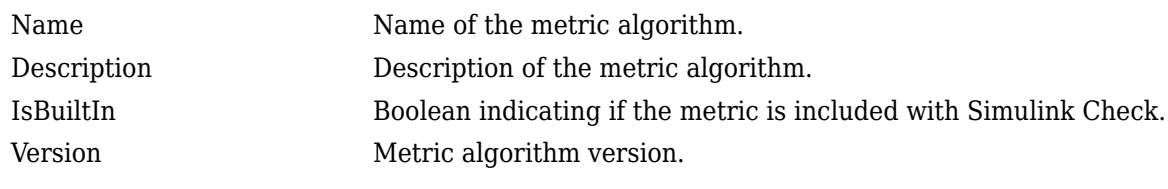

Data Types: struct

#### **See Also**

[slmetric.Engine](#page-313-0) | [slmetric.metric.Result](#page-319-0) | [slmetric.metric.ResultCollection](#page-324-0)

#### **Introduced in R2016a**

# <span id="page-319-0"></span>**slmetric.metric.Result**

Metric data for specified model component and metric algorithm

# **Description**

An slmetric.metric.Result object contains the metric data for a specified model component and metric algorithm.

# **Creation**

## **Syntax**

metric\_result = slmetric.metric.Result

#### **Description**

metric result = slmetric.metric.Result creates a handle to a metric results object.

Alternatively, if you collect results in an slmetric.metric.ResultCollection object, the Results property of the collection object returns the collected slmetric.metric.Result objects in an array.

## **Properties**

#### **ID — Numeric identifier**

integer

This property is read-only.

Unique numeric identifier for the metric result object, returned as an integer.

Data Types: uint64

#### **ComponentID — Component identifier**

character vector

Unique identifier of the component object for which the metric is calculated, specified as a character vector. Use ComponentID to trace the generated result object to the analyzed component. Set the ComponentID or ComponentPath properties by using the [algorithm](#page-88-0) method.

Example: 'sldemo\_mdlref\_basic'

Data Types: char

#### **ComponentPath — Component path**

character vector

Component path for which metric is calculated, specified as a character vector. Use ComponentPath as an alternative to setting the ComponentID property. The metric engine converts the

#### ComponentPath to a ComponentID. Set the ComponentID or ComponentPath properties by using the [algorithm](#page-88-0) method.

Example: 'vdp/More Info/Model Info/EmptySubsystem'

Data Types: char

#### **MetricID — Metric identifier**

character vector

Metric identifier for ["Model Metrics" on page 2-289](#page-1000-0) or custom model metrics that you create, specified as a character vector. You can get metric identifiers by calling [slmetric.metric.getAvailableMetrics](#page-316-0).

Example: 'mathworks.metrics.SimulinkBlockCount'

Data Types: char

#### **Value — Metric value**

double

Metric scalar value generated by the algorithm for the metric specified by MetricID and the component specified by ComponentID, specified as a double.

If the algorithm does not specify a metric scalar value, the value of Value is NaN. For example, suppose you collect metric data for a model that contains a Stateflow Chart. For the StateflowChartObjectCount metric, the Value property of the model slmetric.metric.Result object is NaN because the model itself cannot have Stateflow objects. The AggregatedValue property of the model slmetric.metric.Result object contains the total number of Stateflow objects in the chart.

Data Types: double

#### **AggregatedValue — Aggregated metric value**

double

This property is read-only.

Metric value aggregated across the model hierarchy, returned as a double. The metric engine implicitly aggregates the metric values based on the AggregationMode. If the Value property is NaN for all components, the AggregatedValue is zero.

Data Types: double

#### **Measures — Metric measures**

double array

Metric measures, specified by the metric algorithm, specified as a double array. Metric measures contain detailed information about the metric value. For example, for a metric that counts the number of blocks per subsystem, you can specify measures that contain the number of virtual and nonvirtual blocks. The metric value is the sum of the virtual and nonvirtual block count.

Set this property by using the slmetric.metric.Metric.algorithm method.

Data Types: double

#### **AggregatedMeasures — Aggregated metric measures**

double array

This property is read-only.

Metric measures value aggregated across the model hierarchy, returned as a double array. The metric engine implicitly aggregates the metric measure values based on the AggregationMode.

Data Types: double

#### **Details — Metric result details**

array of slmetric.metric.ResultDetail objects

Details about what the metric engine counts for the Value property, specified as an array of slmetric.metric.ResultDetail objects.

#### **Category — Metric data category based on thresholding criteria**

'Compliant' | 'NonCompliant' | 'Warning' | 'Uncategorized'

This property is read-only.

Metric data category, returned as one of these four categories:

- Compliant Metric data that is in an acceptable range.
- Warning Metric data that requires review.
- NonCompliant Metric data that requires you to modify your model.
- Uncategorized Metric data that does not have threshold values set.

#### **Classifications — Metric data category and thresholding criteria**

slmetric.config.ResultClassification object

Metric data category and the ranges that correspond to each category, specified as an slmetric.config.ResultClassification object. This property is empty if no threshold values are set.

#### **UserData — User data**

character vector

User data optionally provided by the metric algorithm, specified as a character vector.

Data Types: char

#### **Examples**

#### **Collect and Access Metric Data for One Metric**

This example shows how to collect and access metric data for the model sldemo mdlref basic.

Open the sldemo mdlref basic model.

open\_system('sldemo\_mdlref\_basic');

Create an slmetric.Engine object and set the root in the model for analysis.

metric\_engine = slmetric.Engine();

% Include referenced models and libraries in the analysis,

```
% these properties are on by default
metric engine.ModelReferencesSimulationMode = 'AllModes';
metric engine. AnalyzeLibraries = 1;
setAnalysisRoot(metric_engine, 'Root', 'sldemo_mdlref_basic')
```
Collect model metric data.

```
execute(metric engine, 'mathworks.metrics.ExplicitIOCount');
```
Return the model metric data as an array of slmetric.metric.ResultCollection objects and assign it to res col.

```
res_col = getMetrics(metric_engine, 'mathworks.metrics.ExplicitIOCount');
```
Display the results for the mathworks.metrics.ExplicitIOCount metric.

```
for n=1:length(res_col)
    if res col(n). Status == 0
        result = res_{col}(n). Results;
         for m=1:length(result)
              disp(['MetricID: ',result(m).MetricID]);
              disp([' ComponentPath: ',result(m).ComponentPath]);
              disp([' Value: ', num2str(result(m).Value)]);
              disp([' AggregatedValue: ', num2str(result(m).AggregatedValue)]);
             disp([' Measures: ', num2str(result(m).Measures)]);<br>disp([' AqqreqatedMeasures: ', num2str(result(m).Aq
                      AggregatedMeasures: ', num2str(result(m).AggregatedMeasures)]);
         end
     else
         disp(['No results for:', result(n).MetricID]);
     end
    disp(' ' );
end
MetricID: mathworks.metrics.ExplicitIOCount
   ComponentPath: sldemo_mdlref_basic
   Value: 3
   AggregatedValue: 4
  Measures: 0 3
   AggregatedMeasures: 3 3
MetricID: mathworks.metrics.ExplicitIOCount
   ComponentPath: sldemo_mdlref_counter
   Value: 4
   AggregatedValue: 4
   Measures: 3 1
  AggregatedMeasures: 3 1
```
For ComponentPath: sldemo\_mdlref\_basic, the value is 3 because there are three outputs. The three outputs are in the second element of the Measures array. The

slmetric.metric.AggregationMode is Max, so the AggregatedValue is 4, which is the number of inputs and outputs to sldemo\_mdlref\_counter. The AggregatedMeasures array contains the maximum number of inputs and outputs for a component or subcomponent.

#### **See Also**

[slmetric.Engine](#page-313-0) | [slmetric.metric.Metric](#page-85-0) | [slmetric.metric.ResultCollection](#page-324-0)

#### **Topics**

"Collect Model Metrics Programmatically" ["Model Metrics" on page 2-289](#page-1000-0)

#### **Introduced in R2016a**
# **slmetric.metric.ResultCollection**

Metric data for specified model metric

## **Description**

An slmetric.metric.ResultCollection object contains the metric data for a specific model metric.

# **Creation**

To create an slmetric.metric.ResultCollection object, use [getMetrics](#page-75-0) on an slmetric.Engine object. getMetrics returns an array of result collection objects for all metrics that the metric engine executed.

### **Properties**

#### **MetricID — Metric identifier**

character vector

Metric identifier for a MathWorks metric or a custom metric, specified as a character vector. You can get metric identifiers by calling [slmetric.metric.getAvailableMetrics](#page-316-0).

Example: 'mathworks.metrics.SimulinkBlockCount'

#### **Status — Metric execution status**

integer

This property is read-only.

Status code of the metric execution, returned as an integer.

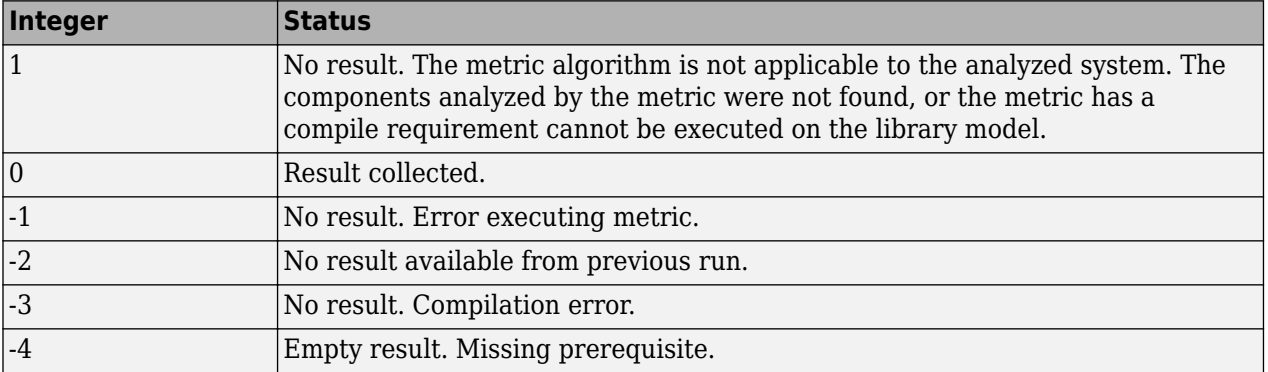

#### **Category — Metric data category based on thresholding criteria**

'Compliant' | 'NonCompliant' | 'Warning' | 'Uncategorized'

This property is read-only.

Metric data category, returned as one of these four categories:

- Compliant Metric data that is in an acceptable range.
- Warning Metric data that requires review.
- NonCompliant Metric data that requires you to modify your model.
- Uncategorized Metric data that has no threshold values.

If at least one component is NonCompliant, this property returns NonCompliant. If at least one component is Warning and no components are NonCompliant, this property returns Warning. If all components are Compliant, this property returns Compliant.

#### **Outdated — Determine if metric data is current**

logical

This property is read-only.

Whether metric data is current, returned as true or false. If true, the metric data is out-of-date because the model or source files have changed.

#### **Results — Metric data collected for executing one or more metrics**

array of slmetric.metric.Result objects

This property is read-only.

Metric data collected when you call the [execute](#page-65-0) method for one or more metrics, returned as an array of slmetric.metric.Result objects.

#### **Examples**

#### **Collect and Access Metric Data for One Metric**

This example shows how to collect and access metric data for the model sldemo mdlref basic.

Open the sldemo mdlref basic model.

open\_system('sldemo\_mdlref\_basic');

Create an slmetric.Engine object and set the root in the model for analysis.

```
metric engine = slmetric.Engine();
```

```
% Include referenced models and libraries in the analysis,
% these properties are on by default
metric_engine.ModelReferencesSimulationMode = 'AllModes';
metric engine.AnalyzeLibraries = 1;
```
setAnalysisRoot(metric engine, 'Root', 'sldemo\_mdlref\_basic')

Collect model metric data.

execute(metric\_engine, 'mathworks.metrics.ExplicitIOCount');

Return the model metric data as an array of slmetric.metric.ResultCollection objects and assign it to res\_col.

res\_col = getMetrics(metric\_engine, 'mathworks.metrics.ExplicitIOCount');

Display the results for the mathworks.metrics.ExplicitIOCount metric.

```
for n=1:length(res_col)
    if res col(n). Status == 0
        result = res_{col}(n). Results;
         for m=1:length(result)
             disp(['MetricID: ',result(m).MetricID]);
             disp([' ComponentPath: ',result(m).ComponentPath]);
             disp([' Value: ', num2str(result(m).Value)]);
             disp([' AggregatedValue: ', num2str(result(m).AggregatedValue)]);
             disp([' Measures: ', num2str(result(m).Measures)]);
             disp([' AggregatedMeasures: ', num2str(result(m).AggregatedMeasures)]);
         end
     else
         disp(['No results for:', result(n).MetricID]);
     end
     disp(' ');
end
MetricID: mathworks.metrics.ExplicitIOCount
   ComponentPath: sldemo_mdlref_basic
   Value: 3
   AggregatedValue: 4
  Measures: 0 3
   AggregatedMeasures: 3 3
MetricID: mathworks.metrics.ExplicitIOCount
   ComponentPath: sldemo_mdlref_counter
   Value: 4
   AggregatedValue: 4
  Measures: 3 1
  AggregatedMeasures: 3 1
```
For ComponentPath: sldemo mdlref basic, the value is 3 because there are three outputs. The three outputs are in the second element of the Measures array. The slmetric.metric.AggregationMode is Max, so the AggregatedValue is 4, which is the number of inputs and outputs to sldemo\_mdlref\_counter. The AggregatedMeasures array contains the maximum number of inputs and outputs for a component or subcomponent.

#### **See Also**

[slmetric.Engine](#page-313-0) | [slmetric.metric.Result](#page-319-0) | [slmetric.metric.getAvailableMetrics](#page-316-0)

**Introduced in R2016a**

## **Attributes property**

**Class:** ModelAdvisor.ListViewParameter **Package:** ModelAdvisor

Attributes to display in Model Advisor Report Explorer

#### **Values**

Cell array

**Default:** {} (empty cell array)

#### **Description**

The Attributes property specifies the attributes to display in the center pane of the Model Advisor Results Explorer.

```
% define list view parameters
myLVParam = ModelAdvisor.ListViewParameter;
myLVParam.Name = 'Invalid font blocks'; % the name appeared at pull down filter
myLVParam.Data = get_param(searchResult,'object')';
myLVParam.Attributes = {'FontName'}; % name is default property
```
# **CallbackContext property**

Specify when to run check

#### **Values**

```
'PostCompileForCodegen'
'PostCompile'
'None' (default)
```
## **Description**

The CallbackContext property specifies the context for checking the model or subsystem.

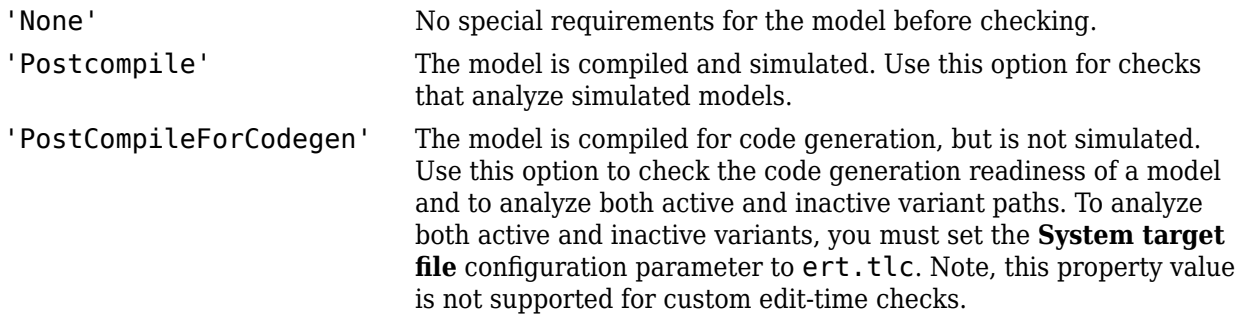

# **CallbackHandle property**

Callback function handle for check

#### **Values**

Function handle.

An empty handle [ ] is the default.

### **Description**

The CallbackHandle property specifies the handle to the check callback function.

# **CallbackStyle property**

Callback function type

#### **Values**

```
'DetailStyle' (recommended)
'StyleOne' (default)
'StyleTwo'
'StyleThree'
```
## **Description**

The CallbackStyle property specifies the type of the callback function.

The 'DetailStyle' check callback function is for detailed results collection. This type of callback function is the recommended one and enables you to use the default format of the Model Advisor report. The keyword for this callback function is DetailStyle. The check definition requires this keyword. With the default format, you do not have to use the [ModelAdvisor.FormatTemplate](#page-197-0) class or the other Model Advisor Formatting APIs to format the results that appear in the Model Advisor. This style also allows you to view results by block, subsystem, or recommended action.

The detailed results collection callback function takes the following arguments.

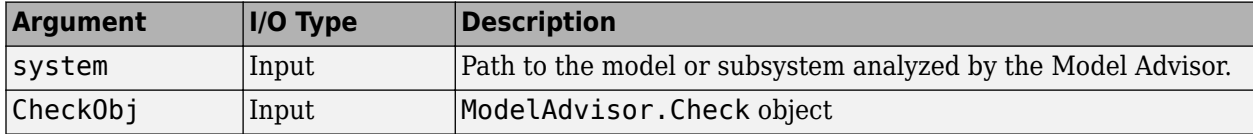

To indicate whether a model has passed or failed the check, or to recommend fixing an issue using the Model Advisor Formatting APIs to format results, use the *simple check callback function*. The keyword for this callback function is StyleOne. The check definition requires this keyword.

The simple check callback function takes the following arguments.

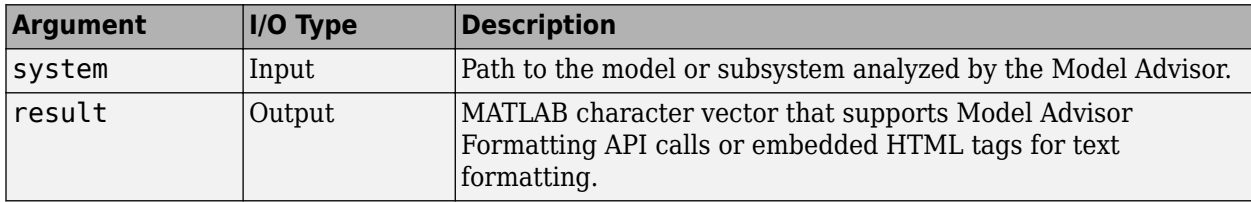

Use the *detailed check callback function* to return and organize results as strings in a layered, hierarchical fashion. The function provides two output arguments so you can associate text descriptions with one or more paragraphs of detailed information. The keyword for the detailed callback function is StyleTwo. The check definition requires this keyword.

The detailed callback function takes the following arguments.

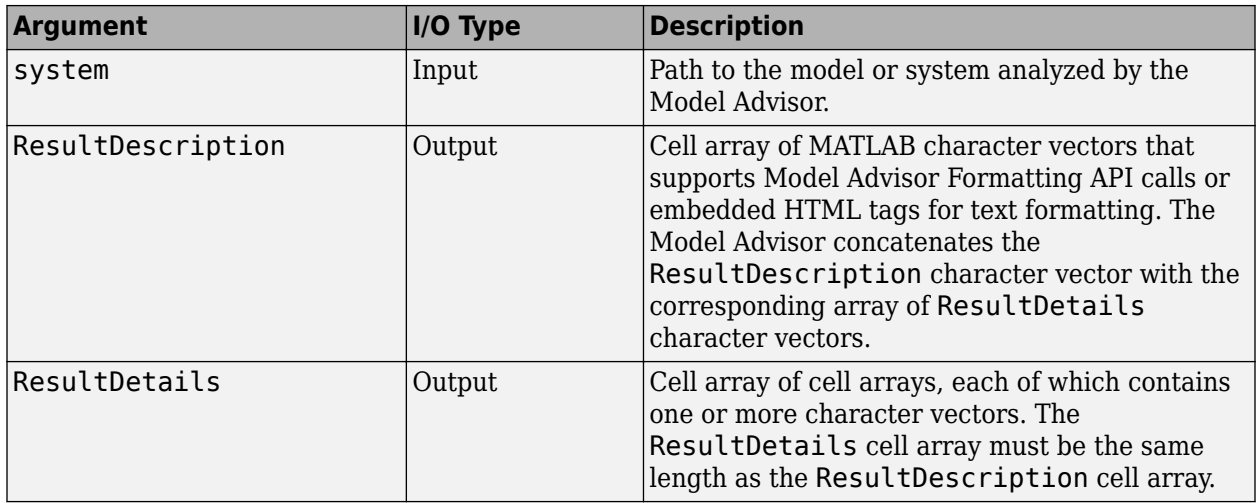

To automatically display hyperlinks for every object returned by the check, use the *callback function with hyperlinked results*. The keyword for this type of callback function is StyleThree. The check definition requires this keyword.

This callback function takes the following arguments.

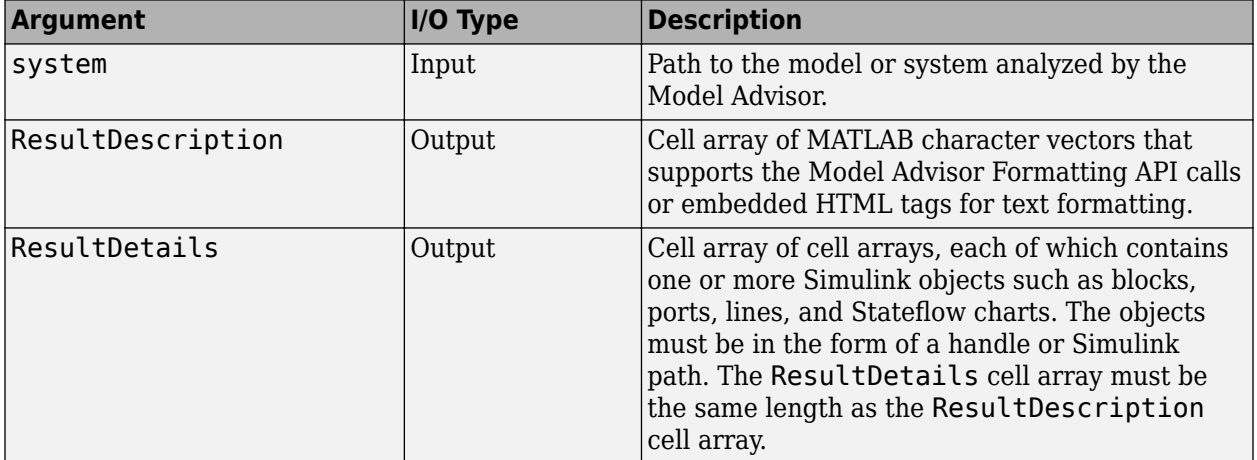

#### **See Also**

[ModelAdvisor.Check](#page-193-0)

#### **Topics**

"Fix a Model to Comply with Conditions that You Specify with the Model Advisor"

"Create the Check Definition Function for a Pass/Fail Check with No Fix Action"

# **ErrorSeverity property**

Set severity of check failure

#### **Values**

 $\Theta$ 1

## **Description**

The ErrorSeverity property is an integer value that specifies whether the check is marked as a warning or failure when the check flags an issue in your model. This property is the programmatic equivalent of using the **Check result when issues are flagged** options in the Model Advisor Configuration Editor.

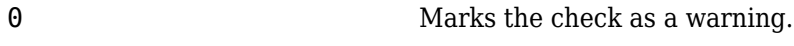

- 
- 

1 Marks the check as a failure.

### **Example**

In this sample code for defining the properties of a custom check, the value for ErrorSeverity is "1". Therefore, if a violation of this check is flagged in a model, the check is marked as Fail in the results.

```
% Create ModelAdvisor.Check object and set properties.
rec = ModelAdvisor.Check('com.mathworks.sample.detailStyle');
rec.Title = 'Check whether block names appear below blocks';
rec.TitleTips = 'Check position of block names';
rec.setCallbackFcn(@DetailStyleCallback,'None','DetailStyle');
rec.ErrorSeverity = 1;
```
# **EmitInputParametersToReport property**

Display check input parameters in the Model Advisor report

#### **Values**

true (default) false

## **Description**

The EmitInputParametersToReport property specifies the display of check input parameters in the Model Advisor report.

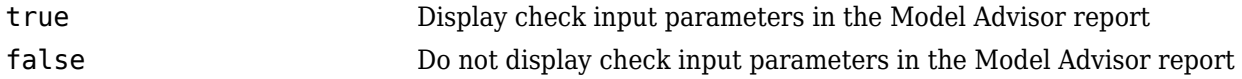

# **Data property**

**Class:** ModelAdvisor.ListViewParameter **Package:** ModelAdvisor

Objects in Model Advisor Result Explorer

### **Values**

Array of Simulink objects

**Default:** [] (empty array)

### **Description**

The Data property specifies the objects displayed in the Model Advisor Result Explorer.

```
% define list view parameters
myLVParam = ModelAdvisor.ListViewParameter;
myLVParam.Name = 'Invalid font blocks'; % the name appeared at pull down filter
myLVParam.Data = get_param(searchResult,'object')';
```
**Class:** ModelAdvisor.Action **Package:** ModelAdvisor

Message in **Action** box

#### **Values**

Character vector

**Default:**'' (empty character vector)

#### **Description**

The Description property specifies the message displayed in the Action box.

```
% define action (fix) operation
myAction = ModelAdvisor.Action;
%Specify a callback function for the action
myAction.setCallbackFcn(@sampleActionCB);
myAction.Name='Fix block fonts';
myAction.Description=...
    'Click the button to update all blocks with specified font';
```
**Class:** ModelAdvisor.FactoryGroup **Package:** ModelAdvisor

Description of folder

#### **Values**

Character vector

**Default:** '' (empty character vector)

### **Description**

The Description property provides information about the folder. Details about the folder are displayed in the right pane of the Model Advisor.

```
% --- sample factory group
rec = ModelAdvisor.FactoryGroup('com.mathworks.sample.factorygroup');
rec.Description='Sample Factory Group';
```
**Class:** ModelAdvisor.Group **Package:** ModelAdvisor

Description of folder

#### **Values**

Character vector

**Default:** '' (empty character vector)

#### **Description**

The Description property provides information about the folder. Details about the folder are displayed in the right pane of the Model Advisor.

```
MAG = ModelAdvisor.Group('com.mathworks.sample.GroupSample');
MAG.Description='This is my group';
```
**Class:** ModelAdvisor.InputParameter **Package:** ModelAdvisor

Description of input parameter

#### **Values**

Character vector.

**Default:** '' (empty character vector)

### **Description**

The Description property specifies a description of the input parameter. Details about the check are displayed in the right pane of the Model Advisor.

```
% define input parameters
inputParam2 = ModelAdvisor.InputParameter;
inputParam2.Name = 'Standard font size';
inputParam2.Value='12';
inputParam2.Type='String';
inputParam2.Description='sample tooltip';
```
**Class:** ModelAdvisor.Task **Package:** ModelAdvisor

Description of task

#### **Values**

Character vector

**Default:** '' (empty character vector)

#### **Description**

The Description property is a description of the task that the Model Advisor displays in the **Analysis** box.

When adding checks as tasks, the Model Advisor uses the task Description property instead of the check TitleTips property.

```
MAT1 = ModelAdvisor.Task('com.mathworks.sample.TaskSample1');
MAT1.DisplayName='Example task 1';
MAT1.Description='This is the first example task.'
MAT2 = ModelAdvisor.Task('com.mathworks.sample.TaskSample2');
MAT2.DisplayName='Example task 2';
MAT2.Description='This is the second example task.'
```

```
MAT3 = ModelAdvisor.Task('com.mathworks.sample.TaskSample3');
MAT3.DisplayName='Example task 3';
MAT3.Description='This is the third example task.'
```
# **DisplayName property**

**Class:** ModelAdvisor.FactoryGroup **Package:** ModelAdvisor

Name of folder

#### **Values**

Character vector

**Default:**'' (empty character vector)

### **Description**

The DisplayName specifies the name of the folder that is displayed in the Model Advisor.

```
% --- sample factory group
rec = ModelAdvisor.FactoryGroup('com.mathworks.sample.factorygroup');
rec.DisplayName='Sample Factory Group';
```
# **DisplayName property**

**Class:** ModelAdvisor.Group **Package:** ModelAdvisor

Name of folder

#### **Values**

Character vector

**Default:**'' (empty character vector)

### **Description**

The DisplayName specifies the name of the folder that is displayed in the Model Advisor.

### **Examples**

MAG = ModelAdvisor.Group('com.mathworks.sample.GroupSample'); MAG.DisplayName='My Group';

# **DisplayName property**

**Class:** ModelAdvisor.Task **Package:** ModelAdvisor

Name of task

#### **Values**

Character vector

**Default:** '' (empty character vector)

### **Description**

The DisplayName property specifies the name of the task. The Model Advisor displays each custom task in the tree using the name of the task. Therefore, you should specify a unique name for each task. When you specify the same name for multiple tasks, the Model Advisor generates a warning.

When adding checks as tasks, the Model Advisor uses the task DisplayName property instead of the check Title property.

```
MAT1 = ModelAdvisor.Task('com.mathworks.sample.TaskSample1');
MAT1.DisplayName='Example task with input parameter and auto-fix ability';
MAT2 = ModelAdvisor.Task('com.mathworks.sample.TaskSample2');
MAT2.DisplayName='Example task 2';
MAT3 = ModelAdvisor.Task('com.mathworks.sample.TaskSample3');
MAT3.DisplayName='Example task 3';
```
# **Enable property**

Indicate whether user can enable or disable check

#### **Values**

true (default) false

## **Description**

The Enable property specifies whether the user can enable or disable the check.

true Display the check box control false Hide the check box control

# **Enable property**

**Class:** ModelAdvisor.Task **Package:** ModelAdvisor

Indicate if user can enable and disable task

#### **Values**

true (default) false

## **Description**

The Enable property specifies whether the user can enable or disable a task.

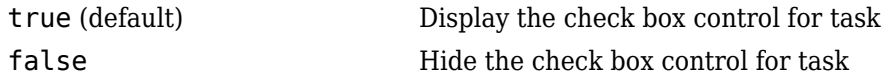

When adding checks as tasks, the Model Advisor uses the task Enable property instead of the check Enable property.

```
MAT1 = ModelAdvisor.Task('com.mathworks.sample.TaskSample1');
MAT1.Enable = false;
```
# **Entries property**

**Class:** ModelAdvisor.InputParameter **Package:** ModelAdvisor

Drop-down list entries

#### **Values**

Depends on the value of the Type property.

### **Description**

The Entries property is valid only when the Type property is one of the following:

- Enum
- ComboBox
- PushButton

```
inputParam3 = ModelAdvisor.InputParameter;
inputParam3.Name='Valid font';
inputParam3.Type='Combobox';
inputParam3.Description='sample tooltip';
inputParam3.Entries={'Arial', 'Arial Black'};
```
Identifier for check

### **Values**

Character vector

**Default:** '' (empty character vector)

## **Description**

The ID property specifies a permanent, unique identifier for the check. Note the following about the ID property:

- You must specify this property.
- The value of ID must remain constant.
- The Model Advisor generates an error if ID is not unique.
- Tasks and factory group definitions must refer to checks by ID.

**Class:** ModelAdvisor.FactoryGroup **Package:** ModelAdvisor

Identifier for folder

### **Values**

Character vector

## **Description**

The ID property specifies a permanent, unique identifier for the folder.

#### **Note**

- You must specify this field.
- The value of ID must remain constant.
- The Model Advisor generates an error if ID is not unique.
- Group definitions must refer to other groups by ID.

**Class:** ModelAdvisor.Group **Package:** ModelAdvisor

Identifier for folder

### **Values**

Character vector

## **Description**

The ID property specifies a permanent, unique identifier for the folder.

#### **Note**

- You must specify this field.
- The value of ID must remain constant.
- The Model Advisor generates an error if ID is not unique.
- Group definitions must refer to other groups by ID.

**Class:** ModelAdvisor.Task **Package:** ModelAdvisor

Identifier for task

### **Values**

Character vector

**Default:** '' (empty character vector)

### **Description**

The ID property specifies a permanent, unique identifier for the task.

#### **Note**

- The Model Advisor automatically assigns a unique identifier to ID if you do not specify it.
- The value of ID must remain constant.
- The Model Advisor generates an error if ID is not unique.
- Group definitions must refer to tasks using ID.

```
MAT1 = ModelAdvisor.Task('com.mathworks.sample.TaskSample1');
MAT1.ID='Task_ID_1234';
```
# **LicenseName property**

Product license names required to display and run check

#### **Values**

Cell array of product license names {}(empty cell array) (default)

### **Description**

The LicenseName property specifies a cell array of names for product licenses required to display and run the check.

When the Model Advisor starts, it tests whether the product license exists. If you do not meet the license requirements, the Model Advisor does not display the check.

The Model Advisor performs a checkout of the product licenses when you run the custom check. If you do not have the product licenses available, you see an error message that the required license is not available.

**Tip** To find the text for license strings, type help license at the MATLAB command line.

# **LicenseName property**

**Class:** ModelAdvisor.Task **Package:** ModelAdvisor

Product license names required to display and run task

#### **Values**

Cell array of product license names

**Default:** {} (empty cell array)

#### **Description**

The LicenseName property specifies a cell array of names for product licenses required to display and run the check.

When the Model Advisor starts, it tests whether the product license exists. If you do not meet the license requirements, the Model Advisor does not display the check.

The Model Advisor performs a checkout of the product licenses when you run the custom check. If you do not have the product licenses available, you see an error message that the required license is not available.

If you specify ModelAdvisor.Check.LicenseName, the Model Advisor displays the check when the union of both properties is true.

**Tip** To find the text for license strings, type help license at the MATLAB command line.

# **MAObj property**

**Class:** ModelAdvisor.FactoryGroup **Package:** ModelAdvisor

Model Advisor object

### **Values**

Handle to a Simulink.ModelAdvisor object

### **Description**

The MAObj property specifies a handle to the current Model Advisor object.

# **MAObj property**

**Class:** ModelAdvisor.Group **Package:** ModelAdvisor

Model Advisor object

#### **Values**

Handle to Simulink.ModelAdvisor object

### **Description**

The MAObj property specifies a handle to the current Model Advisor object.

# **MAObj property**

**Class:** ModelAdvisor.Task **Package:** ModelAdvisor

Model Advisor object

### **Values**

Handle to a Simulink.ModelAdvisor object

### **Description**

The MAObj property specifies the current Model Advisor object.

When adding checks as tasks, the Model Advisor uses the task MAObj property instead of the check MAObj property.

## **Name property**

**Class:** ModelAdvisor.Action **Package:** ModelAdvisor

Action button label

#### **Values**

Character vector

**Default:** '' (empty character vector)

### **Description**

The Name property specifies the label for the action button. This property is required.

```
% define action (fix) operation
myAction = ModelAdvisor.Action;
%Specify a callback function for the action
myAction.setCallbackFcn(@sampleActionCB);
myAction.Name='Fix block fonts';
```
# **Name property**

**Class:** ModelAdvisor.InputParameter **Package:** ModelAdvisor

Input parameter name

#### **Values**

Character vector.

**Default:** '' (empty character vector)

### **Description**

The Name property specifies the name of the input parameter in the custom check.

```
inputParam2 = ModelAdvisor.InputParameter;
inputParam2.Name = 'Standard font size';
inputParam2.Value='12';
inputParam2.Type='String';
inputParam2.Description='sample tooltip';
```
# **Name property**

**Class:** ModelAdvisor.ListViewParameter **Package:** ModelAdvisor

Drop-down list entry

#### **Values**

Character vector

**Default:** '' (empty character vector)

#### **Description**

The Name property specifies an entry in the **Show** drop-down list in the Model Advisor Result Explorer.

```
% define list view parameters
myLVParam = ModelAdvisor.ListViewParameter;
myLVParam.Name = 'Invalid font blocks'; % the name appeared at pull down filter
```
# **Result property**

Results cell array

### **Values**

Cell array

**Default:** {} (empty cell array)

### **Description**

The Result property specifies the cell array for storing the results that are returned by the callback function specified in CallbackHandle.

**Tip** To set the icon associated with the check, use the Simulink.ModelAdvisor setCheckResultStatus and setCheckErrorSeverity methods.
# **SupportExclusion property**

Set to support exclusions

### **Values**

Boolean value specifying that the check supports exclusions. true. The check supports exclusions. false (default). The check does not support exclusions.

## **Description**

The SupportExclusion property specifies whether the check supports exclusions.

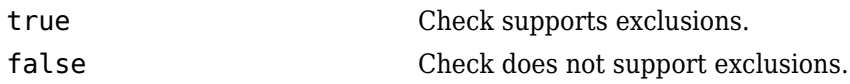

```
% specify that a check supports exclusions
rec = ModelAdvisor.Check('com.mathworks.sample.Check1');
rec.SupportExclusion = true;
```
# **SupportLibrary property**

Set to support library models

### **Values**

Boolean value specifying that the check supports library models. true. The check supports library models. false (default). The check does not support library models.

## **Description**

The SupportLibrary property specifies whether the check supports library models.

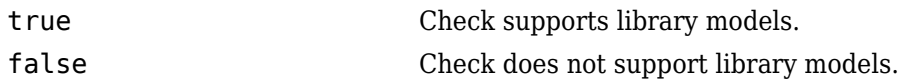

```
% specify that a check supports library models
rec = ModelAdvisor.Check('com.mathworks.sample.Check1');
rec.SupportLibrary = true;
```
# **Title property**

Name of check

### **Values**

Character vector

**Default:** '' (empty character vector)

### **Description**

The Title property specifies the name of the check in the Model Advisor. The Model Advisor displays each custom check in the tree using the title of the check. Therefore, you should specify a unique title for each check. When you specify the same title for multiple checks, the Model Advisor generates a warning.

```
rec = ModelAdvisor.Check('com.mathworks.sample.Check1');
rec.Title = 'Check Simulink block font';
```
# **TitleTips property**

Description of check

### **Values**

Character vector

**Default:** '' (empty character vector)

## **Description**

The TitleTips property specifies a description of the check. Details about the check are displayed in the right pane of the Model Advisor.

```
rec = ModelAdvisor.Check('com.mathworks.sample.Check1');
rec.Title = 'Check Simulink block font';
rec.TitleTips = 'Example style three callback';
```
# **Type property**

**Class:** ModelAdvisor.InputParameter **Package:** ModelAdvisor

Input parameter type

### **Values**

character vector

**Default:** ''

### **Description**

The Type property specifies the type of input parameter.

Use the Type property with the Value and Entries properties to define input parameters.

Valid values are listed in the following table.

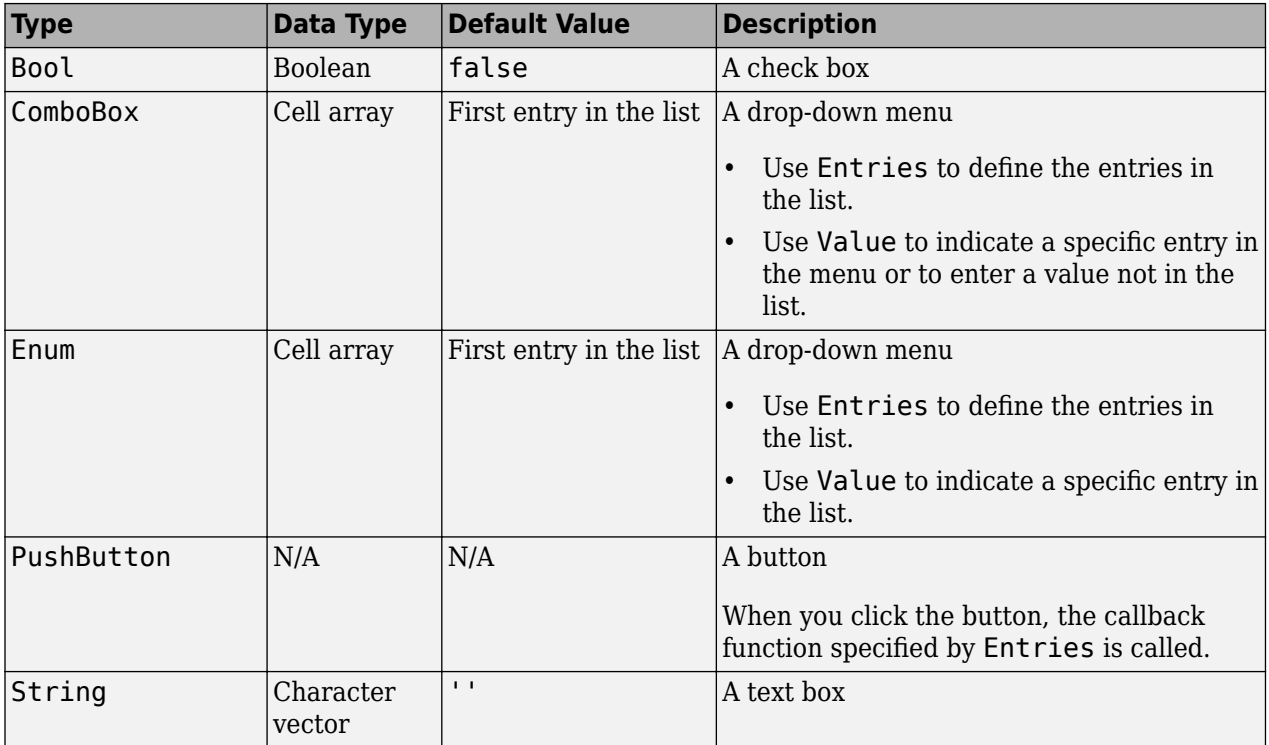

## **Examples**

% define input parameters

inputParam1 = ModelAdvisor.InputParameter; inputParam1.Name = 'Skip font checks.';

inputParam1.Type = 'Bool'; inputParam1.Value = false;

# **Advisor.authoring.DataFile.validate**

Validate XML data file used for model configuration check

# **Syntax**

msg = Advisor.authoring.DataFile.validate(dataFile)

## **Description**

msg = Advisor.authoring.DataFile.validate(dataFile) validates the syntax of the XML data file used for model configuration checks.

## **Input Arguments**

dataFile XML data file name (character vector)

## **Examples**

```
dataFile = 'myDataFile.xml';
msg = Advisor.authoring.DataFile.validate(dataFile);
if isempty(msg)
    disp('Data file passed the XSD schema validation.');
else
    disp(msg);
end
```
### **See Also**

```
Advisor.authoring.CustomCheck |
Advisor.authoring.generateConfigurationParameterDataFile
```
### **Topics**

"Create Model Advisor Check for Model Configuration Parameters"

# <span id="page-367-0"></span>**Advisor.authoring.CompositeConstraint class**

#### **Package:** Advisor.authoring

Create a Model Advisor constraint that checks for multiple constraints

## **Description**

Instances of Advisor.authoring.CompositeConstraint class contain multiple constraints. Depending on the instance definition, the Model Advisor reports a violation if a model does not meet one or all of the constraints.

## **Construction**

cc = Advisor.authoring.CompositeConstraint() creates an instance of this class

## **Properties**

#### **ConstraintID — IDs of constraints**

character vector | cell array of character vectors

IDs of constraints that compose an Advisor.authoring.CompositeConstraint object. This property is read-only. Use the addConstraintID method to create a CompositeConstraint.

#### **CompositeOperator — Operator for specifying whether the Model Advisor reports a violation**

character vector

Use and operator to specify that the Model Advisor reports a violation if a model does not meet all of the check constraints. Use or operator to specify that the Model Advisor reports a violation if a model does not meet at least one of the check constraints. This property is read/write.

### **Methods**

[addConstraintID](#page-381-0) Add constraint to composite constraint

## **Examples**

### **Specify a Composite Constraint**

These commands specify a composite constraint for Multi-Port Switch blocks.

Create three PositiveBlockParameter constraint objects.

```
c1 = Advisor.authoring.PositiveBlockParameterConstraint();
```

```
c1.ID = 'ID_A2'; 
c1.BlockType = 'MultiPortSwitch';
```

```
c1.ParameterName = 'DataPortOrder';
```

```
c1.SupportedParameterValues = {'Specify indices'};
```

```
cl.Va\^-lue0perator = 'eq';
```

```
c2 = Advisor.authoring.PositiveBlockParameterConstraint(); 
c2.ID = 'ID_A3'; 
c2.BlockType = 'MultiPortSwitch'; 
c2.ParameterName = 'DataPortForDefault'; 
c2.SupportedParameterValues = {'Additional data port'}; 
c2.Va\lceil ue0perator = 'eq';c3 = Advisor.authoring.PositiveBlockParameterConstraint();
```

```
c3.ID = 'ID_A4'; 
c3.BlockType = 'MultiPortSwitch'; 
c3.ParameterName = 'DiagnosticForDefault'; 
c3.SupportedParameterValues = {'None'}; 
c3.ValueOperator = 'eq';
```
Use the addPreRequisiteConstraintID method to make c1 a prerequisite to checking constraints c2 and c3.

```
c2.addPreRequisiteConstraintID('ID_A2'); 
c3.addPreRequisiteConstraintID('ID_A2');
```
Create a composite constraint that specifies that if a Rate Transition block does not meet both constraints c2 and c3, the block is in violation of this check.

```
CC = Advisor.authoring.CompositeConstraint();
CC.addConstraintID('ID_A3');
CC.addConstraintID('ID_A4'); 
CC.CompositeOperator = 'and';
```
### **See Also**

[PositiveBlockParameterConstraint](#page-377-0) | [NegativeBlockParameterConstraint](#page-375-0) | [PositiveModelParameterConstraint](#page-373-0) | [NegativeModelParameterConstraint](#page-371-0) | [PositiveBlockTypeConstraint](#page-369-0) | [NegativeBlockTypeConstraint](#page-383-0)

### **Topics**

"Define Model Advisor Checks for Supported and Unsupported Blocks and Parameters"

# <span id="page-369-0"></span>**Advisor.authoring.PositiveBlockTypeConstraint class**

**Package:** Advisor.authoring

Create a Model Advisor constraint to check for supported block types

# **Description**

Instances of Advisor.authoring.PositiveBlockTypeConstraint class define the only blocks that a model can contain.

# **Construction**

constraint = Advisor.authoring.PositiveBlockTypeConstraint() creates an instance of this class.

# **Properties**

### **ID — Unique identifier**

character vector

Unique identifier for the positive block type constraint. This property is read/write.

### **SupportedBlockTypes — Supported block types**

structure of character vectors

Structure consisting of these fields

- ''BlockType'
- 'MaskType'

List of supported block types. For more information on the **MaskType** field, see "Mask Editor Overview" and "Mask Parameters".This property is read/write.

### **PreRequisiteConstraintIDs — IDs of prerequisite constraints**

cell array of character vectors

IDs of constraints that you specify as prerequisites by using the [addPreRequisiteConstraintID](#page-379-0) method. If a prerequisite is not satisfied, the Model Advisor does not check the constraint that has the prerequisite. This property is read-only.

## **Examples**

### **Specify Supported Block Types**

These commands specify that a model contain only Inport, Outport, and Gain blocks and Constant blocks that have a specified mask:

```
c1=Advisor.authoring.PositiveBlockTypeConstraint;
c1. ID=' ID_1';
```

```
sl=struct('BlockType','Inport','MaskType','');<br>s2=struct('BlockType','Outport','MaskType','');<br>s3=struct('BlockType','Gain','MaskType','');<br>s4=struct('BlockType','Constant','MaskType','Stateflow');<br>c1.SupportedBlockTypes={
```
### **See Also**

[PositiveModelParameterConstraint](#page-373-0) | [NegativeModelParameterConstraint](#page-371-0) | [PositiveBlockParameterConstraint](#page-377-0) | [NegativeBlockParameterConstraint](#page-375-0) | [NegativeBlockTypeConstraint](#page-383-0) | [CompositeConstraint](#page-367-0)

### **Topics**

"Define Model Advisor Checks for Supported and Unsupported Blocks and Parameters"

# <span id="page-371-0"></span>**Advisor.authoring.NegativeModelParameterConstr aint class**

**Package:** Advisor.authoring

Create a Model Advisor constraint to check for unsupported model parameter values

### **Description**

Instances of Advisor.authoring.NegativeModelParameterConstraint class define unsupported values for specified model parameters.

## **Construction**

constraint = Advisor.authoring.NegativeModelParameterConstraint creates an instance of this class.

## **Properties**

#### **ID — Unique identifier**

character vector

Unique identifier for the negative model parameter constraint. This property is read/write.

#### **ParameterName — Name of model parameter**

character vector

Model parameter for which you are specifying a constraint. This property is read/write.

#### **UnsupportedParameterValues — Unsupported model parameter values**

cell array of character vectors | cell array of structs | cell array of array of character vectors

List of unsupported values for the model parameter specified by the ParameterName field. This property is read/write.

#### **PreRequisiteConstraintIDs — IDs of prerequisite constraints**

cell array of character vectors

IDs of constraints that you specify as prerequisites by using the [addPreRequisiteConstraintID](#page-379-0) method. If a prerequisite is not satisfied, the Model Advisor does not check the constraint that has the prerequisite. This property is read-only.

### **Examples**

#### **Specify Unsupported Model Parameter Value**

These commands specify that the **MaxType** parameter does not support a value of zero:

c1=Advisor.authoring.NegativeModelParameterConstraint;

 $c1.ID='ID_1'$ ;

c1.ParameterName='MaxStep'; c1.UnsupportedParameterValues={'0'};

### **See Also**

[PositiveModelParameterConstraint](#page-373-0) | [NegativeBlockParameterConstraint](#page-375-0) | [PositiveBlockParameterConstraint](#page-377-0) | [PositiveBlockTypeConstraint](#page-369-0) | [NegativeBlockTypeConstraint](#page-383-0) | [CompositeConstraint](#page-367-0)

### **Topics**

"Define Model Advisor Checks for Supported and Unsupported Blocks and Parameters"

# <span id="page-373-0"></span>**Advisor.authoring.PositiveModelParameterConstra int class**

**Package:** Advisor.authoring

Create a Model Advisor constraint to check for supported model parameter values

## **Description**

Instances of Advisor.authoring.PositiveModelParameterConstraint class define supported values for specified model parameters.

# **Construction**

constraint = Advisor.authoring.PositiveModelParameterConstraint() creates an instance of this class.

### **Properties**

#### **ID — Unique identifier**

character vector

Unique identifier for the positive model parameter constraint. This property is read/write.

### **ParameterName — Name of model parameter**

character vector

Model parameter for which you are specifying a constraint. This property is read/write.

#### **SupportedParameterValues — Supported model parameter values**

cell array of character vectors | cell array of structs | cell array of array of character vectors

List of supported values for the model parameter specified by the ParameterName field. This property is read/write.

### **PreRequisiteConstraintIDs — IDs of prerequisite constraints**

cell array of character vectors

IDs of constraints that you specify as prerequisites by using the [addPreRequisiteConstraintID](#page-379-0) method. If a prerequisite is not satisfied, the Model Advisor does not check the constraint that has the prerequisite. This property is read-only.

## **Examples**

### **Specify Supported Model Parameter Values**

These commands specify that the Solver **Type** model parameter must have a value of Variablestep:

```
c1=Advisor.authoring.PositiveModelParameterConstraint;
c1.ID='ID 1';
```

```
c1.ParameterName='SolverType';
c1.SupportedParameterValues={'Variable-step'};
```
These commands specify that the **Stop time** model parameter must have a value of 10 or 15:

```
c1=Advisor.authoring.PositiveModelParameterConstraint;
c1.ID='ID 1';
```

```
c1.ParameterName='StopTime';
c1.SupportedParameterValues={'10','15'};
```
For the **ReplacementTypes** model parameter (Embedded Coder Users), these commands specify two sets of supported values for the double and single data types:

```
c1 = Advisor.authoring.PositiveModelParameterConstraint();
c1.ID=\sqrt[1]{1D_2};
c1.ParameterName = 'ReplacementTypes';
s1 = struct('double', 'a', 'single', 'b');
s2 = struct('double', 'c', 'single', 'b');
c1.SupportedParameterValues = {s1, s2};
```
### **See Also**

[NegativeModelParameterConstraint](#page-371-0) | [PositiveBlockParameterConstraint](#page-377-0) | [NegativeBlockParameterConstraint](#page-375-0) | [PositiveBlockTypeConstraint](#page-369-0) | [NegativeBlockTypeConstraint](#page-383-0) | [CompositeConstraint](#page-367-0)

#### **Topics**

"Define Model Advisor Checks for Supported and Unsupported Blocks and Parameters"

# <span id="page-375-0"></span>**Advisor.authoring.NegativeBlockParameterConstra int class**

**Package:** Advisor.authoring

Create a Model Advisor constraint to check for unsupported block parameter values

# **Description**

Instances of Advisor.authoring.NegativeBlockParameterConstraint class define unsupported values for specified block parameters.

# **Construction**

constraint = Advisor.authoring.NegativeBlockParameterConstraint() creates an instance of this class.

## **Properties**

### **ID — Unique identifier**

character vector

Unique identifier for the negative block constraint. This property is read/write.

### **BlockType — Block type**

character vector

Block that contains the parameter for which you are specifying a constraint. For a list of block types, see "Block-Specific Parameters". This property is read/write.

### **ParameterName — Name of block parameter**

character vector

Block parameter for which you are specifying a constraint. For a list of block parameters, see "Block-Specific Parameters". This property is read/write.

### **UnsupportedParameterValues — Unsupported block parameter values**

cell array of character vectors | cell array of structs | cell array of array of character vectors

List of unsupported values for the block parameter specified by the BlockType and ParameterName fields. This property is read/write.

### **ValueOperator — Operator for specifying unsupported parameter values**

character vector

To specify one or more unsupported values, use these operators:

- 'eq'
- 'or'
- 'lt'
- 'gt'
- 'ge'
- 'le'
- 'range'
- 'regex'

This property is read/write. For more information on the regex operator, see regexp.

#### **PreRequisiteConstraintIDs — IDs of prerequisite constraints**

cell array of character vectors

IDs of constraints that you specify as prerequisites by using the [addPreRequisiteConstraintID](#page-379-0) method. If a prerequisite is not satisfied, the Model Advisor does not check the constraint that has the prerequisite. This property is read/write.

## **Examples**

#### **Specify Unsupported Block Parameter Values**

For a Constant block, these commands specify that one or four values are unsupported for the **Value** parameter:

```
c1=Advisor.authoring.NegativeBlockParameterConstraint;
c1.ID='ID_1';<br>c1.BlockType='Constant';
c1.ParameterName='Value';
```

```
c1.UnsupportedParameterValues={'1','4'};
```

```
c1.ValueOperator='or';
```
### **See Also**

[PositiveBlockParameterConstraint](#page-377-0) | [PositiveModelParameterConstraint](#page-373-0) | [NegativeModelParameterConstraint](#page-371-0) | [NegativeModelParameterConstraint](#page-371-0) | [PositiveBlockTypeConstraint](#page-369-0) | [NegativeBlockTypeConstraint](#page-383-0) | [CompositeConstraint](#page-367-0)

#### **Topics**

"Define Model Advisor Checks for Supported and Unsupported Blocks and Parameters"

# <span id="page-377-0"></span>**Advisor.authoring.PositiveBlockParameterConstrai nt class**

**Package:** Advisor.authoring

Create a Model Advisor constraint to check for supported block parameter values

### **Description**

Instances of Advisor.authoring.PositiveBlockParameterConstraint class define supported values for a specified block parameter.

## **Construction**

constraint = Advisor.authoring.PositiveBlockParameterConstraint creates an instance of this class.

## **Properties**

#### **ID — Unique identifier**

character vector

Unique identifier for the positive block parameter constraint. This property is read/write.

#### **BlockType — Block type**

character vector

Block that contains the parameter for which you are specifying a constraint. For a list of block types, see "Block-Specific Parameters". This property is read/write.

#### **ParameterName — Name of block parameter**

character vector

Block parameter for which you are specifying a constraint. For a list of block parameters, see "Block-Specific Parameters". This property is read/write.

#### **SupportedParameterValues — Supported block parameter values**

cell array of character vectors | cell array of structs | cell array of array of character vectors

List of supported values for the block parameter specified by the BlockType and ParameterName fields. This property is read/write.

### **ValueOperator — Operator for specifying supported parameter values**

character vector

Use these operators to specify one or more supported values:

- 'eq'
- 'or'
- 'lt'
- 'gt'
- 'ge'
- 'le'
- 'range'
- 'regex'

This property is read/write. For more information on the regex operator, see regexp.

#### **PreRequisiteConstraintIDs — IDs of prerequisite constraints**

cell array of character vectors

IDs of constraints that you specify as prerequisites by using the [addPreRequisiteConstraintID](#page-379-0) method. If a prerequisite is not satisfied, the Model Advisor does not check the constraint that has the prerequisite. This property is read-only.

## **Example**

#### **Specify Supported Block Parameter Values**

For a Constant block, these commands specify that the **Value** parameter must have values of 2 and 5.

c1=Advisor.authoring.PositiveBlockParameterConstraint;

```
c1.ID='ID_1';<br>c1.BlockType='Constant';
c1.ParameterName='Value
c1.SupportedParameterValues={'[2,5]'};
c1.ValueOperator='eq';
```
For a Constant block, these commands specify that the **Value** parameter must have a value between 1 and 4.

```
c1=Advisor.authoring.PositiveBlockParameterConstraint;
c1.ID='ID_1';<br>c1.BlockType='Constant';
c1.ParameterName='Value';
c1.SupportedParameterValues={'1','4'};
c1.ValueOperator='range';
```
## **See Also**

[NegativeBlockParameterConstraint](#page-375-0) | [PositiveModelParameterConstraint](#page-373-0) | [NegativeModelParameterConstraint](#page-371-0) | [PositiveBlockTypeConstraint](#page-369-0) | [NegativeBlockTypeConstraint](#page-383-0) | [CompositeConstraint](#page-367-0)

#### **Topics**

"Define Model Advisor Checks for Supported and Unsupported Blocks and Parameters"

# <span id="page-379-0"></span>**addPreRequisiteConstraintID**

**Class:** Advisor.authoring.PositiveBlockParameterConstraint, Advisor.authoring.NegativeBlockParameterConstraint, Advisor.authoring.PositiveModelParameterConstraint, Advisor.authoring.NegativeModelParameterConstraint, Advisor.authoring.PositiveBlockTypeConstraint, Advisor.authoring.NegativeBlockTypeConstraint **Package:** Advisor.authoring

Check a prerequisite constraint object before the actual constraint object

## **Syntax**

addPreRequisiteConstraintID(ID\_1)

### **Description**

Specify a constraint as a prerequisite to a constraint object. The Model Advisor checks the prerequisite constraint before checking the actual constraint object.

addPreRequisiteConstraintID(ID\_1) specifies a prerequisite constraint ID ID\_1 that the Model Advisor checks before checking the actual constraint object.

### **Input Arguments**

### **ID\_1 — ID of constraint object**

character vector

To create constraint objects that you can specify as prerequisite constraints, use these classes:

- Advisor.authoring.PositiveBlockParameterConstraint
- Advisor.authoring.NegativeBlockParameterConstraint
- Advisor.authoring.PositiveModelParameterConstraint
- Advisor.authoring.NegativeModelParameterConstraint
- Advisor.authoring.PositiveBlockTypeConstraint
- Advisor.authoring.NegativeBlockTypeConstraint

### **Examples**

#### **Specify a Prerequisite Constraint**

Specify a constraint on a Gain block. Specify this constraint as a prerequisite for a constraint on a Constant block.

Use the PositiveBlockParameterConstraint class to create a constraint on the **Gain** parameter of a Gain block.

```
c1=Advisor.authoring.PositiveBlockParameterConstraint;
c1.ID='ID_1';
c1.BlockType='Gain';
c1.ParameterName='Gain';
c1.SupportedParameterValues={'0','5'};
c1.ValueOperator='range';
```
Use the NegativeBlockParameterConstraint class to create a negative constraint on the **Value** parameter of a Constant block.

```
c2=Advisor.authoring.NegativeBlockParameterConstraint;
c2.ID='ID_2';<br>c2.BlockType='Constant';
c2.ParameterName='Value
c2.UnsupportedParameterValues={'5'};
c2.ValueOperator='lt';
```
Use the AddPreRequisiteConstraintID method to specify the Gain block constraint as a prerequisite to the Constant block constraint.

```
c2.addPreRequisiteConstraintID('ID_1');
```
The Model Advisor does not check the Constant block constraint unless the **Gain** parameter has a value between 0 and 5.

### **See Also**

```
PositiveBlockParameterConstraint | NegativeBlockParameterConstraint |
PositiveModelParameterConstraint | NegativeModelParameterConstraint |
PositiveBlockTypeConstraint | NegativeBlockTypeConstraint
```
#### **Topics**

"Define Model Advisor Checks for Supported and Unsupported Blocks and Parameters"

# <span id="page-381-0"></span>**addConstraintID**

**Class:** Advisor.authoring.CompositeConstraint **Package:** Advisor.authoring

Add constraint to composite constraint

## **Syntax**

addConstraintID(ID\_1)

## **Description**

Specify a constraint ID to add to a composite constraint.

addConstraintID(ID\_1) specifies a constraint ID ID\_1 that the Model Advisor checks as part of a CompositeConstraint object.

### **Input Arguments**

### **ID\_1 — ID of constraint object**

character vector

To create root constraint objects that you can specify as part of a composite constraint, use these classes:

- Advisor.authoring.PositiveBlockParameterConstraint
- Advisor.authoring.NegativeBlockParameterConstraint
- Advisor.authoring.PositiveBlockTypeConstraint
- Advisor.authoring.NegativeBlockTypeConstraint

## **Examples**

### **Specify a Composite Constraint**

These commands specify a composite constraint for Multi-Port Switch blocks:

Create three PositiveBlockParameter constraint objects.

c1 = Advisor.authoring.PositiveBlockParameterConstraint(); c1.ID = 'ID\_A1'; c1.BlockType = 'MultiPortSwitch'; c1.ParameterName = 'DataPortOrder'; c1.SupportedParameterValues = {'Specify indices'}; c1.ValueOperator = 'eq'; c2 = Advisor.authoring.PositiveBlockParameterConstraint(); c2.ID = 'ID\_A2'; c2.BlockType = 'MultiPortSwitch'; c2.ParameterName = 'DataPortForDefault'; c2.SupportedParameterValues = {'Additional data port'}; c2.ValueOperator = 'eq';

c3 = Advisor.authoring.PositiveBlockParameterConstraint();

```
c3.ID = 'ID_A3';<br>c3.BlockType = 'MultiPortSwitch';<br>c3.ParameterName = 'DiagnosticForDefault';<br>c3.SupportedParameterValues = {'None'};<br>c3.ValueOperator = 'eq';
```
Use the addPreRequisiteConstraintID method to make c1 a prerequisite to checking constraints c2 and c3.

```
c2.addPreRequisiteConstraintID('ID_1'); 
c3.addPreRequisiteConstraintID('ID_2');
```
Create a composite constraint that specifies that if a Rate Transition block does not meet both constraints c2 and c3, the block is in violation of this check.

```
CC = Advisor.authoring.CompositeConstraint(); 
CC.addConstraintID('ID_A2');
CC.addConstraintID('ID_A3'); 
CC. CompositeOperator = 'and';
```
### **See Also**

[PositiveModelParameterConstraint](#page-373-0) | [NegativeModelParameterConstraint](#page-371-0) | [PositiveBlockParameterConstraint](#page-377-0) | [NegativeBlockParameterConstraint](#page-375-0) | [PositiveBlockTypeConstraint](#page-369-0) | [NegativeBlockTypeConstraint](#page-383-0) | [CompositeConstraint](#page-367-0)

#### **Topics**

"Define Model Advisor Checks for Supported and Unsupported Blocks and Parameters"

# <span id="page-383-0"></span>**Advisor.authoring.NegativeBlockTypeConstraint class**

**Package:** Advisor.authoring

Create a Model Advisor constraint to check for unsupported blocks

## **Description**

Instances of Advisor.authoring.NegativeBlockTypeConstraint class define blocks that a model must not contain.

# **Construction**

constraint = Advisor.authoring.NegativeBlockTypeConstraint creates an instance of this class.

## **Properties**

### **ID — Unique identifier**

character vector

Unique identifier for the block type constraint. This property is read/write.

### **UnsupportedBlockTypes — Unsupported block types**

structure of character vectors

Structure consisting of these fields

- 'BlockType'
- 'MaskType'

List of unsupported block types. This property is read/write. For more information on the **MaskType** field, see "Mask Editor Overview" and "Mask Parameters".

### **PreRequisiteConstraintIDs — IDs of prerequisite constraints**

cell array of character vectors

IDs of constraints that you specify as prerequisites by using the [addPreRequisiteConstraintID](#page-379-0) method. If a prerequisite is not satisfied, the Model Advisor does not check the constraint that has the prerequisite. This property is read-only.

## **Examples**

### **Specify Unsupported Block Types**

These commands specify that a model cannot contain Rate Transition and Integrator blocks and Constant blocks with a specified mask:

```
c1=Advisor.authoring.NegativeBlockTypeConstraint;
c1. ID=' ID_1';
```

```
sl=struct('BlockType','Integrator','MaskType','');<br>s2=struct('BlockType','RateTransition','MaskType','');<br>s3=struct('BlockType','Constant','MaskType','Stateflow');<br>c1.UnsupportedBlockTypes={s1;s2;};
```
### **See Also**

[PositiveBlockParameterConstraint](#page-377-0) | [NegativeBlockParameterConstraint](#page-375-0) | [PositiveModelParameterConstraint](#page-373-0) | [NegativeModelParameterConstraint](#page-371-0) | [PositiveBlockTypeConstraint](#page-369-0) | [CompositeConstraint](#page-367-0)

### **Topics**

"Define Model Advisor Checks for Supported and Unsupported Blocks and Parameters"

# **Value property**

Status of check

### **Values**

true false '' (default)

# **Description**

The Value property specifies the initial status of the check. When you use the Value property to specify the initial status of the check, you enable or disable **Run This Check** in the Model Advisor window.

If you want to specify the initial status of a check in the **By Product** folder, before starting Model Advisor, make sure ModelAdvisor.Preferences.DeselectByProduct is false.

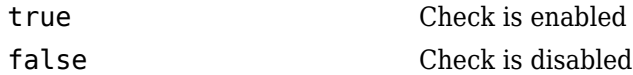

```
% hide all checks that do not belong to Demo group
if ~(strcmp(checkCellArray{i}.Group, 'Demo'))
    checkCellArray{i}.Visible = false;
     checkCellArray{i}.Value = false;
end
```
# **Value property**

**Class:** ModelAdvisor.InputParameter **Package:** ModelAdvisor

Value of input parameter

### **Values**

Depends on the Type property.

### **Description**

The Value property specifies the initial value of the input parameter. This property is valid only when the Type property is one of the following:

- 'Bool'
- 'String'
- 'Enum'
- 'ComboBox'

```
% define input parameters
inputParam1 = ModelAdvisor.InputParameter;
inputParam1.Name = 'Skip font checks.';
inputParam1.Type = 'Bool';
inputParam1.Value = false;
```
# **Value property**

**Class:** ModelAdvisor.Task **Package:** ModelAdvisor

Status of task

### **Values**

true — Initial status of task is enabled false — Initial status of task is disabled

# **Description**

The Value property indicates the initial status of a task—whether it is enabled or disabled.

When adding checks as tasks, the Model Advisor uses the task Value property instead of the check Value property.

```
MAT1 = ModelAdvisor.Task('com.mathworks.sample.TaskSample1');
MAT1.Value = false;
```
# <span id="page-388-0"></span>**view**

View Model Advisor run results for checks

# **Syntax**

view(CheckResultObj)

# **Description**

view(CheckResultObj) opens a web browser and displays the results of the check specified by CheckResultObj. CheckResultObj is a ModelAdvisor.CheckResult object returned by [ModelAdvisor.run](#page-223-0).

# **Input Arguments**

### **CheckResultObj**

ModelAdvisor.CheckResult object which is a part of a ModelAdvisor.SystemResult object returned by [ModelAdvisor.run](#page-223-0).

# **Examples**

### **View Model Advisor Results**

Run a check on a model and view the results in a web browser.

Use Model Advisor to run the check **Check optimization settings** on the model vdp.

```
results = ModelAdvisor.run({'vdp'}),... {'mathworks.design.OptimizationSettings'});
```
View the results of the Model Advisor run.

```
view(results{1}.CheckResultObjs(1))
```
The results for the model vdp correspond to the first ModelAdvisor.SystemResult object in results. The results for the check **Check optimization settings** correspond to the first ModelAdvisor.CheckResult object in the array of CheckResultObj objects.

For more information on Model Advisor checks, see "Model Advisor Checks Documentation". For details on how to find check IDs, see "Find Model Advisor Check IDs".

# **Alternatives**

"View Model Advisor Report"

### **See Also**

[ModelAdvisor.lookupCheckID](#page-215-0) | [ModelAdvisor.run](#page-223-0) | [getReportFileName](#page-244-0) | [ModelAdvisor.summaryReport](#page-232-0) | [viewReport](#page-390-0)

### **Topics**

"Checking Systems Programmatically" "Create a Function to Check Multiple Systems" "Automate Model Advisor Check Execution" "Archive and View Model Advisor Run Results" "Model Advisor Checks Documentation" "Find Model Advisor Check IDs"

### **Introduced in R2010b**

# <span id="page-390-0"></span>**viewReport**

View Model Advisor run results for systems

### **Syntax**

```
viewReport(Result)
viewReport(Result,'MA')
viewReport(Result,'Cmd')
```
## **Description**

viewReport(Result) opens the Model Advisor Report for the system result specified by Result. Result is a ModelAdvisor.SystemResult object returned by [ModelAdvisor.run](#page-223-0).

viewReport(Result,'MA') displays the results in the Model Advisor.

viewReport(Result,'Cmd') displays the Model Advisor run summary in the Command Window.

### **Input Arguments**

#### **Result**

ModelAdvisor.SystemResult object returned by [ModelAdvisor.run](#page-223-0).

### **Default:**

### **Examples**

#### **Open a Model Advisor Report**

Open the Model Advisor Report for the specified system.

Use Model Advisor to run the check **Check optimization settings** on the model vdp.

```
results = ModelAdvisor.run(\{ 'vdp' \},...
     {'mathworks.design.OptimizationSettings'});
```
Open the Model Advisor report for vdp. The results for the model vdp correspond to the first ModelAdvisor.SystemResult object in results.

```
viewReport(results{1})
```
For more information on Model Advisor checks, see "Model Advisor Checks Documentation". For details on how to find check IDs, see "Find Model Advisor Check IDs".

#### **Display Results in Model Advisor**

Open Model Advisor and display the Model Advisor run results.

Use Model Advisor to run the check **Check optimization settings** on the model vdp.

```
results = ModelAdvisor.run(\{ 'vdp' \},...
     {'mathworks.design.OptimizationSettings'});
```
Open Model Advisor and display the results of the Model Advisor run for vdp.

```
viewReport(results{1}, 'MA')
```
For more information on Model Advisor checks, see "Model Advisor Checks Documentation". For details on how to find check IDs, see "Find Model Advisor Check IDs".

#### **Display Summary in the Command Window**

Display the Model Advisor run summary in the Command Window.

Use Model Advisor to run the check **Check optimization settings** on the model vdp.

```
results = ModelAdvisor.run({'vdp'}),... {'mathworks.design.OptimizationSettings'});
```
Display the results for vdp in the Command Window.

viewReport(results{1}, 'Cmd')

For more information on Model Advisor checks, see "Model Advisor Checks Documentation". For details on how to find check IDs, see "Find Model Advisor Check IDs".

### **Alternatives**

- "View Model Advisor Report"
- "View Results in Model Advisor GUI"
- "View Results in Command Window"

### **See Also**

```
ModelAdvisor.lookupCheckID | ModelAdvisor.run | getReportFileName |
ModelAdvisor.summaryReport | view
```
#### **Topics**

"Checking Systems Programmatically" "Create a Function to Check Multiple Systems" "Automate Model Advisor Check Execution" "Archive and View Model Advisor Run Results" "Model Advisor Checks Documentation" "Find Model Advisor Check IDs"

#### **Introduced in R2010b**

# **Visible property**

Indicate to display or hide check

### **Values**

true (default) false

# **Description**

The Visible property specifies whether the Model Advisor displays the check.

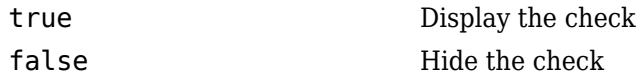

```
% hide all checks that do not belong to Demo group
if ~(strcmp(checkCellArray{i}.Group, 'Demo'))
 checkCellArray{i}.Visible = false;
 checkCellArray{i}.Value = false;
end
```
# **Visible property**

**Class:** ModelAdvisor.Task **Package:** ModelAdvisor

Indicate to display or hide task

### **Values**

true (default) — Display task in the Model Advisor false — Hide task

## **Description**

The Visible property specifies whether the Model Advisor displays the task.

**Caution** When adding checks as tasks, you cannot specify both the task and check Visible properties, you must specify one or the other. If you specify both properties, the Model Advisor generates an error when the check Visible property is false.

## **Examples**

MAT1 = ModelAdvisor.Task('com.mathworks.sample.TaskSample1'); MAT1.Visible = false;

# **slmetric.metric.registerMetric**

**Package:** slmetric.metric

Register a custom model metric with the model metric repository

## **Syntax**

[MetricID,err msg] = slmetric.metric.registerMetric(classname)

## **Description**

[MetricID, err msg] = slmetric.metric.registerMetric(classname) register a custom model metric with the model metric repository. The new metric class must be on the MATLAB search path and derived from slmetric.metric.Metric.

## **Examples**

### **Register a Custom Model Metric with the Model Metric Repository**

This example shows how to register a custom model metric.

Create a new metric class, derived from [slmetric.metric.Metric](#page-85-0), called my\_metric.

slmetric.metric.createNewMetricClass('my\_metric')

Finish the custom model metric implementation and testing.

Register the new custom metric in the model metric repository.

[MetricID, err\_msg] = slmetric.metric.registerMetric('my\_metric');

### **Input Arguments**

**classname — Metric class name** character vector

New metric class name. Data Types: char

### **Output Arguments**

**MetricID — Metric ID** character vector

#### Unique metric identifier.

Data Types: char

#### **err\_msg — Error message**

character vector

If you cannot register a new class, the function returns an error message.

Data Types: char

## **See Also**

[slmetric.metric.Metric](#page-85-0) | [slmetric.metric.unregisterMetric](#page-396-0) | [slmetric.metric.refresh](#page-397-0) | [slmetric.metric.createNewMetricClass](#page-398-0)
# <span id="page-396-0"></span>**slmetric.metric.unregisterMetric**

**Package:** slmetric.metric

Unregister a custom model metric from the model metric repository

# **Syntax**

slmetric.metric.unregisterMetric(MetricID)

# **Description**

slmetric.metric.unregisterMetric(MetricID) unregister a custom model metric from the model metric repository.

## **Input Arguments**

## **MetricID — Unique metric identifier**

character vector

Metric identifier for a custom model metric that you created.

## **See Also**

```
slmetric.metric.Metric | slmetric.metric.registerMetric |
slmetric.metric.refresh | slmetric.metric.createNewMetricClass
```
### **Introduced in R2016a**

# <span id="page-397-0"></span>**slmetric.metric.refresh**

**Package:** slmetric.metric

Update available model metrics

# **Syntax**

slmetric.metric.refresh()

## **Description**

slmetric.metric.refresh() updates available metrics after manual updates to the metric registration file.

## **See Also**

[slmetric.metric.Metric](#page-85-0) | [slmetric.metric.registerMetric](#page-394-0) | [slmetric.metric.unregisterMetric](#page-396-0) | [slmetric.metric.createNewMetricClass](#page-398-0)

## **Introduced in R2016a**

# <span id="page-398-0"></span>**slmetric.metric.createNewMetricClass**

**Package:** slmetric.metric

Create new metric class for a custom model metric

# **Syntax**

slmetric.metric.createNewMetricClass(class name)

# **Description**

slmetric.metric.createNewMetricClass(class\_name) creates a [slmetric.metric.Metric](#page-85-0) class in the current working folder. The new metric class is used to define a custom model metric and supports the following [Advisor.component.Types](#page-190-0):

- Model
- SubSystem
- ModelBlock
- Chart
- MATLABFunction

## **Examples**

### **Create a Custom Model Metric Class**

This example shows how to create a new metric class my metric.

Call the function and provide a name for the new metric class:

slmetric.metric.createNewMetricClass('my\_metric')

The function creates a my metric.m file in the current working folder.

slmetric.metric.createNewMetricClass('my\_metric')

The file contains the class definition for my\_metric, which includes the constructor and an empty metric algorithm method.

```
classdef my_metric < slmetric.metric.Metric
        % my metric Summary of this metric class goes here
         % Detailed explanation goes here
         properties
         end
         methods
            function this = my_matrix() this.ID = 'my_metric';
                 this.Description = '';
                 this.ComponentScope = [Advisor.component.Types.Model, ...
```

```
 Advisor.component.Types.SubSystem];
         this.AggregationMode = slmetric.AggregationMode.Sum;
         this.CompileContext = 'None';
         this.Version = 1;
     end
     function res = algorithm(this, component)
         res = slmetric.metric.Result(); 
         res.ComponentID = component.ID;
         res.MetricID = this.ID;
        res.Value = 0; end
 end
```
Write your custom metric algorithm in algorithm.

When your custom metric class is working and tested, register your metric using [slmetric.metric.registerMetric](#page-394-0).

## **Input Arguments**

#### **class\_name — Name of the new metric class**

character vector

end

Name of the new metric class you are creating for a custom metric.

Data Types: char

## **See Also**

[Advisor.component.Types](#page-190-0) | [slmetric.metric.Metric](#page-85-0) | [slmetric.metric.registerMetric](#page-394-0) | [slmetric.metric.unregisterMetric](#page-396-0)

**Introduced in R2016a**

# **exportMetrics**

**Class:** slmetric.Engine **Package:** slmetric

Export model metrics

## **Syntax**

exportMetrics(metric engine, filename) exportMetrics(metric engine,filename,filelocation)

## **Description**

Export model metric data to an XML file.

exportMetrics(metric engine, filename) exports an XML filename containing metric data to your current folder.

exportMetrics(metric engine,filename,filelocation) exports an XML filename containing metric data to filelocation.

## **Input Arguments**

#### **metric\_engine — Collects and accesses metric data**

slmetric.Engine object

When you call [execute](#page-65-0), metric engine collects metric data for available metrics or for the specified MetricIDs. Calling [getMetrics](#page-75-0) accesses the collected metric data in metric\_engine.

**filename — XML file name** character vector

Name of XML file. Example: 'MyMetrics.xml'

**filelocation — File path** character vector

Path to XML file Example: 'C:/mywork'

## **Examples**

### **Export Metrics to Current Folder**

This example shows how to export metrics for model vdp to XML file MyMetrics.xml in your current folder.

```
% Create an slmetric.Engine object
metric_engine = slmetric.Engine();
% Specify model for metric analysis
setAnalysisRoot(metric_engine, 'Root', 'vdp', 'RootType', 'Model');
% Generate and collect model metrics
execute(metric_engine);
rc = getMetrics(metric_engine);
% Export metrics to XML file myMetrics.xml
exportMetrics(metric_engine, 'MyMetrics.xml');
```
#### **Export Metrics to Specified Location**

This example shows how to export metrics for model vdp to XML file MyMetrics.xml in a specified folder, C:/work.

```
% Create an slmetric.Engine object
metric_engine = slmetric.Engine();
```

```
% Specify model for metric analysis
setAnalysisRoot(metric_engine, 'Root', 'vdp', 'RootType', 'Model');
```
% Collect model metrics execute(metric engine); rc = getMetrics(metric\_engine);

```
% Export metrics to XML file myMetrics.xml
exportMetrics(metric_engine, 'MyMetrics.xml', 'C:/work');
```
## **See Also**

[slmetric.metric.ResultCollection](#page-324-0) | [slmetric.metric.getAvailableMetrics](#page-316-0)

**Topics**

"Collect Model Metrics Programmatically" ["Model Metrics" on page 2-289](#page-1000-0)

**Introduced in R2016a**

# **clonedetection**

Open Clone Detector app

# **Syntax**

clonedetection(model)

## **Description**

clonedetection(model) opens the Clone Detector App for a model specified by model. If the specified model is not open, this command opens it.

## **Examples**

## **Open Identify Modeling Clones tool for a model**

Open the Clone Detector App for rtwdemo\_preprocessor\_subsys example model:

clonedetection('rtwdemo\_preprocessor\_subsys')

## **Input Arguments**

**model — Model name** character vector

Model name or handle, specified as a character vector.

Data Types: char

## **See Also**

"Enable Component Reuse by Using Clone Detection"

**Introduced in R2017a**

# <span id="page-403-0"></span>**slmetric.dashboard.Configuration class**

#### **Package:** slmetric.dashboard

Object containing information on Metrics Dashboard layout and widgets

# **Description**

Instances of slmetric.dashboard.Configuration contain information on the layout and types of widgets in the Metric Dashboard.

## **Construction**

Use the slmetric.dashboard.Configuration class to specify the layout and types of widgets in the Metrics Dashboard. To create an slmetric.dashboard.Configuration object, use the new method. Each slmetric.dashboard.Configuration object contains one slmetric.dashboard.Layout object. Use the methods and properties of the slmetric.dashboard.Layout class to customize the widgets and layout of the Metrics Dashboard.

You can modify an existing Metrics Dashboard layout, such as the shipped Metrics Dashboard layout, by using the getDashboardLayout method.

## **Properties**

#### **Name — Configuration object name**

character vector | string scalar

Name of configuration object that you use to specify the Metrics Dashboard layout. This property is read/write.

Data Types: char

### **FileName — XML file name**

character vector | string scalar

XML file name that contains information on the current Metrics Dashboard layout. This property is read/write.

Data Types: char

**Location — XML file location** character vector | string scalar

Location of XML file that contains Metrics Dashboard layout. This property is optional and read/write.

Data Types: char

## **Methods**

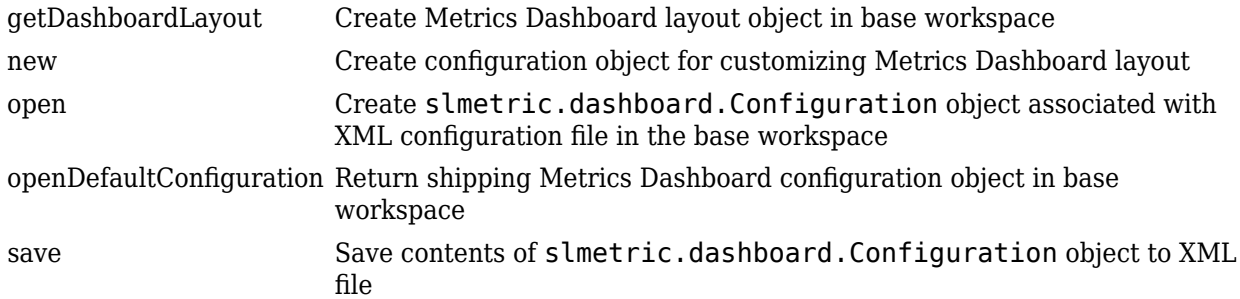

## **Examples**

### **Create a Configuration Object**

Use the new method to create an slmetric.dashboard.Configuration object. As an input, specify the name of the XML file that is to contain information on a custom metrics dashboard layout. After you add this information to the configuration object, use the save method to save the file.

CONF = slmetric.dashboard.Configuration.new('Name','default')

 $CONF =$ 

Configuration with properties:

 Name: 'default' FileName: '' Location: ''

## **See Also**

[slmetric.dashboard.setActiveConfiguration](#page-522-0) | [slmetric.dashboard.getActiveConfiguration](#page-521-0)

### **Topics**

"Collect Model Metric Data by Using the Metrics Dashboard" "Customize Metrics Dashboard Layout and Functionality"

# **slmetric.dashboard.Container class**

**Package:** slmetric.dashboard

Widget for holding slmetric.dashboard.Widget and slmetric.dashboard.CustomWidget objects in Metrics Dashboard

## **Description**

An slmetric.dashboard.Container object holds slmetric.dashboard.Widget and slmetric.dashboard.CustomWidget objects. You can use the slmetric.dashboard.Container methods to specify the container size and border.

For example, the image is of the default Metrics Dashboard layout. This portion of the Metrics Dashboard contains an slmetric.dashboard.Group widget with the title Size. This group contains three slmetric.dashboard.Container widgets. The containers on the left and right each contain one slmetric.dashboard.Widget object. The middle container contains two slmetric.dashboard.Widget objects.

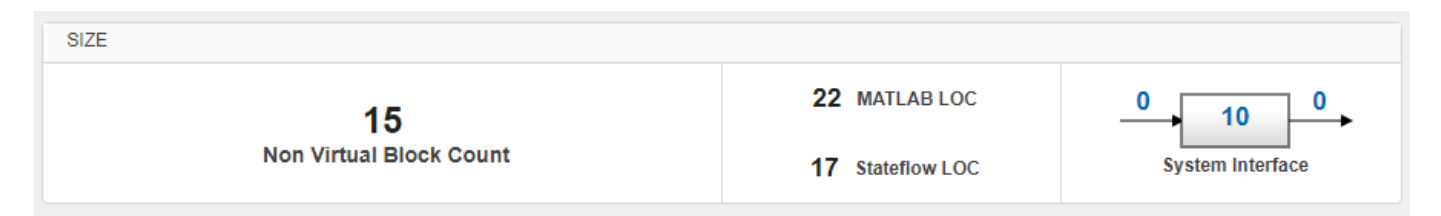

# **Construction**

container = slmetric.dashboard.Container creates a handle to an slmetric.dashboard.Container object.

## **Properties**

**ShowBorder — Display a border around the slmetric.dashboard.Container object** 0 (default) | logical

If true, the slmetric.dashboard.Container object has a border around it in the Metrics Dashboard. This property is read/write.

**Type — Widget type** Container (default)

This widget type is a container. This property is read-only.

## **Methods**

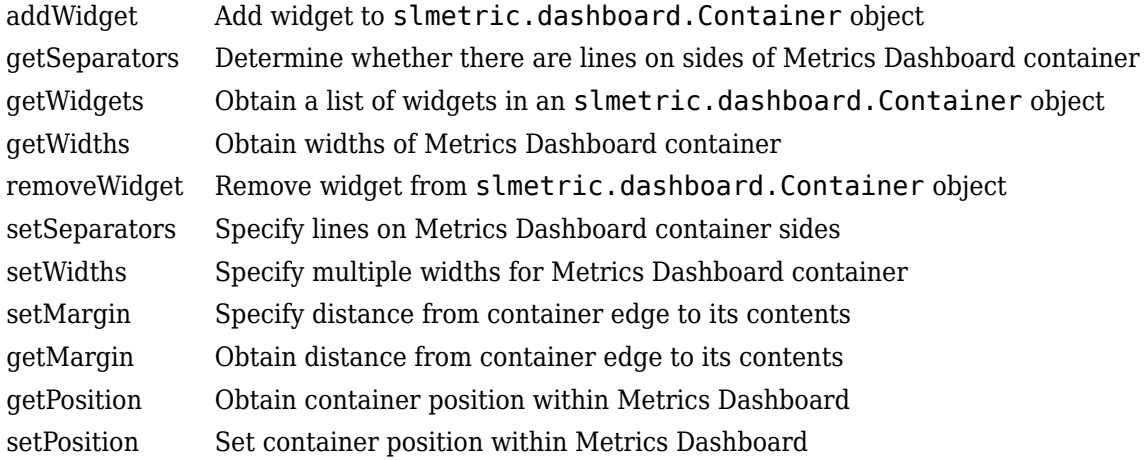

## **Examples**

## **Configure Compliance Metrics**

You can use the Metrics Dashboard and metric APIs to obtain compliance and issues metric data on your Model Advisor configuration. To set up your Model Advisor configuration, see "Use the Model Advisor Configuration Editor to Customize the Model Advisor". You can also use an existing check group such as the MISRA checks. After you have set up your Model Advisor configuration, follow these steps to specify the check groups for which you want to obtain compliance and issues metric data:

Open the default configuration

config=slmetric.config.Configuration.open()

Specify a metric family ID that you associate with those check groups:

famParamID = 'ModelAdvisorStandard';

Create a cell array consisting of the Check Group IDs that correspond to the check groups. Obtain a Check Group ID by opening up the Model Advisor Configuration Editor and selecting the folder that contains the group of checks. The folder contains a **Check Group ID** parameter.

values =  ${\text{{}'maab'}}$ , 'hisl do178', ' SYSTEM By Task misra  $c'$ };

The previous cell array specifies MAB, High-Integrity, and MISRA check groups. The values maab and hisl do178 correspond to a subset of MAB and High-Integrity System checks. To include all checks, specify the value for the **Check Group ID** parameter from the Model Advisor Configuration Editor.

To set up the configuration, pass the values cell array into the setMetricFamilyParameterValues method .

setMetricFamilyParameterValues(config, famParamID, values);

Point the **High Integrity Compliance** and **High Integrity Check Issues** widgets to the MISRA check group. To begin, open the default configuration for the Metrics Dashboard layout.

conf = slmetric.dashboard.Configuration.open();

Obtain the slmetric.dashboard.Layout object from the slmetric.dashboard.Configuration object conf.

 $layout = getDashboardLayout(conf);$ 

Obtain the widget objects that are in the layout object.

 $layoutWidget = getWidgets(layout);$ 

Obtain the compliance group from the layout. This group contains two containers. The first container contains the High Integrity and MAB Compliance and Check Issues widgets. Remove the **High Integrity Compliance** widget.

```
complianceGroup = lawoutWidth(3):complianceContainers = getWidgets(complianceGroup);
complianceContainerWidgets = getWidgets(complianceContainers(1));
complianceContainers(1).removeWidget(complianceContainerWidgets(1));
setMetricIDs(complianceContainerWidgets(1), ...
({'mathworks.metrics.ModelAdvisorCompliance._SYSTEM_By Task_misra_c'}));
complianceContainerWidgets(1).Labels = {'MISRA'};
```
Add a custom widget for visualizing MISRA check issues metrics to the complianceContainers slmetric.dashboard.Container object.

```
misraWidget = complianceContainers(1).addWidget('Custom', 1);
misraWidget.Title = ('MISRA'); 
misraWidget.VisualizationType = 'RadialGauge'; 
misraWidget.setMetricIDs('mathworks.metrics.ModelAdvisorCheckCompliance. SYSTEM_By Task_misra_c');
misraWidget.setWidths(slmetric.dashboard.Width.Medium);
```
Save the configuration objects. These commands serialize the API information to XML files.

save(config,'FileName','MetricConfig.xml'); save(conf,'Filename','DashboardConfig.xml');

Set the active configurations.

```
slmetric.config.setActiveConfiguration(fullfile(pwd, 'MetricConfig.xml'));
slmetric.dashboard.setActiveConfiguration(fullfile(pwd, 'DashboardConfig.xml'));
```
For a model, open the Metrics Dashboard.

metricsdashboard vdp

Click the **All Metrics** button to run all metrics.

## **See Also**

```
slmetric.dashboard.setActiveConfiguration |
slmetric.dashboard.getActiveConfiguration
```
#### **Topics**

"Collect Model Metric Data by Using the Metrics Dashboard" "Customize Metrics Dashboard Layout and Functionality"

# **slmetric.dashboard.CustomWidget class**

**Package:** slmetric.dashboard

Object for holding custom Metrics Dashboard widgets

# **Description**

For custom or shipped metrics, use the slmetric.dashboard.CustomWidget object to visualize metric data in the Metrics Dashboard. Choose a single value, radial gauge, bar chart, or distribution heat map approach.

# **Construction**

For slmetric.dashboard.Layout, slmetric.dashboard.Container, or slmetric.dashboard.Group objects, use the addWidget or removeWidget methods to add or remove slmetric.dashboard.CustomWidget objects from the Metrics Dashboard. Use slmetric.dashboard.CustomWidget methods to specify the widget size.

# **Properties**

**VisualizationType — Type of slmetric.dashboard.CustomWidget object** SingleValue (default) | RadialGauge | BarChart | DistributionHeatmap

Type of slmetric.dashboard.CustomWidget object that you want to add, remove, or modify in the Metrics Dashboard. This property is read/write. Choose from these widget types:

- bar chart
- single value
- radial gauge
- distribution heatmap

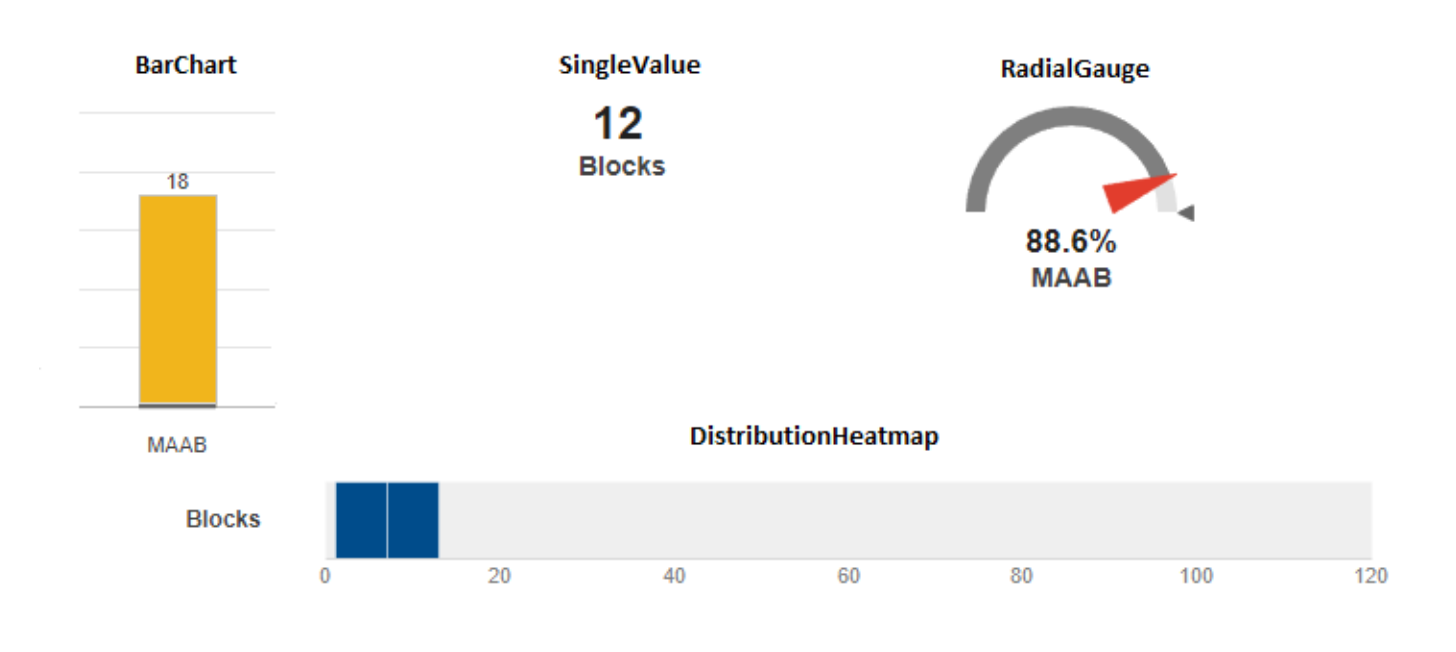

Data Types: char

#### **Labels — Add labels to custom widget**

character vector | string scalar

Add labels to custom widget. This property is only for the BarChart VisualizationType property, so you can add apply labels to each individual bar. This property is read/write.

Data Types: char

#### **Title — Title of slmetric.dashboard.CustomWidget object**

character vector | string scalar

Specify a title for the custom widget. For a radial gauge, there is a 16 character limit. This property is read/write.

Data Types: char

## **Type — Type of slmetric.dashboard.CustomWidget object**

'Custom'

Type of slmetric.dashboard.CustomWidget object. This property is read-only.

Data Types: char

## **Methods**

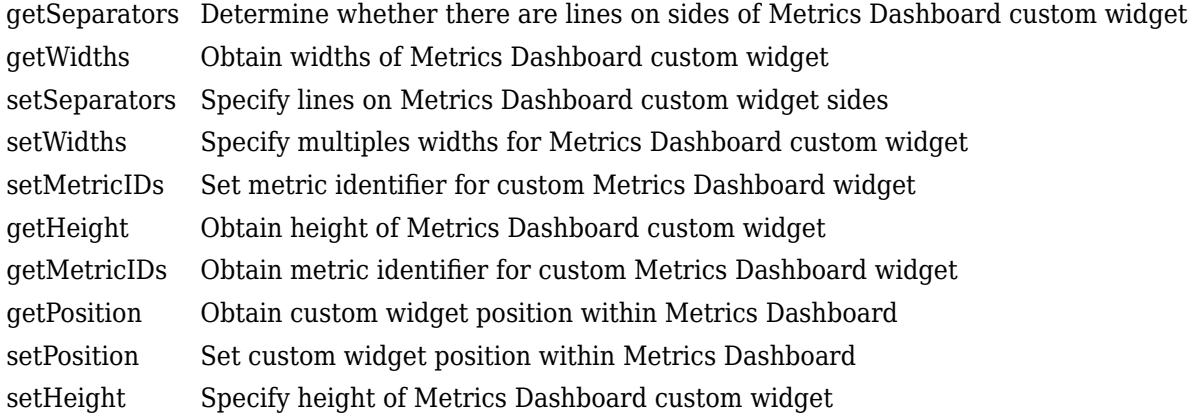

## **Examples**

#### **Add a Custom Widget to a Group**

Create a custom metric that counts nonvirtual blocks. Specify a widget to display this metric on the Metrics Dashboard. Add it to the Size Group.

Create a custom metric class.

```
className = 'nonvirtualblockcount';
slmetric.metric.createNewMetricClass(className);
```
Create the nonvirtual block count metric by adding this code to the nonvirtualblockcount.m file.

```
classdef nonvirtualblockcount < slmetric.metric.Metric
     %nonvirtualblockcount calculates number of nonvirtual blocks per level.
     % BusCreator, BusSelector and BusAssign are treated as nonvirtual.
     properties
         VirtualBlockTypes = {'Demux','From','Goto','Ground', ...
             'GotoTagVisiblity','Mux','SignalSpecification', ...
             'Terminator','Inport'};
     end
    methods
    function this = nonvirtualblockcount()
         this.ID = 'nonvirtualblockcount';
         this.Name = 'Nonvirtual Block Count';
         this.Version = 1;
         this.CompileContext = 'None';
         this.Description = 'Algorithm that counts nonvirtual blocks per level.';
         this.AggregatedValueName = 'Nonvirtual Blocks (incl. Descendants)'
         this.ValueName = 'Nonvirtual Blocks'
         this.ComponentScope = [Advisor.component.Types.Model, ...
             Advisor.component.Types.SubSystem];
         this.AggregationMode = slmetric.AggregationMode.Sum;
         this.ResultChecksumCoverage = true;
         this.SupportsResultDetails = true;
```

```
 end
     function res = algorithm(this, component)
         % create a result object for this component
         res = slmetric.metric.Result(); 
         % set the component and metric ID
        res.ComponentID = component.ID; res.MetricID = this.ID;
         % Practice
         D1=slmetric.metric.ResultDetail('identifier 1','Name 1');
         D1.Value=0;
         D1.setGroup('Group1','Group1Name');
         D2=slmetric.metric.ResultDetail('identifier 2','Name 2');
         D2.Value=1;
         D2.setGroup('Group1','Group1Name');
         % use find_system to get blocks inside this component
         blocks = find_system(getPath(component), ...
              'SearchDepth', 1, ...
              'Type', 'Block');
         isNonVirtual = true(size(blocks));
         for n=1:length(blocks)
            blockType = get param(blocks{n}, 'BlockType');
              if any(strcmp(this.VirtualBlockTypes, blockType))
                  isNonVirtual(n) = false;
             else
                  switch blockType
                      case 'SubSystem'
                           % Virtual unless the block is conditionally executed
                          % or the Treat as atomic unit check box is selected.
                          if strcmp(get_param(blocks{n}, 'IsSubSystemVirtual'), ...
 'on')
                               isNonVirtual(n) = false;
end and the contract of the contract of the contract of the contract of the contract of the contract of the co
                      case 'Outport'
                           % Outport: Virtual when the block resides within
                           % SubSystem block (conditional or not), and 
                          % does not reside in the root (top-level) Simulink window.
                          if component. Type \sim Advisor. component. Types. Model
                               isNonVirtual(n) = false;
end and the contract of the contract of the contract of the contract of the contract of the contract of the co
                      case 'Selector'
                           % Virtual only when Number of input dimensions 
                           % specifies 1 and Index Option specifies Select 
                          % all, Index vector (dialog), or Starting index (dialog).
 nod = get_param(blocks{n}, 'NumberOfDimensions');
 ios = get_param(blocks{n}, 'IndexOptionArray');
                           ios_settings = {'Assign all', 'Index vector (dialog)', ...
                               'Starting index (dialog)'};
```

```
if nod == 1 \& any(strcmp(ios_settings, ios))
                                     isNonVirtual(n) = false;
end and the contract of the contract of the contract of the contract of the contract of the contract of the co
                           case 'Trigger'
                                % Virtual when the output port is not present.
                               if strcmp(get_param(blocks{n}, 'ShowOutputPort'), 'off')
                                     isNonVirtual(n) = false;
end and the contract of the contract of the contract of the contract of the contract of the contract of the co
                           case 'Enable'
                                % Virtual unless connected directly to an Outport block.
                                isNonVirtual(n) = false;
 if strcmp(get_param(blocks{n}, 'ShowOutputPort'), 'on')
 pc = get_param(blocks{n}, 'PortConnectivity');
                                     if ~isempty(pc.DstBlock) && ...
                                               strcmp(get param(pc.DstBlock, 'BlockType'), ...
                                                'Outport')
                                          isNonVirtual(n) = true;
end and the contract of the contract of the contract of the contract of the contract of the contract of the co
                                end
                     end
                end
           end
           blocks = blocks(isNonVirtual);
           res.Value = length(blocks);
     end
      end
```
Register the new metric in the metric repository.

end

[id\_metric,err\_msg] = slmetric.metric.registerMetric(className);

To begin, open the default configuration for the Metrics Dashboard layout.

conf = slmetric.dashboard.Configuration.open();

Obtain the slmetric.dashboard.Layout object from the slmetric.dashboard.Configuration object.

layout = getDashboardLayout(conf);

Obtain widget objects that are in the layout object.

layoutWidget = getWidgets(layout);

Remove the widget that represents the Simulink block count metric.

```
sizeGroup = layoutWidget(2);sizeGroupWidgets = sizeGroup.getWidgets();
sizeGroup.removeWidget(sizeGroupWidgets(1));
```
Add a widget that displays the nonvirtual block count metric. For custom widgets, the default visualization type is single value. If you want to use a different visualization technique, specify a different value for the VisualizationType property.

```
newWidget = sizeGroup.addWidget('Custom', 1);
newWidget.Title = ('Nonvirtual Block Count'); 
newWidget.setMetricIDs('nonvirtualblockcount');
newWidget.setWidths(slmetric.dashboard.Width.Medium);
newWidget.setHeight(70);
```
Specify whether there are lines separating the custom widget from other widgets in the group. These commands specify that there is a line to the right of the widget.

```
s.top = false;s.bottom = false;
s.left = false:
s. right = true;newWidget.setSeparators([s, s, s, s]);
```
Save the configuration object. This command serializes the API information to an XML file.

save(conf,'Filename','DashboardConfig.xml');

Set the active configuration.

slmetric.dashboard.setActiveConfiguration(fullfile(pwd,'DashboardConfig.xml'));

For a model, open the Metrics Dashboard.

metricsdashboard vdp

Click the **All Metrics** button to run all metrics.

### **See Also**

```
slmetric.dashboard.setActiveConfiguration |
slmetric.dashboard.getActiveConfiguration
```
#### **Topics**

"Collect Model Metric Data by Using the Metrics Dashboard" "Customize Metrics Dashboard Layout and Functionality"

# **slmetric.dashboard.Group class**

**Package:** slmetric.dashboard

Widget for holding slmetric.dashboard.Container, slmetric.dashboard.Widget and slmetric.dashboard.CustomWidget objects on Metrics Dashboard

## **Description**

An slmetric.dashboard.Group object can hold slmetric.dashboard.Container, slmetric.dashboard.Widget and slmetric.dashboard.CustomWidget objects. You can use the slmetric.dashboard.Group methods and properties to specify the group size, width, and title.

For example, the image is of the default Metrics Dashboard layout. This portion of the Metrics Dashboard contains an slmetric.dashboard.Group widget with the title Size. This group contains three slmetric.dashboard.Container widgets. The containers on the left and right each contain one slmetric.dashboard.Widget object. The middle container contains two slmetric.dashboard.Widget objects.

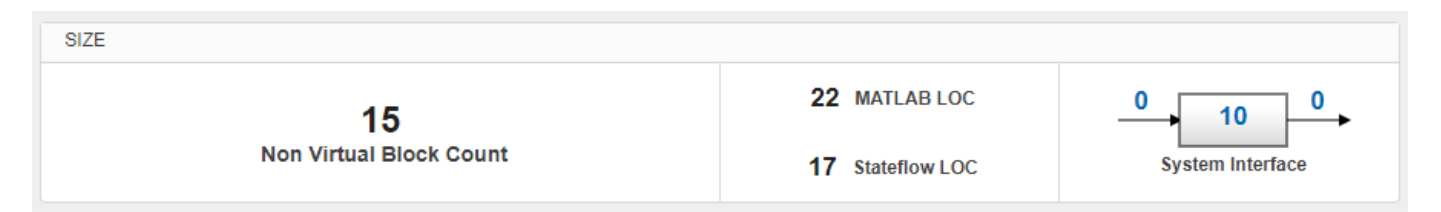

## **Construction**

group = slmetric.dashboard.Group creates a handle to an slmetric.dashboard.Group object.

## **Properties**

#### **Title — Specify title of metrics group**

Character vectorString scalar

Specify title for a group of slmetric.dashboard.Widget and slmetric.dashboard.CustomWidget objects. The title must summarize the types of widgets in the group. For example, a group with the title Size contains widgets pertaining to the size of the model. This property is read/write.

#### **Type — Widget type**

Group (default)

This widget type is a group. This property is read-only.

**ShowBorder — Display a border around the slmetric.dashboard.Group object** 0 (default) | logical

If true, the slmetric.dashboard.Group object has a border around it in the Metrics Dashboard. This property is read/write.

## **Methods**

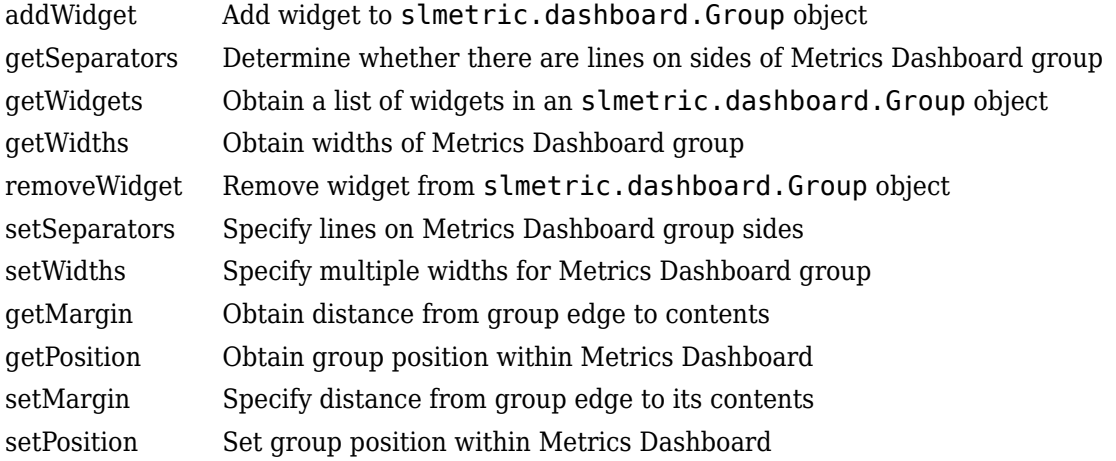

## **Examples**

#### **Add a Custom Widget to a Group**

Create a custom metric that counts nonvirtual blocks. Specify a widget to display this metric on the Metrics Dashboard. Add it to the Size Group.

Create a custom metric class.

```
className = 'nonvirtualblockcount';
slmetric.metric.createNewMetricClass(className);
```
Create the nonvirtual block count metric by adding this code to the nonvirtualblockcount.m file.

```
classdef nonvirtualblockcount < slmetric.metric.Metric
    %nonvirtualblockcount calculates number of nonvirtual blocks per level.
    % BusCreator, BusSelector and BusAssign are treated as nonvirtual.
    properties
         VirtualBlockTypes = {'Demux','From','Goto','Ground', ...
             'GotoTagVisiblity','Mux','SignalSpecification', ...
             'Terminator','Inport'};
     end
    methods
    function this = nonvirtualblockcount() this.ID = 'nonvirtualblockcount';
         this.Name = 'Nonvirtual Block Count';
        this.Version = 1;
         this.CompileContext = 'None';
         this.Description = 'Algorithm that counts nonvirtual blocks per level.';
         this.AggregatedValueName = 'Nonvirtual Blocks (incl. Descendants)'
         this.ValueName = 'Nonvirtual Blocks'
         this.ComponentScope = [Advisor.component.Types.Model, ...
```

```
 Advisor.component.Types.SubSystem];
         this.AggregationMode = slmetric.AggregationMode.Sum; 
         this.ResultChecksumCoverage = true;
         this.SupportsResultDetails = true;
     end
     function res = algorithm(this, component)
         % create a result object for this component
         res = slmetric.metric.Result(); 
         % set the component and metric ID
         res.ComponentID = component.ID;
         res.MetricID = this.ID;
         % Practice
         D1=slmetric.metric.ResultDetail('identifier 1','Name 1');
         D1.Value=0;
         D1.setGroup('Group1','Group1Name');
         D2=slmetric.metric.ResultDetail('identifier 2','Name 2');
         D2.Value=1;
         D2.setGroup('Group1','Group1Name');
         % use find_system to get blocks inside this component
         blocks = find_system(getPath(component), ...
              'SearchDepth', 1, ...
              'Type', 'Block');
        isNonVirtual = true(size(blocks)); for n=1:length(blocks)
             blockType = get param(blocks{n}, 'BlockType');
              if any(strcmp(this.VirtualBlockTypes, blockType))
                  isNonVirtual(n) = false;
              else
                  switch blockType
                       case 'SubSystem'
                           % Virtual unless the block is conditionally executed
                          % or the Treat as atomic unit check box is selected.
                          if strcmp(get param(blocks{n}, 'IsSubSystemVirtual'), ...
 'on')
                                isNonVirtual(n) = false;
end and the contract of the contract of the contract of the contract of the contract of the contract of the co
                       case 'Outport'
                           % Outport: Virtual when the block resides within
                           % SubSystem block (conditional or not), and 
                          % does not reside in the root (top-level) Simulink window.
                           if component. Type \sim = Advisor.component. Types. Model isNonVirtual(n) = false;
end and the contract of the contract of the contract of the contract of the contract of the contract of the co
                       case 'Selector'
                           % Virtual only when Number of input dimensions 
                           % specifies 1 and Index Option specifies Select 
                          % all, Index vector (dialog), or Starting index (dialog).
                           nod = get_param(blocks{n}, 'NumberOfDimensions');
```

```
 ios = get_param(blocks{n}, 'IndexOptionArray');
                                 ios_settings = {'Assign all', 'Index vector (dialog)', ...
                                       'Starting index (dialog)'};
                                if nod == 1 && any(strcmp(ios_settings, ios))
                                      isNonVirtual(n) = false;
end and the contract of the contract of the contract of the contract of the contract of the contract of the co
                           case 'Trigger'
                                 % Virtual when the output port is not present.
                                if strcmp(get_param(blocks{n}, 'ShowOutputPort'), 'off')
                                      isNonVirtual(n) = false;
end and the contract of the contract of the contract of the contract of the contract of the contract of the co
                           case 'Enable'
                                 % Virtual unless connected directly to an Outport block.
                                 isNonVirtual(n) = false;
 if strcmp(get_param(blocks{n}, 'ShowOutputPort'), 'on')
 pc = get_param(blocks{n}, 'PortConnectivity');
                                      if ~isempty(pc.DstBlock) && ...
                                                strcmp(get_param(pc.DstBlock, 'BlockType'), ...
                                                 'Outport')
                                           isNonVirtual(n) = true;end and the contract of the contract of the contract of the contract of the contract of the contract of the co
end and the contract of the contract of the contract of the contract of the contract of the contract of the co
                      end
                end
           end
           blocks = blocks(isNonVirtual);
           res.Value = length(blocks);
      end
      end
```

```
end
```
Register the new metric in the metric repository.

[id\_metric,err\_msg] = slmetric.metric.registerMetric(className);

To begin, open the default configuration for the Metrics Dashboard layout.

```
conf = slmetric.dashboard.Configuration.open();
```
Obtain the slmetric.dashboard.Layout object from the slmetric.dashboard.Configuration object.

layout = getDashboardLayout(conf);

Obtain widget objects that are in the layout object.

```
layoutWidget = getWidgets(layout);
```
Remove the widget that represents the Simulink block count metric.

```
sizeGroup = layoutWidget(2);sizeGroupWidgets = sizeGroup.getWidgets(); 
sizeGroup.removeWidget(sizeGroupWidgets(1));
```
Add a widget that displays the nonvirtual block count metric. For custom widgets, the default visualization type is single value. If you want to use a different visualization technique, specify a different value for the VisualizationType property.

```
newWidget = sizeGroup.addWidget('Custom', 1);
newWidget.Title = ('Nonvirtual Block Count'); 
newWidget.setMetricIDs('nonvirtualblockcount');
newWidget.setWidths(slmetric.dashboard.Width.Medium);
newWidget.setHeight(70);
```
Specify whether there are lines separating the custom widget from other widgets in the group. These commands specify that there is a line to the right of the widget.

```
s.top = false;s.bottom = false;
s.left = false:
s. right = true;newWidget.setSeparators([s, s, s, s]);
```
Save the configuration object. This command serializes the API information to an XML file.

```
save(conf,'Filename','DashboardConfig.xml');
```
Set the active configuration.

slmetric.dashboard.setActiveConfiguration(fullfile(pwd,'DashboardConfig.xml'));

For your model, open the Metrics Dashboard.

metricsdashboard vdp

Click the **All Metrics** button to run all metrics.

## **See Also**

[slmetric.dashboard.setActiveConfiguration](#page-522-0) | [slmetric.dashboard.getActiveConfiguration](#page-521-0)

#### **Topics**

"Collect Model Metric Data by Using the Metrics Dashboard" "Customize Metrics Dashboard Layout and Functionality"

# **slmetric.dashboard.Layout class**

**Package:** slmetric.dashboard

Create object for holding Metrics Dashboard customizations

## **Description**

Object that holds an array of widget objects. The size, types, and locations of widgets in an slmetric.dashboard.Layout object determine the Metrics Dashboard appearance. These are the widget objects:

- slmetric.dashboard.Group
- slmetric.dashboard.Container
- slmetric.dashboard.Widget
- slmetric.dashboard.CustomWidget

## **Construction**

For an slmetric.dashboard.Configuration object, use the getDashboardLayout method to create an slmetric.dashboard.Layout object. You can add or remove widgets from this object. You can specify the size and location of these widgets in the Metrics Dashboard. Once you complete your specification, apply the slmetric.dashboard.Configuration.save method to save your configuration. Use the slmetric.dashboard.setActiveConfiguation function to set the active configuration.

## **Methods**

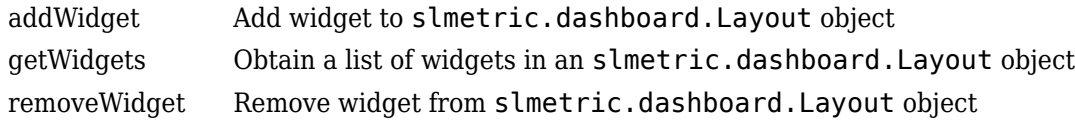

# **Examples**

#### **Configure Compliance Metrics**

You can use the Metrics Dashboard and metric APIs to obtain compliance and issues metric data on your Model Advisor configuration. To set up your Model Advisor configuration, see "Use the Model Advisor Configuration Editor to Customize the Model Advisor". You can also use an existing check group such as the MISRA checks. After you have set up your Model Advisor configuration, follow these steps to specify the check groups for which you want to obtain compliance and issues metric data:

Open the default configuration

config = slmetric.config.Configuration.open()

Specify a metric family ID that you associate with those check groups:

famParamID = 'ModelAdvisorStandard';

Create a cell array consisting of the Check Group IDs that correspond to the check groups. Obtain a Check Group ID by opening up the Model Advisor Configuration Editor and selecting the folder that contains the group of checks. The folder contains a **Check Group ID** parameter.

values =  ${\text{ 'maab' } , \text{ 'hisl do178' , ' SYSTEM By Task misra c' };$ 

The previous cell array specifies MAB, High-Integrity, and MISRA check groups. The values maab and hislet do 178 correspond to a subset of MAB and High-Integrity System checks. To include all checks, specify the value for the **Check Group ID** parameter from the Model Advisor Configuration Editor.

To set up the configuration, pass the values cell array into the setMetricFamilyParameterValues method .

setMetricFamilyParameterValues(config, famParamID, values);

Point the **High Integrity Compliance** and **High Integrity Check Issues** widgets to the MISRA check group. To begin, open the default configuration for the Metrics Dashboard layout.

conf = slmetric.dashboard.Configuration.open();

Obtain the slmetric.dashboard.Layout object from the slmetric.dashboard.Configuration object conf.

 $l$ ayout =  $q$ etDashboardLayout(conf);

Obtain the widget objects that are in the layout object.

 $layoutWidget = getWidgets(layout);$ 

Obtain the compliance group from the layout. This group contains two containers. The first container contains the High Integrity and MAB Compliance and Check Issues widgets. Remove the **High Integrity Compliance** widget.

```
complianceGroup = layoutWidget(3);complianceContainers = getWidgets(complianceGroup);
complianceContainerWidgets = getWidgets(complianceContainer(1));complianceContainers(1).removeWidget(complianceContainerWidgets(1)); 
setMetricIDs(complianceContainerWidgets(1),...
({'mathworks.metrics.ModelAdvisorCompliance._SYSTEM_By Task_misra_c'}));
complianceContainerWidgets(1).Labels = {'MISRA'};
```
Add a custom widget for visualizing MISRA check issues metrics to the complianceContainers slmetric.dashboard.Container object.

```
misraWidget = complianceContainers(1).addWidget('Custom', 1);
misraWidget.Title = ('MISRA'); 
misraWidget.VisualizationType = 'RadialGauge'; 
misraWidget.setMetricIDs('mathworks.metrics.ModelAdvisorCheckCompliance._SYSTEM_By Task_misra_c'); 
misraWidget.setWidths(slmetric.dashboard.Width.Medium);
```
Save the configuration objects. These commands serialize the API information to XML files.

```
save(config,'FileName','MetricConfig.xml');
save(conf,'Filename','DashboardConfig.xml');
```
Set the active configurations.

slmetric.config.setActiveConfiguration(fullfile(pwd, 'MetricConfig.xml')); slmetric.dashboard.setActiveConfiguration(fullfile(pwd, 'DashboardConfig.xml'));

For a model, open the Metrics Dashboard.

metricsdashboard vdp

Click the **All Metrics** button to run all metrics.

## **See Also**

[slmetric.dashboard.setActiveConfiguration](#page-522-0) | [slmetric.dashboard.getActiveConfiguration](#page-521-0)

#### **Topics**

"Collect Model Metric Data by Using the Metrics Dashboard" "Customize Metrics Dashboard Layout and Functionality"

# **slmetric.dashboard.Widget class**

**Package:** slmetric.dashboard

Object for holding Actual/Potential Reuse, System Interface, or System Info widgets

# **Description**

You can add, remove, or modify slmetric.dashboard.Widget objects in the Metrics Dashboard. The types of slmetric.dashboard.Widget objects are **Actual Reuse/Potential Reuse**, **System Interface**, or **System Info** widgets.

## **Construction**

For slmetric.dashboard.Layout, slmetric.dashboard.Container, or slmetric.dashboard.Group objects, use the addWidget or removeWidget methods to add or remove slmetric.dashboard.Widget objects from the Metrics Dashboard. Use the slmetric.dashboard.Widget methods to specify widget size.

## **Properties**

### **Title — Title of slmetric.dashboard.Widget object**

character vector | string scalar

By default, the LibraryReuse widget title is Library Reuse, the SystemInfo widget title is blank, and the GlocalInterface widget title is System Interface. This property is read/write.

Data Types: char

### **Type — Type of slmetric.dashboard.Widget object**

LibraryReuse | SystemInfo | GlocalInterface

Type of slmetric.dashboard.Widget object that you want to add, remove, or modify in the Metrics Dashboard. This property is read-only.

Data Types: char

## **Methods**

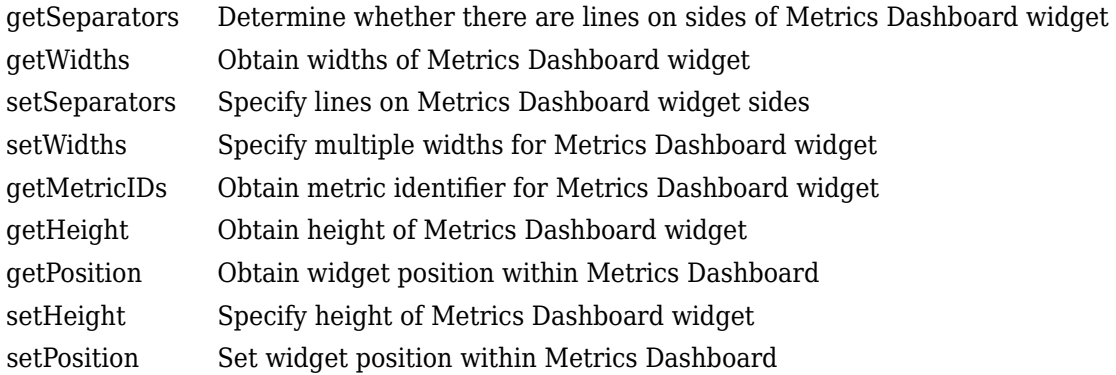

## **Examples**

#### **Create Metrics Dashboard with Three Widget Objects**

Create a Metrics Dashboard with the three types of slmetric.dashboard.Widget objects.

To begin, create a new slmetric.dashboard.Configuration object.

```
config = slmetric.dashboard.Configuration.new('Name','default');
```
Obtain the slmetric.dashboard.Layout object from the slmetric.dashboard.Configuration object.

```
layout = qetDashboardLayout(config);
```
Add the three slmetric.dashboard.Widget objects to the slmetric.dashboard.Layout object.

```
addWidget(layout,'LibraryReuse');
addWidget(layout,'SystemInfo');
addWidget(layout,'GlocalInterface');
```
Save the configuration object. This command serializes the API information to an XML file.

save(config,'FileName','DashboardConfig.xml');

Set the active configuration.

```
slmetric.dashboard.setActiveConfiguration(fullfile(pwd,'DashboardConfig.xml'));
```
For your model, open the Metrics Dashboard.

metricsdashboard vdp

The Metrics Dashboard contains the three slmetric.dashboard.Widget objects.

Click the **All Metrics** button to run all metrics.

## **See Also**

[slmetric.dashboard.setActiveConfiguration](#page-522-0) | [slmetric.dashboard.getActiveConfiguration](#page-521-0)

#### **Topics**

"Collect Model Metric Data by Using the Metrics Dashboard" "Customize Metrics Dashboard Layout and Functionality"

# <span id="page-425-0"></span>**getDashboardLayout**

**Class:** slmetric.dashboard.Configuration **Package:** slmetric.dashboard

Create Metrics Dashboard layout object in base workspace

# **Syntax**

 $Layout = getDashboardLayout (conf)$ 

## **Description**

Layout  $=$  getDashboardLayout(conf) creates an slmetric.dashboard.Layout object in the base workspace. Use this object to specify the location, size, and types of widgets that are in the Metrics Dashboard.

## **Input Arguments**

### **conf — Metrics Dashboard configuration object**

slmetric.dashboard.Configuration object

slmetric.dashboard.Configuration object for which to create a custom Metrics Dashboard configuration. By default, an slmetric.dashboard.Configuration object holds an empty slmetric.dashboard.Layout object.

## **Output Arguments**

### **Layout — Metrics Dashboard layout object**

slmetric.dashboard.Layout object

slmetric.dashboard.Layout object for which to specify the location, size, and types of widgets in the Metrics Dashboard.

## **Examples**

### **Obtain an slmetric.dashboard.Layout Object**

Use the new method to create an slmetric.dashboard.Configuration object. As an input, specify the name of the XML file that is to contain information on a custom metrics dashboard layout. After you add this information to the configuration object, use the slmetric.dashboard.Configuration.save method to save the file.

CONF = slmetric.dashboard.Configuration.new('Name','default')

 $CONF =$ 

Configuration with properties:

```
 Name: 'default'
 FileName: ''
 Location: ''
```
Obtain the slmetric.dashboard.Layout object from the slmetric.dashboard.Configuration object.

layout = getDashboardLayout(CONF);

## **See Also**

[slmetric.dashboard.setActiveConfiguration](#page-522-0) | [slmetric.dashboard.getActiveConfiguration](#page-521-0) | [slmetric.dashboard.Configuration](#page-403-0)

#### **Topics**

"Collect Model Metric Data by Using the Metrics Dashboard" "Customize Metrics Dashboard Layout and Functionality"

# <span id="page-427-0"></span>**slmetric.dashboard.Configuration.new**

**Class:** slmetric.dashboard.Configuration **Package:** slmetric.dashboard

Create configuration object for customizing Metrics Dashboard layout

## **Syntax**

Co = slmetric.dashboard.Configuration.new('Name', 'Default')

## **Description**

Create an slmetric.dashboard.Configuration object for holding customizations pertaining to the Metrics Dashboard layout. Use the save command to create and store an associated XML configuration file.

Co = slmetric.dashboard.Configuration.new('Name', 'Default') creates a configuration object.

## **Input Arguments**

#### **Name — Name of configuration object that is tagged in XML file**

character vector | string scalar

Name of configuration object in XML file that contains customizations pertaining to the layout and types of widgets on the Metrics Dashboard.

Data Types: char

## **Output Arguments**

### **Co — Configuration object**

character vector | string scalar

Name of slmetric.dashboard.Configuration object that contains customizations pertaining to the layout and types of widgets on the Metrics Dashboard.

Data Types: char

## **Examples**

### **Create a Configuration Object**

Use the new method to create an slmetric.dashboard.Configuration object. As an input, specify a configuration object name. This name is then associated with a tag in the configuration object XML file. After adding information to the configuration object, use the save method to to create and store an associated XML file.

CONF = slmetric.dashboard.Configuration.new('Name','default')

```
CONF =
```
Configuration with properties:

```
 Name: 'default'
 FileName: ''
 Location: ''
```
## **See Also**

[slmetric.config.Configuration](#page-111-0) | [slmetric.config.getActiveConfiguration](#page-155-0) | [slmetric.config.setActiveConfiguration](#page-157-0)

# <span id="page-429-0"></span>**open**

**Class:** slmetric.dashboard.Configuration **Package:** slmetric.dashboard

Create slmetric.dashboard.Configuration object associated with XML configuration file in the base workspace

## **Syntax**

```
Co = slmetric.dashboard.Configuration.open('FileName','myConfig.xml',... 
'Location', pwd,'locale', 'ja_JP')
```
## **Description**

Reads the contents of the XML file containing the Metrics Dashboard layout into memory and returns the corresponding configuration object. If you modify the contents of the configuration object, invoke the save method to write to the XML file.

```
Co = slmetric.dashboard.Configuration.open('FileName','myConfig.xml',... 
'Location', pwd, 'locale', 'ja JP') reads a configuration file.
```
**Note** If you do not supply an input argument, the slmetric.dashboard.Configuration.open command reads the contents of the default Metrics Dashboard layout XML file into memory and returns the corresponding slmetric.dashboard.Configuration object.

## **Input Arguments**

### **FileName — Name of XML file**

character vector | string scalar

Name of XML file containing custom Metrics Dashboard layout and widgets.

Data Types: char

#### **Location — Folder containing XML file**

character vector | string scalar

Name of folder containing XML file that contains Metrics Dashboard layout. This input argument is optional.

Data Types: char

#### **locale — Name of folder containing XML file**

character vector | string scalar

Name of folder containing XML file that contains Metrics Dashboard layout. This input argument is optional.

Data Types: char

## **Output Arguments**

### **Co — Configuration object**

character vector | string scalar

Name of slmetric.dashboard.Configuration object that you want to open.

Data Types: char

## **Examples**

## **Access an Existing Configuration Object**

Use the open method to add an existing slmetric.dashboard.Configuration object to the base workspace. As an input, specify the name of the XML file that contains the information in the configuration object. If you modify the information that this configuration object contains, use the save method to save this information to the XML file.

```
CONF = slmetric.dashboard.Configuration.open('FileName',...
  'myConfig.xml', 'Location', pwd(), 'locale', 'ja_JP');
```
# **See Also**

# <span id="page-431-0"></span>**openDefaultConfiguration**

**Class:** slmetric.dashboard.Configuration **Package:** slmetric.dashboard

Return shipping Metrics Dashboard configuration object in base workspace

# **Syntax**

DefaultLayout = slmetric.dashboard.Configuration.openDefaultConfiguration

## **Description**

DefaultLayout = slmetric.dashboard.Configuration.openDefaultConfiguration returns the slmetric.dashboard.Configuration object corresponding to the shipping Metrics Dashboard layout in the base workspace. This object contains information on the size, type, and location of all widgets that ship with the Metrics Dashboard. Use this object to add or remove widgets from the shipping Metrics Dashboard configuration.

## **Output Arguments**

**DefaultLayout — Default Metrics Dashboard configuration object** slmetric.dashboard.Configuration object

slmetric.dashboard.Configuration object corresponding to the shipping slmetric.dashboard.Configuration object.

## **Examples**

### **Open shipping Metrics Dashboard Configuration Object**

Use the openDefaultConfiguration method to return the shipping slmetric.dashboard.Configuration object. If you modify the information that this configuration object contains, use the slmetric.dashboard.Configuration.save method to save this information to an XML file.

CONF = slmetric.dashboard.Configuration.openDefaultConfiguration

## **See Also**

[slmetric.dashboard.setActiveConfiguration](#page-522-0) | [slmetric.dashboard.getActiveConfiguration](#page-521-0)

### **Topics**

"Collect Model Metric Data by Using the Metrics Dashboard" "Customize Metrics Dashboard Layout and Functionality"
**Class:** slmetric.dashboard.Configuration **Package:** slmetric.dashboard

Save contents of slmetric.dashboard.Configuration object to XML file

# **Syntax**

```
save(Co,'FileName','myConfig.xml', ... ,'Location',pwd, 'locale', 'ja JP');
```
# **Description**

Save the contents of a configuration object to an XML file. The configuration object contains information on a custom Metrics Dashboard layout.

save(Co,'FileName','myConfig.xml', ... ,'Location',pwd, 'locale', 'ja JP'); saves the contents of a configuration object to an XML file. The XML file applies your customizations to the Metrics Dashboard.

```
Note Do not manually edit the XML file.
```
# **Input Arguments**

### **Co — Metrics Dashboard Configuration object**

slmetric.dashboard.Configuration object

slmetric.dashboard.Configuration object to save to an XML file.

### **Filename — Name of XML file that contains custom Metrics Dashboard layout**

character vector | string scalar

Name of XML file that contains information on the location and types of widgets that are on the Metrics Dashboard.

Data Types: char

### **Location — Name of folder containing XML file that contains custom Metrics Dashboard layout**

character vector | string scalar

Name of XML file that contains information on the location and types of widgets in the Metrics Dashboard. This input argument is optional.

Data Types: char

### **locale — Create folder that is to contain XML file**

character vector | string scalar

Name of new folder that is to contain the XML file that contains information on the location and types of widgets in the Metrics Dashboard. If you do not specify a value for locale, Simulink creates the XML file in the folder that you specify with the Location property. This input argument is optional.

Data Types: char

#### **Serialize a Configuration Object to XML File**

Serialize a configuration object to an XML file.

Use the save method to serialize an slmetric.dashboard.Configuration object to an XML file. If you modify the information that this configuration object contains, use the slmetric.dashboard.Configuration.save method to save information to this file.

save(CONF,'config','FileName','Configfile.xml','Location',pwd)

Use the slmetric.config.setActiveConfiguration function to specify that the metric engine use this configuration.

slmetric.config.setActiveConfiguration('C:\temp\Configfile.xml');

### **See Also**

[slmetric.dashboard.setActiveConfiguration](#page-522-0) | [slmetric.dashboard.getActiveConfiguration](#page-521-0)

#### **Topics**

"Collect Model Metric Data by Using the Metrics Dashboard" "Customize Metrics Dashboard Layout and Functionality"

# **addWidget**

**Class:** slmetric.dashboard.Container **Package:** slmetric.dashboard

Add widget to slmetric.dashboard.Container object

# **Syntax**

newWidget = addWidget(container,widgetType,num)

# **Description**

newWidget = addWidget(container,widgetType,num) adds a widget to an slmetric.dashboard.Container object.

## **Input Arguments**

#### **container — Add widget to Metrics Dashboard**

slmetric.dashboard.Container object

slmetric.dashboard.Container object for which you want to add widgets to customize the Metrics Dashboard layout. This property is read-write.

### **widgetType — Metrics Dashboard widget**

Group | Container | SystemInfo | GlocalInterface | LibraryReuse | Custom

Specify the Type property of an slmetric.dashboard.Container, slmetric.dashboard.Widget, slmetric.dashboard.Group, or slmetric.dashboard.CustomWidget object.

Data Types: char

### **num — Widget placement**

int

Placement of widget in container on Metrics Dashboard. Order of widgets in the container proceeds from left to right, and then down in the container.

# **Output Arguments**

### **newWidget — New Metrics Dashboard widget**

widget object

New widget that you are adding to an slmetric.dashboard.Container object on the Metrics Dashboard. You can add these widgets to a container:

- slmetric.dashboard.Group
- slmetric.dashboard.Container
- slmetric.dashboard.CustomWidget

• slmetric.dashboard.Widget

### **Examples**

#### **Configure Compliance Metrics**

You can use the Metrics Dashboard and metric APIs to obtain compliance and issues metric data on your Model Advisor configuration. To set up your Model Advisor configuration, see "Use the Model Advisor Configuration Editor to Customize the Model Advisor". You can also use an existing check group such as the MISRA checks. After you have set up your Model Advisor configuration, follow these steps to specify the check groups for which you want to obtain compliance and issues metric data:

Open the default configuration

```
config=slmetric.config.Configuration.open()
```
Specify a metric family ID that you associate with those check groups:

```
famParamID = 'ModelAdvisorStandard';
```
Create a cell array consisting of the Check Group IDs that correspond to the check groups. Obtain a Check Group ID by opening up the Model Advisor Configuration Editor and selecting the folder that contains the group of checks. The folder contains a **Check Group ID** parameter.

values = {'maab', 'hisl\_do178', '\_SYSTEM\_By Task\_misra\_c'};

The previous cell array specifies MAB, High-Integrity, and MISRA check groups. The values maab and hisl do178 correspond to a subset of MAB and High-Integrity System checks. To include all checks, specify the value for the **Check Group ID** parameter from the Model Advisor Configuration editor.

To set up the configuration, pass the values cell array into the setMetricFamilyParameterValues method.

```
setMetricFamilyParameterValues(config, famParamID, values);
```
Point the **High Integrity Compliance** and **High Integrity Check Issues** widgets to MISRA check group. To begin, open the default configuration for the Metrics Dashboard layout.

conf = slmetric.dashboard.Configuration.open();

Obtain the slmetric.dashboard.Layout object from the slmetric.dashboard.Configuration object conf.

layout = getDashboardLayout(conf);

Obtain the widget objects that are in the layout object.

layoutWidget=getWidgets(layout);

Obtain the compliance group from the layout. This group contains two containers. The first container contains the High Integrity and MAB Compliance and Check Issues widgets. Remove the **High Integrity Compliance** widget.

```
complianceGroup = layoutWidget(3);complianceContainers = getWidgets(complianceGroup);
```

```
complianceContainerWidgets = getWidgets(complianceContainers(1));
complianceContainers(1).removeWidget(complianceContainerWidgets(1));
setMetricIDs(complianceContainerWidgets(1),...
({'mathworks.metrics.ModelAdvisorCompliance._SYSTEM_By Task_misra_c'}));
complianceContainerWidgets(1).Labels={'MISRA'};
```
Add a custom widget for visualizing MISRA check issues metrics to the complianceContainers slmetric.dashboard.Container object.

```
misraWidget = complianceContainers(1).addWidget('Custom', 1); 
misraWidget.Title=('MISRA'); 
misraWidget.VisualizationType = 'RadialGauge'; 
misraWidget.setMetricIDs(...
'mathworks.metrics.ModelAdvisorCheckCompliance. SYSTEM By Task misra c');
misraWidget.setWidths(slmetric.dashboard.Width.Medium);
```
Save the configuration objects. These commands serialize the API information to XML files.

```
save(config,'FileName','MetricConfig.xml');
save(conf,'Filename','DashboardConfig.xml');
```
Set the active configurations.

```
slmetric.config.setActiveConfiguration(fullfile(pwd, 'MetricConfig.xml'));
slmetric.dashboard.setActiveConfiguration(fullfile(pwd, 'DashboardConfig.xml'));
```
For your model, open the Metrics Dashboard.

metricsdashboard vdp

Click the **All Metrics** button to run all metrics.

### **See Also**

```
slmetric.dashboard.setActiveConfiguration |
slmetric.dashboard.getActiveConfiguration
```
#### **Topics**

"Collect Model Metric Data by Using the Metrics Dashboard" "Customize Metrics Dashboard Layout and Functionality"

# **getSeparators**

**Class:** slmetric.dashboard.Container **Package:** slmetric.dashboard

Determine whether there are lines on sides of Metrics Dashboard container

# **Syntax**

S = getSeparators(container)

### **Description**

S = getSeparators(container) returns a structure or an array of structures indicating whether there are lines on the sides of an slmetric.dashboard.Container object.

### **Input Arguments**

**container — Container for which you want to know whether there are separators** slmetric.dashboard.Container object

Determine whether there are separators on the sides of an slmetric.dashboard.Container object.

### **Output Arguments**

# **S — Structure of four fields**

Structure | Array of Structures

The output is a structure or an array of structures consisting of these fields

- S.top
- S.bottom
- S.left
- S.right

Each field is empty or has a value of 1 or 0. An empty field indicates that you did not set a value. A value of 1 indicates that there is a line on that container side. A value of 0 indicates that there is not a line on that container side.

### **See Also**

[slmetric.dashboard.setActiveConfiguration](#page-522-0) | [slmetric.dashboard.getActiveConfiguration](#page-521-0)

### **Topics**

"Collect Model Metric Data by Using the Metrics Dashboard" "Customize Metrics Dashboard Layout and Functionality"

# **getWidgets**

**Class:** slmetric.dashboard.Container **Package:** slmetric.dashboard

Obtain a list of widgets in an slmetric.dashboard.Container object

# **Syntax**

containerList = getWidgets(container)

# **Description**

containerList =  $getWidgets$  (container) creates an array of objects that are in the slmetric.dashboard.Container object. These objects are widgets of the following types:

- slmetric.dashboard.Group
- slmetric.dashboard.Container
- slmetric.dashboard.CustomWidget
- slmetric.dashboard.Widget

Use the getWidgets method to identify widgets that you want to modify or remove from the slmetric.dashboard.Container object.

### **Input Arguments**

**container — Object that holds metric dashboard layout customizations** slmetric.dashboard.Container object

slmetric.dashboard.Container object for which you want to obtain a list of widgets.

### **Output Arguments**

**containerList — Array of objects in slmetric.dashboard.Container object** array of objects

Array of objects in slmetric.dashboard.Container object.

### **Examples**

### **Configure Compliance Metrics**

You can use the Metrics Dashboard and metric APIs to obtain compliance and issues metric data on your Model Advisor configuration. To set up your Model Advisor configuration, see "Use the Model Advisor Configuration Editor to Customize the Model Advisor". You can also use an existing check group such as the MISRA checks. After you have set up your Model Advisor configuration, follow these steps to specify the check groups for which you want to obtain compliance and issues metric data:

Open the default configuration

config=slmetric.config.Configuration.open()

Specify a metric family ID that you associate with those check groups:

famParamID = 'ModelAdvisorStandard';

Create a cell array consisting of the Check Group IDs that correspond to the check groups. Obtain a Check Group ID by opening up the Model Advisor Configuration Editor and selecting the folder that contains the group of checks. The folder contains a **Check Group ID** parameter.

```
values = {\text{ 'maab' } , \text{ 'hisl do178' } , \text{ ' SYSTEM By Task misra c' } };
```
The previous cell array specifies MAB, High-Integrity, and MISRA check groups. The values maab and hisl do178 correspond to a subset of MAB and High-Integrity System checks. To include all checks, specify the value for the **Check Group ID** parameter from the Model Advisor Configuration Editor.

To set up the configuration, pass the values cell array into the setMetricFamilyParameterValues method .

setMetricFamilyParameterValues(config, famParamID, values);

Point the **High Integrity Compliance** and **High Integrity Check Issues** widgets to the MISRA check group. To begin, open the default configuration for the Metrics Dashboard layout.

conf = slmetric.dashboard.Configuration.open();

Obtain the slmetric.dashboard.Layout object from the slmetric.dashboard.Configuration object conf.

```
layout = getDashboardLayout(conf);
```
Obtain the widget objects that are in the layout object.

```
layoutWidget=getWidgets(layout);
```
Obtain the compliance group from the layout. This group contains two containers. The first container contains the High Integrity and MAB Compliance and Check Issues widgets. Remove the **High Integrity Compliance** widget.

```
complianceGroup = layoutWidget(3);complianceContainers = getWidgets(complianceGroup);
complianceContainerWidgets = getWidgets(complianceContainer(1));complianceContainers(1).removeWidget(complianceContainerWidgets(1)); 
setMetricIDs(complianceContainerWidgets(1),...
({'mathworks.metrics.ModelAdvisorCompliance._SYSTEM_By Task_misra_c'}));
complianceContainerWidgets(1).Labels={'MISRA'};
```
Add a custom widget for visualizing MISRA check issues metrics to the complianceContainers slmetric.dashboard.Container object.

```
misraWidget = complianceContainers(1).addWidget('Custom', 1);
misraWidget.Title=('MISRA'); 
misraWidget.VisualizationType = 'RadialGauge'; 
misraWidget.setMetricIDs('mathworks.metrics.ModelAdvisorCheckCompliance. SYSTEM By Task misra c');
misraWidget.setWidths(slmetric.dashboard.Width.Medium);
```
Save the configuration objects. These commands serialize the API information to XML files.

```
save(config,'FileName','MetricConfig.xml');
save(conf,'Filename','DashboardConfig.xml');
```
Set the active configurations.

```
slmetric.config.setActiveConfiguration(fullfile(pwd, 'MetricConfig.xml'));
slmetric.dashboard.setActiveConfiguration(fullfile(pwd, 'DashboardConfig.xml'));
```
For your model, open the Metrics Dashboard.

metricsdashboard vdp

Click the **All Metrics** button to run all metrics.

### **See Also**

```
slmetric.dashboard.setActiveConfiguration |
slmetric.dashboard.getActiveConfiguration
```
#### **Topics**

"Collect Model Metric Data by Using the Metrics Dashboard" "Customize Metrics Dashboard Layout and Functionality"

# **getWidths**

**Class:** slmetric.dashboard.Container **Package:** slmetric.dashboard

Obtain widths of Metrics Dashboard container

# **Syntax**

Widths = getWidths(containerName)

# **Description**

Widths = getWidths(containerName) returns an slmetric.dashboard.Width object array consisting of four enumerations. Use the slmetric.dashboard.Container.setWidths method to set the width sizes. You can set between one and four sizes. If you set just one size, the array contains four of the same enumerations. These are the possible enumeration values:

- slmetric.dashboard.Width.ExtraSmall
- slmetric.dashboard.Width.Small
- slmetric.dashboard.Width.Medium
- slmetric.dashboard.Width.Large
- slmetric.dashboard.Width.XLarge
- slmetric.dashboard.Width.XXLarge

These values correspond to the sizes that a container can have as the screen size changes. If the container has one value, the container always has the same size regardless of the screen size. If the container has four different values, the container size can change four times as you maximize or minimize the screen.

### **Input Arguments**

### **containerName — Metrics Dashboard container**

slmetric.dashboard.Container object

Container for which you want to obtain widths

Data Types: char

### **Output Arguments**

### **Widths — Container widths**

slmetric.dashboard.Width enumeration array

slmetric.dashboard.Width enumeration array consisting of between one and four of these values:

• slmetric.dashboard.Width.ExtraSmall

- slmetric.dashboard.Width.Small
- slmetric.dashboard.Width.Medium
- slmetric.dashboard.Width.Large
- slmetric.dashboard.Width.XLarge
- slmetric.dashboard.Width.XXLarge

### **Examples**

#### **Configure Compliance Metrics**

You can use the Metrics Dashboard and metric APIs to obtain compliance and issues metric data on your Model Advisor configuration. To set up your Model Advisor configuration, see "Use the Model Advisor Configuration Editor to Customize the Model Advisor". You can also use an existing check group such as the MISRA checks. After you have set up your Model Advisor configuration, follow these steps to specify the check groups for which you want to obtain compliance and issues metric data:

Open the default configuration

```
config=slmetric.config.Configuration.open()
```
Specify a metric family ID that you associate with those check groups:

famParamID = 'ModelAdvisorStandard';

Create a cell array consisting of the Check Group IDs that correspond to the check groups. Obtain a Check Group ID by opening up the Model Advisor Configuration Editor and selecting the folder that contains the group of checks. The folder contains a **Check Group ID** parameter.

```
values = {\text{ 'maab' } , \text{ 'hisl do178', ' SYSTEM By Task misra_c' };
```
The previous cell array specifies MAB, High-Integrity, and MISRA check groups. The values maab and hisl do178 correspond to a subset of MAB and High-Integrity System checks. To include all checks, specify the value for the **Check Group ID** parameter from the Model Advisor Configuration editor.

To set up the configuration, pass the values cell array into the setMetricFamilyParameterValues method .

setMetricFamilyParameterValues(config, famParamID, values);

Point the **High Integrity Compliance** and **High Integrity Check Issues** widgets to MISRA check group. To begin, open the default configuration for the Metrics Dashboard layout.

conf = slmetric.dashboard.Configuration.open();

Obtain the slmetric.dashboard.Layout object from the slmetric.dashboard.Configuration object conf.

layout = getDashboardLayout(conf);

Obtain the widget objects that are in the layout object.

layoutWidget=getWidgets(layout);

Obtain the compliance group from the layout. This group contains two containers. The first container contains the High Integrity and MAB Compliance and Check Issues widgets. Remove the **High Integrity Compliance** widget.

```
complianceGroup = layoutWidget(3);complianceContainers = getWidgets(complianceGroup);
complianceContainerWidgets = getWidgets (complianceContainer(1));complianceContainers(1).removeWidget(complianceContainerWidgets(1));
setMetricIDs(complianceContainerWidgets(1),...
({'mathworks.metrics.ModelAdvisorCompliance._SYSTEM_By Task_misra_c'}));
complianceContainerWidgets(1).Labels={'MISRA'};
```
Add a custom widget for visualizing MISRA check issues metrics to the complianceContainers slmetric.dashboard.Container object.

```
misraWidget = complianceContainers(1).addWidget('Custom', 1);
misraWidget.Title=('MISRA');
misraWidget.VisualizationType = 'RadialGauge'; 
misraWidget.setMetricIDs('mathworks.metrics.ModelAdvisorCheckCompliance. SYSTEM By Task misra c');
misraWidget.setWidths(slmetric.dashboard.Width.Medium);
```
Save the configuration objects. These commands serialize the API information to XML files.

```
save(config,'FileName','MetricConfig.xml');
save(conf,'Filename','DashboardConfig.xml');
```
Set the active configurations.

```
slmetric.config.setActiveConfiguration(fullfile(pwd, 'MetricConfig.xml'));
slmetric.dashboard.setActiveConfiguration(fullfile(pwd, 'DashboardConfig.xml'));
```
For your model, open the Metrics Dashboard.

```
metricsdashboard vdp
```
Click the **All Metrics** button to run all metrics.

### **See Also**

```
slmetric.dashboard.setActiveConfiguration |
slmetric.dashboard.getActiveConfiguration
```
#### **Topics**

"Collect Model Metric Data by Using the Metrics Dashboard" "Customize Metrics Dashboard Layout and Functionality"

# **removeWidget**

**Class:** slmetric.dashboard.Container **Package:** slmetric.dashboard

Remove widget from slmetric.dashboard.Container object

## **Syntax**

```
removeWidget(container,widget)
```
# **Description**

removeWidget(container,widget) removes a widget from an slmetric.dashboard.Container object. You can remove these widgets from the Metrics Dashboard:

- slmetric.dashboard.Group
- slmetric.dashboard.Container
- slmetric.dashboard.CustomWidget
- slmetric.dashboard.Widget

Use the getWidgets method to identify widgets that you want to remove from an slmetric.dashboard.Container object.

### **Input Arguments**

### **group — Remove widget from group in Metrics Dashboard**

slmetric.dashboard.Group object

Remove widget object from an slmetric.dashboad.Group object.

**widget — Widget that you want to remove from a slmetric.dashboard.Group object** index of widget in array

Widget object that you want to remove from an slmetric.dashboard.Group object. Apply the removeWidget method to the array index containing the widget that you want to remove from the group in the slmetric.dashboard.Layout object.

### **Examples**

### **Configure Compliance Metrics**

You can use the Metrics Dashboard and metric APIs to obtain compliance and issues metric data on your Model Advisor configuration. To set up your Model Advisor configuration, see "Use the Model Advisor Configuration Editor to Customize the Model Advisor". You can also use an existing check group such as the MISRA checks. After you have set up your Model Advisor configuration, follow these steps to specify the check groups for which you want to obtain compliance and issues metric data:

Open the default configuration

config=slmetric.config.Configuration.open()

Specify a metric family ID that you associate with those check groups:

famParamID = 'ModelAdvisorStandard';

Create a cell array consisting of the Check Group IDs that correspond to the check groups. Obtain a Check Group ID by opening up the Model Advisor Configuration Editor and selecting the folder that contains the group of checks. The folder contains a **Check Group ID** parameter.

values =  ${\text{ 'maab'}$ , 'hisl do178', ' SYSTEM By Task misra  $c'$ };

The previous cell array specifies MAB, High-Integrity, and MISRA check groups. The values maab and hisl do178 correspond to a subset of MAB and High-Integrity System checks. To include all checks, specify the value for the **Check Group ID** parameter from the Model Advisor Configuration Editor.

To set up the configuration, pass the values cell array into the setMetricFamilyParameterValues method .

setMetricFamilyParameterValues(config, famParamID, values);

Point the **High Integrity Compliance** and **High Integrity Check Issues** widgets to the MISRA check group. To begin, open the default configuration for the Metrics Dashboard layout.

conf = slmetric.dashboard.Configuration.open();

Obtain the slmetric.dashboard.Layout object from the slmetric.dashboard.Configuration object conf.

```
layout = getDashboardLayout(conf);
```
Obtain the widget objects that are in the layout object.

```
layoutWidget = getWidgets(layout);
```
Obtain the compliance group from the layout. This group contains two containers. The first container contains the High Integrity and MAB Compliance and Check Issues widgets. Remove the **High Integrity Compliance** widget.

```
complianceGroup = lawoutWidth(3):
complianceContainers = getWidgets(complianceGroup);
complianceContainerWidth = qetWidqets (complianceContainers(1));
complianceContainers(1).removeWidget(complianceContainerWidgets(1));
setMetricIDs(complianceContainerWidgets(1),...
({'mathworks.metrics.ModelAdvisorCompliance._SYSTEM_By Task_misra_c'}));
complianceContainerWidgets(1).Labels = {^{\prime}} MISRA'};
```
Add a custom widget for visualizing MISRA check issues metrics to the complianceContainers slmetric.dashboard.Container object.

```
misraWidget = complianceContainers(1).addWidget('Custom', 1); 
misrawidqet.Title = ('MISRA');misraWidget.VisualizationType = 'RadialGauge'; 
misraWidget.setMetricIDs(...
'mathworks.metrics.ModelAdvisorCheckCompliance. SYSTEM By Task misra c');
misraWidget.setWidths(slmetric.dashboard.Width.Medium);
```
Save the configuration objects. These commands serialize the API information to XML files.

```
save(config,'FileName','MetricConfig.xml');
save(conf,'Filename','DashboardConfig.xml');
```
Set the active configurations.

```
slmetric.config.setActiveConfiguration(fullfile(pwd, 'MetricConfig.xml'));
slmetric.dashboard.setActiveConfiguration(fullfile(pwd, 'DashboardConfig.xml'));
```
For your model, open the Metrics Dashboard.

metricsdashboard vdp

Click the **All Metrics** button to run all metrics.

### **See Also**

[slmetric.dashboard.setActiveConfiguration](#page-522-0) | [slmetric.dashboard.getActiveConfiguration](#page-521-0)

#### **Topics**

"Collect Model Metric Data by Using the Metrics Dashboard" "Customize Metrics Dashboard Layout and Functionality"

# **setSeparators**

**Class:** slmetric.dashboard.Container **Package:** slmetric.dashboard

Specify lines on Metrics Dashboard container sides

### **Syntax**

setSeparators(S)

### **Description**

setSeparators(S) specifies whether there are lines on the sides of an slmetric.dashboard.Container object.

### **Input Arguments**

#### **S — Structure of four Boolean values**

Structure | Array of Structures

The input is a structure or an array of four structures consisting of these fields

- S.top
- S.bottom
- S.left
- S.right

Each field must be set to 1 or 0. A value of 1 indicates that there is a line on that container side. A value of 0 indicates that there is no line on that container side. To indicate that the container sides are always the same even if the screen size changes, you can pass one structure. Passing four structures indicates that the container sides can have different separators as the screen width size changes. Use the setWidths method to specify up to four different widths.

### **See Also**

```
slmetric.dashboard.setActiveConfiguration |
slmetric.dashboard.getActiveConfiguration
```
#### **Topics**

"Collect Model Metric Data by Using the Metrics Dashboard" "Customize Metrics Dashboard Layout and Functionality"

# **setWidths**

**Class:** slmetric.dashboard.Container **Package:** slmetric.dashboard

Specify multiple widths for Metrics Dashboard container

# **Syntax**

setWidths(containerName, widths)

# **Description**

setWidths(containerName, widths) specifies possible widths that an slmetric.dashboard.Container object can have. You can specify up to four different widths. For the input argument widths, pass either one value or an array of four values. You can choose from these possible values:

- slmetric.dashboard.Width.ExtraSmall
- slmetric.dashboard.Width.Small
- slmetric.dashboard.Width.Medium
- slmetric.dashboard.Width.Large
- slmetric.dashboard.Width.XLarge
- slmetric.dashboard.Width.XXLarge

These values correspond to the different sizes that a container can have as the screen size changes. If you specify one value, the container always has that value regardless of the screen size. If you specify four different values, the container size can change four times as you maximize and minimize the screen.

### **Input Arguments**

#### **containerName — Container that is to have between one and four widths**

slmetric.dashboard.Container object

slmetric.dashboard.Container object that is to have between one and four widths

#### **widths — Width array** character vector | array of character vectors | string scalar | array of string scalars

Specify one or as many as four of these values:

- slmetric.dashboard.Width.ExtraSmall
- slmetric.dashboard.Width.Small
- slmetric.dashboard.Width.Medium
- slmetric.dashboard.Width.Large
- slmetric.dashboard.Width.XLarge
- slmetric.dashboard.Width.XXLarge

### **See Also**

[slmetric.dashboard.setActiveConfiguration](#page-522-0) | [slmetric.dashboard.getActiveConfiguration](#page-521-0)

#### **Topics**

"Collect Model Metric Data by Using the Metrics Dashboard" "Customize Metrics Dashboard Layout and Functionality"

# **getSeparators**

**Class:** slmetric.dashboard.CustomWidget **Package:** slmetric.dashboard

Determine whether there are lines on sides of Metrics Dashboard custom widget

# **Syntax**

```
S=getSeparators(customWid)
```
## **Description**

S=getSeparators(customWid) returns a structure or an array of structures indicating whether there are lines on the sides of an slmetric.dashboard.CustomWidget object.

## **Input Arguments**

**customWid — Custom widget for which you want to know whether there are separators** slmetric.dashboard.CustomWidget object

Determine whether there are separators on the sides of an slmetric.dashboard.CustomWidget object.

### **Output Arguments**

#### **S — Structure of four fields** Structure | Array of Structures

The output is a structure or an array of structures consisting of these fields:

- S.top
- S.bottom
- S.left
- S.right

Each field is empty or has a value of 1 or 0. An empty field indicates that you did not set a value. A value of 1 indicates that there is a line on that custom widget side. A value of 0 indicates that there is no line on that custom widget side.

### **Examples**

### **Add a Custom Widget to a Group**

Create a custom metric that counts nonvirtual blocks. Specify a widget to display this metric on the Metrics Dashboard. Add it to the Size Group.

Create a custom metric class.

```
className = 'nonvirtualblockcount';
slmetric.metric.createNewMetricClass(className);
```
Create the nonvirtual block count metric by adding this code to the nonvirtualblockcount.m file.

```
classdef nonvirtualblockcount < slmetric.metric.Metric
     %nonvirtualblockcount calculates number of nonvirtual blocks per level.
     % BusCreator, BusSelector and BusAssign are treated as nonvirtual.
     properties
 VirtualBlockTypes = {'Demux','From','Goto','Ground', ...
 'GotoTagVisiblity','Mux','SignalSpecification', ...
             'Terminator','Inport'};
     end
     methods
    function this = nonvirtualblockcount()
         this.ID = 'nonvirtualblockcount';
         this.Name = 'Nonvirtual Block Count';
        this. Version = 1;
         this.CompileContext = 'None';
         this.Description = 'Algorithm that counts nonvirtual blocks per level.';
         this.AggregatedValueName = 'Nonvirtual Blocks (incl. Descendants)'
         this.ValueName = 'Nonvirtual Blocks'
         this.ComponentScope = [Advisor.component.Types.Model, ...
             Advisor.component.Types.SubSystem];
         this.AggregationMode = slmetric.AggregationMode.Sum;
         this.ResultChecksumCoverage = true;
         this.SupportsResultDetails = true;
     end
     function res = algorithm(this, component)
         % create a result object for this component
         res = slmetric.metric.Result(); 
         % set the component and metric ID
         res.ComponentID = component.ID;
         res.MetricID = this.ID;
         % Practice
         D1=slmetric.metric.ResultDetail('identifier 1','Name 1');
         D1.Value=0;
         D1.setGroup('Group1','Group1Name');
         D2=slmetric.metric.ResultDetail('identifier 2','Name 2');
         D2.Value=1;
         D2.setGroup('Group1','Group1Name');
         % use find_system to get all blocks inside this component
         blocks = find_system(getPath(component), ...
             'SearchDepth', 1, ...
             'Type', 'Block');
        isNonVirtual = true(size(bllocks)); for n=1:length(blocks)
             blockType = get_param(blocks{n}, 'BlockType');
```

```
 if any(strcmp(this.VirtualBlockTypes, blockType))
                    isNonVirtual(n) = false;
               else
                    switch blockType
                         case 'SubSystem'
                             % Virtual unless the block is conditionally executed
                             % or the Treat as atomic unit check box is selected.
                            if strcmp(get param(blocks{n}, 'IsSubSystemVirtual'), ...
                                        'on')
                                  isNonVirtual(n) = false;
end and the contract of the contract of the contract of the contract of the contract of the contract of the co
                         case 'Outport'
                             % Outport: Virtual when the block resides within
                            % SubSystem block (conditional or not), and 
                            % does not reside in the root (top-level) Simulink window.
                             if component.Type \sim Advisor.component.Types.Model
                                  isNonVirtual(n) = false;
end and the contract of the contract of the contract of the contract of the contract of the contract of the co
                         case 'Selector'
                             % Virtual only when Number of input dimensions 
                            % specifies 1 and Index Option specifies Select 
                            % all, Index vector (dialog), or Starting index (dialog).
 nod = get_param(blocks{n}, 'NumberOfDimensions');
 ios = get_param(blocks{n}, 'IndexOptionArray');
                             ios_settings = {'Assign all', 'Index vector (dialog)', ...
                                   'Starting index (dialog)'};
                            if nod == 1 && any(strcmp(ios settings, ios))
                                  isNonVirtual(n) = false;
                             end
                         case 'Trigger'
                             % Virtual when the output port is not present.
                             if strcmp(get_param(blocks{n}, 'ShowOutputPort'), 'off')
                                  isNonVirtual(n) = false;
end and the contract of the contract of the contract of the contract of the contract of the contract of the co
                         case 'Enable'
                             % Virtual unless connected directly to an Outport block.
                             isNonVirtual(n) = false;
                             if strcmp(get_param(blocks{n}, 'ShowOutputPort'), 'on')
                                  pc = get_param(blocks{n}, 'PortConnectivity');
                                  if ~isempty(pc.DstBlock) && ...
                                           strcmp(get_param(pc.DstBlock, 'BlockType'), ...
                                            'Outport')
                                 isNonVirtual(n) = true;end and the contract of the contract of the contract of the contract of the contract of the contract of the co
                             end
                    end
               end
          end
          blocks = blocks(isNonVirtual);
          res.Value = length(blocks);
     end
```

```
 end
end
```
Register the new metric in the metric repository.

[id metric,err msg] = slmetric.metric.registerMetric(className);

To begin, open the default configuration for the Metrics Dashboard layout.

conf = slmetric.dashboard.Configuration.open();

Obtain the slmetric.dashboard.Layout object from the slmetric.dashboard.Configuration object.

 $layout = getDashboardLayout(conf);$ 

Obtain widget objects that are in the layout object.

 $layoutWidget = getWidgets(layout);$ 

Remove the widget that represents the Simulink block count metric.

```
sizeGroup = layoutWidget(2);sizeGroupWidgets = sizeGroup.getWidgets(); 
sizeGroup.removeWidget(sizeGroupWidgets(1));
```
Add a widget that displays the nonvirtual block count metric. For custom widgets, the default visualization type is single value. If you want to use a different visualization technique, specify a different value for the VisualizationType property.

```
newWidget = sizeGroup.addWidget('Custom', 1);
newWidget.Title = ('Nonvirtual Block Count'); 
newWidget.setMetricIDs('nonvirtualblockcount');
newWidget.setWidths(slmetric.dashboard.Width.Medium);
newWidget.setHeight(70);
```
Specify whether there are lines separating the custom widget from other widgets in the group. These commands specify that there is a line to the right of the widget.

```
s.top = false:
s.bottom = false;
s.left = false;
s.right = true:
newWidget.setSeparators([s, s, s, s]);
```
Save the configuration object. This command serializes the API information to an XML file.

save(conf,'Filename','DashboardConfig.xml');

Set the active configuration.

slmetric.dashboard.setActiveConfiguration(fullfile(pwd,'DashboardConfig.xml'));

For your model, open the Metrics Dashboard.

metricsdashboard vdp

Click the **All Metrics** button to run all metrics.

### **See Also**

[slmetric.dashboard.setActiveConfiguration](#page-522-0) | [slmetric.dashboard.getActiveConfiguration](#page-521-0)

#### **Topics**

"Collect Model Metric Data by Using the Metrics Dashboard" "Customize Metrics Dashboard Layout and Functionality"

# **getWidths**

**Class:** slmetric.dashboard.CustomWidget **Package:** slmetric.dashboard

Obtain widths of Metrics Dashboard custom widget

# **Syntax**

Widths=getWidths(customName)

# **Description**

Widths=getWidths(customName) returns an slmetric.dashboard.Width object array consisting of four enumerations. Use the slmetric.dashboard.CustomWidget.setWidths method to set the width sizes. You can set between one and four sizes. If you set just one size, the array contains four of the same enumerations. These are the possible enumeration values:

- slmetric.dashboard.Width.ExtraSmall
- slmetric.dashboard.Width.Small
- slmetric.dashboard.Width.Medium
- slmetric.dashboard.Width.Large
- slmetric.dashboard.Width.XLarge
- slmetric.dashboard.Width.XXLarge

These values correspond to the sizes that a custom widget can have as the screen size changes. If the custom widget has one value, the custom widget always has the same size regardless of the screen size. If the custom widget has four different values, the custom widget size can change four times as you maximize and minimize the screen.

### **Input Arguments**

### **customName — Metrics Dashboard custom widget**

slmetric.dashboard.CustomWidget object

Custom widget for which you want to obtain widths

Data Types: char

### **Output Arguments**

### **Widths — Custom widget widths**

slmetric.dashboard.Width enumeration array

slmetric.dashboard.Width enumeration array consisting of between one and four of these values:

• slmetric.dashboard.Width.ExtraSmall

- slmetric.dashboard.Width.Small
- slmetric.dashboard.Width.Medium
- slmetric.dashboard.Width.Large
- slmetric.dashboard.Width.XLarge
- slmetric.dashboard.Width.XXLarge

### **Examples**

#### **Add a Custom Widget to a Group**

Create a custom metric that counts nonvirtual blocks. Specify a widget to display this metric on the Metrics Dashboard. Add it to the Size Group.

Create a custom metric class.

```
className = 'nonvirtualblockcount';
slmetric.metric.createNewMetricClass(className);
```
Create the nonvirtual block count metric by adding this code to the nonvirtualblockcount.m file.

```
classdef nonvirtualblockcount < slmetric.metric.Metric
     %nonvirtualblockcount calculates number of nonvirtual blocks per level.
     % BusCreator, BusSelector and BusAssign are treated as nonvirtual.
     properties
         VirtualBlockTypes = {'Demux','From','Goto','Ground', ...
             'GotoTagVisiblity','Mux','SignalSpecification', ...
             'Terminator','Inport'};
     end
     methods
     function this = nonvirtualblockcount()
         this.ID = 'nonvirtualblockcount';
         this.Name = 'Nonvirtual Block Count';
        this.Version = 1;
         this.CompileContext = 'None';
         this.Description = 'Algorithm that counts nonvirtual blocks per level.';
         this.AggregatedValueName = 'Nonvirtual Blocks (incl. Descendants)'
         this.ValueName = 'Nonvirtual Blocks'
         this.ComponentScope = [Advisor.component.Types.Model, ...
             Advisor.component.Types.SubSystem];
         this.AggregationMode = slmetric.AggregationMode.Sum;
         this.ResultChecksumCoverage = true;
         this.SupportsResultDetails = true;
     end
     function res = algorithm(this, component)
         % create a result object for this component
         res = slmetric.metric.Result(); 
         % set the component and metric ID
        res.ComponentID = component.ID; res.MetricID = this.ID;
```

```
 % Practice
          D1=slmetric.metric.ResultDetail('identifier 1','Name 1');
          D1.Value=0;
          D1.setGroup('Group1','Group1Name');
          D2=slmetric.metric.ResultDetail('identifier 2','Name 2');
          D2.Value=1;
          D2.setGroup('Group1','Group1Name');
          % use find_system to get all blocks inside this component
          blocks = find_system(getPath(component), ...
               'SearchDepth', 1, ...
               'Type', 'Block');
         isNonVirtual = true(size(blocks)); for n=1:length(blocks)
             blockType = get param(blocks{n}, 'BlockType');
               if any(strcmp(this.VirtualBlockTypes, blockType))
                   isNonVirtual(n) = false;
              else
                   switch blockType
                        case 'SubSystem'
                             % Virtual unless the block is conditionally executed
                             % or the Treat as atomic unit check box is selected.
                            if strcmp(get_param(blocks{n}, 'IsSubSystemVirtual'), ...
 'on')
                                 isNonVirtual(n) = false;
end and the contract of the contract of the contract of the contract of the contract of the contract of the co
                        case 'Outport'
                             % Outport: Virtual when the block resides within
                            % SubSystem block (conditional or not), and 
                            % does not reside in the root (top-level) Simulink window.
                            if component. Type \sim Advisor. component. Types. Model
                                 isNonVirtual(n) = false;
end and the contract of the contract of the contract of the contract of the contract of the contract of the co
                        case 'Selector'
                             % Virtual only when Number of input dimensions 
                            % specifies 1 and Index Option specifies Select 
                            % all, Index vector (dialog), or Starting index (dialog).
 nod = get_param(blocks{n}, 'NumberOfDimensions');
 ios = get_param(blocks{n}, 'IndexOptionArray');
                            ios settings = \{'Assign all', 'Index vector (dialog)', ...
                                  'Starting index (dialog)'};
                            if nod == 1 \& any(strcmp(ios settings, ios))
                                 isNonVirtual(n) = false;
end and the contract of the contract of the contract of the contract of the contract of the contract of the co
                        case 'Trigger'
                             % Virtual when the output port is not present.
                             if strcmp(get_param(blocks{n}, 'ShowOutputPort'), 'off')
                                 isNonVirtual(n) = false;
end and the contract of the contract of the contract of the contract of the contract of the contract of the co
                        case 'Enable'
                             % Virtual unless connected directly to an Outport block.
```

```
 isNonVirtual(n) = false;
 if strcmp(get_param(blocks{n}, 'ShowOutputPort'), 'on')
 pc = get_param(blocks{n}, 'PortConnectivity');
                                     if ~isempty(pc.DstBlock) && ...
                                                strcmp(get_param(pc.DstBlock, 'BlockType'), ...
                                                'Outport')
                                           isNonVirtual(n) = true;
end and the contract of the contract of the contract of the contract of the contract of the contract of the co
end and the contract of the contract of the contract of the contract of the contract of the contract of the co
                     end
                end
           end
           blocks = blocks(isNonVirtual);
           res.Value = length(blocks);
      end
      end
end
```
Register the new metric in the metric repository.

[id\_metric,err\_msg] = slmetric.metric.registerMetric(className);

To begin, open the default configuration for the Metrics Dashboard layout.

```
conf = slmetric.dashboard.Configuration.open();
```
Obtain the slmetric.dashboard.Layout object from the slmetric.dashboard.Configuration object.

```
layout = getDashboardLayout(conf);
```
Obtain widget objects that are in the layout object.

 $layoutWidget = getWidgets(layout);$ 

Remove the widget that represents the Simulink block count metric.

```
sizeGroup = layoutWidget(2);sizeGroupWidgets = sizeGroup.getWidgets(); 
sizeGroup.removeWidget(sizeGroupWidgets(1));
```
Add a widget that displays the nonvirtual block count metric. For custom widgets, the default visualization type is single value. If you want to use a different visualization technique, specify a different value for the VisualizationType property.

```
newWidget = sizeGroup.addWidget('Custom', 1);
newWidget.Title = ('Nonvirtual Block Count'); 
newWidget.setMetricIDs('nonvirtualblockcount');
newWidget.setWidths(slmetric.dashboard.Width.Medium);
newWidget.setHeight(70);
```
Specify whether there are lines separating the custom widget from other widgets in the group. These commands specify that there is a line to the right of the widget.

```
s.top = false;s.bottom = false;
s.left= false;
s.right= true;
newWidget.setSeparators([s, s, s, s]);
```
Save the configuration object. This command serializes the API information to an XML file.

save(conf,'Filename','DashboardConfig.xml');

Set the active configuration.

slmetric.dashboard.setActiveConfiguration(fullfile(pwd,'DashboardConfig.xml'));

For your model, open the Metrics Dashboard.

metricsdashboard vdp

Click the **All Metrics** button to run all metrics.

### **See Also**

[slmetric.dashboard.setActiveConfiguration](#page-522-0) | [slmetric.dashboard.getActiveConfiguration](#page-521-0)

#### **Topics**

"Collect Model Metric Data by Using the Metrics Dashboard" "Customize Metrics Dashboard Layout and Functionality"

# **setSeparators**

**Class:** slmetric.dashboard.CustomWidget **Package:** slmetric.dashboard

Specify lines on Metrics Dashboard custom widget sides

# **Syntax**

setSeparators(S)

# **Description**

setSeparators(S) specifies whether there are lines on the sides of an slmetric.dashboard.CustomWidget object.

### **Input Arguments**

### **S — Structure of four Boolean values**

Structure | Array of Structures

The input is a structure or an array of structures consisting of these fields

- S.top
- S.bottom
- S.left
- S.right

Each field must be set to 1 or 0. A value of 1 indicates that there is a line on that custom widget side. A value of 0 indicates that there is no line on that custom widget side. To indicate that the custom widget sides are always the same even if the screen size changes, you can pass one structure. Passing four structures indicates that the custom widget sides can have different separators as the screen width size changes. Use the setWidths method to specify up to four different widths.

Data Types: char

### **Examples**

#### **Add a Custom Widget to a Group**

Create a custom metric that counts nonvirtual blocks. Specify a widget to display this metric on the Metrics Dashboard. Add it to the Size Group.

Create a custom metric class.

```
className = 'nonvirtualblockcount';
slmetric.metric.createNewMetricClass(className);
```
Create the nonvirtual block count metric by adding this code to the nonvirtualblockcount.m file.

```
classdef nonvirtualblockcount < slmetric.metric.Metric
     %nonvirtualblockcount calculates number of nonvirtual blocks per level.
     % BusCreator, BusSelector and BusAssign are treated as nonvirtual.
    properties
 VirtualBlockTypes = {'Demux','From','Goto','Ground', ...
 'GotoTagVisiblity','Mux','SignalSpecification', ...
             'Terminator','Inport'};
     end
     methods
    function this = nonvirtualblockcount() this.ID = 'nonvirtualblockcount';
         this.Name = 'Nonvirtual Block Count';
         this.Version = 1;
         this.CompileContext = 'None';
         this.Description = 'Algorithm that counts nonvirtual blocks per level.';
         this.AggregatedValueName = 'Nonvirtual Blocks (incl. Descendants)'
         this.ValueName = 'Nonvirtual Blocks'
         this.ComponentScope = [Advisor.component.Types.Model, ...
             Advisor.component.Types.SubSystem];
         this.AggregationMode = slmetric.AggregationMode.Sum;
         this.ResultChecksumCoverage = true;
         this.SupportsResultDetails = true;
     end
     function res = algorithm(this, component)
         % create a result object for this component
         res = slmetric.metric.Result(); 
         % set the component and metric ID
        res.ComponentID = component.ID; res.MetricID = this.ID;
         % Practice
         D1=slmetric.metric.ResultDetail('identifier 1','Name 1');
         D1.Value=0;
         D1.setGroup('Group1','Group1Name');
         D2=slmetric.metric.ResultDetail('identifier 2','Name 2');
         D2.Value=1;
         D2.setGroup('Group1','Group1Name');
         % use find_system to get all blocks inside this component
        blocks = find system(qetPath(component), \ldots 'SearchDepth', 1, ...
             'Type', 'Block');
        isNonVirtual = true(size(blocks)); for n=1:length(blocks)
             blockType = get_param(blocks{n}, 'BlockType');
             if any(strcmp(this.VirtualBlockTypes, blockType))
                 isNonVirtual(n) = false;
             else
                 switch blockType
```

```
 case 'SubSystem'
                           % Virtual unless the block is conditionally executed
                          % or the Treat as atomic unit check box is selected.
                          if strcmp(get param(blocks{n}, 'IsSubSystemVirtual'), ...
 'on')
                               isNonVirtual(n) = false;end and the contract of the contract of the contract of the contract of the contract of the contract of the co
                       case 'Outport'
                           % Outport: Virtual when the block resides within
                          % SubSystem block (conditional or not), and 
                          % does not reside in the root (top-level) Simulink window.
                          if component.Type ~= Advisor.component.Types.Model
                                isNonVirtual(n) = false;
end and the contract of the contract of the contract of the contract of the contract of the contract of the co
                       case 'Selector'
                           % Virtual only when Number of input dimensions 
                          % specifies 1 and Index Option specifies Select 
                          % all, Index vector (dialog), or Starting index (dialog).
 nod = get_param(blocks{n}, 'NumberOfDimensions');
 ios = get_param(blocks{n}, 'IndexOptionArray');
                           ios_settings = {'Assign all', 'Index vector (dialog)', ...
                                'Starting index (dialog)'};
                          if nod == 1 && any(strcmp(ios_settings, ios))
                                isNonVirtual(n) = false;
                           end
                       case 'Trigger'
                           % Virtual when the output port is not present.
                          if strcmp(get_param(blocks{n}, 'ShowOutputPort'), 'off')
                                isNonVirtual(n) = false;
                           end
                       case 'Enable'
                           % Virtual unless connected directly to an Outport block.
                           isNonVirtual(n) = false;
 if strcmp(get_param(blocks{n}, 'ShowOutputPort'), 'on')
 pc = get_param(blocks{n}, 'PortConnectivity');
                                if ~isempty(pc.DstBlock) && ...
                                        strcmp(get param(pc.DstBlock, 'BlockType'), ...
                                         'Outport')
                                    isNonVirtual(n) = true;
end and the contract of the contract of the contract of the contract of the contract of the contract of the co
                           end
                  end
              end
         end
         blocks = blocks(isNonVirtual);
         res.Value = length(blocks);
     end
     end
end
```
Register the new metric in the metric repository.

[id\_metric,err\_msg] = slmetric.metric.registerMetric(className);

To begin, open the default configuration for the Metrics Dashboard layout.

conf = slmetric.dashboard.Configuration.open();

Obtain the slmetric.dashboard.Layout object from the slmetric.dashboard.Configuration object.

 $l$ ayout = qetDashboardLayout(conf);

Obtain widget objects that are in the layout object.

 $layoutWidget = getWidgets(layout);$ 

Remove the widget that represents the Simulink block count metric.

```
sizeGroup = layoutWidget(2);sizeGroupWidgets = sizeGroup.getWidgets(); 
sizeGroup.removeWidget(sizeGroupWidgets(1));
```
Add a widget that displays the nonvirtual block count metric. For custom widgets, the default visualization type is single value. If you want to use a different visualization technique, specify a different value for the VisualizationType property.

```
newWidget = sizeGroup.addWidget('Custom', 1);
newWidget.Title = ('Nonvirtual Block Count'); 
newWidget.setMetricIDs('nonvirtualblockcount');
newWidget.setWidths(slmetric.dashboard.Width.Medium);
newWidget.setHeight(70);
```
Specify whether there are lines separating the custom widget from other widgets in the group. These commands specify that there is a line to the right of the widget.

```
s.top = false;s.bottom = false;
s.left = false;
s. right = true;newWidget.setSeparators([s, s, s, s]);
```
Save the configuration object. This command serializes the API information to an XML file.

save(conf,'Filename','DashboardConfig.xml');

Set the active configuration.

slmetric.dashboard.setActiveConfiguration(fullfile(pwd,'DashboardConfig.xml'));

For your model, open the Metrics Dashboard.

metricsdashboard vdp

Click the **All Metrics** button to run all metrics.

### **See Also**

```
slmetric.dashboard.setActiveConfiguration |
slmetric.dashboard.getActiveConfiguration
```
### **Topics**

"Collect Model Metric Data by Using the Metrics Dashboard" "Customize Metrics Dashboard Layout and Functionality"

# **setWidths**

**Class:** slmetric.dashboard.CustomWidget **Package:** slmetric.dashboard

Specify multiples widths for Metrics Dashboard custom widget

# **Syntax**

setWidths(customName, widths)

# **Description**

setWidths(customName, widths) specifies possible widths that an slmetric.dashboard.CustomWidget object can have. You can specify up to four different widths. For the input argument widths, pass either one value or an array of four values. You can choose from these possible values:

- slmetric.dashboard.Width.ExtraSmall
- slmetric.dashboard.Width.Small
- slmetric.dashboard.Width.Medium
- slmetric.dashboard.Width.Large
- slmetric.dashboard.Width.XLarge
- slmetric.dashboard.Width.XXLarge

These values correspond to the different sizes that a custom widget can have as the screen size changes. If you specify one value, the widget always has that value regardless of the screen size. If you specify four different values, the widget size can change four times as you maximize and minimize the screen.

### **Input Arguments**

### **customName — Custom widget that is to have between one and four widths**

slmetric.dashboard.CustomWidget object

slmetric.dashboard.CustomWidget object that is to have between one and four widths

#### **widths — Width array** character vector | array of character vectors | string scalar | array of string scalars

Specify one or as many as four of these values:

- slmetric.dashboard.Width.ExtraSmall
- slmetric.dashboard.Width.Small
- slmetric.dashboard.Width.Medium
- slmetric.dashboard.Width.Large
- slmetric.dashboard.Width.XLarge
- slmetric.dashboard.Width.XXLarge

### **Examples**

#### **Add a Custom Widget to a Group**

Create a custom metric that counts nonvirtual blocks. Specify a widget to display this metric on the Metrics Dashboard. Add it to the Size Group.

Create a custom metric class.

```
className = 'nonvirtualblockcount';
slmetric.metric.createNewMetricClass(className);
```
Create the nonvirtual block count metric by adding this code to the nonvirtualblockcount.m file.

```
classdef nonvirtualblockcount < slmetric.metric.Metric
     %nonvirtualblockcount calculates number of nonvirtual blocks per level.
     % BusCreator, BusSelector and BusAssign are treated as nonvirtual.
    properties
         VirtualBlockTypes = {'Demux','From','Goto','Ground', ...
             'GotoTagVisiblity','Mux','SignalSpecification', ...
             'Terminator','Inport'};
     end
     methods
    function this = nonvirtualblockcount()
         this.ID = 'nonvirtualblockcount';
         this.Name = 'Nonvirtual Block Count';
        this. Version = 1;
         this.CompileContext = 'None';
         this.Description = 'Algorithm that counts nonvirtual blocks per level.';
         this.AggregatedValueName = 'Nonvirtual Blocks (incl. Descendants)'
         this.ValueName = 'Nonvirtual Blocks'
         this.ComponentScope = [Advisor.component.Types.Model, ...
             Advisor.component.Types.SubSystem];
         this.AggregationMode = slmetric.AggregationMode.Sum;
         this.ResultChecksumCoverage = true;
         this.SupportsResultDetails = true;
    end
     function res = algorithm(this, component)
         % create a result object for this component
         res = slmetric.metric.Result(); 
         % set the component and metric ID
         res.ComponentID = component.ID;
         res.MetricID = this.ID;
         % Practice
         D1=slmetric.metric.ResultDetail('identifier 1','Name 1');
         D1.Value=0;
         D1.setGroup('Group1','Group1Name');
```
```
 D2=slmetric.metric.ResultDetail('identifier 2','Name 2');
         D2.Value=1;
         D2.setGroup('Group1','Group1Name');
         % use find_system to get all blocks inside this component
        blocks = find system(getPath(component), \ldots 'SearchDepth', 1, ...
              'Type', 'Block');
         isNonVirtual = true(size(blocks));
         for n=1:length(blocks)
             blockType = qet param(blocks{n}, 'BlockType');
              if any(strcmp(this.VirtualBlockTypes, blockType))
                  isNonVirtual(n) = false;
              else
                  switch blockType
                       case 'SubSystem'
                           % Virtual unless the block is conditionally executed
                           % or the Treat as atomic unit check box is selected.
                          if strcmp(get param(blocks{n}, 'IsSubSystemVirtual'), ...
                                     'on')
                               isNonVirtual(n) = false;
                           end
                       case 'Outport'
                           % Outport: Virtual when the block resides within
                          % SubSystem block (conditional or not), and 
                          % does not reside in the root (top-level) Simulink window.
                          if component. Type \sim Advisor. component. Types. Model
                               isNonVirtual(n) = false;
end and the contract of the contract of the contract of the contract of the contract of the contract of the co
                       case 'Selector'
                           % Virtual only when Number of input dimensions 
                          % specifies 1 and Index Option specifies Select 
                          % all, Index vector (dialog), or Starting index (dialog).
                           nod = get_param(blocks{n}, 'NumberOfDimensions');
                          ios = get param(blocks{n}, 'IndexOptionArray');
                          ios settings = \{'Assign all', 'Index vector (dialog)', ...
                                'Starting index (dialog)'};
                          if nod == 1 && any(strcmp(ios settings, ios))
                               isNonVirtual(n) = false;
                           end
                       case 'Trigger'
                           % Virtual when the output port is not present.
                           if strcmp(get_param(blocks{n}, 'ShowOutputPort'), 'off')
                                isNonVirtual(n) = false;
end and the contract of the contract of the contract of the contract of the contract of the contract of the co
                       case 'Enable'
                           % Virtual unless connected directly to an Outport block.
                           isNonVirtual(n) = false;
 if strcmp(get_param(blocks{n}, 'ShowOutputPort'), 'on')
 pc = get_param(blocks{n}, 'PortConnectivity');
```
end

```
 if ~isempty(pc.DstBlock) && ...
                                                    strcmp(get_param(pc.DstBlock, 'BlockType'), ...
                                                     'Outport')
                                              isNonVirtual(n) = true; end
end and the contract of the contract of the contract of the contract of the contract of the contract of the co
                        end
                  end
            end
            blocks = blocks(isNonVirtual);
            res.Value = length(blocks);
      end
      end
```
Register the new metric in the metric repository.

[id\_metric,err\_msg] = slmetric.metric.registerMetric(className);

To begin, open the default configuration for the Metrics Dashboard layout.

conf = slmetric.dashboard.Configuration.open();

Obtain the slmetric.dashboard.Layout object from the slmetric.dashboard.Configuration object.

layout = getDashboardLayout(conf);

Obtain widget objects that are in the layout object.

 $layoutWidget = getWidgets(layout);$ 

Remove the widget that represents the Simulink block count metric.

```
sizeGroup = layoutWidget(2);sizeGroupWidgets = sizeGroup.getWidgets(); 
sizeGroup.removeWidget(sizeGroupWidgets(1));
```
Add a widget that displays the nonvirtual block count metric. For custom widgets, the default visualization type is single value. If you want to use a different visualization technique, specify a different value for the VisualizationType property.

```
newWidget = sizeGroup.addWidget('Custom', 1);
newWidget.Title = ('Nonvirtual Block Count'); 
newWidget.setMetricIDs('nonvirtualblockcount');
newWidget.setWidths(slmetric.dashboard.Width.Medium);
newWidget.setHeight(70);
```
Specify whether there are lines separating the custom widget from other widgets in the group. These commands specify that there is a line to the right of the widget.

```
s.top = false;s.bottom = false;
s.left = false;
s. right = true;newWidget.setSeparators([s, s, s, s]);
```
Save the configuration object. This command serializes the API information to an XML file.

save(conf,'Filename','DashboardConfig.xml');

Set the active configuration.

slmetric.dashboard.setActiveConfiguration(fullfile(pwd,'DashboardConfig.xml'));

For your model, open the Metrics Dashboard.

metricsdashboard vdp

Click the **All Metrics** button to run all metrics.

### **See Also**

[slmetric.dashboard.setActiveConfiguration](#page-522-0) | [slmetric.dashboard.getActiveConfiguration](#page-521-0)

#### **Topics**

"Collect Model Metric Data by Using the Metrics Dashboard" "Customize Metrics Dashboard Layout and Functionality"

# **addWidget**

**Class:** slmetric.dashboard.Group **Package:** slmetric.dashboard

Add widget to slmetric.dashboard.Group object

# **Syntax**

newWidget = addWidget(group,widgetType,num)

## **Description**

newWidget = addWidget(group,widgetType,num) adds a widget to an slmetric.dashboard.Container object.

## **Input Arguments**

#### **group — Add widget to Metrics Dashboard**

slmetric.dashboard.Group object

slmetric.dashboard.Group object for which you want to add widgets to customize Metrics Dashboard layout.

#### **widgetType — Metrics Dashboard widget**

Container | SystemInfo | GlocalInterface | LibraryReuse | Custom

Specify the Type of an slmetric.dashboard.Container, slmetric.dashboard.Widget, slmetric.dashboard.Group, or slmetric.dashboard.CustomWidget object. This property is read/write.

Data Types: char

#### **num — Widget placement**

int

Placement of widget in group on Metrics Dashboard. Order of widgets in the group proceeds from left to right, and then down in the group.

# **Output Arguments**

#### **newWidget — New Metrics Dashboard widget**

slmetric.dashboard.Widget object

New widget that you are adding to an slmetric.dashboard.Group object on the Metrics Dashboard. You can add these widgets to a group:

- slmetric.dashboard.Container
- slmetric.dashboard.CustomWidget
- slmetric.dashboard.Widget

### **Examples**

#### **Add a Custom Widget to a Group**

Create a custom metric that counts nonvirtual blocks. Specify a widget to display this metric on the Metrics Dashboard. Add it to the Size Group.

Create a custom metric class.

```
className = 'nonvirtualblockcount';
slmetric.metric.createNewMetricClass(className);
```

```
classdef nonvirtualblockcount < slmetric.metric.Metric
     %nonvirtualblockcount calculates number of nonvirtual blocks per level.
     % BusCreator, BusSelector and BusAssign are treated as nonvirtual.
    properties
         VirtualBlockTypes = {'Demux','From','Goto','Ground', ...
              'GotoTagVisiblity','Mux','SignalSpecification', ...
             'Terminator','Inport'};
     end
     methods
    function this = nonvirtualblockcount()
         this.ID = 'nonvirtualblockcount';
         this.Name = 'Nonvirtual Block Count';
         this.Version = 1;
         this.CompileContext = 'None';
         this.Description = 'Algorithm that counts nonvirtual blocks per level.';
         this.AggregatedValueName = 'Nonvirtual Blocks (incl. Descendants)'
         this.ValueName = 'Nonvirtual Blocks'
         this.ComponentScope = [Advisor.component.Types.Model, ...
             Advisor.component.Types.SubSystem];
         this.AggregationMode = slmetric.AggregationMode.Sum;
         this.ResultChecksumCoverage = true;
         this.SupportsResultDetails = true;
     end
     function res = algorithm(this, component)
         % create a result object for this component
         res = slmetric.metric.Result(); 
         % set the component and metric ID
         res.ComponentID = component.ID;
         res.MetricID = this.ID;
         % Practice
         D1=slmetric.metric.ResultDetail('identifier 1','Name 1');
         D1.Value=0;
         D1.setGroup('Group1','Group1Name');
         D2=slmetric.metric.ResultDetail('identifier 2','Name 2');
         D2.Value=1;
         D2.setGroup('Group1','Group1Name');
```

```
 % use find_system to get all blocks inside this component
         blocks = find_system(getPath(component), ...
              'SearchDepth', 1, ...
              'Type', 'Block');
        isNonVirtual = true(size(bllocks));
         for n=1:length(blocks)
              blockType = get_param(blocks{n}, 'BlockType');
              if any(strcmp(this.VirtualBlockTypes, blockType))
                  isNonVirtual(n) = false;
             else
                  switch blockType
                      case 'SubSystem'
                          % Virtual unless the block is conditionally executed
                          % or the Treat as atomic unit check box is selected.
                          if strcmp(get param(blocks{n}, 'IsSubSystemVirtual'), ...
 'on')
                               isNonVirtual(n) = false;
                          end
                      case 'Outport'
                          % Outport: Virtual when the block resides within
                         % SubSystem block (conditional or not), and 
                          % does not reside in the root (top-level) Simulink window.
                          if component. Type \sim = Advisor.component. Types. Model isNonVirtual(n) = false;
end and the contract of the contract of the contract of the contract of the contract of the contract of the co
                      case 'Selector'
                           % Virtual only when Number of input dimensions 
                         % specifies 1 and Index Option specifies Select 
                         % all, Index vector (dialog), or Starting index (dialog).
                          nod = get_param(blocks{n}, 'NumberOfDimensions');
                           ios = get_param(blocks{n}, 'IndexOptionArray');
                           ios_settings = {'Assign all', 'Index vector (dialog)', ...
                               'Starting index (dialog)'};
                          if nod == 1 && any(strcmp(ios settings, ios))
                               isNonVirtual(n) = false;
                          end
                      case 'Trigger'
                           % Virtual when the output port is not present.
                           if strcmp(get_param(blocks{n}, 'ShowOutputPort'), 'off')
                               isNonVirtual(n) = false;
end and the contract of the contract of the contract of the contract of the contract of the contract of the co
                      case 'Enable'
                           % Virtual unless connected directly to an Outport block.
                           isNonVirtual(n) = false;
 if strcmp(get_param(blocks{n}, 'ShowOutputPort'), 'on')
 pc = get_param(blocks{n}, 'PortConnectivity');
                               if ~isempty(pc.DstBlock) && ...
                                       strcmp(get_param(pc.DstBlock, 'BlockType'), ...
                                        'Outport')
                                   isNonVirtual(n) = true;
```

```
end and the contract of the contract of the contract of the contract of the contract of the contract of the co
end and the contract of the contract of the contract of the contract of the contract of the contract of the co
                                     end
                            end
                   end
                   blocks = blocks(isNonVirtual);
                   res.Value = length(blocks);
         end
         end
```
end

Register the new metric in the metric repository.

[id metric,err msg] = slmetric.metric.registerMetric(className);

To begin, open the default configuration for the Metrics Dashboard layout.

```
conf = slmetric.dashboard.Configuration.open();
```
Obtain the slmetric.dashboard.Layout object from the slmetric.dashboard.Configuration object.

 $layout = getDashboardLayout(conf);$ 

Obtain widget objects that are in the layout object.

 $layoutWidget = getWidgets(layout);$ 

Remove the widget that represents the Simulink block count metric.

```
sizeGroup = layoutWidget(2);sizeGroupWidgets = sizeGroup.getWidgets(); 
sizeGroup.removeWidget(sizeGroupWidgets(1));
```
Add a widget that displays the nonvirtual block count metric. For custom widgets, the default visualization type is single value. If you want to use a different visualization technique, specify a different value for the VisualizationType property.

```
newWidget = sizeGroup.addWidget('Custom', 1);
newWidget.Title = ('Nonvirtual Block Count'); 
newWidget.setMetricIDs('nonvirtualblockcount');
newWidget.setWidths(slmetric.dashboard.Width.Medium);
newWidget.setHeight(70);
```
Specify whether there are lines separating the custom widget from other widgets in the group. These commands specify that there is a line to the right of the widget.

```
s.top = false;s.bottom = false;
s.left = false;
s. right = true;newWidget.setSeparators([s, s, s, s]);
```
Save the configuration object. This command serializes the API information to an XML file.

```
save(conf,'Filename','DashboardConfig.xml');
```
Set the active configuration.

slmetric.dashboard.setActiveConfiguration(fullfile(pwd,'DashboardConfig.xml'));

For your model, open the Metrics Dashboard.

metricsdashboard vdp

Click the **All Metrics** button to run all metrics.

### **See Also**

[slmetric.dashboard.setActiveConfiguration](#page-522-0) | [slmetric.dashboard.getActiveConfiguration](#page-521-0)

#### **Topics**

"Collect Model Metric Data by Using the Metrics Dashboard" "Customize Metrics Dashboard Layout and Functionality"

# **getSeparators**

**Class:** slmetric.dashboard.Group **Package:** slmetric.dashboard

Determine whether there are lines on sides of Metrics Dashboard group

# **Syntax**

S = getSeparators(group)

## **Description**

S = getSeparators(group) returns a structure or an array of structures indicating whether there are lines on the sides of an slmetric.dashboard.Group object.

## **Input Arguments**

**group — Group for which you want to know whether there are separators**

slmetric.dashboard.Group object

Determine whether there are separators on the sides of an slmetric.dashboard.Group object.

## **Output Arguments**

#### **S — Structure of four fields**

Structure | Array of Structures

The output is a structure or an array of structures consisting of these fields

- S.top
- S.bottom
- S.left
- S.right

Each field is empty or has a value of 1 or 0. An empty field indicates that you did not set a value. A value of 1 indicates that there is a line on that group side. A value of 0 indicates that there is no line on that group side.

### **Examples**

#### **Add a Custom Widget to a Group**

Create a custom metric that counts nonvirtual blocks. Specify a widget to display this metric on the Metrics Dashboard. Add it to the Size Group.

Create a custom metric class.

```
className = 'nonvirtualblockcount';
slmetric.metric.createNewMetricClass(className);
```

```
classdef nonvirtualblockcount < slmetric.metric.Metric
     %nonvirtualblockcount calculates number of nonvirtual blocks per level.
     % BusCreator, BusSelector and BusAssign are treated as nonvirtual.
     properties
 VirtualBlockTypes = {'Demux','From','Goto','Ground', ...
 'GotoTagVisiblity','Mux','SignalSpecification', ...
             'Terminator','Inport'};
     end
     methods
    function this = nonvirtualblockcount()
         this.ID = 'nonvirtualblockcount';
         this.Name = 'Nonvirtual Block Count';
        this. Version = 1;
         this.CompileContext = 'None';
         this.Description = 'Algorithm that counts nonvirtual blocks per level.';
         this.AggregatedValueName = 'Nonvirtual Blocks (incl. Descendants)'
         this.ValueName = 'Nonvirtual Blocks'
         this.ComponentScope = [Advisor.component.Types.Model, ...
             Advisor.component.Types.SubSystem];
         this.AggregationMode = slmetric.AggregationMode.Sum;
         this.ResultChecksumCoverage = true;
         this.SupportsResultDetails = true;
     end
     function res = algorithm(this, component)
         % create a result object for this component
         res = slmetric.metric.Result(); 
         % set the component and metric ID
        res.ComponentID = component.ID; res.MetricID = this.ID;
         % Practice
         D1=slmetric.metric.ResultDetail('identifier 1','Name 1');
         D1.Value=0;
         D1.setGroup('Group1','Group1Name');
         D2=slmetric.metric.ResultDetail('identifier 2','Name 2');
         D2.Value=1;
         D2.setGroup('Group1','Group1Name');
         % use find_system to get all blocks inside this component
         blocks = find_system(getPath(component), ...
              'SearchDepth', 1, ...
             'Type', 'Block');
        isNonVirtual = true(size(bllocks)); for n=1:length(blocks)
             blockType = get_param(blocks{n}, 'BlockType');
```

```
if any(strcmp(this.VirtualBlockTypes, blockType))
                    isNonVirtual(n) = false;
               else
                    switch blockType
                         case 'SubSystem'
                             % Virtual unless the block is conditionally executed
                             % or the Treat as atomic unit check box is selected.
                            if strcmp(get param(blocks{n}, 'IsSubSystemVirtual'), ...
                                        'on')
                                  isNonVirtual(n) = false;
end and the contract of the contract of the contract of the contract of the contract of the contract of the co
                         case 'Outport'
                             % Outport: Virtual when the block resides within
                            % SubSystem block (conditional or not), and 
                            % does not reside in the root (top-level) Simulink window.
                             if component.Type \sim Advisor.component.Types.Model
                                  isNonVirtual(n) = false;
end and the contract of the contract of the contract of the contract of the contract of the contract of the co
                         case 'Selector'
                             % Virtual only when Number of input dimensions 
                            % specifies 1 and Index Option specifies Select 
                            % all, Index vector (dialog), or Starting index (dialog).
 nod = get_param(blocks{n}, 'NumberOfDimensions');
 ios = get_param(blocks{n}, 'IndexOptionArray');
                             ios_settings = {'Assign all', 'Index vector (dialog)', ...
                                   'Starting index (dialog)'};
                            if nod == 1 && any(strcmp(ios settings, ios))
                                  isNonVirtual(n) = false;
                             end
                         case 'Trigger'
                             % Virtual when the output port is not present.
                             if strcmp(get_param(blocks{n}, 'ShowOutputPort'), 'off')
                                  isNonVirtual(n) = false;
end and the contract of the contract of the contract of the contract of the contract of the contract of the co
                         case 'Enable'
                             % Virtual unless connected directly to an Outport block.
                             isNonVirtual(n) = false;
                             if strcmp(get_param(blocks{n}, 'ShowOutputPort'), 'on')
                                  pc = get_param(blocks{n}, 'PortConnectivity');
                                  if ~isempty(pc.DstBlock) && ...
                                           strcmp(get_param(pc.DstBlock, 'BlockType'), ...
                                            'Outport')
                                 isNonVirtual(n) = true;end and the contract of the contract of the contract of the contract of the contract of the contract of the co
                             end
                    end
               end
          end
          blocks = blocks(isNonVirtual);
          res.Value = length(blocks);
     end
```

```
 end
end
```
Register the new metric in the metric repository.

[id metric,err msg] = slmetric.metric.registerMetric(className);

To begin, open the default configuration for the Metrics Dashboard layout.

conf = slmetric.dashboard.Configuration.open();

Obtain the slmetric.dashboard.Layout object from the slmetric.dashboard.Configuration object.

 $layout = getDashboardLayout(conf);$ 

Obtain widget objects that are in the layout object.

 $layoutWidget = getWidgets(layout);$ 

Remove the widget that represents the Simulink block count metric.

```
sizeGroup = layoutWidget(2);sizeGroupWidgets = sizeGroup.getWidgets(); 
sizeGroup.removeWidget(sizeGroupWidgets(1));
```
Add a widget that displays the nonvirtual block count metric. For custom widgets, the default visualization type is single value. If you want to use a different visualization technique, specify a different value for the VisualizationType property.

```
newWidget = sizeGroup.addWidget('Custom', 1);
newWidget.Title = ('Nonvirtual Block Count'); 
newWidget.setMetricIDs('nonvirtualblockcount');
newWidget.setWidths(slmetric.dashboard.Width.Medium);
newWidget.setHeight(70);
```
Specify whether there are lines separating the custom widget from other widgets in the group. These commands specify that there is a line to the right of the widget.

```
s.top = false:
s.bottom = false:
s.left = false;
s.right = true:
newWidget.setSeparators([s, s, s, s]);
```
Save the configuration object. This command serializes the API information to an XML file.

save(conf,'Filename','DashboardConfig.xml');

Set the active configuration.

slmetric.dashboard.setActiveConfiguration(fullfile(pwd,'DashboardConfig.xml'));

For your model, open the Metrics Dashboard.

metricsdashboard vdp

Click the **All Metrics** button to run all metrics.

### **See Also**

[slmetric.dashboard.setActiveConfiguration](#page-522-0) | [slmetric.dashboard.getActiveConfiguration](#page-521-0)

#### **Topics**

"Collect Model Metric Data by Using the Metrics Dashboard" "Customize Metrics Dashboard Layout and Functionality"

# **getWidgets**

**Class:** slmetric.dashboard.Group **Package:** slmetric.dashboard

Obtain a list of widgets in an slmetric.dashboard.Group object

## **Syntax**

```
groupList = getWidgets(group)
```
# **Description**

 $q$ roupList =  $q$ etWidgets( $q$ roup) creates an array of objects that are in the slmetric.dashboard.Group object. These objects are widgets of the following types:

- slmetric.dashboard.Container
- slmetric.dashboard.CustomWidget
- slmetric.dashboard.Widget

Use the getWidgets method to identify widgets that you want to modify or remove from the slmetric.dashboard.Group object.

### **Input Arguments**

**group — Object that holds metric dashboard layout customizations**

slmetric.dashboard.Group object

slmetric.dashboard.Group object for which you want to obtain a list of widgets.

### **Output Arguments**

**group — Array of objects in an slmetric.dashboard.Group object** array of objects

Array of widget objects in an slmetric.dashboard.Group object.

## **Examples**

#### **Add a Custom Widget to a Group**

Create a custom metric that counts nonvirtual blocks. Specify a widget to display this metric on the Metrics Dashboard. Add it to the Size Group.

Create a custom metric class.

```
className = 'nonvirtualblockcount';
slmetric.metric.createNewMetricClass(className);
```

```
classdef nonvirtualblockcount < slmetric.metric.Metric
     %nonvirtualblockcount calculates number of nonvirtual blocks per level.
     % BusCreator, BusSelector and BusAssign are treated as nonvirtual.
    properties
 VirtualBlockTypes = {'Demux','From','Goto','Ground', ...
 'GotoTagVisiblity','Mux','SignalSpecification', ...
             'Terminator','Inport'};
     end
     methods
    function this = nonvirtualblockcount() this.ID = 'nonvirtualblockcount';
         this.Name = 'Nonvirtual Block Count';
         this.Version = 1;
         this.CompileContext = 'None';
         this.Description = 'Algorithm that counts nonvirtual blocks per level.';
         this.AggregatedValueName = 'Nonvirtual Blocks (incl. Descendants)'
         this.ValueName = 'Nonvirtual Blocks'
         this.ComponentScope = [Advisor.component.Types.Model, ...
             Advisor.component.Types.SubSystem];
         this.AggregationMode = slmetric.AggregationMode.Sum;
         this.ResultChecksumCoverage = true;
         this.SupportsResultDetails = true;
     end
     function res = algorithm(this, component)
         % create a result object for this component
         res = slmetric.metric.Result(); 
         % set the component and metric ID
        res.ComponentID = component.ID:
         res.MetricID = this.ID;
         % Practice
         D1=slmetric.metric.ResultDetail('identifier 1','Name 1');
         D1.Value=0;
         D1.setGroup('Group1','Group1Name');
         D2=slmetric.metric.ResultDetail('identifier 2','Name 2');
         D2.Value=1;
         D2.setGroup('Group1','Group1Name');
        % use find system to get all blocks inside this component
        blocks = find system(getPath(component), ...
             'SearchDepth', 1, ...
             'Type', 'Block');
        isNonVirtual = true(size(bllocks));
         for n=1:length(blocks)
            blockType = get\_param(blocks{n}, 'BlockType');
            if any(strcmp(this.VirtualBlockTypes, blockType))
                 isNonVirtual(n) = false;
```

```
 else
                     switch blockType
                          case 'SubSystem'
                               % Virtual unless the block is conditionally executed
                               % or the Treat as atomic unit check box is selected.
                              if strcmp(get_param(blocks{n}, 'IsSubSystemVirtual'), ...
                                          'on')
                                   isNonVirtual(n) = false;end and the contract of the contract of the contract of the contract of the contract of the contract of the co
                          case 'Outport'
                               % Outport: Virtual when the block resides within
                              % SubSystem block (conditional or not), and 
                              % does not reside in the root (top-level) Simulink window.
                              if component.Type \sim = Advisor.component.Types.Model isNonVirtual(n) = false;
end and the contract of the contract of the contract of the contract of the contract of the contract of the co
                          case 'Selector'
                               % Virtual only when Number of input dimensions 
                              % specifies 1 and Index Option specifies Select 
                              % all, Index vector (dialog), or Starting index (dialog).
 nod = get_param(blocks{n}, 'NumberOfDimensions');
 ios = get_param(blocks{n}, 'IndexOptionArray');
                              ios settings = {'Assign all', 'Index vector (dialog)', ...
                                     'Starting index (dialog)'};
                               if nod == 1 && any(strcmp(ios_settings, ios))
                                    isNonVirtual(n) = false;
end and the contract of the contract of the contract of the contract of the contract of the contract of the co
                          case 'Trigger'
                               % Virtual when the output port is not present.
                               if strcmp(get_param(blocks{n}, 'ShowOutputPort'), 'off')
                                    isNonVirtual(n) = false;
end and the contract of the contract of the contract of the contract of the contract of the contract of the co
                          case 'Enable'
                               % Virtual unless connected directly to an Outport block.
                               isNonVirtual(n) = false;
                              if strcmp(get param(blocks{n}, 'ShowOutputPort'), 'on')
                                   pc = get param(blocks{n}, 'PortConnectivity');
                                    if ~isempty(pc.DstBlock) && ...
                                              strcmp(get param(pc.DstBlock, 'BlockType'), ...
                                               'Outport')
                                        isNonVirtual(n) = true;end and the contract of the contract of the contract of the contract of the contract of the contract of the co
                               end
                     end
                end
           end
           blocks = blocks(isNonVirtual);
           res.Value = length(blocks);
      end
      end
end
```
Register the new metric in the metric repository.

[id\_metric,err\_msg] = slmetric.metric.registerMetric(className);

To begin, open the default configuration for the Metrics Dashboard layout.

```
conf = slmetric.dashboard.Configuration.open();
```
Obtain the slmetric.dashboard.Layout object from the slmetric.dashboard.Configuration object.

```
layout = getDashboardLayout(conf);
```
Obtain widget objects that are in the layout object.

layoutWidget = getWidgets(layout);

Remove the widget that represents the Simulink block count metric.

```
sizeGroup = layoutWidget(2);sizeGroupWidgets = sizeGroup.getWidgets();
sizeGroup.removeWidget(sizeGroupWidgets(1));
```
Add a widget that displays the nonvirtual block count metric. For custom widgets, the default visualization type is single value. If you want to use a different visualization technique, specify a different value for the VisualizationType property.

```
newWidget = sizeGroup.addWidget('Custom', 1);
newWidget.Title = ('Nonvirtual Block Count'); 
newWidget.setMetricIDs('nonvirtualblockcount');
newWidget.setWidths(slmetric.dashboard.Width.Medium);
newWidget.setHeight(70);
```
Specify whether there are lines separating the custom widget from other widgets in the group. These commands specify that there is a line to the right of the widget.

```
s.top = false;s.bottom = false;
s.left = false;
s. right = true;newWidget.setSeparators([s, s, s, s]);
```
Save the configuration object. This command serializes the API information to an XML file.

save(conf,'Filename','DashboardConfig.xml');

Set the active configuration.

```
slmetric.dashboard.setActiveConfiguration(fullfile(pwd,'DashboardConfig.xml'));
```
For your model, open the Metrics Dashboard.

metricsdashboard vdp

Click the **All Metrics** button to run all metrics.

### **See Also**

[slmetric.dashboard.setActiveConfiguration](#page-522-0) | [slmetric.dashboard.getActiveConfiguration](#page-521-0)

#### **Topics**

"Collect Model Metric Data by Using the Metrics Dashboard" "Customize Metrics Dashboard Layout and Functionality"

# **getWidths**

**Class:** slmetric.dashboard.Group **Package:** slmetric.dashboard

Obtain widths of Metrics Dashboard group

# **Syntax**

Widths=getWidths(groupName)

# **Description**

Widths=getWidths(groupName) returns an slmetric.dashboard.Width object array consisting of four enumerations. Use the slmetric.dashboard.Group.setWidths method to set the width sizes. You can set between one and four sizes. If you set just one size, the array contains four of the same enumerations. These are the possible enumeration values:

- slmetric.dashboard.Width.ExtraSmall
- slmetric.dashboard.Width.Small
- slmetric.dashboard.Width.Medium
- slmetric.dashboard.Width.Large
- slmetric.dashboard.Width.XLarge
- slmetric.dashboard.Width.XXLarge

These values correspond to the sizes that a group can have as the screen size changes. If the group has one value, the group always has the same size regardless of the screen size. If the group has four different values, the group size can change four times as you maximize and minimize the screen.

## **Input Arguments**

#### **groupName — Metrics Dashboard group**

slmetric.dashboard.Group object

Group for which you want to obtain widths

Data Types: char

### **Output Arguments**

#### **Widths — Group widths**

slmetric.dashboard.Width enumeration array

slmetric.dashboard.Width enumeration array consisting of between one and four of these values:

- slmetric.dashboard.Width.ExtraSmall
- slmetric.dashboard.Width.Small
- slmetric.dashboard.Width.Medium
- slmetric.dashboard.Width.Large
- slmetric.dashboard.Width.XLarge
- slmetric.dashboard.Width.XXLarge

### **Examples**

#### **Add a Custom Widget to a Group**

Create a custom metric that counts nonvirtual blocks. Specify a widget to display this metric on the Metrics Dashboard. Add it to the Size Group.

Create a custom metric class.

```
className = 'nonvirtualblockcount';
slmetric.metric.createNewMetricClass(className);
```

```
classdef nonvirtualblockcount < slmetric.metric.Metric
     %nonvirtualblockcount calculates number of nonvirtual blocks per level.
    % BusCreator, BusSelector and BusAssign are treated as nonvirtual.
    properties
 VirtualBlockTypes = {'Demux','From','Goto','Ground', ...
 'GotoTagVisiblity','Mux','SignalSpecification', ...
             'Terminator','Inport'};
     end
    methods
    function this = nonvirtualblockcount()
         this.ID = 'nonvirtualblockcount';
         this.Name = 'Nonvirtual Block Count';
         this.Version = 1;
         this.CompileContext = 'None';
         this.Description = 'Algorithm that counts nonvirtual blocks per level.';
         this.AggregatedValueName = 'Nonvirtual Blocks (incl. Descendants)'
         this.ValueName = 'Nonvirtual Blocks'
         this.ComponentScope = [Advisor.component.Types.Model, ...
             Advisor.component.Types.SubSystem];
         this.AggregationMode = slmetric.AggregationMode.Sum;
         this.ResultChecksumCoverage = true;
         this.SupportsResultDetails = true;
    end
     function res = algorithm(this, component)
         % create a result object for this component
         res = slmetric.metric.Result(); 
         % set the component and metric ID
         res.ComponentID = component.ID;
         res.MetricID = this.ID;
        % Practice
         D1=slmetric.metric.ResultDetail('identifier 1','Name 1');
```

```
 D1.Value=0;
          D1.setGroup('Group1','Group1Name');
          D2=slmetric.metric.ResultDetail('identifier 2','Name 2');
         D2. Value=1;
          D2.setGroup('Group1','Group1Name');
          % use find_system to get all blocks inside this component
         blocks = find system(qetPath(component), \ldots 'SearchDepth', 1, ...
               'Type', 'Block');
         isNonVirtual = true(size(bllocks)):
          for n=1:length(blocks)
              blockType = get param(blocks{n}, 'BlockType');
               if any(strcmp(this.VirtualBlockTypes, blockType))
                    isNonVirtual(n) = false;
               else
                    switch blockType
                         case 'SubSystem'
                              % Virtual unless the block is conditionally executed
                              % or the Treat as atomic unit check box is selected.
                             if strcmp(get_param(blocks{n}, 'IsSubSystemVirtual'), ...
 'on')
                                  isNonVirtual(n) = false;
end and the contract of the contract of the contract of the contract of the contract of the contract of the co
                         case 'Outport'
                              % Outport: Virtual when the block resides within
                            % SubSystem block (conditional or not), and 
                             % does not reside in the root (top-level) Simulink window.
                             if component. Type \sim Advisor. component. Types. Model
                                  isNonVirtual(n) = false;
end and the contract of the contract of the contract of the contract of the contract of the contract of the co
                         case 'Selector'
                             % Virtual only when Number of input dimensions 
                            % specifies 1 and Index Option specifies Select 
                            % all, Index vector (dialog), or Starting index (dialog).
                              nod = get_param(blocks{n}, 'NumberOfDimensions');
                             ios = get param(blocks{n}, 'IndexOptionArray');
                             ios settings = \{'Assign all', 'Index vector (dialog)', ...
                                   'Starting index (dialog)'};
                             if nod == 1 \& any(strcmp(ios settings, ios))
                             isNonVirtual(n) = false;end and the contract of the contract of the contract of the contract of the contract of the contract of the co
                         case 'Trigger'
                              % Virtual when the output port is not present.
                              if strcmp(get_param(blocks{n}, 'ShowOutputPort'), 'off')
                                  isNonVirtual(n) = false;
end and the contract of the contract of the contract of the contract of the contract of the contract of the co
                         case 'Enable'
                              % Virtual unless connected directly to an Outport block.
                              isNonVirtual(n) = false;
```

```
 if strcmp(get_param(blocks{n}, 'ShowOutputPort'), 'on')
                                           pc = get_param(blocks{n}, 'PortConnectivity');
                                           if ~isempty(pc.DstBlock) && ...
                                                      strcmp(get_param(pc.DstBlock, 'BlockType'), ...
                                                        'Outport')
                                                isNonVirtual(n) = true;end and the contract of the contract of the contract of the contract of the contract of the contract of the co
end and the contract of the contract of the contract of the contract of the contract of the contract of the co
                         end
                   end
             end
             blocks = blocks(isNonVirtual);
             res.Value = length(blocks);
      end
      end
end
```
Register the new metric in the metric repository.

[id\_metric,err\_msg] = slmetric.metric.registerMetric(className);

To begin, open the default configuration for the Metrics Dashboard layout.

conf = slmetric.dashboard.Configuration.open();

```
Obtain the slmetric.dashboard.Layout object from the
slmetric.dashboard.Configuration object.
```

```
layout = qetDashboardLayout(conf);
```
Obtain widget objects that are in the layout object.

```
layoutWidget = getWidgets(layout);
```
Remove the widget that represents the Simulink block count metric.

```
sizeGroup = layoutWidget(2);sizeGroupWidgets = sizeGroup.getWidgets();
sizeGroup.removeWidget(sizeGroupWidgets(1));
```
Add a widget that displays the nonvirtual block count metric. For custom widgets, the default visualization type is single value. If you want to use a different visualization technique, specify a different value for the VisualizationType property.

```
newWidget = sizeGroup.addWidget('Custom', 1);
newWidget.Title = ('Nonvirtual Block Count'); 
newWidget.setMetricIDs('nonvirtualblockcount');
newWidget.setWidths(slmetric.dashboard.Width.Medium);
newWidget.setHeight(70);
```
Specify whether there are lines separating the custom widget from other widgets in the group. These commands specify that there is a line to the right of the widget.

```
s.top = false;
s.bottom = false;
```

```
s.left = false;
s. right = true;newWidget.setSeparators([s, s, s, s]);
```
Save the configuration object. This command serializes the API information to an XML file.

```
save(conf,'Filename','DashboardConfig.xml');
```
Set the active configuration.

```
slmetric.dashboard.setActiveConfiguration(fullfile(pwd, 'DashboardConfig.xml'));
```
For your model, open the Metrics Dashboard.

metricsdashboard vdp

Click the **All Metrics** button to run all metrics.

### **See Also**

[slmetric.dashboard.setActiveConfiguration](#page-522-0) | [slmetric.dashboard.getActiveConfiguration](#page-521-0)

#### **Topics**

"Collect Model Metric Data by Using the Metrics Dashboard" "Customize Metrics Dashboard Layout and Functionality"

# **removeWidget**

**Class:** slmetric.dashboard.Group **Package:** slmetric.dashboard

Remove widget from slmetric.dashboard.Group object

## **Syntax**

removeWidget(group,widget)

## **Description**

removeWidget(group,widget) removes a widget from an slmetric.dashboard.Group object. You can remove these widgets from the Metrics Dashboard:

- slmetric.dashboard.Group
- slmetric.dashboard.Container
- slmetric.dashboard.Custom
- slmetric.dashboard.Widget

Use the getWidgets method to identify widgets that you want to remove from an slmetric.dashboard.Group object.

### **Input Arguments**

**group — Remove widget from group in Metrics Dashboard**

slmetric.dashboard.Group object

Remove widget object from an slmetric.dashboad.Group object.

#### **widget — Widget that you want to remove from a slmetric.dashboard.Group object** index of widget in array

Widget object that you want to remove from an slmetric.dashboard.Group object. Apply the removeWidget method to the array index containing the widget that you want to remove from the group in the slmetric.dashboard.Layout object.

### **Examples**

#### **Add a Custom Widget to a Group**

Create a custom metric that counts nonvirtual blocks. Specify a widget to display this metric on the Metrics Dashboard. Add it to the Size Group.

Create a custom metric class.

```
className = 'nonvirtualblockcount';
slmetric.metric.createNewMetricClass(className);
```

```
classdef nonvirtualblockcount < slmetric.metric.Metric
     %nonvirtualblockcount calculates number of nonvirtual blocks per level.
    % BusCreator, BusSelector and BusAssign are treated as nonvirtual.
    properties
 VirtualBlockTypes = {'Demux','From','Goto','Ground', ...
 'GotoTagVisiblity','Mux','SignalSpecification', ...
             'Terminator','Inport'};
     end
    methods
    function this = nonvirtualblockcount() this.ID = 'nonvirtualblockcount';
         this.Name = 'Nonvirtual Block Count';
         this.Version = 1;
         this.CompileContext = 'None';
         this.Description = 'Algorithm that counts nonvirtual blocks per level.';
         this.AggregatedValueName = 'Nonvirtual Blocks (incl. Descendants)'
         this.ValueName = 'Nonvirtual Blocks'
         this.ComponentScope = [Advisor.component.Types.Model, ...
             Advisor.component.Types.SubSystem];
         this.AggregationMode = slmetric.AggregationMode.Sum;
         this.ResultChecksumCoverage = true;
         this.SupportsResultDetails = true;
    end
     function res = algorithm(this, component)
         % create a result object for this component
         res = slmetric.metric.Result(); 
         % set the component and metric ID
        res.ComponentID = component.ID:
         res.MetricID = this.ID;
         % Practice
         D1=slmetric.metric.ResultDetail('identifier 1','Name 1');
         D1.Value=0;
         D1.setGroup('Group1','Group1Name');
         D2=slmetric.metric.ResultDetail('identifier 2','Name 2');
         D2.Value=1;
         D2.setGroup('Group1','Group1Name');
        % use find system to get all blocks inside this component
        blocks = find system(getPath(component), ...
            'SearchDepth', 1, ...
             'Type', 'Block');
        isNonVirtual = true(size(bllocks));
         for n=1:length(blocks)
            blockType = get\_param(blocks{n}, 'BlockType');
            if any(strcmp(this.VirtualBlockTypes, blockType))
                 isNonVirtual(n) = false;
```

```
 else
                     switch blockType
                          case 'SubSystem'
                               % Virtual unless the block is conditionally executed
                               % or the Treat as atomic unit check box is selected.
                              if strcmp(get_param(blocks{n}, 'IsSubSystemVirtual'), ...
                                          'on')
                                   isNonVirtual(n) = false;end and the contract of the contract of the contract of the contract of the contract of the contract of the co
                          case 'Outport'
                               % Outport: Virtual when the block resides within
                              % SubSystem block (conditional or not), and 
                              % does not reside in the root (top-level) Simulink window.
                              if component.Type \sim = Advisor.component.Types.Model isNonVirtual(n) = false;
end and the contract of the contract of the contract of the contract of the contract of the contract of the co
                          case 'Selector'
                               % Virtual only when Number of input dimensions 
                              % specifies 1 and Index Option specifies Select 
                              % all, Index vector (dialog), or Starting index (dialog).
 nod = get_param(blocks{n}, 'NumberOfDimensions');
 ios = get_param(blocks{n}, 'IndexOptionArray');
                              ios settings = {'Assign all', 'Index vector (dialog)', ...
                                     'Starting index (dialog)'};
                               if nod == 1 && any(strcmp(ios_settings, ios))
                                    isNonVirtual(n) = false;
end and the contract of the contract of the contract of the contract of the contract of the contract of the co
                          case 'Trigger'
                               % Virtual when the output port is not present.
                               if strcmp(get_param(blocks{n}, 'ShowOutputPort'), 'off')
                                   isNonVirtual(n) = false;end and the contract of the contract of the contract of the contract of the contract of the contract of the co
                          case 'Enable'
                               % Virtual unless connected directly to an Outport block.
                               isNonVirtual(n) = false;
                              if strcmp(get param(blocks{n}, 'ShowOutputPort'), 'on')
                                   pc = get param(blocks{n}, 'PortConnectivity');
                                    if ~isempty(pc.DstBlock) && ...
                                              strcmp(get param(pc.DstBlock, 'BlockType'), ...
                                               'Outport')
                                        isNonVirtual(n) = true;end and the contract of the contract of the contract of the contract of the contract of the contract of the co
                               end
                     end
                end
           end
           blocks = blocks(isNonVirtual);
           res.Value = length(blocks);
      end
      end
end
```
Register the new metric in the metric repository.

[id\_metric,err\_msg] = slmetric.metric.registerMetric(className);

To begin, open the default configuration for the Metrics Dashboard layout.

```
conf = slmetric.dashboard.Configuration.open();
```
Obtain the slmetric.dashboard.Layout object from the slmetric.dashboard.Configuration object.

```
layout = getDashboardLayout(conf);
```
Obtain widget objects that are in the layout object.

layoutWidget = getWidgets(layout);

Remove the widget that represents the Simulink block count metric.

```
sizeGroup = layoutWidget(2);sizeGroupWidgets = sizeGroup.getWidgets();
sizeGroup.removeWidget(sizeGroupWidgets(1));
```
Add a widget that displays the nonvirtual block count metric. For custom widgets, the default visualization type is single value. If you want to use a different visualization technique, specify a different value for the VisualizationType property.

```
newWidget = sizeGroup.addWidget('Custom', 1);
newWidget.Title = ('Nonvirtual Block Count'); 
newWidget.setMetricIDs('nonvirtualblockcount');
newWidget.setWidths(slmetric.dashboard.Width.Medium);
newWidget.setHeight(70);
```
Specify whether there are lines separating the custom widget from other widgets in the group. These commands specify that there is a line to the right of the widget.

```
s.top = false;s.bottom = false;
s.left = false;
s. right = true;newWidget.setSeparators([s, s, s, s]);
```
Save the configuration object. This command serializes the API information to an XML file.

save(conf,'Filename','DashboardConfig.xml');

Set the active configuration.

slmetric.dashboard.setActiveConfiguration(fullfile(pwd,'DashboardConfig.xml'));

For your model, open the Metrics Dashboard.

metricsdashboard vdp

Click the **All Metrics** button to run all metrics.

### **See Also**

[slmetric.dashboard.setActiveConfiguration](#page-522-0) | [slmetric.dashboard.getActiveConfiguration](#page-521-0)

#### **Topics**

"Collect Model Metric Data by Using the Metrics Dashboard" "Customize Metrics Dashboard Layout and Functionality"

# **setSeparators**

**Class:** slmetric.dashboard.Group **Package:** slmetric.dashboard

Specify lines on Metrics Dashboard group sides

## **Syntax**

setSeparators(S)

# **Description**

setSeparators(S) specifies whether there are lines on the sides of an slmetric.dashboard.Group object.

## **Input Arguments**

#### **S — Structure of four Boolean values**

Structure | Array of Structures

The input is a structure array consisting of these fields

- S.top
- S.bottom
- S.left
- S.right

Each field must be set to 1 or 0. A value of 1 indicates that there is a line on that group side. A value of 0 indicates that there is no line on that group side. To indicate that the group sides are always the same even if the screen size changes, you can pass one structure. Passing four structures indicates that the group sides can have different separators as the screen width size changes. Use the setWidths method to specify up to four different widths.

Data Types: char

## **Examples**

#### **Add a Custom Widget to a Group**

Create a custom metric that counts nonvirtual blocks. Specify a widget to display this metric on the Metrics Dashboard. Add it to the Size Group.

Create a custom metric class.

```
className = 'nonvirtualblockcount';
slmetric.metric.createNewMetricClass(className);
```

```
classdef nonvirtualblockcount < slmetric.metric.Metric
     %nonvirtualblockcount calculates number of nonvirtual blocks per level.
     % BusCreator, BusSelector and BusAssign are treated as nonvirtual.
    properties
 VirtualBlockTypes = {'Demux','From','Goto','Ground', ...
 'GotoTagVisiblity','Mux','SignalSpecification', ...
             'Terminator','Inport'};
     end
     methods
    function this = nonvirtualblockcount() this.ID = 'nonvirtualblockcount';
         this.Name = 'Nonvirtual Block Count';
         this.Version = 1;
         this.CompileContext = 'None';
         this.Description = 'Algorithm that counts nonvirtual blocks per level.';
         this.ComponentScope = [Advisor.component.Types.Model, ...
             Advisor.component.Types.SubSystem];
         this.AggregationMode = slmetric.AggregationMode.Sum;
         this.ResultChecksumCoverage = true;
         this.SupportsResultDetails = true;
     end
     function res = algorithm(this, component)
         % create a result object for this component
         res = slmetric.metric.Result(); 
         % set the component and metric ID
         res.ComponentID = component.ID;
         res.MetricID = this.ID;
         % Practice
         D1=slmetric.metric.ResultDetail('identifier 1','Name 1');
         D1.Value=0;
         D1.setGroup('Group1','Group1Name');
         D2=slmetric.metric.ResultDetail('identifier 2','Name 2');
         D2.Value=1;
         D2.setGroup('Group1','Group1Name');
         % use find_system to get all blocks inside this component
        blocks = find system(getPath(component), \ldots 'SearchDepth', 1, ...
             'Type', 'Block');
         isNonVirtual = true(size(blocks));
         for n=1:length(blocks)
            blockType = get\_param(blocks{n}, 'BlockType');
             if any(strcmp(this.VirtualBlockTypes, blockType))
                 isNonVirtual(n) = false;
             else
                 switch blockType
                     case 'SubSystem'
                         % Virtual unless the block is conditionally executed
```

```
 % or the Treat as atomic unit check box is selected.
                          if strcmp(get_param(blocks{n}, 'IsSubSystemVirtual'), ...
 'on')
                                isNonVirtual(n) = false;
                           end
                       case 'Outport'
                           % Outport: Virtual when the block resides within
                          % SubSystem block (conditional or not), and 
                          % does not reside in the root (top-level) Simulink window.
                          if component.Type \sim Advisor.component.Types.Model
                                isNonVirtual(n) = false;
end and the contract of the contract of the contract of the contract of the contract of the contract of the co
                       case 'Selector'
                           % Virtual only when Number of input dimensions 
                          % specifies 1 and Index Option specifies Select 
                          % all, Index vector (dialog), or Starting index (dialog).
 nod = get_param(blocks{n}, 'NumberOfDimensions');
 ios = get_param(blocks{n}, 'IndexOptionArray');
                          ios settings = \{'Assign all', 'Index vector (dialog)', ...
                                'Starting index (dialog)'};
                          if nod == 1 && any(strcmp(ios_settings, ios))
                                isNonVirtual(n) = false;
                           end
                       case 'Trigger'
                           % Virtual when the output port is not present.
                          if strcmp(get_param(blocks{n}, 'ShowOutputPort'), 'off')
                                isNonVirtual(n) = false;
                           end
                       case 'Enable'
                           % Virtual unless connected directly to an Outport block.
                           isNonVirtual(n) = false;
 if strcmp(get_param(blocks{n}, 'ShowOutputPort'), 'on')
 pc = get_param(blocks{n}, 'PortConnectivity');
                                if ~isempty(pc.DstBlock) && ...
                                        strcmp(get param(pc.DstBlock, 'BlockType'), ...
                                         'Outport')
                                   isNonVirtual(n) = true;end and the contract of the contract of the contract of the contract of the contract of the contract of the co
end and the contract of the contract of the contract of the contract of the contract of the contract of the co
                  end
              end
         end
         blocks = blocks(isNonVirtual);
         res.Value = length(blocks);
     end
     end
end
```
Register the new metric in the metric repository.

[id metric,err msg] = slmetric.metric.registerMetric(className);

To begin, open the default configuration for the Metrics Dashboard layout.

```
conf = slmetric.dashboard.Configuration.open();
```
Obtain the slmetric.dashboard.Layout object from the slmetric.dashboard.Configuration object.

```
layout = getDashboardLayout(conf);
```
Obtain widget objects that are in the layout object.

 $layoutWidget = getWidgets(layout);$ 

Remove the widget that represents the Simulink block count metric.

```
sizeGroup = layoutWidget(2);sizeGroupWidgets = sizeGroup.getWidgets(); 
sizeGroup.removeWidget(sizeGroupWidgets(1));
```
Add a widget that displays the nonvirtual block count metric. For custom widgets, the default visualization type is single value. If you want to use a different visualization technique, specify a different value for the VisualizationType property.

```
newWidget = sizeGroup.addWidget('Custom', 1);
newWidget.Title = ('Nonvirtual Block Count'); 
newWidget.setMetricIDs('nonvirtualblockcount');
newWidget.setWidths(slmetric.dashboard.Width.Medium);
newWidget.setHeight(70);
```
Specify whether there are lines separating the custom widget from other widgets in the group. These commands specify that there is a line to the right of the widget.

```
s.top = false;s.bottom = false;
s.left = false;
s. right = true;newWidget.setSeparators([s, s, s, s]);
```
Save the configuration object. This command serializes the API information to an XML file.

save(conf,'Filename','DashboardConfig.xml');

Set the active configuration.

slmetric.dashboard.setActiveConfiguration(fullfile(pwd,'DashboardConfig.xml'));

For your model, open the Metrics Dashboard.

metricsdashboard vdp

Click the **All Metrics** button to run all metrics.

#### **See Also**

```
slmetric.dashboard.setActiveConfiguration |
slmetric.dashboard.getActiveConfiguration
```
#### **Topics**

"Collect Model Metric Data by Using the Metrics Dashboard"

"Customize Metrics Dashboard Layout and Functionality"

# **setWidths**

**Class:** slmetric.dashboard.Group **Package:** slmetric.dashboard

Specify multiple widths for Metrics Dashboard group

# **Syntax**

setWidths(groupName, widths)

# **Description**

setWidths(groupName, widths) specifies possible widths for an slmetric.dashboard.Group object. You can specify up to four different widths. For the input argument widths, pass either one value or an array of four values. You can choose from these possible values:

- slmetric.dashboard.Width.ExtraSmall
- slmetric.dashboard.Width.Small
- slmetric.dashboard.Width.Medium
- slmetric.dashboard.Width.Large
- slmetric.dashboard.Width.XLarge
- slmetric.dashboard.Width.XXLarge

These values correspond to the different sizes that a group can have as the screen size changes. If you specify one value, the group always has that value regardless of the screen size. If you specify four different values, the container size can change four times as you maximize and minimize the screen.

## **Input Arguments**

#### **groupName — Group that is to have between one and four widths**

slmetric.dashboard.Group object

slmetric.dashboard.Container object that is to have between one and four widths

#### **widths — Width array**

```
character vector | array of character vectors | string scalar | array of string
scalars
```
Specify one or as many as four of these values:

- slmetric.dashboard.Width.ExtraSmall
- slmetric.dashboard.Width.Small
- slmetric.dashboard.Width.Medium
- slmetric.dashboard.Width.Large
- slmetric.dashboard.Width.XLarge

• slmetric.dashboard.Width.XXLarge

### **Examples**

#### **Add a Custom Widget to a Group**

Create a custom metric that counts nonvirtual blocks. Specify a widget to display this metric on the Metrics Dashboard. Add it to the Size Group.

Create a custom metric class.

```
className = 'nonvirtualblockcount';
slmetric.metric.createNewMetricClass(className);
```

```
classdef nonvirtualblockcount < slmetric.metric.Metric
     %nonvirtualblockcount calculates number of nonvirtual blocks per level.
     % BusCreator, BusSelector and BusAssign are treated as nonvirtual.
    properties
         VirtualBlockTypes = {'Demux','From','Goto','Ground', ...
             'GotoTagVisiblity','Mux','SignalSpecification', ...
             'Terminator','Inport'};
     end
    methods
    function this = nonvirtualblockcount()
         this.ID = 'nonvirtualblockcount';
         this.Name = 'Nonvirtual Block Count';
        this. Version = 1;
         this.CompileContext = 'None';
         this.Description = 'Algorithm that counts nonvirtual blocks per level.';
         this.AggregatedValueName = 'Nonvirtual Blocks (incl. Descendants)'
         this.ValueName = 'Nonvirtual Blocks'
         this.ComponentScope = [Advisor.component.Types.Model, ...
             Advisor.component.Types.SubSystem];
         this.AggregationMode = slmetric.AggregationMode.Sum;
         this.ResultChecksumCoverage = true;
         this.SupportsResultDetails = true;
     end
     function res = algorithm(this, component)
         % create a result object for this component
         res = slmetric.metric.Result(); 
         % set the component and metric ID
         res.ComponentID = component.ID;
        res.MetricID = this.ID;
```

```
 % Practice
 D1=slmetric.metric.ResultDetail('identifier 1','Name 1');
 D1.Value=0;
 D1.setGroup('Group1','Group1Name');
 D2=slmetric.metric.ResultDetail('identifier 2','Name 2');
 D2.Value=1;
```

```
 D2.setGroup('Group1','Group1Name');
         % use find_system to get all blocks inside this component
         blocks = find_system(getPath(component), ...
             'SearchDepth', 1, ...
             'Type', 'Block');
        isNonVirtual = true(size(blocks)); for n=1:length(blocks)
            blockType = get\_param(blocks{n}, 'BlockType');
             if any(strcmp(this.VirtualBlockTypes, blockType))
                 isNonVirtual(n) = false;
             else
                 switch blockType
                     case 'SubSystem'
                          % Virtual unless the block is conditionally executed
                          % or the Treat as atomic unit check box is selected.
                         if strcmp(get_param(blocks{n}, 'IsSubSystemVirtual'), ...
 'on')
                              isNonVirtual(n) = false;
                         end
                     case 'Outport'
                         % Outport: Virtual when the block resides within
                        % SubSystem block (conditional or not), and 
                         % does not reside in the root (top-level) Simulink window.
                         if component. Type \sim Advisor. component. Types. Model
                              isNonVirtual(n) = false;
                         end
                     case 'Selector'
                         % Virtual only when Number of input dimensions 
                        % specifies 1 and Index Option specifies Select 
                        % all, Index vector (dialog), or Starting index (dialog).
 nod = get_param(blocks{n}, 'NumberOfDimensions');
 ios = get_param(blocks{n}, 'IndexOptionArray');
                         ios settings = \{'Assign all', 'Index vector (dialog)', ...
                              'Starting index (dialog)'};
                         if nod == 1 && any(strcmp(ios settings, ios))
                              isNonVirtual(n) = false;
                         end
                     case 'Trigger'
                          % Virtual when the output port is not present.
                          if strcmp(get_param(blocks{n}, 'ShowOutputPort'), 'off')
                              isNonVirtual(n) = false;
end and the contract of the contract of the contract of the contract of the contract of the contract of the co
                     case 'Enable'
                         % Virtual unless connected directly to an Outport block.
                         isNonVirtual(n) = false;
                          if strcmp(get_param(blocks{n}, 'ShowOutputPort'), 'on')
                              pc = get_param(blocks{n}, 'PortConnectivity');
                              if ~isempty(pc.DstBlock) && ...
```
```
strcmp(get_param(pc.DstBlock, 'BlockType'), ...
                                                       'Outport')
                                                isNonVirtual(n) = true;
end and the contract of the contract of the contract of the contract of the contract of the contract of the co
                                    end
                        end
                  end
            end
            blocks = blocks(isNonVirtual);
           res.Value = length(blocks); end
      end
end
```
Register the new metric in the metric repository.

[id metric,err msg] = slmetric.metric.registerMetric(className);

To begin, open the default configuration for the Metrics Dashboard layout.

conf = slmetric.dashboard.Configuration.open();

Obtain the slmetric.dashboard.Layout object from the slmetric.dashboard.Configuration object.

layout = getDashboardLayout(conf);

Obtain widget objects that are in the layout object.

 $l$ ayoutWidget = getWidgets( $l$ ayout);

Remove the widget that represents the Simulink block count metric.

```
sizeGroup = layoutWidget(2);sizeGroupWidgets = sizeGroup.getWidgets(); 
sizeGroup.removeWidget(sizeGroupWidgets(1));
```
Add a widget that displays the nonvirtual block count metric. For custom widgets, the default visualization type is single value. If you want to use a different visualization technique, specify a different value for the VisualizationType property.

```
newWidget = sizeGroup.addWidget('Custom', 1);
newWidget.Title = ('Nonvirtual Block Count'); 
newWidget.setMetricIDs('nonvirtualblockcount');
newWidget.setWidths(slmetric.dashboard.Width.Medium);
newWidget.setHeight(70);
```
Specify whether there are lines separating the custom widget from other widgets in the group. These commands specify that there is a line to the right of the widget.

```
s.top = false;s.bottom = false;
s.left = false;
s.right = true:
newWidget.setSeparators([s, s, s, s]);
```
Save the configuration object. This command serializes the API information to an XML file.

save(conf,'Filename','DashboardConfig.xml');

Set the active configuration.

slmetric.dashboard.setActiveConfiguration(fullfile(pwd,'DashboardConfig.xml'));

For your model, open the Metrics Dashboard.

metricsdashboard vdp

Click the **All Metrics** button to run all metrics.

## **See Also**

[slmetric.dashboard.setActiveConfiguration](#page-522-0) | [slmetric.dashboard.getActiveConfiguration](#page-521-0)

### **Topics**

"Collect Model Metric Data by Using the Metrics Dashboard" "Customize Metrics Dashboard Layout and Functionality"

# **addWidget**

**Class:** slmetric.dashboard.Layout **Package:** slmetric.dashboard

Add widget to slmetric.dashboard.Layout object

# **Syntax**

newWidget = addWidget(dashboardLayout,widgetType,num)

# **Description**

newWidget = addWidget(dashboardLayout, widgetType, num) adds a widget to an slmetric.dashboard.Layout object.

# **Input Arguments**

## **dashboardLayout — Add widget to Metrics Dashboard**

slmetric.dashboard.Layout object

slmetric.dashboard.Layout object for which you want to add widgets to customize Metrics Dashboard layout.

## **widgetType — Metrics Dashboard widget**

Group | Container | SystemInfo | GlocalInterface | LibraryReuse | Custom

Specify the Type property of an slmetric.dashboard.Container, slmetric.dashboard.Widget, slmetric.dashboard.Group, or slmetric.dashboard.CustomWidget object.

Data Types: char

**num — Widget placement** int

Placement of widget on Metrics Dashboard. Order of widgets proceeds from left to right, and then down.

## **Output Arguments**

## **newWidget — New Metrics Dashboard widget**

slmetric.dashboard.Widget object

New widget that you are adding to Metrics Dashboard. Choose from one of these widgets:

- slmetric.dashboard.Group
- slmetric.dashboard.Container
- slmetric.dashboard.Widget

• slmetric.dashboard.Custom

## **Examples**

#### **Configure Compliance Metrics**

You can use the Metrics Dashboard and metric APIs to obtain compliance and issues metric data on your Model Advisor configuration. To set up your Model Advisor configuration, see "Use the Model Advisor Configuration Editor to Customize the Model Advisor". You can also use an existing check group such as the MISRA checks. After you have set up your Model Advisor configuration, follow these steps to specify the check groups for which you want to obtain compliance and issues metric data:

Open the default configuration

```
config=slmetric.config.Configuration.open()
```
Specify a metric family ID that you associate with those check groups:

```
famParamID = 'ModelAdvisorStandard';
```
Create a cell array consisting of the Check Group IDs that correspond to the check groups. Obtain a Check Group ID by opening up the Model Advisor Configuration Editor and selecting the folder that contains the group of checks. The folder contains a **Check Group ID** parameter.

values =  ${\{ 'maab' , 'hisl do178' , 'SVSTEM By Task misra c' };$ 

The previous cell array specifies MAB, High-Integrity, and MISRA check groups. The values maab and hisl do178 correspond to a subset of MAB and High-Integrity System checks. To include all checks, specify the value for the **Check Group ID** parameter from the Model Advisor Configuration Editor.

To set up the configuration, pass the values cell array into the setMetricFamilyParameterValues method .

```
setMetricFamilyParameterValues(config, famParamID, values);
```
Point the **High Integrity Compliance** and **High Integrity Check Issues** widgets to the MISRA check group. To begin, open the default configuration for the Metrics Dashboard layout.

conf = slmetric.dashboard.Configuration.open();

Obtain the slmetric.dashboard.Layout object from the slmetric.dashboard.Configuration object conf.

 $layout = getDashboardLayout(conf);$ 

Obtain the widget objects that are in the layout object.

layoutWidget = getWidgets(layout);

Obtain the compliance group from the layout. This group contains two containers. The first container contains the High Integrity and MAB Compliance and Check Issues widgets. Remove the **High Integrity Compliance** widget.

```
complianceGroup = layoutWidget(3);complianceContainers = getWidgets(complianceGroup);
```

```
complianceContainerWidgets = getWidgets(complianceContainer(1));complianceContainers(1).removeWidget(complianceContainerWidgets(1));
setMetricIDs(complianceContainerWidgets(1),...
({'mathworks.metrics.ModelAdvisorCompliance._SYSTEM_By Task_misra_c'}));
complianceContainerWidgets(1).Labels = {'MISRA'};
```
Add a custom widget for visualizing MISRA check issues metrics to the complianceContainers slmetric.dashboard.Container object.

```
misraWidget = complianceContainers(1).addWidget('Custom', 1);
misraWidget.Title = ('MISRA'); 
misraWidget.VisualizationType = 'RadialGauge'; 
misraWidget.setMetricIDs('mathworks.metrics.ModelAdvisorCheckCompliance._SYSTEM_By Task_misra_c'); 
misraWidget.setWidths(slmetric.dashboard.Width.Medium);
```
Save the configuration objects. These commands serialize the API information to XML files.

```
save(config,'FileName','MetricConfig.xml');
save(conf,'Filename','DashboardConfig.xml');
```
Set the active configurations.

```
slmetric.config.setActiveConfiguration(fullfile(pwd, 'MetricConfig.xml'));
slmetric.dashboard.setActiveConfiguration(fullfile(pwd, 'DashboardConfig.xml'));
```
For your model, open the Metrics Dashboard.

metricsdashboard vdp

Click the **All Metrics** button to run all metrics.

## **See Also**

```
slmetric.dashboard.setActiveConfiguration |
slmetric.dashboard.getActiveConfiguration
```
#### **Topics**

"Collect Model Metric Data by Using the Metrics Dashboard" "Customize Metrics Dashboard Layout and Functionality"

# **getWidgets**

**Class:** slmetric.dashboard.Layout **Package:** slmetric.dashboard

Obtain a list of widgets in an slmetric.dashboard.Layout object

# **Syntax**

Layout = getWidgets(dashboardLayout)

# **Description**

Layout  $=$  getWidgets (dashboardLayout) creates an array of objects that are in the slmetric.dashboard.Layout object. These objects are widgets of the following types:

- slmetric.dashboard.Group
- slmetric.dashboard.Container
- slmetric.dashboard.Widget
- slmetric.dashboard.CustomWidget

Use the getWidgets method to identify widgets that you want to modify or remove from the slmetric.dashboard.Layout object.

# **Input Arguments**

**dashboardLayout — Object that holds Metrics Dashboard layout customizations** slmetric.dashboard.Layout object

slmetric.dashboard.Layout object for which you want to obtain a list of widgets.

Data Types: char

## **Output Arguments**

**Layout — Array of objects in slmetric.dashboard.Layout object**

array of objects

Array of objects in slmetric.dashboard.Layout object.

## **Examples**

## **Configure Compliance Metrics**

You can use the Metrics Dashboard and metric APIs to obtain compliance and issues metric data on your Model Advisor configuration. To set up your Model Advisor configuration, see "Use the Model Advisor Configuration Editor to Customize the Model Advisor". You can also use an existing check group such as the MISRA checks. After you have set up your Model Advisor configuration, follow

these steps to specify the check groups for which you want to obtain compliance and issues metric data:

Open the default configuration

config=slmetric.config.Configuration.open()

Specify a metric family ID that you associate with those check groups:

famParamID = 'ModelAdvisorStandard';

Create a cell array consisting of the Check Group IDs that correspond to the check groups. Obtain a Check Group ID by opening up the Model Advisor Configuration Editor and selecting the folder that contains the group of checks. The folder contains a **Check Group ID** parameter.

values = {'maab', 'hisl\_do178', '\_SYSTEM\_By Task\_misra\_c'};

The previous cell array specifies MAB, High-Integrity, and MISRA check groups. The values maab and hisl do178 correspond to a subset of MAB and High-Integrity System checks. To include all checks, specify the value for the **Check Group ID** parameter from the Model Advisor Configuration Editor.

To set up the configuration, pass the values cell array into the setMetricFamilyParameterValues method.

setMetricFamilyParameterValues(config, famParamID, values);

Point the **High Integrity Compliance** and **High Integrity Check Issues** widgets to the MISRA check group. To begin, open the default configuration for the Metrics Dashboard layout.

conf = slmetric.dashboard.Configuration.open();

Obtain the slmetric.dashboard.Layout object from the slmetric.dashboard.Configuration object conf.

 $layout = getDashboardLayout(conf);$ 

Obtain the widget objects that are in the layout object.

layoutWidget=getWidgets(layout);

Obtain the compliance group from the layout. This group contains two containers. The first container contains the High Integrity and MAB Compliance and Check Issues widgets. Remove the **High Integrity Compliance** widget.

```
complianceGroup = layoutWidget(3);complianceContainers = getWidgets(complianceGroup);
complianceContainerWidgets = getWidgets(complianceContainer(1));complianceContainers(1).removeWidget(complianceContainerWidgets(1));
setMetricIDs(complianceContainerWidgets(1),...
({'mathworks.metrics.ModelAdvisorCompliance._SYSTEM_By Task_misra_c'}));
complianceContainerWidgets(1).Labels={'MISRA'};
```
Add a custom widget for visualizing MISRA check issues metrics to the complianceContainers slmetric.dashboard.Container object.

```
misraWidget = complianceContainers(1).addWidget('Custom', 1);
misraWidget.Title=('MISRA'); 
misraWidget.VisualizationType = 'RadialGauge';
```
misraWidget.setMetricIDs('mathworks.metrics.ModelAdvisorCheckCompliance.\_SYSTEM\_By Task\_misra\_c'); misraWidget.setWidths(slmetric.dashboard.Width.Medium);

Save the configuration objects. These commands serialize the API information to XML files.

```
save(config,'FileName','MetricConfig.xml');
save(conf,'Filename','DashboardConfig.xml');
```
Set the active configurations.

```
slmetric.config.setActiveConfiguration(fullfile(pwd, 'MetricConfig.xml'));
slmetric.dashboard.setActiveConfiguration(fullfile(pwd, 'DashboardConfig.xml'));
```
For your model, open the Metrics Dashboard.

metricsdashboard vdp

Click the **All Metrics** button to run all metrics.

## **See Also**

[slmetric.dashboard.setActiveConfiguration](#page-522-0) | [slmetric.dashboard.getActiveConfiguration](#page-521-0)

#### **Topics**

"Collect Model Metric Data by Using the Metrics Dashboard" "Customize Metrics Dashboard Layout and Functionality"

# **removeWidget**

**Class:** slmetric.dashboard.Layout **Package:** slmetric.dashboard

Remove widget from slmetric.dashboard.Layout object

## **Syntax**

removeWidget(dashboardLayout,widget in array)

# **Description**

removeWidget(dashboardLayout,widget in array) removes a widget from an slmetric.dashboard.Layout object. You can remove these widgets from the Metrics Dashboard:

- slmetric.dashboard.Group
- slmetric.dashboard.Container
- slmetric.dashboard.CustomWidget
- slmetric.dashboard.Widget

Use the getWidgets method to identify widgets that you want to remove from a slmetric.dashboard.Layout object.

## **Input Arguments**

#### **dashboardlayout — Remove widget from Metrics Dashboard**

slmetric.dashboard.Layout object

Remove widget object from an slmetric.dashboad.Layout object.

### **widget — Widget to remove from an slmetrics.dashboard.Layout object**

index of widget in array

Widget object that you want to remove from an slmetric.dashboard.layout object. Use the getWidgets method to return an array of widgets in the slmetrics.dashboard.layout object. Apply the removeWidget method to the array index containing the widget that you want to remove from the Metrics Dashboard.

## **Examples**

### **Configure Compliance Metrics**

You can use the Metrics Dashboard and metric APIs to obtain compliance and issues metric data on your Model Advisor configuration. To set up your Model Advisor configuration, see "Use the Model Advisor Configuration Editor to Customize the Model Advisor". You can also use an existing check group such as the MISRA checks. After you have set up your Model Advisor configuration, follow these steps to specify the check groups for which you want to obtain compliance and issues metric data:

Open the default configuration

config = slmetric.config.Configuration.open()

Specify a metric family ID that you associate with those check groups:

famParamID = 'ModelAdvisorStandard';

Create a cell array consisting of the Check Group IDs that correspond to the check groups. Obtain a Check Group ID by opening up the Model Advisor Configuration Editor and selecting the folder that contains the group of checks. The folder contains a **Check Group ID** parameter.

values = {'maab', 'hisl\_do178', '\_SYSTEM\_By Task\_misra\_c'};

The previous cell array specifies MAB, High-Integrity, and MISRA check groups. The values maab and hisl do178 correspond to a subset of MAB and High-Integrity System checks. To include all checks, specify the value for the **Check Group ID** parameter from the Model Advisor Configuration Editor.

To set up the configuration, pass the values cell array into the setMetricFamilyParameterValues method.

setMetricFamilyParameterValues(config, famParamID, values);

Point the **High Integrity Compliance** and **High Integrity Check Issues** widgets to the MISRA check group. To begin, open the default configuration for the Metrics Dashboard layout.

conf = slmetric.dashboard.Configuration.open();

Obtain the slmetric.dashboard.Layout object from the slmetric.dashboard.Configuration object conf.

```
layout = getDashboardLayout(conf);
```
Obtain the widget objects that are in the layout object.

 $layoutWidget = getWidgets(layout);$ 

Obtain the compliance group from the layout. This group contains two containers. The first container contains the High Integrity and MAB Compliance and Check Issues widgets. Remove the **High Integrity Compliance** widget.

```
complianceGroup = layoutWidget(3);complianceContainers = getWidgets(complianceGroup);
complianceContainerWidgets = getWidgets(complianceContainers(1));
complianceContainers(1).removeWidget(complianceContainerWidgets(1)); 
setMetricIDs(complianceContainerWidgets(1),...
({'mathworks.metrics.ModelAdvisorCompliance._SYSTEM_By Task_misra_c'}));
complianceContainerWidgets(1).Labels={'MISRA'};
```
Add a custom widget for visualizing MISRA check issues metrics to the complianceContainers slmetric.dashboard.Container object.

```
misraWidget = complianceContainers(1).addWidget('Custom', 1);
misrawidget.Title = ('MISRA');
misraWidget.VisualizationType = 'RadialGauge'; 
misraWidget.setMetricIDs('mathworks.metrics.ModelAdvisorCheckCompliance. SYSTEM By Task misra c');
misraWidget.setWidths(slmetric.dashboard.Width.Medium);
```
Save the configuration objects. These commands serialize the API information to XML files.

```
save(config,'FileName','MetricConfig.xml');
save(conf,'Filename','DashboardConfig.xml');
```
Set the active configurations.

```
slmetric.config.setActiveConfiguration(fullfile(pwd, 'MetricConfig.xml'));
slmetric.dashboard.setActiveConfiguration(fullfile(pwd, 'DashboardConfig.xml'));
```
For your model, open the Metrics Dashboard.

metricsdashboard vdp

Click the **All Metrics** button to run all metrics.

## **See Also**

```
slmetric.dashboard.setActiveConfiguration |
slmetric.dashboard.getActiveConfiguration
```
#### **Topics**

"Collect Model Metric Data by Using the Metrics Dashboard" "Customize Metrics Dashboard Layout and Functionality"

# **getSeparators**

**Class:** slmetric.dashboard.Widget **Package:** slmetric.dashboard

Determine whether there are lines on sides of Metrics Dashboard widget

# **Syntax**

```
S=getSeparators(widget)
```
# **Description**

S=getSeparators(widget) returns a structure or an array of structures indicating whether there are lines on the sides of an slmetric.dashboard.Widget object.

# **Input Arguments**

**widget — Widget for which you want to know whether there are separators**

slmetric.dashboard.Widget object

Determine whether there are separators on the sides of an slmetric.dashboard.Widget object.

# **Output Arguments**

## **S — Structure of four fields**

Structure | Array of Structures

The structure array contains these fields

- S.top
- S.bottom
- S.left
- S.right

Each field is empty or has a value of 1 or 0. An empty field indicates that you did not set a value. A value of 1 indicates that there is a line on that widget side. A value of 0 indicates that there is no line on that widget side.

## **See Also**

```
slmetric.dashboard.setActiveConfiguration |
slmetric.dashboard.getActiveConfiguration
```
## **Topics**

"Collect Model Metric Data by Using the Metrics Dashboard" "Customize Metrics Dashboard Layout and Functionality"

# **getWidths**

**Class:** slmetric.dashboard.Widget **Package:** slmetric.dashboard

Obtain widths of Metrics Dashboard widget

# **Syntax**

Widths=getWidths(widgetName)

# **Description**

Widths=getWidths(widgetName) returns an slmetric.dashboard.Width object array consisting of four enumerations. Use the slmetric.dashboard.Widgets.setWidths method to set the width sizes. You can set between one and four sizes. If you set just one size, the array contains four of the same enumerations. These are the possible enumeration values:

- slmetric.dashboard.Width.ExtraSmall
- slmetric.dashboard.Width.Small
- slmetric.dashboard.Width.Medium
- slmetric.dashboard.Width.Large
- slmetric.dashboard.Width.XLarge
- slmetric.dashboard.Width.XXLarge

These values correspond to the sizes that a widget can have as the screen size changes. If the widget has one value, the widget always has the same size regardless of the screen size. If the widget has four different values, the widget size can change four times as you maximize and minimize the screen.

# **Input Arguments**

## **widgetName — Metrics Dashboard widget**

slmetric.dashboard.Widget object

Widget for which you want to obtain widths.

Data Types: char

# **Output Arguments**

## **Widths — Widget widths**

slmetric.dashboard.Width enumeration array

slmetric.dashboard.Width enumeration array consisting of between one and four of these values:

• slmetric.dashboard.Width.ExtraSmall

- slmetric.dashboard.Width.Small
- slmetric.dashboard.Width.Medium
- slmetric.dashboard.Width.Large
- slmetric.dashboard.Width.XLarge
- slmetric.dashboard.Width.XXLarge

## **See Also**

[slmetric.dashboard.setActiveConfiguration](#page-522-0) | [slmetric.dashboard.getActiveConfiguration](#page-521-0)

## **Topics**

"Collect Model Metric Data by Using the Metrics Dashboard" "Customize Metrics Dashboard Layout and Functionality"

# **setSeparators**

**Class:** slmetric.dashboard.Widget **Package:** slmetric.dashboard

Specify lines on Metrics Dashboard widget sides

## **Syntax**

setSeparators(S)

## **Description**

setSeparators(S) specifies whether there are lines on the sides of an slmetric.dashboard.Widget object.

## **Input Arguments**

### **S — Structure of four Boolean values**

Structure array

The input is a structure array consisting of these fields

- S.top
- S.bottom
- S.left
- S.right

Each field must be set to 1 or 0. A value of 1 indicates that there is a line on that widget side. A value of 0 indicates that there is no line on that widget side. To indicate that the widget sides are always the same even if the screen size changes, you can pass one structure. Passing four structures indicates that the widget sides can have different separators as the screen width size changes. Use the setWidths method to specify up to four different widths.

Data Types: char

## **See Also**

[slmetric.dashboard.setActiveConfiguration](#page-522-0) | [slmetric.dashboard.getActiveConfiguration](#page-521-0)

### **Topics**

"Collect Model Metric Data by Using the Metrics Dashboard" "Customize Metrics Dashboard Layout and Functionality"

# **setWidths**

**Class:** slmetric.dashboard.Widget **Package:** slmetric.dashboard

Specify multiple widths for Metrics Dashboard widget

# **Syntax**

setWidths(widgetName, widths)

# **Description**

setWidths(widgetName, widths) specifies possible widths that an

slmetric.dashboard.Widget object can have. You can specify up to four different widths. For the input argument widths, pass either one value or an array of four values. You can choose from these possible values:

- slmetric.dashboard.Width.ExtraSmall
- slmetric.dashboard.Width.Small
- slmetric.dashboard.Width.Medium
- slmetric.dashboard.Width.Large
- slmetric.dashboard.Width.XLarge
- slmetric.dashboard.Width.XXLarge

These values correspond to the different sizes that a widget can have as the screen size changes. If you specify one value, the widget always has that value regardless of the screen size. If you specify four different values, the widget size can change four times as you maximize and minimize the screen.

## **Input Arguments**

## **widgetName — Widget that is to have between one and four widths**

slmetric.dashboard.Widget object

slmetric.dashboard.Widget object that is to have between one and four widths

# **widths — Width array**

```
character vector | array of character vectors | string scalar | array of string
scalars
```
Specify one or as many as four of these values:

- slmetric.dashboard.Width.ExtraSmall
- slmetric.dashboard.Width.Small
- slmetric.dashboard.Width.Medium
- slmetric.dashboard.Width.Large
- slmetric.dashboard.Width.XLarge
- slmetric.dashboard.Width.XXLarge

## **See Also**

[slmetric.dashboard.setActiveConfiguration](#page-522-0) | [slmetric.dashboard.getActiveConfiguration](#page-521-0)

### **Topics**

"Collect Model Metric Data by Using the Metrics Dashboard" "Customize Metrics Dashboard Layout and Functionality"

# <span id="page-521-0"></span>**slmetric.dashboard.getActiveConfiguration**

**Package:** slmetric.dashboard

Obtain file path and name of XML file containing active Metrics Dashboard layout

## **Syntax**

Path = slmetric.dashboard.getActiveConfiguration

# **Description**

Path = slmetric.dashboard.getActiveConfiguration returns the file path and name of the active Metrics Dashboard layout XML file. This file contains information on the location, size, and types of widgets in the Metrics Dashboard.

## **Examples**

### **Get Default Metrics Dashboard Layout**

At the MATLAB command line, enter this command to get the active metric dashboard layout:

slmetric.dashboard.getActiveConfiguration();

## **Output Arguments**

### **Path — File path to XML file**

character vector | string scalar

Full file path to folder containing XML file that contains the active Metrics Dashboard layout.

Note Passing an empty string to the slmetric.dashboard.setActionConfiguration function (that is, slmetric.dasbhoard.setActiveConfiguration('')), resets the configuration to the default, which is the shipping configuration. If you then enter the slmetric.dashboard.getActiveConfiguration method, the method returns an empty array.

### Data Types: char

## **See Also**

[slmetric.dashboard.setActiveConfiguration](#page-522-0) | [slmetric.dashboard.Configuration](#page-403-0)

### **Topics**

"Collect and Explore Metric Data by Using the Metrics Dashboard" "Customize Metrics Dashboard Layout and Functionality"

# <span id="page-522-0"></span>**slmetric.dashboard.setActiveConfiguration**

**Package:** slmetric.dashboard

Activate custom metric dashboard layout

## **Syntax**

slmetric.dashboard.setActiveConfiguration(fullfile)

## **Description**

slmetric.dashboard.setActiveConfiguration(fullfile) sets a custom Metrics Dashboard layout as the default configuration. When you collect metric data by using the Metrics Dashboard, the metric engine uses this custom layout.

**Note** Passing an empty string to this function (that is, slmetric.dashboard.setActiveConfiguration('')), resets the configuration to the default, shipping configuration.

## **Examples**

### **Activate Custom Configuration**

At the MATLAB command line, enter this command to set the active metric configuration

slmetric.config.setActiveConfiguration('C:\temp\MyConfig.xml');

## **Input Arguments**

## **fullfile — File path to XML file**

character vector | string scalar

Full file path to folder containing XML file that contains Metrics Dashboard custom configurations.

Example: 'C:\temp\MyConfig.xml'

Data Types: char

## **See Also**

[slmetric.config.Configuration](#page-111-0) | [slmetric.config.getActiveConfiguration](#page-155-0)

### **External Websites**

"Collect and Explore Metric Data by Using the Metrics Dashboard" "Customize Metrics Dashboard Layout and Functionality"

# **setMargin**

**Class:** slmetric.dashboard.Container **Package:** slmetric.dashboard

Specify distance from container edge to its contents

# **Syntax**

```
pixels = setMargin(Container,px)
```
# **Description**

pixels = setMargin(Container,px) specifies how far in pixels the edges of an slmetric.dashboard.Container object is from the widgets that it contains.

# **Input Arguments**

### **Container — Metrics Dashboard container**

slmetric.dashboard.Container object

The slmetric.dashboard.Container object for which you are specifying margin size in pixels.

Data Types: char

#### **px — Container margins** character vector | string scalar

Margin distance from container contents in pixels.

Example: '40 px'

Data Types: char

## **See Also**

[slmetric.dashboard.setActiveConfiguration](#page-522-0) | [slmetric.dashboard.getActiveConfiguration](#page-521-0)

## **Topics**

"Collect Model Metric Data by Using the Metrics Dashboard" "Customize Metrics Dashboard Layout and Functionality"

# **setMetricIDs**

**Class:** slmetric.dashboard.CustomWidget **Package:** slmetric.dashboard

Set metric identifier for custom Metrics Dashboard widget

# **Syntax**

```
setMetricIDs(CustomWidget, metricID)
```
# **Description**

setMetricIDs(CustomWidget, metricID) assigns a metric identifier to an slmetric.dashboard.CustomWidget object.

## **Input Arguments**

**CustomWidget — Custom widget object** slmetric.dashboard.CustomWidget object

slmetric.dashboard.CustomWidget object for which you want to assign a metric identifier. The slmetric.dashboard.CustomWidget object is the means of visualizing metric data for the metric identifier.

Data Types: char

### **metricID — Metric identifier**

character vectorstring scalar

Metric identifier associated with an slmetric.dashboard.CustomWidget object.

# **Examples**

### **Add a Custom Widget to a Group**

Create a custom metric that counts nonvirtual blocks. Specify a widget to display this metric on the Metrics Dashboard. Add it to the Size Group.

Create a custom metric class.

```
className = 'nonvirtualblockcount';
slmetric.metric.createNewMetricClass(className);
```
Create the nonvirtual block count metric by adding this code to the nonvirtualblockcount.m file.

```
classdef nonvirtualblockcount < slmetric.metric.Metric
     %nonvirtualblockcount calculates number of nonvirtual blocks per level.
    % BusCreator, BusSelector and BusAssign are treated as nonvirtual.
    properties
         VirtualBlockTypes = {'Demux','From','Goto','Ground', ...
```

```
 'GotoTagVisiblity','Mux','SignalSpecification', ...
         'Terminator','Inport'};
 end
 methods
function this = nonvirtualblockcount()
     this.ID = 'nonvirtualblockcount';
     this.Name = 'Nonvirtual Block Count';
     this.Version = 1;
     this.CompileContext = 'None';
     this.Description = 'Algorithm that counts nonvirtual blocks per level.';
     this.AggregatedValueName = 'Nonvirtual Blocks (incl. Descendants)'
     this.ValueName = 'Nonvirtual Blocks'
     this.ComponentScope = [Advisor.component.Types.Model, ...
         Advisor.component.Types.SubSystem];
     this.AggregationMode = slmetric.AggregationMode.Sum;
     this.ResultChecksumCoverage = true;
    this.SupportsResultDetails = true; end
 function res = algorithm(this, component)
     % create a result object for this component
     res = slmetric.metric.Result(); 
     % set the component and metric ID
     res.ComponentID = component.ID;
     res.MetricID = this.ID;
     % Practice
     D1=slmetric.metric.ResultDetail('identifier 1','Name 1');
     D1.Value=0;
     D1.setGroup('Group1','Group1Name');
     D2=slmetric.metric.ResultDetail('identifier 2','Name 2');
     D2.Value=1;
     D2.setGroup('Group1','Group1Name');
     % use find_system to get all blocks inside this component
    blocks = find system(getPath(component), \ldots 'SearchDepth', 1, ...
         'Type', 'Block');
    isNonVirtual = true(size(blocks)); for n=1:length(blocks)
        blockType = get\_param(blocks{n}, 'BlockType');
         if any(strcmp(this.VirtualBlockTypes, blockType))
             isNonVirtual(n) = false;
         else
             switch blockType
                 case 'SubSystem'
                      % Virtual unless the block is conditionally executed
                    % or the Treat as atomic unit check box is selected.
                     if strcmp(get_param(blocks{n}, 'IsSubSystemVirtual'), ...
                               'on')
```

```
 isNonVirtual(n) = false;
end and the contract of the contract of the contract of the contract of the contract of the contract of the co
                        case 'Outport'
                             % Outport: Virtual when the block resides within
                            % SubSystem block (conditional or not), and 
                            % does not reside in the root (top-level) Simulink window.
                            if component.Type \sim Advisor.component.Types.Model
                                  isNonVirtual(n) = false;
end and the control of the control of the control of the control of the control of the control of the control o
                        case 'Selector'
                             % Virtual only when Number of input dimensions 
                            % specifies 1 and Index Option specifies Select 
                            % all, Index vector (dialog), or Starting index (dialog).
                             nod = get_param(blocks{n}, 'NumberOfDimensions');
                             ios = get_param(blocks{n}, 'IndexOptionArray');
                            ios settings = \{'Assign all', 'Index vector (dialog)', ...
                                   'Starting index (dialog)'};
                            if nod == 1 && any(strcmp(ios settings, ios))
                                  isNonVirtual(n) = false;
                             end
                        case 'Trigger'
                             % Virtual when the output port is not present.
                            if strcmp(get_param(blocks{n}, 'ShowOutputPort'), 'off')
                                  isNonVirtual(n) = false;
end and the contract of the contract of the contract of the contract of the contract of the contract of the co
                        case 'Enable'
                             % Virtual unless connected directly to an Outport block.
                             isNonVirtual(n) = false;
 if strcmp(get_param(blocks{n}, 'ShowOutputPort'), 'on')
 pc = get_param(blocks{n}, 'PortConnectivity');
                                  if ~isempty(pc.DstBlock) && ...
                                           strcmp(get_param(pc.DstBlock, 'BlockType'), ...
                                            'Outport')
                                      isNonVirtual(n) = true; end
                             end
                    end
               end
          end
          blocks = blocks(isNonVirtual);
         res.Value = length(blocks); end
     end
end
```
Register the new metric in the metric repository.

[id metric,err msg] = slmetric.metric.registerMetric(className);

To begin, open the default configuration for the Metrics Dashboard layout.

```
conf = slmetric.dashboard.Configuration.open();
```

```
Obtain the slmetric.dashboard.Layout object from the
slmetric.dashboard.Configuration object.
```

```
layout = getDashboardLayout(conf);
```
Obtain widget objects that are in the layout object.

```
layoutWidget = getWidgets(layout);
```
Remove the widget that represents the Simulink block count metric.

```
sizeGroup = layoutWidget(2);sizeGroupWidgets = sizeGroup.getWidgets(); 
sizeGroup.removeWidget(sizeGroupWidgets(1));
```
Add a widget that displays the nonvirtual block count metric. For custom widgets, the default visualization type is single value. If you want to use a different visualization technique, specify a different value for the VisualizationType property.

```
newWidget = sizeGroup.addWidget('Custom', 1);
newWidget.Title = ('Nonvirtual Block Count'); 
newWidget.setMetricIDs('nonvirtualblockcount');
newWidget.setWidths(slmetric.dashboard.Width.Medium);
newWidget.setHeight(70);
```
Specify whether there are lines separating the custom widget from other widgets in the group. These commands specify that there is a line to the right of the widget.

```
s.top = false;s.bottom = false;
s. left = false:
s. right = true;newWidget.setSeparators([s, s, s, s]);
```
Save the configuration object. This command serializes the API information to an XML file.

save(conf,'Filename','DashboardConfig.xml');

Set the active configuration.

slmetric.dashboard.setActiveConfiguration(fullfile(pwd,'DashboardConfig.xml'));

For a model, open the Metrics Dashboard.

metricsdashboard vdp

Click the **All Metrics** button to run all metrics.

## **See Also**

```
slmetric.dashboard.setActiveConfiguration |
slmetric.dashboard.getActiveConfiguration
```
#### **Topics**

"Collect Model Metric Data by Using the Metrics Dashboard" "Customize Metrics Dashboard Layout and Functionality"

# **getMetricIDs**

**Class:** slmetric.dashboard.Widget **Package:** slmetric.dashboard

Obtain metric identifier for Metrics Dashboard widget

# **Syntax**

metricID = getMetricIDs(widget)

# **Description**

metricID = getMetricIDs(widget) returns the metric identifer for an slmetric.dashboard.Widget object.

# **Input Arguments**

### **widget — Widget object**

```
slmetric.dashboard.Widget object
```
slmetric.dashboard.Widget object for which you want to obtain the associated metric identifer. The slmetric.dashboard.Widget object is the means of visualizing metric data for the metric identifier.

Data Types: char

# **Output Arguments**

#### **metricID — Metric identifier** character vectorstring scalar

Metric identifier associated with an slmetric.dashboard.Widget object.

## **See Also**

```
slmetric.dashboard.setActiveConfiguration |
slmetric.dashboard.getActiveConfiguration
```
## **Topics**

"Collect Model Metric Data by Using the Metrics Dashboard" "Customize Metrics Dashboard Layout and Functionality"

# **getMetricFamilyParameterValues**

**Class:** slmetric.config.Configuration **Package:** slmetric.config

Obtain metric family Check Group IDs

# **Syntax**

```
ArraysValue = getMetricFamilyParameterValues(config,... 
'ModelAdvisorStandard')
```
# **Description**

For an slmetric.config.Configuration object, use the ArraysValue  $=$ getMetricFamilyParameterValues(config,... 'ModelAdvisorStandard') method to obtain the metric family parameter values. These values are the Check Group IDs corresponding to the check groups for which you obtain compliance and issues metric data. Compliance metric data is the percentage of passed checks. Issues metric data is the number of check issues.

# **Input Arguments**

## **config — Configuration object**

slmetric.config.Configuration object

slmetric.config.Configuration object for which to obtain checks groups that have compliance and issues metric data.

## **'ModelAdvisorStandard' — Required string**

character vector | string scalar

String that you must supply as an input.

# **Output Arguments**

## **ValuesArray — Metric family parameter values**

cell array of character vectors | cell array of string scalars

Cell array of metric family parameter values. For an slmetric.config.Configuration object, these values are the check groups for obtaining compliance and issues metric data.

# **Examples**

## **Obtain Compliance and Issues Data for Groups of Model Advisor Checks**

Obtain compliance and issues metric data on the Modeling Standards for MISRA C:2012, MAB, and High-Integrity Systems check groups.

Open the default configuration.

config = slmetric.config.Configuration.open();

Specify the metric family parameter ID, famParamID, and the metric family parameter values, values. The values maab and hisl\_do178 correspond to subsets of MAAB checks and High-Integrity System checks. The MISRA value \_SYSTEM\_By Task\_misra\_c is the **Check Group ID** for the MISRA check group Modeling Standards for MISRA C:2012.

```
famParamID = 'ModelAdvisorStandard';
values = {\text{{}'maab'}}, 'hisl do178', ' SYSTEM By Task misra c'{;};
setMetricFamilyParameterValues(config, famParamID, values);
```
To obtain the Model Advisor **Check Group ID** for a group of checks, open the Model Advisor Configuration Editor and select the desired folder of checks. The **Check Group ID** is shown in the **Information** tab. For more information on the Model Advisor Configuration Editor, see "Use the Model Advisor Configuration Editor to Customize the Model Advisor".

Check the metric family parameter values associated with the slmetric.config.Configuration object.

ValuesArray = getMetricFamilyParameterValues(config, famParamID);

This code is for the ValuesArray cell array:

```
ValuesArray =
```

```
 3×1 cell array
   {'_SYSTEM_By Task_misra_c'}
   {'hisl_do178' }
   {'maab' }
```
Save the new configuration.

```
config.save('FileName', 'MetricConfig.xml');
```
Set the active Metrics Dashboard configuration.

slmetric.config.setActiveConfiguration(fullfile(pwd, 'MetricConfig.xml'));

For more information, see "Customize Metrics Dashboard Layout and Functionality".

## **See Also**

[slmetric.config.getActiveConfiguration](#page-155-0) | [slmetric.config.setActiveConfiguration](#page-157-0) | [slmetric.config.Configuration](#page-111-0)

#### **Topics**

"Collect and Explore Metric Data by Using the Metrics Dashboard" "Customize Metrics Dashboard Layout and Functionality"

# **isMetricFamilyParameterParameterized**

**Class:** slmetric.config.Configuration **Package:** slmetric.config

Determine whether Metrics Dashboard configuration object has metric family parameter values

# **Syntax**

ParameterizedConfig = isMetricFamilyParameterParameterized(config,... 'ModelAdvisorStandard')

# **Description**

For an slmetric.config.Configuration object, use the ParameterizedConfig = isMetricFamilyParameterParameterized(config,... 'ModelAdvisorStandard') method to determine whether an slmetric.config.Configuration object contains metric family parameter values. These values are the Check Group IDs corresponding to the check groups for which you obtain compliance and issues metric data. Compliance metric data is the percentage of passed checks. Issues metric data is the number of check issues.

# **Input Arguments**

## **config — Configuration object**

slmetric.config.Configuration object

slmetric.config.Configuration object for which to obtain checks groups that have compliance and issues metric data.

## **'ModelAdvisorStandard' — Required string**

character vector | string scalar

Standard string that you must supply as an input.

# **Output Arguments**

**ParameterizedConfig — Determine whether Metrics Dashboard configuration object has metric family parameter values**

boolean

Determine whether a Metrics Dashboard configuration object has metric family parameter values.

Data Types: Logical

# **Examples**

### **Obtain Compliance and Issues Data for Groups of Model Advisor Checks**

Obtain compliance and issues metric data on the Modeling Standards for MISRA C:2012, MAB, and High-Integrity Systems check groups.

Open the default configuration.

config = slmetric.config.Configuration.open();

Specify the metric family parameter ID, famParamID, and the metric family parameter values, values. The values maab and hisl\_do178 correspond to subsets of MAAB checks and High-Integrity System checks. The MISRA value \_SYSTEM\_By Task\_misra\_c is the **Check Group ID** for the MISRA check group Modeling Standards for MISRA C:2012.

```
famParamID = 'ModelAdvisorStandard';
values = {\text{ 'maab' } , \text{ 'hisl do178' } , \text{ ' SYSTEM By Task misra c' } };
setMetricFamilyParameterValues(config, famParamID, values);
```
To obtain the Model Advisor **Check Group ID** for a group of checks, open the Model Advisor Configuration Editor and select the desired folder of checks. The **Check Group ID** is shown in the **Information** tab. For more information on the Model Advisor Configuration Editor, see "Use the Model Advisor Configuration Editor to Customize the Model Advisor".

Check that the slmetric.config.Configuration object has metric family parameter values.

```
PC = isMetricFamilyParameterParameterized(config, famParamID);
```
 $PC =$ 

```
 logical
```
1

Save the new configuration.

config.save('FileName', 'MetricConfig.xml');

Set the active Metrics Dashboard configuration.

slmetric.config.setActiveConfiguration(fullfile(pwd, 'MetricConfig.xml'));

For more information, see "Customize Metrics Dashboard Layout and Functionality".

## **See Also**

[slmetric.config.getActiveConfiguration](#page-155-0) | [slmetric.config.setActiveConfiguration](#page-157-0) | [slmetric.config.Configuration](#page-111-0)

### **Topics**

"Collect and Explore Metric Data by Using the Metrics Dashboard" "Customize Metrics Dashboard Layout and Functionality"

# **resetMetricFamilyParameterValues**

**Class:** slmetric.config.Configuration **Package:** slmetric.config

Clear metric family parameter values

# **Syntax**

resetMetricFamilyParameterValues(config,... 'ModelAdvisorStandard')

# **Description**

For an slmetric.config.Configuration object, use the

resetMetricFamilyParameterValues(config,... 'ModelAdvisorStandard') method to clear the metric family parameter values. These values are the Check Group IDs corresponding to the check groups for which you obtain compliance and issues metric data. Compliance metric data is the percentage of passed checks. Issues metric data is the number of check issues.

# **Input Arguments**

## **config — Configuration object**

slmetric.config.Configuration object

slmetric.config.Configuration object for which to clear the metric family parameter values.

## **'ModelAdvisorStandard' — Required string**

character vector | string scalar

Standard string that you must supply as an input.

# **Examples**

## **Reset Metric Family Parameter Values**

Obtain compliance and issues metric data on the Modeling Standards for MISRA C:2012, MAB, and High-Integrity Systems check groups.

Open the default configuration.

config = slmetric.config.Configuration.open();

Specify the metric family parameter ID, famParamID, and the metric family parameter values, values. The values maab and hisl\_do178 correspond to subsets of MAAB checks and High-Integrity System checks. The MISRA value \_SYSTEM\_By Task\_misra\_c is the **Check Group ID** for the MISRA check group Modeling Standards for MISRA C:2012.

```
famParamID = 'ModelAdvisorStandard';
values = {'maab', 'hisl_do178', '_SYSTEM_By Task_misra_c'};
setMetricFamilyParameterValues(config, famParamID, values);
```
To obtain the Model Advisor **Check Group ID** for a group of checks, open the Model Advisor Configuration Editor and select the desired folder of checks. The **Check Group ID** is shown in the **Information** tab. For more information on the Model Advisor Configuration Editor, see "Use the Model Advisor Configuration Editor to Customize the Model Advisor".

Check the metric family parameter values associated with the slmetric.config.Configuration object.

ValuesArray = getMetricFamilyParameterValues(config, famParamID);

This code is for the ValuesArray cell array:

{'maab' }

```
ValuesArray =
   3×1 cell array
      {'_SYSTEM_By Task_misra_c'}
     \{\hat{\text{hist\_do178}}\} \qquad \qquad \text{if}
```
Reset the values.

resetMetricFamilyParameterValues(config, famParamID)

Check that the slmetric.config.Configuration object does have associated metric family parameter values.

ValuesArray = getMetricFamilyParameterValues(config, famParamID);

For more information, see "Customize Metrics Dashboard Layout and Functionality".

## **See Also**

[slmetric.config.getActiveConfiguration](#page-155-0) | [slmetric.config.setActiveConfiguration](#page-157-0) | [slmetric.config.Configuration](#page-111-0)

#### **Topics**

"Collect and Explore Metric Data by Using the Metrics Dashboard" "Customize Metrics Dashboard Layout and Functionality"

# **setMetricFamilyParameterValues**

**Class:** slmetric.config.Configuration **Package:** slmetric.config

Obtain compliance and issues metric data on your Model Advisor configuration

# **Syntax**

setMetricFamilyParameterValues(config,... 'ModelAdvisorStandard', values)

# **Description**

Use the Model Advisor Configuration Editor to create groups of Model Advisor checks or use a shipped check group. Then, use the setMetricFamilyParameterValues (config, ... 'ModelAdvisorStandard', values) method to obtain compliance and issues data for this group and any other groups that you specify as part of the values input. Compliance data is the percentage of passed checks. Issues data is the number of check issues. The values input sets the groups that are members of the family that you associate with a particular slmetric.config.Configuration object.

## **Input Arguments**

## **config — Configuration object**

slmetric.config.Configuration object

slmetric.config.Configuration object to add check groups for which to obtain compliance and issues data.

## **'ModelAdvisorStandard' — Required string**

character vector | string scalar

Standard string that you must supply as an input.

## **values — Cell array of Check Group IDs**

cell array of character vectors | cell array of string scalars

Specify Check Group IDs for each group of Model Advisor checks for which to obtain compliance and issues metric data. Obtain the Check Group IDs by opening up the Model Advisor Configuration Editor and selecting the folder that contains the group of checks. The **Check Group ID** parameter is in the folder.

# **Examples**

## **Obtain Compliance and Issues Data for Groups of Model Advisor Checks**

Obtain compliance and issues data on the Modeling Standards for MISRA C:2012, MAB, and High-Integrity Systems check groups.

Open the default configuration.

config = slmetric.config.Configuration.open();

Specify the metric family parameter ID, famParamID, and the metric family parameter values, values. The values maab and hisl\_do178 correspond to subsets of MAAB checks and High-Integrity System checks. The MISRA value \_SYSTEM\_By Task\_misra\_c is the **Check Group ID** for the MISRA check group Modeling Standards for MISRA C:2012.

```
famParamID = 'ModelAdvisorStandard';
values = {\text{{}'maab'}}, 'hisl do178', ' SYSTEM By Task misra c'{;};
setMetricFamilyParameterValues(config, famParamID, values);
```
To obtain the Model Advisor **Check Group ID** for a group of checks, open the Model Advisor Configuration Editor and select the desired folder of checks. The **Check Group ID** is shown in the **Information** tab. For more information on the Model Advisor Configuration Editor, see "Use the Model Advisor Configuration Editor to Customize the Model Advisor".

Save the new configuration.

```
config.save('FileName', 'MetricConfig.xml');
```
Set the active Metrics Dashboard configuration.

slmetric.config.setActiveConfiguration(fullfile(pwd, 'MetricConfig.xml'));

For more information, see "Customize Metrics Dashboard Layout and Functionality".

## **See Also**

[slmetric.config.Configuration](#page-111-0) | [slmetric.config.getActiveConfiguration](#page-155-0) | [slmetric.config.setActiveConfiguration](#page-157-0)

#### **Topics**

"Collect and Explore Metric Data by Using the Metrics Dashboard" "Customize Metrics Dashboard Layout and Functionality"

# **getMargin**

**Class:** slmetric.dashboard.Container **Package:** slmetric.dashboard

Obtain distance from container edge to its contents

# **Syntax**

pixels = getMargin(Container)

# **Description**

pixels = getMargin(Container) returns how far in pixels the edges of an slmetric.dashboard.Container object is from the widgets that it contains.

# **Input Arguments**

```
Container — Metrics Dashboard container
slmetric.dashboard.Container object
```
The slmetric.dashboard.Container object for which you are obtaining the margin distance.

# **Output Arguments**

## **pixels — Container margins**

character vector | string scalar

Margin distance from container contents in pixels.

Example: '40 px'

Data Types: char

## **See Also**

```
slmetric.dashboard.setActiveConfiguration |
slmetric.dashboard.getActiveConfiguration
```
## **Topics**

"Collect Model Metric Data by Using the Metrics Dashboard" "Customize Metrics Dashboard Layout and Functionality"

# **getPosition**

**Class:** slmetric.dashboard.Container **Package:** slmetric.dashboard

Obtain container position within Metrics Dashboard

# **Syntax**

Num = getPosition(Container)

# **Description**

Num = getPosition(Container) returns the position of an slmetric.dashboard.Container object in an array that holds Metrics Dashboard objects. These objects are in an slmetric.dashboard.Layout, an slmetric.dashboard.Container, or an slmetric.dashboard.Group object. The order of containers in the array corresponds to proceeding from left to right, and then down in the Metrics Dashboard.

# **Input Arguments**

## **Container — Metrics Dashboard container**

slmetric.dashboard.Container object

Specify the slmetric.dashboard.Container object for which you get its position in the array.

# **Output Arguments**

## **Num — Position of container object**

double

Position of slmetric.dashboard.Container object within an array that holds the Metrics Dashboard objects in an slmetric.dashboard.Layout, an slmetric.dashboard.Container, or an slmetric.dashboard.Group object.

Data Types: double

## **See Also**

[slmetric.dashboard.setActiveConfiguration](#page-522-0) | [slmetric.dashboard.getActiveConfiguration](#page-521-0)

## **Topics**

"Collect Model Metric Data by Using the Metrics Dashboard" "Customize Metrics Dashboard Layout and Functionality"
# **setPosition**

**Class:** slmetric.dashboard.Container **Package:** slmetric.dashboard

Set container position within Metrics Dashboard

## **Syntax**

setPosition(Container, num)

## **Description**

setPosition(Container, num) sets the position of an slmetric.dashboard.Container object in an array that holds Metrics Dashboard objects. This array contains the Metrics Dashboard objects in an slmetric.dashboard.Layout, an slmetric.dashboard.Container, or an slmetric.dashboard.Group object. The order of containers in the array corresponds to proceeding from left to right, and then down in the Metrics Dashboard.

## **Input Arguments**

#### **Container — Metrics Dashboard container**

slmetric.dashboard.Container object

Specify the slmetric.dashboard.Container object for which you set its position in the array.

## **Output Arguments**

### **Num — Position of container object**

double

Position of slmetric.dashboard.Container object within an array that holds the Metrics Dashboard objects in either an slmetric.dashboard.Layout, an slmetric.dashboard.Container, or an slmetric.dashboard.Group object.

Data Types: double

## **See Also**

[slmetric.dashboard.setActiveConfiguration](#page-522-0) | [slmetric.dashboard.getActiveConfiguration](#page-521-0)

#### **Topics**

"Collect Model Metric Data by Using the Metrics Dashboard" "Customize Metrics Dashboard Layout and Functionality"

# **getHeight**

**Class:** slmetric.dashboard.CustomWidget **Package:** slmetric.dashboard

Obtain height of Metrics Dashboard custom widget

## **Syntax**

Height = getHeight(CustomWidget)

# **Description**

Height = getHeight(CustomWidget) returns the height of a custom widget in pixels.

## **Input Arguments**

**CustomWidget — Metrics Dashboard custom widget** slmetric.dashboard.CustomWidget object

slmetric.dashboard.CustomWidget for which you want to obtain its height.

## **Output Arguments**

#### **num — Height in pixels** integer

Height of slmetric.dashboard.CustomWidget object in pixels.

Example:  $Height = getHeight(CustomWidget)$ Data Types: uint32

## **Examples**

### **Add a Custom Widget to a Group**

Create a custom metric that counts nonvirtual blocks. Specify a widget to display this metric on the Metrics Dashboard. Add it to the Size Group.

Create a custom metric class.

```
className = 'nonvirtualblockcount';
slmetric.metric.createNewMetricClass(className);
```
Create the nonvirtual block count metric by adding this code to the nonvirtualblockcount.m file.

```
classdef nonvirtualblockcount < slmetric.metric.Metric
     %nonvirtualblockcount calculates number of nonvirtual blocks per level.
    % BusCreator, BusSelector and BusAssign are treated as nonvirtual.
```

```
 properties
 VirtualBlockTypes = {'Demux','From','Goto','Ground', ...
 'GotoTagVisiblity','Mux','SignalSpecification', ...
             'Terminator','Inport'};
    end
    methods
    function this = nonvirtualblockcount()
         this.ID = 'nonvirtualblockcount';
         this.Name = 'Nonvirtual Block Count';
         this.Version = 1;
         this.CompileContext = 'None';
         this.Description = 'Algorithm that counts nonvirtual blocks per level.';
         this.AggregatedValueName = 'Nonvirtual Blocks (incl. Descendants)'
         this.ValueName = 'Nonvirtual Blocks'
         this.ComponentScope = [Advisor.component.Types.Model, ...
             Advisor.component.Types.SubSystem];
         this.AggregationMode = slmetric.AggregationMode.Sum;
         this.ResultChecksumCoverage = true;
        this.SupportsResultDetails = true; end
     function res = algorithm(this, component)
         % create a result object for this component
         res = slmetric.metric.Result(); 
         % set the component and metric ID
         res.ComponentID = component.ID;
         res.MetricID = this.ID;
         % Practice
         D1=slmetric.metric.ResultDetail('identifier 1','Name 1');
         D1.Value=0;
         D1.setGroup('Group1','Group1Name');
         D2=slmetric.metric.ResultDetail('identifier 2','Name 2');
         D2.Value=1;
         D2.setGroup('Group1','Group1Name');
         % use find_system to get all blocks inside this component
        blocks = find system(qetPath(component), \ldots 'SearchDepth', 1, ...
             'Type', 'Block');
        isNonVirtual = true(size(blocks)); for n=1:length(blocks)
             blockType = get_param(blocks{n}, 'BlockType');
             if any(strcmp(this.VirtualBlockTypes, blockType))
                 isNonVirtual(n) = false;
             else
                 switch blockType
                     case 'SubSystem'
                         % Virtual unless the block is conditionally executed
                        % or the Treat as atomic unit check box is selected.
```

```
 if strcmp(get_param(blocks{n}, 'IsSubSystemVirtual'), ...
 'on')
                                     isNonVirtual(n) = false;
end and the control of the control of the control of the control of the control of the control of the control o
                           case 'Outport'
                                % Outport: Virtual when the block resides within
                               % SubSystem block (conditional or not), and 
                               % does not reside in the root (top-level) Simulink window.
                               if component.Type \sim Advisor.component.Types.Model
                                     isNonVirtual(n) = false;
end and the contract of the contract of the contract of the contract of the contract of the contract of the co
                           case 'Selector'
                                % Virtual only when Number of input dimensions 
                               % specifies 1 and Index Option specifies Select 
                               % all, Index vector (dialog), or Starting index (dialog).
                                nod = get_param(blocks{n}, 'NumberOfDimensions');
                               ios = get param(blocks{n}, 'IndexOptionArray');
                               ios settings = \{'Assign all', 'Index vector (dialog)', ...
                                      'Starting index (dialog)'};
                               if nod == 1 && any(strcmp(ios_settings, ios))
                                     isNonVirtual(n) = false;
end and the contract of the contract of the contract of the contract of the contract of the contract of the co
                           case 'Trigger'
                                % Virtual when the output port is not present.
                               if strcmp(get_param(blocks{n}, 'ShowOutputPort'), 'off')
                                     isNonVirtual(n) = false;
end and the contract of the contract of the contract of the contract of the contract of the contract of the co
                           case 'Enable'
                                % Virtual unless connected directly to an Outport block.
                                isNonVirtual(n) = false;
                                if strcmp(get_param(blocks{n}, 'ShowOutputPort'), 'on')
                                     pc = get_param(blocks{n}, 'PortConnectivity');
                                     if ~isempty(pc.DstBlock) && ...
                                                strcmp(get_param(pc.DstBlock, 'BlockType'), ...
                                                'Outport')
                                         isNonVirtual(n) = true;end and the contract of the contract of the contract of the contract of the contract of the contract of the co
                                end
                     end
                end
           end
           blocks = blocks(isNonVirtual);
           res.Value = length(blocks);
      end
      end
end
```
Register the new metric in the metric repository.

[id\_metric,err\_msg] = slmetric.metric.registerMetric(className);

To begin, open the default configuration for the Metrics Dashboard layout.

conf = slmetric.dashboard.Configuration.open();

Obtain the slmetric.dashboard.Layout object from the slmetric.dashboard.Configuration object.

 $layout = getDashboardLayout(conf);$ 

Obtain widget objects that are in the layout object.

 $layoutWidget = getWidgets(layout);$ 

Remove the widget that represents the Simulink block count metric.

```
sizeGroup = layoutWidget(2);sizeGroupWidgets = sizeGroup.getWidgets();
sizeGroup.removeWidget(sizeGroupWidgets(1));
```
Add a widget that displays the nonvirtual block count metric. For custom widgets, the default visualization type is single value. If you want to use a different visualization technique, specify a different value for the VisualizationType property.

```
newWidget = sizeGroup.addWidget('Custom', 1);
newWidget.Title = ('Nonvirtual Block Count');
newWidget.setMetricIDs('nonvirtualblockcount');
newWidget.setWidths(slmetric.dashboard.Width.Medium);
newWidget.setHeight(70);
```
Specify whether there are lines separating the custom widget from other widgets in the group. These commands specify that there is a line to the right of the widget.

```
s.top = false;
s.bottom = false;
s.left = false:
s.right = true:
newWidget.setSeparators([s, s, s, s]);
```
Save the configuration object. This command serializes the API information to an XML file.

save(conf,'Filename','DashboardConfig.xml');

Set the active configuration.

slmetric.dashboard.setActiveConfiguration(fullfile(pwd,'DashboardConfig.xml'));

For your model, open the Metrics Dashboard.

metricsdashboard vdp

Click the **All Metrics** button to run all metrics.

### **See Also**

```
slmetric.dashboard.setActiveConfiguration |
slmetric.dashboard.getActiveConfiguration
```
#### **Topics**

"Collect Model Metric Data by Using the Metrics Dashboard" "Customize Metrics Dashboard Layout and Functionality"

# **getMetricIDs**

**Class:** slmetric.dashboard.CustomWidget **Package:** slmetric.dashboard

Obtain metric identifier for custom Metrics Dashboard widget

# **Syntax**

```
metricID = getMetricIDs(CustomWidget)
```
# **Description**

```
metricID = getMetricIDs(CustomWidget) returns the metric identifier for an
slmetric.dashboard.CustomWidget object.
```
# **Input Arguments**

### **CustomWidget — Custom widget object**

```
slmetric.dashboard.CustomWidget object
```
slmetric.dashboard.CustomWidget object for which you want to obtain the associated metric identifier. The slmetric.dashboard. CustomWidget object is the means of visualizing metric data for the metric identifier.

Data Types: char

## **Output Arguments**

#### **metricID — Metric identifier** character vectorstring scalar

Metric identifier associated with an slmetric.dashboard.CustomWidget object.

## **Examples**

### **Add a Custom Widget to a Group**

Create a custom metric that counts nonvirtual blocks. Specify a widget to display this metric on the Metrics Dashboard. Add it to the Size Group.

Create a custom metric class.

```
className = 'nonvirtualblockcount';
slmetric.metric.createNewMetricClass(className);
```
Create the nonvirtual block count metric by adding this code to the nonvirtualblockcount.m file.

```
classdef nonvirtualblockcount < slmetric.metric.Metric
     %nonvirtualblockcount calculates number of nonvirtual blocks per level.
```

```
 % BusCreator, BusSelector and BusAssign are treated as nonvirtual.
    properties
 VirtualBlockTypes = {'Demux','From','Goto','Ground', ...
 'GotoTagVisiblity','Mux','SignalSpecification', ...
             'Terminator','Inport'};
    end
    methods
    function this = nonvirtualblockcount() this.ID = 'nonvirtualblockcount';
         this.Name = 'Nonvirtual Block Count';
         this.Version = 1;
         this.CompileContext = 'None';
         this.Description = 'Algorithm that counts nonvirtual blocks per level.';
         this.AggregatedValueName = 'Nonvirtual Blocks (incl. Descendants)'
         this.ValueName = 'Nonvirtual Blocks'
         this.ComponentScope = [Advisor.component.Types.Model, ...
             Advisor.component.Types.SubSystem];
         this.AggregationMode = slmetric.AggregationMode.Sum;
         this.ResultChecksumCoverage = true;
         this.SupportsResultDetails = true;
    end
     function res = algorithm(this, component)
         % create a result object for this component
         res = slmetric.metric.Result(); 
         % set the component and metric ID
         res.ComponentID = component.ID;
         res.MetricID = this.ID;
         % Practice
         D1=slmetric.metric.ResultDetail('identifier 1','Name 1');
         D1.Value=0;
         D1.setGroup('Group1','Group1Name');
         D2=slmetric.metric.ResultDetail('identifier 2','Name 2');
         D2.Value=1;
         D2.setGroup('Group1','Group1Name');
         % use find_system to get blocks inside this component
        blocks = find system(getPath(component), \ldots 'SearchDepth', 1, ...
             'Type', 'Block');
         isNonVirtual = true(size(blocks));
         for n=1:length(blocks)
            blockType = get\_param(blocks{n}, 'BlockType');
             if any(strcmp(this.VirtualBlockTypes, blockType))
                 isNonVirtual(n) = false;
             else
                 switch blockType
                     case 'SubSystem'
                         % Virtual unless the block is conditionally executed
```

```
 % or the Treat as atomic unit check box is selected.
                          if strcmp(get_param(blocks{n}, 'IsSubSystemVirtual'), ...
 'on')
                                isNonVirtual(n) = false;
                           end
                       case 'Outport'
                           % Outport: Virtual when the block resides within
                          % SubSystem block (conditional or not), and 
                          % does not reside in the root (top-level) Simulink window.
                           if component.Type \sim Advisor.component.Types.Model
                                isNonVirtual(n) = false;
end and the control of the control of the control of the control of the control of the control of the control o
                       case 'Selector'
                           % Virtual only when Number of input dimensions 
                          % specifies 1 and Index Option specifies Select 
                          % all, Index vector (dialog), or Starting index (dialog).
 nod = get_param(blocks{n}, 'NumberOfDimensions');
 ios = get_param(blocks{n}, 'IndexOptionArray');
                          ios settings = \{'Assign all', 'Index vector (dialog)', ...
                                'Starting index (dialog)'};
                           if nod == 1 && any(strcmp(ios_settings, ios))
                                isNonVirtual(n) = false;
                           end
                       case 'Trigger'
                           % Virtual when the output port is not present.
                          if strcmp(get_param(blocks{n}, 'ShowOutputPort'), 'off')
                                isNonVirtual(n) = false;
                           end
                       case 'Enable'
                           % Virtual unless connected directly to an Outport block.
                           isNonVirtual(n) = false;
 if strcmp(get_param(blocks{n}, 'ShowOutputPort'), 'on')
 pc = get_param(blocks{n}, 'PortConnectivity');
                                if ~isempty(pc.DstBlock) && ...
                                        strcmp(get param(pc.DstBlock, 'BlockType'), ...
                                         'Outport')
                                   isNonVirtual(n) = true;end and the contract of the contract of the contract of the contract of the contract of the contract of the co
end and the contract of the contract of the contract of the contract of the contract of the contract of the co
                  end
              end
         end
         blocks = blocks(isNonVirtual);
         res.Value = length(blocks);
     end
     end
end
```
Register the new metric in the metric repository.

[id metric,err msg] = slmetric.metric.registerMetric(className);

To begin, open the default configuration for the Metrics Dashboard layout.

```
conf = slmetric.dashboard.Configuration.open();
```
Obtain the slmetric.dashboard.Layout object from the slmetric.dashboard.Configuration object.

```
layout = getDashboardLayout(conf);
```
Obtain widget objects that are in the layout object.

 $layoutWidget = getWidgets(layout);$ 

Remove the widget that represents the Simulink block count metric.

```
sizeGroup = layoutWidget(2);sizeGroupWidgets = sizeGroup.getWidgets(); 
sizeGroup.removeWidget(sizeGroupWidgets(1));
```
Add a widget that displays the nonvirtual block count metric. For custom widgets, the default visualization type is single value. If you want to use a different visualization technique, specify a different value for the VisualizationType property.

```
newWidget = sizeGroup.addWidget('Custom', 1);
newWidget.Title = ('Nonvirtual Block Count'); 
newWidget.setMetricIDs('nonvirtualblockcount');
newWidget.setWidths(slmetric.dashboard.Width.Medium);
newWidget.setHeight(70);
```
Specify whether there are lines separating the custom widget from other widgets in the group. These commands specify that there is a line to the right of the widget.

```
s.top = false;s.bottom = false;
s.left = false;
s. right = true;newWidget.setSeparators([s, s, s, s]);
```
Save the configuration object. This command serializes the API information to an XML file.

save(conf,'Filename','DashboardConfig.xml');

Set the active configuration.

slmetric.dashboard.setActiveConfiguration(fullfile(pwd,'DashboardConfig.xml'));

For your model, open the Metrics Dashboard.

metricsdashboard vdp

Click the **All Metrics** button to run all metrics.

## **See Also**

```
slmetric.dashboard.setActiveConfiguration |
slmetric.dashboard.getActiveConfiguration
```
#### **Topics**

"Collect Model Metric Data by Using the Metrics Dashboard"

"Customize Metrics Dashboard Layout and Functionality"

# **getPosition**

**Class:** slmetric.dashboard.CustomWidget **Package:** slmetric.dashboard

Obtain custom widget position within Metrics Dashboard

## **Syntax**

Num = getPosition(CustomWidget)

## **Description**

Num = getPosition(CustomWidget) returns the position of an slmetric.dashboard.CustomWidget object within an array that holds Metrics Dashboard objects. These objects are in an slmetric.dashboard.Layout, an slmetric.dashboard.Group, or an slmetric.dashboard.Container object. The order of objects in the array corresponds to proceeding from left to right, and then down in the Metrics Dashboard.

## **Input Arguments**

#### **CustomWidget — Metrics Dashboard custom widget**

slmetric.dashboard.CustomWidget object

Specify the slmetric.dashboard.CustomWidget object for which you get its position in the array.

## **Output Arguments**

### **Num — Position of custom widget object**

double

Position of slmetric.dashboard.CustomWidget object within an array that holds the Metrics Dashboard objects in an slmetric.dashboard.Layout, an slmetric.dashboard.Group, or an slmetric.dashboard.Container object.

Data Types: double

## **See Also**

[slmetric.dashboard.setActiveConfiguration](#page-522-0) | [slmetric.dashboard.getActiveConfiguration](#page-521-0)

#### **Topics**

"Collect Model Metric Data by Using the Metrics Dashboard" "Customize Metrics Dashboard Layout and Functionality"

# **setPosition**

**Class:** slmetric.dashboard.CustomWidget **Package:** slmetric.dashboard

Set custom widget position within Metrics Dashboard

## **Syntax**

setPosition(CustomWidget, num)

## **Description**

setPosition(CustomWidget, num) sets the position of an slmetric.dashboard.CustomWidget object in an array that holds Metrics Dashboard objects. This array contains the Metrics Dashboard objects in an slmetric.dashboard.Layout, an slmetric.dashboard.Container, or an slmetric.dashboard.Group object. The order of objects in the array corresponds to proceeding from left to right, and then down in the Metrics Dashboard.

## **Input Arguments**

#### **CustomWidget — Metrics Dashboard custom widget**

slmetric.dashboard.CustomWidget object

Specify the slmetric.dashboard.CustomWidget object for which you set its position in the array.

## **Output Arguments**

#### **Num — Position of widget object**

double

Position of slmetric.dashboard.CustomWidget object within an array that holds the Metrics Dashboard objects in either an slmetric.dashboard.Layout, an slmetric.dashboard.Container, or an slmetric.dashboard.Group object.

Data Types: double

## **See Also**

[slmetric.dashboard.setActiveConfiguration](#page-522-0) | [slmetric.dashboard.getActiveConfiguration](#page-521-0)

#### **Topics**

"Collect Model Metric Data by Using the Metrics Dashboard" "Customize Metrics Dashboard Layout and Functionality"

# **setHeight**

**Class:** slmetric.dashboard.CustomWidget **Package:** slmetric.dashboard

Specify height of Metrics Dashboard custom widget

## **Syntax**

setHeight(CustomWidget,num)

# **Description**

setHeight(CustomWidget, num) specifies the height of a custom widget in pixels.

## **Input Arguments**

### **CustomWidget — Metrics Dashboard customwidget**

slmetric.dashboard.CustomWidget

slmetric.dashboard.CustomWidget for which you want to specify its height.

**num — Height in pixels** integer

Height of slmetric.dashboard.CustomWidget object in pixels. These are the minimum heights that you can set.

- For the SingleValue custom widget, the minimum height is 25 pixels.
- For the BarChart custom widget, the minimum height is 150 pixels.
- For the Radial Gauge custom widget, the minimum height is 120 pixels.
- For the DistributionHeatMap custom widget, the minimum height is 90 pixels.

Example: setHeight(widget, 50)

## **Examples**

### **Add a Custom Widget to a Group**

Create a custom metric that counts nonvirtual blocks. Specify a widget to display this metric on the Metrics Dashboard. Add it to the Size Group.

Create a custom metric class.

```
className = 'nonvirtualblockcount';
slmetric.metric.createNewMetricClass(className);
```
Create the nonvirtual block count metric by adding this code to the nonvirtualblockcount.m file.

```
classdef nonvirtualblockcount < slmetric.metric.Metric
     %nonvirtualblockcount calculates number of nonvirtual blocks per level.
     % BusCreator, BusSelector and BusAssign are treated as nonvirtual.
    properties
 VirtualBlockTypes = {'Demux','From','Goto','Ground', ...
 'GotoTagVisiblity','Mux','SignalSpecification', ...
             'Terminator','Inport'};
     end
     methods
    function this = nonvirtualblockcount() this.ID = 'nonvirtualblockcount';
         this.Name = 'Nonvirtual Block Count';
         this.Version = 1;
         this.CompileContext = 'None';
         this.Description = 'Algorithm that counts nonvirtual blocks per level.';
         this.AggregatedValueName = 'Nonvirtual Blocks (incl. Descendants)'
         this.ValueName = 'Nonvirtual Blocks'
         this.ComponentScope = [Advisor.component.Types.Model, ...
             Advisor.component.Types.SubSystem];
         this.AggregationMode = slmetric.AggregationMode.Sum;
         this.ResultChecksumCoverage = true;
         this.SupportsResultDetails = true;
     end
     function res = algorithm(this, component)
         % create a result object for this component
         res = slmetric.metric.Result(); 
         % set the component and metric ID
        res.ComponentID = component.ID; res.MetricID = this.ID;
         % Practice
         D1=slmetric.metric.ResultDetail('identifier 1','Name 1');
         D1.Value=0;
         D1.setGroup('Group1','Group1Name');
         D2=slmetric.metric.ResultDetail('identifier 2','Name 2');
         D2.Value=1;
         D2.setGroup('Group1','Group1Name');
         % use find_system to get all blocks inside this component
        blocks = find system(qetPath(component), \ldots 'SearchDepth', 1, ...
             'Type', 'Block');
        isNonVirtual = true(size(blocks)); for n=1:length(blocks)
             blockType = get_param(blocks{n}, 'BlockType');
             if any(strcmp(this.VirtualBlockTypes, blockType))
                 isNonVirtual(n) = false;
             else
                 switch blockType
                     case 'SubSystem'
```

```
 % Virtual unless the block is conditionally executed
                              % or the Treat as atomic unit check box is selected.
                              if strcmp(get_param(blocks{n}, 'IsSubSystemVirtual'), ...
                                          'on')
                                    isNonVirtual(n) = false;
end and the contract of the contract of the contract of the contract of the contract of the contract of the co
                          case 'Outport'
                               % Outport: Virtual when the block resides within
                              % SubSystem block (conditional or not), and 
                              % does not reside in the root (top-level) Simulink window.
                              if component. Type \sim Advisor. component. Types. Model
                                    isNonVirtual(n) = false;
end and the control of the control of the control of the control of the control of the control of the control o
                          case 'Selector'
                               % Virtual only when Number of input dimensions 
                              % specifies 1 and Index Option specifies Select 
                              % all, Index vector (dialog), or Starting index (dialog).
 nod = get_param(blocks{n}, 'NumberOfDimensions');
 ios = get_param(blocks{n}, 'IndexOptionArray');
                               ios_settings = {'Assign all', 'Index vector (dialog)', ...
                                     'Starting index (dialog)'};
                              if nod == 1 \& any(strcmp(ios_settings, ios))
                                    isNonVirtual(n) = false;
end and the contract of the contract of the contract of the contract of the contract of the contract of the co
                          case 'Trigger'
                               % Virtual when the output port is not present.
                              if strcmp(get_param(blocks{n}, 'ShowOutputPort'), 'off')
                                    isNonVirtual(n) = false;
end and the contract of the contract of the contract of the contract of the contract of the contract of the co
                          case 'Enable'
                               % Virtual unless connected directly to an Outport block.
                               isNonVirtual(n) = false;
                               if strcmp(get_param(blocks{n}, 'ShowOutputPort'), 'on')
                                    pc = get_param(blocks{n}, 'PortConnectivity');
                                    if ~isempty(pc.DstBlock) && ...
                                              strcmp(get param(pc.DstBlock, 'BlockType'), ...
                                               'Outport')
                                         isNonVirtual(n) = true;end and the contract of the contract of the contract of the contract of the contract of the contract of the co
                               end
                     end
                end
           end
           blocks = blocks(isNonVirtual);
           res.Value = length(blocks);
      end
     end
end
```
Register the new metric in the metric repository.

[id\_metric,err\_msg] = slmetric.metric.registerMetric(className);

To begin, open the default configuration for the Metrics Dashboard layout.

conf = slmetric.dashboard.Configuration.open();

Obtain the slmetric.dashboard.Layout object from the slmetric.dashboard.Configuration object.

layout = getDashboardLayout(conf);

Obtain widget objects that are in the layout object.

 $layoutWidget = getWidgets(layout);$ 

Remove the widget that represents the Simulink block count metric.

```
sizeGroup = layoutWidget(2);sizeGroupWidgets = sizeGroup.getWidgets(); 
sizeGroup.removeWidget(sizeGroupWidgets(1));
```
Add a widget that displays the nonvirtual block count metric. For custom widgets, the default visualization type is single value. If you want to use a different visualization technique, specify a different value for the VisualizationType property.

```
newWidget = sizeGroup.addWidget('Custom', 1);
newWidget.Title = ('Nonvirtual Block Count'); 
newWidget.setMetricIDs('nonvirtualblockcount');
newWidget.setWidths(slmetric.dashboard.Width.Medium);
newWidget.setHeight(70);
```
Specify whether there are lines separating the custom widget from other widgets in the group. These commands specify that there is a line to the right of the widget.

```
s.top = false;s.bottom = false;
s.left = false;
s. right = true;newWidget.setSeparators([s, s, s, s]);
```
Save the configuration object. This command serializes the API information to an XML file.

save(conf,'Filename','DashboardConfig.xml');

Set the active configuration.

slmetric.dashboard.setActiveConfiguration(fullfile(pwd,'DashboardConfig.xml'));

For your model, open the Metrics Dashboard.

metricsdashboard vdp

Click the **All Metrics** button to run all metrics.

#### **See Also**

```
slmetric.dashboard.setActiveConfiguration |
slmetric.dashboard.getActiveConfiguration
```
#### **Topics**

"Collect Model Metric Data by Using the Metrics Dashboard"

"Customize Metrics Dashboard Layout and Functionality"

# **getMargin**

**Class:** slmetric.dashboard.Group **Package:** slmetric.dashboard

Obtain distance from group edge to contents

# **Syntax**

pixels = getMargin(Group)

# **Description**

pixels = getMargin(Group) returns how far in pixels the edges of an slmetric.dashboard.Group object is from the widgets that it contains.

# **Input Arguments**

### **Group — Metrics Dashboard group**

slmetric.dashboard.Group object

The slmetric.dashboard.Group object for which you are obtaining the margin distance.

## **Output Arguments**

**pixels — Group margins** character vector | string scalar

Margin distance from group contents in pixels.

Example: '40 px'

Data Types: char

## **See Also**

[slmetric.dashboard.setActiveConfiguration](#page-522-0) | [slmetric.dashboard.getActiveConfiguration](#page-521-0)

## **Topics**

"Collect Model Metric Data by Using the Metrics Dashboard" "Customize Metrics Dashboard Layout and Functionality"

# **getPosition**

**Class:** slmetric.dashboard.Group **Package:** slmetric.dashboard

Obtain group position within Metrics Dashboard

## **Syntax**

Num = getPosition(Group)

## **Description**

Num = getPosition(Group) returns the position of an slmetric.dashboard.Group object within an array that holds Metrics Dashboard objects. These objects are in an slmetric.dashboard.Layout or an slmetric.dashboard.Container object. The order of objects in the array corresponds to proceeding from left to right, and then down in the Metrics Dashboard.

## **Input Arguments**

### **Group — Metrics Dashboard group**

slmetric.dashboard.Group object

Specify the slmetric.dashboard.Group object for which you get its position in the array.

## **Output Arguments**

### **Num — Position of group object**

double

Position of slmetric.dashboard.Group object within an array that holds the Metrics Dashboard objects in an slmetric.dashboard.Layout or an slmetric.dashboard.Container object.

Data Types: double

## **See Also**

[slmetric.dashboard.setActiveConfiguration](#page-522-0) | [slmetric.dashboard.getActiveConfiguration](#page-521-0)

### **Topics**

"Collect Model Metric Data by Using the Metrics Dashboard" "Customize Metrics Dashboard Layout and Functionality"

# **setMargin**

**Class:** slmetric.dashboard.Group **Package:** slmetric.dashboard

Specify distance from group edge to its contents

# **Syntax**

pixels = setMargin(Group,px)

# **Description**

pixels = setMargin(Group,px) specifies how far in pixels the edges of an slmetric.dashboard.Group object is from the widgets that it contains.

# **Input Arguments**

### **Group — Metrics Dashboard group**

slmetric.dashboard.Group object

The slmetric.dashboard.Group object for which you are specifying margin size in pixels.

Data Types: char

## **px — Group margins**

character vector | string scalar

Margin distance from group contents in pixels.

Example: '40 px'

Data Types: char

## **See Also**

[slmetric.dashboard.setActiveConfiguration](#page-522-0) | [slmetric.dashboard.getActiveConfiguration](#page-521-0)

### **Topics**

"Collect Model Metric Data by Using the Metrics Dashboard" "Customize Metrics Dashboard Layout and Functionality"

# **setPosition**

**Class:** slmetric.dashboard.Group **Package:** slmetric.dashboard

Set group position within Metrics Dashboard

## **Syntax**

setPosition(Group, num)

## **Description**

setPosition(Group, num) sets the position of an slmetric.dashboard.Group object in an array that holds Metrics Dashboard objects. This array contains the Metrics Dashboard objects in an slmetric.dashboard.Layout or an slmetric.dashboard.Container object. The order of objects in the array corresponds to proceeding from left to right, and then down in the Metrics Dashboard.

## **Input Arguments**

#### **Group — Metrics Dashboard group**

slmetric.dashboard.Group object

Specify the slmetric.dashboard.Group object for which you set its position in the array.

## **Output Arguments**

### **Num — Position of group object**

double

Position of slmetric.dashboard.Group object within an array that holds the Metrics Dashboard objects in either an slmetric.dashboard.Layout or an slmetric.dashboard.Container object.

Data Types: double

## **See Also**

[slmetric.dashboard.setActiveConfiguration](#page-522-0) | [slmetric.dashboard.getActiveConfiguration](#page-521-0)

#### **Topics**

"Collect Model Metric Data by Using the Metrics Dashboard" "Customize Metrics Dashboard Layout and Functionality"

# **getHeight**

**Class:** slmetric.dashboard.Widget **Package:** slmetric.dashboard

Obtain height of Metrics Dashboard widget

# **Syntax**

 $Height = getHeight(widget)$ 

# **Description**

Height =  $getHeight(widget)$  returns the height of a widget in pixels.

## **Input Arguments**

**widget — Metrics Dashboard widget** slmetric.dashboard.Widget object

slmetric.dashboard.Widget for which you want to specify its height.

# **Output Arguments**

**Height — Height in pixels** integer

Height of slmetric.dashboard.Widget object in pixels.

Example: Height = getHeight(widget) Data Types: uint32

## **See Also**

[slmetric.dashboard.setActiveConfiguration](#page-522-0) | [slmetric.dashboard.getActiveConfiguration](#page-521-0)

## **Topics**

"Collect Model Metric Data by Using the Metrics Dashboard" "Customize Metrics Dashboard Layout and Functionality"

# **getPosition**

**Class:** slmetric.dashboard.Widget **Package:** slmetric.dashboard

Obtain widget position within Metrics Dashboard

## **Syntax**

Num = getPosition(Widget)

## **Description**

Num = getPosition(Widget) returns the position of an slmetric.dashboard.Widget object within an array that holds Metrics Dashboard objects. These objects are in an slmetric.dashboard.Layout, an slmetric.dashboard.Group, or an slmetric.dashboard.Container object. The order of objects in the array corresponds to proceeding from left to right, and then down in the Metrics Dashboard.

## **Input Arguments**

### **Widget — Metrics Dashboard widget**

slmetric.dashboard.Widget object

Specify the slmetric.dashboard.Widget object for which you get its position in the array.

## **Output Arguments**

### **Num — Position of widget object**

double

Position of slmetric.dashboard.Widget object within an array that holds the Metrics Dashboard objects in an slmetric.dashboard.Layout, an slmetric.dashboard.Group, or an slmetric.dashboard.Container object.

Data Types: double

## **See Also**

[slmetric.dashboard.setActiveConfiguration](#page-522-0) | [slmetric.dashboard.getActiveConfiguration](#page-521-0)

### **Topics**

"Collect Model Metric Data by Using the Metrics Dashboard" "Customize Metrics Dashboard Layout and Functionality"

# **setHeight**

**Class:** slmetric.dashboard.Widget **Package:** slmetric.dashboard

Specify height of Metrics Dashboard widget

## **Syntax**

setHeight(widget,num)

## **Description**

setHeight(widget,num) specifies the height of a widget in pixels.

## **Input Arguments**

### **widget — Metrics Dashboard widget**

slmetric.dashboard.Widget

slmetric.dashboard.Widget for which you want to specify its height.

#### **num — Height in pixels**

integer

Height of slmetric.dashboard.Widget object in pixels. These are the minimum heights that you can set.

- For the SystemInfo widget, the minimum height is 90 pixels.
- For the LibraryReuse widget, the minimum height is 110 pixels.
- For the GlocalInterface widget, the minimum height is 60 pixels.

Example: setHeight(widget, 70)

## **See Also**

[slmetric.dashboard.setActiveConfiguration](#page-522-0) | [slmetric.dashboard.getActiveConfiguration](#page-521-0)

### **Topics**

"Collect Model Metric Data by Using the Metrics Dashboard" "Customize Metrics Dashboard Layout and Functionality"

# **setPosition**

**Class:** slmetric.dashboard.Widget **Package:** slmetric.dashboard

Set widget position within Metrics Dashboard

## **Syntax**

setPosition(Widget, num)

## **Description**

setPosition(Widget, num) sets the position of an slmetric.dashboard.Widget object in an array that holds Metrics Dashboard objects. This array contains the Metrics Dashboard objects in an slmetric.dashboard.Layout, an slmetric.dashboard.Container, or an slmetric.dashboard.Group object. The order of objects in the array corresponds to proceeding from left to right, and then down in the Metrics Dashboard.

## **Input Arguments**

#### **Widget — Metrics Dashboard widget**

slmetric.dashboard.Widget object

Specify the slmetric.dashboard.Widget object for which you set its position in the array.

## **Output Arguments**

### **Num — Position of widget object**

double

Position of slmetric.dashboard.Widget object within an array that holds the Metrics Dashboard objects in either an slmetric.dashboard.Layout, an slmetric.dashboard.Container, or an slmetric.dashboard.Group object.

Data Types: double

## **See Also**

[slmetric.dashboard.setActiveConfiguration](#page-522-0) | [slmetric.dashboard.getActiveConfiguration](#page-521-0)

#### **Topics**

"Collect Model Metric Data by Using the Metrics Dashboard" "Customize Metrics Dashboard Layout and Functionality"

# **slmetric.metric.MetaInformation class**

**Package:** slmetric.metric

Set metadata for custom metrics

## **Description**

The slmetric.metric.MetaInformation class properties contain metric metadata. On the Metrics Dashboard, when you click the widget for an individual metric, this metadata is in the table. For custom metrics, when you create a custom metric class, you specify the slmetric.metric.MetaInformation the applicable properties.

## **Construction**

Create an slmetric.Engine object. Use the getMetricMetaInformation property to return an slmetric.metric.MetaInformation object.

## **Properties**

## **Name — Metric name**

character value | string scalar

For custom metrics, when you define the custom metric class, specify this property. For shipped metrics, this property is already set.

Example: 'Model Advisor standards check compliance for High Integrity'

Data Types: char

#### **Description — Metric description**

character value | string scalar

#### For custom metrics, when you define the custom metric class, specify this property. For shipped metrics, this property is already set.

Example: 'Metric that counts the percentage of checks that passed for the High Integrity Model Advisor standards check grouping.'

Data Types: char

### **MeasuresNames — Names of metric measures**

cell array of character vectors | cell array of string scalars

#### For custom metrics, when you define the custom metric class, if applicable, specify this property. For shipped metrics, this property is already set.

Example: {'Passed Checks'} {'Total Checks'}

Data Types: char

#### **AggregatedMeasuresNames — Names of aggregated metric measures**

cell array of character vectors | cell array of string scalars

For custom metrics, when you define the custom metric class, if applicable, specify this property. For shipped metrics, this property is already set.

Example: {'Passed Checks (incl. Descendants'} {'Total Checks'}

Data Types: char

#### **ValueName — Value name**

character vector | string scalar

For custom metrics, when you define the custom metric class, specify this property. For shipped metrics, this property is already set.

Example: 'Passed Checks'

Data Types: char

#### **AggregatedValueName — Name of aggregated metric value**

cell array of character vectors | cell array of string scalars

For custom metrics, when you define the custom metric class, specify this property. For shipped metrics, this property is already set.

Example: {'Passed Checks (incl. Descendants'} {'Total Checks'}

Data Types: char

## **Examples**

#### **Add a Custom Widget to a Group**

Create a custom metric that counts nonvirtual blocks. Specify a widget to display this metric on the Metrics Dashboard. Add it to the Size Group.

Create a custom metric class.

```
className = 'nonvirtualblockcount';
slmetric.metric.createNewMetricClass(className);
```
Create the nonvirtual block count metric by adding this code to the nonvirtualblockcount.m file. The this = nonvirtualblockcount function sets the slmetric.metric.MetaInformation properties.

```
classdef nonvirtualblockcount < slmetric.metric.Metric
     %nonvirtualblockcount calculates number of nonvirtual blocks per level.
     % BusCreator, BusSelector and BusAssign are treated as nonvirtual.
    properties
         VirtualBlockTypes = {'Demux','From','Goto','Ground', ...
              'GotoTagVisiblity','Mux','SignalSpecification', ...
             'Terminator','Inport'};
     end
     methods
    function this = nonvirtualblockcount()
         this.ID = 'nonvirtualblockcount';
         this.Name = 'Nonvirtual Block Count';
         this.Version = 1;
```

```
 this.CompileContext = 'None';
         this.Description = 'Algorithm that counts nonvirtual blocks per level.';
         this.AggregatedValueName = 'Nonvirtual Blocks (incl. Descendants)'
         this.ValueName = 'Nonvirtual Blocks'
         this.ComponentScope = [Advisor.component.Types.Model, ...
              Advisor.component.Types.SubSystem];
         this.AggregationMode = slmetric.AggregationMode.Sum;
         this.ResultChecksumCoverage = true;
         this.SupportsResultDetails = true;
     end
     function res = algorithm(this, component)
         % create a result object for this component
         res = slmetric.metric.Result(); 
         % set the component and metric ID
         res.ComponentID = component.ID;
         res.MetricID = this.ID;
         % Practice
         D1=slmetric.metric.ResultDetail('identifier 1','Name 1');
         D1.Value=0;
         D1.setGroup('Group1','Group1Name');
         D2=slmetric.metric.ResultDetail('identifier 2','Name 2');
         D2.Value=1;
         D2.setGroup('Group1','Group1Name');
         % use find_system to get blocks inside this component
        blocks = find system(getPath(component), \ldots'SearchDepth', 1, ...
              'Type', 'Block');
        isNonVirtual = true(size(blocks)); for n=1:length(blocks)
             blockType = get param(blocks{n}, 'BlockType');
              if any(strcmp(this.VirtualBlockTypes, blockType))
                  isNonVirtual(n) = false;
              else
                  switch blockType
                       case 'SubSystem'
                            % Virtual unless the block is conditionally executed
                           % or the Treat as atomic unit check box is selected.
                           if strcmp(get_param(blocks{n}, 'IsSubSystemVirtual'), ...
                                      'on')
                                isNonVirtual(n) = false;
end and the contract of the contract of the contract of the contract of the contract of the contract of the co
                       case 'Outport'
                            % Outport: Virtual when the block resides within
                            % SubSystem block (conditional or not), and 
                           % does not reside in the root (top-level) Simulink window.
                           if component.Type ~= Advisor.component.Types.Model
                                isNonVirtual(n) = false;
end and the contract of the contract of the contract of the contract of the contract of the contract of the co
```

```
 case 'Selector'
                              % Virtual only when Number of input dimensions 
                             % specifies 1 and Index Option specifies Select 
                             % all, Index vector (dialog), or Starting index (dialog).
 nod = get_param(blocks{n}, 'NumberOfDimensions');
 ios = get_param(blocks{n}, 'IndexOptionArray');
                              ios_settings = {'Assign all', 'Index vector (dialog)', ...
                                    'Starting index (dialog)'};
                             if nod == 1 && any(strcmp(ios_settings, ios))
                                   isNonVirtual(n) = false;
end and the contract of the contract of the contract of the contract of the contract of the contract of the co
                         case 'Trigger'
                              % Virtual when the output port is not present.
                             if strcmp(get_param(blocks{n}, 'ShowOutputPort'), 'off')
                                   isNonVirtual(n) = false;
                              end
                         case 'Enable'
                              % Virtual unless connected directly to an Outport block.
                              isNonVirtual(n) = false;
                              if strcmp(get_param(blocks{n}, 'ShowOutputPort'), 'on')
                                   pc = get_param(blocks{n}, 'PortConnectivity');
                                   if ~isempty(pc.DstBlock) && ...
                                             strcmp(get_param(pc.DstBlock, 'BlockType'), ...
                                             'Outport')
                                        isNonVirtual(n) = true;
end and the contract of the contract of the contract of the contract of the contract of the contract of the co
end and the contract of the contract of the contract of the contract of the contract of the contract of the co
                    end
               end
          end
          blocks = blocks(isNonVirtual);
          res.Value = length(blocks);
     end
      end
end
```
Register the new metric in the metric repository.

[id metric,err msg] = slmetric.metric.registerMetric(className);

To begin, open the default configuration for the Metrics Dashboard layout.

conf = slmetric.dashboard.Configuration.open();

Obtain the slmetric.dashboard.Layout object from the slmetric.dashboard.Configuration object.

layout = getDashboardLayout(conf);

Obtain widget objects that are in the layout object.

```
layoutWidget = getWidgets(layout);
```
Remove the widget that represents the Simulink block count metric.

```
sizeGroup = layoutWidget(2);sizeGroupWidgets = sizeGroup.getWidgets(); 
sizeGroup.removeWidget(sizeGroupWidgets(1));
```
Add a widget that displays the nonvirtual block count metric. For custom widgets, the default visualization type is single value. If you want to use a different visualization technique, specify a different value for the VisualizationType property.

```
newWidget = sizeGroup.addWidget('Custom', 1);
newWidget.Title = ('Nonvirtual Block Count'); 
newWidget.setMetricIDs('nonvirtualblockcount');
newWidget.setWidths(slmetric.dashboard.Width.Medium);
newWidget.setHeight(70);
```
Specify whether there are lines separating the custom widget from other widgets in the group. These commands specify that there is a line to the right of the widget.

```
s.top = false;s.bottom = false;
s.left = false;
s. right = true;newWidget.setSeparators([s, s, s, s]);
```
Save the configuration object. This command serializes the API information to an XML file.

save(conf,'Filename','DashboardConfig.xml');

Set the active configuration.

slmetric.dashboard.setActiveConfiguration(fullfile(pwd,'DashboardConfig.xml'));

For a model, open the Metrics Dashboard.

metricsdashboard vdp

Click the **All Metrics** button to run all metrics.

## **See Also**

# **getMetricMetaInformation**

**Class:** slmetric.Engine **Package:** slmetric

Obtain metric metadata

## **Syntax**

metaInfo = getMetricMetaInformation(metric engine,metricID)

# **Description**

```
metaInfo = getMetricMetaInformation(metric engine,metricID) returns the
slmetric.metric.MetaInformation object corresponding to the metricID.
```
## **Input Arguments**

**metric\_engine — Metric engine object** slmetric.Engine object

Create an slmetric.Engine object.

metric\_engine = slmetric.Engine();

Data Types: char

### **MetricID — Metric identifier**

character vector | string scalar

Metric identifier for shipped or custom metrics. You can get metric identifiers by calling the slmetric.metric.getAvailableMetrics.

Data Types: char

## **Output Arguments**

#### **metaInfo — Meta information object**

slmetric.metric.MetaInformation object

For a metricID, the slmetric.metric.MetaInformation object contains its metadata. On the Metrics Dashboard, when you click a widget, this metadata appears on the table.

## **Examples**

### **Obtain Metric Metadata**

Obtain metadata for the high-integrity check compliance metric. This metric has a **metric ID** of mathworks.metrics.ModelAdvisorCheckCompliance.hisl\_do178.

Create an slmetric.Engine object.

metric\_engine = slmetric.Engine();

To obtain metadata, use the getMetricMetaInformation method.

```
getMetricMetaInformation('metric_engine',...
'mathworks.metrics.ModelAdvisorCheckCompliance.hisl_do178')
```
The high-integrity check compliance metric contains this metadata:

 $metalnfo =$ 

MetaInformation with properties:

```
 Name: 'Model Advisor standards check compliance for High Integrity'
 Description: 'Metric that counts the percentage of High Integrity checks that passed.'
            MeasuresNames: {2×1 cell}
   AggregatedMeasuresNames: {2×1 cell}
 ValueName: 'Checks Passed'
 AggregatedValueName: 'Checks Passed (incl. Descendants)'
```
**See Also**

# **ModelAdvisor.ResultDetail class**

**Package:** ModelAdvisor

Define check result details

## **Description**

Use objects of the ModelAdvisor. ResultDetail class in your custom check authoring algorithm to provide details about check results. For checks that run only in the Model Advisor, use the [setResultDetails](#page-586-0) method to associate these results with the ModelAdvisor. Check object and specify 'DetailStyle' as the callback style in the ModelAdvisor.Check.setCallbackFcn function.

## **Properties**

### **Data — Block identifier or signal line handle**

string

Simulink identifier (SID) for each block or signal handle for each signal that violates your custom check, specified as a string.

Data Types: char

## **Type — Data type**

SID (default) | Signal

Data type, specified as the ModelAdvisor.ResultDetailType enumeration type that indicates the location of the check violation:

- SID Check violation is on a block
- Signal Check violation is on a signal

Data Types: enum

### **IsInformer — Whether check results do not have violations**

false (default) | true

Whether check results do not have violations, specified as  $true$  or  $false$ . If  $IsInformer = true$ , then IsViolation = false.

Data Types: logical

### **IsViolation — Identifies check results with violations**

true (default) | false

Whether check results have violations, specified as true or false. If IsViolation = true, then IsInformer = false.

Data Types: logical

**Description — Description of check results** string

#### Description of check results, specified as a string.

Data Types: char

#### **Title — Title**

string

Title of check results, specified as a string.

Data Types: char

### **Information — Additional information**

string

Additional information about the check results, specified as a string.

Data Types: char

#### **Status — Status message** string

Status message that appears in the Model Advisor, specified as a string.

Data Types: char

# **RecAction — Recommended action**

string

Recommended action for fixing the check, specified as a string.

Data Types: char

# **ViolationType — Severity of check results**

"warn" (default) | "pass" | "fail"

Severity of check results specified as "pass", "fail", or "warn".

Data Types: char

## **Methods**

[setData](#page-580-0) Associate block identifier or signal handle with ModelAdvisor.ResultDetail object

## **Examples**

#### **Define Custom Model Advisor Check for Block Violations**

Create a custom Model Advisor check that checks whether block names appear below blocks.

To register the custom edit-time check, create an sl\_customization function. The sl\_customization function accepts one argument, a customization manager object. To register the custom check, use the addModelAdvisorCheckFcn method. The input to this method is a handle to the check definition function. For this example, defineDetailStyleCheck is the check definition function. Create the sl\_customization function and save it to your working folder.

```
function sl_customization(cm)
cm.addModelAdvisorCheckFcn(@defineDetailStyleCheck);
```
Create the check definition function. For this example, create the defineDetailStyleCheck function and copy the code below into it. Save the function to your working folder. The check definition function contains [ModelAdvisor.Check](#page-193-0) and [ModelAdvisor.Action](#page-191-0) objects that define the check actions and a fix. For more details on these aspects of the code, see "Fix a Model to Comply with Conditions that You Specify with the Model Advisor".

The defineDetailStyleCheck function contains a DetailStyleCallback callback function. To return blocks whose name does not appear below the block, violationBlks, the DetailStyleCallback function uses the find system function.

When violationBlks is empty, the code creates one ModelAdvisor.ResultDetail object, ElementResults. ElementResults specifies information about the passing check that appears in the Model Advisor.

When the find system function returns a list of blocks that violate the check, ElementResults is an array of ModelAdvisor. Results objects. The array contains one object for each block that violates the check. Each object contains information about the violation block that appears in the Model Advisor.

function defineDetailStyleCheck

```
% Create ModelAdvisor.Check object and set properties.
rec = ModelAdvisor.Check('com.mathworks.sample.detailStyle');
rec.Title = 'Check whether block names appear below blocks';
rec.TitleTips = 'Check position of block names';
rec.setCallbackFcn(@DetailStyleCallback,'None','DetailStyle');
% Create ModelAdvisor.Action object for setting fix operation.
myAction = ModelAdvisor.Action;
myAction.setCallbackFcn(@ActionCB);
myAction.Name='Make block names appear below blocks';
myAction.Description='Click the button to place block names below blocks';
rec.setAction(myAction);
% publish check into Demo group.
mdladvRoot = ModelAdvisor.Root;
mdladvRoot.publish(rec, 'Demo'); 
end
% -----------------------------
% This callback function uses the DetailStyle CallbackStyle type. 
% -----------------------------
function DetailStyleCallback(system, CheckObj)
% get Model Advisor object
mdladvObj = Simulink.ModelAdvisor.getModelAdvisor(system); 
% Find all blocks whose name does not appear below blocks
violationBlks = find system(system, 'Type', 'block',...
     'NamePlacement','alternate',...
     'ShowName', 'on');
if isempty(violationBlks)
     ElementResults = ModelAdvisor.ResultDetail;
     ElementResults.IsInformer = true;
     ElementResults.Description = 'Identify blocks where the name is not displayed below the block.';
     ElementResults.Status = 'All blocks have names displayed below the block.';
else
     for i=1:numel(violationBlks)
    ElementResults(1,i) = ModelAdvisor. ResultDetail; end
     for i=1:numel(ElementResults)
         ModelAdvisor.ResultDetail.setData(ElementResults(i), 'SID',violationBlks{i});
        ElementResults(i).Description = 'Identify blocks where the name is not displayed below the block.';
```
```
ElementResults(i).Status = 'The following blocks have names that do not display below the blocks:';
        ElementResults(i).RecAction = 'Change the location such that the block name is below the block.';
         ElementResults(i).ViolationType = 'warn';
     end
     mdladvObj.setActionEnable(true);
end
CheckObj.setResultDetails(ElementResults);
end
% -----------------------------
% This action callback function changes the location of block names. 
% -----------------------------
function result = ActionCB(taskObj)
mdladvObj = taskObj.MAObj;
checkObj = taskObj.Check;resultDetailObjs = checkObj.ResultDetails;
for i=1:numel(resultDetailObjs)
     % take some action for each of them
    block=Simulink.ID.getHandle(resultDetailObjs(i).Data);
    set param(block,'NamePlacement','normal');
end
result = ModelAdvisor.Text('Changed the location such that the block name is below the block.');
mdladvObj.setActionEnable(false);
end
```
Refresh the Model Advisor to update the cache with the new check on the path.

Advisor.Manager.refresh customizations

To use the check, copy the AdvisorCustomizationExample.slx model to your current working folder. Open the model.

```
copyfile(fullfile(matlabroot,'examples','slcheck','main',...
'AdvisorCustomizationExample.slx'),'AdvisorCustomizationExample.slx','f');
```
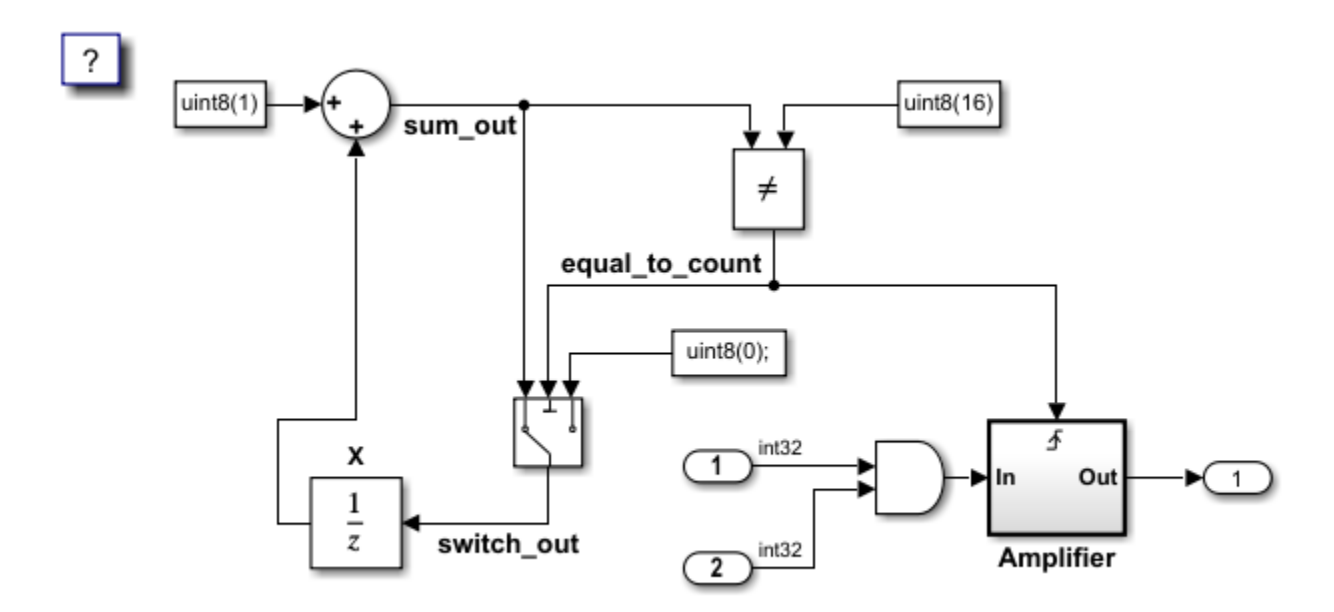

Open the Model Advisor by clicking the **Modeling** tab and selecting **Model Advisor**.

In the left pane, select **By Product** > **Demo** > **Check whether block names appear below** and click **Run Checks**.

To address the warning, click **Fix**.

#### **Define Custom Edit-Time Check for Signal Violations**

Create a custom edit-time check that checks whether signals that connect to Outport blocks have labels.

To register the custom edit-time check, create an sl\_customization function and save it to your working folder.

```
function sl customization(cm)
cm.addModelAdvisorCheckFcn(@defineCheck);
```
Create the check definition function. Inside the function, create a [ModelAdvisor.Check](#page-193-0) object and specify the check ID as the input argument. Then, specify the ModelAdvisor.Check Title and CallbackHandle properties. The CallbackHandle property is the name of the class that you create to define the edit-time check. For this example, MyEditTimeChecks is the package name and SignalLabel is the class names. Then, publish the check to a new folder in the Model Advisor. For this example, the folder name is **DEMO: Edit Time Checks**. For this example, create a defineCheck function and include the code below in it. Save the defineCheck function to your working folder.

```
function defineCheck
rec = ModelAdvisor.Check("advisor.edittimecheck.SignalLabel");
rec.Title = 'Check that signals have labels if they are to propagate those labels';
rec.CallbackHandle = 'MyEditTimeChecks.SignalLabels';
mdladvRoot = ModelAdvisor.Root;
mdladvRoot.publish(rec,'DEMO: Edit Time Checks');
```
Create a class that derives from the [ModelAdvisor.EdittimeCheck](#page-691-0) abstract base class. For this example, create a class file named SignalLabel.m. Copy the code below into the SignalLabel.m file and save it to the +MyEditTimeChecks folder. For more information on the code in the ModelAdvisor.EdittimeCheck class, see "Define Edit-Time Checks to Comply with Conditions that You Specify with the Model Advisor".

The blockDiscovered method contains an algorithm that defines check violations. Notice that, unlike custom checks that appear only in the Model Advisor, this algorithm does not contain the find system function. The blockDiscovered method takes block handles as inputs and traverses the model, so you do not need the find\_system function for custom edit-time checks.

For each model element that violates the check, the code creates a ModelAdvisor. ResultDetail object. For this example, because the violations are on signals, the check must use parameters on the line handles of blocks, LineHandles to find signals with violations. Specifically, for signals that connect to Outport blocks, this algorithm checks whether the Name signal parameter has a value. Then, because the violation is on a signal, the algorithm highlights the signal by creating a violation object with the Type property value set to Signal.

```
classdef SignalLabels < ModelAdvisor.EdittimeCheck
    methods
         function obj=SignalLabels(checkId)
             obj=obj@ModelAdvisor.EdittimeCheck(checkId);
             obj.traversalType = edittimecheck.TraversalTypes.BLKITER; 
         end
         function violation = blockDiscovered(obj, blk)
             violation = [];
            ports = get\_param(blk, 'Ports');
```

```
 lh = get_param(blk, 'LineHandles');
                if strcmp(get_param(blk,'BlockType'),'Outport')
                    for j = 1 : ports(1)
                         if lh. Inport(j) \sim = -1 % failure case: no connection
                               allsources = get_param(lh.Inport(j),'SrcPortHandle');
                               hiliteHandle = get_param(lh.Inport(j), 'DstPortHandle');
                              if (isempty(allsources) \sim= 0) || (isempty(find(allsources==-1,1)) \sim= 0)
                                    lh_obj = get_param(lh.Inport(j),'Object');
                                    if isempty(lh obj.Name)
                                         if strcmp(lh_obj.signalPropagation, 'off') == 1
                                             allsources_parent = get_param(allsources,'Parent');
                                             if strcmp(get_param(allsources_parent,'BlockType'),'Inport')
                                                   buscreator outputs = get param(allsources parent, IsBusElementPort');
                                               else
                                               buscreator_outputs = 'off';
end and the contract of the contract of the contract of the contract of the contract of the contract of the con
                                              if ~strcmp(buscreator outputs,'on')
                                                   violation = ModelA<sub>d</sub>dvisor. ResultDetail; ModelAdvisor.ResultDetail.setData(violation, 'Signal',hiliteHandle);
                                                    violation.Description ='This signal should have a label.';
 violation.CheckID = obj.checkId;
 violation.Title = 'Signal Label Missing'; 
end and the contract of the contract of the contract of the contract of the contract of the contract of the con
end and the contract of the contract of the contract of the contract of the contract of the contract of the co
end and the contract of the contract of the contract of the contract of the contract of the contract of the co
end and the contract of the contract of the contract of the contract of the contract of the contract of the co
                         end
                    end
               end
          end
     end
```

```
end
```
To use the checks, copy the AdvisorCustomizationExample.slx model to your current working folder and open the model.

```
copyfile(fullfile(matlabroot,'examples','slcheck','main',...
'AdvisorCustomizationExample.slx'),'AdvisorCustomizationExample.slx','f');
```
Refresh the Model Advisor to update the cache with the new checks on the path.

Advisor.Manager.refresh customizations

Open the Model Advisor Configuration Editor by clicking the **Modeling** tab and selecting **Model** Advisor > Configuration Editor.

Create a custom configuration that consists of the custom edit-time check by deleting every folder except the **DEMO: Edit Time Checks** folder.

Save the configuration as my config.json. When prompted to set this configuration as the default, click **No**.

Close the Model Advisor Configuration Editor.

Set the custom configuration to the my\_config.json file by clicking the **Modeling** tab and selecting **Model Advisor** > **Edit-Time Checks**. In the Configuration Parameters dialog box, specify the path to the configuration file in the **Model Advisor configuration file** parameter.

Turn on edit-time checking by selecting the **Edit-Time Checks** parameter. Close the Model Configuration Parameters dialog box.

To view the edit-time warning, click the signal highlighted in yellow. The signal connecting to the Outport block produces a warning because it does not have a label.

# **See Also**

[ModelAdvisor.Check](#page-193-0) | [ModelAdvisor.EdittimeCheck](#page-691-0)

#### **Topics**

"Define Custom Model Advisor Checks"

"Fix a Model to Comply with Conditions that You Specify with the Model Advisor"

"Define Edit-Time Checks to Comply with Conditions that You Specify with the Model Advisor"

# **ModelAdvisor.ResultDetail.setData**

**Class:** ModelAdvisor.ResultDetail **Package:** ModelAdvisor

Associate block identifier or signal handle with ModelAdvisor.ResultDetail object

# **Syntax**

ModelAdvisor.ResultDetail.setData(ElementResults,violation)

# **Description**

ModelAdvisor.ResultDetail.setData(ElementResults,violation) associates the Simulink Identifiers (SID) of blocks or the signal handles of signals that violate a check, violations with the ModelAdvisor.ResultDetail objects, ElementResults. Use this method as part of your custom check to return information about blocks or signals that violate the check.

# **Input Arguments**

#### **ElementResults — Result details**

array of ModelAdvisor.ResultDetail objects

Result details, specified as an array of ModelAdvisor.ResultDetail objects that correspond to each block or signal that violates a custom Model Advisor check.

#### **violation — Simulink identifier or signal line handle**

string | array of strings

Simulink identifier (SID) or signal line handle for blocks or signals that violate your custom check, specified as a string or an array of strings.

## **Examples**

#### **Define Custom Model Advisor Check for Block Violations**

Create a custom Model Advisor check that checks whether block names appear below blocks.

To register the custom edit-time check, create an sl\_customization function. The sl\_customization function accepts one argument, a customization manager object. To register the custom check, use the addModelAdvisorCheckFcn method. The input to this method is a handle to the check definition function. For this example, defineDetailStyleCheck is the check definition function. Create the sl\_customization function and save it to your working folder.

```
function sl customization(cm)
cm.addModelAdvisorCheckFcn(@defineDetailStyleCheck);
```
Create the check definition function. For this example, create the defineDetailStyleCheck function and copy the code below into it. Save the function to your working folder. The check

definition function contains [ModelAdvisor.Check](#page-193-0) and [ModelAdvisor.Action](#page-191-0) objects that define the check actions and a fix. For more details on these aspects of the code, see "Fix a Model to Comply with Conditions that You Specify with the Model Advisor".

The defineDetailStyleCheck function contains a DetailStyleCallback callback function. To return blocks whose name does not appear below the block, violationBlks, the DetailStyleCallback function uses the find\_system function.

When violationBlks is empty, the code creates one ModelAdvisor.ResultDetail object, ElementResults. ElementResults specifies information about the passing check that appears in the Model Advisor.

When the find system function returns a list of blocks that violate the check, ElementResults is an array of ModelAdvisor.Results objects. The array contains one object for each block that violates the check. Each object contains information about the violation block that appears in the Model Advisor.

```
function defineDetailStyleCheck
```

```
% Create ModelAdvisor.Check object and set properties.
rec = ModelAdvisor.Check('com.mathworks.sample.detailStyle');
rec.Title = 'Check whether block names appear below blocks';
rec.TitleTips = 'Check position of block names';
rec.setCallbackFcn(@DetailStyleCallback,'None','DetailStyle');
% Create ModelAdvisor.Action object for setting fix operation.
myAction = ModelAdvisor.Action;
myAction.setCallbackFcn(@ActionCB);
myAction.Name='Make block names appear below blocks';
myAction.Description='Click the button to place block names below blocks';
rec.setAction(myAction);
% publish check into Demo group.
mdladvRoot = ModelAdvisor.Root;
mdladvRoot.publish(rec, 'Demo'); 
end
% -----------------------------
% This callback function uses the DetailStyle CallbackStyle type. 
% -----------------------------
function DetailStyleCallback(system, CheckObj)
% get Model Advisor object
mdladvObj = Simulink.ModelAdvisor.getModelAdvisor(system); 
% Find all blocks whose name does not appear below blocks
violationBlks = find system(system, 'Type', 'block',...
     'NamePlacement','alternate',...
     'ShowName', 'on');
if isempty(violationBlks)
     ElementResults = ModelAdvisor.ResultDetail;
     ElementResults.IsInformer = true;
     ElementResults.Description = 'Identify blocks where the name is not displayed below the block.';
    ElementResults.Status = 'All blocks have names displayed below the block.';
else
     for i=1:numel(violationBlks)
    ElementResults(1,i) = ModelAdvisor. ResultDetails; end
     for i=1:numel(ElementResults)
         ModelAdvisor.ResultDetail.setData(ElementResults(i), 'SID',violationBlks{i});
         ElementResults(i).Description = 'Identify blocks where the name is not displayed below the block.';
 ElementResults(i).Status = 'The following blocks have names that do not display below the blocks:';
 ElementResults(i).RecAction = 'Change the location such that the block name is below the block.';
        ElementResults(i).ViolationType = \frac{1}{2} warn';
     end
    mdladvObj.setActionEnable(true);
end
```

```
CheckObj.setResultDetails(ElementResults);
end
% -----------------------------
% This action callback function changes the location of block names. 
% -----------------------------
function result = ActionCB(taskObj)
mdladvObj = taskObj.MAObj;
checkObj = taskObj.Check;resultDetailObjs = checkObj.ResultDetails;
for i=1:numel(resultDetailObjs)
     % take some action for each of them
     block=Simulink.ID.getHandle(resultDetailObjs(i).Data);
    set_param(block,'NamePlacement','normal');
end
result = ModelAdvisor.Text('Changed the location such that the block name is below the block.');
mdladvObj.setActionEnable(false);
end
```
Refresh the Model Advisor to update the cache with the new check on the path.

Advisor.Manager.refresh customizations

To use the check, copy the AdvisorCustomizationExample.slx model to your current working folder. Open the model.

```
copyfile(fullfile(matlabroot,'examples','slcheck','main',...
'AdvisorCustomizationExample.slx'),'AdvisorCustomizationExample.slx','f');
```
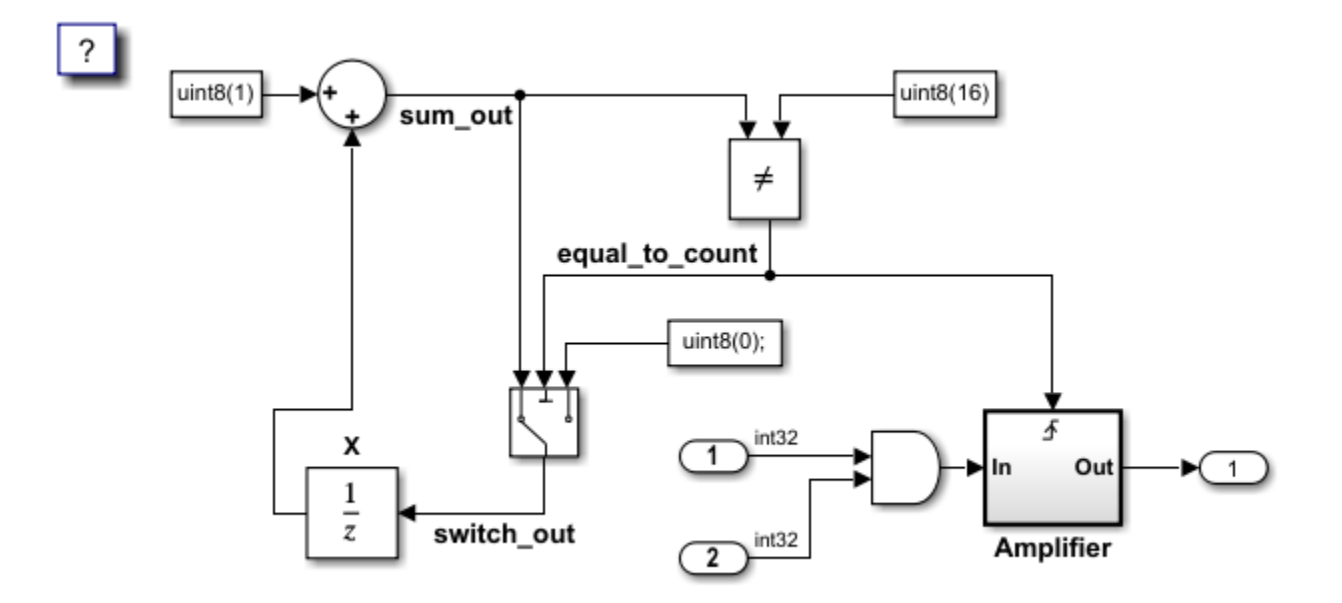

Open the Model Advisor by clicking the **Modeling** tab and selecting **Model Advisor**.

In the left pane, select **By Product** > **Demo** > **Check whether block names appear below** and click **Run Checks**.

To address the warning, click **Fix**.

#### **Define Custom Edit-Time Check for Signal Violations**

Create a custom edit-time check that checks whether signals that connect to Outport blocks have labels.

To register the custom edit-time check, create an sl\_customization function and save it to your working folder.

```
function sl customization(cm)
cm.addModelAdvisorCheckFcn(@defineCheck);
```
Create the check definition function. Inside the function, create a [ModelAdvisor.Check](#page-193-0) object and specify the check ID as the input argument. Then, specify the ModelAdvisor.Check Title and CallbackHandle properties. The CallbackHandle property is the name of the class that you create to define the edit-time check. For this example, MyEditTimeChecks is the package name and SignalLabel is the class names. Then, publish the check to a new folder in the Model Advisor. For this example, the folder name is **DEMO: Edit Time Checks**. For this example, create a defineCheck function and include the code below in it. Save the defineCheck function to your working folder.

```
function defineCheck
rec = ModelAdvisor.Check("advisor.edittimecheck.SignalLabel");
rec.Title = 'Check that signals have labels if they are to propagate those labels';
rec.CallbackHandle = 'MyEditTimeChecks.SignalLabels';
mdladvRoot = ModelAdvisor.Root;
mdladvRoot.publish(rec,'DEMO: Edit Time Checks');
```
Create a class that derives from the [ModelAdvisor.EdittimeCheck](#page-691-0) abstract base class. For this example, create a class file named SignalLabel.m. Copy the code below into the SignalLabel.m file and save it to the +MyEditTimeChecks folder. For more information on the code in the ModelAdvisor.EdittimeCheck class, see "Define Edit-Time Checks to Comply with Conditions that You Specify with the Model Advisor".

The blockDiscovered method contains an algorithm that defines check violations. Notice that, unlike custom checks that appear only in the Model Advisor, this algorithm does not contain the find system function. The blockDiscovered method takes block handles as inputs and traverses the model, so you do not need the find\_system function for custom edit-time checks.

For each model element that violates the check, the code creates a ModelAdvisor. ResultDetail object. For this example, because the violations are on signals, the check must use parameters on the line handles of blocks, LineHandles to find signals with violations. Specifically, for signals that connect to Outport blocks, this algorithm checks whether the Name signal parameter has a value. Then, because the violation is on a signal, the algorithm highlights the signal by creating a violation object with the Type property value set to Signal.

```
classdef SignalLabels < ModelAdvisor.EdittimeCheck
     methods
         function obj=SignalLabels(checkId)
             obj=obj@ModelAdvisor.EdittimeCheck(checkId);
             obj.traversalType = edittimecheck.TraversalTypes.BLKITER; 
         end
         function violation = blockDiscovered(obj, blk)
             violation = [];
             ports = get_param(blk,'Ports');
            \ln = \text{get\_param(blk, 'LineHandles');} if strcmp(get_param(blk,'BlockType'),'Outport')
                for j = 1 : ports(1)
                    if lh.Inport(j) \approx -1% failure case: no connection
                          allsources = get_param(lh.Inport(j),'SrcPortHandle');
```

```
 hiliteHandle = get_param(lh.Inport(j), 'DstPortHandle');
                                     if (isempty(allsources) \sim= 0) || (isempty(find(allsources==-1,1)) \sim= 0)
                                            lh_obj = get_param(lh.Inport(j),'Object');
                                            if isempty(lh_obj.Name)
                                                 if strcmp(lh_obj.signalPropagation, 'off') == 1
                                                       allsources_parent = get_param(allsources,'Parent');
                                                       if strcmp(get_param(allsources_parent,'BlockType'),'Inport')
                                                        buscreator_outputs = get_param(allsources_parent,'IsBusElementPort');<br>else
else en de la construction de la construction de la construction de la construction de la construction de la c
                                                         buscreator_outputs = 'off';
end and the contract of the contract of the contract of the contract of the contract of the contract of the con
                                                         if ~strcmp(buscreator_outputs,'on')
                                                              violation = ModelA<sub>d</sub>dvisor. ResultDetail; ModelAdvisor.ResultDetail.setData(violation, 'Signal',hiliteHandle);
                                                               violation.Description ='This signal should have a label.';
                                                               violation.CheckID = obj.checkId;
                                                        violation.Title = 'Signal Label Missing'; 
end and the contract of the contract of the contract of the contract of the contract of the contract of the con
                                                  end
                                           end
                               end
end and the contract of the contract of the contract of the contract of the contract of the contract of the con
end and state of the state of the state of the state of the state of the state of the state of the state of th
end and the state of the state of the state of the state of the state of the state of the state of the state o
            end
      end 
end
```
To use the checks, copy the AdvisorCustomizationExample.slx model to your current working folder and open the model.

```
copyfile(fullfile(matlabroot,'examples','slcheck','main',...
'AdvisorCustomizationExample.slx'),'AdvisorCustomizationExample.slx','f');
```
Refresh the Model Advisor to update the cache with the new checks on the path.

Advisor.Manager.refresh\_customizations

Open the Model Advisor Configuration Editor by clicking the **Modeling** tab and selecting **Model Advisor** > **Configuration Editor.** 

Create a custom configuration that consists of the custom edit-time check by deleting every folder except the **DEMO: Edit Time Checks** folder.

Save the configuration as my config. json. When prompted to set this configuration as the default, click **No**.

Close the Model Advisor Configuration Editor.

Set the custom configuration to the my\_config.json file by clicking the **Modeling** tab and selecting **Model Advisor** > **Edit-Time Checks**. In the Configuration Parameters dialog box, specify the path to the configuration file in the **Model Advisor configuration file** parameter.

Turn on edit-time checking by selecting the **Edit-Time Checks** parameter. Close the Model Configuration Parameters dialog box.

To view the edit-time warning, click the signal highlighted in yellow. The signal connecting to the Outport block produces a warning because it does not have a label.

#### **See Also**

[ModelAdvisr.ResultDetail](#page-573-0) | [ModelAdvisor.Check](#page-193-0)

#### **Topics**

"Create and Deploy a Model Advisor Custom Configuration"

# **setResultDetails**

Associates result details with a check object

## **Syntax**

```
setResultDetails(ElementResults)
```
# **Description**

In the check callback function, use setResultDetails(ElementResults) to associate ElementResults with the check (CheckObj).

ElementResults is a collection of instances of the ModelAdvisor.ResultDetail class.

### **Input Arguments**

ElementResults Collection of ResultDetailObjs objects

### **Examples**

This example shows the result details that correspond to the execution of check **Check whether block names appear below blocks** in the AdvisorCustomizationExample model. At the end of the code, CheckObj.setResultDetails(ElementResults); associates the results with the check object. For more information, see "Create and Deploy a Model Advisor Custom Configuration".

```
% -----------------------------
% This callback function uses the DetailStyle CallbackStyle type. 
% -----------------------------
function DetailStyleCallback(system, CheckObj)
mdladvObj = Simulink.ModelAdvisor.getModelAdvisor(system); % get object
% Find all blocks whose name does not appear below blocks
violationBlks = find_system(system, 'Type','block',...
      'NamePlacement','alternate',...
     'ShowName', 'on');
if isempty(violationBlks)
     ElementResults = ModelAdvisor.ResultDetail;
     ElementResults.IsInformer = true;
     ElementResults.Description = 'Identify blocks where the name is not displayed below the block.';
    ElementResults.Status = 'All blocks have names displayed below the block.';
    mdladvObj.setCheckResultStatus(true);
else
     for i=1:numel(violationBlks)
    ElementResults(1,i) = ModelAdvisor. ResultDetail; end
     for i=1:numel(ElementResults)
         ModelAdvisor.ResultDetail.setData(ElementResults(i), 'SID',violationBlks{i});
         ElementResults(i).Description = 'Identify blocks where the name is not displayed below the block.';
        ElementResults(i). Status = 'The following blocks have names that do not display below the blocks:';
        ElementResults(i).RecAction = 'Change the location such that the block name is below the block.';
     end
     mdladvObj.setCheckResultStatus(false);
     mdladvObj.setActionEnable(true);
end
CheckObj.setResultDetails(ElementResults);
end
```
### **See Also**

[ModelAdvisor.ResultDetail](#page-573-0) | [ModelAdvisor.Check.ResultDetails](#page-588-0)

#### **Topics**

"Create Model Advisor Checks" "Fix a Model to Comply with Conditions that You Specify with the Model Advisor"

# <span id="page-588-0"></span>**ResultDetails property**

Result details in a cell array

## **Values**

Cell array

**Default:** {} (empty cell array)

# **Description**

The ResultDetails property stores the ResultDetailObjs objects associated with the check. This property can contain multiple objects.

# <span id="page-589-0"></span>**slslicer**

Create API object for invoking Model Slicer

## **Syntax**

```
slslicer(model)
slslicer(model,opts)
obj = slslicer(model)
```
# **Description**

slslicer(model) creates a Model Slicer configuration object for the model model by exposing the methods for invoking Model Slicer.

slslicer(model, opts) creates a Model Slicer configuration object for the model model by using the options object opts, as defined by slsliceroptions.

obj = slslicer(model) creates a Model Slicer configuration object. You can apply the methods on the Model Slicer object obj.

## **Examples**

#### **Add Starting Point and Highlight the Model Slice**

Add a new starting point to the active Model Slicer configuration, and then highlight the model.

Open the sldvSliceClimateControlExample example model.

```
addpath(fullfile(docroot,'toolbox','simulink','examples'));
open_system('sldvSliceClimateControlExample');
```
Create a Model Slicer configuration object for the model by using slslicer.

obj = slslicer('sldvSliceClimateControlExample');

Activate the slice highlighting mode of Model Slicer to compile the model and prepare the model slice for dependency analysis.

```
activate(obj);
```
Add the Out1 outport block as the starting point and highlight the model slice.

```
addStartingPoint(obj,'sldvSliceClimateControlExample/Out1');
highlight(obj);
```
The area of the model upstream of the starting point and which is active during simulation is highlighted.

Terminate the model highlighting mode and discard the analysis data.

terminate(obj);

### **Input Arguments**

#### **model — Name or handle of model**

character vector | string scalar

Name of the model whose Model Slicer options object you configure. slslicer uses the Model Slicer configurations associated with model, as defined by slsliceroptions.

#### **opts — Options you attach to a model or save to a file**

slsliceroptions object

Structure containing the options for the Model Slicer configuration. slsliceroptions defines the options object opts.

## **Output Arguments**

**obj — Model Slicer object**

slslicer object

Model Slicer object handle.

### **See Also**

[SLSlicerAPI.SLSlicer](#page-617-0) | [slslicertrace](#page-593-0) | [slsliceroptions](#page-591-0)

#### **Topics**

"Workflow for Dependency Analysis" "Configure Model Highlight and Sliced Models" "Model Slicer Considerations and Limitations"

# <span id="page-591-0"></span>**slsliceroptions**

Create options object for configuring Model Slicer

# **Syntax**

```
slsliceroptions
slsliceroptions(model)
slsliceroptions(file)
slsliceroptions(model,opts)
slsliceroptions(file,opts)
```
# **Description**

slsliceroptions creates an options object for configuring the Model Slicer.

slsliceroptions(model) creates a copy of the Model Slicer options object associated with model.

slsliceroptions(file) creates a copy of the Model Slicer options object contained in the SLMS file file.

slsliceroptions(model,opts) attaches the slicer options opts to the model model by overwriting the existing options.

slsliceroptions(file,opts) attaches the slicer options opts to the SLMS file file by overwriting the existing options.

## **Examples**

#### **Add Starting Points and Exclusion Points to Active Configuration**

Add a new starting point and a new exclusion point to the active Model Slicer configuration.

Open the f14 example model.

open\_system('f14')

Define the options file opts for the model.

 $opts = slsliceroptions('f14')$ 

Add a new starting point on the Gain block.

addStartingPoint(opts,'f14/Gain')

Add a new exclusion point on the alpha (rad) block.

addExclusionPoint(opts,'f14/alpha (rad)')

#### **Add Starting Points and Exclusion Points to New Configuration**

Add a starting point and an exclusion point to the active Model Slicer configuration without overwriting the original configuration.

Open the f14 example model.

open\_system('f14')

Define the options file opts for the model.

 $opts = slsliceroptions('f14')$ 

Create a second Model Slicer options configuration for the model.

addConfiguration(opts)

Add a new starting point on the Gain block for the second Model Slicer options configuration.

```
addStartingPoint(opts.Configuration(2), 'f14/Gain')
```
Add a new exclusion point on the alpha (rad) block for the second Model Slicer options configuration.

addExclusionPoint(opts.Configuration(2), 'f14/alpha (rad)')

### **Input Arguments**

#### **model — Name or handle of model**

character vector | string scalar

Name of the model whose Model Slicer options object you configure.

#### **file — Name of file**

character vector | string scalar

Name of the SLMS file containing the Model Slicer options object that you configure.

Example: slsliceroptions('f14.slms')

# **opts — Options you attach to a model or save to a file**

structure

Structure containing the options for the Model Slicer configuration.

#### **See Also**

[slslicertrace](#page-593-0) | [slsliceroptions](#page-591-0)

#### **Topics**

"Workflow for Dependency Analysis" "Configure Model Highlight and Sliced Models" "Model Slicer Considerations and Limitations"

# <span id="page-593-0"></span>**slslicertrace**

Return block handles in sliced model or source model after using Model Slicer

### **Syntax**

```
slslicertrace('slice',object)
slslicertrace('source',object)
```
## **Description**

slslicertrace('slice',object) returns the block handles in the sliced model that correspond to blocks specified by object in the source model.

slslicertrace('source',object) returns the block handles in the source model that correspond to blocks specified by object in the sliced model.

### **Examples**

#### **Highlight a Block in the Source Model**

Highlight the Switch block in the sldvSliceClimateControlExample source model.

Open the sldvSliceClimateControlExample example model.

```
addpath(fullfile(docroot,'toolbox','simulink','examples'));
open system('sldvSliceClimateControlExample');
```
Create a slicer object obj and add Out1 as the starting point.

```
obj = slslicer('sldvSliceClimateControlExample');
activate(obj);
addStartingPoint(obj,'sldvSliceClimateControlExample/Out1');
highlight(obj)
```
Create a sliced model by using slice.

slice(obj,'sldvSliceClimateControlExample\_sliced')

Highlight the On Switch block in the source model by using slslicertrace

```
h=slslicertrace('SOURCE', 'sldvSliceClimateControlExample_sliced/Refrigeration/On');
hilite_system(h);
terminate(obj);
```
### **Input Arguments**

#### **object — Object in source model or sliced model**

character vector | cell array of character vectors | string array

An object can be specified as an array of block handles, cell arrays of block paths, or cell arrays of Simulink Identifiers (SID).

### **See Also**

[slslicer](#page-589-0) | [slsliceroptions](#page-591-0)

#### **Topics**

"Workflow for Dependency Analysis"

"Configure Model Highlight and Sliced Models"

"Model Slicer Considerations and Limitations"

# **edittime.enableCheck**

Enable disabled custom edit-time check

# **Syntax**

edittime.enableCheck(checkID)

# **Description**

edittime.enableCheck(checkID) enables the disabled custom edit-time check checkID. The Model Advisor disables custom edit-time checks that take longer than 500 milliseconds to run in at least three different models.

# **Examples**

#### **Re-enable a Disabled Custom Edit-Time Check**

Re-enable a check that took too long to execute.

Suppose you have a custom edit-time check with the check identifier advisor.edittimecheck.PortColor that takes longer than 500 milliseconds to execute and the Model Advisor disables the check. When the Model Advisor disables the check, it displays a warning on the Simulink canvas.

To re-enable the check, provide the check identifier as the input to the edittime.enableCheck function.

edittime.enableCheck("advisor.edittimecheck.PortColor")

## **Input Arguments**

## **checkID — Check identifier**

string

Check identifier for a custom edit-time check, specified as a string.

Example: "advisor.edittimecheck.PortColor"

Data Types: string

### **See Also**

[edittime.getAdvisorChecking](#page-596-0) | [edittime.setAdvisorChecking](#page-598-0)

#### **Topics**

"Define Edit-Time Checks to Comply with Conditions that You Specify with the Model Advisor"

#### **Introduced in R2022a**

# <span id="page-596-0"></span>**edittime.getAdvisorChecking**

Determine whether edit-time checking is on

# **Syntax**

val = edittime.getAdvisorChecking(model)

# **Description**

Use the val = edittime.getAdvisorChecking(model) returns whether edit-time checking is on or off.

# **Examples**

#### **Determine if edit-time checking is on**

Determine your model interactively.

Open the vdp example model.

vdp

Check whether edit-time checking is on.

edittime.getAdvisorChecking('vdp')

# **Input Arguments**

**model — model name** character vector

Model for which you want to determine whether edit-time checking is on.

Data Types: char

# **Output Arguments**

# **val — Returns on or off**

char

If edit-time checking is on, this function returns on. If edit-time checking is off, this function returns off.

## **See Also**

[edittime.setAdvisorChecking](#page-598-0)

#### **Topics**

"Check Model Compliance by Using the Model Advisor"

"Check Model Compliance Using Edit-Time Checking"

#### **Introduced in R2019a**

# <span id="page-598-0"></span>**edittime.setAdvisorChecking**

Check your model interactively against modeling standards

### **Syntax**

edittime.setAdvisorChecking(model,value)

## **Description**

edittime.setAdvisorChecking(model,value) specifies whether to use the Model Advisor to check your model interactively against modeling standards. This function is the equivalent to selecting **Modeling > Model Advisor > Edit-Time Checks** and selecting the check box for **Edit-Time Checks**.

### **Examples**

#### **Enable edit-time checking through the command line**

Check your model interactively.

Open the vdp example model.

vdp

Turn on edit-time checking.

edittime.setAdvisorChecking('vdp','on')

Confirm that edit-time checking is on.

edittime.getAdvisorChecking('vdp')

## **Input Arguments**

**model — model name** character vector

Model that you want to apply edit-time checking to

Data Types: char

#### **value — Turn edit-time checking on or off** character vector

To turn edit-time checking on, set value to on. To turn edit-time checking off, set the value to off.

Data Types: char

#### **See Also** [edittime.getAdvisorChecking](#page-596-0)

#### **Topics**

"Check Model Compliance by Using the Model Advisor" "Check Model Compliance Using Edit-Time Checking"

**Introduced in R2019a**

# <span id="page-600-0"></span>**SLSlicerAPI.SLSlicer.addExclusionPoint**

**Class:** SLSlicerAPI.SLSlicer **Package:** SLSlicerAPI

Adds block handles, block paths, or Simulink Identifiers (SID) as slice exclusion point

# **Syntax**

addExclusionPoint(obj,ExclusionPoint)

## **Description**

addExclusionPoint(obj,ExclusionPoint) adds the ExclusionPoint as the exclusion point in the model slice for dependency analysis.

### **Input Arguments**

#### **obj — Model Slicer configuration**

slslicer object

Class containing the options of Model Slicer configuration.

#### **ExclusionPoint — Slice exclusion point**

character vector | cell array of character vectors | string array

### **Example**

#### **Exclusions at Block handles**

Specifies the block handle. To get the block handle, use the getSimulinkBlockHandle command.

```
obj = slslicer('sldvSliceClimateControlExample');
blkH = get_param('sldvSliceClimateControlExample/Out1','Handle');
addExclusionPoint(obj,blkH);
```
To add multiple block handles as exclusion point, use cell array, for example:

```
blkH = {get_param('sldvSliceClimateControlExample/Out1','Handle'),...
        get_param('sldvSliceClimateControlExample/Out2','Handle')};
addExclusionPoint(obj,blkH);
```
#### **Exclusions at Block Paths**

Block path name, specified as a character vector or a cell array of character vectors.

```
bPath = {'sldvSliceClimateControlExample/Out1'};
addExclusionPoint(obj, bPath);
```
To add multiple block handles as exclusion point, use cell array, for example:

```
bPath = {'sldvSliceClimateControlExample/Out1',
 'sldvSliceClimateControlExample/Heater/HeaterAct'};
addExclusionPoint(obj, bPath);
```
#### **Exclusions at SID**

Simulink Identifier, a unique designation assigned to a Simulink block or model annotation. To get the SID, use the Simulink.ID.getSID command.

addExclusionPoint(obj, 'sldvSliceClimateControlExample:39')

#### **Exclusions at LineHs**

Handles of line that connects from the Inport block to the Outport block. To get the Line Handle, use get\_param command.

```
 lh1 = get_param('sldvSliceClimateControlExample/Heater/Heat','LineHandles');
 lh2 = get_param('sldvSliceClimateControlExample/Heater','LineHandles');
LineHs = \overline{[}lh1.Inport(1), lh2.Outport(2)];
addExclusionPoint(obj,LineHs);
```
## **Alternatives**

To open the Model Slicer manager, in the Simulink Editor, select the **APPS** tab, and click **Model Slicer**. To add the block as the exclusion point, in the model, right-click the block and select **Model Slicer > Add as Exclusion Point**.

### **See Also**

"Highlight Functional Dependencies" | [SLSlicerAPI.SLSlicer.removeExclusionPoint](#page-602-0)

# <span id="page-602-0"></span>**SLSlicerAPI.SLSlicer.removeExclusionPoint**

**Class:** SLSlicerAPI.SLSlicer **Package:** SLSlicerAPI

Removes the exclusion point from the model slice

# **Syntax**

removeExclusionPoint(obj,ExclusionPoint)

# **Description**

removeExclusionPoint(obj,ExclusionPoint) removes the ExclusionPoint from the model slice for dependency analysis.

# **Input Arguments**

#### **obj — Model Slicer configuration**

slslicer object

Class containing the options of Model Slicer configuration.

#### **ExclusionPoint — Slice exclusion point**

character vector | cell array of character vectors | string array

Specify the slice exclusion point to remove from the model slice. Table summarizes the options for slice exclusion point.

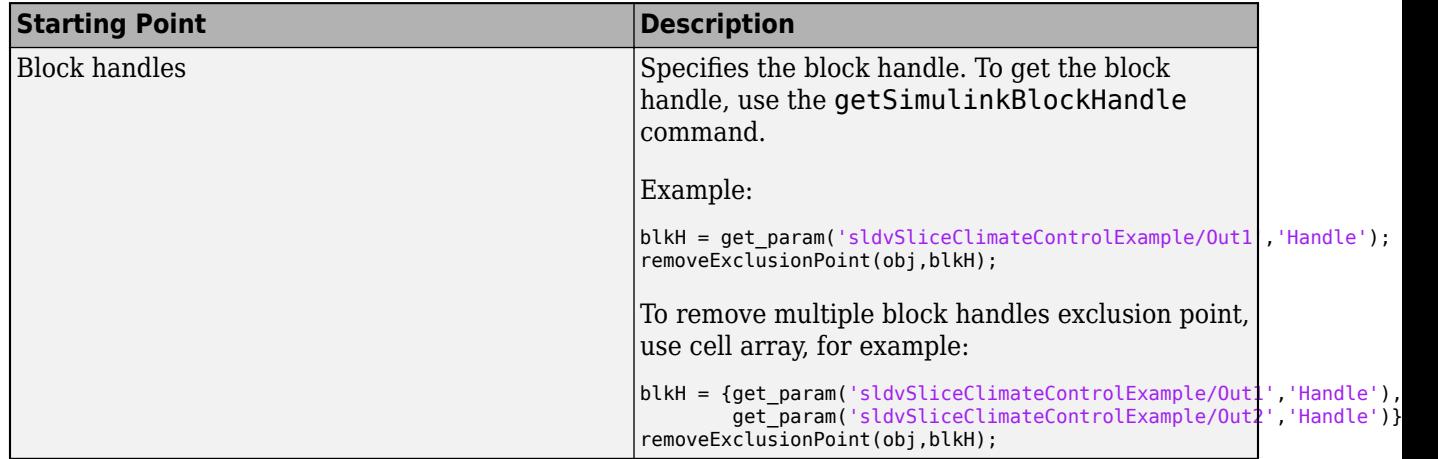

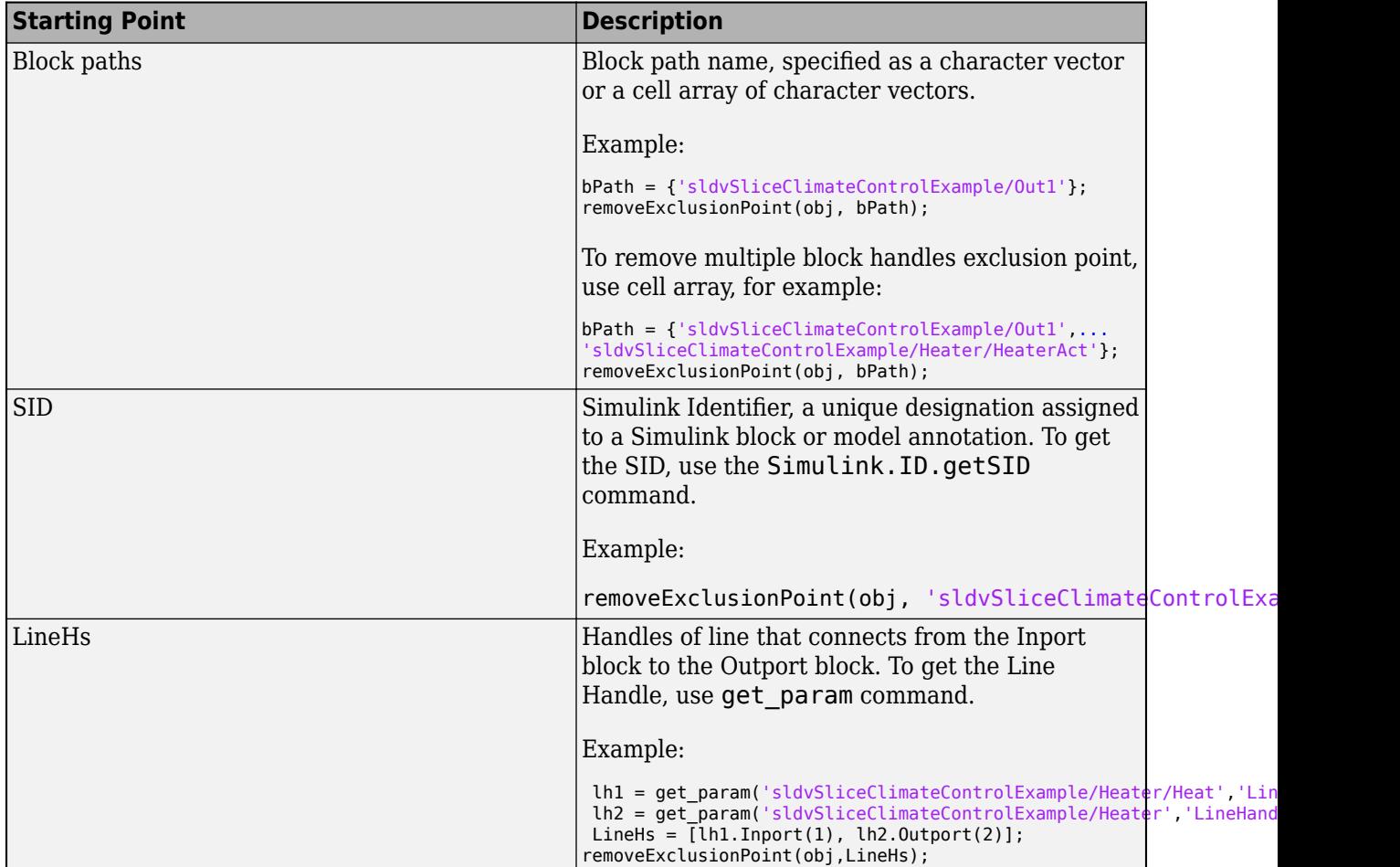

### **Alternatives**

To open the Model Slicer manager, in the Simulink Editor, select the **APPS** tab, and click **Model Slicer**. To add the block as the starting point, in the model, right-click the block and select **Model Slicer > Remove Exclusion Point**.

### **See Also**

"Highlight Functional Dependencies" | [SLSlicerAPI.SLSlicer.addExclusionPoint](#page-600-0)

# <span id="page-604-0"></span>**SLSlicerAPI.SLSlicer.removeStartingPoint**

**Class:** SLSlicerAPI.SLSlicer **Package:** SLSlicerAPI

Removes the starting point from the model slice

## **Syntax**

removeStartingPoint(obj,StartingPoint)

### **Description**

removeStartingPoint(obj,StartingPoint) removes the StartingPoint from the model slice for dependency analysis.

### **Input Arguments**

#### **obj — Model Slicer configuration**

slslicer object

Class containing of Model Slicer configuration options.

#### **StartingPoint — Slice starting point**

character vector | cell array of character vectors | string array

Block or signal line from which the Model Slicer analysis is started.

### **Examples**

#### **Remove Starting using Blocks Handles**

Specifies the block handle. To get the block handle, use the getSimulinkBlockHandle command.

```
obj = slslicer('sldvSliceClimateControlExample');
blkH = get_param('sldvSliceClimateControlExample/Out1','Handle');
removeStartingPoint(obj,blkH);
```
To remove multiple block handles starting point, use cell array, for example:

```
blkH = {get_param('sldvSliceClimateControlExample/Out1','Handle'),...
        get_param('sldvSliceClimateControlExample/Out2','Handle')};
removeStartingPoint(obj,blkH);
```
#### **Remove Starting using Blocks Paths**

Block path name, specified as a character vector or a cell array of character vectors.

```
bPath = {'sldvSliceClimateControlExample/Out1'};
removeStartingPoint(obj, bPath);
```
To remove multiple block paths starting point, use cell array, for example:

```
bPath = {'sldvSliceClimateControlExample/Out1',...
'sldvSliceClimateControlExample/Heater/HeaterAct'};
removeStartingPoint(obj, bPath);
```
#### **Remove Starting using SID**

Simulink Identifier, a unique designation assigned to a Simulink block or model annotation. To get the SID, use the Simulink.ID.getSID command.

removeStartingPoint(obj, 'sldvSliceClimateControlExample:39')

#### **Remove Starting using LineHs**

Handles of line that connects from the Inport block to the Outport block. To get the Line Handle, use get\_param command.

```
 lh1 = get_param('sldvSliceClimateControlExample/Heater/Heat','LineHandles');
 lh2 = get_param('sldvSliceClimateControlExample/Heater','LineHandles');
LineHs = \overline{[}lh1.Inport(1), lh2.Outport(2)];
removeStartingPoint(obj,LineHs);
```
### **Alternatives**

To open the Model Slicer manager, in the Simulink toolstrip, select the **APPS** tab, and click **Model Slicer**. To remove a block or signal as the starting point, in the model, right-click the block or signal and select **Model Slicer > Remove Starting Point**.

### **See Also**

"Highlight Functional Dependencies" | [SLSlicerAPI.SLSlicer.addStartingPoint](#page-606-0)

# <span id="page-606-0"></span>**SLSlicerAPI.SLSlicer.addStartingPoint**

**Class:** SLSlicerAPI.SLSlicer **Package:** SLSlicerAPI

Add block handles, block paths, or Simulink Identifiers (SID) as the slice starting point

# **Syntax**

addStartingPoint(obj,StartingPoint)

### **Description**

addStartingPoint(obj,StartingPoint) adds StartingPoint as slice starting point for dependency analysis.

### **Input Arguments**

#### **obj — Model Slicer configuration**

slslicer object

Class containing Model Slicer configuration options.

#### **StartingPoint — Slice starting point**

character vector | cell array of character vectors | string array

## **Example**

#### **Starting Point at Block Handles**

Specifies the block handle. To get the block handle, use the getSimulinkBlockHandle command.

```
blkH = get_param('sldvSliceClimateControlExample/Out1','Handle');
addStartingPoint(obj,blkH);
```
To add multiple block handles as starting point, use cell array, for example:

```
blkH = {get_param('sldvSliceClimateControlExample/Out1','Handle'),...
 get_param('sldvSliceClimateControlExample/Out2','Handle')};
addStartingPoint(obj,blkH);
```
#### **Starting Point at Block Path**

Block path name, specified as a character vector or a cell array of character vectors.

```
bPath = {'sldvSliceClimateControlExample/Out1'};
addStartingPoint(obj, bPath);
```
To add multiple block paths as starting point, use cell array, for example:

```
bPath = {'sldvSliceClimateControlExample/Out1',...
 'sldvSliceClimateControlExample/Heater/HeaterAct'};
addStartingPoint(obj, bPath);
```
#### **Starting Point at SID**

Simulink Identifier, a unique designation assigned to a Simulink block or model annotation. To get the SID, use the Simulink.ID.getSID command.

addStartingPoint(obj, 'sldvSliceClimateControlExample:39')

#### **Starting Point at LineHs**

Handles of line that connects from the Inport block to the Outport block. To get the Line Handle, use get\_param command.

```
 lh1 = get_param('sldvSliceClimateControlExample/Heater/Heat','LineHandles');
 lh2 = get_param('sldvSliceClimateControlExample/Heater','LineHandles');
LineHs = [1h1o.Inport(1), 1h2.0utport(2)];
addStartingPoint(obj,LineHs);
```
## **Alternatives**

To open the Model Slicer manager, in the Simulink Editor, select the **APPS** tab, and click **Model Slicer**. To add a block or signal as the starting point, in the model, right-click the block and select **Model Slicer > Add as Starting Point**.

#### **See Also**

"Highlight Functional Dependencies" | [SLSlicerAPI.SLSlicer.removeStartingPoint](#page-604-0)

# <span id="page-608-0"></span>**SLSlicerAPI.SLSlicer.activate**

**Class:** SLSlicerAPI.SLSlicer **Package:** SLSlicerAPI

Activates the model for analysis

### **Syntax**

activate(obj)

### **Description**

activate(obj) activates the model for dependency analysis.

### **Input Arguments**

#### **obj — Model Slicer configuration**

slslicer object

Object containing Model Slicer configuration options.

## **Example**

#### **Activate Slicer Object**

```
open_system('sldvSliceClimateControlExample');
obj=slslicer('sldvSliceClimateControlExample');
activate(obj);
```
#### **Terminate Slicer Object**

terminate(obj)

### **Alternatives**

To open the Model Slicer manager, in the Simulink Editor, select the **APPS** tab, and click **Model Slicer**. Invoking Model Slicer on the model automatically activates the model for analysis.

### **See Also**

[SLSlicerAPI.SLSlicer.simulate](#page-612-0) | [SLSlicerAPI.SLSlicer.terminate](#page-614-0)

# **SLSlicerAPI.SLSlicer.ActiveBlocks**

**Class:** SLSlicerAPI.SLSlicer **Package:** SLSlicerAPI

Returns the active non-virtual block handles

# **Syntax**

ActiveBlocks(obj)

## **Description**

ActiveBlocks(obj) returns the active non-virtual block handles.

### **Input Arguments**

#### **obj — Model Slicer configuration**

slslicer object

Object containing Model Slicer configuration options.

#### **Name-Value Pair Arguments**

Specify optional comma-separated pairs of Name, Value arguments. Name is the argument name and Value is the corresponding value. Name must appear inside quotes.

#### **IncludeVirtual — Include virtual blocks in the highlight**

false (default) | boolean

This is an optional argument for including the virtual blocks in the list of blocks highlighted by Model Slicer.

#### **Example:**

```
open_system('sldvdemo_cruise_control');
slicerObj = slslicer('sldvdemo_cruise_control');
slicerObj.addStartingPoint('sldvdemo_cruise_control/Controller/throt');
slicerObj.highlight;
allActiveBlocks = slicerObj.ActiveBlocks('IncludeVirtual', true);
```
## **Example**

```
open_system('sldvSliceClimateControlExample');
obj=slslicer('sldvSliceClimateControlExample');
activeblocks(obj);
```
### **Alternatives**

To open the Model Slicer manager, in the Simulink Editor, select the **APPS** tab, and click **Model Slicer**. To view the active blocks, simulate the model while the model is in slicer mode.

### **See Also**

[SLSlicerAPI.SLSlicer.activate](#page-608-0) | [SLSlicerAPI.SLSlicer.terminate](#page-614-0)

# **SLSlicerAPI.SLSlicer.highlight**

**Class:** SLSlicerAPI.SLSlicer **Package:** SLSlicerAPI

Updates the model highlighting

# **Syntax**

highlight(obj)

# **Description**

highlight(obj) updates the model highlighting.

### **Input Arguments**

#### **obj — Model Slicer configuration**

slslicer object

Object containing Model Slicer configuration options.

## **Example**

```
open system('sldvSliceClimateControlExample');
obj=slslicer('sldvSliceClimateControlExample');
highlight(obj);
```
### **Alternatives**

To open the Model Slicer manager, in the Simulink Editor, select the **APPS** tab, and click **Model Slicer**. To highlight the active blocks, simulate the model while the model is in slicer mode.

### **See Also**

[SLSlicerAPI.SLSlicer.unhighlight](#page-615-0) | [SLSlicerAPI.SLSlicer.terminate](#page-614-0)
# <span id="page-612-0"></span>**SLSlicerAPI.SLSlicer.simulate**

**Class:** SLSlicerAPI.SLSlicer **Package:** SLSlicerAPI

Simulates a test case for dynamic slicing from time "t1" to time "t2"

# **Syntax**

simulate(obj,t1,t2)

## **Description**

simulate(obj,t1,t2) simulates a test case for dynamic slicing from time "t1" to time "t2". If t1 is a non-zero value, the simulation first happens from zero to t2 and then the results reported are trimmed automatically for the specified duration t1 to t2.

## **Input Arguments**

#### **obj — Model Slicer configuration**

slslicer object

Object containing Model Slicer configuration options.

#### **(t1, t2) — Upper(t2) and lower(t1) time period boundaries for the simulation results of the sliced model**

integer, Floating-Point Number

Desired time period to view simulation results for the sliced model. Post simulation and analysis the simulation results for the selected time period (t1 to t2) is displayed.

# **Example**

```
open_system('sldvSliceClimateControlExample');
obj=slslicer('sldvSliceClimateControlExample');
simulate(obj);
```
## **Alternatives**

To open the Model Slice Manager, in the Simulink Editor, select the **APPS** tab, and click **Model Slicer**. The initial simulation of the model in slicer mode gives you the option to select the upper boundary of the simulation time (t2), with 0 being the lower boundary (t1). Post simulation and analysis you can view the simulation results for the selected time period (t1 to t2). To select the desired time period to view simulation results, from the **Model Slice Manager**, enter the t1 and t2 values in the **Time window** field and click **Highlight**.

### **See Also**

[SLSlicerAPI.SLSlicer.terminate](#page-614-0)

# <span id="page-614-0"></span>**SLSlicerAPI.SLSlicer.terminate**

**Class:** SLSlicerAPI.SLSlicer **Package:** SLSlicerAPI

Discards the analysis data and reverts the model highlighting (invoked when the object goes out of scope)

# **Syntax**

terminate(obj)

## **Description**

terminate(obj) discards the analysis data and reverts the model highlighting (invoked when the object goes out of scope).

## **Input Arguments**

#### **obj — Model Slicer configuration**

slslicer object

Object containing Model Slicer configuration options.

# **Example**

```
open system('sldvSliceClimateControlExample');
obj=slslicer('sldvSliceClimateControlExample');
activate(obj);
terminate(obj);
```
## **Alternatives**

To open the Model Slicer manager, in the Simulink Editor, select the **APPS** tab, and click **Model Slicer**. To terminate slicer mode on the model, simply close the Model Slice Manager.

## **See Also**

[SLSlicerAPI.SLSlicer.activate](#page-608-0) | [SLSlicerAPI.SLSlicer.simulate](#page-612-0)

# <span id="page-615-0"></span>**SLSlicerAPI.SLSlicer.unhighlight**

**Class:** SLSlicerAPI.SLSlicer **Package:** SLSlicerAPI

Removes the model highlighting without changing the activation status

# **Syntax**

unhighlight(obj)

# **Description**

unhighlight(obj) removes the model highlighting without changing the activation status.

## **Input Arguments**

#### **obj — Model Slicer configuration**

slslicer object

Class containing Model Slicer configuration options.

## **Example**

```
open system('sldvSliceClimateControlExample');
obj=slslicer('sldvSliceClimateControlExample');
unhighlight(obj);
```
## **See Also**

[SLSlicerAPI.SLSlicer.highlight](#page-611-0)

# <span id="page-616-0"></span>**SLSlicerAPI.SLSlicer.unlock**

**Class:** SLSlicerAPI.SLSlicer **Package:** SLSlicerAPI

Discards the analysis data while retaining model highlights

# **Syntax**

unlock(obj)

# **Description**

unlock(obj) discards the analysis data while retaining model highlights.

## **Input Arguments**

#### **obj — Model Slicer configuration**

slslicer object

Class containing Model Slicer configuration options.

## **Example**

```
open system('sldvSliceClimateControlExample');
obj=slslicer('sldvSliceClimateControlExample');
unlock(obj);
```
## **Alternatives**

To open the Model Slicer manager, in the Simulink Editor, select the **APPS** tab, and click **Model Slicer**. To unlock the model, click <icon> on the **Model Slice Manager** window.

### **See Also**

[SLSlicerAPI.SLSlicer.simulate](#page-612-0) | [SLSlicerAPI.SLSlicer.terminate](#page-614-0)

# **SLSlicerAPI.SLSlicer class**

#### **Package:** SLSlicerAPI

Class representing a set of Model Slicer functionality

## **Description**

The SLSlicerAPI.SLSlicer class provides set of methods to access Model Slicer functionality from the MATLAB command line. Use an instance of SLSlicerAPI.SLSlicer class to:

- Activate or terminate slice simulation.
- Add or remove starting point, exclusion point, constraints, slice component and configuration.
- Highlight the functional dependencies.
- Set time window and simulate slice.
- Refine slice for dead logic analysis.

## **Construction**

slslicer(model) creates an API object for the model model by exposing the methods for invoking Model Slicer. Uses the Model Slicer configurations associated with model, as defined by slsliceroptions.

slslicer(model, opts) creates an API object model model by using the options object opts, as defined by slsliceroptions.

#### **Input Arguments**

#### **model — Name or handle of model**

character vector | string scalar

Name of the model whose Model Slicer options object you configure. slslicer uses the Model Slicer configurations associated with the model, as defined by slsliceroptions.

Example: sldvSliceClimateControlExample

Data Types: char | string

#### **opts — Options you attach to a model or save to a file**

structure

Structure containing the options for the Model Slicer configuration. slsliceroptions defines the options object opts.

Example: slsliceroptions

Data Types: struct

### **Properties**

#### **Name**

Name of the configuration.

**Type:** character vector

**Default:** Preconfigured values

#### **Description**

Description of the configuration.

**Type:** character vector

**Default:** Empty

#### **Signal Propagation**

Direction of the dependency analysis.

**Type:** character vector

**Allowed Values:** upstream | downstream | bidirectional

**Default:** upstream

**Color**

Color of the highlight.

**Type:** 3x1 double vector

**Allowed Values:** R | B | G

**Default:** pre-configured

#### **deadlogic file**

Location of slslicex file containing dead logic data.

**Type:** char vector

**Default:** Empty

**use dead logic**

Flag to specify if analysis should exclude elements dead logic

**Type:** boolean

**Default:** False

#### **coverage file**

Location of slslicex file containing simulation data.

#### **Type:** char vector

**Default:** Empty

#### **usetimewindow**

Flag to specify if the analysis should use simulation time window information.

**Type:** boolean

**Default:** False

#### **slicecomponent**

Model blocks or subsystems that are added as slice component.

**Type:** Struct

**Default:** Empty

#### **Constraint**

Model elements that are added as constraints.

**Type:** Struct

**Default:** Empty

#### **Exclusion Point**

Model elements that are added as exclusion point.

**Type:** Struct

**Default:** Empty

#### **Starting Point**

Model elements that are added as starting point.

**Type:** Struct

**Default:** Empty

#### **InlineOptions.Libraries**

Inlining model items inside sliced libraries within the sliced model and maintaining the library links.

**Type:** Boolean

**Default:** True

#### **InlineOptions.ModelBlocks**

Inlining model items from the model referenced by the Model block within the sliced model, and removing model block.

**Type:** Boolean

**Default:** True

#### **InlineOptions.Masks**

Inlining model items inside sliced masked subsystems within the sliced model, and retaining the mask in sliced model.

**Type:** Boolean

**Default:** True

#### **InlineOptions.Variants**

Inlining model items to the sliced model from the active variant and removing variants.

**Type:** Boolean

**Default:** True

#### **InlineOptions.SubsystemReferences**

inline contents of subsystem references in sliced models.

**Type:** Boolean

**Default:** True

#### **SliceOptions.ExtendSubsystems**

Expanded Trivial subsystems in the sliced model, and set subsystem boundary.

**Type:** Boolean

**Default:** True

#### **SliceOptions.RootLevelInterfaces**

Retain Root-level ports in the sliced model.

**Type:** Boolean

**Default:** True

#### **SliceOptions.SignalObservers**

Retain signal observers, such as scopes, displays, and test condition blocks,in the sliced model.

**Type:** Boolean

**Default:** False

## **Methods**

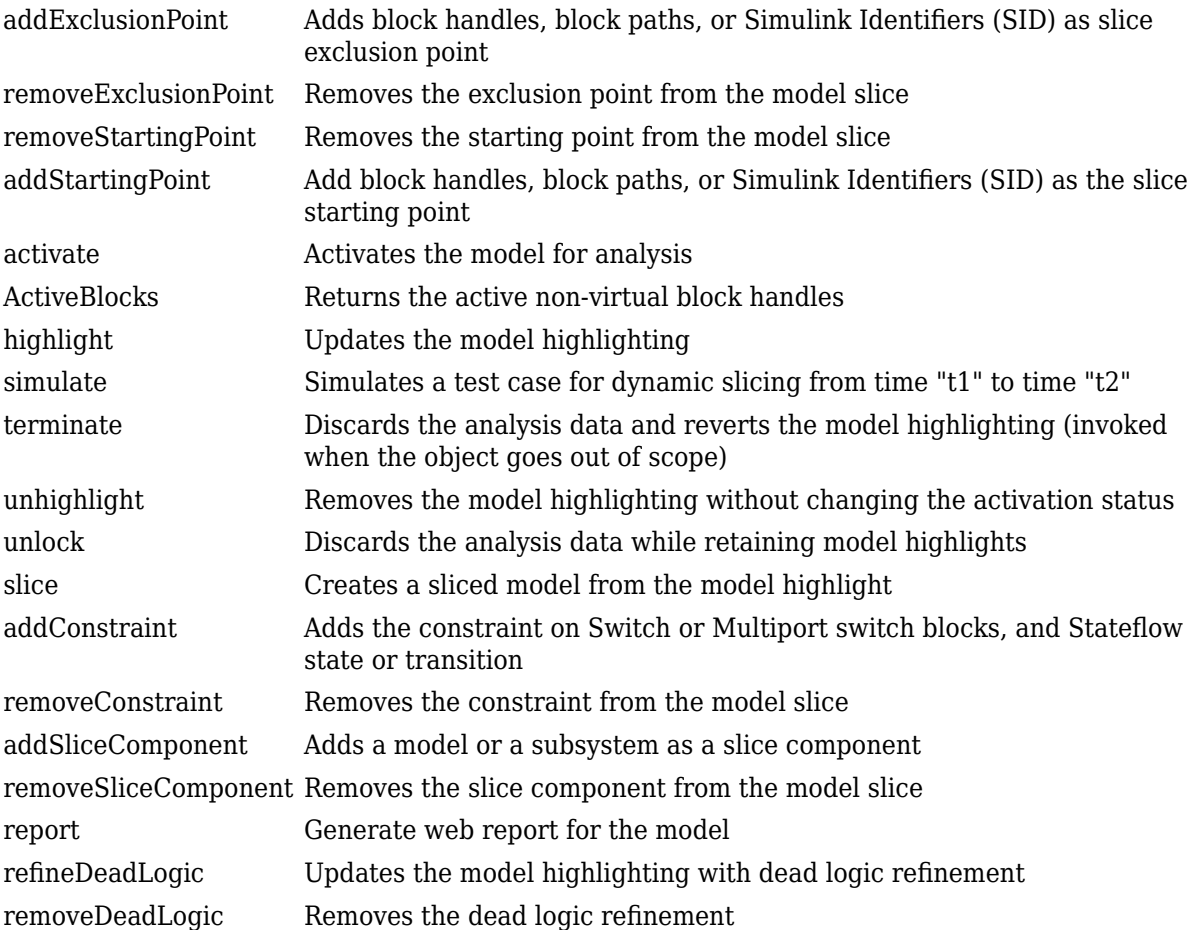

## **Object Functions**

[slslicer](#page-589-0) Create API object for invoking Model Slicer

# **Examples**

#### **Add Starting Point and Highlight the Model Slice**

Add a new starting point to the active Model Slicer configuration, and then highlight the model.

Open the sldvSliceClimateControlExample example model.

```
addpath(fullfile(docroot,'toolbox','simulink','examples'));
open_system('sldvSliceClimateControlExample');
```
Create a Model Slicer configuration object for the model by using slslicer.

obj = slslicer('sldvSliceClimateControlExample');

To compile the model and prepare the model slice for dependency analysis, activate the slice highlighting mode of Model Slicer.

activate(obj);

Add the Out1 outport block as the starting point and highlight the model slice.

```
addStartingPoint(obj,'sldvSliceClimateControlExample/Out1');
highlight(obj);
```
The area of the model upstream of the starting point and which is active during simulation is highlighted.

Terminate the model highlighting mode and discard the analysis data.

terminate(obj);

### **See Also**

#### **Topics**

"Workflow for Dependency Analysis" "Model Slicer Considerations and Limitations"

# <span id="page-623-0"></span>**SLSlicerAPI.SLSlicer.slice**

**Class:** SLSlicerAPI.SLSlicer **Package:** SLSlicerAPI

Creates a sliced model from the model highlight

# **Syntax**

slice(obj,'sldvSliceClimateControlExample\_sliced')

# **Description**

slice(obj,'sldvSliceClimateControlExample\_sliced') creates a sliced model from the model highlight.

# **Input Arguments**

#### **obj — Model Slicer configuration**

slslicer object

Object containing Model Slicer configuration options.

#### **sldvSliceClimateControlExample\_sliced — Sliced model**

character vector

Name of generated slice model.

## **Alternatives**

To open the Model Slicer manager, in the Simulink Editor, select the **APPS** tab, and click **Model Slicer**. Invoking Model Slicer on the model automatically activates the model for analysis.

### **See Also**

[SLSlicerAPI.SLSlicer.simulate](#page-612-0) | [SLSlicerAPI.SLSlicer.terminate](#page-614-0)

# <span id="page-624-0"></span>**SLSlicerAPI.SLSlicer.addConstraint**

**Class:** SLSlicerAPI.SLSlicer **Package:** SLSlicerAPI

Adds the constraint on Switch or Multiport switch blocks, and Stateflow state or transition

# **Syntax**

addConstraint(obj,bpath,{1, 1})

# **Description**

addConstraint(obj, bpath, $\{1, 1\}$ ) adds the constraint from the model slice.

## **Input Arguments**

#### **obj — Model Slicer configuration**

slslicer object

Object containing Model Slicer configuration options.

#### **bpath — Block path handle**

character vector

Path or handle to Switch or Multiport Switch or Stateflow State or Transition.

Example: bpath={'sldvSliceClimateControlExample/Refrigeration/On'};

## **Alternatives**

To open the Model Slicer manager, in the Simulink Editor, select the **APPS** tab, and click **Model Slicer**. Invoking Model Slicer on the model automatically activates the model for analysis.

### **See Also**

[SLSlicerAPI.SLSlicer.simulate](#page-612-0) | [SLSlicerAPI.SLSlicer.terminate](#page-614-0)

# <span id="page-625-0"></span>**SLSlicerAPI.SLSlicer.removeConstraint**

**Class:** SLSlicerAPI.SLSlicer **Package:** SLSlicerAPI

Removes the constraint from the model slice

# **Syntax**

removeConstraint(obj,bpath)

# **Description**

removeConstraint(obj, bpath) removes the constraint from the model slice.

## **Input Arguments**

#### **obj — Model Slicer configuration**

slslicer object

Object containing Model Slicer configuration options.

### **bpath — Block path or handle**

character vector

Path of the constraint that needs to be added as slice component.

Example: bpath={'sldvSliceClimateControlExample/Refrigeration/On'};

## **Alternatives**

To open the Model Slicer manager, in the Simulink Editor, select the **APPS** tab, and click **Model Slicer**. Invoking Model Slicer on the model automatically activates the model for analysis.

### **See Also**

[SLSlicerAPI.SLSlicer.simulate](#page-612-0) | [SLSlicerAPI.SLSlicer.terminate](#page-614-0)

# <span id="page-626-0"></span>**SLSlicerAPI.SLSlicer.addSliceComponent**

**Class:** SLSlicerAPI.SLSlicer **Package:** SLSlicerAPI

Adds a model or a subsystem as a slice component

# **Syntax**

addSliceComponent(obj, bpath)

## **Description**

addSliceComponent(obj, bpath) adds a model or a subsystem as a slice component.

## **Input Arguments**

#### **obj — Model Slicer configuration**

slslicer object

Object containing Model Slicer configuration options.

#### **bpath — Block path or handle**

character vector

Path of the model or subsystem that needs to be added as slice component.

## **Alternatives**

To open the Model Slicer manager, in the Simulink Editor, select the **APPS** tab, and click **Model Slicer**. Invoking Model Slicer on the model automatically activates the model for analysis.

#### **See Also**

[SLSlicerAPI.SLSlicer.simulate](#page-612-0) | [SLSlicerAPI.SLSlicer.terminate](#page-614-0)

# <span id="page-627-0"></span>**SLSlicerAPI.SLSlicer.removeSliceComponent**

**Class:** SLSlicerAPI.SLSlicer **Package:** SLSlicerAPI

Removes the slice component from the model slice

# **Syntax**

removeSliceComponent(obj)

# **Description**

removeSliceComponent(obj) removes the slice component from the model slice.

## **Input Arguments**

#### **obj — Model Slicer configuration**

slslicer object

Object containing Model Slicer configuration options.

## **Alternatives**

To open the Model Slicer manager, in the Simulink Editor, select the **APPS** tab, and click **Model Slicer**. Invoking Model Slicer on the model automatically activates the model for analysis.

### **See Also**

[SLSlicerAPI.SLSlicer.simulate](#page-612-0) | [SLSlicerAPI.SLSlicer.terminate](#page-614-0)

# <span id="page-628-0"></span>**SLSlicerAPI.SLSlicer.report**

**Class:** SLSlicerAPI.SLSlicer **Package:** SLSlicerAPI

Generate web report for the model

### **Syntax**

report(obj)

## **Description**

report(obj) creates a web view report from the model highlight using the Simulink Report Generator™.

## **Input Arguments**

#### **obj — Model Slicer configuration**

slslicer object

Object containing Model Slicer configuration options.

## **Example**

#### **Activate Slicer Object**

```
open_system('sldvdemo_cruise_control');
slicerbj = slslice('sldvdemo_cruise_control');slicerObj.addStartingPoint('sldvdemo_cruise_control/throt');
slicerObj.highlight;
slicerObj.report;
```
#### **Terminate Slicer Object**

terminate(obj)

### **Alternatives**

Click on the Report button from the model slicer app after analysis.

### **See Also**

[SLSlicerAPI.SLSlicer.simulate](#page-612-0) | [SLSlicerAPI.SLSlicer.addStartingPoint](#page-606-0)

# <span id="page-629-0"></span>**SLSlicerAPI.SLSlicer.refineDeadLogic**

**Class:** SLSlicerAPI.SLSlicer **Package:** SLSlicerAPI

Updates the model highlighting with dead logic refinement

# **Syntax**

refineDeadLogic(obj,'sldvSlicerdemo\_dead\_logic',analysis\_time)

# **Description**

refineDeadLogic(obj,'sldvSlicerdemo\_dead\_logic',analysis\_time) updates the model highlighting with dead logic refinement

## **Input Arguments**

#### **obj — Model Slicer configuration**

slslicer object

Object containing Model Slicer configuration options.

#### **sldvSlicerdemo\_dead\_logic — Simulink model for Model Slicer analysis**

character vector

Model or subsystem being analyzed for dead logic.

#### **analysis\_time — Duration for analysis**

duration

Amount of time used for dead logic analysis.

# **Example**

**1** Open example AnalyzeTheDeadLogicExample. The model to demonstrate refining dead logic is located in this example's folder.

```
model= 'sldvSlicerdemo dead logic';
open_system(model);
```
**2** Create a Slicer API object, and add the **target** outport as a starting point.

```
slicerObj = slslicer(model);
slicerObj.addStartingPoint([model '/Controller/target']);
```
**3** Observe highlight on model.

slicerObj.highlight;

**4** Refine Dead Logic for a time period.

```
slicerObj.refineDeadLogic(model, 300);
```
**5** Observe refined highlight on model

slicerObj.highlight;

## **Alternatives**

To perform dead logic refinement using the Model Slicer UI, open the Model Slicer manager, from the Simulink Editor, select the **APPS > Model Slicer**. In the Model Slicer pane, you can perform the refinement using **Refine Dead Logic** section. For more information, see "Refine Dead Logic for Dependency Analysis".

### **See Also**

[SLSlicerAPI.SLSlicer.simulate](#page-612-0) | [SLSlicerAPI.SLSlicer.terminate](#page-614-0)

# <span id="page-631-0"></span>**SLSlicerAPI.SLSlicer.removeDeadLogic**

**Class:** SLSlicerAPI.SLSlicer **Package:** SLSlicerAPI

Removes the dead logic refinement

# **Syntax**

removeDeadLogic(obj,'sldvSlicerdemo\_dead\_logic')

# **Description**

removeDeadLogic(obj,'sldvSlicerdemo\_dead\_logic') removes the dead logic refinement.

## **Input Arguments**

#### **obj — Model Slicer configuration**

slslicer object

Object containing Model Slicer configuration options.

#### **sldvSlicerdemo\_dead\_logic — Simulink Model for Model Slicer analysis** character vector

Model or subsystem that has dead logic refinement applied.

## **Alternatives**

To open the Model Slicer manager, in the Simulink Editor, select the **APPS** tab, and click **Model Slicer**. Invoking Model Slicer on the model automatically activates the model for analysis.

### **See Also**

[SLSlicerAPI.SLSlicer.simulate](#page-612-0) | [SLSlicerAPI.SLSlicer.terminate](#page-614-0)

# **ModelAdvisor.setDefaultConfiguration**

**Package:** ModelAdvisor

Set the Model Advisor configuration

## **Syntax**

ModelAdvisor.setDefaultConfiguration('ConfigFilePath')

## **Description**

ModelAdvisor.setDefaultConfiguration('ConfigFilePath') specifies the configuration for the Model Advisor. The configuration defines the organization of the folders and checks in the Model Advisor.

To reset the configuration to the default configuration, pass an empty string to this function (that is, ModelAdvisor.setDefaultConfiguration('')). If you do not specify a custom configuration as the default, the default is the shipping configuration.

**Note** You create a custom configuration by using the Model Advisor Configuration Editor. You can specify your custom configuration as the default configuration.

## **Examples**

#### **Set the Model Advisor Configuration**

To set the configuration that is applied to the Model Advisor, at the MATLAB command line:

ModelAdvisor.setDefaultConfiguration('C:\temp\demoConfiguration.json');

## **Input Arguments**

**ConfigFilePath — File path to configuration file**

character vector | string scalar

Full file path to folder containing the configuration file that contains Model Advisor custom configuration.

Example: 'C:\temp\demoConfiguration.json'

Data Types: char

# **See Also**

[ModelAdvisor.Check](#page-193-0)

#### **Topics**

"Use the Model Advisor Configuration Editor to Customize the Model Advisor"

**Introduced in R2020a**

# <span id="page-634-0"></span>**ModelAdvisor.getModelConfiguration**

#### **Package:** ModelAdvisor

Get Model Advisor configuration associated with model

## **Syntax**

ConfigFileName = ModelAdvisor.getModelConfiguration(ModelName)

## **Description**

ConfigFileName = ModelAdvisor.getModelConfiguration(ModelName) returns the name of the Model Advisor configuration file associated with the specified model, ModelName.

## **Examples**

#### **Get the Model Advisor Configuration Associated with a Model**

Get the configuration file associated with the model vdp.

Load the model vdp. In the MATLAB Command Window, enter:

load system("vdp")

Suppose you have a Model Advisor configuration file named config.json in your current working directory. Associate the configuration config. json with the model vdp by entering:

ModelAdvisor.setModelConfiguration("vdp","config.json")

View the Model Advisor configuration file associated with the model.

ModelAdvisor.getModelConfiguration("vdp")

 $ans =$ 

'config.json'

## **Input Arguments**

#### **ModelName — Name of model**

character vector | string scalar

#### Name of a model, specified as a character vector or string scalar.

Example: "vdp" Data Types: char | string

# **Output Arguments**

#### **ConfigFileName — Name of Model Advisor configuration file**

character vector

Name of the Model Advisor configuration file, returned as a character vector. If a model does not have an associated Model Advisor configuration file, ModelAdvisor.getModelConfiguration returns an empty character array.

## **See Also**

[ModelAdvisor.setModelConfiguration](#page-636-0)

#### **Topics**

"Load and Associate a Custom Configuration with a Model"

**Introduced in R2022a**

# <span id="page-636-0"></span>**ModelAdvisor.setModelConfiguration**

**Package:** ModelAdvisor

Set Model Advisor configuration associated with model

## **Syntax**

ModelAdvisor.setModelConfiguration(ModelName,ConfigFile)

## **Description**

ModelAdvisor.setModelConfiguration(ModelName,ConfigFile) sets the Model Advisor configuration file ConfigFile as the configuration associated with the model ModelName.

For Model Advisor configuration files created in R2021b or earlier, use R2022a or later to open and re-save the configuration file in the Model Advisor Configuration Editor before associating the file with a model.

## **Examples**

#### **Set the Model Advisor Configuration Associated with a Model**

Set the configuration file associated with the model vdp.

Load the model vdp. In the MATLAB Command Window, enter:

load\_system("vdp")

Suppose you have a Model Advisor configuration file named config.json in your current working directory. Associate the configuration config. json with the model vdp by entering:

ModelAdvisor.setModelConfiguration("vdp","config.json")

## **Input Arguments**

#### **ModelName — Name of model**

character vector | string scalar

Name of a model, specified as a character vector or string scalar.

Example: "vdp"

Data Types: char | string

**ConfigFile — Name or path of Model Advisor configuration file**

character vector | string scalar

Name or path of a Model Advisor configuration file, specified as a character vector or string scalar.

Example: "config.json"

Example: "C:\temp\demoConfiguration.json"

Data Types: char | string

## **Alternative Functionality**

#### **App**

You can also use the Model Advisor to set the Model Advisor configuration associated with a model. In the Model Advisor, load your configuration file and click **Open > Associate Configuration to Model**. For more information, see "Load and Associate a Custom Configuration with a Model".

### **See Also**

[ModelAdvisor.getModelConfiguration](#page-634-0)

**Topics**

"Load and Associate a Custom Configuration with a Model"

#### **Introduced in R2022a**

# <span id="page-638-0"></span>**Simulink.CloneDetection.findClones**

Find clones in a model

## **Syntax**

```
cloneResults = Simulink.CloneDetection.findClones(model)
cloneResults = Simulink.CloneDetection.findClones(model,
cloneDetectionSettings)
cloneResults = Simulink.CloneDetection.findClones(cloneDetectionSettings)
```
## **Description**

cloneResults = Simulink.CloneDetection.findClones(model) finds and returns subsystem clones for a specified model.

cloneResults = Simulink.CloneDetection.findClones(model, cloneDetectionSettings) uses the conditions specified in a cloneDetectionSettings object for a specified model.

cloneResults = Simulink.CloneDetection.findClones(cloneDetectionSettings) uses the conditions specified in a cloneDetectionSettings object.

## **Examples**

#### **Find Clones with Default Conditions**

This example shows how to execute findClones function and store the results to cloneResults object. For an example model, see ex\_clone\_detection.

cloneResults = Simulink.CloneDetection.findClones('ex\_clone\_detection')

cloneResults = Results with properties: Clones: [1×1 struct] ExceptionLog: ''

#### cloneResults.Clones

```
 Results with properties:
```
 Summary: [1×1 struct] CloneGroups: [1×2 struct]

#### **Find Clones with Customised Settings Object in a single model**

This example shows how to execute findClones function using the customised settings specified in cloneDetectionSettings object and change the value of property ParamDifferenceThreshold to zero.

```
cloneDetectionSettings = Simulink.CloneDetection.Settings();
clone DetectionSetting. ParamDifferenceThreshold = 0;cloneResults = Simulink.CloneDetection.findClones('ex_clone_detection', cloneDetectionSettings)
cloneResults =
  Results with properties:
     Clones: [1×1 struct]
     ExceptionLog: ''
```
#### **Find Clones with Customised Settings Object in the folders containing models**

This example shows how to execute findClones function using the customised settings specified in cloneDetectionSettings object and mention the folders name in Folders property.

```
cloneDetectionSettings = Simulink.CloneDetection.Settings();
cloneDetectionSettings.Folders = {'Folder 1', 'Folder 2', 'Folder 3'};
```

```
cloneResults = Simulink.CloneDetection.findClones(cloneDetectionSettings)
```

```
cloneResults =
```
Results with properties:

 Clones: [1×1 struct] ExceptionLog:

## **Input Arguments**

#### **model — Model name**

character vector

Model name, specified as a character vector.

#### **cloneDetectionSettings — Configuration to find clones**

Simulink.CloneDetection.Settings object

Clone Detection Settings, specified as a Simulink.CloneDetection.Settings object.

# **Output Arguments**

#### **cloneResults — Identified clones** Simulink.CloneDetection.Results object

Identified clones, returned as a Simulink.CloneDetection.Results object.

## **See Also**

Detect and Replace Clones Using API | [Simulink.CloneDetection.replaceClones on page 1-629](#page-640-0)

#### **Introduced in R2021a**

# <span id="page-640-0"></span>**Simulink.CloneDetection.replaceClones**

Replace clones in a model

### **Syntax**

cloneReplacementResults = Simulink.CloneDetection.replaceClones(cloneResults) cloneReplacementResults = Simulink.CloneDetection.replaceClones(cloneResults, cloneReplacementConfig)

## **Description**

cloneReplacementResults = Simulink.CloneDetection.replaceClones(cloneResults) replaces clones and returns the cloneReplacementResults object for the specified cloneResults.

cloneReplacementResults = Simulink.CloneDetection.replaceClones(cloneResults, cloneReplacementConfig) uses the replacement configurations specified in cloneReplacementConfig.

## **Examples**

#### **Replace Clones with Default Conditions**

This example shows how to execute replaceClones function using cloneResults object and store the results to cloneReplacementResults object.

cloneReplacementResults = Simulink.CloneDetection.replaceClones(cloneResults)

```
cloneReplacementResults =
  ReplacementResults with properties:
    ReplacedClones: [1×5 struct]
    ExcludedClones: {}
```
#### **Replace clones with a Customised Configuration Object**

This example shows how to execute replaceClones function using the replacement configurations specified in cloneReplacementConfig object.

cloneReplacementResults = Simulink.CloneDetection.replaceClones(cloneResults, cloneReplacementConfig)

cloneReplacementResults =

ReplacementResults with properties:

```
 ReplacedClones: [1×4 struct]
 ExcludedClones: [1×1 struct]
```
## **Input Arguments**

#### **cloneResults — Identified clones**

Simulink.CloneDetection.Results object

Clones identified in a model, specified as a Simulink.CloneDetection.Results object.

#### **cloneReplacementConfig — Settings to replace clones**

Simulink.CloneDetection.ReplacementConfig object

Settings to use to replace clones, specified as a Simulink.CloneDetection.ReplacementConfig object.

## **Output Arguments**

#### **cloneReplacementResults — Replaced clones**

Simulink.CloneDetection.ReplacementResults object

Clones replaced in the model, returned as a Simulink.CloneDetection.ReplacementResults object.

### **See Also**

Detect and Replace Clones Using API | [Simulink.CloneDetection.findClones on page 1-627](#page-638-0)

**Introduced in R2021a**

# <span id="page-642-0"></span>**Simulink.CloneDetection.checkEquivalency**

Check equivalency of clone-replaced model and original model

## **Syntax**

Simulink.CloneDetection.checkEquivalency(cloneReplacementResults)

## **Description**

Simulink.CloneDetection.checkEquivalency(cloneReplacementResults) checks the equivalency of a model that was updated to replace clones and the original model using a cloneReplacementResults object.

## **Examples**

#### **Check Equivalency of the Model**

```
equivalencyCheckResults = Simulink.CloneDetection.checkEquivalency(cloneReplacementResults)
```

```
equivalencyCheckResults =
  equivalencyCheckResults with properties:
    List: [1×1 struct]
equivalencyCheckResults.List = 
  struct with fields:
    IsEquivalencyCheckPassed: 1
 OriginalModel: 'm2m_ex_clone_detection_B/snapshot_2020_12_02_17_27_54_ex_clone_detection_B.slx'
 UpdatedModel: 'ex_clone_detection_B.slx'
```
## **Input Arguments**

**cloneReplacementResults — Results of replace clones operation**

Simulink.CloneDetection.ReplacementResults object

Results of a replace clones operation, specified as a Simulink.CloneDetection.ReplacementResults object.

## **See Also**

Detect and Replace Clones Programmatically | [Simulink.CloneDetection.findClones on page 1-627](#page-638-0) | [Simulink.CloneDetection.replaceClones on page 1-629](#page-640-0)

#### **Introduced in R2021a**

# <span id="page-643-0"></span>**Simulink.CloneDetection.ReplacementConfig class**

**Package:** Simulink.CloneDetection

Conditions for clone replacement function

## **Description**

Use object of the Simulink.CloneDetection.ReplacementConfig class to specify certain conditions when calling the [Simulink.CloneDetection.replaceClones](#page-640-0) function.

# **Creation**

#### **Description**

Simulink.CloneDetection.ReplacementConfig creates an object of the Simulink.CloneDetection.ReplacementConfig class.

### **Properties**

**LibraryNameToAddSubsystemsTo — Name for creating library file** character vector

Name of library to create, specified as a character vector.

#### **IgnoredClones — Subsystems to ignore during clone replacement**

character vector | array of character vector

Subsystems to ignore during clone replacement, specified as a character vector or an array of character vectors.

## **Methods**

#### **Public Methods**

[addCloneToIgnoreList](#page-661-0) Add subsystem to clone replacement ignore list [removeCloneFromIgnoreList](#page-662-0) Remove subsystem from clone replacement ignore list

## **Examples**

#### **Store Clone Replacement Configuration Information**

This example shows to create and store clone replacement configuration information in a cloneReplacementConfig object and change the property of LibraryNameToAddSubsystemsTo to UserDefinedLibName.

**•** cloneReplacementConfig = Simulink.CloneDetection.ReplacementConfig('UserDefinedLibName');

cloneReplacementConfig =

ReplacementConfig with properties:

 LibraryNameToAddSubsystemsTo: 'UserDefinedLibName' IgnoredClones: {}

## **See Also**

[Simulink.CloneDetection.Settings](#page-651-0) | [Simulink.CloneDetection.ReplacementResults](#page-645-0) | [Simulink.CloneDetection.Results](#page-647-0)

**Introduced in R2021a**

# <span id="page-645-0"></span>**Simulink.CloneDetection.ReplacementResults class**

**Package:** Simulink.CloneDetection

Results of replace clones

## **Description**

Use objects of the Simulink.CloneDetection.ReplacementResults class to view the results of a clone replacement operation.

# **Creation**

#### **Description**

The [Simulink.CloneDetection.replaceClones](#page-640-0) function creates an object of the Simulink.CloneDetection.ReplacementResults class when executed. You can use this object as the input argument of the [Simulink.CloneDetection.checkEquivalency](#page-642-0) function.

# **Properties**

#### **ReplacedClones — List of clones replaced**

structure

Name list of the replaced clones and reference subsystem, specified as array of character vector.

- Name Name of the replaced subsystem clone
- ReferenceSubsystem Subsystem used to replace clone

#### **ExcludedClones — List of clones excluded**

structure

Name list of the excluded clones and reason for exclusion, specified as array of character vector.

- Name Name of the excluded subsystem clone
- ReasonForExclusion Reason for excluding from clone replacement

## **Examples**

#### **View Results of a Replace Clones Operation**

This example shows how to analyze the results of replace clones operation.

The replace clones function stores the information in cloneReplacementResults object.

**1** cloneReplacementResults = Simulink.CloneDetection.replaceClones(cloneResults)

```
cloneReplacementResults = 
   ReplacementResults with properties:
     ReplacedClones: [1×5 struct]
    ExcludedClones: {}
```
cloneReplacementResults.ReplacedClones **2** To view the ReplacedClones field.

```
ans = 1×5 struct array with fields:
  Name
  ReferenceSubsystem
```
#### **See Also**

[Simulink.CloneDetection.Settings](#page-651-0) | [Simulink.CloneDetection.ReplacementConfig](#page-643-0) | [Simulink.CloneDetection.Results](#page-647-0) | [Simulink.CloneDetection.EquivalencyCheckResults](#page-663-0)

#### **Introduced in R2021a**

# <span id="page-647-0"></span>**Simulink.CloneDetection.Results class**

**Package:** Simulink.CloneDetection

Results of find clones

## **Description**

Use an object of the Simulink.CloneDetection.Results class to analyze the results of the find clone operation.

# **Creation**

#### **Description**

The [Simulink.CloneDetection.findClones](#page-638-0) function creates an object of the Simulink.CloneDetection.Results class when executed. You can use this object as the input argument of the [Simulink.CloneDetection.replaceClones](#page-640-0) function.

**Note** You should not write the Simulink. CloneDetection. Results object to avoid wrong execution of replace clones function.

## **Properties**

#### **Clones — Detected clone information**

structure

Detected clone information, specified as a structure.

#### **Summary — Clone detection summary**

structure

Number of CloneGroups, SimilarClones, ExactClones and PotentialReusePercentage, returned as a structure.

**CloneGroups — Number of clone groups**

uint32

Number of identical clone patterns in the model, specified as a uint32 integer.

### **SimilarClones — Number of similar clones**

uint32

Number of similar clones in the model, specified as a uint32 integer

## **ExactClones — Number of exact clones**

uint32

Number of exact clones in the model, specified as a uint32 integer.
### **Clones — Total number of clones**

uint32

Total number of clones in the model, specified as a uint32 integer.

#### **PotentialReusePercentage — Amount of reuse opportunity in percentage** uint32

Amount of reuse opportunity in percentage in the model, specified as a uint32 integer.

#### **CloneGroups — Group of clones considered as identical match** structure

Subsystems that are considered as clones, specified as a structure.

#### **Name — Clone group name**

character vector

Name of the clone group, specified as a character vector.

#### **Summary — Clone group summary**

structure

Summary of the clone group, specified as a structure with the fields

- ParameterDifferences List of differences in parameters
- Clones Number of subsystem clones in a particular clone group
- BlocksPerClone Number of block elements in the clone
- CloneType Whether the clone is a Similar or Exact clone
- BlockDifference Difference in block value

#### **CloneList — List of subsystem clones**

array of character vectors

List of subsystem clone names, specified as an array of character vectors.

#### **ExceptionLog — Log of exceptions and warnings**

array of character vectors

The ExceptionLog contains the exceptions and warnings from find clones operation, specified as an array of character vectors.

## **Examples**

#### **Analyze Results After Finding Clones in a Model**

**1** This example shows how to analyze the results of find clones operation. For an example model, see ex clone detection.

The find clones function stores the information in cloneResults object.

cloneResults = Simulink.CloneDetection.findClones('ex\_clone\_detection')

```
cloneResults = 
   Results with properties:
             Clones: [1×1 struct]
      ExceptionLog: ''
```
#### cloneResults.Clones

struct with fields:

 Summary: [1×1 struct] CloneGroups: [1×2 struct]

**2** To view the summary of cloneResults.

#### cloneResults.Clones.Summary

```
 struct with fields:
                 CloneGroups: 2
               SimilarClones: 5
                 ExactClones: 0
                      Clones: 5
   PotentialReusePercentage: [1×1 struct]
```
#### cloneResults.Clones.CloneGroups

```
 1×2 struct array with fields:
   Name
   Summary
   CloneList
```
#### cloneResults.Clones.CloneGroups(1)

```
 struct with fields:
        Name: 'Similar Clone Group 1'
     Summary: [1×1 struct]
   CloneList: {3×1 cell}
```
**3** To view the summary of first clone group.

cloneResults.Clones.CloneGroups(1).Summary

```
 struct with fields:
   ParameterDifferences: [1×1 struct]
                 Clones: 3
         BlocksPerClone: 8
              CloneType: 'Similar'
        BlockDifference: 1
```
### **See Also**

[Simulink.CloneDetection.Settings](#page-651-0) | [Simulink.CloneDetection.ReplacementResults](#page-645-0) | [Simulink.CloneDetection.EquivalencyCheckResults](#page-663-0)

# <span id="page-651-0"></span>**Simulink.CloneDetection.Settings class**

**Package:** Simulink.CloneDetection

Conditions for findClones function

# **Description**

Use objects of the Simulink.CloneDetection.Settings class to specify certain conditions when calling the [Simulink.CloneDetection.findClones](#page-638-0) function.

# **Creation**

### **Description**

Simulink.CloneDetection.Settings creates an object of the Simulink.CloneDetection.Settings class.

# **Properties**

**IgnoreSignalName — Ignore differences in signal names**

false or  $0$  | true or 1

Option to ignore signal name differences while detecting clones, specified as false or true.

### **IgnoreBlockProperty — Ignore differences in block property**

false or 0 | true or 1

Option to ignore block property differences while detecting clones, specified as false or true.

### **ExcludeModelReferences — Model references exclusion**

false or  $0$  | true or 1

Option to exclude Model Reference blocks from search clone patterns, specified as false or true.

**ExcludeLibraryLinks — Exclude library links** false or 0 | true or 1

Option to exclude library links from search clone patterns, specified as false or true.

**FindClonesRecursivelyInFolders — Find clones recursively in folders**

false or  $0$  | true or 1

Option to find clones in models from the folders present inside the specified folder, specified as false or true.

**ParamDifferenceThreshold — Maximum number of parameter differences allowed to consider pattern as clone**

uint32

Number of differences allowed to consider a pattern as a clone, specified as a uint32 integer.

### **ReplaceExactClonesWithSubsystemReference — Replace exact clones with Subsystem Reference blocks**

false or 0 | true or 1

Option to replace exact clones with Subsystem Reference blocks, specified as false or true.

### **Libraries — Path to libraries**

character vector | array of character vectors | Strings

Path to libraries used to replace patterns in the model, specified as a character vector or array of character vectors.

#### **Folders — Path to folders**

character vector | array of character vectors | Strings

Path to folders that contain the models, specified as a character vector or array of character vectors.

#### **DetectClonesAcrossModel — Option to detect clones across model**

false or  $0$  | true or  $1$ 

Option to detect clones anywhere across the model, specified as false or true.

### **MinimumRegionSize — Minimum number of blocks**

uint32

Minimum number of blocks in a region required to consider a pattern as a clone, specified as a uint32 integer.

This property applies only when DetectClonesAcrossModel is true.

#### **MinimumCloneGroupSize — Minimum number of clone pattern occurrences** uint32

Minimum number of clone pattern occurrences required to consider a pattern as a clone group, specified as a uint32 integer.

#### **ExcludeInactiveRegions — Exclude inactive or commented-out regions**

false or  $0$  | true or  $1$ 

Option to exclude inactive regions or commented-out regions from search clone patterns, specified as false or true.

## **Methods**

#### **Public Methods**

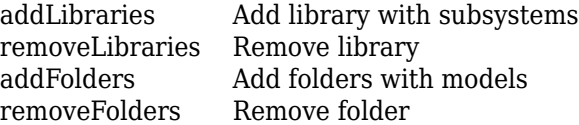

# **Examples**

### **Create Settings Object for Clone Detection Operations**

This example shows how to create cloneDetectionSettings object from Simulink.CloneDetection.Settings class for clone detection operation and change the property of IgnoreSignalName to true for ignoring the signal name differences while detecting clones.

**•** cloneDetectionSettings = Simulink.CloneDetection.Settings(); cloneDetectionSettings.IgnoreSignalName = true

```
cloneDetectionSettings = 
  Settings with properties: 
                              IgnoreSignalName: 1
                           IgnoreBlockProperty: 0
                        ExcludeModelReferences: 0
                           ExcludeLibraryLinks: 0
                        SelectedSystemBoundary: ''
               FindClonesRecursivelyInFolders: 1
                     ParamDifferenceThreshold: 50
     ReplaceExactClonesWithSubsystemReference: 0
                                    Libraries: {}
                                       Folders: {} 
                      DetectClonesAcrossModel: 0
                       ExcludeInactiveRegions: 0
```
### **See Also**

[Simulink.CloneDetection.Results](#page-647-0) | [Simulink.CloneDetection.ReplacementConfig](#page-643-0) | [Simulink.CloneDetection.ReplacementResults](#page-645-0)

# <span id="page-654-0"></span>**addLibraries**

**Class:** Simulink.CloneDetection.Settings **Package:** Simulink.CloneDetection

Add library with subsystems

# **Syntax**

cloneDetectionSettings = cloneDetectionSettings.addLibraries(LibraryName)

# **Description**

cloneDetectionSettings = cloneDetectionSettings.addLibraries(LibraryName) adds library file to the cloneDetectionSettings object.

## **Input Arguments**

### **LibraryName — Library file name**

character vector

Name of the library file, specified as a character vector.

# **Output Arguments**

### **cloneDetectionSettings — Configuration to find clones**

Simulink.CloneDetection.Settings object

Clone Detection Settings, specified as a Simulink.CloneDetection.Settings object.

# **Examples**

This example shows how to add a library file to cloneDetectionSettings object for matching the library subsystem clones. The library file is TestLib\_1.

```
libName = 'TestLib_1';
cloneDetectionSettings = Simulink.CloneDetection.Settings();
cloneDetectionSettings = cloneDetectionSettings.addLibraries(libName);
cloneDetectionSettings = 
  Settings with properties:
                             IgnoreSignalName: 0
                          IgnoreBlockProperty: 0
                       ExcludeModelReferences: 0
                          ExcludeLibraryLinks: 0
                       ExcludeInactiveRegions: 0
                     ParamDifferenceThreshold: 50
    ReplaceExactClonesWithSubsystemReference: 0
                                   Libraries: {'C:\Users\Desktop\ex_clone_detection\TestLib_1.slx'}
```
# **See Also**

[Simulink.CloneDetection.Settings](#page-651-0) | [Simulink.CloneDetection.Settings.removeLibraries](#page-656-0)

# <span id="page-656-0"></span>**removeLibraries**

**Class:** Simulink.CloneDetection.Settings **Package:** Simulink.CloneDetection

Remove library

# **Syntax**

cloneDetectionSettings = cloneDetectionSettings.removeLibraries(LibraryName)

# **Description**

cloneDetectionSettings = cloneDetectionSettings.removeLibraries(LibraryName) removes library from cloneDetectionSettings object.

# **Input Arguments**

### **LibraryName — Library file name**

character vector

Name of the library file, specified as a character vector.

# **Output Arguments**

### **cloneDetectionSettings — Configuration to find clones**

Simulink.CloneDetection.Settings object

Clone Detection Settings, specified as a Simulink.CloneDetection.Settings object.

# **Examples**

• This example shows how to remove a library file from cloneDetectionSettings object which is already added. The library file is TestLib\_1.

cloneDetectionSettings = cloneDetectionSettings.removeLibraries(libName)

```
cloneDetectionSettings = 
  Settings with properties:
                              IgnoreSignalName: 0
                           IgnoreBlockProperty: 0
                        ExcludeModelReferences: 0
                           ExcludeLibraryLinks: 0
                       ExcludeInactiveRegions: 0
                     ParamDifferenceThreshold: 50
     ReplaceExactClonesWithSubsystemReference: 0
                                     Libraries: {}
```
# **See Also**

```
Simulink.CloneDetection.Settings |
Simulink.CloneDetection.Settings.addLibraries
```
# <span id="page-657-0"></span>**addFolders**

**Class:** Simulink.CloneDetection.Settings **Package:** Simulink.CloneDetection

Add folders with models

# **Syntax**

cloneDetectionSettings = cloneDetectionSettings.addFolders(FolderName)

# **Description**

cloneDetectionSettings = cloneDetectionSettings.addFolders(FolderName) adds folder path to the cloneDetectionSettings object.

# **Input Arguments**

**FolderName — Folder name**

character vector

Name or path of the folder, specified as a character vector.

# **Output Arguments**

### **cloneDetectionSettings — Configuration to find clones**

Simulink.CloneDetection.Settings object

Clone Detection Settings, specified as a Simulink.CloneDetection.Settings object.

# **Examples**

**•** This example shows how to add a Folder to cloneDetectionSettings object for finding the clones from the models inside the folder. The folder name is Folders1.

```
FolderName = 'Folders1';
cloneDetectionSettings = Simulink.CloneDetection.Settings();
cloneDetectionSettings = cloneDetectionSettings.addFolders(FolderName);
cloneDetectionSettings = 
  Settings with properties:
                         IgnoreSignalName: 0
                       IgnoreBlockProperty: 0
                    ExcludeModelReferences: 0
                       ExcludeLibraryLinks: 0
                    SelectedSystemBoundary: []
             FindClonesRecursivelyInFolders: 1
                  ParamDifferenceThreshold: 50
    ReplaceExactClonesWithSubsystemReference: 0
 Libraries: {}
 Folders: {'C:\Users\Folders1}
 DetectClonesAcrossModel: 0
                    ExcludeInactiveRegions: 0
```
# **See Also**

[Simulink.CloneDetection.Settings](#page-651-0) | [Simulink.CloneDetection.Settings.removeFolders](#page-659-0)

# <span id="page-659-0"></span>**removeFolders**

**Class:** Simulink.CloneDetection.Settings **Package:** Simulink.CloneDetection

Remove folder

# **Syntax**

cloneDetectionSettings = cloneDetectionSettings.removeFolders(FolderName)

# **Description**

cloneDetectionSettings = cloneDetectionSettings.removeFolders(FolderName) removes folder from cloneDetectionSettings object.

## **Input Arguments**

### **FolderName — Folder name**

character vector

Name of the folder, specified as a character vector.

# **Output Arguments**

### **cloneDetectionSettings — Configuration to find clones**

Simulink.CloneDetection.Settings object

Clone Detection Settings, specified as a Simulink.CloneDetection.Settings object.

# **Examples**

**•** This example shows how to remove a folder from cloneDetectionSettings object which is already added. The folder name is Folder1.

```
FolderName = 'Folder1';
cloneDetectionSettings = cloneDetectionSettings.removeFolders(FolderName)
cloneDetectionSettings = 
  Settings with properties:
                             IgnoreSignalName: 0
                          IgnoreBlockProperty: 0
                        ExcludeModelReferences: 0
                          ExcludeLibraryLinks: 0
                       SelectedSystemBoundary: []
               FindClonesRecursivelyInFolders: 1
                     ParamDifferenceThreshold: 50
     ReplaceExactClonesWithSubsystemReference: 0
                                    Libraries: {}
                                      Folders: {}
                      DetectClonesAcrossModel: 0
                       ExcludeInactiveRegions: 0
```
# **See Also**

[Simulink.CloneDetection.Settings](#page-651-0) | [Simulink.CloneDetection.Settings.addFolders](#page-657-0)

# <span id="page-661-0"></span>**addCloneToIgnoreList**

**Class:** Simulink.CloneDetection.ReplacementConfig **Package:** Simulink.CloneDetection

Add subsystem to clone replacement ignore list

# **Syntax**

cloneReplacementSettings.addCloneToIgnoreList(subsystemName)

# **Description**

cloneReplacementSettings.addCloneToIgnoreList(subsystemName) adds the specified subsystem name to the clone replacement ignore list associated with the CloneReplacementSettings object.

## **Input Arguments**

### **subsystemName — Subsystem name**

character vector

Name of the subsystem, specified as a character vector.

# **Examples**

### **Add Subsystem to Clone Replacement Ignore List**

**•** cloneReplacementConfig = Simulink.CloneDetection.ReplacementConfig(); cloneReplacementConfig.addCloneToIgnoreList('ex\_clone\_detection\_E/Subsystem1');

```
cloneReplacementConfig =
```

```
 ReplacementConfig with properties:
 LibraryNameToAddSubsystemsTo: 'newLibraryFile'
 IgnoredClones: {'ex_clone_detection_E/Subsystem1'}
```
# **See Also**

[Simulink.CloneDetection.ReplacementConfig](#page-643-0) | [Simulink.CloneDetection.ReplacementConfig.removeCloneFromIgnoreList](#page-662-0)

# <span id="page-662-0"></span>**removeCloneFromIgnoreList**

**Class:** Simulink.CloneDetection.ReplacementConfig **Package:** Simulink.CloneDetection

Remove subsystem from clone replacement ignore list

# **Syntax**

cloneReplacementSettings.removeCloneFromIgnoreList(subsystemName)

# **Description**

cloneReplacementSettings.removeCloneFromIgnoreList(subsystemName) removes the specified subsystem from the clone replacement ignore list associated with the CloneReplacementSettings object.

# **Input Arguments**

### **subsystemName — Subsystem name**

character vector

Name of the subsystem, specified as a character vector.

# **Examples**

### **Remove Subsystem from Clone Replacement Ignore List**

**•** cloneReplacementConfig.removeCloneFromIgnoreList('ex\_clone\_detection\_E/Subsystem1');

# **See Also**

[Simulink.CloneDetection.ReplacementConfig](#page-643-0) | [Simulink.CloneDetection.ReplacementConfig.addCloneToIgnoreList](#page-661-0)

# <span id="page-663-0"></span>**Simulink.CloneDetection.EquivalencyCheckResults class**

**Package:** Simulink.CloneDetection

Results of equivalency check

# **Description**

Use objects of the Simulink.CloneDetection.EquivalencyCheckResults class to view the results of an equivalency check.

# **Creation**

### **Description**

The [Simulink.CloneDetection.checkEquivalency](#page-642-0) function creates an object of the Simulink.CloneDetection.EquivalencyCheckResults class when executed.

# **Properties**

### **List — Equivalency check results**

structure

Equivalency check results, specified as a structure.

### **IsEquivalencyPassed — Equivalency results**

true | false

Pass result of equivalency check operation, specified as true or false.

# **OriginalModel — Model used for clone replacement**

character array

Model used for clone replacement, specified as a character array.

**UpdatedModel — Updated model** character array

Updated model with clones replaced, specified as a character array.

# **Examples**

### **View Results of a Check Equivalency Operation**

**•** equivalencyCheckResults = Simulink.CloneDetection.checkEquivalency(cloneReplacementResults) equivalencyCheckResults.List

```
equivalencyCheckResults.List = 
 struct with fields:
 IsEquivalencyCheckPassed: 1
 OriginalModel: 'm2m_ex_clone_detection_E/snapshot_2020_12_21_16_35_06_ex_clone_detection_E.slx'
 UpdatedModel: 'ex_clone_detection_E.slx'
```
# **See Also**

[Simulink.CloneDetection.Settings](#page-651-0) | [Simulink.CloneDetection.ReplacementConfig](#page-643-0) | [Simulink.CloneDetection.Results](#page-647-0)

# <span id="page-665-0"></span>**Advisor.getExclusion**

**Package:** Advisor

Get exclusion information for a model or a file

# **Syntax**

```
Advisor.getExclusion('modelname')
Advisor.getExclusion('modelname','Name,Value')
```
# **Description**

Advisor.getExclusion('modelname') displays the exclusion data of the model.

Advisor.getExclusion('modelname','Name,Value') displays the exclusion data of an entity in the model. This can be a block, a Subsystem or a stateflow entity also.

**Note** If the checks property in the displayed result is **.\***, then the model object is excluded from all checks.

# **Input Arguments**

**modelname — Model name** string | character vector

Model name to display all the exclusions.

Example: Advisor.getExclusion('vdp');

### **Name-Value Pair Arguments**

Specify optional comma-separated pairs of Name, Value arguments. Name is the argument name and Value is the corresponding value. Name must appear inside quotes. You can only specify a single Name-Value pair argument.

Example: Advisor.getExclusion('vdp', 'BlockType', 'Integrator');

**Block — Name of the block**

string | character vector

This is an optional argument of type **Filter**. You can limit your exclusion results to a particular block in the model using this argument.

Example: Advisor.getExclusion('vdp', 'Block', 'vdp:2');

### **BlockType — Type of the block**

string | character vector

This is an optional argument of type **Filter**. You can limit your exclusion results to a particular blocktype in the model using this argument.

Example: Advisor.getExclusion('vdp', 'BlockType', 'Integrator');

#### **Subsystem — Name or SID of Subsystem**

string | character vector

This is an optional argument of type **Filter**. You can fetch the exclusions applied to a subsystem in the model using this argument.

Example: Advisor.getExclusion('vdp', 'Subsystem', 'vdp:6');

#### **Library — Name or SID of Library**

string | character vector

This is an optional argument of type **Filter**. You can fetch the exclusions applied to a Library in the model using this argument.

Example: Advisor.getExclusion('vdp', 'Library', 'mCustomlib:6');

#### **MaskType — Mask name applied to a Subsystem**

string | character vector

This is an optional argument of type **Filter**. You can fetch the exclusions applied to a Subsystem with a specific mask type in the model using this argument.

Example: Advisor.getExclusion('vdp', 'MaskType', 'gearSystem');

#### **Stateflow — Stateflow blocks imported to Simulink**

string | character vector

#### This is an optional argument of type **Filter**. You can fetch the exclusions applied to Stateflow blocks and Subsystems in the model using this argument.

Example: Advisor.getExclusion('sldvdemo\_cruise\_control', 'Stateflow, 'sldvdemo\_cruise\_control:4');

#### **Chart — SID of Stateflow Chart**

string | character vector

This is an optional argument of type **Filter**. You can fetch the exclusions applied to a Stateflow chart in the model using this argument.

Example: Advisor.getExclusion('sldvdemo\_cruise\_control', 'Stateflow, 'sldvdemo\_cruise\_control:8');

#### **State — SID of Stateflow State**

string | character vector

#### This is an optional argument of type **Filter**. You can fetch the exclusions applied to a Stateflow State in the model using this argument.

Example: Advisor.getExclusion('sldvdemo\_cruise\_control', 'Stateflow, 'sldvdemo\_cruise\_control:8');

#### **Transition — SID of Stateflow Transition**

string | character vector

#### This is an optional argument of type **Filter**. You can fetch the exclusions applied to a Stateflow Transition in the model using this argument.

Example: Advisor.getExclusion('sldvdemo\_cruise\_control', 'Stateflow, 'sldvdemo\_cruise\_control:8');

### **Junction — SID of Stateflow Junction**

string | character vector

This is an optional argument of type **Filter**. You can fetch the exclusions applied to a Stateflow Junction in the model using this argument.

Example: Advisor.getExclusion('sldvdemo\_cruise\_control', 'Stateflow, 'sldvdemo\_cruise\_control:8');

### **GraphicalFunction — Graphical function inside Stateflow**

string | character vector

#### This is an optional argument of type **Filter**. You can fetch the exclusions applied to a graphical function in Stateflow using this argument.

Example: Advisor.getExclusion('sldvdemo\_cruise\_control', 'Stateflow, 'sldvdemo\_cruise\_control:8');

#### **MatlabFunction — MATLAB function inside Stateflow**

string | character vector

This is an optional argument of type **Filter**. You can fetch the exclusions applied to a MATLAB function in Stateflow using this argument.

Example: Advisor.getExclusion('sldvdemo\_cruise\_control', 'Stateflow, 'sldvdemo\_cruise\_control:8');

### **SimulinkFunction — Simulink function inside Stateflow**

string | character vector

### This is an optional argument of type **Filter**. You can fetch the exclusions applied to a Simulink function inside Stateflow using this argument.

Example: Advisor.getExclusion('sldvdemo\_cruise\_control', 'Stateflow, 'sldvdemo\_cruise\_control:8');

### **TruthTable — Stateflow Truth Table**

string | character vector

#### This is an optional argument of type **Filter**. You can fetch the exclusions applied to a Stateflow Truth Table in the model using this argument.

Example: Advisor.getExclusion('sldvdemo\_cruise\_control', 'Stateflow, 'sldvdemo\_cruise\_control:8');

#### **SimulinkBasedState — Simulink based state in Stateflow**

string | character vector

#### This is an optional argument of type **Filter**. You can fetch the exclusions applied to a Simulink based state in Stateflow using this argument.

Example: Advisor.getExclusion('sldvdemo\_cruise\_control', 'Stateflow, 'sldvdemo\_cruise\_control:8');

### **See Also**

[Advisor.addExclusion](#page-668-0) | [Advisor.removeExclusion](#page-672-0) | [Advisor.clearExclusion](#page-675-0) | [Advisor.saveExclusion](#page-676-0) | [Advisor.loadExclusion](#page-677-0)

# <span id="page-668-0"></span>**Advisor.addExclusion**

**Package:** Advisor

Add exclusions to a model or a file

# **Syntax**

Advisor.addExclusion('modelname','Name,Value')

# **Description**

Advisor.addExclusion('modelname','Name,Value') (the fist name-value pair in the syntax should be of **Filter** type argument) adds an exclusion to an entity in the model. This can be a block, a Subsystem or a stateflow entity.

# **Input Arguments**

### **modelname — Model name**

string | character vector

Model name to display all the exclusions.

### **Name-Value Pair Arguments**

Specify optional comma-separated pairs of Name, Value arguments. Name is the argument name and Value is the corresponding value. Name must appear inside quotes. You can add any number of name-value pairs in the arguments provided that **Filter** type name-value pair is used only once.

Example: Advisor.addExclusion('vdp', 'BlockType', 'Integrator', 'checks', {'mathworks.jmaab.jc\_0231', 'mathworks.jmaab.jc\_0222'}, 'validateChecks', true);

### **Block — Name of the block**

string | character vector

#### This is an optional argument of type **Filter**. You can add exclusions to a particular block in the model using this argument.

Example: Advisor.addExclusion('vdp', 'Block', 'vdp:2');

### **BlockType — Type of the block**

string | character vector

#### This is an optional argument of type **Filter**. You can add exclusions to a particular blocktype in the model using this argument.

Example: Advisor.addExclusion('vdp', 'BlockType', 'Integrator');

### **Subsystem — Name or SID of Subsystem**

string | character vector

This is an optional argument of type **Filter**. You can add exclusions to a subsystem in the model using this argument.

Example: Advisor.addExclusion('vdp', 'Subsystem', 'vdp:6');

### **Library — Name or SID of Library**

string | character vector

This is an optional argument of type **Filter**. You can add exclusions to a Library in the model using this argument.

Example: Advisor.addExclusion('vdp', 'Library', 'mCustomlib:6');

#### **MaskType — Mask name to a Subsystem**

string | character vector

This is an optional argument of type **Filter**. You can add exclusions to a Subsystem with a specific mask type in the model using this argument.

Example: Advisor.addExclusion('vdp', 'MaskType', 'gearSystem');

#### **Stateflow — Stateflow blocks imported to Simulink**

string | character vector

This is an optional argument of type **Filter**. You can add exclusions to Stateflow blocks and Subsystems in the model using this argument.

Example: Advisor.addExclusion('sldvdemo\_cruise\_control', 'Stateflow, 'sldvdemo\_cruise\_control:4');

### **Chart — SID of Stateflow Chart**

string | character vector

#### This is an optional argument of type **Filter**. You can add exclusions to a Stateflow chart in the model using this argument.

Example: Advisor.addExclusion('sldvdemo\_cruise\_control', 'Stateflow, 'sldvdemo\_cruise\_control:8');

### **State — SID of Stateflow State**

string | character vector

#### This is an optional argument of type **Filter**. You can add exclusions to a Stateflow State in the model using this argument.

Example: Advisor.addExclusion('sldvdemo\_cruise\_control', 'Stateflow, 'sldvdemo\_cruise\_control:8');

#### **Transition — SID of Stateflow Transition**

string | character vector

#### This is an optional argument of type **Filter**. You can add exclusions to a Stateflow Transition in the model using this argument.

Example: Advisor.addExclusion('sldvdemo\_cruise\_control', 'Stateflow, 'sldvdemo\_cruise\_control:8');

### **Junction — SID of Stateflow Junction**

string | character vector

#### This is an optional argument of type **Filter**. You can add exclusions to a Stateflow Junction in the model using this argument.

Example: Advisor.addExclusion('sldvdemo\_cruise\_control', 'Stateflow, 'sldvdemo\_cruise\_control:8');

### **GraphicalFunction — Graphical function inside Stateflow**

string | character vector

#### This is an optional argument of type **Filter**. You can add exclusions to a graphical function in Stateflow using this argument.

Example: Advisor.addExclusion('sldvdemo\_cruise\_control', 'Stateflow, 'sldvdemo\_cruise\_control:8');

#### **MatlabFunction — MATLAB function inside Stateflow**

string | character vector

#### This is an optional argument of type **Filter**. You can add exclusions to a MATLAB function in Stateflow using this argument.

Example: Advisor.addExclusion('sldvdemo\_cruise\_control', 'Stateflow, 'sldvdemo\_cruise\_control:8');

#### **SimulinkFunction — Simulink function inside Stateflow**

string | character vector

This is an optional argument of type **Filter**. You can add exclusions to a Simulink function inside Stateflow using this argument.

Example: Advisor.addExclusion('sldvdemo\_cruise\_control', 'Stateflow, 'sldvdemo\_cruise\_control:8');

#### **TruthTable — Stateflow Truth Table**

string | character vector

This is an optional argument of type **Filter**. You can add exclusions to a Stateflow Truth Table in the model using this argument.

Example: Advisor.addExclusion('sldvdemo\_cruise\_control', 'Stateflow, 'sldvdemo\_cruise\_control:8');

#### **SimulinkBasedState — Simulink based state in Stateflow**

string | character vector

#### This is an optional argument of type **Filter**. You can add exclusions to a Simulink based state in Stateflow using this argument.

Example: Advisor.addExclusion('sldvdemo\_cruise\_control', 'Stateflow, 'sldvdemo\_cruise\_control:8');

#### **checks — Check IDs to add exclusions**

string | character vector

#### This is an optional argument. Using this argument you can add exclusions only to selected checks.

If this name-value pair is not used in the input arguments, then the model object will be excluded from all the checks. By default, this option is set to all checks.

Example: Advisor.addExclusion('vdp', 'Block', 'vdp:2', 'rationale', 'Block to be removed later', 'checks', {'mathworks.jmaab.jc\_0231'});

#### **validateChecks — Validates exclusion support**

false (default) | true

#### This is an optional argument. Using this argument you can validate if the selected checks support exclusions.

Example: Advisor.addExclusion('vdp', 'BlockType', 'Integrator', 'checks', {'mathworks.jmaab.jc\_0231', 'mathworks.jmaab.jc\_0222'}, 'validateChecks', true);

### **rationale — Reason for exclusion**

string | character vector

#### This is an optional argument. Using this argument you can add a rationale (comment) when adding exclusions.

Example: Advisor.addExclusion('vdp', 'Block', 'vdp:2', 'rationale', 'Block to be removed later', 'checks', {'mathworks.jmaab.jc\_0231'});

## **See Also**

[Advisor.removeExclusion](#page-672-0) | [Advisor.clearExclusion](#page-675-0) | [Advisor.getExclusion](#page-665-0) | [Advisor.saveExclusion](#page-676-0) | [Advisor.loadExclusion](#page-677-0)

# <span id="page-672-0"></span>**Advisor.removeExclusion**

### **Package:** Advisor

Removes exclusions for a model or a file

# **Syntax**

Advisor.removeExclusion('modelname','Name,Value')

# **Description**

Advisor.removeExclusion('modelname','Name,Value') removes the exclusions of Filter type in the model.

# **Input Arguments**

#### **modelname — Model name**

string | character vector

Model name to remove the exclusions.

### **Name-Value Pair Arguments**

Specify optional comma-separated pairs of Name, Value arguments. Name is the argument name and Value is the corresponding value. Name must appear inside quotes. You can only specify a single Name-Value pair argument.

Example: Advisor.removeExclusion('vdp', 'BlockType', 'Integrator');

### **Block — Name of the block**

string | character vector

This is an optional argument of type **Filter**. You can remove exclusions for a particular block in the model using this argument.

Example: Advisor.getExclusion('vdp', 'Block', 'vdp:2');

### **BlockType — Type of the block**

string | character vector

#### This is an optional argument of type **Filter**. You can remove exclusions for a particular blocktype in the model using this argument.

Example: Advisor.getExclusion('vdp', 'BlockType', 'Integrator');

#### **Subsystem — Name or SID of Subsystem**

string | character vector

#### This is an optional argument of type **Filter**. You can remove the exclusions applied to a subsystem in the model using this argument.

Example: Advisor.getExclusion('vdp', 'Subsystem', 'vdp:6');

### **Library — Name or SID of Library**

string | character vector

This is an optional argument of type **Filter**. You can remove the exclusions applied to a Library in the model using this argument.

Example: Advisor.getExclusion('vdp', 'Library', 'mCustomlib:6');

### **MaskType — Mask name applied to a Subsystem**

string | character vector

This is an optional argument of type **Filter**. You can remove the exclusions applied to a Subsystem with a specific mask type in the model using this argument.

Example: Advisor.getExclusion('vdp', 'MaskType', 'gearSystem');

#### **Stateflow — Stateflow blocks imported to Simulink**

string | character vector

This is an optional argument of type **Filter**. You can remove the exclusions applied to Stateflow blocks and Subsystems in the model using this argument.

Example: Advisor.getExclusion('sldvdemo\_cruise\_control', 'Stateflow, 'sldvdemo\_cruise\_control:4');

### **Chart — SID of Stateflow Chart**

string | character vector

This is an optional argument of type **Filter**. You can remove the exclusions applied to a Stateflow chart in the model using this argument.

Example: Advisor.getExclusion('sldvdemo\_cruise\_control', 'Stateflow, 'sldvdemo\_cruise\_control:8');

### **State — SID of Stateflow State**

string | character vector

This is an optional argument of type **Filter**. You can remove the exclusions applied to a Stateflow State in the model using this argument.

Example: Advisor.getExclusion('sldvdemo\_cruise\_control', 'Stateflow, 'sldvdemo\_cruise\_control:8');

### **Transition — SID of Stateflow Transition**

string | character vector

This is an optional argument of type **Filter**. You can remove the exclusions applied to a Stateflow Transition in the model using this argument.

Example: Advisor.getExclusion('sldvdemo\_cruise\_control', 'Stateflow, 'sldvdemo\_cruise\_control:8');

### **Junction — SID of Stateflow Junction**

string | character vector

This is an optional argument of type **Filter**. You can remove the exclusions applied to a Stateflow Junction in the model using this argument.

Example: Advisor.getExclusion('sldvdemo\_cruise\_control', 'Stateflow, 'sldvdemo\_cruise\_control:8');

### **GraphicalFunction — Graphical function inside Stateflow**

string | character vector

This is an optional argument of type **Filter**. You can remove the exclusions applied to a graphical function in Stateflow using this argument.

Example: Advisor.getExclusion('sldvdemo\_cruise\_control', 'Stateflow, 'sldvdemo\_cruise\_control:8');

#### **MatlabFunction — MATLAB function inside Stateflow**

string | character vector

#### This is an optional argument of type **Filter**. You can remove the exclusions applied to a MATLAB function in Stateflow using this argument.

Example: Advisor.getExclusion('sldvdemo\_cruise\_control', 'Stateflow, 'sldvdemo\_cruise\_control:8');

#### **SimulinkFunction — Simulink function inside Stateflow**

string | character vector

#### This is an optional argument of type **Filter**. You can remove the exclusions applied to a Simulink function inside Stateflow using this argument.

Example: Advisor.getExclusion('sldvdemo\_cruise\_control', 'Stateflow, 'sldvdemo\_cruise\_control:8');

#### **TruthTable — Stateflow Truth Table**

string | character vector

This is an optional argument of type **Filter**. You can remove the exclusions applied to a Stateflow Truth Table in the model using this argument.

Example: Advisor.getExclusion('sldvdemo\_cruise\_control', 'Stateflow, 'sldvdemo\_cruise\_control:8');

#### **SimulinkBasedState — Simulink based state in Stateflow**

string | character vector

#### This is an optional argument of type **Filter**. You can remove the exclusions applied to a Simulink based state in Stateflow using this argument.

Example: Advisor.getExclusion('sldvdemo\_cruise\_control', 'Stateflow, 'sldvdemo\_cruise\_control:8');

#### **Object — Exclusion object**

Object

This is an optional argument. You can remove an exclusion in the model by providing the exclusion object. It can deduce the type and identifier by itself.

Example:

```
allExclusions = Advisor.getExclusion('vdp'); 
Advisor.removeExclusion('vdp', 'object', allExclusions(1));
```
### **See Also**

```
Advisor.addExclusion | Advisor.clearExclusion | Advisor.getExclusion |
Advisor.saveExclusion | Advisor.loadExclusion
```
# <span id="page-675-0"></span>**Advisor.clearExclusion**

**Package:** Advisor

Clear all exclusions from a model or a file

# **Syntax**

Advisor.clearExclusion('modelname')

# **Description**

Advisor.clearExclusion('modelname') clears all the exclusions in the model.

# **Input Arguments**

**modelname — Model name** string | character vector

Model name to clear all the exclusions.

# **See Also**

[Advisor.addExclusion](#page-668-0) | [Advisor.removeExclusion](#page-672-0) | [Advisor.getExclusion](#page-665-0) | [Advisor.saveExclusion](#page-676-0) | [Advisor.loadExclusion](#page-677-0)

# <span id="page-676-0"></span>**Advisor.saveExclusion**

**Package:** Advisor

Save exclusions to the model or an external file

# **Syntax**

```
Advisor.saveExclusion('modelname')
Advisor.saveExclusion('modelname', ' ')
Advisor.saveExclusion('modelname', 'path')
```
# **Description**

Advisor.saveExclusion('modelname') saves the exclusions to the default option as mentioned in model parameter 'MAModelFilterFile'.

Advisor.saveExclusion('modelname', ' ') (second argument empty) saves the exclusions inside the model.

Advisor.saveExclusion('modelname', 'path') saves the exclusions to the selected path.

# **Input Arguments**

**modelname — Model name** string | character vector

Model name to display all the exclusions.

Advisor.saveExclusion('vdp')

#### **path — Path to save the new exclusions.xml file**

string | character vector

This is an optional parameter. You can use this paramter to save the exclusions to an external file.

Advisor.saveExclusion('vdp', 'C:\Documents\vdp\_exclusion.xml')

## **See Also**

[Advisor.addExclusion](#page-668-0) | [Advisor.removeExclusion](#page-672-0) | [Advisor.clearExclusion](#page-675-0) | [Advisor.getExclusion](#page-665-0) | [Advisor.loadExclusion](#page-677-0)

# <span id="page-677-0"></span>**Advisor.loadExclusion**

**Package:** Advisor

Load exclusions to a model or a file

# **Syntax**

Advisor.loadExclusion('modelname', 'path')

# **Description**

Advisor.loadExclusion('modelname', 'path') loads the exclusions from the selected path.

# **Input Arguments**

#### **modelname — Model name** string | character vector

Model name to load the exclusions.

# **path — Path to load the exclusions.xml file**

string | character vector

You can use this parameter to load the exclusions from an external file.

Advisor.loadExclusion('vdp', 'C:\Documents\vdp\_exclusion.xml')

## **See Also**

```
Advisor.addExclusionAdvisor.removeExclusionAdvisor.clearExclusion |
Advisor.getExclusion | Advisor.saveExclusion
```
# <span id="page-678-0"></span>**Simulink.ModelTransform.CommonSourceInterpola tion.Results class**

**Package:** Simulink.ModelTransform.CommonSourceInterpolation

Results of search for eligible Interpolation Using Prelookup blocks

# **Description**

Use an object of the Simulink.ModelTransform.CommonSourceInterpolation.Results class to analyze the identified results of a search for eligible Interpolation Using Prelookup blocks.

# **Creation**

### **Description**

The [Simulink.ModelTransform.CommonSourceInterpolation.identifyCandidates](#page-682-0) function creates an object of the Simulink.ModelTransform.CommonSourceInterpolation.Results class when executed. You can use this object as the input argument of the [Simulink.ModelTransform.CommonSourceInterpolation.refactorModel](#page-684-0) function.

**Note** Do not change the properties of a Simulink.ModelTransform.CommonSourceInterpolation.Results object in order to avoid errors with model refactoring.

# **Properties**

### **Candidates — Identified blocks information**

structure

Identified Interpolation Using Prelookup blocks and Multiport Switch block, specified as a structure.

#### **InterpolationPorts — Identified Interpolation Using Prelookup blocks** structure

Block and Port number, returned as a structure.

### **Block — Block names**

array of characters

List of identified block names, specified as array of characters.

## **Port — Port number**

uint32

List of port numbers of the identified blocks, specified as a uint32 integer

### **SwitchPorts — Identified Multiport Switch block**

structure

Block and Port number, returned as a structure.

### **Block — Block names**

array of characters

List of identified block names, specified as array of characters.

### **Port — Port number**

uint32

List of port numbers of the identified blocks, specified as a uint32 integer

# **Examples**

### **Analyze Results of Search for Eligible Interpolation Using Prelookup Blocks**

**•** This example shows how to analyze the results of a search for eligible Interpolation Using Prelookup blocks. The function stores the information in a variable called transformResults.

transformResults = Simulink.ModelTransform.CommonSourceInterpolation.identifyCandidates('ex\_model\_transformer')

 $transformResults =$ 

Results with properties:

Candidates: [1×1 struct]

#### transformResults.Candidates

```
 struct with fields:
       InterpolationPorts: [4×1 struct]
              SwitchPorts: [4×1 struct]
```
### **See Also**

[Simulink.ModelTransform.CommonSourceInterpolation.identifyCandidates on page 1-671](#page-682-0) | [Simulink.ModelTransform.CommonSourceInterpolation.refactorModel on page 1-673](#page-684-0) | [Simulink.ModelTransform.CommonSourceInterpolation.RefactorResults](#page-680-0)

# <span id="page-680-0"></span>**Simulink.ModelTransform.CommonSourceInterpola tion.RefactorResults class**

**Package:** Simulink.ModelTransform.CommonSourceInterpolation

Refactored model results

# **Description**

Use an object of the

Simulink.ModelTransform.CommonSourceInterpolation.RefactorResults class to view the results of a refactored model after the Model Transformer removes redundant Interpolation Using Prelookup blocks.

# **Creation**

### **Description**

The [Simulink.ModelTransform.CommonSourceInterpolation.refactorModel](#page-684-0) function creates an object of the Simulink.ModelTransform.CommonSourceInterpolation.RefactorResults class.

# **Properties**

### **ModelName — Refactored model name**

character array

Name of the refactored model, specified as character array.

### **ModelDirectory — Refactored model directory**

character array

Name of the directory that the refactored model is saved, specified as character array.

### **TraceabilityInfo — Map containing the refactored blocks info**

container map

List of blocks in the refactored model, specified as container map.

# **Examples**

### **View Results of a Refactored Model Operation**

This example shows how to analyze the results of refactored model operation and store the information in a variable called refactorResults.

**•** refactorResults = Simulink.ModelTransform.CommonSourceInterpolation.RefactorResults(transformResults)

```
refactorResults =
  RefactorResults with properties:
 ModelName: 'ex_model_transformer'
 ModelDirectory: ''
 TraceabilityInfo: [4×1 containers.Map]
```
# **See Also**

[Simulink.ModelTransform.CommonSourceInterpolation.identifyCandidates on page 1-671](#page-682-0) | [Simulink.ModelTransform.CommonSourceInterpolation.refactorModel on page 1-673](#page-684-0) | [Simulink.ModelTransform.CommonSourceInterpolation.Results](#page-678-0)

# <span id="page-682-0"></span>**Simulink.ModelTransform.CommonSourceInterpola tion.identifyCandidates**

Identify eligible Interpolation Using Prelookup blocks to transform

# **Syntax**

```
transformResults =
Simulink.ModelTransform.CommonSourceInterpolation.identifyCandidates(model)
transformResults =
Simulink.ModelTransform.CommonSourceInterpolation.identifyCandidates(model,
skipLibraryBlocks)
```
# **Description**

```
transformResults =
Simulink.ModelTransform.CommonSourceInterpolation.identifyCandidates(model)
returns the Interpolation Using Prelookup blocks that the Model Transfomer can transform in the
specified model.
```

```
transformResults =
Simulink.ModelTransform.CommonSourceInterpolation.identifyCandidates(model,
skipLibraryBlocks) additionally specifies whether to ignore library blocks.
```
# **Examples**

### **Identify Common Source Interpolation Blocks**

This example shows how to search a model for eligible Interpolation Using Prelookup blocks and store the results.

transformResults = Simulink.ModelTransform.CommonSourceInterpolation.identifyCandidates('ex\_model\_transformer')

```
transformResults =
   Results with properties:
     Candidates: [1×1 struct]
transformResults.Candidates = 
   struct with fields:
         InterpolationPorts: [4×1 struct]
                SwitchPorts: [4×1 struct]
```
# **Input Arguments**

**model — Model name** character vector

Model name, specified as a character vector.

### **skipLibraryBlocks — Skip library blocks**

false or  $0$  | true or  $1$ 

Option to skip library blocks for transformation, specified as a numeric or logical 1 (true) or 0 (false).

# **Output Arguments**

### **transformResults — Identified Interpolation Using Prelookup blocks**

Simulink.ModelTransform.CommonSourceInterpolation.Results object

Identified redundant Interpolation Using Prelookup blocks, returned as a Simulink.ModelTransform.CommonSourceInterpolation.Results object.

## **See Also**

"Improve Code Efficiency by Merging Multiple Interpolation Using Prelookup Blocks" | [Simulink.ModelTransform.CommonSourceInterpolation.refactorModel on page 1-673](#page-684-0)
## **Simulink.ModelTransform.CommonSourceInterpola tion.refactorModel**

Replace Interpolation Using Prelookup blocks

### **Syntax**

```
refactorResults =
Simulink.ModelTransform.CommonSourceInterpolation.refactorModel(
transformResults)
refactorResults =
Simulink.ModelTransform.CommonSourceInterpolation.refactorModel(
transformResults, preferredModelName)
```
### **Description**

```
refactorResults =
```
Simulink.ModelTransform.CommonSourceInterpolation.refactorModel( transformResults) replaces the specified group of Interpolation Using Prelookup blocks and returns the refactored model.

```
refactorResults =
```
Simulink.ModelTransform.CommonSourceInterpolation.refactorModel( transformResults, preferredModelName) uses the preferredModelName to save the refactored model.

### **Examples**

#### **Refactor redundant Interpolation Using Prelookup Blocks**

This example shows how to replace the identified Interpolation Using Prelookup blocks in a model and store the refactored model in the variable, refactorResults.

refactorResults = Simulink.ModelTransform.CommonSourceInterpolation.RefactorResults(transformResults)

```
refactorResults =
  RefactorResults with properties:
    ModelName: 'ex_model_transformer'
     ModelDirectory:
    TraceabilityInfo: [4×1 containers.Map]
```
### **Input Arguments**

#### **transformResults — Identified Interpolation Using Prelookup blocks**

Simulink.ModelTransform.CommonSourceInterpolation.Results object

Identified group of redundant Interpolation Using Prelookup blocks, specified as a Simulink.ModelTransform.CommonSourceInterpolation.Results object.

#### **preferredModelName — Model name to use for refactored model**

character vector

Model name to use for the refactored model, specified as a character vector.

### **Output Arguments**

#### **refactorResults — Refactored model**

Simulink.ModelTransform.CommonSourceInterpolation.RefactorResults object

Refactored model, returned as a Simulink.ModelTransform.CommonSourceInterpolation.RefactorResults object.

### **See Also**

"Improve Code Efficiency by Merging Multiple Interpolation Using Prelookup Blocks" | [Simulink.ModelTransform.CommonSourceInterpolation.identifyCandidates on page 1-671](#page-682-0)

## **Simulink.CloneDetection.highlightClone**

Highlight clone in a Simulink model

### **Syntax**

Simulink.CloneDetection.highlightClone(cloneResults, subsystem)

### **Description**

Simulink.CloneDetection.highlightClone(cloneResults, subsystem) opens the Simulink model used in findClones function and highlights the subsystem specified. If the specified model is not open, this command opens it.

### **Examples**

#### **Highlight Clone in a Model**

Simulink.CloneDetection.highlightClone(cloneResults, 'ex\_clone\_detection/Subsystem')

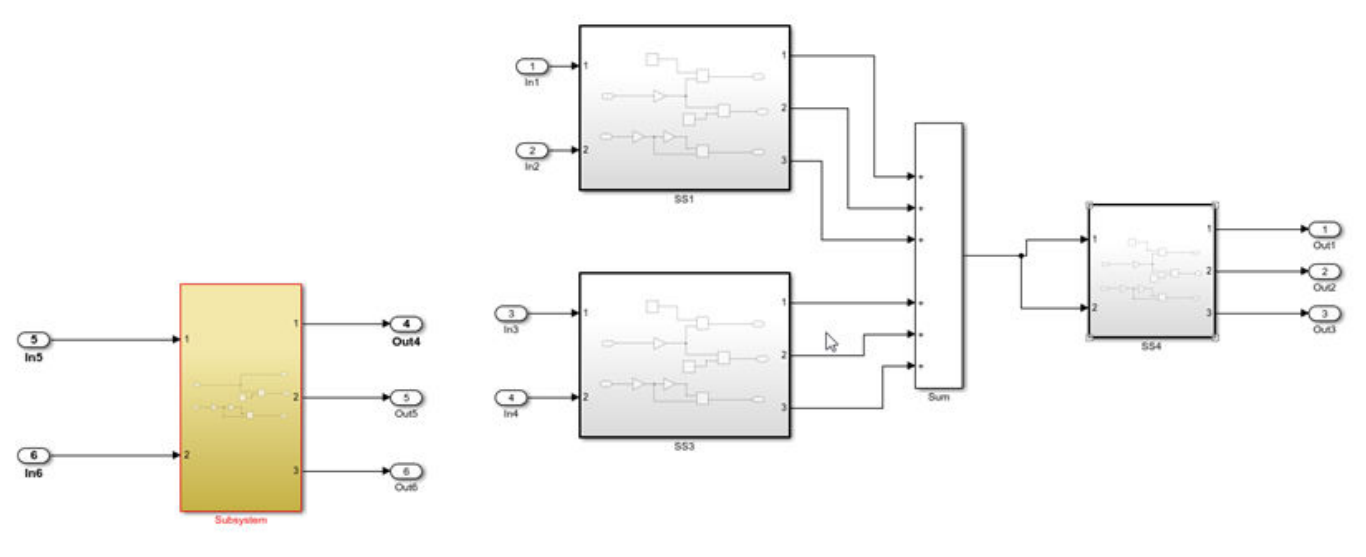

Copyright 2017 The MathWorks Inc.

### **Input Arguments**

#### **cloneResults — Results of clone detection operation**

Simulink.CloneDetection.Results object

Results of a find clones operation, specified as a Simulink.CloneDetection.Results object.

#### **subsystem — Model and Subsystem name**

character vector

Subsystem path in a model, specified as a character vector.

### **See Also**

Detect and Replace Clones Programmatically | [Simulink.CloneDetection.findClones on page 1-627](#page-638-0) | [Simulink.CloneDetection.replaceClones on page 1-629](#page-640-0)

## <span id="page-688-0"></span>**SLSlicerAPI.ParameterDependence class**

#### **Package:** SLSlicerAPI

Class to determine the impact of parameters on a Simulink Model

### **Description**

The SLSlicerAPI.ParameterDependence class displays the dependency between parameters and the model from the MATLAB command line. You can use SLSlicerAPI.ParameterDependence class to:

- Find parameters which impact a particular block.
- Find blocks which are affected by a particular parameter.

## **Creation**

pd=slicerObj.parameterDependence creates an object of SLSlicerAPI.ParameterDependence for the model used to construct slicerObj.

### **Properties**

#### **Public Properties**

#### **slicerObj — Object of SLSicerAPI.SLSLicer**

Contains an instance of slicer object used to create pd object, also keeps track of analysis.

#### **Example:**

slicerObj = slslicer('f14');

Data Types: SLSicerAPI.SLSLicer object

### **Methods**

#### **Public Methods**

[parametersAffectingblocks](#page-690-0) Finds parameters that impact a Simulink block [blocksAffectedByParameters](#page-689-0) Finds the Simulink blocks affected by a parameter

### **See Also**

```
parametersAffectingBlock | blocksAffectedByParameter | slslicer |
SLSlicerAPI.SLSlicer
```
## <span id="page-689-0"></span>**blocksAffectedByParameter**

**Class:** SLSlicerAPI.ParameterDependence **Package:** SLSlicerAPI

Finds the Simulink blocks affected by a parameter

### **Syntax**

[affectedBlocks,slicerObj] = blocksAffectedByParameter(pd,varUsage)

### **Description**

[affectedBlocks,slicerObj] = blocksAffectedByParameter(pd,varUsage) lists the blocks that are impacted by the parameter.

### **Input Arguments**

#### **pd — Object of SLSlicerAPI.ParameterDependence class**

Encapsulates the functions which calculate the dependencies between parameters and model.

#### **Example:**

```
slicerObj = slslicer(model);
pd = slicerObj.parameterDependence;
```
Data Types: SLSlicerAPI.ParameterDependence Object

#### **varUsage — Object of Simulink.VariableUsage**

varUsage represents the parameters to query that affect the Simulink blocks in the model.

#### **Example:**

```
varUsage = Simulink.VariableUsage('firstParam','base workspace');
```
Data Types: Simulink.VariableUsage Object

### **Examples**

[affectedBlocks, slicerObj] = blocksAffectedByParameter(pd, variableUsage);

### **See Also**

[SLSlicerAPI.parameterDependence](#page-688-0) | [parametersAffectingBlock](#page-690-0)

## <span id="page-690-0"></span>**parametersAffectingBlock**

**Class:** SLSlicerAPI.ParameterDependence **Package:** SLSlicerAPI

Finds parameters that impact a Simulink block

### **Syntax**

[params,slicerObj] = parametersAffectingBlock(pd,block)

### **Description**

[params,slicerObj] = parametersAffectingBlock(pd,block) lists the parameters that are impact a selected Simulink block.

### **Input Arguments**

#### **pd — Object of SLSlicerAPI.ParameterDependence**

Encapsulates the functions which calculate the dependencies between parameters and model.

#### **Example:**

```
slicerObj = slslicer(model);
pd = slicerObj.parameterDependence;
```
Data Types: SLSlicerAPI.ParameterDependence Object

#### **block — Simulink block name/handle/SID**

Simulink block for analyzing the parameter dependencies.

```
Data Types: handle | string | character vector
```
### **Examples**

[params, slicerObj] = parametersAffectingBlock(pd, 'blockA');

### **See Also**

[SLSlicerAPI.parameterDependence](#page-688-0) | [blocksAffectedByParameter](#page-689-0)

## **ModelAdvisor.EdittimeCheck class**

**Package:** ModelAdvisor

Abstract base class for creating edit-time checks

### **Description**

Derive classes from the ModelAdvisor.EdittimeCheck abstract base class to create custom edittime checks. To create a custom edit-time check, create a MATLAB class that derives from the abstract base class. Then, create a check definition function that includes a handle to your class and register the custom edit-time check using an sl\_customization function.

The ModelAdvisor.EdittimeCheck class is a handle class.

#### **Class Attributes**

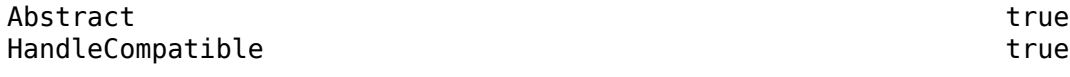

For information on class attributes, see "Class Attributes".

### **Public Properties**

#### **checkID — Identifier for check**

string

Identifier for the check, specified as a string. Set this property by using the ModelAdvisor. Check class that you create as part of your check definition function. The checkID property specifies the permanent, unique identifier for the check.

Example: "advisor.edittime.inoutnamelength"

#### **Attributes:**

GetAccess protected SetAccess protected

#### **TraversalType — How Model Advisor runs edit-time check**

edittimecheck.TraversalTypes.BLKITER | edittimecheck.TraversalTypes.ACTIVEGRAPH

How, the Model Advisor runs the edit-time check, specified as one of these values:

- edittimecheck. TraversalTypes. BLKITER The check runs on newly added blocks and blocks that you have edited. These edits include changes to block names, types, and parameter values.
- edittimecheck.TraversalTypes.ACTIVEGRAPH The check runs on newly added blocks, blocks that you have edited, *and* other blocks at the same level as an edited or newly added block. Specify this traversal type property if your check must look at the whole subsystem or level of a model that a user is editing. For example, you specify this traversal type to check that a Trigger block is the top-most block in a subsystem because the check must look at other blocks within the subsystem to make this determination.

Example: eddittimecheck.TraversalTypes.BLKITER

**Attributes:**

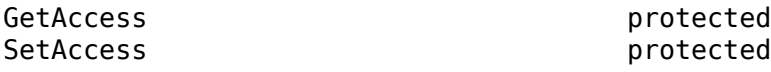

### **Methods**

#### **Protected Methods**

```
blockDiscovered Specify algorithm for identifying blocks that violate edit-time check
finishedTraversal Specify edit-time check algorithm to run after blockDiscovered method
fix Specify algorithm for fixing edit-time check block violations
```
### **Examples**

#### **Create Custom Edit-time Check for Inport and Outport Blocks**

Create a custom edit-time check that checks that Inport and Outport blocks have certain colors depending on their output data types.

To register the custom edit-time check, create an sl\_customization function. The sl\_customization function accepts one argument, a customization manager object. To register the custom check, use the addModelAdvisorCheckFcn method. The input to this method is a handle to the check definition function. For this example, defineCheck is the check definition function. Create the sl\_customization function and save it to your working folder.

function sl customization(cm) cm.addModelAdvisorCheckFcn(@defineCheck);

Create the check definition function. Inside the function, create a [ModelAdvisor.Check](#page-193-0) object and specify the Check ID as an input argument. Then, specify the ModelAdvisor.Check Title and CallbackHandle properties. The CallbackHandle property is the name of the class that you create to define the edit-time check. For this example, MyEditTimeChecks is the package name and PortColor is the class name. Then, publish the check to a new folder in the Model Advisor. For this example, the folder name is **DEMO: Edit-time Checks**. For this example, create a defineCheck function and include the code below in it. Save the defineCheck function to your working folder.

```
function defineCheck
rec = ModelAdvisor.Check("advisor.edittimecheck.PortColor");
rec.Title = 'Check color of Inport and Outport blocks';
rec.CallbackHandle = 'MyEditTimeChecks.PortColor'; 
mdladvRoot = ModelAdvisor.Root;
mdladvRoot.publish(rec,'DEMO: Edit-time Checks');
```
Create a class that derives from the ModelAdvisor.EdittimeCheck abstract base class. For this example, create a class file named PortColor.m. Copy the code below into the PortColor.m file. Then, create a folder named +MyEditTimeChecks and save the PortColor.m file in that folder. The class must be in a folder that has the same name as the package name.

The PortColor class defines three methods: PortColor, blockDiscovered, and fix. The PortColor method sets the CheckId and TraversalType properties. This check has a traversal type of edittimecheck.TraversalTypes.BLKITER because the check must check newly added and edited blocks, but it does not have to check for affected blocks in the same subsystem or model as the edited or newly added blocks. The blockDiscovered method contains an algorithm that checks the color of Inport and Outport blocks. The fix method updates blocks that do not have correct colors.

```
classdef PortColor < ModelAdvisor.EdittimeCheck
     % Check that ports conform to software design standards for background color.
   \frac{6}{5}% Background Color Data Types<br>% orange 000 Boolean
       orange
    % green all floating-point
   % cyan all integers
    % Light Blue Enumerations and Bus Objects
% white auto auto
 %
    methods
         % Set the Check ID and traversal type.
         function obj=PortColor(checkId)
             obj=obj@ModelAdvisor.EdittimeCheck(checkId);
             obj.traversalType = edittimecheck.TraversalTypes.BLKITER; 
         end
         % Specify the edit-time check algorithm using the blockDiscovered method.
         function violation = blockDiscovered(obj, blk)
             violation = []; 
             % To check when this check gets called, insert a breakpoint here. 
             if strcmp(get_param(blk,'BlockType'),'Inport') || strcmp(get_param(blk,'BlockType'),'Outport')
                 dataType = get_param(blk,'OutDataTypeStr');
                currentBgColor = get~param(blk, 'BackgroundColor'); if strcmp(dataType,'boolean')
                         if ~strcmp(currentBgColor, 'orange')
                             % Create a violation object using the ModelAdvisor.ResultDetail class.
                            vidation = Model Advisor. Resulted ModelAdvisor.ResultDetail.setData(violation,'SID',Simulink.ID.getSID(blk));
                             violation.CheckID = obj.checkId;
                             violation.Description = 'Inport/Outport blocks with Boolean outputs should be orange.';
                             violation.title = 'Port Block Color';
                             violation.ViolationType = 'Warning';
                         end
 elseif any(strcmp({'single','double'},dataType))
 if ~strcmp(currentBgColor, 'green')
                             violation = ModelAdvisor.ResultDetail;
                            ModelAdvisor.ResultDetail.setData(violation,'SID',Simulink.ID.getSID(blk));
                             violation.CheckID = obj.checkId;
                            violation.Description = 'Inport/Outport blocks with floating-point outputs should be green.'
                             violation.title = 'Port Block Color';
                        violation.ViolationType = 'Warning';
end and the contract of the contract of the contract of the contract of the contract of the contract of the co
 elseif any(strcmp({'uint8','uint16','uint32','int8','int16','int32'}, dataType))
 if ~strcmp(currentBgColor, 'cyan')
                             violation = ModelAdvisor.ResultDetail;
                             ModelAdvisor.ResultDetail.setData(violation,'SID',Simulink.ID.getSID(blk));
                             violation.CheckID = obj.checkId;
                             violation.Description = 'Inport/Outport blocks with integer outputs should be cyan.';
                             violation.title = 'Port Block Color';
                             violation.ViolationType = 'Warning';
end and the contract of the contract of the contract of the contract of the contract of the contract of the co
                 elseif contains(dataType,'Bus:')
                     if ~strcmp(currentBgColor, 'lightBlue')
                         violation = ModelAdvisor.ResultDetail;
                         ModelAdvisor.ResultDetail.setData(violation,'SID',Simulink.ID.getSID(blk));
                         violation.CheckID = obj.checkId;
 violation.Description = 'Inport/Outport blocks with bus outputs should be light blue.';
 violation.title = 'Port Block Color';
                     violation.ViolationType = 'Warning';
end and the contract of the contract of the contract of the contract of the contract of the contract of the con
                  elseif contains(dataType,'Enum:')
                     if ~strcmp(currentBgColor, 'lightBlue')
                         violation = ModelAdvisor.ResultDetail;
```

```
 ModelAdvisor.ResultDetail.setData(violation,'SID',Simulink.ID.getSID(blk));
                         violation.CheckID = obj.checkId;
                         violation.Description = 'Inport/Outport blocks with enumeration outputs should be light blue.';
                         violation.title = 'Port Block Color';
                         violation.ViolationType = 'Warning';
                    end
                 elseif contains(dataType, 'auto')
                    if ~strcmp(currentBgColor, 'white')
                         violation = ModelAdvisor.ResultDetail;
                        ModelAdvisor.ResultDetail.setData(violation,'SID',Simulink.ID.getSID(blk));
                         violation.CheckID = obj.checkId;
                         violation.Description = 'Inport/Outport blocks with auto outputs should be white.';
                         violation.title = 'Port Block Color';
                         violation.ViolationType = 'Warning';
                    end 
                end
            end 
        end
         % Optionally, provide a fix for the violation object.
         function success = fix(obj, violation)
             success = false;
             dataType = get_param(violation.Data,'OutDataTypeStr');
            if strcmp(dataType,'boolean')
                 set_param(violation.Data,'BackgroundColor','orange');
            elseif any(strcmp({'single','double'},dataType))
 set_param(violation.Data,'BackgroundColor','green');
 elseif any(strcmp({'uint8','uint16','uint32','int8','int16','int32'}, dataType))
 set_param(violation.Data,'BackgroundColor','cyan');
            elseif contains(dataType,'Bus:') || contains(dataType,'Enum:')
                set_param(violation.Data,'BackgroundColor','lightBlue');
            elseif contains(dataType, 'auto')
               set param(violation.Data,'BackgroundColor','white');
             end
           success = true end
    end
end
```
Refresh the Model Advisor to update the cache with the new check on the path.

Advisor.Manager.refresh customizations

To use the check, copy the AdvisorCustomizationExample.slx model to your current working folder.

copyfile(fullfile(matlabroot,'examples','slcheck','main',... 'AdvisorCustomizationExample.slx'),'AdvisorCustomizationExample.slx','f');

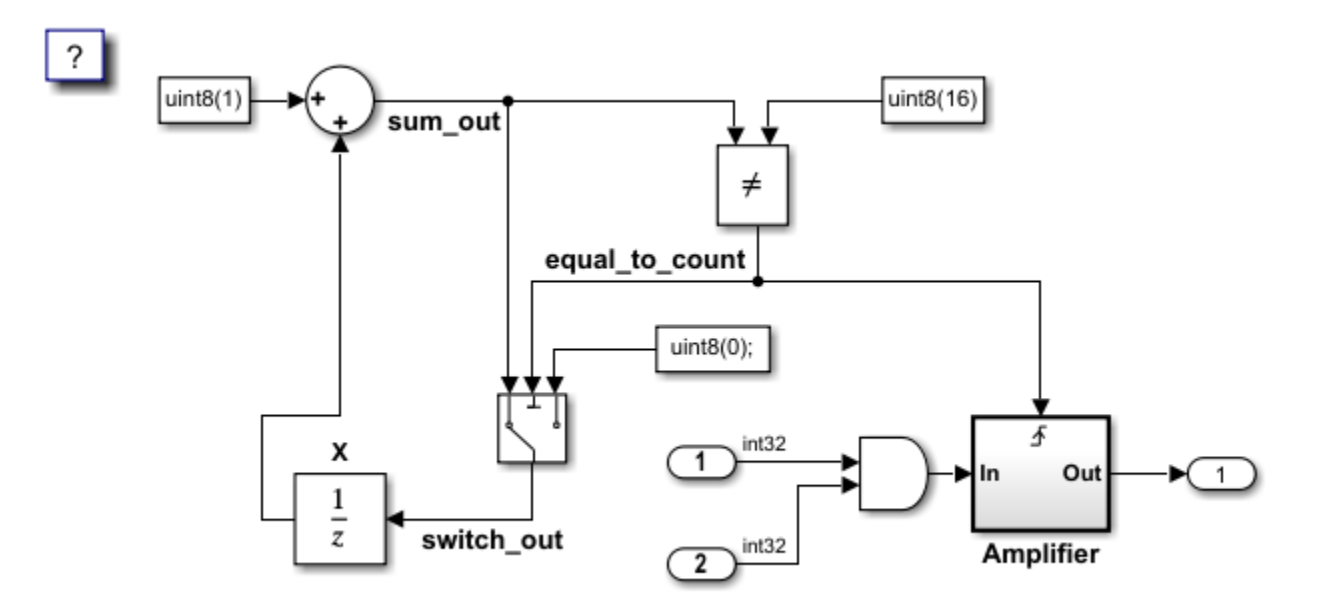

Open the Model Advisor Configuration Editor by clicking the **Modeling** tab and selecting **Model Advisor > Configuration Editor** or by entering this command at the command prompt:

Simulink.ModelAdvisor.openConfigUI;

Create a custom configuration that consists of the custom edit-time check. Save the configuration as my\_config.json. Close the Model Advisor Configuration Editor. Set the custom configuration to the my config.json file.

ModelAdvisor.setModelConfiguration('AdvisorCustomizationExample', 'my\_config.json');

Turn on edit-time checking by clicking the **Modeling** tab and selecting **Model Advisor > Edit-Time Checks**. The Configuration Parameters dialog box opens and you select the **Edit-Time Checks** parameter. Alternatively, you can enter this command at the command prompt:

edittime.setAdvisorChecking('AdvisorCustomizationExample','on');

To view the edit-time warnings, click the blocks highlighted in yellow.

At the top level of the model, the two Inport blocks have an output data type of int32. They produce edit-time warnings because they should be cyan. The Outport block does not produce a violation because it has an auto data type and is white.

To fix the edit-time warnings, in an edit-time check warning window, click **Fix**.

### **See Also**

[ModelAdvisor.Check](#page-193-0)

#### **Topics**

"Define Custom Model Advisor Checks"

"Define Edit-Time Checks to Comply with Conditions that You Specify with the Model Advisor" "Define Custom Edit-Time Checks that Fix Issues in Architecture Models"

**Introduced in R2022a**

## <span id="page-697-0"></span>**blockDiscovered**

**Class:** ModelAdvisor.EdittimeCheck **Package:** ModelAdvisor

Specify algorithm for identifying blocks that violate edit-time check

### **Syntax**

```
violation = blockDiscovered(obj,blk)
```
### **Description**

 $violation = blockDiscovered(obj, blk)$  is for specifying an algorithm that checks for blocks, blk that violate the edit-time check, obj and then returns the blocks that violate the check, violation. The scope of blocks that the algorithm checks depends on the scope of changes that you make to your model and the value that you specify for the TraversalType property of the edit-time check object.

If the value of the TraversalType property is edittimecheck.TraversalTypes.BLKITER, the blockDiscovered method is called for new and edited blocks.

If the value of the TraversalType property is edittimecheck.TraversalTypes.ACTIVEGRAPH, the blockDiscovered method is called for every block at the same level of the model or subsystem that the user is viewing. The finishedTraversal method is also available to be called when the blockDiscovered method completes its traversal of blocks within one level of a model or subsystem.

### **Input Arguments**

#### **obj — Edit-time check object**

object of a class that derives from the ModelAdvisor.EdittimeCheck class

Edit-time check, specified as an object of a class that derives from the ModelAdvisor.Edittime class

#### **blk — Numeric handle of block**

double

Numeric handle of the block to check for edit-time check violations.

### **Output Arguments**

#### **violation — Blocks that violate edit-time check**

ModelAdvisor.ResultDetail | array of ModelAdvisor.ResultDetail objects

Blocks that violate the edit-time check, returned as a [ModelAdvisor.ResultDetail](#page-573-0) object or an array of ModelAdvisor.ResultDetail objects.

### **Attributes**

Access protected

To learn about attributes of methods, see Method Attributes.

### **Examples**

#### **Create Custom Edit-time Check for Inport and Outport Blocks**

Create a custom edit-time check that checks that Inport and Outport blocks have certain colors depending on their output data types.

To register the custom edit-time check, create an sl\_customization function. The sl\_customization function accepts one argument, a customization manager object. To register the custom check, use the addModelAdvisorCheckFcn method. The input to this method is a handle to the check definition function. For this example, defineCheck is the check definition function. Create the sl customization function and save it to your working folder.

function sl customization(cm) cm.addModelAdvisorCheckFcn(@defineCheck);

Create the check definition function. Inside the function, create a [ModelAdvisor.Check](#page-193-0) object and specify the Check ID as an input argument. Then, specify the ModelAdvisor.Check Title and CallbackHandle properties. The CallbackHandle property is the name of the class that you create to define the edit-time check. For this example, MyEditTimeChecks is the package name and PortColor is the class name. Then, publish the check to a new folder in the Model Advisor. For this example, the folder name is **DEMO: Edit-time Checks**. For this example, create a defineCheck function and include the code below in it. Save the defineCheck function to your working folder.

function defineCheck rec = ModelAdvisor.Check("advisor.edittimecheck.PortColor"); rec.Title = 'Check color of Inport and Outport blocks'; rec.CallbackHandle = 'MyEditTimeChecks.PortColor'; mdladvRoot = ModelAdvisor.Root; mdladvRoot.publish(rec,'DEMO: Edit-time Checks');

Create a class that derives from the ModelAdvisor.EdittimeCheck abstract base class. For this example, create a class file named PortColor.m. Copy the code below into the PortColor.m file. Then, create a folder named +MyEditTimeChecks and save the PortColor.m file in that folder. The class must be in a folder that has the same name as the package name.

The PortColor class defines three methods: PortColor, blockDiscovered, and fix. The PortColor method sets the CheckId and TraversalType properties. This check has a traversal type of edittimecheck.TraversalTypes.BLKITER because the check must check newly added and edited blocks, but it does not have to check for affected blocks in the same subsystem or model as the edited or newly added blocks. The blockDiscovered method contains an algorithm that checks the color of Inport and Outport blocks. The fix method updates blocks that do not have correct colors.

classdef PortColor < ModelAdvisor.EdittimeCheck

% Check that ports conform to software design standards for background color.

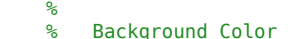

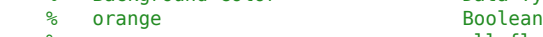

Data Types % green all floating-point

```
% cyan<br>% Light Blue and the commercations
                                          Enumerations and Bus Objects
% white auto
   \approx methods
         % Set the Check ID and traversal type.
         function obj=PortColor(checkId)
             obj=obj@ModelAdvisor.EdittimeCheck(checkId);
             obj.traversalType = edittimecheck.TraversalTypes.BLKITER; 
         end
         % Specify the edit-time check algorithm using the blockDiscovered method.
         function violation = blockDiscovered(obj, blk)
             violation = []; 
             % To check when this check gets called, insert a breakpoint here. 
             if strcmp(get_param(blk,'BlockType'),'Inport') || strcmp(get_param(blk,'BlockType'),'Outport')
                dataType = get param(blk, 'OutDataTypeStr');
                currentBgColor = get param(blk, 'BackgroundColor');
                 if strcmp(dataType,'boolean')
                          if ~strcmp(currentBgColor, 'orange')
                              % Create a violation object using the ModelAdvisor.ResultDetail class.
                              violation = ModelAdvisor.ResultDetail;
                              ModelAdvisor.ResultDetail.setData(violation,'SID',Simulink.ID.getSID(blk));
                              violation.CheckID = obj.checkId;
                              violation.Description = 'Inport/Outport blocks with Boolean outputs should be orange.';
                              violation.title = 'Port Block Color';
                          violation.ViolationType = 'Warning';
end and the contract of the contract of the contract of the contract of the contract of the contract of the co
                 elseif any(strcmp({'single','double'},dataType))
                          if ~strcmp(currentBgColor, 'green')
                              violation = ModelAdvisor.ResultDetail;
                              ModelAdvisor.ResultDetail.setData(violation,'SID',Simulink.ID.getSID(blk));
                              violation.CheckID = obj.checkId;
                             violation.Description = 'Inport/Outport blocks with floating-point outputs should be green.'
                              violation.title = 'Port Block Color';
                              violation.ViolationType = 'Warning';
                          end
 elseif any(strcmp({'uint8','uint16','uint32','int8','int16','int32'}, dataType))
 if ~strcmp(currentBgColor, 'cyan')
                              violation = ModelAdvisor.ResultDetail;
                              ModelAdvisor.ResultDetail.setData(violation,'SID',Simulink.ID.getSID(blk));
                              violation.CheckID = obj.checkId;
                              violation.Description = 'Inport/Outport blocks with integer outputs should be cyan.';
                              violation.title = 'Port Block Color';
                              violation.ViolationType = 'Warning';
                          end
                elseif contains(dataType, 'Bus: ')
                     if ~strcmp(currentBgColor, 'lightBlue')
                          violation = ModelAdvisor.ResultDetail;
                          ModelAdvisor.ResultDetail.setData(violation,'SID',Simulink.ID.getSID(blk));
                          violation.CheckID = obj.checkId;
                          violation.Description = 'Inport/Outport blocks with bus outputs should be light blue.';
                          violation.title = 'Port Block Color';
                          violation.ViolationType = 'Warning';
                     end
                  elseif contains(dataType,'Enum:')
                     if ~strcmp(currentBgColor, 'lightBlue')
                          violation = ModelAdvisor.ResultDetail;
                          ModelAdvisor.ResultDetail.setData(violation,'SID',Simulink.ID.getSID(blk));
                          violation.CheckID = obj.checkId;
                          violation.Description = 'Inport/Outport blocks with enumeration outputs should be light blue.';
                         violation.title = 'Port Block Color';
                     violation.ViolationType = 'Warning';
end and the contract of the contract of the contract of the contract of the contract of the contract of the con
                 elseif contains(dataType, 'auto')
                     if ~strcmp(currentBgColor, 'white')
                          violation = ModelAdvisor.ResultDetail;
                          ModelAdvisor.ResultDetail.setData(violation,'SID',Simulink.ID.getSID(blk));
                          violation.CheckID = obj.checkId;
```

```
 violation.Description = 'Inport/Outport blocks with auto outputs should be white.';
                        violation.title = 'Port Block Color';
                        violation.ViolationType = 'Warning';
                    end 
                end
            end 
        end
 % Optionally, provide a fix for the violation object.
 function success = fix(obj, violation)
            success = false;
           dataType = qet param(violation.Data, 'OutDataTypeStr');
            if strcmp(dataType,'boolean')
                set_param(violation.Data,'BackgroundColor','orange');
            elseif any(strcmp({'single','double'},dataType))
set param(violation.Data,'BackgroundColor','green');
 elseif any(strcmp({'uint8','uint16','uint32','int8','int16','int32'}, dataType))
 set_param(violation.Data,'BackgroundColor','cyan');
           elseif contains(dataType,'Bus:') || contains(dataType,'Enum:')
               set_param(violation.Data,'BackgroundColor','lightBlue');
            elseif contains(dataType,'auto')
               set param(violation.Data,'BackgroundColor','white');
            end
            success = true;
        end
    end
end
```
Refresh the Model Advisor to update the cache with the new check on the path.

Advisor.Manager.refresh\_customizations

To use the check, copy the AdvisorCustomizationExample.slx model to your current working folder.

```
copyfile(fullfile(matlabroot,'examples','slcheck','main',...
'AdvisorCustomizationExample.slx'),'AdvisorCustomizationExample.slx','f');
```
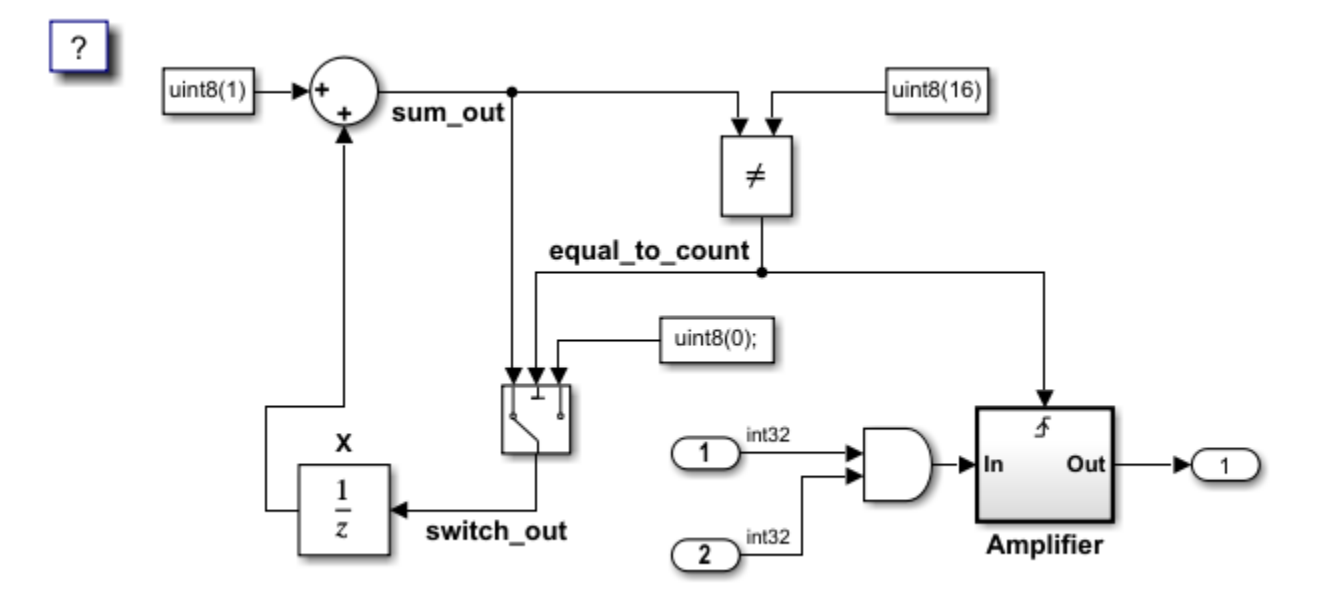

Open the Model Advisor Configuration Editor by clicking the **Modeling** tab and selecting **Model Advisor > Configuration Editor** or by entering this command at the command prompt:

Simulink.ModelAdvisor.openConfigUI;

Create a custom configuration that consists of the custom edit-time check. Save the configuration as my config.json. Close the Model Advisor Configuration Editor. Set the custom configuration to the my config.json file.

ModelAdvisor.setModelConfiguration('AdvisorCustomizationExample', 'my\_config.json');

Turn on edit-time checking by clicking the **Modeling** tab and selecting **Model Advisor > Edit-Time Checks**. The Configuration Parameters dialog box opens and you select the **Edit-Time Checks** parameter. Alternatively, you can enter this command at the command prompt:

edittime.setAdvisorChecking('AdvisorCustomizationExample','on');

To view the edit-time warnings, click the blocks highlighted in yellow.

At the top level of the model, the two Inport blocks have an output data type of int32. They produce edit-time warnings because they should be cyan. The Outport block does not produce a violation because it has an auto data type and is white.

To fix the edit-time warnings, in an edit-time check warning window, click **Fix**.

### **See Also**

[ModelAdvisor.Check](#page-193-0)

#### **Topics**

"Define Custom Model Advisor Checks"

"Define Edit-Time Checks to Comply with Conditions that You Specify with the Model Advisor" "Define Custom Edit-Time Checks that Fix Issues in Architecture Models"

#### **Introduced in R2022a**

## <span id="page-702-0"></span>**finishedTraversal**

**Class:** ModelAdvisor.EdittimeCheck **Package:** ModelAdvisor

Specify edit-time check algorithm to run after blockDiscovered method

### **Syntax**

violation = finishedTraversal(obj)

### **Description**

violation = finishedTraversal(obj) is for specifying an algorithm that gets called after the blockDiscovered method traverses the blocks at the same level of the model or subsystem that the user is editing. Use this method when you specify a value of

edittimecheck.TraversalTypes.ACTIVEGRAPH for the TraversalType property for the edittime check object, obj. The method returns the blocks that violate your edit-time check algorithm, violation.

Use the finishedTraversal method for specifying what the edit-time check should do with the data it collects as part of the blockDiscovered method. For example, suppose you define an edittime check that flags subsystems with more than 20 blocks. In this scenario, the blockDiscovered method traverses each block in the subsystem and counts the number of blocks. The finishedTraversal method is then called and if the subsystem contains more than 20 blocks, it creates an edit-time check violation.

### **Input Arguments**

#### **obj — Edit-time check object**

object of a class that derives from the ModelAdvisor.EdittimeCheck class

Edit-time check object, specified as an object of a class that derives from the ModelAdvisor.EdittimeCheck class.

### **Output Arguments**

#### **violation — Model Advisor result detail object**

ModelAdvisor.ResultDetail | array of ModelAdvisor.ResultDetail objects

Blocks that violate the edit-time check, returned as a [ModelAdvisor.ResultDetail](#page-573-0) object or an array of ModelAdvisor.ResultDetail objects.

### **Attributes**

Access protected

To learn about attributes of methods, see Method Attributes.

### **Examples**

#### **Create Custom Edit-time Check to Check the Position of a Trigger Block**

Create a custom edit-time check that checks the position of a Trigger block within a subsystem. This check requires the finishedTraversal method because it must specify violation information after it checks the position of blocks in a subsystem.

To register the custom edit-time check, create an sl\_customization function . The sl\_customization function accepts one argument, a customization manager object. To register the custom check, use the addModelAdvisorCheckFcn method. The input to this method is a handle to the check definition function. For this example, defineCheck is the check definition function. Create the sl\_customization function and save it to your working folder.

```
function sl customization(cm)
cm.addModelAdvisorCheckFcn(@defineCheck);
```
Create the check definition function. Inside the function, create a [ModelAdvisor.Check](#page-193-0) object and specify the Check ID as an input argument. Then, specify the ModelAdvisor.Check Title and CallbackHandle properties. The CallbackHandle property is the name of the class that you create to define the edit-time check. For this example, MyEditTimeChecks is the package name and TriggerBlockPosition is the class name. Then, publish the check to a new folder in the Model Advisor. For this example, the folder name is **DEMO: Edit-time Checks**. For this example, create a defineCheck function and include the code below in it. Save the defineCheck function to your working folder.

```
function defineCheck
rec= ModelAdvisor.Check("advisor.edittimecheck.TriggerBlock");
rec.Title = 'Check that Trigger block position is higher than other blocks';
rec.CallbackHandle = 'MyEditTimeChecks.TriggerBlockPosition';
mdladvRoot.publish(rec,'DEMO: Edit Time Checks');
```
Create a class that derives from the ModelAdvisor.EdittimeCheck abstract base class. For this example, create a class file named TriggerBlockPosition.m. Copy the code below into the TriggerBlockPosition.m file. Then, create a folder named +MyEditTimeChecks and save the TriggerBlockPosition.m file in that folder. The class must be in a folder that has the same name as the package name.

The TriggerBlockPosition class defines three methods: TriggerBlockPosition, blockDiscovered, and finishedTraversal. The TriggerBlockPosition method sets the CheckId and TraversalType properties. This check has a traversal type of edittimecheck.TraversalTypes.ACTIVEGRAPH because it must check other blocks in the same subsystem as the Trigger block. The blockDiscovered method checks the position of Trigger blocks within subsystems. The finished Traversal method checks whether the position of these Trigger blocks are higher than other blocks in a subsystem.

```
classdef TriggerBlockPosition < ModelAdvisor.EdittimeCheck
     properties
         TriggerBlock = [];
         position = [];
     end
methods
         % Set Check ID and traversal type.
         function obj=TriggerBlockPosition(checkId)
             obj=obj@ModelAdvisor.EdittimeCheck(checkId);
             obj.traversalType = edittimecheck.TraversalTypes.ACTIVEGRAPH;
         end
```

```
 function violation = blockDiscovered(obj, blk)
               violation = [];
               if strcmp(get_param(blk,'BlockType'),'TriggerPort')
                    obj.TriggerBlock = blk;
               else
                   h = qet param(blk, 'Position');
                   obj.position = [obj.position, h(2)]; end
          end
          function violation = finishedTraversal(obj)
               violation = [];
               if isempty(obj.TriggerBlock) 
                    return;
               end
 triggerPosition = get_param(obj.TriggerBlock,'Position');
 if min(obj.position) < triggerPosition(2)
 violation = ModelAdvisor.ResultDetail;
                    ModelAdvisor.ResultDetail.setData(violation,'SID',...
                    Simulink.ID.getSID(obj.TriggerBlock)); 
 violation.CheckID = obj.checkId;
 violation.title = 'Trigger Block Position';
 violation.Description = 'Trigger Block should be top block in subsystem'; 
                    violation.ViolationType = 'Warning'; 
               end
               obj.TriggerBlock = [];
               obj.position =[]; 
          end
     end
end
```
Refresh the Model Advisor to update the cache with the new check on the path.

Advisor.Manager.refresh\_customizations

To use the check, copy the AdvisorCustomizationExample.slx model to your current working folder.

```
copyfile(fullfile(matlabroot,'examples','slcheck','main',...
'AdvisorCustomizationExample.slx'),'AdvisorCustomizationExample.slx','f');
```
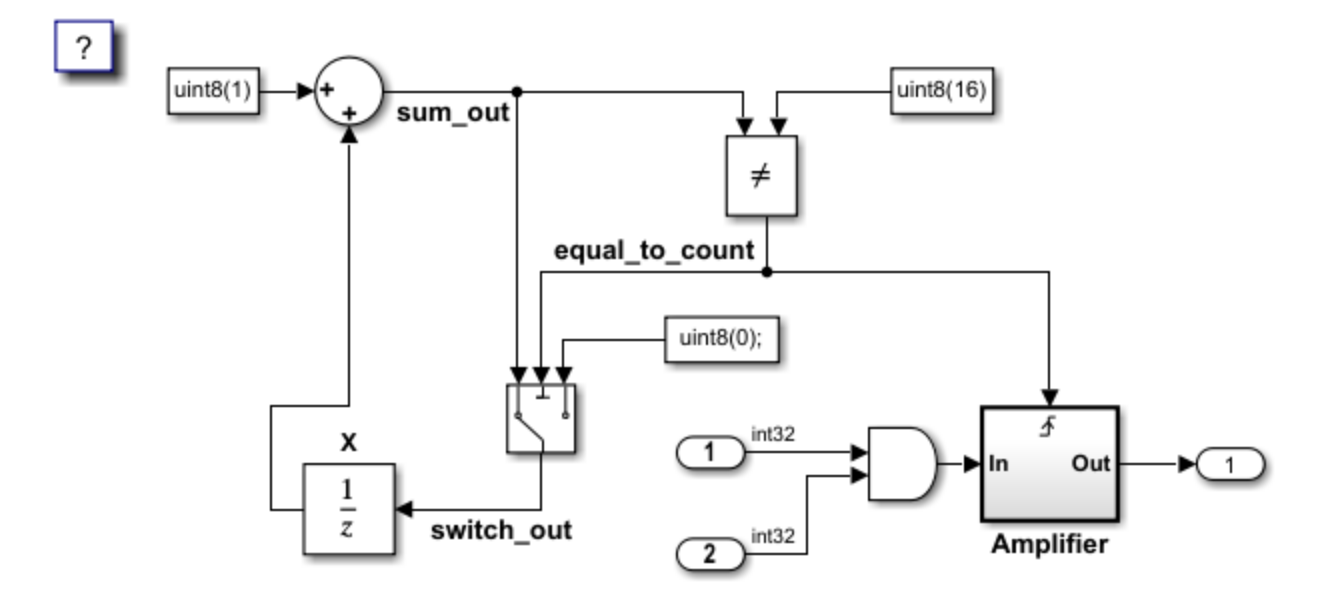

Open the Model Advisor Configuration Editor by clicking the **Modeling** tab and selecting **Model Advisor > Configuration Editor** or by entering this command at the command prompt:

Simulink.ModelAdvisor.openConfigUI;

Create a custom configuration consisting of the custom edit-time check. Save the configuration as my\_config2.json. Close the Model Advisor Configuration Editor. Set the custom configuration to the my config2.json file.

ModelAdvisor.setModelConfiguration('AdvisorCustomizationExample', ''my\_config2.json');

Turn on edit-time checking by clicking the **Modeling** tab and selecting **Model Advisor > Edit Time** checks. After the Configuration Parameters dialog box opens, select the **Edit-Time Checks** parameter. Alternatively, you can enter this command at the command prompt:

edittime.setAdvisorChecking('AdvisorCustomizationExample','on');

To view the edit-time warnings, click the blocks highlighted in yellow.

In the **Amplifier** subsystem, the Trigger block does not produce an edit-time warning because it is the top-most block in the subsystem. If you move the Trigger block below another block, the produces an edit-time warning.

### **See Also**

[ModelAdvisor.Check](#page-193-0)

#### **Topics**

"Define Custom Model Advisor Checks"

"Define Edit-Time Checks to Comply with Conditions that You Specify with the Model Advisor" "Define Custom Edit-Time Checks that Fix Issues in Architecture Models"

#### **Introduced in R2022a**

## <span id="page-706-0"></span>**fix**

**Class:** ModelAdvisor.EdittimeCheck **Package:** ModelAdvisor

Specify algorithm for fixing edit-time check block violations

### **Syntax**

 $success = fix(obj, violation)$ 

### **Description**

success =  $fix(obj,violation)$  is for specifying an algorithm that fixes each block violation that violates the custom edit-time check, obj. The blocks that violate the edit-time check are identified as part of the analysis done by the blockDiscovered and finishedTraversal methods.

### **Input Arguments**

#### **obj — Edit-time check object**

object of a class that derives from the ModelAdvisor.EdittimeCheck class

Edit-time check object for which you want to provide a fix for block violations, specified as an object of a class that derives from the ModelAdvisor.EdittimeCheck class.

#### **violation — Blocks that violate edit-time check**

ModelAdvisor.ResultDetail | array of ModelAdvisor.ResultDetail objects

Blocks that violate the edit-time check, specified as a [ModelAdvisor.ResultDetail](#page-573-0) object or an array of ModelAdvisor.ResultDetail objects.

### **Output Arguments**

#### **success — Whether a fix is successful**

true | false

At the beginning of your algorithm, to indicate that a fix has not yet been applied, specify a value of false. At the end, to indicate that the fix has been successfully applied, specify a value of true.

### **Attributes**

Access protected

To learn about attributes of methods, see Method Attributes.

### **Examples**

#### **Create Custom Edit-time Check for Inport and Outport Blocks**

Create a custom edit-time check that checks that Inport and Outport blocks have certain colors depending on their output data types.

To register the custom edit-time check, create an sl\_customization function. The sl\_customization function accepts one argument, a customization manager object. To register the custom check, use the addModelAdvisorCheckFcn method. The input to this method is a handle to the check definition function. For this example, defineCheck is the check definition function. Create the sl customization function and save it to your working folder.

```
function sl customization(cm)
cm.addModelAdvisorCheckFcn(@defineCheck);
```
Create the check definition function. Inside the function, create a [ModelAdvisor.Check](#page-193-0) object and specify the Check ID as an input argument. Then, specify the ModelAdvisor.Check Title and CallbackHandle properties. The CallbackHandle property is the name of the class that you create to define the edit-time check. For this example, MyEditTimeChecks is the package name and PortColor is the class name. Then, publish the check to a new folder in the Model Advisor. For this example, the folder name is **DEMO: Edit-time Checks**. For this example, create a defineCheck function and include the code below in it. Save the defineCheck function to your working folder.

```
function defineCheck
rec = ModelAdvisor.Check("advisor.edittimecheck.PortColor");
rec.Title = 'Check color of Inport and Outport blocks';
rec.CallbackHandle = 'MyEditTimeChecks.PortColor'; 
mdladvRoot = ModelAdvisor.Root;
mdladvRoot.publish(rec,'DEMO: Edit-time Checks');
```
Create a class that derives from the ModelAdvisor.EdittimeCheck abstract base class. For this example, create a class file named PortColor.m. Copy the code below into the PortColor.m file. Then, create a folder named +MyEditTimeChecks and save the PortColor.m file in that folder. The class must be in a folder that has the same name as the package name.

The PortColor class defines three methods: PortColor, blockDiscovered, and fix. The PortColor method sets the CheckId and TraversalType properties. This check has a traversal type of edittimecheck.TraversalTypes.BLKITER because the check must check newly added and edited blocks, but it does not have to check for affected blocks in the same subsystem or model as the edited or newly added blocks. The blockDiscovered method contains an algorithm that checks the color of Inport and Outport blocks. The fix method updates blocks that do not have correct colors.

classdef PortColor < ModelAdvisor.EdittimeCheck % Check that ports conform to software design standards for background color. % % Background Color Data Types % orange and the Boolean & Boolean & Society and the Boolean & Boolean & Boolean & Boolean & Boolean & Boolean & Boolean & Boolean & Boolean & Boolean & Boolean & Boolean & Boolean & Boolean & Boolean & Boolean & Boolean & % green all floating-point % cyan<br>% Light Blue and the commerations & Enumerations and Bus Objects % white auto  $\mathbf{Q}_{\mathbf{z}}$  methods % Set the Check ID and traversal type. function obj=PortColor(checkId) obj=obj@ModelAdvisor.EdittimeCheck(checkId); obj.traversalType = edittimecheck.TraversalTypes.BLKITER; end % Specify the edit-time check algorithm using the blockDiscovered method.

```
 function violation = blockDiscovered(obj, blk)
             violation = []; 
             % To check when this check gets called, insert a breakpoint here. 
             if strcmp(get_param(blk,'BlockType'),'Inport') || strcmp(get_param(blk,'BlockType'),'Outport')
                  dataType = get_param(blk,'OutDataTypeStr');
                  currentBgColor = get_param(blk,'BackgroundColor');
                  if strcmp(dataType,'boolean')
                           if ~strcmp(currentBgColor, 'orange')
                               % Create a violation object using the ModelAdvisor.ResultDetail class.
                               violation = ModelAdvisor.ResultDetail;
                               ModelAdvisor.ResultDetail.setData(violation,'SID',Simulink.ID.getSID(blk));
                               violation.CheckID = obj.checkId;
                               violation.Description = 'Inport/Outport blocks with Boolean outputs should be orange.';
                               violation.title = 'Port Block Color';
                               violation.ViolationType = 'Warning';
end and the contract of the contract of the contract of the contract of the contract of the contract of the co
                  elseif any(strcmp({'single','double'},dataType))
                           if ~strcmp(currentBgColor, 'green')
                               violation = ModelAdvisor.ResultDetail;
                               ModelAdvisor.ResultDetail.setData(violation,'SID',Simulink.ID.getSID(blk));
                               violation.CheckID = obj.checkId;
                              violation.Description = 'Inport/Outport blocks with floating-point outputs should be green.'
                               violation.title = 'Port Block Color';
                               violation.ViolationType = 'Warning';
end and the contract of the contract of the contract of the contract of the contract of the contract of the co
                  elseif any(strcmp({'uint8','uint16','uint32','int8','int16','int32'}, dataType))
                           if ~strcmp(currentBgColor, 'cyan')
                               violation = ModelAdvisor.ResultDetail;
                               ModelAdvisor.ResultDetail.setData(violation,'SID',Simulink.ID.getSID(blk));
                               violation.CheckID = obj.checkId;
                               violation.Description = 'Inport/Outport blocks with integer outputs should be cyan.';
                               violation.title = 'Port Block Color';
                          violation.ViolationType = 'Warning';<br>end
end and the contract of the contract of the contract of the contract of the contract of the contract of the co
                  elseif contains(dataType,'Bus:')
                      if ~strcmp(currentBgColor, 'lightBlue')
                           violation = ModelAdvisor.ResultDetail;
                           ModelAdvisor.ResultDetail.setData(violation,'SID',Simulink.ID.getSID(blk));
                           violation.CheckID = obj.checkId;
                           violation.Description = 'Inport/Outport blocks with bus outputs should be light blue.';
                           violation.title = 'Port Block Color';
                           violation.ViolationType = 'Warning';
                      end
                   elseif contains(dataType,'Enum:')
                      if ~strcmp(currentBgColor, 'lightBlue')
                           violation = ModelAdvisor.ResultDetail;
                           ModelAdvisor.ResultDetail.setData(violation,'SID',Simulink.ID.getSID(blk));
                           violation.CheckID = obj.checkId;
                           violation.Description = 'Inport/Outport blocks with enumeration outputs should be light blue.';
                           violation.title = 'Port Block Color';
                           violation.ViolationType = 'Warning';
                      end
                  elseif contains(dataType, 'auto')
                      if ~strcmp(currentBgColor, 'white')
                           violation = ModelAdvisor.ResultDetail;
                           ModelAdvisor.ResultDetail.setData(violation,'SID',Simulink.ID.getSID(blk));
                           violation.CheckID = obj.checkId;
 violation.Description = 'Inport/Outport blocks with auto outputs should be white.';
 violation.title = 'Port Block Color';
                           violation.ViolationType = 'Warning';
                      end 
                 end
             end 
         end
         % Optionally, provide a fix for the violation object.
         function success = fix(obj, violation)
              success = false;
            dataType = get param(violation.Data,'OutDataTypeStr');
```

```
 if strcmp(dataType,'boolean')
 set_param(violation.Data,'BackgroundColor','orange');
 elseif any(strcmp({'single','double'},dataType))
 set_param(violation.Data,'BackgroundColor','green');
 elseif any(strcmp({'uint8','uint16','uint32','int8','int16','int32'}, dataType))
 set_param(violation.Data,'BackgroundColor','cyan');
           elseif contains(dataType, 'Bus: ') || contains(dataType, 'Enum: ')
               set_param(violation.Data,'BackgroundColor','lightBlue');
            elseif contains(dataType,'auto')
               set_param(violation.Data,'BackgroundColor','white');
            end
           success = true; end
    end
end
```
Refresh the Model Advisor to update the cache with the new check on the path.

```
Advisor.Manager.refresh_customizations
```
To use the check, copy the AdvisorCustomizationExample.slx model to your current working folder.

```
copyfile(fullfile(matlabroot,'examples','slcheck','main',...
'AdvisorCustomizationExample.slx'),'AdvisorCustomizationExample.slx','f');
```
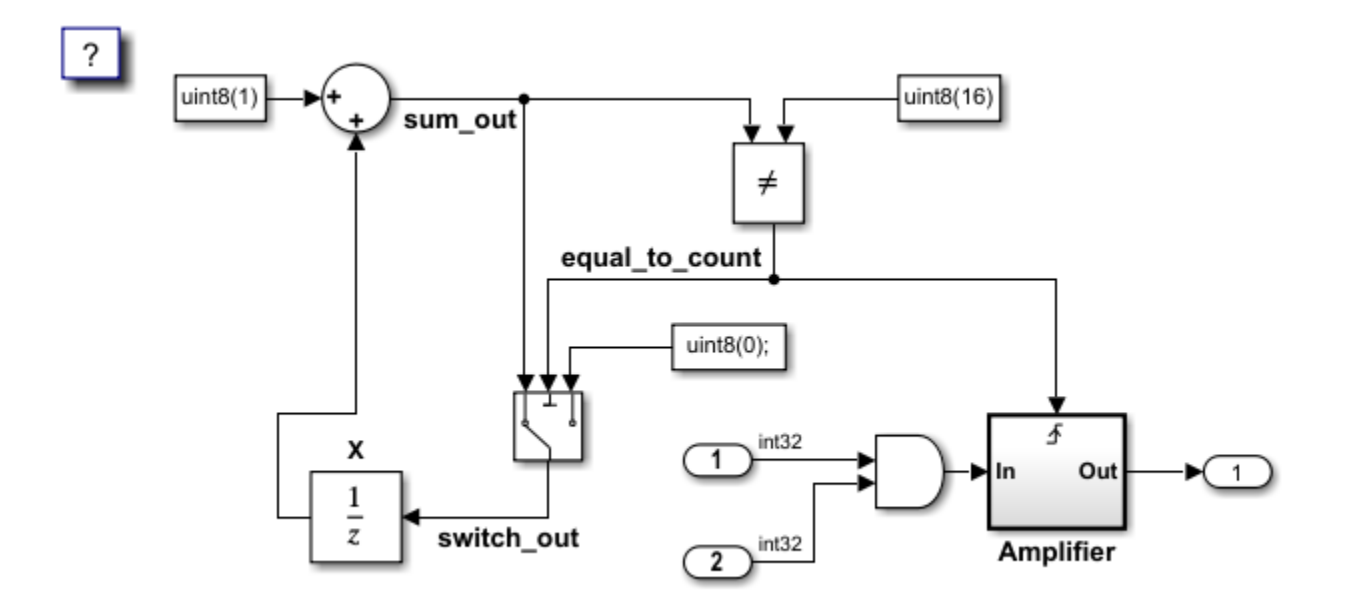

Open the Model Advisor Configuration Editor by clicking the **Modeling** tab and selecting **Model Advisor > Configuration Editor** or by entering this command at the command prompt:

Simulink.ModelAdvisor.openConfigUI;

Create a custom configuration that consists of the custom edit-time check. Save the configuration as my\_config.json. Close the Model Advisor Configuration Editor. Set the custom configuration to the my config.json file.

ModelAdvisor.setModelConfiguration('AdvisorCustomizationExample', 'my\_config.json');

Turn on edit-time checking by clicking the **Modeling** tab and selecting **Model Advisor > Edit-Time Checks**. The Configuration Parameters dialog box opens and you select the **Edit-Time Checks** parameter. Alternatively, you can enter this command at the command prompt:

edittime.setAdvisorChecking('AdvisorCustomizationExample','on');

To view the edit-time warnings, click the blocks highlighted in yellow.

At the top level of the model, the two Inport blocks have an output data type of int32. They produce edit-time warnings because they should be cyan. The Outport block does not produce a violation because it has an auto data type and is white.

To fix the edit-time warnings, in an edit-time check warning window, click **Fix**.

### **See Also**

[ModelAdvisor.Check](#page-193-0)

#### **Topics**

"Define Custom Model Advisor Checks" "Define Edit-Time Checks to Comply with Conditions that You Specify with the Model Advisor" "Define Custom Edit-Time Checks that Fix Issues in Architecture Models"

#### **Introduced in R2022a**

## **slreq.refreshSourceArtifactPath**

Refresh artifact path information for Requirements Management Interface link set with migration error in Model Testing Dashboard

### **Syntax**

slreq.refreshSourceArtifactPath(reqLinkSetPath)

### **Description**

slreq.refreshSourceArtifactPath(reqLinkSetPath) refreshes the source artifact path information in a link set, reqLinkSetPath, that was created with the legacy Requirements Management Interface (RMI). If you create a requirement link set using the RMI, the link files may contain relative paths, which the Model Testing Dashboard cannot analyze. When the dashboard cannot analyze the relative paths in the requirement link set, the dashboard returns a migration error during artifact analysis. slreq.refreshSourceArtifactPath updates the link set to use absolute file paths and resolve the migration error.

### **Examples**

#### **Refresh the Path of a Requirement Link Set**

Refresh the artifact paths in a link set created in the Requirements Management Interface.

Suppose that the requirements link set 'legacyReqLinks.slmx' is in the directory 'C:\myProject\' and was created in the legacy Requirements Management Interface (RMI). The Model Testing Dashboard cannot analyze this requirement link set.

Refresh the artifact paths.

slreq.refreshSourceArtifactPath('C:\myProject\legacyReqLinks.slmx')

### **Input Arguments**

### **reqLinkSetPath — File path to requirement link set**

character vector | string array

Path to requirement link set, specified as a character vector or string array.

Example: 'C:\myProject\legacyReqLinks.slmx'

### **See Also**

#### **Introduced in R2022a**

# **Model Advisor Checks**

- • ["Simulink Check Checks" on page 2-2](#page-713-0)
- • ["DO-178C/DO-331 Checks" on page 2-4](#page-715-0)
- • ["High Integrity System Modeling Checks" on page 2-6](#page-717-0)
- • ["IEC 61508, IEC 62304, ISO 26262, ISO 25119, and EN 50128/EN 50657 Checks" on page 2-101](#page-812-0)
- • ["Model Advisor Checks for MAB and JMAAB Compliance" on page 2-105](#page-816-0)
- • ["DO-254 Checks" on page 2-258](#page-969-0)
- • ["MISRA C:2012 Checks" on page 2-259](#page-970-0)
- • ["Secure Coding Checks for CERT C, CWE, and ISO/IEC TS 17961 Standards" on page 2-273](#page-984-0)
- • ["Model Metrics" on page 2-289](#page-1000-0)

## <span id="page-713-0"></span>**Simulink Check Checks**

#### **In this section...**

"Simulink Check Checks" on page 2-2

"Requirements Toolbox Checks" on page 2-2

"Modeling Standards Checks" on page 2-2

### **Simulink Check Checks**

Simulink Check checks facilitate designing and troubleshooting models from which code is generated for applications that must meet safety or mission-critical requirements and modeling guidelines.

For descriptions of the modeling standards checks, see

- • ["DO-178C/DO-331 Checks" on page 2-4](#page-715-0)
- • ["IEC 61508, IEC 62304, ISO 26262, ISO 25119, and EN 50128/EN 50657 Checks" on page 2-101](#page-812-0)
- "AUTOSAR Blockset Checks" (AUTOSAR Blockset)
- • ["Model Advisor Checks for MAB and JMAAB Compliance" on page 2-105](#page-816-0)
- • ["MISRA C:2012 Checks" on page 2-259](#page-970-0)
- • ["Secure Coding Checks for CERT C, CWE, and ISO/IEC TS 17961 Standards" on page 2-273](#page-984-0)

#### **See Also**

• "Run Model Advisor Checks and Review Results"

### **Requirements Toolbox Checks**

Requirements Toolbox checks facilitate linking between requirements documentation and your model .

For descriptions of the requirements consistency checks, see "Requirements Consistency Checks" (Requirements Toolbox).

#### **See Also**

- "Run Model Advisor Checks and Review Results"
- "Simulink Checks"

### **Modeling Standards Checks**

Modeling standards checks facilitate designing and troubleshooting models from which code is generated for applications that must meet safety or mission-critical requirements or the global MathWorks Advisory Board (MAB) modeling guidelines.

ASimulink Check license is required to execute these MAB checks. Where applicable, additional license requirements are identified in the check-specific documentation.

For descriptions of the Model Advisor checks that verify compliance to the modeling standards, see

- • ["DO-178C/DO-331 Checks" on page 2-4](#page-715-0)
- • ["IEC 61508, IEC 62304, ISO 26262, ISO 25119, and EN 50128/EN 50657 Checks" on page 2-101](#page-812-0)
- • ["DO-254 Checks" on page 2-258](#page-969-0)
- • ["Model Advisor Checks for MAB and JMAAB Compliance" on page 2-105](#page-816-0)

#### **See Also**

• "Run Model Advisor Checks and Review Results"

## <span id="page-715-0"></span>**DO-178C/DO-331 Checks**

#### **In this section...**

"DO-178C/DO-331 Checks" on page 2-4

"Display model version information" on page 2-4

### **DO-178C/DO-331 Checks**

DO-178C/DO-331 checks facilitate designing and troubleshooting models from which code is generated for applications that must meet safety or mission-critical requirements.

The Model Advisor performs a checkout of the Simulink Check license when you run the DO-178C/ DO-331 checks.

These checks are qualified by the DO Qualification Kit for use in projects involving the DO-178 standard and related standards.

#### **See Also**

- "Run Model Advisor Checks and Review Results"
- "Qualified Model Advisor Checks" (DO Qualification Kit)

### **Display model version information**

**Check ID**: mathworks.do178.MdlChecksum

Display model version information in your report.

#### **Description**

This check displays the following information for the current model:

- Version number
- Author
- Date
- Model checksum

Available with Simulink Check.

#### **Results and Recommended Actions**

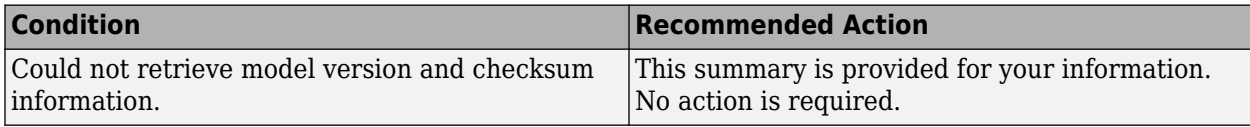

#### **Capabilities and Limitations**

- Does not run on library models.
- Does not allow exclusions of blocks or charts.

#### **See Also**

- "Reports for Code Generation" (Simulink Coder)
- • [Radio Technical Commission for Aeronautics \(RTCA\)](https://www.rtca.org/) for information on the DO-178C Software Considerations in Airborne Systems and Equipment Certification and related standards

## <span id="page-717-0"></span>**High Integrity System Modeling Checks**

**In this section...** ["High-Integrity Systems Modeling Checks" on page 2-8](#page-719-0) ["Split Checks for High Integrity Systems Modeling" on page 2-9](#page-720-0) ["Check usage of standardized MATLAB function headers" on page 2-10](#page-721-0) ["Check for MATLAB Function interfaces with inherited properties" on page 2-12](#page-723-0) ["Check MATLAB Function metrics" on page 2-13](#page-724-0) ["Check MATLAB Code Analyzer messages" on page 2-14](#page-725-0) ["Check if/elseif/else patterns in MATLAB Function blocks" on page 2-15](#page-726-0) ["Check switch statements in MATLAB Function blocks" on page 2-16](#page-727-0) ["Check usage of relational operators in MATLAB Function blocks" on page 2-16](#page-727-0) ["Check usage of logical operators and functions in MATLAB Function blocks" on page 2-17](#page-728-0) ["Check state machine type of Stateflow charts" on page 2-18](#page-729-0) ["Check Stateflow charts for ordering of states and transitions" on page 2-19](#page-730-0) ["Check usage of recursions" on page 2-19](#page-730-0) ["Check Stateflow debugging options" on page 2-20](#page-731-0) ["Check Stateflow charts for transition paths that cross parallel state boundaries" on page 2-21](#page-732-0) ["Check for inappropriate use of transition paths" on page 2-22](#page-733-0) ["Check Stateflow charts for strong data typing" on page 2-23](#page-734-0) ["Check naming of ports in Stateflow charts" on page 2-23](#page-734-0) ["Check scoping of Stateflow data objects" on page 2-24](#page-735-0) ["Check assignment operations in Stateflow Charts" on page 2-25](#page-736-0) ["Check Stateflow charts for unary operators" on page 2-25](#page-736-0) ["Check usage of Abs blocks" on page 2-26](#page-737-0) ["Check usage of remainder and reciprocal operations" on page 2-27](#page-738-0) ["Check usage of log and log10 operations" on page 2-28](#page-739-0) ["Check usage of While Iterator blocks" on page 2-28](#page-739-0) ["Check usage of For and While Iterator subsystems" on page 2-29](#page-740-0) ["Check usage of For Iterator blocks" on page 2-30](#page-741-0) ["Check usage of If blocks and If Action Subsystem blocks" on page 2-31](#page-742-0) ["Check usage of Switch Case blocks and Switch Case Action Subsystem blocks" on page 2-32](#page-743-0) ["Check usage of conditionally executed subsystems" on page 2-33](#page-744-0) ["Check safety-related diagnostic settings for data store memory" on page 2-34](#page-745-0) ["Check usage of Merge blocks" on page 2-35](#page-746-0) ["Check relational comparisons on floating-point signals" on page 2-36](#page-747-0) ["Check usage of Relational Operator blocks" on page 2-37](#page-748-0) ["Check usage of Logical Operator blocks" on page 2-37](#page-748-0) ["Check usage of bit operation blocks" on page 2-38](#page-749-0)

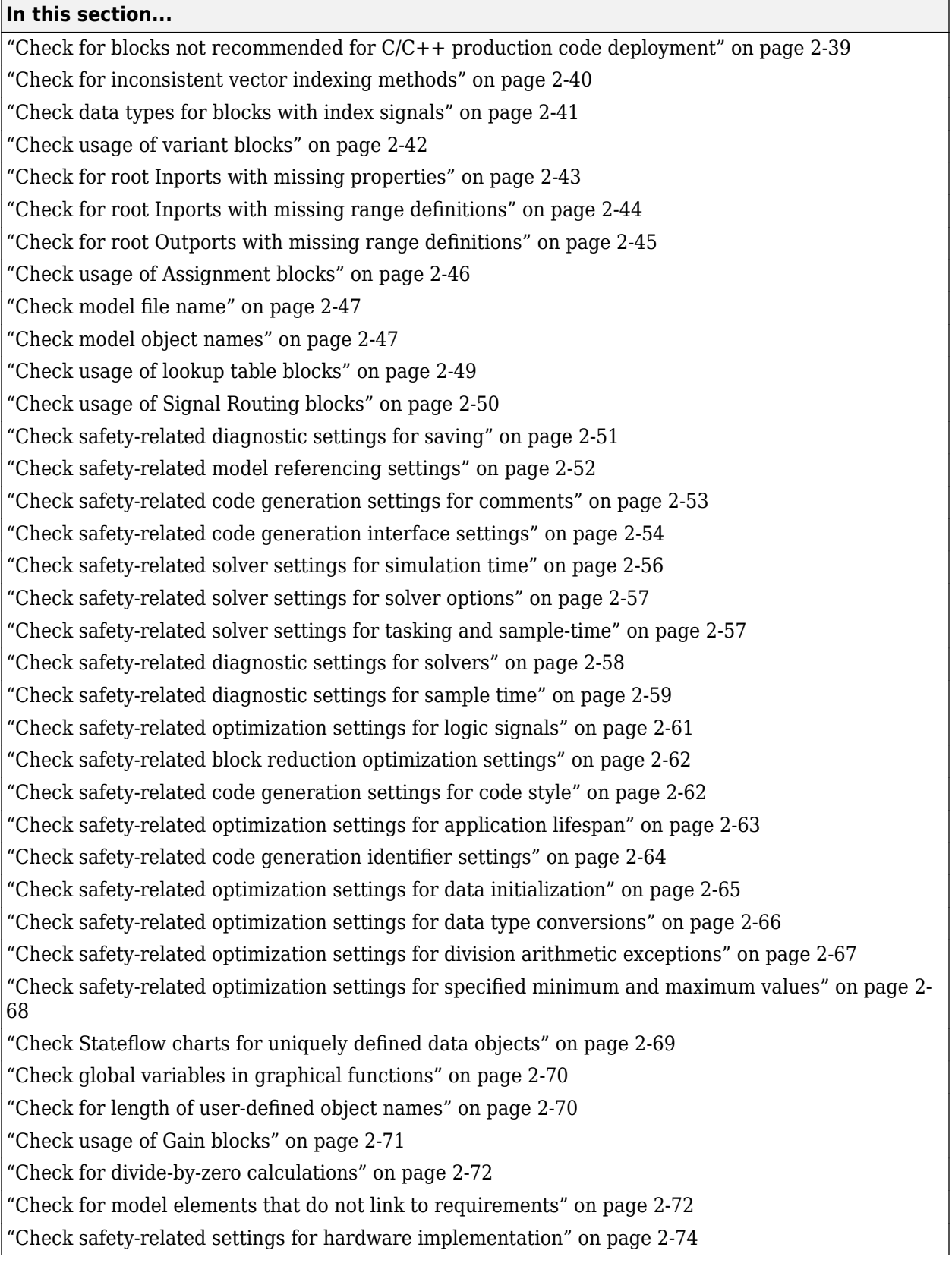

<span id="page-719-0"></span>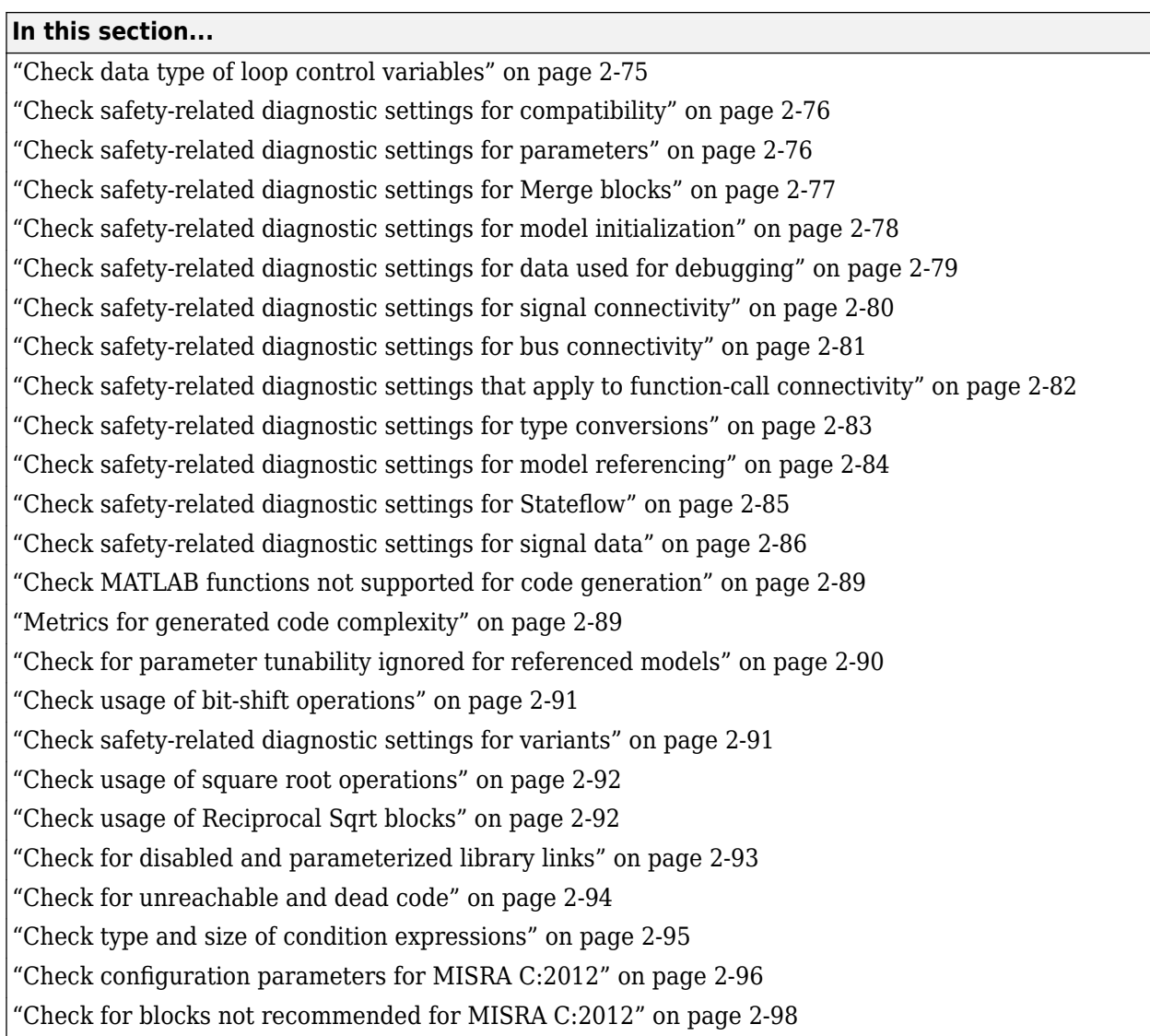

### **High-Integrity Systems Modeling Checks**

High-Integrity Systems Modeling checks facilitate designing and troubleshooting models, subsystems, and the corresponding generated code for applications to comply with High-Integrity Systems Modeling Guidelines.

The Model Advisor performs a checkout of the Simulink Check license when you run the High-Integrity Systems Modeling checks.

High-Integrity Systems Modeling checks are classified in to the following groups:

#### **Simulink**

High-Integrity Systems Modelling checks for Simulink blocks and components.

For more information, see "Model Checks for High Integrity Systems Modeling".
## **MATLAB**

High-Integrity Systems Modelling checks for MATLAB code.

For more information, see "Model Checks for High Integrity Systems Modeling".

## **Configuration**

High-Integrity Systems Modelling checks for Configuration settings.

For more information, see "Model Checks for High Integrity Systems Modeling".

## **Naming**

High-Integrity Systems Modelling checks for Naming conventions.

For more information, see "Model Checks for High Integrity Systems Modeling".

## **Requirements**

High-Integrity Systems Modelling checks for Simulink Requirements traceability.

For more information, see "Model Checks for High Integrity Systems Modeling".

## **Code**

High-Integrity Systems Modelling checks for generated code.

For more information, see "Model Checks for High Integrity Systems Modeling".

## **Stateflow**

High-Integrity Systems Modelling checks for Stateflow charts and components.

For more information, see "Model Checks for High Integrity Systems Modeling".

# **Split Checks for High Integrity Systems Modeling**

From R2018b and later, the following checks are not recommended for use. These checks are split into multiple checks that focus on a single action or operation. For more information, see the Split and New Checks table below.

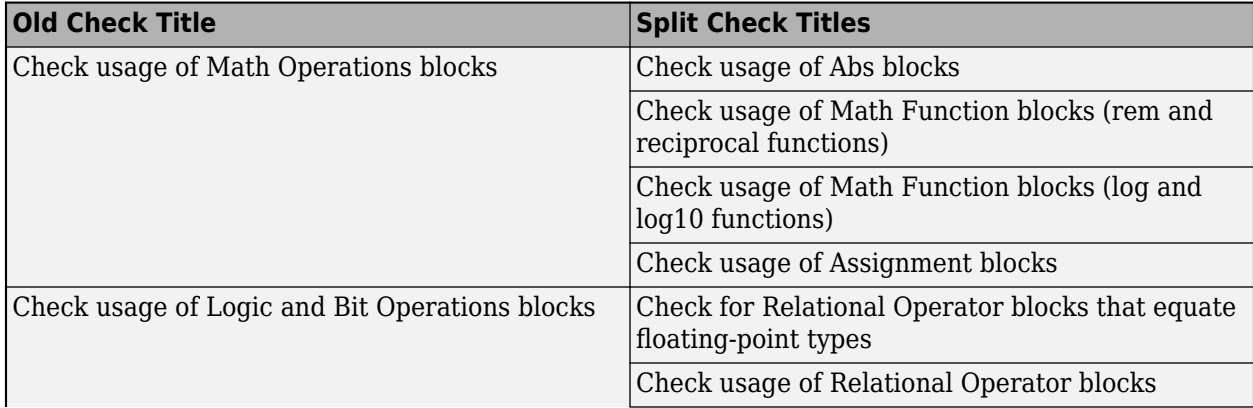

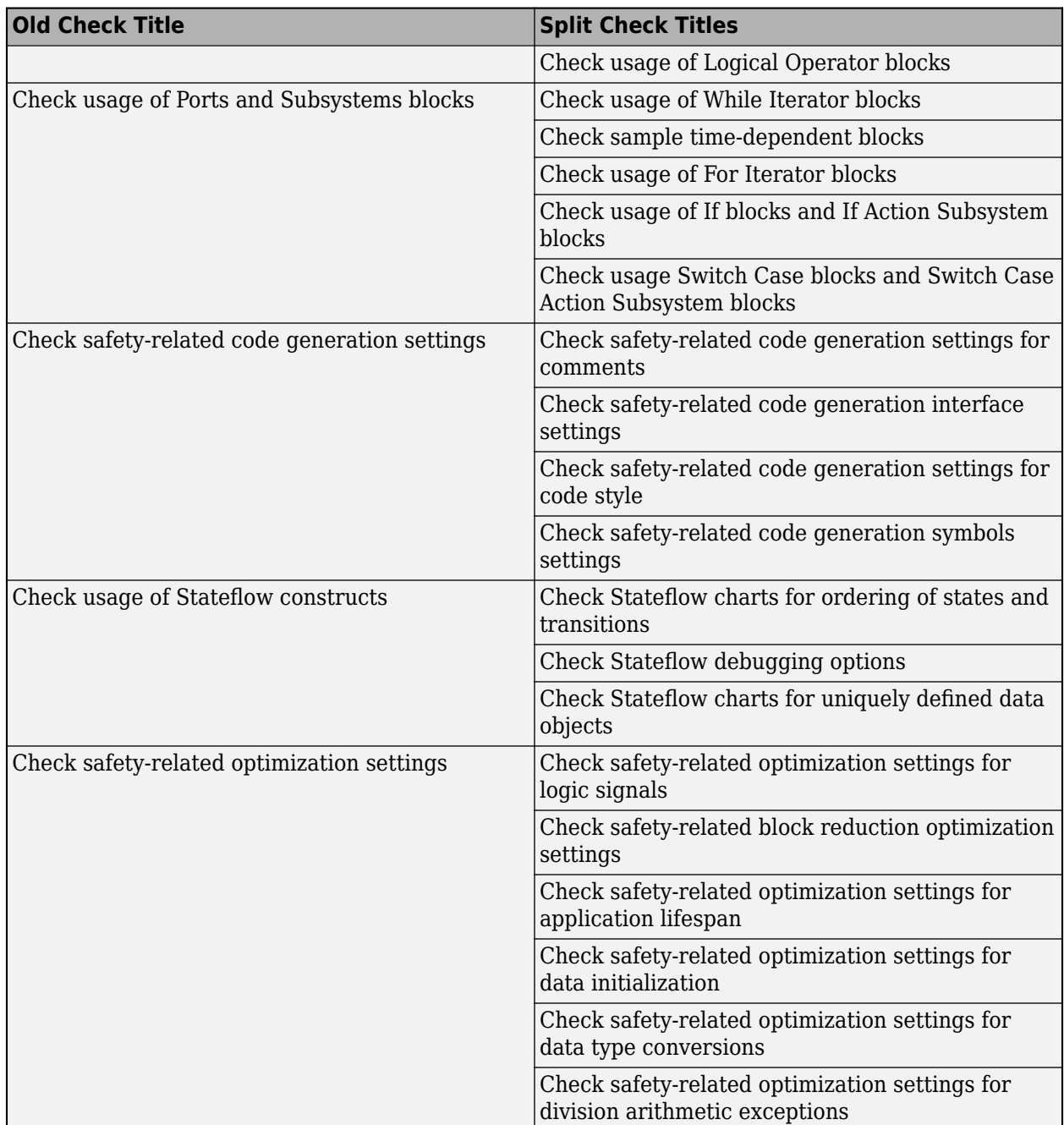

# **Check usage of standardized MATLAB function headers**

**Check ID**: mathworks.hism.himl\_0001

## **Description**

This check inspects all MATLAB functions in the model, local functions, and referenced MATLAB files for standardized function headers and checks for these details:

- Function name
- Function description
- Description of input variables
- Description of output variables

Following is an example of how to define function headers:

%<Function Name> - Description of the function

%<Input variable 1> - Description of input variable 1

%<Input variable 2> - Description of input variable 2

%<Output variable 1> - Description of output variable 1

Available with Simulink Check.

### **Check Parameterization**

You can set the following configuration through Model Advisor Configuration Editor.

Select the MATLAB Function header format type, and the custom header format and configure the description tags from the **Header format type**and **Custom header format**input parameters. The format for the **Custom header format** should be of a string type with comma separated tags.

#### By default, the **Header format type** is set to **Default** and the **Custom header format** parameter is **Description, Input,Output**.

For example, considering the default values (Description, Input, Output), each of the layer in the model should have the description format as following:

Description: <model description>

Input: <input information>

Output: <output information>

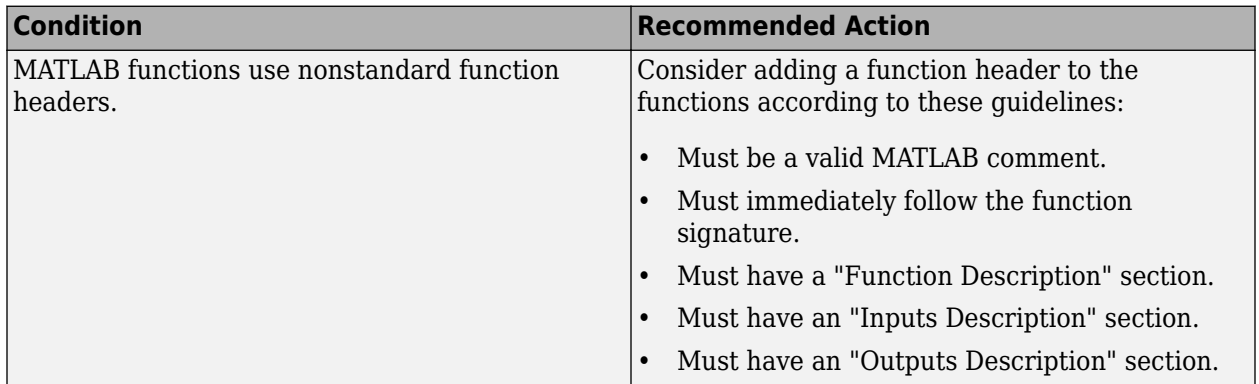

- This check only analyzes the functions that are directly referenced by the Simulink model.
- You can configure the check to run on referenced MATLAB files using the input parameter **Check .m files referenced in the model** in the Configuration Editor. By default this parameter is selected.
- Analyzes content in masked subsystems. By default, the input parameter **Look under masks** is set to all.
- Analyzes content of library-linked blocks. By default, the input parameter **Follow links** is set to on.
- Allows exclusions of blocks and charts.

## **See Also**

• himl 0001: Usage of standardized MATLAB function headers

# **Check for MATLAB Function interfaces with inherited properties**

## **Check ID**: mathworks.hism.himl\_0002

Identify MATLAB Functions that have inputs, outputs or parameters with inherited complexity or data type properties.

## **Description**

The check identifies MATLAB Functions with inherited complexity or data type properties. A results table provides links to MATLAB Functions that do not pass the check, along with conditions triggering the warning.

Available with Simulink Check.

### **Results and Recommended Actions**

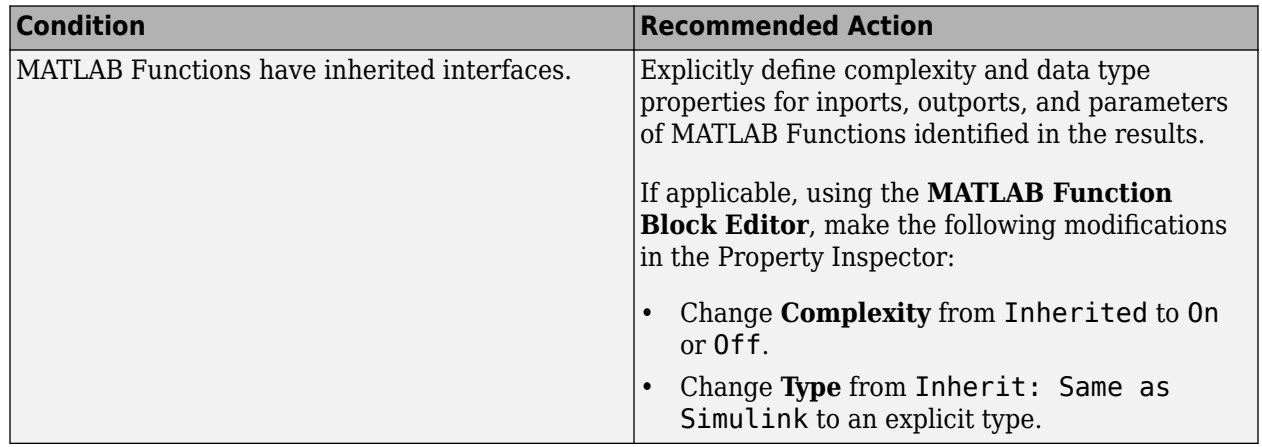

## **Capabilities and Limitations**

- This check only analyzes the functions that are directly referenced by the Simulink model.
- Runs on library models.
- Analyzes content of library-linked blocks. By default, the input parameter **Follow links** is set to on.
- Analyzes content in masked subsystems. By default, the input parameter **Look under masks** is set to all.
- Allows exclusions of blocks and charts.

• himl 0002: Strong data typing at MATLAB function boundaries

## **Check MATLAB Function metrics**

## **Check ID**: mathworks.hism.himl\_0003

Display complexity and code metrics for MATLAB Functions. Report metric violations.

## **Description**

This check provides complexity and code metrics for MATLAB Functions. The check reports two categories of metrics violations:

- Block-based metrics Metrics for the overall code of the MATLAB Function block
- Function-based metrics Metrics for each function of the block, presented individually

Available with Simulink Check.

#### **Input Parameters**

You can define the tolerance for these complexity parameters by using the Model Advisor Configuration Editor:

- Maximum effective lines of code per function Effective lines do not include empty lines, comment lines, or lines with a function end keyword. The default value is 60.
- **Minimum density of comments** ― Density is ratio of comment lines to total lines of code. The default value is 0.2.
- **Maximum cyclomatic complexity per function** Cyclomatic complexity is the number of linearly independent paths through the source code. The default value is 15.

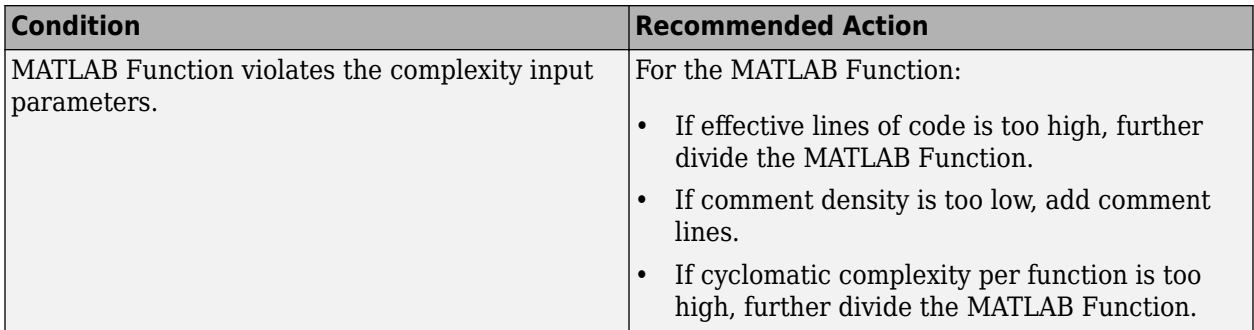

- This check only analyzes the functions that are directly referenced by the Simulink model.
- Runs on library models.
- Analyzes content of library-linked blocks. By default, the input parameter **Follow links** is set to on.
- Analyzes content in masked subsystems. By default, the input parameter **Look under masks** is set to all.
- Allows exclusions of blocks and charts.

## **See Also**

• himl 0003: Limitation of MATLAB function complexity

# **Check MATLAB Code Analyzer messages**

## **Check ID**: mathworks.hism.himl\_0004

Check MATLAB Functions for %#codegen directive, MATLAB Code Analyzer messages, and justification message IDs.

## **Description**

Verifies %#codegen directive, MATLAB Code Analyzer messages, and justification message IDs for:

- MATLAB code in MATLAB Function blocks
- MATLAB functions defined in Stateflow charts
- Called MATLAB functions

Available with Simulink Check.

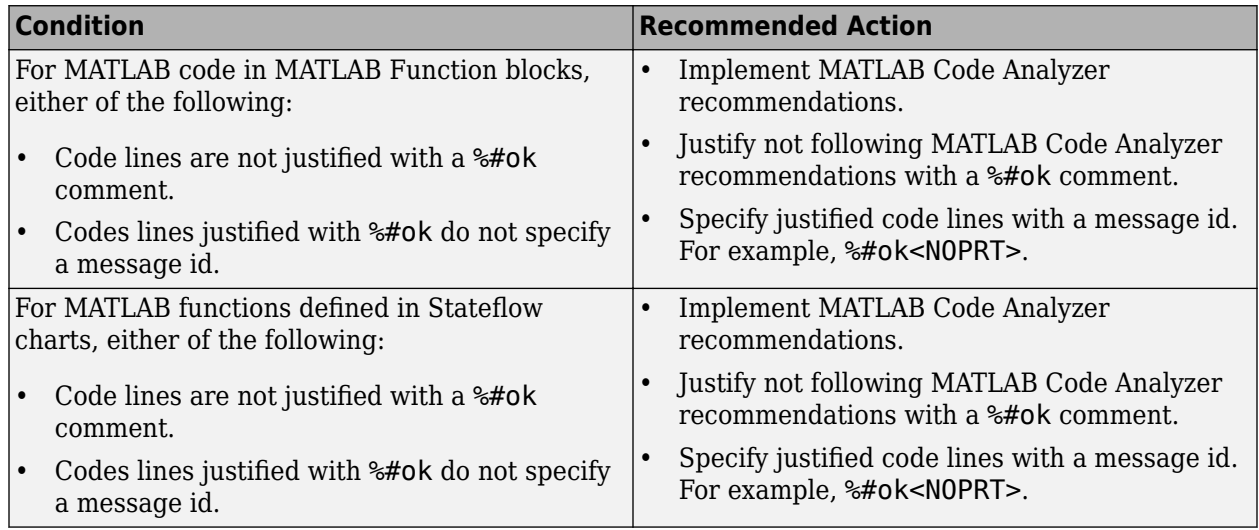

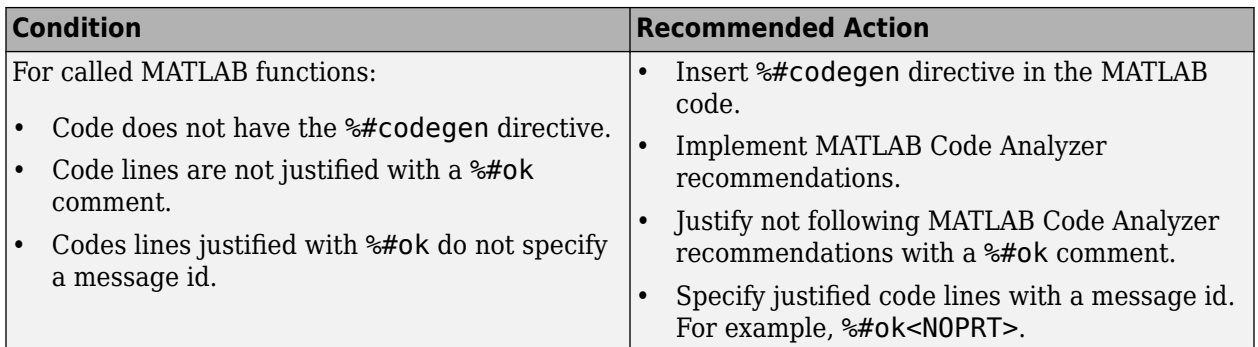

- This check only analyzes the functions that are directly referenced by the Simulink model.
- Runs on library models.
- Analyzes content of library-linked blocks. By default, the input parameter **Follow links** is set to on.
- Analyzes content in masked subsystems. By default, the input parameter **Look under masks** is set to all.
- Allows exclusions of blocks or charts.

## **See Also**

• himl 0004: MATLAB Code Analyzer recommendations for code generation

# **Check if/elseif/else patterns in MATLAB Function blocks**

**Check ID**: mathworks.hism.himl\_0006

### **Description**

This check identifies the if/elseif/else patterns without appropriate else conditions in embedded MATLAB code.

Available with Simulink Check.

### **Results and Recommended Actions**

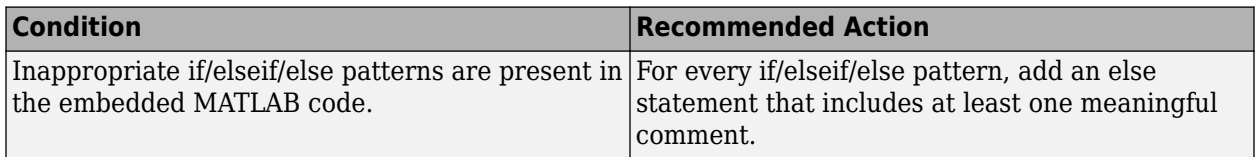

### **Capabilities and Limitations**

- This check only analyzes the functions that are directly referenced by the Simulink model.
- Analyzes content in masked subsystems. By default, the input parameter **Look under masks** is set to all.
- Analyzes content of library-linked blocks. By default, the input parameter **Follow links** is set to on.

• himl 0006: MATLAB code if / elseif / else patterns

# **Check switch statements in MATLAB Function blocks**

### **Check ID**: mathworks.hism.himl\_0007

## **Description**

This check identifies the switch/case/otherwise statements without appropriate conditions in embedded MATLAB code.

Available with Simulink Check.

### **Results and Recommended Actions**

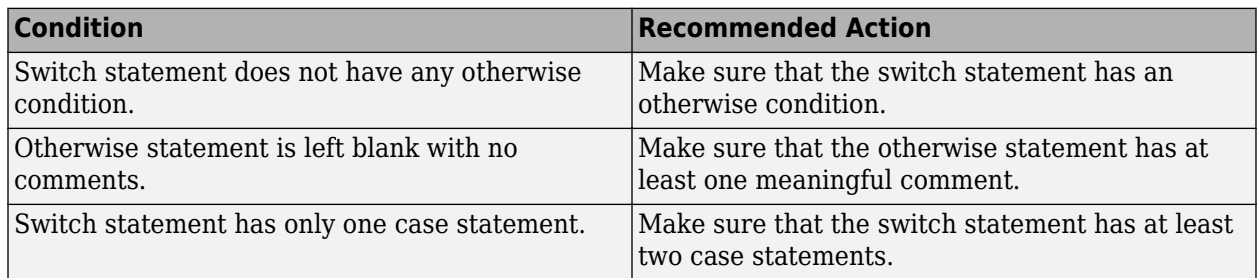

### **Capabilities and Limitations**

- This check excludes a single **case** statement with a cell array of two or more elements.
- This check only analyzes the functions that are directly referenced by the Simulink model.
- Runs on library models.
- You can configure the check to run on referenced MATLAB files using the input parameter **Check .m files referenced in the model** in the Configuration Editor. By default this parameter is selected.
- Analyzes content in masked subsystems. By default, the input parameter **Look under masks** is set to all.
- Analyzes content of library-linked blocks. By default, the input parameter **Follow links** is set to on.
- Allows exclusions of blocks and charts.

### **See Also**

• himl 0007: MATLAB code switch / case / otherwise patterns

## **Check usage of relational operators in MATLAB Function blocks**

### **Check ID**: mathworks.hism.himl\_0008

### **Description**

This check inspects all MATLAB functions in the model, local functions, and referenced MATLAB files for the relational operator statements which operate on operands of different data types.

Available with Simulink Check.

#### **Results and Recommended Actions**

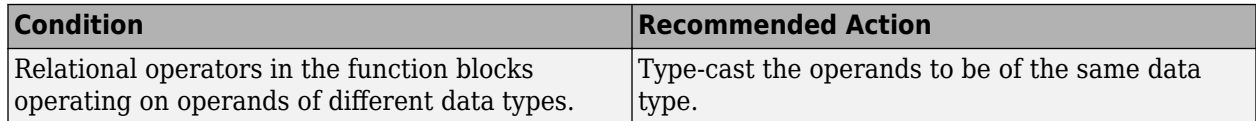

#### **Capabilities and Limitations**

- This check only analyzes the functions that are directly referenced by the Simulink model.
- Does not run on library models.
- You can configure the check to run on referenced MATLAB files using the input parameter **Check .m files referenced in the model** in the Configuration Editor. By default this parameter is selected.
- Analyzes content in masked subsystems. By default, the input parameter **Look under masks** is set to all.
- Analyzes content of library-linked blocks. By default, the input parameter **Follow links** is set to on.
- Allows exclusions of blocks and charts.

### **See Also**

• himl 0008: MATLAB code relational operator data types

## **Check usage of logical operators and functions in MATLAB Function blocks**

**Check ID**: mathworks.hism.himl\_0010

### **Description**

This check identifies the logical operators and functions operating on operands with numeric data types in MATLAB Function blocks.

Available with Simulink Check.

### **Results and Recommended Actions**

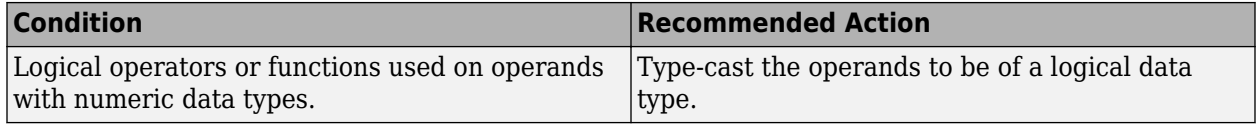

#### **Capabilities and Limitations**

- This check only analyzes the functions that are directly referenced by the Simulink model.
- Does not run on library models.
- Analyzes content in masked subsystems. By default, the input parameter **Look under masks** is set to all.
- Analyzes content of library-linked blocks. By default, the input parameter **Follow links** is set to on.
- You can configure the check to run on referenced MATLAB files using the input parameter **Check .m files referenced in the model** in the Configuration Editor. By default this parameter is selected.
- Allows exclusions of blocks and charts.

• himl 0010: MATLAB code with logical operators and functions

# **Check state machine type of Stateflow charts**

**Check ID**: mathworks.hism.hisf\_0001

Identify Stateflow Charts whose State Machine Type differs from the type set in the Model Advisor Configuration Editor.

### **Description**

Compares the state machine type of all Stateflow charts to the type that you specify in the input parameters.

Available with Simulink Check.

This check requires a Stateflow license.

### **Input Parameters**

#### **Classic**

Check whether all charts are Classic charts.

### **Mealy**

Check whether all charts are Mealy charts.

### **Moore**

Check whether all charts are Moore charts.

### **Results and Recommended Actions**

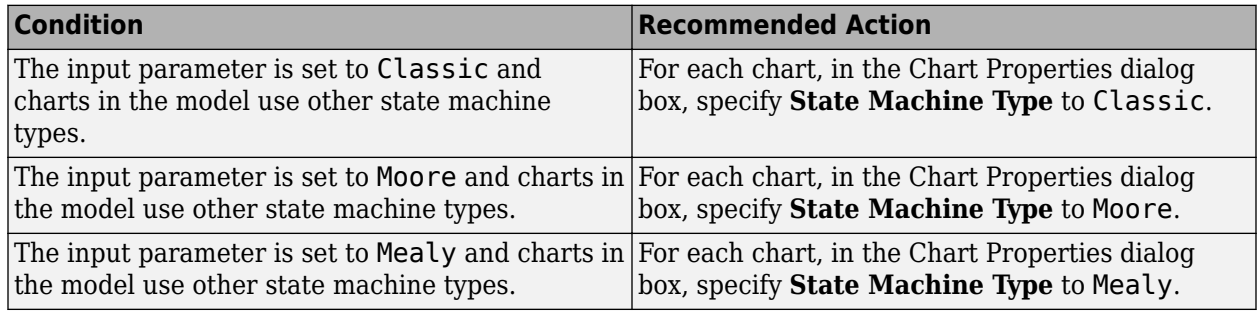

### **Capabilities and Limitations**

• Runs on library models.

- <span id="page-730-0"></span>• Analyzes content of library linked blocks. By default, the input parameter **Follow links** is set to on.
- Analyzes content in masked subsystems. By default, the input parameter **Look under masks** is set to all.
- Allows exclusions of blocks and charts.

• hisf 0001: State Machine Type

## **Check Stateflow charts for ordering of states and transitions**

**Check ID**: mathworks.hism.hisf\_0002

Identify Stateflow charts that have User-specified state/transition execution order cleared.

### **Description**

Identify Stateflow charts that have **Userspecified state/transition execution order** cleared, and therefore do not use explicit ordering of parallel states and transitions.

Available with Simulink Check.

This check requires a Stateflow license.

### **Results and Recommended Actions**

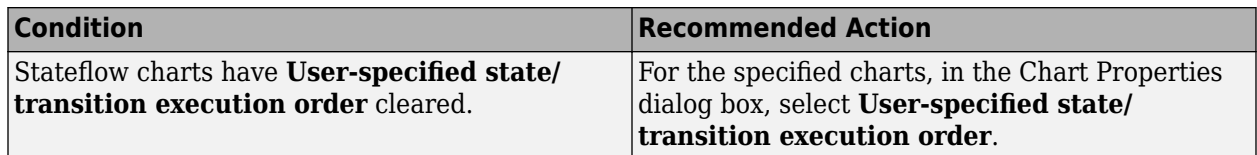

#### **Capabilities and Limitations**

- Runs on library models.
- Analyzes content of library linked blocks. By default, the input parameter **Follow links** is set to on.
- Analyzes content in masked subsystems. By default, the input parameter **Look under masks** is set to all.
- Allows exclusions of blocks and charts.

### **Action Results**

Clicking **Modify** selects **Userspecified state/transition execution order** for the specified charts.

### **See Also**

• hisf 0002: User-specified state/transition execution order

## **Check usage of recursions**

**Check ID**: mathworks.hism.hisf\_0004

## <span id="page-731-0"></span>**Description**

Identifies the usage of recursive behavior.

### **Note** The undirected events are known to cause recursion in the generated code.

Available with Simulink Check.

This check requires a Stateflow license.

### **Results and Recommended Actions**

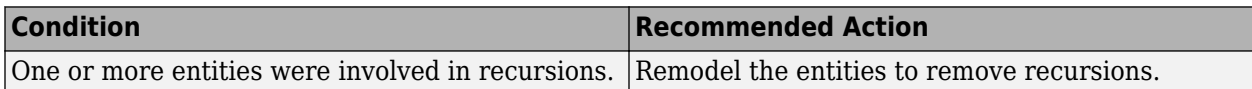

## **Capabilities and Limitations**

- This check can only be run from root level of the model.
- Runs on library models.
- Analyzes content in masked subsystems. By default, the input parameter **Look under masks** is set to all.
- Analyzes content of library-linked blocks. By default, the input parameter **Follow links** is set to on.
- Allows exclusions of blocks and charts.

### **See Also**

• hisf 0004: Protect against recursive function calls to improve code compliance

# **Check Stateflow debugging options**

**Check ID**: mathworks.hism.hisf\_0011

Check the Stateflow debugging settings.

## **Description**

Verify the following debugging settings.

- **Wrap on overflow**
- **Simulation range checking**
- **Detect Cycles**
- **Underspecification**
- **2verspecification**

Available with Simulink Check.

This check requires a Stateflow license.

## **Results and Recommended Actions**

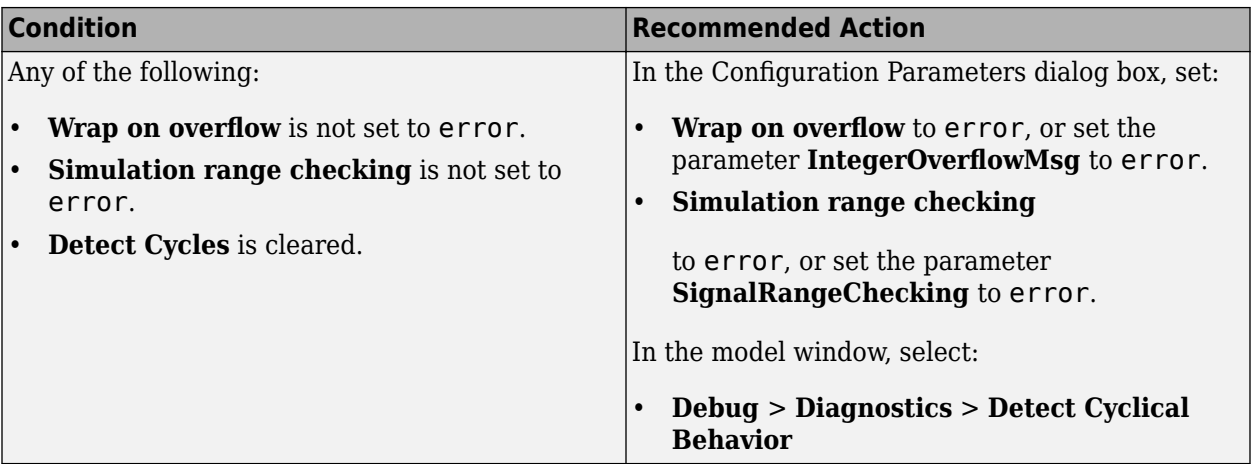

## **Capabilities and Limitations**

- Allows exclusions of blocks and charts.
- Analyzes content in masked subsystems. By default, the input parameter **Look under masks** is set to all.
- Analyzes content of library-linked blocks. By default, the input parameter **Follow links** is set to on.

## **Action Results**

Clicking **Modify** selects the specified debugging options.

### **See Also**

• hisf 0011: Stateflow debugging settings

## **Check Stateflow charts for transition paths that cross parallel state boundaries**

**Check ID**: mathworks.hism.hisf\_0013

Identify transition paths that cross parallel state boundaries in Stateflow charts.

## **Description**

Identify transition paths that cross parallel state boundaries in Stateflow charts. This check identifies transition paths that cross parallel state boundaries in Stateflow charts.

Available with Simulink Check.

This check requires a Stateflow license.

## **Results and Recommended Actions**

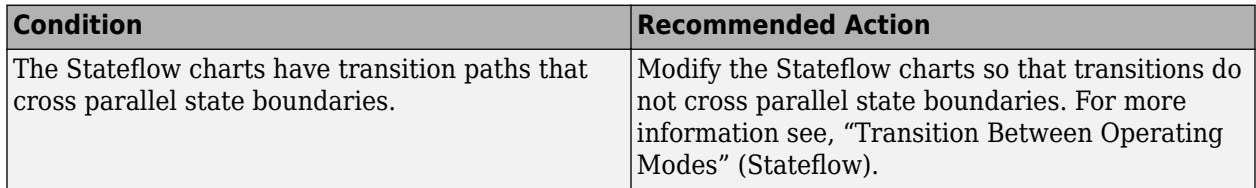

## **Capabilities and Limitations**

- Runs on library models.
- Analyzes content of library linked blocks. By default, the input parameter **Follow links** is set to on.
- Analyzes content in masked subsystems. By default, the input parameter **Look under masks** is set to all.
- Allows exclusions of blocks and charts.

## **See Also**

• hisf 0013: Usage of transition paths (crossing parallel state boundaries)

# **Check for inappropriate use of transition paths**

**Check ID**: mathworks.hism.hisf\_0014

### **Description**

This check inspects the use of junctions inside states and identifies the junctions that lie on a path that goes in and out of a state.

Available with Simulink Check.

This check requires a Stateflow license.

### **Results and Recommended Actions**

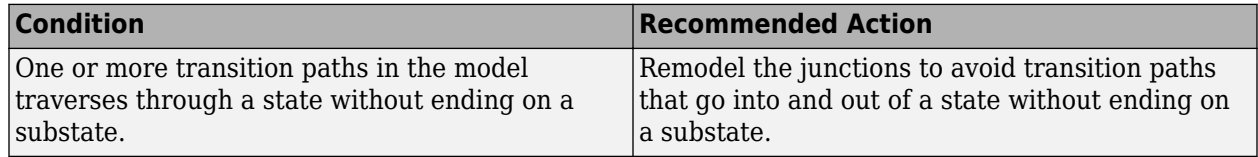

## **Capabilities and Limitations**

- Runs on library models.
- Analyzes content in masked subsystems. By default, the input parameter **Look under masks** is set to all.
- Analyzes content of library-linked blocks. By default, the input parameter **Follow links** is set to on.

• hisf 0014: Usage of transition paths (passing through states)

# **Check Stateflow charts for strong data typing**

## **Check ID**: mathworks.hism.hisf\_0015

Identify variables and parameters in expressions with different data types in Stateflow objects.

## **Description**

To facilitate strong data typing, this check identifies the variables and parameters in expressions with different data types in Stateflow states and transitions.

Available with Simulink Check.

This check requires a Stateflow license.

### **Results and Recommended Actions**

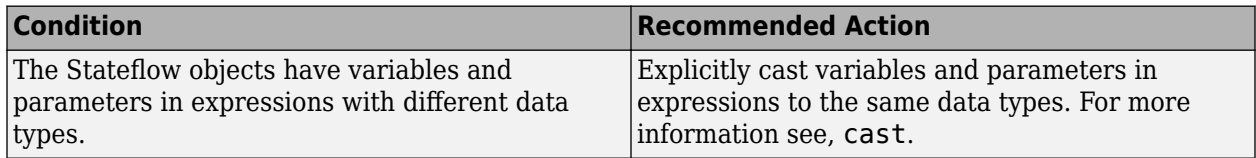

### **Capabilities and Limitations**

- Does not run on library models.
- Allows exclusions of blocks and charts.
- Analyzes content in masked subsystems. By default, the input parameter **Look under masks** is set to all.
- Analyzes content of library linked blocks. By default, the input parameter **Follow links** is set to on.
- Does not analyze the type of literals in expressions in Stateflow objects. Explicitly casts types of literals to the intended data type.
- Does not flag expressions with true and false keywords. For more information, see "Reserved Keywords for Code Generation" (Embedded Coder).
- External functions written in C and embedded in Stateflow will not work with this check.

## **See Also**

• hist 0015: Strong data typing (casting variables and parameters in expressions)

## **Check naming of ports in Stateflow charts**

**Check ID**: mathworks.hism.hisf\_0016

## **Description**

This check identifies the mismatches between names of Stateflow ports and associated signals. The reusable Stateflow blocks can have different port names.

Available with Simulink Check.

This check requires a Stateflow license.

#### **Results and Recommended Actions**

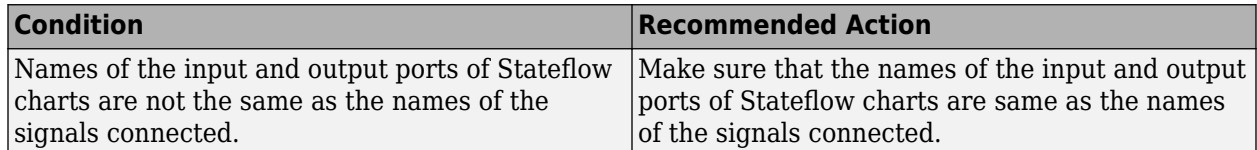

### **Capabilities and Limitations**

- This check does not analyze port names of Stateflow Truth Tables or Stateflow State Transition Tables.
- This check considers reusable Stateflow charts as library linked charts and are not flagged.
- This check does not flag signals without names.
- Analyzes content in masked subsystems. By default, the input parameter **Look under masks** is set to all.
- Analyzes content of library-linked blocks. By default, the input parameter **Follow links** is set to on.
- Allows exclusions of blocks and charts.

## **See Also**

• hisf 0016: Stateflow port names

# **Check scoping of Stateflow data objects**

**Check ID**: mathworks.hism.hisf\_0017

### **Description**

This check identifies the Stateflow data objects with local scope that are not scoped at the chart level or below.

Available with Simulink Check.

This check requires a Stateflow license.

### **Results and Recommended Actions**

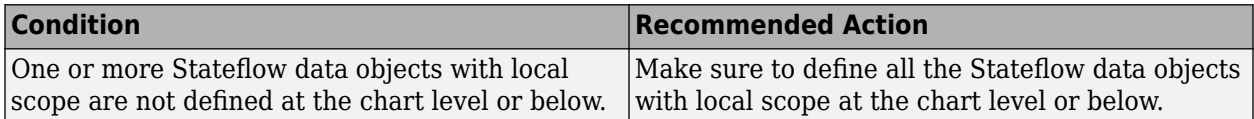

### **Capabilities and Limitations**

- Does not analyze content of library linked blocks.
- Does not analyze content in masked subsystems.

• Allows exclusions of blocks and charts.

### **See Also**

• hisf 0017: Stateflow data object scoping

## **Check assignment operations in Stateflow Charts**

**Check ID**: mathworks.hism.hisf\_0065

Identify assignment operations in Stateflow objects.

## **Description**

This check identifies the assignment operations in Stateflow objects that implicitly cast integer and fixed-point arithmetic calculations to wider data types than the input data types.

This check identifies only the assignments with arithmetic operations.

Available with Simulink Check.

This check requires a Stateflow license.

### **Results and Recommended Actions**

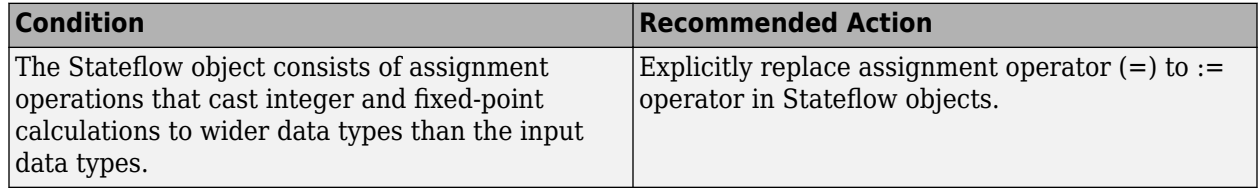

### **Capabilities and Limitations**

- Does not run on library models.
- Analyzes content in masked subsystems. By default, the input parameter **Look under masks** is set to all.
- Analyzes content of library-linked blocks. By default, the input parameter **Follow links** is set to on.
- External functions written in C and embedded in Stateflow will not work with this check.

### **See Also**

• hisf 0065: Type cast operations in Stateflow to improve code compliance

## **Check Stateflow charts for unary operators**

### **Check ID**: mathworks.hism.hisf\_0211

Identify unary operators in Stateflow charts.

### **Description**

This check identifies the unary minus operators on unsigned data types in Stateflow charts.

<span id="page-737-0"></span>Available with Simulink Check.

This check requires a Stateflow license.

### **Results and Recommended Actions**

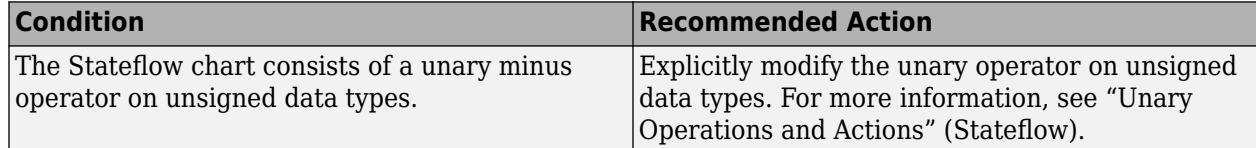

### **Capabilities and Limitations**

- Does not run on library models.
- Analyzes content of library linked blocks. By default, the input parameter **Follow links** is set to on.
- Analyzes content in masked subsystems. By default, the input parameter **Look under masks** is set to all.
- Except for Shift and Divide operations, this check does not flag expressions with bitwise and arithmetic operators.

## **See Also**

• hisf 0211: Protect against use of unary operators in Stateflow Charts to improve code compliance

# **Check usage of Abs blocks**

## **Check ID**: mathworks.hism.hisl\_0001

Identify usage of Math Operation blocks that might impact safety.

## **Description**

This check inspects the usage of the Abs block.

Available with Simulink Check.

## <span id="page-738-0"></span>**Results and Recommended Actions**

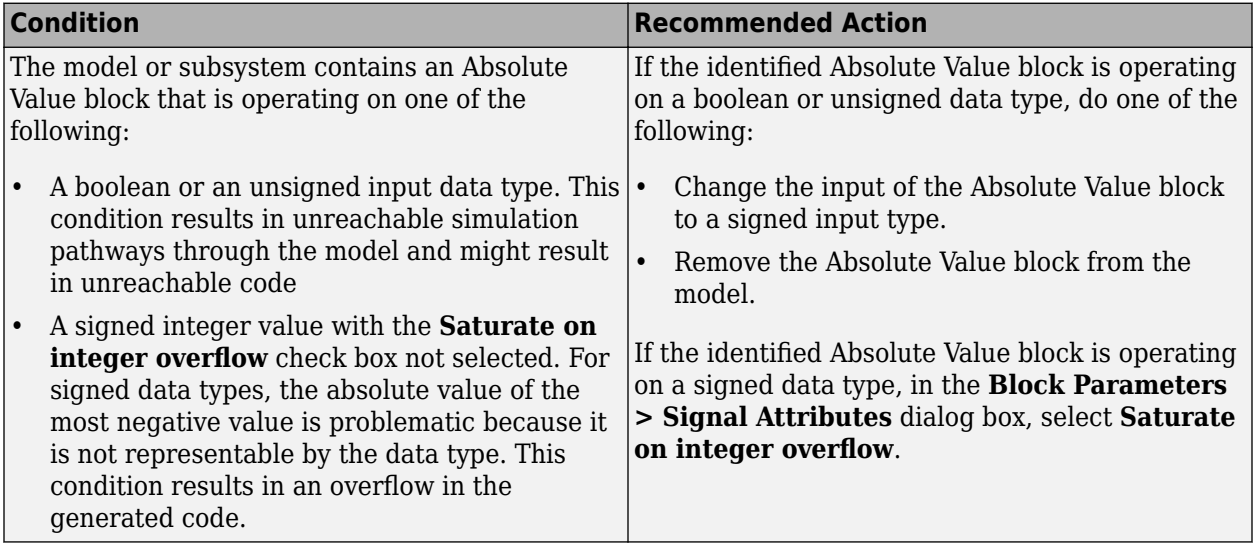

## **Capabilities and Limitations**

- Does not run on library models.
- Analyzes content of library linked blocks.
- Analyzes content in all masked subsystems.
- Allows exclusions of blocks and charts.

### **See Also**

• hisl 0001: Usage of Abs block

## **Check usage of remainder and reciprocal operations**

### **Check ID**: mathworks.sldv.hism.hisl\_0002

### **Description**

Identifies usage of remainder and reciprocal operations that cause non-finite results.

Available with Simulink Check. This check requires a Simulink Design Verifier (SLDV) license.

**Note:** This check will perform SLDV analysis on the model.

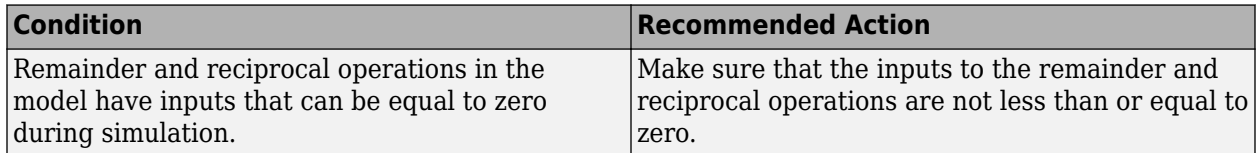

- <span id="page-739-0"></span>• Does not run on library models.
- Analyzes content of library linked blocks. By default, the input parameter **Follow links** is set to on.
- Analyzes content in masked subsystems. By default, the input parameter **Look under masks** is set to all.
- Allows exclusions of blocks and charts.

## **See Also**

• hisl 0002: Usage of Math Function blocks (rem and reciprocal)

# **Check usage of log and log10 operations**

**Check ID**: mathworks.sldv.hism.hisl\_0004

## **Description**

Identifies log and log10 operations in the model that can cause nonfinite results.

Available with Simulink Check. This check requires a Simulink Design Verifier (SLDV) license.

**Note:** This check will perform SLDV analysis on the model.

### **Results and Recommended Actions**

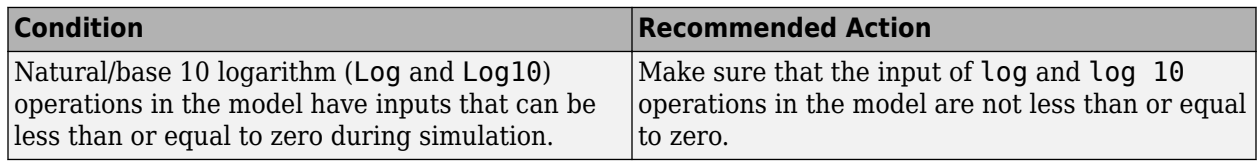

### **Capabilities and Limitations**

- Does not run on library models.
- Analyzes content of library linked blocks. By default, the input parameter **Follow links** is set to on.
- Analyzes content in masked subsystems. By default, the input parameter **Look under masks** is set to all.
- Allows exclusions of blocks and charts.

## **See Also**

• hisl 0004: Usage of Math Function blocks (natural logarithm and base 10 logarithm)

## **Check usage of While Iterator blocks**

**Check ID**: mathworks.hism.hisl\_0006

### **Description**

This check inspects the usage of While Iterator blocks.

<span id="page-740-0"></span>Available with Simulink Check.

#### **Results and Recommended Actions**

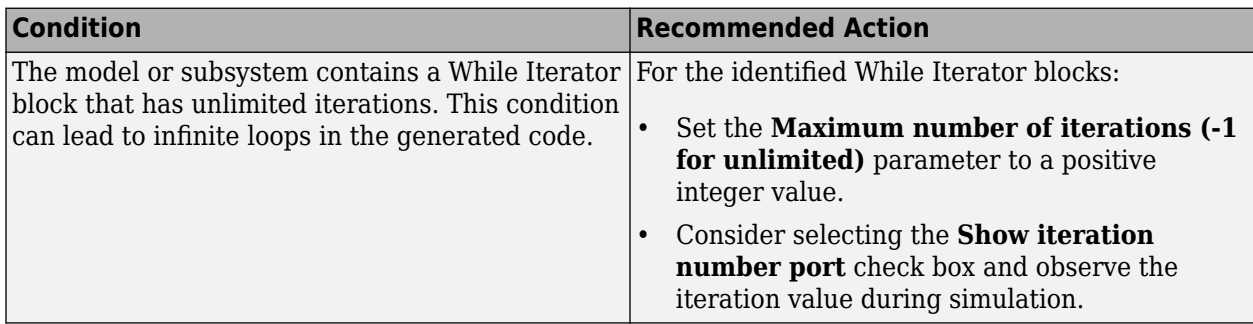

## **Capabilities and Limitations**

- Runs on library models.
- Analyzes content of library linked blocks. By default, the input parameter **Follow links** is set to on.
- Analyzes content in masked subsystems. By default, the input parameter **Look under masks** is set to all.
- Allows exclusions of blocks and charts.

## **See Also**

• hisl 0006: Usage of While Iterator blocks

# **Check usage of For and While Iterator subsystems**

**Check ID**: mathworks.hism.hisl\_0007

## **Description**

This check inspects the usage of time-dependent blocks in a For Iterator or While Iterator subsystem.

Available with Simulink Check.

## <span id="page-741-0"></span>**Results and Recommended Actions**

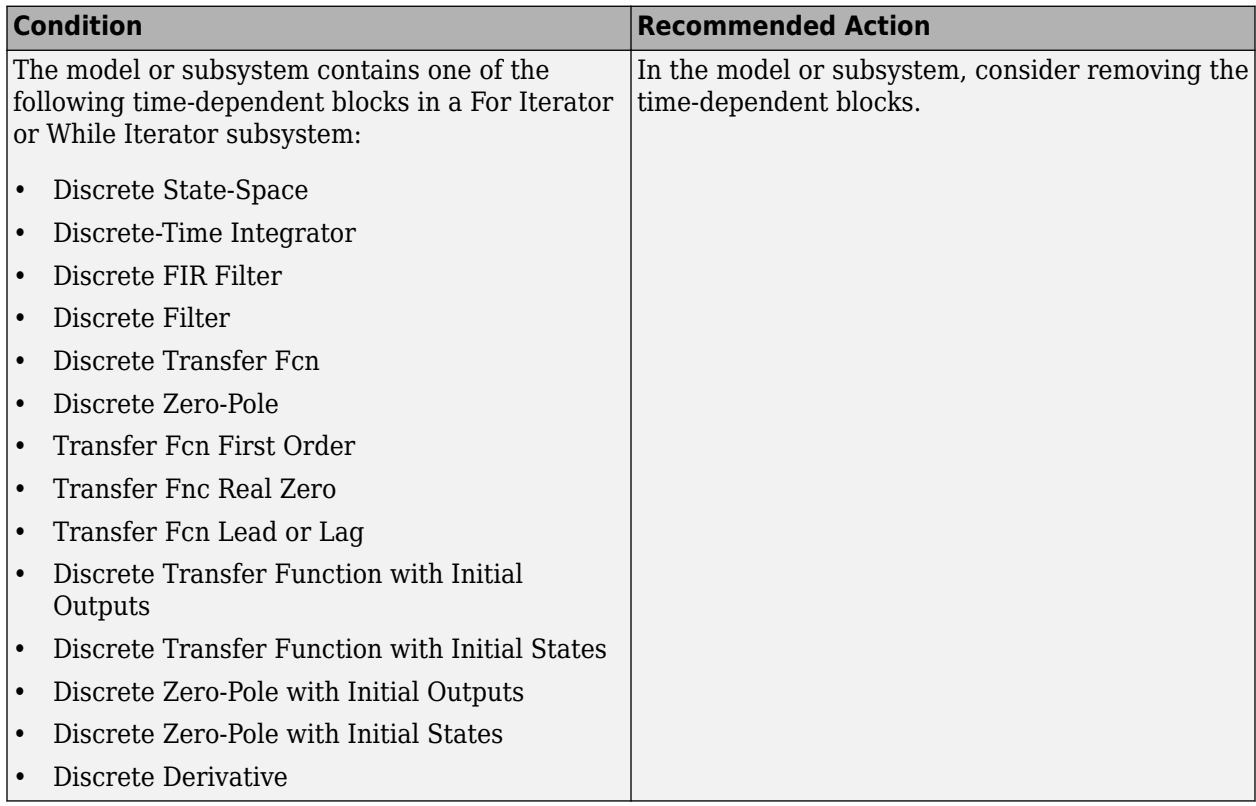

### **Capabilities and Limitations**

- Runs on library models.
- Analyzes content of library linked blocks. By default, the input parameter **Follow links** is set to on.
- Analyzes content in masked subsystems. By default, the input parameter **Look under masks** is set to all.
- Allows exclusions of blocks and charts.

## **See Also**

• hisl 0007: Usage of For Iterator or While Iterator subsystems

## **Check usage of For Iterator blocks**

### **Check ID**: mathworks.hism.hisl\_0008

## **Description**

This check inspects the usage of For Iterator blocks.

Available with Simulink Check.

## <span id="page-742-0"></span>**Results and Recommended Actions**

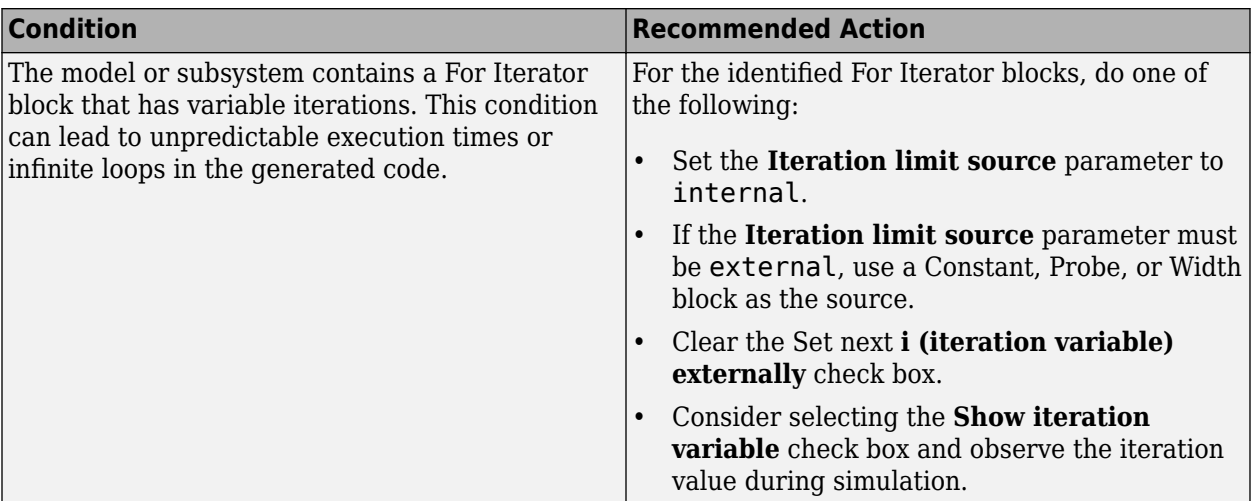

## **Capabilities and Limitations**

- Does not run on library models.
- Analyzes content of library linked blocks. By default, the input parameter **Follow links** is set to on.
- Analyzes content in masked subsystems. By default, the input parameter **Look under masks** is set to all.
- Allows exclusions of blocks and charts.

### **See Also**

• hisl 0008: Usage of For Iterator Blocks

# **Check usage of If blocks and If Action Subsystem blocks**

**Check ID**: mathworks.hism.hisl\_0010

## **Description**

This check inspects the usage of If blocks.

Available with Simulink Check.

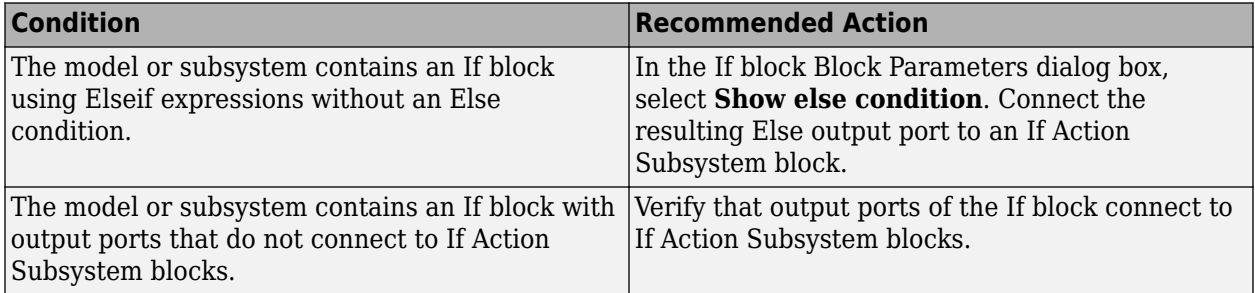

- <span id="page-743-0"></span>• Does not run on library models.
- Analyzes content of library linked blocks. By default, the input parameter **Follow links** is set to on.
- Analyzes content in masked subsystems. By default, the input parameter **Look under masks** is set to all.
- Allows exclusions of blocks and charts.

## **See Also**

• hisl 0010: Usage of If blocks and If Action Subsystem blocks

## **Check usage of Switch Case blocks and Switch Case Action Subsystem blocks**

**Check ID**: mathworks.hism.hisl\_0011

### **Description**

This check inspects the usage of Switch Case blocks

The check flags Switch Case blocks that do not use integer data types or enumeration values for inputs. To comply with "hisl\_0011: Usage of Switch Case blocks and Action Subsystem blocks" – C, use an integer data type or an enumeration value for the inputs to Switch Case blocks.

Available with Simulink Check.

### **Results and Recommended Actions**

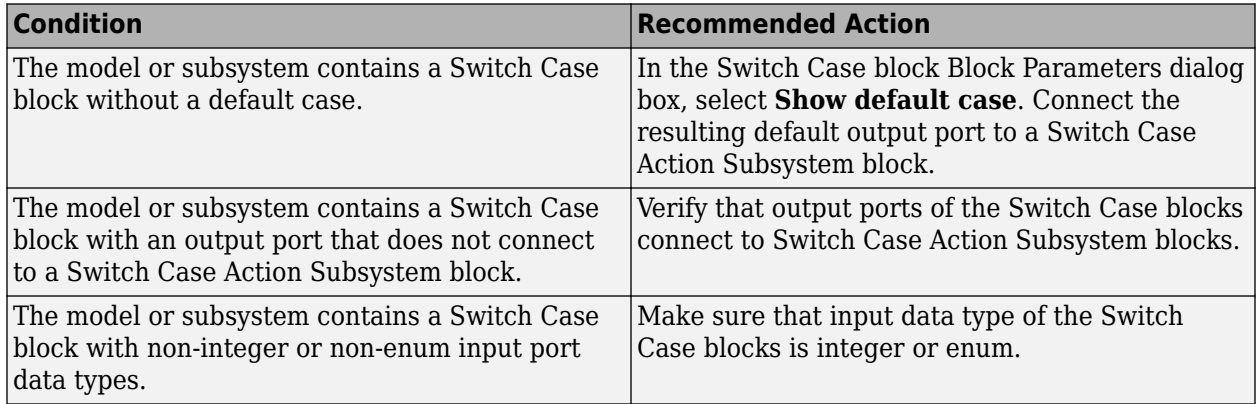

### **Capabilities and Limitations**

- Does not run on library models.
- Analyzes content of library linked blocks. By default, the input parameter **Follow links** is set to on.
- Analyzes content in masked subsystems. By default, the input parameter **Look under masks** is set to all.
- Allows exclusions of blocks and charts.

• hisl 0011: Usage of Switch Case blocks and Action Subsystem blocks

# **Check usage of conditionally executed subsystems**

### **Check ID**: mathworks.hism.hisl\_0012

## **Description**

This check identifies the blocks with incorrect sample times in conditionally executed subsystems and asynchronously executed sample time dependent blocks.

Available with Simulink Check.

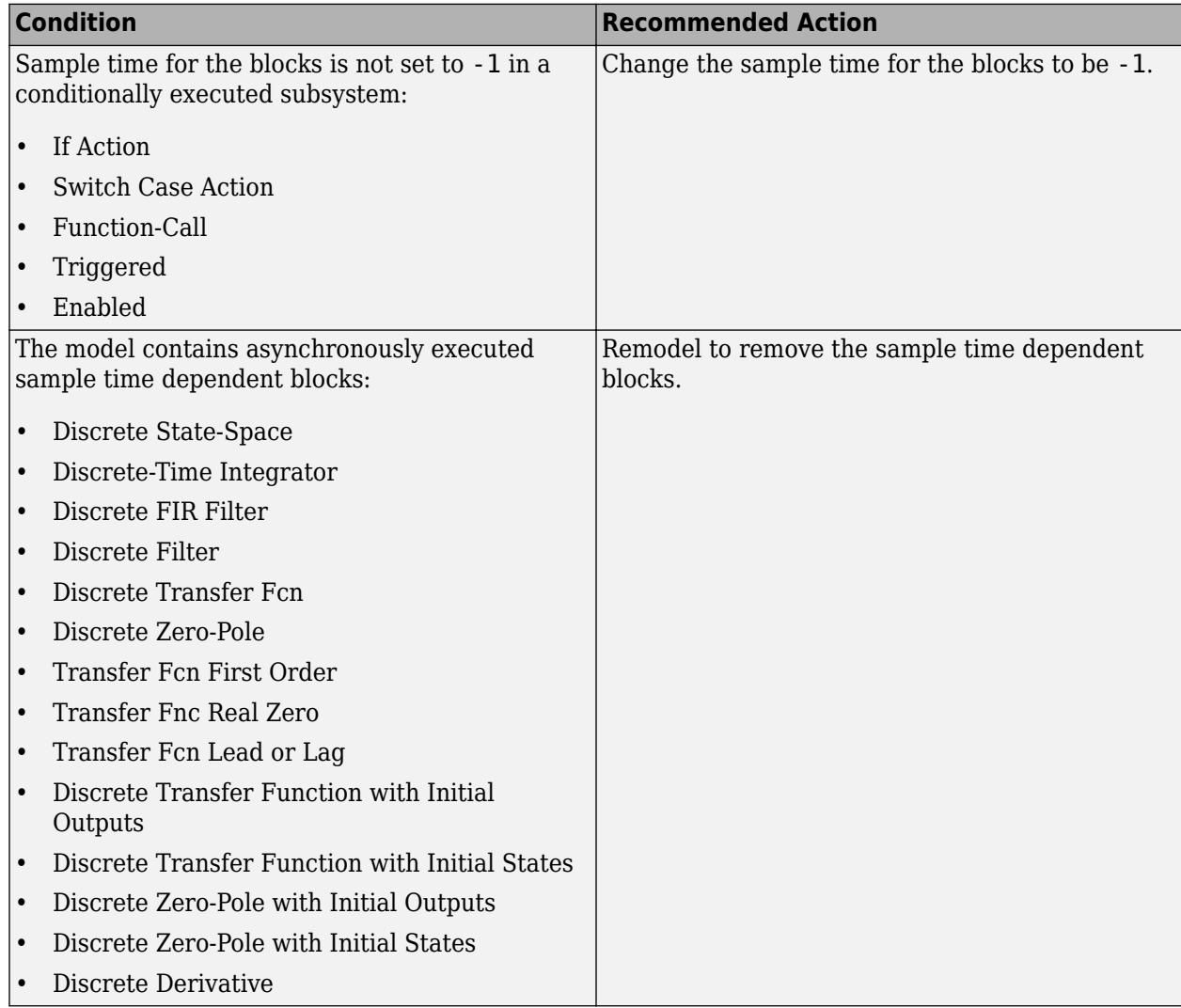

- The asynchronously executed sample-time dependent blocks are flagged only if Triggered and Function-call blocks are present.
- Does not run on library models.
- Analyzes content in masked subsystems. By default, the input parameter **Look under masks** is set to all.
- Analyzes content of library-linked blocks. By default, the input parameter **Follow links** is set to on.

## **See Also**

• hisl 0012: Usage of conditionally executed subsystems

# **Check safety-related diagnostic settings for data store memory**

## **Check ID**: mathworks.hism.hisl\_0013

Check model configuration for diagnostic settings that apply to data store memory and that can impact safety.

## **Description**

This check verifies that model diagnostic configuration parameters pertaining to data store memory are set optimally for generating code for a safety-related application.

Available with Simulink Check.

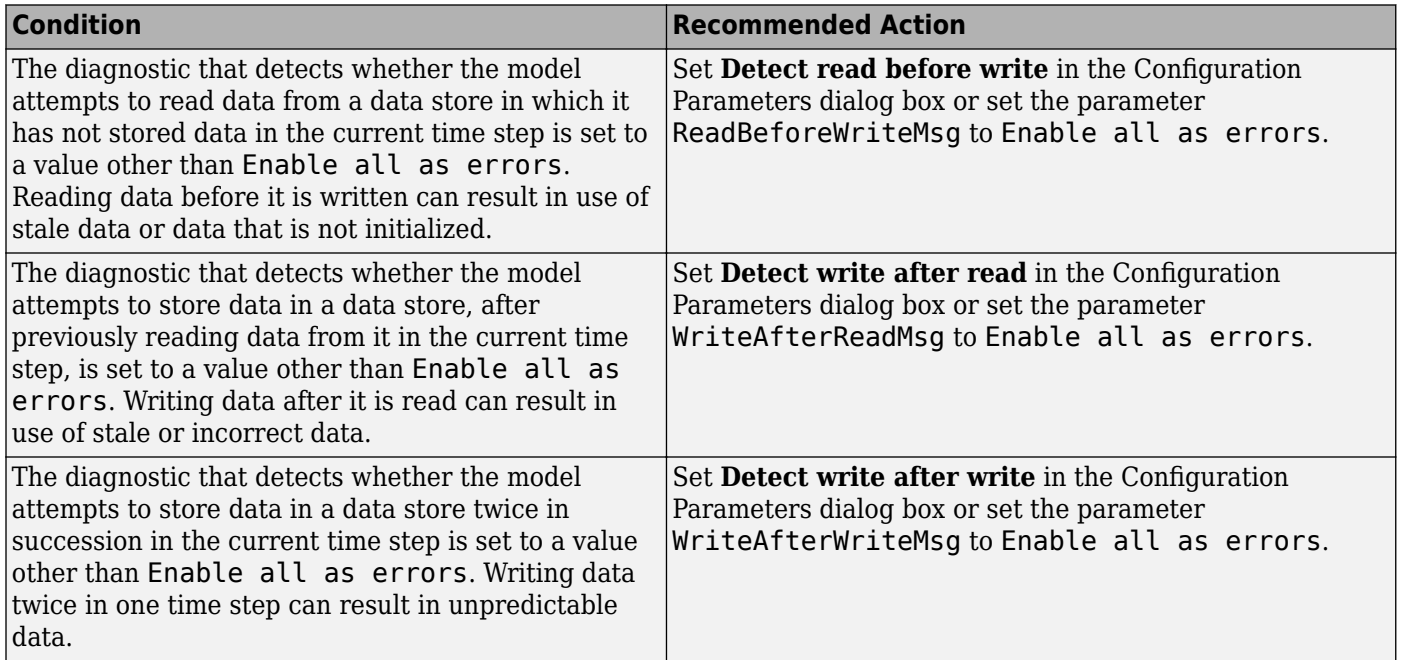

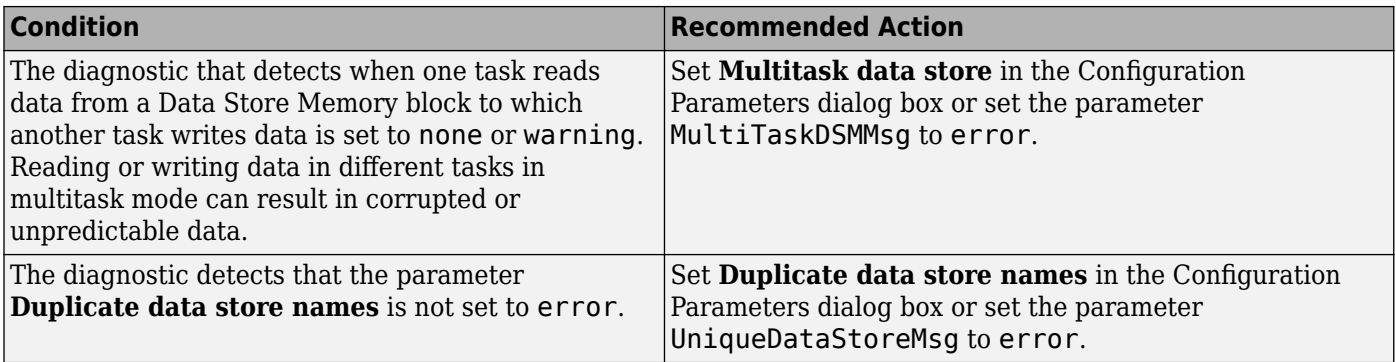

## **Action Results**

Clicking **Modify Settings** configures model diagnostic settings that apply to data store memory and that can impact safety.

#### **Capabilities and Limitations**

- Does not run on library models.
- Does not allow exclusions of blocks or charts.

## **See Also**

• hisl 0013: Usage of data store blocks

## **Check usage of Merge blocks**

**Check ID**: mathworks.hism.hisl\_0015

#### **Description**

This check identifies the Merge blocks that are not directly connected to a conditionally executed subsystem and have the **Allow unequal port widths** parameter set to on.

Available with Simulink Check.

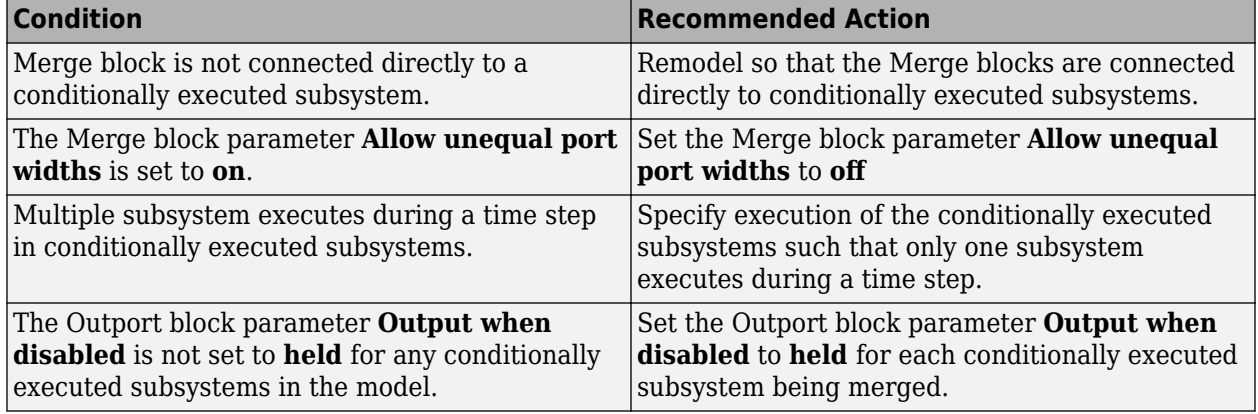

- <span id="page-747-0"></span>• This check will not check the execution order for conditionally executed subsystems.
- Does not run on library models.
- Analyzes content in masked subsystems. By default, the input parameter **Look under masks** is set to all.
- Analyzes content of library-linked blocks. By default, the input parameter **Follow links** is set to on.

#### **See Also**

• hisl 0015: Usage of Merge blocks

# **Check relational comparisons on floating-point signals**

**Check ID**: mathworks.hism.hisl\_0016

#### **Description**

Identifies the relational blocks or operations that perform equality or inequality comparisons on floating-point signals.

Available with Simulink Check.

#### **Results and Recommended Actions**

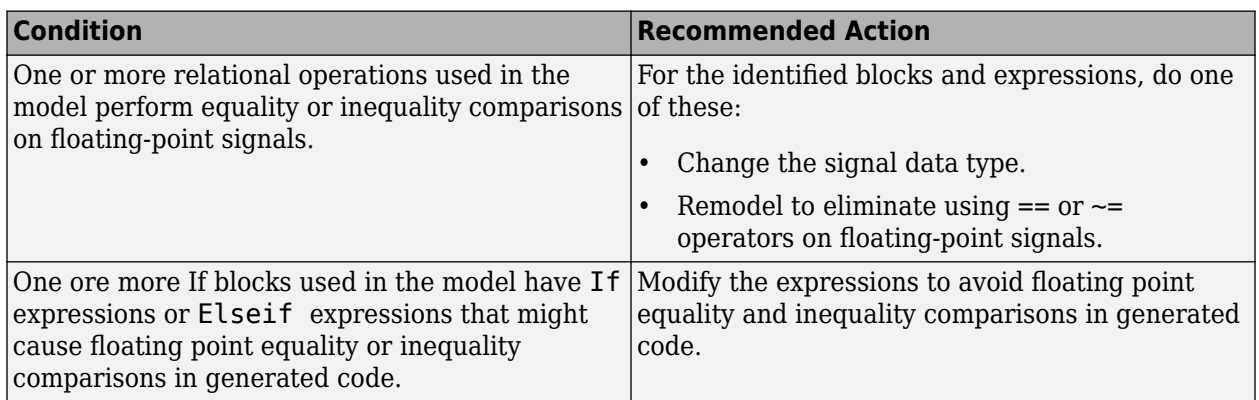

#### **Capabilities and Limitations**

- Does not run on library models.
- Analyzes content of library-linked blocks. By default, the input parameter **Follow links** is set to on.
- Analyzes content in masked subsystems. By default, the input parameter **Look under masks** is set to all.
- Allows exclusions of blocks and charts.

### **See Also**

• "hisl 0016: Usage of blocks that compute relational operators"

<span id="page-748-0"></span>hisl 0016: Usage of equality and inequality comparisons on floating-point data types

# **Check usage of Relational Operator blocks**

**Check ID**: mathworks.hism.hisl\_0017

### **Description**

This check inspects the usage of blocks that compute relational operators, including Relational Operator, Compare To Constant, Compare To Zero and, Detect Change blocks.

Available with Simulink Check.

#### **Results and Recommended Actions**

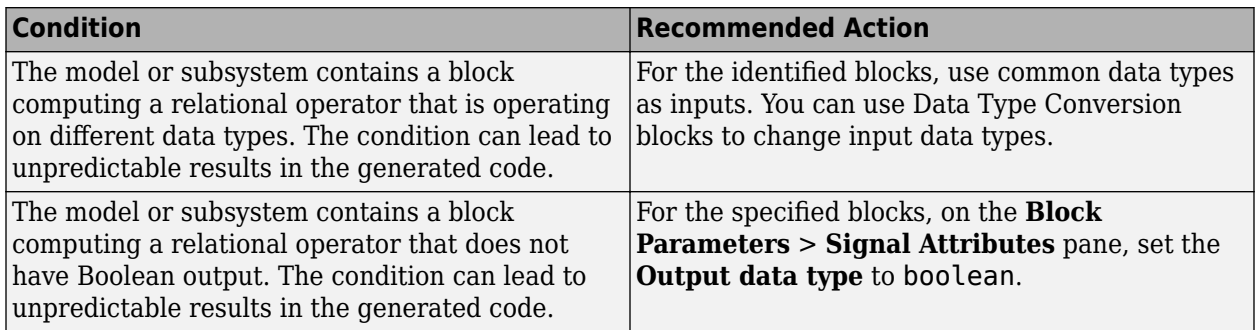

### **Capabilities and Limitations**

- Does not run on library models.
- Analyzes content of library linked blocks. By default, the input parameter **Follow links** is set to on.
- Analyzes content in masked subsystems. By default, the input parameter **Look under masks** is set to all.
- Allows exclusions of blocks and charts.

### **See Also**

• hisl 0017: Usage of blocks that compute relational operators (2)

# **Check usage of Logical Operator blocks**

### **Check ID**: mathworks.hism.hisl\_0018

Identify usage of Logical Operator blocks that might impact safety.

### **Description**

This check inspects the usage of Logical Operator blocks.

Available with Simulink Check.

## **Results and Recommended Actions**

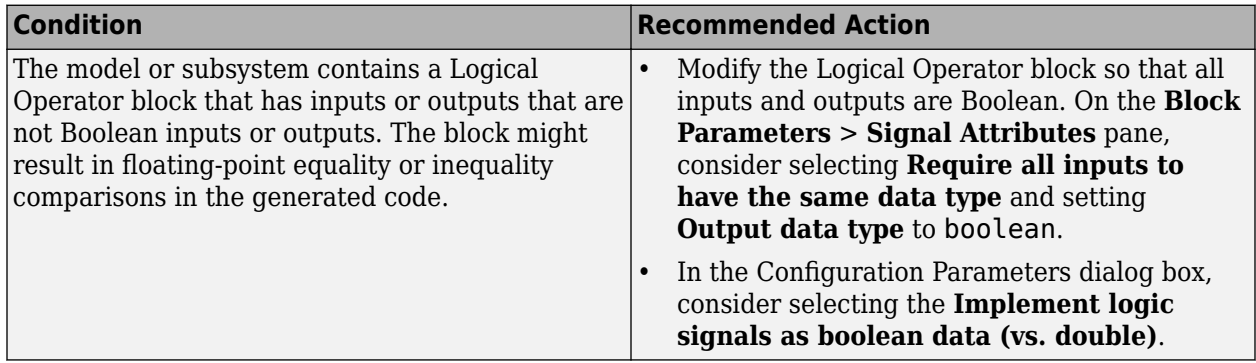

### **Capabilities and Limitations**

- Does not run on library models.
- Analyzes content of library linked blocks. By default, the input parameter **Follow links** is set to on.
- Analyzes content in masked subsystems. By default, the input parameter **Look under masks** is set to all.
- Allows exclusions of blocks and charts.

## **See Also**

• hisl 0018: Usage of Logical Operator block

# **Check usage of bit operation blocks**

## **Check ID**: mathworks.hism.hisl\_0019

Identify bit operation blocks with signed data types as inputs

## **Description**

This check identifies the use of the Bitwise Operations for the input and output data types. The check also looks at other bit operations blocks as following:

- Bit Clear
- Bit Set
- Bit Shift
- Bitwise operator
- Extract Bits
- Shift Arithmetic

Available with Simulink Check.

### **Results and Recommended Actions**

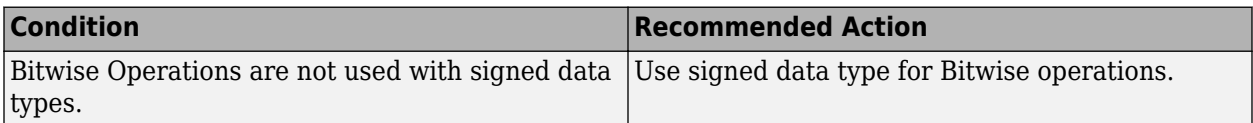

## **Capabilities and Limitations**

- Allows exclusions of blocks and charts.
- Analyzes content in masked subsystems. By default, the input parameter **Look under masks** is set to all.
- Analyzes content of library-linked blocks. By default, the input parameter **Follow links** is set to on.

## **See Also**

• hisl 0019: Usage of bitwise operations

## **Check for blocks not recommended for C/C++ production code deployment**

**Check ID**: mathworks.hism.hisl\_0020

Identify blocks not supported by code generation or not recommended for C/C++ production code deployment.

## **Description**

This check partially identifies model constructs that are not recommended for C/C++ production code generation. For Simulink Coder™ and Embedded Coder®, these model construct identities appear in tables of Simulink Block Support (Simulink Coder). .

In some instances, this check flags blocks that are supported for code generation. For these blocks, you should review the footnote information that is provided in the support notes and adhere to the recommended action provided by the Model Advisor.

Available with a Simulink Check.

### **Results and Recommended Actions**

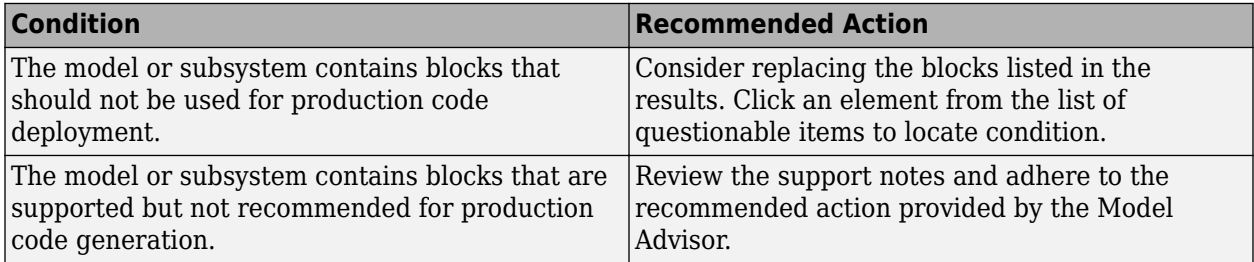

## **Capabilities and Limitations**

• Runs on library models.

- Analyzes content of library linked blocks.
- Analyzes content in masked subsystems.
- Allows exclusions of blocks and charts.

- DO-331, Section MB.6.3.2.b Low-level requirements are accurate and consistent
- "hisl 0020: Blocks not recommended for MISRA C:2012 compliance"
- "Use Blocks and Products Supported for Code Generation" (Simulink Coder)
- IEC 61508-3, Table A.3 (3) Language subset
- IEC 62304, 5.5.3 Software Unit acceptance criteria
- ISO 26262-6, Table 1 (1b) Use of language subsets
- EN 50128, Table A.4 (11) Language Subset
- "Use Blocks and Products Supported for Code Generation" (Simulink Coder)
- "Model Advisor Exclusion Overview"

## **Check for inconsistent vector indexing methods**

### **Check ID**: mathworks.hism.hisl\_0021

Identify blocks with inconsistent indexing method.

### **Description**

Using inconsistent block indexing methods can result in modeling errors. You should use a consistent vector indexing method for all blocks. The indexing methods are zero-based, one-based or userspecified.

Blocks that support configurable indexing:

- Assignment
- For Iterator
- Index Vector
- Multiport Switch
- Selector

Blocks that support only one-based indexing:

- Fcn (deprecated)
- MATLAB Function
- MATLAB System
- State Transition Table
- Test Sequence
- Truth Table
- Stateflow chart with MATLAB action language
- Truth Table function with MATLAB action language

Blocks that supports only zero-based indexing:

- Stateflow chart with C action language
- Truth Table function with C action language

Available with Simulink Check.

## **Results and Recommended Actions**

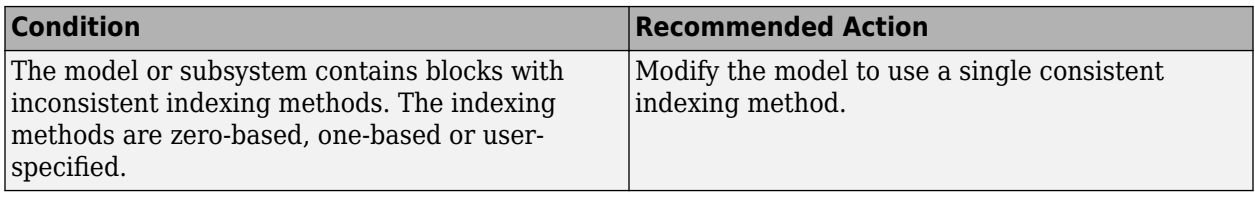

#### **Capabilities and Limitations**

- Runs on library models.
- Analyzes content in masked subsystems. By default, the input parameter **Look under masks** is set to all.
- Analyzes content of library-linked blocks. By default, the input parameter **Follow links** is set to on.
- Allows exclusions of blocks and charts.

### **See Also**

• hisl 0021: Consistent vector indexing method

## **Check data types for blocks with index signals**

**Check ID**: mathworks.hism.hisl\_0022

### **Description**

This check Identifies the blocks with index signals that have data types other than integers or enum and are within the range of indexed values.

Available with Simulink Check.

### **Check Parameterization**

You can use Model Advisor Configuration Editor to configure this check to include files with a .m extension in the analysis. To enable this feature, in the **Input Parameters** section, select **Check external .m files referenced in the model**.

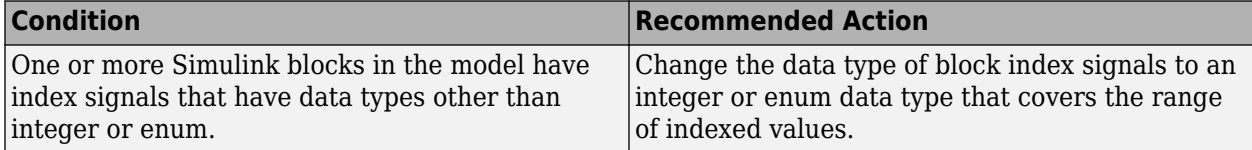

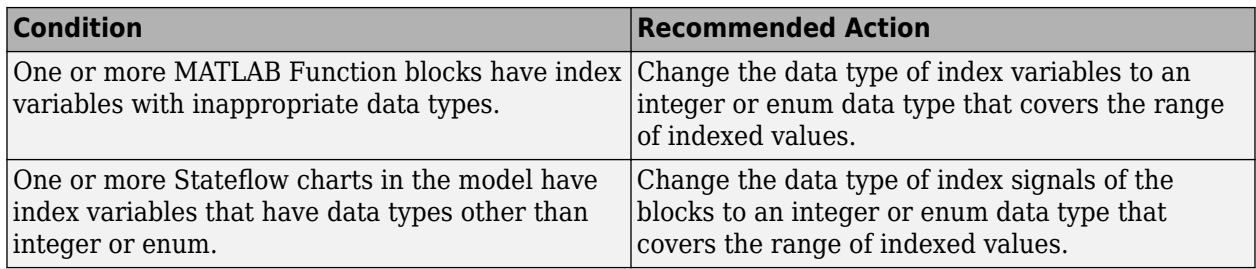

- This check does not support dialog set indices.
- Analyzes content in masked subsystems. By default, the input parameter **Look under masks** is set to graphical.
- Analyzes content of library-linked blocks. By default, the input parameter **Follow links** is set to on.
- Allows exclusions of blocks and charts.

## **See Also**

• hisl 0022: Data type selection for index signals

# **Check usage of variant blocks**

### **Check ID**: mathworks.hism.hisl\_0023

Check variant block parameters for settings that might result in code that does not trace to requirements.

## **Description**

This check verifies that variant block parameters for code generation are set to trace to requirements.

Available with Simulink Check.

### **Results and Recommended Actions**

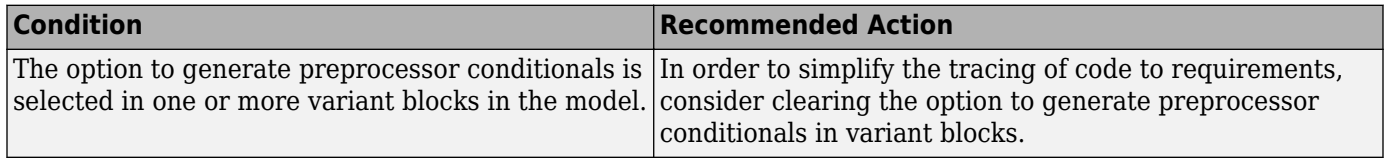

## **Capabilities and Limitations**

- Does not run on library models.
- Analyzes content of library linked blocks.
- Analyzes content in masked subsystems.
- Does not allow exclusions of blocks or charts.

• hisl 0023: Verification of variant blocks

# **Check for root Inports with missing properties**

## **Check ID**: mathworks.hism.hisl\_0024

Identify root model Inport blocks with missing or inherited sample times, data types or port dimensions.

## **Description**

Using root model Inport blocks that do not have defined sample time, data types or port dimensions can lead to undesired simulation results. Simulink back-propagates dimensions, sample times, and data types from downstream blocks unless you explicitly assign these values. You can specify Inport block properties with block parameters or Simulink signal objects that explicitly resolve to the connected signal lines. When you run the check, a results table provides links to Inport blocks and signal objects that do not pass, along with conditions triggering the warning.

Available with Simulink Check.

### **Results and Recommended Actions**

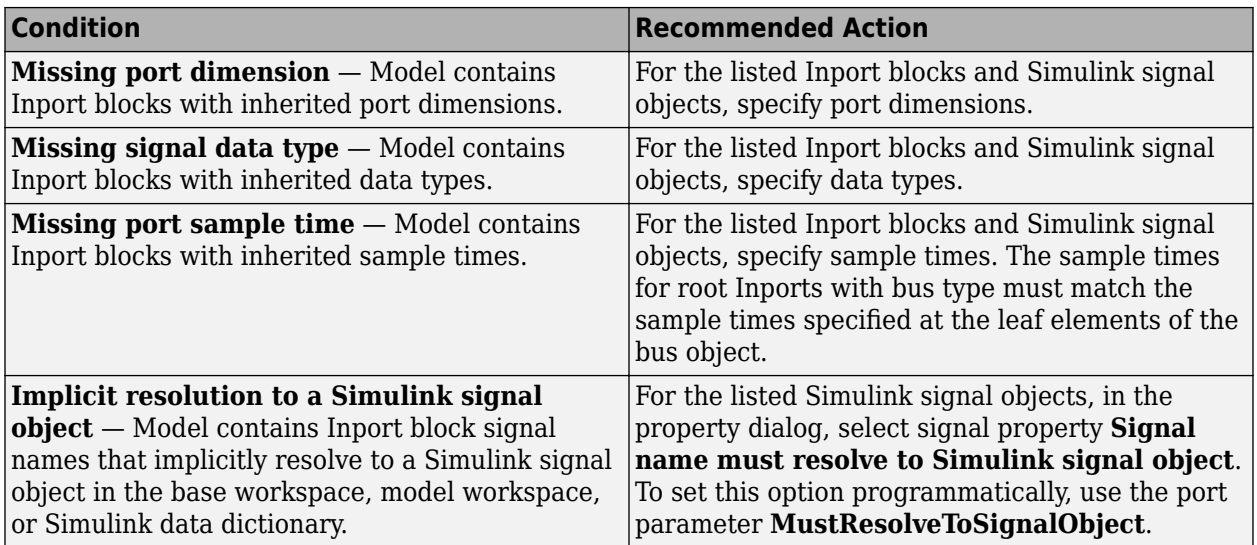

### **Capabilities and Limitations**

- Does not run on library models.
- Allows exclusions of blocks and charts.

## **Tips**

The following configurations pass this check:

• **Configuration Parameters > Solver > Periodic sample time constraint** is set to Ensure sample time independent

• For export-function models, *inherited sample time* is not flagged.

### **See Also**

• hisl 0024: Inport interface definition

## **Check for root Inports with missing range definitions**

### **Check ID**: mathworks.hism.hisl\_0025

Identify root level Inport blocks with missing or erroneous minimum or maximum range values.

#### **Description**

The check identifies root level Inport blocks with missing or erroneous minimum or maximum range values. You can specify Inport block minimum and maximum values with block parameters or Simulink signal objects that explicitly resolve to the connected signal lines. A results table provides links to Inport blocks and signal objects that do not pass the check, along with conditions triggering the warning.

Available with Simulink Check.

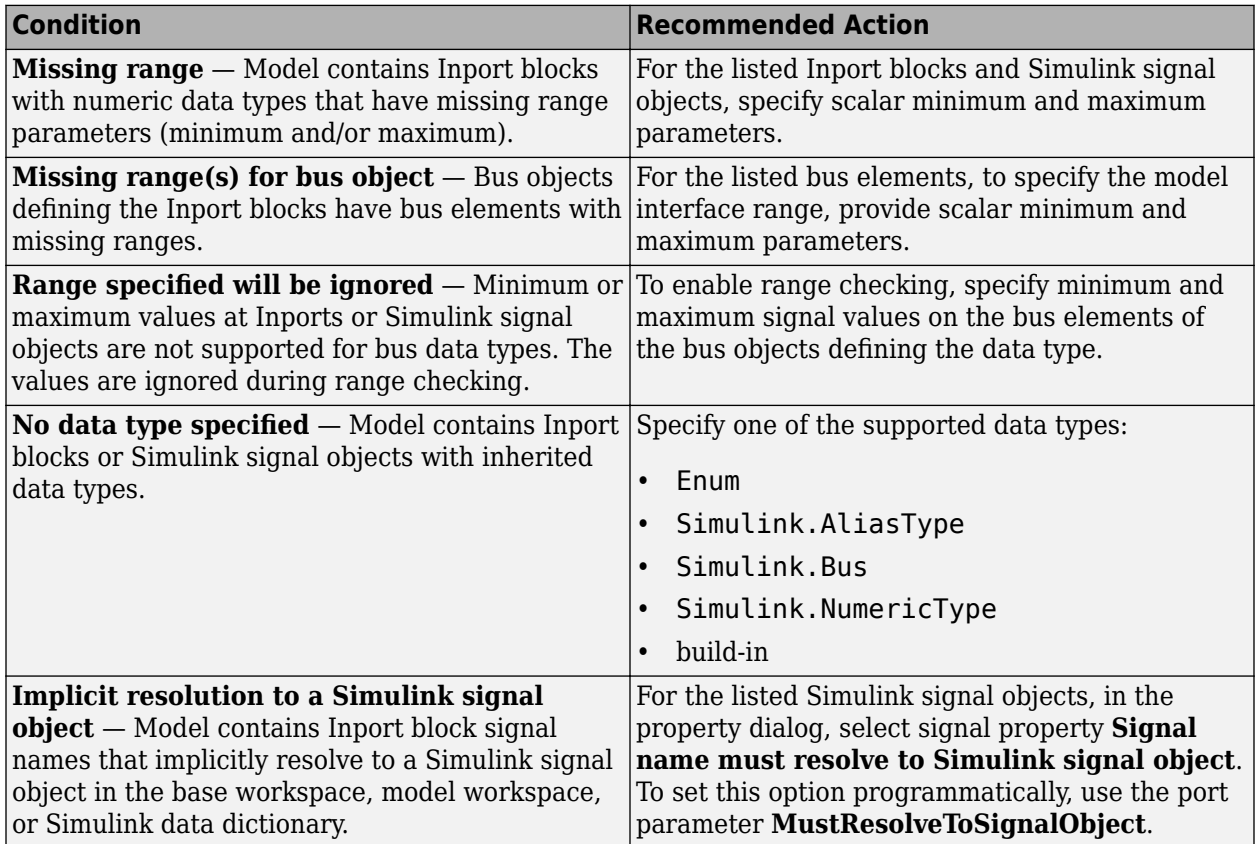
## **Capabilities and Limitations**

- Does not run on library models.
- Allows exclusions of blocks and charts.

## **See Also**

• hisl 0025: Design min/max specification of input interfaces

# **Check for root Outports with missing range definitions**

### **Check ID**: mathworks.hism.hisl\_0026

Identify root level Outport blocks with missing or erroneous minimum or maximum range values.

### **Description**

The check identifies root level Outport blocks with missing or erroneous minimum or maximum range values. You can specify Outport block minimum and maximum values with block parameters or Simulink signal objects that explicitly resolve to the connected signal lines. A results table provides links to Outport blocks that do not pass the check, along with conditions triggering the warning.

Available with Simulink Check.

### **Results and Recommended Actions**

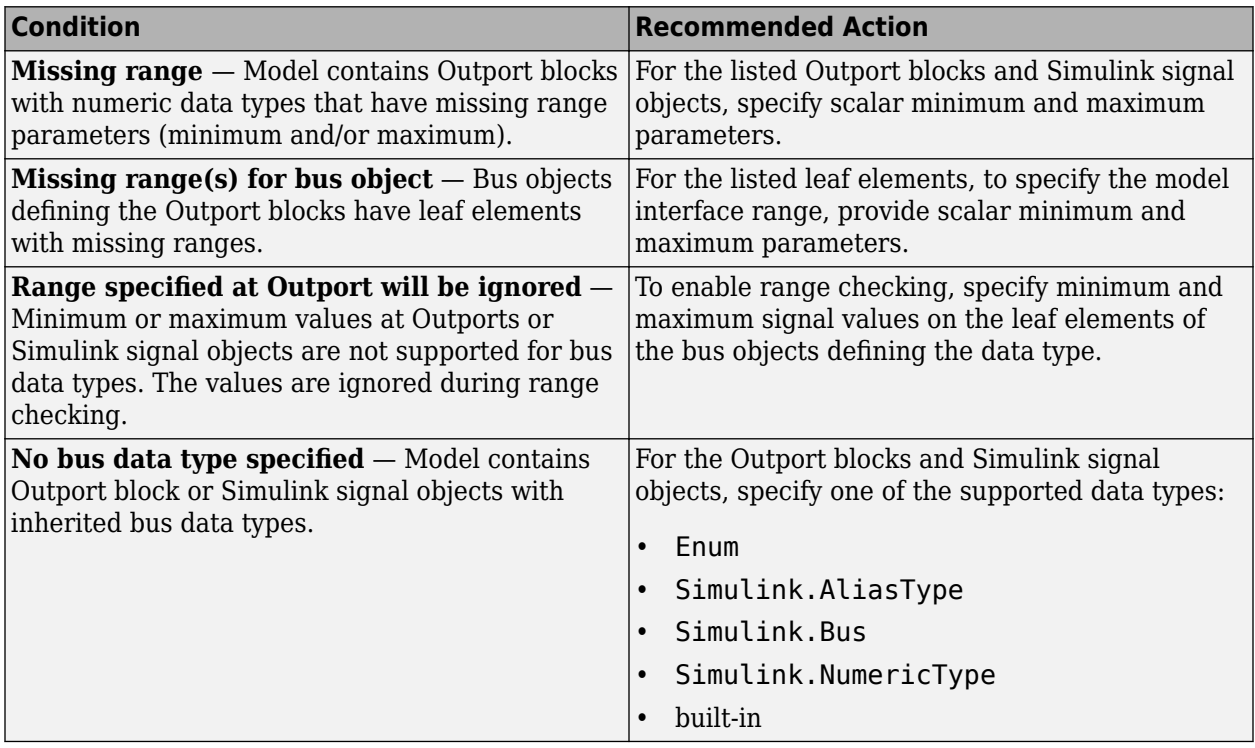

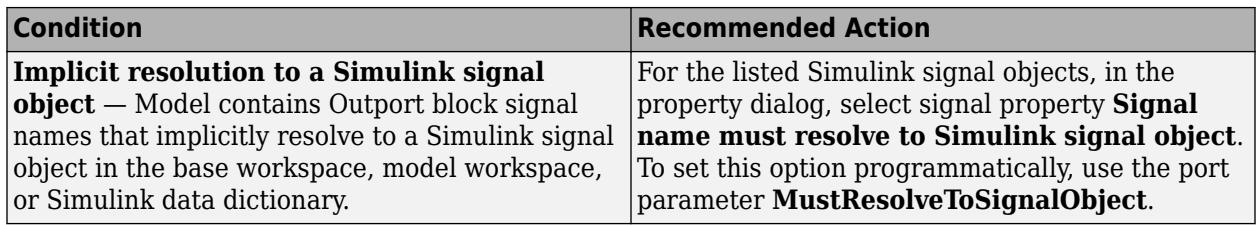

## **Capabilities and Limitations**

- This check does not flag ports with data type of Enum or Boolean when min max values are not set.
- Does not run on library models.
- Allows exclusions of blocks and charts.

### **See Also**

• hisl 0026: Design min/max specification of output interfaces

# **Check usage of Assignment blocks**

**Check ID**: mathworks.hism.hisl\_0029

Identify usage of Math Operation blocks that might impact safety.

### **Description**

This check inspects the usage of the Assignment blocks.

Available with Simulink Check.

### **Results and Recommended Actions**

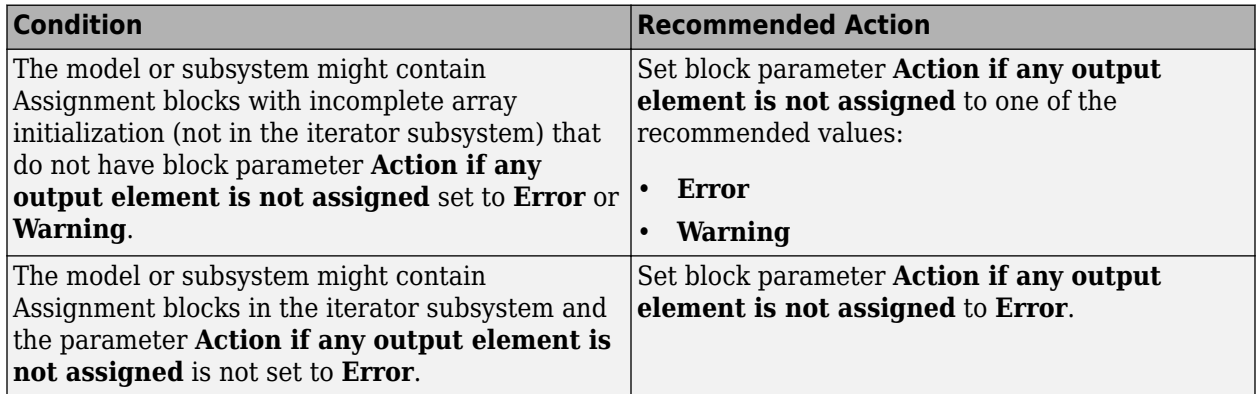

### **Capabilities and Limitations**

- Does not run on library models.
- Analyzes content of library linked blocks.
- Analyzes content in all masked subsystems.
- Allows exclusions of blocks and charts.

## **See Also**

• hisl 0029: Usage of Assignment blocks

## **Check model file name**

**Check ID**: mathworks.hism.hisl\_0031

### **Description**

This check inspects the model file name to ensure that the name complies with the recommended guidelines.

Available with Simulink Check.

### **Results and Recommended Actions**

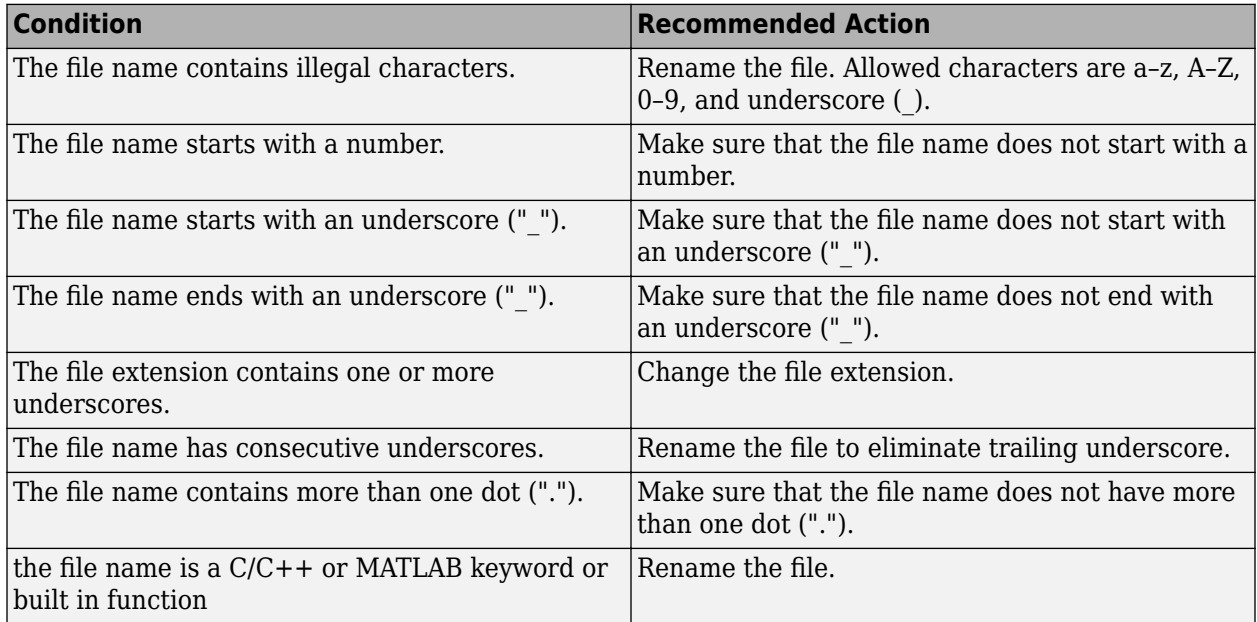

### **Capabilities and Limitations**

• Runs on library models.

## **See Also**

• hisl 0031: Model file names

## **Check model object names**

### **Check ID**: mathworks.hism.hisl\_0032

Check model object names.

## **Description**

This check verifies that the following model object names comply with your own modeling guidelines or the high-integrity modeling guidelines. The check also verifies that the model object does not use a reserved name.

- Blocks
- Signals
- Parameters
- Buses
- Stateflow objects

Reserved names:

- MATLAB keywords
- Reserved keywords for C, C++, and code generation. For a complete list, see "Reserved Keywords" (Simulink Coder)
- int8 , uint8
- int16, uint16
- int32, uint32
- inf, Inf
- NaN, nan
- eps
- intmin, intmax
- realmin, realmax
- pi
- infinity
- Nil

**Note** In some cases, the Model Advisor reports an issue in multiple subchecks of this check.

Available with Simulink Check.

### **Input Parameters**

To specify the naming standard and model object names that the check flags, use the Model Advisor Configuration Editor.

- **1** Open the Model Configuration Editor and navigate to **Check model object names**. In the **Input Parameters** pane, for each of the model objects, select one of the following:
	- MAB to use the MAB naming standard. When you select MAB, the check uses the regular expression  $(\hat{\ }$ . {32,}\$)|([^a-zA-Z\_0-9])|(^\d)|(^ )|(\_)|(^\_)|(\_\$) to verify that names:
		- Use these characters:  $a-z$ ,  $A-Z$ ,  $0-9$ , and the underscore ().
		- Do not start with a number.
- Do not use underscores at the beginning or end of a string.
- Do not use more than one consecutive underscore.
- Use strings that are less than 32 characters.
- Custom to use your own naming standard. When you select Custom, you can enter your own **Regular expression for prohibited** *<model object>* **names**. For example, if you want to allow more than one consecutive underscore, enter  $(^{\circ}, \{32, \}\$)|([^{\circ}a\text{-}zA\text{-}Z\space 0\text{-}9])|({^{\circ}$  $\dagger$  \d)  $|$  (^\_)  $|$  (^\_)  $|$  (\_\$)
- None if you do not want the check to verify the model object name
- **2** Click **Apply**.
- **3** Save the configuration. When you run the check using this configuration, the check uses the input parameters that you specified.

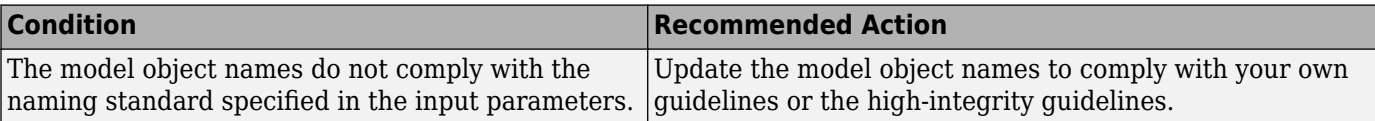

#### **Capabilities and Limitations**

- Does not run on library models.
- Does not analyze content of library linked blocks.
- Does not analyze content in all masked subsystems.
- Allows exclusions of blocks and charts.

#### **See Also**

- "hisl\_0032: Model object names"
- MAB quidelines:
	- jc 0201: Usable characters for subsystem names
	- jc 0211: Usable characters for Inport blocks and Outport block
	- jc\_0231: Usable characters for block names
	- na 0019: Restricted variable names

## **Check usage of lookup table blocks**

#### **Check ID**: mathworks.hism.hisl\_0033

Check for lookup table blocks that do not generate out-of-range checking code.

### **Description**

This check verifies that the following blocks generate code to protect against inputs that fall outside the range of valid breakpoint values:

- 1-D Lookup Table
- 2-D Lookup Table
- n-D Lookup Table
- Prelookup

This check also verifies that Interpolation Using Prelookup blocks generate code to protect against inputs that fall outside the range of valid index values.

Available with Simulink Check.

### **Results and Recommended Actions**

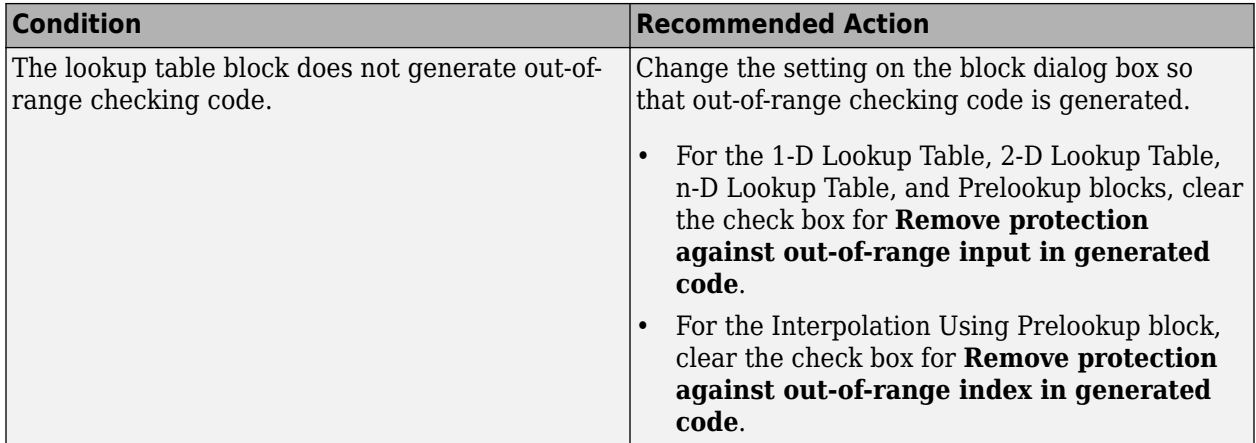

### **Capabilities and Limitations**

- Runs on library models.
- Analyzes content in masked subsystems. By default, the input parameter **Look under masks** is set to all.
- Analyzes content of library-linked blocks. By default, the input parameter **Follow links** is set to on.
- Allows exclusions of blocks and charts.

### **Action Results**

Clicking **Modify** verifies that lookup table blocks are set to generate out-of-range checking code.

## **See Also**

• hisl 0033: Usage of Lookup Table blocks

# **Check usage of Signal Routing blocks**

**Check ID**: mathworks.hism.hisl\_0034

Identify usage of Signal Routing blocks that might impact safety.

## **Description**

This check identifies model or subsystem Switch blocks that might generate code with inequality operations  $(\sim)=$ ) in expressions that contain a floating-point variable or constant.

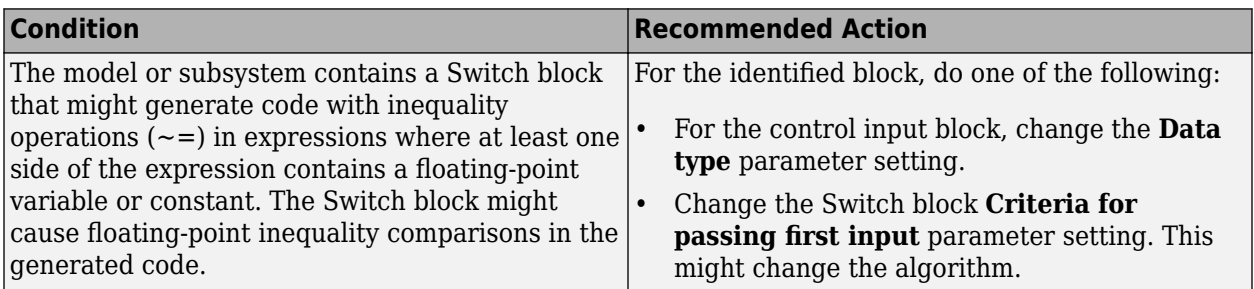

### **Capabilities and Limitations**

- Does not run on library models.
- Analyzes content of library linked blocks.
- Analyzes content in all masked subsystems.
- Allows exclusions of blocks and charts.

### **See Also**

• hisl 0034: Usage of Signal Routing blocks

# **Check safety-related diagnostic settings for saving**

### **Check ID**: mathworks.hism.hisl\_0036

Check model configuration for diagnostic settings that apply to saving model files

### **Description**

This check verifies that model configuration parameters are set optimally for saving a model for a safety-related application.

Available with Simulink Check.

### **Results and Recommended Actions**

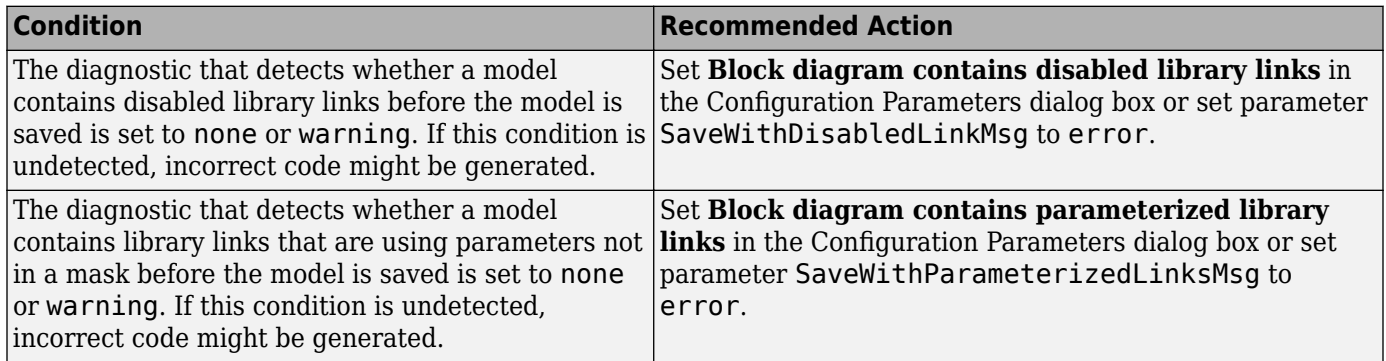

## **Action Results**

Clicking **Modify Settings** configures model diagnostic settings that apply to saving a model file.

## **Capabilities and Limitations**

- Does not run on library models.
- Does not allow exclusions of blocks or charts.

### **See Also**

• hisl 0036: Configuration Parameters > Diagnostics > Saving

# **Check safety-related model referencing settings**

### **Check ID**: mathworks.hism.hisl\_0037

Check model configuration for model referencing settings that can impact safety.

### **Description**

This check verifies that model configuration parameters for model referencing are set optimally for generating code for a safety-related application.

Available with Simulink Check.

### **Results and Recommended Actions**

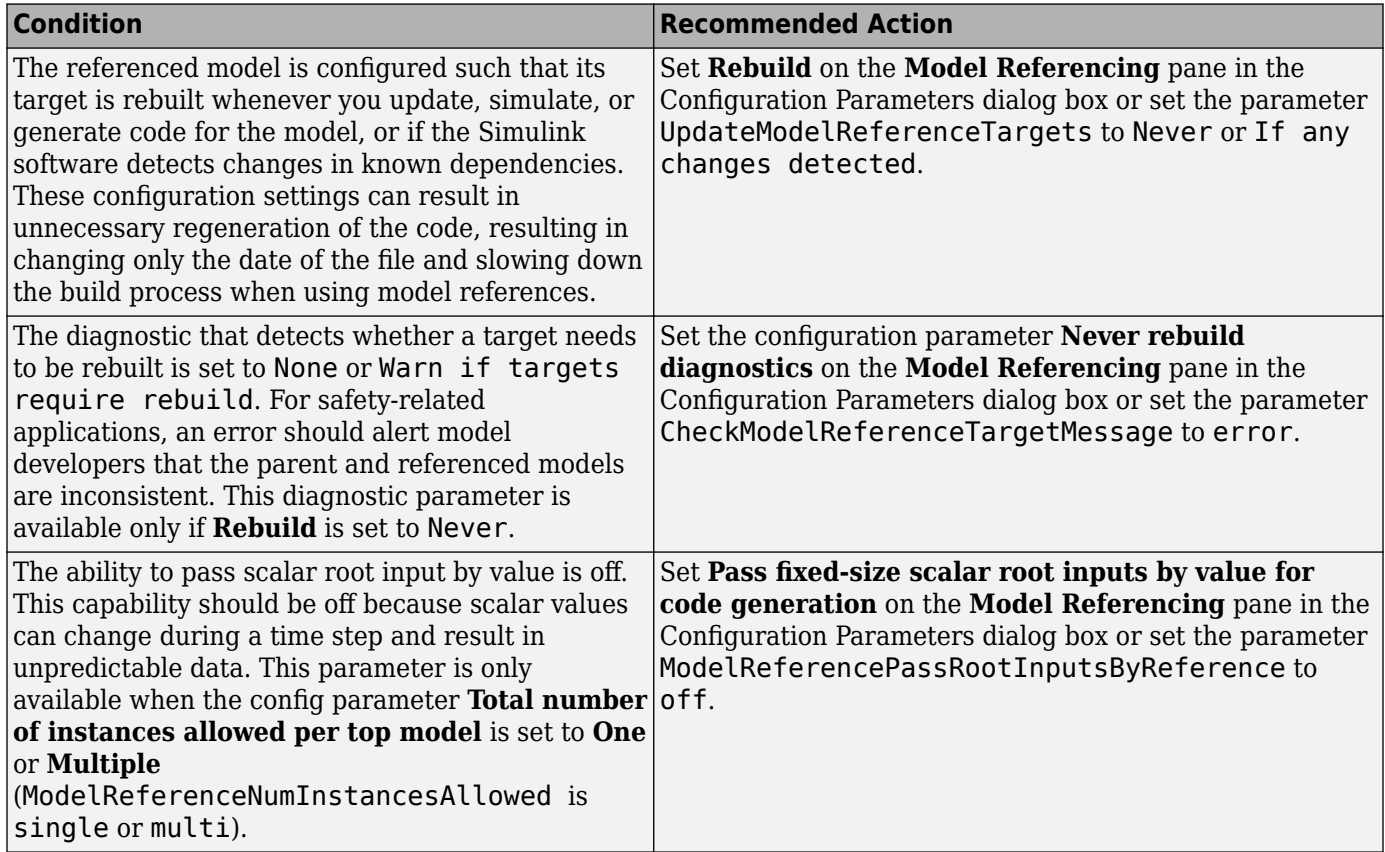

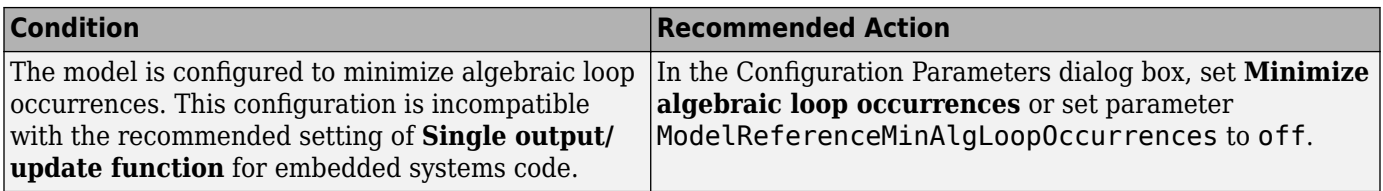

### **Action Results**

Clicking **Modify Settings** configures model referencing settings that can impact safety.

Subchecks depend on the results of the subchecks noted with **D** in the results table in the Model Advisor window.

### **Capabilities and Limitations**

- Does not run on library models.
- Does not allow exclusions of blocks or charts.

### **See Also**

• hisl 0037: Configuration Parameters > Model Referencing

# **Check safety-related code generation settings for comments**

### **Check ID**: mathworks.hism.hisl\_0038

Check model configuration for code generation settings that can impact safety.

### **Description**

This check verifies that model configuration parameters for code generation are set optimally for a safety-related application.

Available with Simulink Check.

### **Results and Recommended Actions**

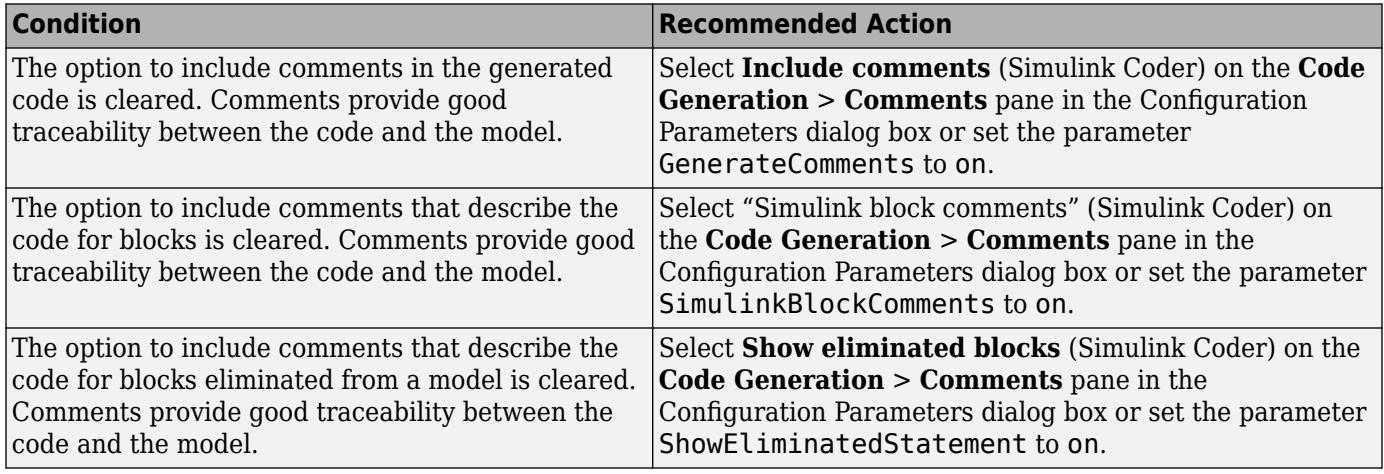

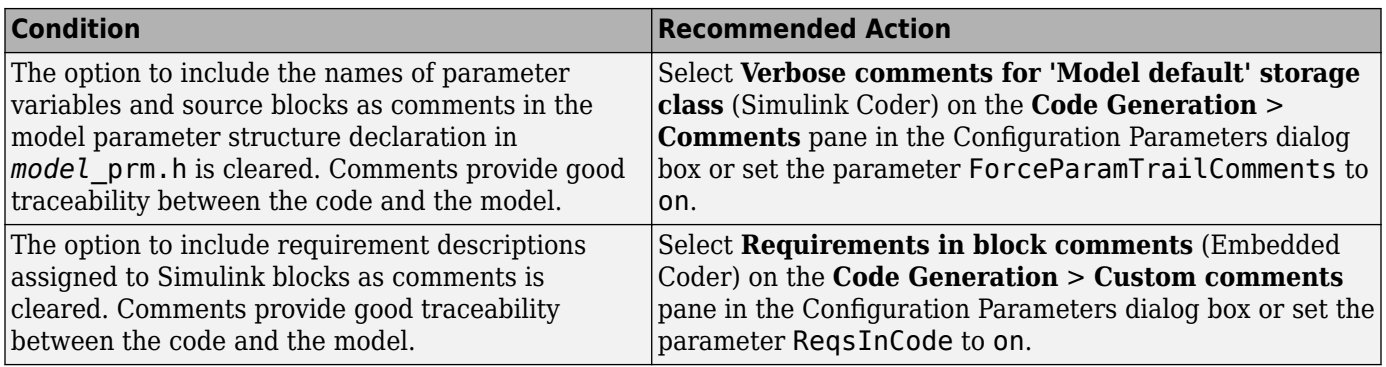

## **Action Results**

Clicking **Modify Settings** configures model code generation settings that can impact safety.

Subchecks depend on the results of the subchecks noted with **D** in the results table in the Model Advisor window.

## **Capabilities and Limitations**

- Does not run on library models.
- Does not allow exclusions of blocks or charts.

## **See Also**

- hisl 0038: Configuration Parameters > Code Generation > Comments
- "Model Configuration Parameters: Comments" (Simulink Coder)
- "Model Configuration Parameters: Code Generation Identifiers" (Simulink Coder)
- "Model Configuration Parameters: Code Generation Interface" (Simulink Coder)
- "Model Configuration Parameters: Code Style" (Embedded Coder)

## **Check safety-related code generation interface settings**

## **Check ID**: mathworks.hism.hisl\_0039

Check model configuration for code generation settings that can impact safety.

### **Description**

This check verifies that model configuration parameters for code generation are set optimally for a safety-related application.

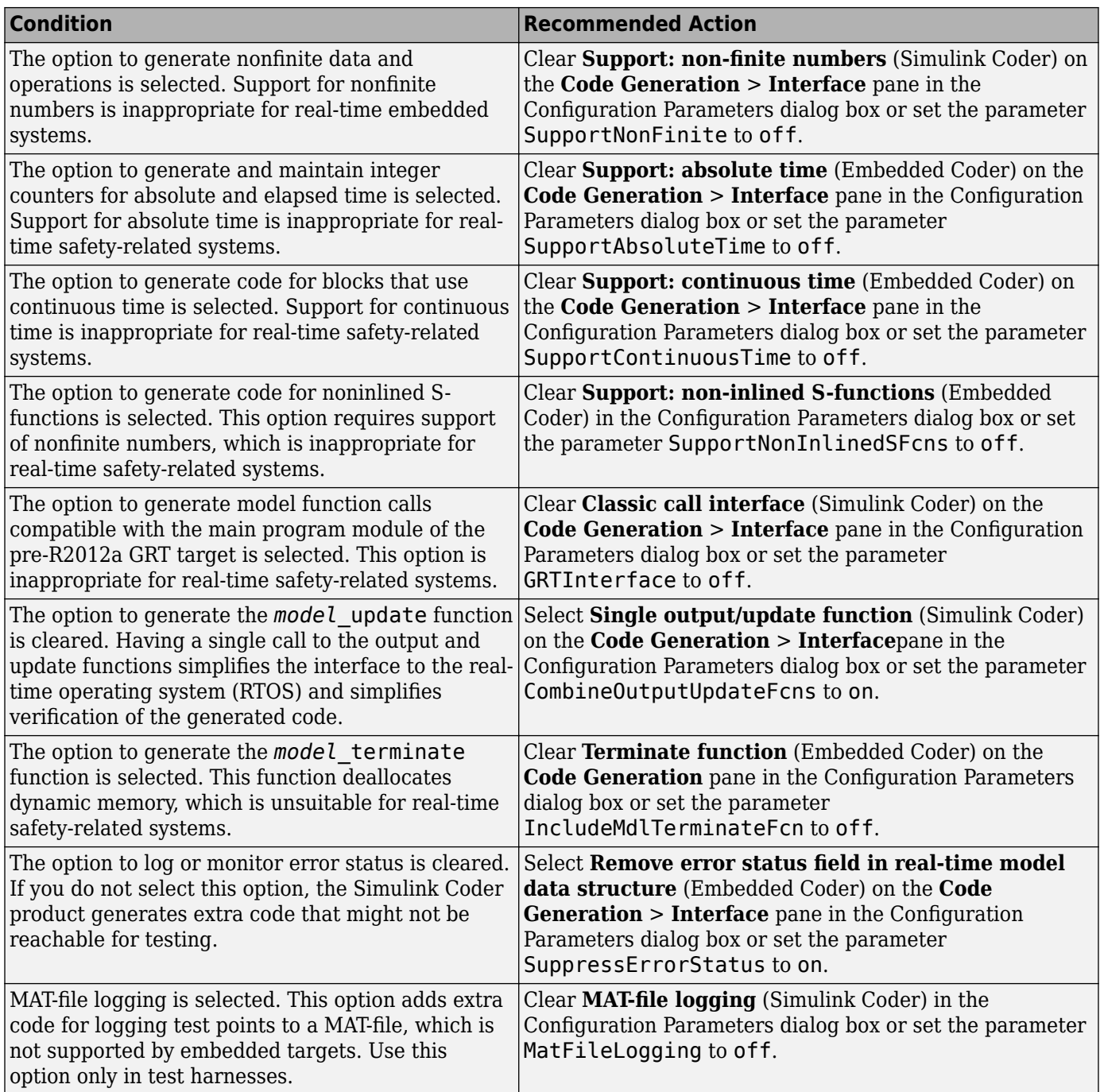

## **Action Results**

Clicking **Modify Settings** configures model code generation settings that can impact safety.

Subchecks depend on the results of the subchecks noted with **D** in the results table in the Model Advisor window.

## **Capabilities and Limitations**

- Does not run on library models.
- Does not allow exclusions of blocks or charts.

### **See Also**

- hisl 0039: Configuration Parameters > Code Generation > Interface
- "Model Configuration Parameters: Comments" (Simulink Coder)
- "Model Configuration Parameters: Code Generation Identifiers" (Simulink Coder)
- "Model Configuration Parameters: Code Generation Interface" (Simulink Coder)
- "Model Configuration Parameters: Code Style" (Embedded Coder)

## **Check safety-related solver settings for simulation time**

### **Check ID**: mathworks.hism.hisl\_0040

Check solver settings in the model configuration that apply to simulation time and might impact safety.

### **Description**

This check verifies that the model solver configuration parameters pertaining to simulation time are set optimally for generating code for a safety-related application.

Available with Simulink Check.

### **Results and Recommended Actions**

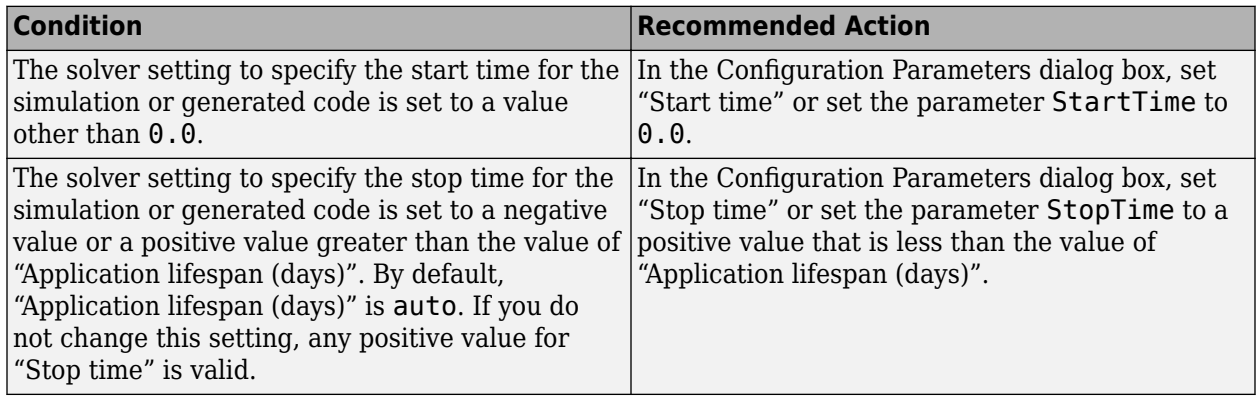

### **Action Results**

Clicking **Modify Settings** configures model diagnostic settings that apply to solvers and that can impact safety.

### **Capabilities and Limitations**

- Does not run on library models.
- Does not allow exclusions of blocks or charts.

• Analyzes content in masked subsystems.

### **See Also**

• hisl 0040: Configuration Parameters > Solver > Simulation time

## **Check safety-related solver settings for solver options**

### **Check ID**: mathworks.hism.hisl\_0041

Check solver settings in the model configuration that apply to solvers and might impact safety.

### **Description**

This check verifies that the model solver configuration parameters pertaining to solvers are set optimally for generating code for a safety-related application.

Available with Simulink Check.

#### **Results and Recommended Actions**

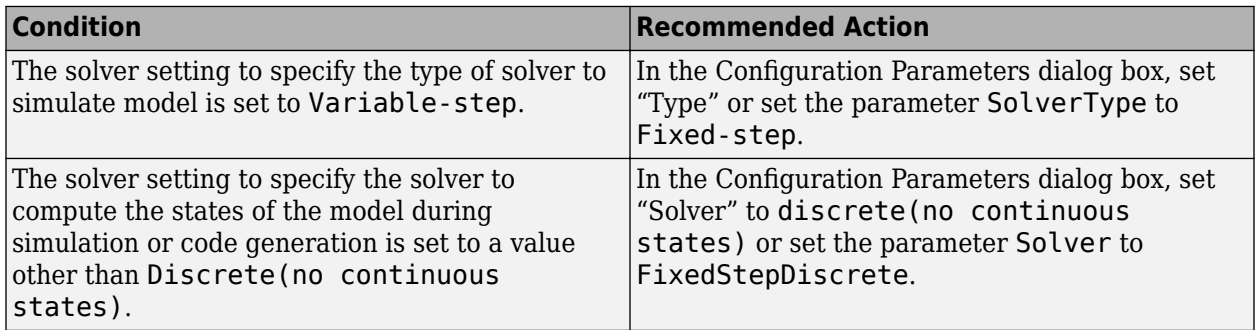

#### **Action Results**

Clicking **Modify Settings** configures model diagnostic settings that apply to solvers and that can impact safety.

#### **Capabilities and Limitations**

- Does not run on library models.
- Does not allow exclusions of blocks or charts.
- Analyzes content in masked subsystems.

#### **See Also**

• hisl 0041: Configuration Parameters > Solver > Solver options

## **Check safety-related solver settings for tasking and sample-time**

#### **Check ID**: mathworks.hism.hisl\_0042

Check solver settings in the model configuration that apply to periodic sample time constraints and might impact safety.

## **Description**

This check verifies that model configuration parameters are set optimally to ensure that the model operates at a specific set of prioritized periodic sample times for a safety-related application.

Available with Simulink Check.

### **Results and Recommended Actions**

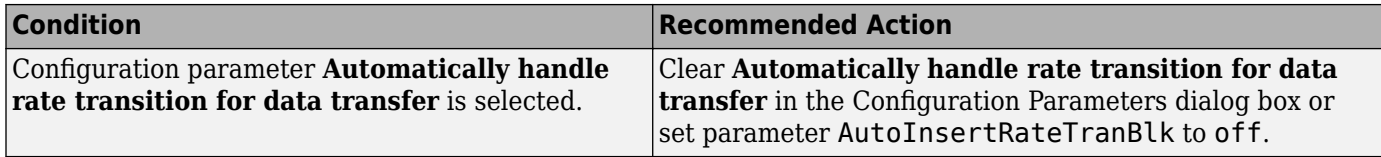

### **Capabilities and Limitations**

- Does not run on library models.
- Does not allow exclusions of blocks or charts.

### **See Also**

• hisl 0042: Configuration Parameters > Solver > Tasking and sample time options

# **Check safety-related diagnostic settings for solvers**

### **Check ID**: mathworks.hism.hisl\_0043

Check model configuration for diagnostic settings that apply to solvers and that can impact safety.

### **Description**

This check verifies that model diagnostic configuration parameters pertaining to solvers are set optimally for generating code for a safety-related application.

Available with Simulink Check.

### **Results and Recommended Actions**

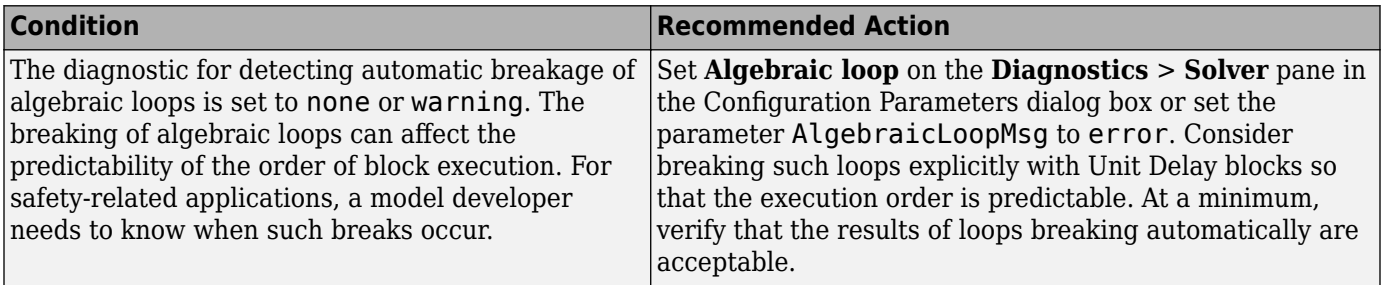

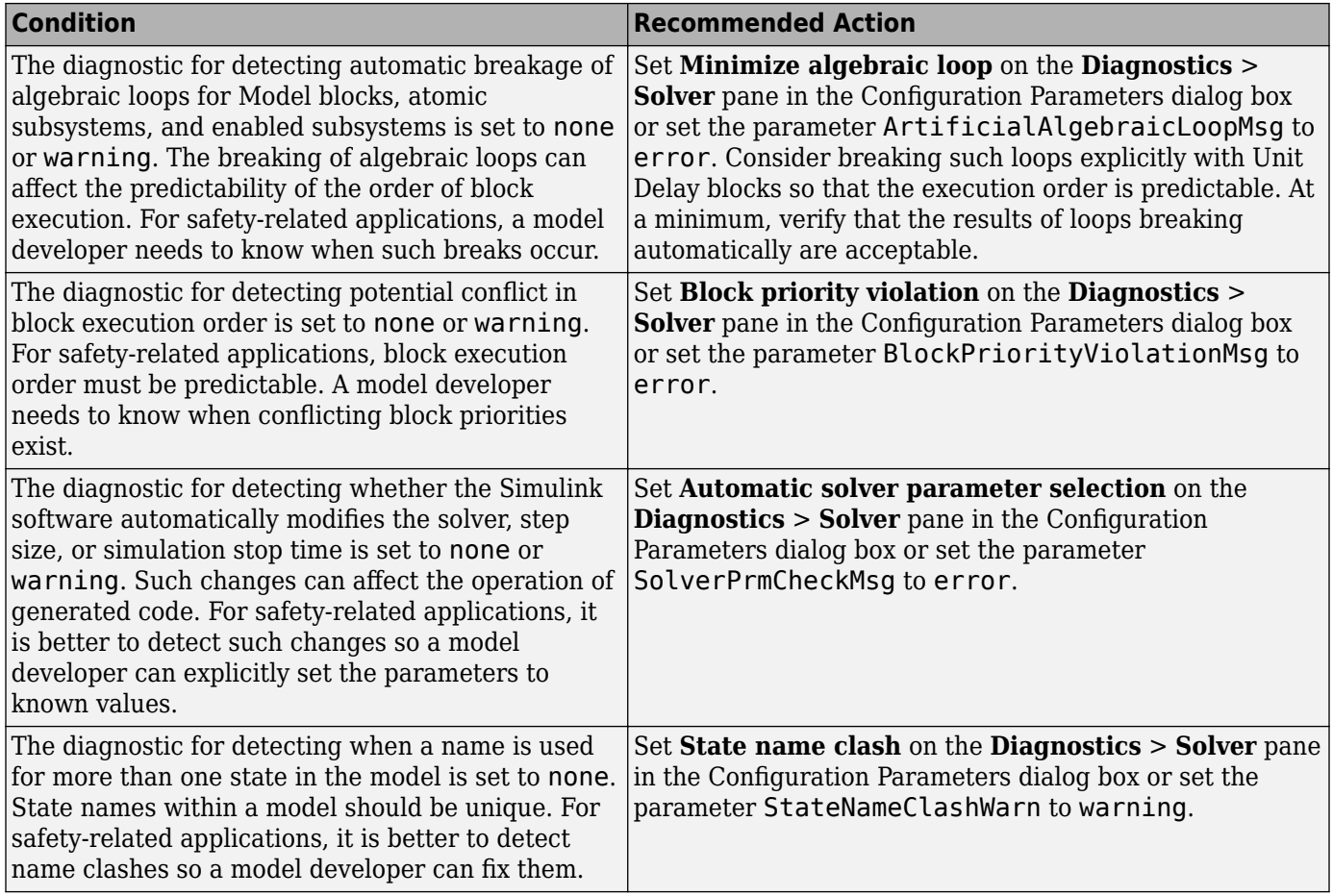

## **Action Results**

Clicking **Modify Settings** configures model diagnostic settings that apply to solvers and that can impact safety.

## **Capabilities and Limitations**

- Does not run on library models.
- Does not allow exclusions of blocks or charts.

## **See Also**

• hisl 0043: Configuration Parameters > Diagnostics > Solver

# **Check safety-related diagnostic settings for sample time**

### **Check ID**: mathworks.hism.hisl\_0044

Check model configuration for diagnostic settings that apply to sample time and that can impact safety.

## **Description**

This check verifies that model diagnostic configuration parameters pertaining to sample times are set optimally for generating code for a safety-related application.

Available with Simulink Check.

## **Results and Recommended Actions**

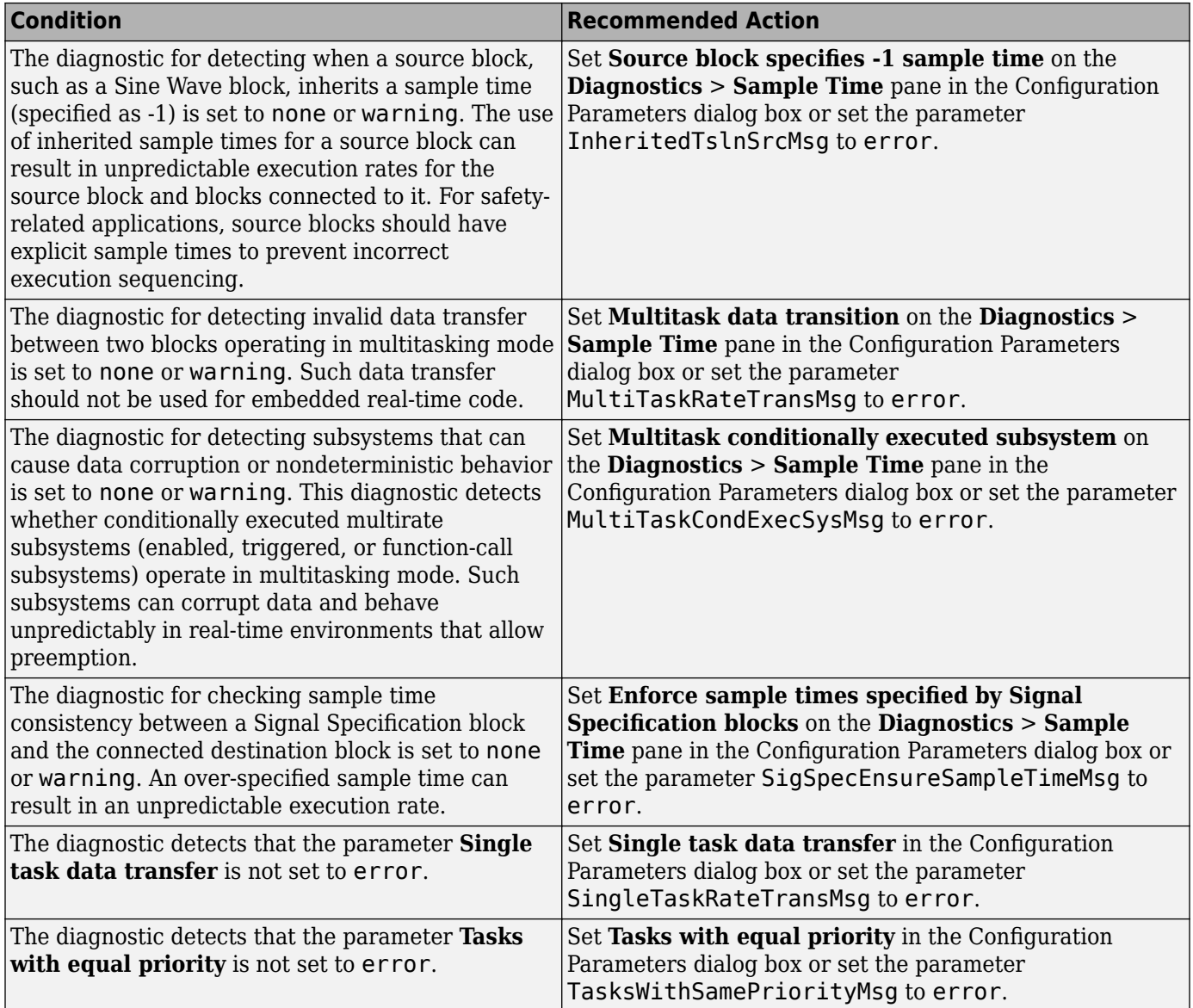

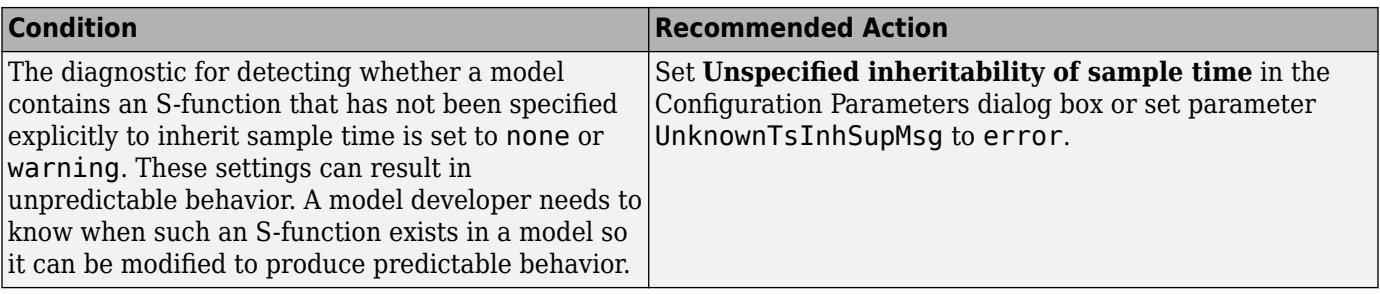

### **Action Results**

Clicking **Modify Settings** configures model diagnostic settings that apply to sample time and that can impact safety.

### **Capabilities and Limitations**

- Does not run on library models.
- Does not allow exclusions of blocks or charts.

### **See Also**

• hisl 0044: Configuration Parameters > Diagnostics > Sample Time

# **Check safety-related optimization settings for logic signals**

**Check ID**: mathworks.hism.hisl\_0045

Check model configuration for optimization settings that can impact safety.

### **Description**

This check verifies that model optimization configuration parameters are set optimally for generating code for a safety-related application. Although highly optimized code is desirable for most real-time systems, some optimizations can have undesirable side effects that impact safety.

Available with Simulink Check.

### **Results and Recommended Actions**

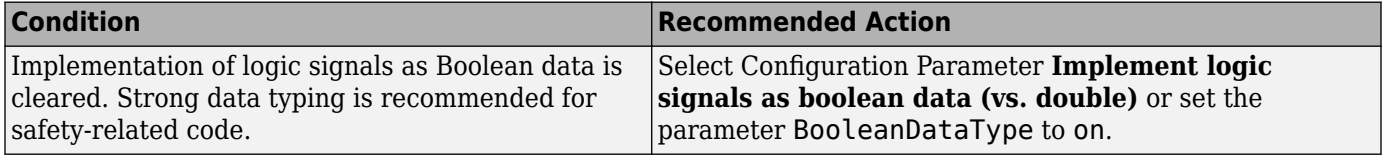

### **Action Results**

Clicking **Modify Settings** configures model optimization settings that can impact safety.

Subchecks depend on the results of the subchecks noted with **D** in the results table in the Model Advisor window.

### **Capabilities and Limitations**

- Does not run on library models.
- Does not allow exclusions of blocks or charts.

### **See Also**

- hisl 0045: Configuration Parameters > Math and Data Types > Implement logic signals as Boolean data (vs. double)
- "Optimize Generated Code Using Minimum and Maximum Values" (Embedded Coder)

## **Check safety-related block reduction optimization settings**

### **Check ID**: mathworks.hism.hisl\_0046

Check model configuration for optimization settings that can impact safety.

### **Description**

This check verifies that model optimization configuration parameters are set optimally for generating code for a safety-related application. Although highly optimized code is desirable for most real-time systems, some optimizations can have undesirable side effects that impact safety.

Available with Simulink Check.

#### **Results and Recommended Actions**

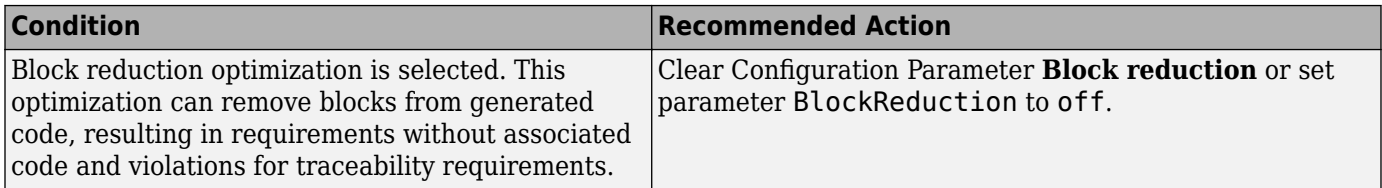

#### **Action Results**

Clicking **Modify Settings** configures model optimization settings that can impact safety.

Subchecks depend on the results of the subchecks noted with **D** in the results table in the Model Advisor window.

### **Capabilities and Limitations**

- Does not run on library models.
- Does not allow exclusions of blocks or charts.

### **See Also**

• hisl 0046: Configuration Parameters > Simulation Target > Block reduction

# **Check safety-related code generation settings for code style**

**Check ID**: mathworks.hism.hisl\_0047

Check model configuration for code generation settings that can impact safety.

### **Description**

This check verifies that model configuration parameters for code generation are set optimally for a safety-related application.

Available with Simulink Check.

### **Results and Recommended Actions**

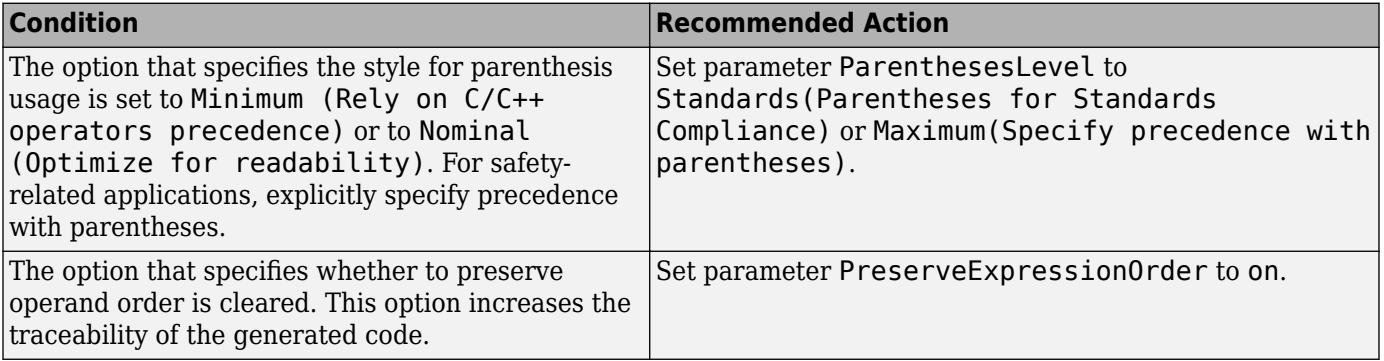

### **Action Results**

Clicking **Modify Settings** configures model code generation settings that can impact safety.

Subchecks depend on the results of the subchecks noted with **D** in the results table in the Model Advisor window.

### **Capabilities and Limitations**

- Does not run on library models.
- Does not allow exclusions of blocks or charts.

#### **See Also**

- hisl 0047: Configuration Parameters > Code Generation > Code Style
- "Model Configuration Parameters: Comments" (Simulink Coder)
- "Model Configuration Parameters: Code Generation Identifiers" (Simulink Coder)
- "Model Configuration Parameters: Code Generation Interface" (Simulink Coder)
- "Model Configuration Parameters: Code Style" (Embedded Coder)

## **Check safety-related optimization settings for application lifespan**

#### **Check ID**: mathworks.hism.hisl\_0048

Check model configuration for optimization settings that can impact safety.

## **Description**

This check verifies that model optimization configuration parameters are set optimally for generating code for a safety-related application. Although highly optimized code is desirable for most real-time systems, some optimizations can have undesirable side effects that impact safety.

Available with Simulink Check.

### **Results and Recommended Actions**

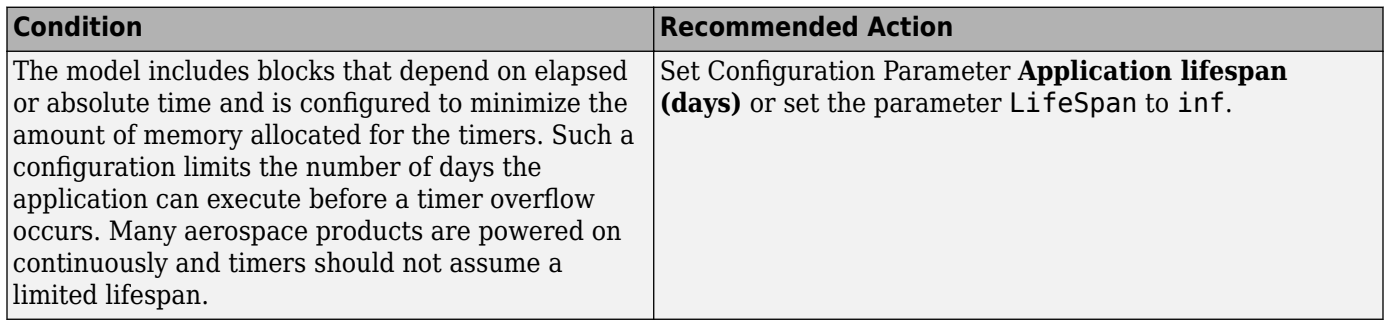

### **Action Results**

Clicking **Modify Settings** configures model optimization settings that can impact safety.

Subchecks depend on the results of the subchecks noted with **D** in the results table in the Model Advisor window.

### **Capabilities and Limitations**

- Does not run on library models.
- Does not allow exclusions of blocks or charts.

## **See Also**

- hisl 0048: Configuration Parameters > Math and Data Types > Application lifespan (days)
- "Optimize Generated Code Using Minimum and Maximum Values" (Embedded Coder)

## **Check safety-related code generation identifier settings**

### **Check ID**: mathworks.hism.hisl\_0049

Check model configuration for code generation settings that can impact safety.

## **Description**

This check verifies that model configuration parameters for code generation are set optimally for a safety-related application.

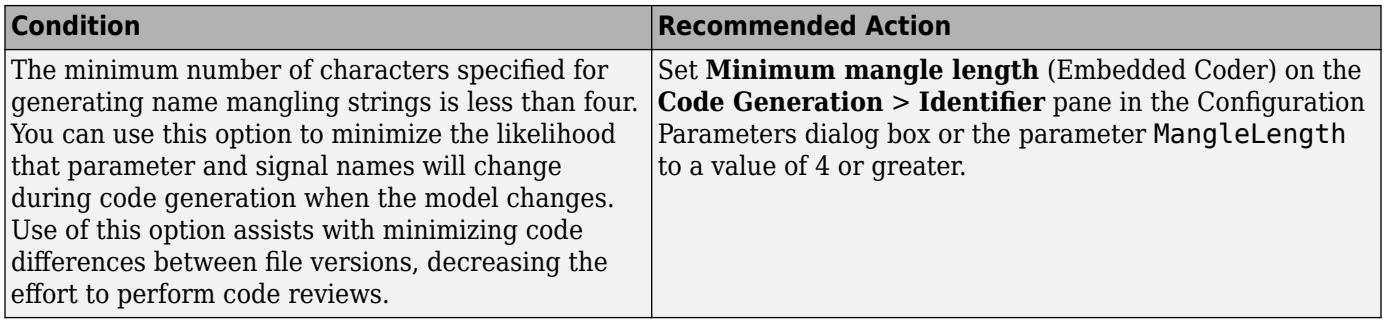

### **Action Results**

Clicking **Modify Settings** configures model code generation settings that can impact safety.

Subchecks depend on the results of the subchecks noted with **D** in the results table in the Model Advisor window.

### **Capabilities and Limitations**

- Does not run on library models.
- Does not allow exclusions of blocks or charts.

### **See Also**

- hisl 0049: Configuration Parameters > Code Generation > Identifiers
- "Model Configuration Parameters: Comments" (Simulink Coder)
- "Model Configuration Parameters: Code Generation Identifiers" (Simulink Coder)
- "Model Configuration Parameters: Code Generation Interface" (Simulink Coder)
- "Model Configuration Parameters: Code Style" (Embedded Coder)

## **Check safety-related optimization settings for data initialization**

**Check ID**: mathworks.hism.hisl\_0052

Check model configuration for optimization settings that can impact safety.

### **Description**

This check verifies that model optimization configuration parameters are set optimally for generating code for a safety-related application. Although highly optimized code is desirable for most real-time systems, some optimizations can have undesirable side effects that impact safety.

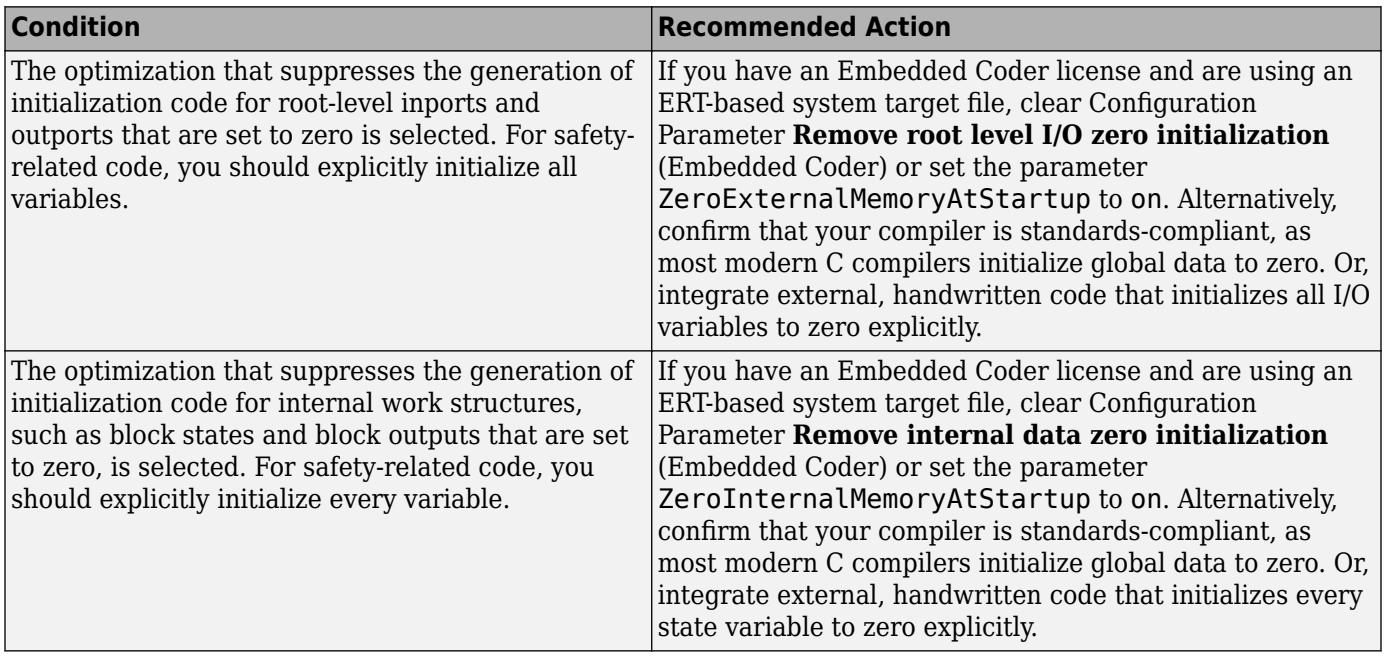

### **Action Results**

Clicking **Modify Settings** configures model optimization settings that can impact safety.

Subchecks depend on the results of the subchecks noted with **D** in the results table in the Model Advisor window.

## **Capabilities and Limitations**

- Does not run on library models.
- Does not allow exclusions of blocks or charts.

## **See Also**

- hisl 0052: Configuration Parameters > Optimization > Data initialization
- "Optimize Generated Code Using Minimum and Maximum Values" (Embedded Coder)

# **Check safety-related optimization settings for data type conversions**

## **Check ID**: mathworks.hism.hisl\_0053

Check model configuration for optimization settings that can impact safety.

## **Description**

This check verifies that model optimization configuration parameters are set optimally for generating code for a safety-related application. Although highly optimized code is desirable for most real-time systems, some optimizations can have undesirable side effects that impact safety.

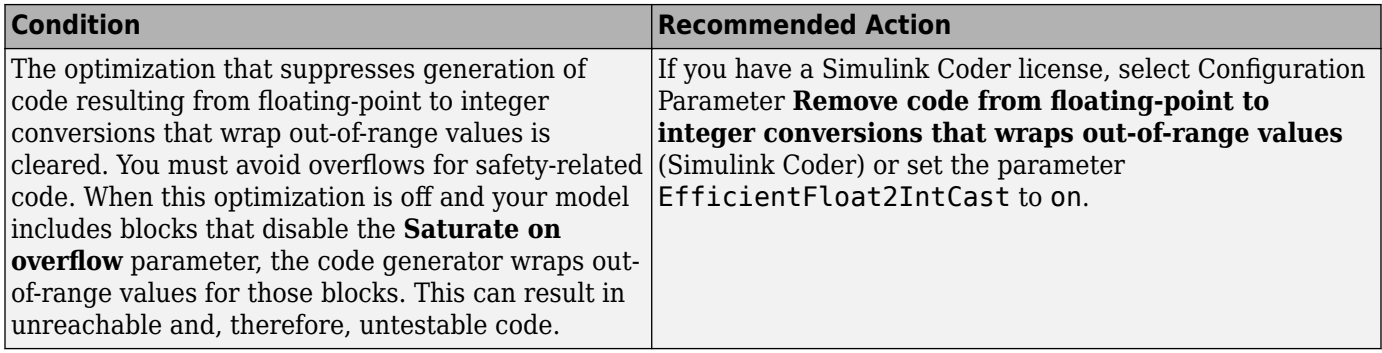

### **Action Results**

Clicking **Modify Settings** configures model optimization settings that can impact safety.

Subchecks depend on the results of the subchecks noted with **D** in the results table in the Model Advisor window.

### **Capabilities and Limitations**

- Does not run on library models.
- Does not allow exclusions of blocks or charts.

### **See Also**

• hisl 0053: Configuration Parameters > Optimization > Remove code from floating-point to integer conversions that wraps out-of-range values

## **Check safety-related optimization settings for division arithmetic exceptions**

### **Check ID**: mathworks.hism.hisl\_0054

Check model configuration for optimization settings that can impact safety.

### **Description**

This check verifies that model optimization configuration parameters are set optimally for generating code for a safety-related application. Although highly optimized code is desirable for most real-time systems, some optimizations can have undesirable side effects that impact safety.

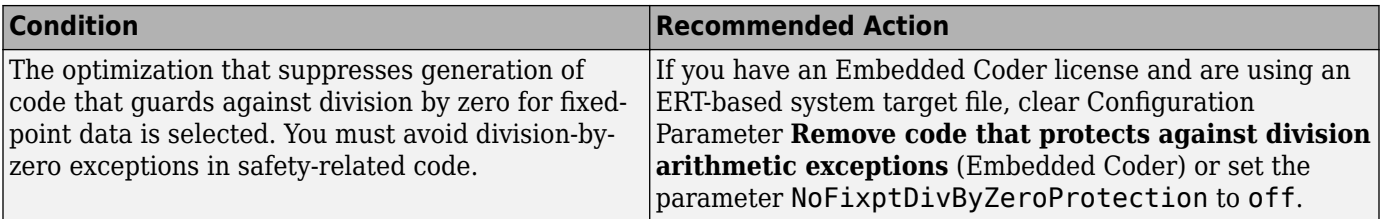

### **Action Results**

Clicking **Modify Settings** configures model optimization settings that can impact safety.

Subchecks depend on the results of the subchecks noted with **D** in the results table in the Model Advisor window.

### **Capabilities and Limitations**

- Does not run on library models.
- Does not allow exclusions of blocks or charts.

### **See Also**

- hisl 0054: Configuration Parameters > Optimization > Remove code that protects against division arithmetic exceptions
- "Optimize Generated Code Using Minimum and Maximum Values" (Embedded Coder)

## **Check safety-related optimization settings for specified minimum and maximum values**

**Check ID**: mathworks.hism.hisl\_0056

Check model configuration for optimization settings that can impact safety.

## **Description**

This check verifies that model optimization configuration parameters are set optimally for generating code for a safety-related application. Although highly optimized code is desirable for most real-time systems, some optimizations can have undesirable side effects that impact safety.

Available with Simulink Check.

### **Results and Recommended Actions**

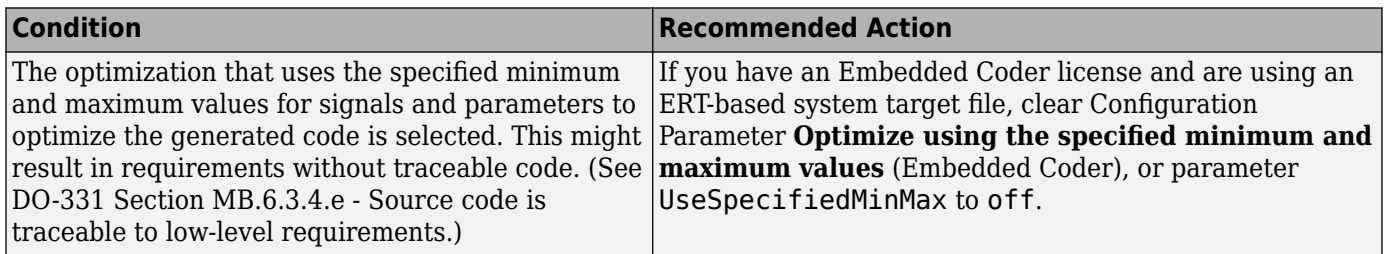

### **Action Results**

Clicking **Modify Settings** configures model optimization settings that can impact safety.

Subchecks depend on the results of the subchecks noted with **D** in the results table in the Model Advisor window.

### **Capabilities and Limitations**

- Does not run on library models.
- Does not allow exclusions of blocks or charts.

### **See Also**

- "Optimize Generated Code Using Minimum and Maximum Values" (Embedded Coder)
- • [Radio Technical Commission for Aeronautics \(RTCA\)](https://www.rtca.org/) for information on the DO-178C Software Considerations in Airborne Systems and Equipment Certification and related standards
- hisl 0056: Configuration Parameters > Optimization > Optimize using the specified minimum and maximum values

# **Check Stateflow charts for uniquely defined data objects**

### **Check ID**: mathworks.hism.hisl\_0061

Identify Stateflow charts that include data objects that are not uniquely defined.

### **Description**

This check searches your model for local data in Stateflow charts that is not uniquely defined.

Available with Simulink Check.

This check requires a Stateflow license.

### **Results and Recommended Actions**

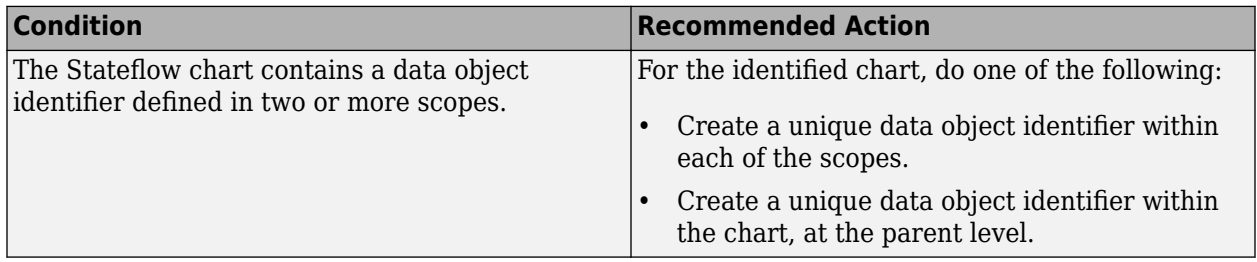

### **Capabilities and Limitations**

- This check does not look for usage of unique identifiers for Simulink signals.
- Runs on library models.
- Does not analyze content of library linked blocks.
- Analyzes content in all masked subsystems.
- Does not allow exclusions of blocks or charts.

## **See Also**

• hisl 0061: Unique identifiers for clarity

# **Check global variables in graphical functions**

## **Check ID**: mathworks.hism.hisl\_0062

### **Description**

This check Identifies the expressions that read and write to the same global data in a Stateflow.

This check requires Simulink Check and Stateflow licenses.

### **Results and Recommended Actions**

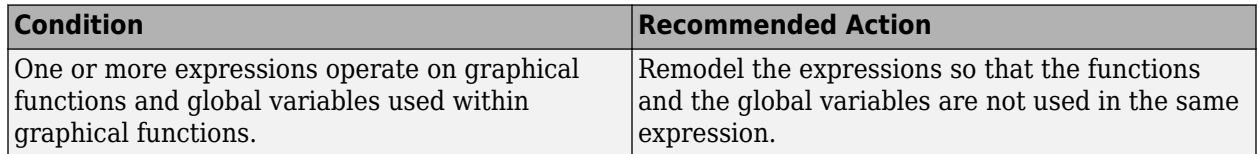

### **Capabilities and Limitations**

- Runs on library models.
- Analyzes content in masked subsystems. By default, the input parameter **Look under masks** is set to all.
- Analyzes content of library-linked blocks. By default, the input parameter **Follow links** is set to on.
- Allows exclusions of blocks and charts.

## **See Also**

• hisl 0062: Global variables in graphical functions

# **Check for length of user-defined object names**

**Check ID**: mathworks.hism.hisl\_0063

## **Description**

This check inspects the length of the names of these user-defined objects against the Maximum Identifier length parameter in configuration settings:

- Subsystems with function name options set to User-specified.
- Data objects described in the guideline.
- Signal and parameter objects.

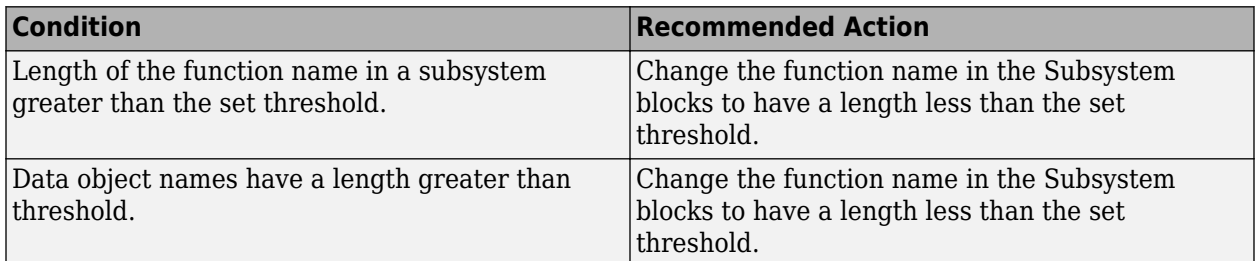

### **Capabilities and Limitations**

- This check does not flag the signals that do not resolve to objects.
- Analyzes content in masked subsystems. By default, the input parameter **Look under masks** is set to all.
- Analyzes content of library-linked blocks. By default, the input parameter **Follow links** is set to on.

## **See Also**

• hisl 0063: Length of user-defined object names to improve MISRA C:2012 compliance

# **Check usage of Gain blocks**

**Check ID**: mathworks.hism.hisl\_0066

### **Description**

This check identifies the Gain blocks with value that resolves to 1, an identity matrix, or a matrix of ones.

Available with Simulink Check.

## **Results and Recommended Actions**

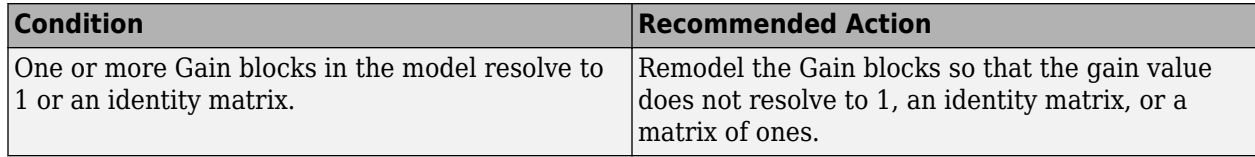

## **Capabilities and Limitations**

- Analyzes content in masked subsystems. By default, the input parameter **Look under masks** is set to all.
- Analyzes content of library-linked blocks. By default, the input parameter **Follow links** is set to on.
- Allows exclusions of blocks and charts.

## **See Also**

• hisl 0066: Usage of Gain blocks

# **Check for divide-by-zero calculations**

### **Check ID**: mathworks.hism.hisl\_0067

## **Description**

Identifies the blocks that can result in divide-by-zero calculations.

Available with Simulink Check.

This check requires Simulink Design Verifier license.

### **Results and Recommended Actions**

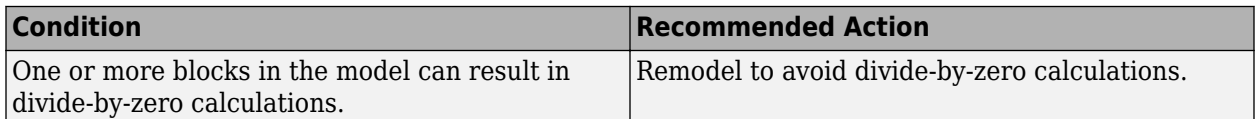

## **Capabilities and Limitations**

- Runs on library models.
- Analyzes content in masked subsystems. By default, the input parameter **Look under masks** is set to all.
- Analyzes content of library-linked blocks. By default, the input parameter **Follow links** is set to on.
- Allows exclusions of blocks and charts.

### **See Also**

• hisl 0067: Protect against divide-by-zero calculations

# **Check for model elements that do not link to requirements**

### **Check ID**: mathworks.hism.hisl\_0070

Check whether Simulink model elements link to a requirements document.

### **Description**

This check verifies whether model objects link to a document containing engineering requirements for traceability.

Available with Simulink Check.

This check requires a Requirements Toolbox license.

## **Check Parameterization**

The following configuration can be set through Model Advisor Configuration Editor.

• The maximum number of requirement links per elements allowed can be set through the input parameter **Maximum number of requirement links per model elements**. By default, the value is set to **5**.

- Maximum number of child objects per linked component in Simulink allowed can be set through the input parameter **Maximum number of child objects per linked component in Simulink/ System Composer**. By default, the value is set to **100**.
- Maximum number of child objects per linked component in Stateflow allowed can be set through the input parameter **Maximum number of child objects per linked component in Stateflow**. By default, the value is set to **100**.
- Maximum number of lines of code per linked MATLAB function allowed can be set through the input parameter **Maximum number of lines of code per linked MATLAB function**. By default, the value is set to **200**.
- The model elements that can be exempted from requirement links can be set through the input parameter **List of model elements exempt from requirement links**.By default, the following list of blocks are included in the parameter. You can also add or remove the blocks as per your requirement.
	- Ground
	- Terminator
	- Inport
	- Outport
	- InportShadow
	- Goto
	- From
	- Mux
	- Demux
	- CMBlock
	- DocBlock
	- System Requirements

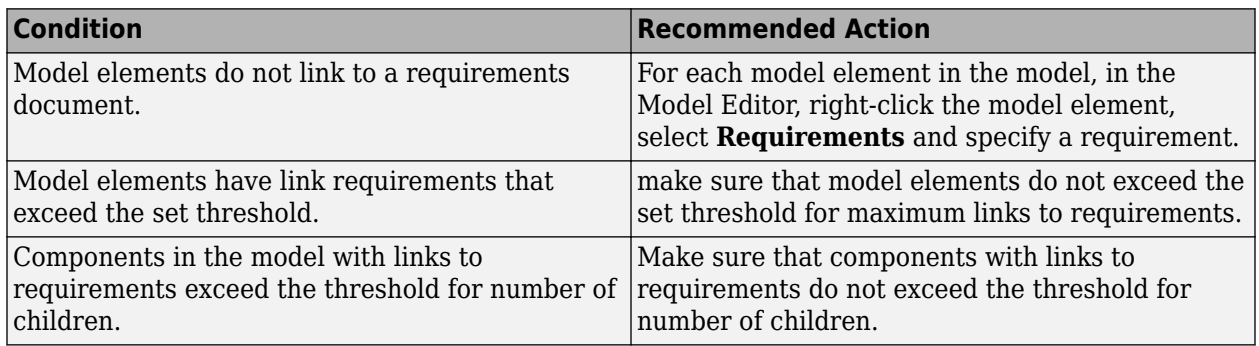

#### **Capabilities and Limitations**

- Runs on library models.
- Analyzes the content of library linked blocks. By default, the input parameter **Follow links** is set to off.
- Analyzes content in masked subsystems that have no workspaces and no dialogs. By default, the input parameter **Look under masks** is set to graphical.
- Allows exclusions of blocks and charts.
- Does not allow the exclusion of Stateflow elements.
- This check verifies the requirements that are added to the MATLAB function headers or to the entire MATLAB function body only.
- The check report provides a link in the recommended actions tab for opening the Traceability Matrix.

### **Tip**

Run this check from the top model or subsystem that you want to check.

### **See Also**

- hisl 0070: Placement of requirement links in a model
- "Requirements Traceability" (Requirements Toolbox)
- Simulink Editor
- DO-331, Section MB.6.3.1.f High-level requirements trace to system requirements
- DO-331, Section MB.6.3.2.f Low-level requirements trace to high-level requirements
- IEC 61508-3, Table A.2 (12) Computer-aided specification and design tools, Table A.2 (9) Forward traceability between the software safety requirements specification and software architecture, Table A.2 (10) - Backward traceability between the software safety requirements specification and software architecture, Table A.4 (8) - Forward traceability between the software safety requirements specification and software design, Table A.8 (1) - Impact analysis
- IEC 62304, 5.2 Software requirements analysis, 7.4.2 Analyze impact of software changes on existing risk control measures
- ISO 26262-6, Table 8 (1a) Documentation of the software unit design in natural language, ISO 26262-6: 7.4.2.a - The verifiability of the software architectural design, ISO 26262-8: 8.4.3 Change request analysis
- EN 50128, Table A.3 (23) Modeling supported by computer aided design and specification tools, Table D.58 - Traceability, Table A.10 (1) - Impact Analysis

# **Check safety-related settings for hardware implementation**

**Check ID**: mathworks.hism.hisl\_0071

### **Description**

Identifies the inconsistencies or underspecifications of hardware attributes that can lead to nonoptimal results.

Available with Simulink Check.

### **Results and Recommended Actions**

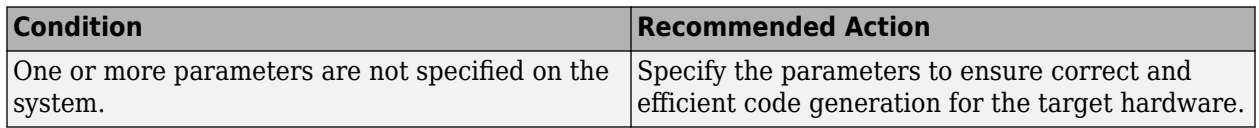

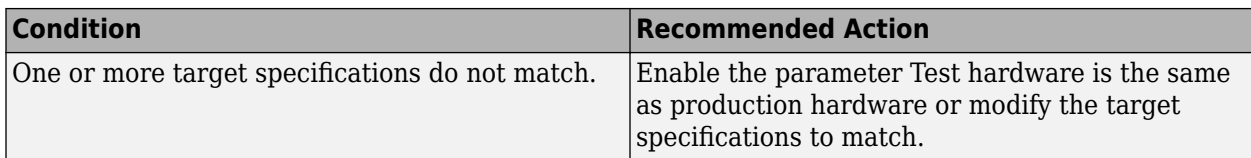

### **Capabilities and Limitations**

- Runs on library models.
- Allows exclusions of blocks and charts.

### **See Also**

• hisl 0071: Configuration Parameters > Hardware Implementation >Inconsistent hardware implementation settings

## **Check data type of loop control variables**

**Check ID**: mathworks.hism.hisl\_0102

### **Description**

This check identifies loop control variables using non-integer data types on the following:

- For iterator blocks.
- For loops in MATLAB function blocks.

Available with Simulink Check.

### **Results and Recommended Actions**

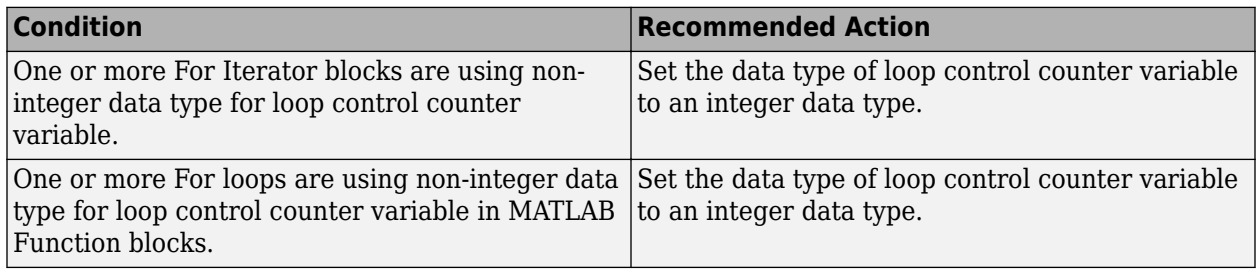

## **Capabilities and Limitations**

- This check does not look at loop control variables inside Stateflow charts.
- Does not run on library models.
- Analyzes content of library-linked blocks. By default, the input parameter **Follow links** is set to on.
- Analyzes content in masked subsystems. By default, the input parameter **Look under masks** is set to all.
- Allows exclusions of blocks and charts.

## **See Also**

• hisl 0102: Data type of loop control variables to improve MISRA C:2012 compliance

# **Check safety-related diagnostic settings for compatibility**

### **Check ID**: mathworks.hism.hisl\_0301

Check model configuration for diagnostic settings that affect compatibility and that might impact safety.

### **Description**

This check verifies that model diagnostic configuration parameters pertaining to compatibility are set optimally for generating code for a safety-related application.

Available with Simulink Check.

### **Results and Recommended Actions**

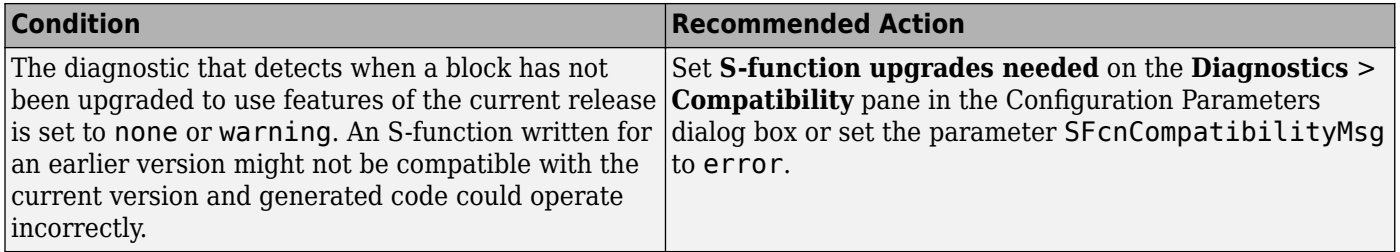

### **Action Results**

Clicking **Modify Settings** configures model diagnostic settings that affect compatibility and that might impact safety.

### **Capabilities and Limitations**

- Does not run on library models.
- Does not allow exclusions of blocks or charts.

## **See Also**

• hisl 0301: Configuration Parameters > Diagnostics > Compatibility

# **Check safety-related diagnostic settings for parameters**

### **Check ID**: mathworks.hism.hisl\_0302

Check model configuration for diagnostic settings that apply to parameters and that can impact safety.

## **Description**

This check verifies that model diagnostic configuration parameters pertaining to parameters are set optimally for generating code for a safety-related application.

Available with Simulink Check.

### **Results and Recommended Actions**

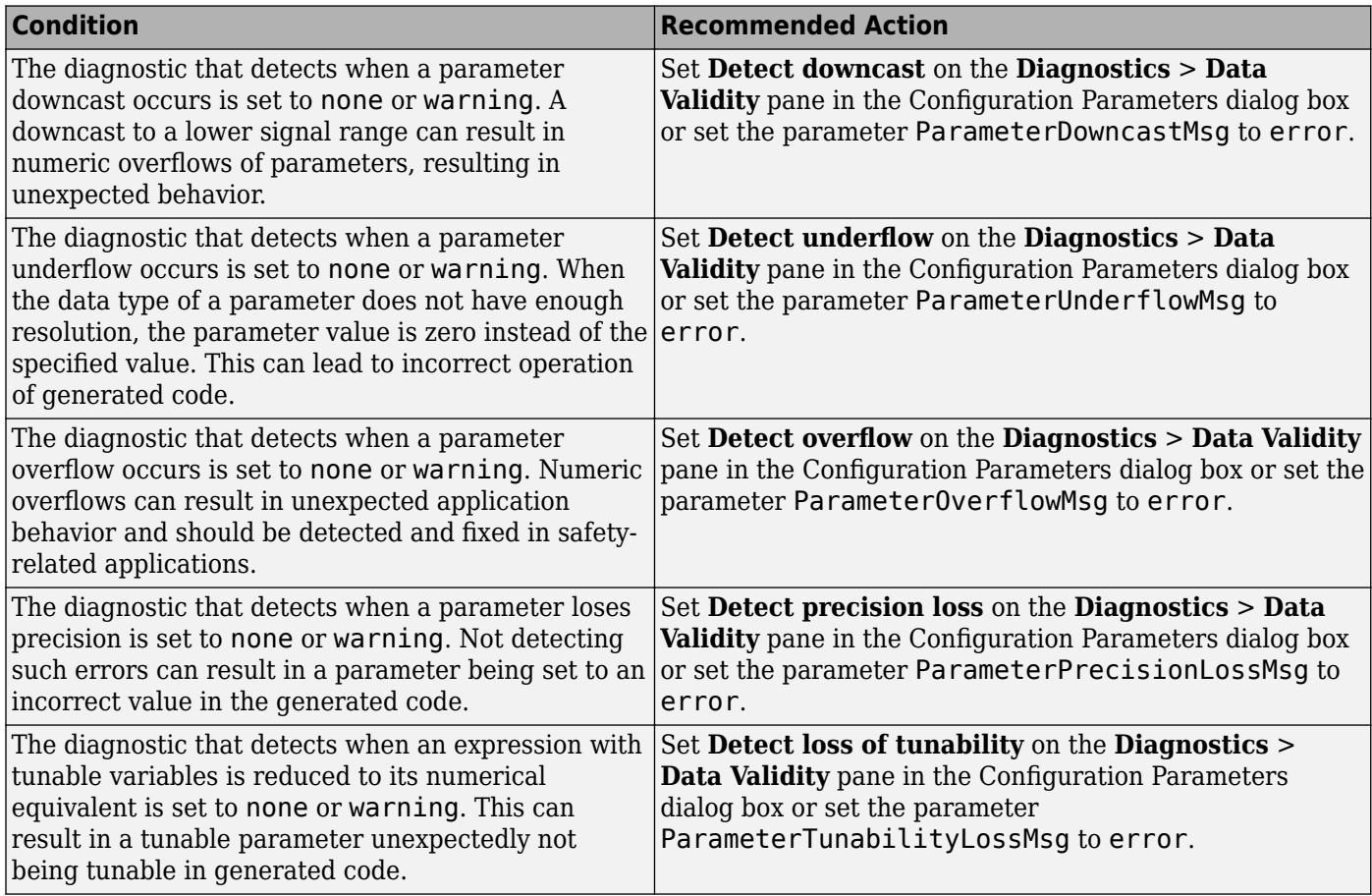

### **Action Results**

Clicking **Modify Settings** configures model diagnostic settings that apply to parameters and that can impact safety.

### **Capabilities and Limitations**

- Does not run on library models.
- Does not allow exclusions of blocks or charts.

### **See Also**

• hisl 0302: Configuration Parameters > Diagnostics > Data Validity > Parameters

# **Check safety-related diagnostic settings for Merge blocks**

### **Check ID**: mathworks.hism.hisl\_0303

Check model configuration for diagnostic settings that apply to Merge blocks

## **Description**

This check verifies that model configuration parameters are set optimally for Merge blocks for a safety-related application.

Available with Simulink Check.

## **Results and Recommended Actions**

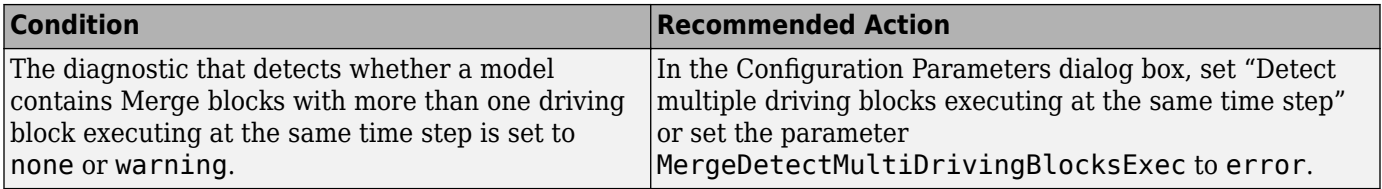

## **Action Results**

Clicking **Modify Settings** configures model diagnostic settings that apply to solvers and that can impact safety.

### **Capabilities and Limitations**

- Does not run on library models.
- Does not allow exclusions of blocks or charts.

### **See Also**

• "hisl 0303: Configuration Parameters > Diagnostics > Data Validity > Merge blocks"

# **Check safety-related diagnostic settings for model initialization**

### **Check ID**: mathworks.hism.hisl\_0304

In the model configuration, check diagnostic settings that affect model initialization and might impact safety.

## **Description**

This check verifies that model diagnostic configuration parameters for initialization are optimally set to generate code for a safety-related application.

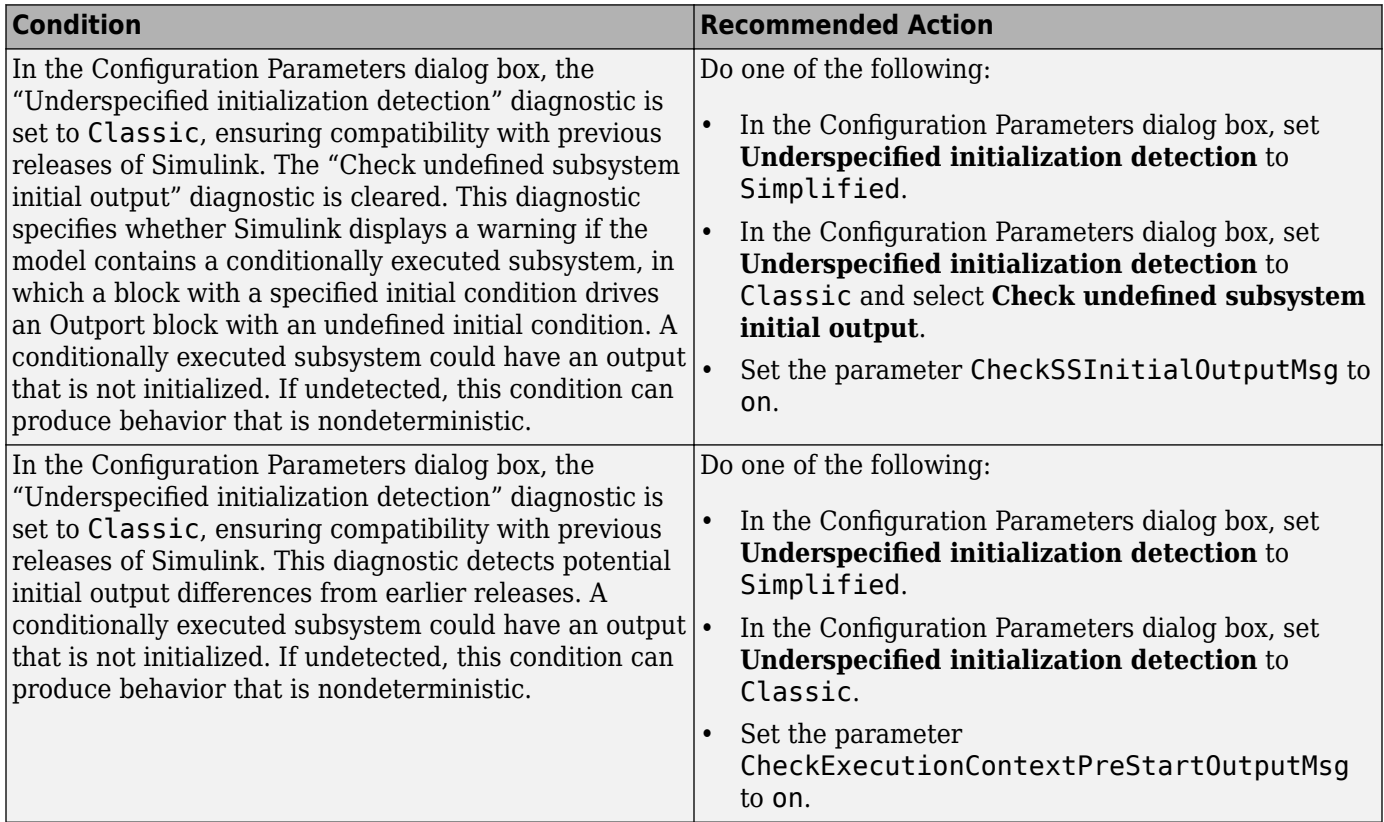

### **Action Results**

To configure the diagnostic settings that affect model initialization and might impact safety, click **Modify Settings**.

Subchecks depend on the results of the subchecks noted with **D** in the results table in the Model Advisor window.

### **Capabilities and Limitations**

- Does not run on library models.
- Does not allow exclusions of blocks or charts.

### **See Also**

• "hisl 0304: Configuration Parameters > Diagnostics > Data Validity > Model initialization"

# **Check safety-related diagnostic settings for data used for debugging**

### **Check ID**: mathworks.hism.hisl\_0305

Check model configuration for diagnostic settings that apply to data used for debugging and that can impact safety.

## **Description**

This check verifies that model diagnostic configuration parameters pertaining to debugging are set optimally for generating code for a safety-related application.

Available with Simulink Check.

### **Results and Recommended Actions**

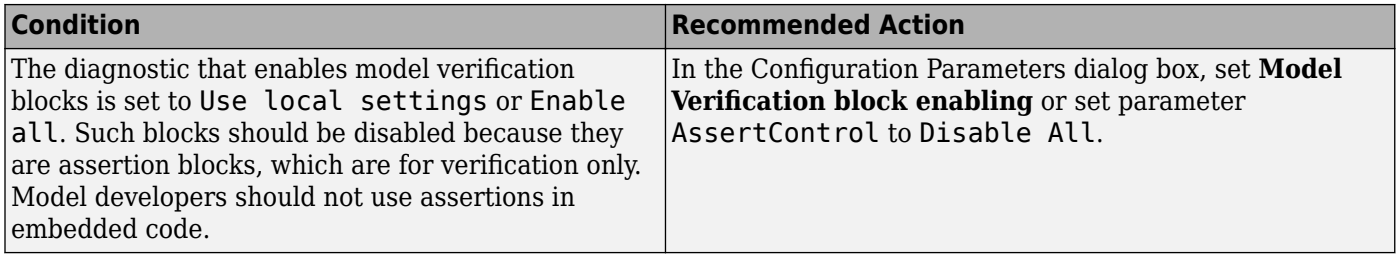

### **Action Results**

Clicking **Modify Settings** configures model diagnostic settings that apply to data used for debugging and that can impact safety.

### **Capabilities and Limitations**

- Does not run on library models.
- Does not allow exclusions of blocks or charts.

## **See Also**

• "hisl 0305: Configuration Parameters > Diagnostics > Data Validity > Debugging"

# **Check safety-related diagnostic settings for signal connectivity**

### **Check ID**: mathworks.hism.hisl\_0306

Check model configuration for diagnostic settings that apply to signal connectivity and that can impact safety.

### **Description**

This check verifies that model diagnostic configuration parameters pertaining to signal connectivity are set optimally for generating code for a safety-related application.
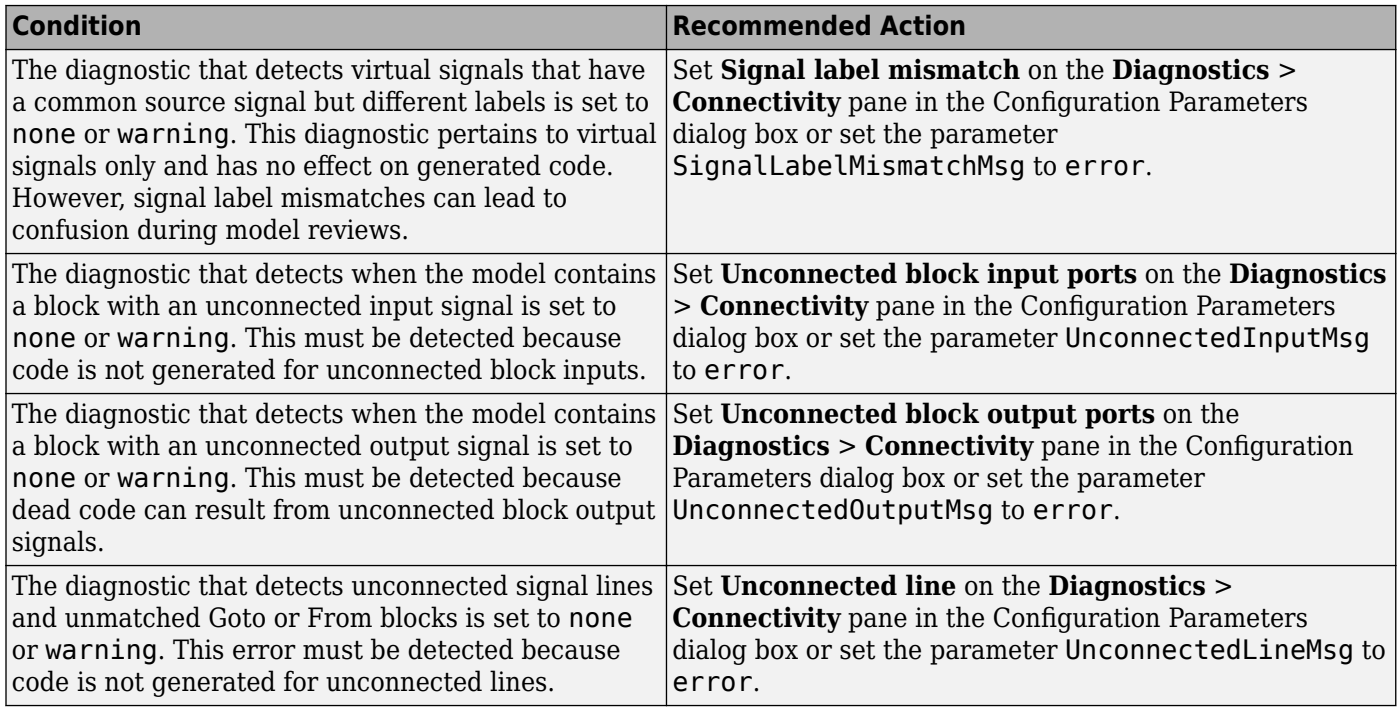

## **Action Results**

Clicking **Modify Settings** configures model diagnostic settings that apply to signal connectivity and that can impact safety.

### **Capabilities and Limitations**

- Does not run on library models.
- Does not allow exclusions of blocks or charts.

### **See Also**

• hisl 0306: Configuration Parameters > Diagnostics > Connectivity > Signals

## **Check safety-related diagnostic settings for bus connectivity**

**Check ID**: mathworks.hism.hisl\_0307

Check model configuration for diagnostic settings that apply to bus connectivity and that can impact safety.

## **Description**

This check verifies that model diagnostic configuration parameters pertaining to bus connectivity are set optimally for generating code for a safety-related application.

Available with Simulink Check.

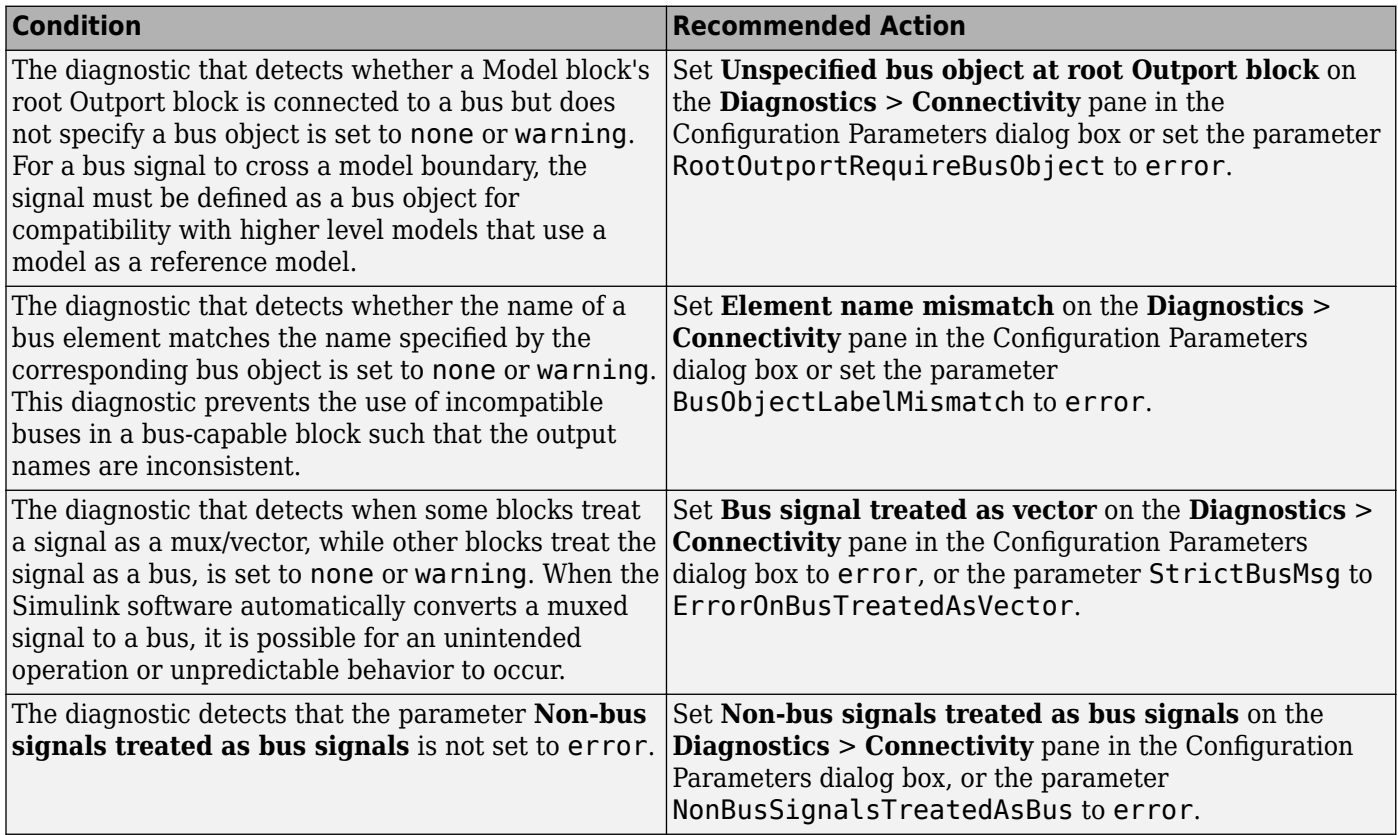

## **Action Results**

Clicking **Modify Settings** configures model diagnostic settings that apply to bus connectivity and that can impact safety.

### **Capabilities and Limitations**

- Does not run on library models.
- Does not allow exclusions of blocks or charts.

## **See Also**

• hisl 0307: Configuration Parameters > Diagnostics > Connectivity > Buses

## **Check safety-related diagnostic settings that apply to function-call connectivity**

**Check ID**: mathworks.hism.hisl\_0308

Check model configuration for diagnostic settings that apply to function-call connectivity and that can impact safety.

## **Description**

This check verifies that model diagnostic configuration parameters pertaining to function-call connectivity are set optimally for generating code for a safety-related application.

Available with Simulink Check.

## **Results and Recommended Actions**

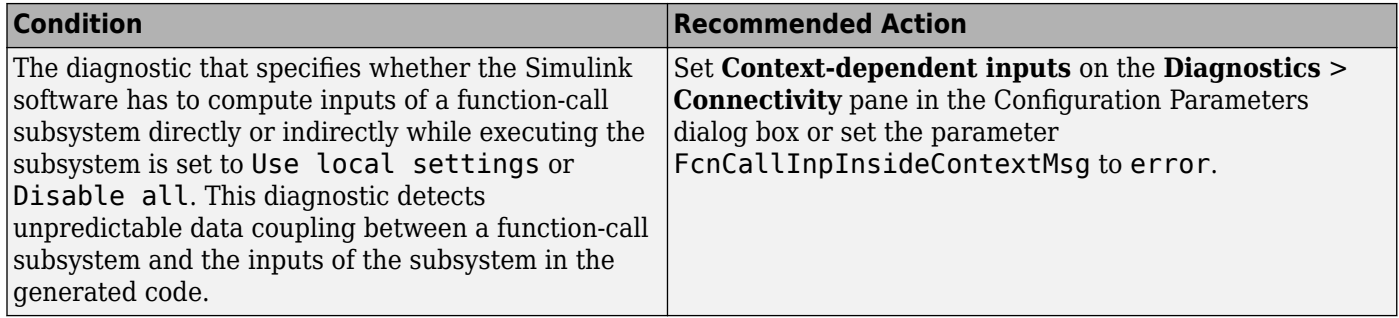

## **Action Results**

Clicking **Modify Settings** configures model diagnostic settings that apply to function-call connectivity and that can impact safety.

## **Capabilities and Limitations**

- Does not run on library models.
- Does not allow exclusions of blocks or charts.

## **See Also**

• hisl 0308: Configuration Parameters > Diagnostics > Connectivity > Function calls

## **Check safety-related diagnostic settings for type conversions**

### **Check ID**: mathworks.hism.hisl\_0309

Check model configuration for diagnostic settings that apply to type conversions and that can impact safety.

### **Description**

This check verifies that model diagnostic configuration parameters pertaining to type conversions are set optimally for generating code for a safety-related application.

Available with Simulink Check.

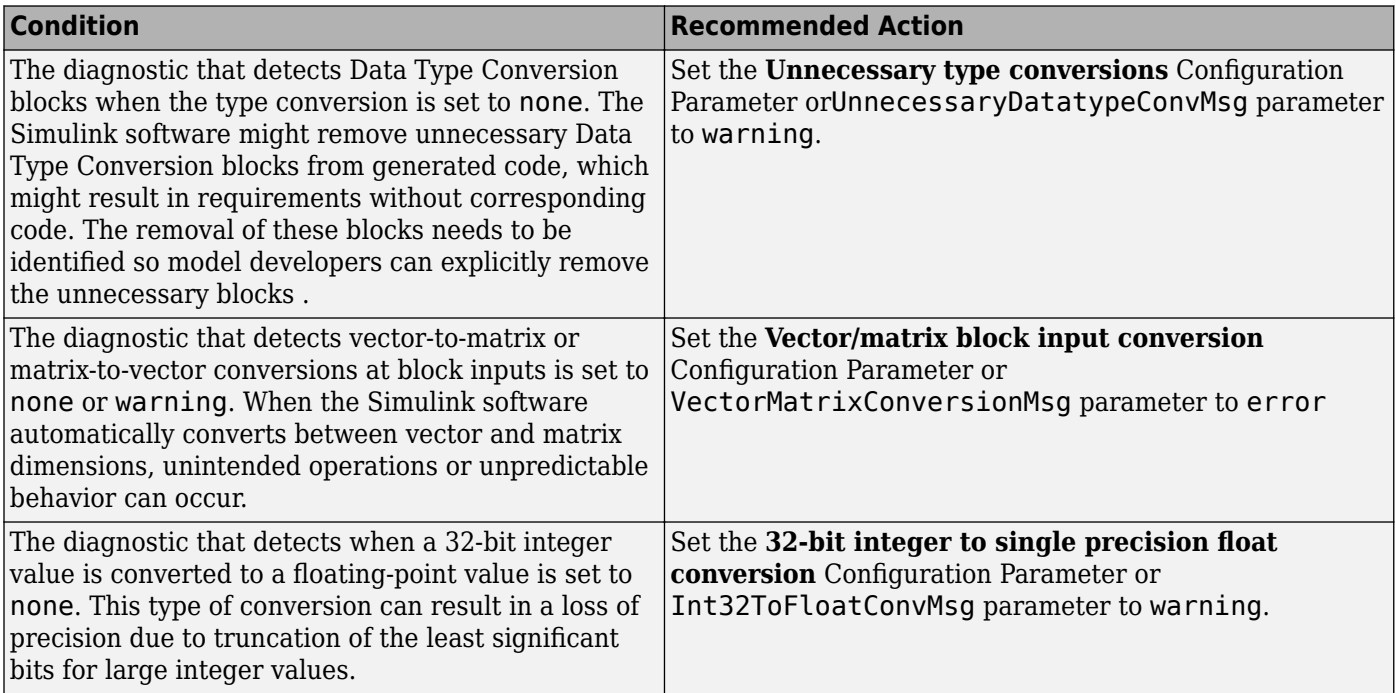

### **Action Results**

Clicking **Modify Settings** configures model diagnostic settings that apply to type conversions and that can impact safety.

### **Capabilities and Limitations**

- Does not run on library models.
- Does not allow exclusions of blocks or charts.

### **See Also**

• hisl 0309: Configuration Parameters > Diagnostics > Type Conversion

## **Check safety-related diagnostic settings for model referencing**

**Check ID**: mathworks.hism.hisl\_0310

Check model configuration for diagnostic settings that apply to model referencing and that can impact safety.

### **Description**

This check verifies that model diagnostic configuration parameters pertaining to model referencing are set optimally for generating code for a safety-related application.

Available with Simulink Check.

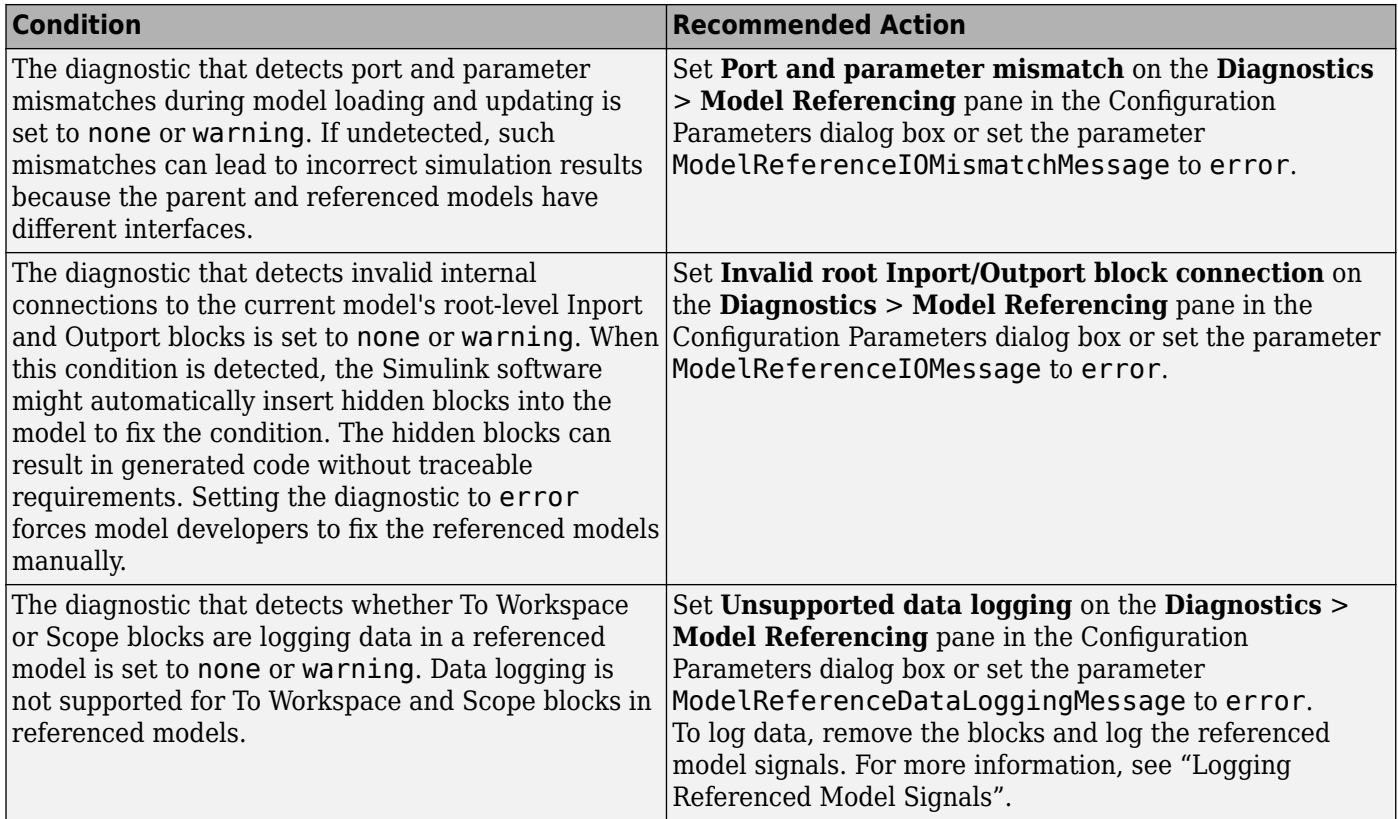

## **Action Results**

Clicking **Modify Settings** configures model diagnostic settings that apply to model referencing and that can impact safety.

## **Capabilities and Limitations**

- Does not run on library models.
- Does not allow exclusions of blocks or charts.

## **See Also**

• hisl 0310: Configuration Parameters > Diagnostics > Model Referencing

## **Check safety-related diagnostic settings for Stateflow**

**Check ID**: mathworks.hism.hisl\_0311

Check safety-related diagnostic settings for Stateflow

## **Description**

This check verifies that model configuration parameters are set optimally for Stateflow for a safetyrelated application.

Available with Simulink Check.

This check requires Stateflow license.

## **Results and Recommended Actions**

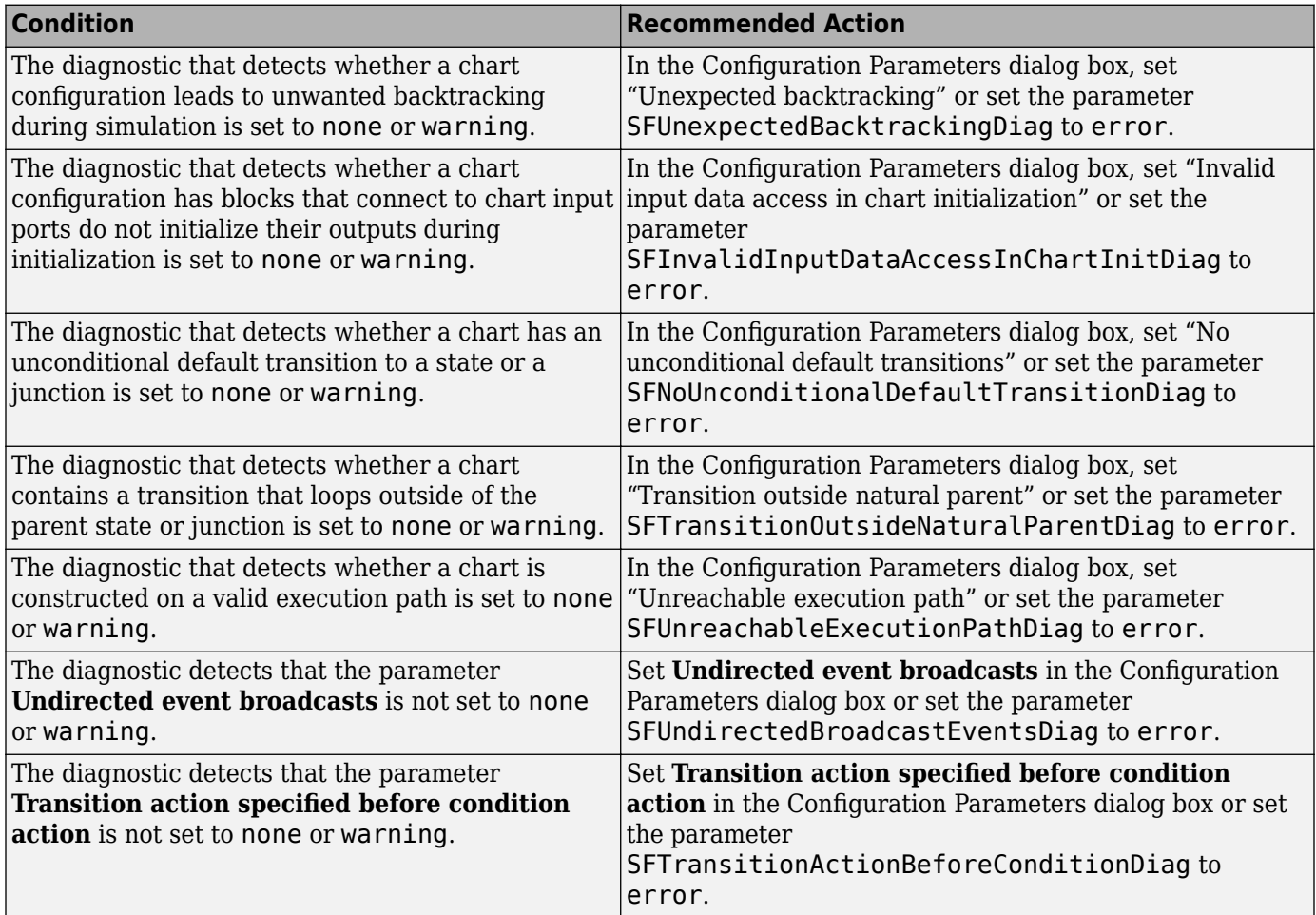

### **Action Results**

Clicking **Modify Settings** configures model diagnostic settings that apply to solvers and that can impact safety.

### **Capabilities and Limitations**

- Does not run on library models.
- Does not allow exclusions of blocks or charts.

## **See Also**

• hisl 0311: Configuration Parameters > Diagnostics > Stateflow

## **Check safety-related diagnostic settings for signal data**

**Check ID**: mathworks.hism.hisl\_0314

Check model configuration for diagnostic settings that apply to signal data and that can impact safety.

## **Description**

This check verifies that model diagnostic configuration parameters pertaining to signal data are set optimally for generating code for a safety-related application.

Available with Simulink Check.

### **Results and Recommended Actions**

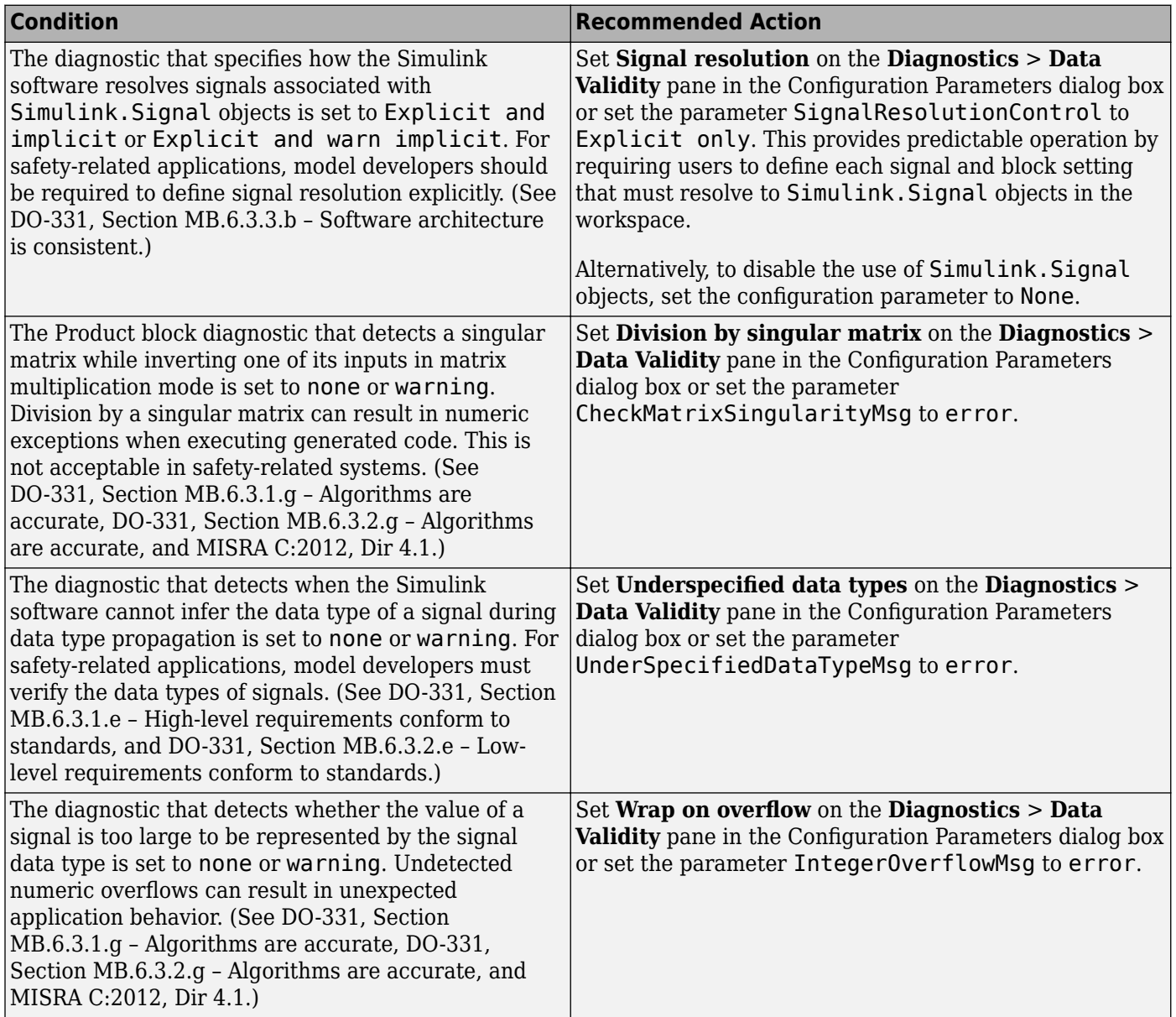

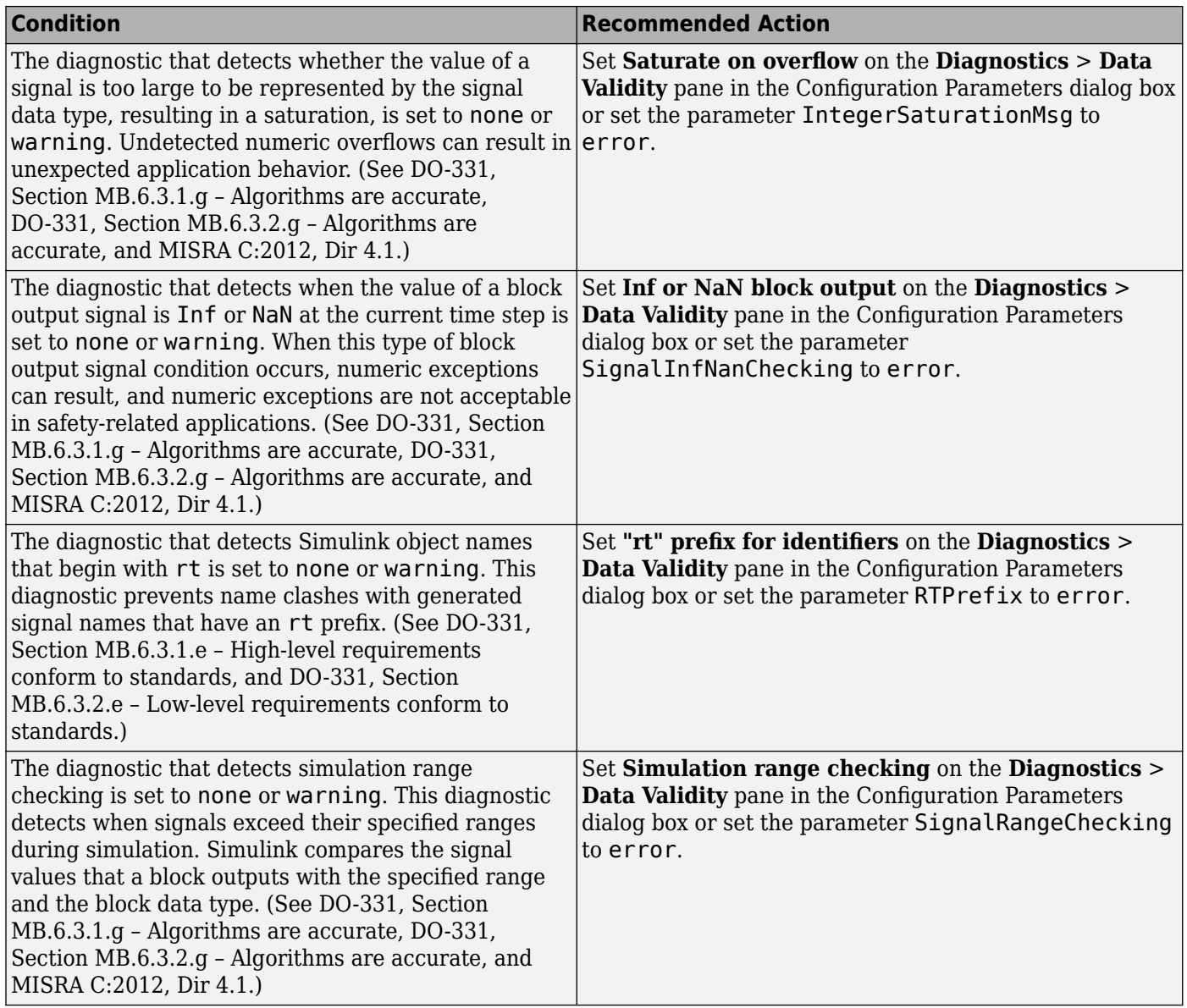

## **Action Results**

Clicking **Modify Settings** configures model diagnostic settings that apply to signal data and that can impact safety.

## **Capabilities and Limitations**

- Does not run on library models.
- Does not allow exclusions of blocks or charts.

## **See Also**

- hisl\_0314: Configuration Parameters > Diagnostics > Data Validity > Signals
- "Model Configuration Parameters: Data Validity Diagnostics"

• "View Diagnostics"

## **Check MATLAB functions not supported for code generation**

### **Check ID**: mathworks.hism.himl\_0012

## **Description**

This check identifies the MATLAB functions that are not supported for code generation.

Available with Simulink Check.

### **Results and Recommended Actions**

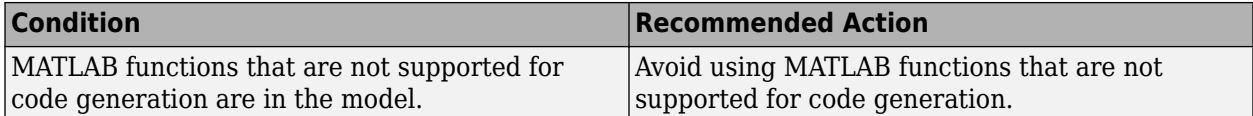

### **Capabilities and Limitations**

- Does not run on library models.
- Analyzes content in masked subsystems. By default, the input parameter **Look under masks** is set to all.
- Analyzes content of library-linked blocks. By default, the input parameter **Follow links** is set to on.
- Allows exclusions of blocks and charts.

### **See Also**

• "himl 0012: Usage of MATLAB functions for code generation"

## **Metrics for generated code complexity**

**Check ID**: mathworks.hism.himl\_0013

### **Description**

Identifies the usage of built-in MATLAB Functions with high code complexity of generated code.

Available with Simulink Check.

### **Input Parameters**

For this check, you can set the following customizations using Model Advisor Configuration Editor:

- Set the threshold to flag MATLAB functions with high code complexity of generated code by using the **Complexity threshold** parameter. By default, the value is set to **40**.
- Exclude analyzing the MATLAB functions using the parameter **Functions excluded from analysis**. You can add multiple functions to the field by using a **comma** separator.

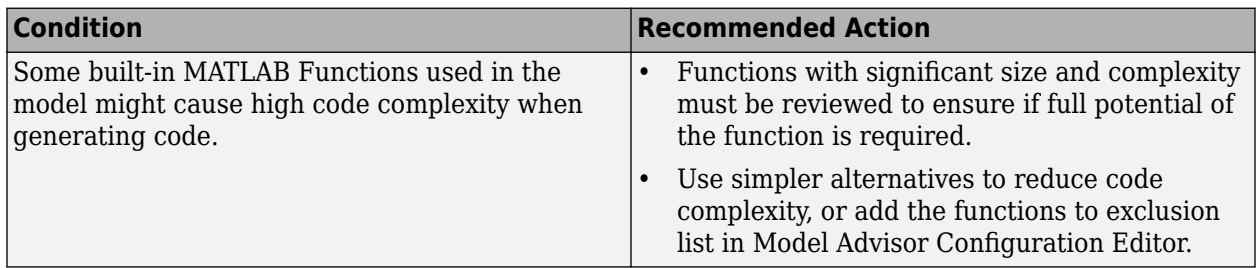

## **Capabilities and Limitations**

- Does not run on library models.
- Analyzes content in masked subsystems. By default, the input parameter **Look under masks** is set to all.
- Analyzes content of library-linked blocks. By default, the input parameter **Follow links** is set to on.
- Allows exclusions of blocks and charts.

## **See Also**

• "himl\_0013: Limitation of built-in MATLAB Function complexity"

## **Check for parameter tunability ignored for referenced models**

**Check ID**: mathworks.hism.hisl\_0072

## **Description**

This check identifies the models parameter tunability information specified using Model Parameter Configuration dialog box.

Available with Simulink Check.

## **Results and Recommended Actions**

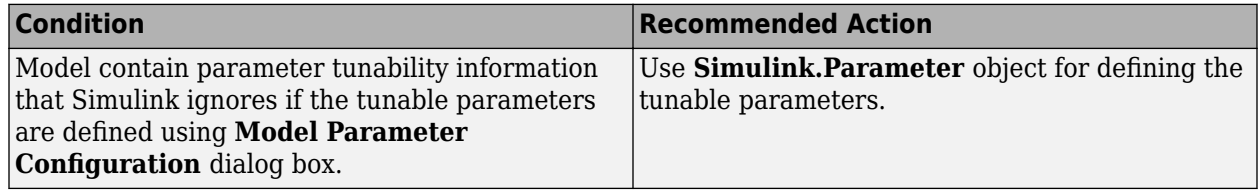

## **Capabilities and Limitations**

- This check does not analyze models when the **Default parameter behavior** is set to Tunable.
- Runs on library models.
- Allows exclusions of blocks and charts.

## **See Also**

• "hisl 0072: Usage of tunable parameters for referenced models"

## **Check usage of bit-shift operations**

**Check ID**: mathworks.hism.hisl\_0073

## **Description**

Identifies blocks or expressions that perform bit-shift operations greater than the bit width of Input type that might result in violation of coding standards.

Available with Simulink Check.

### **Results and Recommended Actions**

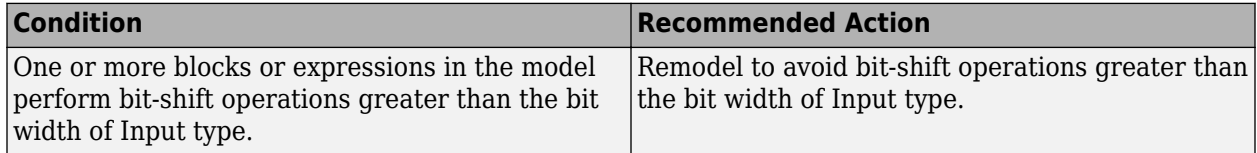

### **Capabilities and Limitations**

- This check does not verify Expressions with signals as inputs. Such expressions must be verified manually.
- Runs on library models.
- Analyzes content in masked subsystems that have no workspaces and no dialogs. By default, the input parameter **Look under masks** is set to all.
- Analyzes the content of library linked blocks. By default, the input parameter **Follow links** is set to on.
- Allows exclusions of blocks and charts.

### **See Also**

• "hisl 0073: Usage of bit-shift operations"

## **Check safety-related diagnostic settings for variants**

**Check ID**: mathworks.hism.hisl\_0074

### **Description**

Identifies the diagnostic settings in the model configuration that apply to variants.

Available with Simulink Check.

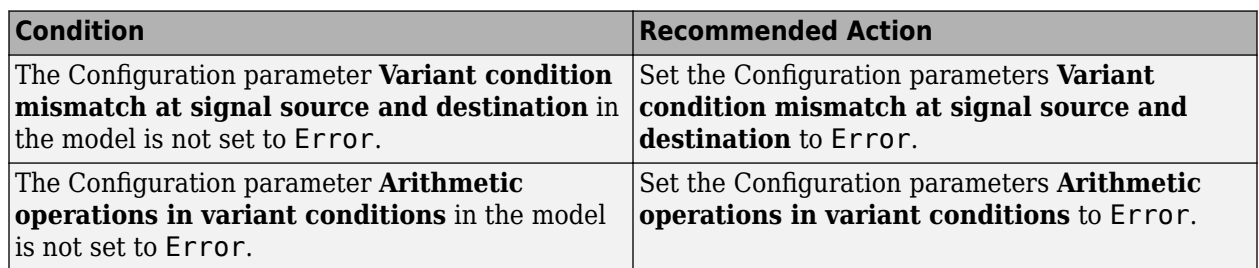

## **Capabilities and Limitations**

- Runs on library models.
- Allows exclusions of blocks and charts.

## **See Also**

• "hisl 0074: Configuration Parameters > Diagnostics > Modeling issues related to variants"

## **Check usage of square root operations**

## **Check ID**: mathworks.hism.hisl\_0003

## **Description**

Identifies the square root operations with inputs that can be negative.

Available with Simulink Check. This check requires a Simulink Design Verifier (SLDV) license.

**Note:** This check will perform SLDV analysis on the model.

### **Results and Recommended Actions**

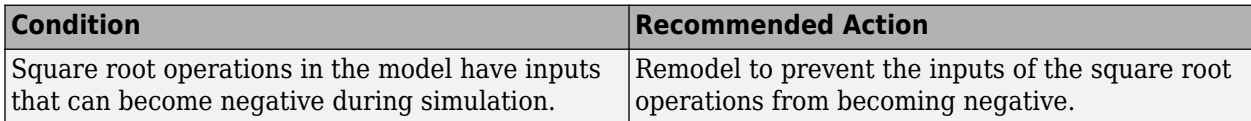

## **Capabilities and Limitations**

- Run on library models.
- Analyzes content of library linked blocks. By default, the input parameter **Follow links** is set to on.
- Analyzes content in masked subsystems. By default, the input parameter **Look under masks** is set to all.

## **See Also**

• "hisl\_0003: Usage of square root operations"

## **Check usage of Reciprocal Sqrt blocks**

**Check ID**: mathworks.hism.hisl\_0028

## **Description**

Identifies Reciprocal Sqrt blocks with inputs that can become zero or negative.

Available with Simulink Check. This check requires a Simulink Design Verifier (SLDV) license.

**Note:** This check will perform SLDV analysis on the model.

### **Results and Recommended Actions**

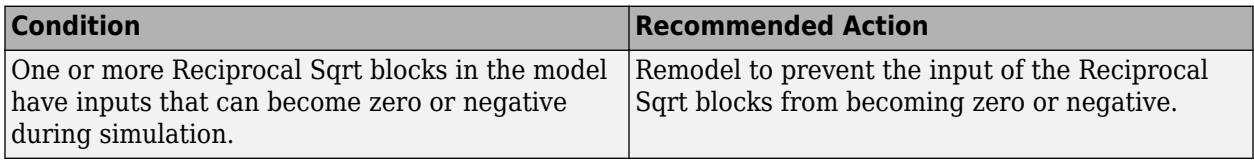

## **Capabilities and Limitations**

- Runs on library models.
- Analyzes content of library linked blocks. By default, the input parameter **Follow links** is set to on.
- Analyzes content in masked subsystems. By default, the input parameter **Look under masks** is set to all.

## **See Also**

• "hisl\_0028: Usage of Reciprocal Square Root blocks"

## **Check for disabled and parameterized library links**

### **Check ID**: mathworks.hism.hisl\_0075

### **Description**

Identifies the disabled and parameterized library links in the model.

Available with Simulink Check.

### **Results and Recommended Actions**

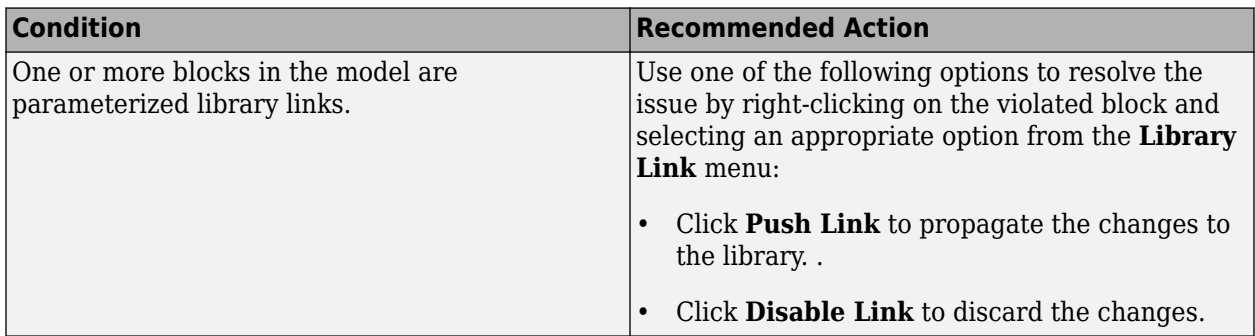

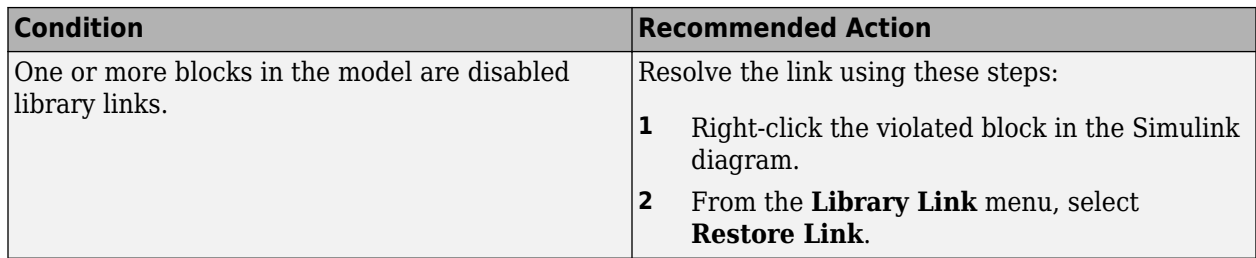

## **Capabilities and Limitations**

- Runs on library models.
- Analyzes content in masked subsystems. By default, the input parameter **Look under masks** is set to all.
- Analyzes content of library-linked blocks. By default, the input parameter **Follow links** is set to on.
- Allows exclusions of blocks and charts.

## **See Also**

• "hisl 0075: Usage of library links"

## **Check for unreachable and dead code**

**Check ID**: mathworks.hism.hisl\_0101

### **Description**

Identifies the blocks and operations that results in unreachable and dead code.

Available with Simulink Check.

### **Results and Recommended Actions**

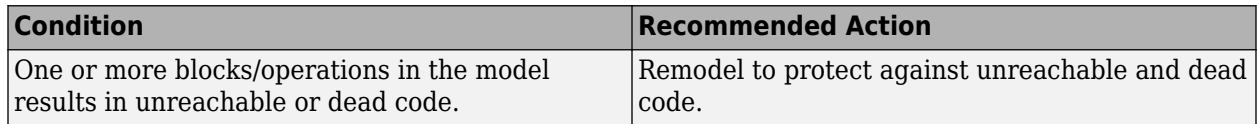

### **Capabilities and Limitations**

- Runs on library models.
- Analyzes content in masked subsystems. By default, the input parameter **Look under masks** is set to all.
- Analyzes content of library-linked blocks. By default, the input parameter **Follow links** is set to on.
- Allows exclusions of blocks and charts.

## **See Also**

• "hisl 0101: Avoid operations that result in dead logic to improve code compliance"

## **Check type and size of condition expressions**

**Check ID**: mathworks.hism.himl\_0011

## **Description**

This check evaluates the model to check that logical scalars are used for these condition expressions:

- if expressions
- elseif expressions
- while expressions
- Condition expressions of Stateflow transitions

Available with Simulink Check.

### **Results and Recommended Actions**

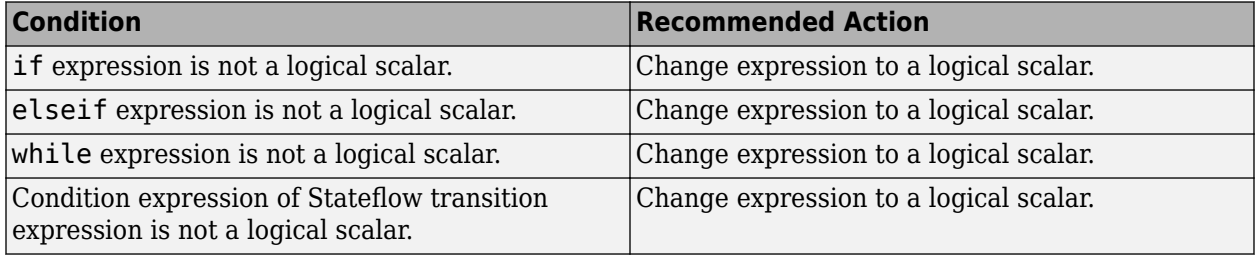

### **Action Results**

The results table identifies each expression that contains an expression that is not a logical scalar. To review the issue, select the corresponding function link from the result table. The Model Advisor opens and highlights the corresponding function definition or, for Stateflow, opens the chart and highlights the state in which the issue occurs.

Manually change the condition expressions to logical scalars. Save the model and rerun the check.

## **Capabilities and Limitations**

- The conditions of Stateflow transitions and state actions are not checked when using C as the Stateflow action language.
- This check does not run on library models.
- Analyzes content in masked subsystems.
- Analyzes content of library-linked blocks.
- Unreachable invariant conditions and code fragments might not be analyzed.

### **See Also**

- "himl\_0011: Data type and size of condition expressions"
- "Represent Operating Modes by Using States" (Stateflow)
- "Transition Between Operating Modes" (Stateflow)
- "Differences Between MATLAB and C as Action Language Syntax" (Stateflow)

## **Check configuration parameters for MISRA C:2012**

### **Check ID**: mathworks.misra.CodeGenSettings

Identify configuration parameters that can impact MISRA C:2012 compliant code generation.

## **Description**

Following the recommendations of this check increases the likelihood of generating MISRA C:2012 compliant code for embedded applications.

Available with Embedded Coder and Simulink Check.

#### **Results and Recommended Actions**

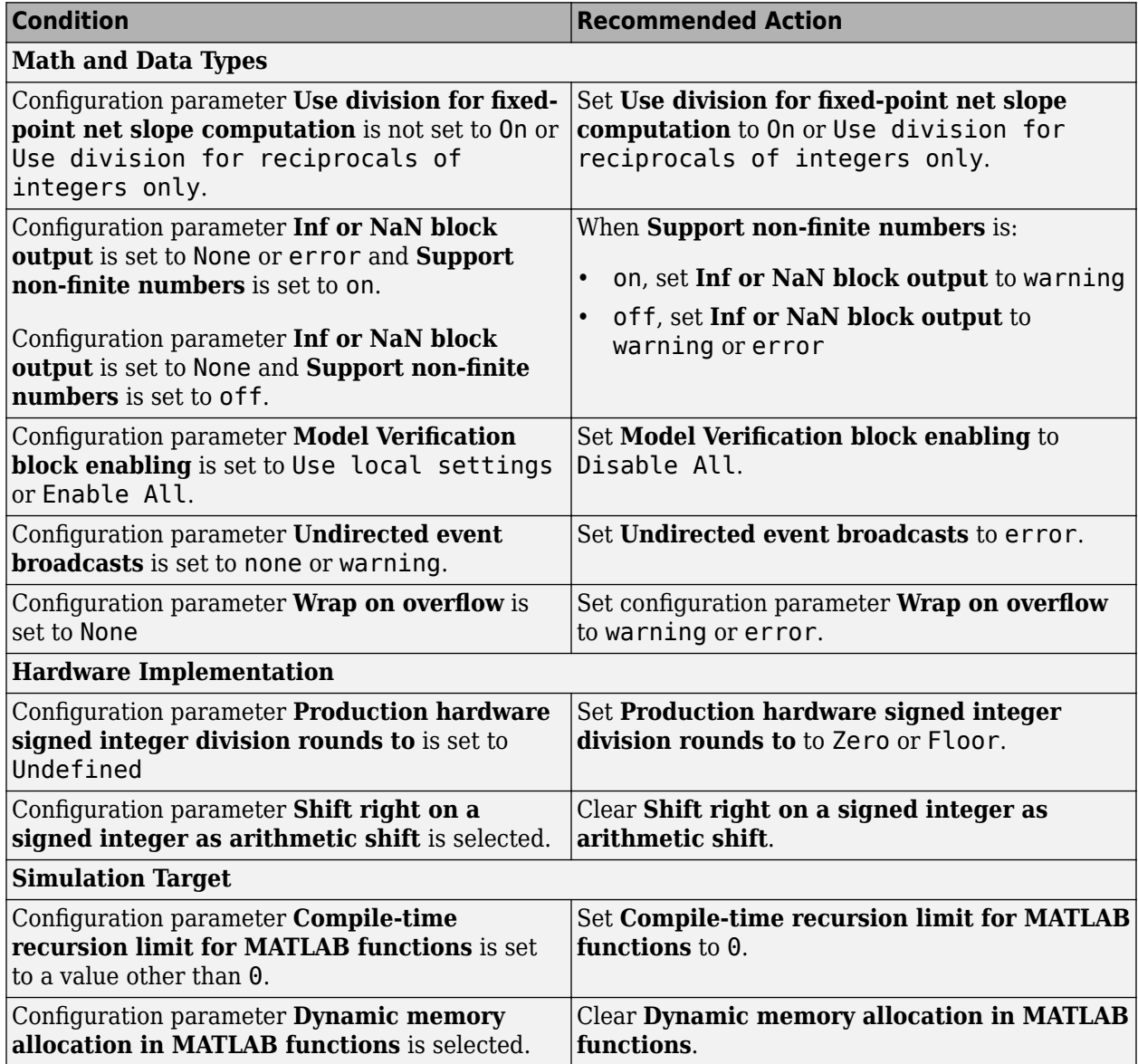

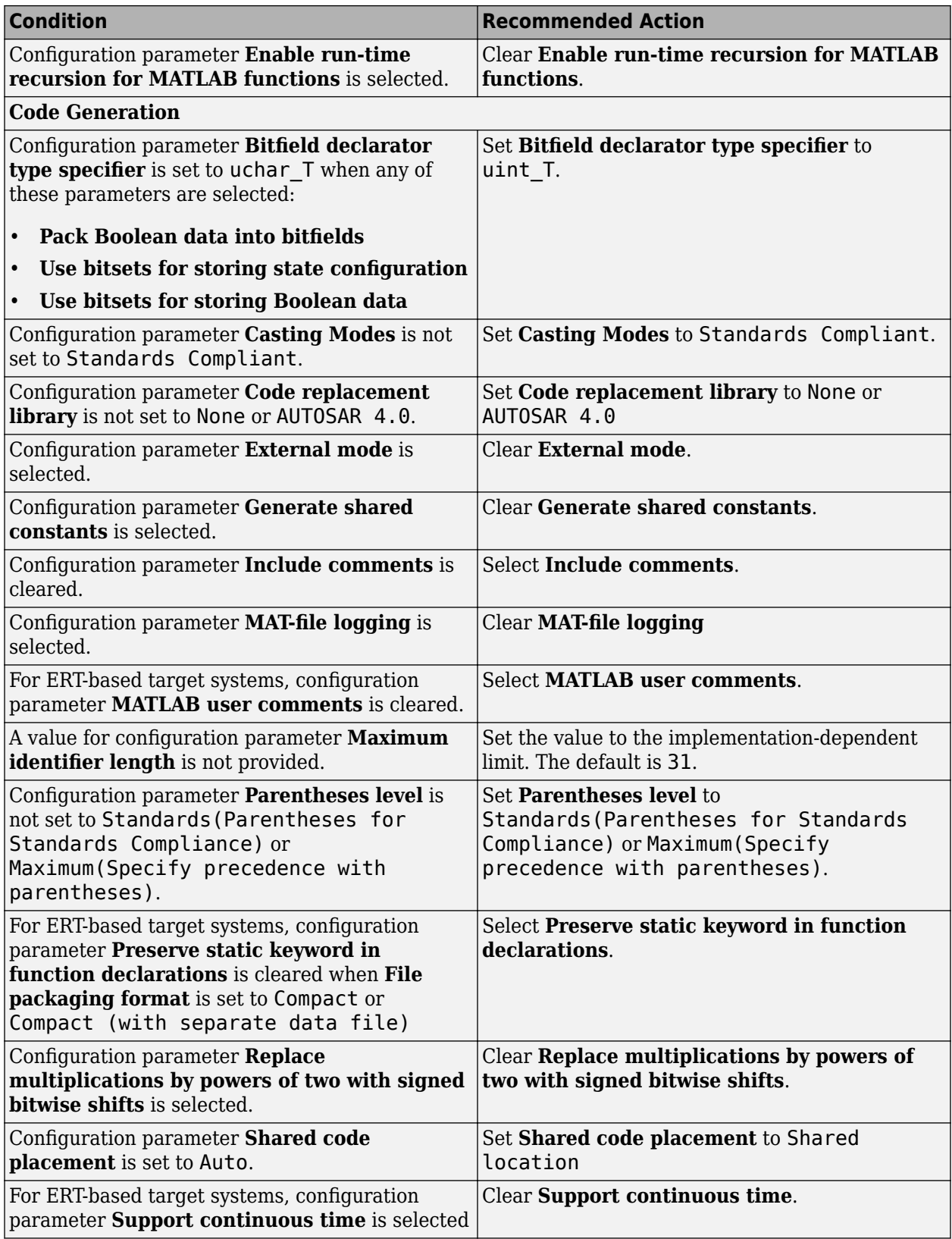

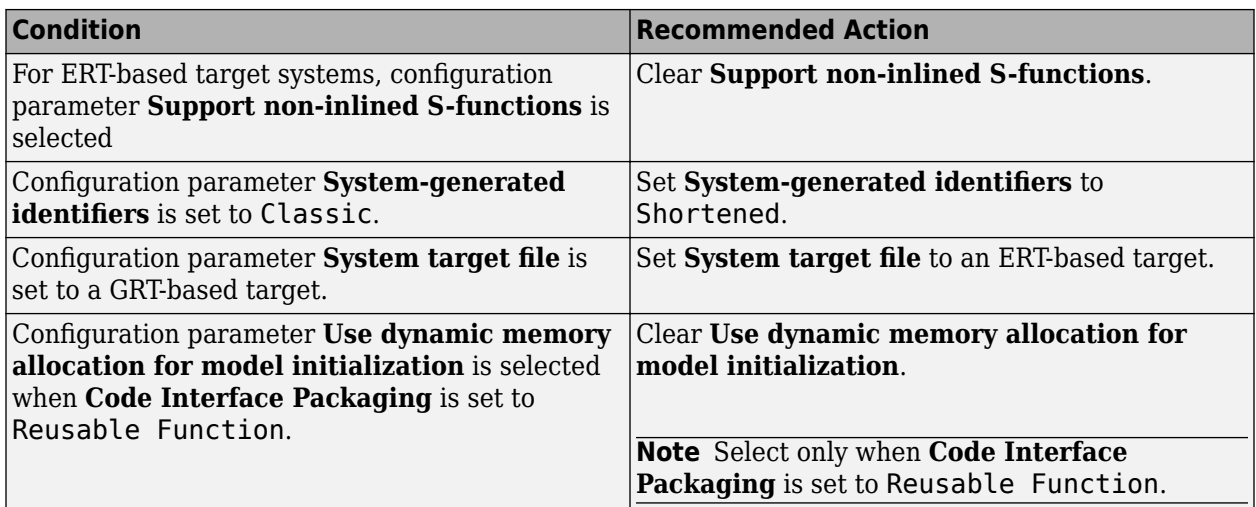

## **Action Results**

Clicking **Modify All** changes the parameter values to the recommended values.

**Note** When you click **Modify All** for models with a GRT-based target, the Model Advisor does not update the **System target file** configuration parameter to an ERT-based system.

Parameter subchecks depend on the results of the parameter noted with **D** in the results table. When the result is *D-Warning*, the **Current Value** column in the results table states *Prerequisite constraint not met* for the subchecks. After you change the parameter, rerun the check.

**Note** Some subchecks are specific to configuration parameters for ERT-based systems. These parameters are not updated when you click **Modify All** unless you change the model to an ERT-based system.

### **Capabilities and Limitations**

This check does not review referenced models.

## **See Also**

- hisl 0060: Configuration parameters that improve MISRA C:2012 compliance
- "MISRA C" (Embedded Coder)
- "MISRA C:2012 Compliance Considerations"

## **Check for blocks not recommended for MISRA C:2012**

**Check ID**: mathworks.misra.BlkSupport

Identify blocks that are not supported or recommended for MISRA C:2012 compliant code generation.

## **Description**

Following the recommendations of this check increases the likelihood of generating MISRA C:2012 compliant code for embedded applications.

Available with Embedded Coder and Simulink Check.

## **Results and Recommended Actions**

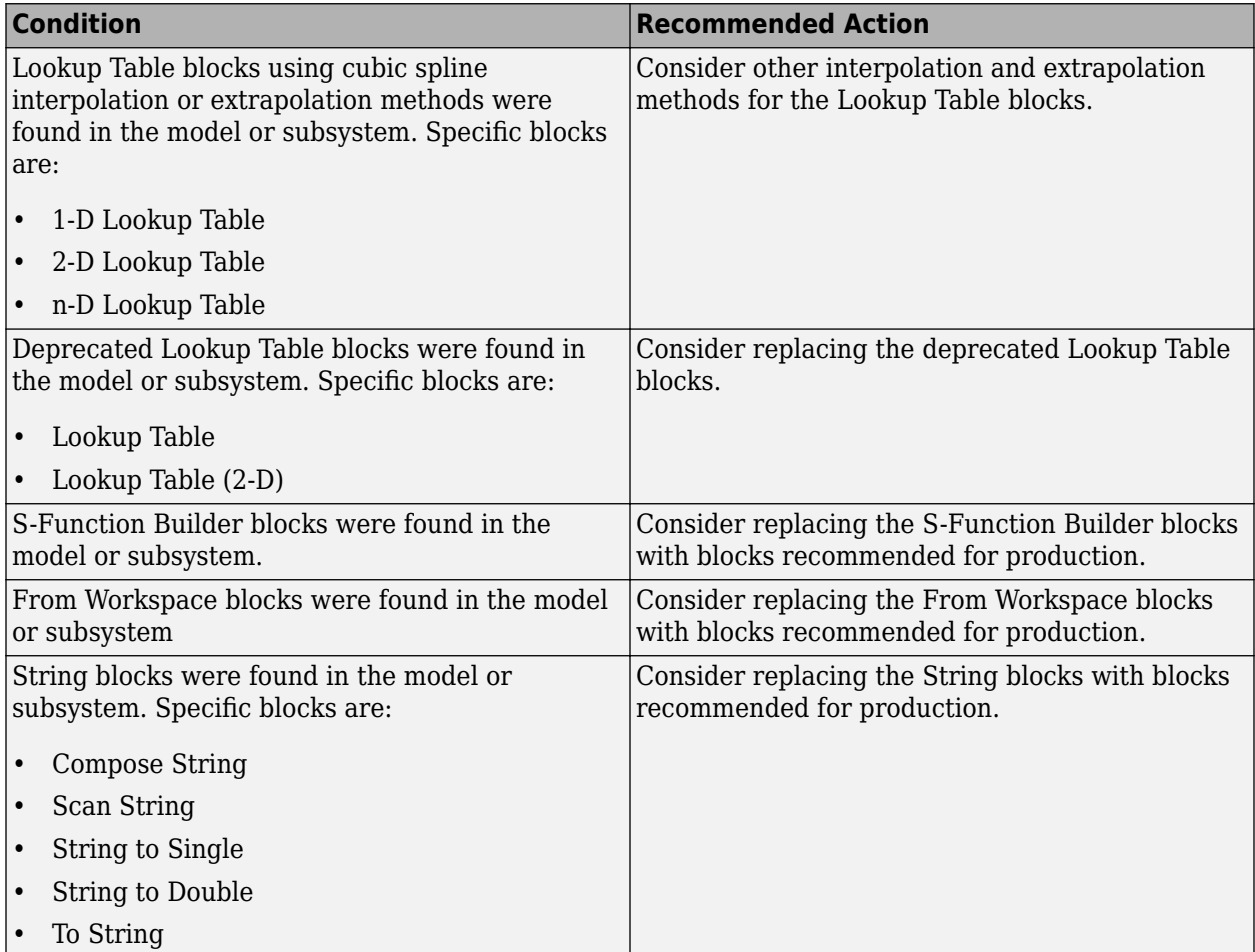

### **Capabilities and Limitations**

You can:

- Run this check on your library models.
- Analyzes content of library linked blocks.
- Analyzes content in masked subsystems.
- Exclude blocks and charts from this check if you have a Simulink Check license.

### **Edit-Time Checking**

This check is supported by edit-time checking.

## **See Also**

- "hisl\_0020: Blocks not recommended for MISRA C:2012 compliance"
- "MISRA C" (Embedded Coder)
- "MISRA C:2012 Compliance Considerations"
- "Model Advisor Exclusion Overview"

# **IEC 61508, IEC 62304, ISO 26262, ISO 25119, and EN 50128/EN 50657 Checks**

## **In this section...**

"IEC 61508, IEC 62304, ISO 26262, ISO 25119, and EN 50128/EN 50657 Checks" on page 2-101

"Display configuration management data" on page 2-101

["Display model metrics and complexity report" on page 2-102](#page-813-0)

["Check for unconnected objects" on page 2-103](#page-814-0)

## **IEC 61508, IEC 62304, ISO 26262, ISO 25119, and EN 50128/EN 50657 Checks**

You can use these Model Advisor checks to facilitate designing and troubleshooting models, subsystems, and the corresponding generated code for applications to comply with IEC 61508-3, IEC 62304, ISO 26262-6, ISO 25119, or EN 50128, EN 50657, and MISRA C:2012 standards. They are certified by the IEC Certification Kit for use in development processes that must comply with IEC 61508, ISO 26262, EN 50128, EN 50657, ISO 25119, or derivative standards.

The Model Advisor performs a checkout of the Simulink Check license when you run the these checks.

## **Tips**

If your model uses model referencing, run the IEC 61508, IEC 62304, ISO 26262, ISO 25119, or EN 50128/EN 50657 checks on all referenced models before running them on the top-level model.

## **Tips**

If your model uses model referencing, run the IEC 61508, IEC 62304, ISO 26262 ISO 25119, or EN 50128/EN 50657 checks on all referenced models before running them on the top-level model.

## **See Also**

- "Run Model Advisor Checks and Review Results"
- "Qualified Model Advisor Checks" (IEC Certification Kit)
- "Industry Standards" (Embedded Coder)

## **Display configuration management data**

**Check ID**: mathworks.iec61508.MdlVersionInfo

Display model configuration and checksum information.

## **Description**

This informer check displays the following information for the current model:

- Model version number
- Model author
- <span id="page-813-0"></span>• Date
- Model checksum

Available with Simulink Check.

#### **Results and Recommended Actions**

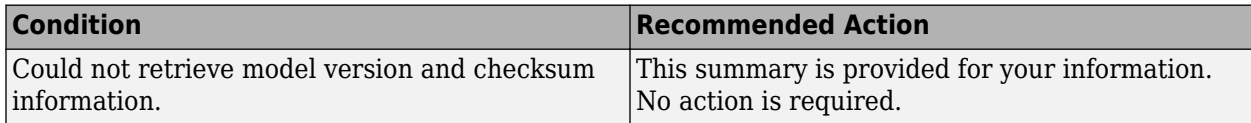

#### **Capabilities and Limitations**

- Does not run on library models.
- Does not allow exclusions of blocks or charts.

### **See Also**

- IEC 61508-3, Table A.8 (5) Software configuration management
- IEC 62304-8 Software configuration management process
- ISO 26262-8, Clause 7 Configuration management
- EN 50128, Table A.9 (5) Software Configuration Management
- "Manage Model Versions and Specify Model Properties"
- Model Change Log (Simulink Report Generator) in the Simulink Report Generator documentation
- Simulink.BlockDiagram.getChecksum in the Simulink documentation
- Simulink.SubSystem.getChecksum in the Simulink documentation

## **Display model metrics and complexity report**

### **Check ID**: mathworks.iec61508.MdlMetricsInfo

Display number of elements and name, level, and depth of subsystems for the model or subsystem.

### **Description**

The IEC 61508, ISO 26262, EN 50128, and EN 50657 standards recommend the usage of size and complexity metrics to assess the software under development. This check provides metrics information for the model. The provided information can be used to inspect whether the size or complexity of the model or subsystem exceeds given limits. The check displays:

- A block count for each Simulink block type contained in the given model, including library linked blocks.
- A count of Stateflow constructs in the given model (if applicable).
- Name, level, and depth of the subsystems contained in the given model (if applicable).
- The maximum subsystem depth of the given model.

Available with Simulink Check.

This check requires a Stateflow license.

<span id="page-814-0"></span>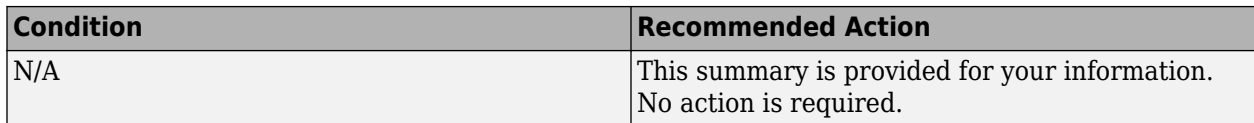

#### **Capabilities and Limitations**

- Runs on library models.
- Analyzes content of library linked blocks.
- Analyzes content in all masked subsystems.
- Does not allow exclusions of blocks or charts.

### **See Also**

- IEC 61508-3, Table B.9 (1) Software module size limit, Table B.9 (2) Software complexity control
- IEC 62304, 5.5.3 Software Unit acceptance criteria
- ISO 26262-6, Table 1 (1a) Enforcement of low complexity, Table 3 (a) Hierarchical structure of software components, Table 3 (b) - Restricted size of software components, and Table 3 (c) - Restricted size of interfaces
- EN 50128, Table A.12 (8) Limited size and complexity of Functions, Subroutines and Methods and (9) Limited number of subroutine parameters
- EN 50657, Table A.12 (8) Limited size and complexity of Functions, Subroutines and Methods and (9) Limited number of subroutine parameters
- sldiagnostics in the Simulink documentation
- "Cyclomatic Complexity for Stateflow Charts" (Simulink Coverage)

## **Check for unconnected objects**

### **Check ID**: mathworks.iec61508.UnconnectedObjects

Identify unconnected lines, input ports, and output ports in the model.

### **Description**

Unconnected objects are likely to cause problems propagating signal attributes such as data, type, sample time, and dimensions.

Ports connected to Ground or Terminator blocks pass this check.

Available with Simulink Check.

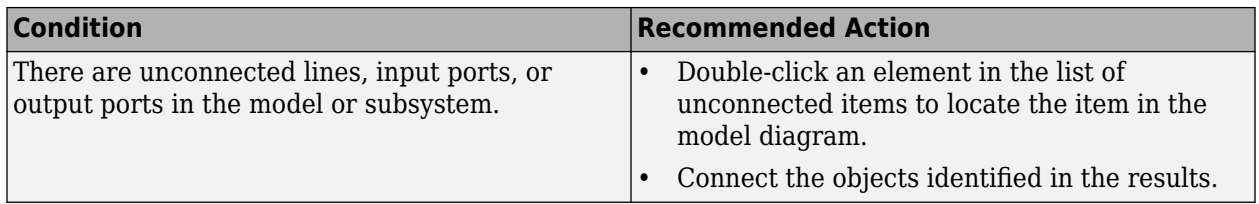

## **Capabilities and Limitations**

- Runs on library models.
- Does not analyze content of library linked blocks.
- Analyzes content in all masked subsystems.
- Allows exclusions of blocks and charts.

## **See Also**

- IEC 61508-3, Table A.3 (3) Language subset
- IEC 62304, 5.5.3 Software Unit acceptance criteria
- ISO 26262-6, Table 1 (1b) Use of language subsets, Table 1 (1d) Use of defensive implementation techniques
- EN 50128, Table A.4 (11) Language Subset
- EN 50657, Table A.4 (11) Language Subset
- "Signal Basics"

# **Model Advisor Checks for MAB and JMAAB Compliance**

## **Modeling Standards for MAB — Compliance Checks**

You can use the Model Advisor to verify compliance of your model with the MathWorks Advisory Board (MAB) guidelines.

A Simulink Check license is required to execute these MAB checks. Where applicable, additional license requirements are identified in the check-specific documentation.

To access the checks in the Model Advisor, see "Accessing the MAB and JMAAB Model Advisor Checks". To run the Model Advisor checks, see "Run Model Advisor Checks and Review Results".

When executing the checks by using the **By Task** folder, MAB checks are classified into the following groups:

## **Naming Conventions**

Checks that verify compliance of the model with MAB naming conventions guidelines.

For more information, see "Modeling Guidelines and Model Advisor Checks for MAB and JMAAB".

## **Simulink**

Checks that verify compliance of the model with MAB guidelines for Simulink configuration parameters, diagram appearance, signals, block consistency, conditional subsystem relations, operation blocks, and other miscellaneous blocks.

For more information, see "Modeling Guidelines and Model Advisor Checks for MAB and JMAAB".

## **Stateflow**

Checks that verify compliance of the model with MAB guidelines for Stateflow blocks/data/events, diagrams, conditional transition/Action, label descriptions, and other miscellaneous components.

For more information, see "Modeling Guidelines and Model Advisor Checks for MAB and JMAAB".

## **MATLAB**

Checks that verify compliance of the model with MAB guidelines for MATLAB Functions.

For more information, see "Modeling Guidelines and Model Advisor Checks for MAB and JMAAB".

## **Modeling Standards for JMAAB — Compliance Checks**

You can use the Model Advisor to verify compliance of your model with the Japan MATLAB Automotive Advisory Board (JMAAB) guidelines.

A Simulink Check license is required to execute these JMAAB checks. Where applicable, additional license requirements are identified in the check-specific documentation.

To access the checks in the Model Advisor, see "Accessing the MAB and JMAAB Model Advisor Checks". To run the Model Advisor checks, see "Run Model Advisor Checks and Review Results". When executing the checks by using the **By Task** folder, JMAAB checks are classified into the following groups:

#### **Naming Conventions**

Checks related to the naming conventions.

For more information, see "Modeling Guidelines and Model Advisor Checks for MAB and JMAAB".

#### **Model Architecture**

Checks that verify compliance of the model with JMAAB model architecture guidelines.

For more information, see "Modeling Guidelines and Model Advisor Checks for MAB and JMAAB".

#### **Model Configuration Options**

Checks that verify compliance of the model with JMAAB configuration options guidelines.

For more information, see "Modeling Guidelines and Model Advisor Checks for MAB and JMAAB".

#### **Simulink**

Checks that verify compliance of the model with JMAAB guidelines for Simulink blocks and components.

For more information, see "Modeling Guidelines and Model Advisor Checks for MAB and JMAAB".

#### **Stateflow**

Checks that verify compliance of the model with JMAAB guidelines for Stateflow charts and components.

For more information, see "Modeling Guidelines and Model Advisor Checks for MAB and JMAAB".

### **MATLAB Functions**

Checks that verify compliance of the model with JMAAB guidelines for MATLAB Functions.

For more information, see "Modeling Guidelines and Model Advisor Checks for MAB and JMAAB".

## **Check file names**

**Check ID**: mathworks.jmaab.ar\_0001

#### **Description**

Checks weather the file names meet the guideline standards.

#### **Note**

- This check only runs on the directory where the model is located. This behaviour does not change when the current directory is changed.
- This check does not run on the nested sub-directories.

This check requires a Simulink Check license.

## **Check Parameterization**

This check contains sub-checks that correspond to the sub-IDs that are specified in the MAB and JMAAB modeling guidelines. You can use the Model Advisor Configuration Editor to specify which sub IDs (one or multiple) to execute.

For reference, the MAB guideline sub ID(s) that are recommended for use by the NA-MAAB and JMAAB modeling standards organizations are:

- NA-MAAB  $-$ a, b, c, d, e, f
- JMAAB  $-$  a, b, c, d, e, f

### **Results and Recommended Actions**

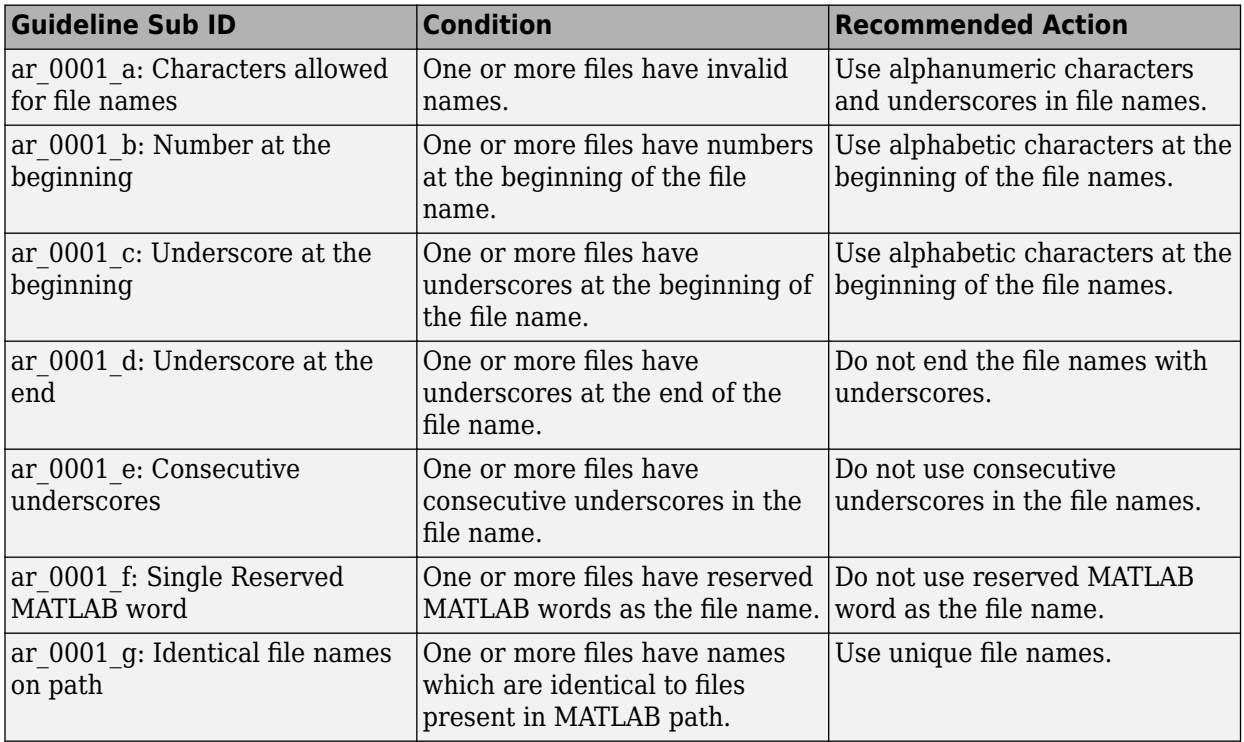

#### **Capabilities and Limitations**

- This check can be configured to run on the hidden folders by selecting the input parameter **Check hidden folders** in the Model Advisor Configuration Editor.
- This check can be configured to check the file names with specific extensions from the input parameter**File Extension** in the Model Advisor Configuration Editor.
- The check does not flag conflicts with C++ keywords.
- Runs on library models.

### **See Also**

• MAB guideline ar 0001: Usable characters for file names

• JMAAB guideline ar 0001

## **Check folder names**

**Check ID**: mathworks.jmaab.ar\_0002

## **Description**

Checks folder names to meet the guideline standards.

This check requires a Simulink Check license.

## **Check Parameterization**

This check contains sub-checks that correspond to the sub IDs that are specified in the MAB and JMAAB modeling guidelines. You can use the Model Advisor Configuration Editor to specify which sub IDs (one or multiple) to execute.

For reference, the MAB guideline sub ID(s) that are recommended for use by the NA-MAAB and JMAAB modeling standards organizations are:

- $NA-MAAB a, b, c, d, e, f$
- JMAAB  $-$  a, b, c, d, e, f

### **Results and Recommended Actions**

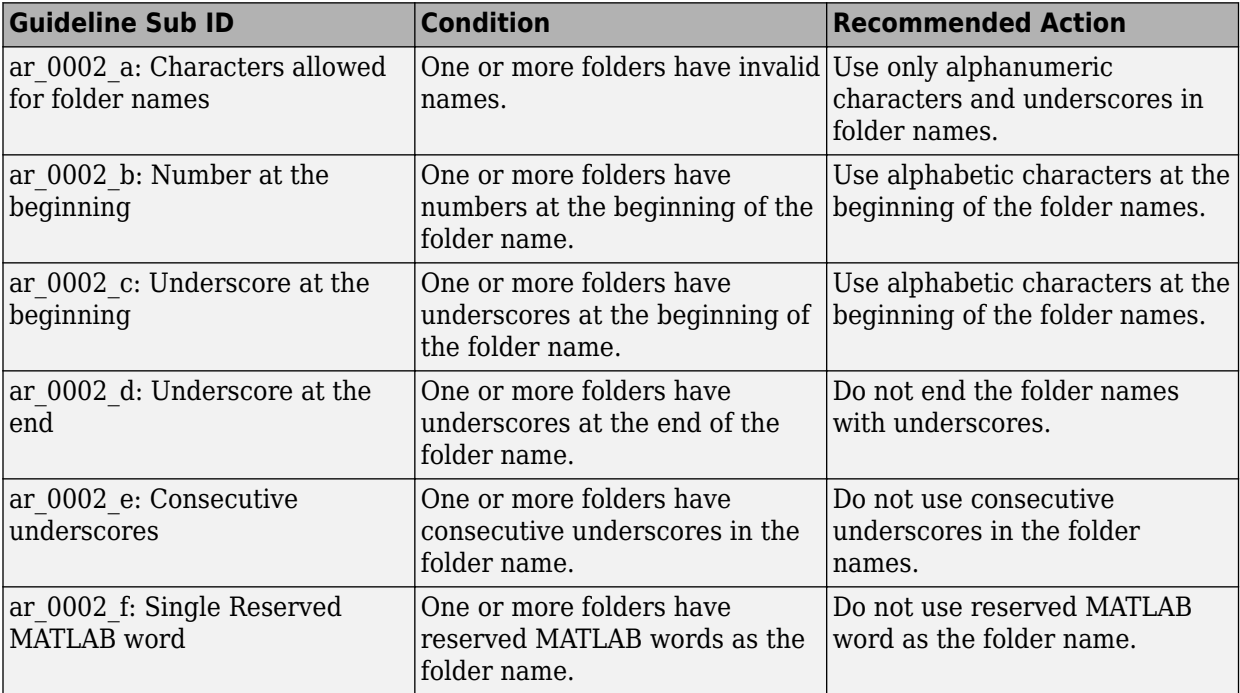

### **Capabilities and Limitations**

• You can configure this check to allow folder names starting with "+" or " $\omega$ " using the input parameter **Allow MATLAB package** in the Model Advisor Configuration Editor.

- You can configure this check to run on the hidden folders by selecting the input parameter **Check hidden folders** in the Model Advisor Configuration Editor.
- Runs on library models.
- This check also runs on the nested sub directories.

### **See Also**

- MAB guideline ar 0002: Usable characters for folder names
- JMAAB guideline ar 0002

## **Check length of model file name**

**Check ID**: mathworks.jmaab.jc\_0241

### **Description**

Checks if the length of the model file name adheres to the maximum length restriction of 63 characters.

This check requires a Simulink Check license.

### **Check Parameterization**

This check does not include sub-checks because the MAB modeling guideline only provides one sub ID.

For reference, the MAB guideline sub ID(s) that are recommended for use by the NA-MAAB and JMAAB modeling standards organizations are:

- NA-MAAB a
- JMAAB  $a$

You can configure the following input parameters to customize the check action:

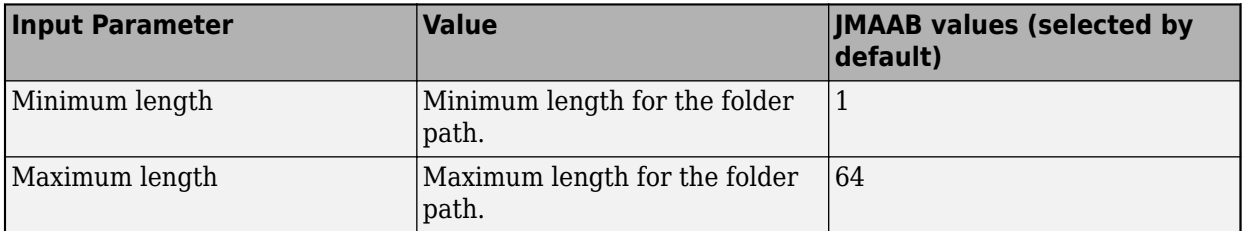

### **Results and Recommended Actions**

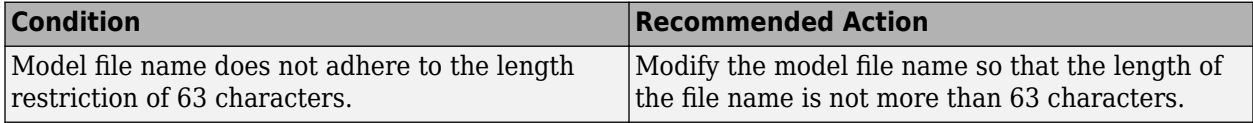

### **See Also**

- MAB guideline jc 0241: Length restriction for model file names
- JMAAB guideline jc 0241

## **Check length of folder name at every level of model path**

**Check ID**: mathworks.jmaab.jc\_0242

### **Description**

Checks the length of the folder names at every level of the model path to see if all the folders in the path adhere to the maximum length restriction of 63 characters.

This check requires a Simulink Check license.

#### **Check Parameterization**

This check does not include sub-checks because the MAB modeling guideline only provides one sub ID.

For reference, the MAB guideline sub ID(s) that are recommended for use by the NA-MAAB and JMAAB modeling standards organizations are:

- NA-MAAB a
- $JMAAB a$

You can configure the following input parameters to customize the check action:

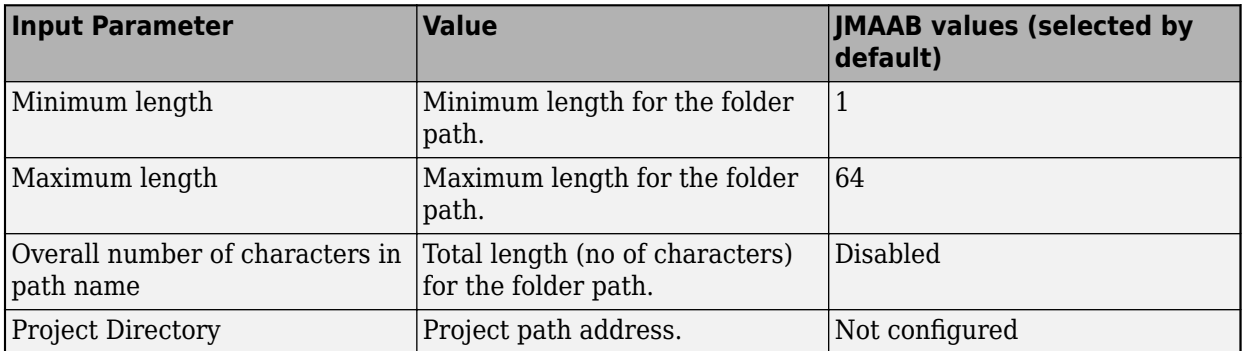

#### **Results and Recommended Actions**

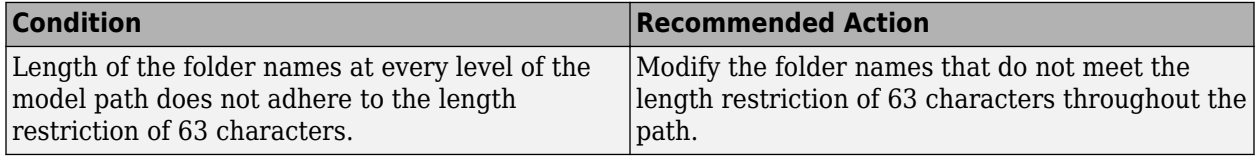

## **See Also**

- MAB guideline jc 0242: Length restriction for folder names
- JMAAB guideline jc 0242

## **Check Subsystem names**

**Check ID**: mathworks.jmaab.jc\_0201

## **Description**

Identifies subsystem names with incorrect characters.

This check requires a Simulink Check license.

### **Check Parameterization**

This check contains sub-checks that correspond to the sub IDs that are specified in the MAB and JMAAB modeling guidelines. You can use the Model Advisor Configuration Editor to specify which sub IDs (one or multiple) to execute.

For reference, the MAB guideline sub ID(s) that are recommended for use by the NA-MAAB and JMAAB modeling standards organizations are:

- $NA-MAAB a, b, c, d, e, f$
- JMAAB  $-$  a, b, c, d, e, f

#### **Results and Recommended Actions**

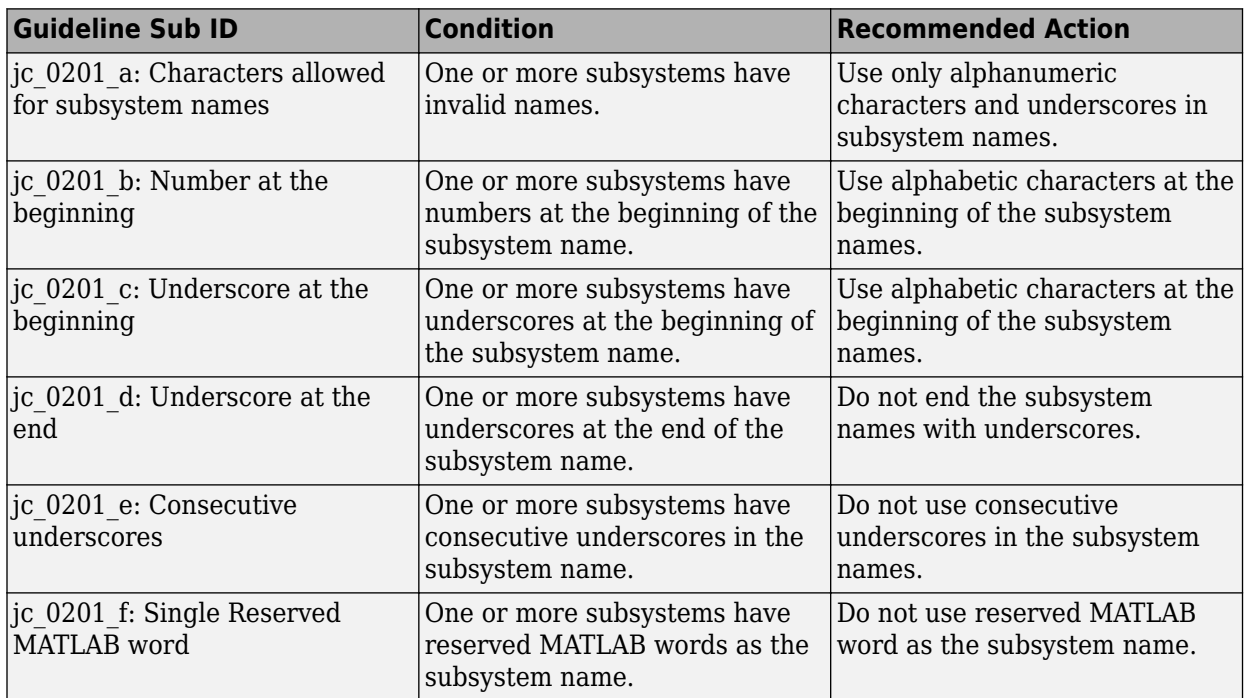

#### **Capabilities and Limitations**

- This check is only applicable for Non-Virtual subsystems. If you want to run this check on Virtual Subsystems, select the input parameter **Check Virtual Subsystems** from the Model Advisor Configuration Editor.
- Runs on library models.
- Analyzes content of library-linked blocks. By default, the input parameter **Follow links** is set to on.
- Analyzes content in masked subsystems. By default, the input parameter **Look under masks** is set to graphical.

• Supports exclusions of blocks or charts.

### **Edit-Time Checking**

This check is supported by edit-time checking.

#### **See Also**

- MAB quideline jc 0201: Usable characters for subsystem names
- JMAAB quideline jc 0201

## **Check character usage in block names**

**Check ID**: mathworks.jmaab.jc\_0231

### **Description**

Identifies block names with incorrect characters.

Following are the special conditions the check verifies

- If the block name is default block name and is hidden then the check will not report the block. This is because the block is a Simulink Library block.
- If the block name is default block name and is visible, then the check reports the block. This is because the block name now affects readability.
- If the block name is not default, and if it violates any conditions of the Sub-IDs, then the check reports even if it is visible or hidden.

This check requires a Simulink Check license.

#### **Check Parameterization**

This check contains sub-checks that correspond to the sub IDs that are specified in the MAB and JMAAB modeling guidelines. You can use the Model Advisor Configuration Editor to specify which sub IDs (one or multiple) to execute.

For reference, the MAB guideline sub ID(s) that are recommended for use by the NA-MAAB and JMAAB modeling standards organizations are:

- NA-MAAB  $-$  a, b, c, d, e, f
- JMAAB  $-$  a, b, c, d, e, f

#### **Results and Recommended Actions**

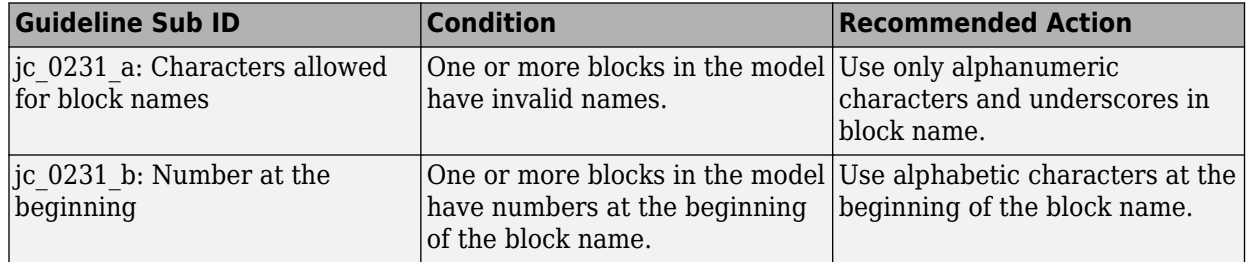

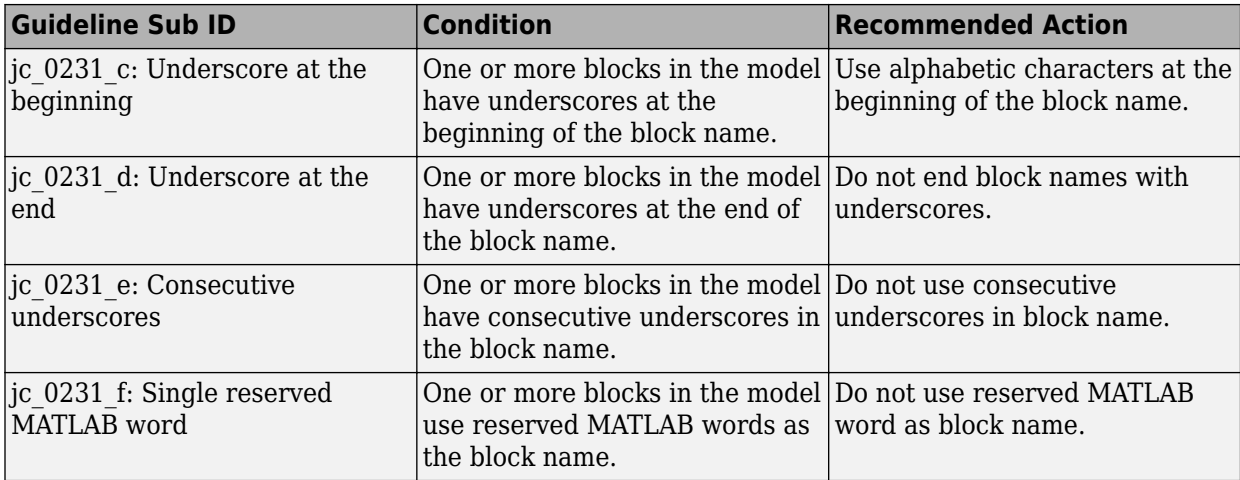

### **Capabilities and Limitations**

- Supports selection of Guideline Sub IDs.
- Runs on library models.
- Analyzes content in masked subsystems. By default, the input parameter **Look under masks** is set to graphical.
- Analyzes content of library-linked blocks. By default, the input parameter **Follow links** is set to on.
- Supports exclusions of blocks or charts.

## **Edit-Time Checking**

This check is supported by edit-time checking.

### **See Also**

- MAB guideline jc 0231: Usable characters for block names
- JMAAB guideline jc 0231

## **Check port block names**

**Check ID**: mathworks.jmaab.jc\_0211

### **Description**

Identifies Inport or Outport block names with incorrect characters.

This check requires a Simulink Check license.

### **Check Parameterization**

This check contains sub-checks that correspond to the sub IDs that are specified in the MAB and JMAAB modeling guidelines. You can use the Model Advisor Configuration Editor to specify which sub IDs (one or multiple) to execute.

For reference, the MAB guideline sub ID(s) that are recommended for use by the NA-MAAB and JMAAB modeling standards organizations are:

- NA-MAAB  $a, b, c, d, e, f$
- JMAAB  $-$  a, b, c, d, e, f

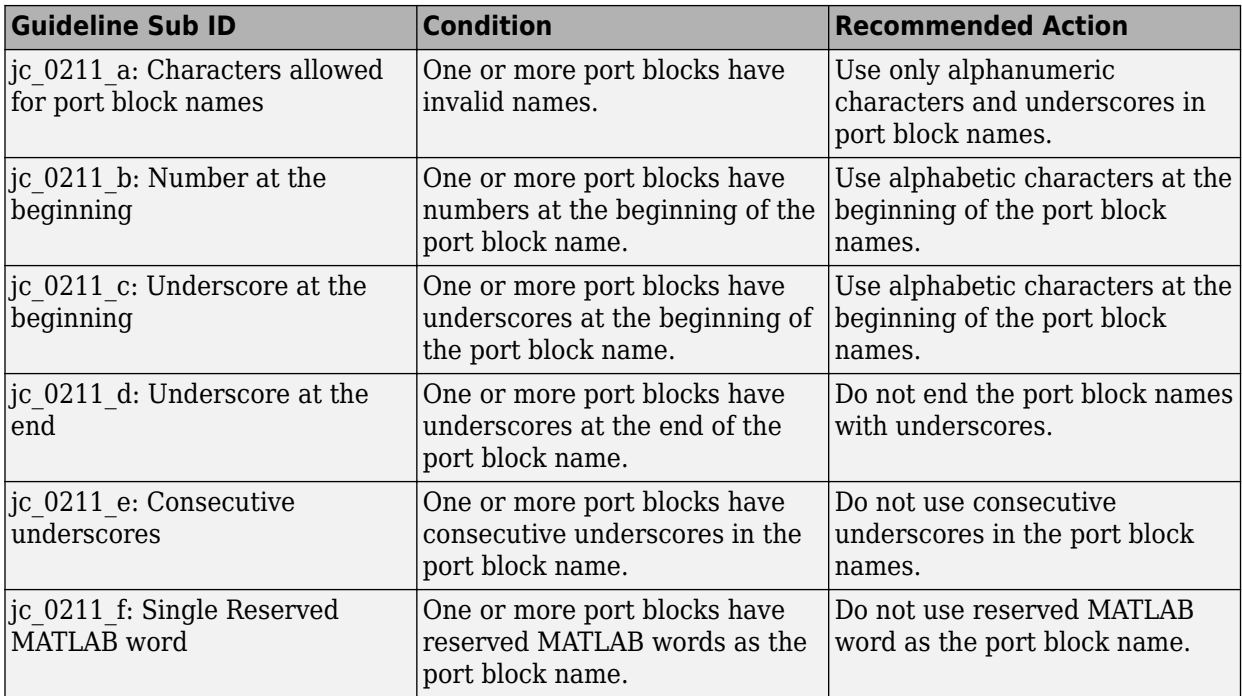

### **Capabilities and Limitations**

- Runs on library models.
- Analyzes content of library-linked blocks. By default, the input parameter **Follow links** is set to on.
- Analyzes content in masked subsystems. By default, the input parameter **Look under masks** is set to graphical.
- Supports exclusions of blocks or charts.

### **Edit-Time Checking**

This check is supported by edit-time checking.

### **See Also**

- MAB guideline jc\_0211: Usable characters for Inport blocks and Outport block
- JMAAB guideline jc 0211

## **Check length of subsystem names**

**Check ID**: mathworks.jmaab.jc\_0243

## **Description**

Checks if the length of the subsystem names in the model adheres to the maximum length restriction of 63 characters.

This check requires a Simulink Check license.

### **Check Parameterization**

This check does not include sub-checks because the MAB modeling guideline only provides one sub ID.

For reference, the MAB guideline sub ID(s) that are recommended for use by the NA-MAAB and JMAAB modeling standards organizations are:

- NA-MAAB a
- JMAAB  $-$  a

You can configure the following input parameters to customize the check action:

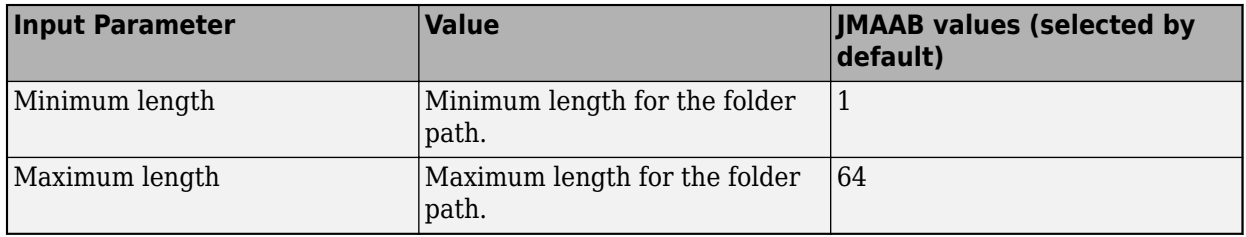

#### **Results and Recommended Actions**

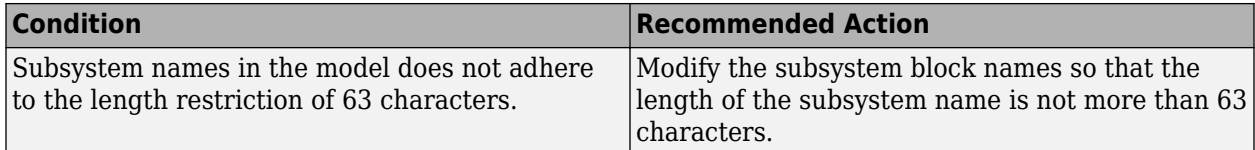

#### **Capabilities and Limitations**

- Runs on library models.
- Analyzes content of library-linked blocks. By default, the input parameter **Follow links** is set to on.
- Analyzes content in masked subsystems. By default, the input parameter **Look under masks** is set to graphical.
- Allows exclusions of blocks and charts.

### **Edit-Time Checking**

This check is supported by edit-time checking.

### **See Also**

- MAB guideline jc 0243: Length restriction for subsystem names
- JMAAB guideline jc 0243

## **Check length of block names**

**Check ID**: mathworks.jmaab.jc\_0247

#### **Description**

Checks if the length of the block names in the model adheres to the maximum length restriction of 63 characters.

This check requires a Simulink Check license.

### **Check Parameterization**

This check does not include sub-checks because the MAB modeling guideline only provides one sub ID.

For reference, the MAB guideline sub ID(s) that are recommended for use by the NA-MAAB and JMAAB modeling standards organizations are:

- NA-MAAB a
- $JMAAB a$

You can configure the following input parameters to customize the check action:

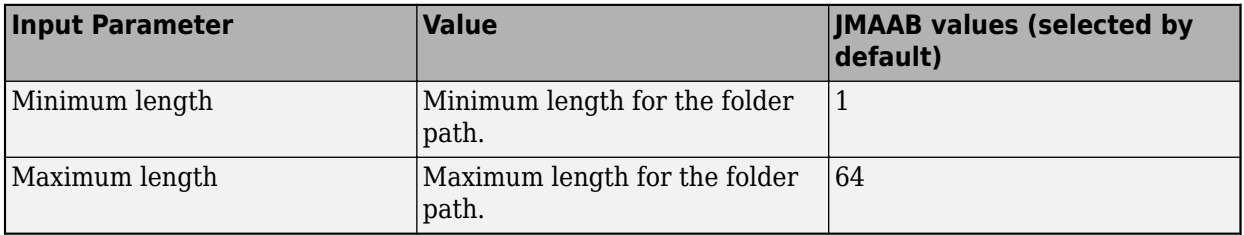

#### **Results and Recommended Actions**

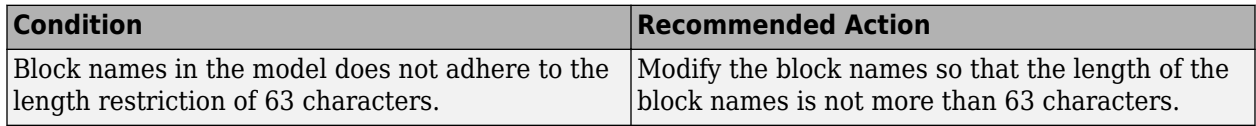

#### **Capabilities and Limitations**

- Runs on library models.
- Analyzes content of library-linked blocks. By default, the input parameter **Follow links** is set to on.
- Analyzes content in masked subsystems. By default, the input parameter **Look under masks** is set to graphical.
- Allows exclusions of blocks and charts.

### **Edit-Time Checking**

This check is supported by edit-time checking.
## **See Also**

- MAB guideline jc 0247: Length restriction for block names
- JMAAB guideline jc 0247

# **Check length of Inport and Outport names**

**Check ID**: mathworks.jmaab.jc\_0244

## **Description**

Checks if the length of the inport and outport names adheres to the maximum length restriction of 63 characters.

This check requires a Simulink Check license.

## **Check Parameterization**

This check does not include sub-checks because the MAB modeling guideline only provides one sub ID.

For reference, the MAB guideline sub ID(s) that are recommended for use by the NA-MAAB and JMAAB modeling standards organizations are:

- NA-MAAB a
- $IMAAB a$

You can configure the following input parameters to customize the check action:

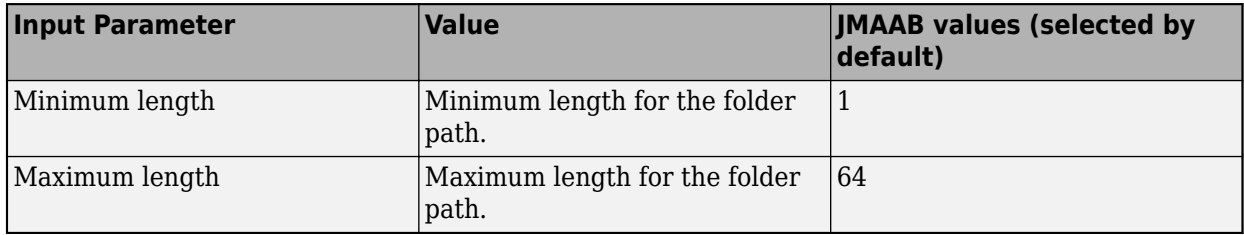

## **Results and Recommended Actions**

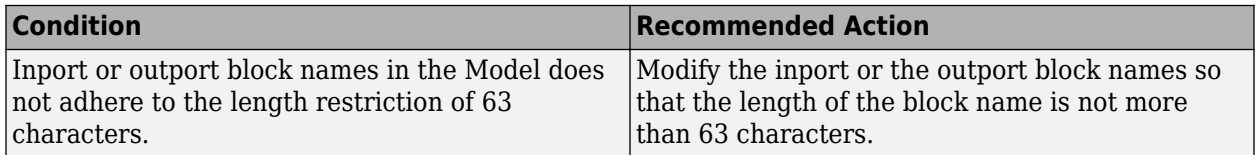

## **Capabilities and Limitations**

- Runs on library models.
- Analyzes content of library-linked blocks. By default, the input parameter **Follow links** is set to on.
- Analyzes content in masked subsystems. By default, the input parameter **Look under masks** is set to graphical.

• Allows exclusions of blocks and charts.

## **Edit-Time Checking**

This check is supported by edit-time checking.

## **See Also**

- MAB guideline jc 0244: Length restriction for Inport and Outport names
- JMAAB guideline jc 0244

## **Check usable characters for signal names and bus names**

**Check ID**: mathworks.jmaab.jc\_0222

## **Description**

Checks the signal and bus names in the model.

This check requires a Simulink Check license.

## **Check Parameterization**

This check contains sub-checks that correspond to the sub IDs that are specified in the MAB and JMAAB modeling guidelines. You can use the Model Advisor Configuration Editor to specify which sub IDs (one or multiple) to execute.

For reference, the MAB guideline sub ID(s) that are recommended for use by the NA-MAAB and JMAAB modeling standards organizations are:

- $NA-MAAB a, b, c, d, e, f$
- JMAAB  $-$  a, b, c, d, e, f

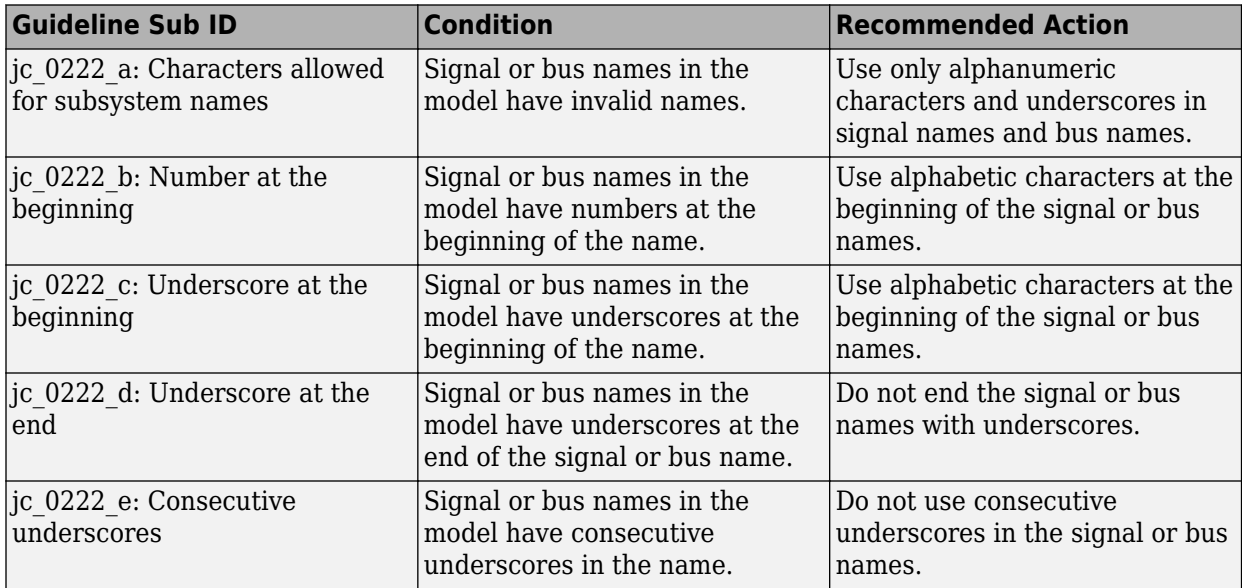

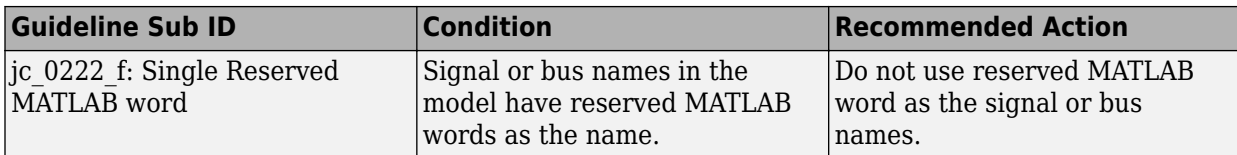

## **Capabilities and Limitations**

- Runs on library models.
- Allows exclusions of blocks and charts.
- Analyzes content in masked subsystems. By default, the input parameter **Look under masks** is set to graphical.
- Analyzes content of library-linked blocks. By default, the input parameter **Follow links** is set to on.

## **See Also**

- MAB guideline jc 0222: Usable characters for signal and bus names
- JMAAB quideline jc 0222

# **Check usable characters for parameter names**

**Check ID**: mathworks.jmaab.jc\_0232

## **Description**

Checks the parameter names in the model.

This check requires a Simulink Check license.

## **Check Parameterization**

This check contains sub-checks that correspond to the sub IDs that are specified in the MAB and JMAAB modeling guidelines. You can use the Model Advisor Configuration Editor to specify which sub IDs (one or multiple) to execute.

For reference, the MAB guideline sub ID(s) that are recommended for use by the NA-MAAB and JMAAB modeling standards organizations are:

- $NA-MAAB a, b, c, d, e, f$
- JMAAB  $-$  a, b, c, d, e, f

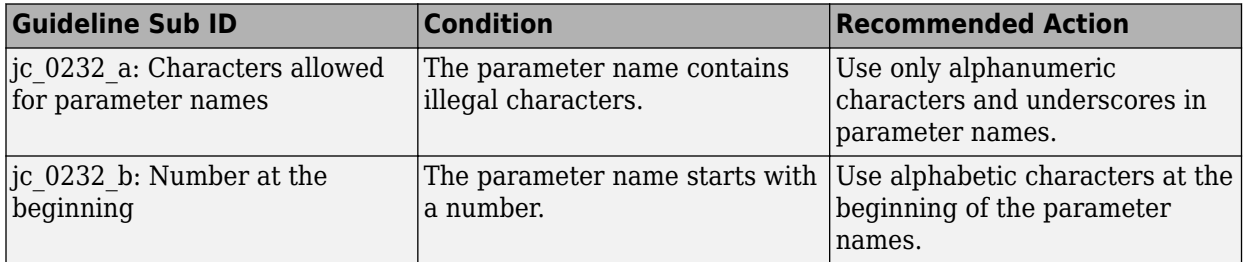

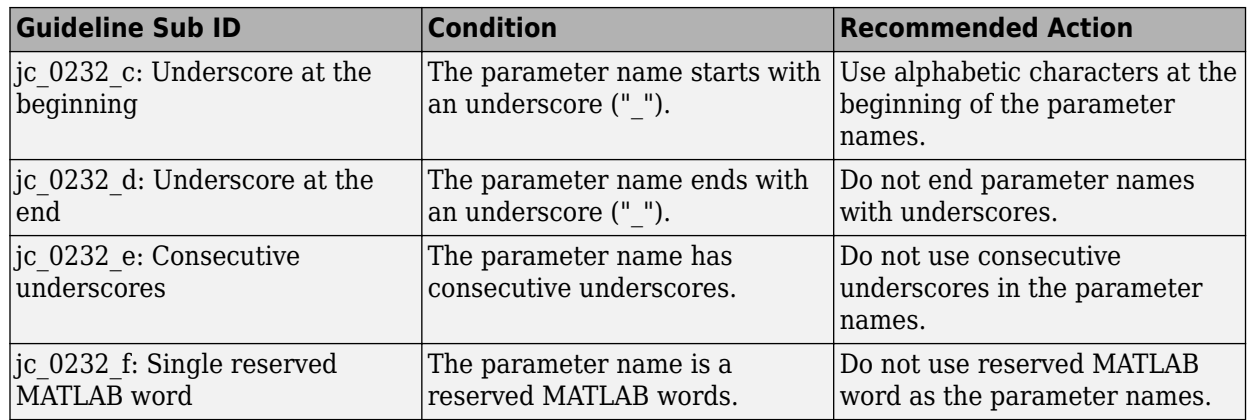

## **Capabilities and Limitations**

- Simulink Semantics limit the use of parameter names that use illegal characters, or start with a number, or start with a underscore, or start with a with reserved MATLAB words.
- Analyzes content of library-linked blocks. By default, the input parameter **Follow links** is set to on.
- Analyzes content in masked subsystems. By default, the input parameter **Look under masks** is set to graphical.
- Supports exclusions of blocks or charts.

## **See Also**

- MAB guideline jc 0232: Usable characters for parameter names
- JMAAB guideline jc 0232

# **Check length of signal and bus names**

## **Check ID**: mathworks.jmaab.jc\_0245

## **Description**

Checks if the length of the signal or bus names adheres to the maximum length restriction of 63 characters.

This check requires a Simulink Check license.

## **Check Parameterization**

This check does not include sub-checks because the MAB modeling guideline only provides one sub ID.

For reference, the MAB guideline sub ID(s) that are recommended for use by the NA-MAAB and JMAAB modeling standards organizations are:

- NA-MAAB a
- JMAAB a

You can configure the following input parameters to customize the check action:

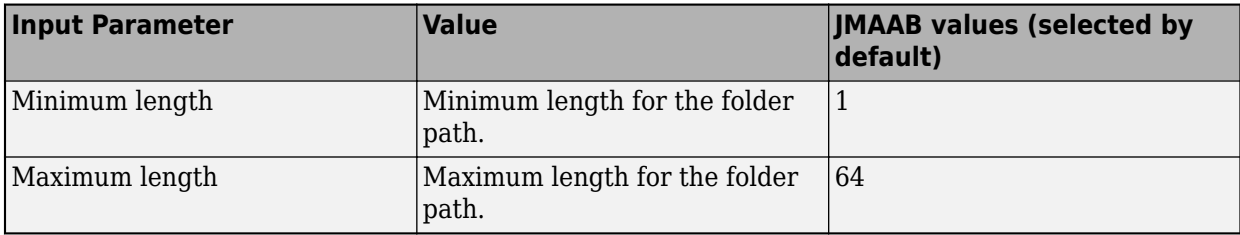

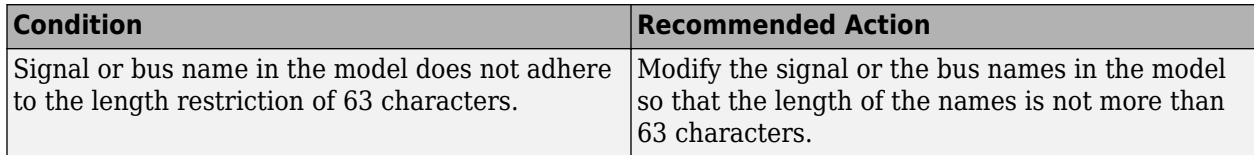

#### **Capabilities and Limitations**

- Runs on library models.
- Analyzes content in masked subsystems. By default, the input parameter **Look under masks** is set to graphical.
- Analyzes content of library-linked blocks. By default, the input parameter **Follow links** is set to on.
- Allows exclusions of blocks and charts.

#### **See Also**

- MAB guideline jc 0245: Length restriction for signal and bus names
- JMAAB guideline jc 0245

## **Check length of parameter names**

## **Check ID**: mathworks.jmaab.jc\_0246

## **Description**

Checks if the length of the parameter names in the model adheres to the maximum length restriction of 63 characters.

This check requires a Simulink Check license.

## **Check Parameterization**

This check does not include sub-checks because the MAB modeling guideline only provides one sub ID.

For reference, the MAB guideline sub ID(s) that are recommended for use by the NA-MAAB and JMAAB modeling standards organizations are:

- NA-MAAB a
- $IMAAB a$

You can configure the following parameters to customize the check action:

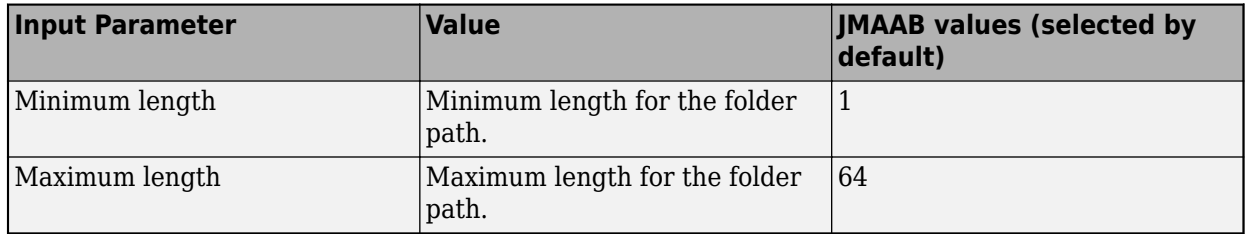

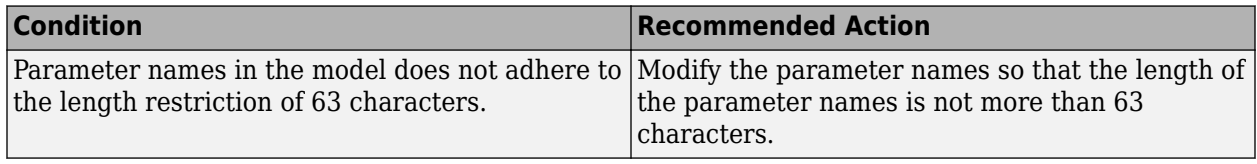

## **Capabilities and Limitations**

- Analyzes content of library-linked blocks. By default, the input parameter **Follow links** is set to on.
- Analyzes content in masked subsystems. By default, the input parameter **Look under masks** is set to graphical.
- Does not support exclusions of blocks or charts.

## **See Also**

- MAB quideline jc 0246: Length restriction for parameter name
- JMAAB guideline jc 0246

## **Check usable characters for Stateflow data names**

## **Check ID**: mathworks.jmaab.jc\_0795

## **Description**

Checks if the Stateflow data names in the model are using acceptable characters.

This check requires a Simulink Check license.

## **Check Parameterization**

This check contains sub-checks that correspond to the sub IDs that are specified in the MAB and JMAAB modeling guidelines. You can use the Model Advisor Configuration Editor to specify which sub IDs (one or multiple) to execute.

For reference, the MAB guideline sub-ID(s) that are recommended for use by the NA-MAAB and JMAAB modeling standards organizations are:

- $NA-MAAB a, b, c, d$
- $JMAAB a, b, c, d$

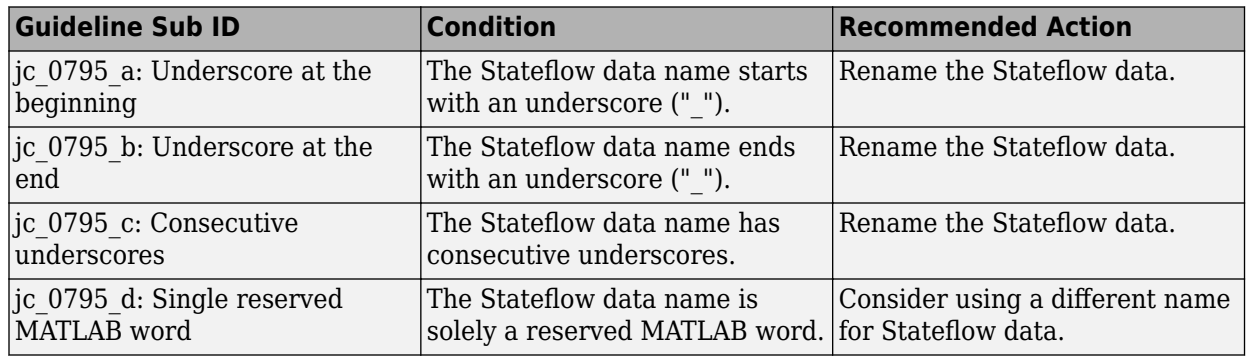

## **Capabilities and Limitations**

- JMAAB guideline, Version 5.1 limitation: This check does not flag the Stateflow data names with underscore at the beginning of the name. (Sub ID: a)
- Runs on library models.
- Allows exclusions of charts.
- Analyzes content in masked subsystems. By default, the input parameter **Look under masks** is set to graphical.
- Analyzes content of library-linked blocks. By default, the input parameter **Follow links** is set to on.

## **See Also**

- MAB quideline jc 0795: Usable characters for Stateflow data names
- JMAAB quideline jc 0795

# **Check length of Stateflow data name**

## **Check ID**: mathworks.jmaab.jc\_0796

## **Description**

Checks if the length of Stateflow data names are within the limit of 63 characters.

This check requires a Simulink Check license.

## **Check Parameterization**

This check does not include sub-checks because the MAB modeling guideline only provides one sub ID.

For reference, the MAB guideline sub ID(s) that are recommended for use by the NA-MAAB and JMAAB modeling standards organizations are:

- NA-MAAB a
- $JMAAB a$

You can customize the maximum length threshold by using the input parameter **Maximum length** from the Model Advisor Configuration Editor.

- **1** Open the Model Configuration Editor and search for check ID jc\_0796.
- **2** From the **Standards** drop-down, select Custom.
- **3** Enter the desired maximum length to set in the **Maximum length** field.
- **4** Click **Apply** and save the configuration.

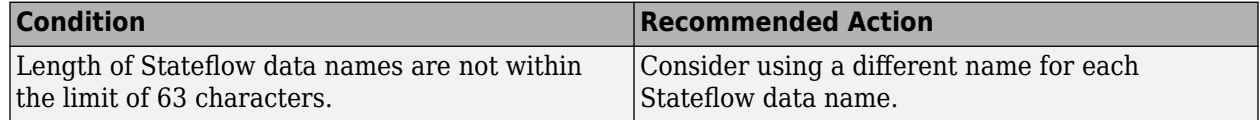

#### **Capabilities and Limitations**

- Runs on library models.
- Analyzes content in masked subsystems. By default, the input parameter **Look under masks** is set to graphical.
- Allows exclusions of charts.
- Analyzes content of library linked blocks.

## **See Also**

- MAB guideline jc 0796: Length restriction for Stateflow data names
- JMAAB guideline jc 0796

## **Check duplication of Simulink data names**

## **Check ID**: mathworks.jmaab.jc\_0791

## **Description**

Checks for a duplicate definition of data names. Simulink data names must be unique across the base workspace, model workspace, and data dictionary.

This check requires a Simulink Check license.

## **Check Parameterization**

This check contains sub-checks that correspond to the sub IDs that are specified in the MAB and JMAAB modeling guidelines. You can use the Model Advisor Configuration Editor to specify which sub IDs (one or multiple) to execute.

For reference, the MAB guideline sub-ID(s) that are recommended for use by the NA-MAAB and JMAAB modeling standards organizations are:

- NA-MAAB  $-$  a, b, c
- $JMAAB a, b, c$

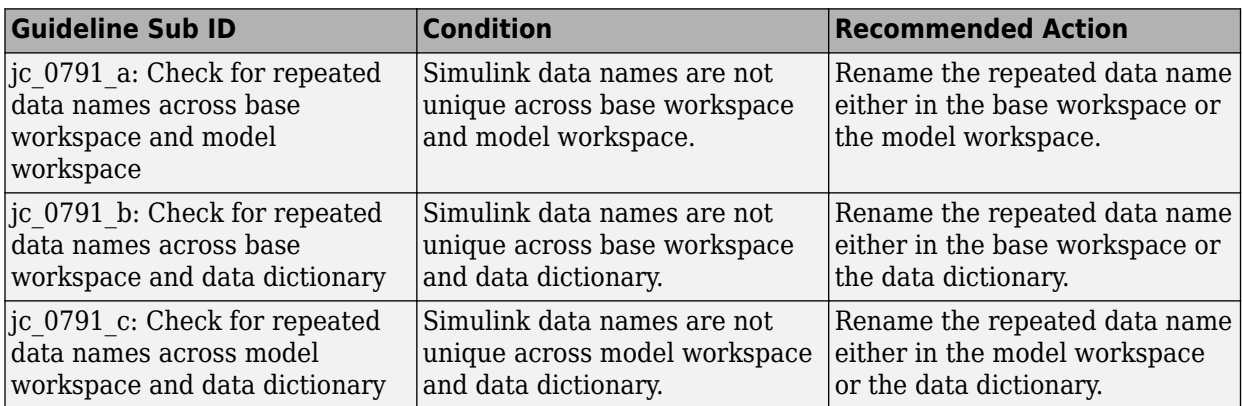

## **Capabilities and Limitations**

- Runs on library models.
- Does not allow exclusions of blocks and charts.

## **See Also**

- MAB guideline jc 0791: Duplicate data name definitions
- JMAAB guideline jc\_0791

## **Check unused data in Simulink Model**

**Check ID**: mathworks.jmaab.jc\_0792

## **Description**

Identifies unused data in the model workspace and data dictionary.

This check requires a Simulink Check license.

## **Check Parameterization**

This check contains sub-checks that correspond to the sub IDs that are specified in the MAB and JMAAB modeling guidelines. You can use the Model Advisor Configuration Editor to specify which sub IDs (one or multiple) to execute.

For reference, the MAB guideline sub-ID(s) that are recommended for use by the NA-MAAB and JMAAB modeling standards organizations are:

- NA-MAAB  $-$  a, b
- JMAAB  $-$  a, b

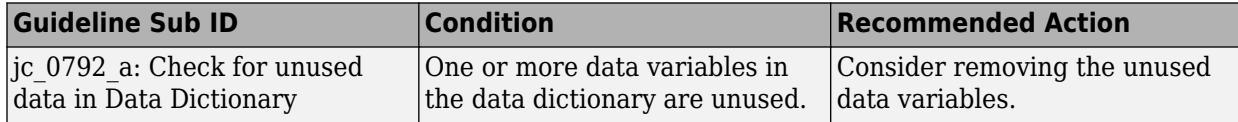

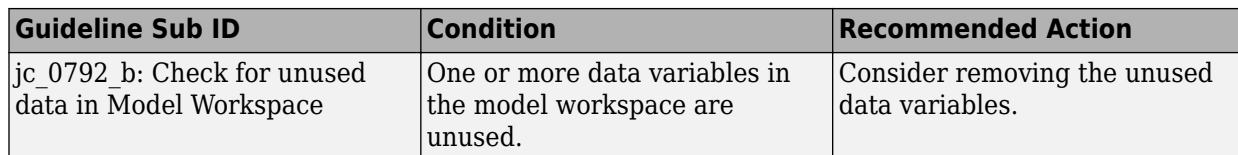

## **Capabilities and Limitations**

- Does not run on library models.
- Allows exclusions of blocks or charts.

## **See Also**

- MAB guideline jc 0792: Unused Data
- JMAAB guideline jc 0792

# **Check for unused data in Stateflow Charts**

**Check ID**: mathworks.jmaab.jc\_0700

Checks the state of the parameter **Unused data, events, messages and functions**.

## **Description**

Identifies if the parameter **Unused data, events, messages and functions** is set to **None**. Unused data and events cannot exist in the Stateflow block.

This check requires a Simulink Check license.

## **Check Parameterization**

This check does not include sub-checks because the MAB modeling guideline only provides one sub ID.

For reference, the MAB guideline sub ID(s) that are recommended for use by the NA-MAAB and JMAAB modeling standards organizations are:

- NA-MAAB a
- JMAAB  $-$  a

## **Results and Recommended Actions**

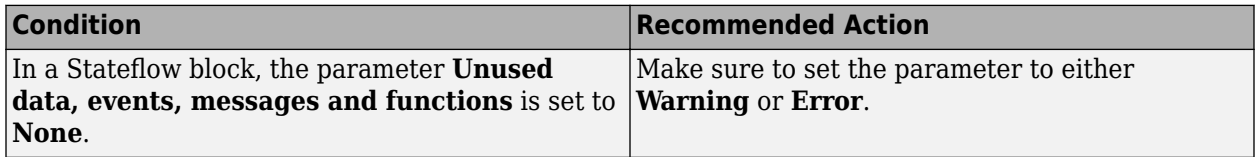

## **Capabilities and Limitations**

• Runs on library models.

## **See Also**

- MAB guideline jc 0700: Unused data in Stateflow block
- JMAAB guideline jc 0700

## **Check usage of restricted variable names**

## **Check ID**: mathworks.maab.na\_0019

Check for use of reserved keywords in MATLAB Function block variable names.

## **Description**

Identifies variable names in MATLAB Function blocks that conflict with reserved  $C$  and  $C++$ keywords. For a complete list of reserved keywords, see "Reserved Keywords" (Simulink Coder).

Avoid using variable names that conflict with MATLAB Functions, such as conv.

This check is case insensitive. For example, the check flags keywords true, True, TRUE, and tRue.

This check requires a Simulink Check license.

#### **Check Parameterization**

This check does not include sub-checks because the MAB modeling guideline only provides one sub ID.

For reference, the MAB guideline sub ID(s) that are recommended for use by the NA-MAAB and JMAAB modeling standards organizations are:

- NA-MAAB a
- $JMAAB a$

You can use Model Advisor Configuration Editor to configure this check to include files with a .m extension in the analysis. To enable this feature, in the **Input Parameters** section, select **Check external .m files referenced in the model**.

#### **Results and Recommended Actions**

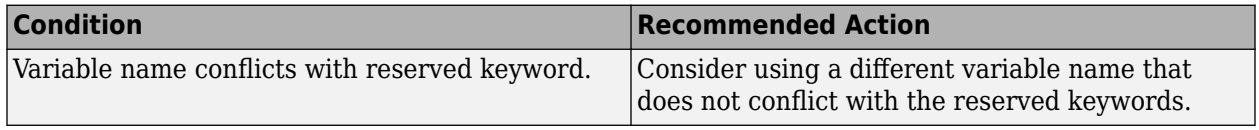

## **Capabilities and Limitations**

- Runs on library models.
- Analyzes content of library-linked blocks. By default, the input parameter **Follow links** is set to on.
- Analyzes content in masked subsystems. By default, the input parameter **Look under masks** is set to graphical.

## **See Also**

• MAB guideline na 0019: Restricted variable names

# **Check Implement logic signals as Boolean data (vs. double)**

## **Check ID**: mathworks.maab.jc\_0011

Check the optimization parameter for Boolean data types.

## **Description**

Optimization for Boolean data types is required.

This check requires a Simulink Check license.

**Note** A prerequisite MAB guideline for this check is na  $0002$ : Appropriate usage of basic logical and numerical operations.

## **Check Parameterization**

This check does not include sub-checks because the MAB modeling guideline only provides one sub ID.

For reference, the MAB guideline sub ID(s) that are recommended for use by the NA-MAAB and JMAAB modeling standards organizations are:

- NA-MAAB a
- $IMAAB a$

## **Results and Recommended Actions**

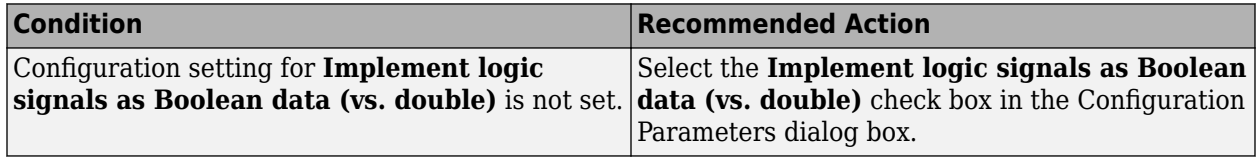

## **Capabilities and Limitations**

- Does not run on library models.
- Does not allow exclusions of blocks or charts.

## **See Also**

- MAB guideline jc 0011: Optimization parameters for Boolean data types
- JMAAB guideline jc 0011

# **Check Signed Integer Division Rounding mode**

**Check ID**: mathworks.jmaab.jc\_0642

## **Description**

Identifies blocks whose parameter **Integer Rounding Mode** is set to **Simplest** when the configuration parameter **Signed Integer Division Rounds** is set to **Undefined**.

This check requires a Simulink Check license.

## **Check Parameterization**

This check does not include sub-checks because the MAB modeling guideline only provides one sub ID.

For reference, the MAB guideline sub ID(s) that are recommended for use by the NA-MAAB and JMAAB modeling standards organizations are:

- NA-MAAB a
- JMAAB  $-$  a

#### **Results and Recommended Actions**

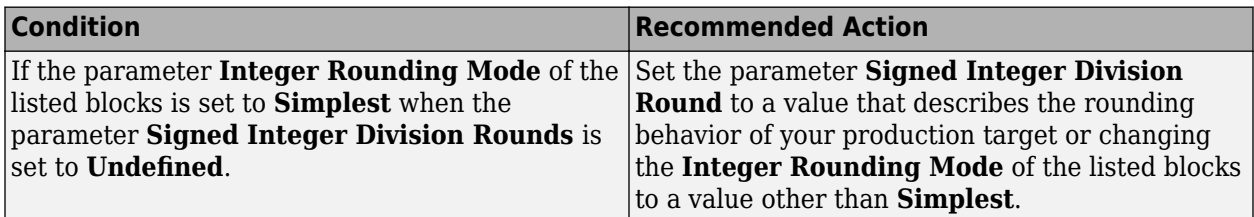

#### **Capabilities and Limitations**

- Analyzes content of library-linked blocks. By default, the input parameter **Follow links** is set to on.
- Analyzes content in masked subsystems. By default, the input parameter **Look under masks** is set to graphical.
- Allows exclusions of blocks and charts.

## **See Also**

- MAB guideline jc 0642: Integer rounding mode setting
- JMAAB guideline jc 0642

## **Check diagnostic settings for incorrect calculation results**

**Check ID**: mathworks.jmaab.jc\_0806

## **Description**

Identifies the status of the configuration parameters of the data validity diagnostic settings which detect incorrect calculation results.

This check requires a Simulink Check license.

## **Check Parameterization**

This check does not include sub-checks because the MAB modeling guideline provides only one sub ID.

For reference, the MAB guideline Sub-ID(s) that NA-MAAB and JMAAB modeling standards organizations recommend are:

- NA-MAAB a
- JMAAB  $-$  a

## **Results and Recommended Actions**

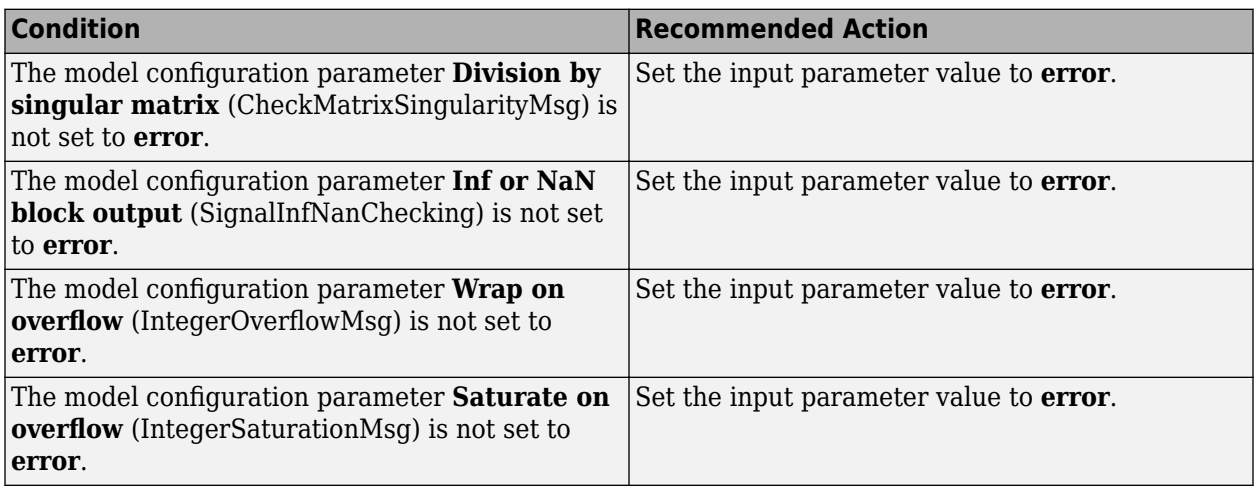

## **See Also**

- MAB guideline jc 0806: Detecting incorrect calculation results
- JMAAB guideline jc 0806

## **Check model diagnostic parameters**

**Check ID**: mathworks.maab.jc\_0021

Check the model diagnostic configuration parameter settings.

## **Description**

Model Advisor checks that these diagnostics configuration parameters are set as defined in the Results and Recommended Actions section below:

- "Algebraic loop"
- "Minimize algebraic loop"
- "Multitask data transfer"
- "Inf or NaN block output"
- "Duplicate data store names"
- "Unconnected block input ports"
- "Unconnected block output ports"
- "Unconnected line"
- "Unspecified bus object at root Outport block"
- "Element name mismatch"

This check requires a Simulink Check license.

#### **Check Parameterization**

This Model Advisor check is not applicable for JMAAB modeling guidelines.

This check does not include sub-checks.

For reference, the MAB guideline sub ID(s) that are recommended for use by the NA-MAAB and JMAAB modeling standards organizations are:

- NA-MAAB a
- JMAAB Not supported

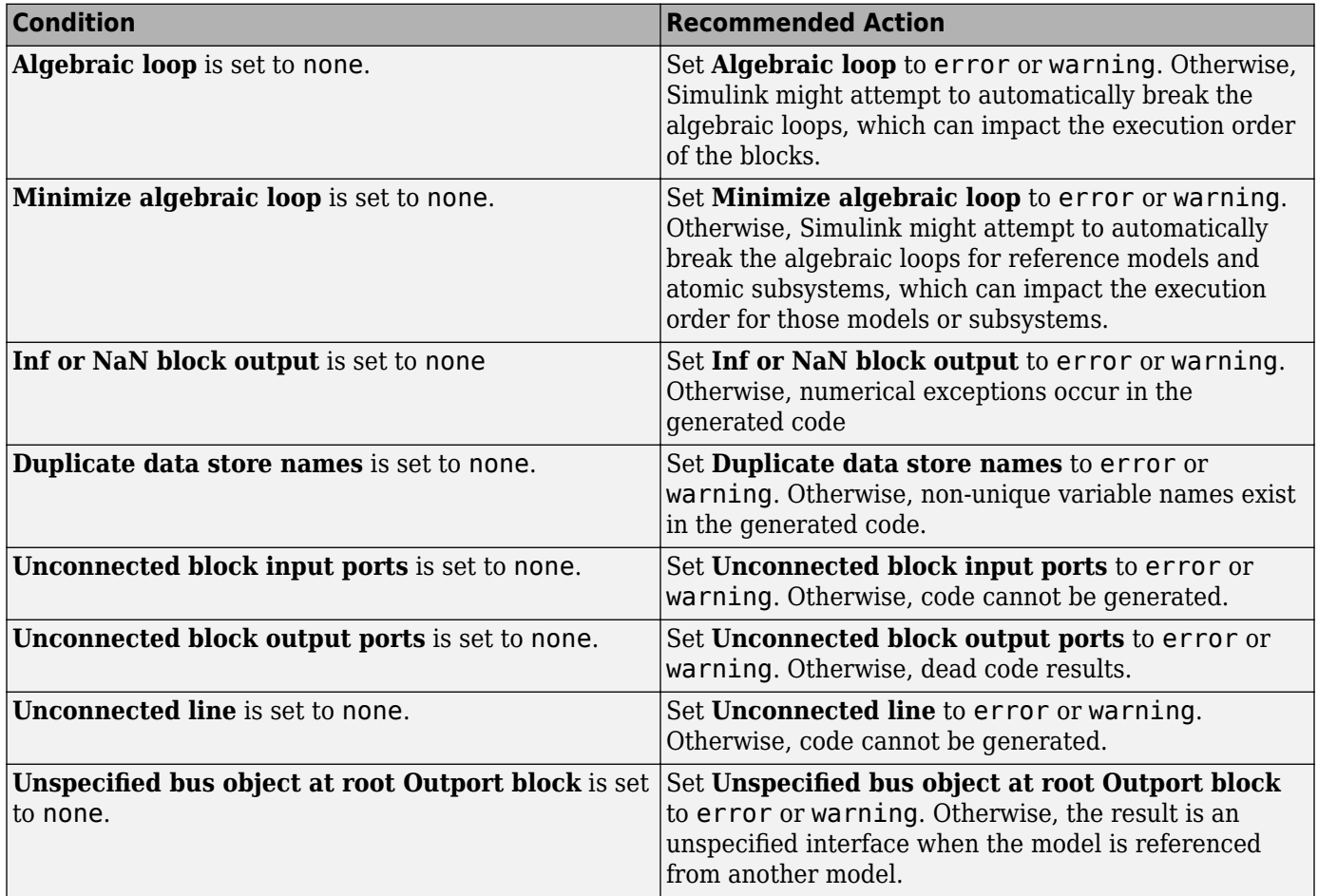

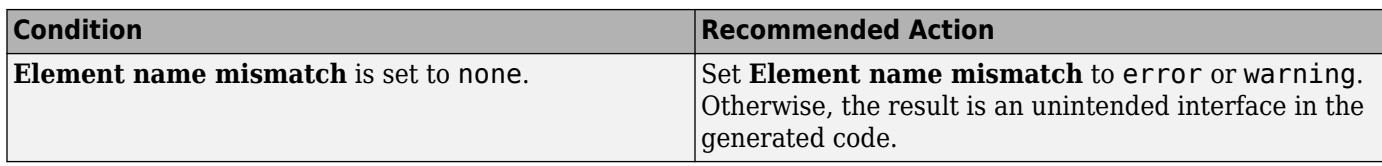

## **Capabilities and Limitations**

- Does not run on library models.
- Does not allow exclusions of blocks or charts.

## **See Also**

• MAB guideline jc 0021: Model diagnostic settings

# **Check for Simulink diagrams using nonstandard display attributes**

## **Check ID**: mathworks.maab.na\_0004

Check model appearance setting attributes.

## **Description**

Model appearance settings are required to conform to the guidelines when the model is released.

This check requires a Simulink Check license.

## **Check Parameterization**

This check does not include sub-checks because the MAB modeling guideline only provides one sub ID.

For reference, the MAB guideline sub ID(s) that are recommended for use by the NA-MAAB and JMAAB modeling standards organizations are:

- NA-MAAB No recommendations
- JMAAB  $-$  a

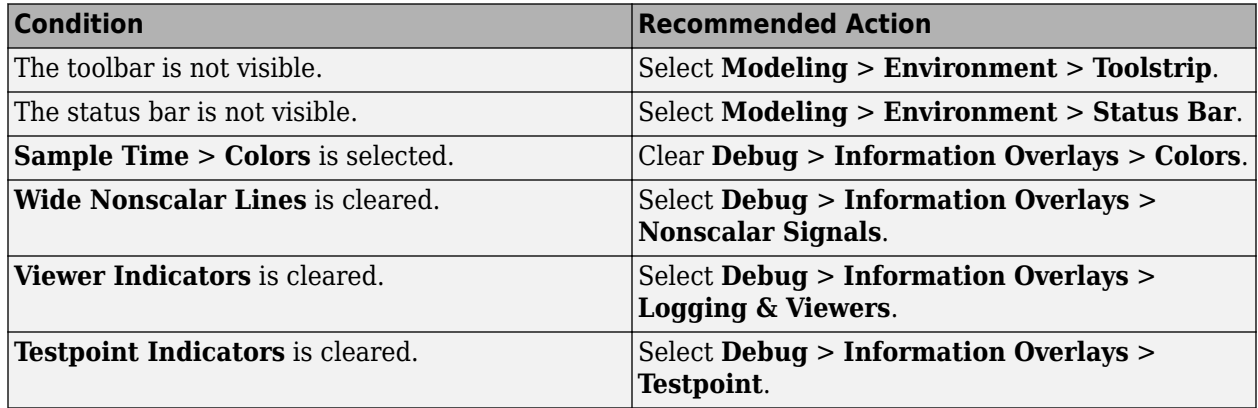

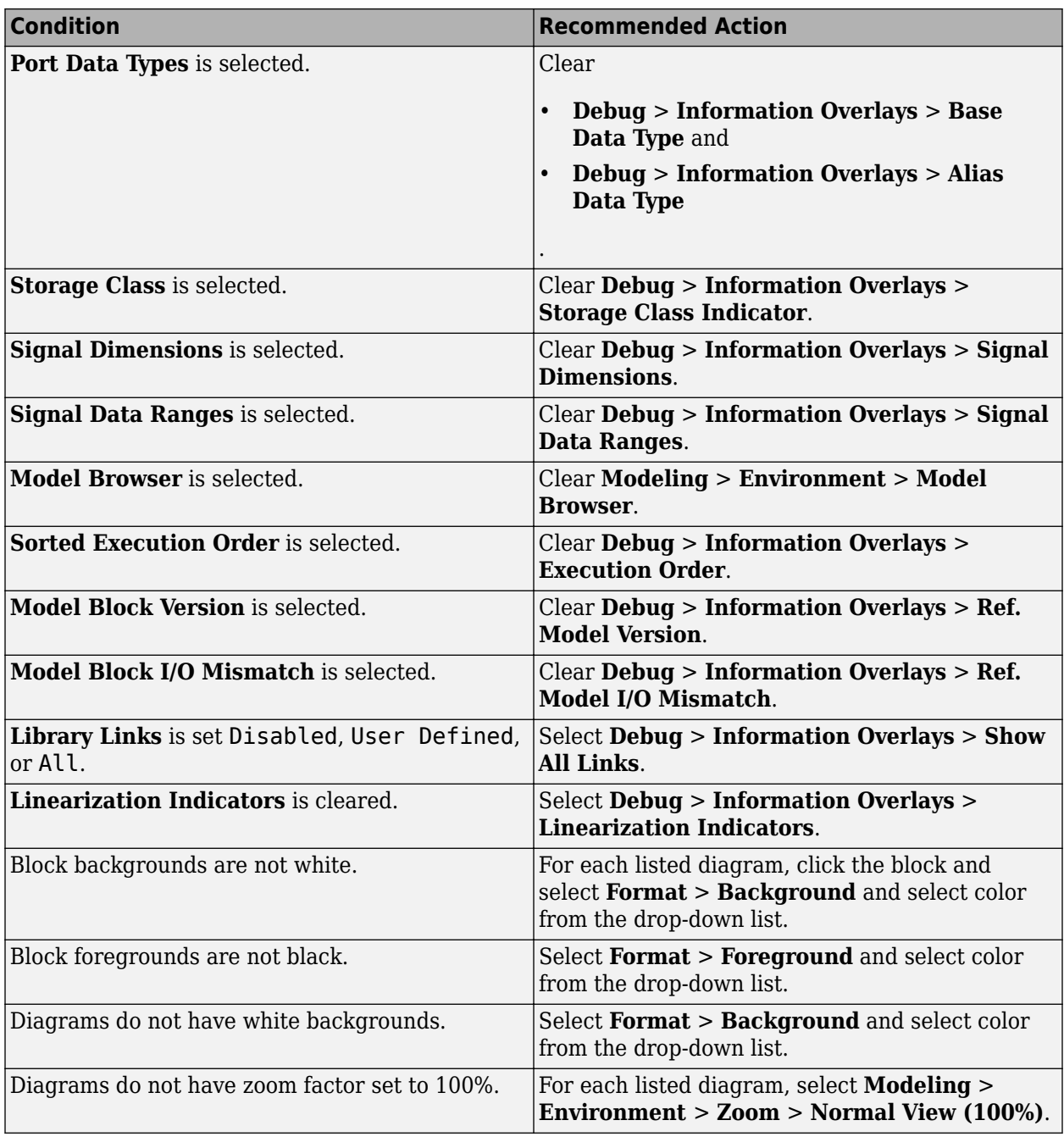

## **Action Results**

Clicking **Modify** updates the display attributes to conform to the guideline.

## **Capabilities and Limitations**

- Does not run on library models.
- Analyzes content of library-linked blocks. By default, the input parameter **Follow links** is set to on.
- Analyzes content in masked subsystems that have no workspaces and no dialogs. By default, the input parameter **Look under masks** is set to graphical.
- Supports exclusions of blocks or charts.

## **See Also**

- MAB quideline: na 0004: Simulink model appearance settings
- JMAAB guideline: na 0004

## **Check Model font settings**

## **Check ID**: mathworks.jmaab.db\_0043

## **Description**

Check for difference in font and font sizes.

For font, this check runs on the following Simulink and Stateflow elements:

## **Simulink elements**:

- Block
- Signal
- Annotation

## **Stateflow Elements**:

- State
- Box
- Simulink Functions
- Embedded MATLAB functions
- Annotations
- Truth Table
- Charts and Sub-charts
- Transitions

Available with Simulink Check.

## **Check Parameterization**

This check contains sub-checks that correspond to the sub IDs that are specified in the MAB and JMAAB modeling guidelines. You can use the Model Advisor Configuration Editor to specify which sub IDs (one or multiple) to execute.

For reference, the MAB guideline sub ID(s) that are recommended for use by the NA-MAAB and JMAAB modeling standards organizations are:

- $NA-MAAB a, b, c, d$
- JMAAB  $-$  a, b, c, d

To customize the text elements in your model, use the Model Advisor Configuration Editor.

- **1** Open the Model Configuration Editor and search for check ID db\_0043.
- **2** Use the lists under **Input Parameters** to customize the font elements in your Simulink models and Stateflow charts. Note that when you select Default, the check flags different fonts/styles/ size that are used in your model.
- **3** Click **Apply** and save the configuration.

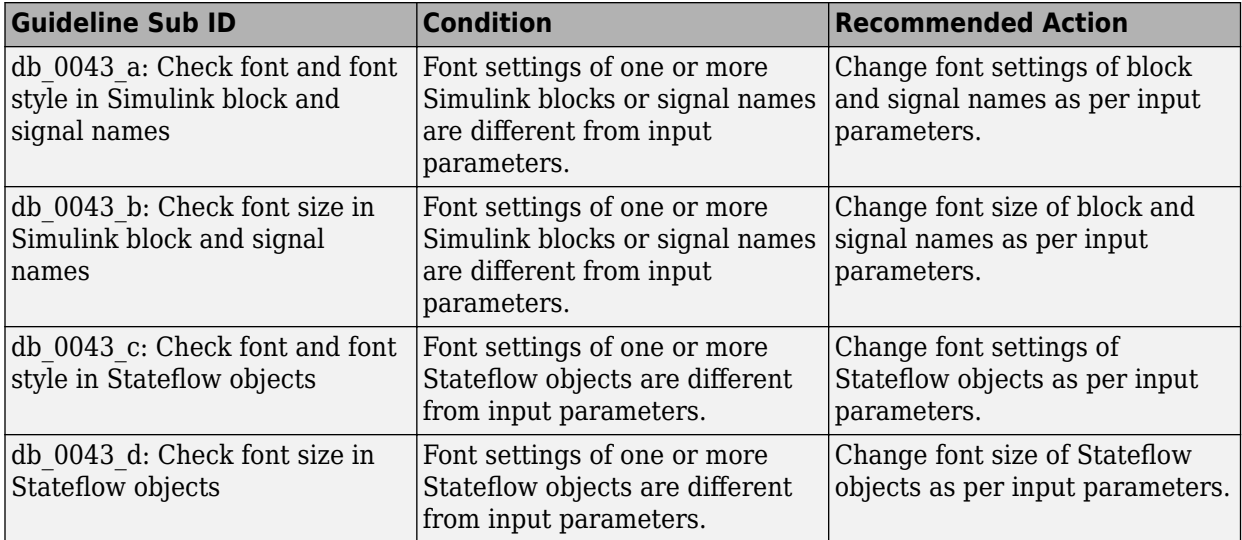

## **Capabilities and Limitations**

- Runs on library models.
- Does not analyze content of library linked blocks.
- Analyzes content in masked subsystems that have no workspaces and no dialogs.
- Allows exclusions of blocks and charts.

## **Action Results**

Click **Modify all Fonts** to change the font and font size of text elements in the model to the values selected in the input parameters.

For the input parameters, if you specify Common, clicking **Modify all Fonts** changes the font and font sizes of text elements in the model to the most commonly used fonts, font sizes, or font styles.

## **See Also**

- MAB guideline db 0043: Model font and font size
- JMAAB quideline db 0043
- "Specify Fonts in Models"

## **Check whether block names appear below blocks**

## **Check ID**: mathworks.maab.db\_0142

Check whether block names appear below blocks.

## **Description**

Identifies and reports if the block name does not appear below the block.

**Note** For vertically oriented blocks, this check reports the block names if they are not placed at right side of the block.

This check requires a Simulink Check license.

## **Check Parameterization**

This check does not include sub-checks because the MAB modeling guideline only provides one sub ID.

For reference, the MAB guideline sub ID(s) that are recommended for use by the NA-MAAB and JMAAB modeling standards organizations are:

- NA-MAAB a
- JMAAB  $-$  a

#### **Results and Recommended Actions**

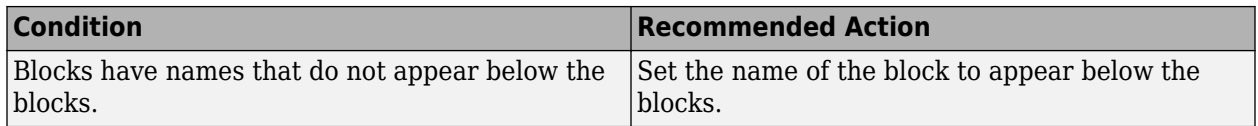

#### **Capabilities and Limitations**

- Runs on library models.
- Analyzes content of library linked blocks.
- Analyzes content in all masked subsystems.
- Allows exclusions of blocks and charts.

## **Edit-Time Checking**

This check is supported by edit-time checking.

## **See Also**

- MAB guideline db 0142: Position of block names in the Simulink documentation.
- JMAAB guideline db 0142

## **Check the display attributes of block names**

**Check ID**: mathworks.maab.jc\_0061

Check the display attributes of subsystem and block names.

## **Description**

Display the name of a block or subsystem when it provides a description that is used to identify its function.

Otherwise, when the function of a block is easily identified from its visual appearance, do not display the name. Such blocks include:

- From
- Goto
- Ground
- MinMax
- Multiport Switch
- Product
- Relational Operator
- Switch
- Terminator
- Unit Delay
- Compare To Constant
- Compare To Zero
- Saturation
- ModelReference
- Logic
- Trigonometry
- Sum
- Merge

This check requires a Simulink Check license.

## **Check Parameterization**

This check does not include sub-checks because the MAB modeling guideline only provides one sub ID.

For reference, the MAB guideline sub ID(s) that are recommended for use by the NA-MAAB and JMAAB modeling standards organizations are:

- NA-MAAB a
- $JMAAB a$

To customize the blocks and masks that are checked during the analysis, use the Model Advisor Configuration Editor.

- **1** Open the Model Configuration Editor and search for check ID jc\_0061.
- **2** Under **Input Parameters**, select Custom from the **Standards** list.
- **3** Use the **Block Types list** table to delete or add a block and/or mask type.
- **4** Click **Apply** and save the configuration.

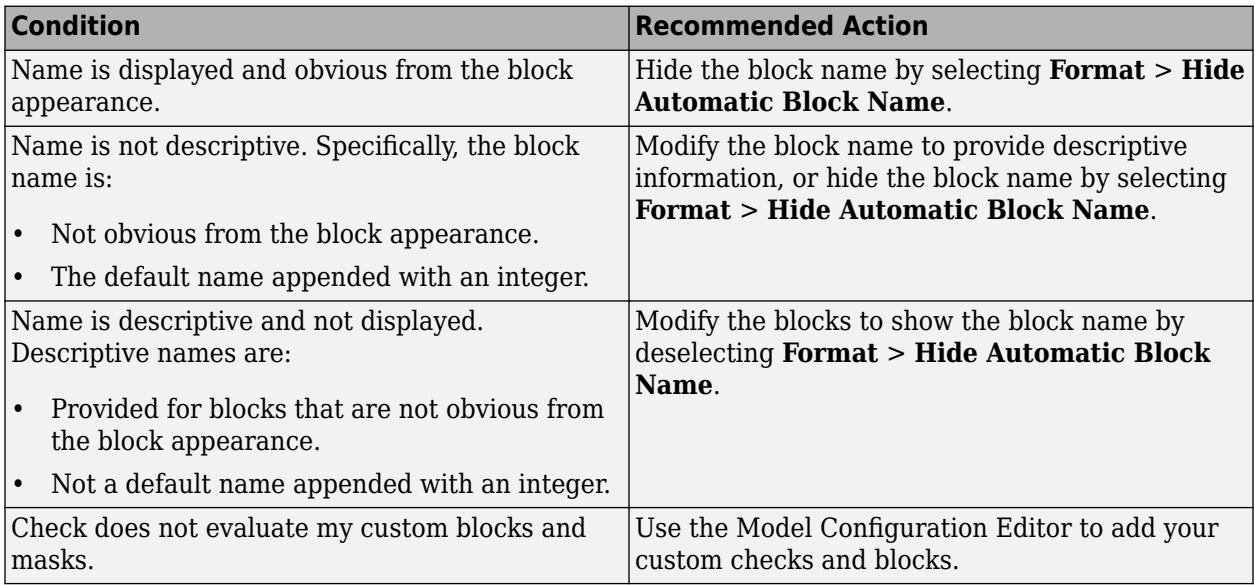

## **Capabilities and Limitations**

- Runs on library models.
- Analyzes content of library-linked blocks. By default, the input parameter **Follow links** is set to on.
- Analyzes content in masked subsystems. By default, the input parameter **Look under masks** is set to graphical.
- Allows exclusions of blocks and charts.

## **See Also**

- MAB guideline jc 0061: Display of block names
- JMAAB guideline jc 0061

# **Check for nondefault block attributes**

## **Check ID**: mathworks.maab.db\_0140

Identify blocks that use nondefault block parameter values that are not displayed in the model diagram.

## **Description**

Model diagrams should display block parameters that have values other than default values. One way of displaying this information is by using the **Block Annotation** tab in the Block Properties dialog box.

For a list of block parameter default values, see "Block-Specific Parameters".

**Tip** If you use the add block function with 'built-in/blocktype' as a source block path name for Simulink built-in blocks, some default parameter values of some blocks are different from the defaults that you get if you added those blocks interactively by using Simulink.

This check requires a Simulink Check license.

## **Check Parameterization**

This check does not include sub-checks because the MAB modeling guideline only provides one sub ID.

For reference, the MAB guideline sub ID(s) that are recommended for use by the NA-MAAB and JMAAB modeling standards organizations are:

- NA-MAAB No recommendations
- $IMABA a$

To customize the block parameters for this check, use the Model Advisor Configuration Editor.

- **1** Open the Model Configuration Editor and search for check ID db 0140.
- **2** Under **Input Parameters**, select Custom from the **Standard** drop-down.
- **3** Use the **List of Block Types** table to delete or add a parameter for the block.
- **4** Click **Apply** and save the configuration.

#### **Results and Recommended Actions**

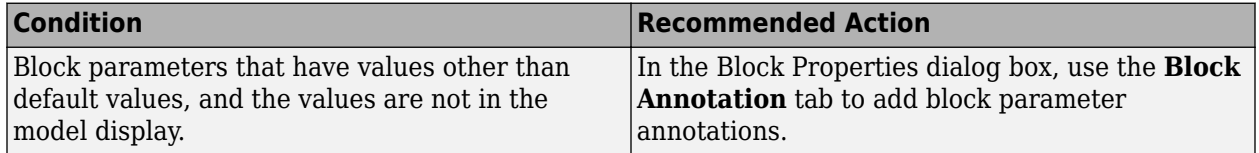

#### **Action Results**

You can use the **Add non-default values into block annotation** button to add an annotation to the block display that specifies the nondefault block parameter that was flagged in the analysis. Rerun the check; the block is no longer flagged.

#### **Capabilities and Limitations**

- Only customizable for block-specific parameters, see "Block-Specific Parameters".
- Runs on library models.
- Analyzes content of library linked blocks.
- Analyzes content in masked subsystems that have no workspaces and no dialog boxes.
- Allows exclusions of blocks and charts.

#### **See Also**

- MAB guideline db 0140: Display of block parameters
- JMAAB guideline: db 0140

# **Check Model Description**

**Check ID**: mathworks.jmaab.jc\_0603

## **Description**

Identifies the layers in a model that have inconsistent description formatting for the following model elements:

- Annotations
- Model Info Block
- DocBlock Block

This check requires a Simulink Check license.

## **Check Parameterization**

This check contains sub-checks that correspond to the sub IDs that are specified in the MAB and JMAAB modeling guidelines. You can use the Model Advisor Configuration Editor to specify which sub IDs (one or multiple) to execute.

For reference, the MAB guideline sub ID(s) that are recommended for use by the NA-MAAB and JMAAB modeling standards organizations are:

- NA-MAAB No recommendations
- JMAAB  $-$  a, b

You can select the description block type and configure the description tags from the **Description Block Type** and **Description Tags** input parameters. The format for the **Description Tags** should be of a string type with comma separated tags.

## By default, the **Description Block Type** is set to **Annotation** and the **Description Tags** parameter is **Input:,Description:,Output:**.

For example, considering the default values (Input:, Description:, Output:), each of the layer in the model should have the description format as following:

Input: <input information>

Description: <model description>

Output: <output information>

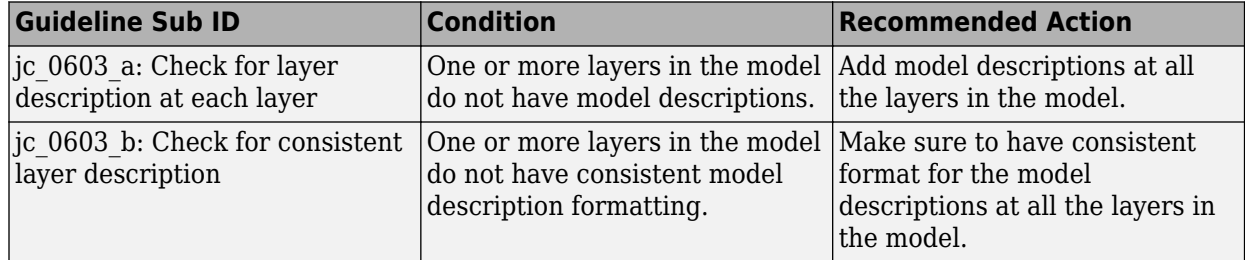

## **Capabilities and Limitations**

- Runs on library models.
- Analyzes content of library-linked blocks. By default, the input parameter **Follow links** is set to on.
- Analyzes content in masked subsystems. By default, the input parameter **Look under masks** is set to graphical.
- Supports exclusions of blocks or charts.

## **See Also**

- MAB guideline jc 0603: Model description
- JMAAB guideline jc 0603

# **Check if blocks are shaded in the model**

**Check ID**: mathworks.jmaab.jc\_0604

## **Description**

Checks if block shading is used in the model.

This check requires a Simulink Check license.

## **Check Parameterization**

This check does not include sub-checks because the MAB modeling guideline only provides one sub ID.

For reference, the MAB guideline sub ID(s) that are recommended for use by the NA-MAAB and JMAAB modeling standards organizations are:

- NA-MAAB a
- $IMAAB a$

## **Results and Recommended Actions**

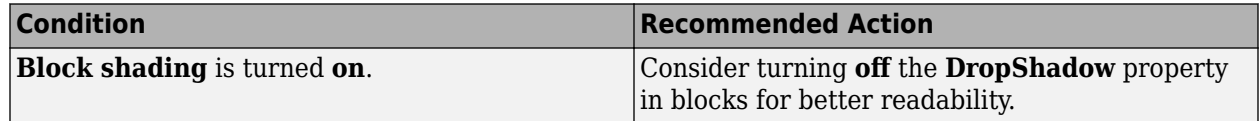

## **Capabilities and Limitations**

- Runs on library models.
- Analyzes content in masked subsystems. By default, the input parameter **Look under masks** is set to graphical.
- Analyzes content of library-linked blocks. By default, the input parameter **Follow links** is set to on.
- Allows exclusions of blocks and charts.

## **See Also**

- MAB guidelines jc 0604: Using block shadow
- JMAAB guideline jc 0604

## **Check for unconnected signal lines and blocks**

## **Check ID**: mathworks.jmaab.db\_0081

Check whether model has unconnected input ports, output ports, or signal lines.

## **Description**

Unconnected blocks and signal lines should be connected to Terminator or Ground blocks.

This check requires a Simulink Check license.

## **Check Parameterization**

This check contains sub-checks that correspond to the sub IDs that are specified in the MAB and JMAAB modeling guidelines. You can use the Model Advisor Configuration Editor to specify which sub IDs (one or multiple) to execute.

For reference, the MAB guideline sub ID(s) that are recommended for use by the NA-MAAB and JMAAB modeling standards organizations are:

- NA-MAAB a, b
- JMAAB  $-$  a, b

## **Results and Recommended Actions**

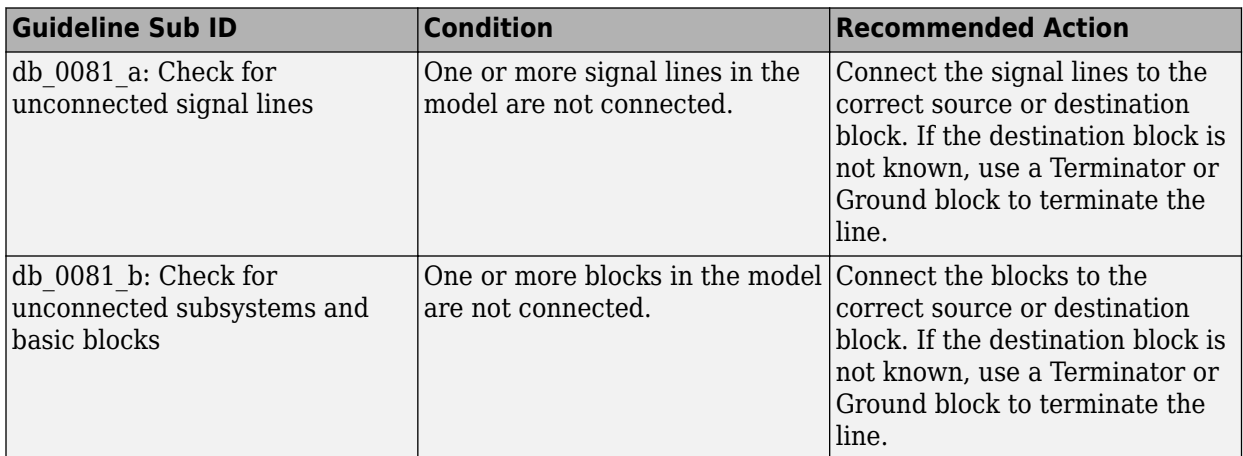

## **Capabilities and Limitations**

- Runs on library models.
- Analyzes content of library-linked blocks. By default, the input parameter **Follow links** is set to on.
- Analyzes content in masked subsystems. By default, the input parameter **Look under masks** is set to graphical.

• Allows exclusions of blocks and charts.

## **See Also**

- MAB guideline db 0081: Unconnected signals and blocks
- JMAAB guideline db 0081

## **Check signal line connections**

**Check ID**: mathworks.jmaab.db\_0032

## **Description**

Checks if the Simulink signals that are intersecting and overlapping adhere to recommended guidelines.

This check requires a Simulink Check license.

## **Check Parameterization**

This check contains sub-checks that correspond to the sub IDs that are specified in the MAB and JMAAB modeling guidelines. You can use the Model Advisor Configuration Editor to specify which sub IDs (one or multiple) to execute.

For reference, the MAB guideline sub ID(s) that are recommended for use by the NA-MAAB and JMAAB modeling standards organizations are:

- NA-MAAB  $-$  a1/a2, b, c, e
- JMAAB  $-$  a1/a2, b, c, d, e

**Note** Subchecks db 0032 a1, db 0032 b, db 0032 c, db 0032 d, and db 0032 e are selected by default.

The input parameter **Signal crossing threshold (in %)** allows you to set a condition to fail the check if the set threshold is met. Signal crossing threshold is a percentage of signal violations to the total number of Signal Lines in the model.

## **Example:**

If the **Signal crossing threshold (in %)** is set to 50%, then the check will only fail when number of violations crosses 50% of total number of Signal lines in the block diagram.

If the **Signal crossing threshold (in %)** is set to 0%, any single Violation will cause the Check to fail whereas, for 100% threshold, all Signal Lines in the model must be violating the guideline for the Check to fail.

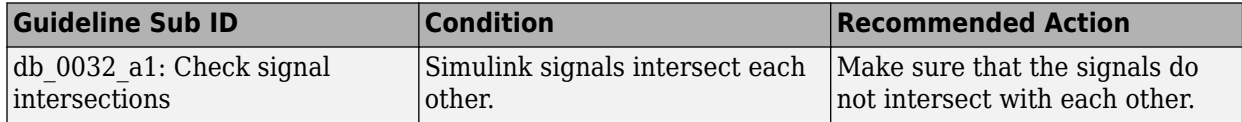

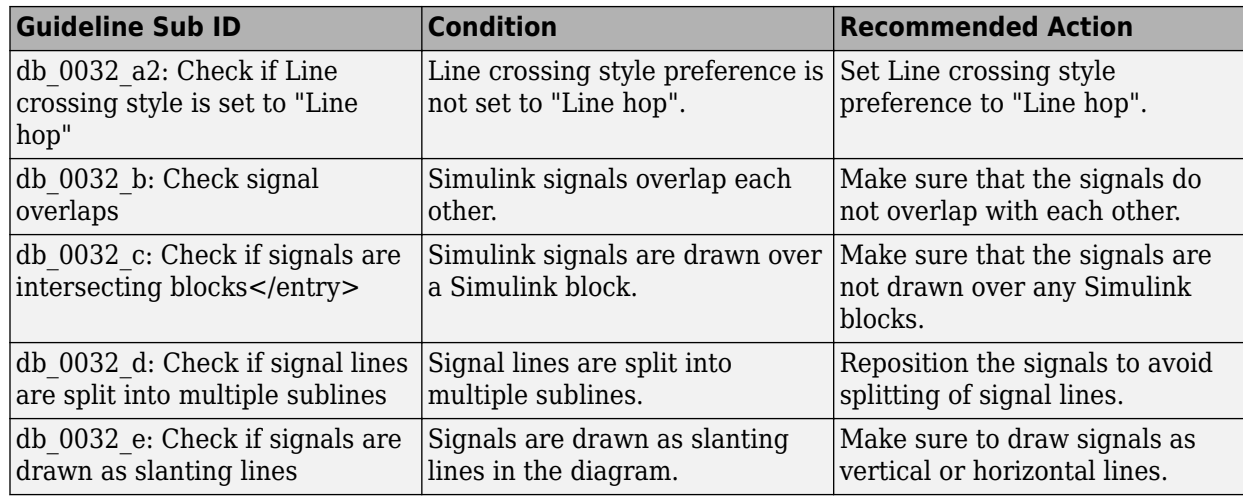

## **Capabilities and Limitations**

- Signal hop preference is considered.
- Block label overlaps are not analyzed.
- Simulink signals that split into more than two signals at a single branch are considered.
- Runs on library models.
- Allows exclusions of subsystems.
- Analyzes content of library-linked blocks. By default, the input parameter **Follow links** is set to on.
- Analyzes content in masked subsystems. By default, the input parameter **Look under masks** is set to graphical.

## **See Also**

- MAB guideline db 0032: Signal line connections
- JMAAB guideline db 0032

## **Check signal flow in model**

## **Check ID**: mathworks.maab.db\_0141

## **Description**

Identify subsystems with inappropriate signal flow. The signal flow in the models and subsystems should be from left to right.

This check requires a Simulink Check license.

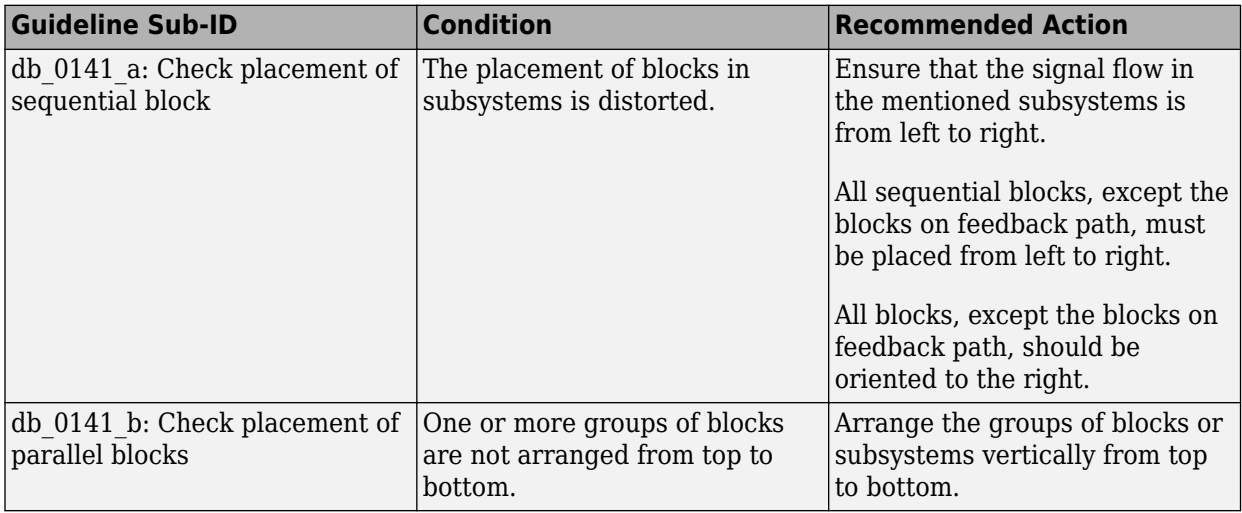

## **Capabilities and Limitations**

- This check does not verify the conditions in guideline sub-id C.
- Runs on library models.
- Analyzes content of library-linked blocks. By default, the input parameter **Follow links** is set to on.
- Analyzes content in masked subsystems. By default, the input parameter **Look under masks** is set to graphical.
- Allows exclusions of blocks and charts.

## **See Also**

- MAB guideline db 0141: Signal flow in Simulink models
- JMAAB quideline db 0141

## **Check usage of tunable parameters in blocks**

#### **Check ID**: mathworks.maab.db\_0110

Check whether tunable parameters specify expressions, data type conversions, or indexing operations.

## **Description**

To make a parameter tunable, you must enter the basic block without the use of MATLAB calculations or scripting. For example, omit:

- Expressions
- Data type conversions
- Selections of rows or columns

Supported blocks include:

- Backlash
- Bias
- Combinatorial Logic
- Constant
- Dead Zone
- Derivative
- Discrete-Time Integrator
- Gain
- Hit Crossing
- Initial Condition (IC)
- Integrator
- n-D Lookup Table
- Magnitude-Angle to Complex
- Memory
- Permute Dimensions
- Quantizer
- Rate Limiter
- Rate Transition
- Real-Imag to Complex
- Relay
- Saturation
- Sine
- State-Space
- Switch
- Transport Delay
- Unit Delay
- Transport Delay

Available with Simulink Check.

## **Check Parameterization**

This check does not include sub-checks because the MAB modeling guideline only provides one sub ID.

For reference, the MAB guideline sub ID(s) that are recommended for use by the NA-MAAB and JMAAB modeling standards organizations are:

- NA-MAAB a
- JMAAB  $-$  a

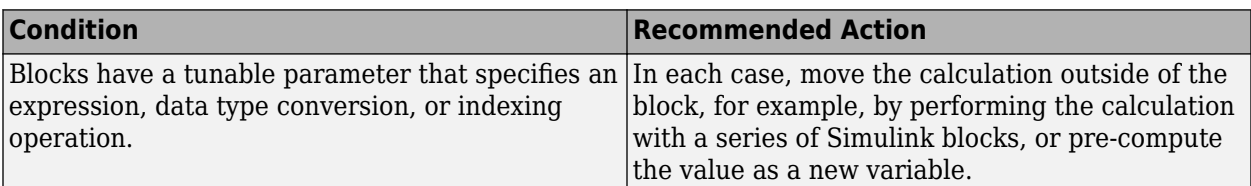

## **Capabilities and Limitations**

- This check does not flag if block parameters consist of expressions that contain literals.
- Runs on library models.
- Analyzes content of library linked blocks.
- Analyzes content in all masked subsystems.
- Does not evaluate mask parameters.
- Allows exclusions of blocks and charts.

## **See Also**

- MAB guideline db 0110: Block parameters
- JMAAB quideline db 0110

## **Check connections between structural subsystems**

## **Check ID**: mathworks.jmaab.jc\_0171

## **Description**

Checks the signal flow when using Goto and From blocks.

This check identifies the subsystems connected to each other that use Goto and From blocks in feedforward and feedback loops that do not have at least one signal line for each direction.

This check requires a Simulink Check license.

## **Check Parameterization**

This check contains sub-checks that correspond to the sub IDs that are specified in the MAB and JMAAB modeling guidelines. You can use the Model Advisor Configuration Editor to specify which sub IDs (one or multiple) to execute.

For reference, the MAB guideline sub ID(s) that are recommended for use by the NA-MAAB and JMAAB modeling standards organizations are:

- NA-MAAB No recommendations
- JMAAB  $-$  a, b

You can configure the check to run on the Variant Subsystems, and Conditionally Executed Subsystems by selecting the **Variant Subsystems**,and **Conditionally Executed Subsystems** options respectfully from the Model Advisor Configuration Editor. By default, these options are enabled.

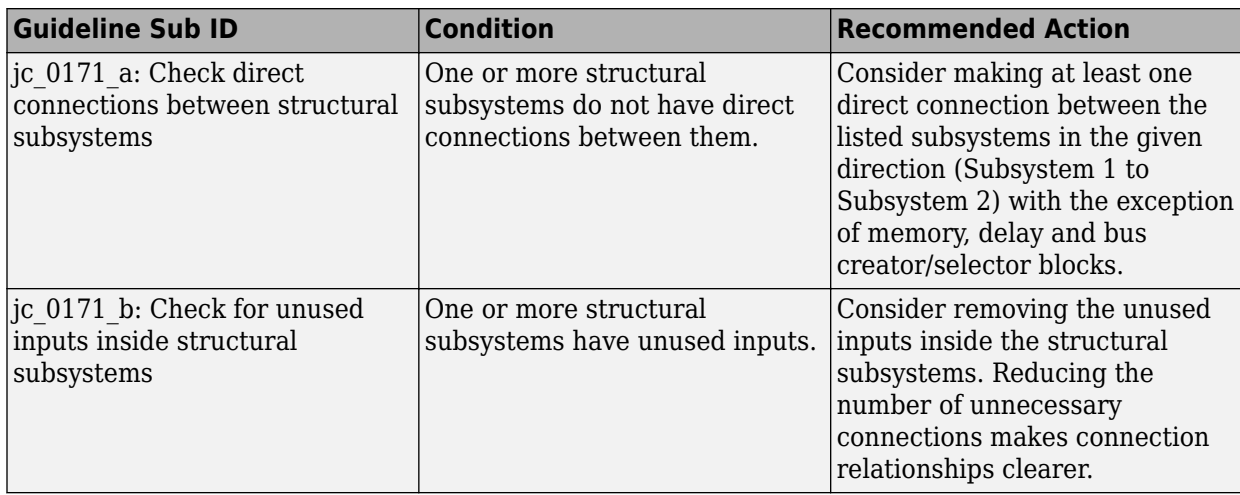

## **Capabilities and Limitations**

- The check allows the connections made from the referenced subsystems within another subsystem.
- Runs on library models.
- Analyzes content of library-linked blocks. By default, the input parameter **Follow links** is set to on.
- Analyzes content in masked subsystems. By default, the input parameter **Look under masks** is set to graphical.
- Allows exclusions of blocks and charts.

## **See Also**

- MAB guideline jc 0171: Clarification of connections between structural subsystems
- JMAAB guideline jc 0171

## **Check for consistency in model element names**

## **Check ID**: mathworks.jmaab.jc\_0602

## **Description**

Checks if the model elements connected to a signal are following consistent naming.

The following names must be matched exactly when directly connected with signal lines:

- Inport block name
- Outport block name
- Structural subsystem input port label name
- Structural subsystem output port label name
- From tag name
- Goto tag name

• Signal line signal name

**Exception 1**: The name of a signal line connected to one of the below subsystems can have a different name to that of the subsystem port label name:

- Reusable subsystems
- Subsystems linked to a library

**Exception 2**: If a combination of Inport blocks, Outport blocks, and other blocks have the same block name, use a suffix or prefix for the Inport and Outport blocks for consistent naming. This can be configured through Model Advisor Configuration Editor.

This check requires a Simulink Check license.

## **Check Parameterization**

This check does not include sub-checks because the MAB modeling guideline only provides one sub ID.

For reference, the MAB guideline sub ID(s) that are recommended for use by the NA-MAAB and JMAAB modeling standards organizations are:

- NA-MAAB No recommendations
- $IMABA a$

You can configure the following parameters to customize the check action:

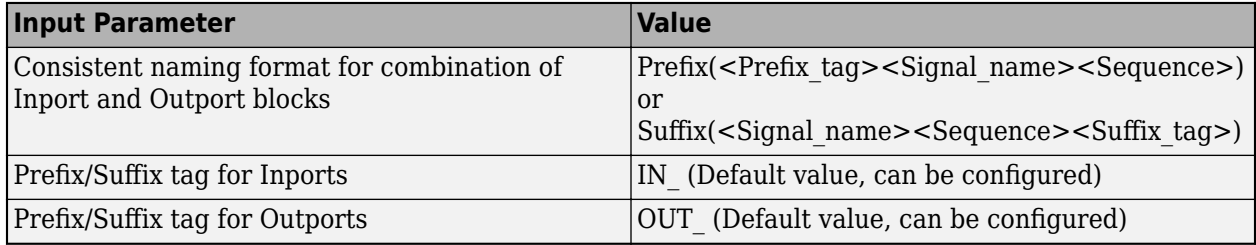

#### **Results and Recommended Actions**

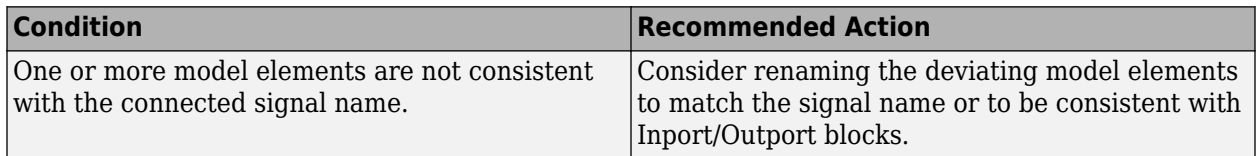

## **Capabilities and Limitations**

- Runs on library models.
- Analyzes content in masked subsystems. By default, the input parameter **Look under masks** is set to graphical.
- Allows exclusions of blocks or charts.

## **See Also**

• MAB guideline jc 0602: Consistency in model element names

• JMAAB guideline jc 0602

# **Check trigger signal names**

**Check ID**: mathworks.jmaab.jc\_0281

## **Description**

Identifies the trigger blocks where the origin of the trigger signal and the destination have similar names.

#### **Note** The check compares the names using **Levenshtein distance** .

This check requires a Simulink Check license.

## **Check Parameterization**

This check contains sub-checks that correspond to the sub IDs that are specified in the MAB and JMAAB modeling guidelines. You can use the Model Advisor Configuration Editor to specify which sub IDs (one or multiple) to execute.

For reference, the MAB guideline sub ID(s) that are recommended for use by the NA-MAAB and JMAAB modeling standards organizations are:

- NA-MAAB No recommendations
- JMAAB  $a1/a2/a3/a4, b1/b2/b3/b4$

**Note** Sub-checks jc\_0281\_a1 and jc\_0281\_b1 are selected by default.

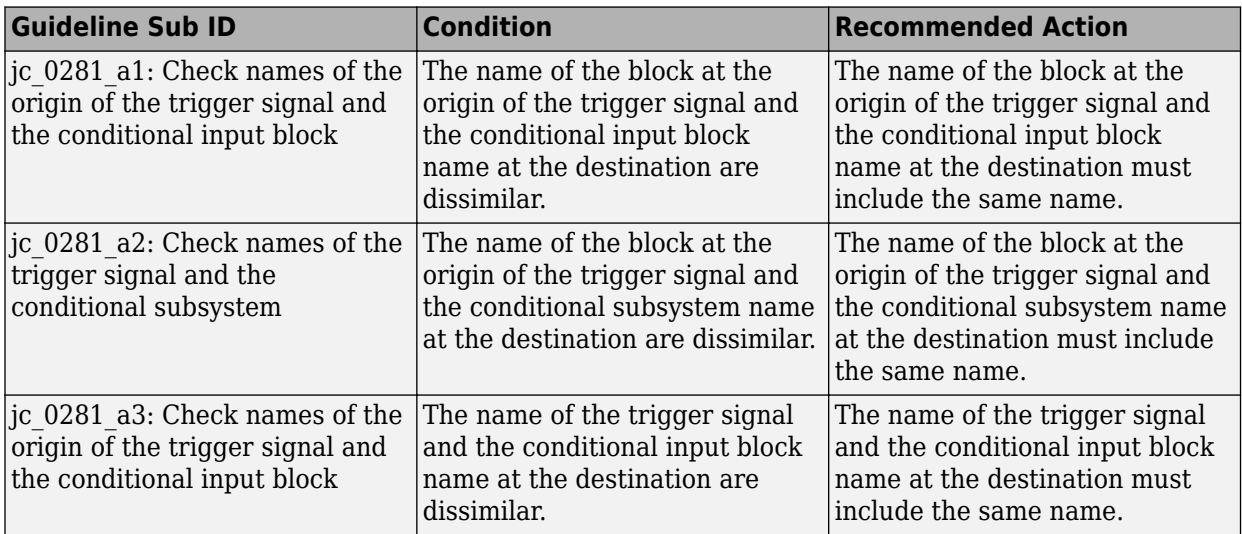

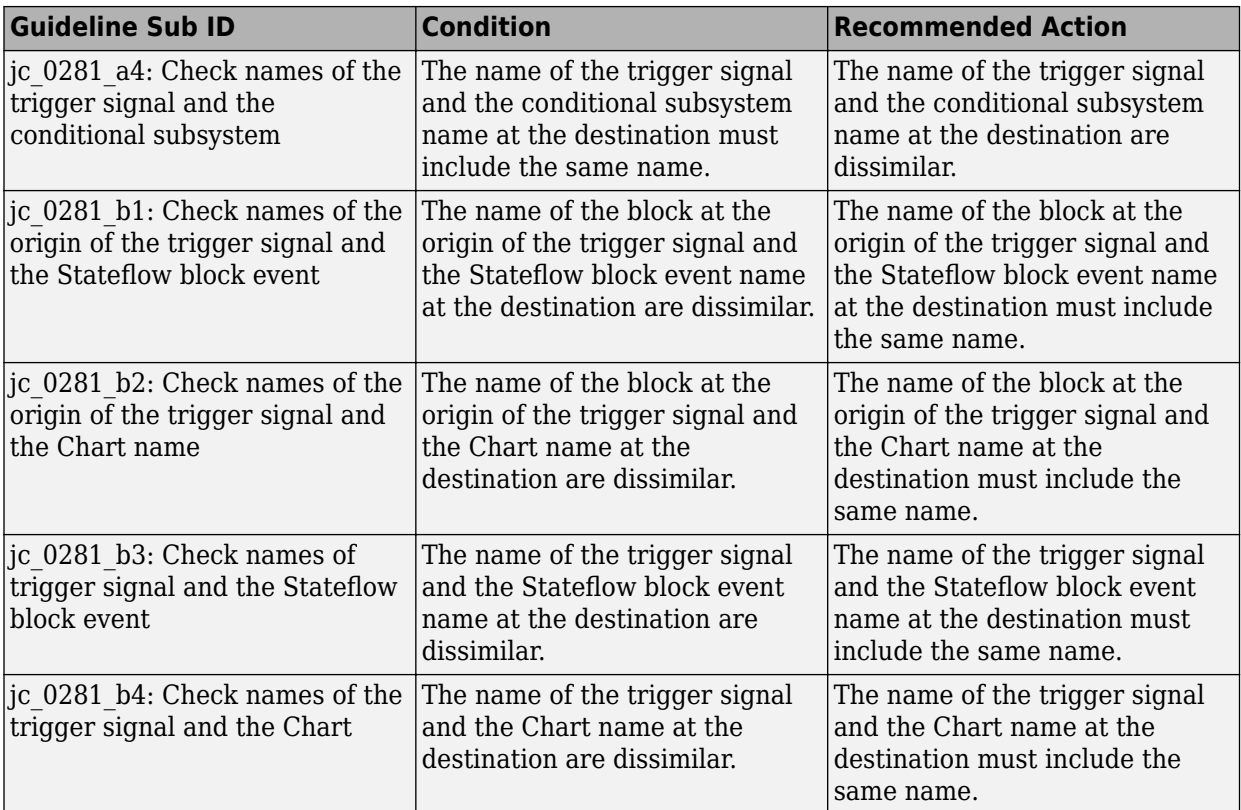

## **Capabilities and Limitations**

- This check flags Trigger and Enable block names only.
- Runs on library models.
- Analyzes content of library-linked blocks. By default, the input parameter **Follow links** is set to on.
- Analyzes content in masked subsystems. By default, the input parameter **Look under masks** is set to graphical.
- Supports exclusions of blocks or charts.

## **See Also**

- MAB guideline jc 0281: Trigger signal names
- JMAAB guideline jc 0281

# **Check for mixing basic blocks and subsystems**

## **Check ID**: mathworks.maab.db\_0143

Check for systems that mix primitive blocks and subsystems.

## **Description**

You must design each level of a model with building blocks of the same type, for example, only subsystems or only primitive (basic) blocks. If you mask your subsystem and set MaskType to a nonempty string, the Model Advisor treats the subsystem as a basic block.

This check requires a Simulink Check license.

#### **Check Parameterization**

This check does not include sub-checks because the MAB modeling guideline only provides one sub ID.

For reference, the MAB guideline sub ID(s) that are recommended for use by the NA-MAAB and JMAAB modeling standards organizations are:

- $NA-MAAB a$
- $IMAAB a$

To customize the blocks and masks that are checked during the analysis, use the Model Advisor Configuration Editor.

- **1** Open the Model Configuration Editor and search for check ID db\_0143.
- **2** Under **Input Parameters**, select Custom from the **Standards** list.
- **3** In the **Treat blocktype list as** list, select Allowed to include the blocks/masks in the analysis or Prohibited to exclude the blocks/masks from the analysis.
- **4** Use the **Block Types list** table to delete or add a block and/or mask type.
- **5** Click **Apply** and save the configuration.

#### **Results and Recommended Actions**

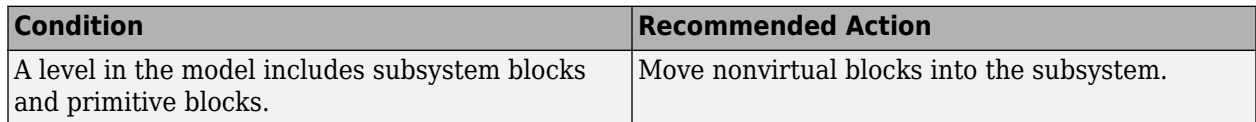

## **Capabilities and Limitations**

- Runs on library models.
- Analyzes content of library-linked blocks. By default, the input parameter **Follow links** is set to on.
- Analyzes content in masked subsystems. By default, the input parameter **Look under masks** is set to all.
- Allows exclusions of blocks and charts.

## **See Also**

- MAB guideline db 0143: Usable block types in model hierarchy
- JMAAB quideline db 0143

## **Check for avoiding algebraic loops between subsystems**

**Check ID**: mathworks.jmaab.jc\_0653

## **Description**

Checks the placement of the Delay blocks in algebraic loops between subsystems.
This check requires a Simulink Check license.

# **Check Parameterization**

This check does not include sub-checks because the MAB modeling guideline only provides one sub ID.

For reference, the MAB guideline sub ID(s) that are recommended for use by the NA-MAAB and JMAAB modeling standards organizations are:

- NA-MAAB a
- JMAAB  $-$  a

# **Results and Recommended Actions**

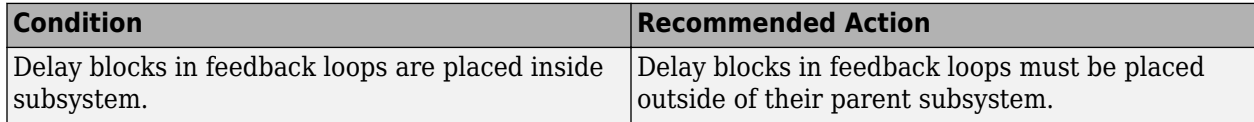

# **Capabilities and Limitations**

- Runs on library models.
- Analyzes content in masked subsystems. By default, the input parameter **Look under masks** is set to graphical.
- Analyzes content of library-linked blocks. By default, the input parameter **Follow links** is set to on.
- Allows exclusions of blocks and charts.

## **See Also**

- MAB quideline jc 0653: Delay block layout in feedback loops
- JMAAB quideline jc 0653

# **Check for prohibited sink blocks**

**Check ID**: mathworks.maab.hd\_0001

Check for prohibited Simulink sink blocks.

# **Description**

You must design controller models from discrete blocks. Sink blocks, such as the Scope block, are not allowed in controller models.

This check requires a Simulink Check license.

# **Check Parameterization**

This Model Advisor check is not applicable for JMAAB modeling guidelines.

This check does not include sub-checks

For reference, the MAB guideline sub-ID(s) that are recommended for use by the NA-MAAB and JMAAB modeling standards organizations are:

- NA-MAAB a
- **JMAAB** Not supported

To customize the blocks and masks that are checked during the analysis, use the Model Advisor Configuration Editor.

- **1** Open the Model Configuration Editor and search for check ID hd\_0001.
- **2** Under **Input Parameters**, select Custom from the **Standards** list.
- **3** In the **Treat blocktype list as** list, select Allowed to include the blocks/masks in the analysis or Prohibited to exclude the blocks/masks from the analysis.
- **4** Use the **Block Types list** table to delete or add a block and/or mask type.
- **5** Click **Apply** and save the configuration.

#### **Results and Recommended Actions**

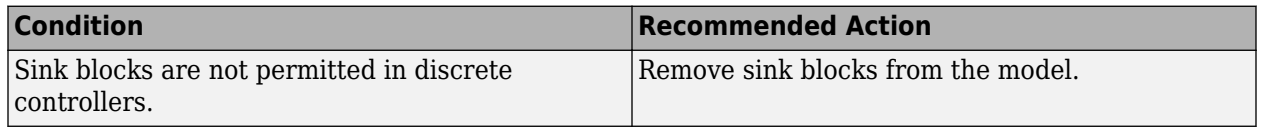

#### **Capabilities and Limitations**

- Runs on library models.
- Analyzes content of library linked blocks.
- Analyzes content in all masked subsystems.
- Allows exclusions of blocks and charts.

## **Edit-Time Checking**

This check is supported by edit-time checking.

## **See Also**

• MAB guideline: hd 0001: Prohibited Simulink sinks

# **Check usage of vector and bus signals**

## **Check ID**: mathworks.jmaab.na\_0010

Check usage of buses and Mux blocks.

## **Description**

This check verifies the usage of buses and Mux blocks.

This check requires a Simulink Check license.

# **Check Parameterization**

This check contains sub-checks that correspond to the sub-IDs that are specified in the MAB and JMAAB modeling guidelines. You can use the Model Advisor configuration editor to specify which sub-IDs (one or multiple) to execute.

For reference, the MAB guideline sub-ID(s) that are recommended for use by the NA-MAAB and JMAAB modeling standards organizations are:

- NA-MAAB No recommendations
- JMAAB  $-$  a, b, c, d

# **Results and Recommended Actions**

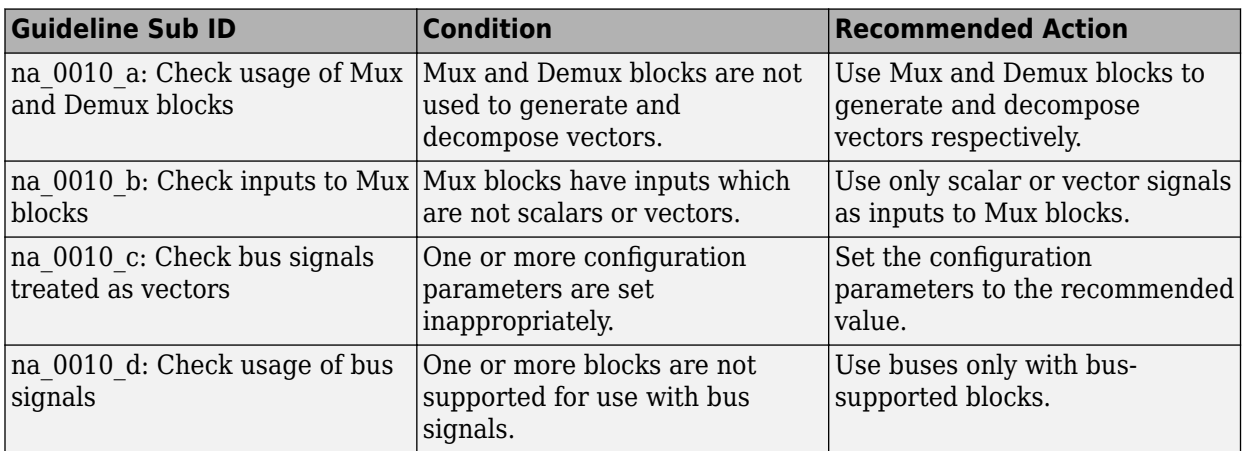

## **Capabilities and Limitations**

- The check does not flag when blocks other than Demux and Mux are used to generate or decompose a vector. For example, a Selector block used instead of Demux or a Vector Concatenate used instead of Mux block. (Sub ID: a)
- This check supports auto fix mechanism, you can now click on the **Modify** button to fix the errors displayed in the report.
- Does not run on library models.
- Allows exclusions of blocks or charts.
- Analyzes content of library-linked blocks. By default, the input parameter **Follow links** is set to on.
- Analyzes content in masked subsystems. By default, the input parameter **Look under masks** is set to graphical.

# **See Also**

- MAB guideline na 0010: Usage of vector and bus signals
- **JMAAB** quideline na 0010
- "Composite Signals"

# **Check signal line labels**

**Check ID**: mathworks.jmaab.jc\_0008

Check the labeling on signal lines.

# **Description**

Use a label to identify:

- Signals originating from the following blocks (the block icon exception noted below applies to all blocks listed, except Inport, Bus Selector, Demux, and Selector):
	- Bus Selector block (tool forces labeling)
	- Chart block (Stateflow)
	- Constant block
	- Data Store Read block
	- Demux block
	- From block
	- Inport block
	- Selector block
	- Subsystem block

**Block Icon Exception** If a signal label is visible in the display of the icon for the originating block, you do not have to display a label for the connected signal unless the signal label is required elsewhere due to a rule for signal destinations.

- Signals connected to one of the following destination blocks (directly or indirectly with a basic block that performs an operation that is not transformative):
	- Bus Selector block (tool forces labeling)
	- Chart block (Stateflow)
	- Data Store Write block
	- Goto block
	- Mux block
	- Outport block
	- Subsystem block
- Any signal of interest.

This check requires a Simulink Check license.

## **Check Parameterization**

This check does not include sub-checks because the MAB modeling guideline only provides one sub ID.

For reference, the MAB guideline sub ID(s) that are recommended for use by the NA-MAAB and JMAAB modeling standards organizations are:

- NA-MAAB No recommendations
- JMAAB  $a$

To customize the list of block types to check output signal labels and list of block types to check input signal labels use the Model Advisor Configuration Editor.

- **1** Open the Model Configuration Editor and search for check ID db\_0140.
- **2** Under **Input Parameters**, select Custom from the **Standard** drop-down.
- **3** Use the **List of block types to check output signal labels** table and **List of block types to check input signal labels** tables to delete or add a parameter for the block.
- **4** Click **Apply** and save the configuration.

## **Results and Recommended Actions**

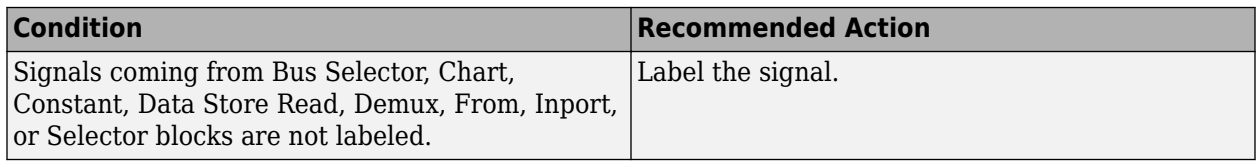

## **Capabilities and Limitations**

- Runs on library models.
- Analyzes content of library linked blocks.
- Analyzes content of library-linked blocks. By default, the input parameter **Follow links** is set to on.
- Analyzes content in masked subsystems. By default, the input parameter **Look under masks** is set to graphical.
- Allows exclusions.

## **See Also**

- MAB guideline jc 0008: Definition of signal names
- **JMAAB** quideline jc 0008
- "Signal Basics"

# **Check for propagated signal labels**

## **Check ID**: mathworks.jmaab.jc\_0009

Check for propagated labels on signal lines.

# **Description**

You should propagate a signal label from its source rather than enter the signal label explicitly (manually) if the signal originates from:

- An Inport block in a nested subsystem. However, if the nested subsystem is a library subsystem, you can explicitly label the signal coming from the Inport block to accommodate reuse of the library block.
- A basic block that performs a non-transformative operation.
- A Subsystem or Stateflow Chart block. However, if the connection originates from the output of an instance of the library block, you can explicitly label the signal to accommodate reuse of the library block.

This check requires a Simulink Check license.

#### **Check Parameterization**

This check does not include sub-checks because the MAB modeling guideline only provides one sub ID.

For reference, the MAB guideline sub ID(s) that are recommended for use by the NA-MAAB and JMAAB modeling standards organizations are:

- NA-MAAB No recommendations
- JMAAB  $-$  a,b

#### **Results and Recommended Actions**

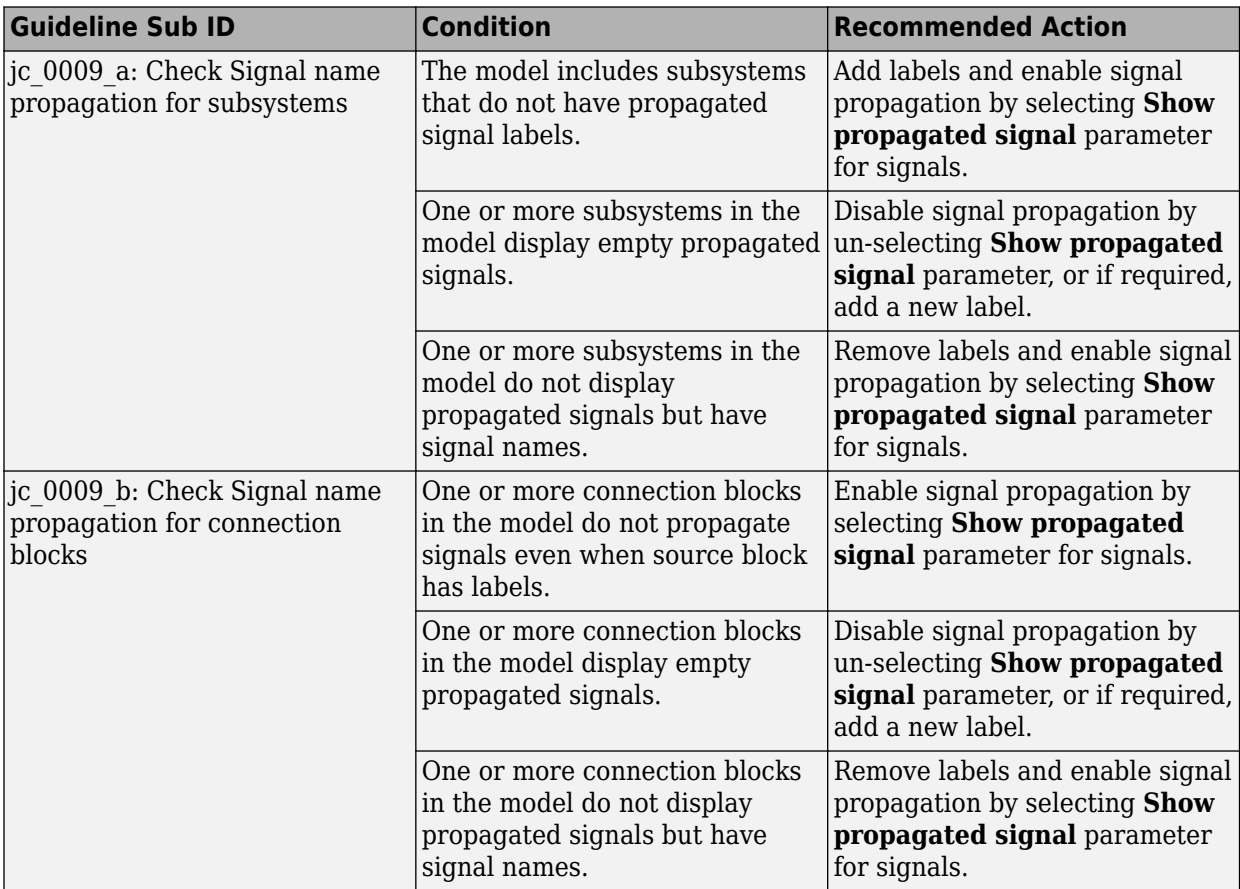

#### **Capabilities and Limitations**

- Does not run on library models.
- Analyzes content in masked subsystems. By default, the input parameter **Look under masks** is set to graphical.
- Analyzes content of library-linked blocks. By default, the input parameter **Follow links** is set to on.
- Allows exclusions.

# **See Also**

- MAB guideline jc 0009: Signal name propagation
- JMAAB quideline jc 0009
- "Signal Basics"

# **Check position of signal labels**

# **Check ID**: mathworks.jmaab.db\_0097

Identify inappropriately placed signal labels for signals and buses.

# **Description**

This check requires a Simulink Check license.

## **Check Parameterization**

This check contains sub-checks that correspond to the sub IDs that are specified in the MAB and JMAAB modeling guidelines. You can use the Model Advisor Configuration Editor to specify which sub IDs (one or multiple) to execute.

For reference, the MAB guideline sub ID(s) that are recommended for use by the NA-MAAB and JMAAB modeling standards organizations are:

- NA-MAAB  $-$  a, b, c
- JMAAB  $-$  a, b, c

## **Results and Recommended Actions**

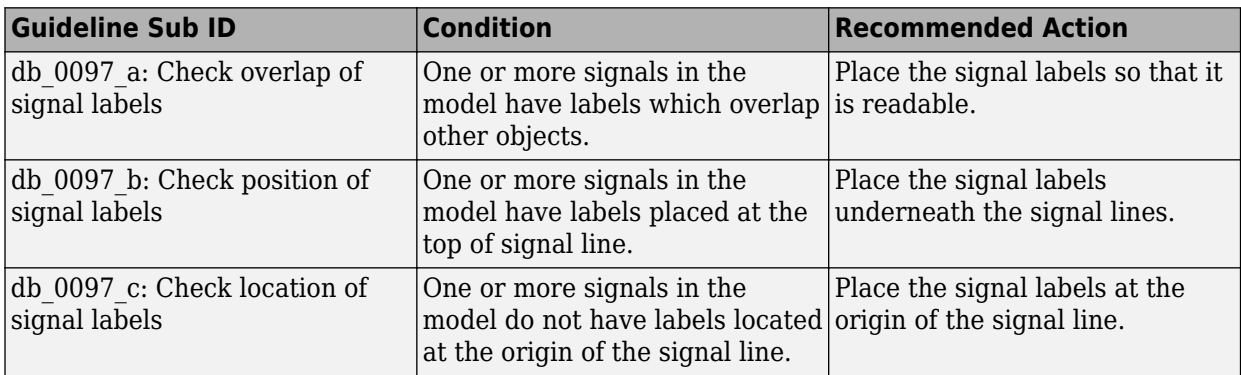

## **Capabilities and Limitations**

- The modify action for this check currently addresses the issue by changing the location and correcting the flip format of the signal label. This action will not modify the position of the signal line to correct the overlap of signal labels.
- Runs on library models.
- Analyzes content of library-linked blocks. By default, the input parameter **Follow links** is set to on.
- Analyzes content in masked subsystems. By default, the input parameter **Look under masks** is set to graphical.
- Analyzes content in all masked files.
- Support exclusions of blocks or charts.

# **See Also**

- MAB guideline db 0097: Position of labels for signals and buses
- JMAAB guideline db 0097

# **Check signal line labels**

## **Check ID**: mathworks.maab.na\_0008

Check the labeling on signal lines.

# **Description**

Use a label to identify:

- Signals originating from the following blocks (the block icon exception noted below applies to all blocks listed, except Inport, Bus Selector, Demux, and Selector):
	- Bus Selector block (tool forces labeling)
	- Chart block (Stateflow)
	- Constant block
	- Data Store Read block
	- Demux block
	- From block
	- Inport block
	- Selector block
	- Subsystem block

# **Block Icon Exception**

- For Constant and Data Store Read blocks, if a signal label is visible in the display of the originating block, you do not have to display a label for the connected signal unless the signal label is required elsewhere due to a rule for signal destinations.
- For Subsystem, Chart, and From blocks, if a signal label is visible in the display of the originating block, and signal Propagation for the signal is enabled by signal property Show propagated signals, you do not have to display a label for the connected signal.
- Signals connected to one of the following destination blocks (directly or indirectly with a basic block that performs an operation that is not transformative):
	- Bus Selector block (tool forces labeling)
	- Chart block (Stateflow)
	- Data Store Write block
	- Goto block
- Mux block
- Outport block
- Subsystem block
- Any signal of interest.

This check requires a Simulink Check license.

#### **Check Parameterization**

To customize the blocks and masks for this check, use the Model Advisor Configuration Editor.

- **1** Open the Model Configuration Editor and search for check ID na\_0008.
- **2** Under **Input Parameters**, select Custom from the **Standards** list.
- **3** Add or delete the blocks and/or masks from the **List of block types to check output signal labels** and **List of block types to check input signal labels** tables.
- **4** Click **Apply** and save the configuration.

#### **Results and Recommended Actions**

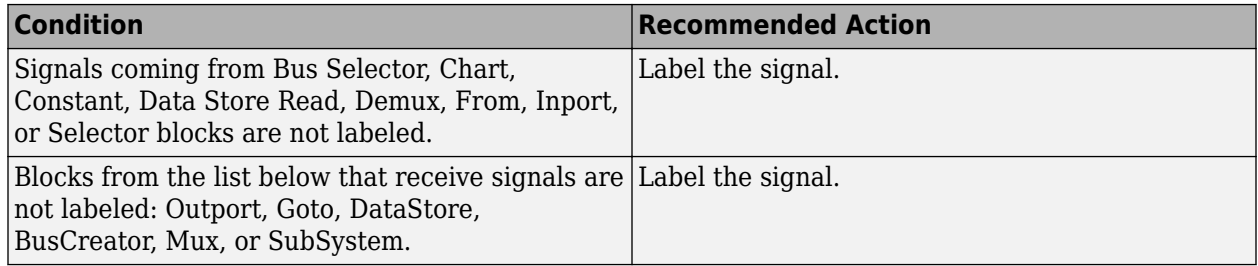

#### **Capabilities and Limitations**

- Runs on library models.
- Allows exclusions of blocks or charts.
- Analyzes content of library-linked blocks. By default, the input parameter **Follow links** is set to on.
- Analyzes content in masked subsystems. By default, the input parameter **Look under masks** is set to graphical.

## **See Also**

- MAB guideline: na 0008: Display of labels on signals
- "Signal Names and Labels".

# **Check for propagated signal labels**

## **Check ID**: mathworks.maab.na\_0009

## **Description**

Check for propagated labels on signal lines.

You should propagate a signal label from its source rather than enter the signal label explicitly (manually) if the signal originates from:

- An Inport block in a nested subsystem. However, if the nested subsystem is a library subsystem, you can explicitly label the signal coming from the Inport block to accommodate reuse of the library block.
- A basic block that performs a non-transformative operation (The output data type of these blocks remains the same as input).
- A Subsystem or Stateflow Chart block. However, if the connection originates from the output of an instance of the library block, you can explicitly label the signal to accommodate reuse of the library block.

This check requires a Simulink Check license.

## **Check Parameterization**

This Model Advisor check is not applicable for JMAAB modeling guidelines.

This check does not include sub-checks

For reference, the MAB guideline sub ID(s) that are recommended for use by the NA-MAAB and JMAAB modeling standards organizations are:

- NA-MAAB a
- JMAAB Not supported

## **Results and Recommended Actions**

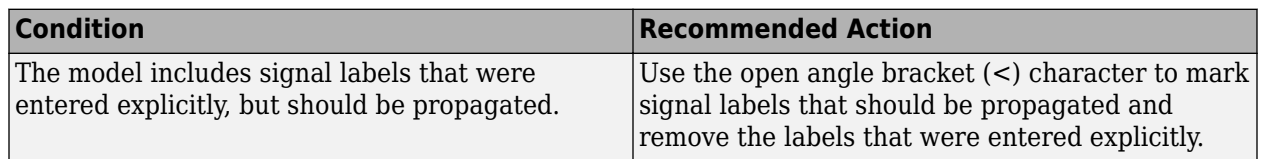

## **Capabilities and Limitations**

- This check should not be run on models for AUTOSAR.
- Does not run on library models.
- Analyzes content in masked subsystems that have no workspaces and no dialogs. By default, the input parameter **Look under masks** is set to graphical.
- Analyzes content of library-linked blocks. By default, the input parameter **Follow links** is set to on.
- Allows exclusions of blocks or charts.

# **See Also**

- MAB guideline: na 0009: Entry versus propagation of signal labels
- "Signal Names and Labels".

# **Check block orientation**

**Check ID**: mathworks.jmaab.jc\_0110

Checks blocks with changed orientation.

#### **Description**

Identifies the blocks that are reversed or with rotated orientation. This check excludes Unit Delay and Delay blocks.

This check requires a Simulink Check and Stateflow license.

#### **Check Parameterization**

This check does not include sub-checks because the MAB modeling guideline only provides one sub ID.

For reference, the MAB guideline sub ID(s) that are recommended for use by the NA-MAAB and JMAAB modeling standards organizations are:

- NA-MAAB No recommendations
- $IMABA a$

#### **Results and Recommended Actions**

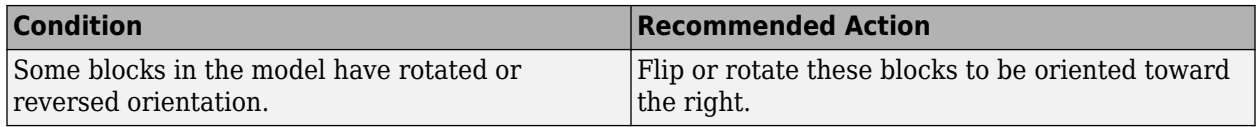

#### **Capabilities and Limitations**

- Runs on library models.
- Analyzes content of library-linked blocks. By default, the input parameter **Follow links** is set to on.
- Analyzes content in masked subsystems. By default, the input parameter **Look under masks** is set to graphical.
- Allows exclusions of blocks and charts.

# **See Also**

- MAB guideline jc 0110: Direction of block
- JMAAB guideline jc 0110

# **Check Indexing Mode**

**Check ID**: mathworks.jmaab.db\_0112

## **Description**

Identifies blocks and charts with inconsistent Indexing mode.

## **Blocks with either 0 or 1 based indexing:**

- Assignment
- For Iterator Subsystem
- Find
- Multiport Switch
- Selector

# **Blocks with default 1 based indexing:**

- MATLAB Function
- Fcn
- MATLAB System
- Truth Table
- State Transition Table
- Test Sequence

# **Note**

- For Simulink, there are no blocks with default zero-based indexing.
- For Stateflow, if action language for a chart is set to MATLAB, it is 1 based indexing, if the action language is set to C it is 0 based indexing.

This check requires Simulink Check and Stateflow licenses.

## **Check Parameterization**

This check contains sub-checks that correspond to the sub IDs that are specified in the MAB and JMAAB modeling guidelines. You can use the Model Advisor Configuration Editor to specify which sub IDs (one or multiple) to execute.

For reference, the MAB guideline sub ID(s) that are recommended for use by the NA-MAAB and JMAAB modeling standards organizations are:

- NA-MAAB  $a1/a2$
- JMAAB  $a1/a2$

**Note** Sub-check db\_0112\_a1 is selected as the default

## **Results and Recommended Actions**

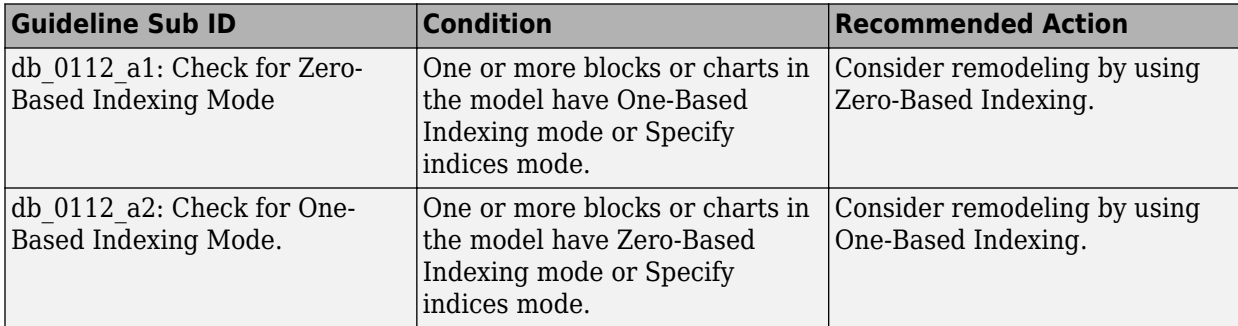

# **Capabilities and Limitations**

- Runs on library models.
- Allows exclusions.
- Analyzes content of library-linked blocks. By default, the input parameter **Follow links** is set to on.
- Analyzes content in masked subsystems. By default, the input parameter **Look under masks** is set to graphical.

# **See Also**

- MAB guideline db 0112: Usage of index
- JMAAB guideline db 0112

# **Check if tunable block parameters are defined as named constants**

# **Check ID**: mathworks.jmaab.jc\_0645

## **Description**

Checks if the tunable block parameters are defined as named constants.

Block parameters that are targets of calibration must be defined as named constants. Except for these parameters:

- Initial value when set to **0**
- Increment, decrement value when set to **1**
- Arithmetic expressions

This check requires a Simulink Check license.

## **Check Parameterization**

This check does not include sub-checks because the MAB modeling guideline only provides one sub ID.

For reference, the MAB guideline sub ID(s) that are recommended for use by the NA-MAAB and JMAAB modeling standards organizations are:

- NA-MAAB No recommendations
- JMAAB  $-$  a

## **Results and Recommended Actions**

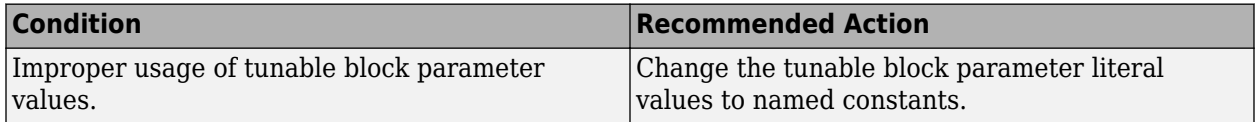

# **Capabilities and Limitations**

• Runs on library models.

- Analyzes content in masked subsystems. By default, the input parameter **Look under masks** is set to graphical.
- Analyzes content of library-linked blocks. By default, the input parameter **Follow links** is set to on.
- Allows exclusions of blocks and charts.

# **See Also**

- MAB guideline jc 0645: Parameter definition for calibration
- JMAAB guideline jc 0645

# **Check for sample time setting**

**Check ID**: mathworks.jmaab.jc\_0641

## **Description**

Check if the sample time property of a block is set to -1 (inherited).

**Note** The check will not flag Enable and Trigger ports if they are inside a subsystem. This is as the sample time setting cannot be edited when they are inside subsystem. They will be flagged only if they are at the model root.

This check requires a Simulink Check license.

## **Check Parameterization**

This check does not include sub-checks because the MAB modeling guideline only provides one sub ID.

For reference, the MAB guideline sub ID(s) that are recommended for use by the NA-MAAB and JMAAB modeling standards organizations are:

- NA-MAAB No recommendations
- JMAAB  $-$  a

## **Results and Recommended Actions**

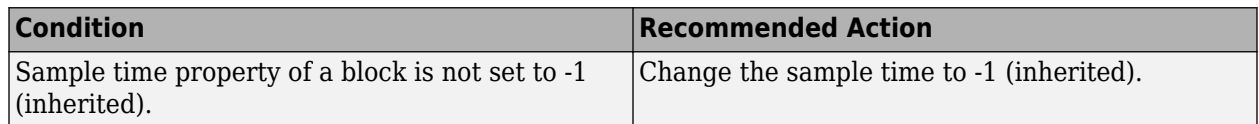

## **Capabilities and Limitations**

- This check will not flag Enable and Trigger ports if they are inside a subsystem.
- This check allows you to use the Auto-Fix option to update the sample time of the flagged blocks to -1(inherited).
- Runs on library models.
- Analyzes content of library-linked blocks. By default, the input parameter **Follow links** is set to on.
- Analyzes content in masked subsystems. By default, the input parameter **Look under masks** is set to graphical.
- Allows exclusions of blocks and charts.

# **See Also**

- MAB quideline jc 0641: Sample time setting
- JMAAB guideline jc 0641

# **Check usage of fixed-point data type with non-zero bias**

## **Check ID**: mathworks.jmaab.jc\_0643

Check blocks with whose output signal data type is fixed-point and bias is not zero.

## **Description**

For blocks that have a fixed-point data type for their output signals, check that block parameter **Bias** is set to 0.

This check requires a Simulink Check license.

#### **Check Parameterization**

This check does not include sub-checks because the MAB modeling guideline only provides one sub ID.

For reference, the MAB guideline sub ID(s) that are recommended for use by the NA-MAAB and JMAAB modeling standards organizations are:

- NA-MAAB No recommendations
- $IMABA a$

## **Results and Recommended Actions**

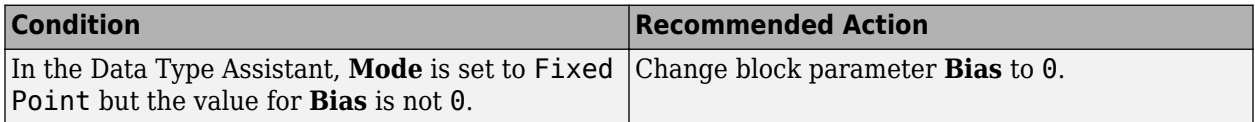

#### **Capabilities and Limitations**

- Does not run on library models.
- Supports exclusions.
- Analyzes content of library-linked blocks. By default, the input parameter **Follow links** is set to on.
- Analyzes content in masked subsystems. By default, the input parameter **Look under masks** is set to graphical.

## **See Also**

• MAB guideline jc 0643: Fixed-point setting

• JMAAB guideline jc 0643

# **Check type setting by data objects**

# **Check ID**: mathworks.jmaab.jc\_0644

# **Description**

Identifies the blocks in Simulink that violate the type setting if the signal objects are used (if signal data type is set in signal object, then it must not be set on the block side).

This check exempts:

- Data type conversion block.
- Type setting using **fixdt**.
- Double and Boolean types.
- Reusable internal part of a function (atomic subsystem).
- Block output data type set to **Inherit via backpropagation**.

This check requires a Simulink Check license.

#### **Check Parameterization**

This check does not include sub-checks because the MAB modeling guideline only provides one sub ID.

For reference, the MAB guideline sub ID(s) that are recommended for use by the NA-MAAB and JMAAB modeling standards organizations are:

- NA-MAAB No recommendations
- JMAAB  $-$  a

#### **Results and Recommended Actions**

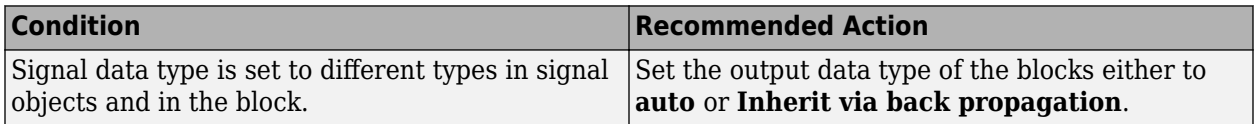

#### **Capabilities and Limitations**

- Does not run on library models.
- Allows exclusions of blocks and charts.
- Analyzes content in masked subsystems. By default, the input parameter **Look under masks** is set to graphical.
- Analyzes content of library-linked blocks. By default, the input parameter **Follow links** is set to on.

## **See Also**

• MAB guideline jc 0644: Type setting

• JMAAB guideline jc 0644

# **Check position of conditional blocks and iterator blocks**

# **Check ID**: mathworks.jmaab.db\_0146

Check the position of Trigger and Enable blocks.

## **Description**

Locate blocks that define subsystems as conditional or iterative at the top of the subsystem diagram.

This check requires a Simulink Check license.

#### **Check Parameterization**

This check contains sub-checks that correspond to the sub IDs that are specified in the MAB and JMAAB modeling guidelines. You can use the Model Advisor Configuration Editor to specify which sub IDs (one or multiple) to execute.

For reference, the MAB guideline sub ID(s) that are recommended for use by the NA-MAAB and JMAAB modeling standards organizations are:

- NA-MAAB  $-$  a, b
- JMAAB  $-$  a, b

The default block position can be configured by using the parameter **Block Position** from the Model Advisor Configuration Editor.

- **1** Open the Model Configuration Editor and search for check ID db 0146.
- **2** Enter the position of the block to check in the **Block Position** field.

By default, this parameter is set to **Top**.

**3** Click **Apply** and save the configuration.

#### **Results and Recommended Actions**

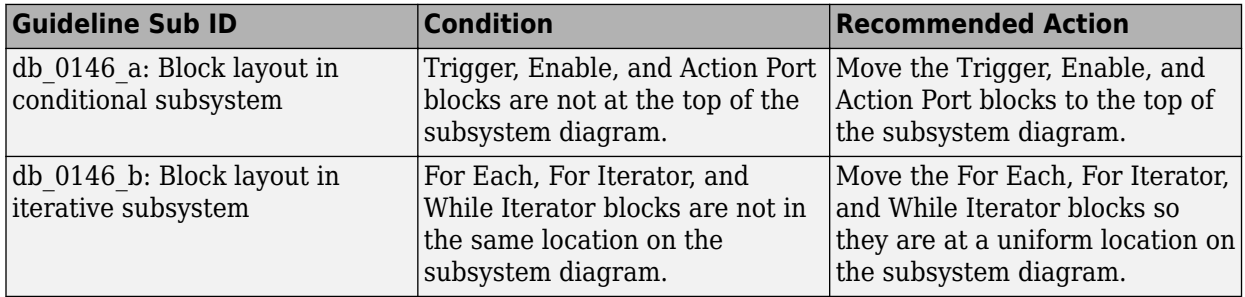

## **Capabilities and Limitations**

- The Sub-ID B of this check db\_0146\_b does not flag the For Each Subsystem, For Iterator Subsystem, and While Iterator Subsystem blocks when they have Inports or Outport blocks.
- Runs on library models.
- Allows exclusions of blocks and charts.
- Analyzes content of library-linked blocks. By default, the input parameter **Follow links** is set to on.
- Analyzes content in masked subsystems. By default, the input parameter **Look under masks** is set to graphical.

#### **See Also**

- MAB guideline db 0146: Block layout in conditional subsystems
- JMAAB quideline db 0146

# **Check undefined initial output for conditional subsystems**

## **Check ID**: mathworks.jmaab.jc\_0640

#### **Description**

Checks that the initial output value for all Outports and Merge blocks connected to a conditional subsystem are explicitly defined.

**Note** This check identifies Outport blocks and Merge blocks connected to Conditional subsystems in your model that can cause problems if you use the classic initialization mode.

To set classic initialization mode:

- **1** On the **Modeling** tab, in**Setup** section, select **Model Settings**.
- **2** In the Configuration Parameters dialog box, use the search box and enter **Underspecified initialization detection**.
- **3** From the drop-down list, select **Classic**.

This check requires a Simulink Check license.

## **Check Parameterization**

This check does not include sub-checks because the MAB modeling guideline only provides one sub ID.

For reference, the MAB guideline sub ID(s) that are recommended for use by the NA-MAAB and JMAAB modeling standards organizations are:

- NA-MAAB No recommendations
- JMAAB  $-$  a

#### **Results and Recommended Actions**

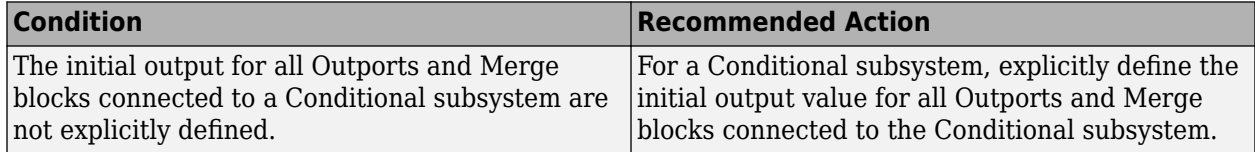

# **Capabilities and Limitations**

- Does not run on library models.
- Analyzes content in masked subsystems. By default, the input parameter **Look under masks** is set to graphical.
- Analyzes content of library-linked blocks. By default, the input parameter **Follow links** is set to on.
- Allows exclusions of blocks and charts.

# **See Also**

- MAB quideline jc 0640: Initial value settings for Outport blocks in conditional subsystems
- JMAAB guideline jc 0640

# **Check usage of Merge block**

## **Check ID**: mathworks.jmaab.jc\_0659

Identifies the blocks present in between a conditional subsystem and a merge block.

# **Description**

Merge blocks must have direct connections from conditionally executed subsystems. While using a Merge block take the following into consideration:

- No blocks must be present in between the Merge and Conditionally executed subsystem blocks, including a virtual subsystem that does not affect the function of Merge block.
- The Merge block can be nested inside any number of subsystems, if the preceding condition is satisfied.

This check requires a Simulink Check license.

## **Check Parameterization**

This check does not include sub-checks because the MAB modeling guideline only provides one sub ID.

For reference, the MAB guideline sub ID(s) that are recommended for use by the NA-MAAB and JMAAB modeling standards organizations are:

- NA-MAAB No recommendations
- $IMAAB a$

# **Results and Recommended Actions**

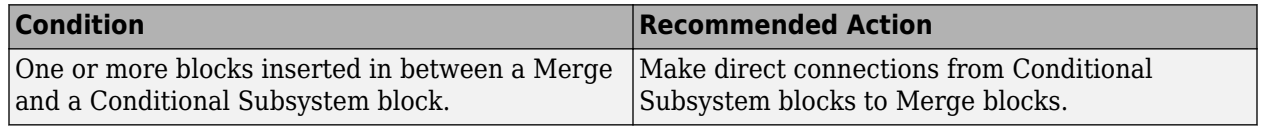

## **Capabilities and Limitations**

• Runs on library models.

- Analyzes content of library-linked blocks. By default, the input parameter **Follow links** is set to on.
- Analyzes content in masked subsystems. By default, the input parameter **Look under masks** is set to graphical.
- Allows exclusions of blocks and charts.

# **See Also**

- MAB guideline jc 0659: Usage restrictions of signal lines input to Merge blocks
- JMAAB guideline jc 0659

# **Check logical expressions in If blocks**

## **Check ID**: mathworks.maab.na\_0003

Check If blocks for inappropriate construct of primary expressions in a logical expression.

## **Description**

Identifies instances in an If block where primary expressions are complex.

Primary expressions are defined as:

- An input
- A constant
- A constant parameter
- A parenthesized expression containing no operators other than zero or  $\lt$ ,  $\gt$ ,  $\gt$ =,  $\lt$ =,  $\Leftarrow$ ,  $\gt$ ,  $\lt$ ,  $\lt$ ,  $\gt$ ,  $\lt$ =,  $\gt$ ,  $\lt$ ,  $\lt$ ,  $\gt$ ,  $\lt$ ,  $\lt$ ,  $\gt$ ,  $\lt$ ,  $\lt$ ,  $\gt$ ,  $\lt$ ,  $\gt$ ,  $\lt$ ,  $\gt$ , and  $\sim$

Examples of primary expressions include:

- u1
- 5
- K
- $(u1 > 0)$
- $(u1 \le f)$
- $(u1 > U2)$
- $\cdot$  ( $\sim$ u1)

Examples of acceptable logical expressions exceptions include:

- u1 | u2 •  $((u1 > 0) \& (u1 < 20)$
- $(u1 > 0)$  &  $(u2 < u3)$
- $(ul > 0)$  &  $(-u2)$

This table provides examples of unacceptable logical expressions.

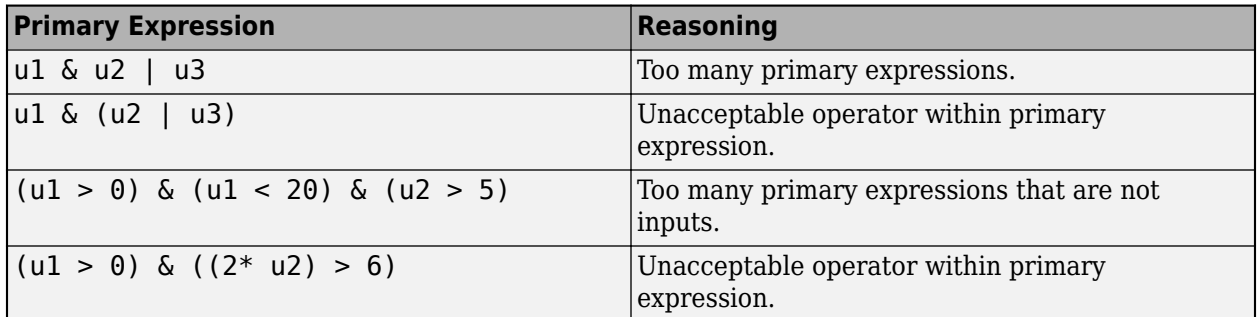

# **Exception**

A logical expression can contain more than two primary expressions when both these conditions are met:

- The primary expressions are all inputs.
- Only one type of logical operator is present.

Examples of acceptable exceptions include:

- u1 | u2 | u3 | u4 | u5
- u1 & u2 & u3 & u4

# **Simple "If" Expressions**

In the literal interpretation of guideline na  $0003$ , expression  $u1 < u2$  is a violation. However, the expression follows the commonly used "If" expression template (<Primary Expression><Operator><Primary Expression>). So, when logical operators are not used and only one relational operator is present, the expression satisfies quideline na  $0003$  and  $u1 < u2$  is NOT a violation.

This check requires a Simulink Check license.

## **Check Parameterization**

This check does not include sub-checks because the MAB modeling guideline only provides one sub ID.

For reference, the MAB guideline sub ID(s) that are recommended for use by the NA-MAAB and JMAAB modeling standards organizations are:

- NA-MAAB No recommendations
- JMAAB  $-$  a

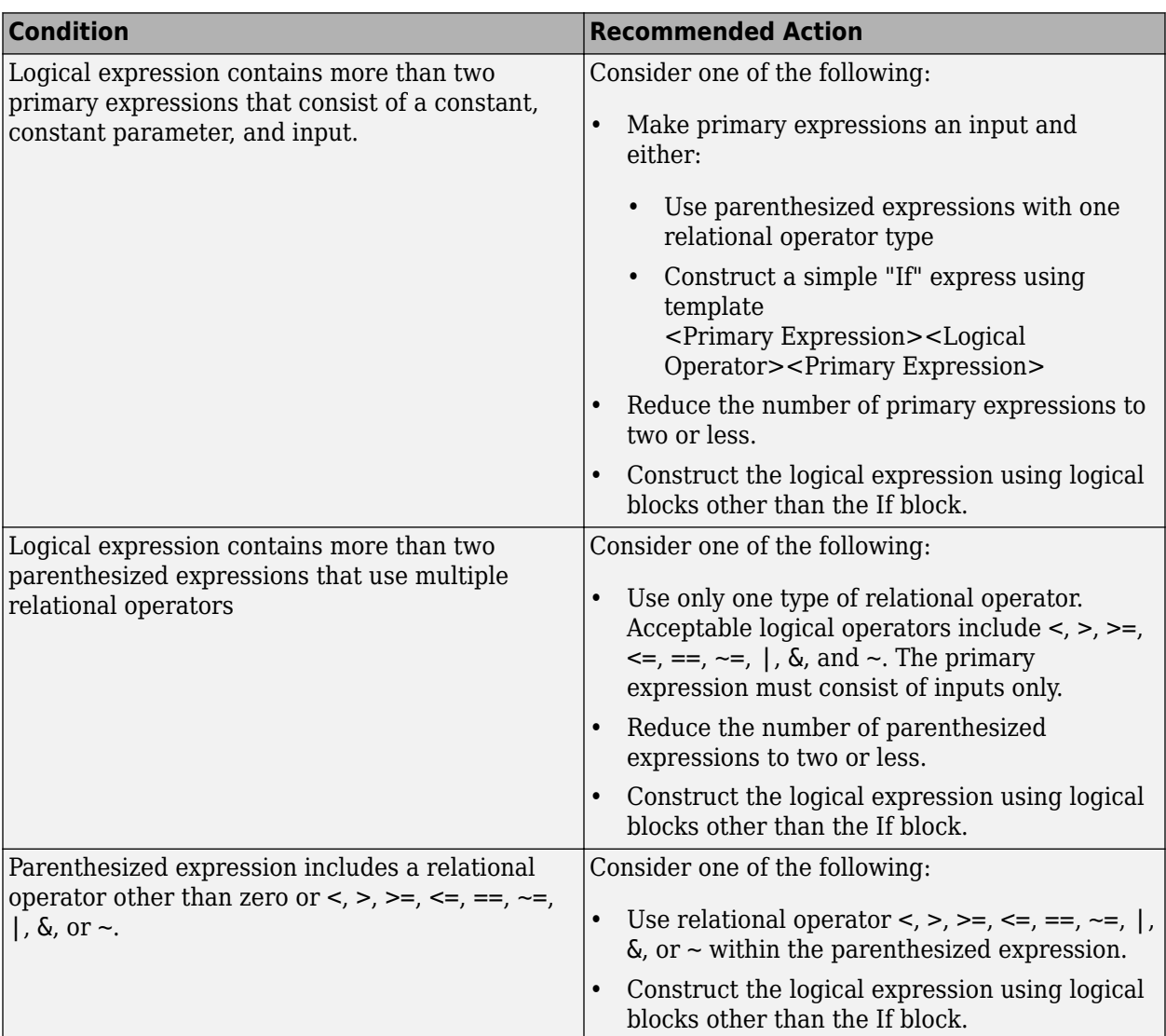

## **Capabilities and Limitations**

- Does not flag logical expressions that use only one of these relative operators  $\langle, \rangle, \rangle =, \langle =, ==, \rangle =$  $\vert$ ,  $\delta$ , and  $\sim$
- Runs on library models.
- Analyzes content of library-linked blocks. By default, the input parameter **Follow links** is set to on.
- Analyzes content in masked subsystems. By default, the input parameter **Look under masks** is set to graphical.

# **See Also**

- MAB guideline na\_0003: Usage of If blocks
- JMAAB guideline na\_0003

# **Check default/else case in Switch Case blocks and If blocks**

**Check ID**: mathworks.jmaab.jc\_0656

# **Description**

Checks the **default/else** case in Switch Case blocks and If blocks.

This check requires a Simulink Check license.

## **Check Parameterization**

This check does not include sub-checks because the MAB modeling guideline only provides one sub ID.

For reference, the MAB guideline sub ID(s) that are recommended for use by the NA-MAAB and JMAAB modeling standards organizations are:

- NA-MAAB No recommendations
- $JMAAB a$

# **Results and Recommended Actions**

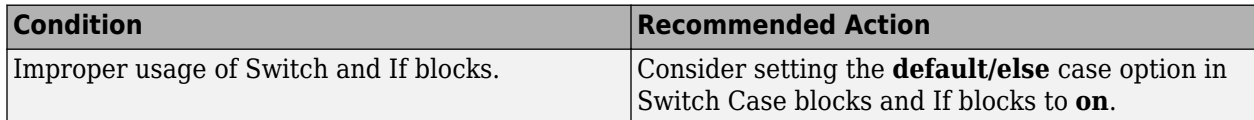

# **Capabilities and Limitations**

- Runs on library models.
- Analyzes content in masked subsystems. By default, the input parameter **Look under masks** is set to graphical.
- Analyzes content of library-linked blocks. By default, the input parameter **Follow links** is set to on.
- Allows exclusions of blocks and charts.

# **See Also**

- MAB quideline jc 0656: Usage of Conditional Control blocks
- JMAAB quideline jc 0656

# **Check fundamental logical and numerical operations**

# **Check ID**: mathworks.jmaab.na\_0002

Checks data types in numerical and logic blocks.

# **Description**

Checks the data types for logical and numerical blocks and identifies when the data type is not appropriate for the operation.

The data type for logical blocks should be Boolean. Logic blocks include:

- Logical Operator (AND, OR, NOT)
- Enable (port)
- Trigger (port)

The data type for numerical blocks should be non-Boolean. Numerical blocks include:

- Complex to Real-Imag
- Product
- Dot Product
- Gain
- Sign
- Slider Gain
- Sum

This check requires a Simulink Check license.

# **Check Parameterization**

This check contains sub-checks that correspond to the sub IDs that are specified in the MAB and JMAAB modeling guidelines. You can use the Model Advisor Configuration Editor to specify which sub IDs (one or multiple) to execute.

For reference, the MAB guideline sub ID(s) that are recommended for use by the NA-MAAB and JMAAB modeling standards organizations are:

- NA-MAAB  $-$  a, b
- $IMABA a, b$

To customize the blocks and masks to include in the analysis for this check, use the Model Advisor Configuration Editor.

- **1** Open the Model Configuration Editor and search for check ID na\_0002.
- **2** Under **Input Parameters**, add or remove blocks and/or masks from the **Blocks for Numerical Operations** table or **Blocks for Logical Operations** table.
- **3** Click **Apply** and save the configuration.

## **Results and Recommended Actions**

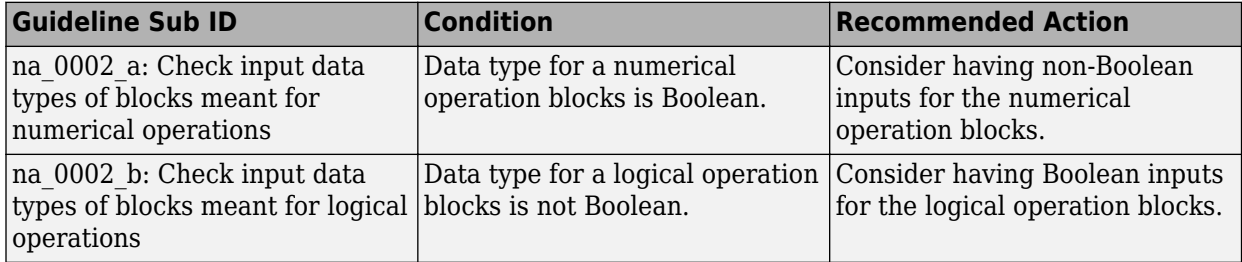

# **Capabilities and Limitations**

• Does not run on library models.

- Allows exclusions of blocks and charts.
- Analyzes content of library-linked blocks. By default, the input parameter **Follow links** is set to on.
- Analyzes content in masked subsystems. By default, the input parameter **Look under masks** is set to graphical.

# **See Also**

- MAB guideline na 0002: Appropriate usage of basic logical and numerical operations
- JMAAB quideline na 0002

# **Check usage of Sum blocks**

**Check ID**: mathworks.jmaab.jc\_0121

# **Description**

Identifies the violations of the guideline found with the usage of the Sum block.

This check requires a Simulink Check license.

# **Check Parameterization**

This check contains sub-checks that correspond to the sub IDs that are specified in the MAB and JMAAB modeling guidelines. You can use the Model Advisor Configuration Editor to specify which sub IDs (one or multiple) to execute.

For reference, the MAB guideline sub ID(s) that are recommended for use by the NA-MAAB and JMAAB modeling standards organizations are:

- NA-MAAB a
- $IMABA a, b, c$

# **Results and Recommended Actions**

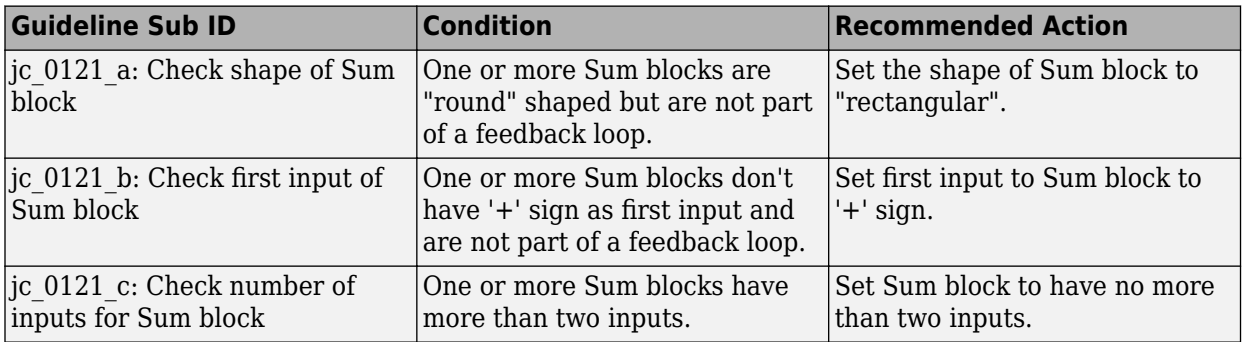

## **Capabilities and Limitations**

- Runs on library models.
- Supports exclusions of blocks or charts.
- Analyzes content of library-linked blocks. By default, the input parameter **Follow links** is set to on.

• Analyzes content in masked subsystems. By default, the input parameter **Look under masks** is set to graphical.

# **See Also**

- MAB guideline jc 0121: Usage of add and subtraction blocks
- JMAAB quideline jc 0121

# **Check operator order of Product blocks**

## **Check ID**: mathworks.jmaab.jc\_0610

# **Description**

Checks the operator order of product blocks.

This check requires a Simulink Check license.

## **Check Parameterization**

This check contains sub-checks that correspond to the sub IDs that are specified in the MAB and JMAAB modeling guidelines. You can use the Model Advisor Configuration Editor to specify which sub IDs (one or multiple) to execute.

For reference, the MAB guideline sub ID(s) that are recommended for use by the NA-MAAB and JMAAB modeling standards organizations are:

- NA-MAAB No recommendations
- $JMAAB a, b$

## **Results and Recommended Actions**

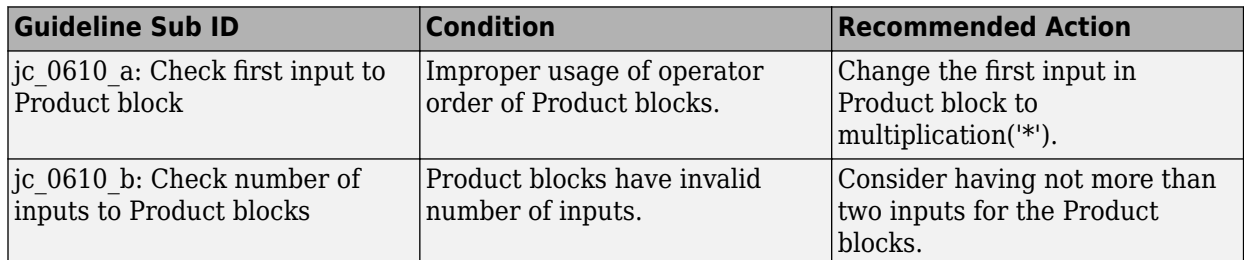

## **Capabilities and Limitations**

- Supports selection of Guideline Sub IDs.
- Runs on library models.
- Analyzes content in masked subsystems. By default, the input parameter **Look under masks** is set to graphical.
- Analyzes content of library-linked blocks. By default, the input parameter **Follow links** is set to on.
- Allows exclusions of blocks and charts.

# **Edit-Time Checking**

This check is supported by edit-time checking.

# **See Also**

- MAB guideline jc 0610: Operator order for multiplication and division block
- JMAAB guideline jc 0610

# **Check signs of input signals in product blocks**

# **Check ID**: mathworks.jmaab.jc\_0611

Check the sign bit for the input signal data types in product blocks.

# **Description**

For product blocks, this check identifies if the same sign bit is used for input signals with fixed-point data types. Sign bits are either signed or unsigned.

This check requires a Simulink Check license.

# **Check Parameterization**

This check does not include sub-checks because the MAB modeling guideline only provides one sub ID.

For reference, the MAB guideline sub ID(s) that are recommended for use by the NA-MAAB and JMAAB modeling standards organizations are:

- NA-MAAB a
- JMAAB  $-$  a

## **Results and Recommended Actions**

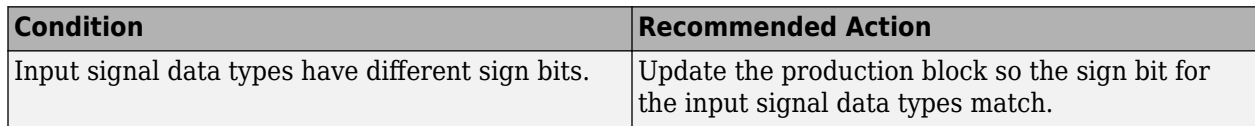

# **Capabilities and Limitations**

- Runs on library models.
- Analyzes content of library-linked blocks. By default, the input parameter **Follow links** is set to on.
- Analyzes content in masked subsystems. By default, the input parameter **Look under masks** is set to graphical.
- Allows exclusions of blocks and charts.

# **See Also**

- MAB quideline jc 0611: Input sign for multiplication and division blocks
- JMAAB guideline jc 0611

# **Check for parentheses in Fcn block expressions**

**Check ID**: mathworks.jmaab.jc\_0622

## **Description**

Checks the use of parentheses in Fcn block expressions. Parentheses must be used to define the operator precedence.

This check requires a Simulink Check license.

## **Check Parameterization**

This check does not include sub-checks because the MAB modeling guideline only provides one sub ID.

For reference, the MAB guideline sub ID(s) that are recommended for use by the NA-MAAB and JMAAB modeling standards organizations are:

- NA-MAAB No recommendations
- JMAAB  $-$  a

#### **Results and Recommended Actions**

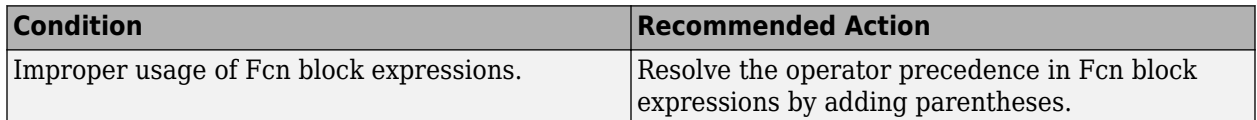

## **Capabilities and Limitations**

- Runs on library models.
- Analyzes content in masked subsystems. By default, the input parameter **Look under masks** is set to graphical.
- Analyzes content of library-linked blocks. By default, the input parameter **Follow links** is set to on.
- Does not allow exclusions of blocks and charts.

## **See Also**

- MAB guideline jc 0622: Usage of Fcn blocks
- **JMAAB** quideline jc 0622

# **Check icon shape of Logical Operator blocks**

#### **Check ID**: mathworks.jmaab.jc\_0621

## **Description**

Checks icon shape of Logical Operator blocks. Icon shape of Logical Operator should be rectangular.

This check requires a Simulink Check license.

# **Check Parameterization**

This check does not include sub-checks because the MAB modeling guideline only provides one sub ID.

For reference, the MAB guideline sub ID(s) that are recommended for use by the NA-MAAB and JMAAB modeling standards organizations are:

- NA-MAAB a
- $IMABA a$

## **Results and Recommended Actions**

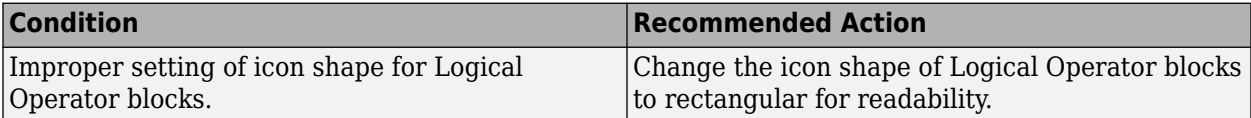

## **Capabilities and Limitations**

- Runs on library models.
- Analyzes content in masked subsystems. By default, the input parameter **Look under masks** is set to graphical.
- Analyzes content of library-linked blocks. By default, the input parameter **Follow links** is set to on.
- Allows exclusions of blocks and charts.

## **Edit-Time Checking**

This check is supported by edit-time checking.

## **See Also**

- MAB quideline jc 0621: Usage of Logical Operator blocks
- JMAAB guideline jc 0621

# **Check usage of Relational Operator blocks**

## **Check ID**: mathworks.maab.jc\_0131

Check the position of Constant blocks used in Relational Operator blocks.

## **Description**

When the relational operator is used to compare a signal to a constant value, the constant input should be the second, lower input.

This check requires a Simulink Check license.

Available with Simulink Check.

# **Check Parameterization**

This check does not include sub-checks because the MAB modeling guideline only provides one sub ID.

For reference, the MAB guideline sub ID(s) that are recommended for use by the NA-MAAB and JMAAB modeling standards organizations are:

- NA-MAAB a
- JMAAB  $-$  a

## **Results and Recommended Actions**

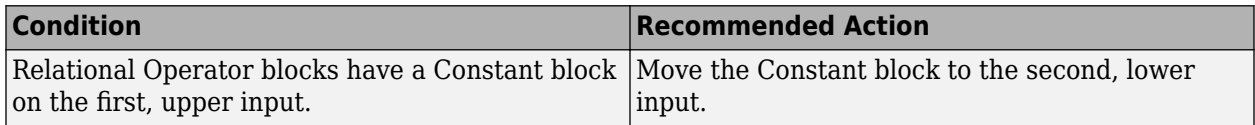

#### **Capabilities and Limitations**

- Runs on library models.
- Analyzes content of library linked blocks.
- Analyzes content in masked subsystems that have no workspaces and no dialogs.
- Allows exclusions of blocks and charts.

#### **See Also**

- MAB guideline jc 0131: Usage of Relational Operator blocks
- JMAAB guideline jc 0131

# **Comparing floating point types in Simulink**

## **Check ID**: mathworks.jmaab.jc\_0800

## **Description**

Checks if equivalence comparison is done on floating-point numbers.

This check looks for these blocks:

- Relational Operator
- Compare To Zero
- Compare To Constant

This check requires a Simulink Check license.

#### **Check Parameterization**

This check does not include sub-checks because the MAB modeling guideline only provides one sub ID.

For reference, the MAB guideline sub ID(s) that are recommended for use by the NA-MAAB and JMAAB modeling standards organizations are:

- NA-MAAB a
- JMAAB  $-$  a

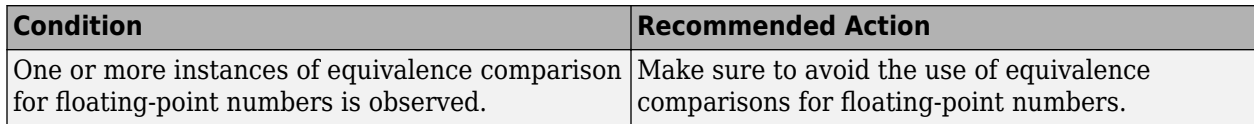

## **Capabilities and Limitations**

- Does not run on library models.
- Analyzes content in masked subsystems. By default, the input parameter **Look under masks** is set to graphical.
- Analyzes content of library-linked blocks. By default, the input parameter **Follow links** is set to on.
- Allows exclusions of blocks and charts.

# **See Also**

- MAB guideline jc 0800: Comparing floating-point types in Simulink
- JMAAB quideline jc 0800

# **Check usage of Lookup Tables**

## **Check ID**: mathworks.jmaab.jc\_0626

Checks for the correct parameter settings in Lookup Tables to prevent unexpected results.

## **Description**

Checks n-D Lookup (1-D,2-D, and n-D) tables for the following parameters to ensure that the values adhere to the corresponding recommendations.

- InterpMethod
- ExtrapMethod
- UseLastTableValue

Checks Dynamic Lookup Tables for the parameter **LookUpMeth** and ensures that the values adhere to the recommendation.

This check requires a Simulink Check license.

## **Check Parameterization**

This check contains sub-checks that correspond to the sub IDs that are specified in the MAB and JMAAB modeling guidelines. You can use the Model Advisor Configuration Editor to specify which sub IDs (one or multiple) to execute.

For reference, the MAB guideline sub ID(s) that are recommended for use by the NA-MAAB and JMAAB modeling standards organizations are:

- NA-MAAB  $-$  a, b
- $JMAAB a$ , b

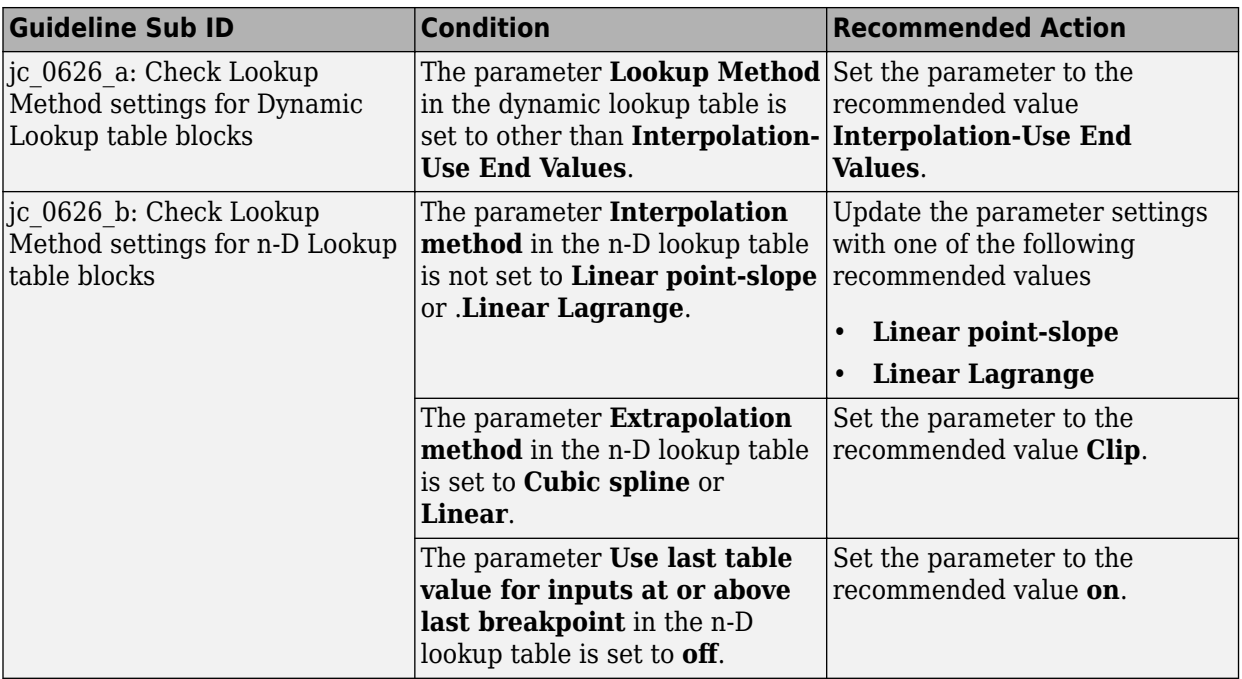

#### **Capabilities and Limitations**

- Analyzes content of library-linked blocks. By default, the input parameter **Follow links** is set to on.
- Analyzes content in masked subsystems. By default, the input parameter **Look under masks** is set to graphical.
- Allows exclusions of blocks and charts.

## **See Also**

- MAB guideline jc 0626: Usage of Lookup Table blocks
- JMAAB guideline jc 0626

# **Check usage of Memory and Unit Delay blocks**

**Check ID**: mathworks.jmaab.jc\_0623

Checks Memory and Unit Delay blocks with inappropriate sample time.

# **Description**

This check identifies these conditions:

- Memory blocks with a discrete sample time.
- Delay and Unit Delay blocks with a non-discrete sample time.

This check requires a Simulink Check and Stateflow license.

# **Check Parameterization**

This check does not include sub-checks because the MAB modeling guideline only provides one sub ID.

For reference, the MAB guideline sub-ID(s) that are recommended for use by the NA-MAAB and JMAAB modeling standards organizations are:

- NA-MAAB a
- JMAAB  $-$  a

## **Results and Recommended Actions**

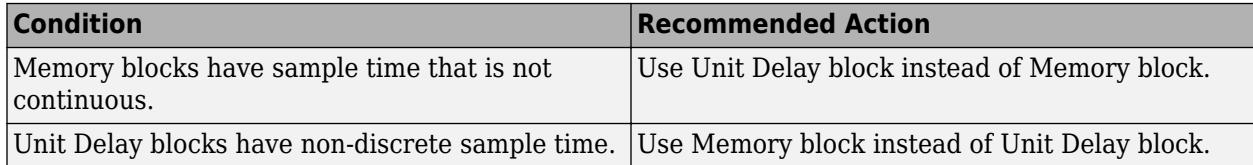

# **Capabilities and Limitations**

- Analyzes content of library-linked blocks. By default, the input parameter **Follow links** is set to on.
- Analyzes content in masked subsystems. By default, the input parameter **Look under masks** is set to graphical.
- Allows exclusions of blocks and charts.

# **See Also**

- MAB guideline jc 0623: Usage of continuous-time Delay blocks and discrete-time Delay blocks
- JMAAB quideline jc 0623

# **Check for cascaded Unit Delay blocks**

**Check ID**: mathworks.jmaab.jc\_0624

## **Description**

Identifies cascaded and tapped pattern of Unit Delay blocks.

This check requires a Simulink Check license.

## **Check Parameterization**

This check contains sub-checks that correspond to the sub IDs that are specified in the MAB and JMAAB modeling guidelines. You can use the Model Advisor Configuration Editor to specify which sub IDs (one or multiple) to execute.

For reference, the MAB guideline sub ID(s) that are recommended for use by the NA-MAAB and JMAAB modeling standards organizations are:

- NA-MAAB No recommendations
- $JMAAB a$ , b

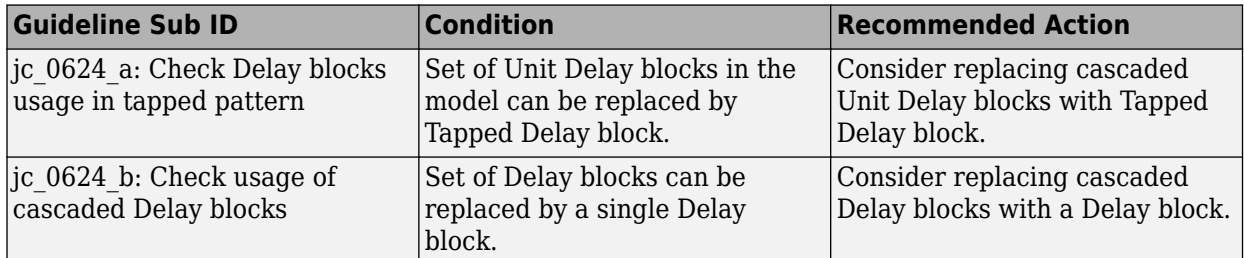

## **Capabilities and Limitations**

- Runs on library models.
- Supports exclusions of blocks or charts.
- Analyzes content of library-linked blocks. By default, the input parameter **Follow links** is set to on.
- Analyzes content in masked subsystems. By default, the input parameter **Look under masks** is set to graphical.

# **See Also**

- MAB guideline jc 0624: Usage of Tapped Delay blocks/Delay blocks
- JMAAB quideline jc 0624

# **Check usage of Discrete-Time Integrator block**

## **Check ID**: mathworks.jmaab.jc\_0627

Check usage of Discrete-Time Integrator block.

# **Description**

For Discrete-Time Integrator blocks, check:

- Block parameter **Limit output** is selected.
- Saturation limits is defined using a Simulink.Parameter or MPT.Parameter object whose data type is auto.

This check requires a Simulink Check license.

## **Check Parameterization**

This check contains sub-checks that correspond to the sub IDs that are specified in the MAB and JMAAB modeling guidelines. You can use the Model Advisor Configuration Editor to specify which sub IDs (one or multiple) to execute.

For reference, the MAB guideline sub-ID(s) that are recommended for use by the NA-MAAB and JMAAB modeling standards organizations are:

- NA-MAAB a
- JMAAB  $-$  a, b

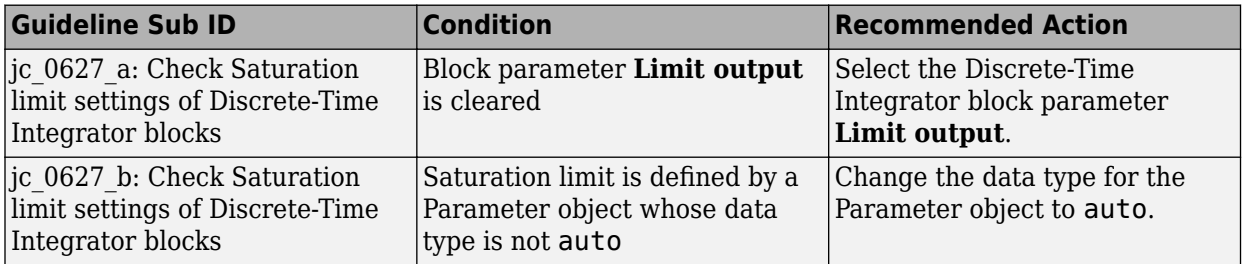

# **Capabilities and Limitations**

- Runs on library models.
- Supports exclusions.
- Analyzes content of library-linked blocks. By default, the input parameter **Follow links** is set to on.
- Analyzes content in masked subsystems. By default, the input parameter **Look under masks** is set to graphical.

# **See Also**

- MAB guideline jc 0627: Usage of Discrete-Time Integrator blocks
- JMAAB guideline jc 0627

# **Check usage of the Saturation blocks**

## **Check ID**: mathworks.jmaab.jc\_0628

## **Description**

This check identifies

- The Saturation or Saturation Dynamic blocks with any type casting operations. The check compares that the compiled input and output data types match or checks that **Output data type** is set to **Inherit: Same as input** and **Inherit: Same as second input** for Saturation and Saturation Dynamic blocks respectively.
- If the **upper limit** is set to the maximum value of the output data type (intmax, realmax).
- If the **lower limit** is set to the minimum value of the output data type (intmin, -realmax).

This check requires a Simulink Check license.

#### **Check Parameterization**

This check does not include sub-checks because the MAB modeling guideline only provides one sub ID.

For reference, the MAB guideline sub ID(s) that are recommended for use by the NA-MAAB and JMAAB modeling standards organizations are:

- NA-MAAB a
- $JMAAB a$

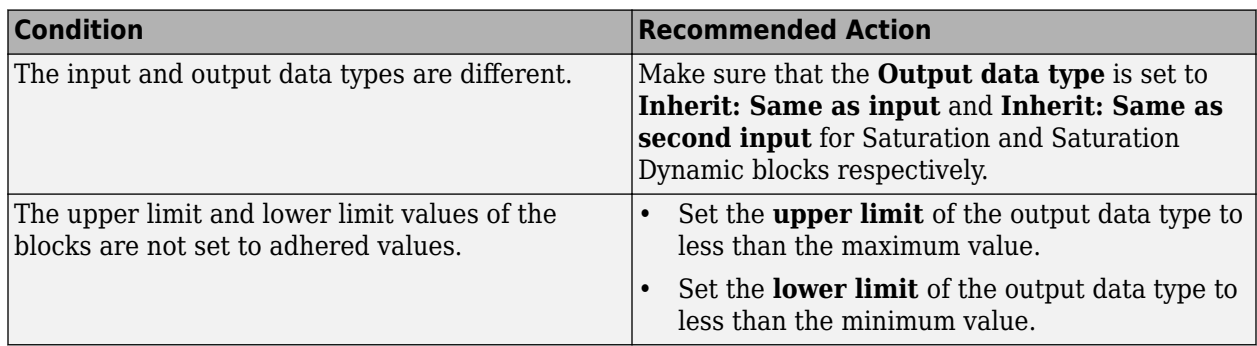

# **Capabilities and Limitations**

- Runs on library models.
- Analyzes content in masked subsystems. By default, the input parameter **Look under masks** is set to graphical.
- Analyzes content of library-linked blocks. By default, the input parameter **Follow links** is set to on.
- Allows exclusions of blocks and charts.

# **See Also**

- MAB guideline jc 0628: Usage of Saturation blocks
- JMAAB guideline jc 0628

# **Check output data type of operation blocks**

## **Check ID**: mathworks.jmaab.jc\_0651

## **Description**

Checks if the model adheres to the guidelines for implementing type conversion.

This check requires a Simulink Check license.

## **Check Parameterization**

This check contains sub-checks that correspond to the sub IDs that are specified in the MAB and JMAAB modeling guidelines. You can use the Model Advisor Configuration Editor to specify which sub IDs (one or multiple) to execute.

For reference, the MAB guideline sub ID(s) that are recommended for use by the NA-MAAB and JMAAB modeling standards organizations are:

- NA-MAAB No recommendations
- JMAAB  $-$  a
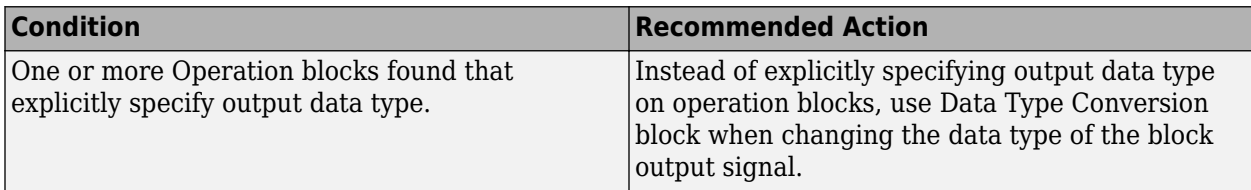

## **Capabilities and Limitations**

- Runs on library models.
- Analyzes content in masked subsystems. By default, the input parameter **Look under masks** is set to graphical.
- Analyzes content of library-linked blocks. By default, the input parameter **Follow links** is set to on.
- Allows exclusions of blocks or charts.

# **See Also**

- MAB guideline jc 0651: Implementing a type conversion
- **JMAAB** quideline jc 0651

# **Check position of Inport and Outport blocks**

**Check ID**: mathworks.jmaab.db\_0042

# **Description**

Check whether the model contains ports with invalid position and configuration.

In models, ports must comply with the following rules:

- Place Inport blocks for a subsystem on the left side of the diagram compared to all other blocks and lines connected to the subsystem. You can move the Inport blocks to the right only to prevent signal crossings.
- Place Inport blocks for a subsystem on the left side of the diagram compared with all other blocks and lines connected to the subsystem. you can move the Inport block to the right only to prevent signal crossings.
- Avoid using duplicate Inport blocks at the subsystem level if possible.
- Do not use duplicate Inport blocks at the root level.

Available with Simulink Check.

## **Check Parameterization**

This check contains sub-checks that correspond to the sub IDs that are specified in the MAB and JMAAB modeling guidelines. You can use the Model Advisor Configuration Editor to specify which sub IDs (one or multiple) to execute.

For reference, the MAB guideline sub ID(s) that are recommended for use by the NA-MAAB and JMAAB modeling standards organizations are:

- NA-MAAB  $-$  a, b
- $JMAAB a, b, c$

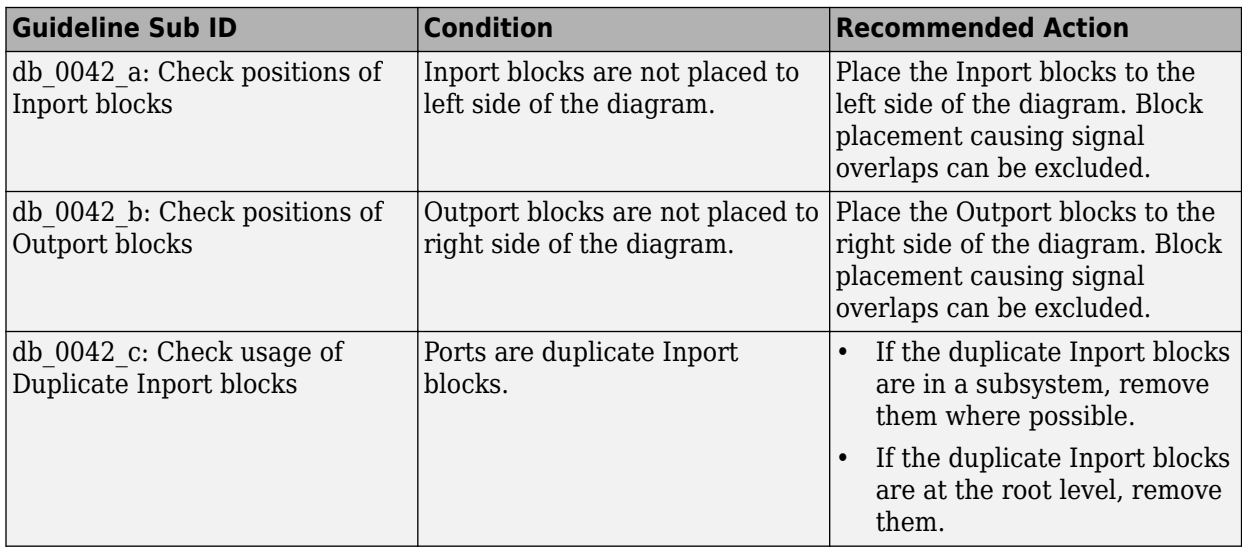

## **Capabilities and Limitations**

- Runs on library models.
- Allows exclusions of blocks and charts.
- In models with multiple subsystems, this check does not flag if all the Inport and Outport blocks are not aligned in a straight line.
- Analyzes content of library-linked blocks. By default, the input parameter **Follow links** is set to on.
- Analyzes content in masked subsystems. By default, the input parameter **Look under masks** is set to graphical.

# **See Also**

- MAB guideline db 0042: Usage of Inport and Outport blocks
- JMAAB guideline db 0042

# **Check display for port blocks**

## **Check ID**: mathworks.maab.jc\_0081

Check the **Icon display** setting for Inport and Outport blocks.

## **Description**

The **Icon display** setting is required.

This check requires a Simulink Check license.

## **Check Parameterization**

This check does not include sub-checks because the MAB modeling guideline only provides one sub ID.

For reference, the MAB guideline sub ID(s) that are recommended for use by the NA-MAAB and JMAAB modeling standards organizations are:

- NA-MAAB a
- JMAAB  $-$  a

## **Results and Recommended Actions**

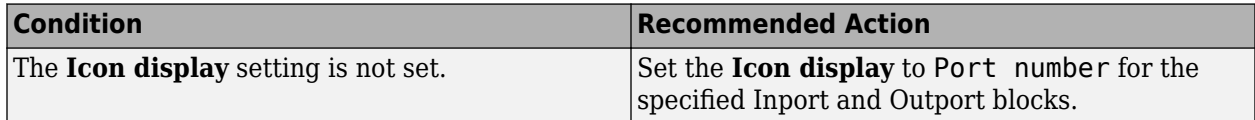

## **Capabilities and Limitations**

- Runs on library models.
- Analyzes content of library linked blocks.
- Analyzes content in masked subsystems that have no workspaces and no dialogs.
- Allows exclusions of blocks and charts.

## **Edit-Time Checking**

This check is supported by edit-time checking.

## **See Also**

- MAB guideline jc 0081: Inport and Outport block icon display
- JMAAB guideline jc 0081

# **Check scope of From and Goto blocks**

## **Check ID**: mathworks.maab.na\_0011

Check the scope of From and Goto blocks.

## **Description**

You can use global scope for controlling flow. However, From and Goto blocks must use local scope for signal flows.

This check requires a Simulink Check license.

#### **Check Parameterization**

This check does not include sub-checks because the MAB modeling guideline only provides one sub ID.

For reference, the MAB guideline sub ID(s) that are recommended for use by the NA-MAAB and JMAAB modeling standards organizations are:

- NA-MAAB a
- $JMAAB a$

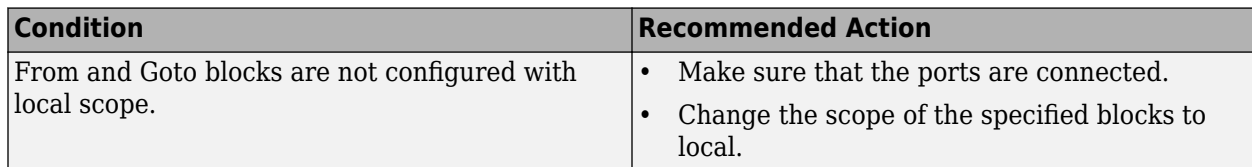

## **Capabilities and Limitations**

- Does not run on library models.
- Analyzes content of library linked blocks.
- Analyzes content in all masked subsystems.
- Allows exclusions of blocks and charts.

## **See Also**

- MAB guideline na 0011: Scope of Goto and From blocks
- JMAAB quideline na 0011

# **Check for usage of Data Store Memory blocks**

## **Check ID**: mathworks.jmaab.jc\_0161

## **Description**

This check identifies these conditions:

- Data Store Memory blocks must be used only if the block data is used for code generation or execution.
- Data Store Memory blocks must be defined at smallest scope level.

For example, consider a model that contains subsystem **A**, which contains two subsystems, **B** and **C**. If you add a Data Store Read block to subsystem B and a Data Store Write block to subsystem C, you must add a Data Store Memory block to subsystem A, which is the smallest common scope for both blocks, and not at the model level.

This check requires a Simulink Check license.

## **Check Parameterization**

This check contains sub-checks that correspond to the sub IDs that are specified in the MAB and JMAAB modeling guidelines. You can use the Model Advisor Configuration Editor to specify which sub IDs (one or multiple) to execute.

For reference, the MAB guideline sub ID(s) that are recommended for use by the NA-MAAB and JMAAB modeling standards organizations are:

• NA-MAAB — No recommendations

• JMAAB  $-$  a, b

## **Results and Recommended Actions**

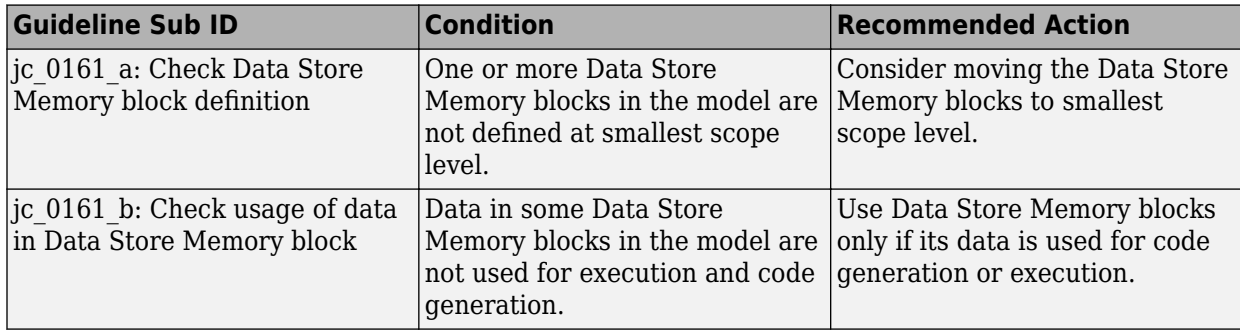

## **Capabilities and Limitations**

- Runs on library models.
- Analyzes content of library-linked blocks. By default, the input parameter **Follow links** is set to on.
- Analyzes content in masked subsystems. By default, the input parameter **Look under masks** is set to graphical.
- Allows exclusions.

## **See Also**

- MAB guideline jc 0161: Definition of Data Store Memory blocks
- JMAAB guideline jc 0161

# **Check usage of Switch blocks**

# **Check ID**: mathworks.maab.jc\_0141

Check usage of Switch blocks.

# **Description**

Verifies that the Switch block control input (the second input) is a Boolean value and that the block is configured to pass the first input when the control input is nonzero.

This check requires a Simulink Check license.

## **Check Parameterization**

This check does not include sub-checks because the MAB modeling guideline only provides one sub ID.

For reference, the MAB guideline sub ID(s) that are recommended for use by the NA-MAAB and JMAAB modeling standards organizations are:

- NA-MAAB a
- JMAAB  $-$  a

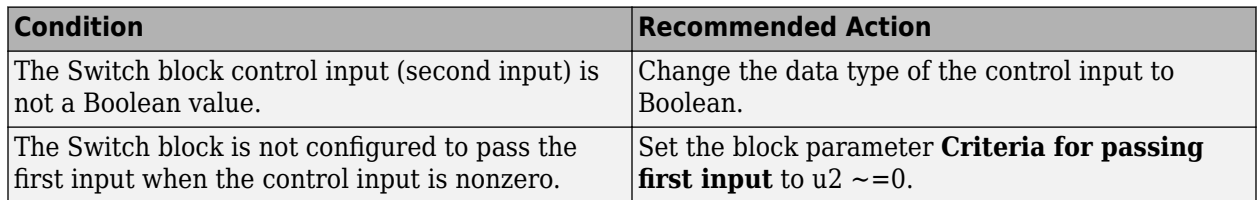

## **Capabilities and Limitations**

- Does not run on library models.
- Analyzes content of library linked blocks.
- Analyzes content in masked subsystems that have no workspaces and no dialogs.
- Allows exclusions of blocks and charts.

# **Edit-Time Checking**

This check is supported by edit-time checking. However, edit-time checking for this check does not verify that the data type of the control input is a Boolean value.

## **See Also**

- MAB guideline jc 0141: Usage of the Switch blocks
- JMAAB guideline jc 0141

# **Check input and output datatype for Switch blocks**

## **Check ID**: mathworks.jmaab.jc\_0650

Check whether the input and output data types for data ports are the same for switching function blocks.

## **Description**

For Switch, Multiport Switch, and Index Vector blocks, check that the input and output data ports have the same data type.

This check requires a Simulink Check license.

## **Check Parameterization**

This check does not include sub-checks because the MAB modeling guideline only provides one sub ID.

For reference, the MAB guideline sub ID(s) that are recommended for use by the NA-MAAB and JMAAB modeling standards organizations are:

- NA-MAAB a
- JMAAB a

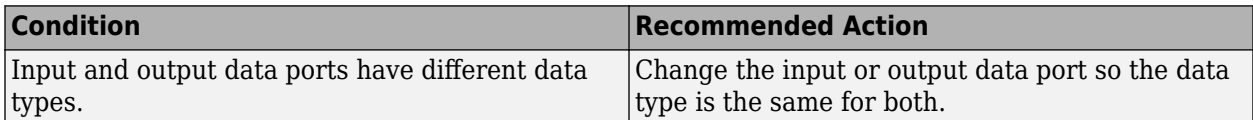

## **Capabilities and Limitations**

- Does not run on library models.
- Allows exclusions.
- Analyzes content of library-linked blocks. By default, the input parameter **Follow links** is set to on.
- Analyzes content in masked subsystems. By default, the input parameter **Look under masks** is set to graphical.

# **See Also**

- MAB guideline jc 0650: Block input/output data type with switching function
- JMAAB quideline jc 0650

# **Check settings for data ports in Multiport Switch blocks**

**Check ID**: mathworks.jmaab.jc\_0630

# **Description**

Identifies the Multiport Switch blocks that violate data port settings.

This check requires a Simulink Check license.

## **Check Parameterization**

This check contains sub-checks that correspond to the sub IDs that are specified in the MAB and JMAAB modeling guidelines. You can use the Model Advisor Configuration Editor to specify which sub IDs (one or multiple) to execute.

For reference, the MAB guideline sub-ID(s) that are recommended for use by the NA-MAAB and JMAAB modeling standards organizations are:

- NA-MAAB  $-$  a, c
- JMAAB  $-$  a, b, c

## **Results and Recommended Actions**

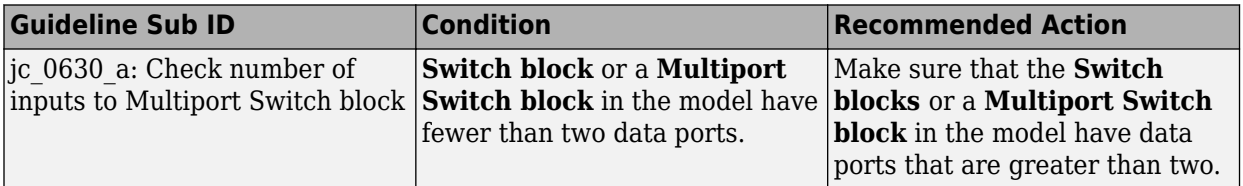

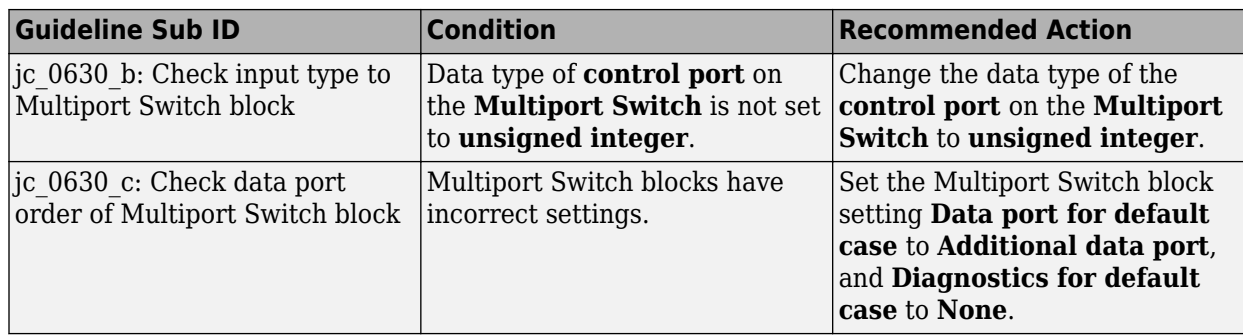

## **Capabilities and Limitations**

- Runs on library models.
- Analyzes content in masked subsystems. By default, the input parameter **Look under masks** is set to graphical.
- Analyzes content of library-linked blocks. By default, the input parameter **Follow links** is set to on.
- Analyzes content of library linked blocks.

# **Edit-Time Checking**

This check is supported by edit-time checking. However, edit-time checking for this check does not verify compliance with jc\_0630 Sub ID b.

# **See Also**

- MAB quideline jc 0630: Usage of Multiport Switch blocks
- JMAAB guideline jc 0630

# **Check for missing ports in Variant Subsystems**

**Check ID**: mathworks.jmaab.na\_0020

# **Description**

Checks for number of inputs/outputs to a Variant Subsystem.

This check requires a Simulink Check license.

## **Check Parameterization**

You can configure the check to allow the Variant Subsystem to have different number of outports than the Choice Subsystems by selecting the input parameter **Check for parameter 'Specify output when unconnected' on Variant Subsystem outports** in Model Advisor Configuration Editor.

**Note**: The outports of Variant Subsystem must have the input parameter **specify output when unconnected** selected.

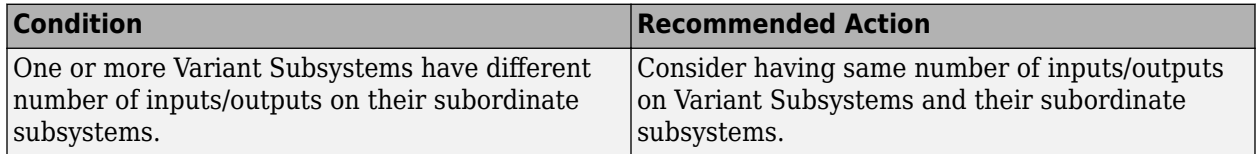

## **Capabilities and Limitations**

- Runs on library models.
- Analyzes content of library-linked blocks. By default, the input parameter **Follow links** is set to on.
- Analyzes content in masked subsystems. By default, the input parameter **Look under masks** is set to graphical.
- Allows exclusions of blocks or charts.

## **See Also**

- MAB guideline na 0020: Number of inputs to variant subsystems
- JMAAB guideline na 0020

# **Check use of default variants**

## **Check ID**: mathworks.maab.na\_0036

Check use of default variants in a variant subsystem.

## **Description**

Checks Variant Subsystem, Variant Source, Variant Sink, and variant Model blocks in a variant subsystem for a default variant.

This check requires a Simulink Check license.

## **Check Parameterization**

To set the active variant as the default variant, use the Model Advisor Configuration Editor.

- **1** Open the Model Configuration Editor and search for check ID na\_0036.
- **2** Under **Input Parameters**, select **Check use of 'Allow zero active variant controls' option**.
- **3** For each Output ports of the variant subsystem, set the following block parameters:
	- Select **Specify output when source is unconnected**
	- Enter a **Constant value**
	- Set the output block parameter **Data type** to Inherit: auto
- **4** Click **Apply** and save the configuration.

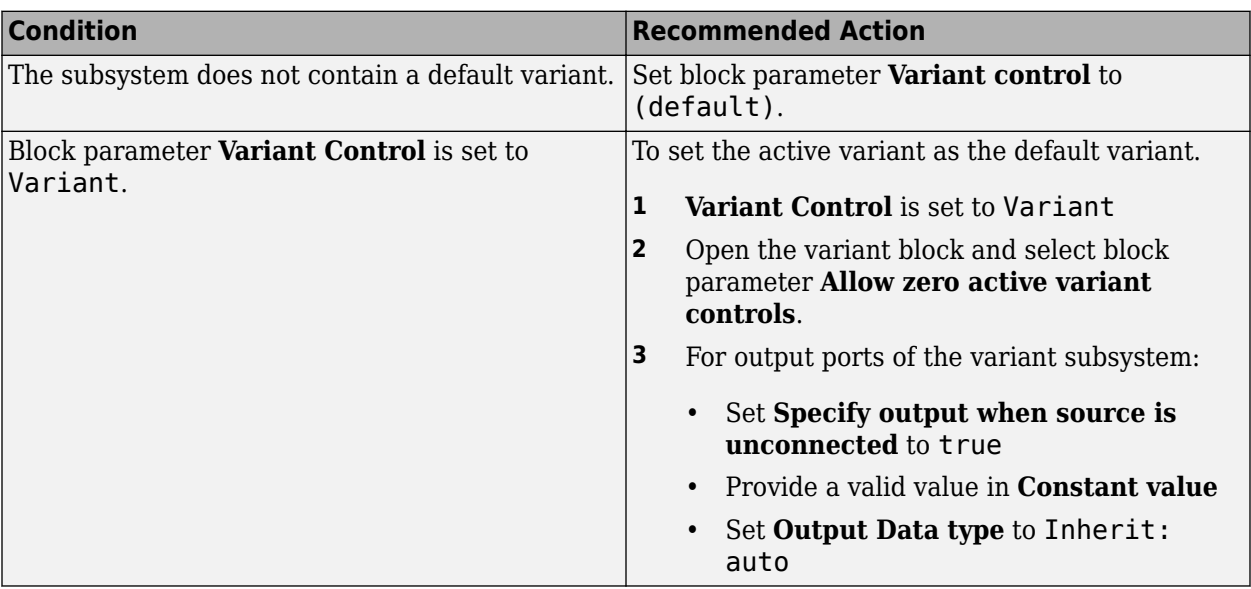

## **Capabilities and Limitations**

- Runs on library models.
- Analyzes content of library linked blocks.
- Analyzes content in all masked subsystems.
- Allows exclusions of blocks and charts
- Allows syntax highlighting

## **See Also**

- MAB guideline na 0036: Default variant
- JMAAB guideline na 0036

# **Check use of single variable variant conditionals**

## **Check ID**: mathworks.maab.na\_0037

Check use of single variables in conditional expressions

## **Description**

Checks Variant Subsystem, Variant Source, Variant Sink, and variant Model blocks for conditional expressions that have more than one variable.

**Note** Guideline na  $0037$  states that default variants are an exception to the recommendation of writing variant conditional expressions using multiple variable with a single condition. You can define a default by:

• Selecting (default) in the block parameter **Variant control**.

• Specifying an exhaustive condition.

This check cannot differentiate between defaults that are defined using an exhaustive condition.

This check requires a Simulink Check license.

## **Check Parameterization**

This check does not include sub-checks because the MAB modeling guideline only provides one sub ID.

For reference, the MAB guideline sub ID(s) that are recommended for use by the NA-MAAB and JMAAB modeling standards organizations are:

- NA-MAAB a
- $JMAAB a$

#### **Results and Recommended Actions**

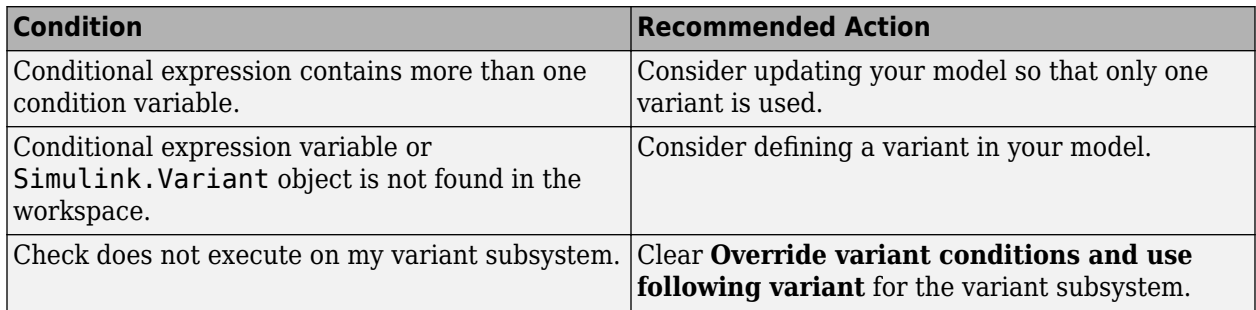

## **Capabilities and Limitations**

- Does not check default variants.
- Does not run on the Variant subsystem when you select **Override variant conditions and use following variant**
- Runs on library models.
- Analyzes content of library linked blocks.
- Analyzes content in all masked subsystems.

## **See Also**

- MAB guideline na 0037: Use of single variable for variant condition
- JMAAB quideline na\_0037

# **Check for names of Stateflow ports and associated signals**

## **Check ID**: mathworks.maab.db\_0123

Check for mismatches between Stateflow ports and associated signal names.

## **Description**

The name of Stateflow input and output should be the same as the corresponding signal.

Available with Simulink Check.

This check requires a Stateflow license.

## **Check Parameterization**

This Model Advisor check is not applicable for JMAAB modeling guidelines.

This check does not include sub-checks

For reference, the MAB guideline sub ID(s) that are recommended for use by the NA-MAAB and JMAAB modeling standards organizations are:

- NA-MAAB a
- JMAAB Not supported

## **Results and Recommended Actions**

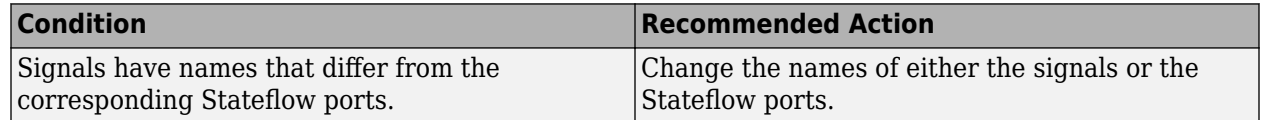

# **Capabilities and Limitations**

- Does not flag name mismatches for reusable Stateflow charts in libraries.
- Does not flag Stateflow ports when the corresponding signal does not have a label.
- Does not run on library models.
- Does not analyze content of library linked blocks.
- Analyzes content in all masked subsystems.
- Allows exclusions of blocks and charts. Exclusions will not work for library linked charts.

## **See Also**

• MAB guideline db 0123: Stateflow port names

# **Check definition of Stateflow data**

**Check ID**: mathworks.jmaab.db\_0125

## **Description**

Identifies the Scope value set on Stateflow data defined at machine level.

This check requires a Simulink Check and Stateflow licenses.

# **Check Parameterization**

This check contains sub-checks that correspond to the sub IDs that are specified in the MAB and JMAAB modeling guidelines. You can use the Model Advisor Configuration Editor to specify which sub IDs (one or multiple) to execute.

For reference, the MAB guideline sub ID(s) that are recommended for use by the NA-MAAB and JMAAB modeling standards organizations are:

- NA-MAAB  $-$  a, b, c, d
- JMAAB  $-$  a, b, c, d

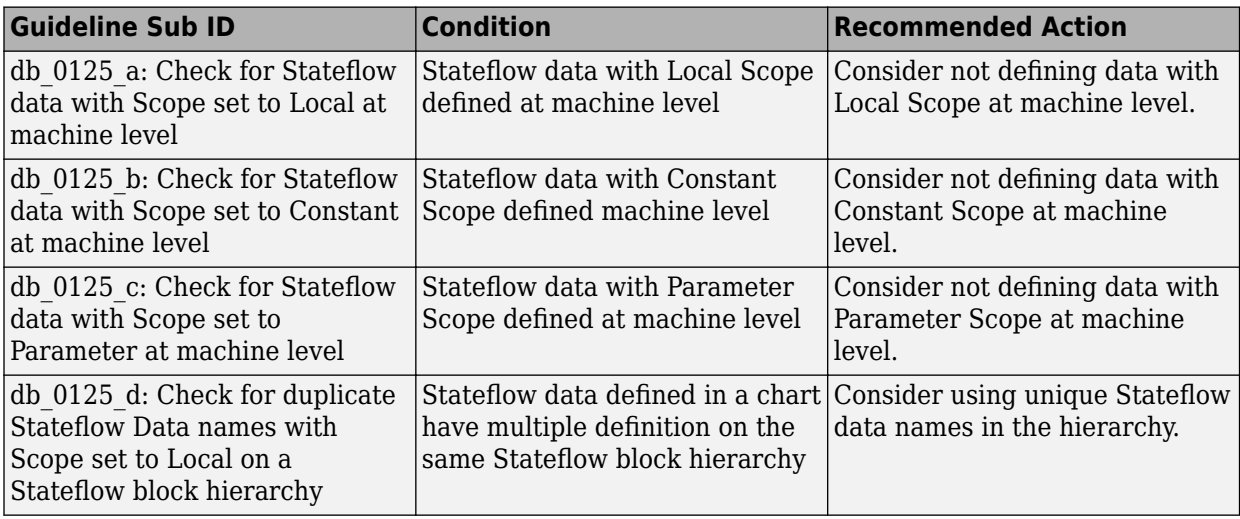

# **Capabilities and Limitations**

- Runs on library models.
- Analyzes content of library linked blocks.
- Analyzes content in masked subsystems. By default, the input parameter **Look under masks** is set to graphical.
- Analyzes content of library-linked blocks. By default, the input parameter **Follow links** is set to on.
- Allows exclusions.

# **See Also**

- MAB guideline db 0125: Stateflow local data
- JMAAB guideline db 0125

# **Check definition of Stateflow events**

**Check ID**: mathworks.jmaab.db\_0126

## **Description**

Stateflow events should be defined at the smallest possible scope of usage.

This check requires a Simulink Check license.

## **Check Parameterization**

This check does not include sub-checks because the MAB modeling guideline only provides one sub ID.

For reference, the MAB guideline sub ID(s) that are recommended for use by the NA-MAAB and JMAAB modeling standards organizations are:

- NA-MAAB a
- JMAAB  $-$  a

#### **Results and Recommended Actions**

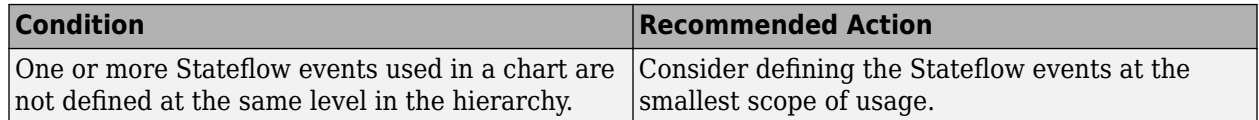

#### **Capabilities and Limitations**

- Runs on library models.
- Analyzes content of library-linked blocks. By default, the input parameter **Follow links** is set to on.
- Analyzes content in masked subsystems. By default, the input parameter **Look under masks** is set to graphical.
- Support exclusions at chart level.

## **See Also**

- MAB guideline db 0126: Defining Stateflow events
- **JMAAB** quideline db 0126

# **Check usable number for first index**

**Check ID**: mathworks.jmaab.jc\_0701

## **Description**

Identifies if the first index of arrays in Stateflow is not set to either **0** or **1**.

This check requires a Simulink Check and Stateflow license.

## **Check Parameterization**

This check contains sub-checks that correspond to the sub IDs that are specified in the MAB and JMAAB modeling guidelines. You can use the Model Advisor Configuration Editor to specify which sub IDs (one or multiple) to execute.

For reference, the MAB guideline sub ID(s) that are recommended for use by the NA-MAAB and JMAAB modeling standards organizations are:

- NA-MAAB  $-$  a1/a2
- JMAAB  $a1/a2$

**Note** Sub-check jc 0701 a1 is selected by default.

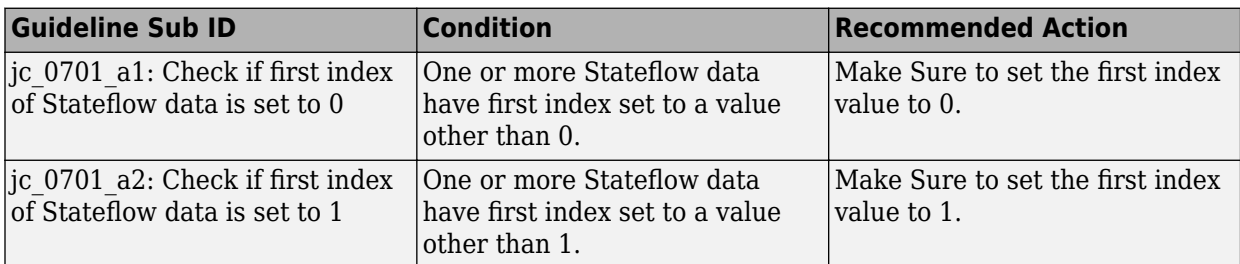

## **Capabilities and Limitations**

- Supports selection of Guideline Sub IDs.
- Runs on library models.
- Analyzes content of library-linked blocks. By default, the input parameter **Follow links** is set to on.
- Analyzes content in masked subsystems. By default, the input parameter **Look under masks** is set to graphical.
- Allows exclusions of charts.

# **See Also**

- MAB guideline jc 0701: Usable number for first index
- JMAAB guideline jc 0701

# **Check execution timing for default transition path**

**Check ID**: mathworks.jmaab.jc\_0712

# **Description**

Identifies the state of the parameter **Execute (enter) Chart At Initialization**. This parameter requires many other considerations to produce consistent results.

This check requires a Simulink Check license.

## **Check Parameterization**

This check does not include sub-checks because the MAB modeling guideline only provides one sub ID.

For reference, the MAB guideline sub ID(s) that are recommended for use by the NA-MAAB and JMAAB modeling standards organizations are:

- NA-MAAB a
- JMAAB  $-$  a

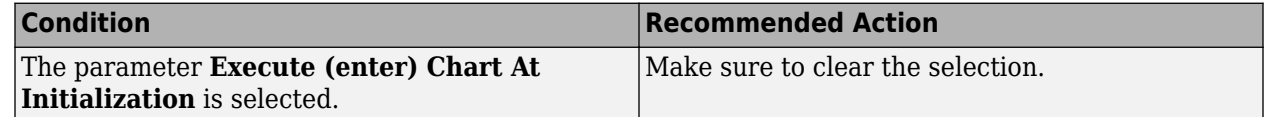

## **Capabilities and Limitations**

- Runs on library models.
- Analyzes content of library-linked blocks. By default, the input parameter **Follow links** is set to on.
- Analyzes content in masked subsystems. By default, the input parameter **Look under masks** is set to graphical.
- Allows exclusions of blocks and charts.

## **See Also**

- MAB quideline jc 0712: Execution timing for default transition path
- JMAAB quideline jc 0712

# **Check scope of data in parallel states**

**Check ID**: mathworks.jmaab.jc\_0722

## **Description**

The scope of local variables must be set as restricted to one parallel state unless that same data is required by two or more parallel states.

This check requires a Simulink Check and Stateflow license.

## **Check Parameterization**

This check does not include sub-checks because the MAB modeling guideline only provides one sub ID.

For reference, the MAB guideline sub ID(s) that are recommended for use by the NA-MAAB and JMAAB modeling standards organizations are:

- NA-MAAB a
- JMAAB  $-$  a

## **Results and Recommended Actions**

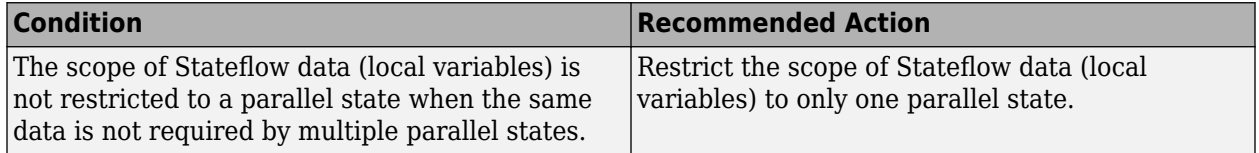

# **Capabilities and Limitations**

- Runs on library models.
- Analyzes content of library-linked blocks. By default, the input parameter **Follow links** is set to on.
- Analyzes content in masked subsystems. By default, the input parameter **Look under masks** is set to graphical.
- Allows exclusions of charts.

## **See Also**

- MAB guideline jc 0722: Local data definition in parallel states
- **JMAAB** quideline jc 0722

# **Check for unconnected objects in Stateflow Charts**

## **Check ID**: mathworks.jmaab.jc\_0797

## **Description**

Checks for unconnected objects in Stateflow Charts and Identifies dangling transitions and unconnected Stateflow States and Junctions in Stateflow Charts.

This check requires a Simulink Check and Stateflow license.

## **Check Parameterization**

This check contains sub-checks that correspond to the sub IDs that are specified in the MAB and JMAAB modeling guidelines. You can use the Model Advisor Configuration Editor to specify which sub IDs (one or multiple) to execute.

For reference, the MAB guideline sub-ID(s) that are recommended for use by the NA-MAAB and JMAAB modeling standards organizations are:

- NA-MAAB  $a, b$
- $JMAAB a, b$

## **Results and Recommended Actions**

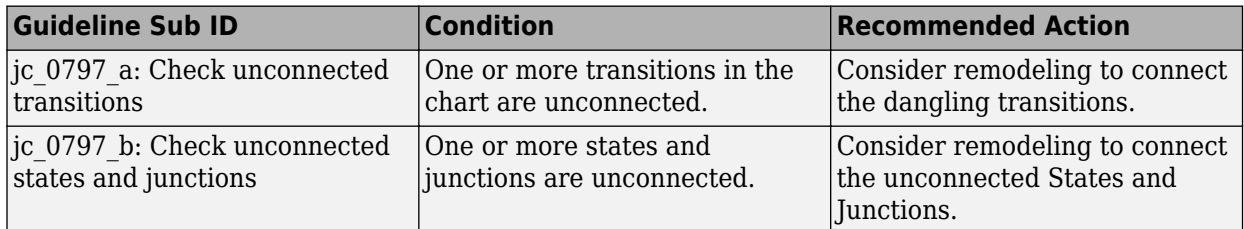

## **Capabilities and Limitations**

- Runs on library models.
- Analyzes content in masked subsystems. By default, the input parameter **Look under masks** is set to graphical.
- Analyzes content of library-linked blocks. By default, the input parameter **Follow links** is set to on.
- Allows exclusions of blocks and charts.

## **See Also**

- MAB guideline jc 0797: Unconnected transitions / states / connective junctions
- JMAAB guideline jc 0797

# **Check for state in state machines**

**Check ID**: mathworks.jmaab.db\_0137

## **Description**

Identifies states with OR(exclusive) type decomposition with only one sub-state.

This check requires a Simulink Check and Stateflow license.

#### **Check Parameterization**

This check does not include sub-checks because the MAB modeling guideline only provides one sub ID.

For reference, the MAB guideline sub ID(s) that are recommended for use by the NA-MAAB and JMAAB modeling standards organizations are:

- NA-MAAB a
- JMAAB  $-$  a

## **Results and Recommended Actions**

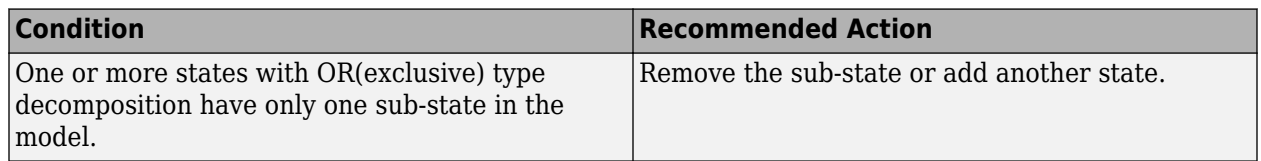

## **Capabilities and Limitations**

- Runs on library models.
- Allows exclusions of blocks and charts.
- Analyzes content of library-linked blocks. By default, the input parameter **Follow links** is set to on.
- Analyzes content in masked subsystems. By default, the input parameter **Look under masks** is set to graphical.

## **Edit-Time Checking**

This check is supported by edit-time checking.

# **See Also**

- MAB guideline db 0137: States in state machines
- JMAAB guideline db 0137

# **Check usage of parallel states**

**Check ID**: mathworks.jmaab.jc\_0721

## **Description**

Parallel states must not be used for the purpose of grouping that is the substates of parallel states must not be parallel states.

This check requires a Simulink Check and Stateflow license.

## **Check Parameterization**

This check does not include sub-checks because the MAB modeling guideline only provides one sub ID.

For reference, the MAB guideline sub ID(s) that are recommended for use by the NA-MAAB and JMAAB modeling standards organizations are:

- NA-MAAB a
- $IMABA a$

## **Results and Recommended Actions**

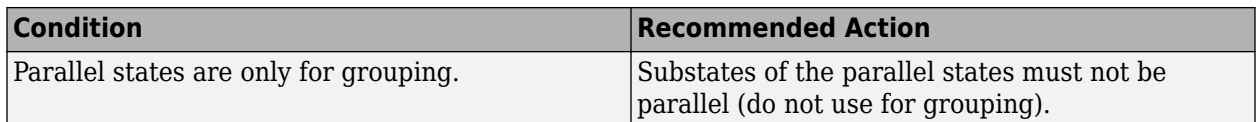

## **Capabilities and Limitations**

- Runs on library models.
- Analyzes content of library-linked blocks. By default, the input parameter **Follow links** is set to on.
- Analyzes content in masked subsystems. By default, the input parameter **Look under masks** is set to graphical.
- Allows exclusions of blocks and charts.

# **Edit-Time Checking**

This check is supported by edit-time checking.

## **See Also**

- MAB guideline jc 0721: Usage of parallel states
- JMAAB guideline jc 0721

# **Check for Stateflow transition appearance**

**Check ID**: mathworks.jmaab.db\_0129

## **Description**

Checks and reports Stateflow transitions that are visually overlapping other Stateflow objects.

This check requires a Simulink Check and Stateflow license.

## **Check Parameterization**

This check contains sub-checks that correspond to the sub IDs that are specified in the MAB and JMAAB modeling guidelines. You can use the Model Advisor Configuration Editor to specify which sub IDs (one or multiple) to execute.

For reference, the MAB guideline sub ID(s) that are recommended for use by the NA-MAAB and JMAAB modeling standards organizations are:

- $NA-MAAB a, b, c, d, e$
- JMAAB  $-$  a, b, c, d, e

Self transitions can be allowed to flag with this check by selecting the parameter **Check for Self Transitions** from the Model Advisor Configuration Editor.

- **1** Open the Model Configuration Editor and search for check ID db\_0129.
- **2** Select the parameter **Check for Self Transitions**.
- **3** Click **Apply** and save the configuration.

## **Results and Recommended Actions**

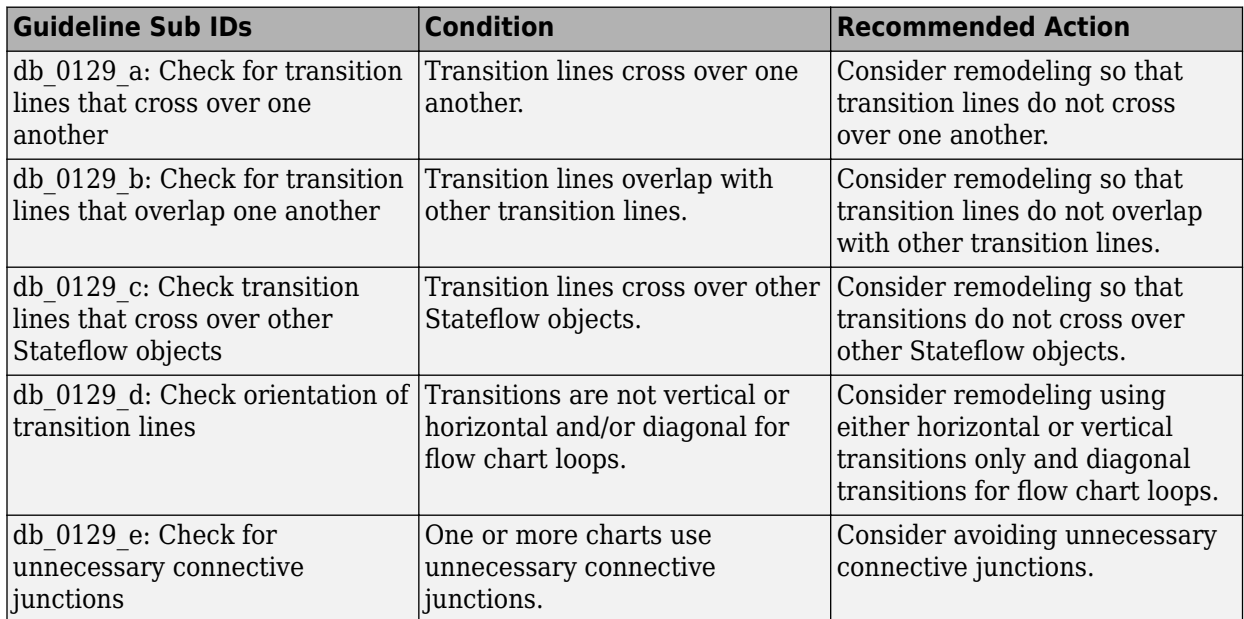

# **Capabilities and Limitations**

- This check does not flag the transitions that are overlapped by the state labels exceeding the boundary of the state.
- Runs on library models.
- Analyzes content of library-linked blocks. By default, the input parameter **Follow links** is set to on.
- Analyzes content in masked subsystems. By default, the input parameter **Look under masks** is set to graphical.
- Allows exclusions of blocks and charts.

# **See Also**

- MAB guideline db 0129: Stateflow transition appearance
- JMAAB guideline db 0129

# **Check default transition placement in Stateflow charts**

**Check ID**: mathworks.jmaab.jc\_0531

## **Description**

Checks the default transition placement in Stateflow charts.

This check requires a Simulink Check and Stateflow license.

## **Results and Recommended Actions**

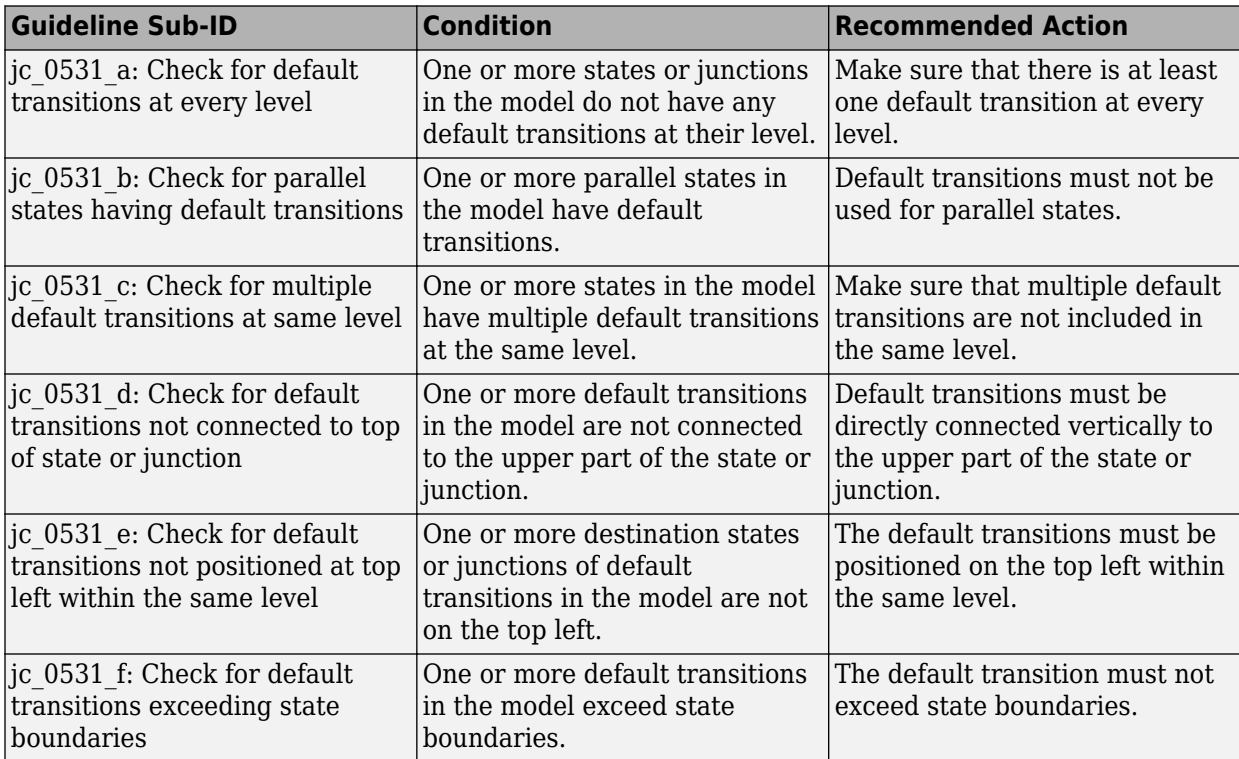

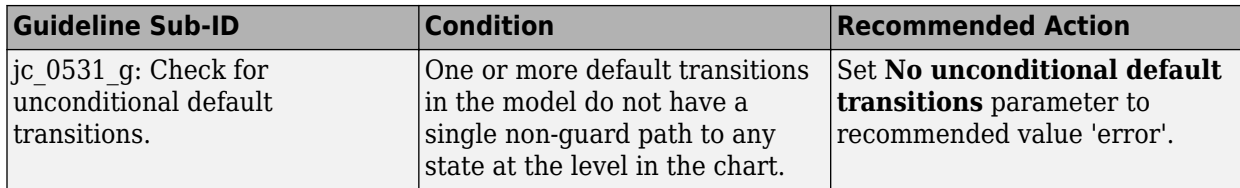

## **Capabilities and Limitations**

- Runs on library models.
- Allows exclusions of blocks and charts.
- Analyzes content of library-linked blocks. By default, the input parameter **Follow links** is set to on.
- Analyzes content in masked subsystems. By default, the input parameter **Look under masks** is set to graphical.

## **See Also**

- MAB guideline jc 0531: Default transition
- JMAAB guideline jc 0531
- "Syntax for States and Transitions" (Stateflow)

# **Check usage of transitions to external states**

**Check ID**: mathworks.jmaab.jc\_0723

## **Description**

Identifies transitions in Stateflow Charts that end on external child states.

This check requires a Simulink Check license.

## **Check Parameterization**

This check does not include sub-checks because the MAB modeling guideline only provides one sub ID.

For reference, the MAB guideline sub ID(s) that are recommended for use by the NA-MAAB and JMAAB modeling standards organizations are:

- NA-MAAB No recommendations
- $IMABA a$

## **Results and Recommended Actions**

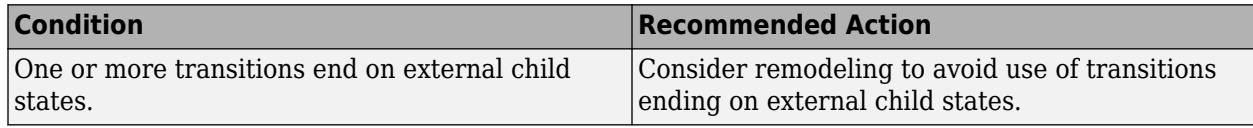

# **Capabilities and Limitations**

• Runs on library models.

- Analyzes content of library-linked blocks. By default, the input parameter **Follow links** is set to on.
- Analyzes content in masked subsystems. By default, the input parameter **Look under masks** is set to graphical.
- Supports exclusions of charts.

## **Edit-Time Checking**

This check is supported by edit-time checking.

# **See Also**

- MAB guideline jc 0723: Prohibited direct transition from external state to child state
- JMAAB guideline jc 0723

# **Check for unexpected backtracking in state transitions**

## **Check ID**: mathworks.jmaab.jc\_0751

## **Description**

Checks unexpected backtracking in state transitions. Configuration parameter for **Unexpected backtracking (SFUnexpectedBacktrackingDiag)** must be set to **error**.

## **Note**

- This check looks for backtracking issues.
- This check does not look for connective junctions used for separating the complex conditions.
- Splitting complex conditions does not always result in backtracking issues.

This check requires a Simulink Check and Stateflow license.

## **Check Parameterization**

This check does not include sub-checks because the MAB modeling guideline only provides one sub ID.

For reference, the MAB guideline sub ID(s) that are recommended for use by the NA-MAAB and JMAAB modeling standards organizations are:

- NA-MAAB a
- JMAAB  $-$  a

## **Results and Recommended Actions**

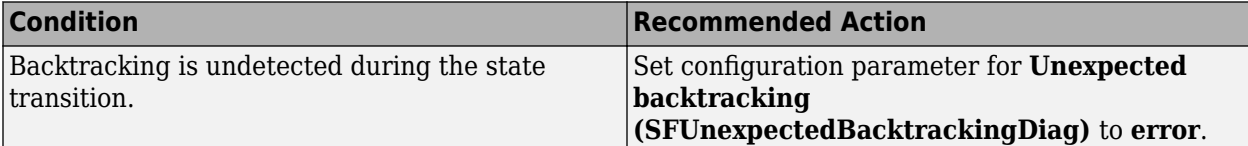

# **Capabilities and Limitations**

- Runs on library models.
- Does not analyze content of library-linked blocks.
- Does not analyze content in masked subsystems.
- Does not allow exclusions of blocks and charts.

## **See Also**

- MAB guideline jc 0751: Backtracking prevention in state transition
- JMAAB guideline jc 0751

# **Check starting point of internal transition in Stateflow**

## **Check ID**: mathworks.jmaab.jc\_0760

## **Description**

Identifies if in all state charts and flow charts, internal transitions from state boundaries must start from the left edge of the state.

This check requires a Simulink Check and Stateflow license.

## **Check Parameterization**

This check does not include sub-checks because the MAB modeling guideline only provides one sub ID.

For reference, the MAB guideline sub ID(s) that are recommended for use by the NA-MAAB and JMAAB modeling standards organizations are:

- NA-MAAB a
- $IMABA a$

## **Results and Recommended Actions**

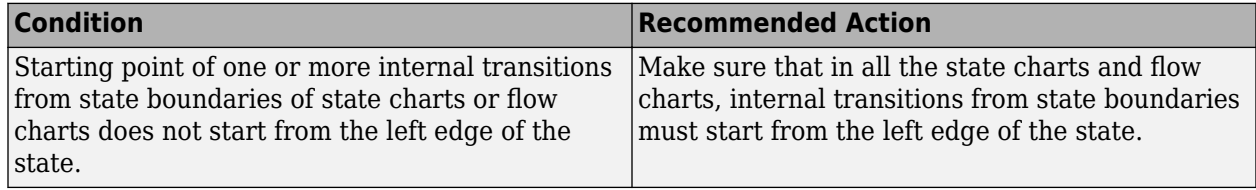

## **Capabilities and Limitations**

- Runs on library models.
- Analyzes content in masked subsystems. By default, the input parameter **Look under masks** is set to graphical.
- Analyzes content of library-linked blocks. By default, the input parameter **Follow links** is set to on.
- Allows exclusions of blocks and charts.

# **Edit-Time Checking**

This check is supported by edit-time checking.

## **See Also**

- MAB guideline jc 0760: Starting point of internal transition
- JMAAB guideline jc 0760

# **Check usage of internal transitions in Stateflow states**

## **Check ID**: mathworks.jmaab.jc\_0763

## **Description**

Identifies the Stateflow states that uses multiple internal transitions.

This check requires a Simulink Check and Stateflow license.

## **Check Parameterization**

This check contains sub-checks that correspond to the sub IDs that are specified in the MAB and JMAAB modeling guidelines. You can use the Model Advisor Configuration Editor to specify which sub IDs (one or multiple) to execute.

For reference, the MAB guideline sub-ID(s) that are recommended for use by the NA-MAAB and JMAAB modeling standards organizations are:

- NA-MAAB  $-$  a1/a2
- JMAAB  $-$  a1/a2

**Note** Sub-check jc 0763 a1 is selected by default.

## **Results and Recommended Actions**

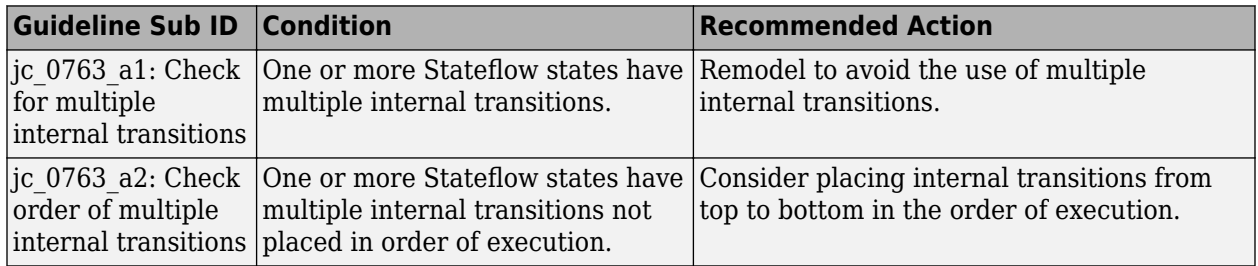

## **Capabilities and Limitations**

- Runs on library models.
- Analyzes content of library-linked blocks. By default, the input parameter **Follow links** is set to on.
- Analyzes content in masked subsystems. By default, the input parameter **Look under masks** is set to graphical.

• Allows exclusions of blocks and charts.

## **See Also**

- MAB guideline jc 0763: Usage of multiple internal transitions
- JMAAB guideline jc 0763

# **Check prohibited combination of state action and flow chart**

**Check ID**: mathworks.jmaab.jc\_0762

## **Description**

Checks if state actions within states and flow chart statements are used in combination.

This check requires a Simulink Check and Stateflow license.

## **Check Parameterization**

This check does not include sub-checks because the MAB modeling guideline only provides one sub ID.

For reference, the MAB guideline sub ID(s) that are recommended for use by the NA-MAAB and JMAAB modeling standards organizations are:

- NA-MAAB a
- JMAAB  $-$  a

## **Results and Recommended Actions**

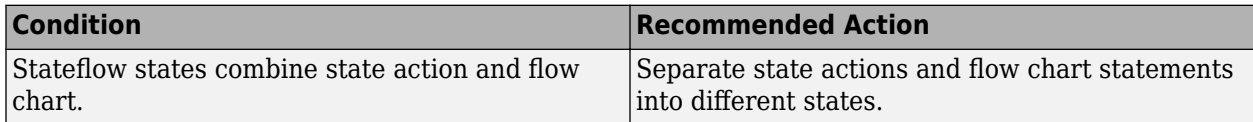

## **Capabilities and Limitations**

- Runs on library models.
- Analyzes content in masked subsystems. By default, the input parameter **Look under masks** is set to graphical.
- Analyzes content of library-linked blocks. By default, the input parameter **Follow links** is set to on.
- Allows exclusions of blocks and charts.

# **Edit-Time Checking**

This check is supported by edit-time checking.

## **See Also**

- MAB guideline jc 0762: Prohibition of state action and flow chart combination
- JMAAB guideline jc 0762

# **Check transitions in Stateflow Flow charts**

**Check ID**: mathworks.jmaab.db\_0132

# **Description**

Check transition orientations in flow charts.

The following rules apply to transitions in flow charts:

- Draw transition conditions horizontally.
- Draw transitions with a condition action vertically.
- Junctions in flow charts should have a default exit transition.
- Transitions in flow charts should not combine condition and action.

This check requires a Simulink Check and Stateflow license.

## **Check Parameterization**

This check contains sub-checks that correspond to the sub IDs that are specified in the MAB and JMAAB modeling guidelines. You can use the Model Advisor Configuration Editor to specify which sub IDs (one or multiple) to execute.

For reference, the MAB guideline sub-ID(s) that are recommended for use by the NA-MAAB and JMAAB modeling standards organizations are:

- NA-MAAB  $a, b$
- JMAAB  $-$  a, b

## **Results and Recommended Actions**

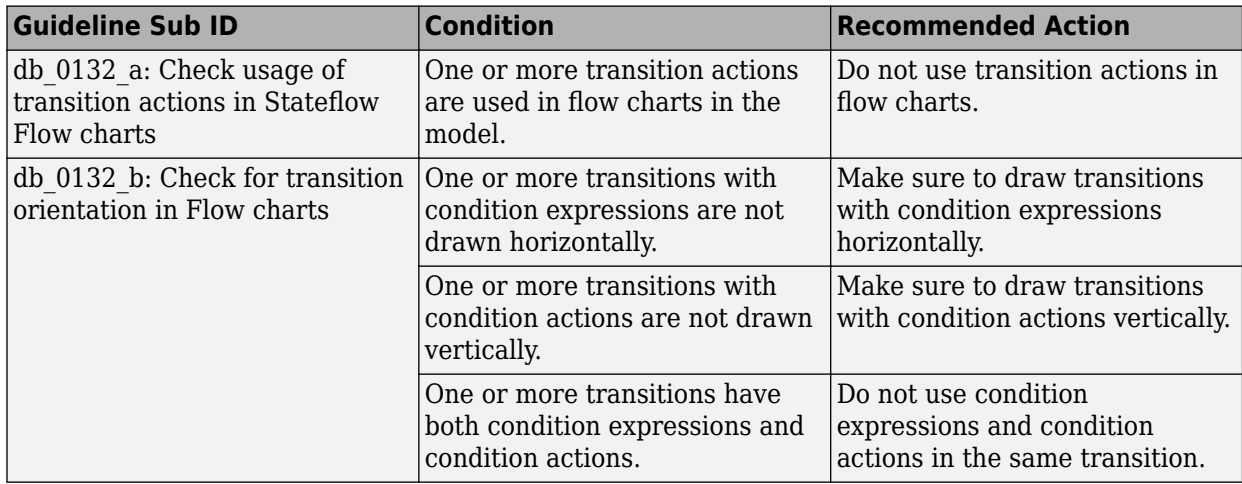

## **Capabilities and Limitations**

- The check only flags flow charts containing loop constructs if the transition violates the orientation rule.
- Runs on library models.
- Analyzes content in masked subsystems. By default, the input parameter **Look under masks** is set to graphical.
- Analyzes content of library-linked blocks. By default, the input parameter **Follow links** is set to on.
- Allows exclusions of blocks and charts.

## **Edit-Time Checking**

This check is supported by edit-time checking.

## **See Also**

- MAB guideline db 0132: Transitions in flow charts
- JMAAB guideline db 0132

# **Check usage of unconditional transitions in flow charts**

**Check ID**: mathworks.jmaab.jc\_0773

## **Description**

Identifies unconditional transitions in flow charts.

This check requires a Simulink Check license.

## **Check Parameterization**

This check contains sub-checks that correspond to the sub IDs that are specified in the MAB and JMAAB modeling guidelines. You can use the Model Advisor Configuration Editor to specify which sub IDs (one or multiple) to execute.

For reference, the MAB guideline sub ID(s) that are recommended for use by the NA-MAAB and JMAAB modeling standards organizations are:

- NA-MAAB  $-$  a, b
- JMAAB  $-$  a, b

## **Results and Recommended Actions**

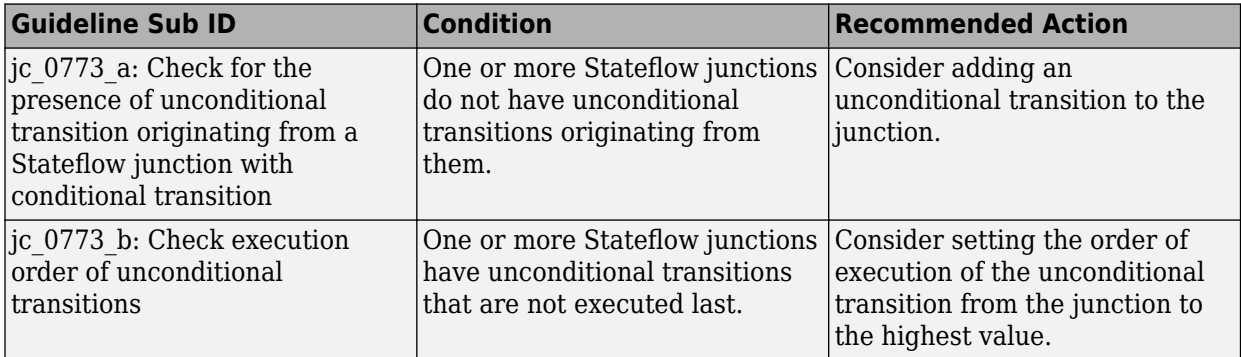

# **Capabilities and Limitations**

- Runs on library models.
- Supports exclusions of blocks or charts.
- Analyzes content of library-linked blocks. By default, the input parameter **Follow links** is set to on.
- Analyzes content in masked subsystems. By default, the input parameter **Look under masks** is set to graphical.

# **See Also**

- MAB guideline jc 0773: Unconditional transition of a flow chart
- JMAAB guideline jc 0773

# **Check terminal junctions in Stateflow**

**Check ID**: mathworks.jmaab.jc\_0775

## **Description**

Identifies the usage of terminal junctions in flow charts.

This check requires a Simulink Check license.

## **Check Parameterization**

This check contains sub-checks that correspond to the sub IDs that are specified in the MAB and JMAAB modeling guidelines. You can use the Model Advisor Configuration Editor to specify which sub IDs (one or multiple) to execute.

For reference, the MAB guideline sub-ID(s) that are recommended for use by the NA-MAAB and JMAAB modeling standards organizations are:

- NA-MAAB  $-$  a1/a2
- $IMABA a1/a2$

**Note** Sub-check jc 0775 a1 is selected by default.

## **Results and Recommended Actions**

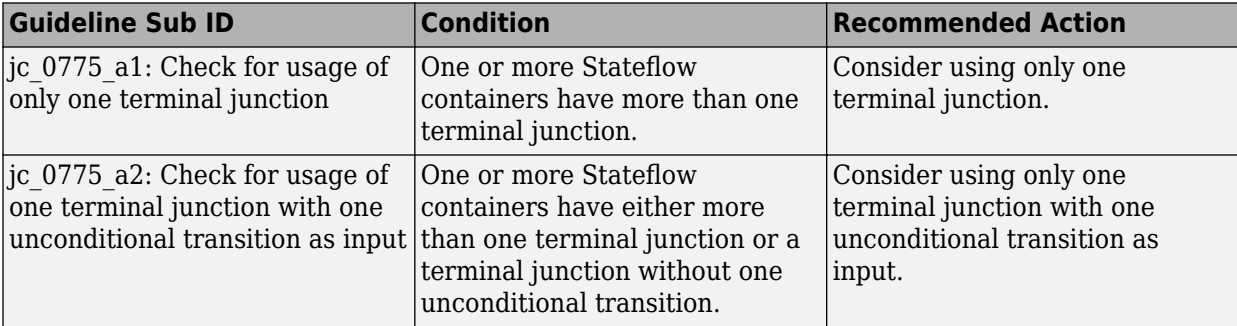

# **Capabilities and Limitations**

- Runs on library models.
- Supports exclusions of blocks or charts.
- Analyzes content of library-linked blocks. By default, the input parameter **Follow links** is set to on.
- Analyzes content in masked subsystems. By default, the input parameter **Look under masks** is set to graphical.

## **See Also**

- MAB guideline jc 0775: Terminating junctions in flow charts
- JMAAB guideline jc 0775

# **Check usage of Stateflow comments**

## **Check ID**: mathworks.jmaab.jc\_0738

## **Description**

Identifies the comments that contains newline(s) or nested in the middle in Stateflow.

This check requires a Simulink Check and Stateflow license.

## **Check Parameterization**

This check contains sub-checks that correspond to the sub IDs that are specified in the MAB and JMAAB modeling guidelines. You can use the Model Advisor Configuration Editor to specify which sub IDs (one or multiple) to execute.

For reference, the MAB guideline sub ID(s) that are recommended for use by the NA-MAAB and JMAAB modeling standards organizations are:

- NA-MAAB a
- $JMAAB a, b$

## **Results and Recommended Actions**

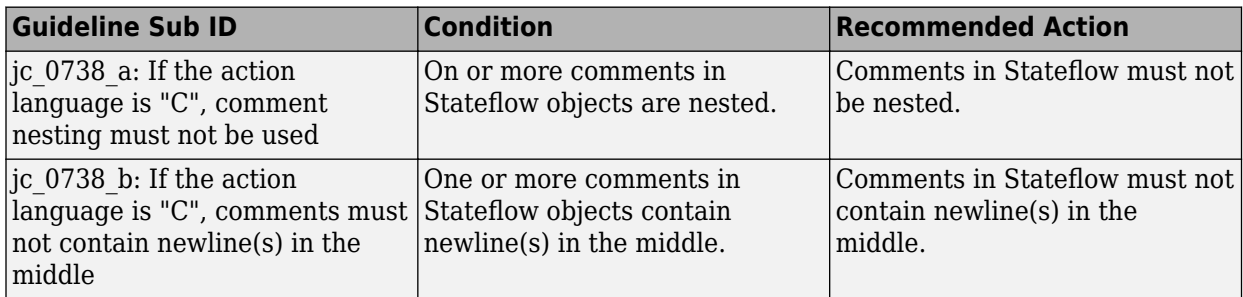

## **Capabilities and Limitations**

- Runs on library models.
- Allows exclusions of blocks and charts.
- Analyzes content in masked subsystems. By default, the input parameter **Look under masks** is set to graphical.
- Analyzes content of library-linked blocks. By default, the input parameter **Follow links** is set to on.

## **See Also**

- MAB guideline jc 0738: Usage of Stateflow comments
- JMAAB guideline jc 0738

# **Check Stateflow chart action language**

**Check ID**: mathworks.jmaab.jc\_0790

## **Description**

Checks if the action language of Stateflow charts is set to C.

This check requires Simulink Check and Stateflow licenses.

## **Check Parameterization**

This check does not include sub-checks because the MAB modeling guideline only provides one sub ID.

For reference, the MAB guideline sub ID(s) that are recommended for use by the NA-MAAB and JMAAB modeling standards organizations are:

- NA-MAAB No recommendations
- JMAAB  $-$  a

## **Results and Recommended Actions**

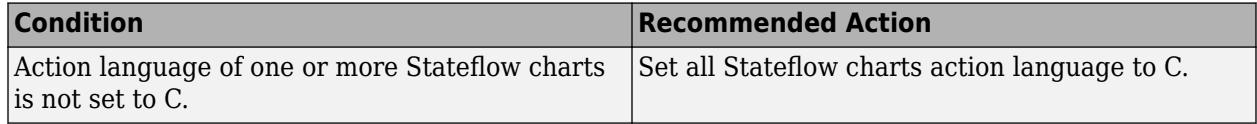

## **Capabilities and Limitations**

- Runs on library models.
- Allows exclusions of charts.
- Analyzes content of library-linked blocks. By default, the input parameter **Follow links** is set to on.
- Analyzes content in masked subsystems. By default, the input parameter **Look under masks** is set to graphical.

## **Edit-Time Checking**

This check is supported by edit-time checking.

# **See Also**

- MAB guideline jc 0790: Action language of Chart block
- JMAAB guideline jc 0790

# **Check usage of numeric literals in Stateflow**

## **Check ID**: mathworks.jmaab.jc\_0702

## **Description**

Identifies the use of numeric literals in Stateflow states and transitions.

**Note** Following are the exceptions for this check:

- Initial value set to**0**.
- Increment, decrement value set to **1**.

This check requires Simulink Check and Stateflow licenses.

## **Check Parameterization**

This check does not include sub-checks because the MAB modeling guideline only provides one sub ID.

For reference, the MAB guideline sub ID(s) that are recommended for use by the NA-MAAB and JMAAB modeling standards organizations are:

- NA-MAAB a
- JMAAB  $-$  a

#### **Results and Recommended Actions**

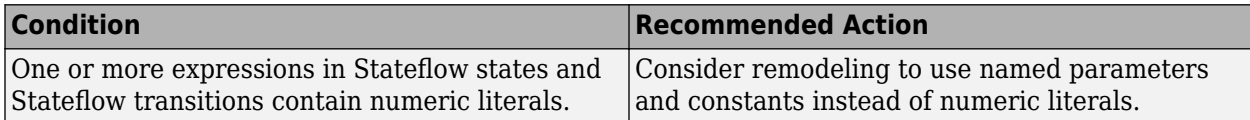

## **Capabilities and Limitations**

- Runs on library models.
- Supports exclusions of blocks or charts.
- Analyzes content of library-linked blocks. By default, the input parameter **Follow links** is set to on.
- Analyzes content in masked subsystems. By default, the input parameter **Look under masks** is set to graphical.

## **See Also**

• MAB guideline jc 0702: Use of named Stateflow parameters and constants

• JMAAB guideline jc 0702

# **Check for pointers in Stateflow charts**

## **Check ID**: mathworks.maab.jm\_0011

Identify pointer operations on custom code variables.

## **Description**

Pointers to custom code variables are not allowed.

This check requires a Simulink Check and Stateflow license.

This check requires a license.

## **Check Parameterization**

This check does not include sub-checks because the MAB modeling guideline only provides one sub ID.

For reference, the MAB guideline sub ID(s) that are recommended for use by the NA-MAAB and JMAAB modeling standards organizations are:

- NA-MAAB a
- JMAAB  $a$

## **Results and Recommended Actions**

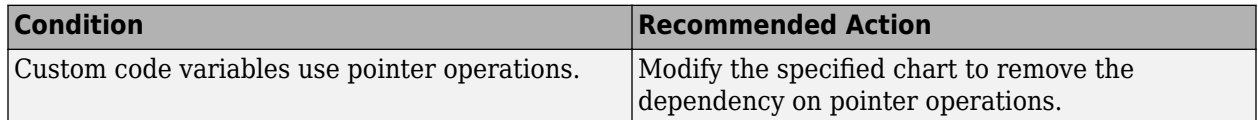

## **Capabilities and Limitations**

- Applies only to Stateflow charts that use C as the action language.
- Runs on library models.
- Does not analyze content of library linked blocks.
- Analyzes content in all masked subsystems.
- Allows exclusions of blocks and charts.

## **See Also**

- MAB guideline jm\_0011: Pointers in Stateflow
- JMAAB guideline jm\_0011

# **Check for usage of events and broadcasting events in Stateflow charts**

**Check ID**: mathworks.jmaab.jm\_0012

Identify undirected event broadcasts that might cause recursion during simulation and generate inefficient code.

## **Description**

Event broadcasts in Stateflow charts must be directed.

This check requires a Simulink Check and Stateflow license.

## **Check Parameterization**

This check contains sub-checks that correspond to the sub IDs that are specified in the MAB and JMAAB modeling guidelines. You can use the Model Advisor Configuration Editor to specify which sub IDs (one or multiple) to execute.

For reference, the MAB guideline sub ID(s) that are recommended for use by the NA-MAAB and JMAAB modeling standards organizations are:

- NA-MAAB No recommendations
- $IMABA a1/a2/a3$

**Note** Sub-check jm\_0012\_a1 is selected by default.

#### **Results and Recommended Actions**

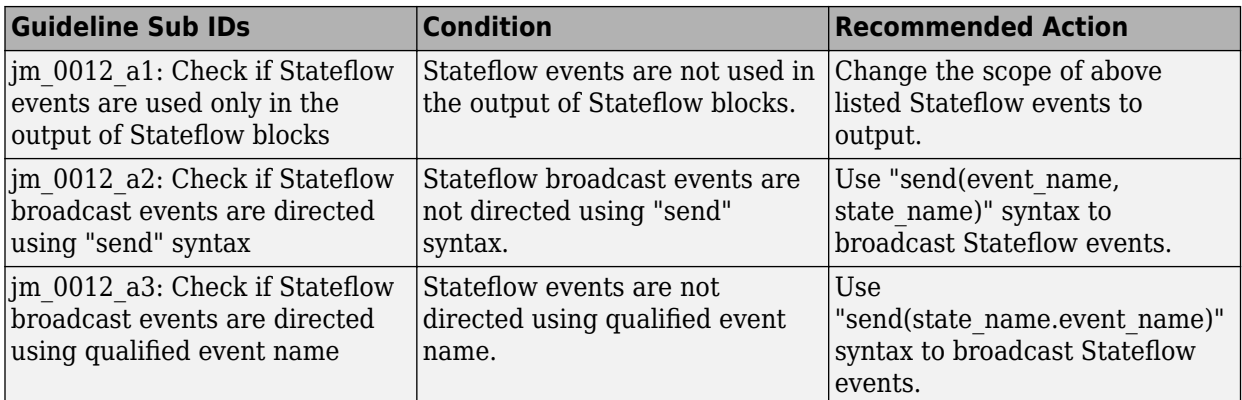

#### **Capabilities and Limitations**

- Runs on library models.
- Analyzes content of library linked blocks.
- Analyzes content in masked subsystems. By default, the input parameter **Look under masks** is set to graphical.
- Analyzes content of library-linked blocks. By default, the input parameter **Follow links** is set to on.
- Allows exclusions of blocks and charts.

# **See Also**

- MAB guideline jm\_0012: Usage restrictions of events and broadcasting events
- JMAAB guideline jm 0012
- "Broadcast Local Events to Synchronize Parallel States" (Stateflow)

# **Check order of state action types**

**Check ID**: mathworks.jmaab.jc\_0733

## **Description**

Identifies state actions that are out of order in Stateflow states.

This check requires a Simulink Check license.

## **Check Parameterization**

This check contains sub-checks that correspond to the sub IDs that are specified in the MAB and JMAAB modeling guidelines. You can use the Model Advisor Configuration Editor to specify which sub IDs (one or multiple) to execute.

For reference, the MAB guideline sub ID(s) that are recommended for use by the NA-MAAB and JMAAB modeling standards organizations are:

- NA-MAAB  $a, b$
- $JMAAB a, b$

## **Results and Recommended Actions**

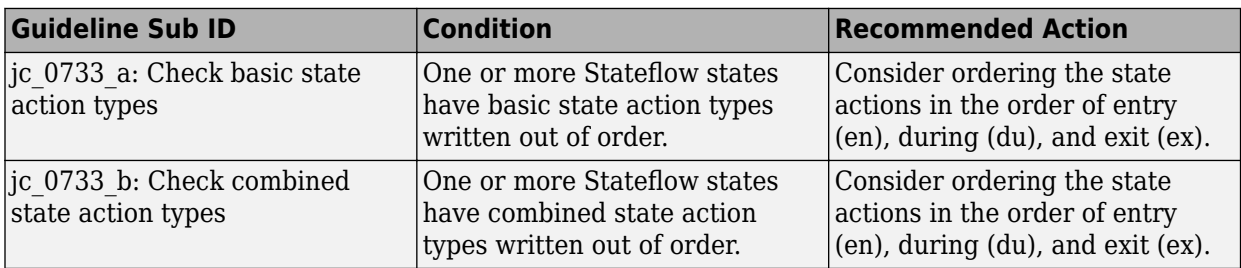

## **Capabilities and Limitations**

- Runs on library models.
- Supports exclusions of charts.
- Analyzes content of library-linked blocks. By default, the input parameter **Follow links** is set to on.
- Analyzes content in masked subsystems. By default, the input parameter **Look under masks** is set to graphical.

## **See Also**

- MAB guideline jc 0733: Order of state action types
- JMAAB guideline jc 0733

# **Check repetition of Action types**

**Check ID**: mathworks.jmaab.jc\_0734

Identifies repeated Action types in a Stateflow state.

## **Description**

The action types (entry (en), during (du), exit (ex), en, du:, du, ex:, en, ex:, en, du, ex: ) must not be described two or more times in a Stateflow state.

This check requires a Simulink Check and Stateflow license.

## **Check Parameterization**

This check does not include sub-checks because the MAB modeling guideline only provides one sub ID.

For reference, the MAB guideline sub ID(s) that are recommended for use by the NA-MAAB and JMAAB modeling standards organizations are:

- NA-MAAB a
- JMAAB  $a$

## **Results and Recommended Actions**

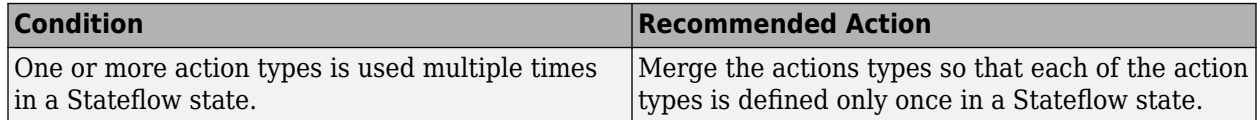

- Runs on library models.
- Analyzes content of library-linked blocks. By default, the input parameter **Follow links** is set to on.
- Analyzes content in masked subsystems. By default, the input parameter **Look under masks** is set to graphical.
- Allows exclusions of charts.

## **See Also**

- MAB guideline jc 0734: Number of state action types
- **JMAAB** quideline jc 0734

# **Check if state action type 'exit' is used in the model**

## **Check ID**: mathworks.jmaab.jc\_0740

## **Description**

Checks if Stateflow exit actions are used in the model.

This check requires Simulink Check and Stateflow licenses.
### **Check Parameterization**

This check does not include sub-checks because the MAB modeling guideline only provides one sub ID.

For reference, the MAB guideline sub ID(s) that are recommended for use by the NA-MAAB and JMAAB modeling standards organizations are:

- NA-MAAB No recommendations
- JMAAB a

#### **Results and Recommended Actions**

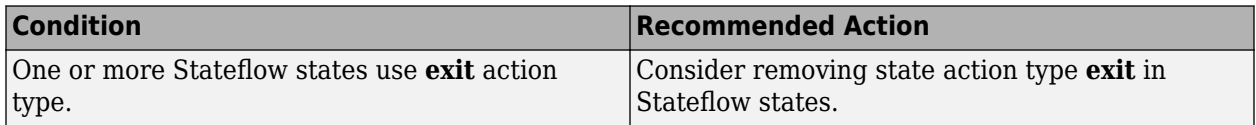

#### **Capabilities and Limitations**

- Runs on library models.
- Supports exclusions of charts.
- Analyzes content of library-linked blocks. By default, the input parameter **Follow links** is set to on.
- Analyzes content in masked subsystems. By default, the input parameter **Look under masks** is set to graphical.

#### **See Also**

- MAB quideline jc 0740: Limitation on use of exit state action
- **JMAAB** quideline jc 0740

## **Check updates to variables used in state transition conditions**

#### **Check ID**: mathworks.jmaab.jc\_0741

#### **Description**

Checks if the variables used in state transition conditions perform an update by "during" state action type.

This check requires a Simulink Check and Stateflow license.

#### **Check Parameterization**

This check does not include sub-checks because the MAB modeling guideline only provides one sub ID.

For reference, the MAB guideline sub ID(s) that are recommended for use by the NA-MAAB and JMAAB modeling standards organizations are:

- NA-MAAB No recommendations
- JMAAB  $-$  a

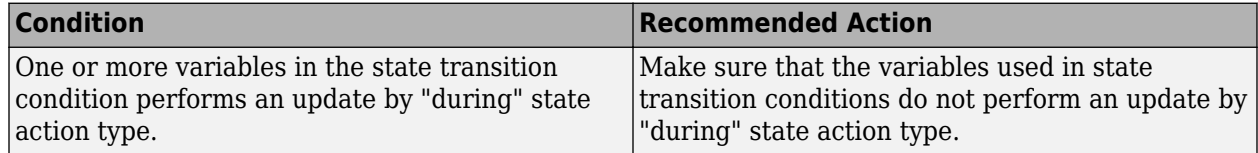

### **Capabilities and Limitations**

- Runs on library models.
- Analyzes content in masked subsystems. By default, the input parameter **Look under masks** is set to graphical.
- Analyzes content of library-linked blocks. By default, the input parameter **Follow links** is set to on.
- Allows exclusions of blocks and charts.

### **See Also**

- MAB guideline jc 0741: Timing to update data used in state chart transition conditions
- JMAAB guideline jc 0741

## **Check usage of transition conditions in Stateflow transitions**

**Check ID**: mathworks.jmaab.jc\_0772

#### **Description**

Identifies the transitions sourced from a state and unconditional Stateflow transitions with higher priority than conditional transitions.

This check requires a Simulink Check and Stateflow license.

#### **Check Parameterization**

This check does not include sub-checks because the MAB modeling guideline only provides one sub ID.

For reference, the MAB guideline sub ID(s) that are recommended for use by the NA-MAAB and JMAAB modeling standards organizations are:

- NA-MAAB a
- JMAAB  $-$  a

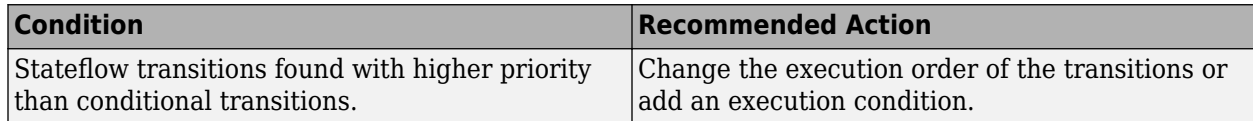

- Runs on library models.
- Analyzes content of library-linked blocks. By default, the input parameter **Follow links** is set to on.
- Analyzes content in masked subsystems. By default, the input parameter **Look under masks** is set to graphical.
- Allows exclusions of blocks and charts.

### **See Also**

- MAB guideline jc 0772: Execution order and transition conditions of transition lines
- JMAAB guideline jc 0772

## **Check condition actions and transition actions in Stateflow**

**Check ID**: mathworks.jmaab.jc\_0753

### **Description**

Checks if the use of condition actions or transition actions are uniform within the same chart.

This check requires a Simulink Check and Stateflow license.

#### **Check Parameterization**

This check contains sub-checks that correspond to the sub IDs that are specified in the MAB and JMAAB modeling guidelines. You can use the Model Advisor Configuration Editor to specify which sub IDs (one or multiple) to execute.

For reference, the MAB guideline sub-ID(s) that are recommended for use by the NA-MAAB and JMAAB modeling standards organizations are:

- NA-MAAB  $a1/a2$
- $IMABA a1/a2$

**Note** Sub-check jc 0753 a1 is selected by default.

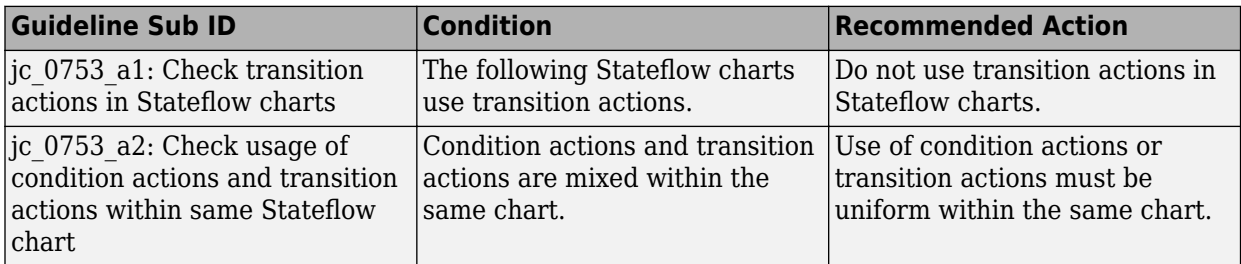

- Runs on library models.
- Analyzes content in masked subsystems. By default, the input parameter **Look under masks** is set to graphical.
- Analyzes content of library-linked blocks. By default, the input parameter **Follow links** is set to on.
- Allows exclusions of blocks and charts.

### **See Also**

- MAB guideline jc 0753: Condition actions and transition actions in Stateflow
- JMAAB quideline jc 0753

## **Check for MATLAB expressions in Stateflow charts**

**Check ID**: mathworks.jmaab.db\_0127

#### **Description**

Identifies the Stateflow objects that use MATLAB expressions that are not suitable for code generation.

This check requires a Simulink Check license.

#### **Check Parameterization**

This check contains sub-checks that correspond to the sub IDs that are specified in the MAB and JMAAB modeling guidelines. You can use the Model Advisor Configuration Editor to specify which sub IDs (one or multiple) to execute.

For reference, the MAB guideline sub ID(s) that are recommended for use by the NA-MAAB and JMAAB modeling standards organizations are:

- NA-MAAB  $-$  a1/a2
- $IMABA a1/a2$

**Note** Sub-check db 0127 a1 is selected by default.

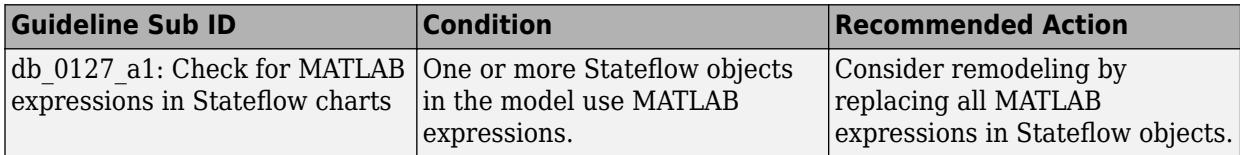

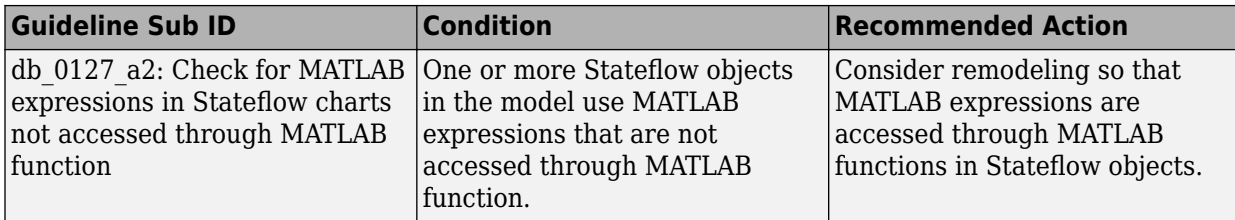

- Applies only to Stateflow charts that use C as the action language.
- Runs on library models.
- Allows exclusions.
- Analyzes content of library-linked blocks. By default, the input parameter **Follow links** is set to on.
- Analyzes content in masked subsystems. By default, the input parameter **Look under masks** is set to graphical.

#### **Edit-Time Checking**

This check is supported by edit-time checking.

#### **See Also**

- MAB guideline db 0127: Limitation on MATLAB commands in Stateflow blocks
- JMAAB quideline db 0127

## **Check usage of floating-point expressions in Stateflow charts**

**Check ID**: mathworks.maab.jc\_0481

Identify equal to operations (==) in expressions where at least one side of the expression is a floatingpoint variable or constant.

#### **Description**

Do not use equal to operations with floating-point data types. You can use equal to operations with integer data types.

This check requires a Simulink Check and Stateflow license.

#### **Check Parameterization**

This check does not include sub-checks because the MAB modeling guideline only provides one sub ID.

For reference, the MAB guideline sub ID(s) that are recommended for use by the NA-MAAB and JMAAB modeling standards organizations are:

- NA-MAAB a
- JMAAB  $-$  a

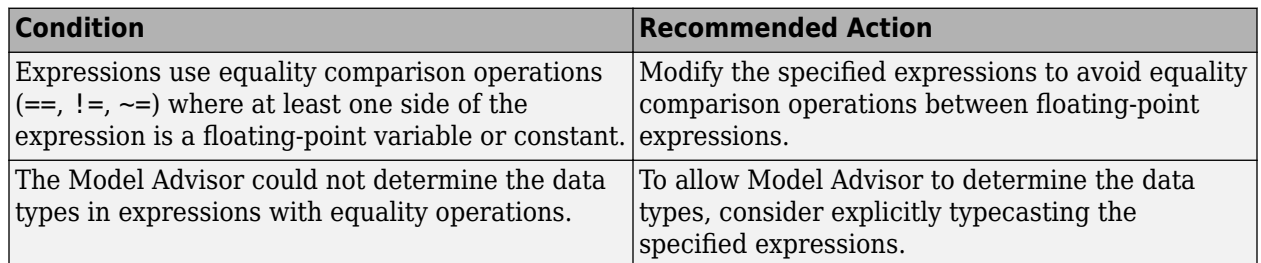

### **Capabilities and Limitations**

- Does not run on library models.
- Analyzes content of library-linked blocks. By default, the input parameter **Follow links** is set to on.
- Analyzes content in masked subsystems. By default, the input parameter **Look under masks** is set to graphical.
- Allows exclusions of blocks and charts.

### **See Also**

- MAB guideline jc 0481: Use of hard equality comparisons for floating point numbers in Stateflow
- JMAAB guideline jc 0481

## **Check Stateflow operators**

**Check ID**: mathworks.jmaab.na\_0001

## **Description**

Identifies the usage of operators in Stateflow.

This check requires a Simulink Check and Stateflow license.

## **Check Parameterization**

This check contains sub-checks that correspond to the sub IDs that are specified in the MAB and JMAAB modeling guidelines. You can use the Model Advisor Configuration Editor to specify which sub IDs (one or multiple) to execute.

For reference, the MAB guideline sub ID(s) that are recommended for use by the NA-MAAB and JMAAB modeling standards organizations are:

- NA-MAAB No recommendations
- JMAAB  $-$  a, b1/b2/b3, c

**Note** Sub-checks na 0001 a, na 0001 b1, and na 0001 c are selected by default.

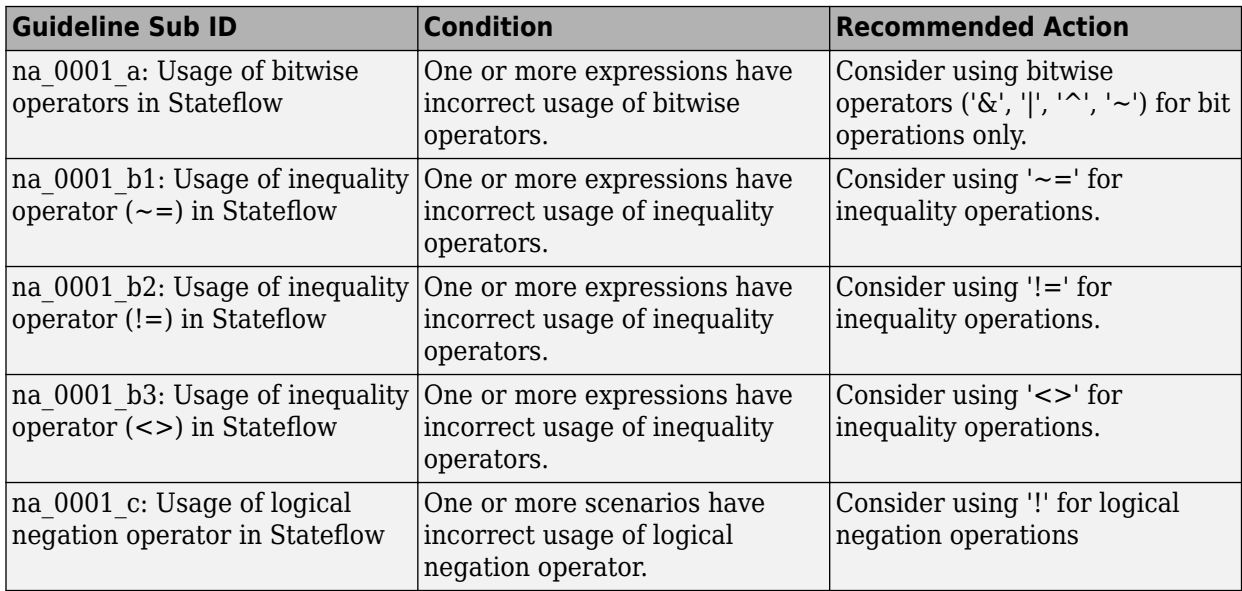

#### **Capabilities and Limitations**

- Applies only to charts that use C as the action language.
- Does not run on library models.
- Analyzes content of library-linked blocks. By default, the input parameter **Follow links** is set to on.
- Analyzes content in masked subsystems. By default, the input parameter **Look under masks** is set to graphical.
- Allows exclusions of blocks and charts.

#### **See Also**

- MAB guideline na 0001: Standard usage of Stateflow operators
- JMAAB guideline na 0001

## **Check prohibited comparison operation of logical type signals**

**Check ID**: mathworks.jmaab.jc\_0655

#### **Description**

Identifies the Boolean type transitions in Stateflow charts that use either comparison with numbers or logical values (true or false), or use negation operators (! or  $\sim$ ) variably in the model.

This check requires a Simulink Check and Stateflow license.

#### **Check Parameterization**

This check does not include sub-checks because the MAB modeling guideline only provides one sub ID.

For reference, the MAB guideline sub ID(s) that are recommended for use by the NA-MAAB and JMAAB modeling standards organizations are:

- NA-MAAB No recommendations
- JMAAB  $-$  a

## **Results and Recommended Actions**

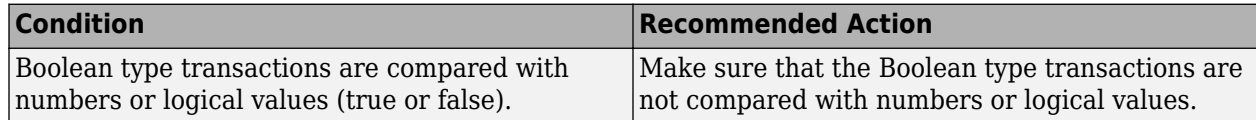

#### **Capabilities and Limitations**

- Runs on library models.
- Allows exclusions of blocks and charts.
- Analyzes content of library-linked blocks. By default, the input parameter **Follow links** is set to on.
- Analyzes content in masked subsystems. By default, the input parameter **Look under masks** is set to graphical.

#### **See Also**

- MAB guideline jc 0655: Prohibition of logical value comparison in Stateflow
- JMAAB guideline jc 0655

## **Check usage of unary minus operations in Stateflow charts**

#### **Check ID**: mathworks.maab.jc\_0451

Identify unary minus operations applied to unsigned integers in Stateflow objects.

#### **Description**

Do not perform unary minus operations on unsigned integers in Stateflow objects.

This check requires a Simulink Check and Stateflow license.

#### **Check Parameterization**

This check does not include sub-checks because the MAB modeling guideline only provides one sub ID.

For reference, the MAB guideline sub ID(s) that are recommended for use by the NA-MAAB and JMAAB modeling standards organizations are:

- NA-MAAB a
- $JMAAB a$

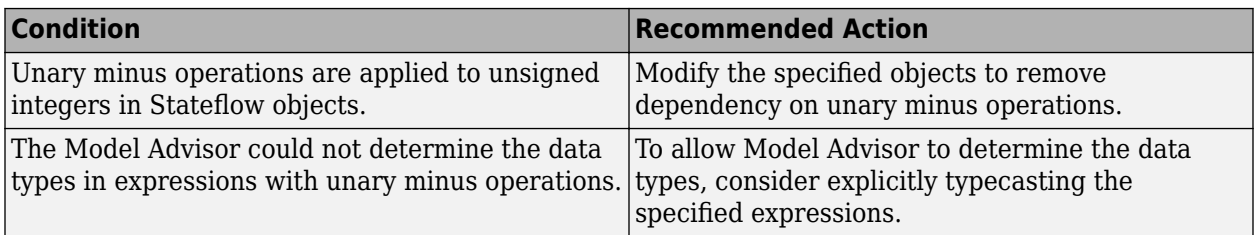

#### **Capabilities and Limitations**

- Does not run on library models.
- Does not analyze content of library linked blocks.
- Analyzes content in all masked subsystems.
- Allows exclusions of blocks and charts.

## **See Also**

- MAB guideline jc 0451: Use of unary minus on unsigned integers
- JMAAB guideline jc 0451

## **Check for implicit type casting in Stateflow**

**Check ID**: mathworks.jmaab.jc\_0802

#### **Description**

Identifies implicit type casting in Stateflow.

This check requires Simulink Check and Stateflow licenses.

## **Check Parameterization**

This check does not include sub-checks because the MAB modeling guideline only provides one sub ID.

For reference, the MAB guideline sub ID(s) that are recommended for use by the NA-MAAB and JMAAB modeling standards organizations are:

- NA-MAAB a
- JMAAB  $-$  a

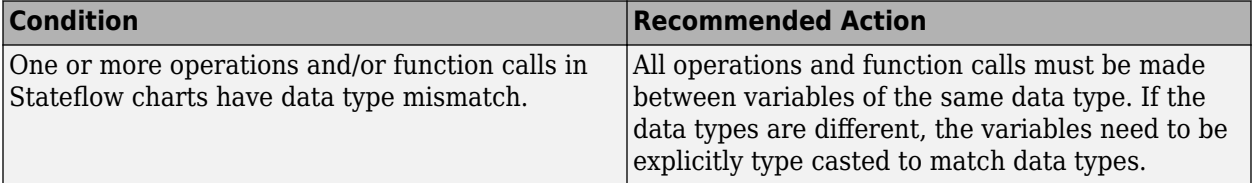

- This check will not analyze the enumeration types in Stateflow if the enumeration types are not specified with full class name.
- This check does not analyze the Fixed-Point Context-Sensitive Constants.
- Does not run on library models.
- Allows exclusions of blocks or charts.
- Analyzes content of library-linked blocks. By default, the input parameter **Follow links** is set to on.
- Analyzes content in masked subsystems. By default, the input parameter **Look under masks** is set to graphical.

### **See Also**

- MAB guideline jc 0802: Prohibited use of implicit type casting in Stateflow
- JMAAB quideline jc 0802

## **Check uniqueness of Stateflow State and Data names**

**Check ID**: mathworks.jmaab.jc\_0732

#### **Description**

Checks if in a single Stateflow chart, the Stateflow data name, Stateflow state name, and Stateflow event name are identical.

This check requires a Simulink Check and Stateflow license.

#### **Check Parameterization**

This check does not include sub-checks because the MAB modeling guideline only provides one sub ID.

For reference, the MAB guideline sub ID(s) that are recommended for use by the NA-MAAB and JMAAB modeling standards organizations are:

- NA-MAAB a
- $JMAAB a$

#### **Results and Recommended Actions**

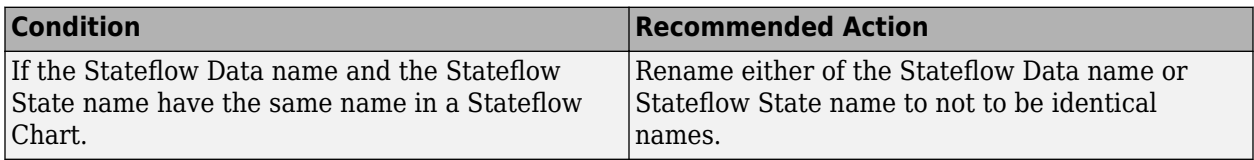

#### **Capabilities and Limitations**

- Runs on library models.
- Analyzes content of library-linked blocks. By default, the input parameter **Follow links** is set to on.
- Analyzes content in masked subsystems. By default, the input parameter **Look under masks** is set to graphical.
- Allows exclusions of charts.

## **See Also**

- MAB guideline jc 0732: Distinction between state names, data names, and event names
- JMAAB guideline jc 0732

## **Check uniqueness of State names**

**Check ID**: mathworks.jmaab.jc\_0730

### **Description**

State names must be unique in charts, with the exception of Atomic subcharts. I.e. Atomic Subcharts are treated as different container so they can share State Names with other states outside of the subchart.

This check requires a Simulink Check and Stateflow license.

## **Check Parameterization**

This check does not include sub-checks because the MAB modeling guideline only provides one sub ID.

For reference, the MAB guideline sub ID(s) that are recommended for use by the NA-MAAB and JMAAB modeling standards organizations are:

- NA-MAAB a
- $JMAAB a$

## **Results and Recommended Actions**

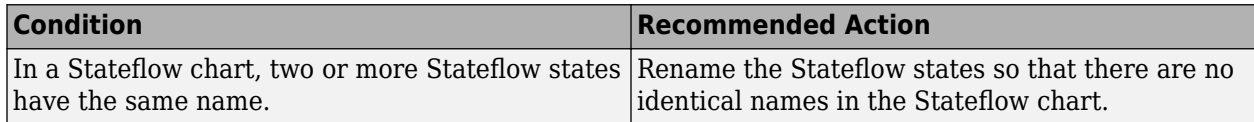

## **Capabilities and Limitations**

- Runs on library models.
- Analyzes content of library-linked blocks. By default, the input parameter **Follow links** is set to on.
- Analyzes content in masked subsystems. By default, the input parameter **Look under masks** is set to graphical.
- Allows exclusions of charts.

## **See Also**

- MAB guideline jc 0730: Unique state name in Stateflow blocks
- JMAAB guideline jc 0730

## **Check usage of State names**

**Check ID**: mathworks.jmaab.jc\_0731

Checks for slashes (/) in the state names.

### **Description**

Checks if slashes (/) are included in state names. After the state name is defined, add a new line for describing any executable statements. A slash (/) is required only when describing executable statements in continuation after state names.

This check requires Simulink Check and Stateflow licenses.

#### **Check Parameterization**

This check does not include sub-checks because the MAB modeling guideline only provides one sub ID.

For reference, the MAB guideline sub ID(s) that are recommended for use by the NA-MAAB and JMAAB modeling standards organizations are:

- NA-MAAB a
- $IMAAB a$

#### **Results and Recommended Actions**

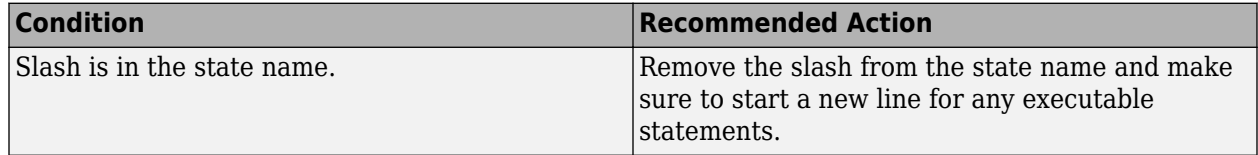

#### **Capabilities and Limitations**

- Runs on library models.
- Analyzes content of library-linked blocks. By default, the input parameter **Follow links** is set to on.
- Analyzes content in masked subsystems. By default, the input parameter **Look under masks** is set to graphical.
- Allows exclusions of charts.

#### **See Also**

- MAB guideline jc 0731: State name format
- JMAAB guideline jc 0731

## **Check entry formatting in State blocks in Stateflow charts**

**Check ID**: mathworks.jmaab.jc\_0501

### **Description**

### **Note Prerequisite:** Run syntax checking before running this check.

Identify missing line breaks between entry action (en), during action (du), and exit action (ex) entries in states. Identify missing line breaks after semicolons (;) in statements.

Start a new line after the entry, during, and exit entries, and after the completion of a statement  $"$ ;".

This check requires a Simulink Check and Stateflow license.

#### **Check Parameterization**

This check does not include sub-checks because the MAB modeling guideline only provides one sub ID.

For reference, the MAB guideline sub ID(s) that are recommended for use by the NA-MAAB and JMAAB modeling standards organizations are:

- NA-MAAB a
- $JMAAB a$

#### **Results and Recommended Actions**

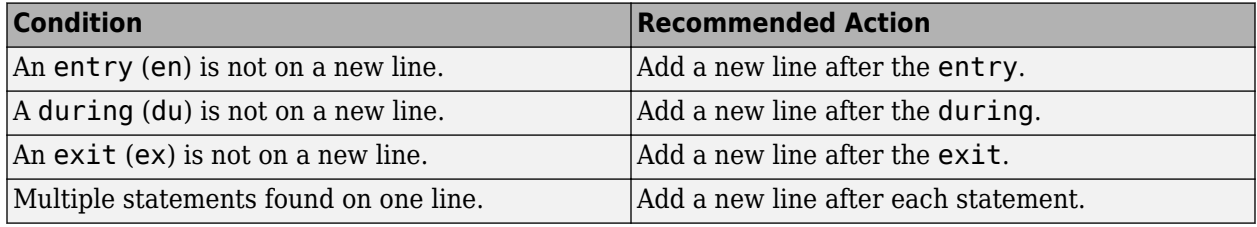

#### **Capabilities and Limitations**

- Runs on library models.
- Does not analyze content of library linked blocks.
- Analyzes content in all masked subsystems.
- Allows exclusions of blocks and charts.

#### **Edit-Time Checking**

This check is supported by edit-time checking.

#### **See Also**

- MAB guideline jc\_0501: Format of entries in a State block
- JMAAB guideline jc 0501

## **Check indentation of code in Stateflow states**

**Check ID**: mathworks.jmaab.jc\_0736

Check for uniform indentation of label Strings in Stateflow States and Transitions.

### **Description**

Checks if the indentations in the Stateflow blocks are described uniformly and adhere to the following recommendations:

This check requires a Simulink Check and Stateflow license.

#### **Check Parameterization**

This check contains sub-checks that correspond to the sub IDs that are specified in the MAB and JMAAB modeling guidelines. You can use the Model Advisor Configuration Editor to specify which sub IDs (one or multiple) to execute.

For reference, the MAB guideline sub ID(s) that are recommended for use by the NA-MAAB and JMAAB modeling standards organizations are:

- NA-MAAB No recommendations
- JMAAB  $-$  a, b, c

You can use the input parameter **Number of single-byte spaces** to set the threshold to the desired value. By default the value is set to **1**.

#### **Results and Recommended Actions**

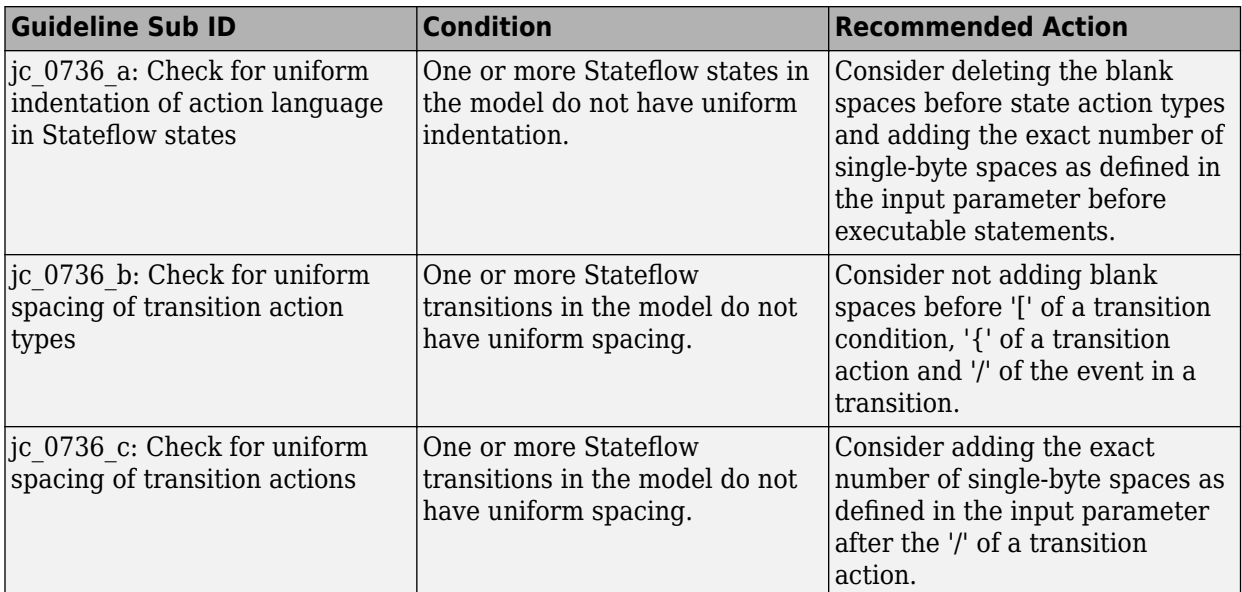

#### **Capabilities and Limitations**

- Runs on library models.
- Analyzes content of library-linked blocks. By default, the input parameter **Follow links** is set to on.
- Analyzes content in masked subsystems. By default, the input parameter **Look under masks** is set to graphical.

• Allows exclusions of charts.

### **See Also**

- MAB quideline jc 0736: Uniform indentations in Stateflow blocks
- JMAAB guideline jc 0736

## **Check for usage of text inside states**

#### **Check ID**: mathworks.jmaab.jc\_0739

### **Description**

Identifies the Stateflow states with text exceeding the boundary of the state.

This check requires a Simulink Check and Stateflow license.

### **Check Parameterization**

This check does not include sub-checks because the MAB modeling guideline only provides one sub ID.

For reference, the MAB guideline sub ID(s) that are recommended for use by the NA-MAAB and JMAAB modeling standards organizations are:

- NA-MAAB a
- $JMAAB a$

#### **Results and Recommended Actions**

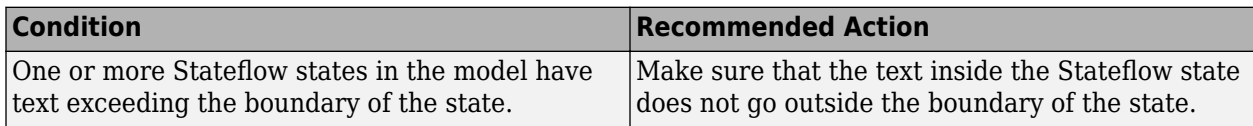

#### **Capabilities and Limitations**

- This check flags Stateflow states in the model that have a newline character in the text. This happens even if the text inside the Stateflow state is contained within the boundary of the state.
- Runs on library models.
- Analyzes content of library-linked blocks. By default, the input parameter **Follow links** is set to on.
- Analyzes content in masked subsystems. By default, the input parameter **Look under masks** is set to graphical.
- Allows exclusions of blocks and charts.

## **See Also**

- MAB guideline jc 0739: Describing text inside states
- JMAAB guideline jc 0739

## **Check placement of Label String in Transitions**

**Check ID**: mathworks.jmaab.jc\_0770

### **Description**

Checks the placement of the Stateflow Transition labels. The Stateflow signal label must always be at the origin of the signal or at the midpoint of the signal transition line.

This check requires a Simulink Check and Stateflow license.

### **Check Parameterization**

This check contains sub-checks that correspond to the sub IDs that are specified in the MAB and JMAAB modeling guidelines. You can use the Model Advisor Configuration Editor to specify which sub IDs (one or multiple) to execute.

For reference, the MAB guideline sub ID(s) that are recommended for use by the NA-MAAB and JMAAB modeling standards organizations are:

- NA-MAAB No recommendations
- $IMABA a1/a2$

**Note** Sub-check jc\_0770\_a1 is selected by default.

#### **Results and Recommended Actions**

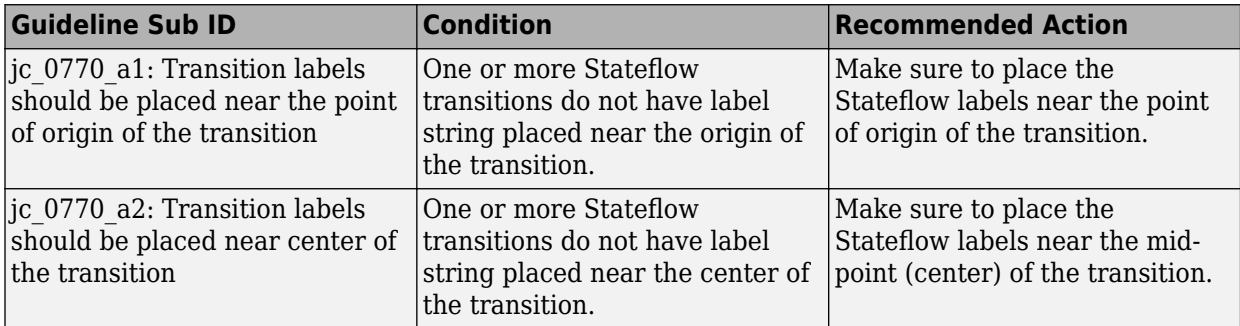

### **Capabilities and Limitations**

- Runs on library models.
- Allows exclusions of blocks and charts.
- Analyzes content of library-linked blocks. By default, the input parameter **Follow links** is set to on.
- Analyzes content in masked subsystems. By default, the input parameter **Look under masks** is set to graphical.

#### **See Also**

- MAB guideline jc 0770: Position of transition label
- JMAAB guideline jc 0770

## **Check position of comments in transition labels**

**Check ID**: mathworks.jmaab.jc\_0771

### **Description**

Identifies comments in transition labels that are not positioned uniformly.

This check requires Simulink Check and Stateflow licenses.

#### **Check Parameterization**

This check contains sub-checks that correspond to the sub IDs that are specified in the MAB and JMAAB modeling guidelines. You can use the Model Advisor Configuration Editor to specify which sub IDs (one or multiple) to execute.

For reference, the MAB guideline sub ID(s) that are recommended for use by the NA-MAAB and JMAAB modeling standards organizations are:

- NA-MAAB  $-$  a1/a2
- JMAAB  $a1/a2$

**Note** Sub-check jc\_0771\_a1 is selected by default.

#### **Results and Recommended Actions**

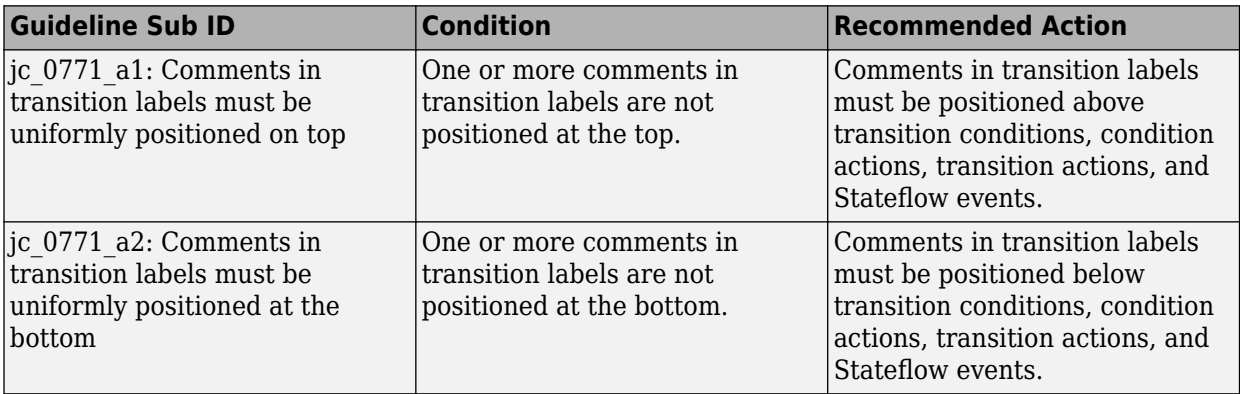

#### **Capabilities and Limitations**

- Runs on library models.
- Supports exclusions of blocks or charts.
- Analyzes content of library-linked blocks. By default, the input parameter **Follow links** is set to on.
- Analyzes content in masked subsystems. By default, the input parameter **Look under masks** is set to graphical.

#### **See Also**

• MAB guideline jc 0771: Comment position in transition labels

• JMAAB guideline jc 0771

## **Check usage of parentheses in Stateflow transitions**

#### **Check ID**: mathworks.jmaab.jc\_0752

### **Description**

Checks if a new line is started before and after parentheses for condition actions in Stateflow transitions.

This check requires a Simulink Check and Stateflow license.

#### **Check Parameterization**

This check does not include sub-checks because the MAB modeling guideline only provides one sub ID.

For reference, the MAB guideline sub ID(s) that are recommended for use by the NA-MAAB and JMAAB modeling standards organizations are:

- NA-MAAB No recommendations
- JMAAB  $-$  a

#### **Results and Recommended Actions**

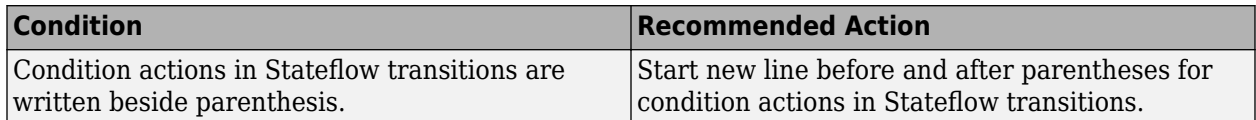

#### **Capabilities and Limitations**

- Runs on library models.
- Analyzes content in masked subsystems. By default, the input parameter **Look under masks** is set to graphical.
- Analyzes content of library-linked blocks. By default, the input parameter **Follow links** is set to on.
- Allows exclusions of blocks and charts.

#### **See Also**

- MAB guideline jc 0752: Condition action in transition label
- JMAAB guideline jc 0752

## **Check for comments in unconditional transitions**

**Check ID**: mathworks.jmaab.jc\_0774

#### **Description**

Identifies the comments in unconditional transitions without action statements.

This check requires Simulink Check and Stateflow licenses.

### **Check Parameterization**

This check does not include sub-checks because the MAB modeling guideline only provides one sub ID.

For reference, the MAB guideline sub ID(s) that are recommended for use by the NA-MAAB and JMAAB modeling standards organizations are:

- NA-MAAB a
- $IMABA a$

### **Results and Recommended Actions**

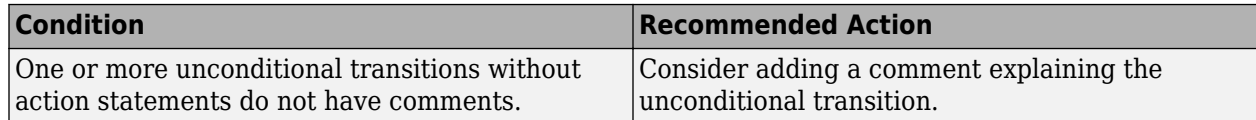

### **Capabilities and Limitations**

- Runs on library models.
- Supports exclusions of blocks or charts.
- Analyzes content in masked subsystems. By default, the input parameter **Look under masks** is set to graphical.
- Analyzes content of library-linked blocks. By default, the input parameter **Follow links** is set to on.

#### **See Also**

- MAB quideline jc 0774: Comments for through transition
- JMAAB guideline jc 0774

## **Check return value assignments in Stateflow graphical functions**

#### **Check ID**: mathworks.maab.jc\_0511

Identify graphical functions with multiple assignments of return values in Stateflow charts.

#### **Description**

The return value from a Stateflow graphical function must be set in only one place.

This check requires a Simulink Check and Stateflow license.

#### **Check Parameterization**

This check does not include sub-checks because the MAB modeling guideline only provides one sub ID.

For reference, the MAB guideline sub ID(s) that are recommended for use by the NA-MAAB and JMAAB modeling standards organizations are:

- NA-MAAB No recommendations
- $JMAAB a$

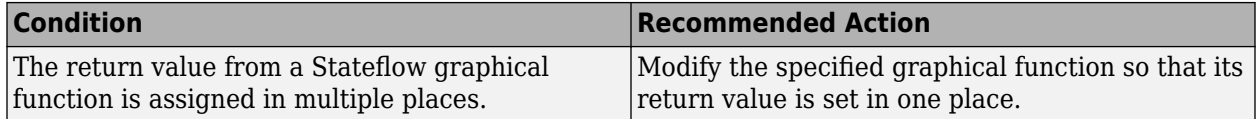

#### **Capabilities and Limitations**

- Runs on library models.
- Does not analyze content of library linked blocks.
- Allows exclusions of blocks and charts.

#### **See Also**

- MAB guideline jc 0511: Return values from a graphical function
- JMAAB guideline jc 0511
- "Reuse Logic Patterns by Defining Graphical Functions" (Stateflow).

## **Check usage of Simulink function in Stateflow**

**Check ID**: mathworks.jmaab.na\_0042

#### **Description**

Checks the usage of Simulink functions in Stateflow.

This check requires Simulink Check and Stateflow licenses.

#### **Check Parameterization**

This check does not include sub-checks because the MAB modeling guideline only provides one sub ID.

For reference, the MAB guideline sub ID(s) that are recommended for use by the NA-MAAB and JMAAB modeling standards organizations are:

- NA-MAAB a
- JMAAB  $-$  a

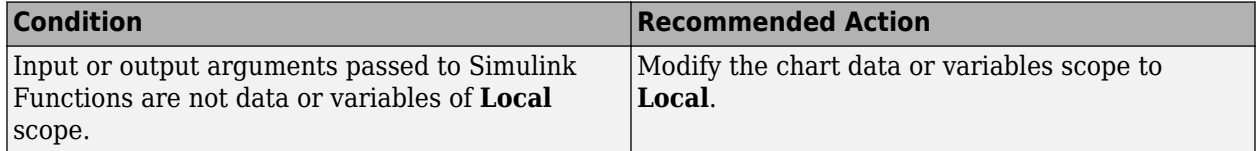

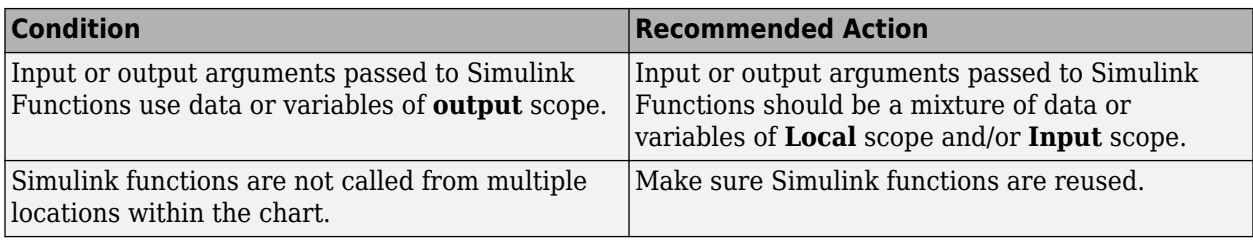

- This check does not analyze if Simulink functions are called every time step.
- Runs on library models.
- Allows exclusions of blocks and charts.
- Analyzes content of library-linked blocks. By default, the input parameter **Follow links** is set to on.
- Analyzes content in masked subsystems. By default, the input parameter **Look under masks** is set to graphical.

### **See Also**

- MAB guideline na 0042: Usage of Simulink functions
- JMAAB guideline na 0042

## **Check use of Simulink in Stateflow charts**

#### **Check ID**: mathworks.maab.na\_0039

Checks for Stateflow charts that are nested in Simulink functions used in the root Stateflow chart.

## **Description**

Checks Simulink functions in the root Stateflow chart and identifies Stateflow charts that are nested within these functions.

This check requires Simulink Check and Stateflow licenses.

#### **Check Parameterization**

This check does not include sub-checks because the MAB modeling guideline only provides one sub ID.

For reference, the MAB guideline sub ID(s) that are recommended for use by the NA-MAAB and JMAAB modeling standards organizations are:

- NA-MAAB a
- $IMAAB a$

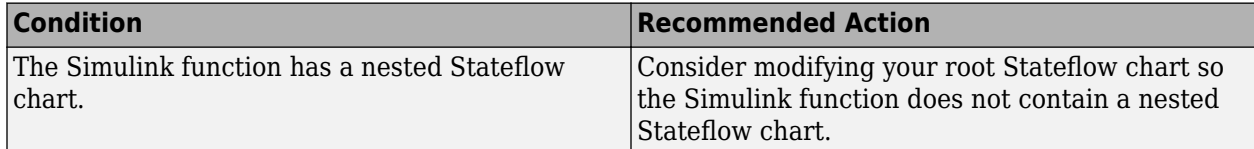

### **Capabilities and Limitations**

- Does not check Stateflow states.
- Runs on library models.
- Allows exclusions of blocks and charts.
- Allows syntax highlighting.
- Analyzes content of library-linked blocks. By default, the input parameter **Follow links** is set to on.
- Analyzes content in masked subsystems. By default, the input parameter **Look under masks** is set to graphical.

### **See Also**

- MAB guideline na 0039: Limitation on Simulink functions in Chart blocks
- JMAAB guideline na 0039

## **Check MATLAB Function metrics**

#### **Check ID**: mathworks.maab.himl\_0003

Display complexity and code metrics for MATLAB Functions. Report metric violations.

#### **Description**

This check provides complexity and code metrics for MATLAB Functions. The check additionally reports metric violations.

A results table provides links to MATLAB Functions that violate the complexity input parameters.

This check requires a Simulink Check license.

#### **Check Parameterization**

This Model Advisor check is not applicable for JMAAB modeling guidelines.

This check does not include sub-checks

For reference, the MAB guideline sub ID(s) that are recommended for use by the NA-MAAB and JMAAB modeling standards organizations are:

- NA-MAAB a
- JMAAB Not supported

To specify the complexity thresholds, use the Model Advisor Configuration Editor.

- **1** Open the Model Configuration Editor and search for check ID himl\_0003.
- **2** Under **Input Parameters**, select **Check .m files referenced in the model** to include files with a .m extension in the analysis.
- **3** Define these complexity metrics:
	- **Maximum effective lines of code per function** Provide the maximum effective lines of code per function. Effective lines do not include empty lines, comment lines, or lines with a function end keyword.
	- **Minimum density of comments** Provide minimum density of comments. Density is ratio of comment lines to total lines of code.
	- **Maximum cyclomatic complexity per function** Provide maximum cyclomatic complexity per function. Cyclomatic complexity is the number of linearly independent paths through the source code.
- **4** Click **Apply** and save the configuration.

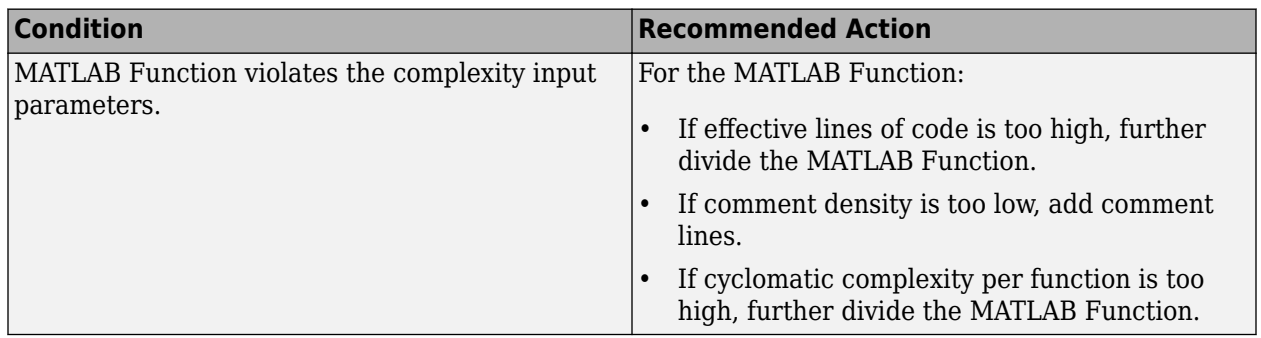

#### **Capabilities and Limitations**

- Runs on library models.
- Does not analyze content of library linked blocks.
- Analyzes content in all masked subsystems.
- Allows exclusions of blocks and charts.

#### **See Also**

- MAB quideline na 0016: Source lines of MATLAB Functions
- MAB guideline na 0018: Number of nested if/else and case statement

## **Check MATLAB code for global variables**

#### **Check ID**: mathworks.maab.na\_0024

Check for global variables in MATLAB code.

## **Description**

Verifies that global variables are not used in any of the following:

- MATLAB code in MATLAB Function blocks
- MATLAB functions defined in Stateflow charts
- Called MATLAB functions

This check requires a Simulink Check license.

### **Check Parameterization**

This check does not include sub-checks because the MAB modeling guideline only provides one sub ID.

For reference, the MAB guideline sub ID(s) that are recommended for use by the NA-MAAB and JMAAB modeling standards organizations are:

- NA-MAAB a
- $JMAAB a$

#### **Results and Recommended Actions**

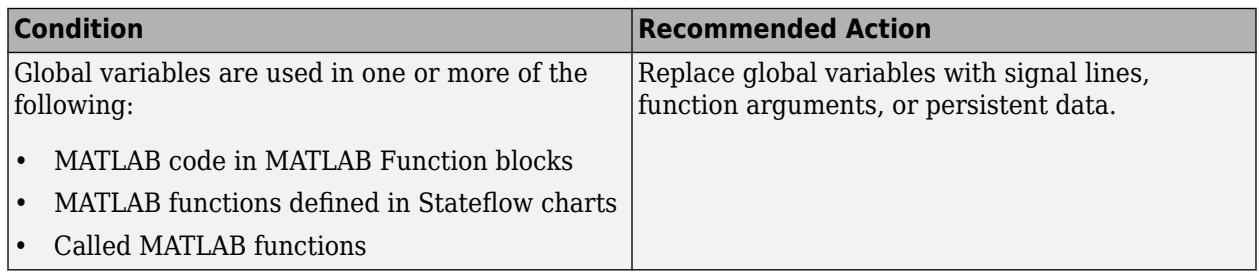

#### **Capabilities and Limitations**

- Runs on library models.
- Does not analyze content of library linked blocks.
- Analyzes content in all masked subsystems.
- Does not allow exclusions of blocks or charts.

#### **See Also**

- MAB guideline na 0024: Shared data in MATLAB functions
- JMAAB guideline na 0024

## **Check usage of enumerated values**

**Check ID**: mathworks.maab.na\_0031

#### **Description**

Identifies the enumeration classes used in the model without a default value specification.

This check requires a Simulink Check license.

## **Check Parameterization**

This check does not include sub-checks because the MAB modeling guideline only provides one sub ID.

For reference, the MAB guideline sub ID(s) that are recommended for use by the NA-MAAB and JMAAB modeling standards organizations are:

- $NA-MAAB a$
- JMAAB  $-$  a

#### **Results and Recommended Actions**

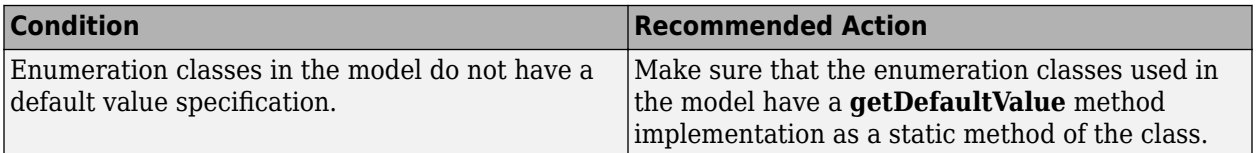

#### **Capabilities and Limitations**

- Does not run on library models.
- Does not allow exclusions of blocks and charts.
- Analyzes content of library linked blocks.

#### **See Also**

- MAB guideline na 0031: Definition of default enumerated value
- JMAAB guideline na 0031

## **Check input and output settings of MATLAB Functions**

#### **Check ID**: mathworks.maab.na\_0034

Identify MATLAB Functions that have inputs, outputs or parameters with inherited complexity or data type properties.

#### **Description**

The check identifies MATLAB Functions with inherited complexity or data type properties. A results table provides links to MATLAB Functions that do not pass the check, along with conditions triggering the warning.

This check requires a Simulink Check license.

### **Check Parameterization**

This check does not include sub-checks because the MAB modeling guideline only provides one sub ID.

For reference, the MAB guideline sub ID(s) that are recommended for use by the NA-MAAB and JMAAB modeling standards organizations are:

- NA-MAAB a
- $IMAAB a$

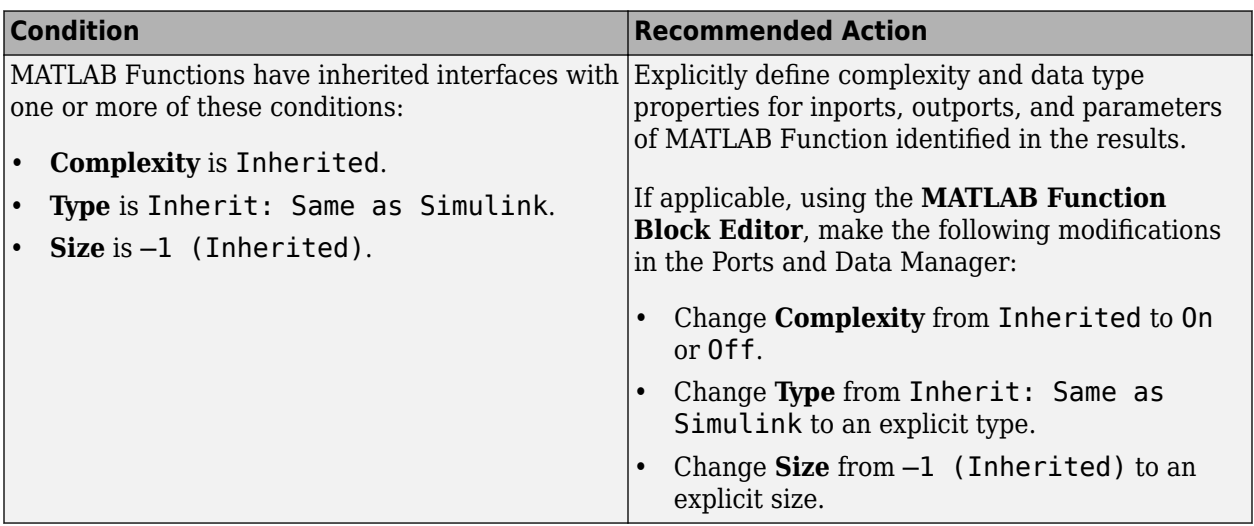

### **Capabilities and Limitations**

- Runs on library models.
- Does not analyze content of library linked blocks.
- Analyzes content in all masked subsystems.
- Allows exclusions of blocks and charts.

#### **See Also**

- MAB guideline na 0034: MATLAB Function block input/output settings
- JMAAB guideline na\_0034

## **Check the number of function calls in MATLAB Function blocks**

**Check ID**: mathworks.maab.na\_0017

#### **Description**

Checks whether number of function calls in MATLAB Function blocks is less than the set threshold. By default, the limit is set to three.

This check requires a Simulink Check license.

#### **Check Parameterization**

This Model Advisor check is not applicable for JMAAB modeling guidelines.

This check does not include sub-checks

For reference, the MAB guideline sub ID(s) that are recommended for use by the NA-MAAB and JMAAB modeling standards organizations are:

- NA-MAAB a
- JMAAB Not supported

You can customize the function call levels threshold by using the input parameter **Function Call Level** from the Model Advisor Configuration Editor.

- **1** Open the Model Configuration Editor and search for check ID na\_0017.
- **2** Enter the desired function call level to set in the **Function Call Level** field.

By default, this parameter is set to **3**.

**3** Click **Apply** and save the configuration.

#### **Results and Recommended Actions**

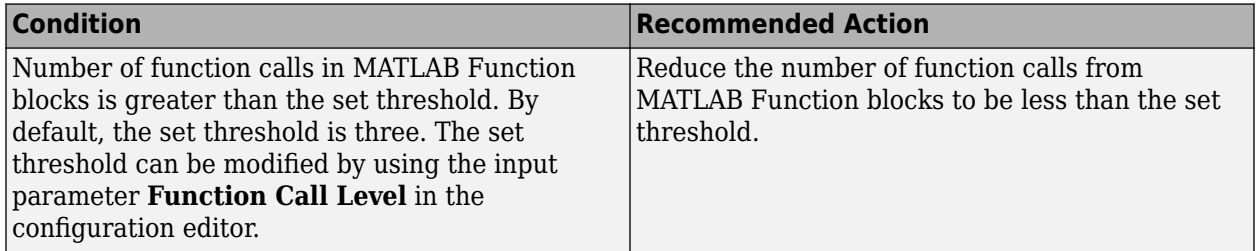

### **Capabilities and Limitations**

- Recursive function calls are only counted once.
- Inline class methods are not analyzed.
- Runs on library models.
- Allows exclusions of blocks and charts.
- Analyzes content in masked subsystems. By default, the input parameter **Look under masks** is set to graphical.
- Analyzes content of library-linked blocks. By default, the input parameter **Follow links** is set to on.

#### **See Also**

• MAB quideline na 0017: Number of called function levels

## **Check usage of character vector inside MATLAB Function block**

**Check ID**: mathworks.maab.na\_0021

Check for use of character vectors in MATLAB Function blocks.

## **Description**

Identifies character vectors that are used in MATLAB Function blocks.

MATLAB Functions store strings as character arrays. Due to lack of dynamic memory allocation, the arrays cannot be re-sized to accommodate a string value of different length. Strings are not a supported data type in Simulink, so MATLAB Function blocks cannot pass the string data outside the block.

This check requires a Simulink Check license.

#### **Check Parameterization**

This check does not include sub-checks because the MAB modeling guideline only provides one sub ID.

For reference, the MAB guideline sub ID(s) that are recommended for use by the NA-MAAB and JMAAB modeling standards organizations are:

- NA-MAAB a
- JMAAB  $-$  a

You can use Model Advisor Configuration Editor to configure this check to include files with a .m extension in the analysis. To enable this feature, in the **Input Parameters** section, select **Check external .m files referenced in the model**.

#### **Results and Recommended Actions**

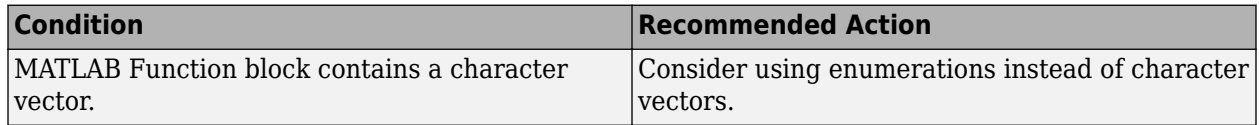

#### **Capabilities and Limitations**

- Does not flag strings in MATLAB
- Does not flag character vectors that are hard-coded into the class definition.
- Runs on library models.
- Analyzes content in masked subsystems. By default, the input parameter **Look under masks** is set to graphical.
- Analyzes content of library-linked blocks. By default, the input parameter **Follow links** is set to on.

### **See Also**

- MAB guideline na 0021: Strings in MATLAB functions
- JMAAB guideline na 0021

## **Check usage of recommended patterns for Switch/Case statements**

#### **Check ID**: mathworks.maab.na\_0022

Check for use of non-constant variables in Switch/Case statements.

#### **Description**

In generated code, MATLAB Function block inputs are passed as functional arguments. This check evaluates the Switch/Case statements in the generated code to determine if non-constant values are being used in the Case argument.

This check requires a Simulink Check license.

## **Check Parameterization**

This Model Advisor check is not applicable for JMAAB modeling guidelines.

This check does not include sub-checks

For reference, the MAB guideline sub ID(s) that are recommended for use by the NA-MAAB and JMAAB modeling standards organizations are:

- NA-MAAB a
- JMAAB Not supported

You can use Model Advisor Configuration Editor to configure this check to include files with a .m extension in the analysis. To enable this feature, in the **Input Parameters** section, select **Check external .m files referenced in the model**.

#### **Results and Recommended Actions**

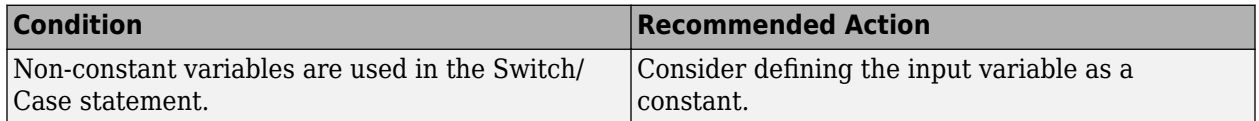

#### **Capabilities and Limitations**

- Runs on library models.
- Analyzes content in masked subsystems. By default, the input parameter **Look under masks** is set to graphical.
- Analyzes content of library-linked blocks. By default, the input parameter **Follow links** is set to on.

### **See Also**

• MAB quideline: na 0022: Recommended patterns for Switch/Case statements

## **Check for use of C-style comment symbols**

**Check ID**: mathworks.jmaab.jc\_0801

#### **Description**

Identifies the usage of C-style (/\* and \*/) comments in CGT files and MPT objects.

Available with Simulink Check.

#### **Check Parameterization**

This check does not include sub-checks because the MAB modeling guideline only provides one sub ID.

For reference, the MAB guideline sub ID(s) that are recommended for use by the NA-MAAB and JMAAB modeling standards organizations are:

• NA-MAAB — a

•  $JMAAB - a$ 

#### **Results and Recommended Actions**

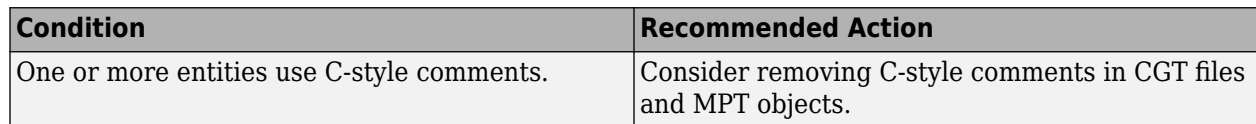

#### **Capabilities and Limitations**

- Does not run on library models.
- Does not analyze content of library linked blocks.
- Does not analyze content in masked subsystems.
- Does not allow exclusions of blocks or charts.

#### **See Also**

- MAB guideline jc 0801: Prohibited use of the  $/*$  and  $*/$  comment symbols
- JMAAB guideline jc 0801

## **Check usage of graphical functions in Stateflow**

#### **Check ID**: mathworks.jmaab.jc\_0804

#### **Description**

Identifies the graphical function calls made inside the graphical function.

This check requires Simulink Check and Stateflow licenses.

#### **Check Parameterization**

This check does not include sub-checks because the MAB modeling guideline only provides one sub ID.

For reference, the MAB guideline sub ID(s) that are recommended for use by the NA-MAAB and JMAAB modeling standards organizations are:

- NA-MAAB a
- JMAAB  $-$  a

#### **Results and Recommended Actions**

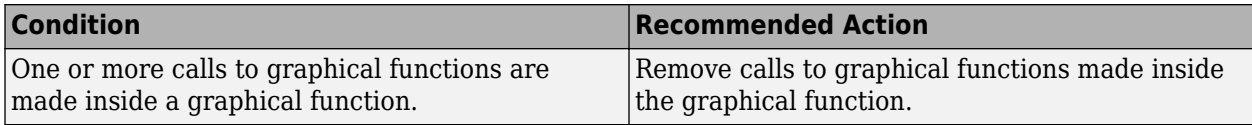

#### **Capabilities and Limitations**

- Does not run on library models.
- Allows exclusions of blocks or charts.
- Analyzes content of library-linked blocks. By default, the input parameter **Follow links** is set to on.
- Analyzes content in masked subsystems. By default, the input parameter **Look under masks** is set to all.

### **See Also**

- jc 0804: Prohibited use of recursive calls with graphical functions
- JMAAB quideline jc 0804

## **Check for division by zero in Simulink**

**Check ID**: mathworks.jmaab.jc\_0794

#### **Description**

Identifies division operations in Simulink that result in a divide-by-zero error.

This check requires Simulink Check, and Simulink Design Verifier (SLDV) licenses.

#### **Check Parameterization**

This check does not include sub-checks because the MAB modeling guideline only provides one sub ID.

For reference, the MAB guideline sub ID(s) that are recommended for use by the NA-MAAB and JMAAB modeling standards organizations are:

- NA-MAAB a
- JMAAB  $-$  a

#### **Results and Recommended Actions**

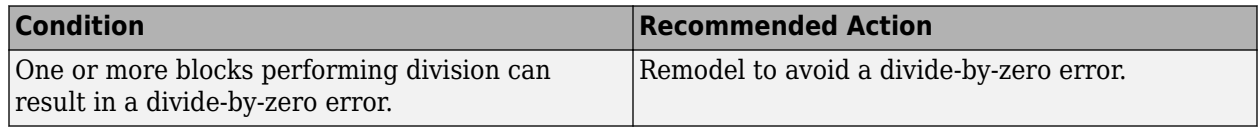

#### **Capabilities and Limitations**

- Does not run on library models.
- Allows exclusions of blocks or charts.
- Analyzes content of library-linked blocks. By default, the input parameter **Follow links** is set to on.
- Analyzes content in masked subsystems. By default, the input parameter **Look under masks** is set to graphical.

#### **See Also**

- MAB guideline jc 0794: Division in Simulink
- JMAAB guideline jc 0794

## **Check lines of code in MATLAB Functions**

**Check ID**: mathworks.jmaab.na\_0016

### **Description**

Identify MATLAB Functions with high number of effective lines of code.

This check requires a Simulink Check license.

#### **Check Parameterization**

This check does not include sub-checks because the MAB modeling guideline only provides one sub ID.

For reference, the MAB guideline sub ID(s) that are recommended for use by the NA-MAAB and JMAAB modeling standards organizations are:

- NA-MAAB a
- **JMAAB** Not Supported

Under **Input Parameters**, select **Check external .m files referenced in the model** to include files with a .m extension in the analysis.

#### **Results and Recommended Actions**

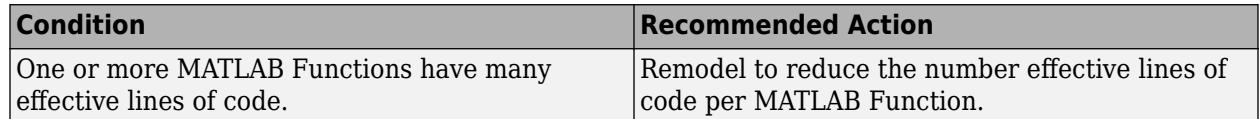

#### **Capabilities and Limitations**

- Runs on library models.
- Analyzes content of library linked blocks. By default, the input parameter **Follow links** is set to on.
- Analyzes content in masked subsystems. By default, the input parameter **Look under masks** is set to all.
- Allows exclusions of blocks or charts.

#### **See Also**

• MAB guideline na 0016: Source lines of MATLAB Functions

## **Check nested conditions in MATLAB Functions**

#### **Check ID**: mathworks.jmaab.na\_0018

#### **Description**

Checks for number of inputs/outputs to a Variant Subsystem.

This check requires a Simulink Check license.

### **Check Parameterization**

This check does not include sub-checks because the MAB modeling guideline only provides one sub ID.

For reference, the MAB guideline sub ID(s) that are recommended for use by the NA-MAAB and JMAAB modeling standards organizations are:

- NA-MAAB a
- JMAAB Not Supported

Under **Input Parameters**, select **Check external .m files referenced in the model** to include files with a .m extension in the analysis.

#### **Results and Recommended Actions**

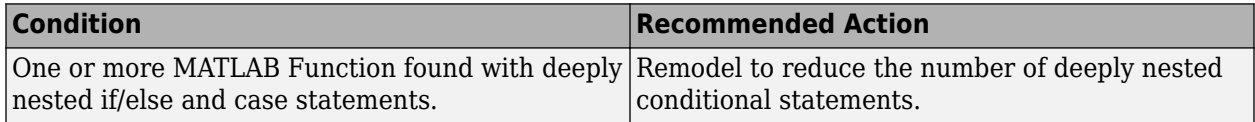

#### **Capabilities and Limitations**

- Runs on library models.
- Analyzes content of library linked blocks. By default, the input parameter **Follow links** is set to on.
- Analyzes content in masked subsystems. By default, the input parameter **Look under masks** is set to all.
- Allows exclusions of blocks or charts.

#### **See Also**

• MAB guideline na 0018: Number of nested if/else and case statement

# **DO-254 Checks**

### **In this section...**

"Modeling Standards for DO-254 Overview" on page 2-258

```
"Modeling Standards for DO-254" on page 2-258
```
## **Modeling Standards for DO-254 Overview**

DO-254 checks facilitate designing and troubleshooting models from which code is generated for applications that must meet safety or mission-critical requirements.

The Model Advisor performs a checkout of the Simulink Check license when you run the DO-254 checks.

These checks are qualified by the DO Qualification Kit for use in projects involving the DO-254 standard and related standards.

## **See Also**

- "Simulink Checks"
- "Simulink Coder Checks" (Simulink Coder)
- • [Radio Technical Commission for Aeronautics \(RTCA\)](https://www.rtca.org/) for information on the DO-178C Software Considerations in Airborne Systems and Equipment Certification and related standards

## **Modeling Standards for DO-254**

# **MISRA C:2012 Checks**

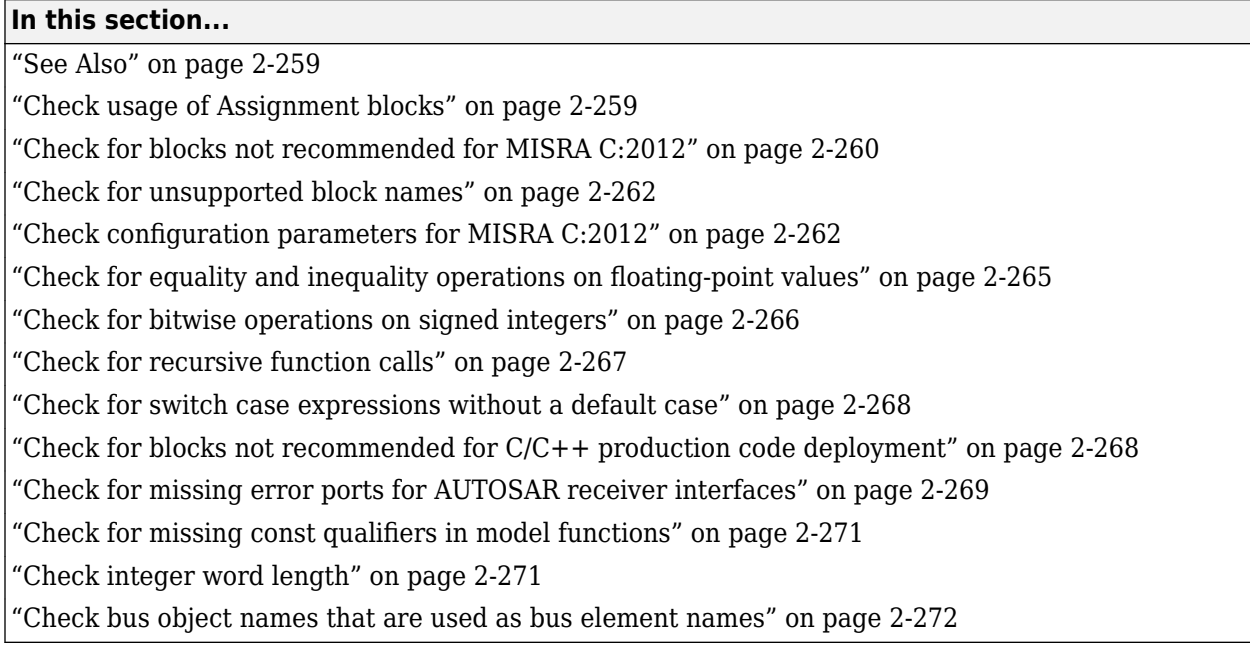

You can check that your model or subsystem has a likelihood of generating MISRA C:2012 compliant code.

## **See Also**

- "Run Model Advisor Checks and Review Results"
- "Qualified Model Advisor Checks" (IEC Certification Kit)
- "Qualified Model Advisor Checks" (DO Qualification Kit)

## **Check usage of Assignment blocks**

**Check ID**: mathworks.misra.AssignmentBlocks

Identify Assignment blocks that do not have block parameter **Action if any output element is not assigned** set to **Error** or **Warning**.

#### **Description**

This check applies to the Assignment block that is available in the Simulink block library under **Simulink** > **Math Operations**.

Following the recommendations of this check increases the likelihood of generating MISRA C:2012 compliant code for embedded applications, as well as code that complies with the CERT C, CWE, ISO/IEC TS 17961 standards.

Available with Embedded Coder and Simulink Check.

<span id="page-971-0"></span>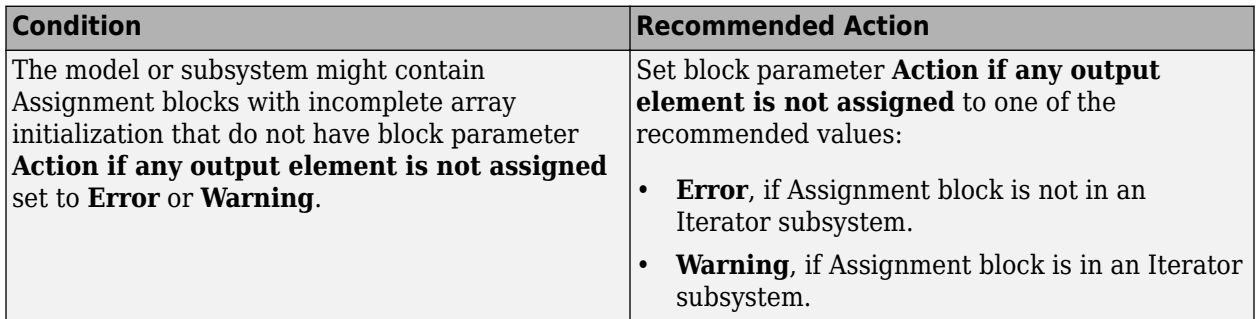

### **Capabilities and Limitations**

- Runs on library models.
- Analyzes content of library linked blocks.
- Analyzes content in masked subsystems.
- If you have a Simulink Check license, allows exclusions of blocks and charts.

#### **Edit-Time Checking**

This check is supported by edit-time checking. However, the following check condition is not supported because edit-time checking is unable to determine whether the Assignment block is in an Iterator subsystem.

Set block parameter **Action if any output element is not assigned** to one of the recommended values:

- **Error**, if Assignment block is not in an Iterator subsystem.
- **Warning**, if Assignment block is in an Iterator subsystem.

## **See Also**

- MISRA C:2012, Rule 9.1
- ISO/IEC TS 17961: 2013, uninitref
- CERT C, EXP33-C
- CWE, CWE-908
- "hisl 0029: Usage of Assignment blocks"
- "MISRA C" (Embedded Coder)
- "MISRA C:2012 Compliance Considerations"

## **Check for blocks not recommended for MISRA C:2012**

**Check ID**: mathworks.misra.BlkSupport

Identify blocks that are not supported or recommended for MISRA C:2012 compliant code generation.
### **Description**

Following the recommendations of this check increases the likelihood of generating MISRA C:2012 compliant code for embedded applications.

Available with Embedded Coder and Simulink Check.

### **Results and Recommended Actions**

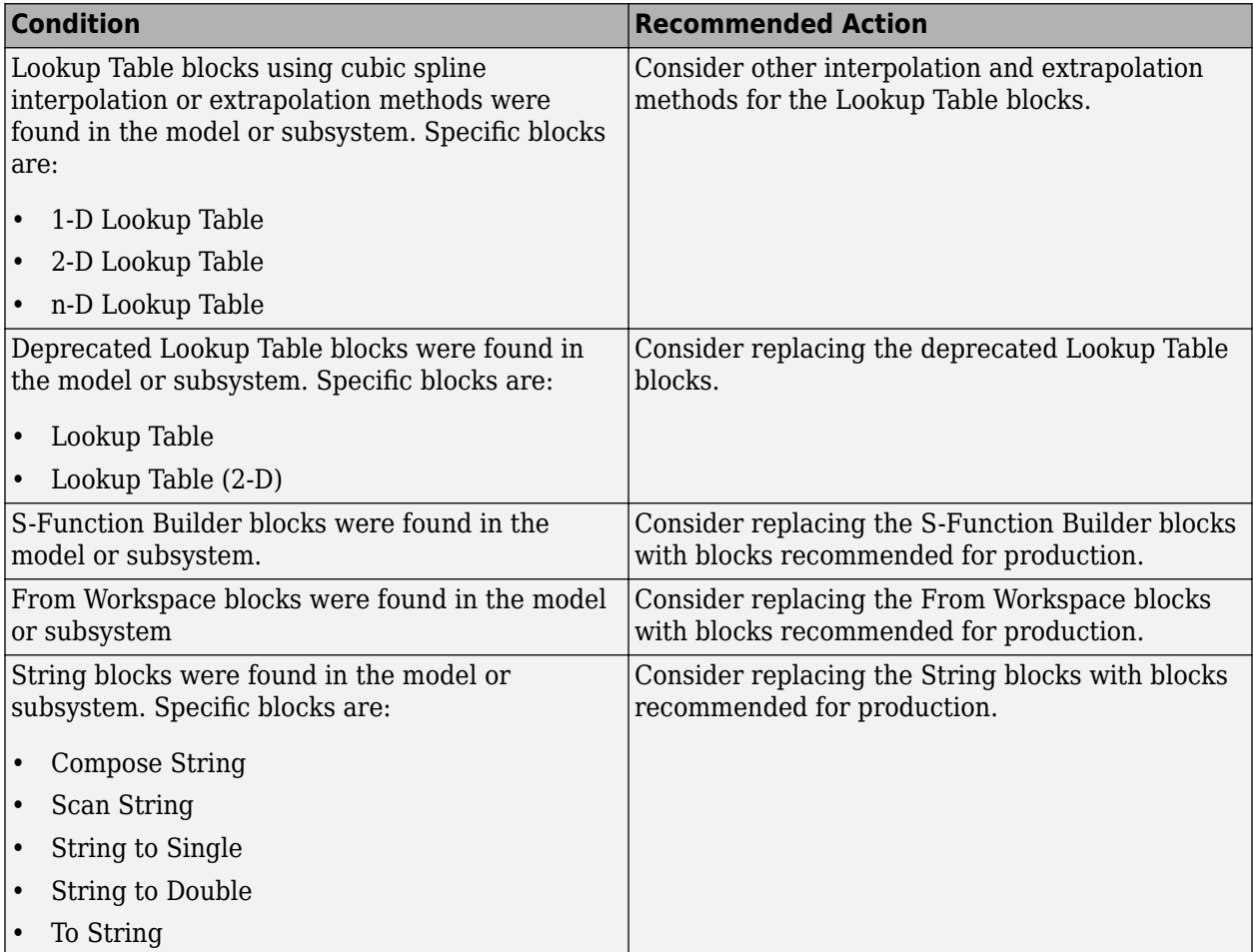

#### **Capabilities and Limitations**

You can:

- Run this check on your library models.
- Analyzes content of library linked blocks.
- Analyzes content in masked subsystems.
- Exclude blocks and charts from this check if you have a Simulink Check license.

#### **Edit-Time Checking**

This check is supported by edit-time checking.

- "hisl\_0020: Blocks not recommended for MISRA C:2012 compliance"
- "MISRA C" (Embedded Coder)
- "MISRA C:2012 Compliance Considerations"
- "Model Advisor Exclusion Overview"

## **Check for unsupported block names**

#### **Check ID**: mathworks.misra.BlockNames

Identify block names containing /.

### **Description**

Following the recommendations of this check increases the likelihood of generating MISRA C:2012 compliant code for embedded applications.

Available with Embedded Coder and Simulink Check.

### **Results and Recommended Actions**

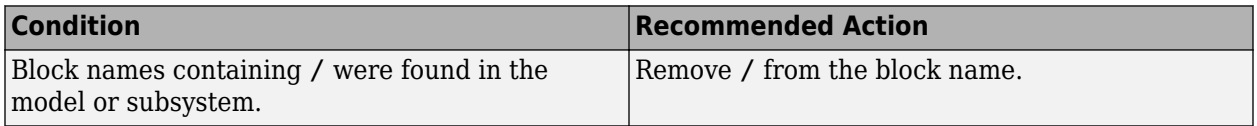

#### **Capabilities and Limitations**

- Runs on library models.
- Analyzes content of library linked blocks.
- Analyzes content in masked subsystems.
- If you have a Simulink Check license, allows exclusions of blocks and charts.

#### **Edit-Time Checking**

This check is supported by edit-time checking.

## **See Also**

- MISRA C:2012, Rule 3.1
- "MISRA C" (Embedded Coder)
- "MISRA C:2012 Compliance Considerations"

## **Check configuration parameters for MISRA C:2012**

#### **Check ID**: mathworks.misra.CodeGenSettings

Identify configuration parameters that can impact MISRA C:2012 compliant code generation.

## **Description**

Following the recommendations of this check increases the likelihood of generating MISRA C:2012 compliant code for embedded applications.

Available with Embedded Coder and Simulink Check.

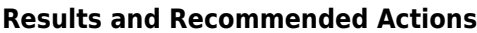

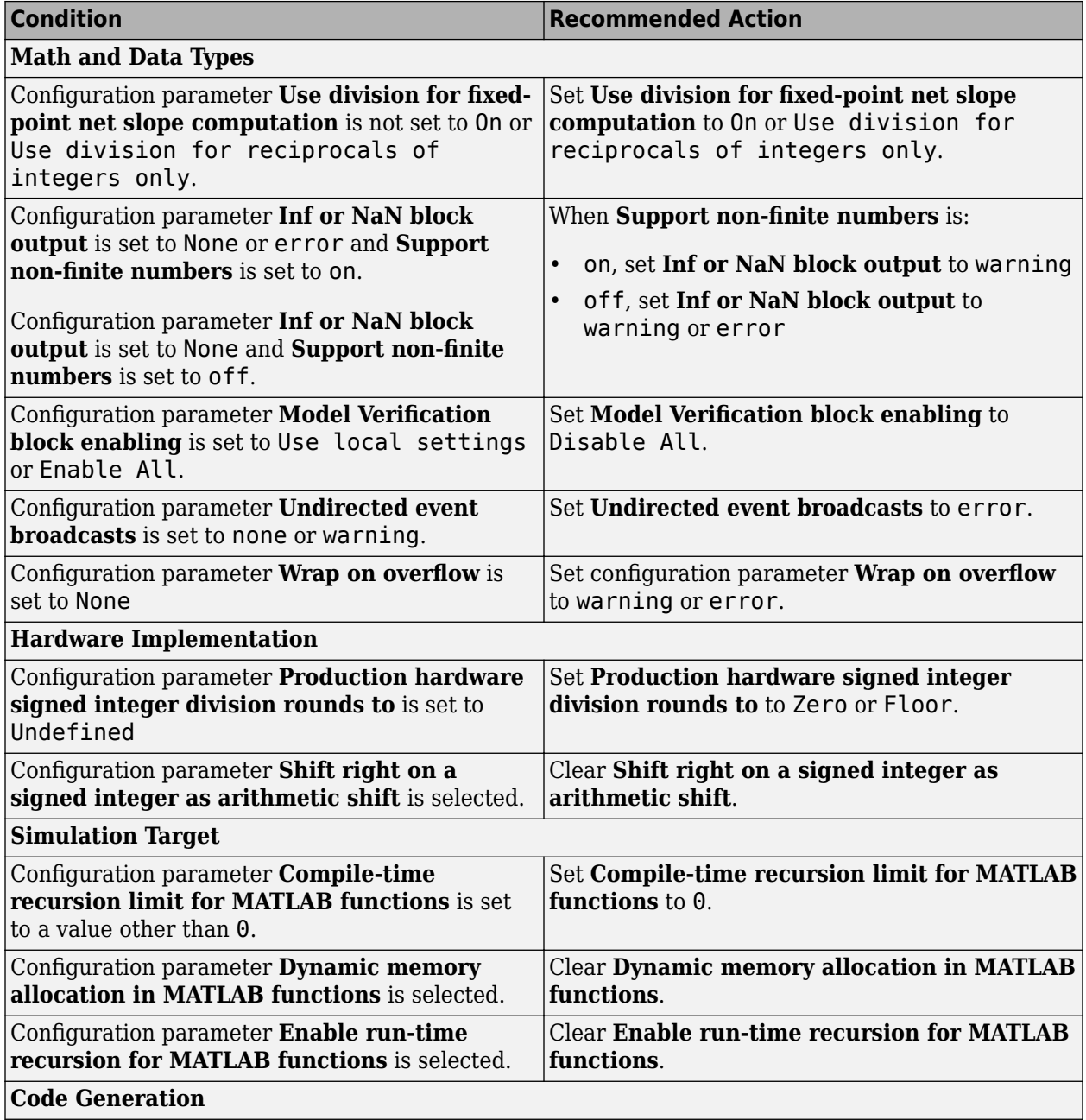

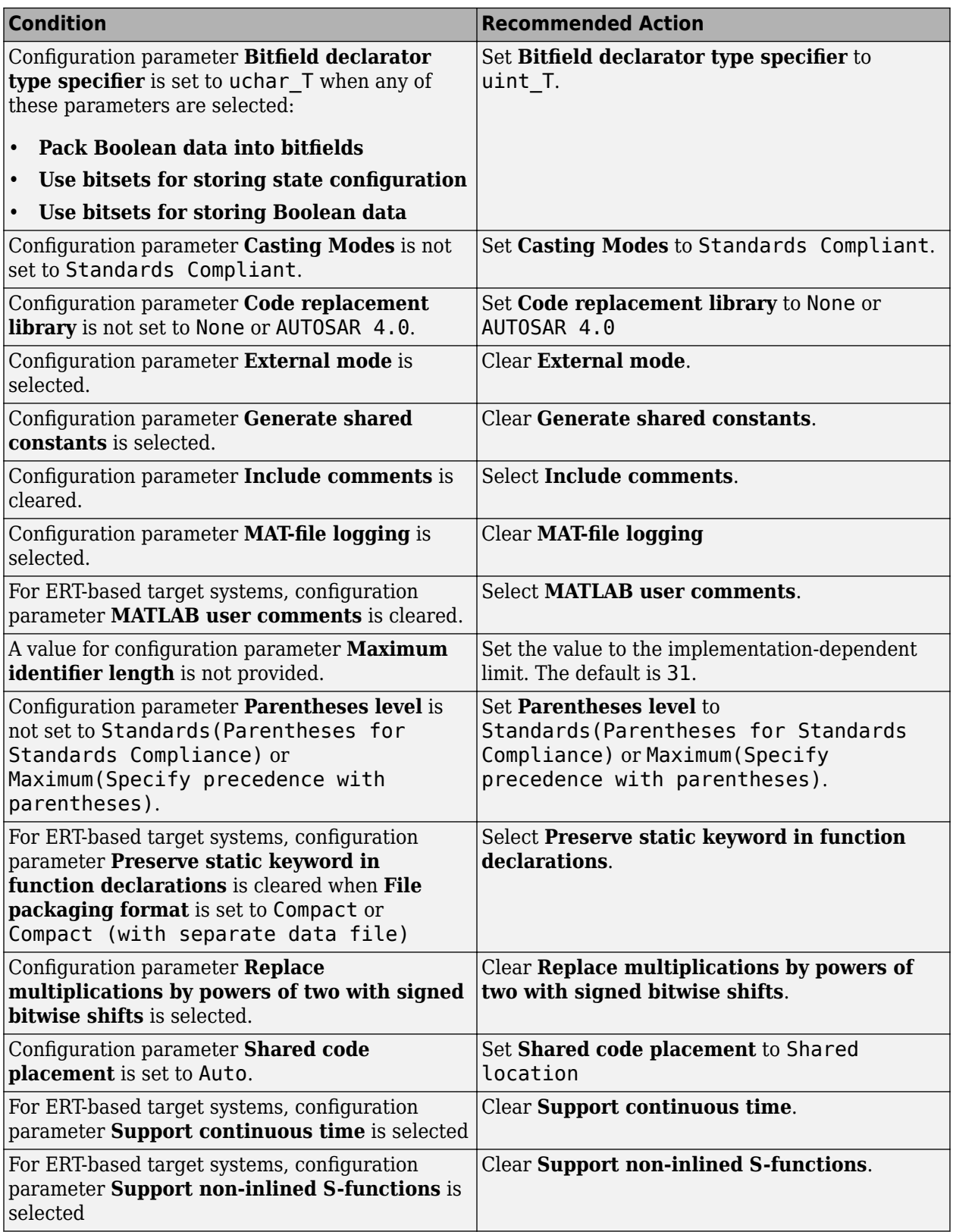

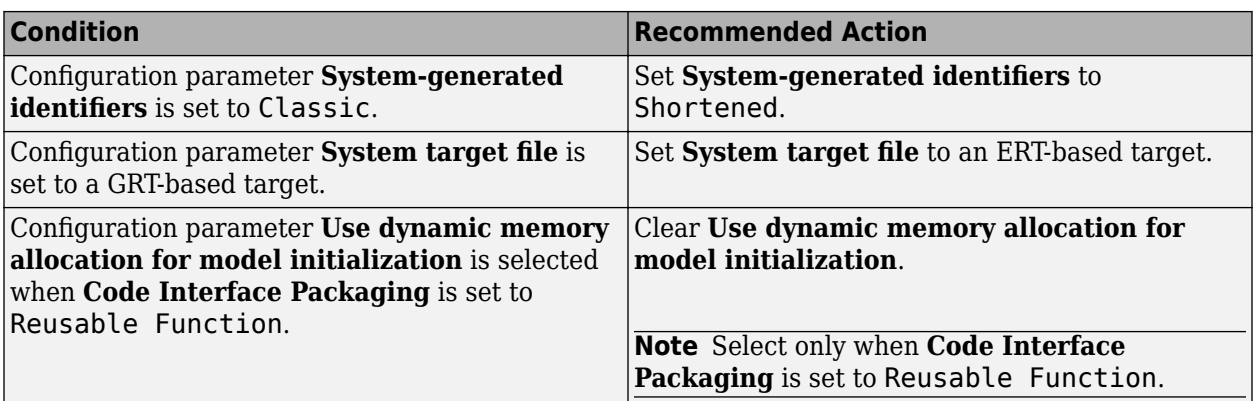

#### **Action Results**

Clicking **Modify All** changes the parameter values to the recommended values.

**Note** When you click **Modify All** for models with a GRT-based target, the Model Advisor does not update the **System target file** configuration parameter to an ERT-based system.

Parameter subchecks depend on the results of the parameter noted with **D** in the results table. When the result is *D-Warning*, the **Current Value** column in the results table states *Prerequisite constraint not met* for the subchecks. After you change the parameter, rerun the check.

**Note** Some subchecks are specific to configuration parameters for ERT-based systems. These parameters are not updated when you click **Modify All** unless you change the model to an ERT-based system.

#### **Capabilities and Limitations**

This check does not review referenced models.

#### **See Also**

- hisl 0060: Configuration parameters that improve MISRA C:2012 compliance
- "MISRA C" (Embedded Coder)
- "MISRA C:2012 Compliance Considerations"

## **Check for equality and inequality operations on floating-point values**

#### **Check ID**: mathworks.misra.CompareFloatEquality

Identify equality and inequality operations on floating-point values.

#### **Description**

The check flags sources causing equality or inequality operations on floating-point values.

Following the recommendations of this check increases the likelihood of generating MISRA C:2012 compliant code for embedded applications, as well as code that complies with the CERT C and CWE standards.

The check does not flag blocks with equality or inequality operations on floating-point values if they are justified with a Polyspace® annotation. When you run the check, the **Blocks with justification** table lists blocks with equality or inequality operations that have a justification.

Available with Embedded Coder and Simulink Check.

#### **Note** Stateflow license is needed if the model contains Stateflow elements.

#### **Results and Recommended Actions**

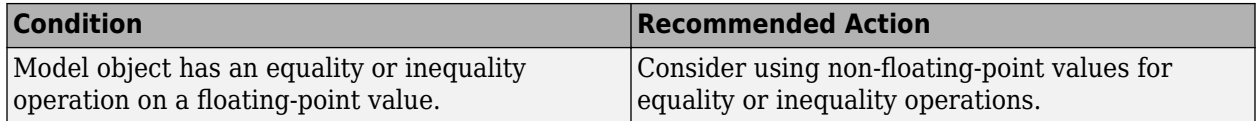

#### **Capabilities and Limitations**

You can:

• Exclude blocks and charts from this check if you have a Simulink Check license.

#### **See Also**

- MISRA C:2012, Dir 1.1
- CERT C, FLP02-C
- CWE, CWE-1077
- "Annotate Code and Hide Known or Acceptable Results" (Polyspace Bug Finder)
- "MISRA C" (Embedded Coder)

## **Check for bitwise operations on signed integers**

#### **Check ID**: mathworks.misra.CompliantCGIRConstructions

Identify Simulink blocks that contain bitwise operations on signed integers.

#### **Description**

Following the recommendations of this check increases the likelihood of generating MISRA C:2012 compliant code for embedded applications, as well as code that complies with the CERT C and CWE standards.

Available with Embedded Coder and Simulink Check.

**Note** Stateflow license is needed if the model contains Stateflow elements.

### **Results and Recommended Actions**

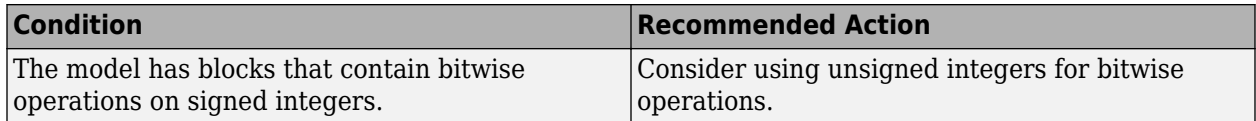

#### **Capabilities and Limitations**

You can:

- The check assumes that code is generated for the whole model. When code is generated by a subsystem build or export functions, the check can product incorrect results.
- Exclude blocks and charts from this check if you have a Simulink Check license.

## **See Also**

- MISRA C:2012, Rule 10.1
- CERT C, INT13-C
- CWE, CWE-682
- "hisl 0060: Configuration parameters that improve MISRA C:2012 compliance"
- "MISRA C:2012 Compliance Considerations"
- "MISRA C" (Embedded Coder)

## **Check for recursive function calls**

**Check ID**: mathworks.misra.RecursionCompliance

Identify recursive function calls in Stateflow charts.

#### **Description**

Following the recommendations of this check increases the likelihood of generating MISRA C:2012 compliant code for embedded applications. The check flags charts that have recursive function calls.

Available with Embedded Coder and Simulink Check.

**Note** Stateflow license is needed if the model contains Stateflow elements.

#### **Results and Recommended Actions**

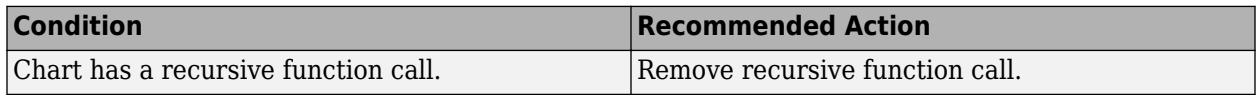

### **See Also**

- MISRA C:2012, Rule 17.2
- "Avoid Unwanted Recursion in a Chart" (Stateflow)

# **Check for switch case expressions without a default case**

### **Check ID**: mathworks.misra.SwitchDefault

Identify switch case expressions that do not have a default case.

### **Description**

The check flags model objects that have switch case expressions without a default case.

Following the recommendations of this check increases the likelihood of generating MISRA C:2012 compliant code for embedded applications, as well as code that complies with the CERT C, CWE, ISO/IEC TS 17961 standards.

The check does not flag blocks without default cases if they are justified with a Polyspace annotation. When you run the check, the **Blocks with justification** table lists blocks without default cases that have a justification.

Available with Embedded Coder and Simulink Check.

### **Results and Recommended Actions**

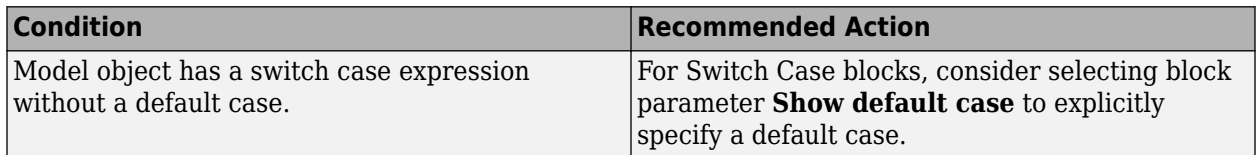

## **Capabilities and Limitations**

You can:

- Run this check on your library models.
- Exclude blocks and charts from this check if you have a Simulink Check license.

#### **Edit-Time Checking**

This check is supported by edit-time checking.

#### **See Also**

- MISRA C:2012, Rule 16.4
- ISO/IEC TS 17961: 2013, swtchdflt
- CERT C, MSC01-C
- CWE, CWE-478
- "Annotate Code and Hide Known or Acceptable Results" (Polyspace Bug Finder)
- "MISRA C" (Embedded Coder)

## **Check for blocks not recommended for C/C++ production code deployment**

**Check ID**: mathworks.codegen.PCGSupport

Identify blocks not supported by code generation or not recommended for C/C++ production code deployment.

#### **Description**

This check partially identifies model constructs that are not recommended for C/C++ production code generation. For Simulink Coder and Embedded Coder, these model construct identities appear in tables of Simulink Block Support (Simulink Coder).

In some instances, this check flags blocks that are supported for code generation. For these blocks, you should review the footnote information that is provided in the support notes and adhere to the recommended action provided by the Model Advisor.

Following the recommendations of this check increases the likelihood of generating code that complies with the CERT C, CWE, and ISO/IEC TS 17961 standards.

Available with Embedded Coder and Simulink Check.

#### **Results and Recommended Actions**

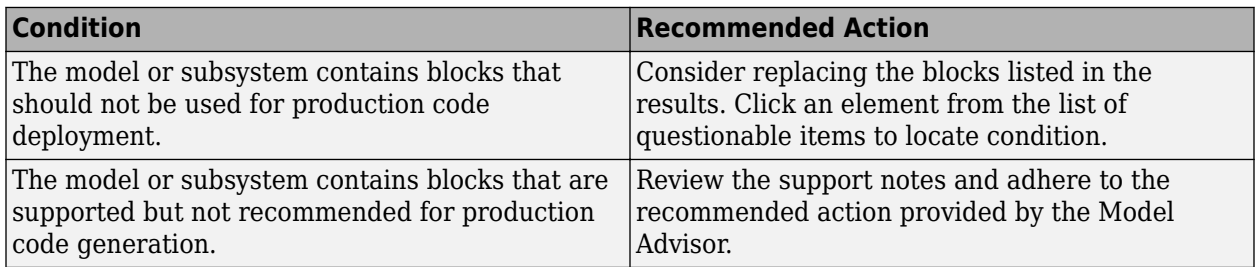

#### **Capabilities and Limitations**

You can:

- Run this check on your library models.
- Analyze content of library linked blocks.
- Analyze content in masked subsystems.
- Exclude blocks and charts if you have a Simulink Check license.

#### **Edit-Time Checking**

This check is supported by edit-time checking.

#### **See Also**

- "Use Blocks and Products Supported for Code Generation" (Simulink Coder)
- "Model Advisor Exclusion Overview"
- Secure Coding Standards (Embedded Coder) "Secure Coding" (Embedded Coder)

## **Check for missing error ports for AUTOSAR receiver interfaces**

#### **Check ID**: mathworks.misra.AutosarReceiverInterface

Identify AUTOSAR receiver interface inports that do not have matching error ports.

## **Description**

Following the recommendations of this check increases the likelihood of generating MISRA C:2012 compliant code for embedded applications. The check flags AUTOSAR receiver interfaces inports that are missing error ports. The following table identifies the AUTOSAR data access mode types for receiver interface ports that are flagged by the check when the corresponding error port is missing.

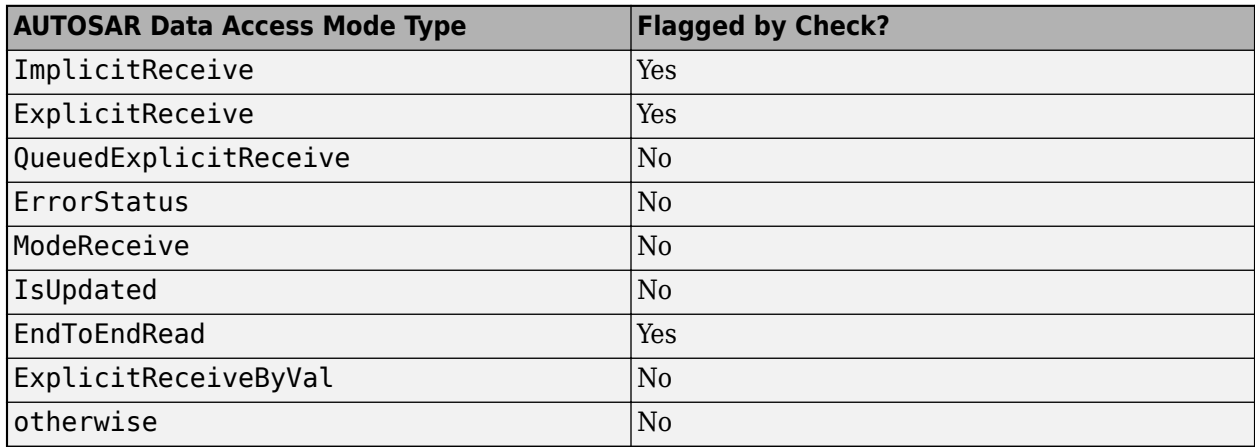

The check does not flag missing error ports when they are justified with a Polyspace annotation. When you run the check, the **Blocks with justification** table lists the missing error ports that have a justification.

Available with Embedded Coder and Simulink Check.

## **Results and Recommended Actions**

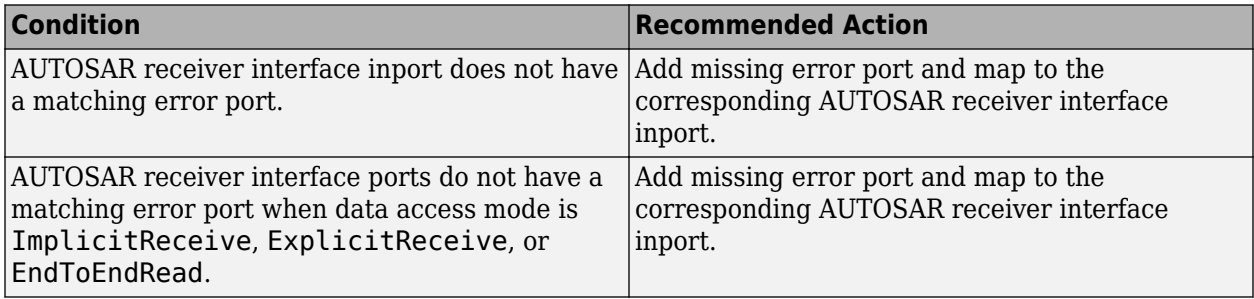

## **Capabilities and Limitations**

You can:

- Analyzes top layer/root level models.
- Exclude blocks and charts from this check if you have a Simulink Check license.

### **See Also**

- MISRA C: 2012, Directive 4.7
- "MISRA C" (Embedded Coder)
- "Model Advisor Exclusion Overview"
- "Annotate Code and Hide Known or Acceptable Results" (Polyspace Bug Finder)
- "Configure AUTOSAR Elements and Properties" (AUTOSAR Blockset)
- "AUTOSAR Component Configuration" (AUTOSAR Blockset)

## **Check for missing const qualifiers in model functions**

### **Check ID**: mathworks.misra.ModelFunctionInterface

Identify missing const qualifiers in input data pointers.

#### **Description**

Following the recommendations of this check increases the likelihood of generating MISRA C:2012 compliant code for embedded applications. The check flags input data pointers that do not have a const qualifier.

Available with Embedded Coder and Simulink Check.

#### **Results and Recommended Actions**

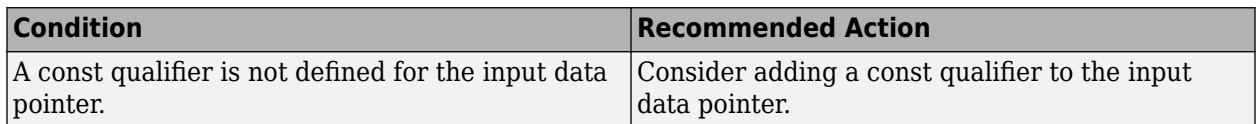

#### **See Also**

- MISRA C:2012, Rule 8.13
- "MISRA C" (Embedded Coder)

## **Check integer word length**

#### **Check ID**: mathworks.misra.IntegerWordLengths

Identify integer word lengths that do not comply with hardware implementation settings

#### **Description**

The check flags integers whose word lengths exceed the number of bits permitted via the hardware implementation settings.

Following the recommendations of this check increases the likelihood of generating MISRA C:2012 compliant code for embedded applications, as well as code that complies with the CERT C and CWE standards.

Available with Embedded Coder and Simulink Check.

### **Note** Stateflow license is needed if the model contains Stateflow elements.

### **Results and Recommended Actions**

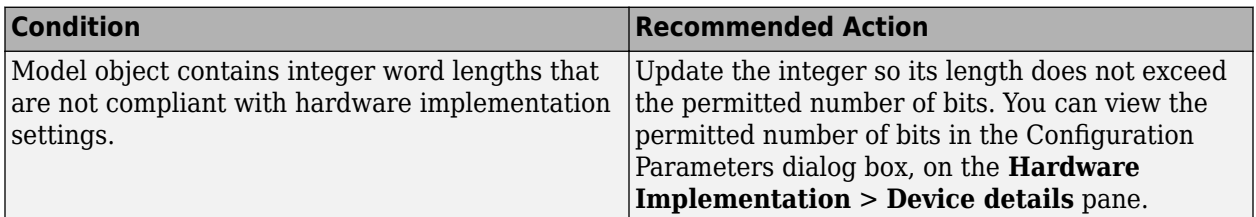

### **Capabilities and Limitations**

You can:

• Exclude blocks and charts from this check if you have a Simulink Check license.

### **See Also**

- MISRA C:2012, Rule 10.1
- CERT C, INT13-C
- CWE, CWE-682
- "MISRA C" (Embedded Coder)
- "Model Advisor Exclusion Overview"

## **Check bus object names that are used as bus element names**

#### **Check ID**: mathworks.misra.BusElementNames

Identify bus object names that are used as bus element names.

#### **Description**

Using this check increases the likelihood of generating code for embedded applications that is compliant with MISRA C:2012. The check flags instances where a Simulink.Bus object name is used as the Simulink.Bus element name.

Available with Embedded Coder and Simulink Check.

#### **Results and Recommended Actions**

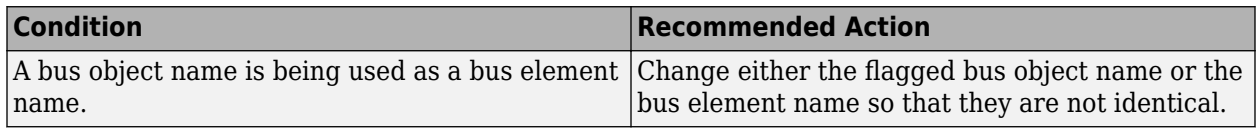

### **See Also**

- MISRA C:2012, Rule 5.6
- MISRA AC AGC, Rule 5.3
- "MISRA C" (Embedded Coder)

# **Secure Coding Checks for CERT C, CWE, and ISO/IEC TS 17961 Standards**

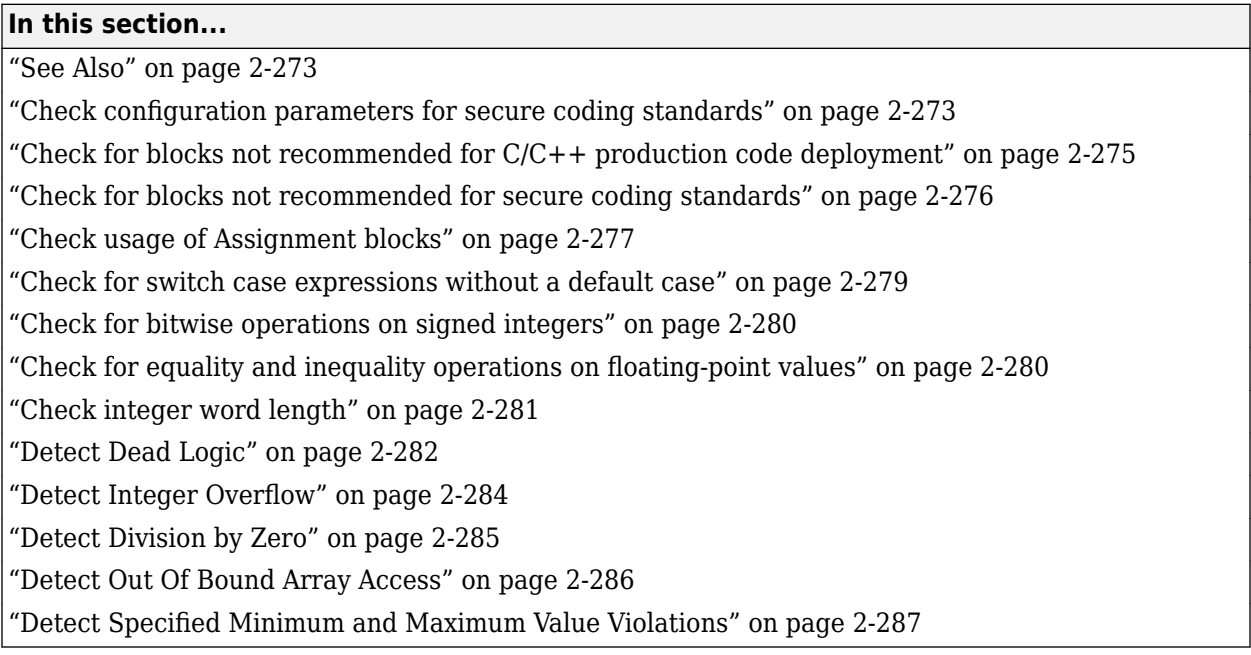

These checks are used to validate that code generated by Embedded Coder complies with the CERT C, CWE, and ISO/IEC TS 17961 (Embedded Coder) secure coding standards.

# **See Also**

• "Run Model Advisor Checks and Review Results"

# **Check configuration parameters for secure coding standards**

## **Check ID**: mathworks.security.CodeGenSettings

Identify configuration parameters that might impact compliance with secure coding standards.

## **Description**

Following the recommendations of this check increases the likelihood of generating code that complies with CERT C, CWE, ISO/IEC TS 17961 secure coding standards.

Available with Embedded Coder and Simulink Check.

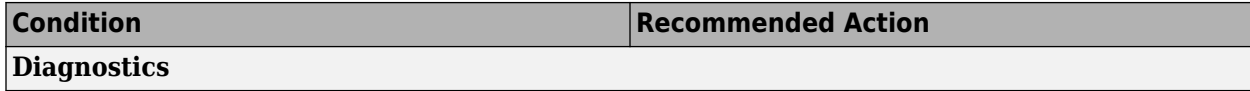

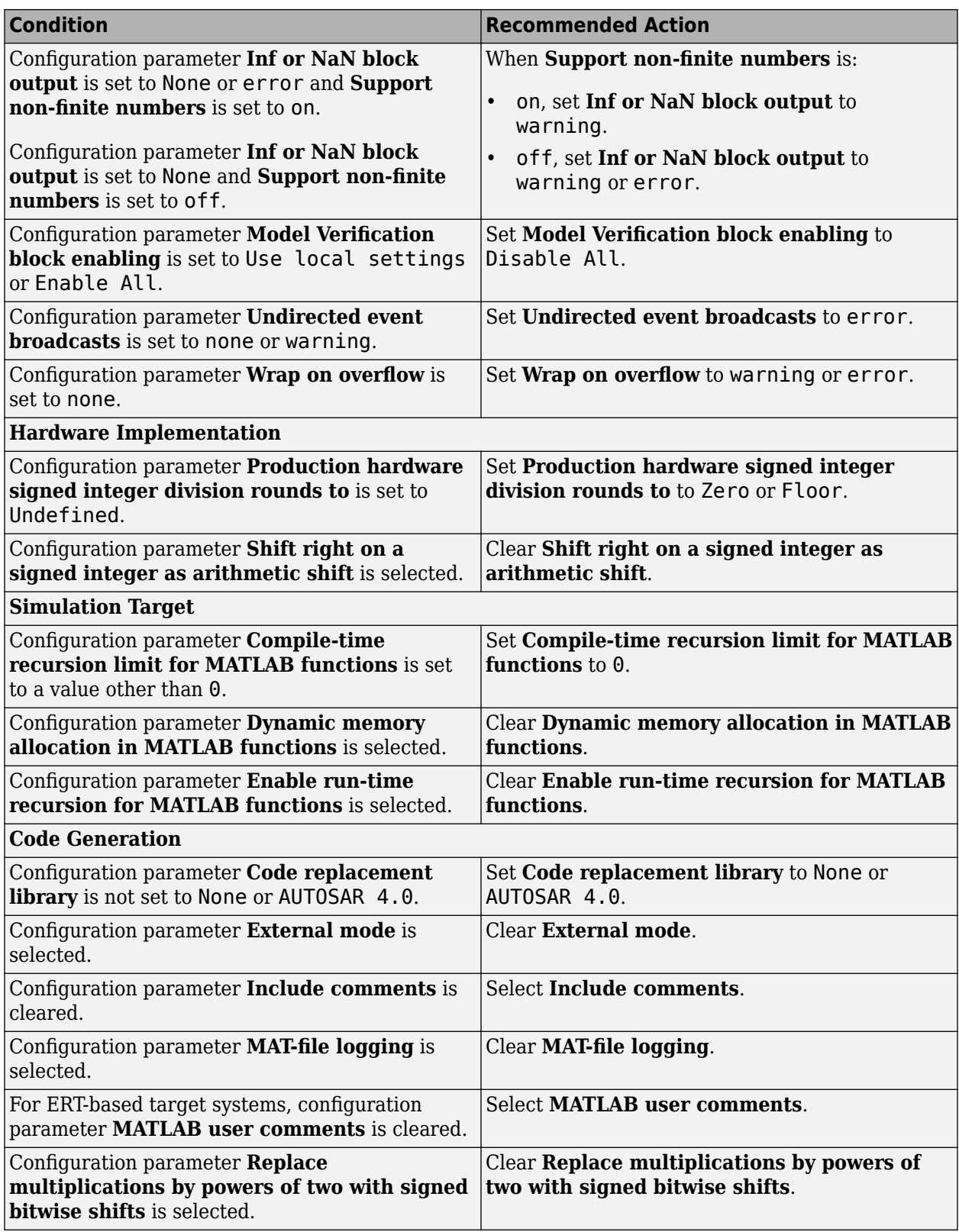

<span id="page-986-0"></span>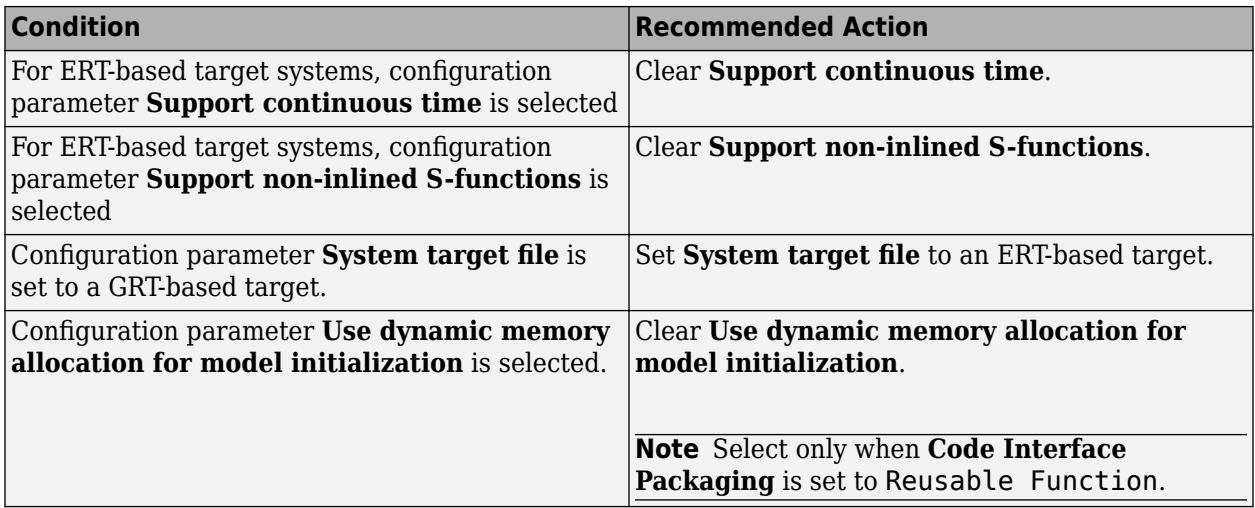

#### **Action Results**

Clicking **Modify All** changes the parameter values to the recommended values.

**Note** When you click **Modify All** for models with a GRT-based target, the Model Advisor does not update the **System target file** configuration parameter to an ERT-based system.

Parameter subchecks depend on the results of the parameter noted with **D** in the results table. When the result is *D-Warning*, the **Current Value** column in the results table states *Prerequisite constraint not met* for the subchecks. After you change the parameter, rerun the check.

**Note** Some subchecks are specific to configuration parameters for ERT-based systems. These parameters are not updated when you click **Modify All** unless you change the model to an ERT-based system.

#### **See Also**

"MISRA C" (Embedded Coder)

## **Check for blocks not recommended for C/C++ production code deployment**

**Check ID**: mathworks.codegen.PCGSupport

Identify blocks not supported by code generation or not recommended for C/C++ production code deployment.

#### **Description**

This check partially identifies model constructs that are not recommended for C/C++ production code generation. For Simulink Coder and Embedded Coder, these model construct identities appear in tables of Simulink Block Support (Simulink Coder).

<span id="page-987-0"></span>In some instances, this check flags blocks that are supported for code generation. For these blocks, you should review the footnote information that is provided in the support notes and adhere to the recommended action provided by the Model Advisor.

Following the recommendations of this check increases the likelihood of generating code that complies with the CERT C, CWE, and ISO/IEC TS 17961 standards.

Available with Embedded Coder and Simulink Check.

#### **Results and Recommended Actions**

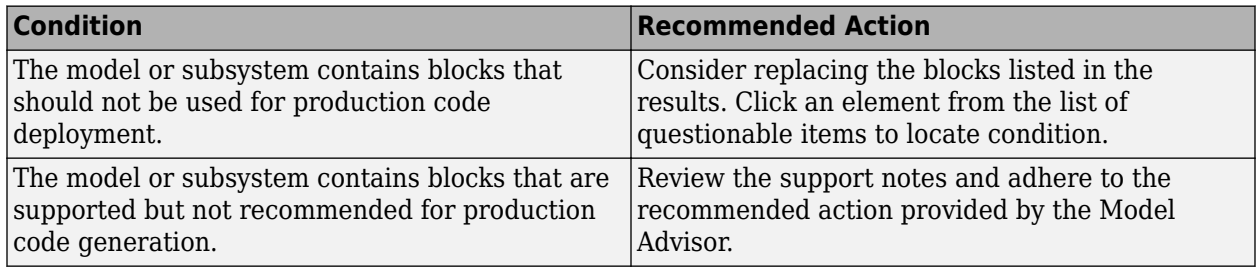

#### **Capabilities and Limitations**

You can:

- Run this check on your library models.
- Analyze content of library linked blocks.
- Analyze content in masked subsystems.
- Exclude blocks and charts if you have a Simulink Check license.

## **Edit-Time Checking**

This check is supported by edit-time checking.

#### **See Also**

- "Use Blocks and Products Supported for Code Generation" (Simulink Coder)
- "Model Advisor Exclusion Overview"
- Secure Coding Standards (Embedded Coder) "Secure Coding" (Embedded Coder)

## **Check for blocks not recommended for secure coding standards**

#### **Check ID**: mathworks.security.BlockSupport

Identify blocks not recommended for compliance with secure coding standards.

#### **Description**

Following the recommendations of this check increases the likelihood of generating code that complies with CERT C, CWE, ISO/IEC TS 17961 secure coding standards.

Available with Embedded Coder and Simulink Check.

### <span id="page-988-0"></span>**Results and Recommended Actions**

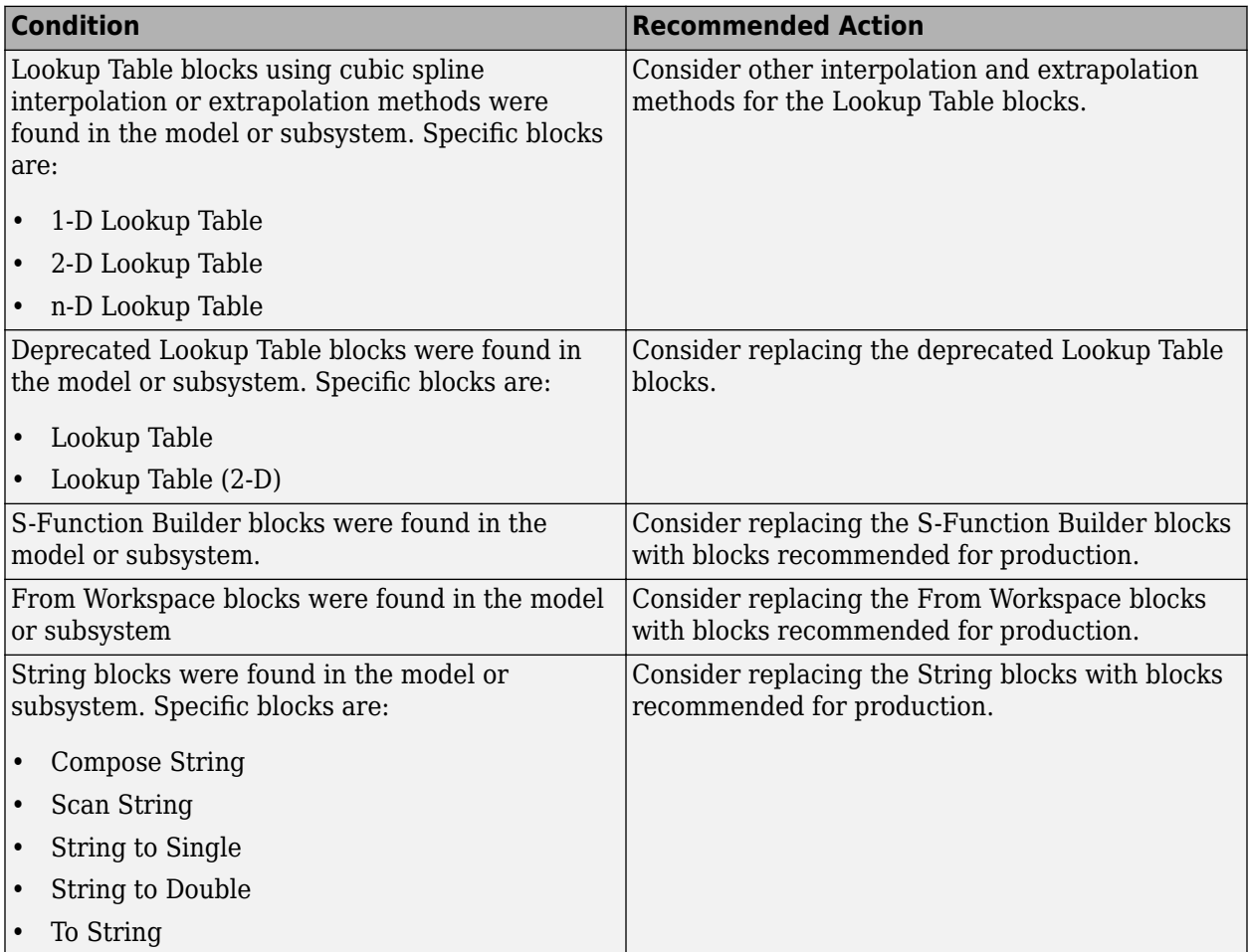

#### **Capabilities and Limitations**

You can:

- Run this check on your library models.
- Exclude blocks and charts from this check if you have a Simulink Check license.

### **Edit-Time Checking**

This check is supported by edit-time checking.

## **See Also**

- "Model Advisor Exclusion Overview"
- "MISRA C" (Embedded Coder)

# **Check usage of Assignment blocks**

**Check ID**: mathworks.misra.AssignmentBlocks

Identify Assignment blocks that do not have block parameter **Action if any output element is not assigned** set to **Error** or **Warning**.

#### **Description**

This check applies to the Assignment block that is available in the Simulink block library under **Simulink** > **Math Operations**.

Following the recommendations of this check increases the likelihood of generating MISRA C:2012 compliant code for embedded applications, as well as code that complies with the CERT C, CWE, ISO/IEC TS 17961 standards.

Available with Embedded Coder and Simulink Check.

#### **Results and Recommended Actions**

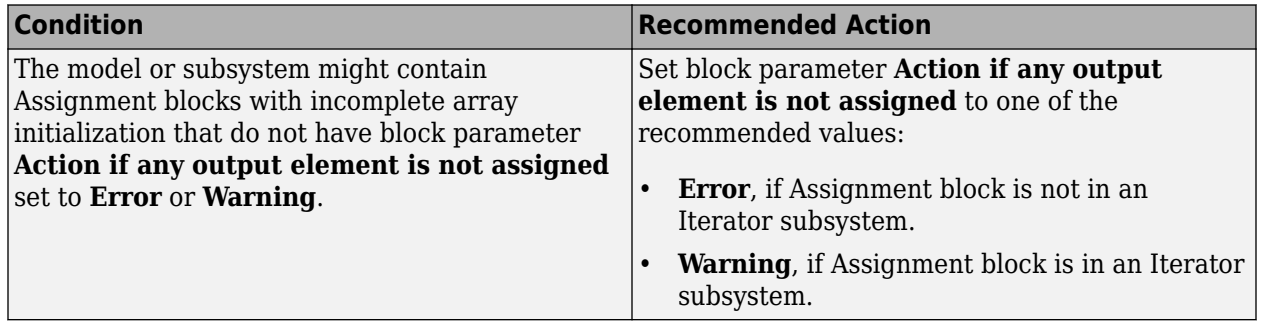

#### **Capabilities and Limitations**

- Runs on library models.
- Analyzes content of library linked blocks.
- Analyzes content in masked subsystems.
- If you have a Simulink Check license, allows exclusions of blocks and charts.

#### **Edit-Time Checking**

This check is supported by edit-time checking. However, the following check condition is not supported because edit-time checking is unable to determine whether the Assignment block is in an Iterator subsystem.

Set block parameter **Action if any output element is not assigned** to one of the recommended values:

- **Error**, if Assignment block is not in an Iterator subsystem.
- **Warning**, if Assignment block is in an Iterator subsystem.

### **See Also**

- MISRA C:2012, Rule 9.1
- ISO/IEC TS 17961: 2013, uninitref
- CERT C, EXP33-C
- CWE, CWE-908
- <span id="page-990-0"></span>• "hisl 0029: Usage of Assignment blocks"
- "MISRA C" (Embedded Coder)
- "MISRA C:2012 Compliance Considerations"

## **Check for switch case expressions without a default case**

#### **Check ID**: mathworks.misra.SwitchDefault

Identify switch case expressions that do not have a default case.

#### **Description**

The check flags model objects that have switch case expressions without a default case.

Following the recommendations of this check increases the likelihood of generating MISRA C:2012 compliant code for embedded applications, as well as code that complies with the CERT C, CWE, ISO/IEC TS 17961 standards.

The check does not flag blocks without default cases if they are justified with a Polyspace annotation. When you run the check, the **Blocks with justification** table lists blocks without default cases that have a justification.

Available with Embedded Coder and Simulink Check.

#### **Results and Recommended Actions**

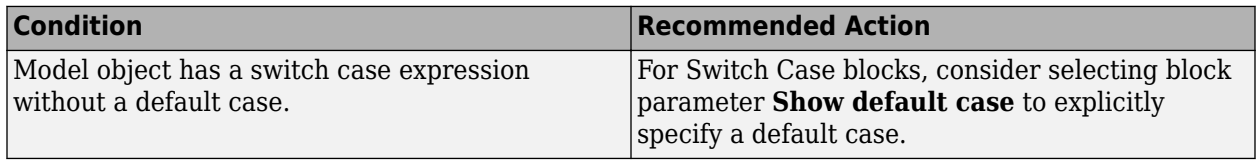

#### **Capabilities and Limitations**

You can:

- Run this check on your library models.
- Exclude blocks and charts from this check if you have a Simulink Check license.

#### **Edit-Time Checking**

This check is supported by edit-time checking.

#### **See Also**

- MISRA C:2012, Rule 16.4
- ISO/IEC TS 17961: 2013, swtchdflt
- CERT C, MSC01-C
- CWE, CWE-478
- "Annotate Code and Hide Known or Acceptable Results" (Polyspace Bug Finder)
- "MISRA C" (Embedded Coder)

# <span id="page-991-0"></span>**Check for bitwise operations on signed integers**

#### **Check ID**: mathworks.misra.CompliantCGIRConstructions

Identify Simulink blocks that contain bitwise operations on signed integers.

#### **Description**

Following the recommendations of this check increases the likelihood of generating MISRA C:2012 compliant code for embedded applications, as well as code that complies with the CERT C and CWE standards.

Available with Embedded Coder and Simulink Check.

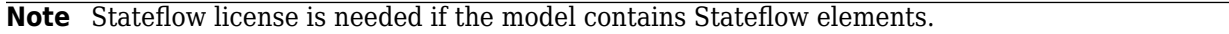

#### **Results and Recommended Actions**

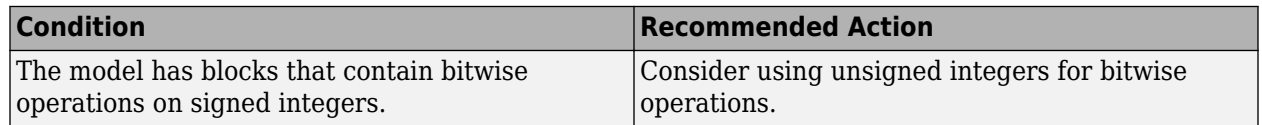

#### **Capabilities and Limitations**

You can:

- The check assumes that code is generated for the whole model. When code is generated by a subsystem build or export functions, the check can product incorrect results.
- Exclude blocks and charts from this check if you have a Simulink Check license.

#### **See Also**

- MISRA C:2012, Rule 10.1
- CERT C, INT13-C
- CWE, CWE-682
- "hisl 0060: Configuration parameters that improve MISRA C:2012 compliance"
- "MISRA C:2012 Compliance Considerations"
- "MISRA C" (Embedded Coder)

## **Check for equality and inequality operations on floating-point values**

**Check ID**: mathworks.misra.CompareFloatEquality

Identify equality and inequality operations on floating-point values.

#### **Description**

The check flags sources causing equality or inequality operations on floating-point values.

<span id="page-992-0"></span>Following the recommendations of this check increases the likelihood of generating MISRA C:2012 compliant code for embedded applications, as well as code that complies with the CERT C and CWE standards.

The check does not flag blocks with equality or inequality operations on floating-point values if they are justified with a Polyspace annotation. When you run the check, the **Blocks with justification** table lists blocks with equality or inequality operations that have a justification.

Available with Embedded Coder and Simulink Check.

#### **Note** Stateflow license is needed if the model contains Stateflow elements.

#### **Results and Recommended Actions**

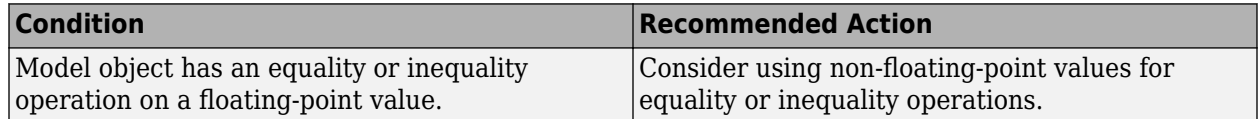

### **Capabilities and Limitations**

You can:

• Exclude blocks and charts from this check if you have a Simulink Check license.

#### **See Also**

- MISRA C:2012, Dir 1.1
- CERT C, FLP02-C
- CWE, CWE-1077
- "Annotate Code and Hide Known or Acceptable Results" (Polyspace Bug Finder)
- "MISRA C" (Embedded Coder)

## **Check integer word length**

#### **Check ID**: mathworks.misra.IntegerWordLengths

Identify integer word lengths that do not comply with hardware implementation settings

#### **Description**

The check flags integers whose word lengths exceed the number of bits permitted via the hardware implementation settings.

Following the recommendations of this check increases the likelihood of generating MISRA C:2012 compliant code for embedded applications, as well as code that complies with the CERT C and CWE standards.

Available with Embedded Coder and Simulink Check.

**Note** Stateflow license is needed if the model contains Stateflow elements.

### <span id="page-993-0"></span>**Results and Recommended Actions**

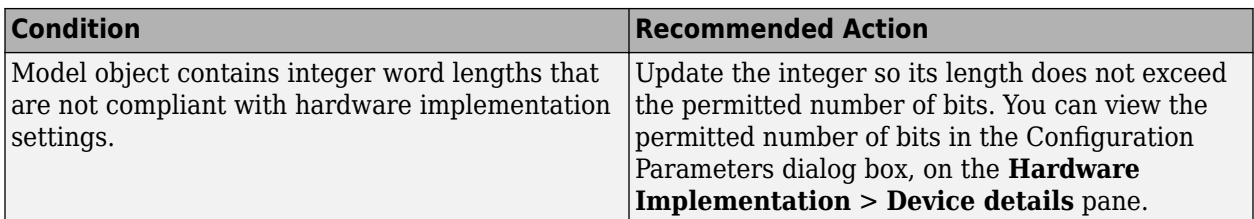

### **Capabilities and Limitations**

You can:

• Exclude blocks and charts from this check if you have a Simulink Check license.

## **See Also**

- MISRA C:2012, Rule 10.1
- CERT C, INT13-C
- CWE, CWE-682
- "MISRA C" (Embedded Coder)
- "Model Advisor Exclusion Overview"

## **Detect Dead Logic**

## **Check ID**: mathworks.sldv.deadlogic

Identify logic that stays inactive during simulation.

## **Description**

This check identifies portions of your model that stay inactive during simulation.

You can run a more detailed analysis that identifies both dead logic and active logic using Simulink Design Verifier design error detection. For more information, see "Detect Dead Logic Caused by an Incorrect Value" (Simulink Design Verifier).

Following the recommendations of this check increases the likelihood of generating MISRA C:2012 compliant code for embedded applications, as well as code that complies with the CERT C and CWE standards

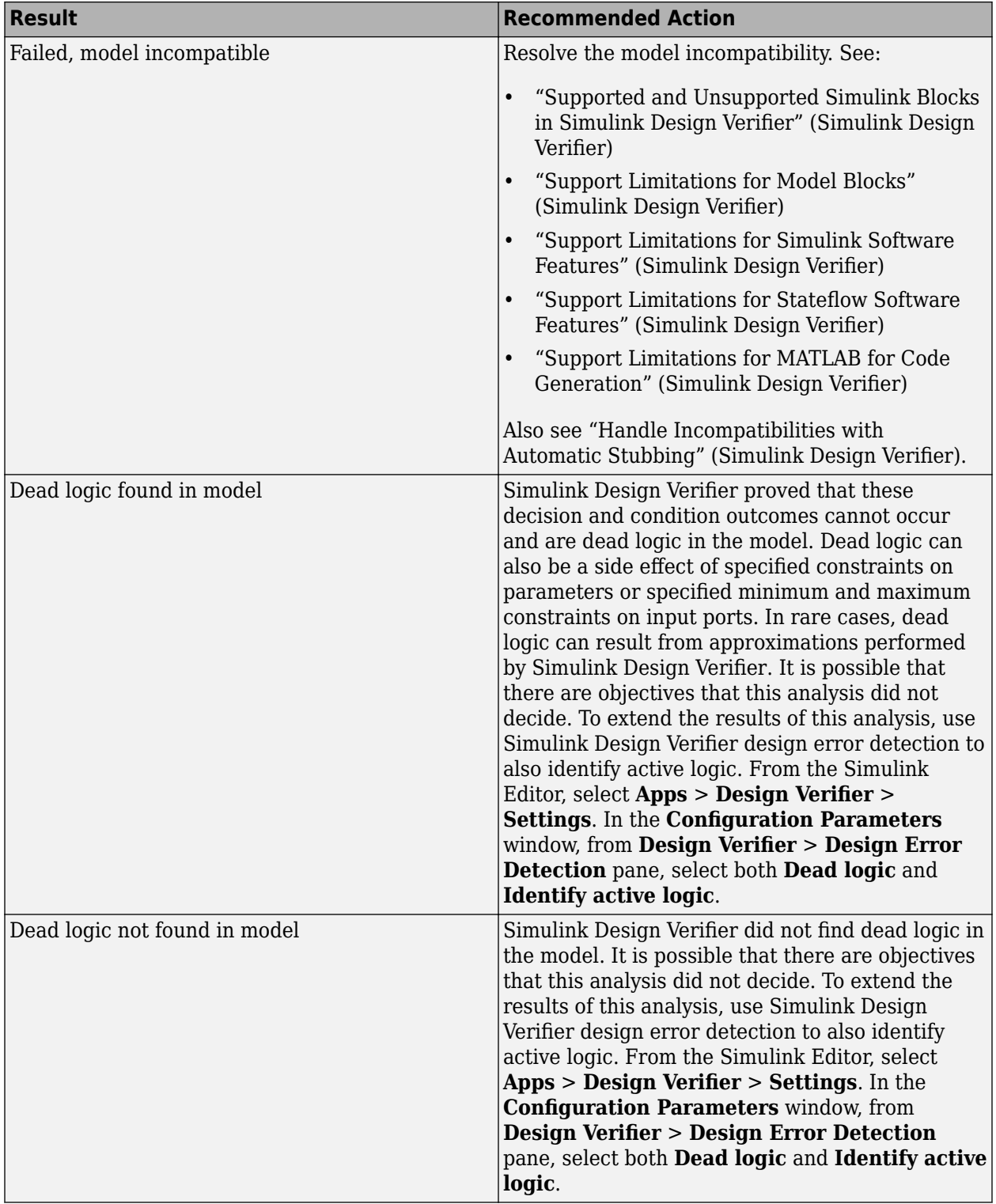

- <span id="page-995-0"></span>• MISRA C:2012: Rule 2.1
- CERT C, MSC07-C
- CWE, CWE-561
- "Run Model Advisor Checks"
- "Secure Coding" (Embedded Coder)
- "Detect Dead Logic Caused by an Incorrect Value" (Simulink Design Verifier)
- "Design Verifier Pane: Design Error Detection" (Simulink Design Verifier)

## **Detect Integer Overflow**

**Check ID**: mathworks.sldv.integeroverflow

Detects integer or fixed-point data overflow errors in your model

## **Description**

This check identifies operations that exceed the data type range for integer or fixed-point operations.

Following the recommendations of this check increases the likelihood of generating MISRA C:2012 compliant code for embedded applications, as well as code that complies with the CERT C, CWE, ISO/IEC TS 17961 standards.

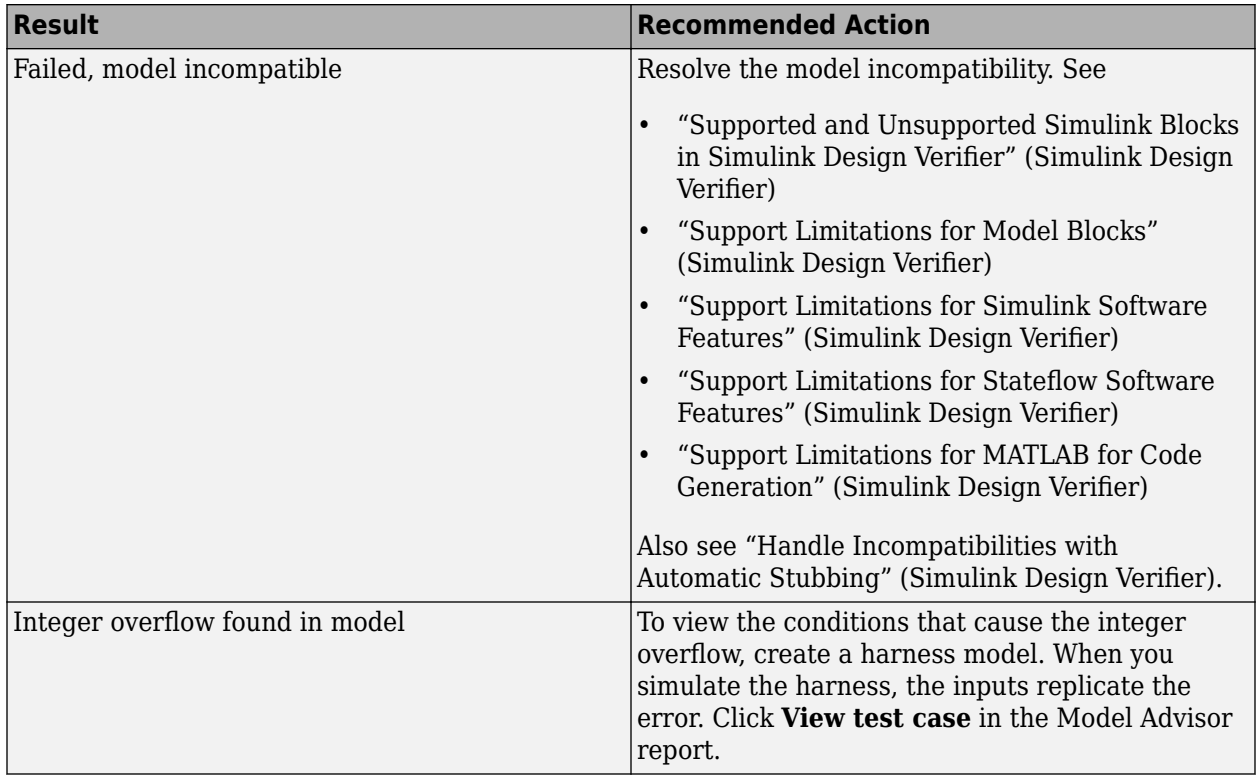

- <span id="page-996-0"></span>• MISRA C:2012: Directive 4.1
- ISO/IEC TS 17961: 2013, intoflow
- CERT C, INT30-C and INT32-C
- CWE, CWE-190
- "Secure Coding" (Embedded Coder)
- "Design Error Detection" (Simulink Design Verifier)
- "Detect Integer Overflow and Division-by-Zero Errors" (Simulink Design Verifier)

## **Detect Division by Zero**

**Check ID**: mathworks.sldv.divbyzero

Detects division-by-zero errors in your model

#### **Description**

This check identifies operations in your model that cause division-by-zero errors.

Following the recommendations of this check increases the likelihood of generating MISRA C:2012 compliant code for embedded applications, as well as code that complies with the CERT C, CWE, ISO/IEC TS 17961 standards.

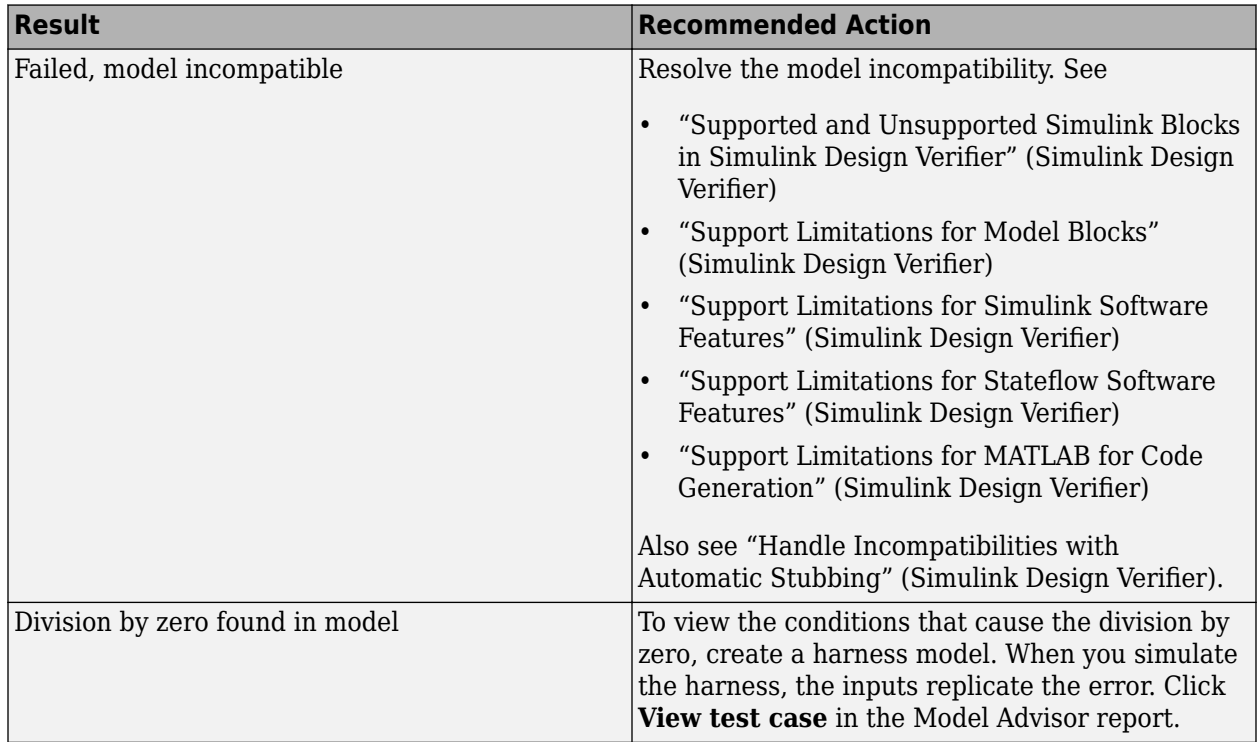

- <span id="page-997-0"></span>• MISRA C:2012: Directive 4.1
- ISO/IEC TS 17961: 2013, diverr
- CERT C, INT33-C and FLP03-C
- CWE, CWE-369
- "Secure Coding" (Embedded Coder)
- "Design Error Detection" (Simulink Design Verifier)
- "Detect Integer Overflow and Division-by-Zero Errors" (Simulink Design Verifier)

# **Detect Out Of Bound Array Access**

**Check ID**: mathworks.sldv.arraybounds

Detects operations that access outside the bounds of an array index

## **Description**

This check detects instances of out of bound array access in Simulink Design Verifier.

Following the recommendations of this check increases the likelihood of generating MISRA C:2012 compliant code for embedded applications, as well as code that complies with the CERT C, CWE, ISO/IEC TS 17961 standards.

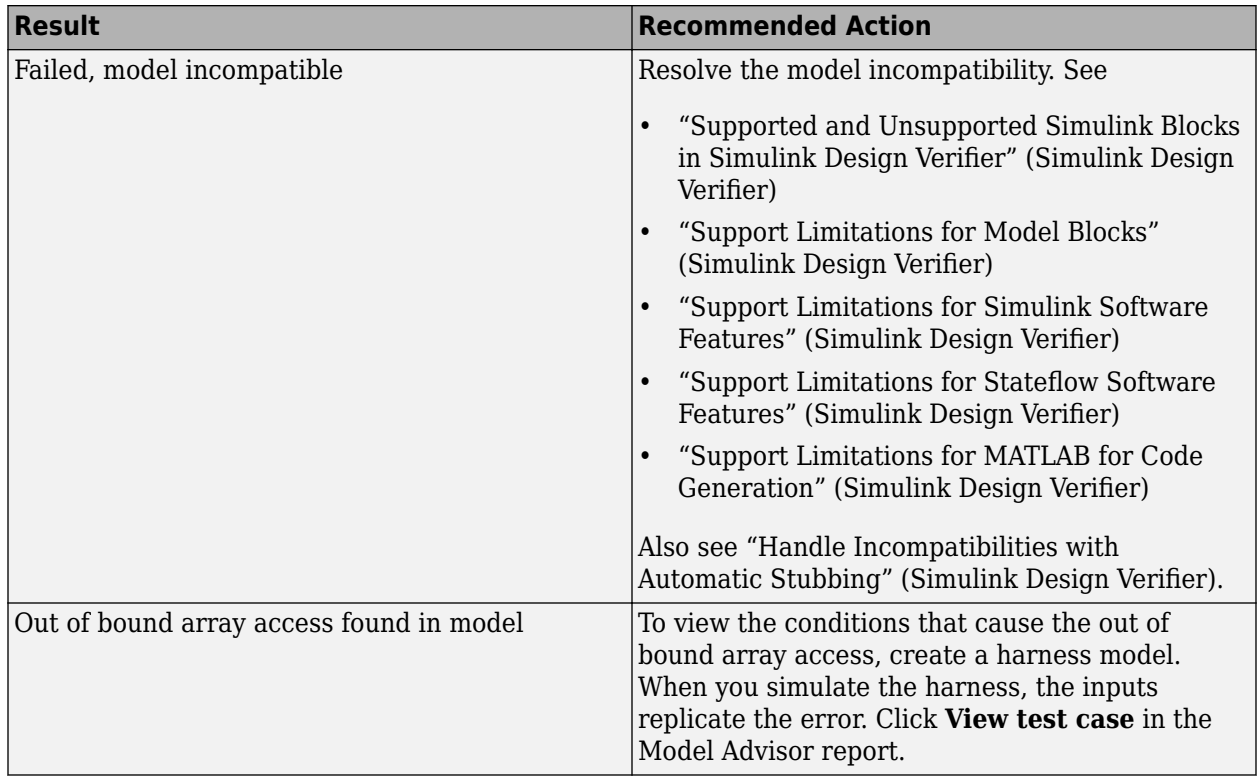

- <span id="page-998-0"></span>• MISRA C:2012: Rule 18.1
- ISO/IEC TS 17961: 2013, invptr
- CERT C, ARR30-C
- CWE, CWE-118
- "Secure Coding" (Embedded Coder)
- "Design Error Detection" (Simulink Design Verifier)
- "Detect Out of Bound Array Access Errors" (Simulink Design Verifier)

## **Detect Specified Minimum and Maximum Value Violations**

#### **Check ID**: mathworks.sldv.minmax

Detect signals which exceed specified minimum and maximum values

#### **Description**

This analysis checks the specified minimum and maximum values (the design ranges) on intermediate signals throughout the model and on the output ports. If the analysis detects that a signal exceeds the design range, the results identify where in the model the errors occurred.

Following the recommendations of this check increases the likelihood of generating MISRA C:2012 compliant code for embedded applications, as well as code that complies with the CERT C and CWE standards.

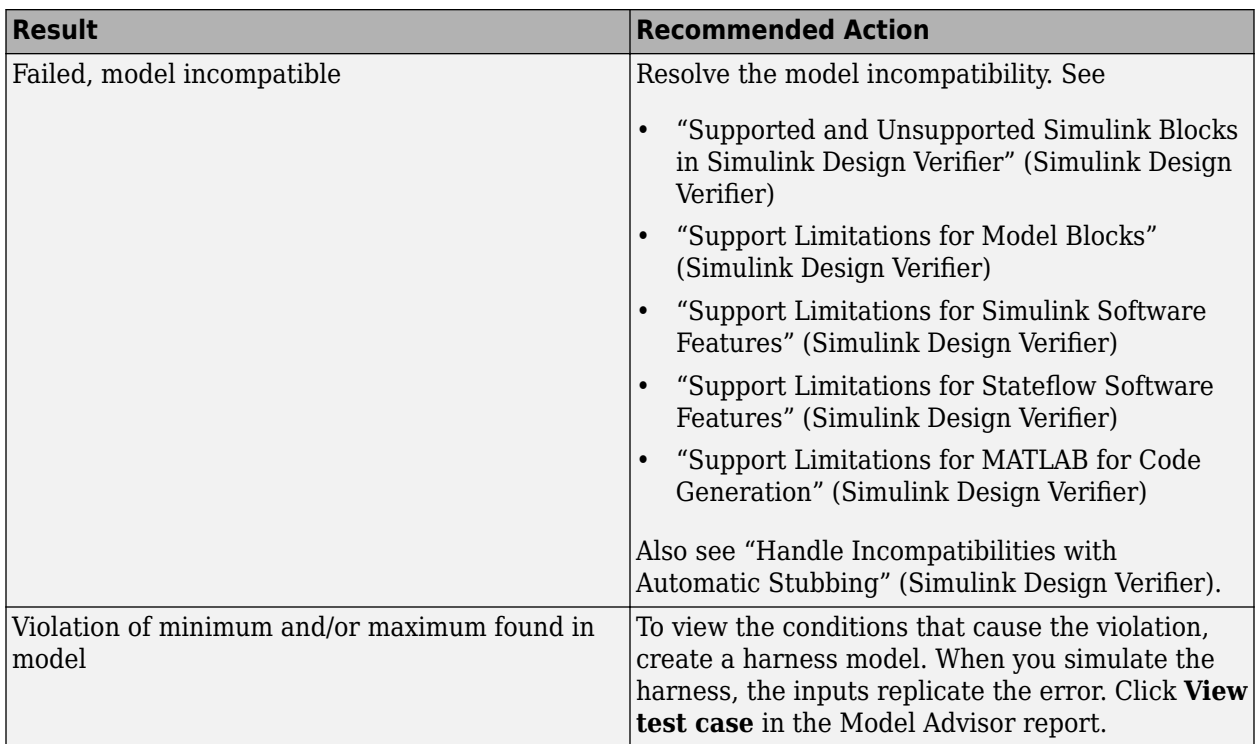

- MISRA C:2012: Directive 4.1
- CERT C, API00-C
- CWE, CWE-628
- "Secure Coding" (Embedded Coder)
- "Design Range Checks" (Simulink Design Verifier)
- "Check for Specified Minimum and Maximum Value Violations" (Simulink Design Verifier)

# **Model Metrics**

## **Model Metrics**

Model metrics analyze your model and help you assess your model with regard to size, architecture, readability, and compliance to standards. Simulink Check provides the metrics for these metric types:

- • ["Size Metrics" on page 2-290](#page-1001-0)
- • ["Architecture Metrics" on page 2-291](#page-1002-0)
- • ["Compliance Metrics" on page 2-291](#page-1002-0)
- • ["Readability Metrics" on page 2-291](#page-1002-0)

Using the Metrics Dashboard, you can collect and view model metrics to get an assessment of your project quality status. For more information, see "Collect and Explore Metric Data by Using the Metrics Dashboard".

You can use the model metric API to run the model metrics programmatically and export the results to a file. For more information, see "Collect Model Metrics Programmatically".

For your company guidelines and standards, you can also use the model metric API to create your own model metrics, compute those metrics, and export the metric data. For more information, see "Create a Custom Model Metric for Nonvirtual Block Count".

To obtain the metric IDs for the available metrics in your metric engine, use [slmetric.metric.getAvailableMetrics](#page-316-0).

#### availableMetricIDs = slmetric.metric.getAvailableMetrics()

```
availableMetricIDs =
```
26×1 cell array

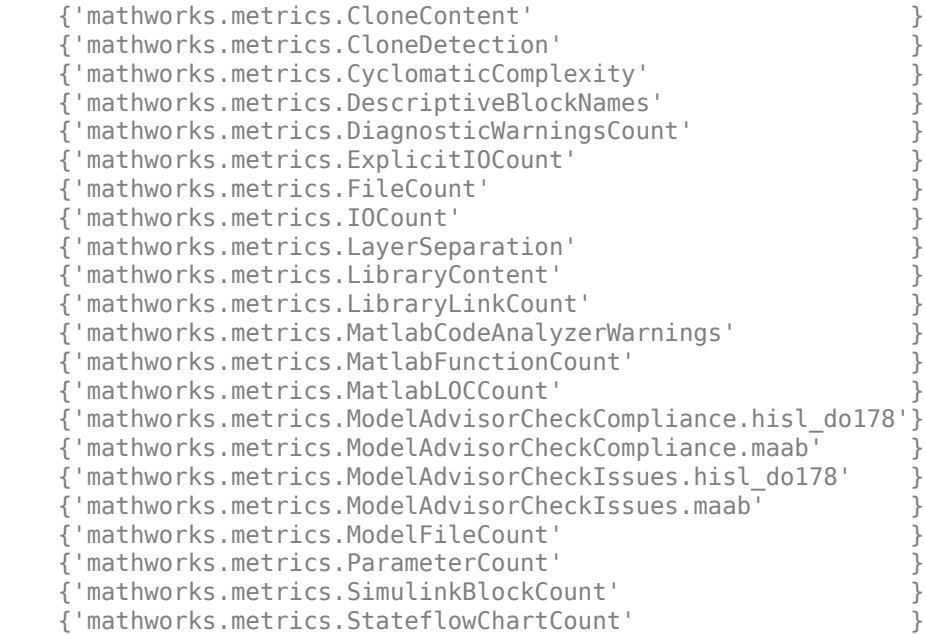

```
{'mathworks.metrics.StateflowChartObjectCount' }<br>{'mathworks.metrics.StateflowLOCCount' }<br>{'mathworks.metrics.SubSystemCount' }
 {'mathworks.metrics.StateflowLOCCount' }
{'mathworks.metrics.SubSystemCount'<br>{'mathworks.metrics.SubSystemDepth' }
 {'mathworks.metrics.SubSystemDepth' }
```
slmetric.metric.getAvailableMetrics() returns the available metrics in your metrics engine, including custom metrics. For information on how to configure and use custom metrics to customize the dashboard, see "Customize Metrics Dashboard Layout and Functionality".

# **Size Metrics**

To collect metric data on a model or subsystem, run these metrics.

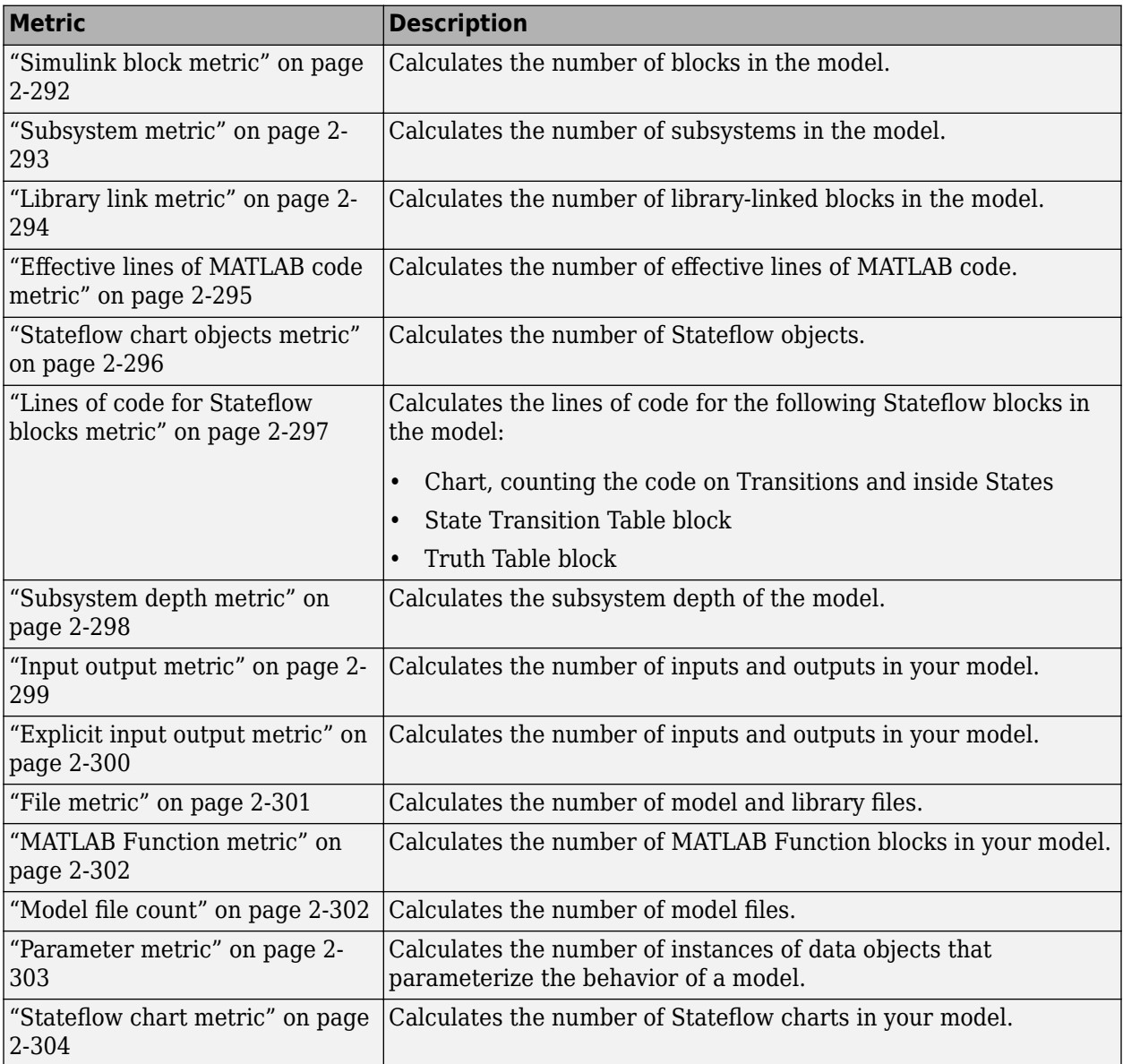

For more information on model metrics, see "Collect Model and Testing Metrics".

# <span id="page-1002-0"></span>**Architecture Metrics**

To learn more about the architecture for a model or subsystem, run these metrics.

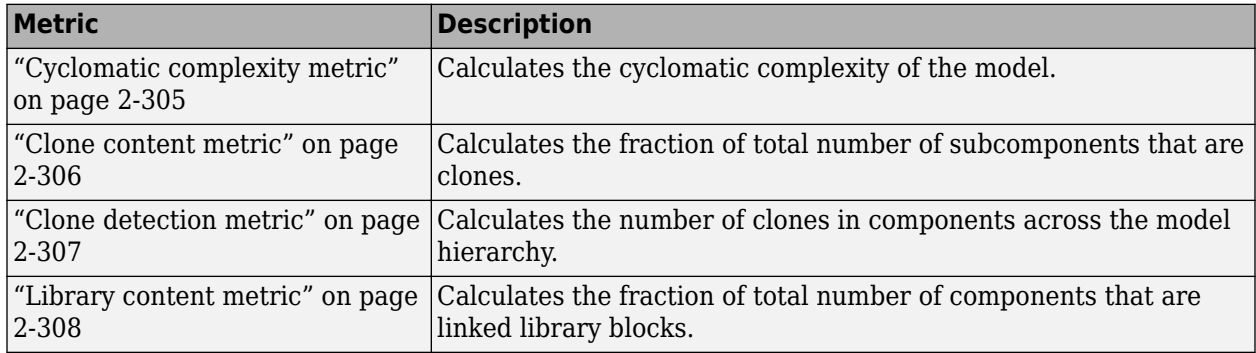

For more information on model metrics, see "Collect Model and Testing Metrics".

# **Compliance Metrics**

To determine if your model or subsystem is compliant with standards and guidelines, run one or more of these metrics.

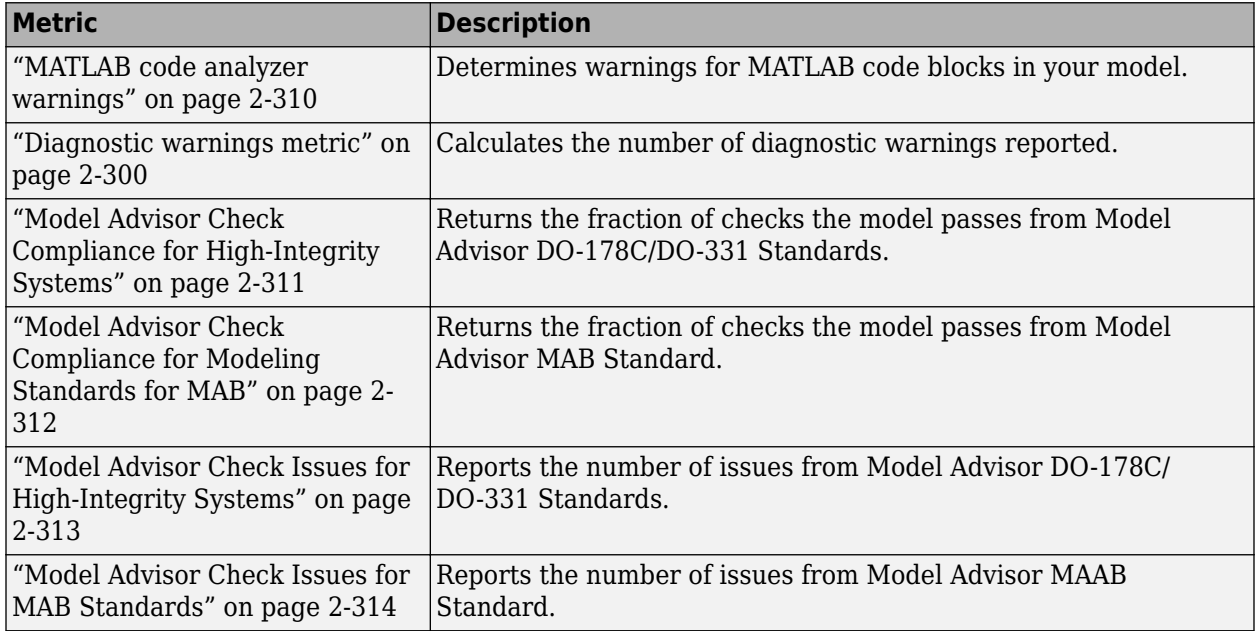

For information on compliance metrics that obtain compliance and issues metric data on your Model Advisor configuration, see ["Compliance Metrics for Model Advisor Configurations" on page 2-315](#page-1026-0).

For more information on model metrics, see "Collect Model and Testing Metrics".

# **Readability Metrics**

Run these metrics to determine readability for a model or subsystem.

<span id="page-1003-0"></span>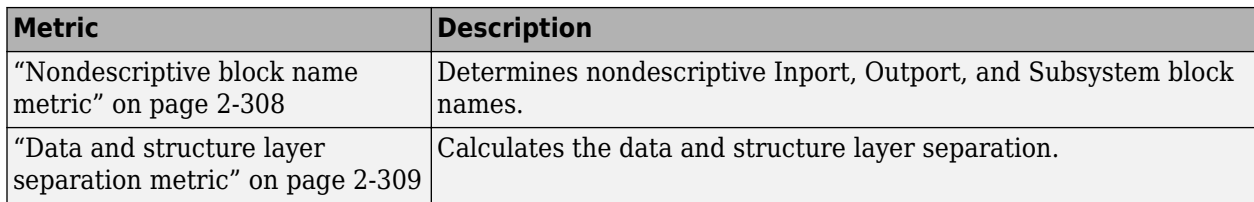

For more information on model metrics, see "Collect Model and Testing Metrics".

# **Simulink block metric**

**Metric Type**: Size

**Metric ID**: mathworks.metrics.SimulinkBlockCount

**Model Advisor Check ID**: mathworks.metricchecks.SimulinkBlockCount

Calculate the number of Simulink blocks in the model.

### **Description**

Use this metric to calculate the number of blocks in the model. The results provide the number of blocks at the model and subsystem level. This metric counts Simulink—based blocks, but does not include underlying blocks used to implement the block. This metric is available with Simulink Check. To collect data for this metric, use [getMetrics](#page-75-0) with the metric identifier, mathworks.metrics.SimulinkBlockCount.

The slmetric.metric.AggregationMode property setting is Sum.

## **Model Advisor Check**

To collect data for this metric using the Model Advisor, run the check, **Simulink block metric** in **By Task > Model Metrics > Count Metrics**. The Model Advisor check displays the number of blocks in the model or the subsystem. The check does not analyze referenced models or return aggregated results.

#### **Results**

For this metric, instances of [slmetric.metric.Result](#page-319-0) provide the following results:

- Value: Number of blocks.
- AggregatedValue: Number of blocks for component and its subcomponents.
- Measures: Not applicable.

**Note** The results from metric analysis of **Simulink block metric** can differ from calling sldiagnostics. The result of the Simulink block metric:

- Includes referenced models.
- Does not include any underlying blocks used to implement a MathWorks block that you used from the Simulink Library Browser.
- <span id="page-1004-0"></span>• Does not include links into MathWorks libraries, which means that MathWorks library blocks that are masked subsystems are counted as one block. The inner content of those blocks is not counted.
- Does not include hidden content under Stateflow Charts or MATLAB Function blocks.
- Does not include requirements blocks.

### **Capabilities and Limitations**

The metric:

- Runs on library models.
- Analyzes content in masked subsystems.
- If specified, analyzes the content of library-linked blocks or referenced models.

#### **See Also**

For more information on model metrics, see "Collect Model and Testing Metrics".

## **Subsystem metric**

**Metric Type**: Size

**Metric ID**: mathworks.metrics.SubSystemCount

**Model Advisor Check ID**: mathworks.metricchecks.SubSystemCount

Display number of subsystems in the model.

#### **Description**

Use this metric to calculate the number of subsystems in the model. The results provide the number of subsystems at the model and subsystem level.

This metric is available with Simulink Check. To collect data for this metric, use [getMetrics](#page-75-0) with the metric identifier, mathworks.metrics.SubSystemCount.

The slmetric.metric.AggregationMode property setting is Sum.

#### **Model Advisor Check**

To collect data for this metric using the Model Advisor, run the check, **Subsystem metric** in **By Task > Model Metrics > Count Metrics**. The Model Advisor check displays the number of subsystems in the model or the subsystem. The check does not analyze referenced models or return aggregated results.

#### **Results**

For this metric, instances of [slmetric.metric.Result](#page-319-0) provide the following results:

- Value: Number of subsystems.
- AggregatedValue: Number of subsystems for a component and its subcomponent.

<span id="page-1005-0"></span>• Measures: Not applicable.

### **Capabilities and Limitations**

The metric:

- Runs on library models.
- Analyzes content in masked subsystems.
- Does not count subsystems linked to MathWorks libraries.
- If specified, analyzes the content of library-linked blocks or referenced models.

#### **See Also**

For more information on model metrics, see "Collect Model and Testing Metrics".

## **Library link metric**

**Metric Type**: Size

**Metric ID**: mathworks.metrics.LibraryLinkCount

### **Model Advisor Check ID**: mathworks.metricchecks.LibraryLinkCount

Display number of library links in the model.

#### **Description**

Use this metric to calculate the number of library-linked blocks in the model. The results provide the number of library-linked blocks at the model and subsystem level.

This metric is available with Simulink Check. To collect data for this metric, use [getMetrics](#page-75-0) with the metric identifier, mathworks.metrics.LibraryLinkCount.

The slmetric.metric.AggregationMode property setting is Sum.

#### **Model Advisor Check**

To collect results for this metric using the Model Advisor, run the check, **Library link metric** in **By Task > Model Metrics > Count Metrics**.The Model Advisor check displays the number of library links in the model or the subsystem. The check does not analyze referenced models or return aggregated results.

#### **Results**

For this metric, instances of [slmetric.metric.Result](#page-319-0) provide the following results:

- Value: Number of library linked blocks.
- AggregatedValue: Number of library linked blocks for a component and its subcomponents.
- Measures: Not applicable.

## **Capabilities and Limitations**

The metric:

- <span id="page-1006-0"></span>• Runs on library models.
- Analyzes content in masked subsystems.
- Does not count subsystems linked to MathWorks libraries.
- If specified, analyzes the content of library-linked blocks or referenced models.

For more information on model metrics, see "Collect Model and Testing Metrics".

## **Effective lines of MATLAB code metric**

**Metric Type**: Size

**Metric ID**: mathworks.metrics.MatlabLOCCount

**Model Advisor Check ID**: mathworks.metricchecks.MatlabLOCCount

Display number of effective lines of MATLAB code.

#### **Description**

Run this metric to calculate the number of effective lines of MATLAB code. Effective lines of MATLAB code are lines of executable code. Empty lines, lines that contain only comments, and lines that contain only an end statement are not considered effective lines of code. The results provide the number of effective lines of MATLAB code for each MATLAB Function block and for MATLAB functions in Stateflow charts.

This metric is available with Simulink Check. To collect data for this metric, use [getMetrics](#page-75-0) with the metric identifier, mathworks.metrics.MatlabLOCCount.

The slmetric.metric.AggregationMode property setting is Sum.

#### **Model Advisor Check**

To collect results for this metric using the Model Advisor, run the check, **Effective lines of MATLAB code metric** in **By Task > Model Metrics > Count Metrics**. The Model Advisor check displays the number of effective lines of MATLAB code for each MATLAB Function block and for MATLAB functions in Stateflow charts in the model. The check does not analyze referenced models or return aggregated results.

#### **Results**

For this metric, instances of [slmetric.metric.Result](#page-319-0) provide the following results:

- Value: Number of effective lines of MATLAB code.
- AggregatedValue: Number of effective lines of MATLAB code for a component and its subcomponents.
- Measures: Not applicable.

#### **Capabilities and Limitations**

The metric:

- <span id="page-1007-0"></span>• Runs on library models.
- Analyzes content in masked subsystems.
- Does not analyze the content of MATLAB code in external files.
- If specified, analyzes the content of library-linked blocks or referenced models.

For more information on model metrics, see "Collect Model and Testing Metrics".

## **Stateflow chart objects metric**

#### **Metric Type**: Size

**Metric ID**: mathworks.metrics.StateflowChartObjectCount

#### **Model Advisor Check ID**: mathworks.metricchecks.StateflowChartObjectCount

Display the number of Stateflow objects in each chart.

#### **Description**

Run this metric to calculate the number of Stateflow objects. For each chart in the model, the results provide the number of the following Stateflow objects:

- Atomic subcharts
- Boxes
- Data objects
- Events
- Graphical functions
- Junctions
- Linked charts
- MATLAB functions
- Notes
- Simulink functions
- States
- Transitions
- Truth tables

This metric is available with Simulink Check. To collect data for this metric, use [getMetrics](#page-75-0) with the metric identifier, mathworks.metrics.StateflowChartObjectCount.

The slmetric.metric.AggregationMode property setting is Sum.

#### **Model Advisor Check**

To collect results for this metric using the Model Advisor, run the check, **Stateflow chart objects metric** in **By Task > Model Metrics > Count Metrics**. The Model Advisor check displays the number of Stateflow objects in each chart in the model. The check does not analyze charts in referenced models or return aggregated results.
#### **Results**

For this metric, instances of [slmetric.metric.Result](#page-319-0) provide the following results:

- Value: Number of Stateflow objects.
- AggregatedValue: Number of Stateflow objects for a component and its subcomponents.
- Measures: Not applicable.

#### **Capabilities and Limitations**

The metric:

- Runs on library models.
- Analyzes content in masked subsystems.
- If specified, analyzes the content of library-linked blocks or referenced models.

#### **See Also**

For more information on model metrics, see "Collect Model and Testing Metrics".

## **Lines of code for Stateflow blocks metric**

#### **Metric Type**: Size

**Metric ID**: mathworks.metrics.StateflowLOCCount

#### **Model Advisor Check ID**: mathworks.metricchecks.StateflowLOCCount

Display the number of effective lines of code for Stateflow blocks.

#### **Description**

Use this metric to calculate the number of effective lines of code in Stateflow. Effective lines of MATLAB code are lines of executable code. Empty lines, lines that contain only comments, and lines that contain only an end statement are not considered effective lines of code. This metric calculates the lines of code for the following Stateflow blocks in the model:

- Chart, counting the code on Transitions and inside States
- State Transition Table block
- Truth Table block

This metric is available with Simulink Check. To collect data for this metric, use [getMetrics](#page-75-0) with the metric identifier, mathworks.metrics.StateflowLOCCount.

The slmetric.metric.AggregationMode property setting is Sum.

#### **Model Advisor Check**

To collect results for this metric using the Model Advisor, run the check, **Lines of code for Stateflow blocks metric** in **By Task > Model Metrics > Count Metrics**. The Model Advisor check displays the number of code lines for Stateflow blocks in the model. The check does not analyze referenced models or return aggregated results.

#### **Results**

For this metric, instances of [slmetric.metric.Result](#page-319-0) provide the following results:

- Value: Number of Stateflow block code lines.
- AggregatedValue: Number of Stateflow block code lines for a component and its subcomponents.
- Measures: Vector with two entries: number of effective lines of code in MATLAB action language and number of effective lines of code in C action language.

#### **Capabilities and Limitations**

The metric:

- Runs on library models.
- Analyzes content in masked subsystems.
- If specified, analyzes the content of library-linked blocks or referenced models.

#### **See Also**

For more information on model metrics, see "Collect Model and Testing Metrics".

## **Subsystem depth metric**

**Metric Type**: Size

**Metric ID**: mathworks.metrics.SubSystemDepth

**Model Advisor Check ID**: mathworks.metricchecks.SubSystemDepth

Calculates the depth of the hierarchical children of a subsystem or model.

#### **Description**

Use this metric to count the relative depth of all hierarchical children for a given subsystem or model starting from the given component, or root of analysis. Depth traversal analysis stops when it reaches a referenced model or a library. Depth is restarted with 0 for each of these components.

This metric is available with Simulink Check. To collect data for this metric, use [getMetrics](#page-75-0) with the metric identifier, mathworks.metrics.SubSystemDepth.

The slmetric.metric.AggregationMode property setting is None.

#### **Model Advisor Check**

To collect results for this metric using the Model Advisor, run the check, **Subsystem depth metric** in **By Task > Model Metrics > Count Metrics**. The Model Advisor check displays the depth of the subsystems in the model. The check does not analyze referenced models or return aggregated results.

#### **Results**

For this metric, instances of [slmetric.metric.Result](#page-319-0) provide the following results:

- Value: subsystem depth for each component in the hierarchy.
- AggregatedValue: Not applicable.
- Measures: Not applicable.

#### **Capabilities and Limitations**

The metric:

- Runs on library models.
- Analyzes content in masked subsystems.
- If specified, analyzes the content of library-linked blocks or referenced models.

#### **See Also**

For more information on model metrics, see "Collect Model and Testing Metrics".

## **Input output metric**

**Metric Type**: Size

**Metric ID**: mathworks.metrics.IOCount

Display number of inputs and outputs in the model.

#### **Description**

Use this metric to calculate the number of inputs and outputs in the model, which include:

- Inputs: Inport blocks, Trigger ports, Enable ports, chart input data and events.
- Outputs: Outport blocks, chart output data and events.
- Implicit inputs: From block, where the matching Goto block is outside of the component.
- Implicit outputs: Goto block, where the matching From block is outside of the component.

The slmetric.metric.AggregationMode property setting is Max.

#### **Results**

For this metric, instances of [slmetric.metric.Result](#page-319-0) provide the following results:

- Value: total interface size or sum of the elements of Measures.
- AggregatedValue: Number of inputs and outputs for a component and its subcomponents.
- Measures: Array consisting of number of inputs, number of outputs, number of implicit inputs, and number of implicit outputs, which are local to the component.
- AggregatedMeasures: Maximum number of inputs, outputs, implicit inputs, and implicit outputs for a component and subcomponents.

#### **Capabilities and Limitations**

The metric:

• Runs on library models.

- Analyzes content in masked subsystems.
- If specified, analyzes the content of library-linked blocks or referenced models.

#### **See Also**

For more information on model metrics, see "Collect Model and Testing Metrics".

## **Diagnostic warnings metric**

**Metric Type**: Compliance

**Metric ID**: mathworks.metrics.DiagnosticWarningsCount

Calculate the number of diagnostic warnings reported during a model update for simulation.

#### **Description**

Use this metric to calculate the number of Simulink diagnostic warnings reported during a model update for simulation. This metric is available with Simulink Check. To collect data for this metric, use [getMetrics](#page-75-0) with the metric identifier, mathworks.metrics.DiagnosticWarningsCount.

The slmetric.metric.AggregationMode property setting is Sum.

#### **Results**

For this metric, instances of [slmetric.metric.Result](#page-319-0) provide the following results:

- Value: Number of diagnostic warnings reported.
- AggregatedValue: Number of diagnostic warnings reported for component and its subcomponents.
- Measure: Not applicable.

#### **Capabilities and Limitations**

• If specified, analyzes the content of library-linked blocks or referenced models.

#### **See Also**

For more information on model metrics, see "Collect Model and Testing Metrics".

## **Explicit input output metric**

**Metric Type**: Size

**Metric ID**: mathworks.metrics.ExplicitIOCount

Display number of inputs and outputs in the model, excluding From and Goto blocks.

#### **Description**

Use this metric to calculate the number of inputs and outputs in the model, which include:

• Inputs: Inport blocks, Trigger ports, Enable ports, chart input data and events.

• Outputs: Outport blocks, chart output data and events.

This metric is available with Simulink Check. To collect data for this metric, use [getMetrics](#page-75-0) with the metric identifier, mathworks.metrics.ExplicitIOCount.

The slmetric.metric.AggregationMode property setting is Max.

#### **Results**

For this metric, instances of [slmetric.metric.Result](#page-319-0) provide the following results:

- Value: Total interface size or sum of the elements of Measures.
- AggregatedValue: Number of inputs and outputs for a component and its subcomponents.
- Measures: Array consisting of number of inputs and number of outputs which are local to the component.
- AggregatedMeasures: Maximum number of inputs and outputs for a component and subcomponents.

#### **Capabilities and Limitations**

The metric:

- Excludes From and Goto blocks.
- Runs on library models.
- Analyzes content in masked subsystems.
- If specified, analyzes the content of library-linked blocks or referenced models.

#### **See Also**

For more information on model metrics, see "Collect Model and Testing Metrics".

#### **File metric**

**Metric Type**: Size

**Metric ID**: mathworks.metrics.FileCount

Calculates the number of model and library files used by a specific component and its subcomponents.

#### **Description**

Use this metric to count the number of model and library files used by a specific component and its subcomponents. This metric is available with Simulink Check. To collect data for this metric, use [getMetrics](#page-75-0) with the metric identifier, mathworks.metrics.FileCount.

The slmetric.metric.AggregationMode property setting is None.

#### **Results**

For this metric, instances of [slmetric.metric.Result](#page-319-0) provide the following results:

• Value: Number of model and library files.

- AggregatedValue: Not applicable.
- Measures: Not applicable.

#### **Capabilities and Limitations**

- Runs on library models.
- Analyzes content in masked subsystems.
- If specified, analyzes the content of library-linked blocks or referenced models.

#### **See Also**

For more information on model metrics, see "Collect Model and Testing Metrics".

## **MATLAB Function metric**

**Metric Type**: Size

**Metric ID**: mathworks.metrics.MatlabFunctionCount

Calculates the number of MATLAB Function blocks inside a component.

#### **Description**

Use this metric to count the number of MATLAB Function blocks inside a component. This metric is available with Simulink Check. To collect data for this metric, use [getMetrics](#page-75-0) with the metric identifier, mathworks.metrics.MatlabFunctionCount.

The slmetric.metric.AggregationMode property setting is Sum.

#### **Results**

For this metric, instances of [slmetric.metric.Result](#page-319-0) provide the following results:

- Value: Number of MATLAB Function blocks.
- AggregatedValue: Number of MATLAB Function blocks for component and its subcomponents.
- Measures: Not applicable.

#### **Capabilities and Limitations**

- Runs on library models.
- Analyzes content in masked subsystems.
- If specified, analyzes the content of library-linked blocks or referenced models.

#### **See Also**

For more information on model metrics, see "Collect Model and Testing Metrics".

## **Model file count**

**Metric Type**: Size

**Metric ID**: mathworks.metrics.ModelFileCount

Calculate the number of model files.

#### **Description**

Use this metric to count the number of model files. This metric is available with Simulink Check. To collect data for this metric, use [getMetrics](#page-75-0) with the metric identifier, mathworks.metrics.ModelFileCount.

The slmetric.metric.AggregationMode property setting is None.

#### **Results**

For this metric, instances of [slmetric.metric.Result](#page-319-0) provide the following results:

- Value: Number of files reference by a component and its subcomponents.
- AggregatedValue: Not applicable.
- Measures: Not applicable.

#### **Capabilities and Limitations**

- Runs on library models.
- Analyzes content in masked subsystems.
- If specified, analyzes the content of library-linked blocks or referenced models.

#### **See Also**

For more information on model metrics, see "Collect Model and Testing Metrics".

#### **Parameter metric**

**Metric Type**: Size

#### **Metric ID**: mathworks.metrics.ParameterCount

Calculate number of instances of parameter data

#### **Description**

Use this metric to calculate the number of instances of parameter data inside a Simulink system.

A parameter is a variable used by a Simulink block or object of a basic type (which includes single, double, uint8, uint16, uint32, int8, int16, int32, boolean, logical, struct, char, cell), Simulink.Parameter object, Simulink.Variant object, or enum value. This metric returns every instance of a parameter in a model, which means that the metric counts each instance of a parameter separately. The parameter data must be located in the base workspace, the model workspace, or a data dictionary.

For example, the model f14 uses two instances of the parameter Zw. One instance is in block f14/ Gain at the root level of the model. One instance is in block f14/Aircraft Dynamics Model/ Transfer Fcn.2 in the Aircraft Dynamics Model subsystem. The metric mathworks.metrics.ParameterCount includes both of these instances of parameter Zw when it calculates the number of parameter instances in the f14 model and its subsystems.

This metric is available with Simulink Check. To collect data for this metric, use [getMetrics](#page-75-0) with the metric identifier, mathworks.metrics.ParameterCount.

The slmetric.metric.AggregationMode property setting is Sum.

#### **Results**

For this metric, instances of [slmetric.metric.Result](#page-319-0) provide the following results:

- Value: Number of parameter instances used inside a component.
- AggregatedValue: Number of parameter instances for a component and its subcomponents.
- Measures: Not applicable.

#### **Capabilities and Limitations**

This metric:

- Filters results from the Simulink. findVars function and inherits the limitations of this function.
- Counts the parameter instances in a component rather than unique parameters.
- Does not include parameters in masked workspaces.
- Does not include data type and signal objects.
- If specified, analyzes the content of library-linked blocks or referenced models.

#### **See Also**

For more information on model metrics, see "Collect Model and Testing Metrics".

## **Stateflow chart metric**

**Metric Type**: Size

**Metric ID**: mathworks.metrics.StateflowChartCount

Calculate the number of Stateflow charts at any component level.

#### **Description**

Use this metric to count the number of Stateflow charts at any component level. This metric is available with Simulink Check. To collect data for this metric, use [getMetrics](#page-75-0) with the metric identifier, mathworks.metrics.StateflowChartCount.

The slmetric.metric.AggregationMode property setting is Sum.

#### **Results**

For this metric, instances of [slmetric.metric.Result](#page-319-0) provide the following results:

- Value: Number of Stateflow charts at the model level.
- AggregatedValue: Number of charts for component and its subcomponents.
- Measures: Not applicable.

#### **Capabilities and Limitations**

- Runs on library models.
- Analyzes content in masked subsystems.
- If specified, analyzes the content of library-linked blocks or referenced models.

#### **See Also**

For more information on model metrics, see "Collect Model and Testing Metrics".

## **Cyclomatic complexity metric**

**Metric Type**: Architecture

**Metric ID**: mathworks.metrics.CyclomaticComplexity

**Model Advisor Check ID**: mathworks.metricchecks.CyclomaticComplexity

Display the cyclomatic complexity of the model.

#### **Description**

Use this metric to calculate the cyclomatic complexity of the model. Cyclomatic complexity is a measure of the structural complexity of a model. The complexity measure can be different for the generated code than for the model due to code features that this analysis does not consider, such as consolidated logic and error checks. To compute the cyclomatic complexity of an object (such as a block, chart, or state), Simulink Check uses this formula:

$$
c = \sum_{1}^{N} (o_n - 1)
$$

 $N$  is the number of decision points that the object represents and  $o_n$  is the number of outcomes for the *n*th decision point. The calculation considers a vectorized operation or a Multiport switch block as a single decision point. The tool adds 1 to the complexity number for models, atomic subsystems, and Stateflow charts.

The results provide the local and aggregated cyclomatic complexity for the:

- Model
- Subsystems
- Charts
- MATLAB functions

Local complexity is the cyclomatic complexity for objects at their hierarchical level. Aggregated cyclomatic complexity is the cyclomatic complexity of an object and its descendants

This metric is available with Simulink Check. To collect data for this metric, use [getMetrics](#page-75-0) with the metric identifier, mathworks.metrics.CyclomaticComplexity.

The slmetric.metric.AggregationMode property setting is Sum.

#### **Model Advisor Check**

To collect data for this metric using the Model Advisor, run the check, **Cyclomatic complexity metric** in **By Task > Model Metrics > Complexity Metrics**. The Model Advisor check displays the local cyclomatic complexity for the root model and for Simulink and Stateflow objects in the system. The check does not analyze referenced models or return aggregated results.

#### **Results**

For this metric, instances of [slmetric.metric.Result](#page-319-0) provide the following results:

- Value: Local cyclomatic complexity.
- AggregatedValue: Aggregated cyclomatic complexity.
- Measures: Not applicable.

#### **Capabilities and Limitations**

The metric:

- Does not run on library models.
- Analyzes content in masked subsystems.
- Does not analyze inactive variants.
- If specified, analyzes the content of library-linked blocks or referenced models.
- Does not analyze referenced models in accelerated mode.

#### **See Also**

- "Compare Model Complexity and Code Complexity Metrics"
- "Collect Model and Testing Metrics"
- "Cyclomatic Complexity for Stateflow Charts" (Simulink Coverage)
- "Specify Coverage Options" (Simulink Coverage)

## **Clone content metric**

**Metric Type**: Architecture

**Metric ID**: mathworks.metrics.CloneContent

Calculates the fraction of total number of subcomponents that are clones.

#### **Description**

Use this metric to calculate the fraction of the total number of subcomponents that are clones. Clones must have identical block types and connections but they can have different parameter values. For more information on clone detection, see "Enable Component Reuse by Using Clone Detection".

This metric is available with Simulink Check. To collect data for this metric, use [getMetrics](#page-75-0) with the metric identifier, mathworks.metrics.CloneContent.

The slmetric.metric.AggregationMode property setting is None.

#### **Results**

For this metric, instances of [slmetric.metric.Result](#page-319-0) provide the following results:

- Value: Fraction of total number of subcomponents that are clones
- AggregatedValue: Not applicable.
- Measures: Vector containing number of clones, total number of components, and clone group number.

#### **Capabilities and Limitations**

- Analyzes content in masked subsystems.
- If specified, analyzes the content of library-linked blocks or referenced models.

#### **See Also**

For more information on model metrics, see "Collect Model and Testing Metrics".

## **Clone detection metric**

#### **Metric Type**: Architecture

**Metric ID**: mathworks.metrics.CloneDetection

Calculate the number of clones in a model.

#### **Description**

Use this metric to count the number of clones in a model. Clones must have identical block types and connections but they can have different parameter values. This metric is available with Simulink Check. To collect data for this metric, use [getMetrics](#page-75-0) with the metric identifier, mathworks.metrics.CloneDetection.

The slmetric.metric.AggregationMode property setting is Sum.

#### **Results**

For this metric, instances of [slmetric.metric.Result](#page-319-0) provide the following results:

- Value: Number of clones.
- AggregatedValue: Number of clones for component and its subcomponents.
- Measures: Not applicable.

#### **Capabilities and Limitations**

- Analyzes content in masked subsystems.
- If specified, analyzes the content of library-linked blocks or referenced models.

#### **See Also**

For more information on model metrics, see "Collect Model and Testing Metrics".

## **Library content metric**

**Metric Type**: Architecture

**Metric ID**: mathworks.metrics.LibraryContent

Calculates the fraction of total number of components that are linked library blocks.

#### **Description**

Use this metric to calculate the fraction of total number of components that are linked library blocks. This metric is available with Simulink Check. To collect data for this metric, use [getMetrics](#page-75-0) with the metric identifier, mathworks.metrics.LibraryContent.

The slmetric.metric.AggregationMode property setting is None.

#### **Results**

For this metric, instances of [slmetric.metric.Result](#page-319-0) provide the following results:

- Value: Fraction of the total number of subcomponents that are linked library blocks.
- AggregatedValue: Not applicable.
- Measures: Vector containing the number of linked library blocks and total number of components

#### **Capabilities and Limitations**

• If specified, analyzes the content of library-linked blocks or referenced models.

#### **See Also**

For more information on model metrics, see "Collect Model and Testing Metrics".

## **Nondescriptive block name metric**

**Metric Type**: Readability

**Metric ID**: mathworks.metrics.DescriptiveBlockNames

**Model Advisor Check ID**: mathworks.metricchecks.DescriptiveBlockNames

Display nondescriptive Inport, Outport, and Subsystem block names.

#### **Description**

Run this metric to determine nondescriptive Inport, Outport, and Subsystem block names. Default names appended with an integer are nondescriptive block names. The results provide the nondescriptive block names at the model and subsystem levels.

This metric is available with Simulink Check. To collect data for this metric, use [getMetrics](#page-75-0) with the metric identifier, mathworks.metrics.DescriptiveBlockNames.

The slmetric.metric.AggregationMode property setting is Sum.

#### **Model Advisor Check**

To collect results for this metric using the Model Advisor, run the check, **Nondescriptive block name metric** in **By Task > Model Metrics > Readability Metrics**. The Model Advisor check displays the number of nondescriptive Inport, Outport, and Subsystem block names in the model or subsystem. The check does not display the result for each type of block separately. The check does not analyze referenced models or return aggregated results.

#### **Results**

For this metric, instances of [slmetric.metric.Result](#page-319-0) provide the following results:

- Value: Number of nondescriptive Inport, Outport, and Subsystem block names.
- AggregatedValue: Number of nondescriptive Inport, Outport, and Subsystem block names for a component and its subcomponents.
- Measures: 1-D vector containing:
	- Total number of Inport blocks
	- Number of Inport blocks with nondescriptive names
	- Total number of Outport blocks
	- Number of Outport blocks with nondescriptive names
	- Total number of Subsystem blocks
	- Number of Subsystem blocks with nondescriptive names
- AggregatedMeasures: 1-D vector containing sum of:
	- Total number of Inport blocks
	- Number of Inport blocks with nondescriptive names
	- Total number of Outport blocks
	- Number of Outport blocks with nondescriptive names
	- Total number of Subsystem blocks
	- Number of Subsystem blocks with nondescriptive names

#### **Capabilities and Limitations**

The metric:

- Does not run on library models.
- Analyzes content in masked subsystems.
- If specified, analyzes the content of library-linked blocks or referenced models.

#### **See Also**

For more information on model metrics, see "Collect Model and Testing Metrics"

## **Data and structure layer separation metric**

**Metric Type**: Readability

**Metric ID**: mathworks.metrics.LayerSeparation

#### **Model Advisor Check ID**: mathworks.metricchecks.LayerSeparation

Display data and structure layer separation.

#### **Description**

Run this metric to calculate the data and structure layer separation. The results provide the separation at the model and subsystem level.

This metric is available with Simulink Check. To collect data for this metric, use [getMetrics](#page-75-0) with the metric identifier, mathworks.metrics.LayerSeparation.

For quidelines about blocks on model levels, see the MAB quideline db 0143: Usable block types in model hierarchy.

The slmetric.metric.AggregationMode property setting is Sum.

#### **Model Advisor Check**

To collect results for this metric using the Model Advisor, run the check, **Data and structure layer separation metric** in **By Task > Model Metrics > Readability Metrics**. The Model Advisor check displays the separation for the model or subsystem. The check does not analyze referenced models or return aggregated results.

#### **Results**

For this metric, instances of [slmetric.metric.Result](#page-319-0) provide the following results:

- Value: Number of basic blocks on a structural level.
- AggregatedValue: Number of basic blocks on a structural level for a component and its subcomponents.
- Measures: Not applicable.

#### **Capabilities and Limitations**

The metric:

- Does not run on library models.
- Analyzes content in masked subsystems.
- If specified, analyzes the content of library-linked blocks or referenced models.

#### **See Also**

For more information on model metrics, see "Collect Model and Testing Metrics"

## **MATLAB code analyzer warnings**

**Metric Type**: Compliance

**Metric ID**: mathworks.metrics.MatlabCodeAnalyzerWarnings

Use this metric to calculate the number of MATLAB code analyzer warnings from MATLAB code in the model. This metric is available with Simulink Check.

The slmetric.metric.AggregationMode property setting is Sum.

#### **Results**

For this metric, instances of [slmetric.metric.Result](#page-319-0) provide the following results:

- Value: Number of MATLAB code analyzer warnings
- AggregatedValue: Number of MATLAB code analyzer warnings aggregated for a component and subcomponents.
- Measures: Not applicable.

#### **Capabilities and Limitations**

The metric:

- Analyzes MATLAB code in MATLAB Function blocks
- Analyzes MATLAB functions in Stateflow charts
- Runs on library models
- Analyzes content in masked subsystems
- If specified, analyzes content of library-linked blocks and referenced models
- Does not analyze external MATLAB code files

#### **See Also**

- "Collect Model and Testing Metrics"
- "Check Code for Errors and Warnings Using the Code Analyzer"

## **Model Advisor Check Compliance for High-Integrity Systems**

**Metric Type**: Compliance

**Family ID**: mathworks.metrics.ModelAdvisorCheckCompliance

#### **Metric ID**: mathworks.metrics.ModelAdvisorCheckCompliance.hisl\_do178

Use this metric to calculate the fraction of Model Advisor checks that pass for the **High-Integrity Systems** subgroups. This metric is available with Simulink Check.

The slmetric.metric.AggregationMode property setting is Percentile.

#### **Results**

For this metric, instances of [slmetric.metric.Result](#page-319-0) provide the following results:

- Value: Fraction of total number of checks passed in **High-Integrity Systems** subgroups.
- AggregatedValue: Fraction of total number of checks passed in **High-Integrity Systems** subgroups aggregated for a component and all of its subcomponents.
- Measures: Vector containing: number of checks passed in subgroups and number of checks in subgroups.
- AggregatedMeasures: Vector containing: number of checks passed in subgroups and number of checks in subgroup, for a component and all its subcomponents.

#### **Results Details**

For this metric, instances of the [slmetric.metric.ResultDetail](#page-91-0) Value property provides these results:

- A value of 0 indicates that a check did not run.
- A value of 1 indicates that a check passed.
- A value of 2 indicates a check warning.
- A value of 3 indicates a failure.

#### **Capabilities and Limitations**

The metric:

- Runs on library models.
- Analyzes content in masked subsystems.
- If specified, analyzes the content of library-linked blocks or referenced models.
- Analyzes content in Stateflow objects.

#### **See Also**

- "Collect Model and Testing Metrics"
- "Model Checks for DO-178C/DO-331 Standard Compliance"

## **Model Advisor Check Compliance for Modeling Standards for MAB**

**Metric Type**: Compliance

**Family ID**: mathworks.metrics.ModelAdvisorCheckCompliance

**Metric ID**: mathworks.metrics.ModelAdvisorCheckCompliance.maab

Use this metric to calculate the fraction of Model Advisor checks that pass for the group **Modeling Standards for MAB**. This metric is available with Simulink Check.

The slmetric.metric.AggregationMode property setting is Percentile.

#### **Results**

For this metric, instances of [slmetric.metric.Result](#page-319-0) provide the following results:

- Value: Fraction of total number of checks passed in MAB.
- AggregatedValue: Fraction of total number of checks passed in MAB aggregated for a component and all of its subcomponents.
- Measures: Vector containing: number of checks passed in group and number of checks in group.
- AggregatedMeasures: Vector containing: number of checks passed in group and number of checks in group, for a component and all its subcomponents.

#### **Results Details**

For this metric, instances of the [slmetric.metric.ResultDetail](#page-91-0) Value property provides these results:

- A value of 0 indicates that a check did not run.
- A value of 1 indicates that a check passed.
- A value of 2 indicates a check warning.
- A value of 3 indicates a failure.

#### **Capabilities and Limitations**

The metric:

- Runs on library models.
- Analyzes content in masked subsystems.
- If specified, analyzes the content of library-linked blocks or referenced models.
- Analyzes content in Stateflow objects.

#### **See Also**

- "Collect Model and Testing Metrics"
- • ["Model Advisor Checks for MAB and JMAAB Compliance" on page 2-105](#page-816-0)

## **Model Advisor Check Issues for High-Integrity Systems**

**Metric Type**: Compliance

**Family ID**: mathworks.metrics.ModelAdvisorCheckIssues

**Metric ID**: mathworks.metrics.ModelAdvisorCheckIssues.hisl\_do178

Use this metric to calculate number of issues reported by the subgroups of Model Advisor checks for **High-Integrity Systems**. This metric counts each Model Advisor check that produces a warning or failure. If a check contains links to blocks, this metric counts one issue for each linked block. Checks with links to the model are highlighted in the Simulink Editor. If a check does not contain links to blocks, this metric counts one issue. This metric is available with Simulink Check.

The slmetric.metric.AggregationMode property setting is Sum.

#### **Results**

For this metric, instances of [slmetric.metric.Result](#page-319-0) provide the following results:

- Value: Number of issues reported by the **High-Integrity Systems** checks
- AggregatedValue: Number of issues reported by the **High-Integrity Systems** checks aggregated for a component and all of its subcomponents.
- Measures: Not applicable.

#### **Capabilities and Limitations**

The metric:

- Runs on library models.
- Analyzes content in masked subsystems.
- If specified, analyzes the content of library-linked blocks or referenced models.
- Analyzes content in Stateflow objects.

#### **See Also**

- "Collect Model and Testing Metrics"
- "Model Checks for DO-178C/DO-331 Standard Compliance"

## **Model Advisor Check Issues for MAB Standards**

**Metric Type**: Compliance

**Family ID**: mathworks.metrics.ModelAdvisorCheckIssues

**Metric ID**: mathworks.metrics.ModelAdvisorCheckIssues.maab

Use this metric to calculate number of issues reported by the group of Model Advisor checks for **Modeling Standards for MAB**. This metric counts each Model Advisor check that produces a warning or failure. If a check contains links to blocks, this metric counts one issue for each linked block. Checks with links to the model are highlighted in the Simulink Editor. If a check does not contain links to blocks, this metric counts one issue. This metric is available with Simulink Check.

The slmetric.metric.AggregationMode property setting is Sum.

#### **Results**

For this metric, instances of [slmetric.metric.Result](#page-319-0) provide the following results:

- Value: Number of issues reported by the Model Advisor for MAB checks.
- AggregatedValue: Number of issues reported by the Model Advisor for MAB checks aggregated for a component and its subcomponents.
- Measures: Not applicable.

#### **Capabilities and Limitations**

The metric:

- Runs on library models.
- Analyzes content in masked subsystems.
- If specified, analyzes the content of library-linked blocks or referenced models.
- Analyzes content in Stateflow objects.
- Adds check issues on the configuration set or issues with data objects to the issue count at the model root level.

#### **See Also**

- "Collect Model and Testing Metrics"
- • ["Model Advisor Checks for MAB and JMAAB Compliance" on page 2-105](#page-816-0)

## **Compliance Metrics for Model Advisor Configurations**

The Metrics Dashboard and metric APIs can obtain compliance and issues metric data for your Model Advisor configuration or for an existing check group, such as the MISRA checks. To set up your own Model Advisor configuration, see "Use the Model Advisor Configuration Editor to Customize the Model Advisor".

You can configure Model Advisor compliance metrics and Model Advisor compliance issues metrics.

#### **Model Advisor Compliance Metrics**

**Metric Type**: Compliance

**Family ID**: mathworks.metrics.ModelAdvisorCheckCompliance

#### **Metric ID**: <**Family ID**>**.**<Model Advisor **Check Group ID**>

Use this metric to calculate the fraction of Model Advisor checks that pass for the selected group of checks.

For Model Advisor compliance metrics, the **Family ID** is mathworks.metrics.ModelAdvisorCheckCompliance.

To obtain the Model Advisor **Check Group ID**, open the Model Advisor Configuration Editor and select the folder that contains the desired group of checks. The **Check Group ID** is shown in the **Information** tab. For information on the Model Advisor Configuration Editor, see "Use the Model Advisor Configuration Editor to Customize the Model Advisor".

For an example of how to use Model Advisor compliance metrics, see "Customize Metrics Dashboard Layout and Functionality".

#### **Model Advisor Compliance Issues Metrics**

**Metric Type**: Compliance

**Family ID**: mathworks.metrics.ModelAdvisorCheckIssues

#### **Metric ID**: <**Family ID**>**.**<Model Advisor **Check Group ID**>

Use this metric to calculate the number of issues reported by the selected group of Model Advisor checks. This metric counts each Model Advisor check, in the selected group of Model Advisor checks, that produces a warning or failure.

For Model Advisor compliance issues metrics, the **Family ID** is mathworks.metrics.ModelAdvisorCheckIssues.

To obtain the Model Advisor **Check Group ID**, open the Model Advisor Configuration Editor and select the folder that contains the desired group of checks. The **Check Group ID** is shown in the **Information** tab. For information on the Model Advisor Configuration Editor, see "Use the Model Advisor Configuration Editor to Customize the Model Advisor".

For an example of how to use Model Advisor compliance metrics, see "Customize Metrics Dashboard Layout and Functionality".

## **See Also**

## **Related Examples**

- "Collect Model Metrics Using the Model Advisor"
- "Collect Model Metrics Programmatically"
- "Model Metric Data Aggregation"
- "Create a Custom Model Metric for Nonvirtual Block Count"
- "Customize Metrics Dashboard Layout and Functionality"

# **Model Transformer Tasks**

## **Model Transformer Tasks**

#### **In this section...**

"Transformations" on page 3-2

"Replace Modeling Patterns with Variant Blocks" on page 3-2

["Eliminate Data Store Blocks" on page 3-3](#page-1030-0)

["Transform Table Lookup Blocks to Prelookup and Interpolation Using Prelookup Blocks" on page 3-](#page-1031-0) [4](#page-1031-0)

["Replace Interpolation Using Prelookup Blocks" on page 3-4](#page-1031-0)

Use the Model Transformer app to refactor a model to implement variants, eliminate eligible data store blocks, and improve the simulation and code efficiency of table lookup operations. You can perform the steps in the Model Transformer all at once or one step at a time.

## **Transformations**

You can use the Model Transformer app to replace:

- Qualifying modeling patterns with variant blocks.
- Data store blocks with blocks that make data dependency explicit
- Lookup Table blocks with Interpolation using Prelookup blocks
- Modeling patterns with multiple Interpolation using Prelookup blocks into a single Interpolation using Prelookup block

If you want to perform all the transformations, for each step, specify the input parameters. Then, click the **Run Selected Checks** button. After you run each check, create new models with the transformations by clicking the **Refactor Model** buttons.

If you want to perform one transformation at a time, you can individually select the checks.

## **Replace Modeling Patterns with Variant Blocks**

Select the **Transform model to variant system** button to identify system constants to use in variant transformations and blocks that qualify for transformation into Variant Subsystem or Variant Source blocks. These transformations are possible:

- If an If block connects to one or more If Action Subsystem blocks and each If Action Subsystem block has one output port, replace this modeling pattern with a subsystem and a Variant Source block.
- If an If block connects to an If Action Subsystem block that has no output port or two or more output ports, replace this modeling pattern with a Variant Subsystem block.
- If a Switch Case block connects to one or more Switch Case Action Subsystem blocks and each Switch Case Action Subsystem block has one output port, replace this modeling pattern with a subsystem block and a Variant Source block.
- If a Switch Case block connects to a Switch Case Action Subsystem block that has no output port or two or more output ports, replace this modeling pattern with a Variant Subsystem block.
- Replace a Switch block with a Variant Source block.

<span id="page-1030-0"></span>• Replace a Multiport Switch block that has two or more data ports with a Variant Source block.

**Note** For some modelling patterns and settings, the Model Transformer cannot perform each one of the preceding transformations.

A system constant is a control input or part of an arithmetic expression that forms the control input to Multiport Switch or Switch blocks and the inputs to If or Switch Case blocks. You must use Constant blocks and a combination of blocks that form a supported MATLAB expression as the control input of these blocks. In the Constant block, the **Constant value** parameter is the system constants. In the transformed model, system constants are part of condition expressions in Variant Source or Variant Subsystem blocks.

After you run this transformation, the **Result** table displays each modeling pattern with a hyperlink to the corresponding location in the model. If you do not want the Model Transformer to perform a transformation, clear the check box next to the pattern.

Click **Refactor Model** to create a model that contains the transformations. The app creates the transformed model in a folder with the name  $m2m$  < original model name>.

For an example that converts blocks in a model to variant block, see "Transform Model to Variant System".

## **Eliminate Data Store Blocks**

Select **Eliminate data store blocks** to identify Data Store Memory, Data Store Read, and Data Store Write blocks that qualify for elimination. Click the **Refactor Model** button to create a model that replaces these blocks with either a direct signal line, Delay block, or Merge block.

Replacing these blocks improves model readability by making the data dependency explicit. The Model Transformer can replace these data stores:

- For signals that are not buses, if a Data Store Read block executes before a Data Store Write block, the app replaces these blocks with a Delay block.
- For signals that are not buses, if a Data Store Write block executes before a Data Store Read block, the app replaces these blocks with a direct connection.
- For bus signals, if the write to bus elements executes before the read of the bus, the app replaces the Data Store Read and Data Store Write blocks with a direct connection and a Bus Creator block.
- For bus signals, if the write to the bus executes before the read of bus elements, the app replaces the Data Store Read and Data Store Write blocks with a direct connection and a Bus Selector block.
- For conditionally executed subsystems, the app replaces the Data Store Read and Data Store Write blocks with a direct connection and a Merge block.

The Model Transformer app only eliminates local data stores that Data Store Memory blocks define. The app does not eliminate global data stores. For the Data Store Memory block, on the **Signal Attributes** tab of the Block Parameters dialog box, the **Data store name must resolve to Simulink signal object** parameter must be cleared.

<span id="page-1031-0"></span>After you run this transformation, the **Result** table displays hyperlinks to the corresponding Data Store Memory, Data Store Read, and Data Store Write blocks. If you do not want the Model Transformer to perform a transformation, clear the check box next to the Data Store Memory block.

Click **Refactor Model** to create a model that contains the transformations. The app creates the transformed model in a folder with the name m2m <original model name>.

For an example that replaces Data Store blocks in a model, see "Replace Data Store Blocks".

## **Transform Table Lookup Blocks to Prelookup and Interpolation Using Prelookup Blocks**

Select **Transform table lookup into prelookup and interpolation** to identify n-D Lookup Table blocks to transform into shared Prelookup blocks and Interpolation Using Prelookup blocks. Eliminating redundant Prelookup blocks in a model improves the simulation speed for linear interpolation.

The Model Transformer identifies where multiple n-D Lookup Table blocks:

- Use the same input signal for the Lookup Table blocks
- Have the same breakpoint specification, values, and data types
- Have the same algorithm parameters in the block parameters dialog box
- Have the same data type for fraction parameters

After you run this transformation, the **Result** table displays the identified blocks, their algorithm parameters, and the model, libraries, and referenced models. Select the blocks you want to transform, then click **Run This Check**.

For an example about the transformation, see "Improve Efficiency of Simulation by Optimizing Prelookup Operation of Lookup Table Blocks". For more information about n-D Lookup Table blocks, see n-D Lookup Table.

## **Replace Interpolation Using Prelookup Blocks**

Select **Common source interpolation transform** to identify multiple Interpolation Using Prelookup blocks that qualify for transformation with a single Interpolation Using Prelookup block. Eliminating the redundant Interpolation Using Prelookup blocks improves the code efficiency of the model.

The Model Transformer identifies when a model contains multiple Interpolation Using Prelookup that:

- Have the same input signals connected to Prelookup blocks with the same index and fraction parameters
- Have the output signals connected to the same switch block
- Have the same breakpoint specification, values, and data types
- Have the same algorithm parameters
- Have the same data type for fraction parameters

The Model Transformer app works if the properties of Interpolation Using Prelookup blocks are same except for **Table data**.

After you run this transformation, the **Result** table displays the identified blocks, their algorithm parameters, and the model, libraries, and referenced models. Select the blocks you want to transform, then click **Run This Check**.

For an example about the transformation, see "Improve Code Efficiency by Merging Multiple Interpolation Using Prelookup Blocks". For more information about Interpolation Using Prelookup blocks, see "Using the Prelookup and Interpolation Blocks".

# **Clone Detection Tasks**

## **Exclude Components from Clone Detection**

To save time during model development, you can limit the scope of the clone detection analysis to exclude Subsystem and Model blocks from clone detection. To exclude a subsystem or referenced model, right-click the subsystem or referenced model and select **Identify Modeling Clones > Subsystem and its contents > Add to exclusions**.

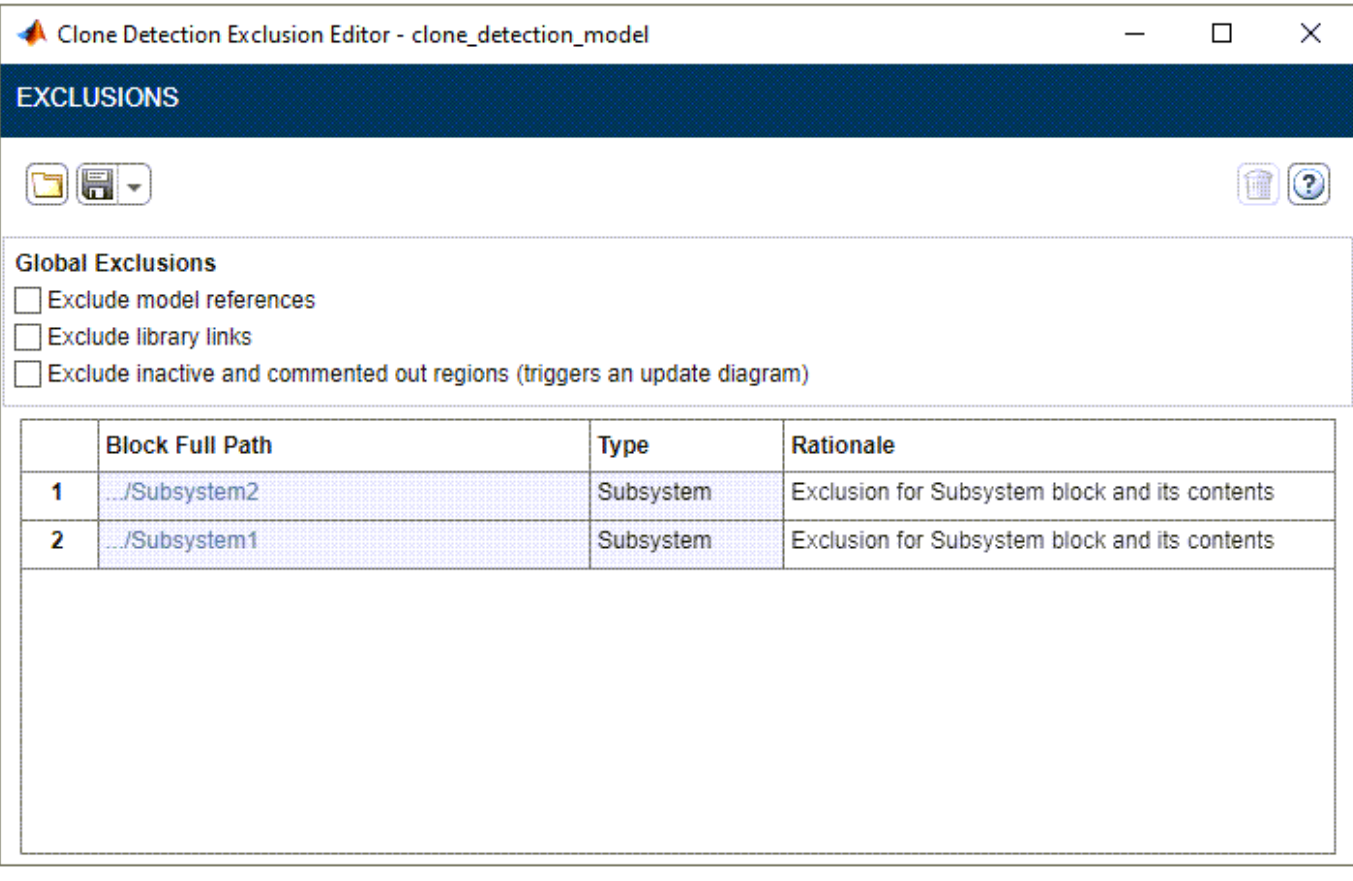

After you specify the Subsystem or Model blocks to exclude, the Clone Detector App uses the exclusion information to exclude blocks during analysis. By default, the exclusion information is stored in the model SLX file. Alternatively, you can store the information in an separate exclusion file. Unless you specify a different folder, the Clone Detection Exclusion Editor saves the exclusion files in the current folder.

If you create an exclusion file and save your model, you attach the exclusion file to your model. Each time that you open the model, the analysis excludes the blocks specified in the exclusion file.

To view exclusion information for a model, right-click a Subsystem or Model block and select **Identify Modeling Clones > Open Clone Detection Exclusion Editor**. For each subsystem or referenced model that you exclude from detection, you can use the **Rationale** field to provide a reason for excluding the block.

You can also select these properties in the Clone Detection Exclusion Editor:

• **Exclude model references** - Exclude model references.

- **Exclude library links** Exclude subsystems that are external library links.
- **Exclude inactive and commented out regions** Exclude modeling subsystems that are inactive during simulation, such as variant subsystems.

## **See Also**

## **Related Examples**

- "Enable Component Reuse by Using Clone Detection"
- "Replace Exact Clones with Subsystem Reference"

# **Model Testing Metrics**

## **Model Testing Metrics**

The Model Testing Dashboard collects metric data from the model design and testing artifacts in a project, such as requirements, models, and test results. Use the metric data to assess the status and quality of your model testing. Each metric in the dashboard measures a different aspect of the quality of the testing of your model and reflects guidelines in industry-recognized software development standards, such as ISO 26262 and DO-178. Use the widgets in the Model Testing Dashboard to see high-level metric results and testing gaps, as described in "Explore Status and Quality of Testing Activities Using the Model Testing Dashboard".

Alternatively, you can use the API functions to collect metric results programmatically. When using the API, use the metric IDs to refer to each metric. This figure lists the metric IDs for each widget in the dashboard:

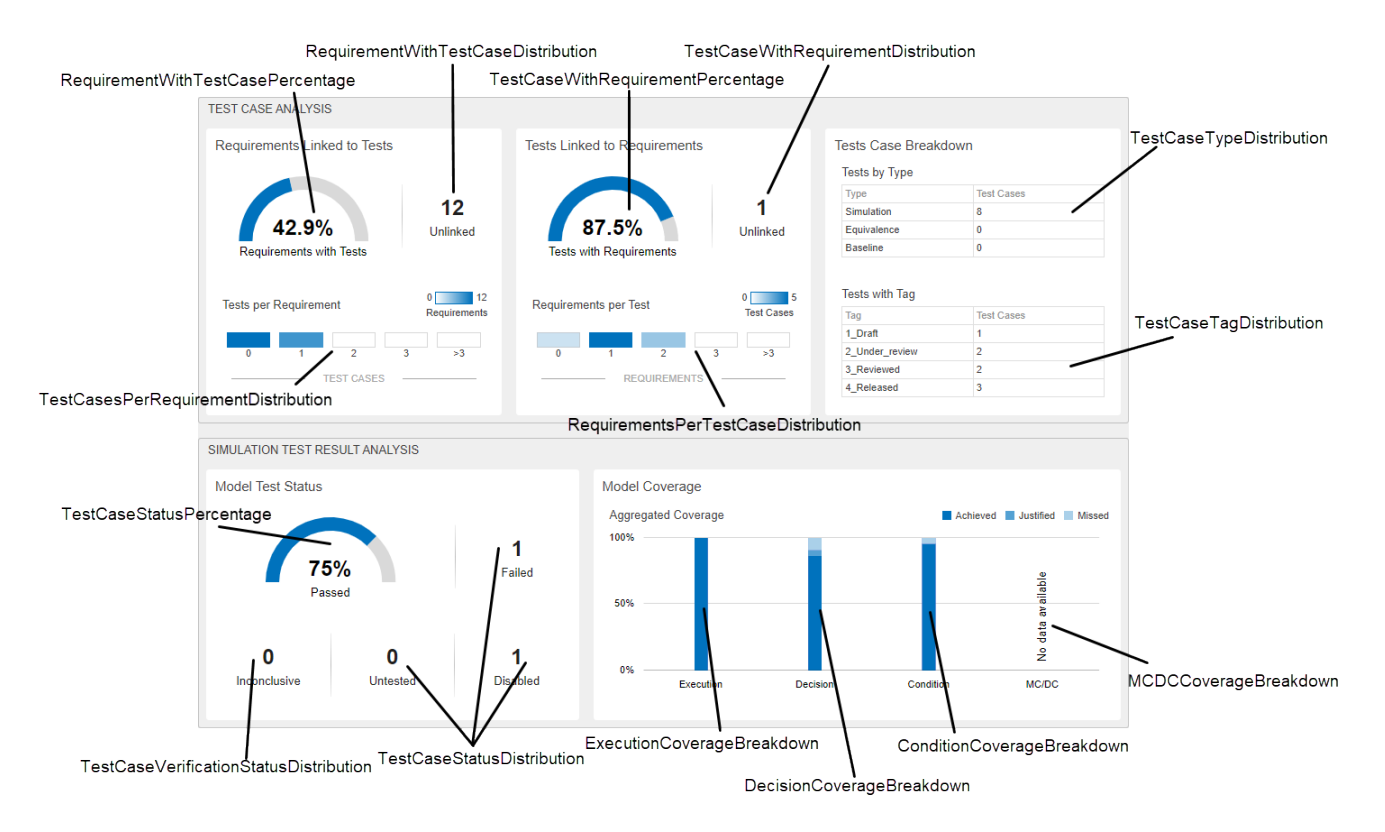

See "Collect Metrics on Model Testing Artifacts Programmatically" for an example of how to collect these metrics programmatically.

## **Requirement linked to test cases**

#### **Metric ID**: RequirementWithTestCase

Determine whether a requirement is linked to test cases.

#### **Description**

Use this metric to determine whether a requirement is linked to a test case with a link where the **Type** is set to Verifies. The metric analyzes only requirements where the **Type** is set to Functional and that are linked to the unit with a link where the **Type** is set to Implements.

To collect data for this metric:

- In the Model Testing Dashboard, click a metric in the **Requirements Linked to Tests** section and, in the table, see the **Test Link Status** column.
- Use getMetrics with the metric identifier, RequirementWithTestCase.

Collecting data for this metric loads the model file and requires a Requirements Toolbox license.

#### **Results**

For this metric, instances of metric. Result return Value as one of these logical outputs:

- $\bullet$  0 The requirement is not linked to test cases in the project.
- 1 The requirement is linked to at least one test case with a link where the **Type** is set to Verifies.

#### **Capabilities and Limitations**

The metric:

- Analyzes only requirements where the **Type** is set to Functional and that are linked to the unit with a link where the **Type** is set to Implements.
- Counts links to test cases in the project where the link type is set to Verifies, including links to test cases that test other models or subsystems. For each requirement that is linked to test cases, check that the links are to test cases that run on the unit that implements the requirement.

#### **See Also**

For an example of collecting metrics programmatically, see "Collect Metrics on Model Testing Artifacts Programmatically".

#### **Percentage requirements with test cases**

**Metric ID**: RequirementWithTestCasePercentage

Calculate the percentage of requirements that are linked to test cases.

#### **Description**

This metric counts the fraction of requirements that are linked to at least one test case with a link where the **Type** is set to Verifies. The metric analyzes only requirements where the **Type** is set to Functional and that are linked to a unit with a link where the **Type** is set to Implements.

This metric calculates the results by using the results of the Requirement linked to test cases metric.

To collect data for this metric:

- In the Model Testing Dashboard, view the **Requirements with Tests** widget.
- Use getMetrics with the metric identifier, RequirementWithTestCasePercentage.

Collecting data for this metric loads the model file and requires a Requirements Toolbox license.

#### **Results**

For this metric, instances of metric.Result return Value as a fraction structure that contains these fields

- Numerator The number of implemented requirements that are linked to at least one test case.
- Denominator The total number of functional requirements implemented in the unit with a link where the **Type** is set to Implements.

#### **Compliance Thresholds**

The default compliance thresholds for this metric are:

- Compliant 100% of unit requirements are linked to test cases
- Non-Compliant Less than 100% of unit requirements are linked to test cases
- Warning None

#### **Capabilities and Limitations**

The metric:

- Analyzes only requirements where the **Type** is set to Functional and that are linked to a unit with a link where the **Type** is set to Implements.
- Counts links to test cases in the project where the link type is set to Verifies, including links to test cases that test other models or subsystems. For each requirement that is linked to test cases, check that the links are to test cases that run on the unit that implements the requirement.

#### **See Also**

For an example of collecting metrics programmatically, see "Collect Metrics on Model Testing Artifacts Programmatically".

## **Requirement with test case distribution**

**Metric ID**: RequirementWithTestCaseDistribution

Distribution of the number of requirements linked to test cases compared to the number of requirements that are missing test cases.

#### **Description**

Use this metric to count the number of requirements that are linked to test cases and the number of requirements that are missing links to test cases. The metric analyzes only requirements where the **Type** is set to Functional and that are linked to a unit with a link where the **Type** is set to Implements. A requirement is linked to a test case if it has a link where the **Type** is set to Verifies.

This metric returns the result as a distribution of the results of the Requirement linked to test cases metric.

To collect data for this metric:

- In the Model Testing Dashboard, place your cursor over the **Requirements with Tests** widget.
- Use getMetrics with the metric identifier, RequirementWithTestCaseDistribution.

Collecting data for this metric loads the model file and requires a Requirements Toolbox license.

#### **Results**

For this metric, instances of metric. Result return Value as a distribution structure that contains these fields

- BinCounts The number of requirements in each bin, returned as an integer vector.
- BinEdges The logical output results of the Requirement linked to test cases metric, returned as a vector with entries 0 (false) and 1 (true).

The first bin includes requirements that are not linked to test cases. The second bin includes requirements that are linked to at least one test case.

#### **Compliance Thresholds**

The default compliance thresholds for this metric are:

- Compliant  $-$  0 requirements are missing links to test cases
- Non-Compliant  $-1$  or more requirements are missing links to test cases
- Warning None

#### **Capabilities and Limitations**

The metric:

- Analyzes only requirements where the **Type** is set to Functional and that are linked to a unit with a link where the **Type** is set to Implements.
- Counts links to test cases in the project where the link type is set to Verifies, including links to test cases that test other models or subsystems. For each requirement that is linked to test cases, check that the links are to test cases that run on the unit that implements the requirement.

#### **See Also**

For an example of collecting metrics programmatically, see "Collect Metrics on Model Testing Artifacts Programmatically".

## **Test cases per requirement**

#### **Metric ID: TestCasesPerRequirement**

Count the number of test cases linked to each requirement.

#### **Description**

Use this metric to count the number of test cases linked to each requirement. The metric analyzes only requirements where the **Type** is set to Functional and that are linked to the unit with a link where the **Type** is set to Implements. A test case is linked to a requirement if it has a link where the **Type** is set to Verifies.

To collect data for this metric:

- In the Model Testing Dashboard, click a metric in the section **Tests per Requirement** to display the results in a table.
- Use getMetrics with the metric identifier, TestCasesPerRequirement.

Collecting data for this metric loads the model file and requires a Requirements Toolbox license.

#### **Results**

For this metric, instances of metric. Result return Value as an integer.

#### **Capabilities and Limitations**

The metric:

- Analyzes only requirements where the **Type** is set to Functional and that are linked to the unit with a link where the **Type** is set to Implements.
- Counts links to test cases in the project where the link type is set to Verifies, including links to test cases that test other models or subsystems. For each requirement that is linked to test cases, check that the links are to test cases that run on the unit that implements the requirement.

#### **See Also**

For an example of collecting metrics programmatically, see "Collect Metrics on Model Testing Artifacts Programmatically".

## **Test cases per requirement distribution**

**Metric ID**: TestCasesPerRequirementDistribution

Distribution of the number of test cases linked to each requirement.

#### **Description**

This metric returns a distribution of the number of test cases linked to each requirement. Use this metric to determine if requirements are linked to a disproportionate number of test cases. The metric analyzes only requirements where the **Type** is set to Functional and that are linked to the unit with a link where the **Type** is set to Implements. A test case is linked to a requirement if it has a link where the **Type** is set to Verifies.

This metric returns the result as a distribution of the results of the Test cases per requirement metric.

To collect data for this metric:

- In the Model Testing Dashboard, view the **Tests per Requirement** widget.
- Use getMetrics with the metric identifier, TestCasesPerRequirementDistribution.

Collecting data for this metric loads the model file and requires a Requirements Toolbox license.

#### **Results**

For this metric, instances of metric. Result return Value as a distribution structure that contains these fields
- BinCounts The number of requirements in each bin, returned as an integer vector.
- BinEdges Bin edges for the number of test cases linked to each requirement, returned as an integer vector. BinEdges(1) is the left edge of the first bin, and BinEdges(end) is the right edge of the last bin. The length of BinEdges is one more than the length of BinCounts.

The bins in the result of this metric correspond to the bins **0**, **1**, **2**, **3**, and **>3** in the **Tests per Requirement** widget.

#### **Compliance Thresholds**

This metric does not have predefined thresholds. Consequently, this metric appears when you click **Uncategorized** in the **Overlays** section of the toolstrip.

#### **Capabilities and Limitations**

The metric:

- Analyzes only requirements where the **Type** is set to Functional and that are linked to the unit with a link where the **Type** is set to Implements.
- Counts links to test cases in the project where the link type is set to Verifies, including links to test cases that test other models or subsystems. For each requirement that is linked to test cases, check that the links are to test cases that run on the unit that implements the requirement.

#### **See Also**

For an example of collecting metrics programmatically, see "Collect Metrics on Model Testing Artifacts Programmatically".

## **Test linked to requirements**

**Metric ID**: TestCaseWithRequirement

Determine whether a test case is linked to requirements.

#### **Description**

Use this metric to determine whether a test case is linked to a requirement with a link where the **Type** is set to Verifies. The metric analyzes only test cases that run on the model or subsystems in the unit for which you collect metric data.

To collect data for this metric:

- In the Model Testing Dashboard, click a metric in the **Tests Linked to Requirements** section and, in the table, see the **Requirement Link Status** column.
- Use getMetrics with the metric identifier, TestCaseWithRequirement.

Collecting data for this metric loads the model file and requires a Simulink Test license.

#### **Results**

For this metric, instances of metric. Result return Value as one of these logical outputs:

• 0 — The test case is not linked to requirements that are implemented in the unit.

• 1 — The test case is linked to at least one requirement with a link where the **Type** is set to Verifies.

#### **Capabilities and Limitations**

The metric:

- Analyzes only test cases in the project that test:
	- Unit models
	- Atomic subsystems
	- Atomic subsystem references
	- Atomic Stateflow charts
	- Atomic MATLAB Function blocks
	- Referenced models
- Counts only links where the **Type** is set to Verifies that link to requirements where the **Type** is set to Functional. This includes links to requirements that are not linked to the unit or are linked to other units. For each test case that is linked to requirements, check that the links are to requirements that are implemented by the unit that the test case runs on.

### **See Also**

For an example of collecting metrics programmatically, see "Collect Metrics on Model Testing Artifacts Programmatically".

# **Test linked to requirement percentage**

#### **Metric ID**: TestCaseWithRequirementPercentage

Calculate the fraction of test cases that are linked to requirements.

#### **Description**

This metric counts the fraction of test cases that are linked to at least one requirement with a link where the **Type** is set to Verifies. The metric analyzes only test cases that run on the model or subsystems in the unit for which you collect metric data.

This metric calculates the results by using the results of the Test linked to requirements metric.

To collect data for this metric:

- In the Model Testing Dashboard, view the **Tests with Requirements** widget.
- Use getMetrics with the metric identifier, TestCaseWithRequirementPercentage.

Collecting data for this metric loads the model file and requires a Simulink Test license.

#### **Results**

For this metric, instances of metric.Result return Value as a fraction structure that contains these fields

- Numerator The number of test cases that are linked to at least one requirement with a link where the **Type** is set to Verifies.
- Denominator The total number of test cases that test the unit.

#### **Compliance Thresholds**

The default compliance thresholds for this metric are:

- Compliant 100% of test cases are linked to requirements
- Non-Compliant Less than 100% of test cases are linked to requirements
- Warning None

#### **Capabilities and Limitations**

The metric:

- Analyzes only test cases in the project that test:
	- Unit models
	- Atomic subsystems
	- Atomic subsystem references
	- Atomic Stateflow charts
	- Atomic MATLAB Function blocks
	- Referenced models
- Counts only links where the **Type** is set to Verifies that link to requirements where the **Type** is set to Functional. This includes links to requirements that are not linked to the unit or are linked to other units. For each test case that is linked to requirements, check that the links are to requirements that are implemented by the unit that the test case runs on.

#### **See Also**

For an example of collecting metrics programmatically, see "Collect Metrics on Model Testing Artifacts Programmatically".

## **Test linked to requirement distribution**

#### **Metric ID**: TestCaseWithRequirementDistribution

Distribution of the number of test cases linked to requirements compared to the number of test cases that are missing links to requirements.

#### **Description**

Use this metric to count the number of test cases that are linked to requirements and the number of test cases that are missing links to requirements. The metric analyzes only test cases that run on the model or subsystems in the unit for which you collect metric data. A test case is linked to a requirement if it has a link where the **Type** is set to Verifies.

This metric returns the result as a distribution of the results of the Test linked to requirements metric.

To collect data for this metric:

- In the Model Testing Dashboard, place your cursor over the **Tests with Requirements** widget.
- Use getMetrics with the metric identifier, TestCaseWithRequirementDistribution.

Collecting data for this metric loads the model file and requires a Simulink Test license.

#### **Results**

For this metric, instances of metric.Result return the Value as a distribution structure that contains these fields

- BinCounts The number of test cases in each bin, returned as an integer vector.
- BinEdges The logical output results of the Test linked to requirements metric, returned as a vector with entries 0 (false) and 1 (true).

The first bin includes test cases that are not linked to requirements. The second bin includes test cases that are linked to at least one requirement.

### **Compliance Thresholds**

The default compliance thresholds for this metric are:

- Compliant  $-0$  unit tests are missing links to requirements
- Non-Compliant  $-1$  or more unit tests are missing links to requirements
- Warning None

### **Capabilities and Limitations**

The metric:

- Analyzes only test cases in the project that test:
	- Unit models
	- Atomic subsystems
	- Atomic subsystem references
	- Atomic Stateflow charts
	- Atomic MATLAB Function blocks
	- Referenced models
- Counts only links where the **Type** is set to Verifies that link to requirements where the **Type** is set to Functional. This includes links to requirements that are not linked to the unit or are linked to other units. For each test case that is linked to requirements, check that the links are to requirements that are implemented by the unit that the test case runs on.

## **See Also**

For an example of collecting metrics programmatically, see "Collect Metrics on Model Testing Artifacts Programmatically".

## **Requirements per test case**

**Metric ID**: RequirementsPerTestCase

Count the number of requirements linked to each test case.

### **Description**

Use this metric to count the number of requirements linked to each test case. The metric analyzes only test cases that run on the model or subsystems in the unit for which you collect metric data. A test case is linked to a requirement if it has a link where the **Type** is set to Verifies.

To collect data for this metric:

- In the Model Testing Dashboard, click a metric in the section **Requirements per Test** to display the results in a table.
- Use getMetrics with the metric identifier, RequirementsPerTestCase.

Collecting data for this metric loads the model file and requires a Simulink Test license.

#### **Results**

For this metric, instances of metric. Result return Value as an integer.

#### **Capabilities and Limitations**

The metric:

- Analyzes only test cases in the project that test:
	- Unit models
	- Atomic subsystems
	- Atomic subsystem references
	- Atomic Stateflow charts
	- Atomic MATLAB Function blocks
	- Referenced models
- Counts only links where the **Type** is set to Verifies that link to requirements where the **Type** is set to Functional. This includes links to requirements that are not linked to the unit or are linked to other units. For each test case that is linked to requirements, check that the links are to requirements that are implemented by the unit that the test case runs on.

#### **See Also**

For an example of collecting metrics programmatically, see "Collect Metrics on Model Testing Artifacts Programmatically".

## **Requirements per test case distribution**

#### **Metric ID**: RequirementsPerTestCaseDistribution

Distribution of the number of requirements linked to each test case.

#### **Description**

This metric returns a distribution of the number of requirements linked to each test case. Use this metric to determine if test cases are linked to a disproportionate number of requirements. The metric analyzes only test cases that run on the model or subsystems in the unit for which you collect metric data. A test case is linked to a requirement if it has a link where the **Type** is set to Verifies.

This metric returns the result as a distribution of the results of the Requirements per test case metric.

To collect data for this metric:

- In the Model Testing Dashboard, view the **Requirements per Test** widget.
- Use getMetrics with the metric identifier, RequirementsPerTestCaseDistribution.

Collecting data for this metric loads the model file and requires a Simulink Test license.

#### **Results**

For this metric, instances of metric. Result return Value as a distribution structure that contains these fields

- BinCounts The number of test cases in each bin, returned as an integer vector.
- BinEdges Bin edges for the number of requirements linked to each test case, returned as an integer vector. BinEdges(1) is the left edge of the first bin, and BinEdges(end) is the right edge of the last bin. The length of BinEdges is one more than the length of BinCounts.

The bins in the result of this metric correspond to the bins **0**, **1**, **2**, **3**, and **>3** in the **Requirements per Test** widget.

#### **Compliance Thresholds**

This metric does not have predefined thresholds. Consequently, this metric appears when you click **Uncategorized** in the **Overlays** section of the toolstrip.

#### **Capabilities and Limitations**

The metric:

- Analyzes only test cases in the project that test:
	- Unit models
	- Atomic subsystems
	- Atomic subsystem references
	- Atomic Stateflow charts
	- Atomic MATLAB Function blocks
	- Referenced models
- Counts only links where the **Type** is set to Verifies that link to requirements where the **Type** is set to Functional. This includes links to requirements that are not linked to the unit or are linked to other units. For each test case that is linked to requirements, check that the links are to requirements that are implemented by the unit that the test case runs on.

#### **See Also**

For an example of collecting metrics programmatically, see "Collect Metrics on Model Testing Artifacts Programmatically".

## **Test case type**

**Metric ID**: TestCaseType

Return the type of the test case.

#### **Description**

This metric returns the type of the test case. A test case is either a baseline, equivalence, or simulation test.

- Baseline tests compare outputs from a simulation to expected results stored as baseline data.
- Equivalence tests compare the outputs from two different simulations. Simulations can run in different modes, such as normal simulation and software-in-the-loop.
- Simulation tests run the system under test and capture simulation data. If the system under test contains blocks that verify simulation, such as Test Sequence and Test Assessment blocks, the pass/fail results are reflected in the simulation test results.

To collect data for this metric:

- In the Model Testing Dashboard, click a widget in the section **Tests by Type** to display the results in a table.
- Use getMetrics with the metric identifier, TestCaseType.

Collecting data for this metric loads the model file and test files and requires a Simulink Test license.

#### **Results**

For this metric, instances of metric. Result return Value as one of these integer outputs:

- $\bullet$  0 Simulation test
- $\cdot$  1 Baseline test
- $\cdot$  2 Equivalence test

#### **Capabilities and Limitations**

The metric includes only test cases in the project that test the model or subsystems in the unit for which you collect metric data.

#### **See Also**

For an example of collecting metrics programmatically, see "Collect Metrics on Model Testing Artifacts Programmatically".

## **Test case type distribution**

#### **Metric ID**: TestCaseTypeDistribution

Distribution of the types of the test cases for the unit.

#### **Description**

This metric returns a distribution of the types of test cases that run on the unit. A test case is either a baseline, equivalence, or simulation test. Use this metric to determine if there is a disproportionate number of test cases of one type.

• Baseline tests compare outputs from a simulation to expected results stored as baseline data.

- Equivalence tests compare the outputs from two different simulations. Simulations can run in different modes, such as normal simulation and software-in-the-loop.
- Simulation tests run the system under test and capture simulation data. If the system under test contains blocks that verify simulation, such as Test Sequence and Test Assessment blocks, the pass/fail results are reflected in the simulation test results.

This metric returns the result as a distribution of the results of the Test case type metric.

To collect data for this metric:

- In the Model Testing Dashboard, view the **Tests by Type** widget.
- Programmatically, use getMetrics with the metric identifier, TestCaseTypeDistribution.

Collecting data for this metric loads the model file and requires a Simulink Test license.

#### **Results**

For this metric, instances of metric. Result return Value as a distribution structure that contains these fields

- BinCounts The number of test cases in each bin, returned as an integer vector.
- BinEdges The outputs of the Test case type metric, returned as an integer vector. The integer outputs represent the three test case types:
	- 0 Simulation test
	- 1 Baseline test
	- $\cdot$  2 Equivalence test

#### **Compliance Thresholds**

This metric does not have predefined thresholds. Consequently, this metric appears when you click **Uncategorized** in the **Overlays** section of the toolstrip.

#### **Capabilities and Limitations**

The metric includes only test cases in the project that test the model or subsystems in the unit for which you collect metric data.

#### **See Also**

For an example of collecting metrics programmatically, see "Collect Metrics on Model Testing Artifacts Programmatically".

## **Test case tag**

#### **Metric ID**: TestCaseTag

Return the tags for a test case.

#### **Description**

This metric returns the tags for a test case. You can add custom tags to a test case by using the Test Manager.

To collect data for this metric:

- In the Model Testing Dashboard, click a widget in the **Tests with Tag** section to display the results in a table.
- Use getMetrics with the metric identifier, TestCaseTag.

Collecting data for this metric loads the model file and test files and requires a Simulink Test license.

#### **Results**

For this metric, instances of metric. Result return Value as a string.

#### **Capabilities and Limitations**

The metric includes only test cases in the project that test the model or subsystems in the unit for which you collect metric data.

#### **See Also**

For an example of collecting metrics programmatically, see "Collect Metrics on Model Testing Artifacts Programmatically".

## **Test case tag distribution**

#### **Metric ID**: TestCaseTagDistribution

Distribution of the tags of the test cases for the unit.

#### **Description**

This metric returns a distribution of the tags on the test cases that run on the unit. For a test case, you can specify custom tags in a comma-separated list in the Test Manager. Use this metric to determine if there is a disproportionate number of test cases that have a particular tag.

This metric returns the result as a distribution of the results of the Test case tag metric.

To collect data for this metric:

- In the Model Testing Dashboard, view the **Tests with Tag** widget.
- Use getMetrics with the metric identifier, TestCaseTagDistribution.

Collecting data for this metric loads the model file and requires a Simulink Test license.

#### **Results**

For this metric, instances of metric.Result return Value as a distribution structure that contains these fields

- BinCounts The number of test cases in each bin, returned as an integer vector.
- BinEdges The bin edges for the tags that are specified for the test cases, returned as a string array.

## **Compliance Thresholds**

This metric does not have predefined thresholds. Consequently, this metric appears when you click **Uncategorized** in the **Overlays** section of the toolstrip.

### **Capabilities and Limitations**

The metric includes only test cases in the project that test the model or subsystems in the unit for which you collect metric data.

### **See Also**

For an example of collecting metrics programmatically, see "Collect Metrics on Model Testing Artifacts Programmatically".

## **Test case status**

### **Metric ID**: TestCaseStatus

Return the status of the test case result.

#### **Description**

This metric returns the status of the test case result. A test status is passed, failed, disabled, or untested.

To collect data for this metric:

- In the Model Testing Dashboard, click a widget in the **Model Test Status** section to display the results in a table.
- Use getMetrics with the metric identifier, TestCaseStatus.

Collecting data for this metric loads the model file and test result files and requires a Simulink Test license.

#### **Results**

For this metric, instances of metric. Result return Value as one of these integer outputs:

- 0 The test case failed.
- $\cdot$  1 The test case passed.
- 2 The test case was disabled.
- 3 The test case was not run (untested).

#### **Capabilities and Limitations**

The metric:

- Includes only test cases in the project that test the model or subsystems in the unit for which you collect metric data.
- Does not count the status of test cases that run in software-in-the-loop (SIL) or processor-in-theloop (PIL) mode. The metric shows these test cases as untested.

• Reflects the status of the whole test case if the test case includes multiple iterations.

#### **See Also**

For an example of collecting metrics programmatically, see "Collect Metrics on Model Testing Artifacts Programmatically".

## **Test case status percentage**

#### **Metric ID**: TestCaseStatusPercentage

Calculate the fraction of test cases that passed.

#### **Description**

This metric counts the fraction of test cases that passed in the test results.

This metric calculates the results by using the results of the Test case status metric.

To collect data for this metric:

- In the Model Testing Dashboard, in the **Model Test Status** section, place your cursor over the **Passed** widget.
- Use getMetrics with the metric identifier, TestCaseStatusPercentage.

Collecting data for this metric loads the model file and requires a Simulink Test license.

#### **Results**

For this metric, instances of metric.Result return Value as a fraction structure that contains these fields

- Numerator The number of test cases that passed.
- Denominator The total number of test cases that test the unit.

#### **Compliance Thresholds**

The default compliance thresholds for this metric are:

- Compliant 100% of test cases passed
- Non-Compliant Less than 100% of test cases passed
- Warning None

#### **Capabilities and Limitations**

The metric:

- Includes only test cases in the project that test the model or subsystems in the unit for which you collect metric data.
- Does not count the status of test cases that run in software-in-the-loop (SIL) or processor-in-theloop (PIL) mode. The metric shows these test cases as untested.
- Reflects the status of the whole test case if the test case includes multiple iterations.

## **See Also**

For an example of collecting metrics programmatically, see "Collect Metrics on Model Testing Artifacts Programmatically".

## **Test case status distribution**

## **Metric ID**: TestCaseStatusDistribution

Distribution of the statuses of the test case results for the unit.

## **Description**

This metric returns a distribution of the status of the results of test cases that run on the unit. A test status is passed, failed, disabled, or untested.

This metric returns the result as a distribution of the results of the Test case type metric.

To collect data for this metric:

- In the Model Testing Dashboard, use the widgets in the **Model Test Status** section to see the results.
- Use getMetrics with the metric identifier, TestCaseStatusDistribution.

Collecting data for this metric loads the model file and requires a Simulink Test license.

#### **Results**

For this metric, instances of metric. Result return Value as a distribution structure that contains these fields

- BinCounts the number of test cases in each bin, returned as an integer vector.
- BinEdges The outputs of the Test case status metric, returned as an integer vector. The integer outputs represent the test result statuses:
	- $\bullet$   $\theta$  The test case failed.
	- $\cdot$  1 The test case passed.
	- 2 The test case was disabled.
	- 3 The test case was not run (untested).

#### **Compliance Thresholds**

The default compliance thresholds for this metric are:

- Compliant:
	- 0 unit tests are untested.
	- 0 unit tests failed.
	- 0 unit tests are disabled.
- Non-Compliant  $-1$  or more unit tests are untested, disabled, or have failed.
- Warning None

## **Capabilities and Limitations**

The metric:

- Includes only test cases in the project that test the model or subsystems in the unit for which you collect metric data.
- Does not count the status of test cases that run in software-in-the-loop (SIL) or processor-in-theloop (PIL) mode. The metric shows these test cases as untested.
- Reflects the status of the whole test case if the test case includes multiple iterations.

## **See Also**

For an example of collecting metrics programmatically, see "Collect Metrics on Model Testing Artifacts Programmatically".

# **Test case includes pass/fail criteria**

## **Metric ID**: TestCaseVerificationStatus

This metric determines whether the test case has pass/fail criteria such as verify statements, verification blocks, custom criteria, and logical or temporal assessments.

### **Description**

Use this metric to determine whether a test case has pass/fail criteria.

A test case has pass/fail criteria if it has at least one of the following:

- at least one executed verify statement
- at least one executed temporal or logical assessment
- custom criteria that has a pass/fail status in Simulink Test Manager
- baseline criteria which determine the pass/fail criteria of the test case

To collect data for this metric:

- In the Model Testing Dashboard, in the **Model Test Status** section, click the **Inconclusive** widget to view the TestCaseVerificationStatus results in a table.
- Use getMetrics with the metric identifier, TestCaseVerificationStatus.

Collecting data for this metric loads the model file and test result files and requires a Simulink Test license.

#### **Results**

For this metric, instances of metric. Result return Value as one of these integer outputs:

- $\cdot$  0 The test case is missing pass/fail criteria.
- $\cdot$  1 The test case has pass/fail criteria.
- 2 The test case was not run.

## **Capabilities and Limitations**

The metric:

- Includes only test cases in the project that test the model or subsystems in the unit for which you collect metric data.
- Does not count the pass/fail criteria of test cases that run in software-in-the-loop (SIL) or processor-in-the-loop (PIL) mode. The metric shows these test cases as **Missing Pass/Fail Criteria**.
- Reflects the status of the whole test case if the test case includes multiple iterations.

### **See Also**

For an example of collecting metrics programmatically, see "Collect Metrics on Model Testing Artifacts Programmatically".

# **Test case includes pass/fail criteria distribution**

## **Metric ID**: TestCaseVerificationStatusDistribution

Distribution of the number of test cases that do not have pass/fail criteria compared to the number of test cases that do have pass/fail criteria.

### **Description**

Use this metric to count the number of test cases that do not have pass/fail criteria and the number of test cases that do have pass/fail criteria.

A test case has pass/fail criteria if it has at least one of the following:

- at least one executed verify statement
- at least one executed temporal or logical assessment
- custom criteria that has a pass/fail status in Simulink Test Manager
- baseline criteria which determine the pass/fail criteria of the test case

This metric returns the result as a distribution of the results of the TestCaseVerificationStatusDistribution metric.

To collect data for this metric:

- In the Model Testing Dashboard, in the **Model Test Status** section, place your cursor over the **Inconclusive** widget.
- Use getMetrics with the metric identifier, TestCaseVerificationStatusDistribution.

Collecting data for this metric loads the model file and test files and requires a Simulink Test license.

#### **Results**

For this metric, instances of metric. Result return Value as a distribution structure that contains these fields

• BinCounts — The number of test cases in each bin, returned as an integer vector.

- BinEdges The outputs of the TestCaseVerificationStatus metric, returned as an integer vector. The integer outputs represent the three test case verification statuses:
	- $\cdot$  0 The test case is missing pass/fail criteria.
	- $\cdot$  1 The test case has pass/fail criteria.
	- 2 The test case was not run.

#### **Compliance Thresholds**

The default compliance thresholds for this metric are:

- Compliant 0 unit tests are missing pass/fail criteria
- Non-Compliant  $-1$  or more unit tests do not have pass/fail criteria
- Warning None

### **Capabilities and Limitations**

The metric:

- Includes only test cases in the project that test the model or subsystems in the unit for which you collect metric data.
- Does not count the pass/fail criteria of test cases that run in software-in-the-loop (SIL) or processor-in-the-loop (PIL) mode. The metric shows these test cases as **Missing Pass/Fail Criteria**.
- Reflects the status of the whole test case if the test case includes multiple iterations.

#### **See Also**

For an example of collecting metrics programmatically, see "Collect Metrics on Model Testing Artifacts Programmatically".

## **Justified and achieved execution coverage**

#### **Metric ID**: ExecutionCoverageBreakdown

Model condition coverage achieved by test cases and justifications.

#### **Description**

This metric returns the model execution coverage measured in the test results. The metric result includes the percentage of execution coverage achieved by the test cases, the percentage of coverage justified in coverage filters, and the percentage of execution coverage missed by the tests.

To collect data for this metric:

- In the Model Testing Dashboard, in the **Model Coverage** section, place your cursor over the bars in the **Execution** widget.
- Use getMetrics with the metric identifier, ExecutionCoverageBreakdown.

For this metric, instances of metric. Result return the Value as a double vector that contains these elements.

- Value  $(1)$  The percentage of execution coverage achieved by the tests.
- Value( $2$ ) The percentage of execution coverage justified by coverage filters.
- Value(3)  $-$  The percentage of execution coverage missed by the tests.

### **Compliance Thresholds**

The default compliance thresholds for this metric are:

- Compliant Test results return 0% missed coverage
- Non-Compliant Test results return missing coverage
- Warning None

## **Capabilities and Limitations**

The metric:

- Returns aggregated coverage results.
- Does not include coverage from test cases that run in software-in-the-loop (SIL) or processor-inthe-loop (PIL) mode.
- Returns 100% coverage for models that do not have execution points.

#### **See Also**

For an example of collecting metrics programmatically, see "Collect Metrics on Model Testing Artifacts Programmatically".

# **Justified and achieved condition coverage**

#### **Metric ID**: ConditionCoverageBreakdown

Model condition coverage achieved by test cases and justifications.

#### **Description**

This metric returns the model condition coverage measured in the test results. The metric result includes the percentage of condition coverage achieved by the test cases, the percentage of coverage justified in coverage filters, and the percentage of condition coverage missed by the tests.

To collect data for this metric:

- In the Model Testing Dashboard, in the **Model Coverage** section, place your cursor over the bars in the **Condition** widget.
- Use getMetrics with the metric identifier, ConditionCoverageBreakdown.

For this metric, instances of metric. Result return the Value as a double vector that contains these elements:

- Value  $(1)$  The percentage of condition coverage achieved by the tests.
- Value( $2$ ) The percentage of condition coverage justified by coverage filters.
- Value(3)  $-$  The percentage of condition coverage missed by the tests.

### **Compliance Thresholds**

The default compliance thresholds for this metric are:

- Compliant Test results return 0% missed coverage
- Non-Compliant Test results return missed coverage
- Warning None

## **Capabilities and Limitations**

The metric:

- Returns aggregated coverage results.
- Does not include coverage from test cases that run in software-in-the-loop (SIL) or processor-inthe-loop (PIL) mode.
- Returns 100% coverage for models that do not have condition points.

#### **See Also**

For an example of collecting metrics programmatically, see "Collect Metrics on Model Testing Artifacts Programmatically".

# **Justified and achieved decision coverage**

#### **Metric ID**: DecisionCoverageBreakdown

Model decision coverage achieved by test cases and justifications.

#### **Description**

This metric returns the model decision coverage measured in the test results. The metric result includes the percentage of decision coverage achieved by the test cases, the percentage of coverage justified in coverage filters, and the percentage of decision coverage missed by the tests.

To collect data for this metric:

- In the Model Testing Dashboard, in the **Model Coverage** section, place your cursor over the bars in the **Decision** widget.
- Use getMetrics with the metric identifier, DecisionCoverageBreakdown.

For this metric, instances of metric. Result return the Value as a double vector that contains these elements:

- Value(1)  $-$  The percentage of decision coverage achieved by the tests.
- Value( $2$ ) The percentage of decision coverage justified by coverage filters.
- Value(3)  $-$  The percentage of decision coverage missed by the tests.

### **Compliance Thresholds**

The default compliance thresholds for this metric are:

- Compliant Test results return 0% missed coverage
- Non-Compliant Test results return missing coverage
- Warning None

### **Capabilities and Limitations**

The metric:

- Returns aggregated coverage results.
- Does not include coverage from test cases that run in software-in-the-loop (SIL) or processor-inthe-loop (PIL) mode.
- Returns 100% coverage for models that do not have decision points.

#### **See Also**

For an example of collecting metrics programmatically, see "Collect Metrics on Model Testing Artifacts Programmatically".

## **Justified and achieved MC/DC coverage**

#### **Metric ID**: MCDCCoverageBreakdown

Model modified condition and decision (MCDC) coverage achieved by test cases and justifications.

#### **Description**

This metric returns the modified condition and decision (MCDC) measured in the test results. The metric result includes the percentage of MCDC coverage achieved by the test cases, the percentage of coverage justified in coverage filters, and the percentage of MCDC coverage missed by the tests.

To collect data for this metric:

- In the Model Testing Dashboard, in the **Model Coverage** section, place your cursor over the bars in the **MC/DC** widget.
- Use getMetrics with the metric identifier, MCDCCoverageBreakdown.

For this metric, instances of metric. Result return the Value as a double vector that contains these elements:

- Value(1)  $-$  The percentage of MCDC coverage achieved by the tests.
- Value(2) The percentage of MCDC coverage justified by coverage filters.
- Value(1)  $-$  The percentage of MCDC coverage missed by the tests.

## **Compliance Thresholds**

The default compliance thresholds for this metric are:

- Compliant Test results return 0% missed coverage
- Non-Compliant Test results return missing coverage
- Warning None

## **Capabilities and Limitations**

The metric:

- Returns aggregated coverage results.
- Does not include coverage from test cases that run in software-in-the-loop (SIL) or processor-inthe-loop (PIL) mode.
- Returns 100% coverage for models that do not have condition/decision points.

#### **See Also**

For an example of collecting metrics programmatically, see "Collect Metrics on Model Testing Artifacts Programmatically".

# **Coverage Fragments**

## **Execution coverage**

**Metric ID**: ExecutionCoverageFragment Execution coverage for the specified model.

# **Decision coverage**

**Metric ID**: DecisionCoverageFragment Decision coverage for the specified model.

# **Condition coverage**

**Metric ID**: ConditionCoverageFragment Condition coverage for the specified model.

# **MC/DC coverage**

**Metric ID**: MCDCCoverageFragment Modified condition/decision coverage for the specified model.

# **Artifact Tracing**

# **Units in the Model Testing Dashboard**

A *unit* is a functional entity in your software architecture that you can execute and test independently or as part of larger system tests. Software development standards, such as ISO 26262-6, define objectives for unit testing. Unit tests typically must cover each of the requirements for the unit and must demonstrate traceability between the requirements, the test cases, and the unit. Unit tests must also meet certain coverage objectives for the unit, such as modified condition/decision coverage.

You can label models as units in the Model Testing Dashboard. The dashboard then provides metric results for each unit. If you do not specify the models that are considered units, then the dashboard considers a model to be a unit if it does not reference other models.

In the Model Testing Dashboard, in the **Artifacts** panel, the unit dashboard icon **in** indicates a unit. If a unit is referenced by a component, it appears under the component. If a unit references one or more other models, those models are part of the unit. The referenced models appear in the **Design** folder under the unit and contribute to the metric results for the unit.

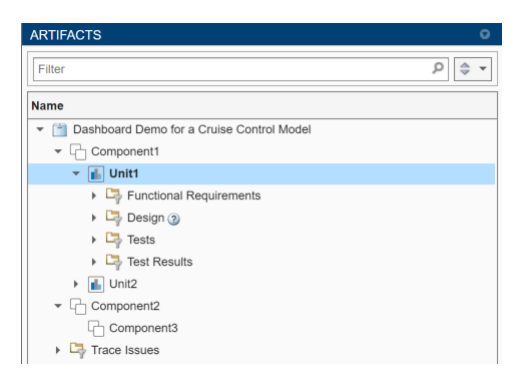

To specify which models are units, label them in your project and configure the dashboard to recognize the label, as shown in "Specify Models as Components and Units".

# **Components in the Model Testing Dashboard**

A *component* is an entity that integrates multiple testable units together. For example:

- A model that references multiple unit models could be a component model.
- A System Composer™ architecture model could be a component. Supported architectures include System Composer architecture models, System Composer software architecture models, and AUTOSAR architectures.
- A component could also integrate other components.

The Model Testing Dashboard organizes components and units under the components that reference them in the **Artifacts** panel. The dashboard does not provide metric results for components because components typically must meet different testing objectives than units.

If you do not specify the models that are considered components, then the dashboard considers a model to be a component if it references one or more other models.

In the Model Testing Dashboard, in the **Artifacts** panel, the component icon  $\Box$  indicates a component. To see the units under a component, expand the component node by clicking the arrow next to the component icon.

To specify the models that are considered components, label them in your project and configure the dashboard to recognize the label, as shown in "Specify Models as Components and Units".

# **Specify Models as Components and Units**

You can control which models appear as units and components by labeling them in your project and configuring the Model Testing Dashboard to recognize the labels.

- **1** Open your project. For example, at the command line, type dashboardCCProjectStart. This example project already has component and unit models configured.
- **2** In MATLAB, at the bottom left of the **Project** window, right-click in the **Labels** pane and click **Create New Category**. Type a name for the category that will contain your testing architecture labels, for example, Testing Interface and then click **Create**.
- **3** Create a label for the units. On the **Labels** pane, right-click the category that you created and click **Create New Label**. Type the label name Software Unit and click **OK**.

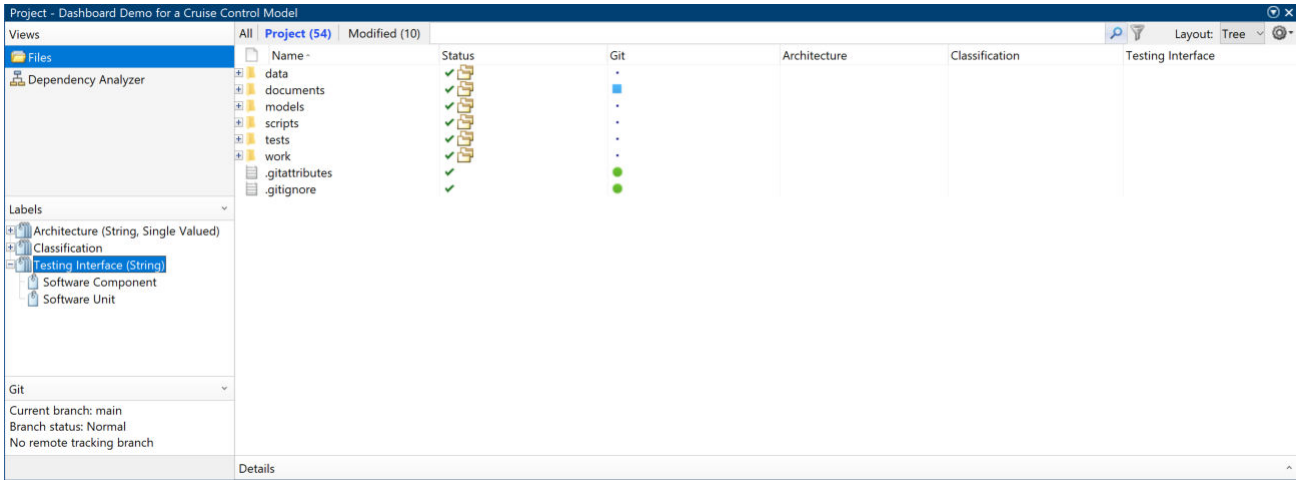

**4** Create another label for component models and name the label Software Component.

The unit and component labels appear under the category in the **Labels** pane.

- **5** Label the models in the project as components and units. In the project pane, right-click a model and click **Add label**. In the dialog box, select the label and click **OK**. For this example, apply these labels:
	- db Controller Software Component
	- db ControlMode Software Unit
	- db\_DriverSwRequest Software Unit
	- db LightControl Software Unit
	- db\_TargetSpeedThrottle Software Unit
- **6** To open the Model Testing Dashboard, use one of these approaches:
- On the **Project** tab, in the **Tools** section, click **Model Testing Dashboard**.
- At the MATLAB command line, enter modelTestingDashboard.
- **7** In the **Dashboard** tab, click **Options**.
- **8** In the Project Options dialog box, in the **Classification** section, specify the category and labels that you created for the components and units. For the component interface, set **Category** to Testing Interface and **Label** to Software Component. For the unit interface, set **Category** to Testing Interface and **Label** to Software Unit.

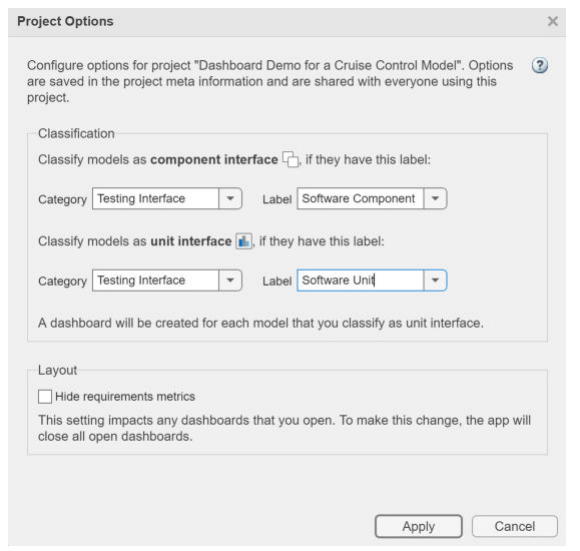

**9** Click **Apply**. The dashboard updates the traceability information in the **Artifacts** panel and organizes the models under the component models that reference them. If a model is not referenced by a component, it appears at the top level with the components.

For each unit, the dashboard shows the artifacts that trace to the unit. To view the metric results for a unit, click the unit name in the **Artifacts** panel. The dashboard shows the model testing metric results for the unit that you select.

## **Trace Artifacts to Units for Model Testing Analysis**

To determine which artifacts are in the scope of a unit, the Model Testing Dashboard analyzes the traceability links between the artifacts and the software unit models in the project. The **Artifacts** panel lists the units, organized by the components that reference them. Under each unit, the panel shows these artifacts that trace to the unit:

- Functional Requirements
- Design Artifacts
- Tests
- Test Results

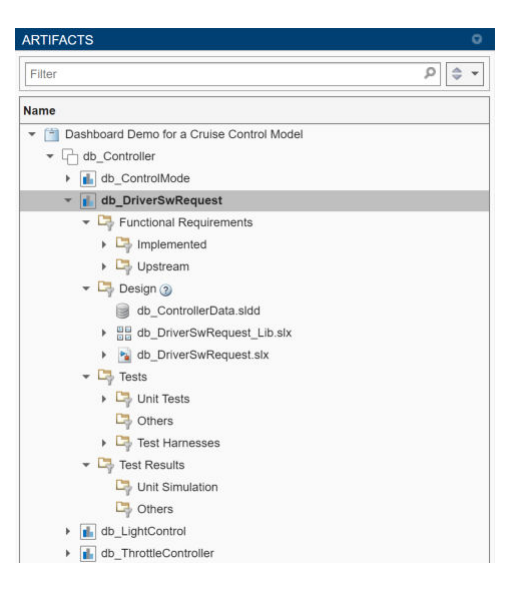

To see the traceability path that the dashboard found from an artifact to its unit, right-click the artifact and click **View trace to unit**. A traceability graph opens in a new tab in the Model Testing Dashboard. The graph shows the connections and intermediate artifacts that the dashboard traced from the unit to the artifact. To see the type of traceability that connects two artifacts, place your cursor over the arrow that connects the artifacts. The traceability relationship is either one artifact containing the other or one artifact tracing to the other. For example, for the unit **db\_DriverSwRequest**, expand **Functional Requirements** > **Upstream** > **db\_SystemReqs.slreqx**. Right-click the requirement for **Target speed increment** and click **View trace to unit**. The trace view shows that the unit db\_DriverSwRequest traces to the implemented functional requirement Switch precedence, which traces to the upstream functional requirement Target speed increment.

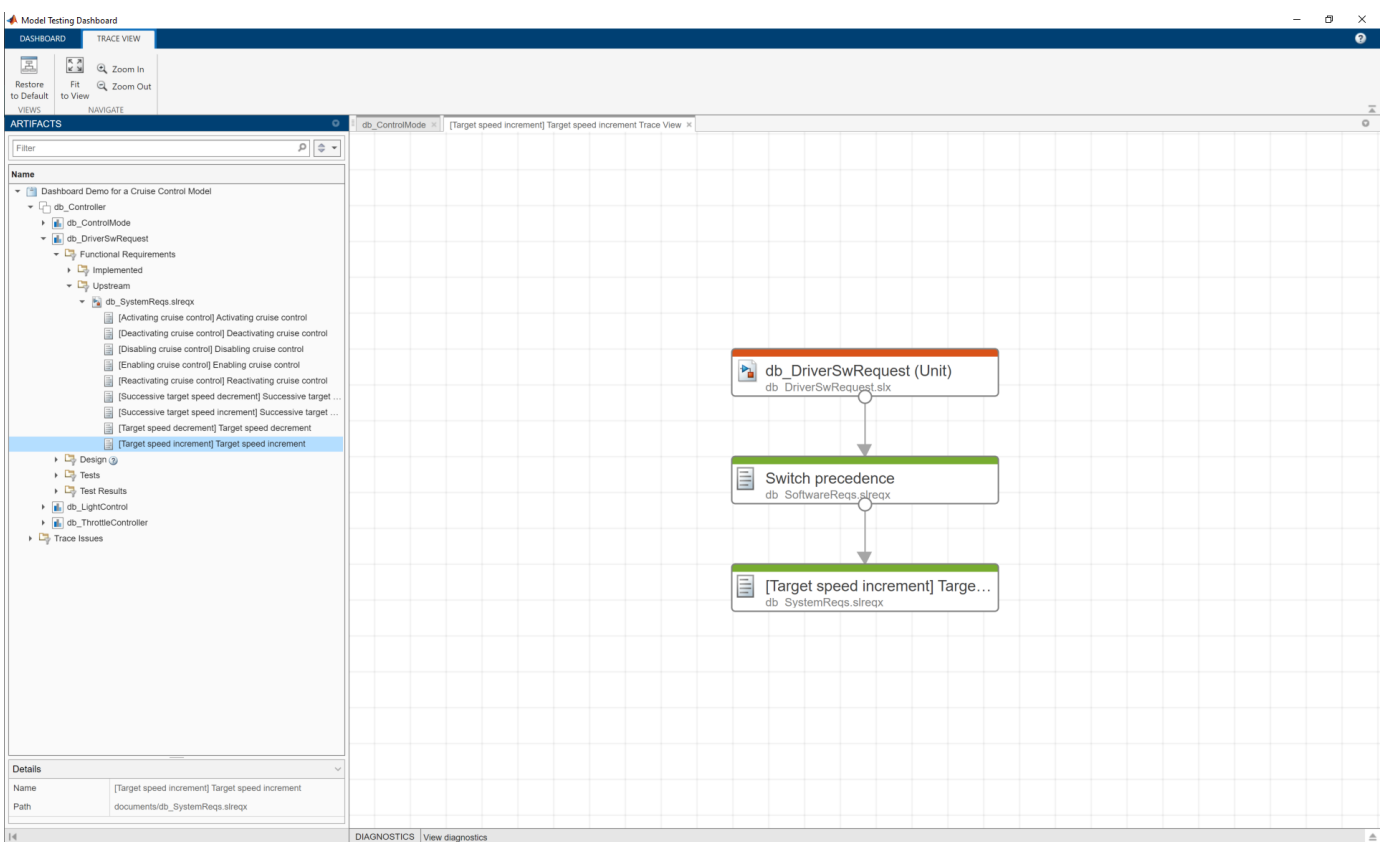

Under the list of components is the folder **Trace Issues** which contains unexpected requirement links, requirements links which are broken or not supported by the dashboard, and artifacts that the dashboard cannot trace to a unit. To help identify the type of tracing issue, the folder **Trace Issues** contains subfolders for **Unexpected Implementation Links**, **Unresolved and Unsupported Links**, **Untraced Tests**, and **Untraced Results**. For more information, see "Fix Requirements-Based Testing Issues".

If an artifact returns an error during traceability analysis, the panel includes the artifact in an **Errors** folder. Use the traceability information in these sections and in the units to check if the testing artifacts trace to the units that you expect. To see details about the warnings and errors that the dashboard finds during artifact analysis, at the bottom of the Model Testing Dashboard dialog, click **Diagnostics**.

As you edit and save the artifacts in your project, the dashboard tracks your changes and indicates if the traceability data in the **Artifacts** panel might be stale by showing a warning banner. To update the traceability data, click the **Trace Artifacts** button on the warning banner.

#### **Functional Requirements**

The folder **Functional Requirements** shows requirements of **Type** Functional that are either implemented by or upstream of the unit.

When you collect metric results for a unit, the dashboard analyzes only functional requirements that the unit directly implements. The folder **Functional Requirements** contains two subfolders to help identify which requirements are implemented by the unit or are upstream of the unit:

- **Implemented** Functional requirements that are directly linked to the unit with a link **Type** of Implements. The dashboard uses these requirements in the metrics for the unit.
- **Upstream** Functional requirements that are indirectly or transitively linked to the implemented requirements. The dashboard does not use these requirements in the metrics for the unit.

If a requirement does not trace to a unit, it appears in the ["Trace Issues" on page 5-33](#page-1070-0) folder. If a requirement does not appear in the **Artifacts** panel when you expect it to, see "Requirement Missing from Artifacts Panel".

Use the Requirements Toolbox to create or import the requirements in a requirements file  $(.s1regx).$ 

### **Design Artifacts**

The folder **Design** shows:

- The model file that contains the block diagram for the unit.
- Models that the unit references.
- Libraries that are partially or fully used by the model.
- Data dictionaries that are linked to the model.

#### **Tests**

The folder **Tests** shows test cases and test harness that trace to the unit. This includes test cases that run on the unit and test cases that run on subsystems in the unit model by using test harnesses.

When you collect metric results for a unit, the dashboard analyzes only test cases that run on the unit model or unit model subsystems. The folder **Tests** contains subfolders to help identify which test cases are testing the unit and which test harnesses trace to the unit:

- **Unit Tests** Test cases that the dashboard considers as unit tests. A unit test directly tests either the entire unit model or the model subsystems. The dashboard uses these tests in the metrics for the unit.
- **Others** Test cases that trace to the unit but that the dashboard does not consider as unit tests. For example, the dashboard does not consider tests on a library to be unit tests. The dashboard does not use these tests in the metrics for the unit.
- **Test Harnesses** External test harnesses that trace to the unit or unit subsystems. Double-click a test harness to open it.

If a test case does not trace to a unit, it appears in the ["Trace Issues" on page 5-33](#page-1070-0) folder. If a test case does not appear in the **Artifacts** panel when you expect it to, see "Test Case Missing from Artifacts Panel". For troubleshooting test cases in metric results, see "Fix a test case that does not produce metric results".

Create test cases in a test suite file by using Simulink Test.

#### **Test Results**

When you collect metric results for a unit, the dashboard analyzes only the test results from unit tests. The folder **Test Results** contains two subfolders to help identify which test results are from unit tests:

• **Unit Simulation** — Simulation results from unit tests. The dashboard uses these results in the metrics for the unit.

<span id="page-1070-0"></span>The following types of test results are shown:

- $\Box$  Saved test results results that you have collected in the Test Manager and have exported to a results file.
- **F** Temporary test results results that you have collected in the Test Manager but have not exported to a results file. When you export the results from the Test Manager the dashboard analyzes the saved results instead of the temporary results. Additionally, the dashboard stops recognizing the temporary results when you close the project or close the result set in the Simulink Test Result Explorer. If you want to analyze the results in a subsequent test session or project session, export the results to a results file.
- **Others** Results that are not simulation results, are not from unit tests, or are only reports. For example, SIL results are not simulation results. The dashboard does not use these results in the metrics for the unit.

If a test result does not trace to a unit, it appears in the "Trace Issues" on page 5-33 folder. If a test result does not appear in the **Artifacts** panel when you expect it to, see "Test Result Missing from Artifacts Panel". For troubleshooting test results in dashboard metric results, see "Fix a test result that does not produce metric results".

#### **Trace Issues**

The folder **Trace Issues** shows artifacts that the dashboard has not traced to units. Use the folder **Trace Issues** to check if artifacts are missing traceability to the units. The folder **Trace Issues** contains subfolders to help identify the type of tracing issue:

- **Unexpected Implementation Links** Requirement links of **Type** Implements for a requirement of **Type** Container or **Type** Informational. The dashboard does not expect these links to be of **Type** Implements because container requirements and informational requirements do not contribute to the Implementation and Verification status of the requirement set that they are in. If a requirement is not meant to be implemented, you can change the link type. For example, you can change a requirement of **Type** Informational to have a link of **Type** Related to.
- **Unresolved and Unsupported Links** Requirements links that are either broken in the project or not supported by the dashboard. For example:
	- If a model block implements a requirement, but you delete the model block, the requirement link is now unresolved.
	- If a requirement links to or from a data dictionary, the link is not supported and the Model Testing Dashboard does not trace the link.

The Model Testing Dashboard does not support traceability analysis for some artifacts and some links. If you expect a link to trace to a unit and it does not, see the troubleshooting solutions in "Resolve Missing Artifacts, Links, and Results in the Model Testing Dashboard".

- **Untraced Tests** Tests that execute on models or subsystems that are not on the project path.
- **Untraced Results** Results that the dashboard cannot trace to a test case. For example, if a test case produces a result, but you delete the test case, the dashboard cannot trace the results to the test case.

When you add traceability to an artifact, the dashboard detects this and shows a warning banner at the top of the dashboard to indicate that the artifact traceability shown in the **Artifacts** panel is outdated. Click the **Trace Artifacts** button on the warning banner to refresh the data in the **Artifacts** panel.

The Model Testing Dashboard does not support traceability analysis for some artifacts and some links. If an artifact is untraced when you expect it to trace to a unit, see the troubleshooting solutions in "Trace Issues".

### **Artifact Errors**

The folder **Errors** appears if artifacts returned errors when the dashboard performed artifact analysis. These are some errors that artifacts might return during traceability analysis:

- An artifact returns an error if it has unsaved changes when traceability analysis starts.
- A test results file returns an error if it was saved in a previous version of Simulink.
- A model returns an error if it is not on the search path.

Open these artifacts and fix the errors. The dashboard detects changes to the artifacts and shows a warning banner at the top of the dashboard to indicate that the artifact traceability shown in the **Artifacts** panel is outdated. Click the **Trace Artifacts** button on the warning banner to refresh the data in the **Artifacts** panel.

#### **Diagnostics**

To see details about artifacts that cause errors, warnings, and informational messages during analysis, at the bottom of the Model Testing Dashboard dialog, click **Diagnostics**. You can filter the diagnostic messages by their type: **Error**, **Warning**, and **Info**. You can also clear the messages from the viewer.

The diagnostic messages show:

- Modeling constructs that the dashboard does not support
- Links that the dashboard does not trace
- Test harnesses or cases that the dashboard does not support
- Test results missing coverage or simulation results
- Artifacts that return errors when the dashboard loads them
- Information about model callbacks that the dashboard deactivates
- Files that have file shadowing or path traceability issues
- Artifacts that are not on the path and are not considered during tracing

# **Model Testing Report Generation**

Save your model testing metric results by creating a report.

# **Create a Metric Result Report**

To create a report, specify these options:

- **File Format**
- **File Name**

Then click **Create**.

The report file contains the metric results for each unit in the project. For each unit, the report lists an artifact summary table that displays the size and structure of that unit. Saving the metric results in a report file allows you to access the results without opening the project and the dashboard.

For an example of how to generate a report programmatically, see "Collect Metrics on Model Testing Artifacts Programmatically".

# **See Also**

# **Trace Artifacts**

# **Trace Artifacts to Units and Components for Analysis**

To determine which artifacts are in the scope of a unit and a component, this app analyzes the traceability links between the artifacts and the software units and components in the project. As you edit and save the artifacts in your project, the app tracks your changes and indicates if the traceability data in the **Artifacts** panel is outdated.

Click **Trace Artifacts** to update the traceability data.

# **Collect Metric Results**

# **Collect Results for Model Testing Analysis**

The Model Testing Dashboard collects metric results for each unit and component listed in the **Artifacts** panel. If metric data was previously collected for a unit or component, the dashboard populates from the existing data. If artifacts in the project change after the results are collected, the dashboard might indicate that some dashboard widgets show stale data which does not reflect the changes.

Click **Collect** to collect metric data for the unit or component and to update the stale widgets with data from the current artifacts.

# **Fix Issues and Trace Artifacts**

## **Fix Issues and Trace Artifacts for Model Testing Analysis**

If an artifact returns an error during traceability analysis, the **Artifacts** panel includes the artifact in the **Errors** folder. To see details about the errors that the dashboard finds during artifact analysis, open the **Diagnostics** pane at the bottom of the Model Testing Dashboard.

These are some errors that artifacts might cause during traceability analysis:

- An artifact causes an error if it has unsaved changes when traceability analysis starts.
- A test results file causes an error if it was saved in a previous version of Simulink.
- A model causes an error if it is not on the search path.

For information on how to resolve common traceability issues, see "Resolve Missing Artifacts, Links, and Results in the Model Testing Dashboard".

After fixing the issues, click **Trace Artifacts** to update the traceability data.

# **Enable Artifact Tracing**

# **Trace Pending Artifacts to Units for Model Testing Analysis**

As you edit and save the artifacts in your project, the dashboard needs to track these changes to capture recent artifact changes in the metrics and to detect stale results.

The dashboard tracks tool outputs, such as test results from Simulink Test, to detect outdated metric results.

# **Unanalyzed Artifacts**

# **Unanalyzed Artifacts During First-Time Setup**

If you have not opened the Model Testing Dashboard for a project, the dashboard performs an initial artifact analysis called **First-Time Setup**. If you click **Cancel** during the initial artifact analysis, unanalyzed artifacts in the project appear in the **Unanalyzed** folder in the **Artifacts** panel.

Click **Collect Results** > **Trace Artifacts** to perform the initial artifact analysis on the unanalyzed artifacts in the project.

For more information, see "Resolve Missing Artifacts, Links, and Results in the Model Testing Dashboard".

# **Implemented Requirements**

## **Implemented Requirements**

The folder **Implemented** contains functional requirements that are directly linked to the unit with a link **Type** of Implements. The dashboard uses these requirements in the metrics for the unit.

If a requirement does not trace to a unit, it appears in the ["Trace Issues" on page 5-33](#page-1070-0) folder. If a requirement does not appear in the **Artifacts** panel when you expect it to, see "Requirement Missing from Artifacts Panel".

Use the Requirements Toolbox to create or import the requirements in a requirements file (.slreqx).

# **Upstream Requirements**

# **Upstream Requirements**

The folder **Upstream** contains functional requirements that are indirectly or transitively linked to the implemented requirements. The dashboard does not use these requirements in the metrics for the unit.

If a requirement does not trace to a unit, it appears in the ["Trace Issues" on page 5-33](#page-1070-0) folder. If a requirement does not appear in the **Artifacts** panel when you expect it to, see "Requirement Missing from Artifacts Panel".

Use the Requirements Toolbox to create or import the requirements in a requirements file (.slreqx).
## **Unit Tests**

#### **Unit Tests**

The folder **Unit Tests** contains test cases that the dashboard considers as unit tests. A unit test directly tests either the entire unit model or the model subsystems. The dashboard uses these tests in the metrics for the unit.

If a test case does not trace to a unit, it appears in the ["Trace Issues" on page 5-33](#page-1070-0) folder. If a test case does not appear in the **Artifacts** panel when you expect it to, see "Test Case Missing from Artifacts Panel". For troubleshooting test cases in metric results, see "Fix a test case that does not produce metric results".

Create test cases in a test suite file by using Simulink Test.

## **Other Tests**

#### **Others**

The folder **Others** contains test cases that trace to the unit but that the dashboard does not consider as unit tests. For example, the dashboard does not consider tests on a library to be unit tests. The dashboard does not use these tests in the metrics for the unit.

If a test case does not trace to a unit, it appears in the ["Trace Issues" on page 5-33](#page-1070-0) folder. If a test case does not appear in the **Artifacts** panel when you expect it to, see "Test Case Missing from Artifacts Panel". For troubleshooting test cases in metric results, see "Fix a test case that does not produce metric results".

Create test cases in a test suite file by using Simulink Test.

## **Test Harnesses**

#### **Test Harnesses**

The folder **Test Harnesses** contains test harnesses that trace to the unit or unit subsystems. Doubleclick a test harness to open it.

If a test case does not trace to a unit, it appears in the ["Trace Issues" on page 5-33](#page-1070-0) folder. If a test case does not appear in the **Artifacts** panel when you expect it to, see "Test Case Missing from Artifacts Panel". For troubleshooting test cases in metric results, see "Fix a test case that does not produce metric results".

Create test cases in a test suite file by using Simulink Test.

## **Unit Simulation**

## **Unit Simulation**

The folder **Unit Simulation** contains simulation results from unit tests. The dashboard uses these results in the metrics for the unit.

The following types of test results are shown:

- $\Box$  Saved test results results that you have collected in the Test Manager and have exported to a results file.
- Temporary test results results that you have collected in the Test Manager but have not exported to a results file. When you export the results from the Test Manager the dashboard analyzes the saved results instead of the temporary results. Additionally, the dashboard stops recognizing the temporary results when you close the project or close the result set in the Simulink Test Result Explorer. If you want to analyze the results in a subsequent test session or project session, export the results to a results file.

If a test result does not trace to a unit, it appears in the ["Trace Issues" on page 5-33](#page-1070-0) folder. If a test result does not appear in the **Artifacts** panel when you expect it to, see "Test Result Missing from Artifacts Panel". For troubleshooting test results in dashboard metric results, see "Fix a test result that does not produce metric results".

## **Other Results**

#### **Others**

The folder **Others** contains results that are not simulation results, are not from unit tests, or are only reports. For example, SIL results are not simulation results. The dashboard does not use these results in the metrics for the unit.

If a test result does not trace to a unit, it appears in the ["Trace Issues" on page 5-33](#page-1070-0) folder. If a test result does not appear in the **Artifacts** panel when you expect it to, see "Test Result Missing from Artifacts Panel". For troubleshooting test results in dashboard metric results, see "Fix a test result that does not produce metric results".

## **Unexpected Implementation Links**

## **Unexpected Implementation Links**

The folder **Unexpected Implementation Links** contains requirement links of **Type** Implements for a requirement of **Type** Container or **Type** Informational. The dashboard does not expect these links to be of **Type** Implements because container requirements and informational requirements do not contribute to the Implementation and Verification status of the requirement set that they are in. If a requirement is not meant to be implemented, you can change the link type. For example, you can change a requirement of **Type** Informational to have a link of **Type** Related to.

When you add traceability to an artifact, the dashboard detects this and shows a warning banner at the top of the dashboard to indicate that the artifact traceability shown in the **Artifacts** panel is outdated. Click the **Trace Artifacts** button on the warning banner to refresh the data in the **Artifacts** panel.

The Model Testing Dashboard does not support traceability analysis for some artifacts and some links. If an artifact is untraced when you expect it to trace to a unit, see the troubleshooting solutions in "Trace Issues".

## **Unresolved Links**

## **Unresolved and Unsupported Links**

The folder **Unresolved and Unsupported Links** contains requirements links that are either broken in the project or not supported by the dashboard.

For example:

- If a model block implements a requirement, but you delete the model block, the requirement link is now unresolved.
- If a requirement links to or from a data dictionary, the link is not supported and the Model Testing Dashboard does not trace the link.

The Model Testing Dashboard does not support traceability analysis for some artifacts and some links. If you expect a link to trace to a unit and it does not, see the troubleshooting solutions in "Resolve Missing Artifacts, Links, and Results in the Model Testing Dashboard".

When you add traceability to an artifact, the dashboard detects this and shows a warning banner at the top of the dashboard to indicate that the artifact traceability shown in the **Artifacts** panel is outdated. Click the **Trace Artifacts** button on the warning banner to refresh the data in the **Artifacts** panel.

## **Untraced Tests**

#### **Untraced Tests**

The folder **Untraced Tests** contains tests that execute on models or subsystems that are not on the project path.

When you add traceability to an artifact, the dashboard detects this and shows a warning banner at the top of the dashboard to indicate that the artifact traceability shown in the **Artifacts** panel is outdated. Click the **Trace Artifacts** button on the warning banner to refresh the data in the **Artifacts** panel.

The Model Testing Dashboard does not support traceability analysis for some artifacts and some links. If an artifact is untraced when you expect it to trace to a unit, see the troubleshooting solutions in "Trace Issues".

## **Untraced Results**

#### **Untraced Results**

The folder **Untraced Results** contains results that the dashboard cannot trace to a test case. For example, if a test case produces a result, but you delete the test case, the dashboard cannot trace the results to the test case.

When you add traceability to an artifact, the dashboard detects this and shows a warning banner at the top of the dashboard to indicate that the artifact traceability shown in the **Artifacts** panel is outdated. Click the **Trace Artifacts** button on the warning banner to refresh the data in the **Artifacts** panel.

The Model Testing Dashboard does not support traceability analysis for some artifacts and some links. If an artifact is untraced when you expect it to trace to a unit, see the troubleshooting solutions in "Trace Issues".

## **Refresh Tasks**

#### **Refresh Tasks**

As you edit and save the artifacts in your project, the Process Advisor tracks your changes and identifies outdated information. For example:

- If you make a change to an artifact in your project, the Process Advisor can detect the change and automatically determine the impact of the change on your existing task results. For example, if you complete a task but then update your model, the Process Advisor automatically invalidates the task completion and marks the task results as outdated.
- If you make a change to your processmodel.m file, the Process Advisor may need to add or remove the tasks shown in the Process Advisor. For example, if you import a new task into your processmodel.m file, the Process Advisor needs to refresh the tasks shown in the Process Advisor.

Click **Refresh Tasks** to refresh the tasks and task results shown in the Process Advisor.

# **Apps**

# **Clone Detector**

Enable model refactorization and subsystem reuse in models by identifying and replacing clones with library links or subsystem references

## **Description**

The **Clone Detector** is a tool that identifies and replaces clones, which are modeling patterns that have identical block types and connections. The tool identifies clones across referenced model boundaries. You can refactor your model by replacing the clones with library links or Subsystem Reference blocks, which enables you to reuse components.

The Clone Detector interface steps you through the process of identifying and refactoring clones. You can:

- Access clone reuse percentages in the model to determine the benefits of refactoring.
- Vary parameter tolerance to identify similar and exact clones.
- Identify the differences in a clone from the baseline subsystem.
- Access a log of clone detection results.
- Use a Simulink Test license to access an embedded Test Manager that allows you to verify the equivalence of the refactored model and the original model.

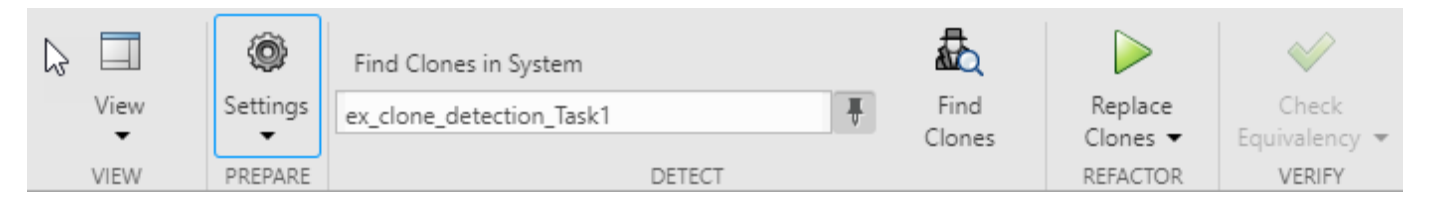

To identify and replace clones in the model:

- 1 Open the model rtwdemo abstime.
- **2** Save the model to your working folder.
- **3** On the **Apps** tab, click **Clone Detector**.
- **4** In the Clone Detector tab, on the **View** section, you can select **Help** pane, **Properties** to show the Detected Clone Properties pane, or **Results** to show the Clone Detection Actions and Results pane.
- **5** Click **Find Clones** to identify clones.
- **6** Click the Clone Detection Action and Results pane and browse the results to view the identified clones.
- **7** Click **Replace Clones** to replace the clone groups. A backup model with the original layout is saved. Click the **Restore** button in the clone detection logs to revert to the original model.
- **8** Click **Check Equivalency** to open the Test Manager. This tests whether the refactored model is functionally equivalent to the original model.

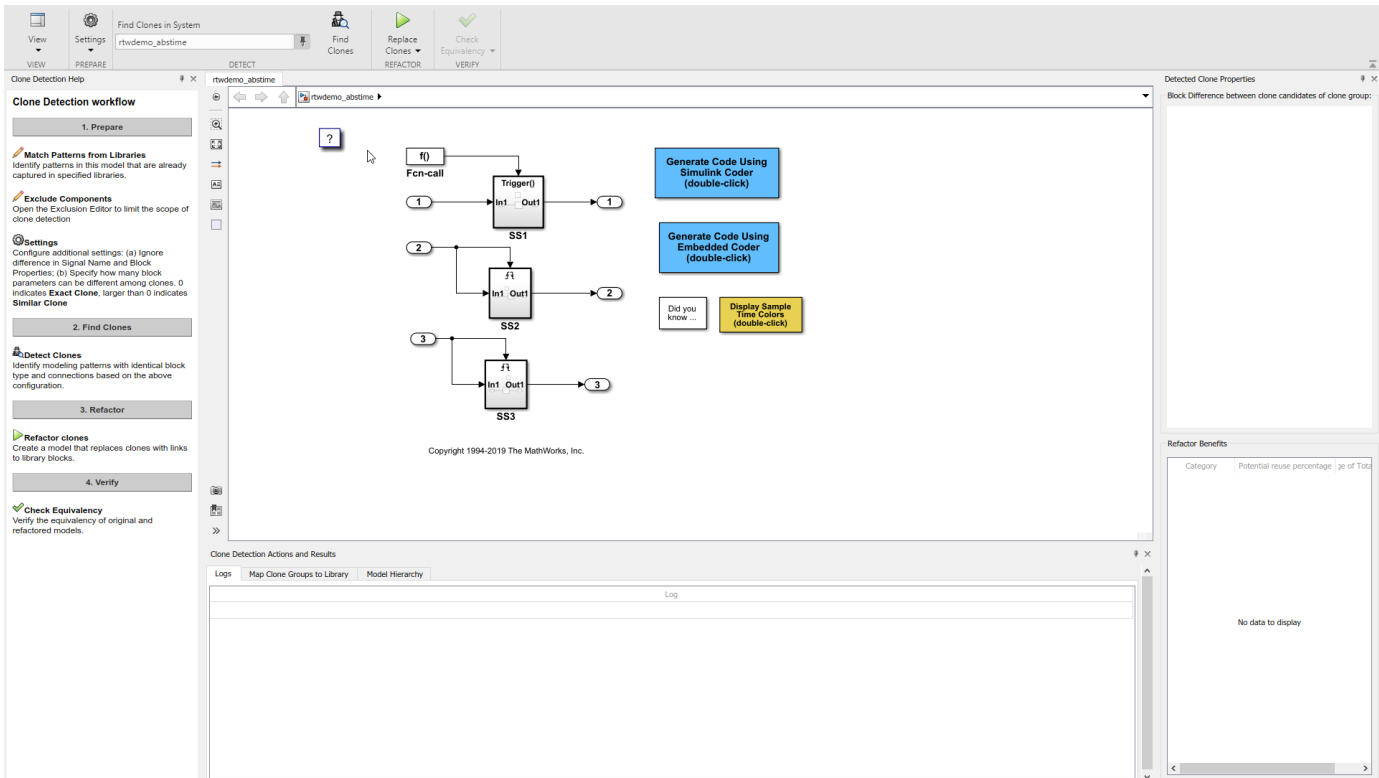

## **Open the Clone Detector App**

In the **Apps** gallery, click **Clone Detector**.

## **Examples**

- "Custom Libraries"
- "Generate Reusable Code from Library Subsystems Shared Across Models" (Simulink Coder)
- "Replace Exact Clones with Subsystem Reference"
- "Enable Component Reuse by Using Clone Detection"

#### **See Also**

#### **Topics**

"Custom Libraries"

"Generate Reusable Code from Library Subsystems Shared Across Models" (Simulink Coder)

"Replace Exact Clones with Subsystem Reference"

"Enable Component Reuse by Using Clone Detection"

#### **Introduced in R2019b**